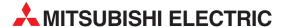

# **MELSEC System Q**

**Programmable Logic Controllers** 

User's Manual

# QD75MH Positioning Module

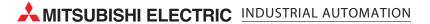

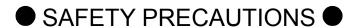

(Please read these instructions before using this equipment.)

Before using this product, please read this manual and the relevant manuals introduced in this manual carefully and pay full attention to safety to handle the product correctly.

Refer to the Users manual of the QCPU module to use for a description of the PLC system safety precautions.

In this manual, the safety instructions are ranked as "DANGER" and "CAUTION".

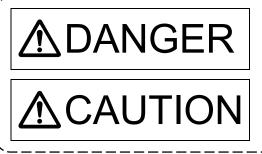

Indicates that incorrect handling may cause hazardous conditions, resulting in death or severe injury.

Indicates that incorrect handling may cause hazardous conditions, resulting in medium or slight personal injury or physical damage.

Depending on circumstances, procedures indicated by CAUTION may also be linked to serious results.

In any case, it is important to follow the directions for usage.

Please save this manual to make it accessible when required and always forward it to the end user.

# For Safe Operations

# 1. Prevention of electric shocks

# **∆** DANGER

- Never open the front case or terminal covers while the power is ON or the unit is running, as this may lead to electric shocks.
- Never run the unit with the front case or terminal cover removed. The high voltage terminal and charged sections will be exposed and may lead to electric shocks.
- Never open the front case or terminal cover at times other than wiring work or periodic inspections even if the power is OFF. The insides of the module and servo amplifier are charged and may lead to electric shocks.
- Completely turn off the externally supplied power used in the system before mounting or removing the module, performing wiring work, or inspections. Failing to do so may lead to electric shocks.
- When performing wiring work or inspections, turn the power OFF, wait at least ten minutes, and then check the voltage with a tester, etc. Failing to do so may lead to electric shocks.
- ullet Be sure to ground the module, servo amplifier and servomotor (Ground resistance : 100  $\Omega$  or less). Do not ground commonly with other devices.
- The wiring work and inspections must be done by a qualified technician.
- Wire the units after installing the module, servo amplifier and servomotor. Failing to do so may lead to electric shocks or damage.
- Never operate the switches with wet hands, as this may lead to electric shocks.
- Do not damage, apply excessive stress, place heavy things on or sandwich the cables, as this may lead to electric shocks.
- Do not touch the module, servo amplifier, servomotor connector or terminal blocks while the power is ON, as this may lead to electric shocks.
- Do not touch the built-in power supply, built-in grounding or signal wires of the module and servo amplifier, as this may lead to electric shocks.

# 2. For fire prevention

# **∆**CAUTION

- Install the module, servo amplifier, servomotor and regenerative resistor on incombustible.
   Installing them directly or close to combustibles will lead to fire.
- If a fault occurs in the module or servo amplifier, shut the power OFF at the servo amplifier's power source. If a large current continues to flow, fire may occur.
- When using a regenerative resistor, shut the power OFF with an error signal. The regenerative resistor may abnormally overheat due to a fault in the regenerative transistor, etc., and may lead to fire
- Always take heat measures such as flame proofing for the inside of the control panel where the servo amplifier or regenerative resistor is installed and for the wires used. Failing to do so may lead to fire.
- Do not damage, apply excessive stress, place heavy things on or sandwich the cables, as this
  may lead to fire.

# 3. For injury prevention

# **∆** CAUTION

- Do not apply a voltage other than that specified in the instruction manual on any terminal.
   Doing so may lead to destruction or damage.
- Do not mistake the terminal connections, as this may lead to destruction or damage.
- Do not mistake the polarity (+/-), as this may lead to destruction or damage.
- Do not touch the heat radiating fins of module or servo amplifier, regenerative resistor and servomotor, etc., while the power is ON and for a short time after the power is turned OFF. In this timing, these parts become very hot and may lead to burns.
- Always turn the power OFF before touching the servomotor shaft or coupled machines, as these parts may lead to injuries.
- Do not go near the machine during test operations or during operations such as teaching.
   Doing so may lead to injuries.

## 4. Various precautions

Strictly observe the following precautions. Mistaken handling of the unit may lead to faults, injuries or electric shocks.

### (1) System structure

# **ACAUTION**

- Always install a leakage breaker on the module and servo amplifier power source.
- If installation of an electromagnetic contactor for power shut off during an error, etc., is specified in the instruction manual for the servo amplifier, etc., always install the electromagnetic contactor.
- Install the emergency stop circuit externally so that the operation can be stopped immediately and the power shut off.
- Use the module, servo amplifier, servomotor and regenerative resistor with the correct combinations listed in the instruction manual. Other combinations may lead to fire or faults.
- Use the CPU module, base unit and positioning module with the correct combinations listed in the instruction manual. Other combinations may lead to faults.
- If safety standards (ex., robot safety rules, etc.,) apply to the system using the module, servo amplifier and servomotor, make sure that the safety standards are satisfied.
- Construct a safety circuit externally of the module or servo amplifier if the abnormal operation of the module or servo amplifier differ from the safety directive operation in the system.
- In systems where coasting of the servomotor will be a problem during the forced stop, emergency stop, servo OFF or power supply OFF, use dynamic brakes.
- Make sure that the system considers the coasting amount even when using dynamic brakes.
- In systems where perpendicular shaft dropping may be a problem during the forced stop, emergency stop, servo OFF or power supply OFF, use both dynamic brakes and electromagnetic brakes.
- The dynamic brakes must be used only on errors that cause the forced stop, emergency stop, or servo OFF. These brakes must not be used for normal braking.
- The brakes (electromagnetic brakes) assembled into the servomotor are for holding applications, and must not be used for normal braking.

# **⚠** CAUTION

- The system must have a mechanical allowance so that the machine itself can stop even if the stroke limits switch is passed through at the max. speed.
- Use wires and cables that have a wire diameter, heat resistance and bending resistance compatible with the system.
- Use wires and cables within the length of the range described in the instruction manual.
- The ratings and characteristics of the parts (other than module, servo amplifier and servomotor) used in a system must be compatible with the module, servo amplifier and servomotor.
- Install a cover on the shaft so that the rotary parts of the servomotor are not touched during operation.
- There may be some cases where holding by the electromagnetic brakes is not possible due to the life or mechanical structure (when the ball screw and servomotor are connected with a timing belt, etc.). Install a stopping device to ensure safety on the machine side.

### (2) Parameter settings and programming

# **▲**CAUTION

- Set the parameter values to those that are compatible with the module, servo amplifier, servomotor and regenerative resistor model and the system application. The protective functions may not function if the settings are incorrect.
- The regenerative resistor model and capacity parameters must be set to values that conform to the operation mode, servo amplifier and servo power supply module. The protective functions may not function if the settings are incorrect.
- Set the mechanical brake output and dynamic brake output validity parameters to values that are compatible with the system application. The protective functions may not function if the settings are incorrect.
- Set the stroke limit input validity parameter to a value that is compatible with the system application. The protective functions may not function if the setting is incorrect.
- Set the servomotor encoder type (increment, absolute position type, etc.) parameter to a value that is compatible with the system application. The protective functions may not function if the setting is incorrect.
- Set the servomotor capacity and type (standard, low-inertia, flat, etc.) parameter to values that are compatible with the system application. The protective functions may not function if the settings are incorrect.
- Set the servo amplifier capacity and type parameters to values that are compatible with the system application. The protective functions may not function if the settings are incorrect.
- Use the program commands for the program with the conditions specified in the instruction manual.
- Set the sequence function program capacity setting, device capacity, latch validity range, I/O assignment setting, and validity of continuous operation during error detection to values that are compatible with the system application. The protective functions may not function if the settings are incorrect.

# **⚠**CAUTION

- Some devices used in the program have fixed applications, so use these with the conditions specified in the instruction manual.
- The input devices and data registers assigned to the link will hold the data previous to when communication is terminated by an error, etc. Thus, an error correspondence interlock program specified in the instruction manual must be used.
- Use the interlock program specified in the intelligent function module's instruction manual for the program corresponding to the intelligent function module.

### (3) Transportation and installation

# **∆** CAUTION

- Transport the product with the correct method according to the mass.
- Use the servomotor suspension bolts only for the transportation of the servomotor. Do not transport the servomotor with machine installed on it.
- Do not stack products past the limit.
- When transporting the module or servo amplifier, never hold the connected wires or cables.
- When transporting the servomotor, never hold the cables, shaft or detector.
- When transporting the module or servo amplifier, never hold the front case as it may fall off.
- When transporting, installing or removing the module or servo amplifier, never hold the edges.
- Install the unit according to the instruction manual in a place where the mass can be withstood.
- Do not get on or place heavy objects on the product.
- Always observe the installation direction.
- Keep the designated clearance between the module or servo amplifier and control panel inner surface or the module and servo amplifier, module or servo amplifier and other devices.
- Do not install or operate modules, servo amplifiers or servomotors that are damaged or that have missing parts.
- Do not block the intake/outtake ports of the servo amplifier and servomotor with cooling fan.
- Do not allow conductive matter such as screw or cutting chips or combustible matter such as oil enter the module, servo amplifier or servomotor.
- The module, servo amplifier and servomotor are precision machines, so do not drop or apply strong impacts on them.
- Securely fix the module, servo amplifier and servomotor to the machine according to the instruction manual. If the fixing is insufficient, these may come off during operation.
- Always install the servomotor with reduction gears in the designated direction. Failing to do so may lead to oil leaks.

# **MCAUTION**

• Store and use the unit in the following environmental conditions.

| Covironment            | Conditions                                                                                                    |                                                     |
|------------------------|----------------------------------------------------------------------------------------------------|-----------------------------------------------------|
| Environment            | Module/Servo amplifier                                                                                            | Servomotor                                          |
| Ambient<br>temperature | According to each instruction manual.                                                                             | 0°C to +40°C (With no freezing)<br>(32°F to +104°F) |
| Ambient humidity       | According to each instruction manual.                                                                             | 80% RH or less (With no dew condensation)           |
| Storage<br>temperature | According to each instruction manual.                                                                             | -20°C to +65°C<br>(-4°F to +149°F)                  |
| Atmosphere             | Indoors (where not subject to direct sunlight).  No corrosive gases, flammable gases, oil mist or dust must exist |                                                     |
| Altitude               | 1000m (3280.84ft.) or less above sea level                                                                        |                                                     |
| Vibration              | According to each instruction manual                                                                              |                                                     |

- When coupling with the servomotor shaft end, do not apply impact such as by hitting with a hammer. Doing so may lead to detector damage.
- Do not apply a load larger than the tolerable load onto the servomotor shaft. Doing so may lead to shaft breakage.
- When not using the module for a long time, disconnect the power line from the module or servo amplifier.
- Place the module and servo amplifier in static electricity preventing vinyl bags and store.
- When storing for a long time, please contact with our sales representative. Also, execute a trial operation.
- Make sure that the connectors for the servo amplifier and peripheral devices have been securely installed until a click is heard.
  - Not doing so could lead to a poor connection, resulting in erroneous input and output.

### (4) Wiring

# **∆** CAUTION

- Correctly and securely wire the wires. Reconfirm the connections for mistakes and the terminal screws for tightness after wiring. Failing to do so may lead to run away of the servomotor.
- After wiring, install the protective covers such as the terminal covers to the original positions.
- Do not install a phase advancing capacitor, surge absorber or radio noise filter (option FR-BIF) on the output side of the servo amplifier.
- Correctly connect the output side (terminal U, V, W). Incorrect connections will lead the servomotor to operate abnormally.
- Do not connect a commercial power supply to the servomotor, as this may lead to trouble.

# **⚠** CAUTION

 Do not mistake the direction of the surge absorbing diode installed on the DC relay for the control signal output of brake signals, etc. Incorrect installation may lead to signals not being output when trouble occurs or the protective functions not functioning.

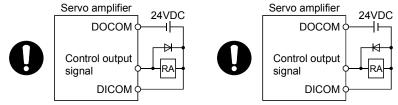

For the sink output interface

For the source output interface

- Do not connect or disconnect the connection cables between each unit, the encoder cable or PLC expansion cable while the power is ON.
- Securely tighten the cable connector fixing screws and fixing mechanisms. Insufficient fixing may lead to the cables combing off during operation.
- Do not bundle the power line or cables.
- Use applicable solderless terminals and tighten them with the specified torque.
   If any solderless spade terminal is used, it may be disconnected when the terminal screw comes loose, resulting in failure.

### (5) Trial operation and adjustment

# **▲**CAUTION

- Confirm and adjust the program and each parameter before operation. Unpredictable movements may occur depending on the machine.
- Extreme adjustments and changes may lead to unstable operation, so never make them.
- When using the absolute position system function, on starting up, and when the module or absolute value motor has been replaced, always perform a home position return.
- Before starting test operation, set the parameter speed limit value to the slowest value, and make sure that operation can be stopped immediately if a hazardous state occurs.

# **⚠**CAUTION

- Immediately turn OFF the power if smoke, abnormal sounds or odors are emitted from the module, servo amplifier or servomotor.
- Always execute a test operation before starting actual operations after the program or parameters have been changed or after maintenance and inspection.
- Do not attempt to disassemble and repair the units excluding a qualified technician whom our company recognized.
- Do not make any modifications to the unit.
- Keep the effect or electromagnetic obstacles to a minimum by installing a noise filter or by using wire shields, etc.
  - Electromagnetic obstacles may affect the electronic devices used near the module or servo amplifier.
- When using the CE Mark-compliant equipment design, refer to the "EMC Installation Guidelines" (data number IB(NA)-67339) and refer to the corresponding EMC guideline information for the servo amplifiers and other equipment.
- Note that when the reference axis speed is designated for interpolation operation, the speed of the partner axis (2nd axis, 3rd axis and 4th axis) may be larger than the set speed (larger than the speed limit value).
- Use the units with the following conditions.

| Item                              | Conditions                            |
|-----------------------------------|---------------------------------------|
| Input power                       | According to each instruction manual. |
| Input frequency                   | According to each instruction manual. |
| Tolerable momentary power failure | According to each instruction manual. |

# **⚠**CAUTION

- If an error occurs in the self diagnosis of the module or servo amplifier, confirm the check details according to the instruction manual, and restore the operation.
- If a dangerous state is predicted in case of a power failure or product failure, use a servomotor with electromagnetic brakes or install a brake mechanism externally.
- Use a double circuit construction so that the electromagnetic brake operation circuit can be operated by emergency stop signals set externally.

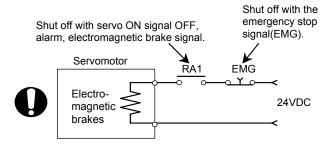

- If an error occurs, remove the cause, secure the safety and then resume operation after alarm release.
- The unit may suddenly resume operation after a power failure is restored, so do not go near the machine. (Design the machine so that personal safety can be ensured even if the machine restarts suddenly.)

### (8) Maintenance, inspection and part replacement

# **⚠**CAUTION

- Perform the daily and periodic inspections according to the instruction manual.
- Perform maintenance and inspection after backing up the program and parameters for the module and servo amplifier.
- Do not place fingers or hands in the clearance when opening or closing any opening.
- Periodically replace consumable parts such as batteries according to the instruction manual.
- Do not touch the lead sections such as ICs or the connector contacts.
- Before touching the module, always touch grounded metal, etc. to discharge static electricity from human body. Failure to do so may cause the module to fail or malfunction.
- Do not directly touch the module's conductive parts and electronic components.
   Touching them could cause an operation failure or give damage to the module.
- Do not place the module or servo amplifier on metal that may cause a power leakage or wood, plastic or vinyl that may cause static electricity buildup.
- Do not perform a megger test (insulation resistance measurement) during inspection.
- When replacing the module or servo amplifier, always set the new module settings correctly.
- When the module or absolute value motor has been replaced, carry out a home position return operation using one of the following methods, otherwise position displacement could occur.
  - 1) After writing the servo data to the positioning module using programming software, switch on the power again, then perform a home position return operation.

# **⚠** CAUTION

- After maintenance and inspections are completed, confirm that the position detection of the absolute position detector function is correct.
- Do not drop or impact the battery installed to the module.
   Doing so may damage the battery, causing battery liquid to leak in the battery. Do not use the dropped or impacted battery, but dispose of it.
- Do not short circuit, charge, overheat, incinerate or disassemble the batteries.
- The electrolytic capacitor will generate gas during a fault, so do not place your face near the module or servo amplifier.
- ◆ The electrolytic capacitor and fan will deteriorate. Periodically replace these to prevent secondary damage from faults. Replacements can be made by our sales representative.
- Lock the control panel and prevent access to those who are not certified to handle or install electric equipment.
- Do not mount/remove the module onto/from the base unit more than 50 times (IEC61131-2-compliant), after the first use of the product. Failure to do so may cause malfunction.
- Do not burn or break a module and servo amplifier. Doing so may cause a toxic gas.

### (9) About processing of waste

When you discard module, servo amplifier, a battery (primary battery) and other option articles, please follow the law of each country (area).

# **∆** CAUTION

- This product is not designed or manufactured to be used in equipment or systems in situations that can affect or endanger human life.
- When considering this product for operation in special applications such as machinery or systems used in passenger transportation, medical, aerospace, atomic power, electric power, or submarine repeating applications, please contact your nearest Mitsubishi sales representative.
- Although this product was manufactured under conditions of strict quality control, you are strongly advised to install safety devices to forestall serious accidents when it is used in facilities where a breakdown in the product is likely to cause a serious accident.

### (10) General cautions

# **⚠** CAUTION

• All drawings provided in the instruction manual show the state with the covers and safety partitions removed to explain detailed sections. When operating the product, always return the covers and partitions to the designated positions, and operate according to the instruction manual.

### **REVISIONS**

 $\boldsymbol{\ast}$  The manual number is given on the bottom left of the back cover.

| Print Date | * Manual Number  | Revision                                                      |
|------------|------------------|---------------------------------------------------------------|
| May., 2005 | IB(NA)-0300117-A | First edition                                                 |
| Dec., 2011 | IB(NA)-0300117-A | [Partial correction]                                          |
| Dec., 2011 | IB(NA)-0300117-B | Safety instructions, Section 4.3.1 Partial change of sentence |
|            |                  |                                                               |
|            |                  |                                                               |
|            |                  |                                                               |
|            |                  |                                                               |
|            |                  |                                                               |
|            |                  |                                                               |
|            |                  |                                                               |
|            |                  |                                                               |
|            |                  |                                                               |
|            |                  |                                                               |
|            |                  |                                                               |
|            |                  |                                                               |
|            |                  |                                                               |
|            |                  |                                                               |
|            |                  |                                                               |
|            |                  |                                                               |
|            |                  |                                                               |
|            |                  |                                                               |
|            |                  |                                                               |
|            |                  |                                                               |
|            |                  |                                                               |
|            |                  |                                                               |
|            |                  |                                                               |
|            |                  |                                                               |
|            |                  |                                                               |
|            |                  |                                                               |
|            |                  |                                                               |
|            |                  |                                                               |
|            |                  |                                                               |
|            |                  |                                                               |
|            |                  |                                                               |
|            |                  |                                                               |
|            |                  |                                                               |
|            |                  |                                                               |
|            |                  |                                                               |
|            |                  |                                                               |

Japanese Manual Version IB-0300098

This manual confers no industrial property rights or any rights of any other kind, nor does it confer any patent licenses. Mitsubishi Electric Corporation cannot be held responsible for any problems involving industrial property rights which may occur as a result of using the contents noted in this manual.

© 2005 MITSUBISHI ELECTRIC CORPORATION

### INTRODUCTION

Thank you for purchasing the Mitsubishi general-purpose programmable logic controller MELSEC-Q Series. Always read through this manual, and fully comprehend the functions and performance of the Q Series PLC before starting use to ensure correct usage of this product.

### CONTENTS

| CAFETY INCEDITIONS                                         | Λ 4          |
|------------------------------------------------------------|--------------|
| SAFETY INSTRUCTIONS                                        |              |
| REVISIONS                                                  |              |
| INTRODUCTION                                               |              |
| CONTENTS                                                   |              |
| About Manuals                                              |              |
| Using This Manual                                          |              |
| Conformation to the EMC Directive                          |              |
| Generic Terms and Abbreviations                            |              |
| Component List                                             | A- 20        |
| Section 1 Product Specifications and Handling              |              |
|                                                            |              |
| 1. Product Outline                                         | 1- 1 to 1-28 |
| 4.4 Decitioning control                                    | 4.0          |
| 1.1 Positioning control                                    |              |
| 1.1.1 Features of QD75MH                                   |              |
| 1.1.2 Purpose and applications of positioning control      |              |
| 1.1.3 Mechanism of positioning control                     |              |
| 1.1.4 Overview of positioning control functions            |              |
| 1.1.5 Outline design of positioning system                 |              |
| 1.1.6 Communicating signals between QD75MH and each module |              |
| 1.2 Flow of system operation                               | 1- 22        |
| 1.2.1 Flow of all processes                                | 1- 22        |
| 1.2.2 Outline of starting                                  | 1- 24        |
| 1.2.3 Outline of stopping                                  | 1- 26        |
| 1.2.4 Outline for restarting                               | 1- 28        |
| 2. System Configuration                                    | 2- 1 to 2- 8 |
| 2.1 General image of system                                | 2 2          |
| 2.2 Component list                                         |              |
| ·                                                          |              |
| 2.3 Applicable system                                      |              |
| 2.4 How to check the function version and SERIAL No        | 2- 8         |
| 3. Specifications and Functions                            | 3- 1 to 3-24 |
| 3.1 Performance specifications                             | 3- 2         |
| 3.2 List of functions                                      |              |
| 3.2.1 QD75MH control functions                             |              |
| 3.2.2 QD75MH main functions                                |              |
| U.E.E VET JIM I III MI TUTONUTIS                           |              |

| 3.2.3 QD/5MH sub functions and common functions                        | 3- 8          |
|------------------------------------------------------------------------|---------------|
| 3.2.4 Combination of QD75MH main functions and sub functions           | 3- 12         |
| 3.3 Specifications of input/output signals with PLC CPU                | 3- 14         |
| 3.3.1 List of input/output signals with PLC CPU                        | 3- 14         |
| 3.3.2 Details of input signals (QD75MH → PLC CPU)                      | 3- 15         |
| 3.3.3 Details of output signals (PLC CPU → QD75MH)                     | 3- 17         |
| 3.4 Specifications of interfaces with external devices                 | 3- 18         |
| 3.4.1 Electrical specifications of input signals                       | 3- 18         |
| 3.4.2 Signal layout for external device connection connector           | 3- 19         |
| 3.4.3 List of input signal details                                     | 3- 20         |
| 3.4.4 Interface internal circuit                                       | 3- 21         |
| 3.5 External circuit design                                            | 3- 22         |
| 4. Installation, Wiring and Maintenance of the Product                 | 4- 1 to 4- 18 |
| 4.1 Outline of installation, wiring and maintenance                    | 4- 2          |
| 4.1.1 Installation, wiring and maintenance procedures                  | 4- 2          |
| 4.1.2 Names of each part                                               | 4- 3          |
| 4.1.3 Handling precautions                                             | 4- 5          |
| 4.2 Installation                                                       | 4- 7          |
| 4.2.1 Precautions for installation                                     | 4- 7          |
| 4.3 Wiring                                                             | 4- 10         |
| 4.3.1 Precautions for wiring                                           | 4- 10         |
| 4.4 Confirming the installation and wiring                             | 4- 16         |
| 4.4.1 Items to confirm when installation and wiring are completed      | 4- 16         |
| 4.5 Maintenance                                                        | 4- 17         |
| 4.5.1 Precautions for maintenance                                      |               |
| 4.5.2 Disposal instructions                                            | 4- 17         |
| 5. Data Used for Positioning Control (List of buffer memory addresses) | 5- 1 to 5-172 |
| 5.1 Types of data                                                      | 5- 2          |
| 5.1.1 Parameters and data required for control                         | 5- 2          |
| 5.1.2 Setting items for positioning parameters                         | 5- 6          |
| 5.1.3 Setting items for OPR parameters                                 | 5- 8          |
| 5.1.4 Setting items for servo parameters                               | 5- 9          |
| 5.1.5 Setting items for positioning data                               | 5- 11         |
| 5.1.6 Setting items for block start data                               | 5- 14         |
| 5.1.7 Setting items for condition data                                 | 5- 15         |
| 5.1.8 Types and roles of monitor data                                  | 5- 18         |
| 5.1.9 Types and roles of control data                                  | 5- 20         |
| 5.2 List of parameters                                                 |               |
| 5.2.1 Basic parameters 1                                               |               |
| 5.2.2 Basic parameters 2                                               |               |
| 5.2.3 Detailed parameters 1                                            |               |
| 5.2.4 Detailed parameters 2                                            |               |
| 5.2.5 OPR basic parameters                                             |               |
| 5.2.6 OPR detailed parameters                                          | 5- 56         |

| 5.2.7 Servo parameters (Basic setting)           | 5- 62        |
|--------------------------------------------------|--------------|
| 5.2.8 Servo parameters (Gain • filter setting)   | 5- 68        |
| 5.2.9 Servo parameters (Expansion setting)       | 5- 80        |
| 5.2.10 Servo parameters (Input/Output setting)   | 5- 86        |
| 5.3 List of positioning data                     | 5- 90        |
| 5.4 List of block start data                     | 5-106        |
| 5.5 List of condition data                       | 5-112        |
| 5.6 List of monitor data                         | 5-118        |
| 5.6.1 System monitor data                        | 5-118        |
| 5.6.2 Axis monitor data                          | 5-128        |
| 5.7 List of control data                         | 5-148        |
| 5.7.1 System control data                        | 5-148        |
| 5.7.2 Axis control data                          | 5-150        |
| 6. Sequence Program Used for Positioning Control | 6- 1 to 6-72 |
|                                                  |              |
| 6.1 Precautions for creating program             |              |
| 6.2 List of devices used                         |              |
| 6.3 Creating a program                           |              |
| 6.3.1 General configuration of program           |              |
| 6.3.2 Positioning control operation program      |              |
| 6.4 Positioning program examples                 |              |
| 6.5 Program details                              |              |
| 6.5.1 Initialization program                     |              |
| 6.5.2 Start details setting program              |              |
| 6.5.3 Start program                              |              |
| 6.5.4 Continuous operation interrupt program     |              |
| 6.5.5 Restart program                            |              |
| 6.5.6 Stop program                               | 6- 69        |
| 7. Memory Configuration and Data Process         | 7- 1 to 7-20 |
| 7.1 Configuration and roles of QD75MH memory     | 7- 2         |
| 7.1.1 Configuration and roles of QD75MH memory   |              |
| 7.1.2 Buffer memory area configuration           |              |
|                                                  | 7- 8         |

# Section 2 Control Details and Setting

| 8. OPR Control                                                             | 8- 1 to 8- 16 |
|----------------------------------------------------------------------------|---------------|
| 8.1 Outline of OPR control                                                 | 8- 2          |
| 8.1.1 Two types of OPR control                                             |               |
| 8.2 Machine OPR                                                            |               |
| 8.2.1 Outline of the machine OPR operation                                 |               |
| 8.2.2 Machine OPR method                                                   |               |
| 8.2.3 OPR method (1): Near-point dog method                                |               |
| 8.2.4 OPR method (2): Count method 1)                                      |               |
| 8.2.5 OPR method (3): Count method 2)                                      |               |
| 8.2.6 OPR method (4): Data set method                                      |               |
| 8.3 Fast OPR                                                               |               |
| 8.3.1 Outline of the fast OPR operation                                    | 8- 14         |
| 8.4 Selection of OPR set condition                                         | 8- 16         |
| 8.4.1 Outline of the selection of OPR set condition                        | 8- 16         |
| O Major Positioning Control                                                | 0 1 to 0 116  |
| 9. Major Positioning Control                                               | 9- 1 to 9-116 |
| 9.1 Outline of major positioning controls                                  | 9- 2          |
| 9.1.1 Data required for major positioning control                          |               |
| 9.1.2 Operation patterns of major positioning controls                     |               |
| 9.1.3 Designating the positioning address                                  |               |
| 9.1.4 Confirming the current value                                         | 9- 16         |
| 9.1.5 Control unit "degree" handling                                       | 9- 18         |
| 9.1.6 Interpolation control                                                | 9- 21         |
| 9.2 Setting the positioning data                                           | 9- 25         |
| 9.2.1 Relation between each control and positioning data                   | 9- 25         |
| 9.2.2 1-axis linear control                                                | 9- 27         |
| 9.2.3 2-axis linear interpolation control                                  | 9- 29         |
| 9.2.4 3-axis linear interpolation control                                  | 9- 33         |
| 9.2.5 4-axis linear interpolation control                                  | 9 -39         |
| 9.2.6 1-axis fixed-feed control                                            | 9- 44         |
| 9.2.7 2-axis fixed-feed control (interpolation)                            | 9- 46         |
| 9.2.8 3-axis fixed-feed control (interpolation)                            | 9- 48         |
| 9.2.9 4-axis fixed-feed control (interpolation)                            | 9- 52         |
| 9.2.10 2-axis circular interpolation control with sub point designation    | 9- 54         |
| 9.2.11 2-axis circular interpolation control with center point designation | 9- 60         |
| 9.2.12 1-axis speed control                                                |               |
| 9.2.13 2-axis speed control                                                |               |
| 9.2.14 3-axis speed control                                                | 9- 74         |
| 9.2.15 4-axis speed control                                                |               |
| 9.2.16 Speed-position switching control (INC mode)                         |               |
| 9.2.17 Speed-position switching control (ABS mode)                         |               |
| 9.2.18 Position-speed switching control                                    |               |
| 9.2.19 Current value changing                                              | 9- 106        |

| 9.2.20 NOP instruction                                                           | 9- 111         |
|----------------------------------------------------------------------------------|----------------|
| 9.2.21 JUMP instruction                                                          | 9- 112         |
| 9.2.22 LOOP                                                                      | 9- 114         |
| 9.2.23 LEND                                                                      | 9- 115         |
| 10. High-Level Positioning Control                                               | 10- 1 to 10-26 |
| 10.1 Outline of high-level positioning control                                   | 10- 2          |
| 10.1.1 Data required for high-level positioning control                          | 10- 3          |
| 10.1.2 "Block start data" and "condition data" configuration                     | 10- 4          |
| 10.2 High-level positioning control execution procedure                          | 10- 6          |
| 10.3 Setting the block start data                                                | 10- 7          |
| 10.3.1 Relation between various controls and block start data                    | 10- 7          |
| 10.3.2 Block start (normal start)                                                | 10- 8          |
| 10.3.3 Condition start                                                           | 10- 10         |
| 10.3.4 Wait start                                                                | 10- 11         |
| 10.3.5 Simultaneous start                                                        | 10- 12         |
| 10.3.6 Repeated start (FOR loop)                                                 | 10- 13         |
| 10.3.7 Repeated start (FOR condition)                                            | 10- 14         |
| 10.3.8 Restrictions when using the NEXT start                                    |                |
| 10.4 Setting the condition data                                                  |                |
| 10.4.1 Relation between various controls and the condition data                  | 10- 16         |
| 10.4.2 Condition data setting examples                                           | 10- 19         |
| 10.5 Multiple axes simultaneous start control                                    |                |
| 10.6 Start program for high-level positioning control                            |                |
| 10.6.1 Starting high-level positioning control                                   | 10- 23         |
| 10.6.2 Example of a start program for high-level positioning control             | 10- 24         |
| 11. Manual Control                                                               | 11- 1 to 11-36 |
| 11.1 Outline of manual control                                                   | 11- 2          |
| 11.1.1 Three manual control methods                                              | 11- 2          |
| 11.2 JOG operation                                                               | 11- 4          |
| 11.2.1 Outline of JOG operation                                                  |                |
| 11.2.2 JOG operation execution procedure                                         | 11- 7          |
| 11.2.3 Setting the required parameters for JOG operation                         | 11- 8          |
| 11.2.4 Creating start programs for JOG operation                                 | 11- 10         |
| 11.2.5 JOG operation example                                                     | 11- 13         |
| 11.3 Inching operation                                                           | 11- 17         |
| 11.3.1 Outline of inching operation                                              | 11- 17         |
| 11.3.2 Inching operation execution procedure                                     | 11- 20         |
| 11.3.3 Setting the required parameters for inching operation                     | 11- 21         |
| 11.3.4 Creating a program to enable/disable the inching operation                |                |
| 11.3.5 Inching operation example                                                 | 11- 25         |
| 11.4 Manual pulse generator operation                                            | 11- 27         |
| 11.4.1 Outline of manual pulse generator operation                               | 11- 27         |
| 11.4.2 Manual pulse generator operation execution procedure                      |                |
| 11.4.3 Setting the required parameters for manual pulse generator operation      |                |
| 11.4.4 Creating a program to enable/disable the manual pulse generator operation | 11- 33         |

| 12. Control Sub Functions                                              | 12- 1 to 12-106 |
|------------------------------------------------------------------------|-----------------|
| 12.1 Outline of sub functions                                          | 12- 2           |
| 12.1.1 Outline of sub functions                                        |                 |
| 12.2 Sub functions specifically for machine OPR                        |                 |
| 12.2.1 OPR retry function                                              |                 |
| 12.2.2 OP shift function                                               |                 |
| 12.3 Functions for compensating the control                            |                 |
| 12.3.1 Backlash compensation function                                  |                 |
| 12.3.2 Electronic gear function                                        |                 |
| 12.3.3 Near pass function                                              |                 |
| 12.4 Functions to limit the control                                    |                 |
| 12.4.1 Speed limit function                                            |                 |
| 12.4.2 Torque limit function                                           |                 |
| 12.4.3 Software stroke limit function                                  |                 |
| 12.4.4 Hardware stroke limit function                                  |                 |
| 12.4.5 Forced stop function                                            | 12- 39          |
| 12.5 Functions to change the control details                           | 12- 42          |
| 12.5.1 Speed change function                                           |                 |
| 12.5.2 Override function                                               | 12- 49          |
| 12.5.3 Acceleration/deceleration time change function                  |                 |
| 12.5.4 Torque change function                                          |                 |
| 12.6 Absolute position system                                          |                 |
| 12.7 Other functions                                                   | 12- 61          |
| 12.7.1 Step function                                                   | 12- 61          |
| 12.7.2 Skip function                                                   | 12- 66          |
| 12.7.3 M code output function                                          | 12- 69          |
| 12.7.4 Teaching function                                               | 12- 73          |
| 12.7.5 Target position change function                                 | 12- 79          |
| 12.7.6 Command in-position function                                    | 12- 83          |
| 12.7.7 Acceleration/deceleration processing function                   | 12- 86          |
| 12.7.8 Pre-reading start function                                      | 12- 89          |
| 12.7.9 Deceleration start flag function                                | 12- 94          |
| 12.7.10 Stop command processing for deceleration stop function         | 12- 98          |
| 12.7.11 Speed control 10 x multiplier setting for degree axis function | 12- 101         |
| 12.7.12 Operation setting for incompletion of OPR function             | 12- 103         |
| 12.8 Servo ON/OFF                                                      | 12- 105         |
| 12.8.1 Servo ON/OFF                                                    | 12- 105         |
| 12.8.2 Follow up function                                              | 12- 106         |
| 13. Common Functions                                                   | 13- 1 to 13- 8  |
| 13.1 Outline of common functions                                       | 13- 2           |
| 13.2 Parameter initialization function                                 |                 |
| 13.3 Execution data backup function                                    |                 |
| 13.4 External signal selection function                                |                 |
| 13.5 External I/O signal logic switching function                      |                 |
|                                                                        | _               |

| 14. Dedicated Instructions                                                                                         | 14- 1 to 14- 18                                                                                                    |
|----------------------------------------------------------------------------------------------------|----------------------------------------------------------------------------------------------------|
| 14.1 List of dedicated instructions                                                                                | 14- 2                                                                                                    |
| 14.2 Interlock during dedicated instruction is executed                                                            |                                                                                                    |
| 14.3 PSTRT1, PSTRT2, PSTRT3, PSTRT4                                                                                |                                                                                                    |
| 14.4 TEACH1, TEACH2, TEACH 3, TEACH 4                                                                              |                                                                                                    |
| 14.5 PFWRT                                                                                                    |                                                                                                    |
| 14.6 PINIT                                                                                                    |                                                                                                    |
| 15. Troubleshooting                                                                                                | 15- 1 to 15- 60                                                                                                    |
| ·                                                                                                    |                                                                                                    |
| 15.1 Error and warning details                                                                                     | 15- 2                                                                                                    |
| 15.2 List of errors                                                                                                | 15- 6                                                                                                    |
| 15.2.1 QD75MH detection error                                                                                      | 15- 6                                                                                                    |
| 15.2.2 MR-J3-B detection error                                                                                     | 15- 36                                                                                                    |
| 15.3 List of warnings                                                                                              | 15- 50                                                                                                    |
| 15.3.1 QD75MH detection warning                                                                                    | 15- 50                                                                                                    |
| 15.3.2 MR-J3-B detection warning                                                                                   | 15- 56                                                                                                    |
| 15.4 LED display functions                                                                                         |                                                                                                    |
| Appendices                                                                                                    | Appendix- 1 to Appendix-72                                                                                                    |
| Assessed to A.F. mothers                                                                                           | A a a a a a d'a a O                                                                                                    |
| Appendix 1 Functions                                                                                               | Annendiv_ 3                                                                                                    |
| • •                                                                                                    | • • • • • • • • • • • • • • • • • • • •                                                                                                    |
| Appendix 1.1 Multiple CPU correspond function                                                                      | Appendix- 3                                                                                                    |
| Appendix 1.1 Multiple CPU correspond function Appendix 1.2 The combination of software package for QD75MH and QCPU | Appendix- 3                                                                                                    |
| Appendix 1.1 Multiple CPU correspond function                                                                      | Appendix- 3 JAppendix- 3 Appendix- 4                                                                                                    |
| Appendix 1.1 Multiple CPU correspond function                                                                      | Appendix- 3 JAppendix- 3 Appendix- 4 Appendix- 4 Appendix- 28                                                                                            |
| Appendix 1.1 Multiple CPU correspond function                                                                      | Appendix- 3 JAppendix- 3 Appendix- 4 Appendix- 28 Appendix- 28                                                                                           |
| Appendix 1.1 Multiple CPU correspond function                                                                      | Appendix- 3 Appendix- 3 Appendix- 4 Appendix- 28 Appendix- 28 Appendix- 30                                                                               |
| Appendix 1.1 Multiple CPU correspond function                                                                      | Appendix- 3 Appendix- 3 Appendix- 4 Appendix- 28 Appendix- 28 Appendix- 30 Appendix- 34                                                                  |
| Appendix 1.1 Multiple CPU correspond function                                                                      | Appendix- 3 Appendix- 3 Appendix- 4 Appendix- 28 Appendix- 28 Appendix- 30 Appendix- 34 Appendix- 34                                                     |
| Appendix 1.1 Multiple CPU correspond function                                                                      | Appendix- 3 Appendix- 3 Appendix- 4 Appendix- 28 Appendix- 28 Appendix- 30 Appendix- 34 Appendix- 34 Appendix- 34 Appendix- 36                           |
| Appendix 1.1 Multiple CPU correspond function                                                                      | Appendix- 3 Appendix- 3 Appendix- 4 Appendix- 28 Appendix- 28 Appendix- 30 Appendix- 34 Appendix- 34 Appendix- 34 Appendix- 36                           |
| Appendix 1.1 Multiple CPU correspond function                                                                      | Appendix- 3 Appendix- 3 Appendix- 4 Appendix- 28 Appendix- 28 Appendix- 30 Appendix- 34 Appendix- 34 Appendix- 34 Appendix- 36 Appendix- 37 Appendix- 37 |
| Appendix 1.1 Multiple CPU correspond function                                                                      | Appendix- 3 Appendix- 3 Appendix- 4 Appendix- 28 Appendix- 28 Appendix- 30 Appendix- 34 Appendix- 34 Appendix- 34 Appendix- 36 Appendix- 37 Appendix- 37 |
| Appendix 1.1 Multiple CPU correspond function                                                                      |                                                                                                    |
| Appendix 1.1 Multiple CPU correspond function                                                                      |                                                                                                    |
| Appendix 1.1 Multiple CPU correspond function                                                                      |                                                                                                    |
| Appendix 1.1 Multiple CPU correspond function                                                                      |                                                                                                    |

### **About Manuals**

The following manuals are also related to this product. In necessary, order them by quoting the details in the tables below.

### Related Manuals

| Manual Name                                                                                                    | Manual Number<br>(Model Code) |
|----------------------------------------------------------------------------------------------------|-------------------------------|
| GX Configurator-QP Operating Manual  Describes how to use GX Configurator-QP for the following and other purposes: creating data  (parameters, positioning data, etc.), sending the data to the module, monitoring the positioning operations, and testing.  (The manual is supplied with the software.) | SH-080172<br>(13JU19)         |

### **Using This Manual**

■ The symbols used in this manual are shown below.

| Pr. * | Symbol indicating positioning parameter and OPR parameter item.    |
|-------|--------------------------------------------------------------------|
| Da. * | Symbol indicating positioning data, block start data and condition |
|       | data item.                                                         |
| Md. * | Symbol indicating monitor data item.                               |
| Cd. * | Symbol indicating control data item.                               |

(A serial No. is inserted in the \* mark.)

### Conformation to the EMC Directive

The CE logo is printed on the rating plate on the main body of the PLC that conforms to the EMC directive instruction.

To make this product conform to the EMC directive instruction, please refer to section 4.3.1 "Precautions for wiring" of the chapter 4 "Installation, Wiring and Maintenance of the Product" and the EMC Installation Guidelines (IB(NA)67339).

- Representation of numerical values used in this manual.
  - Buffer memory addresses, error codes and warning codes are represented in decimal.
  - X/Y devices are represented in hexadecimal.
  - Setting data and monitor data are represented in decimal or hexadecimal. Data ended by "H" or "h" are represented in hexadecimal.

```
(Example) 10......Decimal 10H .....Hexadecimal
```

### **Generic Terms and Abbreviations**

Unless specially noted, the following generic terms and abbreviations are used in this manual

| Generic term/abbreviation    | Details of generic term/abbreviation                                                                                          |
|------------------------------|----------------------------------------------------------------------------------------------------|
| PLC CPU                      | Generic term for PLC CPU on which QD75MH can be mounted.                                                                      |
| QD75MH                       | Generic term for positioning module QD75MH1, QD75MH2 and QD75MH4. The module type is described to indicate a specific module. |
| MR-J3-B                      | Servo amplifier: Abbreviation for MR-J3-□B. (□ = capacity)                                                                    |
| Peripheral device            | Generic term for DOS/V personal computer that can run the following "GX Developer" and "GX Configurator-QP".                  |
| GX Developer                 | Abbreviation for GX Developer (SW4D5C-GPPW-E or later).                                                                       |
| GX Configurator-QP           | Abbreviation for GX Configurator-QP (SW2D5C-QD75P-E (Version 2.21X) or later).                                                |
| Servo amplifier (drive unit) | Abbreviation for SSCNETⅢ compatible servo amplifier (drive unit).                                                             |
| Manual pulse generator       | Abbreviation for manual pulse generator (MR-HDP01) (prepared by user).                                                        |
| DOS/V personal computer      | IBM PC/AT <sup>®</sup> and compatible DOS/V compliant personal computer.                                                      |
| Personal computer            | Generic term for DOS/V personal computer.                                                                                     |
| Workpiece                    | Generic term for moving body such as workpiece and tool, and for various control targets.                                     |
| Axis 1, axis 2, axis 3,      | Indicates each axis connected to QD75MH.                                                                                      |
| axis 4                       |                                                                                                    |
| 1-axis, 2-axis, 3-axis,      | Indicates the number of axes. (Example: 2-axis = Indicates two axes such as axis 1 and axis 2,                                |
| 4-axis                       | axis 2 and axis 3, and axis 3 and axis 1.)                                                                                    |
| OPR                          | Generic term for "Home position return".                                                                                      |
| OP                           | Generic term for "Home position".                                                                                             |
| SSCNETⅢ <sup>(Note)</sup>    | High speed synchronous communication network between QD75MH and servo amplifier.                                              |

(Note): SSCNET:  $\underline{S}$ ervo  $\underline{S}$ ystem  $\underline{C}$ ontroller  $\underline{NET}$ work

### Component List

The table below shows the component included in respective positioning modules:

| Madula nassa               | Quantity |         |         |  |
|----------------------------|----------|---------|---------|--|
| Module name                | QD75MH1  | QD75MH2 | QD75MH4 |  |
| QD75MH1 positioning module | 1        |         |         |  |
| QD75MH2 positioning module |          | 1       |         |  |
| QD75MH4 positioning module |          |         | 1       |  |
| Before Using the Product   |          | 1       |         |  |

# Section 1 Product Specifications and Handling

Section 1 is configured for the following purposes (1) to (5).

- (1) To understand the outline of positioning control, and the QD75MH specifications and functions
- (2) To carry out actual work such as installation and wiring
- (3) To set parameters and data required for positioning control
- (4) To create a PLC program required for positioning control
- (5) To understand the memory configuration and data transmission process

When diverting any of the program examples introduced in this manual to the actual system, fully verify that there are no problems in the controllability of the target system.

Read "Section 2" for details on each control.

| Chapter 1 | Product outline                                     | 1- 1 to 1- 28 |
|-----------|-----------------------------------------------------|---------------|
| Chapter 2 | System configuration                                | 2- 1 to 2- 8  |
| Chapter 3 | Specifications and Functions                        | 3- 1 to 3- 24 |
| Chapter 4 | Installation, Wiring and Maintenance of the Product | 4- 1 to 4- 16 |
| Chapter 5 | Data Used for Positioning Control                   | 5- 1 to 5-172 |
| Chapter 6 | PLC Program Used for Positioning Control            | 6- 1 to 6- 72 |
| Chapter 7 | Memory Configuration and Data Process               | 7- 1 to 7- 20 |

# **MEMO**

# Chapter 1 Product Outline

The purpose and outline of positioning control using QD75MH are explained in this chapter. Reading this chapter will help you understand what can be done using the positioning system and which procedure to use for a specific purpose.

By understanding "What can be done", and "Which procedure to use" beforehand, the positioning system can be structured smoothly.

| 1.1 | Position | ning control                                         | 1- 2  |
|-----|----------|------------------------------------------------------|-------|
|     | 1.1.1    | Features of QD75MH                                   | 1- 2  |
|     | 1.1.2    | Purpose and applications of positioning control      | 1- 5  |
|     | 1.1.3    | Mechanism of positioning control                     | 1- 7  |
|     | 1.1.4    | Overview of positioning control functions            | 1- 8  |
|     | 1.1.5    | Outline design of positioning system                 | 1- 18 |
|     | 1.1.6    | Communicating signals between QD75MH and each module | 1- 19 |
| 1.2 | Flow of  | system operation                                     | 1- 22 |
|     | 1.2.1    | Flow of all processes                                | 1- 22 |
|     | 1.2.2    | Outline of starting                                  | 1- 24 |
|     | 1.2.3    | Outline of stopping                                  | 1- 26 |
|     | 1.2.4    | Outline for restarting                               | 1- 28 |
|     |          |                                                      |       |

### 1.1 Positioning control

### 1.1.1 Features of QD75MH

The features of the QD75MH are shown below.

- (1) Availability of one, two, and four axis modules
  - (a) One, two and four axis positioning modules are available. They can be selected according to the PLC CPU type and the number of required control axes. (Refer to Section 2.2.)
  - (b) For connecting any of the QD75MH modules to the base unit, a single slot and 32 dedicated I/O channels are required. Within the limit imposed by the maximum number of inputs and outputs supported by the PLC CPU, up to 64 modules can be used. (Refer to Section 2.3.)

### (2) Wide variety of positioning control functions

- (a) A wide variety of positioning control functions essential to any positioning system are supported: positioning to an arbitrary position, fixed-feed control, equal-speed control, and so on. (Refer to Section 5.3 and 9.2.)
  - Up to 600 positioning data items, including such information as
    positioning addresses, control systems, and operation patterns, can be
    prepared for each axis.
     Using the prepared positioning data, the positioning control is
    performed independently for each axis. (In addition, such controls as
    interpolation involving two to four axes and simultaneous startup of
    multiple axes are possible.)
  - 2) Independent control of each axis can be achieved in linear control mode (executable simultaneously over four axes). Such control can either be the independent positioning control using a single positioning data or the continuous positioning control enabled by the continuous processing of multiple positioning data.
  - 3) Coordinated control over multiple axes can take the form of either the linear interpolation through the speed or position control of two to four axes or the circular interpolation involving two axes. Such control can either be the independent positioning control using a single positioning data or the continuous positioning control enabled by the continuous processing of multiple positioning data.
- (b) For each positioning data, the user can specify any of the following control systems: position control, speed control, speed-position switching control, position-speed switching control, and so on. (Refer to Section 5.3 and 9.2.)

: No delay in Axis 1 and

- (c) Continuous positioning control using multiple positioning data can be executed in accordance with the operation patterns the user assigned to the positioning data. (Refer to Section 5.3 and 9.1.2.) Continuous positioning control can be executed over multiple blocks, where each block consists of multiple positioning data. (Refer to Section 10.3.2.)
- (d) OPR control is given additional features (Refer to Section 8.2.) Four different machine OPR methods are provided: the near point dog method, two count methods, and the data set method.
- (e) Two acceleration/deceleration control methods are provided: automatic trapezoidal acceleration/deceleration and S-pattern acceleration/ deceleration. (Refer to Section 12.7.7.)

### (3) Quick startup (Refer to Section 3.1.)

A positioning operation starts up quickly taking as little as 3.5 ms to 4 ms. When operation using simultaneous start function or interpolation operation is executed, the axes start without delay.

(Example) Axis 1 and Axis 3 are started by the

simultaneous start function Axis 3 start

Axis 2 and Axis 4 are started by the : No delay in Axis 2 and

interpolation operation Axis 4 start

(4) SSCNETⅢ makes the connection to the servo amplifier possible

- (a) The QD75MH can be directly connected to the servo amplifier using the MELSERVO (Mitsubishi's servo amplifier: MR-J3-B).
- (b) Because the SSCNET III cable is used to connect the QD75MH and the servo amplifier, or servo amplifiers, saving wiring can be realized. The cable between the QD75MH and servo amplifier or servo amplifiers can be extended up to 50m (164.04ft.).
- (c) By the use of SSCNET III cable (Optical communication), influence of electromagnetic noise and others from servo amplifier, etc. are reduced.
- (d) The servo parameters can be set on the QD75MH side to write or read them to/from the servo amplifier using the SSCNETIII.
- (e) The actual current value and error description contained in the servo can be checked by the buffer memory of the QD75MH.

### (5) Easy application to the absolute position system

- (a) The absolute position-corresponding servo amplifier is connected to have an application to the absolute position system.
- (b) Once the OP have been established, the OPR operation can also be made unnecessary when the power is supplied.
- (c) With the absolute position system, the data set method OPR is used to establish the OP.
- (d) When the setting unit is "degree", the absolute position system with unlimited length feed can be configured.

(6) Control can be realized with the mechanical system input The external inputs, such as external start, stop, and speed/position switching is used to perform the positioning control without using the PLC program.

### (7) Easy maintenance

Each QD75MH positioning module incorporates the following improvements in maintainability:

- (a) Data such as the positioning data and parameters can be stored on a flash ROM inside the QD75MH, eliminating the need of a battery for retaining data. (Refer to Section 7.1.1.)
- (b) Error messages are classified in more detail to facilitate the initial troubleshooting procedure. (Refer to Section 15.1.)
- (c) The module retains 16 error messages and 16 warning messages recently output, offering more complete error and warning histories. (Refer to Section 5.6.1.)
- (8) Support of intelligent function module dedicated instructions Dedicated instructions such as the positioning start instruction, and teaching instruction are provided.
  The use of such dedicated instruction simplifies BLC programs (Pafanta Charles)

The use of such dedicated instruction simplifies PLC programs.(Refer to Chapter 14.)

(9) Setups, monitoring, and testing through GX Configurator-QP Using GX Configurator-QP, the user can control the QD75MH parameters and positioning data without having to be conscious of the buffer memory addresses. Moreover, GX Configurator-QP has a test function which allows the user to check the wiring before creating a PLC program for positioning control, or test operation the QD75MH using created parameters and positioning data for checking their integrity.

The control monitor function of GX Configurator-QP allows the user to debug programs efficiently.

### (10) Addition of forced stop function

As forced stop input signal to the connector for external equipment connection is added, batch forced stop is available for all axes of servo amplifier. (Refer to Section 12.4.5.)

Selection for whether using "Forced stop input signal" or not can be made with parameter.

### 1.1.2 Purpose and applications of positioning control

"Positioning" refers to moving a moving body, such as a workpiece or tool (hereinafter, generically called "workpiece") at a designated speed, and accurately stopping it at the target position. The main application examples are shown below.

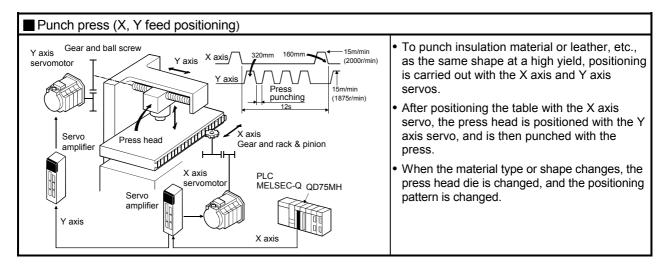

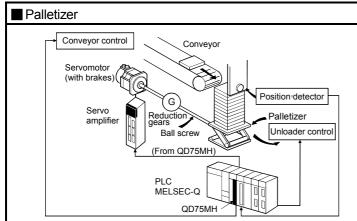

- Using the servo for one axis, the palletizer is positioned at a high accuracy.
- The amount to lower the palletizer according to the material thickness is saved.

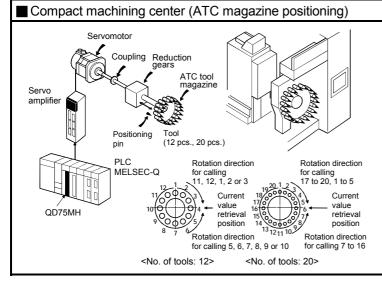

- The ATC tool magazine for a compact machining center is positioned.
- The relation of the magazine's current value and target value is calculated, and positioning is carried out with forward run or reverse run to achieve the shortest access time.

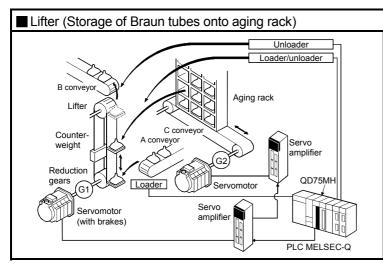

- During the aging process of Braun tubes, storage onto the rack is carried out by positioning with the AC servo.
- The up/down positioning of the lifter is carried out with the 1-axis servo, and the horizontal position of the aging rack is positioned with the 2-axis servo.

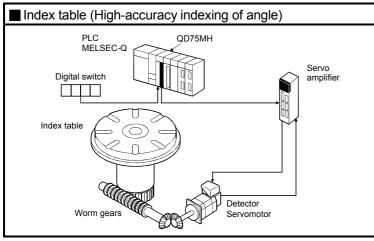

• The index table is positioned at a high accuracy using the 1-axis servo.

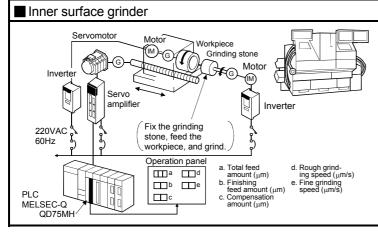

- The grinding of the workpiece's inner surface is controlled with the servo and inverter.
- The rotation of the workpiece is controlled with the 1-axis inverter, and the rotation of the grinding stone is controlled with the 2-axis inverter. The workpiece is fed and ground with the 3-axis servo.

### 1.1.3 Mechanism of positioning control

In the positioning system using the QD75MH, various software and devices are used for the following roles. The QD75MH realizes complicated positioning control when it reads in various signals, parameters and data and is controlled with the PLC CPU.

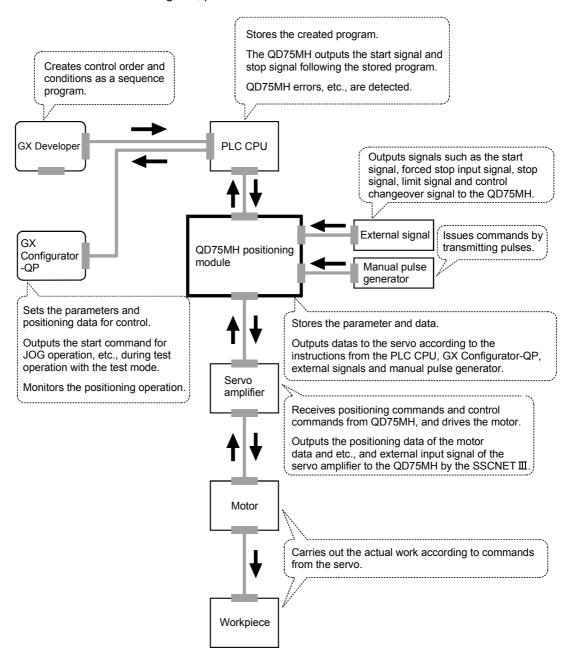

(Note): For QD75MH1, 2 and 4, use SW2D5C-QD75P (Version 2.21X) or later of the GX Configurator.

### 1.1.4 Overview of positioning control functions

The outline of the "overview of positioning control" and "overview of individual positioning control and continuous positioning control", "overview of block positioning control" and "overview of acceleration/deceleration processing control" is shown below.

### Positioning control

An overview of positioning using positioning data described below.

### (1) Linear control

(a) 1-axis linear control

This performs positioning from the start point address (location the axis is presently stopped) defined on the specified axis to the specified position.

[Control using the absolute system]

- This performs positioning from the start point address to the specified position.
- 2) The start point address and the specified address determine the movement direction.

### [Example]

The following figure shows the operations when the start point address is 5000 and the positioning address are 2000 and 8000:

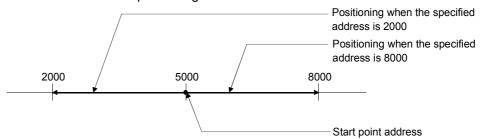

[Control using the increment system]

- 1) This performs positioning from the specified increment of travel from the start point address.
- 2) The sign of the travel increment determines the direction of travel.
  - For positive travel increment......Positioning in the positive direction (direction of address increase)
  - For negative travel increment.....Positioning in the negative direction (direction of address decrease)

### [Example]

The following figure shows the operations when the start point address is 5000 and the travel increments are 3000 and -3000:

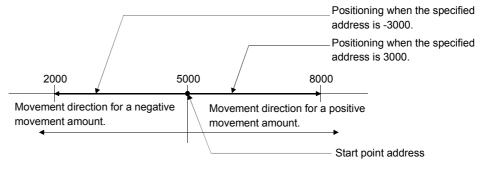

(b) 2-axis linear interpolation control (Note)

This controls interpolation along a linear locus from the start point address (current stop position) defined by two axes.

[Control using the absolute system]

- 1) This performs linear interpolation using two axes from the start point address to the endpoint address.
- 2) The start point address and the specified address determine the direction of travel.

### [Example]

The operation when the start point address is 800 for axis 1 and 2000 for axis 2 and the positioning address specified to 2000 for axis 1 and 8000 for axis 2, is shown below.

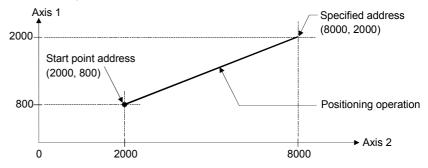

[Control using the increment system]

- 1) This performs positioning from the specified increment of travel from the start point address.
- 2) The sign of the travel increment determines the direction of travel.
  - For positive travel increment......Positioning in the positive direction (direction of address increase)
  - For negative travel increment......Positioning in the negative direction (direction of address decrease)

### [Example]

The operation when the start point address is 800 for axis 1 and 2000 for axis 2 and the positioning address specified to 1200 for axis 1 and 6000 for axis 2, is shown below.

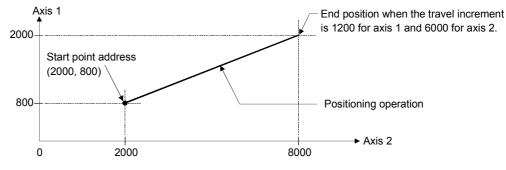

# REMARK

(Note): The interpolation speed during linear interpolation control can be selected from "synthesized axis" and "reference-axis speed" using the detailed parameter 1. (Refer to the Section 5.2.3 information about setting "Pr.20 Interpolation speed designation method" of the detailed parameter 1.)

# (2) Circular interpolation control (Note)

There are two types of circular interpolation controls: circular interpolation with a specified sub point and circular interpolation with the specified center point.

(a) Circular interpolation with a specified sub point

Circular interpolation is performed using the specified endpoint address and sub point (passing point) address.

Two methods are available: absolute system and increment system.

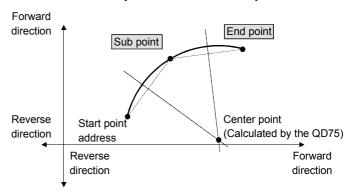

### (b) Circular interpolation with the specified center point

Circular interpolation is performed using the specified endpoint address and center point address.

Two methods are available: absolute system and increment system. Also, the direction of movement can be selected from clockwise or counterclockwise.

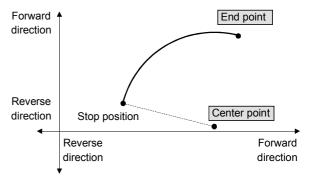

# REMARK

(Note): The interpolation speed during circular interpolation control may only be set to "synthesized speed" for the interpolation speed of the detailed parameter 1. (Refer to the Section 5.2.3 information about setting "Pr.20 Interpolation speed designation method" of the detailed parameter 1.)

### (3) Fixed-feed control

This performs positioning for the specified increment of travel.

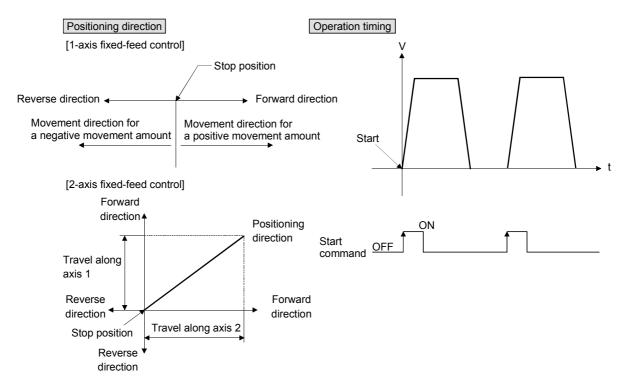

### (4) Speed control

After command is executed, control continues with the command speed until the stop command is input.

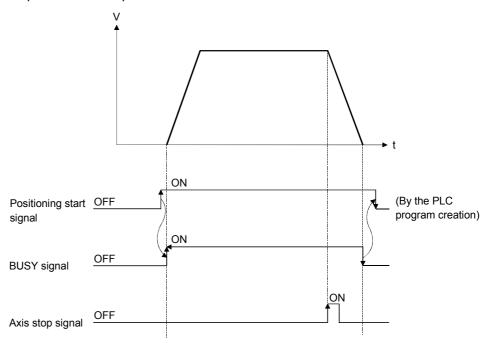

### (5) Speed-position switching control

This starts positioning under speed control, and switches to position control according to the input of the QD75MH speed-position switching signal and perform positioning for the specified increment of travel.

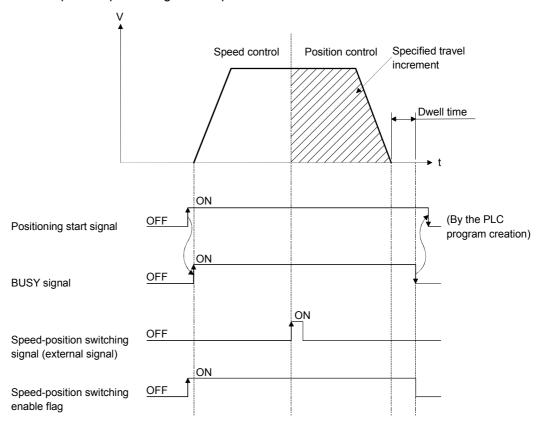

### ■ Individual positioning control and continuous positioning control

The QD75 performs positioning according to the user-set positioning data, which is a set of information comprised of the control method (position control, speed control, speed-position switching control), positioning address, operation pattern, and so on. Up to 600 of positioning data are assigned respectively to positioning data Nos. 1 to 600 per axis and registered to the QD75MH.

The operation pattern set in each positioning data by the user determines whether to perform positioning operation with one positioning data item or to perform continuous positioning operation with multiple positioning data items.

### (1) Independent positioning control (operation pattern = 00: positioning complete)

The operation completed upon completion of positioning for the specified positioning data. The positioning completion of this operation pattern is also used as the operation pattern for the last positioning data of continuous positioning and continuous-locus positioning.

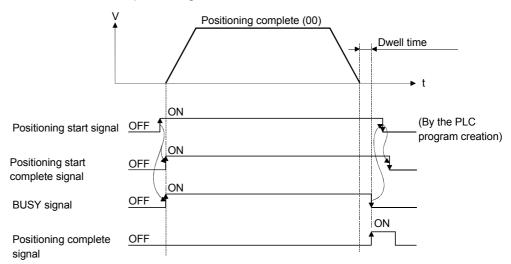

# (2) Continuous positioning control (operation pattern = 01: positioning continues)

The operation stops temporarily upon the completion of positioning for the specified positioning data, and then continues with the next positioning data number.

This is specified when performing positioning in which the direction changes because of multiple positioning data items having consecutive positioning data numbers.

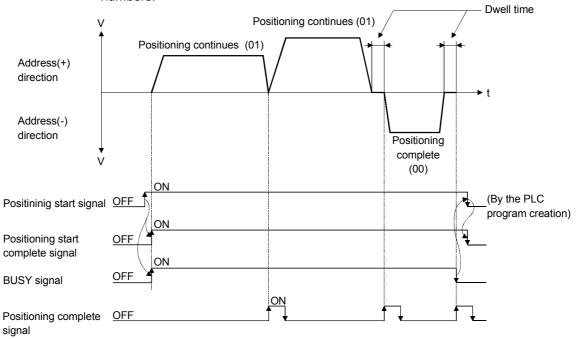

# (3) Continuous path control (operation pattern = 11: positioning continue)

After executing positioning using the specified positioning data, the operation changes its speed to that of the next positioning data number and continues positioning.

This is specified when continuously executing multiple positioning data items having consecutive positioning data numbers at a specified speed.

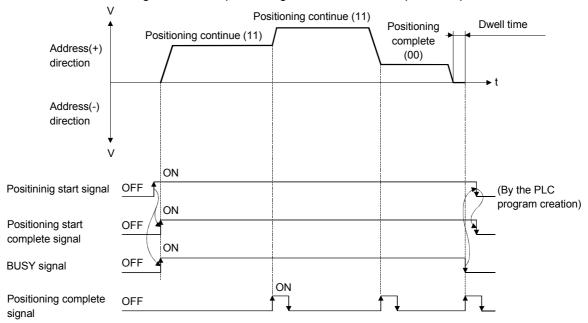

### ■ Block positioning control

Block positioning is a control that continuously executes the positioning of specified blocks. One block equivalent to a series of positioning data up to the completion of positioning (operation pattern = 00) by Independent or continuous positioning control. A maximum of 50 blocks per axis can be specified.

Using a one-time start command from the QCPU or external, complex positioning control can be performed.

The block positioning control can be performed by specifying the positioning start number and positioning start information in the buffer memory.

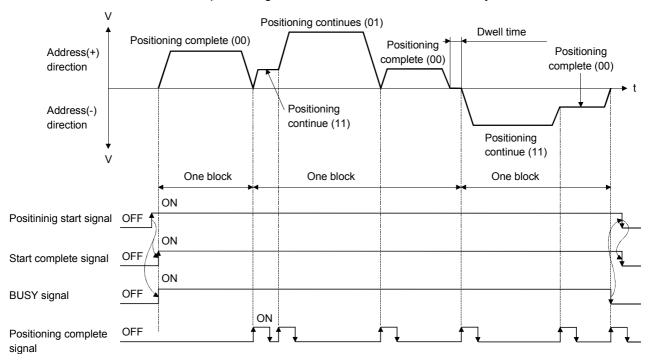

■ Overview of acceleration/deceleration processing control

Acceleration/deceleration processing for the positioning processing, manual pulsegenerator processing, OPR processing and JOG processing is performed using the user-specified method, acceleration time and deceleration time.

(1) Acceleration/deceleration method

There are two types of acceleration and deceleration processing: the automatic trapezoidal acceleration/deceleration processing method and S-pattern acceleration/deceleration processing method. A detailed parameter is used to set which method is used. The specified acceleration/deceleration method is applied to all accelerations and decelerations when starting and completing positioning processing, OPR processing and JOG processing, as well as when changing the speed.

(a) Automatic trapezoidal acceleration/deceleration processing method This is a method in which linear acceleration/deceleration is carried out based on the acceleration time, deceleration time, and speed limit value set by the user.

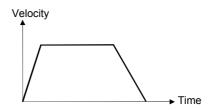

(b) S-pattern acceleration/deceleration processing method This method reduces the load on the motor when starting and stopping. This is a method in which acceleration/deceleration is carried out gradually, based on the acceleration time, deceleration time, speed limit value, and "Pr.35" S-pattern proportion" (1 to 100%) set by the user.

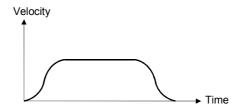

- (2) Acceleration time, deceleration time, sudden-stop deceleration time
  - (a) For types each of the acceleration time and deceleration time for positioning control can be set using basic parameters 2 and detailed parameters 2.
    - Acceleration time......The time elapses before the speed of 0 reaches the limit value.
    - Deceleration time......The time elapses before the speed at the limit value reaches 0.
  - (b) The sudden-stop deceleration time (1 to 8388608 ms) is set using the acceleration time/deceleration time setting size selection of detailed parameters 2.

### 1.1.5 Outline design of positioning system

The outline of the positioning system operation and design, using the QD75MH, is shown below.

### (1) Positioning system using QD75MH

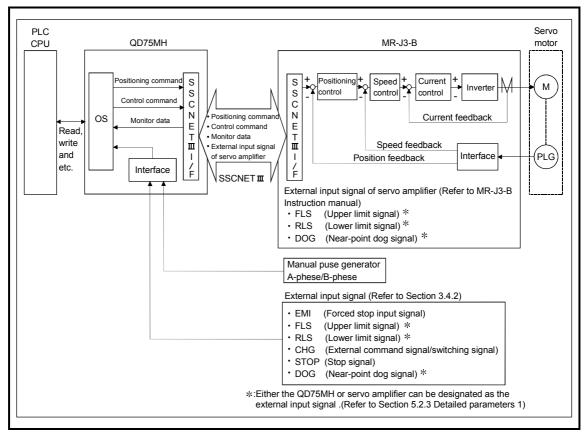

Fig. 1.2 Outline of the operation of positioning system using QD75MH

### 1.1.6 Communicating signals between QD75MH and each module

The outline of the signal communication between the QD75MH (positioning module) and PLC CPU, peripheral device and servo amplifier, etc., is shown below. (A peripheral device communicates with the QD75MH via the PLC CPU to which it is connected)

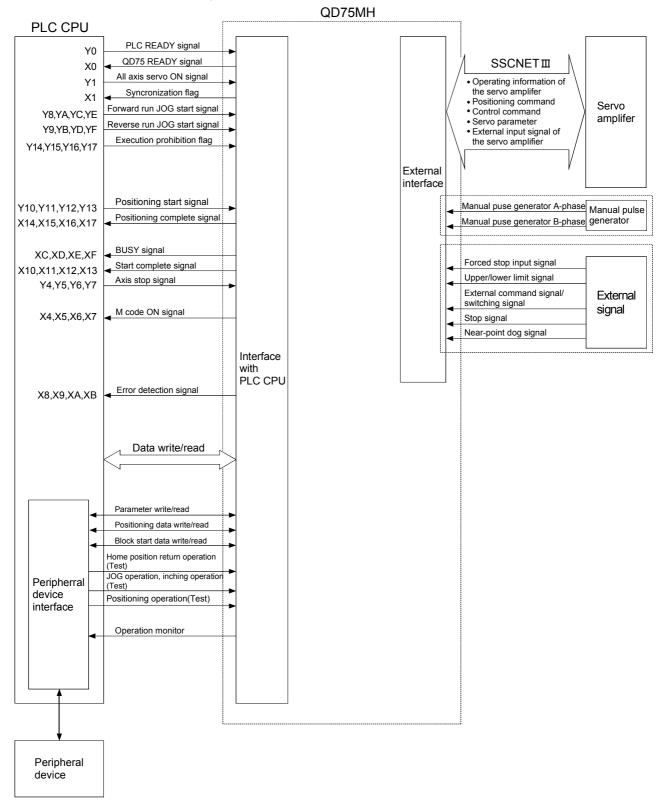

### ■ QD75MH ↔ PLC CPU

The QD75MH and PLC CPU communicate the following data via the base unit.

| Direction Communication | QD75MH → PLC CPU                                                                                                    | PLC CPU → QD75MH                                                                                                    |  |  |
|-------------------------|----------------------------------------------------------------------------------------------------|----------------------------------------------------------------------------------------------------|--|--|
| Control signal ∗        | Signal indicating QD75MH state • QD75 READY signal • BUSY signal and etc.                                               | Signal related to commands  • PLC READY signal  • Various start signals  • Stop signals  • All axis servo ON signal and etc. |  |  |
| Data (read/write)       | <ul><li>Parameter</li><li>Positioning data</li><li>Block start data</li><li>Control data</li><li>Monitor data</li></ul> | <ul><li>Parameter</li><li>Positioning data</li><li>Block start data</li><li>Control data</li></ul>                           |  |  |

<sup>\*</sup> Refer to Section 3.3 "Specifications of input/output signals with PLC CPU" for details.

### ■ QD75MH Peripheral device

The QD75MH and peripheral device communicate the following data via the PLC CPU:

| Direction Communication | QD75MH → Peripheral device | Peripheral device → QD75MH          |
|-------------------------|----------------------------|-------------------------------------|
| Data (read/write)       | Parameter                  | Parameter                           |
| Data (road, Willo)      | Positioning data           | Positioning data                    |
|                         |                            | OPR control start command           |
|                         |                            | Positioning control start command   |
| Test eneration          |                            | JOG/Inching operation start command |
| Test operation          | _                          | Teaching start command              |
|                         |                            | Manual pulse generator operation    |
|                         |                            | enable/disable command              |
| Operation monitor       | Monitor data               | _                                   |

### ■ QD75MH Servo amplifier

The QD75MH and servo amplifier communicate the following data via the SSCNET  $\rm III$ .

| Direction Communication | QD75MH → Servo amplifier             | Servo amplifier → QD75MH                                                                                                    |
|-------------------------|--------------------------------------|----------------------------------------------------------------------------------------------------|
| SSCNETⅢ                 | Control commands     Serve parameter | <ul> <li>Operating information of the servo<br/>amplifier</li> <li>Servo parameter</li> <li>External input signal of the servo amplifier</li> </ul> |

### ■ QD75MH Manual pulse generator

The QD75MH and manual pulse generator communicate the following data via the external device connection connector.

(The manual pulse generator should be connected to an external device connection connector for axis 1 or for axes 1 and 2.)

| Direction Communication | QD75MH → Manual pulse generator | Manual pulse generator → QD75MH                                                         |
|-------------------------|---------------------------------|-----------------------------------------------------------------------------------------|
| Pulse signal            | _                               | <ul><li>Manual pulse generator A-phase</li><li>Manual pulse generator B-phase</li></ul> |

### ■ QD75MH ↔ External signal

The QD75MH and external signal communicate the following data via the external device connection connector.

| Direction Communication | QD75MH → External signal | External signal → QD75MH                                                                                                    |
|-------------------------|--------------------------|----------------------------------------------------------------------------------------------------|
| Control signal          | -                        | <ul> <li>Forced stop input signal</li> <li>Upper/lower limit signal</li> <li>External command signal/switching signal</li> <li>Stop signal</li> <li>Near-point dog signal</li> </ul> |

### 1.2 Flow of system operation

### 1.2.1 Flow of all processes

The positioning control processes, using the QD75MH, are shown below.

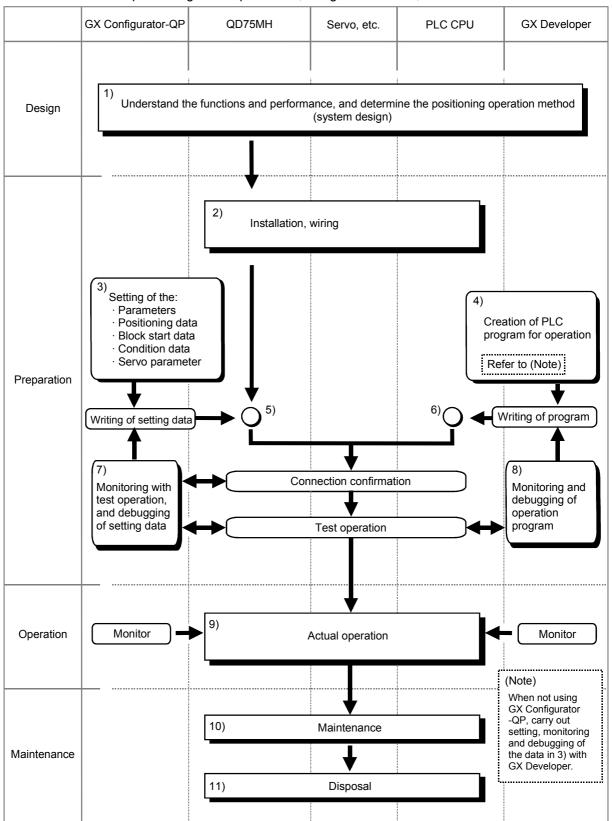

The following work is carried out with the processes shown on the previous page.

|     | Details                                                                                                    | Reference                                                                                                    |
|-----|----------------------------------------------------------------------------------------------------|----------------------------------------------------------------------------------------------------|
| 1)  | Understand the product functions and usage methods, the configuration devices and specifications required for positioning control, and design the system.                                                                                                    | <ul><li>Chapter 1</li><li>Chapter 2</li><li>Chapter 3</li><li>Chapter 8 to Chapter 13</li></ul>                                               |
| 2)  | Install the QD75MH onto the base unit, wire the QD75MH and external connection devices (drive unit, etc.).                                                                                                    | Chapter 4                                                                                                    |
| 3)  | Using GX Configurator-QP, set the parameter, servo parameters, positioning data, block start data and condition data required for the positioning control to be executed.                                                                                                   | <ul><li>Chapter 5</li><li>Chapter 8 to Chapter 13</li><li>GX Configurator-QP<br/>Operating Manual</li></ul>                                   |
| 4)  | Using GX Developer, create the PLC program required for positioning operation. (When not using GX Configurator-QP, also create the PLC program for setting data.)                                                                                                    | <ul><li>Chapter 6</li><li>GX Developer Operating<br/>Manual</li></ul>                                                                         |
| 5)  | Write the parameters and positioning data, etc., created with GX Configurator-QP into the QD75MH.                                                                                                    | <ul><li>Chapter 7</li><li>GX Configurator-QP<br/>Operating Manual</li></ul>                                                                   |
| 6)  | Using GX Developer, write the created PLC program into the PLC CPU. (When not using GX Configurator-QP, also write in the PLC program for setting data.)                                                                                                    | <ul><li>Chapter 7</li><li>GX Developer Operating<br/>Manual</li></ul>                                                                         |
| 7)  | Carry out test operation and adjustments in the test mode to check the connection with the QD75MH and external connection device, and to confirm that the designated positioning operation is executed correctly. (Debug the set "parameters" and "positioning data", etc.) | <ul> <li>GX Configurator-QP         Operating Manual</li> <li>Chapter 13</li> <li>GX Developer Operating         Manual</li> </ul>            |
| 8)  | Carry out test operation and adjustment to confirm that the designated positioning operation is executed correctly. (Debug the created PLC program. When not using GX Configurator-QP, also debug the set data.                                                             | GX Developer Operating<br>Manual                                                                                                    |
| 9)  | Actually operate the positioning operation. At this time, monitor the operation state as required. If an error or warning occurs, remedy.                                                                                                    | <ul> <li>Chapter 5</li> <li>Chapter 15</li> <li>GX Configurator-QP<br/>Operating Manual</li> <li>GX Developer Operating<br/>Manual</li> </ul> |
| 10) | Service the QD75MH as required.                                                                                                    | Chapter 4                                                                                                    |
| 11) | Dispose of the QD75MH.                                                                                                    | Chapter 4                                                                                                    |

### 1.2.2 Outline of starting

The outline for starting each control is shown with the following flowchart.

\*It is assumed that each module is installed, and the required system configuration, etc., has been prepared.

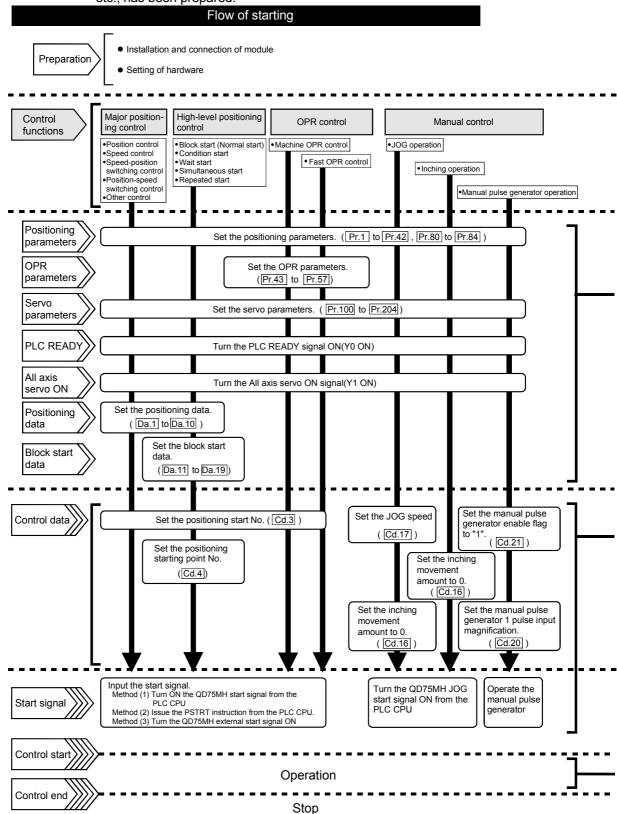

## Setting method

: Indicates the PLC program that must be created.

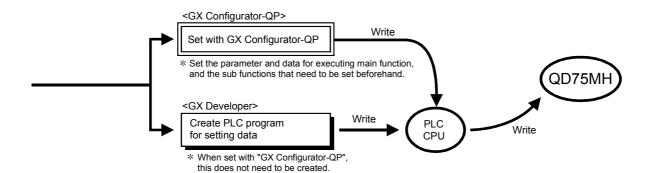

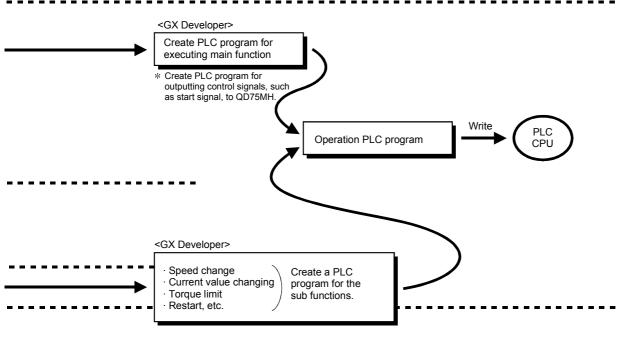

### 1.2.3 Outline of stopping

Each control is stopped in the following cases.

- (1) When each control is completed normally.
- (2) When the Servo READY signal is turned OFF.
- (3) When a PLC CPU error occurs.
- (4) When the PLC READY signal is turned OFF.
- (5) When an error occurs in the QD75MH.
- (6) When control is intentionally stopped (Stop signal from PLC CPU turned ON, stop signal from an external device, etc.).

The outline for the stopping process in these cases is shown below. (Excluding (1) for normal stopping.)

|                                           | 1101                                                                                           | iliai 3      | topping.)            |                                    |                                                                                           |                        |                                         |                                      |                              |                                           |   |   |   |  |  |                                   |  |   |            |                   |
|-------------------------------------------|------------------------------------------------------------------------------------------------|--------------|----------------------|------------------------------------|-------------------------------------------------------------------------------------------|------------------------|-----------------------------------------|--------------------------------------|------------------------------|-------------------------------------------|---|---|---|--|--|-----------------------------------|--|---|------------|-------------------|
|                                           |                                                                                                |              |                      | Axis                               |                                                                                           |                        | Sto                                     | p process                            |                              |                                           |   |   |   |  |  |                                   |  |   |            |                   |
|                                           | Stop cause                                                                                     |              | M code               | operation status                   | OPR c                                                                                     | ontrol                 |                                         |                                      | Manu                         | ial control                               |   |   |   |  |  |                                   |  |   |            |                   |
| Stop o                                    |                                                                                                |              | ON signal after stop |                                    | Machine<br>OPR<br>control                                                                 | Fast<br>OPR<br>control | Major<br>positioning<br>control         | High-level<br>positioning<br>control | JOG/<br>Inching<br>operation | Manual<br>pulse<br>generator<br>operation |   |   |   |  |  |                                   |  |   |            |                   |
|                                           | "Forced stop<br>input signal<br>from external<br>device" OFF                                   | All<br>axes  | No<br>change         | Servo<br>OFF                       |                                                                                           |                        |                                         |                                      |                              |                                           |   |   |   |  |  |                                   |  |   |            |                   |
| Forced stop                               | Servo<br>READY OFF<br>• Servo amplifier<br>power supply<br>OFF                                 |              |                      | Servo<br>amplifier<br>disconnected | Servo OFF or free run  (The operation stops with dynamic brake or electromagnetic brake.) |                        |                                         |                                      |                              | _                                         |   |   |   |  |  |                                   |  |   |            |                   |
|                                           | Servo alarm                                                                                    | Each<br>axis | No<br>change         | During<br>error                    |                                                                                           |                        |                                         |                                      |                              |                                           |   |   |   |  |  |                                   |  |   |            |                   |
|                                           | Forced stop                                                                                    |              |                      | Convo                              |                                                                                           |                        |                                         |                                      |                              |                                           |   |   |   |  |  |                                   |  |   |            |                   |
|                                           | input to servo amplifier                                                                       |              |                      | Servo<br>OFF                       |                                                                                           |                        |                                         |                                      |                              |                                           |   |   |   |  |  |                                   |  |   |            |                   |
| Fatal stop<br>(Stop group 1)              | Hardware<br>stroke limit<br>upper/lower<br>limit error<br>occurrence                           | Each<br>axis | No<br>change         | During<br>error                    | (Sele                                                                                     | ct with "              | stop/sudder<br>Pr.37 Sud<br>selection") | ·                                    | oup1                         | Deceleration stop                         |   |   |   |  |  |                                   |  |   |            |                   |
|                                           | Error occurs in PLC CPU                                                                        |              | No<br>change         |                                    | Deceleration stop/sudden stop                                                             |                        |                                         |                                      |                              |                                           |   |   |   |  |  |                                   |  |   |            |                   |
| Emergency<br>stop<br>(Stop group 2)       | PLC READY signal OFF                                                                           | All<br>axes  | Turns<br>OFF         | During<br>error                    | _                                                                                         | _                      |                                         | •                                    | •                            |                                           | • | • | • |  |  | uring (Select with " Pr 38 Sudden |  | • | top group2 | Deceleration stop |
| (Otop group 2)                            | Error in test mode                                                                             |              | No<br>change         |                                    | sudden stop selection")                                                                   |                        |                                         |                                      |                              |                                           |   |   |   |  |  |                                   |  |   |            |                   |
| Relatively safe<br>stop<br>(Stop group 3) | Axis error detection (Error other than stop group 1 or 2) "Stop signal" from peripheral device | Each<br>axis | No<br>change         | During<br>error                    | (Sele                                                                                     | ct with "              | stop/sudder<br>Pr.39 Suselection")      | •                                    | roup3                        | Deceleration<br>stop                      |   |   |   |  |  |                                   |  |   |            |                   |

| I   |                                    |      |              |                      | Axis                                     |                   |                   |                                     |                           |                        |                      |         |                 |                                           |
|-----|------------------------------------|------|--------------|----------------------|------------------------------------------|-------------------|-------------------|-------------------------------------|---------------------------|------------------------|----------------------|---------|-----------------|-------------------------------------------|
|     |                                    |      |              | M code               | operation                                | OPR c             | ontrol            |                                     |                           | Manual control         |                      |         |                 |                                           |
|     | Stop c                             | ause | Stop<br>axis | ON signal after stop | status<br>after<br>stopping<br>( Md.26 ) | after<br>stopping | after<br>stopping | ON signal after after stopping      | Machine<br>OPR<br>control | Fast<br>OPR<br>control | positioning control  | control | JOG/<br>Inchina | Manual<br>pulse<br>generator<br>operation |
| - 1 | Intentional stop<br>(Stop group 3) |      | Each<br>axis | change               | When<br>stopped<br>(While<br>waiting)    | (Sele             | ct with "         | stop/sudder<br>Pr.39 Sudselection") | •                         | roup3                  | Deceleration<br>stop |         |                 |                                           |

### ■ Reference

Provide the emergency stop circuits external to the servo system to prevent cases where danger may result from abnormal operation of the overall in the event of a power supply fault or servo system failure.

### 1.2.4 Outline for restarting

When a stop cause has occurred during operation with position control causing the axis to stop, positioning to the end point of the positioning data can be restarted from the stopped position by using the " Cd.6 Restart command".

If issued during a continuous positioning or continuous path control operation, the restart command will cause the positioning to be re-executed using the current position (pointed by the positioning data No. associated with the moment when the movement was interrupted) as the start point.

## ■ When " Cd.6 Restart command" is ON

- (1) If the " Md.26 Axis operation status" is stopped, positioning to the end point of the positioning data will be restarted from the stopped position regardless of the absolute system or incremental system.
- (2) When "Md.26 Axis operation status" is not stopped, the warning "Restart not possible" (warning code: 104) will be applied, and the restart command will be ignored.

### [Example for incremental system]

(a) The restart operation when the axis 1 movement amount is 300, and the axis 2 movement amount is 600 is shown below.

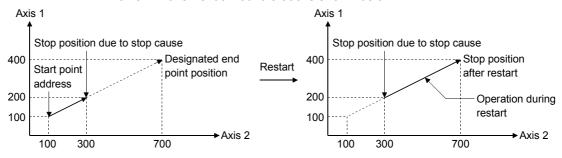

### Reference

If the positioning start signal [Y10 to Y13]/external command signal \* is turned ON while the " Md.26 Axis operation status" is waiting or stopped, positioning will be restarted from the start of the positioning start data regardless of the absolute system or incremental system. (\*: When the external command signal is set to "External positioning start") (Same as normal positioning.)

### [Example for incremental system]

(a) The positioning start operation when the axis 1 movement amount is 300 and the axis 2 movement amount is 600 is shown below.

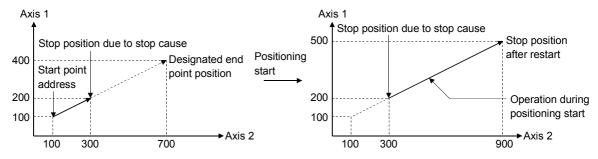

# Chapter 2 System Configuration

In this chapter, the general image of the system configuration of the positioning control using QD75MH, the configuration devices, applicable CPU and the precautions of configuring the system are explained.

Prepare the required configuration devices to match the positioning control system.

| 2.1 | General image of system                          | 2- | 2 |
|-----|--------------------------------------------------|----|---|
| 2.2 | Component list                                   | 2- | 4 |
| 2.3 | Applicable system                                | 2- | 6 |
| 2.4 | How to check the function version and SERIAL No. | 2- | 8 |

# 2.1 General image of system

The general image of the system, including the QD75MH, PLC CPU and peripheral devices is shown below.

(The Nos. in the illustration refer to the "No." in Section 2.2 "Component list".

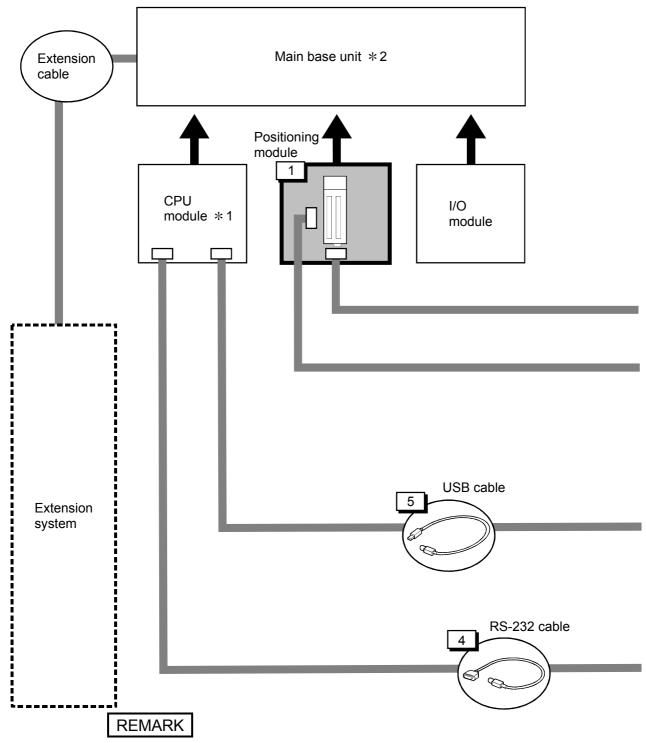

- \*1 Refer to Section "2.3 Applicable system" for the CPU modules that can be used.
- \*2 Refer to the CPU module User's Manual for the base units that can be used.
- \*3 For the items with  $\square$ , use the software package of "2" or later (Version 2.21X or later).

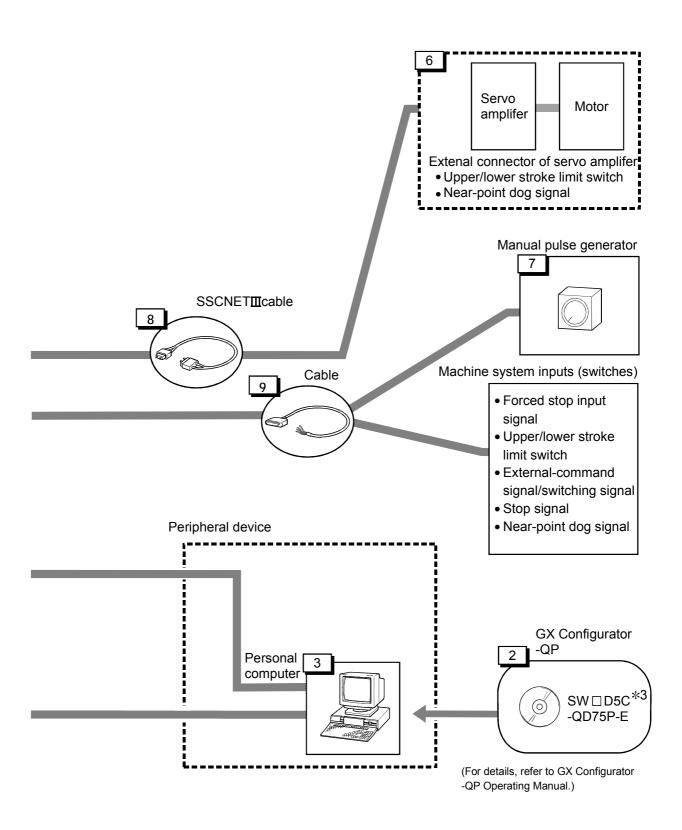

## 2.2 Component list

The positioning system using the QD75MH is configured of the following devices.

| No. | Part name                                                                        | Туре                          | Remarks                                                                                                    |
|-----|----------------------------------------------------------------------------------|-------------------------------|----------------------------------------------------------------------------------------------------|
| 1   | Positioning module                                                               | QD75MH1<br>QD75MH2<br>QD75MH4 | QD75MH[]  Number of control axes  •MH: SSCNETII model                                                                                                    |
| 2   | GX Configurator-<br>QP                                                           | SWID5C-QD75P-<br>E            | Refer to GX Configurator-QP Operating Manual for details.                                                                                                    |
| 3   | Personal computer                                                                | DOS/V personal computer       | (Prepared by user) Refer to GX Configurator-QP Operating Manual for details.                                                                                                    |
| 4   | RS-232 cable                                                                     | QC30R2                        | (Prepared by user) An RS-232 cable is needed for connecting the CPU module with a personal computer (DOS/V). For details, refer to GX Configurator-QP Operating Manual.                               |
| 5   | USB cable                                                                        | -                             | (Prepared by user) A USB cable is needed for connecting the CPU module with a personal computer (DOS/V). For details, refer to GX Configurator-QP Operating Manual.                                   |
| 6   | Servo amplifier                                                                  | _                             | (Prepared by user)                                                                                                    |
| 7   | Manual pulse generator                                                           | _                             | (Prepared by user) Recommended: MR-HDP01 (Mitsubishi Electric)                                                                                                    |
| 8   | SSCNETIII cable *1 (For connecting between the QD75MH and the servo amplifier)   | -                             | (Prepared by user) Cables are needed to connect the QD75MH with the servo amplifier.                                                                                                    |
| 9   | Cable *1<br>(For connecting<br>between the<br>QD75MH and the<br>external device) | -                             | (Prepared by user) Cables are needed to connect the QD75MH with the external device. (Prepare them referring to the manuals for the connected devices and information given in 3.4.2 of this manual.) |

<sup>★1:</sup> The SSCNETⅢ cable connecting the QD75MH and servo amplifier, external device connection connector has been prepared. Refer to the below table.

| Part name            | Туре                                                                                                    | Remarks                                                                  |  |  |
|----------------------|----------------------------------------------------------------------------------------------------|--------------------------------------------------------------------------|--|--|
|                      |                                                                                                    | Connection between QD75MH and MR-J3-□B.                                  |  |  |
|                      | MR-J3BUS□M *                                                                                                    | • Connection between MR-J3-□B and MR-J3-□B.                              |  |  |
|                      | IVIK-JOBUOLIVI A                                                                                                    | Standard code for inside panel.                                          |  |  |
|                      |                                                                                                    | • 0.15m(0.49ft.), 0.3m(0.98ft.), 0.5m(1.64ft.), 1m(3.28ft.), 3m(9.84ft.) |  |  |
|                      |                                                                                                    | • Connection between QD75MH and MR-J3-□B.                                |  |  |
| SSCNETⅢ cable        | MR-J3BUS□M-A *                                                                                                    | • Connection between MR-J3-□B and MR-J3-□B.                              |  |  |
| SSCINET III Cable    |                                                                                                    | Standard code for outside panel.                                         |  |  |
|                      |                                                                                                    | • 5m(16.40ft.), 10m(32.81ft.), 20m(65.62ft.)                             |  |  |
|                      |                                                                                                    | • Connection between QD75MH and MR-J3-□B.                                |  |  |
|                      |                                                                                                    | • Connection between MR-J3-□B and MR-J3-□B.                              |  |  |
|                      | MR-J3BUS□M-B *                                                                                                    | Long distance cable.                                                     |  |  |
|                      |                                                                                                    | • 30m(98.43ft.), 40m(131.23ft.), 50m(164.04ft.)                          |  |  |
| Applicable connector | A6CON1, A6CON2, A6CON3, A6CON4 (sold separately)                                                                                                    |                                                                          |  |  |
| Applicable wire size | 0.3 mm <sup>2</sup> (when A6CON1and A6CON4 are used), AWG#24 to 28 (when A6CON2 is used), AWG#28 (twisted)/AWG#30 (single wire) (when A6CON3 is used) |                                                                          |  |  |

\*: □ = Cable length (0.15: 0.15m (0.49ft.), 03: 0.3m (0.98ft.), 05: 0.5m (1.64ft.), 1: 1m (3.28ft.), 3: 3m (9.84ft.), 5: 5m (16.40ft.), 10: 10m (32.80ft.), 20: 20m (65.62ft.), 30: 30m (98.43ft.), 40: 40m (131.23ft.), 50: 50m (164.04ft.))

(Note): The cable length of the SSCNETⅢ cable depends on the cable type.

MR-J3BUS□M: The cable length is 3m(0.98ft.) max. / MR-J3BUS□M-A: The cable length is 20m(65.62ft.) max. /

MR-J3BUS□M-B: The cable length is 50m(164.04ft.) max.

### ■ Specifications of recommended manual pulse generator

| Item                      | Specification                                      |
|---------------------------|----------------------------------------------------|
| Model name                | MR-HDP01                                           |
| Pulse resolution          | 25PLS/rev (100 PLS/rev after magnification by 4)   |
| Output mothod             | Voltage-output (power supply voltage -1V or more), |
| Output method             | Output current Max. 20mA                           |
| Power supply voltage      | 4.5 to 13.2VDC                                     |
| Current consumption       | 60mA                                               |
| Life time                 | 1000000 revolutions (at 200r/min)                  |
| Permitted axial loads     | Radial load: Max. 19.6N                            |
| Fermitted axial loads     | Thrust load: Max. 9.8N                             |
| Operation temperature     | -10 to 60°C (14 to 140°F)                          |
| Weight                    | 0.4 (0.88) [kg(lb)]                                |
| Number of max. revolution | Instantaneous Max. 600r/min. normal 200r/min       |
| Pulse signal status       | 2 signals: A phase, B: phase, 90° phase difference |
| Friction torque           | 0.1N/m (at 20°C (68°F))                            |

### 2.3 Applicable system

The QD75MH can be used in the following system.

# (1) Applicable modules and the number of installable modules The following table indicates the CPU modules and network modules (for remote I/O station) usable with the QD75MH and the number of installable modules.

| Applica           | able modules                                       | Number of installable modules | Remarks                                |
|-------------------|----------------------------------------------------|-------------------------------|----------------------------------------|
|                   | Q00JCPU                                            | Max. 8 modules                | (*1)                                   |
|                   | Q00CPU<br>Q01CPU                                   | Max. 24 modules               | (A-1)                                  |
| CPU<br>module     | Q02CPU<br>Q02HCPU<br>Q06HCPU<br>Q12HCPU<br>Q25HCPU | Max. 64 modules               | Installable in the Q mode only (米1)    |
|                   | Q12PHCPU<br>Q25PHCPU                               | Max. 64 modules               | (*1)                                   |
| Network<br>module | QJ72LP25-25<br>QJ72BR15<br>QJ72LP25G<br>QJ72LP25GE | Max. 64 modules               | MELSECNET/H remote I/O<br>station (米2) |

<sup>★1:</sup> Refer to the QCPU User's Manual (Hardware Design, Maintenance and Inspection) of the CPU module used.

### (2) Usable base unit

The QD75MH can be installed in any of the I/O slots (\*3) of a base unit. When installing the QD75MH, always consider the power supply capacity since a shortage of the power supply capacity may occur depending on the combination with the other installed module and the number of installed module.

\*3: Within the I/O point range of the CPU module and network module (for remote I/O station).

### (3) Compatibility with Multiple PLC system

When using the QD75MH in a Multiple PLC system, first refer to the QCPU User's Manual (Multiple CPU system).

<sup>\*2:</sup> Refer to the Q Corresponding MELSECNET/H Network System Reference Manual (Remote I/O Network).

# (4) Supported software packages

The following table lists the compatibility between the systems using the QD75MH and the software packages. GX Developer is required for use of the QD75MH.

|                                           |                     | Software               | version                |
|-------------------------------------------|---------------------|------------------------|------------------------|
|                                           |                     | GX Developer           | GX Configurator-QP     |
| Q00J/Q00/Q01CPU                           | Single PLC system   | Version 7 or later     |                        |
| Q003/Q00/Q01010                           | Multiple PLC system | Version 8 or later     |                        |
| Q02/Q02H/Q06H/                            | Single PLC system   | Version 4 or later     |                        |
| Q12H/Q25HCPU                              | Multiple PLC system | Version 6 or later     | Version 2.21X or later |
| Q12PH/Q25PHCPU                            | Single PLC system   | Version 7.10L or later |                        |
| Q 121 TI/Q25FTICFU                        | Multiple PLC system | VEISION 7. TOL OF IALE |                        |
| For use on MELSECNET/H remote I/O station |                     | Version 6 or later     |                        |

2.4 How to check the function version and SERIAL No.

The function version and the SERIAL No. of the QD75MH can be checked in the following methods.

- [1] Method using the rated plate on the module side face
- [2] Method using the software
- [1] Method using the rated plate on the module side face Check the alphabet of "SERIAL".

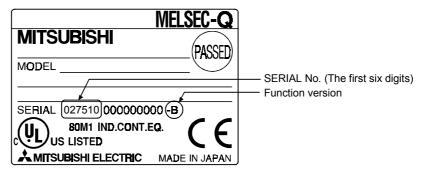

### [2] Method using the software

Check the alphabet at the end of "Product information" displayed on System monitor "Module's Detailed Information" of GX Developer  $^{*1}$  or on "OS information" of GX Configurator-QP  $^{*2}$ .

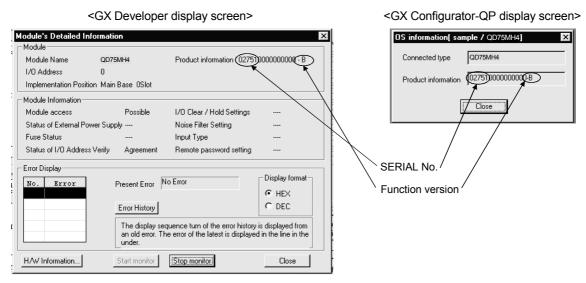

- \*1: This check can be made using the version of SW4D5C-GPPW-E or more. For details, refer to GX Developer Operating Manual.
- \*2: For details, refer to GX Configurator-QP Operating Manual.

# Chapter 3 Specifications and Functions

The various specifications of the QD75MH are explained in this chapter.

The "General specifications", "Performance specifications", "List of functions", "Specifications of input/output signals with PLC CPU", and the "Specifications of input/output interfaces with external devices", etc., are described as information required when designing the positioning system.

Confirm each specification before designing the positioning system.

| Performance specifications |                                                                                                    |                                                                                                    |  |  |
|----------------------------|----------------------------------------------------------------------------------------------------|----------------------------------------------------------------------------------------------------|--|--|
| List of functions          |                                                                                                    |                                                                                                    |  |  |
| 3.2.1                      | QD75MH control functions                                                                                                    | 3- 4                                                                                                    |  |  |
| 3.2.2                      | QD75MH main functions                                                                                                    | 3- 6                                                                                                    |  |  |
| 3.2.3                      | QD75MH sub functions and common functions                                                                                            | 3- 8                                                                                                    |  |  |
| 3.2.4                      | Combination of QD75MH main functions and sub functions                                                                               | 3- 12                                                                                                    |  |  |
| Specific                   | cations of input/output signals with PLC CPU                                                                                         | 3- 14                                                                                                    |  |  |
| 3.3.1                      | List of input/output signals with PLC CPU                                                                                            | 3- 14                                                                                                    |  |  |
| 3.3.2                      | Details of input signals (QD75MH → PLC CPU)                                                                                          | 3- 15                                                                                                    |  |  |
| 3.3.3                      | Details of output signals (PLC CPU → QD75MH)                                                                                         | 3- 17                                                                                                    |  |  |
| Specific                   | cations of interfaces with external devices                                                                                          | 3- 18                                                                                                    |  |  |
| 3.4.1                      | Electrical specifications of input signals                                                                                           | 3- 18                                                                                                    |  |  |
| 3.4.2                      | Signal layout for external device connection connector                                                                               | 3- 19                                                                                                    |  |  |
| 3.4.3                      | List of input signal details                                                                                                    | 3- 20                                                                                                    |  |  |
| 3.4.4                      | Interface internal circuit                                                                                                    | 3- 21                                                                                                    |  |  |
| Externa                    | al circuit design                                                                                                    | 3- 22                                                                                                    |  |  |
|                            | List of f<br>3.2.1<br>3.2.2<br>3.2.3<br>3.2.4<br>Specific<br>3.3.1<br>3.3.2<br>3.3.3<br>Specific<br>3.4.1<br>3.4.2<br>3.4.3<br>3.4.4 | List of functions  3.2.1 QD75MH control functions  3.2.2 QD75MH main functions  3.2.3 QD75MH sub functions and common functions  3.2.4 Combination of QD75MH main functions and sub functions  Specifications of input/output signals with PLC CPU  3.3.1 List of input/output signals with PLC CPU  3.3.2 Details of input signals (QD75MH → PLC CPU)  3.3.3 Details of output signals (PLC CPU → QD75MH)  Specifications of interfaces with external devices  3.4.1 Electrical specifications of input signals  3.4.2 Signal layout for external device connection connector  3.4.3 List of input signal details. |  |  |

## 3.1 Performance specifications

| Item                          | Model                                           | QD75MH1                                                                                                    | QD75MH2                                                                                      | QD75MH4                                                                    |  |
|-------------------------------|-------------------------------------------------|----------------------------------------------------------------------------------------------------|----------------------------------------------------------------------------------------------|----------------------------------------------------------------------------|--|
| No. of control axes           |                                                 | 1 axis                                                                                                    | 2 axes                                                                                       | 4 axes                                                                     |  |
| Interpolation                 | function                                        | None                                                                                                    | 2-axis linear interpolation 2-axis circular interpolation                                    | 2-, 3-, or 4-axis linear<br>interpolation<br>2-axis circular interpolation |  |
| Control syste                 | m                                               | PTP (Point To Point) control, path position switching control, position                                                                                         | n control (both linear and arc can b<br>n-speed switching control                            | pe set), speed control, speed-                                             |  |
| Control unit                  |                                                 | mm, inch, degree, PLS                                                                                                    |                                                                                              |                                                                            |  |
| Positioning d                 | ata                                             | 600 data (positioning data Nos. 1 (Can be set with peripheral device                                                                                            |                                                                                              |                                                                            |  |
| Backup                        |                                                 | Parameters, positioning data, and (battery-less backup)                                                                                                    | d block start data can be saved on                                                           | flash ROM                                                                  |  |
|                               | Positioning system                              | PTP control: Speed-position switching control: Position-speed switching control: Path control:                                                                  |                                                                                              | ∕stem * 1                                                                  |  |
| Positioning range Positioning |                                                 | • 0 to 214748364.7 (µm) • 0 to 21474.83647 (inch) • 0 to 21474.83647 (degree) • 0 to 2147483647 (PLS) In speed-position switching con • 0 to 359.99999 (degree) | 7 (inch) (PLS) 7 (µm) 7 (inch) 7 (inch) 7 (degree) (PLS) htrol (INC mode) / position-speed s | switching control                                                          |  |
|                               | Speed command                                   | 0.01 to 20000000.00 (mm/min)<br>0.001 to 2000000.000 (inch/min)<br>0.001 to 2000000.000 (degree/mi<br>1 to 50000000 (PLS/s)                                     | in) *3                                                                                       |                                                                            |  |
|                               | Acceleration/<br>deceleration process           | Automatic trapezoidal acceleratio                                                                                                    | on/deceleration, S-pattern accelera                                                          | tion/deceleration                                                          |  |
|                               | Acceleration/<br>deceleration time              | 1 to 8388608 (ms)<br>Four patterns can be set for each                                                                                                    | of acceleration time and decelera                                                            | ation time                                                                 |  |
|                               | Sudden stop deceleration time 1 to 8388608 (ms) |                                                                                                    |                                                                                              |                                                                            |  |

<sup>\*1:</sup> In speed-position switching control (ABS mode), the control unit available is "degree" only. (For details, refer to "Section 9.2.17 Speed-position switching control (ABS mode)".)

<sup>\*2:</sup> Using the "Pre-reading start function", the virtual start time can be shortened. (For details, refer to "Section 12.7.8 Pre-reading start function".)

<sup>\*3:</sup> When "Speed control 10 x multiplier setting for degree axis function" is valid, this will be the setting range 0.01 to 20000000.00 (degree/min). (For details, refer to "Section 12.7.11 Speed control 10 x multiplier setting for degree axis function".)

| Model                                    | QD75MH1                                                          |                                                                        | QD75MH2                                              |                                    | QD75MH4                                     |     |  |
|------------------------------------------|------------------------------------------------------------------|------------------------------------------------------------------------|------------------------------------------------------|------------------------------------|---------------------------------------------|-----|--|
|                                          | 1-axis linear control                                            |                                                                        | 3.5                                                  | Factors in starting time extension |                                             |     |  |
|                                          | 1-axis speed control                                             |                                                                        |                                                      | 3.5                                | The following times will be added to        |     |  |
|                                          | 2-axis linear interpolation                                      | on conti                                                               | rol (Composite speed)                                | 4.0                                | the starting time in the described          |     |  |
|                                          | 2-axis linear interpolation                                      | on conti                                                               | rol (Reference axis speed)                           | 4.0                                | conditions:                                 |     |  |
|                                          | 2-axis circular interpola                                        | tion cor                                                               | ntrol                                                | 4.0                                | S-pattern acceleration/                     | 0.5 |  |
| Starting time (ms) *2                    | 2-axis speed control                                             |                                                                        |                                                      | 3.5                                | deceleration is selected:  Other axis is in | 0.5 |  |
|                                          | 3-axis linear interpolation                                      |                                                                        |                                                      | 4.0                                | operation:                                  | 1.5 |  |
|                                          |                                                                  | on conti                                                               | rol (Reference axis speed)                           | 4.0                                | During continuous                           | 1.5 |  |
|                                          | 3-axis speed control                                             |                                                                        |                                                      | 3.5                                | positioning control:                        | 0.2 |  |
|                                          | 4-axis linear interpolation                                      | on conti                                                               | rol                                                  | 4.0                                | During continuous path                      |     |  |
|                                          | 4-axis speed control                                             |                                                                        |                                                      | 4.0                                | control:                                    | 1.0 |  |
| External wiring connection system        | 40-pin connector                                                 |                                                                        |                                                      |                                    |                                             |     |  |
| Applicable wire size                     | ,                                                                |                                                                        | A6CON4 are used), AWG#2<br>single wire) (when A6CON3 |                                    |                                             |     |  |
| Applicable connector for external device | A6CON1, A6CON2, A6                                               | CON3,                                                                  | A6CON4 (sold separately)                             |                                    | ,                                           |     |  |
|                                          |                                                                  | • Conr                                                                 | nection between QD75MH a                             | ınd MR-J3-□B.                      |                                             |     |  |
|                                          | IMR-J3BUS□M ×4                                                   | Connection between MR-J3-□B and MR-J3-□B.                              |                                                      |                                    |                                             |     |  |
|                                          |                                                                  | • Stan                                                                 | dard code for inside panel.                          |                                    |                                             |     |  |
|                                          |                                                                  |                                                                        | •                                                    | m(1 6                              | 34ft.), 1m(3.28ft.), 3m(9.84ft.)            |     |  |
|                                          | Connection between QD75MH and MR-J3-B.                           |                                                                        |                                                      |                                    |                                             |     |  |
|                                          |                                                                  |                                                                        | nection between MR-J3-□B                             |                                    |                                             |     |  |
| SSCNET∭cable                             | MR-J3BUS□M-A ∗4                                                  |                                                                        |                                                      | anu n                              | /IК-J3-ШВ.                                  |     |  |
|                                          |                                                                  | Standard code for outside panel.      (10 10%) 10 (10 01%) 20 (10 02%) |                                                      |                                    |                                             |     |  |
|                                          |                                                                  | • 5m(16.40ft.), 10m(32.81ft.), 20m(65.62ft.)                           |                                                      |                                    |                                             |     |  |
|                                          |                                                                  |                                                                        | nection between QD75MH a                             |                                    |                                             |     |  |
|                                          | MR-J3BUS□M-B ∗4                                                  | <ul> <li>Conr</li> </ul>                                               | nection between MR-J3-□B                             | and MR-J3-□B.                      |                                             |     |  |
|                                          | WII CODOODIN D 7-4                                               | <ul> <li>Long</li> </ul>                                               | distance cable.                                      |                                    |                                             |     |  |
|                                          |                                                                  | • 30m                                                                  | (98.43ft.), 40m(131.23ft.), 50                       | )m(16                              | n(164.04ft.)                                |     |  |
|                                          | The cal                                                          | ble leng                                                               | th of the SSCNET <u></u> cable                       | depe                               | nds on the cable type.                      |     |  |
| SSCNETⅢ cable over all length            |                                                                  |                                                                        | IM: The cable length is 3m(0                         |                                    | ,                                           |     |  |
| COCIVET III Cable over all length        |                                                                  |                                                                        | IM-A: The cable length is 20                         | •                                  | ,                                           |     |  |
|                                          | MR-J3BUS□M-B: The cable length is 50m(164.04ft.) max.            |                                                                        |                                                      | 4.04ft.) max.                      |                                             |     |  |
| Internal current consumption (5VDC)      | QD75MH1: 0                                                       | ).60A                                                                  | QD75MH2: 0.60                                        | λ                                  | QD75MH4: 0.6                                | 60A |  |
| Flash ROM write count                    | Max. 100000 times                                                |                                                                        |                                                      |                                    |                                             |     |  |
| No. of occupied I/O points (points)      | ) 32 (I/O assignment: 32 points for intelligent function module) |                                                                        |                                                      |                                    |                                             |     |  |
| Outline dimensions (mm(inch))            | 98 (3.86) (H) × 27.4 (1.08) (W) × 90 (3.54) (D)                  |                                                                        |                                                      |                                    |                                             |     |  |
| Weight (kg)                              | 0.15 0.15                                                        |                                                                        |                                                      |                                    | 0.16                                        |     |  |

<sup>\*2:</sup> Using the "Pre-reading start function", the virtual start time can be shortened. (For details, refer to "Section 12.7.8 Pre-reading start function".)

### \*4: □ = Cable length

(0.15: 0.15m (0.49ft.), 03: 0.3m (0.98ft.), 05: 0.5m (1.64ft.), 1: 1m (3.28ft.), 3: 3m (9.84ft.), 5: 5m (16.40ft.), 10: 10m (32.80ft.), 20: 20m (65.62ft.), 30: 30m (98.43ft.), 40: 40m (131.23ft.), 50: 50m (164.04ft.))

### 3.2 List of functions

### 3.2.1 QD75MH control functions

The QD75MH has several functions. In this manual, the QD75MH functions are categorized and explained as follows.

### Main functions

### (1) OPR control

"OPR control" is a function that established the start point for carrying out positioning control, and carries out positioning toward that start point. This is used to return a workpiece, located at a position other than the OP when the power is turned ON or after positioning stop, to the OP. The "OPR control" is preregistered in the QD75MH as the "Positioning start data No. 9001 (Machine OPR)", and "Positioning start data No. 9002 (Fast OPR). (Refer to Chapter 8 "OPR Control".)

### (2) Major positioning control

This control is carried out using the "Positioning data" stored in the QD75MH. Positioning control, such as position control and speed control, is executed by setting the required items in this "positioning data" and starting that positioning data. An "operation pattern" can be set in this "positioning data", and with this whether to carry out control with continuous positioning data (ex.: positioning data No. 1, No. 2, No. 3, ...) can be set. (Refer to Chapter 9 "Major Positioning Control".)

### (3) High-level positioning control

This control executes the "positioning data" stored in the QD75MH using the "block start data". The following types of applied positioning control can be carried out.

- Random blocks, handling several continuing positioning data items as "blocks", can be executed in the designated order.
- "Condition judgment" can be added to position control and speed control.
- The operation of the designated positioning data No. that is set for multiple axes can be started simultaneously. (Pulses are output simultaneously to multiple servos.)
- The designated positioning data can be executed repeatedly, etc., (Refer to Chapter 10 "High-level Positioning Control".)

### (4) Manual control

By inputting a signal into the QD75MH from an external device, the QD75MH will output a random pulse train and carry out control. Use this manual control to move the workpiece to a random position (JOG operation), and to finely adjust the positioning (inching operation, manual pulse generator operation), etc. (Refer to Chapter 11 "Manual Control".)

### Sub functions

When executing the main functions, control compensation, limits and functions can be added. (Refer to Chapter 12 "Control Sub Functions".)

#### Common functions

Common control using the QD75MH for "parameter initialization" or "backup of execution data" can be carried out. (Refer to Chapter 13 "Common Functions".)

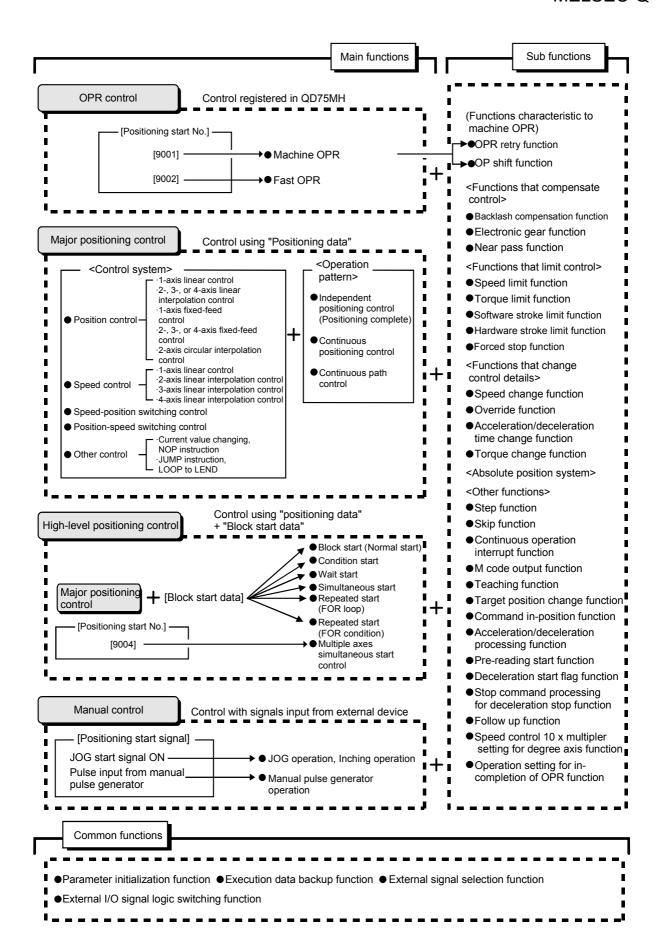

### 3.2.2 QD75MH main functions

The outline of the main functions for positioning control with the QD75MH is described below. (Refer to "Section 2" for details on each function.)

|                           |                     | Main functions                                                                                                    | Details                                                                                                    | Reference section                    |
|---------------------------|---------------------|----------------------------------------------------------------------------------------------------|----------------------------------------------------------------------------------------------------|--------------------------------------|
| ntrol                     | Machine             | OPR control                                                                                                    | Mechanically establishes the positioning start point using a near-point dog or stopper. (Positioning start No. 9001)                                                                                                    | 8.2                                  |
| OPR control               | Fast OP             | R control                                                                                                    | Positions a target to the OP address ( Md.21 Machine feed value) stored in the QD75MH using machine OPR. (Positioning start No. 9002)                                                                                                    | 8.3                                  |
|                           |                     | Linear control (1-axis linear control) (2-axis linear interpolation control) (3-axis linear interpolation control) (4-axis linear interpolation control) | Positions a target using a linear path to the address set in the positioning data or to the position designated with the movement amount.                                                                                                    | 9.2.2<br>9.2.3<br>9.2.4<br>9.2.5     |
|                           | Position<br>control | Fixed-feed control (1-axis fixed-feed control) (2-axis fixed-feed control) (3-axis fixed-feed control) (4-axis fixed-feed control)                       | Positions a target by the movement amount designated with the amount set in the positioning data.  (With fixed-feed control, the" Md.20 Current feed value" is set to "0" when the control is started. With 2-, 3-, or 4-axis fixed-feed control, the fixed-feed is fed along a linear path obtained by interpolation.) | 9.2.6<br>9.2.7<br>9.2.8<br>9.2.9     |
|                           |                     | 2-axis circular interpolation control                                                                                                    | Positions a target using an arc path to the address set in the positioning data, or to the position designated with the movement amount, sub point or center point.                                                                                                    | 9.2.10<br>9.2.11                     |
| control                   | Speed control       | Linear control (1-axis linear control) (2-axis linear interpolation control) (3-axis linear interpolation control) (4-axis linear interpolation control) | Continuously outputs the command corresponding to the command speed set in the positioning data.                                                                                                    | 9.2.12<br>9.2.13<br>9.2.14<br>9.2.15 |
| Major positioning control | Speed-p             | osition switching control                                                                                                    | First, carries out speed control, and then carries out position control (positioning with designated address or movement amount) by turning the "speed-position switching signal" ON.                                                                                                    | 9.2.16<br>9.2.17                     |
| Major                     | Position-           | -speed switching control                                                                                                    | First, carries out position control, and then carries out speed control (continuous output of the command corresponding to the designated command speed) by turning the "position-speed switching signal" ON.                                                                                                    | 9.2.18                               |
|                           | Other               | Current value changing                                                                                                    | Changes the Current feed value ( Md.20 ) to the address set in the positioning data.  The following two methods can be used. (The machine feed value cannot be changed.)  • Current value changing using positioning data  • Current value changing using current value changing start No. (No. 9003)                   | 9.2.19                               |
|                           | control             |                                                                                                    | No execution control system. When NOP instruction is set, this instruction is not executed and the operation of the next data is started.                                                                                                    | 9.2.20                               |
|                           |                     | JUMP instruction                                                                                                    | Unconditionally or conditionally jumps to designated positioning data No.                                                                                                    | 9.2.21                               |
|                           |                     | LOOP                                                                                                    | Carries out loop control with repeated LOOP to LEND.  Returns to the beginning of the loop control with repeated                                                                                                    | 9.2.22                               |
|                           |                     | LEND                                                                                                    | LOOP to LEND.                                                                                                    | 9.2.23                               |

|                                | Main functions                   | Details                                                                                                    | Reference section |  |
|--------------------------------|----------------------------------|----------------------------------------------------------------------------------------------------|-------------------|--|
|                                | Block start (Normal start)       | With one start, executes the positioning data in a random block with the set order.                                                                                                   | 10.3.2            |  |
|                                | Condition start                  | Carries out condition judgment set in the "condition data" for<br>the designated positioning data, and then executes the "block<br>start data".                                       | 10.3.3            |  |
|                                | Condition start                  | When the condition is established, the "block start data" is executed. When not established, that "block start data" is ignored, and the next point's "block start data" is executed. | 10.3.3            |  |
| control                        | Wait start                       | Carries out condition judgment set in the "condition data" for the designated positioning data, and then executes the "block start data".                                             | 10.2.4            |  |
| sitioning                      | vvait start                      | When the condition is established, the "block start data" is executed. When not established, stops the control until the condition is established. (Waits.)                           | 10.3.4            |  |
| High-level positioning control | Simultaneous start               | Simultaneously executes the positioning data having the No. for the axis designated with the "condition data". (Outputs pulses at the same timing.)                                   | 10.3.5            |  |
| High                           | Repeated start (FOR loop)        | Repeats the program from the block start data set with the "FOR loop" to the block start data set in "NEXT" for the designated No. of times.                                          | 10.3.6            |  |
|                                | Repeated start (FOR condition)   | Repeats the program from the block start data set with the "FOR condition" to the block start data set in "NEXT" until the conditions set in the "condition data" are established.    | 10.3.7            |  |
|                                | Multiple axes simultaneous start | Starts the operation of multiple axes simultaneously according to the pulse output level.                                                                                             | 10.5              |  |
|                                | control                          | (Positioning start No. 9004, same as the "simultaneous start" above)                                                                                                    | 10.5              |  |
|                                | JOG operation                    | Outputs a pulse to servo amplifier while the JOG start signal is ON.                                                                                                    | 11.2              |  |
| Manual control                 | Inching operation                | Outputs pulses corresponding to minute movement amount by manual operation to servo amplifier.                                                                                        | 11.3              |  |
| l na                           |                                  | (Performs fine adjustment with the JOG start signal.)                                                                                                    |                   |  |
| Mar                            | Manual pulse generator operation | Outputs pulses commanded with the manual pulse generator to servo amplifier. (Carry out fine adjustment, etc., at the pulse level.)                                                   | 11.4              |  |

With the "major positioning control" ("high-level positioning control"), whether or not to continuously execute the positioning data can be set with the "operation pattern". Outlines of the "operation patterns" are given below.

| Da.1 Operation pattern                                 | Details                                                                                                    | Reference section |
|--------------------------------------------------------|----------------------------------------------------------------------------------------------------|-------------------|
| Independent positioning control (positioning complete) | When "independent positioning control" is set for the operation pattern of the started positioning data, only the designated positioning data will be executed, and then the positioning will end.                                                    |                   |
| Continuous positioning control                         | When "continuous positioning control" is set for the operation pattern of the started positioning data, after the designated positioning data is executed, the program will stop once, and then the next following positioning data will be executed. | 9.1.2             |
| Continuous path control                                | When "continuous path control" is set for the operation pattern of the started positioning data, the designated positioning data will be executed, and then without decelerating, the next following positioning data will be executed.               |                   |

### 3.2.3 QD75MH sub functions and common functions

### Sub functions

The functions that assist positioning control using the QD75MH are described below. (Refer to Section 2 for details on each function.

| characteristic to machine OPR OP shift function OP shift function OP shift function OP shift function OP shift function OP shift function OP shift function OP shift function OP shift function OP shift function OP shift function OP shift function OP shift function OP shift function OP shift function  After returning to the machine OP, this function compensates the position as the OP address. This function compensates the mechanical backlash. Feed pulses equivalent to the set backlash amount are output each time the movement direction changes. By setting the movement amount per pulse, this function can freely change the machine movement amount per commanded pulse. When the movement amount per pulse is set, a flexible positioning system that matches the machine system can be structured.  Near pass function *1  This function suppresses the machine vibration when the speed changes during contrinuous path control in the interpolation control.  If the command speed exceeds " [Pr.8] Speed limit value" during control, this function limits the commanded speed to within the " [Pr.8] Speed limit value" setting range.  If the torque generated by the servomotor exceeds " [Pr.17] Torque limit function  Torque limit function  Software stroke limit function  Hardware stroke limit function  This function can freely change the machine output of the upper/lower limit stroke limit setting range.  If a command outside of the upper/lower limit stroke limit setting range, set in the parameters, is issued, this function will not execute positioning for that command.  This function carries out deceleration stop with the limit switch connected to the QD75MH external connector is turned ON.  This function is stopped the all axis of the servo amplifier when the forced stop input signal of the QD75MH external connector is turned ON.  This function changes the speed during positioning.  Set the new speed in the speed change buffer memory (Qd.13) New speed value), and change the speed with the Speed change request (Qd.15).  This function chan |                   | Sub function             | Details                                                                                                    | Reference section |
|----------------------------------------------------------------------------------------------------|-------------------|--------------------------|----------------------------------------------------------------------------------------------------|-------------------|
| OP shift function OP shift function OP shift function OP shift function After returning to the machine OP, this function compensates the position by the designated distance from the machine OP position and sets that position as the OP address.  This function compensates the mechanical backlash. Feed pulses equivalent to the set backlash amount are output each time the movement direction changes.  By setting the movement amount per pulse, this function can freely change the machine movement amount per commanded pulse.  When the movement amount per pulse is set, a flexible positioning system that matches the machine vibration when the speed changes during continuous path control in the interpolation control.  Speed limit function  If the command speed exceeds "Pr.8 Speed limit value" during control, this function limits the commanded speed to within the "Pr.9 Speed limit value" setting range.  If the torque generated by the servomotor exceeds "Pr.17 Torque limit setting value" setting range.  If a command outside of the upper/lower limit stroke limit function  Software stroke limit function that function and the setting range, set in the parameters, is issued, this function will not execute positioning for that command.  Hardware stroke limit function is stopped the all axis of the servo amplifier when the forced stop input signal of the QD75MH external device connector.  This function is stopped the all axis of the servo amplifier when the forced stop input signal of the QD75MH external device connector.  This function changes the speed during positioning.  Set the new speed in the speed change buffer memory ([Cd.14] New speed value), and change the speed with the Speed change request (Cd.15] ).  This function changes the speed within a percentage of 1 to 300% during positioning. This is executed using "Cd.13 Positioning operation speed override".  Acceleration/deceleration time during speed change to the ange to the dependence override.  This function changes the acceleration/deceleration time during speed chan | characteristic    | OPR retry function       | limit switches during OPR. This allows machine OPR to be carried out even if the axis is not returned to before the near-                                                       | 12.2.1            |
| Functions that compensate control  Functions that compensate control control in the compensate control control in the compensate control control in the compensate control control in the compensate control in the compensate contro |                   | OP shift function        | the position by the designated distance from the machine OP                                                                                                    | 12.2.2            |
| Functions that compensate control  Electronic gear function  Electronic gear function  Possible pulse.  When the movement amount per pulse is set, a flexible positioning system that matches the machine system can be structured.  This function suppresses the machine vibration when the speed changes during continuous path control in the interpolation control.  Functions that limit control  Functions that limit control  Software stroke limit function  Hardware stroke limit function  Forced stop function  Speed change function  Functions that function  Forced stop function  Functions that change control details  Functions that change control details  Functions that change control details  Functions that change control details  Functions that change control decapted to within the speed change stem positioning. This function changes the speed within a percentage of 1 to 300% during positioning. This function changes the speed within a percentage of 1 to 300% during positioning. This function changes the acceleration function limit during speed change should be positioned positioning. This function changes the speed within a percentage of 1 to 300% during positioning. This function changes the speed within a percentage of 1 to 300% during positioning. This function changes the speed within a percentage of 1 to 300% during positioning. This is executed using "Cd.13" Positioning operation speed override".  Acceleration/deceleration flime change function  This function changes the acceleration/deceleration time during speed change.                                                                                                    |                   |                          | pulses equivalent to the set backlash amount are output each                                                                                                    | 12.3.1            |
| Near pass function *1   Speed changes during continuous path control in the interpolation control.   12.3.3                                                                                                    | compensate        | Electronic gear function | freely change the machine movement amount per commanded pulse.  When the movement amount per pulse is set, a flexible positioning system that matches the machine system can be | 12.3.2            |
| Functions that limit control  Software stroke limit function  Forced stop function  Functions that change control  Speed change function  Functions that change control  Acceleration/deceleration itme change function  Speed limit function  Guring control, this function limits the commanded speed to within the "Pr.8 Speed limit value" setting range.  If the torque generated by the servomotor exceeds "Pr.17 Torque limit stroke limit setting value" during control, this function limits the generated torque to within the "Pr.17 Torque limit setting value" setting range.  Software stroke limit function  If a command outside of the upper/lower limit stroke limit setting range, set in the parameters, is issued, this function will not execute positioning for that command.  This function carries out deceleration stop with the limit switch connected to the QD75MH external device connector.  This function is stopped the all axis of the servo amplifier when the forced stop input signal of the QD75MH external connector is turned ON.  Speed change function  Functions that change control  Override function  Acceleration/deceleration time changes the speed within a percentage of 1 to 300% during positioning. This is executed using "Cd.13 Positioning operation speed override".  Acceleration/deceleration time changes the acceleration/deceleration time during speed change.                                                                                                    |                   | Near pass function *1    | speed changes during continuous path control in the                                                                                                    | 12.3.3            |
| Functions that limit control  Torque limit function  Torque limit setting value" during control, this function limits the generated torque to within the "Pr.17 Torque limit setting value" setting range.  Software stroke limit function  Hardware stroke limit function  Hardware stroke limit function  This function carries out deceleration stop with the limit switch connected to the QD75MH external device connector.  This function is stopped the all axis of the servo amplifier when the forced stop input signal of the QD75MH external connector is turned ON.  This function changes the speed during positioning.  Set the new speed in the speed change buffer memory  (Cd.14 New speed value), and change the speed with the Speed change request (Cd.15).  This function changes the speed within a percentage of 1 to 300% during positioning. This is executed using "Cd.13" 12.5.2  Positioning operation speed override".  This function changes the acceleration/deceleration time during speed change.                                                                                                    |                   | Speed limit function     | during control, this function limits the commanded speed to                                                                                                    | 12.4.1            |
| Software stroke limit function  Software stroke limit function  Hardware stroke limit function  Hardware stroke limit function  Hardware stroke limit function  Hardware stroke limit function  Forced stop function  Forced stop function  Speed change function  Functions that change control details  Acceleration/deceleration  Acceleration/deceleration  If a command outside of the upper/lower limit stroke limit setting range, set in the parameters, is issued, this function will not execute positioning for that command.  This function carries out deceleration stop with the limit switch connected to the QD75MH external device connector.  This function is stopped the all axis of the servo amplifier when the forced stop input signal of the QD75MH external connector is turned ON.  This function changes the speed during positioning.  Set the new speed in the speed change buffer memory  (Cd.14 New speed value), and change the speed with the  Speed change request (Cd.15).  This function changes the speed within a percentage of 1 to 300% during positioning. This is executed using "Cd.13 to 200% during positioning operation speed override".  Acceleration/deceleration time during speed change.                                                                                                    |                   | Torque limit function    | Torque limit setting value" during control, this function limits the generated torque to within the " Pr.17 Torque limit setting                                                | 12.4.2            |
| function  function  connected to the QD75MH external device connector.  This function is stopped the all axis of the servo amplifier when the forced stop input signal of the QD75MH external connector is turned ON.  This function changes the speed during positioning.  Set the new speed in the speed change buffer memory  (Cd.14 New speed value), and change the speed with the  Speed change request (Cd.15).  This function changes the speed within a percentage of 1 to 300% during positioning. This is executed using "Cd.13 Positioning operation speed override".  Acceleration/deceleration time change function  This function changes the acceleration/deceleration time during speed change.                                                                                                    | ilmit control     |                          | If a command outside of the upper/lower limit stroke limit setting range, set in the parameters, is issued, this function will                                                  | 12.4.3            |
| Forced stop function the forced stop input signal of the QD75MH external connector is turned ON.  This function changes the speed during positioning. Set the new speed in the speed change buffer memory (Cd.14 New speed value), and change the speed with the Speed change request (Cd.15).  Functions that change control details  Override function  This function changes the speed within a percentage of 1 to 300% during positioning. This is executed using Cd.13 positioning operation speed override.  Acceleration/deceleration time during speed change.                                                                                                    |                   |                          |                                                                                                    | 12.4.4            |
| Set the new speed in the speed change buffer memory  (Cd.14) New speed value), and change the speed with the  Speed change request (Cd.15).  Functions that change control details  Override function  Override function  Acceleration/deceleration time change function  Set the new speed in the speed change buffer memory  (Cd.14) New speed value), and change the speed with the  Speed change request (Cd.15).  This function changes the speed within a percentage of 1 to  300% during positioning. This is executed using "Cd.13"  Positioning operation speed override".  Acceleration/deceleration time during speed change.                                                                                                    |                   | Forced stop function     | the forced stop input signal of the QD75MH external connector                                                                                                    | 12.4.5            |
| change control details  Override function  Override function  Override |                   | Speed change function    | Set the new speed in the speed change buffer memory (Cd.14 New speed value), and change the speed with the                                                                      | 12.5.1            |
| Acceleration/deceleration time change function this function changes the acceleration/deceleration time during speed change.  12.5.3                                                                                                    | change control    | Override function        | 300% during positioning. This is executed using " Cd.13                                                                                                    | 12.5.2            |
|                                                                                                    |                   |                          | This function changes the acceleration/deceleration time during                                                                                                    | 12.5.3            |
| Absolute position system This function restores the absolute position. 12.6                                                                                                    | Absolute position | Torque change function   | This function changes the "torque limit value" during control.                                                                                                    | 12.5.4<br>12.6    |

<sup>\*1:</sup> The near pass function is featured as standard and is valid only for position control. It cannot be set to be invalid with parameters.

|                    | Sub function                                                   | Details                                                                                                    | Reference section |
|--------------------|----------------------------------------------------------------|----------------------------------------------------------------------------------------------------|-------------------|
|                    | Step function                                                  | This function temporarily stops the operation to confirm the positioning operation during debugging, etc. The operation can be stopped at each "automatic deceleration" or "positioning data".                                                                                                    | 12.7.1            |
|                    | Skip function                                                  | This function stops (decelerates to a stop) the positioning being executed when the skip signal is input, and carries out the next positioning.                                                                                                    | 12.7.2            |
|                    | M code output function                                         | This function issues a command for a sub work (clamp or drill stop, tool change, etc.) corresponding to the M code No. (0 to 65535) that can be set for each positioning data.                                                                                                    | 12.7.3            |
|                    | Teaching function                                              | This function stores the address positioned with manual control into the positioning address having the designated positioning data No. ( $\boxed{\text{Cd.39}}$ ).                                                                                                    | 12.7.4            |
|                    | Target position change function                                | This function changes the target position during positioning. Position and speed can be changed simultaneously.                                                                                                    | 12.7.5            |
| Oth or formation o | Command in-position function                                   | At each automatic deceleration, this function calculates the remaining distance for the QD75MH to reach the positioning stop position. When the value is less than the set value, the "command in-position flag" is set to "1".  When using another auxiliary work before ending the control, use this function as a trigger for the sub work. | 12.7.6            |
| Other functions    | Acceleration/deceleration process function                     | This function adjusts the control acceleration/deceleration.                                                                                                    | 12.7.7            |
|                    | Continuous operation interrupt function                        | This function interrupts continuous operation. When this request is accepted, the operation stops when the execution of the current positioning data is completed.                                                                                                    | 6.5.4             |
|                    | Pre-reading start function                                     | This function shortens the virtual start time.                                                                                                    | 12.7.8            |
|                    | Deceleration start flag function                               | Function that turns ON the flag when the constant speed status or acceleration status switches to the deceleration status during position control, whose operation pattern is "Positioning complete", to make the stop timing known.                                                                                                    | 12.7.9            |
|                    | Stop command processing for deceleration stop function         | Function that selects a deceleration curve when a stop cause occurs during deceleration stop processing to speed 0.                                                                                                    | 12.7.10           |
|                    | Follow up function                                             | This function monitors the motor rotation amount with the servo turned OFF, and reflects it on the current feed value.                                                                                                    | 12.8.2            |
|                    | Speed control 10 x multiplier setting for degree axis function | This function is executed the positioning control by the 10 x speed of the command speed and the speed limit value when the setting unit is "degree".                                                                                                    | 12.7.11           |
|                    | Operation setting for incompletion of OPR function             | This function is provided to select whether positioning control is operated or not, when OPR request flag is ON.                                                                                                    | 12.7.12           |

### ■ Common functions

The outline of the functions executed as necessary are described below. (Refer to Section 2 for details on each function.)

| Common functions                             | Details                                                                                                    | Reference section |
|----------------------------------------------|----------------------------------------------------------------------------------------------------|-------------------|
| Parameter initialization function            | This function returns the "parameters" stored in the QD75MH buffer memory and flash ROM to the default values. The following two methods can be used.  1) Method using PLC program 2) Method using GX Configurator-QP                                  | 13.2              |
| Execution data backup function               | This functions stores the "setting data", currently being executed, into the flash ROM.  1) Method using PLC program 2) Method using GX Configurator-QP                                                                                                | 13.3              |
| External signal selection function           | This functions is selected either of external device connector of QD75MH or external input signal of servo amplifier whether connect the upper/lower limit signal and the Near-point dog signal.                                                       | 13.4              |
| External I/O signal logic switching function | This function switches I/O signal logic according to externally connected devices.  This function enables the use of the system that does not use b (N.C.)-contact signals, such as Upper/lower limit signal, by setting parameters to positive logic. | 13.5              |

| 3 SPECIFICATIONS AND FUNCTIONS | MELSEC-Q |
|--------------------------------|----------|
| MEMO                           |          |
|                                |          |
|                                |          |
|                                |          |
|                                |          |
|                                |          |
|                                |          |
|                                |          |
|                                |          |
|                                |          |
|                                |          |
|                                |          |
|                                |          |
|                                |          |
|                                |          |
|                                |          |
|                                |          |
|                                |          |
|                                |          |

### 3.2.4 Combination of QD75MH main functions and sub functions

With positioning control using the QD75MH, the main functions and sub functions can be combined and used as necessary. A list of the main function and sub function combinations is given below.

|                           |                      |                                                      | naracteristic to                                                                                                  |        |         |  |
|---------------------------|----------------------|------------------------------------------------------|----------------------------------------------------------------------------------------------------|--------|---------|--|
|                           |                      | OPR retry function                                   | OP shift function                                                                                                 |        |         |  |
| Main functions            |                      |                                                      | Combination with operation pattern. ※1                                                                            | OPR re | OP shif |  |
| OPR control               | Machine OPR cont     | rol                                                  | ×                                                                                                    | 0      | 0       |  |
|                           | Fast OPR control     |                                                      | ×                                                                                                    | ×      | ×       |  |
|                           |                      | 1-axis linear control                                | 0                                                                                                    | X      | ×       |  |
|                           |                      | 2-, 3-, or 4-axis linear interpolation control       | 0                                                                                                    | ×      | ×       |  |
|                           | Position control     | 1-axis fixed-feed control                            | $\triangle$ (Continuous path control cannot be set)                                                               | ×      | ×       |  |
|                           |                      | 2-, 3-, or 4-axis fixed-feed control (interpolation) | $\triangle$ (Continuous path control cannot be set)                                                               | ×      | ×       |  |
|                           |                      | 2-axis circular interpolation control                | 0                                                                                                    | ×      | ×       |  |
| Major positioning control | Speed control (1- to | o 4-axis)                                            | $\triangle$ (Only independent positioning control can be set)                                                     | ×      | ×       |  |
|                           | Speed-position swi   |                                                      | $\triangle$ (Continuous path control cannot be set) $\triangle$ (Only independent positioning control can be set) | ×      | ×       |  |
|                           |                      | Current value changing                               | $\triangle$ (Continuous path control cannot be set)                                                               |        |         |  |
|                           | Other control        | NOP instruction                                      | ×                                                                                                    | ×      | ×       |  |
|                           |                      | JUMP instruction                                     |                                                                                                    |        |         |  |
|                           |                      | LOOP to LEND                                         | ×                                                                                                    | ×      | ×       |  |
|                           | JOG operation, inc   | hing operation                                       | ×                                                                                                    | ×      | ×       |  |
| Manual control            | Manual pulse gene    |                                                      | ×                                                                                                    | ×      | ×       |  |

 $<sup>\</sup>odot$ : Always combine,  $\circ$ : Combination possible,  $\triangle$ : Combination limited,  $\times$ : Combination not possible

 $<sup>\</sup>ensuremath{\,\raisebox{.4ex}{$\star$}}\, 1$  The operation pattern is one of the "positioning data" setting items.

<sup>\*2</sup> The near pass function is featured as standard and is valid only for setting continuous path control for position control.

 $<sup>\*3</sup>$  Invalid during creep speed.

<sup>\*4</sup> Invalid during continuous path control.

 $<sup>\</sup>pm$  5 Inching operation does not perform acceleration/deceleration processing.

<sup>\*6</sup> Valid for the reference axis only.

 $<sup>\</sup>ensuremath{\,\raisebox{.4ex}{$\star$}}\xspace 7$  Valid for only the case where a deceleration start is made during position control.

 $<sup>\*8</sup>$  Disabled for a start of positioning start No. 9003.

 $<sup>\</sup>label{eq:continuous} $\rlap{\pm}$ 10 Valid for a start of positioning start No.9003, but invalid for a start of positioning data (No. 1 to 600).$ 

|   | Functions that compensate control |                          |                    |                      | Functions that limit control |                                |                                |                      | Functions that change control details |                   |                                                 |                        | Other functions |               |                        |                   |                                 |                              |                                            |                            |                                  |                                                        |                                                                |                                                    |
|---|-----------------------------------|--------------------------|--------------------|----------------------|------------------------------|--------------------------------|--------------------------------|----------------------|---------------------------------------|-------------------|-------------------------------------------------|------------------------|-----------------|---------------|------------------------|-------------------|---------------------------------|------------------------------|--------------------------------------------|----------------------------|----------------------------------|--------------------------------------------------------|----------------------------------------------------------------|----------------------------------------------------|
|   | Backlash compensation function    | Electronic gear function | Near pass function | Speed limit function | Torque limit function        | Software stroke limit function | Hardware stroke limit function | Forced stop function | Speed change function                 | Override function | Acceleration/ deceleration time change function | Torque change function | Step function   | Skip function | M code output function | Teaching function | Target position change function | Command in-position function | Acceleration/deceleration process function | Pre-reading start function | Deceleration start flag function | Stop command processing for deceleration stop function | Speed control 10 x multiplier setting for degree axis function | Operation setting for incompletion of OPR function |
|   | 0                                 | 0                        |                    | 0                    | 0                            | ×                              | 0                              | 0                    | △<br>*3                               | △<br>*3           | ×                                               | 0                      | ×               | ×             | ×                      | ×                 | ×                               | ×                            | 0                                          | ×                          | ×                                | 0                                                      | 0                                                              | ×                                                  |
|   | 0                                 | 0                        |                    | 0                    | 0                            | ×                              | 0                              | 0                    | 0                                     | 0                 | ×                                               | 0                      | X               | X             | ×                      | ×                 | ×                               | ×                            | 0                                          | X                          | ×                                | 0                                                      | 0                                                              | ×                                                  |
|   | 0                                 | 0                        |                    | 0                    | 0                            | 0                              | 0                              | 0                    | 0                                     | 0                 | 0                                               | 0                      | 0               | 0             | 0                      | X                 | △*4                             | 0                            | 0                                          | 0                          | 0                                | 0                                                      | <u> </u>                                                       | 0                                                  |
|   | 0                                 | 0                        |                    | 0                    | 0                            | 0                              | 0                              | 0                    | 0                                     | 0                 | 0                                               | 0                      | 0               | 0             | 0                      | ×                 | ×                               | 0                            | 0                                          | 0                          | △*6                              | 0                                                      | 0                                                              | 0                                                  |
|   | 0                                 | 0                        |                    | 0                    | 0                            | 0                              | 0                              | 0                    | 0                                     | 0                 | 0                                               | 0                      | 0               | 0             | 0                      | ×                 | ×                               | 0                            | 0                                          | 0                          | 0                                | 0                                                      | 0                                                              | 0                                                  |
| _ | 0                                 | 0                        |                    | 0                    | 0                            | 0                              | 0                              | 0                    | 0                                     | 0                 | 0                                               | 0                      | 0               | 0             | 0                      | ×                 | ×                               | 0                            | 0                                          | 0                          | △*6                              | 0                                                      | 0                                                              | 0                                                  |
|   | 0                                 | 0                        |                    | 0                    | 0                            | 0                              | 0                              | 0                    | 0                                     | 0                 | 0                                               | 0                      | 0               | 0             | 0                      | ×                 | ×                               | 0                            | 0                                          | 0                          | ×                                | 0                                                      | ×                                                              | 0                                                  |
|   | 0                                 | 0                        | *2                 | 0                    | 0                            | 0                              | 0                              | 0                    | 0                                     | 0                 | 0                                               | 0                      | ×               | ×             | 0                      | ×                 | ×                               | ×                            | 0                                          | 0                          | ×                                | 0                                                      | 0                                                              | 0                                                  |
|   | 0                                 | 0                        |                    | 0                    | 0                            | 0                              | 0                              | 0                    | 0                                     | 0                 | 0                                               | 0                      | 0               | ×             | 0                      | ×                 | ×                               | 0                            | 0                                          | 0                          | △*7                              | 0                                                      | 0                                                              | 0                                                  |
|   | ×                                 | ×                        |                    | ×                    | ×                            | ×                              | 0                              | 0                    | ×                                     | ×                 | ×                                               | ×                      | 0<br>×          | ×             | △<br><b>*8</b><br>×    | ×                 | ×                               | ×                            | ×                                          | ×                          | ×                                | ×                                                      | ×                                                              | ∆<br><b>*</b> 10<br>×                              |
|   | ×                                 | ×                        |                    | ×                    | ×                            | ×                              | 0                              | 0                    | ×                                     | ×                 | ×                                               | ×                      | ×               | ×             | ×                      | ×                 | ×                               | ×                            | ×                                          | ×                          | ×                                | ×                                                      | ×                                                              | ×                                                  |
|   | 0                                 | 0                        |                    | 0                    | 0                            | 0                              | 0                              | 0                    | 0                                     | 0                 | ×                                               | 0                      | ×               | ×             | ×                      | 0                 | ×                               | ×                            | △*5                                        | ×                          | ×                                | ×                                                      | 0                                                              | ×                                                  |
|   | 0                                 | 0                        |                    | ×                    | 0                            | 0                              | 0                              | 0                    | ×                                     | ×                 | ×                                               | 0                      | ×               | ×             | ×                      | 0                 | ×                               | ×                            | ×                                          | ×                          | ×                                | ×                                                      | △<br>*9                                                        | ×                                                  |

# REMARK

- The "common functions" are functions executed as necessary. (These are not combined with the control.)
- "High-level positioning control" is a control used in combination with the "major positioning control". For combinations with the sub functions, refer to the combinations of the "major positioning control" and sub functions.

# 3.3 Specifications of input/output signals with PLC CPU

# 3.3.1 List of input/output signals with PLC CPU

The QD75MH uses 32 input points and 32 output points for exchanging data with the PLC CPU

The input/output signals when the QD75MH is mounted in slot No. 0 of the main base unit are shown below.

Device X refers to the signals input from the QD75MH to the PLC CPU, and device Y refers to the signals output from the PLC CPU to the QD75MH.

| Signal     | direction: C | D75MH → PLC CPU      | Signal direction: PLC CPU → QD75MH |           |                            |  |
|------------|--------------|----------------------|------------------------------------|-----------|----------------------------|--|
| Device No. |              | Signal name          | Device No.                         |           | Signal name                |  |
| X0         |              | QD75 READY           | Y0                                 | PLC READY |                            |  |
| X1         | S            | ynchronization flag  | Y1                                 |           | All axis servo ON          |  |
| X2         |              | Llac probibited      | Y2                                 |           | Llac probibited            |  |
| X3         |              | Use prohibited       | Y3                                 |           | Use prohibited             |  |
| X4         | Axis 1       |                      | Y4                                 | Axis 1    |                            |  |
| X5         | Axis 2       | M code ON            | Y5                                 | Axis 2    | - Axis stop                |  |
| X6         | Axis 3       | IVI Code ON          | Y6                                 | Axis 3    | Axis stop                  |  |
| X7         | Axis 4       |                      | Y7                                 | Axis 4    |                            |  |
| X8         | Axis 1       |                      | Y8                                 | Axis 1    | Forward run JOG start      |  |
| X9         | Axis 2       | Error detection      | Y9                                 | Axis 1    | Reverse run JOG start      |  |
| XA         | Axis 3       | Enoi detection       | YA                                 | Axis 2    | Forward run JOG start      |  |
| XB         | Axis 4       |                      | YB                                 | Axis 2    | Reverse run JOG start      |  |
| XC         | Axis 1       |                      | YC                                 | Axis 3    | Forward run JOG start      |  |
| XD         | Axis 2       | BUSY                 | YD                                 | Axis 3    | Reverse run JOG start      |  |
| XE         | Axis 3       | БОЗТ                 | YE                                 | Axis 4    | Forward run JOG start      |  |
| XF         | Axis 4       |                      | YF                                 | Axis 4    | Reverse run JOG start      |  |
| X10        | Axis 1       |                      | Y10                                | Axis 1    |                            |  |
| X11        | Axis 2       | Start complete       | Y11                                | Axis 2    | Positioning start          |  |
| X12        | Axis 3       | Start complete       | Y12                                | Axis 3    | Positioning start          |  |
| X13        | Axis 4       |                      | Y13                                | Axis 4    |                            |  |
| X14        | Axis 1       |                      | Y14                                | Axis 1    |                            |  |
| X15        | Axis 2       | Positioning complete | Y15                                | Axis 2    | Execution prohibition flag |  |
| X16        | Axis 3       | Positioning complete | Y16                                | Axis 3    | - Execution prombition hag |  |
| X17        | Axis 4       |                      | Y17                                | Axis 4    |                            |  |
| X18        |              |                      | Y18                                | _         |                            |  |
| X19        |              |                      | Y19                                |           |                            |  |
| X1A        |              |                      | Y1A                                |           |                            |  |
| X1B        |              | Llac prohibited      | Y1B                                |           | Use prohibited             |  |
| X1C        |              | Use prohibited       | Y1C                                |           | Ose promibiled             |  |
| X1D        |              |                      | Y1D                                |           |                            |  |
| X1E        |              |                      | Y1E                                |           |                            |  |
| X1F        |              |                      | Y1F                                |           |                            |  |

## Important

[Y2 to Y3], [Y18 to Y1F], [X2, X3], and [X18 to X1F] are used by the system, and cannot be used by the user.

If these devices are used, the operation of the QD75MH will not be guaranteed.

# 3.3.2 Details of input signals (QD75MH $\rightarrow$ PLC CPU)

The ON/OFF timing and conditions of the input signals are shown below.

| Device<br>No.            |                                      | Signal                  | name        |                                                             | Details                                                                                                    |
|--------------------------|--------------------------------------|-------------------------|-------------|-------------------------------------------------------------|----------------------------------------------------------------------------------------------------|
| XO                       | QD75 F                               | READY                   |             | READY<br>Not READY/<br>Watch dog<br>timer error             | When the PLC READY signal [Y0] turns from OFF to ON, the parameter setting range is checked. If no error is found, this signal turns ON.  When the PLC READY signal [Y0] turns OFF, this signal turns OFF.  When watch dog timer error occurs, this signal turns OFF.  This signal is used for interlock in a PLC program, etc.  ON  PLC READY signal [Y0] OFF  ON  QD75 READY signal [X0] OFF                                                                                                    |
| X1                       | flag                                 | onization               | ON:         | Module<br>access<br>disabled<br>Module<br>access<br>enabled | <ul> <li>After the PLC is turned ON or the CPU module is reset, this signal turns ON if the access from the CPU module to the QD75MH is possible.</li> <li>When "Asynchronous" is selected in the module synchronization setting of the CPU module, this signal can be used as interlock for the access from a PLC program to the QD75MH.</li> </ul>                                                                                                    |
| X4<br>X5<br>X6<br>X7     | Axis 1<br>Axis 2<br>Axis 3<br>Axis 4 | M code ON               |             | M code is<br>not set<br>M code is<br>set                    | <ul> <li>In the WITH mode, this signal turns ON when the positioning data operation is started. In the AFTER mode, this signal turns ON when the positioning data operation is completed.</li> <li>This signal turns OFF with the " Cd.7 M code OFF request".</li> <li>When M code is not designated (when" Da.10 M code" is "0"), this signal will remain OFF.</li> <li>With using continuous path control for the positioning operation, the positioning will continue even when this signal does not turn OFF. However, a warning will occur. (Warning code: 503)</li> <li>When the PLC READY signal [Y0] turns OFF, the M code ON signal will also turn OFF.</li> <li>If operation is started while the M code is ON, an error will occur.</li> </ul> |
| X8<br>X9<br>XA<br>XB     | Axis 1<br>Axis 2<br>Axis 3<br>Axis 4 | Error<br>detection      |             | No error<br>Error<br>occurrence                             | This signal turns ON when an error listed in Section 15.1 occurs, and turns OFF when the error is reset on "Cd.5" Axis error rest".                                                                                                    |
| XC<br>XD<br>XE<br>XF     |                                      | BUSY *1                 |             | Not BUSY<br>BUSY                                            | <ul> <li>This signal turns ON at the start of positioning, OPR or JOG operation. It turns OFF when the "Da.9 Dwell time" has passed after positioning stops. (This signal remains ON during positioning.) This signal turns OFF when the positioning is stopped with step operation.</li> <li>During manual pulse generator operation, this signal turns ON while the "Cd.21 Manual pulse generator enable flag" is ON.</li> <li>This signal turns OFF at error completion or positioning stop.</li> </ul>                                                                                                    |
| X10<br>X11<br>X12<br>X13 | Axis 1<br>Axis 2<br>Axis 3<br>Axis 4 | Start<br>complete       | OFF:<br>ON: | Start<br>incomplete<br>Start<br>complete                    | This signal turns ON when the positioning start signal turns ON and the QD75MH starts the positioning process.  (The start complete signal also turns ON during OPR control.)  Positioning start signal [Y10] OFF  ON  Start complete signal [X10] OFF                                                                                                    |
| X14<br>X15<br>X16<br>X17 |                                      | Positioning complete *2 |             | Positioning incomplete Positioning complete *               | <ul> <li>This signal turns ON for the time set in " Pr.40 Positioning complete signal output time" from the instant when the positioning control for each positioning data No. is completed.</li> <li>(It does not turn ON when " Pr.40 Positioning complete signal output time" is "0".)</li> <li>If positioning (including OPR), JOG/Inching operation, or manual pulse generator operation is started while this signal is ON, the signal will turn OFF.</li> <li>This signal will not turn ON when speed control or positioning is canceled midway.</li> </ul>                                                                                                    |

# Important

- \*1: The BUSY signal turns ON even when position control of movement amount 0 is executed. However, since the ON time is short, the ON status may not to be detected in the PLC program.
- \*2: "Positioning complete" of the QD75MH refers to the point when the pulse output from QD75MH is completed.
  - Thus, even if the QD75MH's positioning complete signal turns ON, the system may continue operation.

# 3.3.3 Detail of output signals (PLC CPU $\rightarrow$ QD75MH)

The ON/OFF timing and conditions of the output signals are shown below.

| Device No.               |                                                                    | Signal name                                                                                                    |                                                                        | Details                                                                                                    |  |  |  |
|--------------------------|--------------------------------------------------------------------|----------------------------------------------------------------------------------------------------|------------------------------------------------------------------------|----------------------------------------------------------------------------------------------------|--|--|--|
| Y0                       | PLC RE                                                             | EADY                                                                                                    | OFF: PLC READY OFF ON: PLC READY ON                                    | <ul> <li>(a) This signal notifies the QD75MH that the PLC CPU is normal.</li> <li>It is turned ON/OFF with the PLC program.</li> <li>The PLC READY signal is turned ON during positioning control, OPR control, JOG operation, inching operation, and manual pulse generator operation, unless the system is in the peripheral device test mode.</li> <li>(b) When the data (parameter etc.) are changed, the PLC READY signal is turned OFF depending on the parameter (Refer to Chapter 7.).</li> <li>(c) The following processes are carried out when the PLC READY signal turns from OFF to ON.</li> <li>The parameter setting range is checked.</li> <li>The QD75 READY signal [X0] turns ON.</li> <li>(d) The following processes are carried out when the PLC READY signal turns from ON to OFF.</li> <li>In these cases, the OFF time should be set to 100ms or more.</li> <li>The QD75 READY signal [X0] turns OFF.</li> <li>The operating axis stops.</li> <li>The M code ON signal [X4 to X7] for each axis turns OFF, and "0" is stored in " Md.25 Valid M code".</li> <li>(e) When parameters or positioning data (No. 1 to 600) are written from the peripheral device or PLC CPU to the flash ROM, the</li> </ul> |  |  |  |
| Y1                       | All axis                                                           | servo ON                                                                                                    | OFF:<br>Servo OFF<br>ON:<br>Servo ON                                   | PLC READY signal will turn OFF.  • The servo for all the servo amplifiers connected to the QD75MH is turned ON or OFF.                                                                                                    |  |  |  |
| Y4<br>Y5<br>Y6<br>Y7     | Axis 1<br>Axis 2<br>Axis 3<br>Axis 4                               | Axis stop                                                                                                    | OFF: Axis stop not requested ON: Axis stop requested                   | <ul> <li>When the axis stop signal turns ON, the OPR control, positioning control, JOG operation, inching operation and manual pulse generator operation will stop.</li> <li>By turning the axis stop signal ON during positioning operation, the positioning operation will be "stopped".</li> <li>Whether to decelerate or suddenly stop can be selected with "Pr.39 Stop group 3 sudden stop selection".</li> <li>During interpolation control of the positioning operation, if the axis stop signal of any axis turns ON, all axes in the interpolation control will decelerate and stop.</li> </ul>                                                                                                    |  |  |  |
| Y8 Y9 YA YB YC YD YE YF  | Axis 1<br>Axis 2<br>Axis 2<br>Axis 3<br>Axis 3<br>Axis 4<br>Axis 4 | Reverse run JOG start<br>Forward run JOG start<br>Reverse run JOG start<br>Forward run JOG start<br>Reverse run JOG start<br>Forward run JOG start<br>Reverse run JOG start | JOG started                                                            | <ul> <li>When the JOG start signal is ON, JOG operation will be carried out at the " Cd.17 JOG speed". When the JOG start signal turns OFF, the operation will decelerate and stop.</li> <li>When inching movement amount is set, the designated movement amount is output for one control cycle and then the operation stops.</li> </ul>                                                                                                    |  |  |  |
| Y10<br>Y11<br>Y12<br>Y13 | Axis 1<br>Axis 2<br>Axis 3<br>Axis 4                               | Positioning start                                                                                                    | OFF: Positioning start not requested ON: Positioning start requested   | <ul> <li>OPR operation or positioning operation is started.</li> <li>The positioning start signal is valid at the rising edge, and the operation is started.</li> <li>When the positioning start signal turns ON during BUSY, the operation starting warning will occur (warning code: 100).</li> </ul>                                                                                                    |  |  |  |
| Y14<br>Y15<br>Y16<br>Y17 | Axis 1<br>Axis 2<br>Axis 3<br>Axis 4                               | Execution prohibition flag                                                                                                    | OFF: Not during execution prohibition ON: During execution prohibition | If the execution prohibition flag is ON when the positioning start signal turns ON, positioning control does not start until the execution prohibition flag turns OFF.  Used with the "Pre-reading start function". (Refer to Section 12.7.8)                                                                                                    |  |  |  |

# 3.4 Specifications of interfaces with external devices

# 3.4.1 Electrical specifications of input signals

# ■ Input specifications

| Signal name                                                                                                    | Signal name Rated input voltage/current |                                | ON voltage/current                | OFF voltage/current                  | Input resistance | Response time |
|----------------------------------------------------------------------------------------------------|-----------------------------------------|--------------------------------|-----------------------------------|--------------------------------------|------------------|---------------|
| Forced stop input<br>signal (EMI)<br>Upper limit signal<br>(FLS)<br>Lower limit signal<br>(RLS)<br>Stop signal (STOP)      | 24VDC/5mA 19.2 to 26.4VDC               |                                | 17.5VDC or more/<br>3.5mA or more | 7VDC or less/<br>1.0mA or less       | Approx. 6.8kΩ    | 4ms or less   |
|                                                                                                    | 5VDC/5mA                                | 4.5 to 6.1VDC                  | 2.5VDC or more/<br>1mA or more    | 1VDC or less/<br>0.1mA or less       | Approx. 1.2kΩ    | 1ms or less   |
| Manual pulse<br>generator A phase<br>(PULSE<br>GENERATOR A)<br>Manual pulse<br>generator B phase<br>(PULSE<br>GENERATOR B) | 2m:                                     | 2ms or mo<br>(Duty ratio: 50%) | w                                 | hen the A phase<br>sitioning address |                  |               |
| Near-point dog signal<br>(DOG)<br>External command<br>signal (CHG)                                                         | 24VDC/5mA                               | 19.2 to<br>26.4VDC             | 17.5VDC or more/<br>3.5mA or more | 7VDC or less/<br>1.0mA or less       | Approx. 6.8kΩ    | 1ms or less   |

# 3.4.2 Signal layout for external device connection connector

The specifications of the connector section, which is the input/output interface for the QD75MH and external device, are shown below.

The signal layout for the QD75MH external device connection connector is shown.

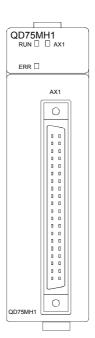

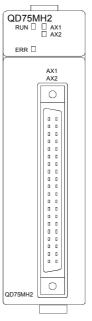

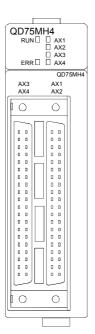

| Pin layout                         | Ax      | is 4(AX4)   | Ax      | is 3(AX3)   | Axis 2(AX2) |             | Axis 1(AX1) |             |
|------------------------------------|---------|-------------|---------|-------------|-------------|-------------|-------------|-------------|
| Filllayout                         | Pin No. | Signal name | Pin No. | Signal name | Pin No.     | Signal name | Pin No.     | Signal name |
|                                    | 2B20    | No connect  | 2A20    | No connect  | 1B20        | PULSER B-   | 1A20        | PULSER B+   |
| B20                                | 2B19    | No connect  | 2A19    | No connect  | 1B19        | PULSER A-   | 1A19        | PULSER A+   |
| B19   o o   A19<br>B18   o o   A18 | 2B18    | No connect  | 2A18    | No connect  | 1B18        | No connect  | 1A18        | No connect  |
| B17 0 0 A17                        | 2B17    | No connect  | 2A17    | No connect  | 1B17        | No connect  | 1A17        | No connect  |
| B16   o o   A16<br>B15   o o   A15 | 2B16    | No connect  | 2A16    | No connect  | 1B16        | No connect  | 1A16        | No connect  |
| B15 0 0 A15<br>B14 0 0 A14         | 2B15    | No connect  | 2A15    | No connect  | 1B15        | P5          | 1A15        | P5          |
| B13 0 0 A13                        | 2B14    | No connect  | 2A14    | No connect  | 1B14        | SG          | 1A14        | SG          |
| B12   o o   A12<br>B11   o o   A11 | 2B13    | No connect  | 2A13    | No connect  | 1B13        | No connect  | 1A13        | No connect  |
| B10 0 0 A10                        | 2B12    | No connect  | 2A12    | No connect  | 1B12        | No connect  | 1A12        | No connect  |
| B9   o o   A9<br>B8   o o   A8     | 2B11    | No connect  | 2A11    | No connect  | 1B11        | No connect  | 1A11        | No connect  |
| B7 0 0 A7                          | 2B10    | No connect  | 2A10    | No connect  | 1B10        | No connect  | 1A10        | No connect  |
| B6                                 | 2B9     | No connect  | 2A9     | No connect  | 1B9         | No connect  | 1A9         | No connect  |
| B5   o o   A5<br>B4   o o   A4     | 2B8     | No connect  | 2A8     | No connect  | 1B8         | EMI.COM     | 1A8         | EMI         |
| B3                                 | 2B7     | COM         | 2A7     | COM         | 1B7         | COM         | 1A7         | COM         |
| B2   o o   A2<br>B1   o o   A1     | 2B6     | COM         | 2A6     | COM         | 1B6         | COM         | 1A6         | COM         |
| BI O O AI                          | 2B5     | CHG         | 2A5     | CHG         | 1B5         | CHG         | 1A5         | CHG         |
|                                    | 2B4     | STOP        | 2A4     | STOP        | 1B4         | STOP        | 1A4         | STOP        |
| Front view of                      | 2B3     | DOG         | 2A3     | DOG         | 1B3         | DOG         | 1A3         | DOG         |
| the module                         | 2B2     | RLS         | 2A2     | RLS         | 1B2         | RLS         | 1A2         | RLS         |
|                                    | 2B1     | FLS         | 2A1     | FLS         | 1B1         | FLS         | 1A1         | FLS         |

<sup>\*</sup> 1: Pin No. "1 $\square$   $\square$ " indicates the pin No. for the right connector. Pin No. "2 $\square$   $\square$  " indicates the pin No. for the left connector.

<sup>\*2:</sup> When a 1-axis module is used, pin Nos. 1B1 to 1B7 are "No connect".

<sup>\*3:</sup> For 1-axis module and 2-axis module do not have AX3 and AX4 connector of the left side.

# 3.4.3 List of input signal details

The details of each QD75MH external device connection connector are shown below:

| - · ·                                                                  | Pin No.    |                  |            |            | Signal details                                                                                                    |  |  |
|------------------------------------------------------------------------|------------|------------------|------------|------------|----------------------------------------------------------------------------------------------------|--|--|
| Signal name                                                            | AX1        | AX2              | AX3        | AX4        | (Negative logic is selected by external input signal logic selection)                                                                                                    |  |  |
| Manual pulse generator A<br>phase<br>Manual pulse generator B<br>phase | 1A<br>1A   | .19<br>.20       | _          |            | <ul> <li>Input the pulse signal from the manual pulse generator A phase and B phase.</li> <li>If the A phase leads the B phase, the positioning address will increase at the rising and falling edges of each phase.</li> <li>If the B phase leads the A phase, the positioning address will decrease at the rising and falling edges of each phase.</li> </ul> |  |  |
| Manual pulse generator A common Manual pulse generator B common        |            | 1B19 —<br>1B20 — |            | _          | [When increased] [When decreased]  A phase                                                                                                    |  |  |
| Upper limit signal                                                     | 1A1        | 1B1              | 2A1        | 2B1        | <ul> <li>This signal is input from the limit switch installed at the upper limit position of the stroke.</li> <li>Positioning will stop when this signal turns OFF.</li> <li>When OPR retry function is valid, this will be the upper limit for finding the near-point dog signal.</li> </ul>                                                                   |  |  |
| Lower limit signal                                                     | 1A2        | 1B2              | 2A2        | 2B2        | <ul> <li>This signal is input from the limit switch installed at the lower limit position of the stroke.</li> <li>Positioning will stop when this signal turns OFF.</li> <li>When OPR retry function is valid, this will be the lower limit for finding the near-point dog signal.</li> </ul>                                                                   |  |  |
| Near-point dog signal                                                  | 1A3        | 1B3              | 2A3        | 2B3        | <ul> <li>This signal is used for detecting the near-point dog during OPR.</li> <li>The near-point dog OFF → ON is detected at the rising edge.</li> <li>The near-point dog ON → OFF is detected at the falling edge.</li> </ul>                                                                                                    |  |  |
| Stop signal                                                            | 1A4        | 1B4              | 2A4        | 2B4        | <ul> <li>Input this signal to stop positioning.</li> <li>When this signal turns ON, the QD75MH will stop the positioning being executed.</li> <li>After that, even if this signal is turned from ON to OFF, the system will not start.</li> </ul>                                                                                                    |  |  |
| External command signal/<br>switching signal                           | 1A5        | 1B5              | 2A5        | 2B5        | <ul> <li>Input a control switching signal during speed-position or position-speed switching control.</li> <li>Use this signal as the input signal of positioning start, speed change requand skip request from an external device.</li> <li>Set the function to use this signal in " Pr.42 External command function selection".</li> </ul>                     |  |  |
| Common                                                                 | 1A6<br>1A7 | 1B6<br>1B7       | 2A6<br>2A7 | 2B6<br>2B7 | Common for upper/lower limit, near-point dog, stop, and external command signal/switching signals.                                                                                                    |  |  |
| Forced stop input signal                                               |            | 48               | _          | _          | This signal is input when batch forced stop is available for all axes of servo                                                                                                    |  |  |
| Forced stop input signal                                               | 16         | 38               | _          |            | amplifier.                                                                                                    |  |  |
| common                                                                 |            |                  |            |            | When this signal turns OFF, the QD75MH will be the forced stop.                                                                                                    |  |  |
| Manual pulse generator power<br>supply (+ 5VDC)                        |            | .15<br>:15       | _          | _          | Power supply for manual pulse generator. (+ 5VDC)                                                                                                    |  |  |
| Manual pulse generator power supply (GND)                              |            | .14<br>:14       | _          | _          | Power supply for manual pulse generator. (GND)                                                                                                    |  |  |

#### 3.4.4 Interface internal circuit

The outline diagrams of the internal circuits for the QD75MH1 external device connection interface are shown below.

# (1) Input

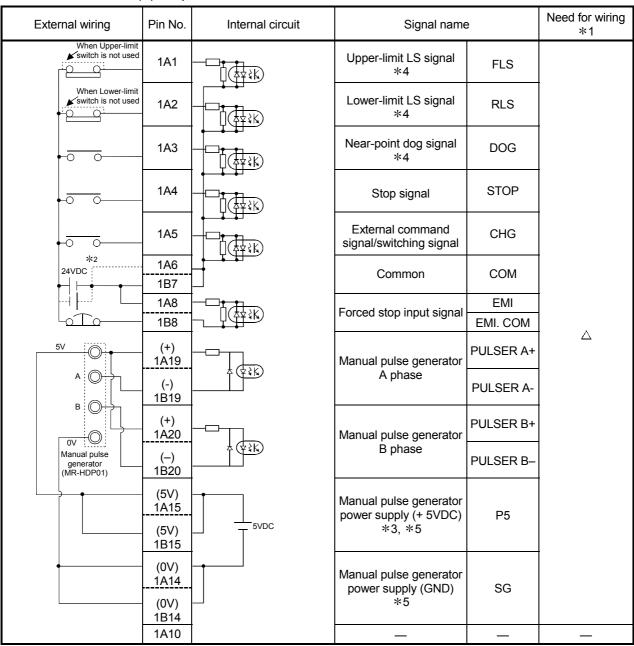

- st1: The symbols in Need for wiring column indicate the following meanings:
  - $\bigcirc$  : Wiring is necessary for positioning.
- \*2: Either polarity can be connected to the common (COM).
- \*3: If using separately-placed power supply as manual pulse generator power supply, do not connect power supply 5V(P5) on QD75MH side. Use separately-placed power supply as 5V stabilized power supply. Using power supply of different voltage between P5 and SG could lead to faults.
- \*4: When using external input signal of servo amplifier, set "1" with "Pr.80 External signal selection". In addition, refer to Section 12.4.4 for wiring of upper/lower limit signal and Section 8.1.1 for wiring of near-point dog signal.
- \*5: Do not use P5 and SG for other than manual pulse generator power supply.

# 3.5 External circuit design

Configure up the power supply circuit and main circuit which turn off the power supply after detection alarm occurrence and servo forced stop.

When designing the main circuit of the power supply, make sure to use a no fuse breaker (NFB).

The outline diagrams of the internal circuits for the QD75MH external device connection interface are shown next page.

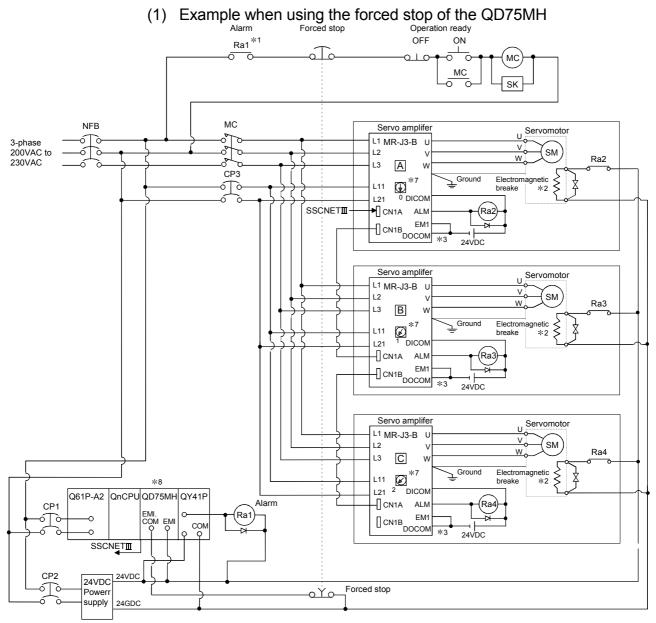

- \*1: Configure up the power supply circuit which switch off the electromagnetic contactor (MC) after detection alarm occurrence on the PLC CPU.
- \*2: The power supply for the electromagnetic brake is possible to use a full wave rectified power supply.
- \*3: The forced stop is possible to use a forced stop terminal of the servo amplifier.
- \*4: When turning off the control power supply of servo amplifier, communication with servo amplifier is not possible from then on. Example) If turning off the control power supply of servo amplifier L11/L21 in the above figure , communication with the servo amplifier of cannot be performed either. For turning off power supply of certain servo amplifier, turn off the main circuit power L1/L2/L3, but do not turn off the control power supply L11/L21.
- \*5: When changing servo amplifier, turn off both the main circuit power L1/L2/L3 and the control power supply L11/L21. As communication between servo amplifier and QD75MH is not possible at this time, stop the machine operation in advance and then change servo amplifier.
- \*6: If the emergency stop signal of QD75MH turns OFF when setting of Pr.82 Forced stop valid/invalid setting to "0 : Valid", servomotor is stopped with dynamic brake. (The LED display of servo amplifier indicates "E7" (Controller forced stop warning).)
- \*7: If setting servo amplifier to Axis 1, set the rotary axis setting switch of servo amplifier to "0". Set "Axis2 => 1 for rotary switch", "Axis3 => 2 for rotary switch" and "Axis4 => 3 for rotary switch" respectively.
- \*8: The status of forced stop input signal can be confirmed with Md.50 Forced stop input.

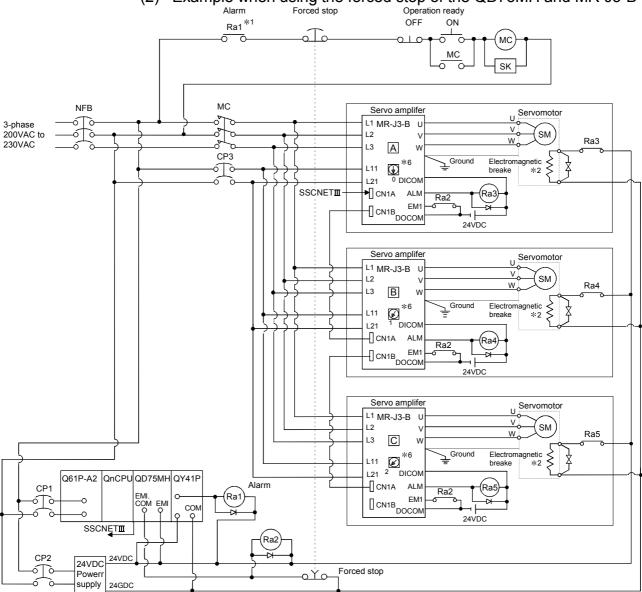

# (2) Example when using the forced stop of the QD75MH and MR-J3-B

- \*1: Configure up the power supply circuit which switch off the electromagnetic contactor (MC) after detection alarm occurrence on the PLC CPU.
- \*2: The power supply for the electromagnetic brake is possible to use a full wave rectified power supply.
- \*3: When turning off the control power supply of servo amplifier, communication with servo amplifier is not possible from then on. Example) If turning off the control power supply of servo amplifier L11/L21 in the above figure B, communication with the servo amplifier of C cannot be performed either. For turning off power supply of certain servo amplifier, turn off the main circuit power L1/L2/L3, but do not turn off the control power supply L11/L21.
- \*4: When changing servo amplifier, turn off both the main circuit power L1/L2/L3 and the control power supply L11/L21. As communication between servo amplifier and QD75MH is not possible at this time, stop the machine operation in advance and then change servo amplifier.
- \*5: The dynamic brake is operated, and servomotor occurs to the free run when EM1 (forced stop) of servo amplifier turn OFF. At the time, the display shows the servo forced stop warning (E6).
  - During ordinary operation, do not used forced stop signal to alternate stop and run.
  - The service life of the servo amplifier may be shortened.
- \*6: If setting servo amplifier to Axis 1, set the rotary axis setting switch of servo amplifier to "0".

  Set "Axis2 => 1 for rotary switch", "Axis3 => 2 for rotary switch" and "Axis4 => 3 for rotary switch" respectively.

# Chapter 4 Installation, Wiring and Maintenance of the Product

The installation, wiring and maintenance of the QD75MH are explained in this chapter.

Important information such as precautions to prevent malfunctioning of the QD75MH, accidents and injuries as well as the proper work methods are described. Read this chapter thoroughly before starting installation, wiring or maintenance, and always following the precautions.

| 4.1 | Outline | of installation, wiring and maintenance                     | 4- 2  |
|-----|---------|-------------------------------------------------------------|-------|
|     | 4.1.1   | Installation, wiring and maintenance procedures             | 4- 2  |
|     | 4.1.2   | Names of each part                                          | 4- 3  |
|     |         | Handling precautions                                        |       |
| 4.2 |         | tion                                                        |       |
|     | 4.2.1   | Precautions for installation                                | 4- 7  |
| 4.3 | Wiring  |                                                             | 4- 10 |
|     | 4.3.1   | Precautions for wiring                                      | 4- 10 |
| 4.4 |         | ning the installation and wiring                            |       |
|     |         | Items to confirm when installation and wiring are completed |       |
| 4.5 |         | nance                                                       |       |
|     | 4.5.1   | Precautions for maintenance                                 | 4- 17 |
|     |         | Disposal instructions                                       |       |

# 4.1 Outline of installation, wiring and maintenance

# 4.1.1 Installation, wiring and maintenance procedures

The outline and procedures for QD75MH installation, wiring and maintenance are shown below.

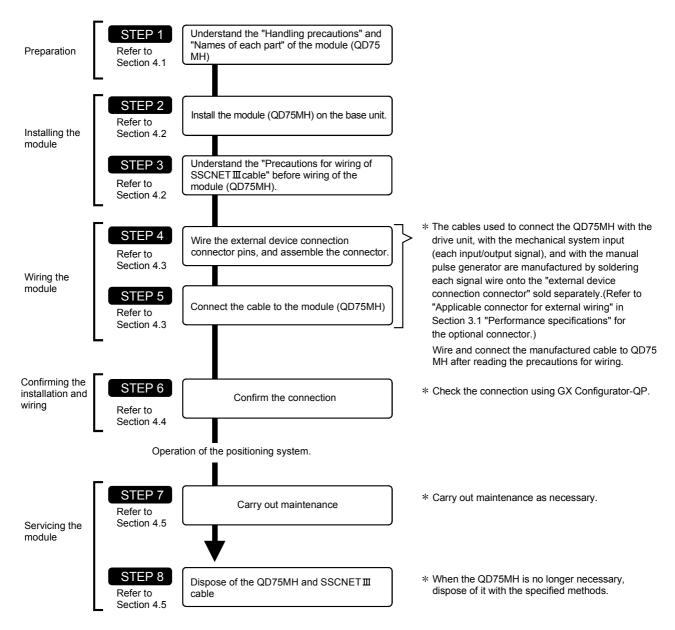

# 4.1.2 Names of each part

(1) The part names of the QD75MH are shown below:

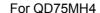

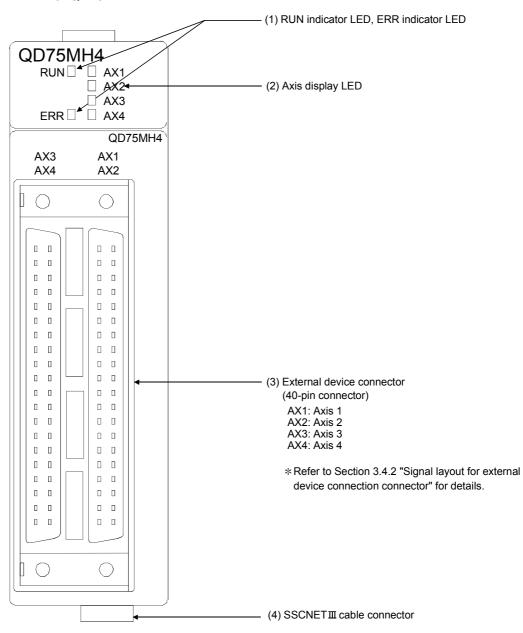

| No. | Name                                 | Details                                                                                                    |  |  |  |
|-----|--------------------------------------|----------------------------------------------------------------------------------------------------|--|--|--|
| (1) | RUN indicator LED, ERR indicator LED | Refer to the next page.                                                                                         |  |  |  |
| (2) | Axis display LED (AX1 to AX4)        | Refer to the flext page.                                                                                        |  |  |  |
| (3) |                                      | A connector connected with a drive unit, mechanical system input, manual pulse generator, or forced stop input. |  |  |  |
| (4) | SSCNET Ⅲ cable connector             | A connector connected with servo amplifier.                                                                     |  |  |  |

(2) The LED display indicates the following operation statuses of the QD75MH and axes.

| QD75MH4     |     |
|-------------|-----|
| RUN 🗌 🔲 AX1 |     |
| AX2         |     |
| ☐ AX3       |     |
| ERR □ □ AX4 | )   |
| QD75I       | MH4 |

| Disp        | olay                                                              | Attention point                 | Description                                   | Disp           | lay                                                               | Attention point                                 | Description                                |
|-------------|-------------------------------------------------------------------|---------------------------------|-----------------------------------------------|----------------|-------------------------------------------------------------------|-------------------------------------------------|--------------------------------------------|
| RUN   ERR   | ☐ AX1<br>☐ AX2<br>☐ AX3<br>☐ AX4                                  | RUN is OFF.                     | Hardware failure,<br>watch dog timer<br>error | RUN ■<br>ERR □ | ■ AX1 □ AX2 □ AX3 □ AX4                                           | AX1 (or other axis) illuminates.                | The corresponding axis is in operation.    |
| RUN ■ ERR □ | ☐ AX1<br>☐ AX2<br>☐ AX3<br>☐ AX4                                  | RUN illuminates.<br>ERR is OFF. | The module operates normally.                 | RUN ■<br>ERR ◆ | <ul><li>♠ AX1</li><li>□ AX2</li><li>□ AX3</li><li>□ AX4</li></ul> | ERR flashes.<br>AX1 (or other<br>axis) flashes. | An error occurs on the corresponding axis. |
| RUN ■       | <ul><li>□ AX1</li><li>□ AX2</li><li>□ AX3</li><li>□ AX4</li></ul> | ERR illuminates.                | System error                                  | RUN ■<br>ERR ■ | ■ AX1<br>■ AX2<br>■ AX3<br>■ AX4                                  | All LEDs illuminate.                            | Hardware failure                           |
| RUN ■ ERR □ | ☐ AX1<br>☐ AX2<br>☐ AX3<br>☐ AX4                                  | AX1 to AX4 are<br>OFF.          | The axes are stopped or on standby.           |                |                                                                   |                                                 |                                            |

The symbols in the Display column indicate the following statuses:

□: Turns OFF. ■: Illuminates. ◆: Flashes.

(3) The interface for each QD75MH is shown below:

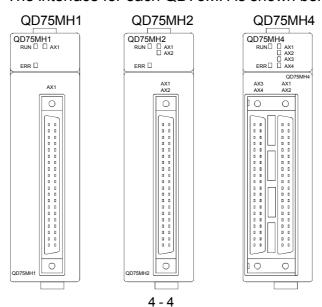

## 4.1.3 Handling precautions

Handle the QD75MH and cable while observing the following precautions.

# [1] Handling precautions

# **⚠** CAUTION

- Use the PLC within the general specifications environment given in this manual.
   Using the PLC outside the general specification range environment could lead to electric shocks, fires, malfunctioning, product damage or deterioration.
- Do not directly touch the conductive section and electronic parts of the module. Failure to observe this could lead to module malfunctioning or trouble.
- Make sure that foreign matter, such as cutting chips or wire scraps, do not enter the module. Failure to observe this could lead to fires, trouble or malfunctioning.
- Never disassemble or modify the module.
   Failure to observe this could lead to trouble, malfunctioning, injuries or fires.
- Completely turn off all lines of power supply externally before loading or unloading the module. Not doing so could result in electric shock or damage to the product.
- Because the connector has its orientation, check it before attaching or detaching the connector straight from the front.
  - Unless it is properly installed, a poor contact may occur, resulting in erroneous input and output.
- Do not directly touch the module's conductive parts and electronic components of the module.
   Touching the conductive parts and electronic components of the module could cause an operation failure or give damage to the module.

# [2] Other precautions

## (1) Main body

- The main body case is made of plastic. Take care not to drop or apply strong impacts onto the case.
- Do not remove the QD75MH PCB from the case. Failure to observe this could lead to faults.

# (2) Cable

- Do not press on the cable with a sharp object.
- · Do not twist the cable with force.
- · Do not forcibly pull on the cable.
- Do not step on the cable.
- · Do not place objects on the cable.
- · Do not damage the cable sheath.

## (3) Installation environment

Do not install the module in the following type of environment.

- Where the ambient temperature exceeds the 0 to 55°C range.
- Where the ambient humidity exceeds the 5 to 95%RH range.
- Where there is sudden temperature changes, or where dew condenses.
- Where there is corrosive gas or flammable gas.
- Where there are high levels of dust, conductive powder, such as iron chips, oil mist, salt or organic solvents.
- Where the module will be subject to direct sunlight.
- Where there are strong electric fields or magnetic fields.
- Where vibration or impact could be directly applied onto the main body.

#### 4.2 Installation

#### 4.2.1 Precautions for installation

The precautions for installing the QD75MH are given below. Refer to this section as well as "4.1.3 Handling precautions" when carrying out the work.

## [1] Precautions for SSCNET Ⅲ cable wiring

SSCNET III cable is made from optical fiber. If optical fiber is added a power such as a major shock, lateral pressure, haul, sudden bending or twist, its inside distorts or breaks, and optical transmission will not be available. Make sure to use optical fiber within the range of operating temperature described in this manual. The optical cable and code part melts down if being left near the fire or high temperature. Therefore, do not make it touched the part which becomes high temperature, such as radiator or regenerative brake option of servo amplifier, or servomotor.

### (1) Minimum bend radius

Make sure to lay SSCNET **III** cable with greater radius than the minimum bend radius.

If the SSCNET **III** cable is less than the minimum bend radius, optical transmission is interrupted and it may cause malfunctions.

| SSCNET Ⅲ cable     | Minimum bend radius [mm] ([inch])    |  |  |  |  |
|--------------------|--------------------------------------|--|--|--|--|
| MR-J3BUS □ M       | 25                                   |  |  |  |  |
| MR-J3BUS □ M-A     | Reinforcement film cable : 50 (1.97) |  |  |  |  |
| IVIR-J3BUS   IVI-A | Code part : 25 (0.98)                |  |  |  |  |
| MD IODIIC — M D    | Reinforcement film cable : 50 (1.97) |  |  |  |  |
| MR-J3BUS □ M-B     | Code part : 30 (1.18)                |  |  |  |  |

## (2) Tension

If tension is added on SSCNET III cable, the increase of transmission loss occurs because of external force which concentrates on the fixing part of SSCNET III cable or the connecting part of SSCNET III connector. At worst, the breakage of SSCNET III cable or damage of SSCNET III connector may occur. For SSCNET III cable laying, handle without putting forced tension. (For the tension strength, refer to section Appendix 3.1 Connection of SSCNET III cables.)

#### (3) Lateral pressure

If lateral pressure is added on optical cable, the SSCNET III cable itself distorts, internal optical fiber gets stressed, and then transmission loss will increase. At worst, the breakage of SSCNET III cable may occur. As the same condition also occurs at cable laying, do not tighten up SSCNET III cable with a thing such as nylon band (TY-RAP).

# (4) Twisting

If SSCNET III cable is twisted, it will become the same stress added condition as when local lateral pressure or bend is added. Consequently, transmission loss increases, and the breakage of SSCNET III cable may occur at worst.

# [2] Precautions for SSCNET III cable wiring

Fix the cable at the closest part to the connector with bundle material in order to prevent SSCNET III cable from putting its own weight on connector.

• Wiring duct

If the duct is below the bottom of the module, leave sufficient clearance to eliminate effects on the SSCNET Ⅲ cable, limit the space height to 70 mm (2.76 inch) MIN.

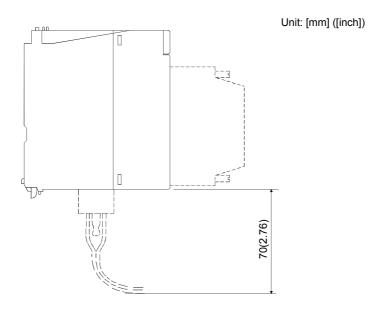

#### · Bundle fixing

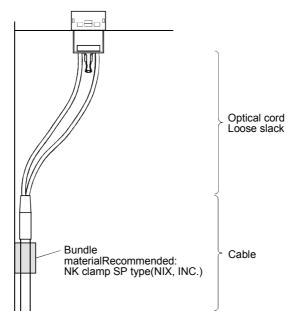

# [3] Precautions for installation

# DANGER

• Completely turn off the externally supplied power used in the system before clearing or tightening the screws.

Not doing so may cause electric shocks.

# **⚠** CAUTION

- Never disassemble or modify the module.
   Failure to observe this could lead to trouble, malfunctioning, injuries or fires.
- Completely turn off the externally supplied power used in the system before installing or removing the module.
  - Not doing so may cause an operation failure or damage to the module.
- Use the PLC within the general specifications environment given in CPU module User's manual.
  - Using the PLC outside the general specification range environment could lead to electric shocks, fires, malfunctioning, product damage or deterioration.
- Don't directly touch the conductive area or electronic components of the module. Failure to observe this could lead to trouble or malfunctioning.
- While pressing the installation lever located at the bottom of module, insert the module fixing
  tab into the fixing hole in the base unit until it stops. Then, securely mount the module with the
  fixing hole as a supporting point.
  - Incorrect loading of the module can cause a malfunction, failure or drop.
  - When using the module in the environment of much vibration, tighten the module with a screw.
  - Tighten the screw within the range of the specified tightening torque.
  - Insufficient tightening may lead to dropping, short-circuit, or malfunctioning.
  - Excessive tightening may damage the screw or module, leading to dropping, short-circuit, or malfunctioning.

# 4.3 Wiring

The precautions for wiring the QD75MH are given below. Refer to this section as well as "4.1.3 Handling precautions" when carrying out the work.

#### 4.3.1 Precautions for wiring

# **⚠** DANGER

 Completely turn off the externally supplied power used in the system before installation or wiring. Not doing so could result in electric shock or damage to the product.

# **⚠** CAUTION

- Check the layout of the terminals and then properly route the wires to the module.
- Connectors for external input signal must be crimped with the tool specified by the manufacturer, or must be correctly soldered. Insufficient connections may cause short circuit, fire, or malfunction.
- Be careful not to let foreign matter such as sawdust or wire chips get inside the module. These may cause fires, failure or malfunction.
- The top surface of the module is covered with protective films to prevent foreign objects such as
  cable off cuts from entering the module when wiring. Do not remove this film until the wiring is
  complete. Before operating the system, be sure to remove the film to provide adequate
  ventilation.
- Securely connect the connector for SSCNETIII cable to the front connector on the module.
- When removing the cable from the module, do not pull the cable. Hold the connector that is connected to the module. Pulling the cable that is still connected to the module may cause malfunction or damage to the module or cable.
- The external input/output signal cable and the communication cable should not be routed near
  or bundled with the main circuit cable, power cable and/or other such load carrying cables
  other than those for the PLC. These cables should be separated by at least 100mm (3.94inch)
  or more. They can cause electrical interference, surges and inductance that can lead to misoperation.
- The shielded cable for connecting QD75MH can be secured in place. If the shielded cable is not secured, unevenness or movement of the shielded cable or careless pulling on it could result in damage to the QD75MH, servo amplifier or shielded cable or defective cable connections could cause mis-operation of the unit.
- If the cable connected to the QD75MH and the power line must be adjacently laid (less than 100mm (3.94inch)), use a shielded cable. Ground the shield of the cable securely to the control panel on the QD75MH side. (A wiring example is given on this section "[1] Precautions for wiring").
- Forcibly removal the SSCNETⅢ cable from the QD75MH will damage the QD75MH and SSCNETⅢ cables.

# **∆**CAUTION

- After removal of the SSCNETⅢ cable, be sure to put a cap on the SSCNETⅢ connector.
   Otherwise, adhesion of dirt deteriorates in characteristic and it may cause malfunctions.
- Do not remove the SSCNETⅢ cable while turning on the power supply of QD75MH and servo amplifier. Do not see directly the light generated from SSCNETⅢ connector and the end of SSCNETⅢ cable. When the light gets into eye, may feel something is wrong for eye. (The light source of SSCNETⅢ cable complies with class1 defined in JISC6802 or IEC60825-1.)
- If the SSCNETIII cable is added a power such as a major shock, lateral pressure, haul, sudden bending or twist, its inside distorts or breaks, and optical transmission will not be available.

  Be sure to take care enough so that the short SSCNETIII cable is added a twist easily.
- Be sure to use the SSCNETⅢ cable within the range of operating temperature described in this
  manual. Especially, as optical fiber for MR-J3BUS□M and MR-J3BUS□M-A are made of
  synthetic resin, it melts down if being left near the fire or high temperature. Therefore, do not
  make it touched the part which becomes high temperature, such as radiator or regenerative
  option of servo amplifier, or servomotor.
- When laying the SSCNETⅢ cable, be sure to secure the minimum cable bend radius or more. (Refer to this Section [2] Precautions for SSCNETⅢ cable wiring.)
- Put the SSCNETIII cable in the duct or fix the cable at the closest part to the QD75MH with bundle material in order to prevent SSCNETIII cable from putting its own weight on SSCNETIII connector. When laying cable, the optical cord should be given loose slack to avoid from becoming smaller than the minimum bend radius, and it should not be twisted. Also, fix and hold it in position with using cushioning such as sponge or rubber which does not contain plasticizing material.
- Migrating plasticizer is used for vinyl tape. Keep the MR-J3BUS□M, and MR-J3BUS□M-A cables away from vinyl tape because the optical characteristic may be affected.

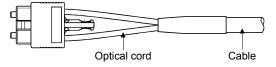

| SSCNETⅢ cable | Cord        | Cable       |
|---------------|-------------|-------------|
| MR-J3BUS□M    | Δ           |             |
| MR-J3BUS□M-A  | $\triangle$ | $\triangle$ |
| MR-J3BUS□M-B  | 0           | 0           |

O: Normally, cable is not affected by plasticizer.

Generally, soft polyvinyl chloride (PVC), polyethylene resin (PE) and fluorine resin contain non-migrating plasticizer and they do not affect the optical characteristic of SSCNETIII cable. However, some wire sheaths and cable ties, which contain migrating plasticizer (phthalate ester), may affect MR-J3BUS\(\to M\) and MR-J3BUS\(\to M\)-A cables (made of plastic). In addition, MR-J3BUS\(\to M\)-B cable (made of quartz glass) is not affected by plasticizer.

 $<sup>\</sup>triangle$ : Phthalate ester plasticizer such as DBP and DOP may affect optical characteristic of cable.

# **∆**CAUTION

- If the adhesion of solvent and oil to the cord part of SSCNETII cable may lower the optical characteristic and machine characteristic. If it is used such an environment, be sure to do the protection measures to the cord part.
- When keeping the QD75MH or servo amplifier, be sure to put on a cap to connector part so that a dirt should not adhere to the end of SSCNETIII connector.
- SSCNETIII connector to connect the SSCNETIII cable is put a cap to protect light device inside connector from dust. For this reason, do not remove a cap until just before connecting SSCNETIII cable. Then, when removing SSCNETIII cable, make sure to put a cap.
- Keep the cap and the tube for protecting light cord end of SSCNETⅢ cable in a plastic bag with a zipper of SSCNETⅢ cable to prevent them from becoming dirty.
- When exchanging the QD75MH or servo amplifier, make sure to put cap on SSCNETIII connector. When asking repair of QD75MH or servo amplifier for some troubles, make also sure to put a cap on SSCNETIII connector. When the connector is not put a cap, the light device may be damaged at the transit. In this case, exchange and repair of light device is required.

## [1] Precautions for wiring

- (1) Use separate cables for connecting to the QD75MH and for the power cable that create surge and inductance.
- (2) The shielded cable for connecting QD75MH can be secured in duct or bundle fixing. If the shielded cable is not secured, unevenness or movement of the shielded cable or careless pulling on it could result in damage to the QD75MH or servo amplifier or shielded cable or defective cable connections could cause mis-operation of the unit.
- (3) If a duct is being used and cables to connect to QD75MH are separated from the power line duct, use metal piping. Ground the pipes securely after metal piping.
- (4) The cable is to use the twisted pair shielded cable (wire size 0.3 mm <sup>2</sup>). The shielded must be grounded on the QD75MH side.
- (5) Use separate shielded cables of the forced stop input signal (EMI, EMI.COM), limit signal (FLS, RLS, DOG, STOP, CHG, COM) and etc., and manual pulse generator signal (PULSER A+, PULSER A-, PULSER B+, PULSER B-, P5, SG) for connecting to the QD75MH. They can cause electrical interference, surges and inductance that can lead to mis-operation.

# [Wiring example of shielded cable]

The following shows a wiring example for noise reduction in the case where the connector A6CON1 is used.

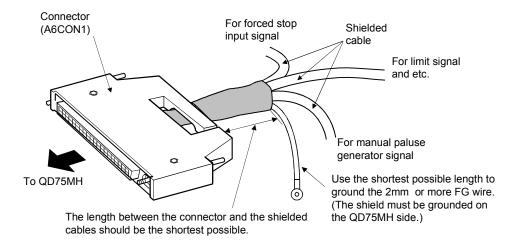

# [Processing example of shielded cables]

Connections of FG wire and each shielded cable

Remove the covering from all shielded cables and bind the appeared shield with a conductive tape.

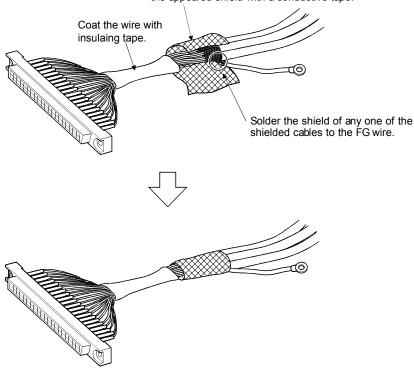

## Assembling of connector (A6CON1)

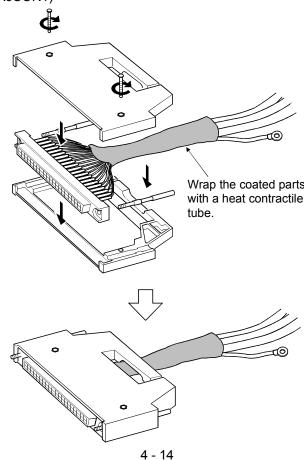

(5) To make this product conform to the EMC directive and low voltage instruction, be sure to used of a AD75CK type cable clamp (manufactured by Mitsubishi Electric) for grounding connected to the control box and the shielded cable.

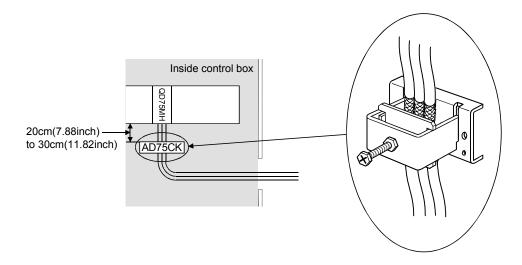

[How to ground shielded cable using AD75CK]

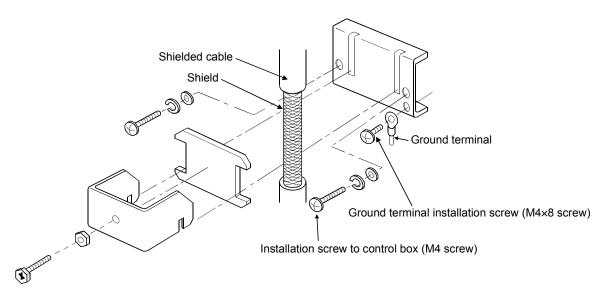

Using the AD75CK, you can tie four cables of about 7mm outside diameter together for grounding.

# [Wiring examples using duct (incorrect example and corrected example)]

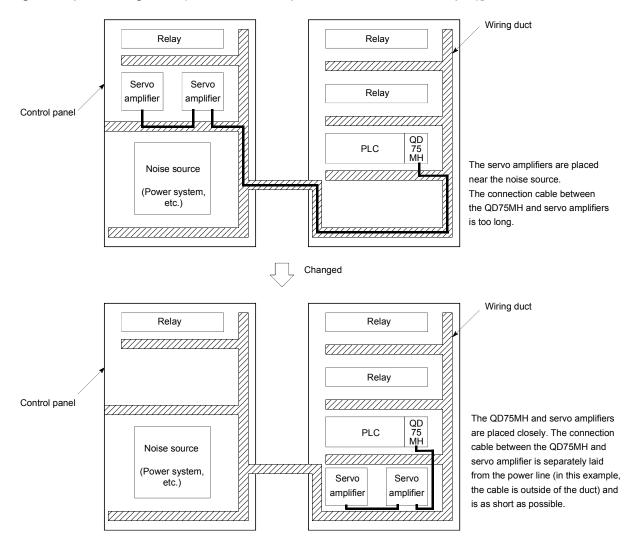

# 4.4 Confirming the installation and wiring

## 4.4.1 Items to confirm when installation and wiring are completed

Check the following points when completed with the QD75MH installation and wiring.

- Is the module correctly wired? ... "Connection confirmation"
   With "connection confirmation", the following three points are confirmed using GX Configurator-QP's connection confirmation function. (GX Configurator-QP is required for this "connection confirmation".)
  - Are the QD75MH and servo amplifier correctly connected?
  - Are the servo amplifier and servomotor correctly connected?
  - Are the QD75MH and external device (input/output signal) correctly connected?

With this "connection confirmation", "whether the direction that the QD75MH recognizes as forward run matches the address increment direction in the actual positioning work", and "whether the QD75MH recognizes the external input/output signals such as the near-point dog signal and stop signal" can be checked.

Refer to GX Configurator-QP Operating Manual for details on "Connection confirmation".

Note that the monitor data of the " Md.30 External input signal" in the GX Developer may also be used to "confirm the connection between the QD75MH and external device (input signals)".

## Important

If the QD75MH is faulty, or when the required signals such as the near-point dog signal and stop signal are not recognized, unexpected accidents such as "not decelerating at the near-point dog during machine OPR and colliding with the stopper", or "not being able to stop with the stop signal" may occur. The "connection confirmation" must be carried out not only when structuring the positioning system, but also when the system has been changed with module replacement or rewiring, etc.

#### 4.5 Maintenance

#### 4.5.1 Precautions for maintenance

The precautions for servicing the QD75MH are given below. Refer to this section as well as "4.1.3 Handling precautions" when carrying out the work.

# **DANGER**

 Completely turn off the externally supplied power used in the system before clearing or tightening screws.

Not doing so may cause electric shocks.

# **↑** CAUTION

- Never disassemble or modify the module.
   Failure to observe this could lead to trouble, malfunctioning, injuries or fires.
- Completely turn off the externally supplied power used in the system before installing or removing the module.

Not doing so may cause an operation failure or damage to the module.

# 4.5.2 Disposal instructions

When you discard QD75MH, servo amplifier, a battery (primary battery) and other option articles, please follow the law of each country (area).

# **⚠** CAUTION

- This product is not designed or manufactured to be used in equipment or systems in situations that can affect or endanger human life.
- When considering this product for operation in special applications such as machinery or systems used in passenger transportation, medical, aerospace, atomic power, electric power, or submarine repeating applications, please contact your nearest Mitsubishi sales representative.
- Although this product was manufactured under conditions of strict quality control, you are strongly advised to install safety devices to forestall serious accidents when it is used in facilities where a breakdown in the product is likely to cause a serious accident.

# Chapter 5 Data Used for Positioning Control

The parameters and data used to carry out positioning control with the QD75MH are explained in this chapter.

With the positioning system using the QD75MH, the various parameters and data explained in this chapter are used for control. The parameters and data include parameters set according to the device configuration, such as the system configuration, and parameters and data set according to each control. Read this section thoroughly and make settings according to each control or application.

\*Refer to Section 2 for details on each control.

| 5.1 | Types of  | of data                                  | 5-     | 2  |
|-----|-----------|------------------------------------------|--------|----|
|     | 5.1.1     | Parameters and data required for control | 5-     | 2  |
|     | 5.1.2     | Setting items for positioning parameters | 5-     | 6  |
|     | 5.1.3     | Setting items for OPR parameters         | 5-     | 8  |
|     | 5.1.4     | Setting items for servo parameters       | 5-     | 9  |
|     | 5.1.5     | Setting items for positioning data       | 5- 1   | 11 |
|     | 5.1.6     | Setting items for block start data       | 5- 1   | 14 |
|     | 5.1.7     | Setting items for condition data         |        |    |
|     | 5.1.8     | Types and roles of monitor data          |        |    |
|     | 5.1.9     | Types and roles of control data          | 5- 2   | 20 |
| 5.2 | List of p | parameters                               |        |    |
|     | 5.2.1     | Basic parameters 1                       |        |    |
|     | 5.2.2     | Basic parameters 2                       | 5- 2   | 28 |
|     | 5.2.3     | Detailed parameters 1                    |        |    |
|     | 5.2.4     | Detailed parameters 2                    | 5- 3   | 38 |
|     | 5.2.5     | OPR basic parameters                     | 5- 5   | 50 |
|     | 5.2.6     | OPR detailed parameters                  | 5- 5   | 56 |
|     | 5.2.7     | Servo parameters (Basic setting)         | 5- 6   | 32 |
|     | 5.2.8     | Servo parameters (Gain ● filter setting) | 5- 6   | 38 |
|     | 5.2.9     | Servo parameters (Expansion setting)     | 5- 8   | 30 |
|     | 5.2.10    | Servo parameters (Input/output setting)  | 5- 8   | 36 |
| 5.3 | List of p | positioning data                         |        |    |
| 5.4 | List of b | olock start data                         | 5-10   | )6 |
| 5.5 | List of o | condition data                           | 5-11   | 12 |
| 5.6 | List of r | monitor data                             | 5-11   | 18 |
|     | 5.6.1     | System monitor data                      |        |    |
|     | 5.6.2     | Axis monitor data                        | . 5-12 | 28 |
| 5.7 | List of o | control data                             | . 5-14 | 18 |
|     | 5.7.1     | System control data                      | 5-14   | 18 |
|     | 5.7.2     | Axis control data                        | .5-15  | 50 |
|     |           |                                          |        |    |

# 5.1 Types of data

## 5.1.1 Parameters and data required for control

The parameters and data required to carry out control with the QD75MH include the "setting data", "monitor data" and "control data" shown below.

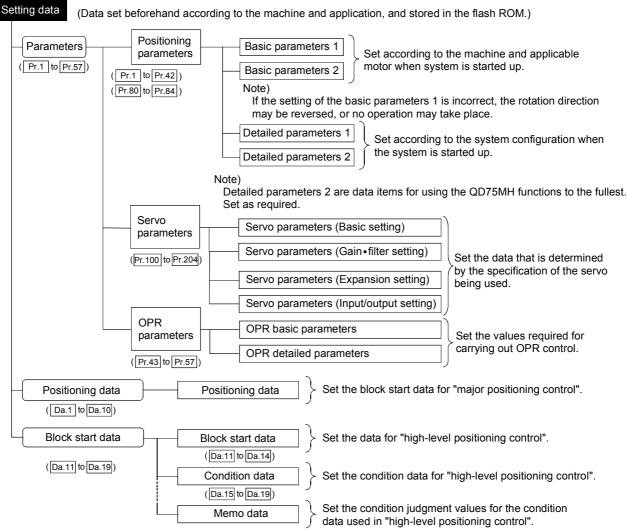

- The data is set with the PLC program or peripheral device.
   In this chapter, the method using the peripheral device will be explained.
   (Refer to "Point" on the next page.)
- ♦ The basic parameters 1, detailed parameters 1, OPR parameters, and "Pr.83" Speed control 10 x multiplier setting for degree axis" become valid when the PLC READY signal [Y0] turns from OFF to ON.
- ♦ The basic parameters 2, detailed parameters 2 (Note that this excludes "Pr.83 Speed control 10 x multiplier setting for degree axis".) become valid immediately when they are written to the buffer memory, regardless of the state of the PLC READY signal [Y0].

- Even when the PLC READY signal [Y0] is ON, the values or contents of the following can be changed: basic parameters 2, detailed parameters 2, positioning data, and block start data.
- The servo parameter is transmitted from QD75MH to the servo amplifier when the initialized communication carried out after the power supply is turned ON or the PLC CPU is reset.

The power supply is turned ON or the PLC CPU is reset after writing servo parameter in flash ROM of QD75MH if the servo parameter is transmitted to the servo amplifier.

The following servo parameter in the buffer memory is transmitted to the servo amplifier when the PLC READY [Y0] turns from OFF to ON.

- Pr.108 Auto tuning mode (Basic setting parameters)
- Pr.109 Auto tuning response (Basic setting parameters)
- Pr.122 Feed forward gain (Gain filter setting parameters)
- Pr.124 Ratio of load inertia moment to servo motor inertia moment (Gain filter setting parameters)
- Pr.125 Model loop gain (Gain filter setting parameters)
- Pr.126 Position loop gain (Gain filter setting parameters)
- Pr.127 Speed loop gain (Gain filter setting parameters)
- Pr.128 Speed integral compensation (Gain filter setting parameters)
- Pr.129 Speed differential compensation (Gain filter setting parameters)
- The only valid data assigned to these parameters are the data read at the moment when a positioning or JOG operation is started. Once the operation has started, any modification to the data is ignored.

Exceptionally, however, modifications to the following are valid even when they are made during a positioning operation: acceleration time 0 to 3, deceleration time 0 to 3, and external start command.

- Acceleration time 0 to 3 and deceleration time 0 to 3:
  - Positioning data are pre-read and pre-analyzed. Modifications to the data four or more steps after the current step are valid.
- External command function selection: The value at the time of detection is valid.

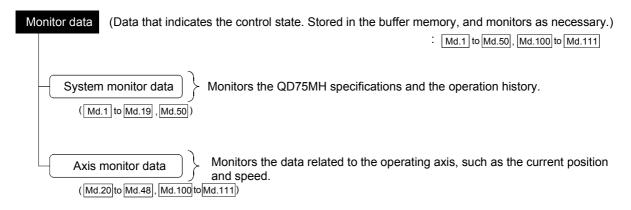

♦ The data is monitored with the PLC program or peripheral device. In this chapter, the method using the peripheral device will be explained.

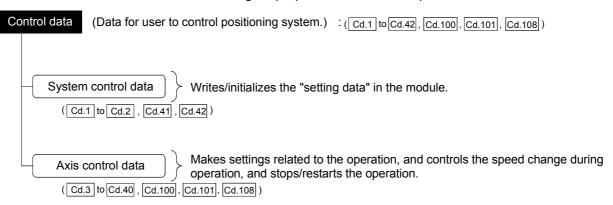

♦ Control using the control data is carried out with the PLC program.

Cd.41 Deceleration start flag valid is valid for only the value at the time when the PLC READY signal [Y0] turns from OFF to ON.

#### **POINT**

- (1) The "setting data" is created for each axis.
- (2) The "setting data" parameters have determined default values, and are set to the default values before shipment from the factory. (Parameters related to axes that are not used are left at the default value.)
- (3) The "setting data" can be initialized with GX Configurator-QP or the PLC program.
- (4) It is recommended to set the "setting data" with GX Configurator-QP. When executed with the PLC program, many PLC programs and devices must be used. This will not only complicate the program, but will also increase the scan time.

| MEMO | 5 DATA USED FOR POSITIONING CONTROL | MELSEC-Q |
|------|-------------------------------------|----------|
|      | MEMO                                |          |
|      |                                     |          |
|      |                                     |          |
|      |                                     |          |
|      |                                     |          |
|      |                                     |          |
|      |                                     |          |
|      |                                     |          |
|      |                                     |          |
|      |                                     |          |
|      |                                     |          |
|      |                                     |          |
|      |                                     |          |
|      |                                     |          |
|      |                                     |          |
|      |                                     |          |
|      |                                     |          |
|      |                                     |          |
|      |                                     |          |
|      |                                     |          |
|      |                                     |          |

# 5.1.2 Setting items for positioning parameters

The table below lists items set to the positioning parameters. Setting of positioning parameters is similarly done for individual axes for all controls achieved by the QD75. For details of controls, refer to Section 2. For details of setting items, refer to "5.2 List of parameters".

| Control               |            |                                               |                 | Major positioning control                                        |                                                            |                                       |                           |                                          |                        |                                                    | Manual control                   |                                    |                      |
|-----------------------|------------|-----------------------------------------------|-----------------|------------------------------------------------------------------|------------------------------------------------------------|---------------------------------------|---------------------------|------------------------------------------|------------------------|----------------------------------------------------|----------------------------------|------------------------------------|----------------------|
|                       |            |                                               |                 |                                                                  | Position contro                                            | ol                                    |                           |                                          | Other                  | control                                            |                                  |                                    |                      |
| Positic               | oning para | ameter                                        | OPR control     | 1-axis linear control<br>2/3/4-axis linear interpolation control | 1-axis fixed-feed control<br>2/3/4-axis fixed-feed control | 2-axis circular interpolation control | 1 to 4 axis speed control | Speed-position or position-speed control | Current value changing | JUMP instruction, NOP instruction,<br>LOOP to LEND | Manual pulse generator operation | JOG operation<br>Inching operation | Related sub function |
| -                     | Pr.1       | Unit setting                                  | 0               | 0                                                                | 0                                                          | Δ                                     | 0                         | 0                                        | 0                      | 0                                                  | 0                                | 0                                  | _                    |
| Basic parameters 1    | Pr.2       | No. of pulses per rotation (AP) (Unit: PLS)   | 0               | 0                                                                | 0                                                          | 0                                     | 0                         | 0                                        | 0                      | 0                                                  | 0                                | 0                                  |                      |
| para                  | Pr.3       | Movement amount per rotation (AL)             | 0               | 0                                                                | 0                                                          | 0                                     | 0                         | 0                                        | 0                      | 0                                                  | 0                                | 0                                  | 12.3.2               |
| asic                  | Pr.4       | Unit magnification (AM)                       | 0               | 0                                                                | 0                                                          | 0                                     | 0                         | 0                                        | 0                      | 0                                                  | 0                                | 0                                  |                      |
| B                     | Pr.7       | Bias speed at start                           | ×               | ×                                                                | ×                                                          | ×                                     | ×                         | ×                                        | ×                      | ×                                                  | ×                                | ×                                  | _                    |
| rs 2                  | Pr.8       | Speed limit value                             | 0               | 0                                                                | 0                                                          | 0                                     | 0                         | 0                                        | -                      | -                                                  | -                                | 0                                  | 12.4.1               |
| Basic<br>parameters   | Pr.9       | Acceleration time 0                           | 0               | 0                                                                | ©                                                          | 0                                     | 0                         | 0                                        | -                      | _                                                  | -                                | 0                                  | 12.7.7               |
| par                   | Pr.10      | Deceleration time 0                           | 0               | 0                                                                | 0                                                          | 0                                     | 0                         | 0                                        | ı                      | _                                                  | ı                                | 0                                  |                      |
|                       | Pr.11      | Back compensation amount                      | 0               | 0                                                                | 0                                                          | 0                                     | 0                         | 0                                        | -                      | -                                                  | 0                                | 0                                  | 12.3.1               |
|                       | Pr.12      | Software stroke limit upper limit value       | ı               | 0                                                                | 0                                                          | 0                                     | 0                         | 0                                        | -                      | -                                                  | 0                                | 0                                  | 12.4.3               |
|                       | Pr.13      | Software stroke limit lower limit value       | 1               | 0                                                                | 0                                                          | 0                                     | 0                         | 0                                        | -                      | -                                                  | 0                                | 0                                  |                      |
|                       | Pr.14      | Software stroke limit selection               | 1               | 0                                                                | 0                                                          | 0                                     | 0                         | 0                                        | -                      | -                                                  | 0                                | 0                                  |                      |
|                       | Pr.15      | Software stroke limit valid/invalid selection | ı               | 1                                                                | -                                                          | -                                     | ı                         | -                                        | 0                      | 0                                                  | 0                                | 0                                  |                      |
| <del></del>           | Pr.16      | Command in-position width                     | ı               | 0                                                                | 0                                                          | 0                                     | -                         | 0                                        | -                      | -                                                  | -                                | -                                  | 12.7.6               |
| eters                 | Pr.17      | Torque limit setting value                    | $\triangleleft$ | 0                                                                | 0                                                          | 0                                     | 0                         | 0                                        | -                      | -                                                  | Δ                                | Δ                                  | 12.4.2               |
| aram                  | Pr.18      | M code ON signal output timing                | 1               | 0                                                                | 0                                                          | 0                                     | 0                         | 0                                        | 0                      | -                                                  | -                                | -                                  | 12.7.3               |
| ed be                 | Pr.19      | Speed switching mode                          | -               | 0                                                                | 0                                                          | 0                                     | -                         | 0                                        | -                      | -                                                  | -                                | -                                  | -                    |
| Detailed parameters 1 | Pr.20      | Interpolation speed designation method        | _               | Δ                                                                | Δ                                                          | Δ                                     | Δ                         | -                                        | _                      | -                                                  | -                                | -                                  | _                    |
|                       | Pr.21      | Current feed value during speed control       | ı               | -                                                                | _                                                          | -                                     | 0                         | 0                                        | -                      | -                                                  | -                                | -                                  | _                    |
|                       | Pr.22      | Input signal logic selection                  | 0               | 0                                                                | 0                                                          | 0                                     | 0                         | 0                                        | 0                      | 0                                                  | 0                                | 0                                  | _                    |
|                       | Pr.24      | Manual pulse generator input selection        | -               | -                                                                | -                                                          | -                                     | -                         | _                                        | -                      | _                                                  | 0                                | _                                  | -                    |
|                       | Pr.80      | External signal selection                     | 0               | 0                                                                | 0                                                          | 0                                     | 0                         | 0                                        | 0                      | 0                                                  | 0                                | 0                                  | 13.4                 |
|                       | Pr.81      | Speed-position function selection             | ı               | -                                                                | -                                                          | -                                     | -                         | 0                                        | -                      | -                                                  | _                                | -                                  | _                    |
|                       | Pr.82      | Forced stop valid/invalid selection           | 0               | 0                                                                | 0                                                          | 0                                     | 0                         | 0                                        | 0                      | 0                                                  | 0                                | 0                                  | 12.4.5               |

② : Always set

O: Set as required (Read "-" when not required.)

 $\times$  : Setting not possible

 $\Delta$ : Setting restricted

- : Setting not required. (This is an irrelevant item, so the set value will be ignored. If the value is the default value or within the setting range, there is no problem.)

| Control               |       |                                                       |             |                                                                  | Major positioning control                                  |                                       |                           |                                          |                        |                                                 | Manua                            |                                    |                      |
|-----------------------|-------|-------------------------------------------------------|-------------|------------------------------------------------------------------|------------------------------------------------------------|---------------------------------------|---------------------------|------------------------------------------|------------------------|-------------------------------------------------|----------------------------------|------------------------------------|----------------------|
|                       |       |                                                       |             |                                                                  | Position control Other contr                               |                                       |                           |                                          | control                |                                                 |                                  |                                    |                      |
| Positioning parameter |       |                                                       | OPR control | 1-axis linear control<br>2/3/4-axis linear interpolation control | 1-axis fixed-feed control<br>2/3/4-axis fixed-feed control | 2-axis circular interpolation control | 1 to 4 axis speed control | Speed-position or position-speed control | Current value changing | JUMP instruction, NOP instruction, LOOP to LEND | Manual pulse generator operation | JOG operation<br>Inching operation | Related sub function |
|                       | Pr.25 | Acceleration time 1                                   | 0           | 0                                                                | 0                                                          | 0                                     | 0                         | 0                                        | -                      | _                                               | _                                | 0                                  |                      |
|                       | Pr.26 | Acceleration time 2                                   | 0           | 0                                                                | 0                                                          | 0                                     | 0                         | 0                                        | -                      | -                                               | _                                | 0                                  |                      |
|                       | Pr.27 | Acceleration time 3                                   | 0           | 0                                                                | 0                                                          | 0                                     | 0                         | 0                                        | -                      | _                                               | _                                | 0                                  | 12.7.7               |
|                       | Pr.28 | Deceleration time 1                                   | 0           | 0                                                                | 0                                                          | 0                                     | 0                         | 0                                        | -                      | -                                               | -                                | 0                                  | 12.7.7               |
|                       | Pr.29 | Deceleration time 2                                   | 0           | 0                                                                | 0                                                          | 0                                     | 0                         | 0                                        | _                      | -                                               | -                                | 0                                  |                      |
|                       | Pr.30 | Deceleration time 3                                   | 0           | 0                                                                | 0                                                          | 0                                     | 0                         | 0                                        | _                      | -                                               | -                                | 0                                  |                      |
|                       | Pr.31 | JOG speed limit value                                 | -           | -                                                                | -                                                          | _                                     | -                         | _                                        | _                      | -                                               | -                                | 0                                  | 12.4.1               |
|                       | Pr.32 | JOG operation acceleration time selection             | -           | -                                                                | _                                                          | -                                     | -                         | -                                        | -                      | -                                               | -                                | ©                                  | -                    |
| 3 2                   | Pr.33 | JOG operation deceleration time selection             | -           | -                                                                | _                                                          | -                                     | -                         | _                                        | -                      | _                                               | -                                | 0                                  | -                    |
| Detailed parameters   | Pr.34 | Acceleration/deceleration process selection           | 0           | 0                                                                | 0                                                          | 0                                     | 0                         | 0                                        | -                      | _                                               | -                                | 0                                  |                      |
| para                  | Pr.35 | S-pattern proportion                                  | 0           | 0                                                                | 0                                                          | 0                                     | 0                         | 0                                        | -                      | -                                               | -                                | 0                                  | 12.7.7               |
| ailed                 | Pr.36 | Sudden stop deceleration time                         | 0           | 0                                                                | 0                                                          | 0                                     | 0                         | 0                                        | -                      | -                                               | -                                | 0                                  |                      |
| Deta                  | Pr.37 | Stop group 1 sudden stop selection                    | 0           | 0                                                                | 0                                                          | 0                                     | 0                         | 0                                        | -                      | -                                               | -                                | 0                                  | _                    |
|                       | Pr.38 | Stop group 2 sudden stop selection                    | 0           | 0                                                                | 0                                                          | 0                                     | 0                         | 0                                        | -                      | -                                               | -                                | 0                                  | _                    |
|                       | Pr.39 | Stop group 3 sudden stop selection                    | 0           | 0                                                                | 0                                                          | 0                                     | 0                         | 0                                        | ı                      | -                                               | ı                                | 0                                  | _                    |
|                       | Pr.40 | Positioning complete signal output time               | 0           | 0                                                                | 0                                                          | 0                                     | 0                         | 0                                        | 0                      | -                                               | -                                | -                                  | _                    |
|                       | Pr.41 | Allowable circular interpolation error width          | -           | -                                                                | -                                                          | 0                                     | -                         | -                                        | -                      | -                                               | -                                | -                                  | -                    |
|                       | Pr.42 | External command function selection                   | 0           | 0                                                                | 0                                                          | 0                                     | 0                         | 0                                        | 0                      | -                                               | ı                                | 0                                  | 12.5.1<br>12.7.2     |
|                       | Pr.83 | Speed control 10 x multiplier setting for degree axis | 0           | 0                                                                | 0                                                          | 0                                     | 0                         | 0                                        | 1                      | -                                               | 0                                | 0                                  | 12.7.11              |
|                       | Pr.84 | Restart allowable range when servo OFF to ON          | 0           | 0                                                                | 0                                                          | 0                                     | 0                         | 0                                        | 0                      | 0                                               | 0                                | 0                                  | 5.2.4                |

- : Always set
- O: Set as required ("-" when not set)
- -: Setting not required (This is an irrelevant item, so the setting value will be ignored. If the value is the default value or within the setting range, there is no problem.)

#### Checking the positioning parameters

Pr.1 to Pr.84 are checked with the following timing.

- (1) When the "PLC READY signal [Y0]" output from the PLC CPU to the QD75MH changes from OFF to ON
- (2) When the test operation button is turned ON in the test mode using GX Configurator-QP
- (3) When an error check is carried out with GX Configurator-QP

# REMARK

• "High-level positioning control" is carried out in combination with the "major positioning control".

Refer to the "major positioning control" parameter settings for details on the parameters required for "high-level positioning control".

#### 5.1.3 Setting items for OPR parameters

When carrying out "OPR control", the "OPR parameters" must be set. The setting items for the "OPR parameters" are shown below.

The "OPR parameters" are set commonly for each axis.

Refer to Chapter 8 "OPR control" for details on the "OPR control", and to Section 5.2 "List of parameters" for details on each setting item.

| OPR p                   | arameters | OPR control                                             |                          | Machine O       | Fast<br>OPR control |                 |                                            |
|-------------------------|-----------|---------------------------------------------------------|--------------------------|-----------------|---------------------|-----------------|--------------------------------------------|
| OPR basic parameters    | Pr.43     | OPR method                                              | Near-point dog<br>method | Count method 1) | Count method 2)     | Data set method |                                            |
| paral                   | Pr.44     | OPR direction                                           | 0                        | 0               | 0                   | 0               |                                            |
| S basic                 | Pr.45     | OP address                                              | 0                        | 0               | 0                   | 0               |                                            |
| OPF                     | Pr.46     | OPR speed                                               | 0                        | 0               | 0                   | -               | Preset parameters                          |
|                         | Pr.47     | 7 Creep speed                                           |                          | 0               | 0                   | -               | are used for machine OPR                   |
|                         | Pr.48     | OPR retry                                               | R                        | R               | R                   | -               | control.                                   |
|                         | Pr.50     | Setting for the movement amount after near-point dog ON | ı                        | 0               | 0                   | -               |                                            |
|                         | Pr.51     | OPR acceleration time selection                         | 0                        | 0               | 0                   | -               |                                            |
| neters                  | Pr.52     | OPR deceleration time selection                         | 0                        | 0               | 0                   | -               |                                            |
| paran                   | Pr.53     | OP shift amount                                         | S                        | S               | S                   | -               |                                            |
| stailed                 | Pr.54     | OPR torque limit value                                  | 0                        | 0               | 0                   | -               |                                            |
| OPR detailed parameters | Pr.55     | Operation setting for incompletion of OPR               | 0                        | 0               | 0                   | 0               | _                                          |
| 0                       | Pr.56     | Speed designation during OP shift                       | S                        | S               | S                   | -               | Preset parameters are used for machine OPR |
|                         | Pr.57     | Dwell time during OPR retry                             | R                        | R               | R                   | -               | control.                                   |

: Always set

O: Set as required

Setting not required (This is an irrelevant item, so the setting value will be ignored. If the value is the default value or within the setting range, there is no problem.)

R: Set when using the "12.2.1 OPR retry function". ("-" when not set.)
S: Set when using the "12.2.2 OP shift function". ("-" when not set.)

#### Checking the OPR parameters.

Pr.43 to Pr.57 are checked with the following timing.

- (1) When the "PLC READY signal [Y0]" output from the PLC CPU to the QD75MH changes from OFF to ON
- (2) When the test operation button is turned ON in the test mode using GX Configurator-QP
- (3) When an error check is carried out with GX Configurator-QP

## 5.1.4 Setting items for servo parameters

The servo parameters are used to control the servomotor and the data that is determined by the specification of the servo being used.

The table below lists items set to the servo parameters.

|                                  |           | Servo amplifier                                            |           |                            |  |
|----------------------------------|-----------|------------------------------------------------------------|-----------|----------------------------|--|
|                                  |           |                                                            | MR-J3-B   | Remark                     |  |
|                                  |           |                                                            | WII COO D | roman                      |  |
| Servo pa                         | arameters |                                                            |           |                            |  |
|                                  | Pr.100    | Servo series                                               | 0         |                            |  |
|                                  | Pr.102    | Regenerative brake option                                  | 0         |                            |  |
| Basic setting parameters         | Pr.103    | Absolute position detection system                         | 0         |                            |  |
| aram                             | Pr.104    | Function selection A-1                                     | 0         | Defeate the coefficient    |  |
| ng p                             | Pr.108    | Auto tuning mode                                           | 0         | Refer to the section 5.2.7 |  |
| c sett                           | Pr.109    | Auto tuning response                                       | 0         | 0.2.7                      |  |
| Basi                             | Pr.110    | In-position range                                          | 0         |                            |  |
|                                  | Pr.114    | Rotation direction selection                               | 0         |                            |  |
|                                  | Pr.115    | Encoder output pulses                                      | 0         |                            |  |
|                                  | Pr.119    | Adaptive tuning mode (Adaptive filter II)                  | 0         |                            |  |
|                                  | Pr.120    | Vibration suppression control filter tuning mode           | 0         |                            |  |
|                                  | Pr.122    | Feed forward gain                                          | 0         | †                          |  |
|                                  | Pr.124    | Ratio of load inertia moment to servo motor inertia moment | Δ         | 1                          |  |
|                                  | Pr.125    | Model loop gain                                            | Δ         |                            |  |
|                                  | Pr.126    | Position loop gain                                         | Δ         | †                          |  |
|                                  | Pr.127    | Speed loop gain                                            |           |                            |  |
| હ                                | Pr.128    | Speed integral compensation                                | Δ         |                            |  |
| mete                             | Pr.129    | Speed differential compensation                            | Δ         | Ī                          |  |
| para                             | Pr.131    | Machine resonance suppression filter 1                     | 0         | ]                          |  |
| etting                           | Pr.132    | Notch form selection 1                                     | 0         | Refer to the section 5.2.8 |  |
| Gain ∙ filter setting parameters | Pr.133    | Machine resonance suppression filter 2                     | 0         | 0.2.0                      |  |
| n • fi                           | Pr.134    | Notch form selection 2                                     | 0         |                            |  |
| Gai                              | Pr.136    | Low-pass filter                                            | 0         | 1                          |  |
|                                  | Pr.137    | Vibration suppression control vibration frequency setting  | 0         |                            |  |
|                                  | Pr.138    | Vibration suppression control resonance frequency setting  | 0         |                            |  |
|                                  | Pr.141    | Low-pass filter selection                                  | 0         | ]                          |  |
|                                  | Pr.142    | Slight vibration suppression control selection             | 0         |                            |  |
|                                  | Pr.144    | Gain changing selection                                    | 0         |                            |  |
|                                  | Pr.145    | Gain changing condition                                    | 0         |                            |  |
| (i) · Alwa                       |           |                                                            |           |                            |  |

|                              |           | Servo amplifier                                                         |         |                      |  |
|------------------------------|-----------|-------------------------------------------------------------------------|---------|----------------------|--|
| Servo pa                     | arameters |                                                                         | MR-J3-B | Remark               |  |
|                              | Pr.146    | Gain changing time constant                                             | 0       |                      |  |
|                              | Pr.147    | Gain changing ratio of load inertia moment to servomotor inertia moment | 0       |                      |  |
| neters                       | Pr.148    | Gain changing position loop gain                                        | 0       |                      |  |
| paran                        | Pr.149    | Gain changing speed loop gain                                           | 0       | Refer to the section |  |
| Gain • filter parameters     | Pr.150    | Gain changing speed integral compensation                               | 0       | 5.2.8                |  |
| Gai                          | Pr.151    | Gain changing vibration suppression control vibration frequency setting | 0       |                      |  |
|                              | Pr.152    | Gain changing vibration suppression control resonance frequency setting | 0       |                      |  |
|                              | Pr.164    | Error excessive alarm level                                             | 0       |                      |  |
|                              | Pr.165    | Electromagnetic brake sequence output                                   | 0       |                      |  |
| ters                         | Pr.166    | Encoder output pulses selection                                         | 0       |                      |  |
| ırame                        | Pr.167    | Function selection C-1                                                  | 0       |                      |  |
| Expansion setting parameters | Pr.168    | Function selection C-2                                                  | 0       | Refer to the section |  |
| setti                        | Pr.170    | Zero speed                                                              | 0       | 5.2.9                |  |
| nsior                        | Pr.172    | Analog monitor output 1                                                 | 0       |                      |  |
| Ехра                         | Pr.173    | Analog monitor output 2                                                 | 0       |                      |  |
|                              | Pr.174    | Analog monitor 1 offset                                                 | 0       |                      |  |
|                              | Pr.175    | Analog monitor 2 offset                                                 | 0       |                      |  |
|                              | Pr.180    | Function selection C-4                                                  | 0       |                      |  |
|                              | Pr.202    | Output signal device selection 1                                        | 0       |                      |  |
| /O setting<br>oarameters     | Pr.203    | Output signal device selection 2                                        | 0       | Refer to the section |  |
| I/O setting<br>parameter     | Pr.204    | Output signal device selection 3                                        | 0       | 5.2.10               |  |

### 5.1.5 Setting items for positioning data

Positioning data must be set for carrying out any "major positioning control". The table below lists the items to be set for producing the positioning data.

One to 600 positioning data items can be set for each axis.

For details of the major positioning controls, refer to Chapter 9 "Major Positioning Control". For details of the individual setting items, refer to Section 5.3 "List of positioning data".

|                     | Major positioning control          |                                                   | Po                                                                           | sition con                                                    | trol                                                                                                    |                                                         |                                                         |                                  |                              | Other control          |                                                |                                          |      |  |
|---------------------|------------------------------------|---------------------------------------------------|------------------------------------------------------------------------------|---------------------------------------------------------------|----------------------------------------------------------------------------------------------------|---------------------------------------------------------|---------------------------------------------------------|----------------------------------|------------------------------|------------------------|------------------------------------------------|------------------------------------------|------|--|
| Positionin          | Positioning data                   |                                                   | 1-axis linear control<br>2/3/4-axis linear<br>interpolation control          | 1-axis fixed-feed control<br>2/3/4-axis fixed-feed control    | 2-axis circular interpolation control                                                                                                    | 1 to 4 axis speed control                               | Speed-position switching control                        | Position-speed switching control | NOP instruction              | Current value changing | JUMP instruction                               | ПООР                                     | LEND |  |
|                     |                                    | Independent positioning control                   | 0                                                                            | 0                                                             | 0                                                                                                    | 0                                                       | 0                                                       | 0                                | -                            | 0                      | -                                              | -                                        | -    |  |
| Da.1                | Operation pattern                  | Continuous positioning control                    | 0                                                                            | 0                                                             | 0                                                                                                    | ×                                                       | 0                                                       | ×                                | -                            | 0                      | -                                              | -                                        | -    |  |
|                     |                                    | Continuous path control                           | 0                                                                            | ×                                                             | 0                                                                                                    | ×                                                       | ×                                                       | ×                                | -                            | ×                      | -                                              | -                                        | _    |  |
| Da.2 Control system |                                    | Linear 1<br>Linear 2<br>Linear 3<br>Linear 4<br>* | Fixed-<br>feed 1<br>Fixed-<br>feed 2<br>Fixed-<br>feed 3<br>Fixed-<br>feed 4 | Circular<br>sub<br>Circular<br>right<br>Circular<br>left<br>* | Forward run speed 1 Reverse run speed 1 Forward run speed 2 Reverse run speed 2 Forward run speed 3 Reverse run speed 3 Forward run speed 4 Reverse run speed 4 Reverse run speed 4 | Forward run speed/ position Reverse run speed/ position | Forward run position/ speed Reverse run position/ speed | NOP<br>instruction               | Current<br>value<br>changing | JUMP<br>instruction    | LOOP                                           | LEND                                     |      |  |
| Da.3                | Acceleration                       | on time No.                                       | 0                                                                            | 0                                                             | 0                                                                                                    | 0                                                       | 0                                                       | 0                                | -                            | -                      | -                                              | -                                        | _    |  |
| Da.4                | Deceleration                       | on time No.                                       | 0                                                                            | 0                                                             | 0                                                                                                    | 0                                                       | 0                                                       | 0                                | _                            | -                      | -                                              | -                                        | -    |  |
| Da.6                | Positioning movement               |                                                   | 0                                                                            | 0                                                             | 0                                                                                                    | 1                                                       | 0                                                       | 0                                | 1                            | New address            | -                                              | -                                        | -    |  |
| Da.7                | Arc addres                         | ss                                                | _                                                                            | 1                                                             | 0                                                                                                    | -                                                       | -                                                       | -                                | -                            |                        | _                                              | 1                                        | _    |  |
| Da.8                | Command                            | speed                                             | 0                                                                            | 0                                                             | 0                                                                                                    | 0                                                       | 0                                                       | 0                                | -                            | -                      | -                                              | -                                        | _    |  |
| Da.9                | Dwell time<br>(JUMP despositioning | stination                                         | 0                                                                            | 0                                                             | 0                                                                                                    | 0                                                       | 0                                                       | 0                                | -                            | -                      | JUMP<br>destination<br>positioning<br>data No. | -                                        | _    |  |
| Da.10               | M code<br>(JUMP cor                | ndition data No.)                                 | 0                                                                            | 0                                                             | 0                                                                                                    | 0                                                       | 0                                                       | 0                                | -                            | 0                      | JUMP<br>condition<br>data No.                  | No. of<br>LOOP to<br>LEND<br>repetitions | -    |  |

O : Always set

O : Set as required (Read "-" when not required.)

<sup>× :</sup>Setting not possible

Setting not required.

<sup>(</sup>This is an irrelevant item, so the set value will be ignored. If the value is the default value or within the setting range, there is no problem.)

\* :Two control systems are available: the absolute (ABS) system and incremental (INC) system.

■ Checking the positioning data

The items Da.1 to Da.10 are checked at the following timings:

- (1) Startup of a positioning operation
- (2) Error check performed by GX Configurator-QP

| 5 DATA USED FOR POSITIONING CONTROL | MELSEC-Q |
|-------------------------------------|----------|
| MEMO                                |          |
|                                     |          |
|                                     |          |
|                                     |          |
|                                     |          |
|                                     |          |
|                                     |          |
|                                     |          |
|                                     |          |
|                                     |          |
|                                     |          |
|                                     |          |
|                                     |          |
|                                     |          |
|                                     |          |
|                                     |          |
|                                     |          |

#### 5.1.6 Setting items for block start data

The "block start data" must be set when carrying out "high-level positioning control". The setting items for the "block start data" are shown below.

Up to 50 points of "block start data" can be set for each axis.

Refer to Chapter 10 "High-level Positioning Control" for details on the "high-level positioning control", and to Section 5.4 "List of block start data" for details on each setting item.

| Block sta | High-level positioning control |   | Condition<br>start | Wait start | Simultaneous<br>start | Repeated<br>start<br>(FOR loop) | Repeated<br>start<br>(FOR<br>condition) |
|-----------|--------------------------------|---|--------------------|------------|-----------------------|---------------------------------|-----------------------------------------|
| Da.11     | Shape (end/continue)           | 0 | 0                  | 0          | 0                     | 0                               | 0                                       |
| Da.12     | Start data No.                 | 0 | 0                  | 0          | 0                     | 0                               | 0                                       |
| Da.13     | Special start instruction      | - | 0                  | 0          | 0                     | 0                               | 0                                       |
| Da.14     | Parameter                      | - | 0                  | 0          | 0                     | 0                               | 0                                       |

O: Set as required ("-" when not set)

#### ■ Checking the block start data

Da.11 to Da.14 are checked with the following timing.

- (1) When the "Block start data" starts
- (2) When an error check is carried out with GX Configurator-QP

<sup>- :</sup> Setting not required (This is an irrelevant item, so the setting value will be ignored. If the value is the default value or within the setting range, there is no problem.)

### 5.1.7 Setting items for condition data

When carrying out "high-level positioning control" or using the JUMP instruction in the "major positioning control", the "condition data" must be set as required. The setting items for the "condition data" are shown below.

Up to 10 "condition data" items can be set for each axis.

Refer to Chapter 10 "High-level Positioning Control" for details on the "high-level positioning control", and to Section 5.5 "List of condition data" for details on each setting item.

|           | Control            |                                   | Major positioning control |                                  | High-level positioning control |            |                            |                                    |                                         |  |  |
|-----------|--------------------|-----------------------------------|---------------------------|----------------------------------|--------------------------------|------------|----------------------------|------------------------------------|-----------------------------------------|--|--|
| Condition | on data            | Other than<br>JUMP<br>instruction | JUMP<br>instruction       | Block start<br>(Normal<br>start) | Condition start                | Wait start | Simul-<br>taneous<br>start | Repeated<br>start<br>(FOR<br>loop) | Repeated<br>start<br>(FOR<br>condition) |  |  |
| Da.15     | Condition target   | _                                 | 0                         | -                                | 0                              | 0          | 0                          | _                                  | 0                                       |  |  |
| Da.16     | Condition operator | _                                 | 0                         | -                                | 0                              | 0          | 0                          | _                                  | 0                                       |  |  |
| Da.17     | Address            | _                                 | Δ                         | _                                | Δ                              | Δ          | 1                          | _                                  | Δ                                       |  |  |
| Da.18     | Parameter 1        | _                                 | 0                         | _                                | 0                              | 0          | Δ                          | _                                  | 0                                       |  |  |
| Da.19     | Parameter 2        | _                                 | Δ                         | _                                | Δ                              | Δ          | Δ                          | _                                  | Δ                                       |  |  |

O: Set as required ("-" when not set)

#### Checking the condition data

Da.15 to Da.19 are checked with the following timing.

- (1) When the "Block start data" starts
- (2) When "JUMP instruction" starts
- (3) When an error check is carried out with GX Configurator-QP

<sup>△:</sup> Setting limited

<sup>- :</sup> Setting not required (This is an irrelevant item, so the setting value will be ignored. If the value is the default value or within the setting range, there is no problem.)

#### 5.1.8 Types and roles of monitor data

The monitor data area in the buffer memory stores data relating to the operating state of the positioning system, which are monitored as required while the positioning system is operating.

The following data are available for monitoring.

#### • System monitoring:

Monitoring of the QD75MH configuration and operation history (through the system monitor data  $\boxed{\text{Md.1}}$  through  $\boxed{\text{Md.19}}$ ,  $\boxed{\text{Md.50}}$ )

#### · Axis operation monitoring:

Monitoring of the current position and speed, and other data related to the movements of axes (through the axis monitor data  $\boxed{\text{Md.20}}$  through  $\boxed{\text{Md.48}}$ )

\* The axis monitor data are refreshed every 1.7ms. Note that " Md.21 Machine feed value", "Md.22 Feedrate", " Md.28 Axis feedrate " and "Md.30 External input/ output signal " are refreshed every 56.8ms. Also, " Md.23 Valid M code", is updated when the "M code ON signal [X4, X5, X6, X7]" turns ON.

#### [1] Monitoring the system

#### ■ Monitoring the positioning system operation history

| Monitoring details                            |                           |               |       | Corresponding item                      |
|-----------------------------------------------|---------------------------|---------------|-------|-----------------------------------------|
| Whether the system is in the test mode or not |                           |               |       | In test mode flag                       |
|                                               | Start information         |               | Md.3  | Start information                       |
|                                               | Start No.                 |               | Md.4  | Start No.                               |
| History of data that                          | Start                     | Hour          | Md.5  | Start (Hour)                            |
| started an operation                          | Start                     | Minute:second | Md.6  | Start (Minute:second)                   |
|                                               | Error upon starting       |               | Md.7  | Error judgment                          |
|                                               | Latest pointer No.        |               | Md.8  | Start history pointer                   |
|                                               | Axis in which the error o | ccurred       | Md.9  | Axis in which the error occurred        |
|                                               | Axis error No.            |               |       | Axis error No.                          |
| History of all errors                         | Axis error occurrence     | Hour          | Md.11 | Axis error occurrence (Hour)            |
|                                               |                           | Minute:second | Md.12 | Axis error occurrence (Minute:second)   |
|                                               | Latest pointer No.        |               | Md.13 | Error history pointer                   |
|                                               | Axis in which the warnin  | g occurred    | Md.14 | Axis in which the warning occurred      |
|                                               | Axis warning No.          |               | Md.15 | Axis warning No.                        |
| History of all warnings                       | Axis warning              | Hour          | Md.16 | Axis warning occurrence (Hour)          |
|                                               | occurrence                |               | Md.17 | Axis warning occurrence (Minute:second) |
|                                               | Latest pointer No.        |               | Md.18 | Warning history pointer                 |

| Mo                                                                       | onitoring details                          | Corresponding item                       |  |  |
|--------------------------------------------------------------------------|--------------------------------------------|------------------------------------------|--|--|
| Number of write accesses to the flash ROM after the power is switched ON | Number of write accesses to flash ROM      | Md.19 No. of write accesses to flash ROM |  |  |
| Forced stop input signal turn ON/OFF                                     | Forced stop input signal (EMI) information | Md.50 Forced stop input                  |  |  |

# [2] Monitoring the axis operation state

# ■ Monitoring the position

| Monitor details                          | Corresponding item       |
|------------------------------------------|--------------------------|
| Monitor the current machine feed value   | Md.21 Machine feed value |
| Monitor the current "current feed value" | Md.20 Current feed value |
| Monitor the current target value         | Md.32 Target value       |

### ■ Monitoring the speed

|                                   | N                                       | Monitor details                                                                            | Corresponding item                 |                     |
|-----------------------------------|-----------------------------------------|--------------------------------------------------------------------------------------------|------------------------------------|---------------------|
| Monitor the                       | During ind                              | ependent axis control                                                                      | Indicates the speed of each axis   |                     |
|                                   | During<br>interpola-<br>tion<br>control | When "0: Composite speed" is set for " Pr.20 Interpolation speed designation method"       | Indicates the composite speed      | Md.22 Feedrate      |
| current speed                     |                                         | When "1: Reference axis speed" is set for " Pr.20 Interpolatio n speed designation method" | Indicates the reference axis speed |                     |
| Constantly indicates the speed of |                                         |                                                                                            | each axis                          | Md.28 Axis feedrate |
| Monitor the cur                   | rent target                             | speed                                                                                      | Md.33 Target speed                 |                     |

# ■ Monitoring the state

| Monitor details                                                                                                    | Corresponding item                                           |
|----------------------------------------------------------------------------------------------------|--------------------------------------------------------------|
| Monitor the axis operation state                                                                                                    | Md.26 Axis operation status                                  |
| Monitor the latest error code that occurred with the axis                                                                                                    | Md.23 Axis error No.                                         |
| Monitor the latest warning code that occurred with the axis                                                                                                    | Md.24 Axis warning No.                                       |
| Monitor the external input/output signal and flag                                                                                                    | Md.30 External input/output signal Md.31 Status              |
| Monitor the valid M codes                                                                                                    | Md.25 Valid M code                                           |
| Monitor whether the speed is being limited                                                                                                    | Md.39 In speed control flag                                  |
| Monitor whether the speed is being changed                                                                                                    | Md.40 In speed change processing flag                        |
| Monitor the "start data" point currently being executed                                                                                                    | Md.43 Start data pointer being executed                      |
| Monitor the "positioning data No." currently being executed                                                                                                    | Md.44 Positioning data No. being executed                    |
| Monitor the remaining No. of repetitions (special start)                                                                                                    | Md.41 Special start repetition counter                       |
| Monitor the remaining No. of repetitions (control system)                                                                                                    | Md.42 Control system repetition counter                      |
| Monitor the block No.                                                                                                    | Md.45 Block No. being executed                               |
| Monitor the current torque limit value                                                                                                    | Md.35 Torque limit stored value                              |
| Monitor the "instruction code" of the special start data when using special start                                                                                            | Md.36 Special start data instruction code setting value      |
| Monitor the "instruction parameter" of the special start data when using special start                                                                                       | Md.37 Special start data instruction parameter setting value |
| Monitor the "start data No." of the special start data when using special start                                                                                              | Md.38 Start positioning data No. setting value               |
| Monitor the "positioning data No." executed last                                                                                                    | Md.46 Last executed positioning data No.                     |
| Monitor the positioning data currently being executed                                                                                                    | Md.47 Positioning data being executed                        |
| Monitor the movement amount after the current position control switching when using "speed-position switching control (INC mode)".                                           | Md.29 Speed-position switching control positioning amount    |
| Monitor switching from the constant speed status or acceleration status to the deceleration status during position control whose operation pattern is "Positioning complete" | Md.48 Deceleration start flag                                |

| 5 DATA USED FOR POSITIONING CONTROL | MELSEC-Q |
|-------------------------------------|----------|
|                                     |          |
| MEMO                                |          |
|                                     |          |
|                                     |          |
|                                     |          |
|                                     |          |
|                                     |          |
|                                     |          |
|                                     |          |
|                                     |          |
|                                     |          |
|                                     |          |
|                                     |          |
|                                     |          |
|                                     |          |
|                                     |          |
|                                     |          |
|                                     |          |
|                                     |          |
|                                     |          |
|                                     |          |
|                                     |          |
|                                     |          |
|                                     |          |
|                                     |          |
|                                     |          |

#### 5.1.9 Types and roles of control data

Operation of the positioning system is achieved through the execution of necessary controls. (Data required for controls are given through the default values when the power is switched ON, which can be modified as required by the PLC program.) Controls are performed over system data or machine operation.

#### • Controlling the system data :

Setting and resetting QD75MH setting data (through the system control data  $\boxed{\text{Cd.1}}$ ,  $\boxed{\text{Cd.2}}$ )

#### Controlling the operation :

Setting operation parameters, changing speed during operation, interrupting or restarting operation (through the axis control data  $\boxed{\text{Cd.3}}$  to  $\boxed{\text{Cd.42}}$ ,  $\boxed{\text{Cd.100}}$  to  $\boxed{\text{Cd.108}}$ )

#### [1] Controlling the system data

#### Setting and resetting the setting data

| Control details                                     | Controlled data item                  |
|-----------------------------------------------------|---------------------------------------|
| Write setting data from buffer memory to flash ROM. | Cd.1 Flash ROM write request          |
| Reset (initialize) parameters.                      | Cd.2 Parameter initialization request |

# [2] Controlling the operation

# ■ Controlling the operation

| Control details                                                          | Corresponding item                                                      |
|--------------------------------------------------------------------------|-------------------------------------------------------------------------|
| Set which positioning to execute (start No.).                            | Cd.3 Positioning start No.                                              |
| Clear (reset) the axis error ( Md.23 ) and warning ( Md.24 ).            | Cd.5 Axis error reset                                                   |
| Issue instruction to restart (When axis operation is stopped).           | Cd.6 Restart command                                                    |
| End current positioning (deceleration stop), and start next positioning. | Cd.37 Skip command                                                      |
| Set start point No. for executing block start.                           | Cd.4 Positioning starting point No.                                     |
| Stop continuous control.                                                 | Cd.18 Interrupt request during continuous operation                     |
|                                                                          | Cd.30 Simultaneous starting axis start data No. (axis 1 start data No.) |
| Cat start data Nea for eyes that start up simultaneously                 | Cd.31 Simultaneous starting axis start data No. (axis 2 start data No.) |
| Set start data Nos. for axes that start up simultaneously.               | Cd.32 Simultaneous starting axis start data No. (axis 3 start data No.) |
|                                                                          | Cd.33 Simultaneous starting axis start data No. (axis 4 start data No.) |
| Specify write destination for teaching results.                          | Cd.38 Teaching data selection                                           |
| Specify data to be taught.                                               | Cd.39 Teaching positioning data No.                                     |

## ■ Controlling operation per step

| Control details                                                         | Corresponding item           |
|-------------------------------------------------------------------------|------------------------------|
| Stop positioning operation after each operation.                        | Cd.35 Step valid flag        |
| Set unit to carry out step.                                             | Cd.34 Step mode              |
| Issue instruction to continuous operation or restart from stopped step. | Cd.36 Step start information |

## ■ Controlling the speed

| Control details                                                                                                    | Corresponding item                                                                  |
|----------------------------------------------------------------------------------------------------|-------------------------------------------------------------------------------------|
| Set new speed when changing speed during operation.                                                                    | Cd.14 New speed value                                                               |
| Issue instruction to change speed in operation to Cd.14 value.  (Only during positioning operation and JOG operation). | Cd.15 Speed change request                                                          |
| Change positioning operation speed between 1 and 300% range.                                                           | Cd.13 Positioning operation speed override                                          |
| Set inching movement amount.                                                                                           | Cd.16 Inching movement amount                                                       |
| Set JOG speed.                                                                                                    | Cd.17 JOG speed                                                                     |
| When changing acceleration time during speed change, set new acceleration time.                                        | Cd.10 New acceleration time value                                                   |
| When changing deceleration time during speed change, set new deceleration time.                                        | Cd.11 New deceleration time value                                                   |
| Set acceleration/deceleration time validity during speed change.                                                       | Acceleration/deceleration time change during speed change, enable/disable selection |

# ■ Making settings related to operation

| Control details                                                                                                    | Corresponding item                                                     |
|----------------------------------------------------------------------------------------------------|------------------------------------------------------------------------|
| Turn M code ON signal OFF.                                                                                                    | Cd.7 M code OFF request                                                |
| Set new value when changing current value.                                                                                        | Cd.9 New current value                                                 |
| Validate speed-position switching signal from external device.                                                                    | Cd.24 Speed-position switching enable flag                             |
| Change movement amount for position control during speed-position switching control (INC mode).                                   | Cd.23 Speed-position switching control movement amount change register |
| Validate external position-speed switching signal.                                                                                | Cd.26 Position-speed switching enable flag                             |
| Change speed for speed control during position-speed switching control.                                                           | Cd.25 Position-speed switching control speed change register           |
| Set up a flag when target position is changed during positioning.                                                                 | Cd.29 Target position change request flag                              |
| Set new positioning address when changing target position during positioning.                                                     | Cd.27 Target position change value(new address)                        |
| Set new speed when changing target position during positioning.                                                                   | Cd.28 Target position change value(new speed)                          |
| Set absolute (ABS) moving direction in degrees.                                                                                   | Cd.40 ABS direction in degrees                                         |
| Set manual pulse generator operation validity.                                                                                    | Cd.21 Manual pulse generator enable flag                               |
| Set scale per pulse of No. of input pulses from manual pulse generator.                                                           | Cd.20 Manual pulse generator 1 pulse input magnification               |
| Change OPR request flag from "ON to OFF".                                                                                         | Cd.19 OPR request flag OFF request                                     |
| Validate external command signal.                                                                                                 | Cd.8 External command valid                                            |
| Change Md.35 Torque limit stored value.                                                                                           | Cd.22 New torque value                                                 |
| Set whether " Md.48 Deceleration start flag" is valid or invalid                                                                  | Cd.41 Deceleration start flag valid                                    |
| Set the stop command processing for deceleration stop function (deceleration curve re-processing/deceleration curve continuation) | Cd.42 Stop command processing for deceleration stop selection          |
| Turn Servo ON/OFF command ON by the buffer memory ON.                                                                             | Cd.100 Servo OFF command                                               |
| Set torque limit value                                                                                                    | Cd.101 Torque output setting                                           |
| Set whether gain changing is execution or not.                                                                                    | Cd.108 Gain changing command                                           |

| 5 DATA USED FOR POSITIONING CONTROL | MELSEC-Q |
|-------------------------------------|----------|
|                                     |          |
| MEMO                                |          |
|                                     |          |
|                                     |          |
|                                     |          |
|                                     |          |
|                                     |          |
|                                     |          |
|                                     |          |
|                                     |          |
|                                     |          |
|                                     |          |
|                                     |          |
|                                     |          |
|                                     |          |
|                                     |          |
|                                     |          |
|                                     |          |
|                                     |          |
|                                     |          |

#### 5.2 List of parameters

#### 5.2.1 Basic parameters 1

|                           | Item                                               | Setting value, setting range  Default value  addr                                                                                                   |                            |       | buffer memory ress |            |            |            |
|---------------------------|----------------------------------------------------|----------------------------------------------------------------------------------------------------|----------------------------|-------|--------------------|------------|------------|------------|
|                           |                                                    | Value set with peripheral device                                                                                                    | Value set with PLC program | value | Axis 1             | Axis 2     | Axis 3     | Axis 4     |
|                           |                                                    | 0 : mm                                                                                                    | 0                          |       |                    |            |            |            |
|                           | Pr.1 Unit setting                                  | 1 : inch                                                                                                    | 1                          | 3     | 0                  | 150        | 300        | 450        |
|                           | orin setting                                       | 2 : degree                                                                                                    | 2                          |       |                    | 130        | 300        | 430        |
|                           |                                                    | 3 : PLS                                                                                                    | 3                          |       |                    |            |            |            |
| ulse                      | Pr.2  No. of pulses per rotation (AP) (Unit : PLS) | 1 to 200000000 1 to 200000000                                                                                                    |                            | 20000 | 2                  | 152<br>153 | 302<br>303 | 452<br>453 |
| Movement amount per pulse | Pr.3  Movement amount per rotation (AL)            | The setting value range differs according to the " Pr.1 Unit setting".  Here, the value within the [Table 1] range is set.  [Table 1] on right page |                            | 20000 | 4<br>5             | 154<br>155 | 304<br>305 | 454<br>455 |
| Move                      | Pr.4 Unit magnification (AM)                       | 1 : 1 times<br>10 : 10 times<br>100 : 100 times<br>1000 : 1000 times                                                                                | 1<br>10<br>100<br>1000     | 1     | 1                  | 151        | 301        | 451        |
| Pr.7<br>Bia               | as speed at start                                  | Not used                                                                                                    |                            | 0     | 6<br>7             | 156<br>157 | 306<br>307 | 456<br>457 |

# Pr.1 Unit setting

Set the unit used for defining positioning operations. Choose from the following units depending on the type of the control target: mm, inch, degree, or PLS. Different units can be defined for different axes (axis 1 to 4).

(Example) Different units (mm, inch, degree, and PLS) are applicable to different systems:

mm or inch .... X-Y table, conveyor (Select mm or inch depending on the machine specifications.)

degree ......Rotating body (360 degrees/rotation)

PLS.....X-Y table, conveyor

 When you change the unit, note that the values of other parameters and data will not be changed automatically.

After changing the unit, check if the parameter and data values are within the allowable range.

Set "degree" to exercise speed-position switching control (ABS mode).

Pr.2 to Pr.4 Electronic gear

Mechanical system value used when the QD75MH performs positioning control.

The settings are made using Pr.2 to Pr.4.

The electronic gear is expressed by the following equation.

 When positioning has been performed, an error (mechanical system error) may be produced between the specified movement amount and the actual movement amount. (Refer to Section 12.3.2 "Electronic gear function".)

Pr.2 No. of pulses per rotation (AP)

Set the number of pulses required for a complete rotation of the motor shaft. If you are using the Mitsubishi servo amplifier MR-J3-B set the value given as the "resolution per servomotor rotation" in the speed/position detector specifications.

No. of pulses per rotation (AP) = Resolution per servomotor rotation

#### [Table 1]

| Pr.1 setting value | Value set with peripheral device (unit) | Value set with PLC program (unit) *1      |
|--------------------|-----------------------------------------|-------------------------------------------|
| 0 : mm             | 0.1 to 2000000.0 (μm)                   | 1 to 200000000 (×10 <sup>-1</sup> μm)     |
| 1 : inch           | 0.00001 to 2000.00000 (inch)            | 1 to 200000000 (×10 <sup>-5</sup> inch)   |
| 2 : degree         | 0.00001 to 2000.00000 (degree)          | 1 to 200000000 (×10 <sup>-5</sup> degree) |
| 3 : PLS            | 1 to 200000000 (PLS)                    | 1 to 200000000 (PLS)                      |

Pr.3 Movement amount per rotation (AL), Pr.4 Unit magnification (AM)

The amount how the workpiece moves with one motor rotation is determined by the mechanical structure.

If the worm gear lead ( $\mu$ m/rev) is PB and the deceleration rate is 1/n, then Movement amount per rotation (AL) = PB  $\times$  1/n

However, the maximum value that can be set for this "movement amount per rotation (AL)" parameter is  $20000000.0 \mu m$  (20m). Set the "movement amount per rotation (AL)" as shown below so that the "movement amount per rotation (AL)" does not exceed this maximum value.

Movement amount per rotation (AL)

- $= PB \times 1/n$
- = Movement amount per rotation (AL) × Unit magnification (AM)
- Note) The unit magnification (AM) is a value of 1, 10, 100 or 1000. If the "PB  $\times$  1/n" value exceeds 20000000.0 $\mu$ m (20m), adjust with the unit magnification so that the "movement amount per rotation (AL) " does not exceed 20000000.0 $\mu$ m (20m).
- \*1: Refer to the section 12.3.2 Electric gear function information about electric gear.

### Pr.7 Bias speed at start

Do not set other than the default value "0".

| 5 DATA USED FOR POSITIONING CONTROL | MELSEC-Q |
|-------------------------------------|----------|
| MEMO                                |          |
|                                     |          |
|                                     |          |
|                                     |          |
|                                     |          |
|                                     |          |
|                                     |          |
|                                     |          |
|                                     |          |
|                                     |          |
|                                     |          |
|                                     |          |
|                                     |          |
|                                     |          |
|                                     |          |
|                                     |          |
|                                     |          |
|                                     |          |
|                                     |          |

# 5.2.2 Basic parameters 2

| Item                       | Setting value, setting range                                                                                                    |                            | Default<br>value | Setting value buffer memory address |            |            |            |
|----------------------------|----------------------------------------------------------------------------------------------------|----------------------------|------------------|-------------------------------------|------------|------------|------------|
|                            | Value set with peripheral device                                                                                                    | Value set with PLC program | value            | Axis 1                              | Axis 2     | Axis 3     | Axis 4     |
| Pr.8 Speed limit value     | The setting range differs depending on the " Pr.1 Unit setting".  Idere, the value within the [Table 1] range is set.  [Table 1] on right page |                            | 200000           | 10<br>11                            | 160<br>161 | 310<br>311 | 460<br>461 |
| Pr.9 Acceleration time 0   | 1 to 8388608 (ms)                                                                                                    | 1 to 8388608 (ms)          | 1000             | 12<br>13                            | 162<br>163 | 312<br>313 | 462<br>463 |
| Pr.10  Deceleration time 0 | 1 to 8388608 (ms)                                                                                                    | 1 to 8388608 (ms)          | 1000             | 14<br>15                            | 164<br>165 | 314<br>315 | 464<br>465 |

| [Table 1] |
|-----------|
|-----------|

| Pr.1 setting value | Value set with peripheral device (unit) | Value set with PLC program (unit)                 |
|--------------------|-----------------------------------------|---------------------------------------------------|
| 0 : mm             | 0.01 to 20000000.00 (mm/min)            | 1 to 2000000000 (×10 <sup>-2</sup> mm/min)        |
| 1 : inch           | 0.001 to 2000000.000 (inch/min)         | 1 to 2000000000 (×10 <sup>-3</sup> inch/min)      |
| 2 : degree         | 0.001 to 2000000.000 (degree/min) *1    | 1 to 2000000000 (×10 <sup>-3</sup> degree/min) *2 |
| 3 : PLS            | 1 to 50000000 (PLS/s)                   | 1 to 50000000 (PLS/s)                             |

- \*1: The speed limit value setting range is 0.001 to 2000000.000[degree/min], but it will be decupled and become 0.01 to 20000000.00[degree/min] by setting "Pr.83 Speed control 10 x multiplier setting for degree axis" to valid.
- \*2: The speed limit value setting range is 1 to 2000000000(×10<sup>-3</sup>degree/min), but it will be decupled and become 1 to 2000000000 (×10<sup>-2</sup>degree/min) by setting "Pr.83 Speed control 10 x multiplier setting for degree axis" to valid.

### Pr.8 Speed limit value

Set the maximum speed during positioning and OPR operations.

The maximum speed during positioning control has to be limited in consideration of the drive unit and control target specifications.

Take account of the following when determining the speed limit value:

- 1) Motor speed
- 2) Workpiece movement speed

Pr.9 Acceleration time 0, Pr.10 Deceleration time 0

- "  $\overline{\text{Pr.9}}$  Acceleration time 0" specifies the time for the speed to increase from zero to the speed limit value (  $\overline{\text{Pr.8}}$  ).
- " Pr.10 Deceleration time 0" specifies the time for the speed to decrease from the speed limit value ( Pr.8 ) to zero.

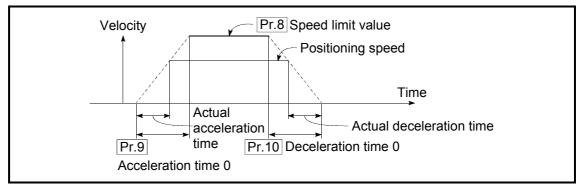

- 1) If the positioning speed is set lower than the parameter-defined speed limit value, the actual acceleration/deceleration time will be relatively short. Thus, set the maximum positioning speed equal to or only a little lower than the parameter-defined speed limit value.
- 2) These settings are valid for OPR, positioning and JOG operations.
- 3) When the positioning involves interpolation, the acceleration/deceleration time defined for the reference axis is valid.

#### 5.2.3 Detailed parameters 1

| Setting value, setting range                                                                                                    |                                                                                                    | Default value                                                                                                    | Setting value buffer memory address                                                                                                    |                                                                                                    |                                                                                                    |                                                                                                    |  |
|----------------------------------------------------------------------------------------------------|----------------------------------------------------------------------------------------------------|----------------------------------------------------------------------------------------------------|----------------------------------------------------------------------------------------------------|----------------------------------------------------------------------------------------------------|----------------------------------------------------------------------------------------------------|----------------------------------------------------------------------------------------------------|--|
| Value set with peripheral device                                                                                                    | Value set with PLC program                                                                                                    | Delault value                                                                                                    | Axis 1                                                                                                    | Axis 2                                                                                                    | Axis 3                                                                                                    | Axis 4                                                                                                    |  |
| setting".<br>Here, the value within the [Table 1] range                                                                                                    | is set.                                                                                                    | 0                                                                                                    | 17                                                                                                    | 167                                                                                                    | 317                                                                                                    | 467                                                                                                    |  |
| setting".                                                                                                    |                                                                                                    | 2147483647                                                                                                    | 18<br>19                                                                                                    | 168<br>169                                                                                                    | 318<br>319                                                                                                    | 468<br>469                                                                                                    |  |
| [Table 2] on rig                                                                                                    | ght page                                                                                                    | -2147483648                                                                                                    | 20<br>21                                                                                                    | 170<br>171                                                                                                    | 320<br>321                                                                                                    | 470<br>471                                                                                                    |  |
| Apply software stroke limit on current feed value     Apply software stroke limit on machine feed value                                                                                | 0                                                                                                    | 0                                                                                                    | 22                                                                                                    | 172                                                                                                    | 322                                                                                                    | 472                                                                                                    |  |
| Software stroke limit valid during JOG operation, inching operation and manual pulse generator operation     Software stroke limit invalid during JOG operation, inching operation and | 0                                                                                                    | 0                                                                                                    | 23                                                                                                    | 173                                                                                                    | 323                                                                                                    | 473                                                                                                    |  |
|                                                                                                    | The setting value range differs according setting".  Here, the value within the [Table 1] range  [Table 1] on rig  The setting value range differs according setting".  Here, the value within the [Table 2] range  [Table 2] on rig  0 : Apply software stroke limit on current feed value  1 : Apply software stroke limit on machine feed value  0 : Software stroke limit valid during JOG operation, inching operation and manual pulse generator operation  1 : Software stroke limit invalid during | The setting value range differs according to the "Pr.1 Unit setting".  Here, the value within the [Table 1] range is set.  [Table 1] on right page  The setting value range differs according to the "Pr.1 Unit setting".  Here, the value within the [Table 2] range is set.  [Table 2] on right page  0 : Apply software stroke limit on current feed value  1 : Apply software stroke limit on machine feed value  0 : Software stroke limit valid during JOG operation, inching operation and manual pulse generator operation  1 : Software stroke limit invalid during JOG operation, inching operation and manual pulse generator operation and JOG operation, inching operation and JOG operation, inching operation and JOG operation and JOG operation, inching operation and JOG operation and JOG operation and JO | Value set with peripheral device program  The setting value range differs according to the "Pr.1 Unit setting".  Here, the value within the [Table 1] range is set.  [Table 1] on right page  The setting value range differs according to the "Pr.1 Unit setting".  Here, the value within the [Table 2] range is set.  [Table 2] on right page  2147483647  -2147483648  0 : Apply software stroke limit on current feed value  1 : Apply software stroke limit on machine feed value  0 : Software stroke limit valid during JOG operation, inching operation and manual pulse generator operation  1 : Software stroke limit invalid during JOG operation, inching operation and manual pulse generator operation  1 : Software stroke limit invalid during JOG operation, inching operation and | Value set with peripheral device  Value set with PLC program  The setting value range differs according to the "Pr.1 Unit setting".  Here, the value within the [Table 1] range is set.  [Table 1] on right page  The setting value range differs according to the "Pr.1 Unit setting".  Here, the value within the [Table 2] range is set.  [Table 2] on right page  1: Apply software stroke limit on current feed value  1: Apply software stroke limit on machine feed value  0: Software stroke limit valid during JOG operation, inching operation and manual pulse generator operation  1: Software stroke limit invalid during JOG operation, inching operation and manual pulse generator operation  1: Software stroke limit invalid during JOG operation, inching operation and manual pulse generator operation and more processed in the process of the process of the process o | Value set with peripheral device  Value set with PLC program  Axis 1 Axis 2  The setting value range differs according to the "Pr.1 Unit setting".  Here, the value within the [Table 1] range is set.  [Table 1] on right page  The setting value range differs according to the "Pr.1 Unit setting".  Here, the value within the [Table 2] range is set.  [Table 2] on right page  Table 2] on right page  Table 2] on right page  Table 2] on right page  Table 3 on right page  Table 4 on right page  Table 5 on right page  Table 6 on right page  Table 7 on right page  Table 8 on right page  Table 9 on right page  Table 9 on right page  Table 9 on right page  Table 9 on right page  Table 9 on right page  Table 1 on right page  Table 9 on right page  Table 9 on rig | Value set with peripheral device  Value set with PLC program  The setting value range differs according to the "Pr.1 Unit setting".  Here, the value within the [Table 1] range is set.  [Table 1] on right page  The setting value range differs according to the "Pr.1 Unit setting".  Here, the value within the [Table 2] range is set.  [Table 2] on right page  1: Axis 1 Axis 2 Axis 3  Axis 3 Axis 3  Axis 1 Axis 2 Axis 3  Axis 3  Axis 1 Axis 2 Axis 3  Axis 3  Axis 3  Axis 3  Axis 3  Axis 1 Axis 2 Axis 3  Axis 3  Axis 4  Axis 1  Axis 1 |  |

# Pr.11 Backlash compensation amount

The error that occurs due to backlash when moving the machine via gears can be compensated.

When the backlash compensation amount is set, pulses equivalent to the compensation amount will be output each time the direction changes during positioning.

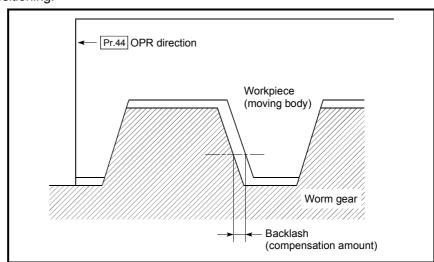

- 1) The backlash compensation is valid after machine OPR. Thus, if the backlash compensation amount is set or changed, always carry out machine OPR once.
- 2) "Pr.2 No. of pulses per rotation", "Pr.3 Movement amount per pulse" and "Pr.11 Backlash compensation amount" which satisfies the following (1) can be set up.

$$0 \leq \frac{\text{($\overline{\text{Pr.}11}$ Backlash compensation amount)} \times \text{($\overline{\text{Pr.}2}$ No. of pulses per rotation)}}{\text{($\overline{\text{Pr.}3}$ Movement amount per pulse)}} \text{(} = A\text{)} \leq 65535 \text{ (PLS)} \dots \text{(1)}$$

An error (error code: 920) occurs when " Pr.2 No. of pulses per rotation", " Pr.3 Movement amount per pulse" and " Pr.11 Backlash compensation amount" setting range is 0 to 65535. (the calculation result of the following (1) ) A servo alarm (error code: 2032, 2035 etc.) may be made to occur by kinds of servo amplifier (servomotor), load inertia and the amount of command of a cycle time (QD75MH) is set so that the calculation result of the following (1) may satisfy " Pr.2 No. of pulses per rotation", " Pr.3 Movement amount per pulse" and " Pr.11 Backlash compensation amount" setting range is 65536 and lower 0.

$$A \leq \frac{\text{(Maximum motor speed (r/min) )} \times 1.2 \times \text{(Encoder resolution (PLS/r) )} \times 1.7 \text{ (ms)}}{60(\text{s}) \times 1000 \text{ (ms)}} \text{(PLS) } ....\text{(2)}$$

#### [Table 1]

| Pr.1 setting value | Value set with peripheral device (unit) | Value set with PLC program (unit) *   |
|--------------------|-----------------------------------------|---------------------------------------|
| 0 : mm             | 0 to 6553.5 (μm)                        | 0 to 65535 (×10 <sup>-1</sup> μm)     |
| 1 : inch           | 0 to 0.65535 (inch)                     | 0 to 65535 (×10 <sup>-5</sup> inch)   |
| 2 : degree         | 0 to 0.65535 (degree)                   | 0 to 65535 (×10 <sup>-5</sup> degree) |
| 3 : PLS            | 0 to 65535 (PLS)                        | 0 to 65535 (PLS)                      |

<sup>\* 1</sup> to 32767 : Set as a decimal

32768 to 65535: Convert into hexadecimal and set

#### [Table 2]

| Pr.1 setting value | Value set with peripheral device (unit) | Value set with PLC program (unit)                  |
|--------------------|-----------------------------------------|----------------------------------------------------|
| 0 : mm             | -214748364.8 to 214748364.7 (μm)        | -2147483648 to 2147483647 (×10 <sup>-1</sup> μm)   |
| 1 : inch           | -21474.83648 to 21474.83647(inch)       | -2147483648 to 2147483647 (×10 <sup>-5</sup> inch) |
| 2 : degree         | 0 to 359.99999 (degree)                 | 0 to 35999999 (×10 <sup>-5</sup> degree)           |
| 3 : PLS            | -2147483648 to 2147483647(PLS)          | -2147483648 to 2147483647 (PLS)                    |

### Pr.12 Software stroke limit upper limit value

Set the upper limit for the machine's movement range during positioning control.

### Pr.13 Software stroke limit lower limit value

Set the lower limit for the machine's movement range during positioning control.

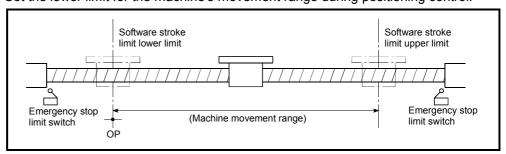

- 1) Generally, the OP is set at the lower limit or upper limit of the stroke limit.
- 2) By setting the upper limit value or lower limit value of the software stroke limit, overrun can be prevented in the software. However, an emergency stop limit switch must be installed nearby outside the range.

To invalidate the software stroke limit, set the setting value to "upper limit value = lower limit value". (The setting value can be anything.) When the unit is "degree", the software stroke limit check is invalid during speed control (including speed-position switching control, position-speed switching control) or during manual control.

#### Pr.14 Software stroke limit selection

Set whether to apply the software stroke limit on the "current feed value" or the "machine feed value". The software stroke limit will be validated according to the set value.

To invalidate the software stroke limit, set the setting value to "current feed value".

### Pr.15 Software stroke limit valid/invalid setting

Set whether to validate the software stroke limit during JOG/Inching operation and manual pulse generator operation.

| Item Setting value, setting range |                                                                                                    | Default<br>value           | Setting value buffer memory address |          |            |            |            |
|-----------------------------------|----------------------------------------------------------------------------------------------------|----------------------------|-------------------------------------|----------|------------|------------|------------|
|                                   | Value set with peripheral device                                                                                                    | Value set with PLC program | value                               | Axis 1   | Axis 2     | Axis 3     | Axis 4     |
| Pr.16 Command in-position width   | The setting value range differs depending on the " Pr.1 Unit setting".  Here, the value within the [Table 1] range is set.  [Table 1] on right page |                            | 100                                 | 24<br>25 | 174<br>175 | 324<br>325 | 474<br>475 |
| Pr.17  Torque limit setting value | 1 to 1000 (%)                                                                                                    | 1 to 1000 (%)              | 300                                 | 26       | 176        | 326        | 476        |
| Pr.18                             | 0 : WITH mode                                                                                                    | 0                          | 0                                   | 27       | 177        | 227        | 477        |
| M code ON signal output timing    | 1 : AFTER mode                                                                                                    | 1                          | 0                                   | 27       | 177        | 327        | 477        |

# Pr.16 Command in-position width

Set the remaining distance that turns the command in-position ON. The command in-position signal is used as a front-loading signal of the positioning complete signal. When positioning control is started, the "command in-position flag" (3rd flag from right) in "  $\boxed{\text{Md.}31}$  Status" turns OFF, and the "command in-position flag" turns ON at the set position of the command in-position signal.

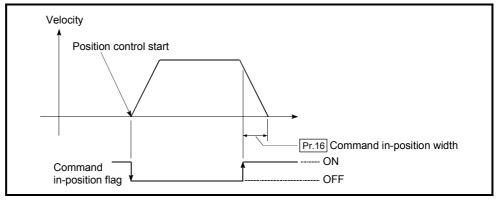

### Pr.17 Torque limit setting value

Set the maximum value of the torque generated by the servomotor as a percentage between 1 and 1000%.

st The torque limit function limits the torque generated by the servomotor within the set range.

If the torque required for control exceeds the torque limit value, it is controlled with the set torque limit value.

(Refer to "12.4.2 Torque limit function".)

[Table 1]

| Pr.1 setting value | Value set with peripheral device (unit) | Value set with PLC program (unit)          |
|--------------------|-----------------------------------------|--------------------------------------------|
| 0 : mm             | 0.1 to 214748364.7 (µm)                 | 1 to 2147483647 (×10 <sup>-1</sup> µm)     |
| 1 : inch           | 0.00001 to 21474.83647 (inch)           | 1 to 2147483647 (×10 <sup>-5</sup> inch)   |
| 2 : degree         | 0.00001 to 21474.83647 (degree)         | 1 to 2147483647 (×10 <sup>-5</sup> degree) |
| 3:PLS              | 1 to 2147483647 (PLS)                   | 1 to 2147483647 (PLS)                      |

## Pr.18 M code ON signal output timing

This parameter sets the M code ON signal output timing. Choose either WITH mode or AFTER mode as the M code ON signal output timing.

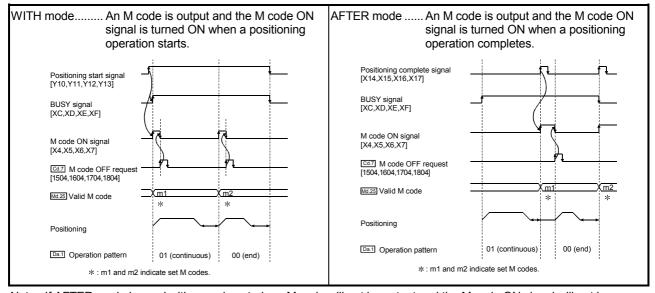

Note: If AFTER mode is used with speed control, an M code will not be output and the M code ON signal will not be turned ON.

An M code is a number between 0 and 65535 that can be assigned to each positioning data ( $\boxed{\text{Da.}10}$ ).

The sequence program can be coded to read an M code from the buffer memory address specified by " Md.25 Valid M code" whenever the M code ON signal [X4, X5,

X6, X7] turns ON so that a command for the sub work (e.g. clamping, drilling, tool change) associated with the M code can be issued.

| Item                                      | Setting value, setting range                                                                                                    |                                                                          | Default | Setting | g value I<br>add |     | emory  |
|-------------------------------------------|----------------------------------------------------------------------------------------------------|--------------------------------------------------------------------------|---------|---------|------------------|-----|--------|
|                                           | Value set with peripheral device                                                                                                    | Value set with PLC program                                               | value   | Axis 1  |                  |     | Axis 4 |
| Pr.19                                     | 0 : Standard speed switching mode                                                                                                    | 0                                                                        | 0       | 28      | 178              | 328 | 478    |
| Speed switching mode                      | 1 : Front-loading speed switching mode                                                                                                    | 1                                                                        | J       | 20      | 170              | 320 | 470    |
| Pr.20                                     | 0 : Composite speed                                                                                                    | 0                                                                        | 0       | 29      | 179              | 329 | 479    |
| Interpolation speed designation method    | 1 : Reference axis speed                                                                                                    | 1                                                                        | U       | 29      | 179              | 329 | 473    |
| Pr.21                                     | 0 : Do not update current feed value                                                                                                    | 0                                                                        |         |         |                  |     |        |
| Current feed value during                 | 1 : Update current feed value                                                                                                    | 1                                                                        | 0       | 30      | 180              | 330 | 480    |
| speed control                             | 2 : Clear current feed value to zero                                                                                                    | 2                                                                        |         |         |                  |     |        |
| Pr.22 Input signal logic selection        | b0 Lower limit b1 Upper limit b2 Not used b3 Stop signal External command/ switching signal b5 Not used b6 Near-point dog signal b7 Not used b8 Manual pulse generator input b9 to Not used b15 | 1514131211109 8 7 6 5 4 3 2 1b0  Always "0" is set to the part not used. | 0       | 31      | 181              | 331 | 481    |
| Pr.80<br>External input signal            | External input signal of QD75MH     External input signal of servo                                                                                                    | 0                                                                        | 0       | 32      | 182              | 332 | 482    |
| selection                                 | amplifier                                                                                                    | 1                                                                        |         |         |                  | 002 |        |
| Pr.24                                     | 0: A-phase/B-phase multiplied by 4                                                                                                    | 0                                                                        |         |         |                  |     |        |
|                                           | 1: A-phase/B-phase multiplied by 2                                                                                                    | 11                                                                       | 0       | 33      | _                | _   | _      |
| Manual pulse generator<br>input selection | 2: A-phase/B-phase multiplied by 1<br>3: PLS/SIGN                                                                                                    | <u>2</u><br>3                                                            |         |         |                  |     |        |
| D= 04                                     | 0: Speed-position switching control                                                                                                    |                                                                          |         |         |                  |     |        |
| Pr.81 Speed-position function selection   | (INC mode) 2: Speed-position switching control (ABS mode)                                                                                                    | 2                                                                        | 0       | 34      | 184              | 334 | 484    |
| Pr.82                                     | 0: Valid                                                                                                    | 0                                                                        |         |         |                  |     |        |
| Forced stop valid/invalid selection       | 1: Invalid                                                                                                    | 1                                                                        | 0       | 35      | _                | _   | _      |

### Pr.19 Speed switching mode

Set whether to switch the speed switching mode with the standard switching or front-loading switching mode.

- 0 : Standard switching...... Switch the speed when executing the next positioning data.
- 1 : Front-loading switching ....... The speed switches at the end of the positioning data currently being executed.

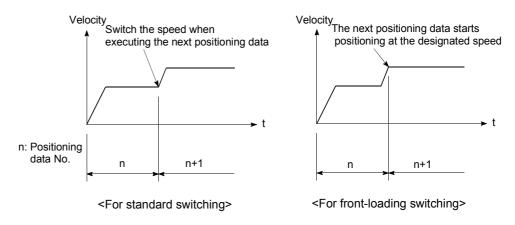

### Pr.20 Interpolation speed designation method

When carrying out linear interpolation/circular interpolation, set whether to designate the composite speed or reference axis speed.

0: Composite speed ...... The movement speed for the control target is designated, and the speed for each axis is calculated by the QD75MH.

1: Reference axis speed ............ The axis speed set for the reference axis is designated, and the speed for the other axis carrying out interpolation is calculated by the QD75MH.

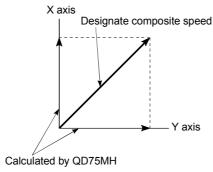

<When composite speed is designated>

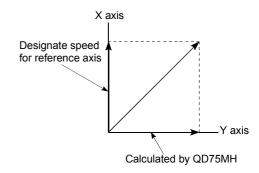

<When reference axis speed is designated>

Note: Always specify the reference axis speed if the 4-axis linear interpolation or 2 to 4 axis speed control has to be performed.

If you specify the composite speed for a positioning operation that involves the 4-axis linear interpolation or 2 to 4 axis speed control, the error code 523 "interpolation mode error" will be output when the positioning operation is attempted.

For a positioning operation that involves the circular interpolation, specify the composite speed always.

## Pr.21 Current feed value during speed control

Specify whether you wish to enable or disable the update of " Md.20 Current feed value" while operations are performed under the speed control (including the speed-position and position-speed switching control).

0: The update of the current feed value is disabled

The current feed value will not change. (The value at the beginning of the speed control will be kept.)

1: The update of the current feed value is enabled

The current feed value will be updated. (The current feed value will change from the initial.)

2: The current feed value is cleared to zero

The current feed will be set initially to zero and change from zero while the speed control is in effect.

Note1: When the speed control is performed over two to four axes, the choice between enabling and disabling the update of " Md.20 Current feed value" depends on how the reference axis is set.

Note2: Set "1" to exercise speed-position switching control (ABS mode).

### Pr.22 Input signal logic selection

Set the input signal logic that matches the signaling specification of the connected external device.

Negative logic

- (1) When the input signal contact is not flowed with the current.
  - (a) FLS, RLS → ON (Limit signal turn ON)
  - (b) DOG, STOP, CHG  $\rightarrow$  OFF
- (2) When the input signal contact is flowed with the current.
  - (a) FLS, RLS → OFF (Limit signal turn OFF)
  - (b) DOG, STOP, CHG  $\rightarrow$  ON

#### Positive logic

Opposite the concept of negative logic.

- Note1: A mismatch in the signal logic will disable normal operation. Be careful of this when you change from the default value.
- Note2: Set the manual pulse generator input logic selection (b8) to axis 1. (Setting of any of axes 2 to 4 is invalid.)
- Note3: The lower limit switch logic selection (b0), the upper limit switch logic selection (b1), and the near-point dog signal logic selection (b3) become valid when the external input signal of QD75MH/servo amplifier is set to the "Pr.80 External signal selection".

### Pr.80 External input signal selection

Set whether to use the external input signal (Upper/lower limit switches, Near-point dog) for the QD75MH side or servo amplifier side.

- 0: External input signal of QD75MH
- 1: External input signal of servo amplifier

Note1: When external input signal of the servo amplifier is used, the "Count method 1) or 2)" OPR method can not be used as a near-point dog signal. ("Illegal near-point dog signal error" (error code: 220) occurs when the positioning starts.)

### Pr.24 Manual pulse generator input selection

Set the manual pulse generator input pulse mode. (Only the value specified against the axis 1 is valid.)

- 0: A-phase/B-phase; multiplied by 4
- 1: A-phase/B-phase; multiplied by 2
- 2: A-phase/B-phase; multiplied by 1
- 3: PLS/SIGN

### Pr.81 Speed-position function selection

Select the mode of speed-position switching control.

- 0: INC mode
- 2: ABS mode

Note1: If the setting is other than 0 and 2, operation is performed in the INC mode with the setting regarded as 0.

### Pr.82 Forced stop valid/invalid selection

Set the forced stop valid/invalid. (Only the value specified against the axis 1 is valid.)

All axis of the servo amplifier are made to batch forced stop when the forced stop input signal is turned on.

But "Servo READY signal OFF during operation" (error code: 102) does not occur even if the forced input signal is turned on the during operation.

- 0: Valid (Forced stop is used)
- 1: Invalid (Forced stop is not used)

Note1: If the setting is other than 0 and 1, "Forced stop valid/invalid setting error" (error code: 937) occurs.

Note2: The "Md.50 Forced stop input" is stored "1" by setting "Forced stop valid/invalid selection" to invalid.

#### 5.2.4 Detailed parameters 2

| Item                                      | Setting value, setti                                                                                                    | Setting value, setting range |       | Setting value buffer memory address |            |            |            |  |
|-------------------------------------------|----------------------------------------------------------------------------------------------------|------------------------------|-------|-------------------------------------|------------|------------|------------|--|
| item                                      | Value set with peripheral device                                                                                                    | Value set with PLC program   | value | Axis 1                              | Axis 2     | Axis 3     | Axis 4     |  |
| Pr.25 Acceleration time 1                 |                                                                                                    |                              |       | 36                                  | 186        | 336        | 486        |  |
|                                           |                                                                                                    |                              |       | 37<br>38                            | 187<br>188 | 337<br>338 | 487<br>488 |  |
| Pr.26 Acceleration time 2                 |                                                                                                    |                              |       | 39                                  | 189        | 339        | 489        |  |
| Pr.27 Acceleration time 3                 |                                                                                                    |                              |       | 40                                  | 190        | 340        | 490        |  |
|                                           | 1 to 8388608 (ms)                                                                                                    | 1 to 8388608 (ms)            | 1000  | 41                                  | 191        | 341        | 491        |  |
| Pr.28 Deceleration time 1                 | , ,                                                                                                    | , ,                          |       | 42<br>43                            | 192<br>193 | 342<br>343 | 492<br>493 |  |
| Dr 20 Deceleration time 0                 |                                                                                                    |                              |       | 44                                  | 194        | 344        | 494        |  |
| Pr.29 Deceleration time 2                 |                                                                                                    |                              |       | 45                                  | 195        | 345        | 495        |  |
| Pr.30 Deceleration time 3                 |                                                                                                    |                              |       | 46                                  | 196        | 346        | 496        |  |
|                                           |                                                                                                    |                              |       | 47                                  | 197        | 347        | 497        |  |
| Pr.31  JOG speed limit value              | The setting range differs depending on the " Pr.1 Unit setting".  Here, the value within the [Table 1] range is set.  [Table 1] on right page |                              | 20000 | 48<br>49                            | 198<br>199 | 348<br>349 | 498<br>499 |  |
|                                           |                                                                                                    |                              |       |                                     |            |            |            |  |
|                                           | 0: Pr.9 Acceleration time 0                                                                                                    | 0                            |       |                                     |            |            |            |  |
| Pr.32                                     | 1: Pr.25 Acceleration time 1                                                                                                    | 1                            | n     | 50                                  | 200        | 0=0        | 500        |  |
| JOG operation acceleration time selection | 2: Pr.26 Acceleration time 2                                                                                                    | 2                            | U     | 50                                  | 200        | 350        | 500        |  |
|                                           | 3: Pr.27 Acceleration time 3                                                                                                    | 3                            |       |                                     |            |            |            |  |
| Pr.33                                     | 0: Pr.10 Deceleration time 0                                                                                                    | 0                            |       |                                     |            |            |            |  |
|                                           | 1: Pr.28 Deceleration time 1                                                                                                    | 1                            | 0     | 51                                  | 201        | 351        | 501        |  |
| JOG operation deceleration time selection | 2: Pr.29 Deceleration time 2                                                                                                    | 2                            |       | 31                                  | 201        | 351        | 301        |  |
|                                           | 3: Pr.30 Deceleration time 3                                                                                                    | 3                            |       |                                     |            |            |            |  |

Pr.25 Acceleration time 1 to Pr.27 Acceleration time 3

These parameters set the time for the speed to increase from zero to the speed limit value (Pr.8) during a positioning operation.

Pr.28 Deceleration time 1 to Pr.30 Deceleration time 3

These parameters set the time for the speed to decrease from the speed limit value (  $\boxed{\text{Pr.8}}$  ) to zero during a positioning operation.

### [Table 1]

| Pr.1 setting value | Value set with peripheral device (unit) | Value set with PLC program (unit)                    |
|--------------------|-----------------------------------------|------------------------------------------------------|
| 0 : mm             | 0.01 to 20000000.00 (mm/min)            | 1 to 2000000000 (×10 <sup>-2</sup> mm/min)           |
| 1 : inch           | 0.001 to 2000000.000 (inch/min)         | 1 to 2000000000 (×10 <sup>-3</sup> inch/min)         |
| 2 : degree         | 0.001 to 2000000.000 (degree/min) *2    | 1 to 2000000000 (×10 <sup>-3</sup> degree/min)<br>*3 |
| 3 : PLS            | 1 to 50000000 (PLS/s)                   | 1 to 50000000 (PLS/s)                                |

- \*1: For Select type, refer to GX Configurator-QP Operating Manual.
- \*2: The JOG speed limit value setting range is 0.001 to 2000000.000[degree/min], but it will be decupled and become 0.01 to 20000000.00[degree/min] by setting "Pr.83 Speed control 10 x multiplier setting for degree axis" to valid.
- \*3: The JOG speed limit value setting range is 1 to 2000000000( $\times$ 10<sup>-3</sup>degree/min), but it will be decupled and become 1 to 2000000000 ( $\times$ 10<sup>-2</sup>degree/min) by setting "Pr.83 Speed control 10 x multiplier setting for degree axis" to valid.

## Pr.31 JOG speed limit value

Set the maximum speed for JOG operation.

Note) • Set the "JOG speed limit value" to less than " Pr.8 Speed limit value".

If the "speed limit value" is exceeded, the "JOG speed limit value error" (error code: 956) will occur.

# Pr.32 JOG operation acceleration time selection

Set which of "acceleration time 0 to 3" to use for the acceleration time during JOG operation.

- 0 : Use value set in " Pr.9 Acceleration time 0".
- 1 : Use value set in " Pr.25 Acceleration time 1".
- 2 : Use value set in " Pr.26 Acceleration time 2".
- 3 : Use value set in " Pr.27 Acceleration time 3".

### Pr.33 JOG operation deceleration time selection

Set which of "deceleration time 0 to 3" to use for the deceleration time during JOG operation.

- 0 : Use value set in " Pr.10 Deceleration time 0".
- 1 : Use value set in " Pr.28 Deceleration time 1".
- 2 : Use value set in " Pr.29 Deceleration time 2".
- 3 : Use value set in " Pr.30 Deceleration time 3".

| Item                                        | Setting value, setting range                              |                            | Default | Setting value buffer memory address |            |            |            |  |
|---------------------------------------------|-----------------------------------------------------------|----------------------------|---------|-------------------------------------|------------|------------|------------|--|
|                                             | Value set with peripheral device                          | Value set with PLC program | value   | Axis 1                              | Axis 2     | Axis 3     | Axis 4     |  |
| Pr.34                                       | 0 : Automatic trapezoid acceleration/deceleration process | 0                          | 0       | 52                                  | 202        | 352        | 502        |  |
| Acceleration/deceleration process selection | 1 : S-pattern acceleration/deceleration process           | 1                          | · ·     | 32                                  | 202        | 332        | 302        |  |
| Pr.35 S-pattern ratio                       | 1 to 100 (%)                                              | 1 to 100 (%)               | 100     | 53                                  | 203        | 353        | 503        |  |
| Pr.36 Sudden stop deceleration time         | 1 to 8388608 (ms)                                         | 1 to 8388608 (ms)          | 1000    | 54<br>55                            | 204<br>205 | 354<br>355 | 504<br>505 |  |
| Pr.37 Stop group 1 sudden stop selection    | 0 : Normal deceleration stop                              | 0                          |         | 56                                  | 206        | 356        | 506        |  |
| Pr.38 Stop group 2 sudden stop selection    |                                                           |                            | 0       | 57                                  | 207        | 357        | 507        |  |
| Pr.39 Stop group 3 sudden stop selection    | 1 : Sudden stop                                           | 1                          |         | 58                                  | 208        | 358        | 508        |  |

# Pr.34 Acceleration/deceleration process selection

Set whether to use automatic trapezoid acceleration/deceleration or S-pattern acceleration/deceleration for the acceleration/deceleration process.

Note) Refer to Section 12.7.7 "Acceleration/deceleration process function" for details.

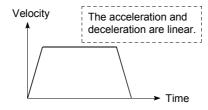

<a href="#"><Automatic trapezoid acceleration/deceleration></a>

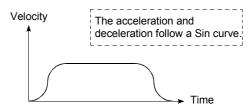

<S-pattern acceleration/deceleration>

# Pr.35 S-pattern ratio

Set the S-pattern ratio (1 to 100%) for carrying out the S-pattern acceleration/deceleration process.

The S-pattern ratio indicates where to draw the acceleration/deceleration curve using the Sin curve as shown below.

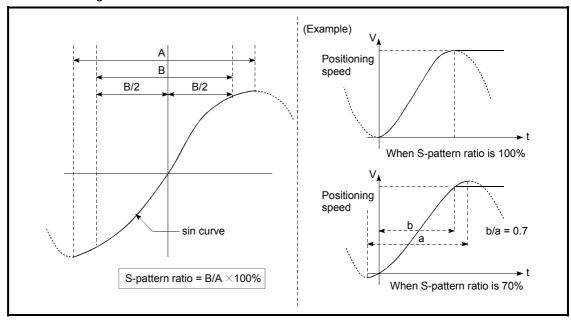

Pr.36 Sudden stop deceleration time

Set the time to reach speed 0 from " Pr.8 Speed limit value" during the sudden stop.

The illustration below shows the relationships with other parameters.

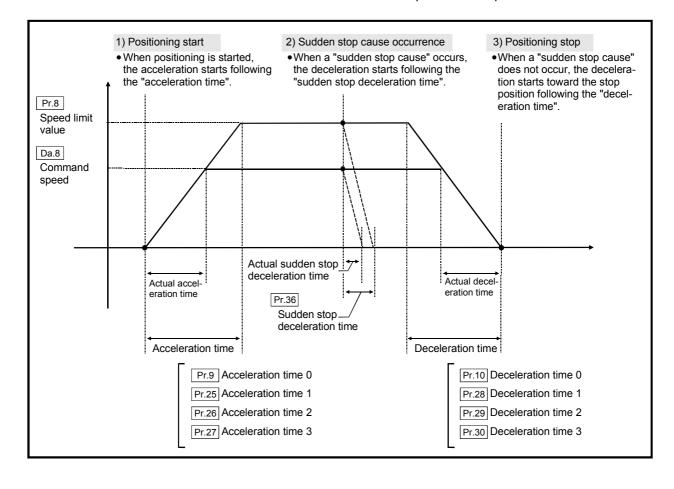

Pr.37 Stop group 1 sudden stop selection

to

Pr.39 Stop group 3 sudden stop selection

Set the method to stop when the stop causes in the following stop groups occur.

• Stop group 1 ...... Stop with hardware stroke limit

• Stop group 2 ..... Error occurrence of the PLC CPU, PLC READY signal

[Y0] OFF, Fault in test mode

• Stop group 3 ..... External stop signal

Stop signal from PLC CPU

Stop signal from peripheral device

Error occurrence (excludes errors in stop groups 1 and 2: includes only the software stroke limit errors during JOG operation, speed control, speed-position switching control,

and position-speed switching control)

Stop made when the near-point dog signal turns from

OFF to ON in counter method machine OPR

The methods of stopping include "0: Normal deceleration stop" and "1: Sudden stop".

If "1: Sudden stop" is selected, the axis will suddenly decelerate to a stop when the stop signal is input.

| ltem Setti                                                  |                                                                                                    | Setting value, setting range                                                                   |       | Setting value buffer memory address |            |            |            |
|-------------------------------------------------------------|----------------------------------------------------------------------------------------------------|------------------------------------------------------------------------------------------------|-------|-------------------------------------|------------|------------|------------|
|                                                             | Value set with peripheral device                                                                                                    | Value set with PLC program                                                                     | value | Axis 1                              | Axis 2     | Axis 3     | Axis 4     |
| Pr.40 Positioning complete signal output time               | 0 to 65535 (ms)                                                                                                    | 0 to 65535 (ms) 0 to 32767 : Set as a decimal 32768 to 65535: Convert into hexadecimal and set | 300   | 59                                  | 209        | 359        | 509        |
| Pr.41 Allowable circular interpolation error width          | The setting value range differs depending on the " Pr.1 Unit setting".  Here, the value within the [Table 1] range is set.  [Table 1] on right page |                                                                                                | 100   | 60<br>61                            | 210<br>211 | 360<br>361 | 510<br>511 |
| Pr.42 External command function selection                   | External positioning start     External speed change request     Speed-position, position-speed switching request     Skip request                  | 0<br>1<br>2<br>3                                                                               | 0     | 62                                  | 212        | 362        | 512        |
| Pr.83 Speed control 10 x multiplier setting for degree axis | [Table 2] on right page                                                                                                    |                                                                                                | 0     | 63                                  | 213        | 363        | 513        |
| Pr.84  Restart allowable range when servo OFF to ON         | 0, 1 to 327680 [PLS]<br>0: restart not allowed                                                                                                    |                                                                                                | 0     | 64<br>65                            | 214<br>215 | 364<br>365 | 514<br>515 |

### Pr.40 Positioning complete signal output time

Set the output time of the positioning complete signal [X14, X15, X16, X17] output from the QD75MH.

A positioning completes when the specified dwell time has passed after the QD75MH had terminated the output.

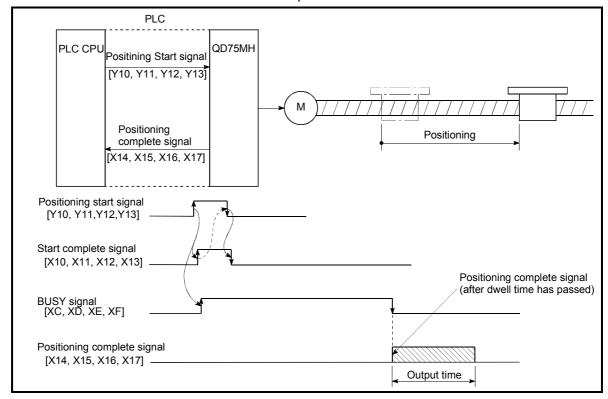

Positioning complete signal output time

## [Table 1]

| Pr.1 setting value | Value set with peripheral device (unit) | Value set with PLC program (unit)      |
|--------------------|-----------------------------------------|----------------------------------------|
| 0 : mm             | 0 to 10000.0 (μm)                       | 0 to 100000 (×10 <sup>-1</sup> μm)     |
| 1 : inch           | 0 to 1.00000 (inch)                     | 0 to 100000 (×10 <sup>-5</sup> inch)   |
| 2 : degree         | 0 to 1.00000 (degree)                   | 0 to 100000 (×10 <sup>-5</sup> degree) |
| 3 : PLS            | 0 to 100000 (PLS)                       | 0 to 100000 (PLS)                      |

## Pr.41 Allowable circular interpolation error width

With the "allowable circular interpolation error width", the allowable error range of the calculated arc path and end point address is set. If the error of the calculated arc path and end point address is within the set range, circular interpolation will be carried out to the set end point address while compensating the error with spiral interpolation.

The allowable circular interpolation error width is set in the following axis buffer memory addresses.

- If axis 1 is the reference axis, set in the axis 1 buffer memory address [60, 61].
- If axis 2 is the reference axis, set in the axis 2 buffer memory address [210, 211].
- If axis 3 is the reference axis, set in the axis 3 buffer memory address [360, 361].
- If axis 4 is the reference axis, set in the axis 4 buffer memory address [510, 511].

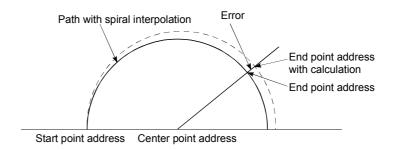

\* With circular interpolation control using the center point designation, the arc path calculated with the start point address and center point address and the end point address may deviate.

## Pr.42 External command function selection

Select a command with which the external command signal should be associated.

0: External positioning start

The external command signal input is used to start a positioning operation.

1: External speed change request

The external command signal input is used to change the speed in the current positioning operation. The new speed should be set in the " Cd.14 Speed change value"

2: Speed-position, position-speed switching request

The external command signal input is used to switch from the speed control to the position control while in the speed-position switching control mode, or from the position control to the speed control while in the position-speed switching control mode.

To enable the speed-position switching control, set the

" Cd.24 Speed-position switching enable flag" to "1".

To enable the position-speed switching control, set the

" Cd.26 Position-speed switching enable flag" to "1".

3: Skip request

The external command signal input is used skip the current positioning operation.

#### **POINT**

To enable the external command signal, set the " Cd.8 External command enable" to "1".

#### Pr.83 Speed control 10 x multiplier setting for degree axis

Set the speed control 10 x multiplier setting for degree axis when you use command speed and speed limit value set by the positioning data and the parameter at "Pr.1 Unit setting" setup degree by ten times at the speed.

0: Invalid

1: Valid

Normally, the speed specification range is 0.001 to 2000000.000[degree/min], but it will be decupled and become 0.01 to 2000000.00[degree/min] by setting "Pr.83 Speed control 10 x multiplier setting for degree axis" to valid.

- Note) The speed control 10 x multiplier setting for degree axis is included in detailed parameters 2, but it will be valid at the rising edge (OFF to ON) of the PLC READY signal (Y0).
- \*1: Refer to the section 12.7.11 Speed control 10 x multiplier setting for degree axis function about speed control 10 x multiplier setting for degree axis.

#### [Table 2]

| Pr.83 setting value | Value set with peripheral device (unit) | Value set with PLC program (unit)          |
|---------------------|-----------------------------------------|--------------------------------------------|
| 0 : Invalid         | 0.001 to 2000000.000 (degree/min)       | 0 to 2000000000 (×10 <sup>-5</sup> degree) |
| 1 : Valid           | 0.01 to 20000000.00 (degree/min)        | 0 to 2000000000 (×10 <sup>-4</sup> degree) |

## Pr.84 Restart allowable range when servo OFF to ON

(1) What is the restart function when servo OFF to ON? The QD75MH restart function when servo OFF changes to ON, performs continuous positioning operation (positioning start, restart) when the servo is switched from OFF to ON in the stopped state (including servo emergency stop).

Restart when servo OFF changes to ON can be performed when the difference between the last command position for the QD75MH when it stopped and the present value when servo OFF changed to ON, is less than the value set in the buffer memory for the restart allowable range setting.

- (a) Servo emergency stop processing
  - For stop caused by a servo emergency stop signal, positioning operation is judged as stopped and can be restarted if the difference between the last command position for the QD75MH when the servo stop signal turned ON and present value at the time the servo stop signal turned OFF is lower than the value set in the buffer memory for the restart allowable range setting.

2) When the difference between the last command position of the QD75MH at the time the servo stop signal turned ON and the present value at the time the servo stop signal turned OFF is greater than the value set in the buffer memory for the restart allowable range setting, the positioning operation is judged as on-standby and cannot be restarted.

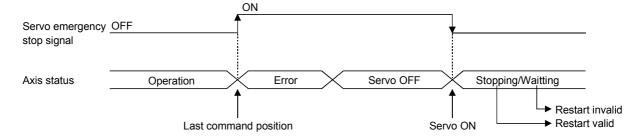

- (b) Processing when the servo ON signal changes from OFF to ON.
  - The positioning operation is stopped and restart can be performed when the difference between the last command position of the QD75MH when the servo ON signal went from OFF to ON is lower than the value set in the buffer memory for restart allowable range setting.
  - 2) When the difference between the last command position of the QD75MH at the time the servo ON signal when from ON to OFF and the present value at the time the servo ON signal went from OFF to ON is greater than the value set in the buffer memory for the restart allowable range setting, the positioning operation is judged as onstandby and cannot be restarted.

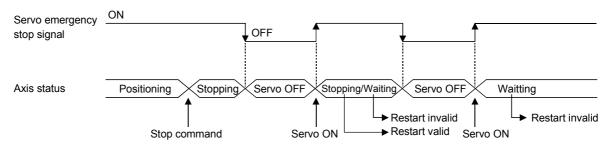

(2) Setting method
When performing restart at the time servo OFF changes to ON, set the restart allowable range in the following buffer memory.

| Settin   | Setting value buffer memory address |            | emory      | ltem                                                               | Setting range                                  | Default value |
|----------|-------------------------------------|------------|------------|--------------------------------------------------------------------|------------------------------------------------|---------------|
| Axis 1   | Axis 2                              | Axis 3     | Axis 4     |                                                                    |                                                |               |
| 64<br>65 | 214<br>215                          | 364<br>365 | 514<br>515 | Pr.84 Restart allowable range setting when servo OFF changes to ON | 0, 1 to 327680 (PLS)<br>0: restart not allowed | 0             |

#### [Setting example]

A program in which the restart allowable range for axis 1 is set to 10000 PLS is shown below.

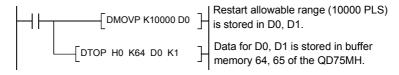

- (3) Precautionary notes
  - (a) The difference between the last command position when the servo turned OFF and the present value when the servo turned ON, is output at the first operation of restart. If the restart allowable range is large at this time, an overload may occur on the servo side. Set the "restart allowable range when servo OFF changes to ON" to a value where the mechanical system will not be affected by a signal output.
  - (b) The restart servo OFF changes to ON is valid only for the first time servo OFF changes to ON. From the second time servo OFF changes to ON, the setting for restart allowable range when servo OFF changes to ON is disregarded.
  - (c) Execute servo OFF when the mechanical system is in complete stop state. The restart when servo OFF changes to ON cannot be applied to a system in which the mechanical system operated by external pressure or other force while the servo is OFF.
  - (d) Restart can only be executed while the operating status of the axis is "stop". Restart cannot be executed when the operation status of the axis is other than "stop".
  - (e) Do not restart while a stop command is ON. If restart is executed while stopped, an error (error code 106: Started during stop command ON) is generated, and the operating status of the axis becomes "ERR". Therefore, restart cannot be performed even if the error is reset.
  - (f) Restart can also be executed while the positioning starts signal is ON. However do not set the positioning start signal from OFF to ON while stopped. If the positioning start signal switches ON from OFF, positioning is performed from the positioning data number set in the buffer memory at 1500 or from the positioning data number of the specified point.
  - (g) If positioning is terminated by a continuous-operation interrupt request, restart cannot be performed.
     If a restart request is made, a warning (warring code 104: Restart disabled) is generated.

[Operation at the time an emergency stop is input]

[Operation when a restart is performed]

Restart operation

Last command position

Movement while servo is OFF

Output once at the time of restart

### 5.2.5 OPR basic parameters

| Item       | Setting value, setting range     |                            |       | Setting value buffer memory address |        |        |        |  |
|------------|----------------------------------|----------------------------|-------|-------------------------------------|--------|--------|--------|--|
|            | Value set with peripheral device | Value set with PLC program | value | Axis 1                              | Axis 2 | Axis 3 | Axis 4 |  |
|            | 0 : Near-point dog method        | 0                          |       |                                     |        |        |        |  |
| Pr.43      | 4 : Count method 1)              | 4                          | 0     | 70                                  | 220    | 370    | 520    |  |
| OPR method | 5 : Count method 2)              | 5                          | U     | 70                                  | 220    | 370    | 320    |  |
|            | 6 : Data set method              | 6                          |       |                                     |        |        |        |  |

## Pr.43 OPR method

Set the "OPR method" for carrying out machine OPR.

0 : Near-point dog method ....... After decelerating at the near-point dog ON, stop at the zero signal and complete the machine OPR.

4 : Count method 1) ...... After decelerating at the near-point dog ON, move the designated distance, and complete the

the designated distance, and complete the machine OPR.

6 : Data set method...... The position where the machine OPR has been made will be the OP.

Note) Refer to Section 8.2.2 "Machine OPR method" for details on the OPR methods.

#### **OPR** method

#### 0: Near-point dog method

(1) Start machine OPR.

(Start movement at the " Pr.46 OPR speed" in the " Pr.44 OPR direction".)

- (2) Detect the near-point dog ON, and start deceleration.
- (3) Decelerate to " Pr.47 Creep speed", and move with the creep speed.

(At this time, the near-point dog must be ON. If the near-point dog is OFF, the axis will decelerate to a stop.)

(4) At the first zero signal after the near-point dog turned OFF, machine OPR is completed.

Note) After the home position return (OPR) has been started, the zero point of the encoder must be passed at least once before point A is reached.

However, if selecting "1: It is not necessary to pass through the Z phase after the power on." with "

Pr.180 Function selection C-4", it is possible to carried out the home position return (OPR).

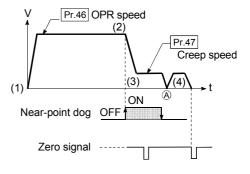

#### 4: Count method 1)

- (1) Start machine OPR.

  (Start movement at the " Pr.46 OPR speed" in the
  " Pr.44 OPR direction".)
- (2) Detect the near-point dog ON, and start deceleration.
- (3) Decelerate to " Pr.47 Creep speed", and move with the creep speed.
- (4) After the near-point dog turns ON and the movement amount set in " Pr.50 Setting for the movement amount after near-point dog ON" has passed, the QD75MH stops with the first zero signal, and the machine OPR is completed.
- Note) After the home position return (OPR) has been started, the zero point of the encoder must be passed at least once before point A is reached.

  However, if selecting "1: It is not necessary to pass through the Z phase after the power on." with "Pr.180 Function selection C-4", it is possible to carried out the home position return (OPR).

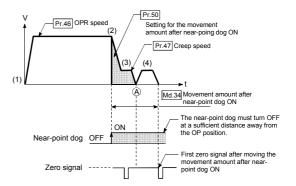

#### 5: Count method 2)

- (1) Start machine OPR.

  (Start movement at the " Pr.46 OPR speed" in the
  " Pr.44 OPR direction".)
- (2) Detect the near-point dog ON, and start deceleration.
- (3) Decelerate to " Pr.47 Creep speed", and move with the creep speed.
- (4) After the near-point dog turns ON and the movement amount set in " Pr.50 Setting for the movement amount after near-point dog ON" has passed, machine OPR is completed.

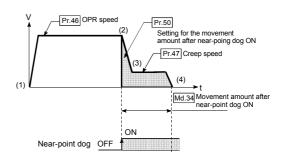

#### 6: Data set method

The position where the machine OPR has been made will be the OP. (Perform after the servo amplifier has been turned ON and the servomotor has been rotated at least once using the JOG or similar operation. However, if selecting "1: It is not necessary to pass through the Z phase after the power on." with "Pr.180 Function selection C-4", it is possible to carried out the home position return (OPR).)

| ltom                | Setting value, setting range                                                                                                    |                            | Default | Setting value buffer memory address |            |            |            |
|---------------------|----------------------------------------------------------------------------------------------------|----------------------------|---------|-------------------------------------|------------|------------|------------|
| Item                | Value set with peripheral device                                                                                                    | Value set with PLC program | value   | Axis 1                              | Axis 2     | Axis 3     | Axis 4     |
| Pr.44 OPR direction | Positive direction (address increment direction)     Negative direction (address decrement direction)                                               | 0                          | 0       | 71                                  | 221        | 371        | 521        |
| Pr.45 OP address    | The setting value range differs depending on the " Pr.1 Unit setting".  Here, the value within the [Table 1] range is set.  [Table 1] on right page |                            | 0       | 72<br>73                            | 222<br>223 | 372<br>373 | 522<br>523 |
| Pr.46 OPR speed     | The setting value range differs depending on the " Pr.1 Unit setting".  Here, the value within the [Table 2] range is set.  [Table 2] on right page |                            | 1       | 74<br>75                            | 224<br>225 | 374<br>375 | 524<br>525 |

## Pr.44 OPR direction

Set the direction to start movement when starting machine OPR.

- 0: Positive direction (address increment direction)

  Moves in the direction that the address increments. (Arrow 2))
- 1: Negative direction (address decrement direction)

  Moves in the direction that the address decrements. (Arrow 1))

Normally, the OP is set near the lower limit or the upper limit, so " Pr.44 OPR direction" is set as shown below.

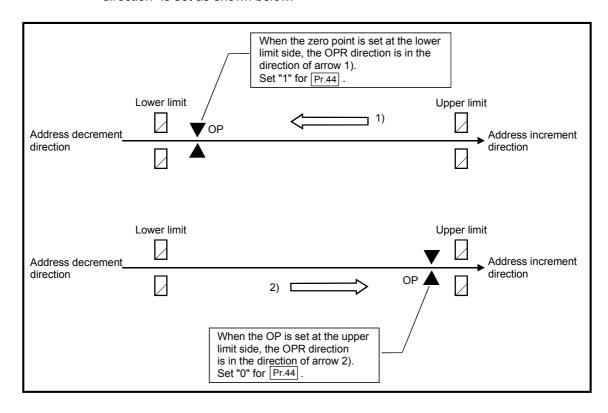

### [Table 1]

| Pr.1 setting value | Value set with peripheral device (unit) | Value set with PLC program (unit)                  |
|--------------------|-----------------------------------------|----------------------------------------------------|
| 0 : mm             | -214748364.8 to 214748364.7 (μm)        | -2147483648 to 2147483647 (×10 <sup>-1</sup> μm)   |
| 1 : inch           | -21474.83648 to 21474.83647 (inch)      | -2147483648 to 2147483647 (×10 <sup>-5</sup> inch) |
| 2 : degree         | 0 to 359.99999 (degree)                 | 0 to 35999999 (×10 <sup>-5</sup> degree)           |
| 3 : PLS            | -2147483648 to 2147483647 (PLS)         | -2147483648 to 2147483647 (PLS)                    |

### [Table 2]

| Pr.1 setting value | Value set with peripheral device (unit) | Value set with PLC program (unit)                    |
|--------------------|-----------------------------------------|------------------------------------------------------|
| 0 : mm             | 0.01 to 20000000.00 (mm/min)            | 1 to 2000000000 (×10 <sup>-2</sup> mm/min)           |
| 1 : inch           | 0.001 to 2000000.000 (inch/min)         | 1 to 2000000000 (×10 <sup>-3</sup> inch/min)         |
| 2 : degree         | 0.001 to 2000000.000 (degree/min) *1    | 1 to 2000000000 (×10 <sup>-3</sup> degree/min)<br>*2 |
| 3 : PLS            | 1 to 50000000 (PLS/s)                   | 1 to 50000000 (PLS/s)                                |

<sup>\*1:</sup> The OPR speed setting range is 0.001 to 2000000.000[degree/min], but it will be decupled and become 0.01 to 20000000.00[degree/min] by setting "Pr.83" Speed control 10 x multiplier setting for degree axis" to valid.

## Pr.45 OP address

Set the address used as the reference point for positioning control (ABS system). (When the machine OPR is completed, the stop position address is changed to the address set in " Pr.45 OP address". At the same time, the " Pr.45 OP address" is stored in " Pr.45 OP address" and " Pr.45 Machine feed value".)

# Pr.46 OPR speed

Set the speed for OPR.

Note) Set the "OPR speed" to less than " Pr.8 Speed limit value". If the "speed limit value" is exceeded, the "OPR speed" will be limited by " Pr.8 Speed limit value".

The "OPR speed" should be equal to or faster than the " Pr.7 Bias speed at start" and " Pr.47 Creep speed".

<sup>\*2:</sup> The OPR speed setting range is 1 to 2000000000(×10<sup>-3</sup>degree/min), but it will be decupled and become 1 to 2000000000 (×10<sup>-2</sup>degree/min) by setting "Pr.83 Speed control 10 x multiplier setting for degree axis" to valid.

| Item Setting value, setting range |                                                                                                    | setting range              | Default<br>value | Setting value buffer memory address |            |            |            |
|-----------------------------------|----------------------------------------------------------------------------------------------------|----------------------------|------------------|-------------------------------------|------------|------------|------------|
|                                   | Value set with peripheral device                                                                                           | Value set with PLC program | value            | Axis 1                              | Axis 2     | Axis 3     | Axis 4     |
| Pr.47 Creep speed                 | The setting value range differs depending on the " Pr.1 Unit setting".  Here, the value within the [Table 1] range is set. |                            | 1                | 76<br>77                            | 226<br>227 | 376<br>377 | 526<br>527 |
| Pr.48 OPR retry                   | Do not retry OPR with limit switch     Retry OPR with limit switch                                                         | 0                          | 0                | 78                                  | 228        | 378        | 528        |

## Pr.47 Creep speed

Set the creep speed after near-point dog ON (the low speed just before stopping after decelerating from the OPR speed).

The creep speed is set within the following range.

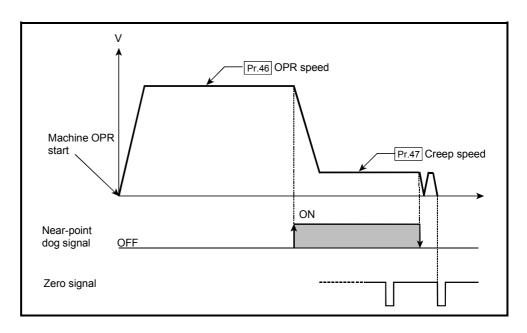

## [Table 1]

| Pr.1 setting value | Value set with peripheral device (unit) | Value set with PLC program (unit)                    |
|--------------------|-----------------------------------------|------------------------------------------------------|
| 0 : mm             | 0.01 to 20000000.00 (mm/min)            | 1 to 2000000000 (×10 <sup>-2</sup> mm/min)           |
| 1 : inch           | 0.001 to 2000000.000 (inch/min)         | 1 to 2000000000 (×10 <sup>-3</sup> inch/min)         |
| 2 : degree         | 0.001 to 2000000.000 (degree/min) *1    | 1 to 2000000000 (×10 <sup>-3</sup> degree/min)<br>*2 |
| 3 : PLS            | 1 to 50000000 (PLS/s)                   | 1 to 50000000 (PLS/s)                                |

<sup>\*1:</sup> The creep speed setting range is 0.001 to 2000000.000[degree/min], but it will be decupled and become 0.01 to 20000000.00[degree/min] by setting "Pr.83 Speed control 10 x multiplier setting for degree axis" to valid.

<sup>\*2:</sup> The creep speed setting range is 1 to 2000000000(×10<sup>-3</sup>degree/min), but it will be decupled and become 1 to 2000000000 (×10<sup>-2</sup>degree/min) by setting "Pr.83 Speed control 10 x multiplier setting for degree axis" to valid.

# Pr.48 OPR retry

Set whether to carry out OPR retry.

When the OPR retry function is validated and the machine OPR is started, first the axis will move in the OPR direction (1)). If the upper/lower limit signal turns OFF before the near-point dog signal ON is detected (2)), the axis will decelerate to a stop, and then will move in the direction opposite the OPR direction (3)). If the following edge of the near-point dog signal is detected during movement in the opposite direction, the axis will decelerate to a stop (4)), and then will carry out machine OPR again (5), 6)).

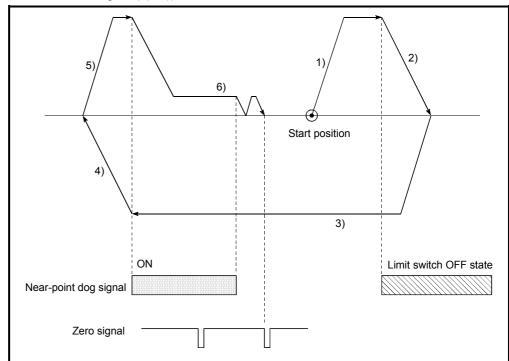

[Operation for OPR retry function]

- 1) Movement in the OPR direction starts with the machine OPR start.
- 2) The axis decelerates when the limit switch is detected.
- 3) After stopping at detection the limit signal OFF, the axis moves at the OPR speed in the direction opposite to the specified OPR direction.
- 4) The axis decelerates when the near-point dog signal turns OFF.
- 5), 6) After stopping with the near-point dog signal OFF, carries out OPR in the OPR direction.

## 5.2.6 OPR detailed parameters

| Item Setting value, setting range                             |                                                                                                    | Default                    | Setting value buffer memory address |          |            |            |            |
|---------------------------------------------------------------|----------------------------------------------------------------------------------------------------|----------------------------|-------------------------------------|----------|------------|------------|------------|
|                                                               | Value set with peripheral device                                                                                           | Value set with PLC program | value                               | Axis 1   | Axis 2     | Axis 3     | Axis 4     |
| Pr.50 Setting for the movement amount after near-point dog ON | The setting value range differs deper setting". Here, the value within the [Table 1] rate [Table 1]                        |                            | 0                                   | 80<br>81 | 230<br>231 | 380<br>381 | 530<br>531 |
| Pr.51  OPR acceleration time selection                        | 0: Pr.9 Acceleration time 0  1: Pr.25 Acceleration time 1  2: Pr.26 Acceleration time 2  3: Pr.27 Acceleration time 3      | 0<br>1<br>2<br>3           | 0                                   | 82       | 232        | 382        | 532        |
| Pr.52  OPR deceleration time selection                        | 0 : Pr.10 Deceleration time 0  1 : Pr.28 Deceleration time 1  2 : Pr.29 Deceleration time 2  3 : Pr.30 Deceleration time 3 | 0<br>1<br>2<br>3           | 0                                   | 83       | 233        | 383        | 533        |

Pr.50 Setting for the movement amount after near-point dog ON

When using the count method 1) or 2), set the movement amount to the OP after the near-point dog signal turns ON.

(The movement amount after near-point dog ON should be equal to or greater than the sum of the "distance covered by the deceleration from the OPR speed to the creep speed" and "distance of movement in 10 ms at the OPR speed".)

[Table 1]

| Pr.1 setting value | Value set with peripheral device (unit) | Value set with PLC program (unit)          |
|--------------------|-----------------------------------------|--------------------------------------------|
| 0 : mm             | 0 to 214748364.7 (μm)                   | 0 to 2147483647 (×10 <sup>-1</sup> μm)     |
| 1 : inch           | 0 to 21474.83647 (inch)                 | 0 to 2147483647 (×10 <sup>-5</sup> inch)   |
| 2 : degree         | 0 to 21474.83647 (degree)               | 0 to 2147483647 (×10 <sup>-5</sup> degree) |
| 3 : PLS            | 0 to 2147483647 (PLS)                   | 0 to 2147483647 (PLS)                      |

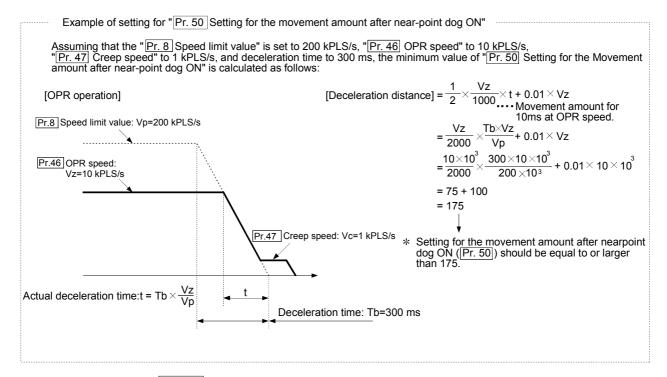

## Pr.51 OPR acceleration time selection

Set which of "acceleration time 0 to 3" to use for the acceleration time during OPR.

0 : Use the value set in " Pr.9 Acceleration time 0".

1 : Use the value set in " Pr.25 Acceleration time 1".

2: Use the value set in " Pr.26 Acceleration time 2".

3 : Use the value set in " Pr.27 Acceleration time 3".

## Pr.52 OPR deceleration time selection

Set which of "deceleration time 0 to 3" to use for the deceleration time during OPR.

0: Use the value set in " Pr.10 Deceleration time 0".

1 : Use the value set in " Pr.28 Deceleration time 1".

2: Use the value set in " Pr.29 Deceleration time 2".

3 : Use the value set in " Pr.30 Deceleration time 3".

| Item                                | Settin                                                         | Setting value, setting range Defau                                                                          |       | Setting | value buffer memory address |        |        |
|-------------------------------------|----------------------------------------------------------------|----------------------------------------------------------------------------------------------------|-------|---------|-----------------------------|--------|--------|
| item                                | Value set with peripheral device Value set with PLC program va |                                                                                                    | value | Axis 1  | Axis 2                      | Axis 3 | Axis 4 |
|                                     | The setting value range diffe                                  | ers depending on the " Pr.1 Unit setting".                                                                  |       |         |                             |        |        |
| Pr.53                               | Here, the value within the [Ta                                 | able 1] range is set.                                                                                       | _     | 84      | 234                         | 384    | 534    |
| OP shift amount                     |                                                                | [Table 1] on right page                                                                                     | 0     |         | 235                         | 385    | 535    |
| Pr.54  OPR torque limit value       | 1 to 1000 (%)                                                  | 1 to 1000 (%)                                                                                               | 300   | 86      | 236                         | 386    | 536    |
| Pr.55 Operation setting for         | 0 : Positioning control is not executed.                       | 0                                                                                                    | 0     | 87      | 237                         | 387    | 537    |
| incompletion of OPR                 | Positioning control is executed.                               | 1                                                                                                    | · ·   | 07      | 231                         | 307    | 557    |
| Pr.56                               | 0 : OPR speed                                                  | 0                                                                                                    | _     |         |                             |        |        |
| Speed designation during OP shift   | 1 : Creep speed                                                | 1                                                                                                    | 0     | 88      | 238                         | 388    | 538    |
| Pr.57  Dwell time during  OPR retry | 0 to 65535 (ms)                                                | 0 to 65535 (ms)<br>0 to 32767 :<br>Set as a decimal<br>32768 to 65535 :<br>Convert into hexadecimal and set | 0     | 89      | 239                         | 389    | 539    |

# Pr.53 OP shift amount

Set the amount to shift (move) from the position stopped at with machine OPR.

\* The OP shift function is used to compensate the OP position stopped at with machine OPR.

If there is a physical limit to the OP position, due to the relation of the near-point dog installation position, use this function to compensate the OP to an optimum position.

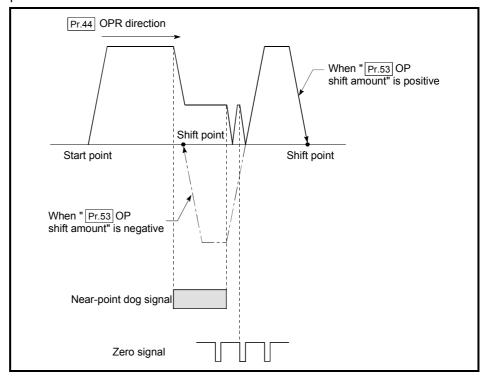

### [Table 1]

| Pr.1 setting value | Value set with peripheral device (unit) | Value set with PLC program (unit)                    |
|--------------------|-----------------------------------------|------------------------------------------------------|
| 0 : mm             | -214748364.8 to 214748364.7 (μm)        | -2147483648 to 2147483647 (×10 <sup>-1</sup> μm)     |
| 1 : inch           | -21474.83648 to 21474.83647 (inch)      | -2147483648 to 2147483647 (×10 <sup>-5</sup> inch)   |
| 2 : degree         | -21474.83648 to 21474.83647 (degree)    | -2147483648 to 2147483647 (×10 <sup>-5</sup> degree) |
| 3 : PLS            | -2147483648 to 2147483647 (PLS)         | -2147483648 to 2147483647 (PLS)                      |

## Pr.54 OPR torque limit value

Set the value to limit the servomotor torque after reaching the creep speed during machine OPR.

Refer to Section 12.4.2 "Torque limit function" for details on the torque limits.

### Pr.55 Operation setting for incompletion of OPR

Set whether the positioning control is executed or not (When the OPR request flag is ON.).

- 0: Positioning control is not executed.
- 1: Positioning control is executed.
- (1) When OPR request flag is ON, selecting "0: Positioning control is not executed" will result in an "Operation starting at incompletion of OPR" error (error code: 547), and positioning control will not be performed. At this time, operation with the manual control (JOG operation, inching operation, manual pulse generator operation) is available.
- (2) The following shows whether the positioning control is possible to start/restart or not.
  - (a) Start possible Machine OPR, JOG operation, inching operation, manual pulse generator operation, current value changing using current value changing start No. (9003).
  - (b) Start/restart impossible control The positioning control is impossible to start/restart in the following case. 1-axis linear control, 2/3/4-axis linear interpolation control, 1/2/3/4-axis fixed-feed control, 2-axis circular interpolation control with sub point designation, 2-axis circular interpolation control with center point designation, 1/2/3/4-axis speed control, Speed-position switching control (INC mode/ ABS mode), Position-speed switching control, current value changing using current value changing (No.1 to 600).
- (3) When OPR request flag is ON, starting Fast OPR will result in an "Home positioning return (OPR) request flag ON" error (error code: 207) despite the setting value of "Operation setting incompletion of OPR", and Fast OPR will not be executed.

## Pr.56 Speed designation during OP shift

Set the operation speed for when a value other than "0" is set for "Pr.53 OP shift amount". Select the setting from "Pr.46 OPR speed" or "Pr.47 Creep speed".

0 : Designate " Pr.46 OPR speed" as the setting value.

1 : Designate " Pr.47 Creep speed" as the setting value.

# Pr.57 Dwell time during OPR retry

When OPR retry is validated (when "1" is set for Pr.48 ), set the stop time after decelerating in 2) and 4) in the following drawing.

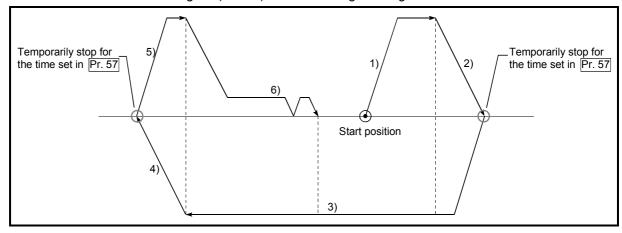

| 5 DATA USED FOR POSITIONING CONTROL | MELSEC-Q |
|-------------------------------------|----------|
| MEMO                                |          |
|                                     |          |
|                                     |          |
|                                     |          |
|                                     |          |
|                                     |          |
|                                     |          |
|                                     |          |
|                                     |          |
|                                     |          |
|                                     |          |
|                                     |          |
|                                     |          |
|                                     |          |
|                                     |          |
|                                     |          |
|                                     |          |

# 5.2.7 Servo parameters (Basic setting)

Do not set other than the buffer memory addresses of the servo parameters in this section.

| Do            | not set o              | ther than the buffer mem           | ory addresses of the servo parameters in th                                                                                                    | is section.                                                                                                    |
|---------------|------------------------|------------------------------------|----------------------------------------------------------------------------------------------------|----------------------------------------------------------------------------------------------------|
|               |                        |                                    |                                                                                                    |                                                                                                    |
|               |                        |                                    |                                                                                                    |                                                                                                    |
|               | Item *2                |                                    | Setting details                                                                                                    |                                                                                                    |
|               |                        |                                    | J                                                                                                    | Setting value                                                                                                    |
|               |                        |                                    | Used to select the servo amplifier series, which is                                                                                                    |                                                                                                    |
|               | Pr.100                 | Servo series                       | connected to the QD75MH.  POINT  Be sure to set up servo series.  Communication with servo amplifier isn't started by the initial value "0" in default value. (The LED indication of servo amplifier indicates "Ab".)                                                                        | 0: Servo series is not set<br>1: MR-J3-B                                                                                        |
|               |                        |                                    | indication of serve amplifier indicates. Ab .)                                                                                                    | 00: Not used                                                                                                    |
|               |                        |                                    |                                                                                                    | For MR-J3-10B, regenerative brake resistor is not used.     For MR-J3-20B or more, builtin regenerative brake resistor is used. |
|               | Pr.102                 |                                    |                                                                                                    | 01: FR-BU • FR-RC                                                                                                    |
|               | (PA02)                 |                                    | Used to select the regenerative brake option.                                                                                                    | 02: MR-RB032                                                                                                    |
|               | *3                     |                                    |                                                                                                    | 03: MR-RB12                                                                                                    |
|               |                        |                                    |                                                                                                    | 04: MR-RB32                                                                                                    |
|               |                        |                                    |                                                                                                    | 05: MR-RB30                                                                                                    |
|               |                        |                                    |                                                                                                    | 06: MR-RB50                                                                                                    |
|               |                        |                                    |                                                                                                    | 08: MR-RB31                                                                                                    |
| 0             |                        |                                    |                                                                                                    | 09: MR-RB51                                                                                                    |
| Basic setting | Pr.103<br>(PA03)<br>*3 | Absolute position detection system | Used to select the absolute position detection system. When used to the incremental: "0: invalid" When used to the absolute position detection system: "1: valid"  POINT  When absolute position detection selection invalid is selected with incremental encoder, a parameter error occurs. | O: Invalid (Incremental system used)     1: Valid (Absolute system used)                                                        |
|               | Pr.104<br>(PA04)<br>*3 | Function selection A-1             | Used to select the forced stop (EM1) of the servo amplifier.                                                                                                    | O: Valid (Use the forced stop (EM1).)  1: Invalid (Do not use the forced stop (EM1).)                                           |
|               | Pr.108<br>(PA08)       | Auto tuning mode                   | Used to select the gain adjustment.  Automatically set parameters.    Item                                                                                                    | 0: Interpolation mode 1: Auto tuning mode 1 2: Auto tuning mode 2 3: Manual mode                                                |

|         | Setting Value, setting range  Value set with peripheral device  |                                                                                                   |                   |        | Setting value buffer memory address |        |        |  |  |
|---------|-----------------------------------------------------------------|---------------------------------------------------------------------------------------------------|-------------------|--------|-------------------------------------|--------|--------|--|--|
| value 3 | Servo amplifier setting invalid (O: Valid, -: Invalid)  MR-J3-B | Value set with PLC program                                                                        | Default<br>value  | Axis 1 | Axis 2                              | Axis 3 | Axis 4 |  |  |
|         | 0                                                               | 0 to 1                                                                                            | 0                 | 30100  | 30300                               | 30500  | 30700  |  |  |
|         | 0                                                               | O O HRegenerative brake option selection  * 1: is used to set up the setting value. (Hexadecimal) | 0000 <sub>H</sub> | 30102  | 30302                               | 30502  | 30702  |  |  |
|         | Ο                                                               | 0 to 1                                                                                            | 0                 | 30103  | 30303                               | 30503  | 30703  |  |  |
|         | 0                                                               | O O O H  Forced stop selection  * 1: is used to set up the setting value. (Hexadecimal)           | 0000 <sub>H</sub> | 30104  | 30304                               | 30504  | 30704  |  |  |
|         | 0                                                               | 0 to 3                                                                                            | 1 <sub>H</sub>    | 30108  | 30308                               | 30508  | 30708  |  |  |

 $<sup>\*2</sup>$ : The PA  $\Box\,\Box$  corresponds with servo parameter No. of the servo amplifier.

<sup>\*3:</sup> Set the parameter value and switch power off once (The parameter is transferred to servo amplifier from QD75MH), then switch it on again to make that parameter setting valid.

|               |                  | Item *2              | Setting details                                                                                                    |        |                  |           |
|---------------|------------------|----------------------|----------------------------------------------------------------------------------------------------|--------|------------------|-----------|
|               |                  |                      |                                                                                                    |        | Setting valu     | е         |
|               | _                |                      |                                                                                                    |        |                  |           |
|               |                  |                      |                                                                                                    | 1:     | Low response     | (10.0Hz)  |
|               |                  |                      |                                                                                                    | 2:     | $\downarrow$     | (11.3Hz)  |
|               |                  |                      |                                                                                                    | 3:     | '                | (12.7Hz)  |
|               |                  |                      |                                                                                                    | 4:     | <u> </u>         | (14.3Hz)  |
|               |                  |                      |                                                                                                    | 5:     |                  | (16.1Hz)  |
|               |                  |                      |                                                                                                    | 6:     |                  | (18.1Hz)  |
|               |                  |                      |                                                                                                    | 7:     | <u> </u>         | (20.4Hz)  |
|               |                  |                      |                                                                                                    | 8:     |                  | (23.0Hz)  |
|               |                  |                      |                                                                                                    | 9:     |                  | (25.9Hz)  |
|               |                  |                      |                                                                                                    | 10 :   | <del> </del>     | (29.2Hz)  |
|               |                  |                      |                                                                                                    | 11:    | -                | (32.9Hz)  |
|               |                  | Auto tuning response | Used to set the response of auto tuning.  (When "Pr.108 Auto tuning mode" is valid)  Optimum response can be selected according to the rigidity of the machine. As machine rigidity is higher, | 12:    | 3:<br>4:<br>5: V | (37.0Hz)  |
|               |                  |                      |                                                                                                    | 13:    |                  | (41.7Hz)  |
|               |                  |                      |                                                                                                    | 14:    |                  | (47.0Hz)  |
|               |                  |                      |                                                                                                    | 15 :   |                  | (52.9Hz)  |
| Б             | Pr.109           |                      |                                                                                                    | 16 :   | Middle response  | (59.6Hz)  |
| Basic setting | (PA09)           | <b>9</b> -           | faster response can be set to improve tracking                                                                                                    | 17:    | Λ.               | (67.1Hz)  |
| sic s         |                  |                      | performance in response to a command and to                                                                                                    | 18 :   | ] (]`            | (75.6Hz)  |
| Ba            |                  |                      | reduce setting time.                                                                                                    | 19 :   | 1                | (85.2Hz)  |
|               |                  |                      |                                                                                                    | 20 :   |                  | (95.9Hz)  |
|               |                  |                      |                                                                                                    | 21 :   |                  | (108.0Hz) |
|               |                  |                      |                                                                                                    | 22 :   |                  | (121.7Hz) |
|               |                  |                      |                                                                                                    | 23 :   | <u> </u>         | (137.1Hz) |
|               |                  |                      |                                                                                                    | 24 :   |                  | (154.4Hz) |
|               |                  |                      |                                                                                                    | 25 :   |                  | (173.9Hz) |
|               |                  |                      |                                                                                                    | 26 :   |                  | (195.9Hz) |
|               |                  |                      |                                                                                                    | 27 :   |                  | (220.6Hz) |
|               |                  |                      |                                                                                                    | 28 :   |                  | (248.5Hz) |
|               |                  |                      |                                                                                                    | 29 :   |                  | (279.9Hz) |
|               |                  |                      |                                                                                                    | 30 :   | <u> </u>         | (315.3Hz) |
|               |                  |                      |                                                                                                    | 31 :   | V                | (355.1Hz) |
|               |                  |                      |                                                                                                    | 32 :   | High response    | (400.0Hz) |
|               | Pr.110<br>(PA10) | In-position range    | Used to set the output range of positioning complete in command pulse unit.                                                                                                    | 0 to 5 | 50000[PLS]       |           |
|               |                  |                      |                                                                                                    |        |                  |           |

|       | Setting Value, setting range  Value set with peripheral device  |                            |                  |        | Setting value buffer memory address |        |        |  |
|-------|-----------------------------------------------------------------|----------------------------|------------------|--------|-------------------------------------|--------|--------|--|
| value | Servo amplifier setting invalid (O: Valid, -: Invalid)  MR-J3-B | Value set with PLC program | Default<br>value | Axis 1 | Axis 2                              | Axis 3 | Axis 4 |  |
|       |                                                                 | 1 to 32                    | 12               | 30109  | 30309                               | 30509  | 30709  |  |
|       | 0                                                               | 0 to 50000                 | 100              | 30110  | 30310                               | 30510  | 30710  |  |

<sup>\*3:</sup> Set the parameter value and switch power off once (The parameter is transferred to servo amplifier from QD75MH), then switch it on again to make that parameter setting valid.

|               | Item *2                |                              | Item *2 Setting details                                                                                                    |                                                                                                    | Setting value |
|---------------|------------------------|------------------------------|----------------------------------------------------------------------------------------------------|----------------------------------------------------------------------------------------------------|---------------|
|               | Pr.114<br>(PA14)<br>*3 | Rotation direction selection | Used to set the rotation direction of the servomotor.                                                                                                    | O: Forward rotation (CCW) with the increase of the positioning address.  1: Reverse rotation (CW) with the increase of the positioning address. |               |
| Basic setting | Pr.115<br>(PA15)<br>*3 | Encoder output pulses        | Used to set the encoder pulses (A-phase, B-phase) output by the servo amplifier.  Set the value 4 times greater than the A-phase or B-phase pulses.  You can use "Pr.166 Encoder output pulses selection" to choose "0: Output pulse designation" or "1: Division ratio setting".  The number of A/B-phase pulses actually output is 1/4 times greater than the preset number of pulses.  The maximum output frequency is 4.6[Mpps] (after multiplication by 4). Use this parameter within this range. | 1 to 65535[PLS/rev]                                                                                                    |               |

| Value s | Setting Value, setting range  Value set with peripheral device |                            |                  |        | Setting value buffer memory address |        |        |  |  |
|---------|----------------------------------------------------------------|----------------------------|------------------|--------|-------------------------------------|--------|--------|--|--|
|         | Servo amplifier setting invalid (O : Valid, — : Invalid)       | Value set with PLC program | Default<br>value | Axis 1 | Axis 2                              | Axis 3 | Axis 4 |  |  |
|         | MR-J3-B                                                        |                            |                  |        |                                     |        |        |  |  |
|         | 0                                                              | 0 to 1                     | 0                | 30114  | 30314                               | 30514  | 30714  |  |  |
|         | •                                                              | 1 to 65535                 | 4000             | 30115  | 30315                               | 30515  | 30715  |  |  |

 $<sup>\*2</sup>$ : The PA  $\Box\,\Box$  corresponds with servo parameter No. of the servo amplifier.

<sup>\*3:</sup> Set the parameter value and switch power off once (The parameter is transferred to servo amplifier from QD75MH), then switch it on again to make that parameter setting valid.

## 5.2.8 Servo parameters (Gain • filter setting)

Do not set other than the buffer memory addresses of the servo parameters in this section.

|                      | 1101 001 0       | ther than the buller mem                                                                  | ory addresses of the serve parameters in th                                                                                                    | 10 000110111                                                                                       |
|----------------------|------------------|-------------------------------------------------------------------------------------------|----------------------------------------------------------------------------------------------------|----------------------------------------------------------------------------------------------------|
|                      | Item *2          |                                                                                           | Setting details                                                                                                    | Setting value                                                                                      |
| Ď.                   | Pr.119<br>(PB01) | Adaptive tuning mode (Adaptive filter II)                                                 | Used to set the adaptive filter tuning of the servo amplifier.  Setting this parameter to "1: Filter tuning mode 1" automatically changes "Pr.131 Machine resonance suppression filter 1" and "Pr.132 Notch form selection 1".  When this parameter is set to "1: Filter tuning mode 1", the tuning is completed after positioning is done the predetermined number or times for the predetermined period of time, and the setting changes to "2: Manual mode".  When this parameter is set to "0: Filter OFF", the initial values are set to "Pr.131 Machine resonance suppression filter 1" and "Pr.132 Notch form selection 1". However, this does not occur when the servo OFF.                                                                                                    | 0: Filter OFF  1: Filter tuning mode (Adaptive filter)  2: Manual mode                             |
| Gain∙ filter setting | Pr.120<br>(PB02) | Vibration suppression control filter tuning mode (advanced vibration suppression control) | <ul> <li>Used to set the vibration suppression control filter tuning mode of the servo amplifier.</li> <li>Setting this parameter to "1: Vibration suppression control tuning mode" automatically changes "Pr.137 Vibration suppression control vibration frequency setting" and changes "Pr.138 Vibration suppression control resonance frequency setting" after positioning is done the predetermined number of times.</li> <li>When this parameter is set to "1: Vibration suppression control tuning mode", the tuning is completed after positioning is done the predetermined number or times for the predetermined period of time, and the setting changes to "2: Manual mode".</li> <li>When this parameter is set to "0: Vibration suppression control OFF", the initial values are set to "Pr.137 Vibration suppression control vibration frequency setting" and "Pr.138 Vibration suppression control resonance frequency setting".</li> </ul> | O: Vibration suppression control OFF  1: Vibration suppression control tuning mode  2: Manual mode |

|         | Setting Value, setting range                                                                |                            |                  |        |       | Setting value buffer memory address |        |  |  |  |
|---------|---------------------------------------------------------------------------------------------|----------------------------|------------------|--------|-------|-------------------------------------|--------|--|--|--|
| Value s | et with peripheral device  Servo amplifier setting invalid  (O: Valid, -: Invalid)  MR-J3-B | Value set with PLC program | Default<br>value | Axis 1 |       | Axis 3                              | Axis 4 |  |  |  |
|         | 0                                                                                           | 0 to 2                     | 0                | 30119  | 30319 | 30519                               | 30719  |  |  |  |
|         | 0                                                                                           | 0 to 2                     | 0                | 30120  | 30320 | 30520                               | 30720  |  |  |  |

<sup>\*2</sup>: The PB  $\square$   $\square$  corresponds with servo parameter No. of the servo amplifier.

<sup>\*3:</sup> Set the parameter value and switch power off once (The parameter is transferred to servo amplifier from QD75MH), then switch it on again to make that parameter setting valid.

|                      |                        | Item *2 Setting details                                   |                                                                                                    |                  |
|----------------------|------------------------|-----------------------------------------------------------|----------------------------------------------------------------------------------------------------|------------------|
|                      |                        |                                                           |                                                                                                    | Setting value    |
|                      | Pr.122<br>(PB04)<br>*3 | Feed forward gain                                         | Used to set the feed forward gain of the positioning control. When the setting is 100[%], the droop pulses during operation at constant speed are nearly zero. However, sudden acceleration/deceleration will increase the overshoot. (As a guideline, when the feed forward gain setting is 100[%], set 1[s] or more as the acceleration/deceleration time constant up to the rated speed).                                                                                   | 0 to 100[%]      |
|                      | Pr.124<br>(PB06)       | Ratio of load inertia moment to servomotor inertia moment | Used to set the ratio of the load inertia moment to the servomotor shaft inertia moment.  When auto tuning mode 1 and interpolation mode is selected, the result of auto tuning is automatically used. When "Pr.108 Auto tuning mode" is set to "2: Auto tuning mode 2" or "3: Manual mode", this parameter can be set manually.                                                                                                    | 0 to 300[Times]  |
| Gain∙ filter setting | Pr.125<br>(PB07)       | Model loop gain                                           | Set the response gain up to the target position. Increase the gain to improve trackability in response to the position command.  When auto turning mode 1 • 2 is selected, the result of auto turning is automatically used. When "Pr.108 Auto tuning mode" is set to "1: Auto tuning mode 1" or "3: Manual mode", this parameter can be set manually.                                                                                                    | 1 to 2000[rad/s] |
|                      | Pr.126<br>(PB08)       | Position loop gain                                        | <ul> <li>Used to set the gain of the position loop.</li> <li>Set this parameter to increase the position response to level load disturbance. Higher setting increases the response level but is liable to generate vibration and/or noise.</li> <li>When auto tuning mode 1 • 2 and interpolation mode is selected, the result of auto tuning is automatically used. When "Pr.108 Auto tuning mode" is set to "3: Manual mode", this parameter can be set manually.</li> </ul> | 1 to 1000        |
|                      | Pr.127<br>(PB09)       | Speed loop gain                                           | Used to set the speed loop gain. Higher setting increases the response level but is liable to generate vibration and/or noise.  When auto tuning mode 1 • 2, manual mode and interpolation mode is selected, the result of auto tuning is automatically used. When "Pr.108 Auto tuning mode" is set to "3: Manual mode", this parameter can be set manually.                                                                                                    | 20 to 50000      |

|         |                                                                                               |                            | Settin           | Setting value buffer memory address |        |       |        |  |
|---------|-----------------------------------------------------------------------------------------------|----------------------------|------------------|-------------------------------------|--------|-------|--------|--|
| Value s | et with peripheral device  Servo amplifier setting invalid  (〇 : Valid, 一 : Invalid)  MR-J3-B | Value set with PLC program | Default<br>value | Axis 1                              | Axis 2 |       | Axis 4 |  |
|         | 0                                                                                             | 0 to 100                   | 0                | 30122                               | 30322  | 30522 | 30722  |  |
|         | 0                                                                                             | 0 to 3000                  | 70               | 30124                               | 30324  | 30524 | 30724  |  |
|         | 0                                                                                             | 1 to 2000                  | 24               | 30125                               | 30325  | 30525 | 30725  |  |
|         | O                                                                                             | 1 to 1000                  | 37               | 30126                               | 30326  | 30526 | 30726  |  |
|         | 0                                                                                             | 20 to 50000                | 823              | 30127                               | 30327  | 30527 | 30727  |  |

<sup>\*2:</sup> The PB □□ corresponds with servo parameter No. of the servo amplifier.

<sup>\*3:</sup> Set the parameter value and switch power off once (The parameter is transferred to servo amplifier from QD75MH), then switch it on again to make that parameter setting valid.

|                      |                  | u \\ \( \tau \)                        | Oattier datelle                                                                                                    |                                                                                                    |
|----------------------|------------------|----------------------------------------|----------------------------------------------------------------------------------------------------|----------------------------------------------------------------------------------------------------|
|                      | Item *2          |                                        | Setting details                                                                                                    | Setting value                                                                                                    |
|                      | Pr.128<br>(PB10) | Speed integral compensation            | Used to set the integral time constant of the speed loop. Higher setting increases the response level but is liable to generate vibration and/or noise. When auto tuning mode 1 · 2 and interpolation mode is selected, the result of auto tuning is automatically used. When "Pr.108 Auto tuning mode" is set to "3: Manual mode", this parameter can be set manually. | 0.1 to 1000.0[ms]                                                                                                    |
|                      | Pr.129<br>(PB11) | Speed differential compensation        | Used to set the differential compensation.  When "PI-PID control selection" setting is "PID control is always valid", the setting of this parameter is valid.                                                                                                    | 0 to 1000                                                                                                    |
| Gaine filter setting | Pr.131<br>(PB13) | Machine resonance suppression filter 1 | <ul> <li>Used to set the notch frequency of the machine resonance suppression filter 1.</li> <li>Setting "Pr.119 Adaptive tuning mode" to "1: Filter tuning mode" automatically changes this parameter.</li> <li>When "Pr.119 Adaptive tuning mode" setting is "0: Filter OFF", the setting of this parameter is ignored.</li> </ul>                                    | 100 to 4500[Hz]                                                                                                    |
|                      | Pr.132<br>(PB14) | Notch form selection 1                 | Used to selection the machine resonance suppression filter 1. Setting "Pr.119 Adaptive tuning mode" to "1: Filter tuning mode" automatically changes this parameter. When "Pr.119 Adaptive tuning mode" setting is "0: Filter OFF", the setting of this parameter is invalid.                                                                                           | Notch depth selection  0: Deep (-40db)  1: $\uparrow$ (-14db)  2: $\downarrow$ (-8db)  3: Shallow (-4db)  Notch width selection  0: Standard ( $\alpha$ =2)  1: $\uparrow$ ( $\alpha$ =3)  2: $\downarrow$ ( $\alpha$ =4)  3: Wide ( $\alpha$ =5) |
|                      | Pr.133<br>(PB15) | Machine resonance suppression filter 2 | Set the notch frequency of the machine resonance suppression filter 2.  When "Pr.134 Notch form selection 2" setting is "0: Invalid", the setting of this parameter is invlid.                                                                                                    | 100 to 4500[Hz]                                                                                                    |

| Setting Value, setting range |                                                                                             |                                                                                                    |                   | Setting value buffer memory |        |        |        |  |
|------------------------------|---------------------------------------------------------------------------------------------|----------------------------------------------------------------------------------------------------|-------------------|-----------------------------|--------|--------|--------|--|
| Value s                      | et with peripheral device  Servo amplifier setting invalid  (〇: Valid, -: Invalid)  MR-J3-B | Value set with PLC program                                                                             | Default<br>value  | Axis 1                      | Axis 2 | Axis 3 | Axis 4 |  |
|                              | 0                                                                                           | 1 to 10000                                                                                             | 337               | 30128                       | 30328  | 30528  | 30728  |  |
|                              | 0                                                                                           | 0 to 1000                                                                                              | 980               | 30129                       | 30329  | 30529  | 30729  |  |
|                              | O                                                                                           | 100 to 4500                                                                                            | 4500              | 30131                       | 30331  | 30531  | 30731  |  |
|                              | 0                                                                                           | O H Notch depth selection Notch width selection *1: is used to set up the setting value. (Hexadecimal) | 0000 <sub>H</sub> | 30132                       | 30332  | 30532  | 30732  |  |
|                              | 0                                                                                           | 100 to 4500                                                                                            | 4500              | 30133                       | 30333  | 30533  | 30733  |  |

<sup>\*2</sup>: The PB  $\square$  corresponds with servo parameter No. of the servo amplifier.

<sup>\*3:</sup> Set the parameter value and switch power off once (The parameter is transferred to servo amplifier from QD75MH), then switch it on again to make that parameter setting valid.

| _                    |                  |                                                           |                                                                                                    |                                                                                                    |
|----------------------|------------------|-----------------------------------------------------------|----------------------------------------------------------------------------------------------------|----------------------------------------------------------------------------------------------------|
|                      |                  | Item *2                                                   | Setting details                                                                                                    | Setting value                                                                                                    |
|                      | Pr.134<br>(PB16) | Notch form selection 2                                    | Use to selection the machine resonance<br>suppression filter 2.                                                                                                    | Machine resonance suppression filter 2 selection  0: Invalid  1: Valid  Notch depth selection  0: Deep (-40db)  1: $\uparrow$ (-14db)  2: $\downarrow$ (-8db)  3: Shallow (-4db)  Notch width selection  0: Standard ( $\alpha$ =2)  1: $\uparrow$ ( $\alpha$ =3)  2: $\downarrow$ ( $\alpha$ =4)  3: Wide ( $\alpha$ =5) |
| tting                | Pr.136<br>(PB18) | Low-pass filter                                           | Use to set the low pass filter.  Setting "Pr.141 Low-pass filter selection" to "0: Automatic selection" automatically changes this parameter.  When "Pr.141 Low-pass filter selection" is set to "1: Manual selection", this parameter can be set manually.                                                                                                    | 100 to 18000[rad/s]                                                                                                    |
| Gain∙ filter setting | Pr.137<br>(PB19) | Vibration suppression control vibration frequency setting | Set the vibration frequency for vibration suppression control to suppress low-frequency machine vibration, such as enclosure vibration.  Setting "Pr.120 Vibration suppression control filter tuning mode" to "1: Vibration suppression control tuning mode" automatically changes this parameter.  When "Pr.120 Vibration suppression control filter tuning mode" is set to "2: Manual mode", this parameter can be set manually.  When "Pr.120 Vibration suppression control filter tuning mode" setting is "0: Vibration suppression OFF", the setting parameter is invalid. | 0.1 to 100.0[Hz]                                                                                                    |
|                      | Pr.138<br>(PB20) | Vibration suppression control resonance frequency setting | Set the resonance frequency for vibration suppression control to suppress low-frequency machine vibration, such as enclosure vibration.  Setting "Pr.120 Vibration suppression control filter tuning mode" to "1: Vibration suppression control tuning mode" automatically changes this parameter.  When "Pr.120 Vibration suppression control filter tuning mode" is set to "2: Manual mode", this parameter can be set manually.  When "Pr.120 Vibration suppression control filter tuning mode" setting is "0: Vibration suppression OFF", the setting parameter is invalid. | 0.1 to 100.0[Hz]                                                                                                    |

| Setting Value, setting range |                                                                                               |                                                                                                    |                   | Settin | g value t |       | emory  |
|------------------------------|-----------------------------------------------------------------------------------------------|----------------------------------------------------------------------------------------------------|-------------------|--------|-----------|-------|--------|
| Value s                      | et with peripheral device  Servo amplifier setting invalid  (〇 : Valid, - : Invalid)  MR-J3-B | Value set with PLC program                                                                                                    | Default<br>value  | Axis 1 | Axis 2    |       | Axis 4 |
|                              | 0                                                                                             | Machine resonance suppression filter 2 Notch depth selection Notch width selection *1: is used to set up the setting value. (Hexadecimal) | 0000 <sub>H</sub> | 30134  | 30334     | 30534 | 30734  |
|                              | 0                                                                                             | 100 to 18000                                                                                                    | 3141              | 30136  | 30336     | 30536 | 30736  |
|                              | 0                                                                                             | 1 to 1000                                                                                                    | 1000              | 30137  | 30337     | 30537 | 30737  |
|                              | 0                                                                                             | 1 to 1000                                                                                                    | 1000              | 30138  | 30338     | 30538 | 30738  |

 $<sup>\*2</sup>$ : The PB  $\square\,\square$  corresponds with servo parameter No. of the servo amplifier.

<sup>\*3:</sup> Set the parameter value and switch power off once (The parameter is transferred to servo amplifier from QD75MH), then switch it on again to make that parameter setting valid.

|                      | Item *2                |                                                | Setting details                                                                                                    | Setting value                                                                                                    |
|----------------------|------------------------|------------------------------------------------|----------------------------------------------------------------------------------------------------|----------------------------------------------------------------------------------------------------|
|                      | Pr.141<br>(PB23)       | Low-pass filter selection                      | Select the low pass filter.                                                                                                    | 0: Automatic selection 1: Manual selection ("Pr.136" Low-pass filter" setting value)                                                                                                    |
|                      | Pr.142<br>(PB24)<br>*3 | Slight vibration suppression control selection | Select the slight vibration suppression control and PI-PID change. When "Pr.108 Auto tuning mode" is set to "3: Manual mode", this parameter is made valid.                                                                  | Slight vibration suppression control selection 0: Invalid 1: Valid PI-PID control selection 0: PI control is valid 3: PID control is always valid                                                                                                    |
| Gain∙ filter setting | Pr.144<br>(PB26)<br>*3 | Gain changing selection                        | Select the gain changing condition.                                                                                                    | Gain changing selection  0: invalid  1: "Cd.108 Gain changing command" (setting value) is valid.  2: Command frequency ("Pr.145 Gain changing condition" setting value)  3: Droop pulse value ("Pr.145 Gain changing condition" setting value)  4: Servomotor speed ("Pr.145 Gain changing condition" setting value)  4: Servomotor speed ("Pr.145 Gain changing condition" setting value)  Gain changing condition  0: Valid at more than condition (When "Cd.108 Gain changing command" setting is "1", the setting of this parameter is valid.)  1: Valid at less than condition (When "Cd.108 Gain changing command" setting is "0", the setting of this parameter is valid.) |
|                      | Pr.145<br>(PB27)       | Gain changing condition                        | Used to set the value of gain changing condition<br>(command frequency, droop pulses, servomotor<br>speed) selected in "Pr.144 Gain changing selection<br>". The set value unit changes with the changing<br>condition item. | 0 to 9999[Kpps, PLS, r/min]                                                                                                    |
|                      | Pr.146<br>(PB28)       | Gain changing time constant                    | Used to set the time constant at which the gains will change in response to the conditions set in "Pr.144 Gain changing selection" and "Pr.145 Gain changing condition".                                                     | 0 to 100[ms]                                                                                                    |

| Setting Value, setting range  Value set with peripheral device |                                                                  |                                                                                                    |                   | Setting value buffer memory address |       |        |        |  |
|----------------------------------------------------------------|------------------------------------------------------------------|----------------------------------------------------------------------------------------------------|-------------------|-------------------------------------|-------|--------|--------|--|
| value s                                                        | Servo amplifier setting invalid  (O: Valid, -: Invalid)  MR-J3-B | Value set with PLC program                                                                                                    | Default<br>value  | Axis 1                              |       | Axis 3 | Axis 4 |  |
|                                                                | 0                                                                | O O O H  Low pass filter selection  * 1:is used to set up the setting value. (Hexadecimal)                                                         | 0000 <sub>H</sub> | 30141                               | 30341 | 30541  | 30741  |  |
|                                                                | 0                                                                | O O H Slight vibration suppression control selection PI-PID control switch over selection  * 1: is used to set up the setting value. (Hexadecimal) | 0000 <sub>H</sub> | 30142                               | 30342 | 30542  | 30742  |  |
|                                                                |                                                                  | O O Gain changing selection Gain changing condition  * 1: is used to set up the setting value. (Hexadecimal)                                       | 0000 <sub>H</sub> | 30144                               | 30344 | 30544  | 30744  |  |
|                                                                | 0                                                                | 0 to 9999                                                                                                    | 10                | 30145                               | 30345 | 30545  | 30745  |  |
|                                                                | 0                                                                | 0 to 100                                                                                                    | 1                 | 30146                               | 30346 | 30546  | 30746  |  |

<sup>\*2</sup>: The PB  $\square\square$  corresponds with servo parameter No. of the servo amplifier.

<sup>\*3:</sup> Set the parameter value and switch power off once (The parameter is transferred to servo amplifier from QD75MH), then switch it on again to make that parameter setting valid.

|                      |                  | Item *2                                                                 | Setting details                                                                                                    |                     |
|----------------------|------------------|-------------------------------------------------------------------------|----------------------------------------------------------------------------------------------------|---------------------|
|                      | item · =         |                                                                         | Ç                                                                                                    | Setting value       |
|                      | Pr.147<br>(PB29) | Gain changing ratio of load inertia moment to servomotor inertia moment | <ul> <li>Used to set the ratio of load inertia moment to servo motor inertia moment when gain changing is valid.</li> <li>This parameter is made valid when the auto tuning is invalid ("[Pr.108] Auto tuning mode": 3).</li> </ul>                                                                                                    | 0.0 to 300.0[Times] |
|                      | Pr.148<br>(PB30) | Gain changing position loop gain                                        | <ul> <li>Set the position loop gain when the gain changing is valid.</li> <li>This parameter is made valid when the auto tuning is invalid ("[Pr.108] Auto tuning mode": 3).</li> </ul>                                                                                                    | 1 to 2000[rad/s]    |
|                      | Pr.149<br>(PB31) | Gain changing speed loop gain                                           | <ul> <li>Set the speed loop gain when the gain changing is valid.</li> <li>This parameter is made valid when the auto tuning is invalid ("Pr.108 Auto tuning mode": 3).</li> </ul>                                                                                                    | 20 to 50000[rad/s]  |
|                      | Pr.150<br>(PB32) | Gain changing speed integral compensation                               | <ul> <li>Set the speed integral compensation when the gain changing is valid.</li> <li>This parameter is made valid when the auto tuning is invalid ("Pr.108 Auto tuning mode": 3).</li> </ul>                                                                                                    | 0.1 to 5000.0[ms]   |
| Gain∙ filter setting | Pr.151<br>(PB33) | Gain changing vibration suppression control vibration frequency setting | Set the vibration frequency for vibration suppression control when the gain changing is valid. This parameter is made valid when "Pr.120 Vibration suppression control filter tuning mode" setting is "2: Manual mode" and "Pr.144 Gain changing selection " setting is "1: "Cd.108 Gain changing command" (setting value) is valid".  Note): When using the vibration suppression control gain changing, always execute the changing after the servomotor has stopped.    | 0.1 to 100.0[Hz]    |
|                      | Pr.152<br>(PB34) | Gain changing vibration suppression control resonance frequency setting | Set the resonance frequency for vibration suppression control when the gain changing is valid. This parameter is made valid when "Pr.120" Vibration suppression control filter tuning mode" setting is "2: Manual mode" and "Pr.144" Gain changing selection " setting is "1: "Cd.108" Gain changing command" (setting value) is valid".  Note): When using the vibration suppression control gain changing, always execute the changing after the servomotor has stopped. | 0.1 to 100.0[Hz]    |

| Setting Value, setting range |                                                             |                            | Setting value buffer memory |                 |        |               |        |  |
|------------------------------|-------------------------------------------------------------|----------------------------|-----------------------------|-----------------|--------|---------------|--------|--|
| Value s                      | et with peripheral device                                   |                            | Default                     | Default address |        |               | -      |  |
|                              | Servo amplifier setting invalid<br>(○ : Valid, ─ : Invalid) | Value set with PLC program | value                       | Axis 1          | Axis 2 | Avic 3        | Axis 4 |  |
|                              | MR-J3-B                                                     |                            |                             | /XI3 I          | AXI3 2 | <b>AXIS</b> 3 | AXIS 4 |  |
|                              | 0                                                           | 0 to 3000                  | 70                          | 30147           | 30347  | 30547         | 30747  |  |
|                              | 0                                                           | 1 to 2000                  | 37                          | 30148           | 30348  | 30548         | 30748  |  |
|                              | 0                                                           | 20 to 50000                | 823                         | 30149           | 30349  | 30549         | 30749  |  |
|                              | 0                                                           | 1 to 50000                 | 337                         | 30150           | 30350  | 30550         | 30750  |  |
|                              | 0                                                           | 1 to 1000                  | 1000                        | 30151           | 30351  | 30551         | 30751  |  |
|                              | O                                                           | 1 to 1000                  | 1000                        | 30152           | 30352  | 30552         | 30752  |  |

<sup>\*3:</sup> Set the parameter value and switch power off once (The parameter is transferred to servo amplifier from QD75MH), then switch it on again to make that parameter setting valid.

# 5.2.9 Servo parameters (Expansion setting)

Do not set other than the buffer memory addresses of the servo parameters in this section.

| Do                | not set o              | ther than the buffer mem              | ory addresses of the servo parameters in th                                                                                                    | is section.                                                                                                    |
|-------------------|------------------------|---------------------------------------|----------------------------------------------------------------------------------------------------|----------------------------------------------------------------------------------------------------|
|                   |                        | Item *2                               | Setting details                                                                                                    | Setting value                                                                                                    |
|                   | Pr.164<br>(PC01)<br>*3 | Error excessive alarm level           | Set error excessive alarm level with rotation amount of servomotor.                                                                                                    | 1 to 200[rev]                                                                                                    |
|                   | Pr.165<br>(PC02)       | Electromagnetic brake sequence output | Used to set the delay time between electronic brake<br>interlock (MBR) and the base drive circuit is shut-off.                                                                                                    | 0 to 1000[ms]                                                                                                    |
|                   | Pr.166<br>(PC03)       | Encoder output pulses selection       | Use to select the, encoder output pulse direction and encoder pulse output setting.                                                                                                    | Encoder pulse output phase selection  0: CCW progress to A phases 90°  1: CW progress to A phases 90°  Encoder output pulse setting selection  0: Output pulse designation  1: Division ratio setting                                                                                                    |
| setting           | Pr.167<br>(PC04)<br>*3 | Function selection C-1                | Select the encoder cable communication system selection. The following encoder cables are four-wire type.  MR-EKCBL30M-L  MR-EKCBL50M-H  MR-EKCBL50M-H                                                                            | 0: Two-wire type 1: Four-wire type                                                                                                    |
| Expansion setting | Pr.168<br>(PC05)<br>*3 | Function selection C-2                | Motor-less operation select.                                                                                                    | 0: Valid<br>1: Invalid                                                                                                    |
|                   | Pr.170<br>(PC07)       | Zero speed                            | <ul> <li>Used to set the output range of the zero speed (ZSP).</li> <li>Zero speed signal detection has hysterics width of 20[r/min].</li> </ul>                                                                                  | 0 to 10000[r/min]                                                                                                    |
|                   | Pr.172<br>(PC09)       | Analog monitor output 1               | Used to set the output signal from analog monitor output 1 of the servo amplifier. (Note-1): Encoder pulse unit. (Note-2): 8V is outputted at the maximum torque. (Note-3): It can be used by absolute position detection system. | 0: Servomotor speed ( ± 8V/max. speed)  1: Torque ( ± 8V/max. torque) (Note-2)  2: Servomotor speed ( + 8V/max. speed)  3: Torque ( + 8V/max. torque) (Note-2)  4: Current command ( ± 8V/max. current command)  5: Speed command ( ± 8V/max. speed)  6: Droop pulses ( ± 10V/1 x 10 <sup>2</sup> [PLS]) (Note-1) |

|       | Value, setting range<br>et with peripheral device                 |                                                                                                    |                   | Setting value buffer memory address |        |        |        |  |
|-------|-------------------------------------------------------------------|----------------------------------------------------------------------------------------------------|-------------------|-------------------------------------|--------|--------|--------|--|
| , and | Servo amplifier setting invalid (○ : Valid, ─ : Invalid)  MR-J3-B | Value set with PLC program                                                                                                    | Default<br>value  | Axis 1                              | Axis 2 | Axis 3 | Axis 4 |  |
|       | 0                                                                 | 1 to 200                                                                                                    | 3                 | 30164                               | 30364  | 30564  | 30764  |  |
|       | 0                                                                 | 0 to 1000                                                                                                    |                   | 30165                               | 30365  | 30565  | 30765  |  |
|       | 0                                                                 | O O Encoder output pulse phases selection Encoder output pulse setting selection *1: is used to set up the setting value. (Hexadecimal) | 0000 <sub>H</sub> | 30166                               | 30366  | 30566  | 30766  |  |
|       | 0                                                                 | Encoder cable communication system selection  *1: is used to set up the setting value. (Hexadecimal)                                    | 0000 <sub>H</sub> | 30167                               | 30367  | 30567  | 30767  |  |
|       | 0                                                                 | 0 to 1                                                                                                    | 0                 | 30168                               | 30368  | 30568  | 30768  |  |
|       | 0                                                                 | 0 to 10000                                                                                                    | 50                | 30170                               | 30370  | 30570  | 30770  |  |
|       | 0                                                                 | 0 to D                                                                                                    | Он                | 30172                               | 30372  | 30572  | 30772  |  |

<sup>\*3:</sup> Set the parameter value and switch power off once (The parameter is transferred to servo amplifier from QD75MH), then switch it on again to make that parameter setting valid.

|                   |                  | Item *2                 | Setting details                                                                                                    | Setting value                                                                  |
|-------------------|------------------|-------------------------|----------------------------------------------------------------------------------------------------|--------------------------------------------------------------------------------|
|                   |                  |                         |                                                                                                    | 7: Droop pulses<br>(±10V/1 x 10 <sup>3</sup> [PLS]) (Note-1)                   |
|                   |                  |                         | Used to set the output signal from analog monitor output 1 of the servo amplifier. (Note-1): Encoder pulse unit. (Note-2): 8V is outputted at the maximum torque. | 8: Droop pulses<br>(±10V/1 x 10 <sup>4</sup> [PLS]) <sup>(Note-1)</sup>        |
|                   |                  |                         |                                                                                                    | 9: Droop pulses<br>(±10V/1 x 10 <sup>5</sup> [PLS]) <sup>(Note-1)</sup>        |
|                   | Pr.172<br>(PC09) | Analog monitor output 1 |                                                                                                    | A: Feedback position<br>(±10V/1 x 10 <sup>6</sup> [PLS]) (Note-1)<br>(Note-3)  |
|                   | (1 000)          |                         |                                                                                                    | B: Feedback position<br>(±10V/1 x 10 <sup>7</sup> [PLS]) (Note-1)<br>(Note-3)  |
|                   |                  |                         |                                                                                                    | C: Feedback position<br>(± 10V/1 x 10 <sup>8</sup> [PLS]) (Note-1)<br>(Note-3) |
|                   |                  |                         |                                                                                                    | D: Bus voltage<br>(±8V/400[V])                                                 |
|                   |                  |                         |                                                                                                    | 0: Servomotor speed (±8V/max. speed)                                           |
| setting           |                  |                         |                                                                                                    | 1: Torque<br>(±8V/max. torque) (Note-2)                                        |
| Expansion setting |                  |                         |                                                                                                    | 2: Servomotor speed<br>( + 8V/max. speed)                                      |
| Exp               |                  |                         |                                                                                                    | 3: Torque<br>( + 8V/max. torque) (Note-2)                                      |
|                   |                  |                         |                                                                                                    | 4: Current command ( ± 8V/max. current command)                                |
|                   |                  |                         | Used to set the output signal from analog monitor output 2 of the servo amplifier.                                                                                | 5: Speed command<br>(±8V/max. speed)                                           |
|                   | Pr.173<br>(PC10) | Analog monitor output 2 | (Note-1): Encoder pulse unit.<br>(Note-2): 8V is outputted at the maximum torque.                                                                                 | 6: Droop pulses<br>(±10V/1 x 10 <sup>2</sup> [PLS]) (Note-1)                   |
|                   |                  |                         | (Note-3): It can be used by absolute position detection system.                                                                                                   | 7: Droop pulses<br>(±10V/1 x 10 <sup>3</sup> [PLS]) <sup>(Note-1)</sup>        |
|                   |                  |                         |                                                                                                    | 8: Droop pulses<br>(±10V/1 x 10 <sup>4</sup> [PLS]) <sup>(Note-1)</sup>        |
|                   |                  |                         |                                                                                                    | 9: Droop pulses<br>(±10V/1 x 10 <sup>5</sup> [PLS]) <sup>(Note-1)</sup>        |
|                   |                  |                         |                                                                                                    | A: Feedback position<br>(±10V/1 x 10 <sup>6</sup> [PLS]) (Note-1)<br>(Note-3)  |
|                   |                  |                         |                                                                                                    | B: Feedback position<br>(±10V/1 x 10 <sup>7</sup> [PLS]) (Note-1)<br>(Note-3)  |
|                   |                  | I .                     |                                                                                                    |                                                                                |

|         | Value, setting range et with peripheral device                    |                            | Setting value buffer memory address |        |        |       |        |
|---------|-------------------------------------------------------------------|----------------------------|-------------------------------------|--------|--------|-------|--------|
| value s | Servo amplifier setting invalid (O : Valid, - : Invalid)  MR-J3-B | Value set with PLC program | Default<br>value                    | Axis 1 | Axis 2 |       | Axis 4 |
|         | 0                                                                 | 0 to D                     | Он                                  | 30172  | 30372  | 30572 | 30772  |
|         | 0                                                                 | 0 to D                     | 1н                                  | 30173  | 30373  | 30573 | 30773  |

<sup>\*3:</sup> Set the parameter value and switch power off once (The parameter is transferred to servo amplifier from QD75MH), then switch it on again to make that parameter setting valid.

|                   |                                      | Item *2                 | Setting details                                                                                                    | Setting value                                                                                                    |
|-------------------|--------------------------------------|-------------------------|----------------------------------------------------------------------------------------------------|----------------------------------------------------------------------------------------------------|
|                   | Pr.173<br>(PC10)                     | Analog monitor output 2 | Used to set the output signal from analog monitor output 2 of the servo amplifier. (Note-1): Encoder pulse unit. (Note-2): 8V is outputted at the maximum torque. (Note-3): It can be used by absolute position | C: Feedback position (± 10V/1 x 10 <sup>8</sup> [PLS]) (Note-1), (Note-3)  D: Bus voltage (± 8V/400V)                                          |
| Expansion setting | Pr.174<br>(PC11)                     | Analog monitor 1 offset | Used to set the offset voltage of the analog monitor 1 (MO1) output.                                                                                                    | -999 to 999[mV]                                                                                                    |
| Expansi           | Pr.175<br>(PC12)                     | Analog monitor 2 offset | Used to set the offset voltage of the analog monitor 2 (MO2) output.                                                                                                    | -999 to 999[mV]                                                                                                    |
|                   | Pr.180 (PC17) Function selection C-4 |                         | <ul> <li>Home position setting condition in the absolute position detection system can be selected.</li> <li>Used to set this parameter for the absolute position encoder.</li> </ul>                           | O: Need to pass motor Z phase after the power supply is switched on.  1: Not need to pass motor Z phase after the power supply is switched on. |

| Setting Value, setting range  Value set with peripheral device |                            |                |        | Setting value buffer memory address |        |        |  |  |
|----------------------------------------------------------------|----------------------------|----------------|--------|-------------------------------------|--------|--------|--|--|
| Servo amplifier setting invalid (O: Valid, -: Invalid) MR-J3-B | Value set with PLC program |                | Axis 1 | Axis 2                              | Axis 3 | Axis 4 |  |  |
| 0                                                              | 0 to D                     | 1 <sub>H</sub> | 30173  | 30373                               | 30573  | 30773  |  |  |
| 0                                                              | -999 to 999                | 0              | 30174  | 30374                               | 30574  | 30774  |  |  |
| 0                                                              | -999 to 999                | 0              | 30175  | 30375                               | 30575  | 30775  |  |  |
| 0                                                              | 0 to 1                     | 0              | 30180  | 30380                               | 30580  | 30780  |  |  |

 $<sup>\*2</sup>$ : The PC  $\square\,\square$  corresponds with servo parameter No. of the servo amplifier.

<sup>\*3:</sup> Set the parameter value and switch power off once (The parameter is transferred to servo amplifier from QD75MH), then switch it on again to make that parameter setting valid.

# 5.2.10 Servo parameters (Input/output setting)

Do not set other than the buffer memory addresses of the servo parameters in this section.

| סט                   | not set o              | ther than the buffer mem                 | ory addresses of the servo parameters in th                                                                                                    | is section.                                                                                                    |
|----------------------|------------------------|------------------------------------------|----------------------------------------------------------------------------------------------------|----------------------------------------------------------------------------------------------------|
|                      |                        |                                          |                                                                                                    |                                                                                                    |
|                      |                        | Item *2                                  | Setting details                                                                                                    | Setting value                                                                                                    |
| Input/output setting | Pr.202<br>(PD07)<br>*3 | Output signal device selection 1(CN3-13) | Used to select the output signal (CN3-13 pin) of the servo amplifier. (Note-1): It becomes to always OFF in speed control mode. (Note-2): It becomes SA (Speed reached) in speed control mode. (Note-3): For maker setting do not changed this value by any means. | 00: Always OFF 01: Maker setting (Note-3) 02: RD (Servo ON) 03: ALM (Servo alarm) 04: INP (In-position) (Note-1) 05: MBR (Electromagnetic brake interlock) 06: DB (Dynamic brake) 07: TLC (Limiting torque) 08: WNG (Servo warning) 09: BWNG (Battery warning) 0A: Always OFF (Note-2) 0B: Maker setting (Note-3) 0C: ZSP (Zero speed) 0D: Maker setting (Note-3) 0E: Maker setting (Note-3) 0F: CDPS (Variable gain selection) 10: Maker setting (Note-3) 11: ABSV (Absolute position erasing) (Note-1) 12 to 1F, 20 to 3F: Maker setting (Note-3) |
|                      | Pr.203<br>(PD08)<br>*3 | Output signal device selection 2(CN3-9)  | Used to select the output signal (CN3-9 pin) of the servo amplifier. (Note-1): It becomes to always OFF in speed control mode. (Note-2): It becomes SA (Speed reached) in speed control mode. (Note-3): For maker setting do not changed this value by any means.  | 00: Always OFF 01: Maker setting (Note-3) 02: RD (Servo ON) 03: ALM (Servo alarm) 04: INP (In-position) (Note-1) 05: MBR (Electromagnetic brake interlock) 06: DB (Dynamic brake) 07: TLC (Limiting torque) 08: WNG (Servo warning) 09: BWNG (Battery warning) 09: BWNG (Battery warning) 0A: Always OFF (Note-2) 0B: Maker setting (Note-3) 0C: ZSP (Zero speed) 0D: Maker setting (Note-3) 0E: Maker setting (Note-3) 0F: CDPS (Variable gain selection)                                                                                          |

|         | Value, setting range                                                                           |                                                                                                    |                   | Setting value buffer memory address |       |        |        |  |  |
|---------|------------------------------------------------------------------------------------------------|----------------------------------------------------------------------------------------------------|-------------------|-------------------------------------|-------|--------|--------|--|--|
| value s | set with peripheral device  Servo amplifier setting invalid  (○ : Valid, - : Invalid)  MR-J3-B | Value set with PLC program                                                                          |                   | Axis 1                              |       | Axis 3 | Axis 4 |  |  |
|         | 0                                                                                              | O O H Output signal device selection 1  *1: is used to set up the setting value. (Hexadecimal)      | 0005 <sub>H</sub> | 30202                               | 30402 | 30602  | 30802  |  |  |
|         | •                                                                                              | O O HOUTH HOUTH SIGNAL DEVICE SELECTION 2  * 1: Sis used to set up the setting value. (Hexadecimal) | 0004 <sub>H</sub> | 30203                               | 30403 | 30603  | 30803  |  |  |

<sup>\*3:</sup> Set the parameter value and switch power off once (The parameter is transferred to servo amplifier from QD75MH), then switch it on again to make that parameter setting valid.

| _                    |                  |                                         |                                                                                                    |                                                         |
|----------------------|------------------|-----------------------------------------|----------------------------------------------------------------------------------------------------|---------------------------------------------------------|
|                      |                  |                                         |                                                                                                    |                                                         |
|                      |                  |                                         |                                                                                                    |                                                         |
|                      | Item *2          |                                         | Setting details                                                                                                    | Setting value                                           |
|                      | Pr.203<br>(PD08) | Output signal device selection 2(CN3-9) | Used to select the output signal (CN3-9 pin) of the servo amplifier. (Note-1): It becomes to always OFF in speed control mode. | 10: Maker setting (Note-3)  11: ABSV (Absolute position |
|                      | *3               |                                         | (Note-2): It becomes SA (Speed reached) in speed                                                                               | erasing) (Note-1)                                       |
|                      |                  |                                         | control mode.  (Note-3): For maker setting do not changed this value by any means.                                             | 12 to 1F, 20 to 3F: Maker setting (Note-3)              |
|                      |                  |                                         |                                                                                                    | 00: Always OFF                                          |
|                      |                  |                                         |                                                                                                    | 01: Maker setting (Note-3)                              |
|                      |                  |                                         |                                                                                                    | 02: RD (Servo ON)                                       |
|                      |                  |                                         |                                                                                                    | 03: ALM (Servo alarm)                                   |
|                      |                  |                                         |                                                                                                    | 04: INP (In-position) (Note-1)                          |
| Input/output setting |                  |                                         |                                                                                                    | 05: MBR (Electromagnetic brake                          |
| ıt se                |                  |                                         |                                                                                                    | interlock)                                              |
| lt b                 |                  |                                         | Used to select the output signal (CN3-15 pin) of the                                                                           | 06: DB (Dynamic brake)                                  |
| oʻlin                |                  |                                         | servo amplifier.                                                                                                    | 07: TLC (Limiting torque)                               |
| du                   | D 004            |                                         | (Note-1): It becomes to always OFF in speed control                                                                            | 08: WNG (Servo warning)                                 |
|                      | Pr.204           | Output signal device selection          | mode.                                                                                                    | 09: BWNG (Battery warning)  0A: Always OFF (Note-2)     |
|                      | (PD09)<br>**3    | 3(CN3-15)                               | (Note-2): It becomes SA (Speed reached) in speed                                                                               | 0B: Maker setting (Note-3)                              |
|                      |                  |                                         | control mode.                                                                                                    | OC: ZSP (Zero speed)                                    |
|                      |                  |                                         | (Note-3): For maker setting do not changed this value                                                                          | 0D: Maker setting (Note-3)                              |
|                      |                  |                                         | by any means.                                                                                                    | 0E: Maker setting (Note-3)                              |
|                      |                  |                                         |                                                                                                    | 0F: CDPS (Variable gain                                 |
|                      |                  |                                         |                                                                                                    | selection)                                              |
|                      |                  |                                         |                                                                                                    | 10: Maker setting (Note-3)                              |
|                      |                  |                                         |                                                                                                    | 11: ABSV (Absolute position erasing) (Note-1)           |
|                      |                  |                                         |                                                                                                    | 12 to 1F, 20 to 3F: Maker setting (Note-3)              |
|                      |                  |                                         |                                                                                                    |                                                         |

|         | Setting Value, setting range                                                                 |                                                                                                    |                   |        |       | Setting value buffer memory address |        |  |  |  |
|---------|----------------------------------------------------------------------------------------------|----------------------------------------------------------------------------------------------------|-------------------|--------|-------|-------------------------------------|--------|--|--|--|
| Value s | set with peripheral device  Servo amplifier setting invalid  (O: Valid, -: Invalid)  MR-J3-B | Value set with PLC program                                                                         | Default<br>value  | Axis 1 |       | Axis 3                              | Axis 4 |  |  |  |
|         | 0                                                                                            | O O U H  Output signal device selection 2  * 1: is used to set up the setting value. (Hexadecimal) | 0004 <sub>H</sub> | 30203  | 30403 | 30603                               | 30803  |  |  |  |
|         | 0                                                                                            | O O O Uput signal device selection 3  * 1: is used to set up the setting value. (Hexadecimal)      | 0003 <sub>H</sub> | 30204  | 30404 | 30604                               | 30804  |  |  |  |

 $<sup>\*2</sup>$ : The PD  $\square\,\square$  corresponds with servo parameter No. of the servo amplifier.

<sup>\*3:</sup> Set the parameter value and switch power off once (The parameter is transferred to servo amplifier from QD75MH), then switch it on again to make that parameter setting valid.

### 5.3 List of positioning data

Before explaining the positioning data setting items  $\boxed{\text{Da.10}}$  to  $\boxed{\text{Da.10}}$ , the configuration of the positioning data will be shown below.

The positioning data stored in the QD75MH buffer memory has the following type of configuration.

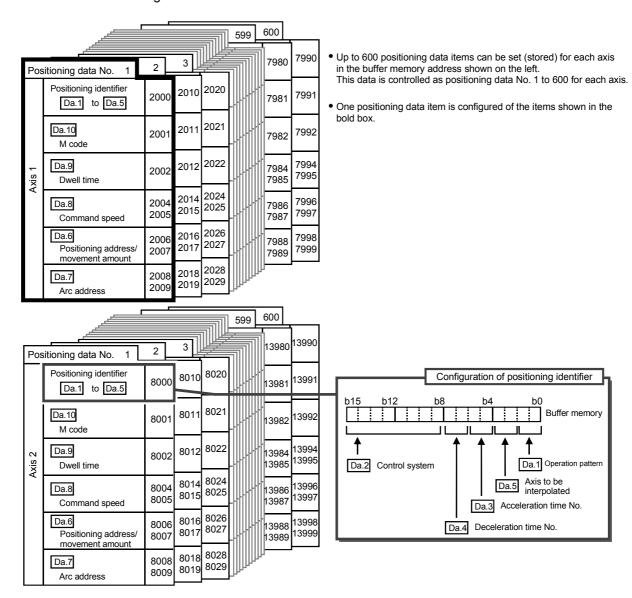

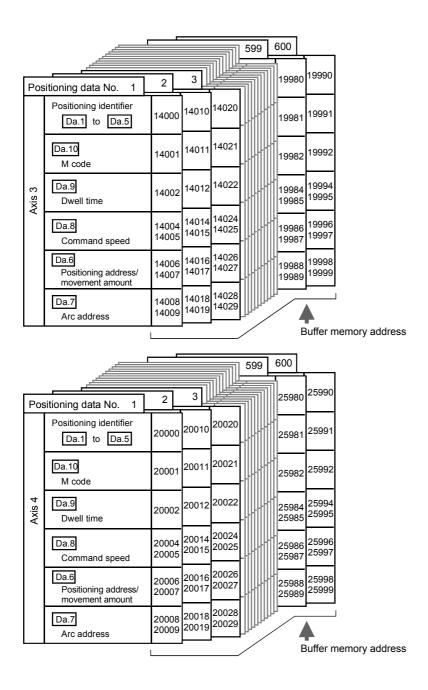

The descriptions that follow relate to the positioning data set items  $\boxed{\text{Da.1}}$  to  $\boxed{\text{Da.10}}$ . (The buffer memory addresses shown are those of the "positioning data No. 1" for the axes 1 to 4.)

| Item                                                                                                    | Settinç                                                                                 |            | g value                    |                                       |       | Setting value buffer memory address |        |       |        |
|----------------------------------------------------------------------------------------------------|-----------------------------------------------------------------------------------------|------------|----------------------------|---------------------------------------|-------|-------------------------------------|--------|-------|--------|
|                                                                                                    | Value set with peripheral device                                                        |            | Value set with PLC program |                                       | value | Axis 1                              | Axis 2 |       | Axis 4 |
| Da.1                                                                                                    | 00: Positioning complete                                                                | 00         | F                          | Operation pattern                     |       |                                     |        |       |        |
| Operation                                                                                                    | 01: Continuous positioning control                                                      | 01         |                            | • Operation pattern                   |       |                                     |        |       |        |
| pattern                                                                                                    | 11: Continuous path control                                                             | 11         | }-                         |                                       |       |                                     |        |       |        |
|                                                                                                    | ABS1 :1-axis linear control (ABS)                                                       | 01н        | ŀ                          | ٦                                     |       |                                     |        |       |        |
|                                                                                                    | INC1 :1-axis linear control (INC)                                                       | 02н        | •                          |                                       |       |                                     |        |       |        |
|                                                                                                    | FEED1:1-axis fixed-feed control                                                         | 03н        | ••                         |                                       |       |                                     |        |       |        |
|                                                                                                    | VF1 :1-axis speed control (forward run)                                                 | 04н        |                            |                                       |       |                                     |        |       |        |
|                                                                                                    | VR1 :1-axis speed control (reverse run) VPF : Speed-position switching control (forward | 05н        |                            |                                       |       |                                     |        |       |        |
|                                                                                                    | run)                                                                                    | 06н        | 07н                        |                                       |       |                                     |        |       |        |
|                                                                                                    | VPR : Speed-position switching control (reverse                                         | 074        |                            |                                       |       |                                     |        |       |        |
|                                                                                                    | run)                                                                                    | 071        |                            |                                       |       |                                     |        |       |        |
|                                                                                                    | PVF : Position-speed switching control (forward run)                                    | 08н        |                            |                                       |       |                                     |        |       |        |
|                                                                                                    | PVR : Position-speed switching control (reverse                                         |            |                            |                                       |       |                                     |        |       |        |
|                                                                                                    | run)                                                                                    | 09н        |                            |                                       |       |                                     |        |       |        |
|                                                                                                    | ABS2 :2-axis linear interpolation control (ABS)                                         | 0Ан        |                            |                                       |       |                                     |        |       |        |
|                                                                                                    | INC2 :2-axis linear interpolation control (INC)                                         | 0Вн        |                            |                                       |       |                                     |        |       |        |
|                                                                                                    | FEED2: Fixed-feed control by 2-axis linear                                              | 0Сн        | ı                          |                                       |       |                                     |        |       |        |
|                                                                                                    | interpolation  ABS : Circular interpolation control with sub point                      | <u> </u>   | -                          |                                       |       |                                     |        |       |        |
|                                                                                                    | specified (ABS)                                                                         | 0Dн        |                            |                                       |       |                                     |        |       |        |
|                                                                                                    | INC : Circular interpolation control with sub point                                     | 0Ен        |                            |                                       |       |                                     |        |       |        |
|                                                                                                    | specified (INC) ABS : Circular interpolation control with center                        |            |                            |                                       |       |                                     |        |       |        |
|                                                                                                    | point specified (ABS, CW)                                                               | 0Fн        |                            |                                       |       |                                     |        |       |        |
|                                                                                                    | ABS . : Circular interpolation control with center                                      | 10н        | 1                          | <ul> <li>Control system</li> </ul>    |       |                                     |        |       |        |
| Da.2                                                                                                    | point specified (ABS, CCW)                                                              | IUH        |                            |                                       |       |                                     |        |       |        |
| Control system                                                                                                  | INC . : Circular interpolation control with center                                      | 11н        |                            |                                       |       |                                     |        |       |        |
| System                                                                                                    | point specified (INC, CW)  INC : Circular interpolation control with center             | ······     | -                          | Setting value                         |       |                                     |        |       |        |
| 2                                                                                                    | point specified (INC, CCW)                                                              | 12н        |                            | <b>├</b>                              |       |                                     |        |       |        |
| <b>[</b>                                                                                                    | VF2 :2-axis speed control (forward run)                                                 | 13н        |                            | : : : :                               |       |                                     |        |       |        |
| 5<br>5<br>5<br>6<br>6<br>7<br>7<br>7<br>7<br>8<br>7<br>8<br>7<br>8<br>7<br>8<br>7<br>8<br>7<br>8<br>7<br>8<br>7 | VR2 :2-axis speed control (reverse run)                                                 | 14н        |                            |                                       | 0000н | 2000                                | 8000   | 14000 | 2000   |
|                                                                                                    | ABS3 :3-axis linear interpolation control (ABS)                                         | 15н        |                            |                                       | ООООН | 2000                                | 8000   | 14000 | 2000   |
|                                                                                                    | INC3 :3-axis linear interpolation control (INC)                                         | 16н        |                            |                                       |       |                                     |        |       |        |
| 2                                                                                                    | FEED3: Fixed-feed control by 3-axis linear interpolation control                        | 17н        |                            | Convert into                          |       |                                     |        |       |        |
|                                                                                                    | VF3 :3-axis speed control (forward run)                                                 | 18н        |                            | hexadecimal                           |       |                                     |        |       |        |
|                                                                                                    | VR3 :3-axis speed control (reverse run)                                                 | 19н        |                            | b15 b12 b8 b4 b0                      |       |                                     |        |       |        |
|                                                                                                    | ABS4 :4-axis linear interpolation control (ABS)                                         | 1Ан        |                            |                                       |       |                                     |        |       |        |
|                                                                                                    | INC4 :4-axis linear interpolation control (INC)                                         | 1Вн        |                            | $\uparrow \uparrow \uparrow \uparrow$ |       |                                     |        |       |        |
|                                                                                                    | FEED4: Fixed-feed control by 4-axis linear                                              | 1Сн        |                            |                                       |       |                                     |        |       |        |
|                                                                                                    | interpolation control                                                                   |            |                            |                                       |       |                                     |        |       |        |
|                                                                                                    | VF4 :4-axis speed control (forward run)                                                 | 1DH        | ••                         |                                       |       |                                     |        |       |        |
|                                                                                                    | VR4 :4-axis speed control (reverse run)  NOP :NOP instruction                           | 1Ен<br>80н |                            |                                       |       |                                     |        |       |        |
| 1                                                                                                    | POS : Current value changing                                                            | 81н        |                            |                                       |       |                                     |        |       |        |
|                                                                                                    | JUMP : JUMP instruction                                                                 | 82H        |                            |                                       |       |                                     |        |       |        |
|                                                                                                    | LOOP: Declares the beginning of LOOP to LEND                                            |            | -1                         |                                       |       |                                     |        |       |        |
|                                                                                                    | section                                                                                 | 83н        |                            |                                       |       |                                     |        |       |        |
|                                                                                                    | LEND : Declares the end of LOOP to LEND                                                 | 84н        | H                          | <u> </u>                              |       |                                     |        |       |        |
|                                                                                                    | section                                                                                 | 00         |                            |                                       |       |                                     |        |       |        |
| Da.3                                                                                                    | 0: Pr.9 Acceleration time 0                                                             | 00         | T                          | ]                                     |       |                                     |        |       |        |
| Acceleration                                                                                                    | 1: Pr.25 Acceleration time 1                                                            | 01         | -                          | <u> </u>                              |       |                                     |        |       |        |
| time No.                                                                                                    | 2: Pr.26 Acceleration time 2                                                            | 10         | 4                          | Acceleration                          |       |                                     |        |       |        |
|                                                                                                    | 3: Pr.27 Acceleration time 3                                                            | 11         | ╀                          | J time                                |       |                                     |        |       |        |
| Do 4                                                                                                    | 0: Pr.10 Deceleration time 0                                                            | 00         | ⊦                          | 1                                     |       |                                     |        |       |        |
| Da.4 Deceleration                                                                                               | 1: Pr.28 Deceleration time 1                                                            | 01         |                            |                                       |       |                                     |        |       |        |
| time No.                                                                                                    | 2: Pr.29 Deceleration time 2                                                            | 10         |                            | Deceleration time                     |       |                                     |        |       |        |
|                                                                                                    | 3: Pr.30 Deceleration time 3                                                            | 11         | H                          | <b>」</b>                              |       |                                     |        |       |        |
|                                                                                                    | 0: Axis1                                                                                | 00         | -                          | ٦                                     |       |                                     |        |       |        |
| Da.5                                                                                                    | 1: Axis 2                                                                               | 01         | 1                          |                                       |       |                                     |        |       |        |
| Axis to be<br>interpolated                                                                                      | 2: Axis 3                                                                               | 10         | 1                          | •Axis to be interpolated              |       |                                     |        |       |        |
| ii itoi polated                                                                                                 | 3: Axis 4                                                                               | 11         | L                          | (in 2-axis interpolation only)        | 1     |                                     |        | 1     |        |

## Da.1 Operation pattern

The operation pattern designates whether positioning of a certain data No. is to be ended with just that data, or whether the positioning for the next data No. is to be carried out in succession.

#### [Operation pattern]

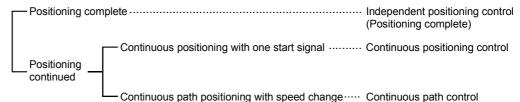

1) Positioning complete...... Set to execute positioning to the designated address, and then complete positioning.

2) Continuous positioning control ..... Positioning is carried out successively in order of data Nos. with one start signal.

The operation halts at each position indicated by a positioning data.

3) Continuous path control...... Positioning is carried out successively in

order of data Nos. with one start signal.
The operation does not stop at each

positioning data.

## Da.2 Control system

Set the "control system" for carrying out positioning control.

Note) • When "JUMP instruction" is set for the control system, the " Da.9 Dwell time" and " Da.10 M code" setting details will differ.

- In case you selected "LOOP" as the control system, the " Da.10
   M code" should be set differently from other cases.
- Refer to Chapter 9 "Major positioning control" for details on the control systems.
- If "degree" is set for " Pr.1 Unit setting", circular interpolation control cannot be carried out. (The "Circular interpolation not possible error" will occur when executed (error code: 535).)

### Da.3 Acceleration time No.

Set which of "acceleration time 0 to 3" to use for the acceleration time during positioning.

0 : Use the value set in " Pr.9 Acceleration time 0".

1 : Use the value set in " Pr.25 Acceleration time 1".

2 : Use the value set in " Pr.26 Acceleration time 2".

3 : Use the value set in " Pr.27 Acceleration time 3".

### Da.4 Deceleration time No.

Set which of "deceleration time 0 to 3" to use for the deceleration time during positioning.

- 0 : Use the value set in " Pr.10 Deceleration time 0".
- 1 : Use the value set in " Pr.28 Deceleration time 1".
- 2 : Use the value set in " Pr.29 Deceleration time 2".
- 3 : Use the value set in " Pr.30 Deceleration time 3".

### Da.5 Axis to be interpolated

Set the target axis (partner axis) for operations under the 2-axis interpolation control.

- 0 : Selects the axis 1 as the target axis (partner axis).
- 1 : Selects the axis 2 as the target axis (partner axis).
- 2 : Selects the axis 3 as the target axis (partner axis).
- 3: Selects the axis 4 as the target axis (partner axis).
  - Do not specify the own axis number or any number except the above.
     (If you do, the "Illegal interpolation description command error" will occur during the program execution (error code: 521).)
    - This item does not need to be set in case 3 or 4-axis interpolation is selected.

| Item                                       | Setting value, setting range                                                      |                            |       | Setting value buffer memory address |              |        |                |
|--------------------------------------------|-----------------------------------------------------------------------------------|----------------------------|-------|-------------------------------------|--------------|--------|----------------|
|                                            | Value set with peripheral device                                                  | Value set with PLC program | value | Axis 1                              | Axis 2       | Axis 3 | Axis 4         |
| Da.6  Positioning address/ movement amount | The setting value range differs acc system". Here, the value within the following | •                          | 0     | 2006<br>2007                        | 8006<br>8007 |        | 20006<br>20007 |

# Da.6 Positioning address/movement amount

Set the address to be used as the target value for positioning control.

The setting value range differs according to the "  $\boxed{\text{Da.2}}$  Control system". ((1) to (4))

#### Absolute (ABS) system, current value changing

 The setting value (positioning address) for the ABS system and current value changing is set with an absolute address (address from OP).

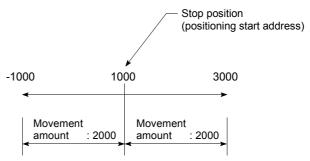

- (2) Incremental (INC) system, fixed-feed 1, fixed-feed 2, fixed-feed 3, fixed-feed 4
  - The setting value (movement amount) for the INC system is set as a movement amount with sign.

When movement amount is positive: Moves in the positive direction (address increment direction)

When movement amount is negative: Moves in the negative direction (address decrement direction)

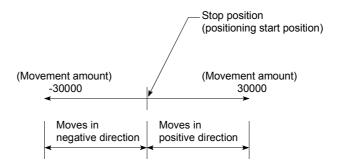

### [Table 1]

■ When " Pr.1 Unit Setting" is "mm"

| Da.2 setting value                                                                                                    | Value set with peripheral device (μm)                    | Value set with PLC program +1 (×10 <sup>-1</sup> μm)   |
|----------------------------------------------------------------------------------------------------|----------------------------------------------------------|--------------------------------------------------------|
| ABS Linear 1 : 01H ABS Linear 2 : 0AH ABS Linear 3 : 15H ABS Linear 4 : 1AH Current value changing : 81H                                                | ♦ Set the address<br>-214748364.8 to 214748364.7         | ♦ Set the address<br>-2147483648 to 2147483647         |
| INC Linear 1 : 02H INC Linear 2 : 0BH INC Linear 3 : 16H INC Linear 4 : 1BH Fixed-feed 1 : 03H Fixed-feed 2 : 0CH Fixed-feed 3 : 17H Fixed-feed 4 : 1CH | ♦ Set the movement amount<br>-214748364.8 to 214748364.7 | ♦ Set the movement amount<br>-2147483648 to 2147483647 |
| Forward run speed/position: 06H<br>Reverse run speed/position: 07H<br>Forward run position/speed: 08H<br>Reverse run position/speed: 09H                | ♦ Set the movement amount 0 to 214748364.7               | ♦ Set the movement amount 0 to 2147483647              |
| ABS circular sub : 0DH<br>ABS circular right : 0FH<br>ABS circular left : 10H                                                                           | ♦ Set the address<br>-214748364.8 to 214748364.7         | ♦ Set the address<br>-2147483648 to 2147483647         |
| INC circular sub : 0EH<br>INC circular right : 11H<br>INC circular left : 12H                                                                           | ♦ Set the movement amount -214748364.8 to 214748364.7    | ♦ Set the movement amount -2147483648 to 2147483647    |

<sup>\*1:</sup> Set an integer because the PLC program cannot handle fractions. (The value will be converted properly within the system.)

### (3) Speed-position switching control

· INC mode:

Set the amount of movement after the switching from speed control to position control.

· ABS mode:

Set the absolute address which will be the target value after speed control is switched to position control. (The unit is "degree" only)

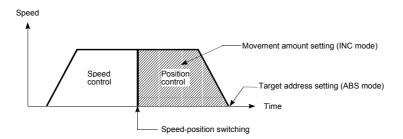

### (4) Position-speed switching control

 Set the amount of movement before the switching from position control to speed control.

### ■ When " Pr.1 Unit Setting" is "degree"

| Da.2 setting value                                                                                                    | Value set with peripheral device (degree)                                                              | Value set with PLC program *1 (×10 <sup>-5</sup> degree)                                             |
|----------------------------------------------------------------------------------------------------|----------------------------------------------------------------------------------------------------|----------------------------------------------------------------------------------------------------|
| ABS Linear 1 : 01H ABS Linear 2 : 0AH ABS Linear 3 : 15H ABS Linear 4 : 1AH Current value changing : 81H                                                                     | ♦ Set the address<br>0 to 359.99999                                                                    | ♦ Set the address<br>0 to 35999999                                                                   |
| INC Linear 1 : 02H<br>INC Linear 2 : 0BH<br>INC Linear 3 : 16H<br>INC Linear 4 : 1BH<br>Fixed-feed 1 : 03H<br>Fixed-feed 2 : 0CH<br>Fixed-feed 3 : 17H<br>Fixed-feed 4 : 1CH | ♦ Set the movement amount<br>-21474.83648 to 21474.83647                                               | <ul> <li>♦ Set the movement amount<br/>-2147483648 to 2147483647</li> </ul>                          |
| Forward run speed/position: 06н<br>Reverse run speed/position: 07н                                                                                                    | In INC mode  ♦ Set the movement amount 0 to 21474.83647  In ABS mode  ♦ Set the address 0 to 359.99999 | In INC mode  ♦ Set the movement amount 0 to 2147483647  In ABS mode  ♦ Set the address 0 to 35999999 |
| Forward run position/speed: 08н<br>Reverse run position/speed: 09н                                                                                                    | Set the movement amount 0 to 21474.83647                                                               | ♦ Set the movement amount 0 to 2147483647                                                            |

<sup>\*1:</sup> Set an integer because the PLC program cannot handle fractions. (The value will be converted properly within the system.)

## ■ When " Pr.1 Unit Setting" is "PLS"

| Da.2 setting value                                                                                                    | Value set with peripheral device (PLS)                                    | Value set with PLC program *1 (PLS)                    |
|----------------------------------------------------------------------------------------------------|---------------------------------------------------------------------------|--------------------------------------------------------|
| ABS Linear 1 : 01H ABS Linear 2 : 0AH ABS Linear 3 : 15H ABS Linear 4 : 1AH Current value changing : 81H                                                | ♦ Set the address<br>-2147483648 to 2147483647                            | ♦ Set the address<br>-2147483648 to 2147483647         |
| INC Linear 1 : 02H INC Linear 2 : 0BH INC Linear 3 : 16H INC Linear 4 : 1BH Fixed-feed 1 : 03H Fixed-feed 2 : 0CH Fixed-feed 3 : 17H Fixed-feed 4 : 1CH | <ul><li>♦ Set the movement amount<br/>-2147483648 to 2147483647</li></ul> | ♦ Set the movement amount<br>-2147483648 to 2147483647 |
| Forward run speed/position: 06H<br>Reverse run speed/position: 07H<br>Forward run position/speed: 08H<br>Reverse run position/speed: 09H                | ♦ Set the movement amount 0 to 2147483647                                 | ♦ Set the movement amount 0 to 2147483647              |
| ABS circular sub : 0DH<br>ABS circular right : 0FH<br>ABS circular left : 10H                                                                           | ♦ Set the address<br>-2147483648 to 2147483647                            | ♦ Set the address<br>-2147483648 to 2147483647         |
| INC circular sub : 0EH<br>INC circular right : 11H<br>INC circular left : 12H                                                                           | ♦ Set the movement amount<br>-2147483648 to 2147483647                    | ♦ Set the movement amount -2147483648 to 2147483647    |

<sup>\*1:</sup> Set an integer because the PLC program cannot handle fractions. (The value will be converted properly within the system.)

### ■ When " Pr.1 Unit Setting" is "inch"

| Da.2 setting value                                                                                                   |                                                             | Value set with peripheral device (inch)                  | Value set with PLC program $*1$ (×10 <sup>-5</sup> inch) |
|----------------------------------------------------------------------------------------------------|-------------------------------------------------------------|----------------------------------------------------------|----------------------------------------------------------|
| ABS Linear 1 ABS Linear 2 ABS Linear 3 ABS Linear 4 Current value changing                                           | : 01н<br>: 0Ан<br>: 15н<br>: 1Ан<br>: 81н                   | ♦ Set the address<br>-21474.83648 to 21474.83647         | ♦ Set the address<br>-2147483648 to 2147483647           |
| INC Linear 1 INC Linear 2 INC Linear 3 INC Linear 4 Fixed-feed 1 Fixed-feed 2 Fixed-feed 3 Fixed-feed 4              | : 02H<br>: 0BH<br>: 16H<br>: 1BH<br>: 03H<br>: 0CH<br>: 17H | ♦ Set the movement amount<br>-21474.83648 to 21474.83647 | ♦ Set the movement amount<br>-2147483648 to 2147483647   |
| Forward run speed/position<br>Reverse run speed/position<br>Forward run position/speed<br>Reverse run position/speed | ı: 07н<br>I: 08н                                            | ♦ Set the movement amount<br>0 to 21474.83647            | ♦ Set the movement amount<br>0 to 2147483647             |
| ABS circular sub<br>ABS circular right<br>ABS circular left                                                          | : 0Dн<br>: 0Fн<br>: 10н                                     | ♦ Set the address<br>-21474.83648 to 21474.83647         | ♦ Set the address<br>-2147483648 to 2147483647           |
| INC circular sub<br>INC circular right<br>INC circular left                                                          | : 0Ен<br>: 11н<br>: 12н                                     | ♦ Set the movement amount<br>-21474.83648 to 21474.83647 | ♦ Set the movement amount -2147483648 to 2147483647      |

<sup>\*1:</sup> Set an integer because the PLC program cannot handle fractions. (The value will be converted properly within the system.)

| 5 DATA USED FOR POSITIONING CONTROL | MELSEC-Q |
|-------------------------------------|----------|
|                                     |          |
| MEMO                                |          |
|                                     |          |
|                                     |          |
|                                     |          |
|                                     |          |
|                                     |          |
|                                     |          |
|                                     |          |
|                                     |          |
|                                     |          |
|                                     |          |
|                                     |          |
|                                     |          |
|                                     |          |
|                                     |          |
|                                     |          |
|                                     |          |
|                                     |          |
|                                     |          |
|                                     |          |
|                                     |          |
|                                     |          |
|                                     |          |
|                                     |          |
|                                     |          |

| Item | Setting value,                                                                   | Default<br>value           | Setting value buffer memory address |              |              |        |                |
|------|----------------------------------------------------------------------------------|----------------------------|-------------------------------------|--------------|--------------|--------|----------------|
|      | Value set with peripheral device                                                 | Value set with PLC program | value                               | Axis 1       | Axis 2       | Axis 3 | Axis 4         |
|      | The setting value range differs acc system". Here, the value within the [Table 1 | - <del>-</del>             | 0                                   | 2008<br>2009 | 8008<br>8009 |        | 20008<br>20009 |

## Da.7 Arc address

The arc address is data required only when carrying out circular interpolation control.

- (1) When carrying out circular interpolation with sub point designation, set the sub point (passing point) address as the arc address.
- (2) When carrying out circular interpolation with center point designation, set the center point address of the arc as the arc address.

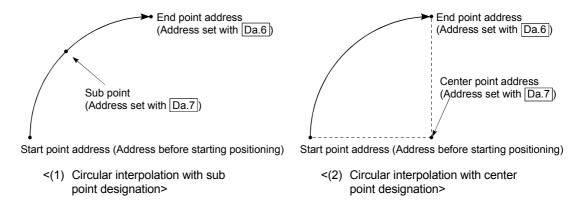

When not carrying out circular interpolation control, the value set in " Da.7 Arc address" will be invalid.

### [Table 1]

■ When " Pr.1 Unit Setting" is "mm"

The table below lists the control systems that require the setting of the arc address and shows the setting range.

(With any control system excluded from the table below, the arc address does not need to be set.)

| Da.2 setting value                                          |                         | Value set with peripheral device (μm)                 | Value set with PLC program <i>*</i> 1 (×10 <sup>-1</sup> μm) |
|-------------------------------------------------------------|-------------------------|-------------------------------------------------------|--------------------------------------------------------------|
| ABS circular sub<br>ABS circular right<br>ABS circular left | : 0Dн<br>: 0Fн<br>: 10н | ♦ Set the address<br>-214748364.8 to 214748364.7      | ♦ Set the address<br>-2147483648 to 2147483647               |
| INC circular sub<br>INC circular right<br>INC circular left | : 0Ен<br>: 11н<br>: 12н | ♦ Set the movement amount -214748364.8 to 214748364.7 | ♦ Set the movement amount -2147483648 to 2147483647          |

\*1: Set an integer because the PLC program cannot handle fractions. (The value will be converted properly within the system.)

■ When " Pr.1 Unit Setting" is "degree"

No control system requires the setting of the arc address by "degree".

■ When " Pr.1 Unit Setting" is "PLS"

The table below lists the control systems that require the setting of the arc address and shows the setting range.

(With any control system excluded from the table below, the arc address does not need to be set.)

| Da.2 setting value                                          |                         | Value set with peripheral device (PLS)              | Value set with PLC program *1 (PLS)                 |  |
|-------------------------------------------------------------|-------------------------|-----------------------------------------------------|-----------------------------------------------------|--|
| ABS circular sub<br>ABS circular right<br>ABS circular left | : 0Dн<br>: 0Fн<br>: 10н | ♦ Set the address<br>-2147483648 to 2147483647      | ♦ Set the address<br>-2147483648 to 2147483647      |  |
| INC circular sub<br>INC circular right<br>INC circular left | : 0Ен<br>: 11н<br>: 12н | ♦ Set the movement amount -2147483648 to 2147483647 | ♦ Set the movement amount -2147483648 to 2147483647 |  |

\*1: Set an integer because the PLC program cannot handle fractions. (The value will be converted properly within the system.)

■ When " Pr.1 Unit Setting" is "inch"

The table below lists the control systems that require the setting of the arc address and shows the setting range.

(With any control system excluded from the table below, the arc address does not need to be set.)

| Da.2 setting value                                          |                         | Value set with peripheral device (inch)               | Value set with PLC program *1 (×10 <sup>-5</sup> inch) |
|-------------------------------------------------------------|-------------------------|-------------------------------------------------------|--------------------------------------------------------|
| ABS circular sub<br>ABS circular right<br>ABS circular left | : 0Dн<br>: 0Fн<br>: 10н | ♦ Set the address<br>-21474.83648 to 21474.83647      | ♦ Set the address<br>-2147483648 to 2147483647         |
| INC circular sub<br>INC circular right<br>INC circular left | : 0Ен<br>: 11н<br>: 12н | ♦ Set the movement amount -21474.83648 to 21474.83647 | ♦ Set the movement amount -2147483648 to 2147483647    |

<sup>\*1:</sup> Set an integer because the PLC program cannot handle fractions. (The value will be converted properly within the system.)

| Item                                                    |                                                             | Setting value, setting range                                                                                                    |                            | Default<br>value | Setting value buffer memory address  Axis 1 Axis 2 Axis 3 Axis 4 |              |        |                |
|---------------------------------------------------------|-------------------------------------------------------------|----------------------------------------------------------------------------------------------------|----------------------------|------------------|------------------------------------------------------------------|--------------|--------|----------------|
|                                                         |                                                             | Value set with peripheral device                                                                                                    | Value set with PLC program |                  | Axis 1                                                           | Axis 2       | Axis 3 | Axis 4         |
| Da.8  Command spee                                      | d                                                           | The setting value range differs depending on the " Pr.1 Unit etting".  Here, the value within the [Table 1] range is set.  [Table 1] on right page  1: Current speed  Speed set for previous ositioning data No.) |                            | 0                | 2004<br>2005                                                     | 8004<br>8005 |        | 20004<br>20005 |
| Da.9  Dwell time/ JUMP destination positioning data No. | JUMP<br>destination<br>positioning<br>data No.              | The setting value range differs acc system". Here, the value within the [Table 2                                                                                                    | 0                          | 2002             | 8002                                                             | 14002        | 20002  |                |
| Da.10<br>M code                                         | M code  Condition data No.  No. of LOOP to LEND repetitions | The setting value range differs acc system". Here, the value within the [Table 3                                                                                                    |                            | 0                | 2001                                                             | 8001         | 14001  | 20001          |

# Da.8 Command speed

Set the command speed for positioning.

- (1) If the set command speed exceeds " Pr.8 Speed limit value", positioning will be carried out at the speed limit value.
- (2) If "-1" is set for the command speed, the current speed (speed set for previous positioning data No.) will be used for positioning control. Use the current speed for uniform speed control, etc. If "-1" is set for continuing positioning data, and the speed is changed, the following speed will also change.

(Note that when starting positioning, if the "-1" speed is set for the positioning data that carries out positioning control first, the error "Command speed is not set"(error code: 503) will occur, and the positioning will not start. Refer to Section 15.2 "List of errors" for details on the errors.)

Da.10 M code (or condition data No./No. of LOOP to LEND repetitions)

Set an "M code", a "condition data No. ", or the "number of LOOP to LEND repetitions" depending on how the " Da.2 Control system" is set.

- $\bullet$  If a method other than "JUMP instruction" and "LOOP" is selected as the
  - " Da.2 Control system"

..... Set an "M code".

If no "M code" needs to be output, set "0" (default value).

• If "JUMP instruction" or "LOOP" is selected as the " Da.2 Control system" ....... Set the "condition data No." for JUMP.

Unconditional JUMP to the positioning data specified by Da.9.

1 to 10 : JUMP performed according to the condition data No. specified (a number between 1 and 10).

Make sure that you specify the number of LOOP to LEND repetitions by a number other than "0". The "Control system LOOP setting error" will occur if you specify "0". (error code: 545)

\* The condition data specifies the condition for the JUMP instruction to be executed.

(A JUMP will take place when the condition is satisfied.)

#### [Table 1]

| Pr.1 setting value | Value set with peripheral device (unit) | Value set with PLC program (unit)                    |
|--------------------|-----------------------------------------|------------------------------------------------------|
| 0 : mm             | 0.01 to 20000000.00 (mm/min)            | 1 to 2000000000 (×10 <sup>-2</sup> mm/min)           |
| 1 : inch           | 0.001 to 2000000.000 (inch/min)         | 1 to 2000000000 (×10 <sup>-3</sup> inch/min)         |
| 2 : degree         | 0.001 to 2000000.000 (degree/min) *1    | 1 to 2000000000 (×10 <sup>-3</sup> degree/min)<br>*2 |
| 3 : PLS            | 1 to 50000000 (PLS/s)                   | 1 to 50000000 (PLS/s)                                |

- \*1: The command speed setting range is 0.001 to 2000000.000[degree/min], but it will be decupled and become 0.01 to 20000000.00[degree/min] by setting "Pr.83" Speed control 10 x multiplier setting for degree axis" to valid.
- \*2: The command speed setting range is 1 to 2000000000(×10<sup>-3</sup>degree/min), but it will be decupled and become 1 to 2000000000 (×10<sup>-2</sup>degree/min) by setting "Pr.83 Speed control 10 x multiplier setting for degree axis" to valid.

#### [Table 2]

| Da.2 setting value          | Setting item         | Value set with peripheral device | Value set with PLC program |
|-----------------------------|----------------------|----------------------------------|----------------------------|
| JUMP instruction: 82H       | Positioning data No. | 1 to 600                         | 1 to 600                   |
| Other than JUMP instruction | Dwell time           | 0 to 65535 (ms)                  | 0 to 65535 (ms)            |

#### [Table 3]

| Da.2 setting value          | Setting item       | Value set with peripheral device | Value set with PLC program |  |
|-----------------------------|--------------------|----------------------------------|----------------------------|--|
| JUMP instruction: 82H       | Condition data No. | 0 to 10                          | 0 to 10                    |  |
| Other than JUMP instruction | M code             | 0 to 65535                       | 0 to 65535                 |  |
| LOOP: 83H                   | Repetition count   | 1 to 65535                       | 1 to 65535                 |  |

Da.9 Dwell time/JUMP designation positioning data No.

Set the "dwell time" or "positioning data No." corresponding to the " Da.2 Control system".

- When a method other than "JUMP instruction " is set for " Da.2 Control system" ..... Set the "dwell time".
- When "JUMP instruction " is set for " Da.2 Control system"
  - ..... Set the "positioning data No." for the JUMP destination.

When the "dwell time" is set, the setting details of the "dwell time" will be as follows according to " Da.1 Operation pattern".

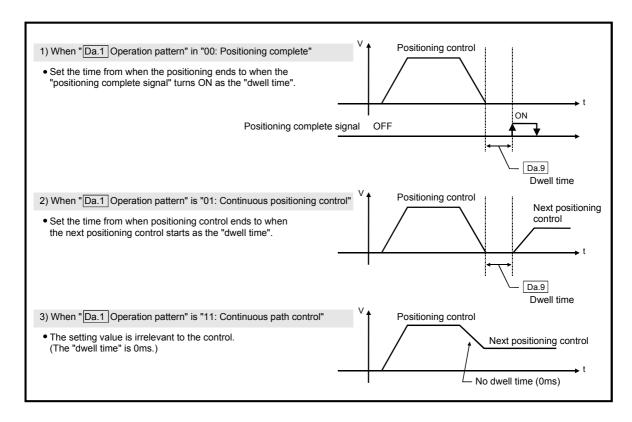

| 5 DATA USED FOR POSITIONING CONTROL | MELSEC-Q |
|-------------------------------------|----------|
| MEMO                                |          |
|                                     |          |
|                                     |          |
|                                     |          |
|                                     |          |
|                                     |          |
|                                     |          |
|                                     |          |
|                                     |          |
|                                     |          |
|                                     |          |
|                                     |          |
|                                     |          |
|                                     |          |
|                                     |          |
|                                     |          |
|                                     |          |
|                                     |          |
|                                     |          |
|                                     |          |

#### 5.4 List of block start data

The illustrations below show the organization of the block start data stored in the QD75 buffer memory. The block start data setting items Da.11 to Da.14 are explained in the pages that follow.

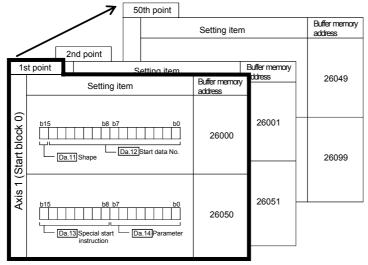

- Up to 50 block start data points can be set (stored) for each axis in the buffer memory addresses shown on the left.
- Items in a single unit of block start data are
- shown included in a bold frame. 

   Each axis has five start blocks (block Nos. 0 to 4).
- \* For information on the organization of the buffer memory addresses assigned to the start blocks 1 to 4, refer to Appendix 7 "List of buffer memory addresses".

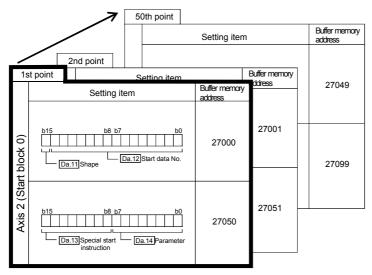

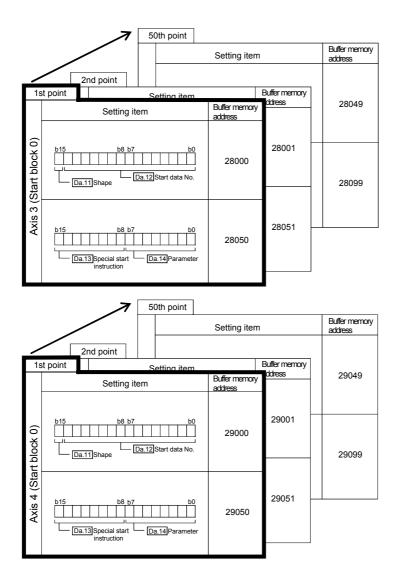

The pages that follow explain the block start data setting items ( $\boxed{\text{Da.11}}$  to  $\boxed{\text{Da.14}}$ ). (The buffer memory addresses shown are those of the "1st point block start data (block No. 7000)" for the axes 1 to 4.)

# REMARK

To perform an high-level positioning control using block start data, set a number between 7000 and 7004 to the "  $\boxed{\text{Cd.3}}$  Positioning start No." and use the

" Cd.4 Positioning starting point No." to specify a point number between 1 and 50, a position counted from the beginning of the block.

The number between 7000 and 7004 specified here is called the "block No.". With the QD75MH, up to 50 "block start data" points and up to 10 "condition data" items can be assigned to each "block No.".

| Block<br>No. * | Axis   | Block start data | Condition                | Buffer memory         | GX<br>Configurator-<br>QP |
|----------------|--------|------------------|--------------------------|-----------------------|---------------------------|
|                | Axis 1 |                  | Condition data (1 to 10) |                       |                           |
| 7000           | Axis 2 | Start block 0    | Condition data (1 to 10) |                       |                           |
| 7000           | Axis 3 | Ctart block o    | Condition data (1 to 10) |                       |                           |
|                | Axis 4 |                  | Condition data (1 to 10) |                       |                           |
|                | Axis 1 |                  | Condition data (1 to 10) |                       |                           |
| 7001           | Axis 2 | Start block 1    | Condition data (1 to 10) |                       | Supports the settings     |
| 7001           | Axis 3 | Start block 1    | Condition data (1 to 10) | Supports the settings |                           |
|                | Axis 4 |                  | Condition data (1 to 10) |                       |                           |
|                | Axis 1 | Start block 2    | Condition data (1 to 10) |                       |                           |
| 7002           | Axis 2 |                  | Condition data (1 to 10) |                       |                           |
| 7002           | Axis 3 |                  | Condition data (1 to 10) |                       |                           |
|                | Axis 4 |                  | Condition data (1 to 10) |                       |                           |
|                | Axis 1 |                  | Condition data (1 to 10) |                       |                           |
| 7003           | Axis 2 | Start block 3    | Condition data (1 to 10) |                       |                           |
| 7003           | Axis 3 | Start block 5    | Condition data (1 to 10) |                       |                           |
|                | Axis 4 |                  | Condition data (1 to 10) |                       |                           |
|                | Axis 1 |                  | Condition data (1 to 10) |                       |                           |
| 7004           | Axis 2 | Start block 4    | Condition data (1 to 10) |                       |                           |
| 7004           | Axis 3 | Start block 4    | Condition data (1 to 10) |                       |                           |
|                | Axis 4 |                  | Condition data (1 to 10) |                       |                           |

<sup>\*:</sup> Setting cannot be made when the "Pre-reading start function" is used. If you set any of Nos. 7000 to 7004 and perform the Pre-reading start function, "Outside start No. range error (error code: 543)" will occur.

(For details, refer to Section 12.7.8 "Pre-reading start function".)

| Item                            |                                                                                             | Settin            | y value                       | Setting value buffer men address |        |        | nemory |        |
|---------------------------------|---------------------------------------------------------------------------------------------|-------------------|-------------------------------|----------------------------------|--------|--------|--------|--------|
| item                            | Value set with peripheral device                                                            |                   | Value set with PLC program    | value                            | Axis 1 | Axis 2 | Axis 3 | Axis 4 |
| Da.11                           | 0 : End                                                                                     | 0                 |                               |                                  |        |        |        |        |
| Shape                           | 1 : Continue                                                                                | 1                 | b15 b11 b7 b3 b0  0000  Shape | 0000н                            | 26000  | 27000  | 28000  | 29000  |
| Da.12 Start data No.            | Positioning data No.:<br>1 to 600<br>(01н to 258н)                                          | 01н<br>to<br>258н | Start data No.                |                                  |        |        |        |        |
|                                 | 0 : Block start (normal start)                                                              | 00н               |                               |                                  |        |        |        |        |
|                                 | 1 : Condition start                                                                         | 01н               | b15 b11 b7 b3 b0              |                                  |        |        |        |        |
|                                 | 2 : Wait start                                                                              | 02н               |                               |                                  |        |        |        |        |
| Da.13 Special start instruction | 3 : Simultaneous start                                                                      | 03н               |                               |                                  |        |        |        |        |
|                                 | 4 : FOR loop                                                                                | 04н               |                               | 0000н                            | 26050  | 27050  | 28050  | 29050  |
|                                 | 5 : FOR condition                                                                           | 05н               | Special start     instruction |                                  |        |        |        |        |
|                                 | 6 : NEXT start                                                                              | 06н               |                               |                                  |        |        |        |        |
| Da.14<br>Parameter              | Condition data No.:<br>1 to 10 (01н to 0Ан)<br>No. of repetitions:<br>0 to 255 (00н to FFн) | 00н<br>to<br>FFн  | Parameter                     |                                  |        |        |        |        |

## Da.11 Shape

Set whether to carry out only the local "block start data" and then end control, or to execute the "block start data" set in the next point.

| Setting value                         | Setting details                                                                                                    |
|---------------------------------------|----------------------------------------------------------------------------------------------------|
| 0 : End                               | Execute the designated point's "block start data", and then complete the control.                                             |
| 1 1 1 1 1 1 1 1 1 1 1 1 1 1 1 1 1 1 1 | Execute the designated point's "block start data", and after completing control, execute the next point's "block start data". |

## Da.12 Start data No.

Set the "positioning data No." designated with the "block start data".

## Da.13 Special start instruction

Set the "special start instruction " for using "high-level positioning control". (Set how to start the positioning data set in " Da.12 Start data No.".)

| Setting value                           | Setting details                                                                                                    |
|-----------------------------------------|----------------------------------------------------------------------------------------------------|
| 00н : Block start<br>(Normal start)     | Execute the random block positioning data in the set order with one start.                                                                                                    |
| 01н : Condition start                   | Carry out the condition judgment set in "condition data" for the designated positioning data, and when the conditions are established, execute the "block start data". If not established, ignore that "block start data", and then execute the next point's "block start data". |
| 02н : Wait start                        | Carry out the condition judgment set in "condition data" for the designated positioning data, and when the conditions are established, execute the "block start data". If not established, stop the control (wait) until the conditions are established.                         |
| 03н : Simultaneous<br>start             | Simultaneous execute (output pulses at same timing) the positioning data with the No. designated for the axis designated in the "condition data". Up to four axes can start simultaneously.                                                                                      |
| 04н : Repeated start<br>(FOR loop)      | Repeat the program from the block start data with the "FOR loop" to the block start data with "NEXT" for the designated No. of times.                                                                                                    |
| 05н : Repeated start<br>(FOR condition) | Repeat the program from the block start data with the "FOR condition" to the block start data with "NEXT" until the conditions set in the "condition data" are established.                                                                                                    |
| 06н : NEXT start                        | Set the end of the repetition when "05н: Repetition start (FOR loop)" or "06н: Repetition start (FOR condition)" is set.                                                                                                    |

Refer to Chapter 10 "High-level Positioning Control" for details on the control.

## Da.14 Parameter

Set the value as required for " Da.13 Special start instruction ".

| Da.13 Special start instruction | Setting value | Setting details                                                                                 |
|---------------------------------|---------------|-------------------------------------------------------------------------------------------------|
| Block start (Normal start)      | _             | Not used. (There is no need to set.)                                                            |
| Condition start                 |               | Set the condition data No. (Data No. of                                                         |
| Wait start                      | 1 to 10       | "condition data" is set up for the                                                              |
| Simultaneous start              |               | condition judgment.)                                                                            |
| Repeated start (FOR loop)       | 0 to 255      | Set the No. of repetitions.                                                                     |
| Repeated start (FOR condition)  | 1 to 10       | Set the condition data No. (Data No. of "condition data" is set up for the condition judgment.) |

| 5 DATA USED FOR POSITIONING CONTROL | MELSEC-Q |
|-------------------------------------|----------|
|                                     |          |
| MEMO                                |          |
|                                     |          |
|                                     |          |
|                                     |          |
|                                     |          |
|                                     |          |
|                                     |          |
|                                     |          |
|                                     |          |
|                                     |          |
|                                     |          |
|                                     |          |
|                                     |          |
|                                     |          |
|                                     |          |
|                                     |          |
|                                     |          |
|                                     |          |
|                                     |          |
|                                     |          |
|                                     |          |
|                                     |          |
|                                     |          |
|                                     |          |
|                                     |          |
|                                     |          |
|                                     |          |

#### 5.5 List of condition data

The illustrations below show the organization of the condition data stored in the QD75 buffer memory. The condition data setting items Da.15 to Da.19 are explained in the pages that follow.

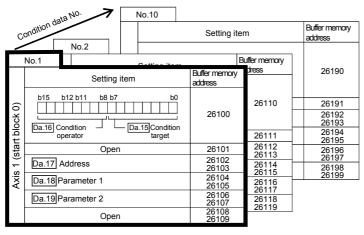

- Up to 10 block start data points can be set (stored) for each axis in the buffer memory addresses shown on the left.
- Items in a single unit of condition data are shown included in a bold frame.
   Each axis has five start blocks (block Nos. 0 to 4).
- \* For information on the organization of the buffer memory addresses assigned to the start blocks 1 to 4, refer to Appendix 7 "List of buffer memory addresses"

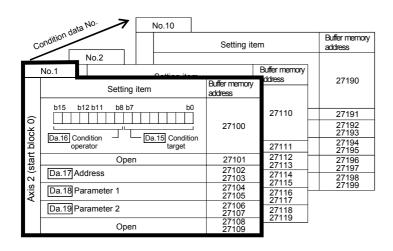

|                | ٨                               | lata No. | No.10                    |                         |                  |                |
|----------------|---------------------------------|----------|--------------------------|-------------------------|------------------|----------------|
| (              | Condition d                     |          |                          | Setting item            |                  |                |
| Ĺ              | No.1                            | No.2     | Catting item             |                         | Buffer memory    |                |
|                | Setting item                    |          | Buffer memory<br>address | ddress                  | 28190            |                |
| 0)             | b15 b12 b11 b8 b7 b0            |          |                          | 28100                   | 28110            | 28191          |
| (start block ( | Da.16 Condition Da.15 Condition |          |                          |                         | 28192<br>28193   |                |
| t bi           | operator target                 |          |                          |                         | 28111            | 28194<br>28195 |
| tar            |                                 | Open     |                          | 28101                   | 28112<br>- 28113 | 28196          |
| က              | Da.17 Address                   |          |                          | 28102<br>28103          | 28114<br>- 28115 | 28197<br>28198 |
| Axis           | Da.18 Parameter 1               |          |                          | 28104<br>28105          | 28116            | 28199          |
|                | Da.19 Parameter 2               |          | 28106<br>28107           | 28117<br>28118<br>28110 |                  |                |
|                |                                 | Open     |                          | 28108<br>28109          | 28119            |                |

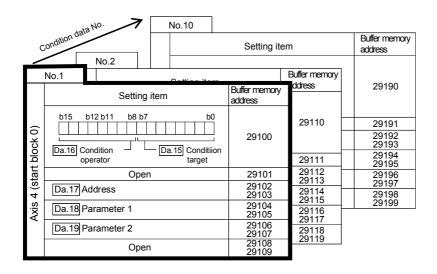

The pages that follow explain the condition data setting items ( $\boxed{\text{Da.15}}$  to  $\boxed{\text{Da.19}}$ ). (The buffer memory addresses shown are those of the "condition data No. 1 (block No. 7000)" for the axes 1 to 4.)

## **REMARK**

To perform an high-level positioning control using block start data, set a number between 7000 and 7004 to the " Cd.3 Positioning start No." and use the

" Cd.4 Positioning starting point No." to specify a point number between 1 and 50, a position counted from the beginning of the block.

The number between 7000 and 7004 specified here is called the "block No.". With the QD75MH, up to 50 "block start data" points and up to 10 "condition data" items can be assigned to each "block No.".

| Block<br>No. * | Axis   | Block start data | Condition                | Buffer memory         | GX<br>Configurator-<br>QP |
|----------------|--------|------------------|--------------------------|-----------------------|---------------------------|
|                | Axis 1 |                  | Condition data (1 to 10) |                       |                           |
| 7000           | Axis 2 | Start block 0    | Condition data (1 to 10) |                       |                           |
| 7000           | Axis 3 | Otal t block o   | Condition data (1 to 10) |                       |                           |
|                | Axis 4 |                  | Condition data (1 to 10) |                       |                           |
|                | Axis 1 |                  | Condition data (1 to 10) |                       |                           |
| 7001           | Axis 2 | Start block 1    | Condition data (1 to 10) |                       | Supports the settings     |
| 7001           | Axis 3 | Start block 1    | Condition data (1 to 10) | Supports the settings |                           |
|                | Axis 4 |                  | Condition data (1 to 10) |                       |                           |
|                | Axis 1 | Start block 2    | Condition data (1 to 10) |                       |                           |
| 7002           | Axis 2 |                  | Condition data (1 to 10) |                       |                           |
| 7002           | Axis 3 |                  | Condition data (1 to 10) |                       |                           |
|                | Axis 4 |                  | Condition data (1 to 10) |                       |                           |
|                | Axis 1 |                  | Condition data (1 to 10) |                       |                           |
| 7003           | Axis 2 | Start block 3    | Condition data (1 to 10) |                       |                           |
| 7003           | Axis 3 | Start block 3    | Condition data (1 to 10) |                       | l                         |
|                | Axis 4 |                  | Condition data (1 to 10) |                       |                           |
|                | Axis 1 |                  | Condition data (1 to 10) |                       |                           |
| 7004           | Axis 2 | Ctort blook 4    | Condition data (1 to 10) |                       |                           |
| 7004           | Axis 3 | Start block 4    | Condition data (1 to 10) |                       |                           |
|                | Axis 4 |                  | Condition data (1 to 10) |                       |                           |

<sup>\*:</sup> Setting cannot be made when the "Pre-reading start function" is used. If you set any of Nos. 7000 to 7004 and perform the Pre-reading start function, "Outside start No. range error (error code: 543)" will occur.

(For details, refer to Section "12.7.8 Pre-reading start function".)

| ltem S               |                                                  |                                                                                                    | Setting value                                                                           | Default | Setting        | g value l<br>add | buffer m       | nemory         |
|----------------------|--------------------------------------------------|----------------------------------------------------------------------------------------------------|-----------------------------------------------------------------------------------------|---------|----------------|------------------|----------------|----------------|
|                      |                                                  | Value set with peripheral device                                                                                                    | Value set with PLC program                                                              | value   | Axis 1         | Axis 2           |                | Axis 4         |
| Condition identifier | Da.15 Condition target  Da.16 Condition operator | Value set with peripheral device  01: Device X  02: Device Y  03: Buffer memory (1-word)  04: Buffer memory (2-word)  05: Positioning data No.  01: **=P1  02: **≠P1  03: **≤P1  04: **≥P1  05: P1≤**≤P2  06: **≤P1, P2≤**  07: DEV=ON  08: DEV=OFF  10: Axis 1 selected  20: Axis 2 selected  30: Axes 1 and 2 selected  40: Axis 3 selected  50: Axes 1 and 3 selected  60: Axes 2 and 3 selected  70: Axes 1, 2, and 3 selected  80: Axis 4 selected  90: Axes 1 and 4 selected | 01H                                                                                     |         | 26100          |                  |                |                |
| Da.                  | 17<br>dress                                      | A0: Axes 2 and 4 selected B0: Axes 1, 2, and 4 selected C0: Axes 3 and 4 selected D0: Axes 1, 3, and 4 selected E0: Axes 2, 3, and 4 selected Buffer memory address                                                                                                    | A0H                                                                                     | 0000н   | 26102<br>26103 | 27102<br>27103   | 28102<br>28103 | 29102<br>29103 |
| Da.<br>Pa            | 18]<br>rameter 1                                 | Value                                                                                                    | Example)  26105  26104  b31 (High-order) b16 b15 (Low-order) b0  Value                  | 0000н   | 26104<br>26105 | 27104<br>27105   | 28104<br>28105 | 29104<br>29105 |
| Da.<br>Pa            | 19]<br>rameter 2                                 | Value                                                                                                    | Value — T  Example)  26107 26106  b31 (High-order) b16b15 (Low-order) b0  Value — Value |         |                | 27106<br>27107   |                |                |

# Da.15 Condition target

Set the condition target as required for each control.

| Setting value                | Setting details                                             |  |
|------------------------------|-------------------------------------------------------------|--|
| 01н : Device X               | Set the input/output signal ON/OFF as the conditions.       |  |
| 02н : Device Y               |                                                             |  |
| 03н : Buffer memory (1-word) | Set the value stored in the buffer memory as the condition. |  |
| 04н : Buffer memory (2-word) | 03н: The target buffer memory is "1-word (16 bits)"         |  |
| 04H . Bullet memory (2-word) | 04н: The target buffer memory is "2-word (32 bits)"         |  |
| 05н: Positioning data No.    | Select only for "simultaneous start".                       |  |

### Da.16 Condition operator

Set the condition operator as required for the " Da.15 Condition target".

| Da.15 Condition target      | Setting value                  | Setting details                                       |
|-----------------------------|--------------------------------|-------------------------------------------------------|
| 01н: Device X               | 07н : DEV=ON                   | The state (ON/OFF) of an I/O signal is defined as the |
| 02н: Device Y               | 08н : DEV=OFF                  | condition. Select ON or OFF as the trigger.           |
|                             | 01н : **=P1                    |                                                       |
|                             | 02 <sub>H</sub> : **≠P1        |                                                       |
| 03н: Buffer memory (1-word) | 03 <sub>H</sub> : **≤P1        | Select how to use the value (**) in the buffer memory |
| 04н: Buffer memory (2-word) | 04 <sub>H</sub> : **≥P1        | as a part of the condition.                           |
|                             | 05н : Р1≤**≤Р2                 |                                                       |
|                             | 06н : **≤P1, P2≤**             |                                                       |
|                             | 10н : Axis 1 selected          |                                                       |
|                             | 20н : Axis 2 selected          |                                                       |
|                             | 30н : Axes 1 and 2 selected    |                                                       |
|                             | 40н: Axis 3 selected           |                                                       |
|                             | 50н : Axes 1 and 3 selected    |                                                       |
|                             | 60н : Axes 2 and 3 selected    |                                                       |
| 05н: Positioning data No.   | 70н: Axes 1, 2, and 3 selected | If "simultaneous start" is specified, select the axis |
| oon. I ositioning data No.  | 80н : Axis 4 selected          | (or axes) that should start simultaneously.           |
|                             | 90н : Axes 1 and 4 selected    |                                                       |
|                             | A0н :Axes 2 and 4 selected     |                                                       |
|                             | B0н: Axes 1, 2, and 4 selected |                                                       |
|                             | C0н: Axes 3 and 4 selected     |                                                       |
|                             | D0н: Axes 1, 3, and 4 selected |                                                       |
|                             | E0н :Axes 2, 3, and 4 selected |                                                       |

# Da.17 Address

Set the address as required for the " Da.15 Condition target".

|       | Da.15 Condition target | Setting value           | Setting details                                        |  |  |
|-------|------------------------|-------------------------|--------------------------------------------------------|--|--|
| 01н : | Device X               | _                       | Not used. (There is no need to set.)                   |  |  |
| 02н : | Device Y               | I                       | Not used. (There is no need to set.)                   |  |  |
| 03н : | Buffer memory (1-word) |                         | Set the target "buffer memory address".                |  |  |
| 04н : | Buffer memory (2-word) | (Buffer memory address) | (For 2 word, set the low-order buffer memory address.) |  |  |
| 05н : | Positioning data No.   | ı                       | Not used. (There is no need to set.)                   |  |  |

### Da.18 Parameter 1

Set the parameters as required for the " Da.16 Condition operator".

| Da.16 Condition operator        | Setting value                | Setting details                                                                                                    |  |  |  |
|---------------------------------|------------------------------|----------------------------------------------------------------------------------------------------|--|--|--|
| 01н : **=P1                     |                              |                                                                                                    |  |  |  |
| 02н : *≠P1                      |                              | The value of P1 should be equal to or smaller than the value of                                                                                   |  |  |  |
| 03н : **≤P1                     | Value                        | P2. (P1≤P2)                                                                                                    |  |  |  |
| 04н : **≥Р1                     | value                        | If P1 is greater than P2 (P1>P2), the "condition data error" (error code 533) will occur.                                                         |  |  |  |
| 05н : P1≤**≤P2                  |                              |                                                                                                    |  |  |  |
| 06н : **≤Р1, Р2≤**              |                              |                                                                                                    |  |  |  |
| 07н : DEV=ON                    | Value                        | Set the device bit No.  X: 0H to 1H, 4H to 17H Y: 0, 4H to 17H  Set the positioning data No. for starting axis 1 and/or axis 2.  Low-order 16-bit |  |  |  |
| 08н : DEV=OFF                   | (bit No.)                    |                                                                                                    |  |  |  |
| 10н : Axis 1 selected           |                              |                                                                                                    |  |  |  |
| $\downarrow$                    | Value (positioning data No.) | : Axis 1 positioning data No. 1 to 600 (01н to 258н)                                                                                              |  |  |  |
| E0н : Axes 2, 3, and 4 selected |                              | High-order 16-bit<br>: Axis 2 positioning data No. 1 to 600 (01н to 258н)                                                                         |  |  |  |

# Da.19 Parameter 2

Set the parameters as required for the " Da.16 Condition operator".

| Da.16 Condition operator       | Setting value          | Setting details                                                                                       |  |  |  |  |
|--------------------------------|------------------------|----------------------------------------------------------------------------------------------------|--|--|--|--|
| 01н : **=P1                    |                        |                                                                                                    |  |  |  |  |
| 02н : * <b>≠</b> Р1            |                        | Not used. (No peed to be set.)                                                                        |  |  |  |  |
| 03н : **≤Р1                    | _                      | Not used. (No need to be set.)                                                                        |  |  |  |  |
| 04H:**≥P1                      |                        |                                                                                                    |  |  |  |  |
| 05н : P1≤**≤P2                 |                        | The value of P2 should be equal to or greater than the value of                                       |  |  |  |  |
| 06н: **≤Р1, Р2≤**              | Value                  | P1. (P1≤P2) If P1 is greater than P2 (P1>P2), the "condition data error" (error code 533) will occur. |  |  |  |  |
| 07н : DEV=ON                   |                        |                                                                                                    |  |  |  |  |
| 08н : DEV=OFF                  |                        |                                                                                                    |  |  |  |  |
| 10н: Axis 1 selected           | _                      | Not used. (No need to be set.)                                                                        |  |  |  |  |
| 20н: Axis 2 selected           |                        |                                                                                                    |  |  |  |  |
| 30н : Axes 1 and 2 selected    |                        |                                                                                                    |  |  |  |  |
| 40н: Axis 3 selected           |                        |                                                                                                    |  |  |  |  |
| 50н: Axes 1 and 3 selected     |                        |                                                                                                    |  |  |  |  |
| 60н: Axes 2 and 3 selected     |                        |                                                                                                    |  |  |  |  |
| 70н: Axes 1, 2, and 3 selected |                        | Set the positioning data No. for starting axis 3 and/or axis 4.                                       |  |  |  |  |
| 80н: Axis 4 selected           | Value                  | Low-order 16-bit                                                                                      |  |  |  |  |
| 90н: Axes 1 and 4 selected     | (positioning data No.) | : Axis 3 positioning data No. 1 to 600 (01н to 258н)                                                  |  |  |  |  |
| A0H: Axes 2 and 4 selected     | (positioning data No.) | High-order 16-bit                                                                                     |  |  |  |  |
| B0H: Axes 1, 2, and 4 selected |                        | : Axis 4 positioning data No. 1 to 600 (01н to 258н)                                                  |  |  |  |  |
| C0н : Axes 3 and 4 selected    |                        |                                                                                                    |  |  |  |  |
| D0н: Axes 1, 3, and 4 selected |                        |                                                                                                    |  |  |  |  |
| E0н: Axes 2, 3, and 4 selected |                        |                                                                                                    |  |  |  |  |

### 5.6 List of monitor data

### 5.6.1 System monitor data

| Storage item           | Storage details                                                                                                    |  |
|------------------------|----------------------------------------------------------------------------------------------------|--|
| Md.1 In test mode flag | Whether the mode is the test mode from the peripheral device or not is stored.  • When not in test mode : OFF  • When in test mode : ON |  |

| Reading the monitor value                                                                                     | Default value | Storage buffer<br>memory address<br>(common for axis 1 to<br>axis 4) |
|----------------------------------------------------------------------------------------------------|---------------|----------------------------------------------------------------------|
| Monitoring is carried out with a decimal.  Monitor value  Storage value  0: Not in test mode  1: In test mode | 0             | 1200                                                                 |

(Unless noted in particular, the monitor value is saved as binary data.)

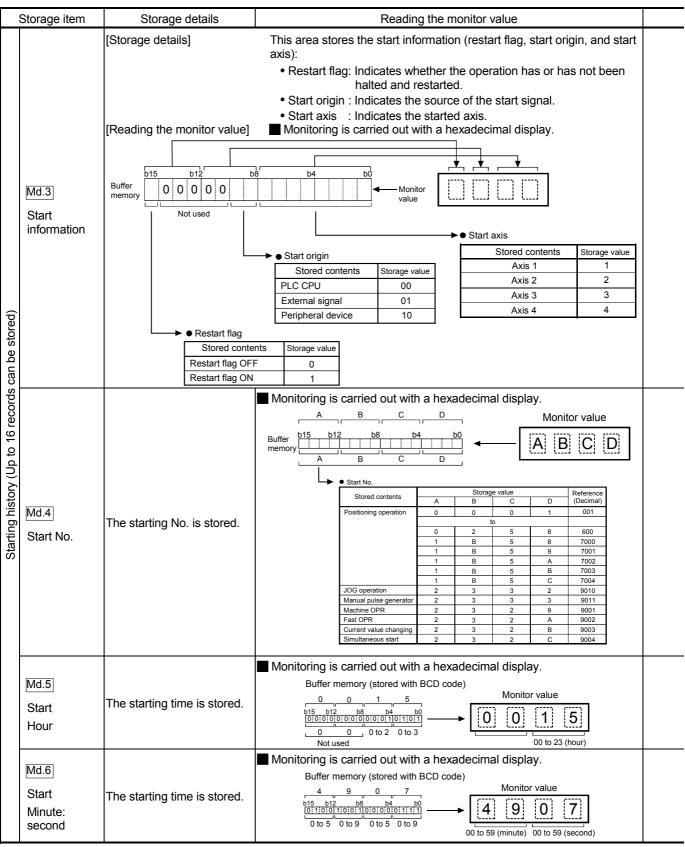

Note: If a start signal is issued against an operating axis, a record relating to this event may be output before a record relating to an earlier start signal is output.

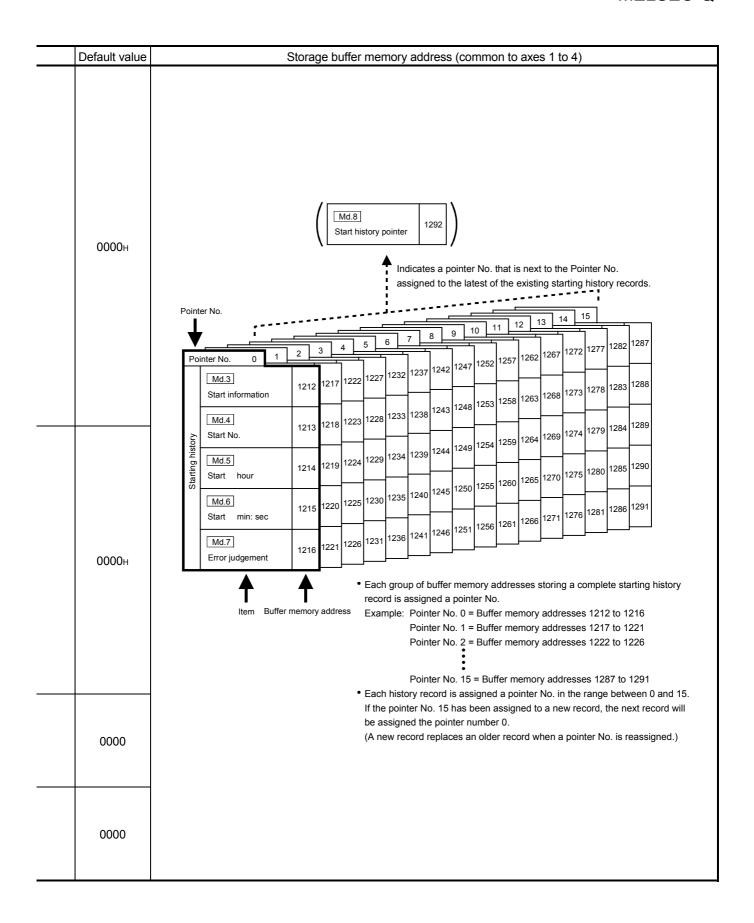

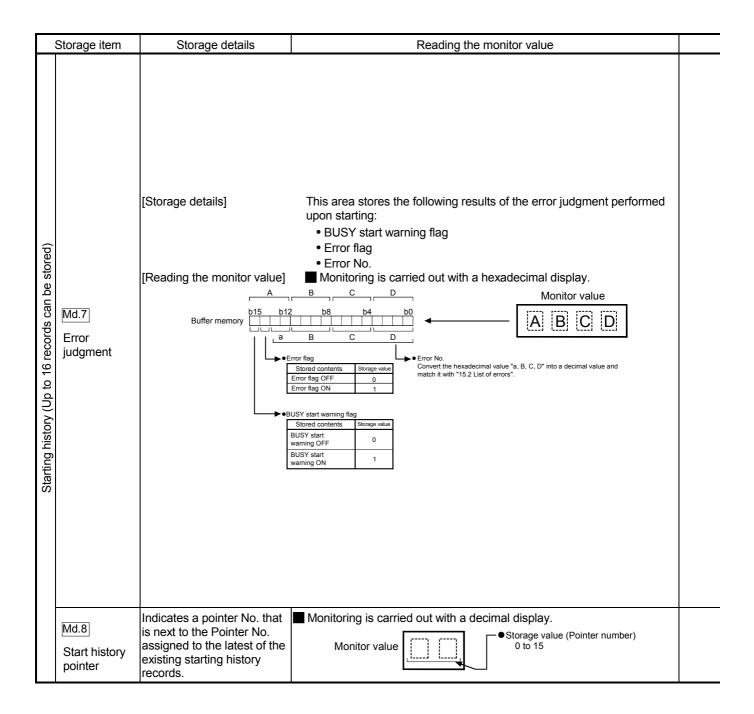

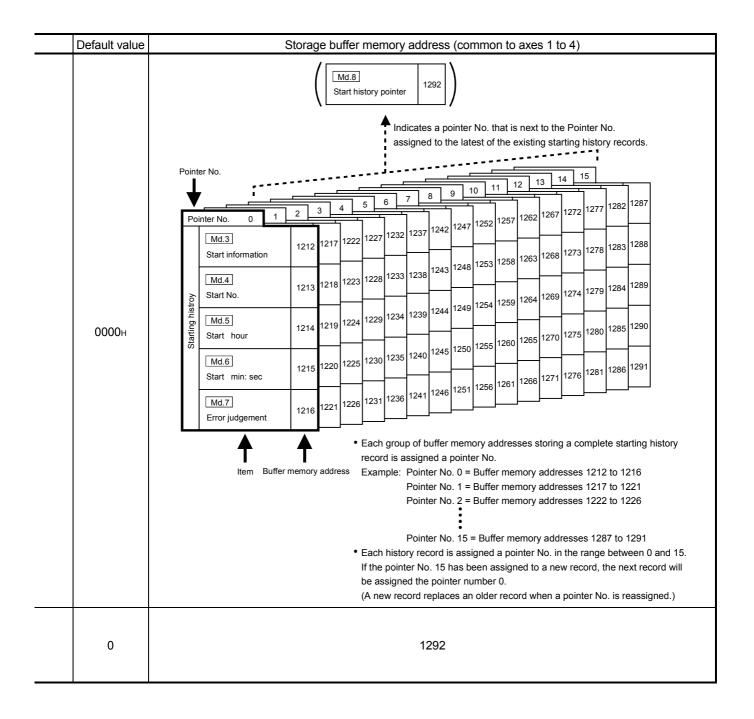

|                                 | Storage item                                 | Storage details                                                                                         | Reading the monitor value                                                                                                    |
|---------------------------------|----------------------------------------------|----------------------------------------------------------------------------------------------------|----------------------------------------------------------------------------------------------------|
|                                 | Md.9  Axis in which the error occurred       | Stores a number (Axis No.) that indicates the axis that encountered an error.                           | Monitoring is carried out with a decimal display.  Monitor value  Storage value  1: Axis 1  2: Axis 2  3: Axis 3  4: Axis 4                                                                                                    |
| records can be stored)          | Md.10 Axis error No.                         | Stores an axis error No.                                                                                | Monitoring is carried out with a decimal display.  Monitor value  Error No. For details on the error Nos. (Error codes), refer to Section 15.2 "List of errors".                                                                                                    |
| Error history (Up to 16 records | Md.11 Axis error occurrence (Hour)           | Stores the time at which an axis error was detected.                                                    | Monitoring is carried out with a hexadecimal display.  Buffer memory (stored with BCD code)  O O O O O O O O O O O O O O O O O O O                                                                                                    |
| Err                             | Md.12 Axis error occurrence (Minute: second) | Stores the time at which an axis error was detected.                                                    | Monitoring is carried out with a hexadecimal display.  Buffer memory (stored with BCD code)  4 9 0 7  Monitor value  October 10 to 5 0 to 9 0 to 5 0 to 9  October 10 to 5 0 to 9 0 to 5 0 to 9  Monitor value  4 9 0 7  Monitor value  4 9 0 7  Monitor value  4 9 0 7  October 10 to 5 0 to 9 0 to 5 0 to 9 |
|                                 | Md.13<br>Error history<br>pointer            | Indicates a pointer No. that is next to the Pointer No. assigned to the latest of the existing records. | Monitoring is carried out with a decimal display.  Monitor value  Monitor value  (Pointer number) 0 to 15                                                                                                    |

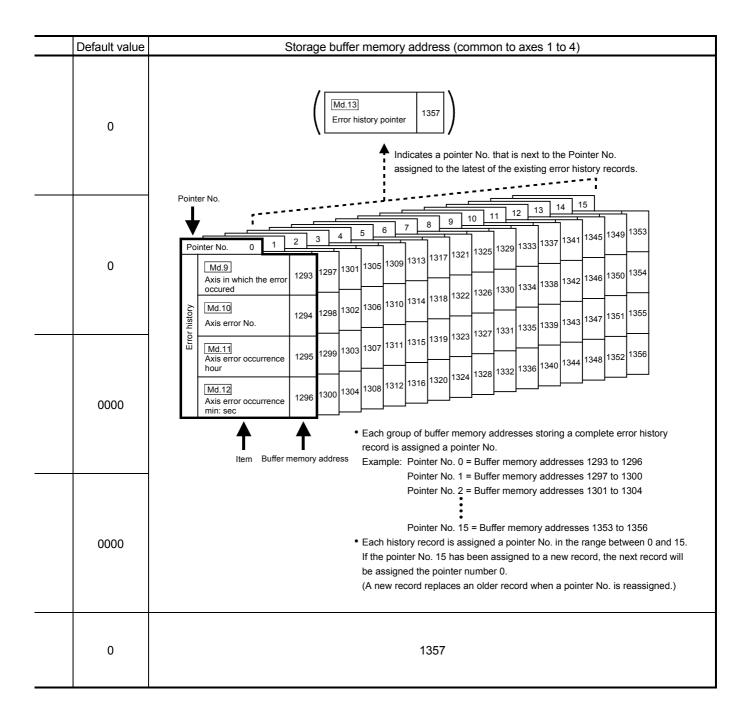

|                                   | Storage item                        | Storage details                                                                                                    | Reading the monitor value                                                                                                    |
|-----------------------------------|-------------------------------------|----------------------------------------------------------------------------------------------------|----------------------------------------------------------------------------------------------------|
|                                   |                                     | Stores a number (Axis No.) that indicates the axis that encountered a warning.                                                                                                    | Monitoring is carried out with a decimal display.  Monitor value  Storage value  1: Axis 1 2: Axis 2 3: Axis 2 3: Axis 3 4: Axis 4                                                                                                    |
| can be stored)                    | Md.15<br>Axis warning<br>No.        | Stores an axis warning No.                                                                                                    | Monitoring is carried out with a decimal display.  Monitor value  Warning No. For details of warning Nos. (warning codes), refer to Section 15.3 "List of warnings".                                                                                                    |
| Warning history (Up to 16 records | AXIS WAITIIIU                       | Stores the time at which an axis warning was detected.                                                                                                    | Monitoring is carried out with a hexadecimal display.  Buffer memory (stored with BCD code)  O 0 1 5  Display b8 b4 b0 Display b8 b4 b0 Displa |
| Warnir                            |                                     | Stores the time at which an axis warning was detected.                                                                                                    | Monitoring is carried out with a hexadecimal display.  Buffer memory (stored with BCD code)  4 9 0 7  Monitor value  4 9 0 7  Oto 5 0 to 9 0 to 5 0 to 9  Oto 5 0 to 9 0 to 5 0 to 9  Oto 5 0 to 9 0 to 5 0 to 9                                                                                                    |
|                                   | Warning                             | Indicates a pointer No. that is next to the Pointer No. assigned to the latest of the existing records.                                                                                                 | Monitoring is carried out with a decimal display.  Monitor value  Monitor value  (Pointer number) 0 to 15                                                                                                    |
| No<br>ac                          | i.19 b. of write cesses to flash DM | Stores the number of write accesses to the flash ROM after the power is switched ON.  The count is cleared to "0" when the number of write accesses reach 26 and an error reset operation is performed. | Monitoring is carried out with a decimal display.  Monitor value  O to 25                                                                                                    |
|                                   | I.50<br>prced stop input            | This area stores the states (ON/OFF) of forced stop input.                                                                                                    | Monitoring is carried out with a decimal display.  Monitor value  O: Forced stop input ON (Forced stop)  1: Forced stop input OFF (Forced stop release)                                                                                                    |

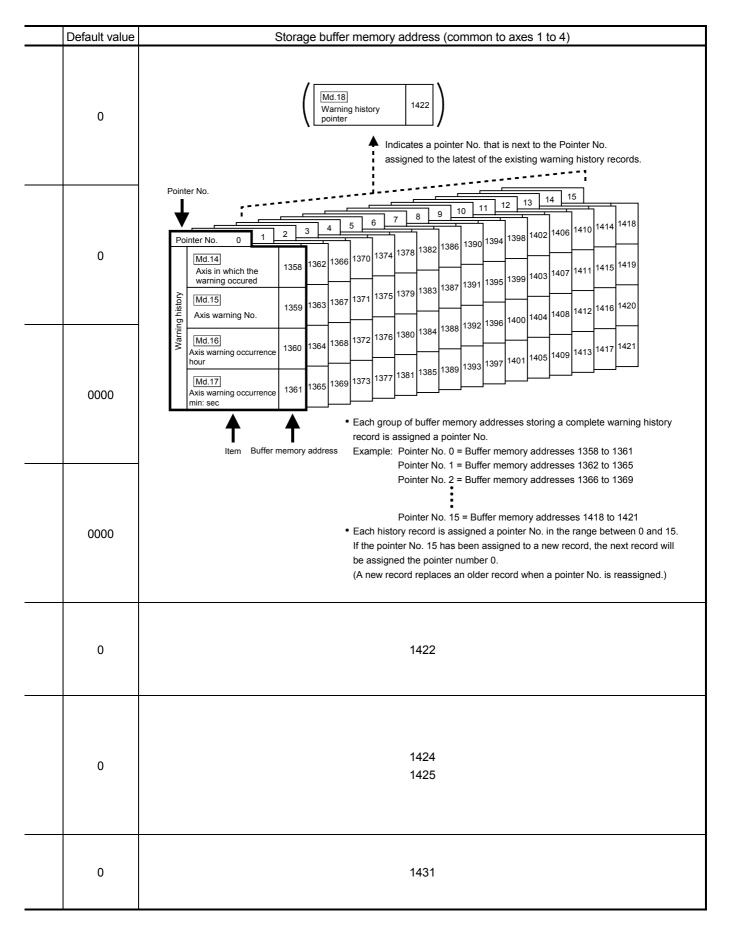

### 5.6.2 Axis monitor data

| Storage item             | Storage details                                                                                                    |  |
|--------------------------|----------------------------------------------------------------------------------------------------|--|
| Md.20 Current feed value | The currently commanded address is stored. (Different from the actual motor position during operation) The current position address is stored. If "degree" is selected as the unit, the addresses will have a ring structure for values between 0 and 359.99999 degrees.  • Update timing: 1.7ms • The OP address is stored when the machine OPR is completed. • When the current value is changed with the current value changing function, the changed value is stored.                                                                                                    |  |
| Md.21 Machine feed value | The address of the current position according to the machine coordinates will be stored. (Different from the actual motor position during operation)  Note that the current value changing function will not change the machine feed value.  Under the speed control mode, the machine feed value is constantly updated always, irrespective of the parameter setting.  The value will not be cleared to "0" at the beginning of fixed-feed control.  Even if "degree" is selected as the unit, the addresses will not have a ring structure for values between 0 and 359.99999 degrees.  • Machine coordinates: Characteristic coordinates determined with machine  • Update timing: 56.8ms |  |
| Md.22 Feedrate           | The speed of the operating workpiece is stored. (May be different from the actual motor speed during operation)  • During interpolation operation, the speed is stored in the following manner. Reference axis : Composite speed or reference axis speed (Set with Pr.20)  Interpolation axis : 0  • Update timing: 56.8ms  POINT  In case of the single axis operation, Md.22 Feedrate and Md.28 Axis feedrate are identical.  In the composite mode of the interpolation operation, Md.22 Feedrate is a speed in a composite direction and Md.28 Axis feedrate is that in each axial direction.                                                                                            |  |
| Md.23 Axis error No.     | When an axis error is detected, the error code corresponding to the error details is stored.  • The latest error code is always stored. (When a new axis error occurs, the error code is overwritten.)  • When " Cd.5 Axis error reset" (axis control data) turns ON, the axis error No. is cleared (set to 0).                                                                                                    |  |

| Reading the monitor value                                                                                                    |       | Storage buffer memory address |            |              |              |
|----------------------------------------------------------------------------------------------------|-------|-------------------------------|------------|--------------|--------------|
|                                                                                                    | value | Axis 1                        | Axis 2     | Axis 3       | Axis 4       |
| Monitoring is carried out with a hexadecimal.  Low-order buffer memory Example) 800  b15 b12 b8 b4 b0  relation b15 b12 b8 b4 b0  E F G H  High-order buffer memory Example) 801  b31 b28 b24 b20 b16  A B C D                                                                                                    | 0000н | 800<br>801                    | 900<br>901 | 1000<br>1001 | 1100<br>1101 |
| (High-order buffer memory) (Low-order buffer memory)  ABCDEFGH   Ounit conversion table (Md.20 Md.21)  Pecimal integer R  Ounit conversion table (Md.20 Md.21)  In Unit  In Unit  In Un | 0000н | 802<br>803                    | 902<br>903 | 1002         | 1102<br>1103 |
| Actual value    Md.20   Current feed value   Md.21   Machine feed value   Md.22   Feedrate    -5   degree   0   PLS                                                                                                    | 0000н | 804<br>805                    | 904<br>905 | 1004<br>1005 | 1104<br>1105 |
| Monitoring is carried out with a decimal.  Monitor value  Error code Refer to Section 15.2 "List of errors" for details on the error Nos. (error codes).                                                                                                    | 0     | 806                           | 906        | 1006         | 1106         |

| Storage item                | Storage details                                                                                                    |
|-----------------------------|----------------------------------------------------------------------------------------------------|
| Md.24 Axis warning No.      | <ul> <li>Whenever an axis warning is reported, a related warning code is stored.</li> <li>This area stores the latest warning code always. (Whenever an axis warning is reported, a new warning code replaces the stored warning code.)</li> <li>When the " Cd.5 Axis error reset" (axis control data) is set to ON, the axis warning No. is cleared to "0".</li> </ul>                                                                                                    |
| Md.25 Valid M code          | This area stores an M code that is currently active (i.e. set to the positioning data relating to the current operation).  • Update timing: turning ON of the M code ON signal  When the PLC READY signal (Y0) goes OFF, the value is set to "0".                                                                                                    |
| Md.26 Axis operation status | This area stores the axis operation status.                                                                                                    |
| Md.27 Current speed         | The " Da.8 Command speed" used by the positioning data currently being executed is stored. (Stores "0" under the speed control.)  • If " Da.8 Command speed" is set to "-1", this area stores the command speed set by the positioning data used one step earlier.  • If " Da.8 Command speed" is set to a value other than "-1", this area stores the command speed set by the current positioning data.  • When speed change function is executed, this area stores " Cd.14 New speed value". (For details of change speed function, refer to section 12.5.1.) |

| Reading the monitor value                                                                                                    | Default<br>value | Storage buffer memory address |            |              |              |  |
|----------------------------------------------------------------------------------------------------|------------------|-------------------------------|------------|--------------|--------------|--|
|                                                                                                    | value            | Axis 1                        | Axis 2     | Axis 3       | Axis 4       |  |
| Monitoring is carried out with a decimal display.  Monitor value  Warning No. For details of warning Nos. (warning codes), refer to Section 15.3 "List of warnings".                                                                                                    | 0                | 807                           | 907        | 1007         | 1107         |  |
| Monitoring is carried out with a decimal display.  Monitor Monitor M code No. (0 to 65535)                                                                                                    | 0                | 808                           | 908        | 1008         | 1108         |  |
| Monitoring is carried out with a decimal display.  Monitor value  Axis operation status -2: Step standby -1: Error 0: Standby 1: Stopped 2: Interpolation 3: JOG operation 4: Manual pulse generator operation 5: Analyzing 6: Special start standby 7: OPR 8: Position control 9: Speed control 10: Speed control in speed-position switching control 11: Position control in speed-position switching control 12: Position control in position-speed switching control 13: Speed control in position-speed switching control 20: Servo amplifer has not been connected/ servo amplifier power OFF 21: Servo OFF | 0                | 809                           | 909        | 1009         | 1109         |  |
| Monitoring is carried out with a decimal display.  Monitor R Decimal integer value  Unit conversion table (Md.27)  R × 10 <sup>n</sup> Actual value  Md.27 Current speed  Actual value  Md.27 Current speed  When "Pr.83 Speed control 10 x multipler setting for degree axis" is valied: "-2"                                                                                                    | 0                | 810<br>811                    | 910<br>911 | 1010<br>1011 | 1110<br>1111 |  |

| Storage item                                              | Storage details                                                                                                    |  |
|-----------------------------------------------------------|----------------------------------------------------------------------------------------------------|--|
| Md.28 Axis feedrate                                       | The speed which is actually output as a command at that time in each axis is stored. (May be different from the actual motor speed) "0" is stored when the axis is at a stop. Update timing: 56.8ms  POINT  Refer to Md.22 Feedrate                                                                                                    |  |
| Md.29 Speed-position switching control positioning amount | The value set as the movement amount for the position control to end after changing to position control with the speed-position switching control (INC mode) is stored.                                                                                                    |  |
| Md.30 External input signal                               | The ON/OFF state of the external input/output signal is stored.  The following items are stored.  Upper limit signal *  Lower limit signal *  Stop signal  External command signal/switching signal  Near-point dog signal *  This area stores the states of the external input signal (QD75MH/servo amplifier) selected by "Pr.80 External input signal selection". |  |

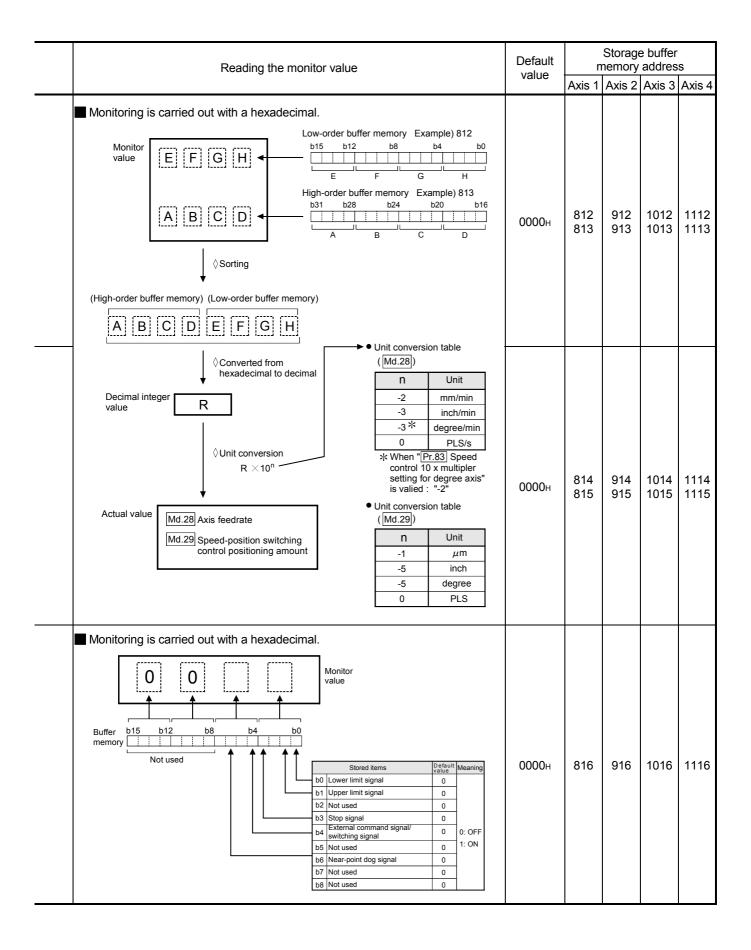

| Storage item       | Storage details                                                                                                    |
|--------------------|----------------------------------------------------------------------------------------------------|
| Md.31 Status       | This area stores the states (ON/OFF) of various flags. Information on the following flags is stored.  In speed control flag: This signal that comes ON under the speed control can be used to judge whether the operation is performed under the speed control or position control. The signal goes OFF when the power is switched ON, under the position control, and during JOG operation or manual pulse generator operation. During the speed-position or position-speed switching control, this signal comes ON only when the speed control is in effect. During the speed-position switching control, this signal goes OFF when the speed-position switching signal executes a switching over from speed control to position control. During the position-speed switching control, this signal comes ON when the position-speed switching signal executes a switching over from position control to speed control.  Speed-position switching latch flag: This signal is used during the speed-position switching control (INC mode), this signal comes ON when position control takes over. This signal goes OFF when the next positioning data is processed, and during JOG operation or manual pulse generator operation.  Command in-position flag: This signal is ON when the remaining distance is equal to or less than the command inposition range (set by a detailed parameter). This signal remains OFF with data that specify the continuous path control (P11) as the operation pattern. The state of this signal is monitored every 3.5 ms except when the monitoring is canceled under the speed control or while the speed control is in effect during the speed-position or position-speed switching control. While operations are performed with interpolation, this signal comes ON only in respect of the starting axis. (This signal goes OFF when a machine OPR operation starts. This signal goes OFF when a machine OPR operation starts. This signal goes OFF when a machine OPR operation starts.  Position-speed switching latch flag: This signal comes ON when a machine OPR operation or ma |
| Md.32 Target value | This area stores the target value ( Da.6 Positioning address/movement amount) for a positioning operation.  • At the beginning of positioning control: Stores the value of " Da.6 Positioning address/movement amount".  • At other times : Stores "0".                                                                                                    |

| Reading the monitor value                                                                                                    | Default<br>value | n          | Storage    | e buffer<br>addres | s            |
|----------------------------------------------------------------------------------------------------|------------------|------------|------------|--------------------|--------------|
|                                                                                                    | value            | Axis 1     | Axis 2     | Axis 3             | Axis 4       |
| Monitoring is carried out with a hexadecimal display.  Monitor value  Buffer b15 b12 b8 b4 b0 memory [0] 0  0  0  0  0  0  0  0  0  0  0  0  0                                                       | 0000н            | 817        | 917        | 1017               | 1117         |
| Monitoring is carried out with a decimal display.  Monitor R Decimal integer value  Unit conversion table (Md.32)  R × 10 <sup>n</sup> Outline  Actual value  Md.32 Target value  Md.32 Target value | 0                | 818<br>819 | 918<br>919 | 1018<br>1019       | 1118<br>1119 |

| Storage item                                  | Storage details                                                                                                    |
|-----------------------------------------------|----------------------------------------------------------------------------------------------------|
|                                               | During operation with positioning data     : The actual target speed, considering the override and speed limit value, etc., is stored. "0" is stored when positioning is completed.                                                                                                    |
|                                               | During interpolation     : The composite speed or reference axis speed is stored in the reference axis address, and "0" is stored in the interpolation axis address.                                                                                                    |
| Md.33 Target speed                            | <ul> <li>During JOG operation</li> <li>: The actual target speed, considering the JOG speed limit value for the JOG speed, is stored.</li> </ul>                                                                                                    |
|                                               | During manual pulse generator operation : "0" is stored.                                                                                                    |
|                                               | POINT  The target speed is when an override is made to the command speed.  When the speed limit value is overridden, the target speed is restricted to the speed limit value. The target speed changes every time data is switched, but does not change in an acceleration/deceleration state inside each piece of data (changes with the speed change because the target speed changes.) |
| Md.34 Movement amount after near-point dog ON | <ul> <li>"0" is stored when machine OPR starts.</li> <li>After machine OPR starts, the movement amount from the near-point dog ON to the machine OPR completion is stored. (Movement amount: Movement amount to machine OPR completion using near-point dog ON as "0".)</li> <li>"0" is always stored when not using the near-point dog.</li> </ul>                                       |
|                                               | The" Pr.17 Torque limit setting value", " Cd.101 Torque output setting value" or                                                                                                    |
|                                               | " Cd.22 New torque value", " Pr.54 OPR torque limit value" is stored.                                                                                                    |
| Md.35 Torque limit stored value               | <ul> <li>During positioning start, JOG operation start, manual pulse generator operation        The" Pr.17 Torque limit setting value" or " Cd.101 Torque output setting         value" is stored.</li> <li>When value is changed to" Cd.22 New torque value" during operation</li> </ul>                                                                                                 |
|                                               | The" Cd.22 New torque value" is stored.                                                                                                    |
|                                               | • When OPR                                                                                                    |
|                                               | The" Pr.17 Torque limit setting value" or "Cd.101 Torque output setting                                                                                                    |
|                                               | value" is stored. But " Pr.54 OPR torque limit value" is stored after the Pr.47 Creep speed" completion.                                                                                                    |

| Reading the monitor value                                                                                                    | Default<br>value | n          | Storage<br>nemory | buffer<br>addres | s            |
|----------------------------------------------------------------------------------------------------|------------------|------------|-------------------|------------------|--------------|
|                                                                                                    | value            | Axis 1     | Axis 2            | Axis 3           | Axis 4       |
| Monitor walue    Low-order buffer memory   Example   820                                                                                                    | 0000н            | 820<br>821 | 920<br>921        | 1020<br>1021     | 1120<br>1121 |
| Decimal integer R  Unit conversion R × 10 <sup>n</sup> Actual value  Md.33 Target speed Md.34 Movement amount after near-point dog ON  Md.34 Movement amount after near-point dog ON  N Unit conversion R × 10 <sup>n</sup> -3 inch/min -3 * degree/min 0 PLS/s  * When "Pr.83 Speed control 10 x multipler setting for degree axis" is valied: "-2"  Unit conversion table (Md.34)  N Unit -1 | 0000н            | 824<br>825 | 924<br>925        | 1024<br>1025     | 1124<br>1125 |
| ■ Monitoring is carried out with a decimal display.  Monitor  Value    Storage value  1 to 1000 (%)                                                                                                    | 300              | 826        | 926               | 1026             | 1126         |

| Storage item                                                 | Storage details                                                                                                    |  |
|--------------------------------------------------------------|----------------------------------------------------------------------------------------------------|--|
| Md.36 Special start data instruction code setting value      | The " instruction code" used with special start and indicated by the start data pointer currently being executed is stored.                                                                                                    |  |
| Md.37 Special start data instruction parameter setting value | The "instruction parameter" used with special start and indicated by the start data pointer currently being executed is stored.  The stored value differs according to the value set for Md.36.                                                                                                    |  |
| Md.38 Start positioning data No. setting value               | The "positioning data No." indicated by the start data pointer currently being executed is stored.                                                                                                    |  |
| Md.39 In speed limit flag                                    | <ul> <li>If the speed exceeds the " Pr.8 Speed limit value" due to a speed change or override, the speed limit functions, and the in speed limit flag turns ON.</li> <li>When the speed drops to less than " Pr.8 Speed limit value", or when the axis stops, the in speed limit flag turns OFF.</li> </ul> |  |
| Md.40 In speed change processing flag                        | <ul> <li>The speed change process flag turns ON when the speed is changed during positioning control.</li> <li>After the speed change process is completed or when deceleration starts with the stop signal during the speed change process, the in speed change process flag turns OFF.</li> </ul>         |  |

| Reading the monitor value                                                                                                    | Default<br>value | n      | Storage<br>nemory | e buffer<br>addres | s      |
|----------------------------------------------------------------------------------------------------|------------------|--------|-------------------|--------------------|--------|
|                                                                                                    | value            | Axis 1 | Axis 2            | Axis 3             | Axis 4 |
| Monitoring is carried out with a decimal display.  Monitor value  Storage value  00: Block start (Normal start) 01: Condition start 02: Wait start 03: Simultaneous start 04: FOR loop 05: FOR condition 06: NEXT | 0                | 827    | 927               | 1027               | 1127   |
| Monitor value  Storage value  Md.36 setting value  Stored contents Storage value  00 None None 01 Condition data 03 No. 05 No. of repetitions 0 to 255                                                            | 0                | 828    | 928               | 1028               | 1128   |
| Monitoring is carried out with a decimal display.  Monitor Storage value 1 to 600                                                                                                    | 0                | 829    | 929               | 1029               | 1129   |
| Monitoring is carried out with a decimal display.  Monitor Value  Storage value  0: Not in speed limit (OFF)  1: In speed limit (ON)                                                                              | 0                | 830    | 930               | 1030               | 1130   |
| Monitoring is carried out with a decimal display.  Monitor Storage value  0: Not in speed change (OFF)  1: In speed change (ON)                                                                                   | 0                | 831    | 931               | 1031               | 1131   |

| Storage item                              | Storage details                                                                                                    |  |
|-------------------------------------------|----------------------------------------------------------------------------------------------------|--|
| Md.41 Special start repetition counter    | <ul> <li>This area stores the remaining number of repetitions during "repetitions" specific to special starting.</li> <li>The count is decremented by one (-1) at the loop end.</li> <li>The control comes out of the loop when the count reaches "0".</li> <li>This area stores "0" within an infinite loop.</li> </ul> |  |
| Md.42 Control system repetition counter   | <ul> <li>This area stores the remaining number of repetitions during "repetitions" specific to control system.</li> <li>The count is decremented by one (-1) at the loop end.</li> <li>The control comes out of the loop when the count reaches "0".</li> <li>This area stores "0" within an infinite loop.</li> </ul>   |  |
| Md.43 Start data pointer being executed   | <ul> <li>This area stores a point No. (1 to 50) attached to the start data currently being executed.</li> <li>This area stores "0" after completion of a positioning operation.</li> </ul>                                                                                                    |  |
| Md.44 Positioning data No. being executed | This area stores a positioning data No. attached to the positioning data currently being executed.                                                                                                    |  |
| Md.45 Block No. being executed            | When the operation is controlled by "block start data", this area stores a block number (7000 to 7004) attached to the block currently being executed.  At other times, this area stores "0".                                                                                                    |  |
| Md.46 Last executed positioning data No.  | <ul> <li>This area stores the positioning data No. attached to the positioning data that was executed last time.</li> <li>The value is retained until a new positioning operation is executed.</li> </ul>                                                                                                    |  |
| Md.47 Positioning data being executed     | The addresses shown to the right store details of the positioning data currently being executed (positioning data No. given by Md.44).                                                                                                    |  |

|                                                                                            |                                                                                 | R            | eading             | the monitor value      |                        |   | Default<br>value |               | Storage<br>nemory |            |            |
|--------------------------------------------------------------------------------------------|---------------------------------------------------------------------------------|--------------|--------------------|------------------------|------------------------|---|------------------|---------------|-------------------|------------|------------|
|                                                                                            |                                                                                 |              |                    |                        |                        |   | value            | Axis 1        | Axis 2            | Axis 3     | Axis 4     |
| ■ Monitoring is                                                                            | carried<br>Monitor                                                              |              | th a dec           |                        | torage value<br>to 255 |   | 0                | 832           | 932               | 1032       | 1132       |
| _                                                                                          | Monitoring is carried out with a hexadecimal display.  Monitor value  O to FFFF |              |                    |                        |                        |   |                  |               | 933               | 1033       | 1133       |
| ■ Monitoring is carried out with a decimal display.  Monitor value   Storage value 1 to 50 |                                                                                 |              |                    |                        |                        |   | 0                | 834           | 934               | 1034       | 1134       |
| Monitoring is carried out with a decimal display.  Monitor value  1 to 600                 |                                                                                 |              |                    |                        |                        |   | 0                | 835           | 935               | 1035       | 1135       |
| Monitoring is carried out with a decimal display.  Monitor value    Storage value  1 to 50 |                                                                                 |              |                    |                        |                        |   | 0                | 836           | 936               | 1036       | 1136       |
| ■ Monitoring is                                                                            | carried<br>Monitor                                                              |              | th a dec           |                        | torage value<br>to 600 |   | 0                | 837           | 937               | 1037       | 1137       |
| Information is st                                                                          | ored in                                                                         | the fol      | lowing a           | addresses:             |                        |   |                  |               |                   |            | _          |
| Stored<br>Axis1                                                                            |                                                                                 | Axis3        | or value)<br>Axis4 | Stored item            | Reference              |   |                  |               |                   |            |            |
| 838                                                                                        | 938                                                                             | 1038         | 1138               | Positioning identifier | Da.1 to Da.5           |   |                  |               |                   |            |            |
| 839                                                                                        | 939                                                                             | 1039         | 1139               | M code                 | Da.10                  |   |                  |               |                   |            |            |
| 840                                                                                        | 940                                                                             | 1040         | 1140               | Dwell time             | Da.9                   |   | 0                | 838           | 938<br>to         | 1038<br>to | 1138<br>to |
| 841                                                                                        | 941                                                                             | 1041         | 1141               | Open                   |                        |   | U                | to to 847 947 |                   | 1047       | 1147       |
| 842                                                                                        | 942                                                                             | 1042         | 1142               | Command speed          | Da.8                   |   |                  |               |                   |            |            |
| 843                                                                                        | 943                                                                             | 1043         | 1143               | 35                     |                        |   |                  |               |                   |            |            |
| 844<br>845                                                                                 | 944<br>945                                                                      | 1044<br>1045 | 1144<br>1145       | Positioning address    | Da.6                   |   |                  |               |                   |            |            |
| 846                                                                                        | 945                                                                             | 1045         | 1145               |                        |                        |   |                  |               |                   |            |            |
| 847                                                                                        | 947                                                                             | 1047         | 1147               | Arc address            | Da.7                   |   |                  |               |                   |            |            |
|                                                                                            | •                                                                               | •            |                    |                        |                        | • |                  |               |                   |            |            |

| Storage item                    | Storage details                                                                                                    |  |
|---------------------------------|----------------------------------------------------------------------------------------------------|--|
| Md.48 Deceleration start flag * | <ul> <li>"1" is stored when the constant speed status or acceleration status switches to the deceleration status during position control whose operation pattern is "Positioning complete".</li> <li>"0" is stored at the next operation start or manual pulse generator operation enable.</li> <li>POINT</li> <li>This parameter is possible to monitor when " Cd.41 Deceleration start flag valid " is valid.</li> </ul> |  |
| Md.100 OPR re-travel value      | <ul> <li>This area stores the travel distance during the OPR travel to the zero point that was executed last time.         For setting units</li> <li>Update timing: 1.7ms         Example) mm         (Buffer memory × 0.1) μm</li> </ul>                                                                                                    |  |
| Md.101 Real current value       | <ul> <li>This area stores the present value (feed present value – deviation counter droop pulses).</li> <li>Update timing: 1.7ms         Example) mm         (Buffer memory × 0.1) μm     </li> </ul>                                                                                                    |  |
| Md.102 Deviation counter value  | This area stores the difference between the feed present and the actual present value. (Buffer memory details) PLS  Update timing: 1.7ms                                                                                                    |  |
| Md.103 Motor rotation speed     | This area stores the present rotation speed of the servomotor. (Buffer memory × 0.1) rpm Update timing: 1.7ms                                                                                                    |  |
| Md.104 Motor current value      | This area stores the present motor current value of the motor. (Buffer memory × 0.1) % Update timing: 1.7ms                                                                                                    |  |

| Reading the monitor value                                                                                                    | Default | r          |            | orage buffer<br>mory address |              |  |
|----------------------------------------------------------------------------------------------------|---------|------------|------------|------------------------------|--------------|--|
|                                                                                                    | value   | Axis 1     | Axis 2     | Axis 3                       | Axis 4       |  |
| Monitoring is carried out with a decimal display.  Storage value  0: Status other than below 1: Status from deceleration start to next operation start or manual pulse generator operation enable                                                                                                    | 0       | 899        | 999        | 1099                         | 1199         |  |
| Monitoring is carried out with a hexadecimal display.  Low-order buffer memory Example) 800  b15 b12 b8 b4 b0  b15 b12 b8 b4 b0  Liberales buffer memory Example) 801                                                                                                    | 0000н   | 848<br>849 | 948<br>949 | 1048<br>1049                 | 1148<br>1149 |  |
| High-order buffer memory Example) 801 b31 b28 b24 b20 b16 A B C D                                                                                                    | 0000н   | 850<br>851 | 950<br>951 | 1050<br>1051                 | 1150<br>1151 |  |
| (High-order buffer memory) (Low-order buffer memory)  ABCDEFGH  Onlit conversion table (Md.100 Md.101)  n Unit  Decimal integer  Decimal integer                                                                                                    | 0000н   | 852<br>853 | 952<br>953 | 1052<br>1053                 | 1152<br>1153 |  |
| Actual value    Md.100   OPR re-travel value   Md.101   Real current value   Md.102   Divation counter value   Md.103   Motor rotation speed   Motor   Notation   Notation   Not | 0000н   | 854<br>855 | 954<br>955 | 1054<br>1055                 | 1154<br>1155 |  |
| Monitoring is carried out with a decimal display.  Decimal integer R                                                                                                    | 0       | 856        | 956        | 1056                         | 1156         |  |

| Storage item                        | Storage details                                                                                                    |  |
|-------------------------------------|----------------------------------------------------------------------------------------------------|--|
| Md.106 Servo amplifier Software No. | <ul> <li>This area stores the Software No. of the servo amplifier used.</li> <li>This area is update when the control power of the servo amplifier is turned on.</li> </ul> |  |
| Md.107 Parameter error No.          | When a servo parameter error occurs, the area that corresponds to the parameter number affected by the error comes ON.                                                      |  |

| Monitoring is carried out with a decimal display.    Monitor value                                                                                                    | 864<br>to<br>869 | 964<br>to<br>969 | 2 Axis 3 | 1164<br>to<br>1169 |
|----------------------------------------------------------------------------------------------------|------------------|------------------|----------|--------------------|
| Monitor value  Example) -B35W200_ JA0_ JA0_ JAddress Monitor Stored value value val  | to               | to               | to       | to                 |
| Address Monitor Value value va | to               | to               | to       | to                 |
| Monitor value    Storage   Parameter value   No.   No.   No  |                  |                  |          |                    |
| 017 PA17 047 PB29 080 PC17 018 PA18 048 PB30 : : 019 PB01 049 PB31 095 PC32 020 PB02 050 PB32 096 PD01 021 PB03 051 PB33 097 PD02 022 PB04 052 PB34 098 PD03 023 PB05 053 PB35 099 PD04 024 PB06 054 PB36 100 PD05 025 PB07 055 PB37 101 PD06 026 PB08 056 PB38 102 PD07 027 PB09 067 PB39 103 PD08 028 PB10 058 PB40 104 PD09                                                                                                    | 870              | 970              | 1070     | 1170               |

| Storage item                   | Storage details                                                                                                    |  |
|--------------------------------|----------------------------------------------------------------------------------------------------|--|
| Md.108 Servo status            | This area stores the servo status.  • Zero point pass Turns ON if the zero point of the encoder has been passed even once.  • Zero speed Turns ON when the motor speed is lower than the servo parameter "zero speed."  • READY ON Indicates the ready ON/OFF.  • Servo ON Indicates the servo ON/OFF.  • Servo alarm Turn ON during the servo alarm.  • In-position The dwell pulse turns ON within the servo parameter "in-position."  • Torque limit Turns ON when the servo amplifier is having the torque restricted.  • Absolute position lost Turns ON when the servo amplifier is lost the absolute position.  • Servo warning Turn ON during the servo warning.  • Update timing: 1.7ms |  |
| Md.109 Regenerative load ratio | <ul> <li>The rate of regenerative power to the allowable regenerative power is indicated as a percentage.</li> <li>When the regenerative option is used, the rate to the allowable regenerative power of the option is indicated. (Buffer memory) %</li> <li>Update timing: 1.7 ms</li> </ul>                                                                                                    |  |
| Md.110 Effective load torque   | <ul> <li>The continuous effective load torque is indicated.</li> <li>The average value of the load rates for the past 15 seconds to the rated torque is stored as a percentage, rated torque being 100%.<br/>(Buffer memory) %</li> <li>Update timing: 1.7 ms</li> </ul>                                                                                                    |  |
| Md.1111 Peak torque ratio      | <ul> <li>The maximum torque is indicated. (Holding value)</li> <li>The peak values for the past 15 seconds are indicated, rated torque being 100%. (Buffer memory) %</li> <li>Update timing: 1.7 ms</li> </ul>                                                                                                    |  |

| Reading the monitor value                                                                                                    |       | Storage buffer memory address |        |        |        |
|----------------------------------------------------------------------------------------------------|-------|-------------------------------|--------|--------|--------|
|                                                                                                    | value | Axis 1                        | Axis 2 | Axis 3 | Axis 4 |
| Monitoring is carried out with a decimal display.  b15 b12 b8 b4 b0  Stored items Meaning b0 Zero point pass 0: OFF b3 Zero speed 1: ON                                                                                                    | 0000н | 876                           | 976    | 1076   | 1176   |
| Monitoring is carried out with a decimal display.  b15 b12 b8 b4 b0  Stored items Meaning b0 READY ON b1 Servo ON b7 Servo alarm b12 In-position b13 Torque limit b14 Absolute position lost b15 Servo warning  POINT  When the forced stop of QD75MH and servo amplifier occurs, the servo warning is turned ON. When the forced stop is reset, the servo warning is turned OFF. | 0000н | 877                           | 977    | 1077   | 1177   |
| Monitoring is carried out with a decimal display.  Monitor value  Regenerative load ratio                                                                                                    | 0     | 878                           | 978    | 1078   | 1178   |
| Monitoring is carried out with a decimal display.  Monitor value  Effective load torque                                                                                                    | 0     | 879                           | 979    | 1079   | 1179   |
| Monitoring is carried out with a decimal display.  Monitor value  Peek torque ratio                                                                                                    | 0     | 880                           | 980    | 1080   | 1180   |

### 5.7 List of control data

### 5.7.1 System control data

| Setting item                                                  | Setting details                                                                                                    |  |  |  |  |
|---------------------------------------------------------------|----------------------------------------------------------------------------------------------------|--|--|--|--|
| Cd.1 Flash ROM write request                                  | Requests writing of data (parameters, positioning data, and block start data) from the buffer memory to the flash ROM.  POINT  1) Do not turn the power OFF or reset the PLC CPU while writing to the flash ROM. If the power is turned OFF or the PLC CPU is reset to forcibly end the process, the data backed up in the flash ROM will be lost.  2) Do not write the data to the buffer memory before writing to the flash ROM is completed.  3) The number of writes to the flash ROM with the PLC program is 25 max. while the power is turned ON.  Writing to the flash ROM beyond 25 times will cause an error (error code: 805). Refer to Section 15.2 "List of errors" for details.  4) Monitoring is the number of writes to the flash ROM by the " Md.19 No. of write accesses to flash ROM". |  |  |  |  |
| Cd.2 Parameter initialization request                         | Requests initialization of setting data.     Initialization: Resetting of setting data to default values     Note: After completing the initialization of setting data, reset the PLC CPU or reboot the PLC power.                                                                                                    |  |  |  |  |
| Cd.41 Deceleration start flag valid                           | Set whether " Md.48 Deceleration start flag" is made valid or invalid.  POINT  The " Cd.41 Deceleration start flag valid" become valid when the PLC READY signal [Y0] turns from OFF to ON.                                                                                                    |  |  |  |  |
| Cd.42 Stop command processing for deceleration stop selection | Set the stop command processing for deceleration stop function (deceleration curve re-processing/deceleration curve continuation).                                                                                                    |  |  |  |  |

| Setting value                                                                                                    | Default value | Storage buffer<br>memory address<br>(common to axes 1<br>to 4) |
|----------------------------------------------------------------------------------------------------|---------------|----------------------------------------------------------------|
| Setting value  Flash ROM write request  1: Requests write access to flash ROM.  The QD75MH resets the value to "0" automatically when the write access completes.  (This indicates the completion of write operation.)                                         | 0             | 1900                                                           |
| Set with a decimal.  Setting value  Parameter initialization request  1: Requests parameter initialization.  The QD75MH resets the value to "0" automatically when the initialization completes.  (This indicates the completion of parameter initialization.) | 0             | 1901                                                           |
| Set with a decimal.  Setting value  Deceleration start flag valid  Deceleration start flag invalid  Deceleration start flag valid                                                                                                    | 0             | 1905                                                           |
| Set with a decimal.  Setting value  Stop command processing for deceleration stop selection 0: Deceleration curve re-processing 1: Deceleration curve continuation                                                                                             | 0             | 1907                                                           |

### 5.7.2 Axis control data

| Setting item                        | Setting details                                                                                                    |  |
|-------------------------------------|----------------------------------------------------------------------------------------------------|--|
| Cd.3 Positioning start No.          | Set the positioning start No.     (Only 1 to 600 for the Pre-reading start function. For details, refer to Section 12.7.8 "Pre-reading start function".)                                                                                                    |  |
| Cd.4 Positioning starting point No. | Set a "starting point No." (1 to 50) if block start data is used for positioning.  (Handled as "1" if the value of other than 1 to 50 is set.)                                                                                                    |  |
| Cd.5 Axis error reset               | <ul> <li>Clears the axis error detection, axis error No., axis warning detection and axis warning No.</li> <li>When the QD75MH axis operation state is "in error occurrence", the error is cleared and the QD75MH is returned to the "waiting" state.</li> </ul> |  |
| Cd.6 Restart command                | When positioning is stopped for any reason (when axis operation state is "stopped"), set "1" in Cd.6 . Positioning will be carried out again from the stopped position to the end point of the stopped positioning data.                                         |  |
| Cd.7 M code OFF request             | The M code ON signal turns OFF.                                                                                                    |  |

| Setting value                                                                                                    |       | Storage buffer memory address |        |        |        |
|----------------------------------------------------------------------------------------------------|-------|-------------------------------|--------|--------|--------|
|                                                                                                    | value | Axis 1                        | Axis 2 | Axis 3 | Axis 4 |
| Setting value  Positioning data No.  1 to 600 : Positioning data No.  1 to 600 : Positioning data No.  1 to 600 : Positioning data No.  1 to 600 : Positioning data No.  1 to 600 : Positioning data No.  1 to 600 : Positioning data No.  1 to 600 : Positioning data No.  1 to 600 : Positioning data No.  1 to 600 : Positioning data No.  1 to 600 : Positioning data No.  2 pool to 7000 to 7004 : Block start designation  1 pool to 7004 : Fast-OPR  2 pool to 7000 to 7004 : Simultaneous starting of multiple axes | 0     | 1500                          | 1600   | 1700   | 1800   |
| Set with a decimal.  Setting value  K  1 to 50  The value is set to "0" by the QD75MH automatically when the continuous operation is interrupted.                                                                                                    | 0     | 1501                          | 1601   | 1701   | 1801   |
| Set with a decimal.  Setting value  Error reset request  1: Axis error is reset.  After the axis error reset is completed, "0" is stored by the QD75MH automatically. (Indicates that the axis error reset is completed.)                                                                                                    | 0     | 1502                          | 1602   | 1702   | 1802   |
| Restart command 1: Restarts  After restart acceptance is completed, "0" is stored by the QD75MH automatically. (Indicates that the restart acceptance is completed.)                                                                                                    | 0     | 1503                          | 1603   | 1703   | 1803   |
| Set with a decimal.  Setting value  M code OFF request  1: M code ON signal turns OFF  After the M code ON signal turns OFF, "0" is stored by the QD75MH automatically. (Indicates that the OFF request is completed.)                                                                                                    | 0     | 1504                          | 1604   | 1704   | 1804   |

| Setting item                | Setting details                                                                                                    |                          |  |  |  |  |  |
|-----------------------------|----------------------------------------------------------------------------------------------------|--------------------------|--|--|--|--|--|
| Cd.8 External command valid | Validates or in validates external command signals.                                                                                                    |                          |  |  |  |  |  |
|                             | <ul> <li>When changing the "current feed value" using the start No. "9003", use this data item to specify a new feed value.</li> <li>Set a value within the following range:</li> </ul> |                          |  |  |  |  |  |
| Cd.9 New current value      |                                                                                                    | PLS<br>PLS)              |  |  |  |  |  |
|                             | Setting range to to 0 to 35999999                                                                                                    | 7483648<br>to<br>7483647 |  |  |  |  |  |
|                             |                                                                                                    |                          |  |  |  |  |  |

| Setting value                                                                                                    | Default<br>value | Storage buffer memory address |              |              |              |
|----------------------------------------------------------------------------------------------------|------------------|-------------------------------|--------------|--------------|--------------|
|                                                                                                    | value            | Axis 1                        | Axis 2       | Axis 3       | Axis 4       |
| Set with a decimal.                                                                                                    |                  |                               |              |              |              |
| Setting value    External command valid                                                                                                    |                  | 1505                          | 1605         | 1705         | 1805         |
| Set with a decimal.  Actual value Cd.9 New current value  Conversion into an integer value  Unit conversion table (Cd.9)  n Unit  -1 µm  -5 inch  Conversion table (Cd.9)  PLS | 0                | 1506<br>1507                  | 1606<br>1607 | 1706<br>1707 | 1806<br>1807 |

| Setting item                                                                              | Setting details                                                                                                    |  |
|-------------------------------------------------------------------------------------------|----------------------------------------------------------------------------------------------------|--|
| Cd.10 New acceleration time value                                                         | When changing the acceleration time during a speed change, use this data item to specify a new acceleration time.      Cd.10 setting range (unit)      0 to 8388608 (ms) |  |
| Cd.11 New deceleration time value                                                         | When changing the deceleration time during a speed change, use this data item to specify a new deceleration time.      Cd.11 setting range (unit)      0 to 8388608 (ms) |  |
| Cd.12 Acceleration/deceleration time change during speed change, enable/disable selection | Enables or disables modifications to the acceleration/deceleration time during a speed change.                                                                           |  |

| Setting value                                                                                                    | Default<br>value | Storage buffer memory address |              |              |              |  |
|----------------------------------------------------------------------------------------------------|------------------|-------------------------------|--------------|--------------|--------------|--|
|                                                                                                    |                  | Axis 1                        | Axis 2       | Axis 3       | Axis 4       |  |
| Set with a decimal.  Setting value    Cd.10   New acceleration time value   Cd.11   New deceleration time value                                                                                                    | 0                | 1508<br>1509                  | 1608<br>1609 | 1708<br>1709 | 1808<br>1809 |  |
| Example: When the "Cd. 10 New acceleration time value" is set as "60000 ms", the buffer memory stores "60000".                                                                                                    | 0                | 1510<br>1511                  | 1610<br>1611 | 1710<br>1711 | 1810<br>1811 |  |
| Set with a decimal.  Setting value  Acceleration/deceleration time change during speed change, enable/disable selection  1 : Enables modifications to acceleration/deceleration time  Other than 1: Disables modifications to acceleration/deceleration time | 0                | 1512                          | 1612         | 1712         | 1812         |  |

| Setting item                               | Setting details                                                                                                    |
|--------------------------------------------|----------------------------------------------------------------------------------------------------|
| Cd.13 Positioning operation speed override | To use the positioning operation speed override function, use this data item to specify an "override" value.  * For details of the override function, refer to Section 12.5.2 "Override function".  If the speed resulting from a small override value (e.g. 1%) includes fractions below the minimum unit, the speed is raised to make a complete unit and the warning No. 110 is output. |
| Cd.14 New speed value                      | When changing the speed, use this data item to specify a new speed. The operation halts if you specify "0". Set a value within the following range:    Pr.1                                                                                                    |
| Cd.15 Speed change request                 | After setting the " Cd.14 New speed value", set this data item to "1" to execute the speed change (through validating the new speed value).                                                                                                    |

| Setting value                                                                                                    | Default<br>value | Storage buffer memory addres |              |              |              |
|----------------------------------------------------------------------------------------------------|------------------|------------------------------|--------------|--------------|--------------|
|                                                                                                    | value            | Axis 1                       | Axis 2       | Axis 3       | Axis 4       |
| Set with a decimal.  Setting value  K  Override value (%) 1 to 300                                                                                                    | 100              | 1513                         | 1613         | 1713         | 1813         |
| Set with a decimal.  Actual value Cd.14 New speed value  Conversion into an integer value  V10  In Unit  -2 mm/min  -3 inch/min  -3 inch/min  -3 w degree/min  0 PLS/s  *When "Pr.83 Speed control 10 x multipler setting for degree axis" is valied: "-2"  stores "20000000". | 0                | 1514<br>1515                 | 1614<br>1615 | 1714<br>1715 | 1814<br>1815 |
| Setting value  Speed change request 1: Executes speed change.  The QD75MH resets the value to "0" automatically when the speed change request has been processed.  (This indicates the completion of speed change request.)                                                    | 0                | 1516                         | 1616         | 1716         | 1816         |

| Setting item                                           | Setting details                                                                                                    |
|--------------------------------------------------------|----------------------------------------------------------------------------------------------------|
| Cd.16 Inching movement amount                          | Use this data item to set the amount of movement by inching.  The machine performs a JOG operation if "0" is set.  Set a value within the following range:    Pr.1                            |
| Cd.17 JOG speed                                        | Use this data item to set the JOG speed.     Set a value within the following range:        Pr.1                                                                                              |
|                                                        | *: When "Pr.83 Speed control 10 x multiplier setting for degree axis" is valid, this will be the setting range 0 to 2000000000 (×10 <sup>-2</sup> degree/min).                                |
| Cd.18 Interruption request during continuous operation | <ul> <li>To interrupt a continuous operation, set "1" to this data item.</li> <li>After processing the interruption request ("1"), the QD75MHutomatically resets the value to "0".</li> </ul> |

| Setting value                                                                                                    | Default | Storage buffer memory address |              |              |              |  |
|----------------------------------------------------------------------------------------------------|---------|-------------------------------|--------------|--------------|--------------|--|
|                                                                                                    | value   | Axis 1                        | Axis 2       | Axis 3       | Axis 4       |  |
| Set with a decimal.  Actual value Cd.16 Inching movement amount  Conversion into an integer value  Unit conversion table (Cd.16)  n Unit -1 µm -5 inch -5 degree 0 PLS  Example: When the "Cd. 16 Inching movement amount" is set as                                                                                    | 0       | 1517                          | 1617         | 1717         | 1817         |  |
| "1.0 μm", the buffer memory stores "10".  ■ Set with a decimal.  Actual value Cd.17 JOG speed  ◇ Conversion into an integer value  × 10 <sup>n</sup> Dunit Conversion table (Cd.17)  n Unit                                                                                                    |         |                               |              |              |              |  |
| Setting value (Decimal)    R                                                                                                    | 0       | 1518<br>1519                  | 1618<br>1619 | 1718<br>1719 | 1818<br>1819 |  |
| Setting value  Interruption request continuous operation 1: Interrupts continuous operation or continuous path control.  The QD75MH resets the value to "0" automatically when the continuous control interruption request is processed.  (This indicates the completion of continuous operation interruption request.) | 0       | 1520                          | 1620         | 1720         | 1820         |  |

| Setting item                                             | Setting details                                                                                                    |
|----------------------------------------------------------|----------------------------------------------------------------------------------------------------|
| Cd.19 OPR request flag OFF request                       | The PLC program can use this data item to forcibly turn the OPR request flag from ON to OFF.  POINT  This parameter is made valid when the increment system is valid.                                                                |
| Cd.20 Manual pulse generator 1 pulse input magnification | This data item determines the factor by which the number of pulses from the manual pulse generator is magnified.  Value "0": read as "1".  Value "1001" or less: read as "1000".                                                     |
| Cd.21 Manual pulse generator enable flag                 | This data item enables or disables operations using a manual pulse generator.                                                                                                    |
| Cd.22 New torque value                                   | <ul> <li>When changing the " Md.35 Torque limit stored value", use this data item to specify a new torque limit stored value.</li> <li>Set a value within the allowable range of the " Pr.17 Torque limit setting value".</li> </ul> |

| Setting value                                                                                                    | Default<br>value | Storage buffe memory addres |              |              | s            |
|----------------------------------------------------------------------------------------------------|------------------|-----------------------------|--------------|--------------|--------------|
|                                                                                                    | value            | Axis 1                      | Axis 2       | Axis 3       | Axis 4       |
| Setting value  OPR request flag OFF request 1: Turns the "OPR request flag" from ON to OFF.  The QD75MH resets the value to "0" automatically when the OPR request flag is turned OFF. (This indicates the completion of OPR request flag OFF request.) | 0                | 1521                        | 1621         | 1721         | 1821         |
| Set with a decimal.  Setting value  Manul pulse generator 1 pulse input magnification 1 to 1000                                                                                                    | 1                | 1522<br>1523                | 1622<br>1623 | 1722<br>1723 | 1822<br>1823 |
| Setting value  Manual pulse generator enable flag 0: Disable manual pulse generator operation. 1: Enable manual pulse generator operation.                                                                                                    | 0                | 1524                        | 1624         | 1724         | 1824         |
| Set with a decimal.  Setting value  K  Torque change value 1 to Pr.17 Torque limit setting value                                                                                                    | 0                | 1525                        | 1625         | 1725         | 1825         |

| Setting item                                                           | Setting details                                                                                                    |
|------------------------------------------------------------------------|----------------------------------------------------------------------------------------------------|
| Cd.23 Speed-position switching control movement amount change register | <ul> <li>During the speed control stage of the speed-position switching control (INC mode), it is possible to change the specification of the movement amount during the position control stage. For that, use this data item to specify a new movement amount.</li> <li>The new movement amount has to be set during the speed control stage of the speed-position switching control (INC mode).</li> <li>The value is reset to "0" when the next operation starts.</li> <li>Set a value within the following range:</li> </ul> Pr.1 <ul> <li>mm</li> <li>inch</li> <li>degree</li> <li>PLS</li> <li>(×10<sup>-5</sup> inch)</li> <li>(×10<sup>-5</sup> degree)</li> <li>(PLS)</li> </ul> Setting range <ul> <li>0 to</li> <li>0 to</li> <li>0 to</li> <li>2147483647</li> <li>2147483647</li> </ul> 2147483647 <ul> <li>2147483647</li> </ul> |
| Cd.24 Speed-position switching enable flag                             | Set whether the external control signal (external command signal [CHG]: "speed-position, position-speed switching request" is selected) is enabled or not.                                                                                                    |
| Cd.25 Position-speed switching control speed change register           | <ul> <li>During the position control stage of the position-speed switching control, it is possible to change the specification of the speed during the speed control stage. For that, use this data item to specify a new speed.</li> <li>The new speed has to be set during the position control stage of the position-speed switching control.</li> <li>The value is reset to "0" when the next operation starts.</li> <li>Set a value within the following range:    PLS</li></ul>                                                                                                    |

| Setting value                                                                                                    | Default<br>value | Storage buffer memory address |              |              |              |
|----------------------------------------------------------------------------------------------------|------------------|-------------------------------|--------------|--------------|--------------|
|                                                                                                    | value            | Axis 1                        | Axis 2       | Axis 3       | Axis 4       |
| Set with a decimal.  Actual value Cd.23 Speed-position switching control movement amount change register   One of the conversion table (Cd.23)  One of the conversion table (Cd.23)  One of the conversion table (Cd.23)  One of the conversion table (Cd.23)  One of the conversion table (Cd.23)  One of the conversion table (Cd.23)  One of the conversion table (Cd.23)  One of the conversion table (Cd.23)  One of the conversion table (Cd.23)                                                                                                    | 0                | 1526                          | 1626         | 1726         | 1826         |
| Setting value (Decimal)  R  -5 inch -5 degree 0 PLS  Example: If "Cd. 23 Speed-position switching control movement amount change register" is set as "20000.0 \( \mu\)m", the buffer memory stores "200000".                                                                                                    | 0                | 1527                          | 1627         | 1727         | 1827         |
| Set with a decimal.  Setting value  Speed-position switching enable flag 0: Speed control will not be taken over by position control even when the external command signal comes ON.  1: Speed control will be taken over by position control when the external command signal comes ON.                                                                                                    | 0                | 1528                          | 1628         | 1728         | 1828         |
| Set with a decimal.  Actual value Cd.25 Position-speed switching control speed change register  \$\int \text{ Unit conversion table (Cd.25)} \\ \$\times \text{ Unit conversion table (Cd.25)} \\ \$\text{ N Unit } \\ \$\text{ Unit conversion table (Cd.25)} \\ \$\text{ N Unit } \\ \$\text{ Unit conversion table (Cd.25)} \\ \$\text{ N Mmm/min} \\ \$\text{ -2 mm/min} \\ \$\text{ -3 inch/min} \\ \$\text{ -3 inch/min} \\ \$\text{ 0 PLS/s} \\ \$ When "Pr.83 Speed control 10 x multipler setting for degree axis" is valied: "-2" is valied: "-2" is valied: "-2" | 0                | 1530<br>1531                  | 1630<br>1631 | 1730<br>1731 | 1830<br>1831 |

| Setting item                                       | Setting details                                                                                                    |  |  |  |  |  |  |
|----------------------------------------------------|----------------------------------------------------------------------------------------------------|--|--|--|--|--|--|
| Cd.26 Position-speed switching control enable flag | Set whether the external control signal (external command signal [CHG]: "speed-position, position-speed switching request" is selected) is enabled or not.                                              |  |  |  |  |  |  |
| Cd.27 Target position change value (New address)   | <ul> <li>When changing the target position during a positioning operation, use this data item to specify a new positioning address.</li> <li>Set a value within the following range:</li></ul>          |  |  |  |  |  |  |
| Cd.28 Target position change value (New speed)     | When changing the target position during a positioning operation, use this data item to specify a new speed.  The speed will not change if "0" is set.  Set a value within the following range:    Pr.1 |  |  |  |  |  |  |
| Cd.29 Target position change request flag          | Requests a change in the target position during a positioning operation.                                                                                                    |  |  |  |  |  |  |

| Setting value                                                                                                    | Default | Storage buffer memory address |              |              |              |  |
|----------------------------------------------------------------------------------------------------|---------|-------------------------------|--------------|--------------|--------------|--|
|                                                                                                    | value   | Axis 1                        | Axis 2       | Axis 3       | Axis 4       |  |
| Setting value  Position-speed switching enable flag 0: Position control will not be taken over by speed control even when the external command signal comes ON. 1: Position control will be taken over by speed control when the external command signal comes ON.                                                                                                    | 0       | 1532                          | 1632         | 1732         | 1832         |  |
| Set with a decimal.  Actual value   Cd. 27 Target position change value (address)  Cd. 28 Target position change value (speed)  Conversion into an integer value  Unit conversion table (Cd.27)  n Unit  -1   -5 inch  Coecimal)  R                                                                                                    | 0       | 1534<br>1535                  | 1634<br>1635 | 1734<br>1735 | 1834<br>1835 |  |
| Example: If "Cd. 28 Target position change value (speed) is set as "1000.00 mm/min", the buffer memory stores "1000000".  Description of the buffer memory stores "1000000".  Description of the buffer memory stores inch/min and the control of the buffer memory stores inch/min and the buffer memory stores inch/min and the buffer memory | 0       | 1536<br>1537                  | 1636<br>1637 | 1736<br>1737 | 1836<br>1837 |  |
| Setting value  Target position change request flag 1: Requests a change in the target position  The QD75MH resets the value to "0" automatically when the new target position value has been written.  (This indicates the completion of write operation.)                                                                                                    | 0       | 1538                          | 1638         | 1738         | 1838         |  |

| Setting item                                                            | Setting details                                                                                                 |
|-------------------------------------------------------------------------|----------------------------------------------------------------------------------------------------|
| Cd.30 Simultaneous starting axis start data No. (axis 1 start data No.) |                                                                                                    |
| Cd.31 Simultaneous starting axis start data No. (axis 2 start data No.) | Use these data items to specify a start data No. for each axis that has to start simultaneously.                |
| Cd.32 Simultaneous starting axis start data No. (axis 3 start data No.) | Set "0" to any axis that should not start simultaneously.                                                       |
| Cd.33 Simultaneous starting axis start data No. (axis 4 start data No.) |                                                                                                    |
| Cd.34 Step mode                                                         | To perform a step operation, use this data item to specify the units by which the stepping should be performed. |
| Cd.35 Step valid flag                                                   | This data item validates or invalidates step operations.                                                        |

| <br>Setting value                                                                                               | Default<br>value | Storage buffer memory address |        |        |        |  |
|----------------------------------------------------------------------------------------------------|------------------|-------------------------------|--------|--------|--------|--|
| -                                                                                                    | value            | Axis 1                        | Axis 2 | Axis 3 | Axis 4 |  |
|                                                                                                    | 0                | 1540                          | 1640   | 1740   | 1840   |  |
| Set with a decimal.  Setting value K                                                                            | 0                | 1541                          | 1641   | 1741   | 1841   |  |
| Cd.30 to Cd.33 Simultaneous starting axis start data No.: 1 to 600                                              | 0                | 1542                          | 1642   | 1742   | 1842   |  |
|                                                                                                    | 0                | 1543                          | 1643   | 1743   | 1843   |  |
| Set with a decimal.  Setting value  Step mode 0: Stepping by deceleration units 1: Stepping by data No. units   | 0                | 1544                          | 1644   | 1744   | 1844   |  |
| Set with a decimal.  Setting value  Step valid flag 0: Invalidates step operations 1: Validates step operations | 0                | 1545                          | 1645   | 1745   | 1845   |  |

| Setting item                        | Setting details                                                                                                    |  |
|-------------------------------------|----------------------------------------------------------------------------------------------------|--|
| Cd.36 Step start information        | During a step operation, this data item determines whether the operation is continued or restarted.                                                                                                    |  |
| Cd.37 Skip command                  | • To skip the current positioning operation, set "1" in this data item.                                                                                                    |  |
| Cd.38 Teaching data selection       | This data item specifies the teaching result write destination.                                                                                                    |  |
| Cd.39 Teaching positioning data No. | <ul> <li>This data item specifies data to be produced by teaching.</li> <li>If a value between 1 and 600 is set, a teaching operation is done.</li> <li>The value is cleared to "0" when the QD75MH is nitialized, when a teaching operation completes, and when a illegal value (601 or higher) is entered.</li> </ul> |  |
| Cd.40 ABS direction in degrees      | This data item specifies the ABS moving direction carrying out the position control when "degree" is selected as the unit.                                                                                                    |  |

| Setting value                                                                                                    | Default<br>value | memory address |        |        |        |  |
|----------------------------------------------------------------------------------------------------|------------------|----------------|--------|--------|--------|--|
|                                                                                                    | Value            | Axis 1         | Axis 2 | Axis 3 | Axis 4 |  |
| Set with a decimal.  Setting value  Step start information 1: Continues step opration 2: Restarts operation The QD75MH resets the value to "0" automatically when processing of the step start request completes.                                                | 0                | 1546           | 1646   | 1746   | 1846   |  |
| Set with a decimal.  Setting value  Skip request  1: Issues a skip request to have the machine decelerate, stop, and then start the next positioning operation.  The QD75MH resets the value to "0" automatically when processing of the skip request completes. | 0                | 1547           | 1647   | 1747   | 1847   |  |
| Setting value  Teaching data selection  O: Takes the current feed value as a positioning address.  1: Takes the current feed value as an arc data.                                                                                                    | 0                | 1548           | 1648   | 1748   | 1848   |  |
| Set with a decimal.  Setting value  K  Teaching positioning data No. 1 to 600                                                                                                    | 0                | 1549           | 1649   | 1749   | 1849   |  |
| Set with a decimal.  Setting value  ABS direction in degrees 0: Takes a shortcut. (Specified direction ignored.) 1: ABS circular right 2: ABS circular left                                                                                                    | 0                | 1550           | 1650   | 1750   | 1850   |  |

| Setting item                       | Setting details                                                                                                    |  |
|------------------------------------|----------------------------------------------------------------------------------------------------|--|
| Cd.100 Servo OFF command           | Turns OFF each axis servo.  POINT  When you want to turn ON the servo for two to four axes with only the servo for one axis turned OFF, write "1" to storage buffer memory address 1551 and then turn ON all axis servo ON (Y1) signal.                                                                                                    |  |
| Cd.101 Torque output setting value | <ul> <li>Sets the torque output value. POINT </li> <li>If the " Cd.101 Torque output setting value" is "0", the " Pr.17 Torque limit setting value" will be its value.</li> <li>If a value beside "0" is set in the " Cd.101 Torque output setting value", the torque generated by the servomotor will be limited by that value.</li> <li>The " Pr.17 Torque limit setting value" of the servo adjustment parameter torque output setting value becomes effective at the PLC ready signal rising edge.</li> <li>The " Cd.101 Torque output setting value" (refer to the start) axis control data can be changed at all times. Therefore in the " Cd.101 Torque output setting value" is used when you must change. (Refer to Section 12.5.4 "Torque change function".)</li> </ul> |  |
| Cd.108 Gain changing command       | The command required to carry out "gain changing" of the servo amplifier from QD75MH.  POINT  If the setting is other than "0" and "1", operation is performed in the "gain changing" with the setting regard as "0".  (Refer to the servo amplifier instruction manual.)                                                                                                    |  |

| Setting value                                                                                                    | Default<br>value | Storage buffer memory address |        |        |        |  |
|----------------------------------------------------------------------------------------------------|------------------|-------------------------------|--------|--------|--------|--|
|                                                                                                    | value            | Axis 1                        | Axis 2 | Axis 3 | Axis 4 |  |
| Set with a decimal.  Setting value  Servo OFF command 0: Servo ON 1: Servo OFF  When all axis servo ON is valid.                            | 0                | 1551                          | 1651   | 1751   | 1851   |  |
| Set with a decimal.  Setting value K  Torque output setting 0 to 1000                                                                       | 0                | 1552                          | 1652   | 1752   | 1852   |  |
| Set with a decimal.  Setting value  Gain changing command 0: Gain changing command 1: Gain changing command OFF 1: Gain changing command ON | 0                | 1559                          | 1659   | 1759   | 1859   |  |

| 5 DATA USED FOR POSITIONING CONTROL | MELSEC-Q |
|-------------------------------------|----------|
|                                     |          |
| MEMO                                |          |
|                                     |          |
|                                     |          |
|                                     |          |
|                                     |          |
|                                     |          |
|                                     |          |
|                                     |          |
|                                     |          |
|                                     |          |
|                                     |          |
|                                     |          |
|                                     |          |
|                                     |          |
|                                     |          |
|                                     |          |
|                                     |          |
|                                     |          |
|                                     |          |
|                                     |          |

# Chapter 6 PLC Program Used for Positioning Control

The programs required to carry out positioning control with the QD75MH are explained in this chapter.

The PLC program required for control is created allowing for the "start conditions", "start time chart", "device settings" and general control configuration. (The parameters, positioning data, block start data and condition data, etc., must be set in the QD75MH according to the control to be executed, and program for setting the control data or a program for starting the various control must be created.)

The first half of this chapter explains the program configuration of general control, and the latter half explains the program details. Create the required program while referring to the various control details explained in Section 2, and to Chapter 5 "Data used for positioning control".

| Precautions for creating program6- |                                                                             |                                                                                                    |                     |  |  |  |  |
|------------------------------------|-----------------------------------------------------------------------------|----------------------------------------------------------------------------------------------------|---------------------|--|--|--|--|
| List of c                          | List of devices used6-                                                      |                                                                                                    |                     |  |  |  |  |
| Creatin                            | g a program                                                                 | .6- 1                                                                                                    | 15                  |  |  |  |  |
| 6.3.1                              | General configuration of program                                            | .6- 1                                                                                                    | 5                   |  |  |  |  |
| 6.3.2                              | Positioning control operation program                                       | .6- 1                                                                                                    | 6                   |  |  |  |  |
| Position                           | ning program examples                                                       | 6- 2                                                                                                    | 20                  |  |  |  |  |
|                                    |                                                                             |                                                                                                    |                     |  |  |  |  |
|                                    |                                                                             |                                                                                                    |                     |  |  |  |  |
| 6.5.2                              | ·                                                                           |                                                                                                    |                     |  |  |  |  |
| 6.5.3                              |                                                                             |                                                                                                    |                     |  |  |  |  |
| 6.5.4                              | · · ·                                                                       |                                                                                                    |                     |  |  |  |  |
| 6.5.5                              | Restart program                                                             | 6- 6                                                                                                    | 36                  |  |  |  |  |
| 6.5.6                              | ·                                                                           |                                                                                                    |                     |  |  |  |  |
|                                    | List of Creating 6.3.1 6.3.2 Position Program 6.5.1 6.5.2 6.5.3 6.5.4 6.5.5 | List of devices used  Creating a program  6.3.1 General configuration of program  6.3.2 Positioning control operation program  Positioning program examples  Program details  6.5.1 Initialization program  6.5.2 Start details setting program  6.5.3 Start program  6.5.4 Continuous operation interrupt program  6.5.5 Restart program | 6.5.3 Start program |  |  |  |  |

#### 6.1 Precautions for creating program

The common precautions to be taken when writing data from the PLC CPU to the QD75MH buffer memory are described below.

When diverting any of the program examples introduced in this manual to the actual system, fully verify that there are no problems in the controllability of the target system.

#### (1) Reading/writing the data

Setting the data explained in this chapter (various parameters, positioning data, block start data) should be set using GX Configurator-QP.

When set with the PLC program, many PLC programs and devices must be used. This will not only complicate the program, but will also increase the scan time.

When rewriting the positioning data during continuous path control or continuous positioning control, rewrite the data four positioning data items before the actual execution. If the positioning data is not rewritten before the positioning data four items earlier is executed, the process will be carried out as if the data was not rewritten.

#### (2) Restrictions to speed change execution interval

Provide an interval of 100ms or more when changing the speed with the QD75MH.

#### (3) Process during overrun

Overrun is prevented by the setting of the upper and lower stroke limits with the detail parameter 1.

However, this applies only when the QD75MH is operating correctly. It is recommended to create an external circuit including a boundary limit switch to ensure the whole system safety as follows: the external circuit powers OFF the motor when the boundary limit switch operates.

#### (4) System configuration

Unless particularly designated, the PLC program for the following system is shown in this chapter and subsequent.

Refer to Section 6.2 for the application of the devices to be used.

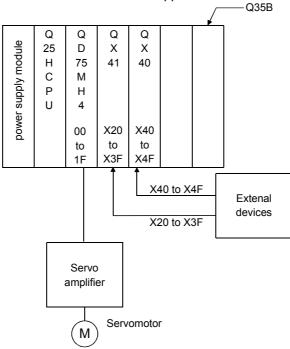

#### (5) Control unit

In the program, the unit of "0 (mm), 2 (degree)" is set for the basic parameter 1.

#### (6) Communication with QD75MH

There are two methods for communication with QD75MH using the PLC program: a method using an "intelligent function device" and a method using a FROM/TO command.

In the PLC program in this chapter and subsequent, the program example using the "intelligent function device" is shown without using an FROM/TO command for communication with QD75MH.

When using the FROM/TO command for communication with QD75MH, change the circuit incorporating the "intelligent function device" as follows.

(a) When the circuit uses the "intelligent function device" on the destination (D) side of a MOV command, change the command to a TO command.

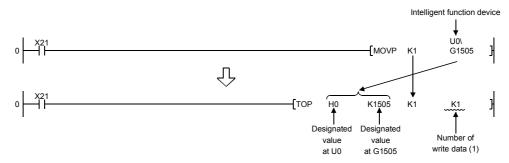

(b) When the circuit uses the "intelligent function device" on the source(s) side and the destination (D) side of a MOV command, change the command to a FROM command and a TO command.

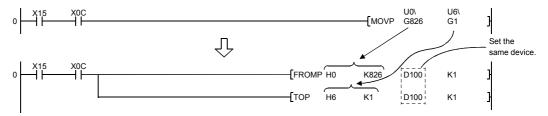

(c) When the circuit uses the "intelligent function device" for a COMPARISON command, change the command to a FROM command and a COMPARISON command.

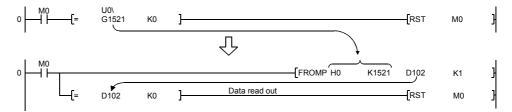

(d) When the circuit uses the "intelligent function device" for a WAND command, change the command to a FROM command and a WAND command.

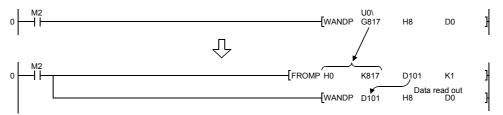

## REMARK

Refer to QCPU User's Manual (Function Explanation, Program Fundamentals) for the intelligent function devices.

Refer to QCPU (Q mode/QnACPU) Programming Manual (Common Instructions) for detail commands used in those programs shown in this chapter and subsequent.

#### 6.2 List of devices used

In the PLC programs shown in this chapter and subsequent, the application of the devices used are as follows.

The I/O numbers for QD75MH indicate those when QD75MH is mounted in the 0-slot of the main base.

If it is mounted in the slot other than the 0-slot of the main base, change the I/O number to that for the position where QD75MH was installed.

In addition, change the external inputs, external outputs, internal relays, data resisters, and timers according to the system used.

# (1) Inputs/outputs, external inputs/external outputs, and internal relays of QD75MH

| Dev<br>nar    |             | Avia 1          | De\    |     | Avia 4      | Application                                       | Details when ON                                    |                                            |                                               |
|---------------|-------------|-----------------|--------|-----|-------------|---------------------------------------------------|----------------------------------------------------|--------------------------------------------|-----------------------------------------------|
|               |             | AXIS I          | Axis 2 |     | Axis 4      | ODZE DE ADV signal                                | Drawaration completed                              |                                            |                                               |
|               |             |                 | X      |     |             | QD75 READY signal                                 | Preparation completed                              |                                            |                                               |
|               |             | \/ <b>/ / /</b> |        |     | \/ <b>7</b> | Synchronization flag                              | QD75 buffer memory accessible                      |                                            |                                               |
|               |             | X4              | X5     | X6  | X7          | M code ON signal                                  | M code outputting                                  |                                            |                                               |
|               | Input       | X8              | X9     | XA  | XB          | Error detection signal                            | Error detected                                     |                                            |                                               |
|               |             | XC              | XD     | XE  | XF          | BUSY signal                                       | BUSY (operating)                                   |                                            |                                               |
| Inputs/       |             | X10             | X11    | X12 | X13         | Start complete signal                             | Start completed                                    |                                            |                                               |
| outputs<br>of |             | X14             | X15    | X16 | X17         | Positioning complete signal                       | Positioning completed                              |                                            |                                               |
| QD75          |             |                 | Y      |     |             | PLC READY signal                                  | PLC CPU preparation completed                      |                                            |                                               |
| MH            |             |                 | Y      | 1   |             | All axis servo ON signal                          | All axis servo ON signal                           |                                            |                                               |
|               | Out         | Y4              | Y5     | Y6  | Y7          | Axis stop signal                                  | Requesting stop                                    |                                            |                                               |
|               | Out-<br>put | Y8              | YA     | YC  | YE          | Forward run JOG start signal                      | Starting forward run JOG                           |                                            |                                               |
|               |             | Y9              | YB     | YD  | YF          | Reverse run JOG start signal                      | Starting reverse run JOG                           |                                            |                                               |
|               |             | Y10             | Y11    | Y12 | Y13         | Positioning start signal                          | Requesting start                                   |                                            |                                               |
|               |             | Y14             | Y15    | Y16 | Y17         | Execution prohibition request                     | Execution prohibition                              |                                            |                                               |
|               |             | X20             |        |     |             | OPR request OFF command                           | Commanding OPR request OFF                         |                                            |                                               |
|               |             | X21             |        |     |             | External command valid command                    | Commanding external command valid setting          |                                            |                                               |
|               |             | X22             |        |     |             | External command invalid command                  | Commanding external command invalid                |                                            |                                               |
|               |             | X23             |        |     |             | Machine OPR command                               | Commanding machine OPR                             |                                            |                                               |
|               |             | X24             |        |     |             | Fast OPR command                                  | Commanding fast OPR                                |                                            |                                               |
|               |             | X25             |        |     |             | Positioning start command                         | Commanding positioning start                       |                                            |                                               |
| Exte          | -           | X26             | _      |     | _           |                                                   |                                                    | Speed-position switching operation command | Commanding speed-position switching operation |
| (comn         |             | X27             |        |     |             | Speed-position switching enable command           | Commanding speed-position switching enable command |                                            |                                               |
|               |             | X28             |        |     |             | Speed-position switching prohibit command         | Commanding speed-position switching prohibit       |                                            |                                               |
|               |             | X29             |        |     |             | Movement amount change command                    | Commanding movement amount change                  |                                            |                                               |
|               |             | X2A             |        |     |             | High-level positioning control start command      | Commanding high-level positioning control start    |                                            |                                               |
|               |             | X2B             |        |     |             | Positioning start command (dedicated instruction) | Commanding positioning start                       |                                            |                                               |

| Device             |        | Dev    | vice   |                                         |                                                       | 5.4%                                                     |
|--------------------|--------|--------|--------|-----------------------------------------|-------------------------------------------------------|----------------------------------------------------------|
| name               | Axis 1 | Axis 2 | Axis 3 | Axis 4                                  | Application                                           | Details when ON                                          |
|                    | X2C    |        |        |                                         | M code OFF command                                    | Commanding M code OFF                                    |
|                    | X2D    |        |        |                                         | JOG operation speed setting command                   | Commanding JOG operation speed setting                   |
|                    | X2E    |        |        |                                         | Forward run JOG/inching command                       | Commanding forward run JOG/inching operation             |
|                    | X2F    |        |        |                                         | Reverse run JOG/inching command                       | Commanding reverse run JOG/inching operation             |
|                    | X30    |        |        |                                         | Manual pulse generator operation enable command       | Commanding manual pulse generator operation enable       |
|                    | X31    |        |        |                                         | Manual pulse generator operation disable command      | Commanding manual pulse generator operation disable      |
|                    | X32    |        |        |                                         | Speed change command                                  | Commanding speed change                                  |
|                    | X33    |        |        |                                         | Override command                                      | Commanding override                                      |
|                    | X34    |        |        |                                         | Acceleration/deceleration time change command         | Commanding acceleration/deceleration time change         |
|                    | X35    |        |        |                                         | Acceleration/deceleration time change disable command | Commanding acceleration/deceleration time change disable |
|                    | X36    |        |        |                                         | Torque change command                                 | Commanding torque change                                 |
|                    | X37    |        |        |                                         | Step operation command                                | Commanding step operation                                |
|                    | X38    |        |        |                                         | Skip operation command                                | Commanding skip operation                                |
|                    | X39    |        |        |                                         | Teaching command                                      | Commanding teaching                                      |
|                    | ХЗА    |        |        |                                         | Continuous operation interrupt command                | Commanding continuous operation interrupt command        |
| External           | X3B    |        |        |                                         | Restart command                                       | Commanding restart                                       |
| input<br>(command) | X3C    |        |        |                                         | Parameter initialization command                      | Commanding parameter initialization                      |
|                    | X3D    |        |        |                                         | Flash ROM write command                               | Commanding flash ROM write                               |
|                    | X3E    |        |        |                                         | Error reset command                                   | Commanding error reset                                   |
|                    | X3F    |        |        |                                         | Stop command                                          | Commanding stop                                          |
|                    | X40    | -      |        |                                         | Position-speed switching operation command            | Position-speed switching operation command               |
|                    | X41    |        |        |                                         | Position-speed switching enable command               | Position-speed switching enable command                  |
|                    | X42    |        |        |                                         | Position-speed switching prohibit command             | Position-speed switching prohibit command                |
|                    | X43    |        |        |                                         | Speed change command                                  | Speed change command                                     |
|                    | X44    |        |        | Inching movement amount setting command | Inching movement amount setting command               |                                                          |
|                    | X45    |        | _      |                                         | Target position change command                        | Target position change command                           |
|                    | X46    |        |        |                                         | Step start information command                        | Step start information command                           |
|                    | X47    |        |        |                                         | Positioning start command k10                         | Positioning start command k10                            |
|                    | X48    |        |        |                                         | Override initialization value command                 | Override initialization value command                    |
|                    | X49    |        |        |                                         | Servo parameter read                                  | Servo parameter read                                     |
|                    | X4A    |        |        |                                         | Servo parameter write                                 | Servo parameter write                                    |
|                    | X4B    |        |        |                                         | PLC READY ON                                          | PLC READY ON                                             |
|                    | X4D    |        |        |                                         | For unit (degree)                                     | For unit (degree)                                        |
|                    | X4E    |        |        |                                         | Positioning start command (Y start)                   | Positioning start command being given                    |
|                    | X4F    |        |        |                                         | All axis servo ON command                             | All axis servo ON command                                |

| Device           |        | Dev | /ice   |        |                                                  |                                                     |
|------------------|--------|-----|--------|--------|--------------------------------------------------|-----------------------------------------------------|
| name             | Axis 1 | _   | Axis 3 | Axis 4 | Application                                      | Details when ON                                     |
|                  | MO     |     |        |        | OPR request OFF command                          | Commanding OPR request OFF                          |
|                  | M1     |     |        |        | OPR request OFF command pulse                    | OPR request OFF commanded                           |
|                  | M2     |     |        |        | OPR request OFF command storage                  | OPR request OFF command held                        |
|                  | M3     |     |        |        | Fast OPR command                                 | Commanding fast OPR                                 |
|                  | M4     |     |        |        | Fast OPR command storage                         | Fast OPR command held                               |
|                  | M5     |     |        |        | Positioning start command pulse                  | Positioning start commanded                         |
|                  | M6     |     |        |        | Positioning start command storage                | Positioning start command held                      |
|                  | M7     |     |        |        | In-JOG/Inching operation flag                    | In-JOG/Inching operation flag                       |
|                  | M8     |     |        |        | Manual pulse generator operation enable command  | Commanding manual pulse generator operation enable  |
|                  | M9     |     |        |        | Manual pulse generator operating flag            | Manual pulse generator operating flag               |
|                  | M10    |     |        |        | Manual pulse generator operation disable command | Commanding manual pulse generator operation disable |
|                  | M11    |     |        |        | Speed change command pulse                       | Speed change commanded                              |
|                  | M12    |     | _      |        | Speed change command storage                     | Speed change command held                           |
|                  | M13    |     |        |        | Override command                                 | Requesting override                                 |
|                  | M14    |     |        |        | Acceleration/deceleration time change command    | Requesting acceleration/deceleration time change    |
|                  | M15    |     |        |        | Torque change command                            | Requesting torque change                            |
|                  | M16    |     |        |        | Step operation command pulse                     | Step operation commanded                            |
| lata aa al aala. | M17    |     |        |        | Skip command pulse                               | Skip commanded                                      |
| Internal relay   | M18    |     |        |        | Skip command storage                             | Skip command held                                   |
|                  | M19    |     |        |        | Teaching command pulse                           | Teaching commanded                                  |
|                  | M20    |     |        |        | Teaching command storage                         | Teaching command held                               |
|                  | M21    |     |        |        | Continuous operation interrupt command           | Requesting continuous operation interrupt           |
|                  | M22    |     |        |        | Restart command                                  | Requesting restart                                  |
|                  | M23    |     |        |        | Restart command storage                          | Restart command held                                |
|                  |        | M   | 24     |        | Parameter initialization command pulse           | Parameter initialization commanded                  |
|                  |        | M   | 25     |        | Parameter initialization command storage         | Parameter initialization command held               |
|                  |        | M   | 26     |        | Flash ROM write command pulse                    | Flash ROM write commanded                           |
|                  |        | M   | 27     |        | Flash ROM write command storage                  | Flash ROM write command held                        |
|                  | M28    |     |        |        | Error reset                                      | Error reset completed                               |
|                  | M29    |     |        |        | Stop command pulse                               | Stop commanded                                      |
|                  | M30    |     |        |        | Target position change command pulse             | Target position change commanded                    |
|                  | M31    |     | _      |        | Target position change command storage           | Target position change command held                 |
|                  | M32    |     |        |        | PSTRT1 instruction complete device               | PSTRT1 instruction completed                        |
|                  | M33    |     |        |        | PSTRT1 instruction error complete device         | PSTRT1 instruction error completed                  |

| Device         |        | Dev    | vice   |        | A soulisetion                            | Details when ON                    |  |
|----------------|--------|--------|--------|--------|------------------------------------------|------------------------------------|--|
| name           | Axis 1 | Axis 2 | Axis 3 | Axis 4 | Application                              | Details when ON                    |  |
|                | M34    |        |        |        | TEACH1 instruction complete device       | TEACH1 instruction completed       |  |
|                | M35    |        |        |        | TEACH1 instruction error complete device | TEACH1 instruction error completed |  |
|                | M36    |        |        |        | PINIT instruction complete device        | PINIT instruction completed        |  |
|                | M37    |        |        |        | PINIT instruction error complete device  | PINIT instruction error completed  |  |
| Internal relay | M38    |        |        |        | PFWRT instruction complete device        | PFWRT instruction completed        |  |
| internal relay | M39    |        |        |        | PFWRT instruction error complete device  | PFWRT instruction error completed  |  |
|                | M40    |        |        |        | Override initialization value            | Override initialization value      |  |
|                | M41    |        |        |        | Unused                                   | _                                  |  |
|                | M42    |        |        |        | Unused                                   | _                                  |  |
|                | M50    |        |        |        | Parameter setting complete device        | Parameter setting completed        |  |

### (2) Data resisters and timers

| Device        |        | Dev    | vice   |                                                                 | Application                                 | Details of storage                                  |
|---------------|--------|--------|--------|-----------------------------------------------------------------|---------------------------------------------|-----------------------------------------------------|
| name          | Axis 1 | Axis 2 | Axis 3 | Axis 4                                                          | 4                                           | Details of Storage                                  |
|               | D0     |        |        |                                                                 | OPR request flag                            | ( Md.31 Status: b3)                                 |
|               | D1     |        |        |                                                                 | Speed (low-order 16 bits)                   | ( Cd.25 Position-speed switching                    |
|               | D2     |        |        |                                                                 | Speed (high-order 16 bits)                  | control speed change resister)                      |
|               | D3     |        |        |                                                                 | Movement amount (low-order 16 bits)         | ( Cd.23 Speed-position switching                    |
|               | D4     |        |        |                                                                 | Movement amount (high-order 16 bits)        | control movement amount change resister)            |
|               | D5     |        |        |                                                                 | Inching movement amount                     | ( Cd.16 Inching movement amount)                    |
|               | D6     |        |        |                                                                 | JOG operation speed (low-order 16 bits)     |                                                     |
|               | D7     |        |        | JOG operation speed (high-order 16 bits)                        | ( Cd.17 JOG operation speed)                |                                                     |
| Data register | D8     |        |        | Manual pulse generator 1 pulse input magnification (low-order)  | ( Cd.20 Manual pulse generator 1            |                                                     |
|               | D9     |        |        | Manual pulse generator 1 pulse input magnification (high-order) | pulse input magnification)                  |                                                     |
|               | D10    |        |        | Manual pulse generator operation enable                         | ( Cd.21 Manual pulse generator enable flag) |                                                     |
|               | D11    |        |        | Speed change value (low-order 16 bits)                          | ( Cd.14 New speed value)                    |                                                     |
|               | D12    | ]      |        |                                                                 | Speed change value (high-order 16 bits)     | ( Od. 14) New Speed Value)                          |
|               | D13    |        |        |                                                                 | Speed change request                        | ( Cd.15 Speed change request)                       |
|               | D14    |        |        |                                                                 | Override value                              | ( Cd.13 Positioning operation speed override value) |

| Device        |        | Dev    | vice   |                                      |                                                |                                                                                               |
|---------------|--------|--------|--------|--------------------------------------|------------------------------------------------|-----------------------------------------------------------------------------------------------|
| name          | Axis 1 | Axis 2 | Axis 3 | Axis 4                               | Application                                    | Details of storage                                                                            |
|               | D15    |        |        |                                      | Acceleration time setting (low-order 16 bits)  | ( Cd.10 New acceleration time                                                                 |
|               | D16    |        |        |                                      | Acceleration time setting (high-order 16 bits) | value)                                                                                        |
|               | D17    |        |        |                                      | Deceleration time setting (low-order 16 bits)  | ( Cd.11 New deceleration time                                                                 |
|               | D18    |        |        |                                      | Deceleration time setting (high-order 16 bits) | value)                                                                                        |
|               | D19    |        |        |                                      | Acceleration/deceleration time change enable   | ( Cd.12 Acceleration/deceleration<br>time change enable/disable selection<br>in speed change) |
|               | D20    |        |        |                                      | Step valid flag                                | ( Cd.35 Step valid flag)                                                                      |
|               | D21    |        |        |                                      | Step mode                                      | (Cd.34 Step mode)                                                                             |
|               | D22    |        |        |                                      | Step start information                         | <u> </u>                                                                                      |
|               | D23    | -      |        |                                      | Target position (low-order 16 bits)            | ( Cd.27 New target position value                                                             |
|               | D24    |        |        | Target position (high-order 16 bits) | (address))                                     |                                                                                               |
|               | D25    |        |        | Target speed (low-order 16 bits)     | ( Cd.28 New target position value              |                                                                                               |
| Data register | D26    |        |        | Target speed (high-order 16 bits)    | (speed))                                       |                                                                                               |
| Data register | D27    |        | _      |                                      | Target position change request                 | ( Cd.29 New target position change value flag)                                                |
|               | D28    |        |        |                                      | Unused                                         | _                                                                                             |
|               | D29    |        |        |                                      | Unused                                         | _                                                                                             |
|               | D30    |        |        | PSTRT1 instruction control data      | -                                              |                                                                                               |
|               | D31    |        |        | Completion status                    | _                                              |                                                                                               |
|               | D32    |        |        | Start number                         | _                                              |                                                                                               |
|               | D33    |        |        | TEACH1 instruction control data      | _                                              |                                                                                               |
|               | D34    |        |        | Completion status                    | <del>-</del>                                   |                                                                                               |
|               | D35    |        |        |                                      | Teaching data                                  | <del>-</del>                                                                                  |
|               | D36    |        |        |                                      | Positioning data No.                           | <del>-</del>                                                                                  |
|               | D37    |        |        |                                      | PINIT instruction control data                 | _                                                                                             |
|               | D38    |        |        | Completion status                    | _                                              |                                                                                               |
|               | D39    |        |        | PFWRT instruction control data       | _                                              |                                                                                               |
|               | D40    |        |        |                                      | Completion status                              | _                                                                                             |
|               | D50    |        |        |                                      | Unit setting                                   | (Pr.1 Unit setting)                                                                           |
|               | D51    |        |        |                                      | Unit magnification                             | ( Pr.4 Unit magnification)                                                                    |

| Device        |        | Dev    | vice   |        |            | Analization                                     | Dataile of stores                              |
|---------------|--------|--------|--------|--------|------------|-------------------------------------------------|------------------------------------------------|
| name          | Axis 1 | Axis 2 | Axis 3 | Axis 4 |            | Application                                     | Details of storage                             |
|               | D52    |        |        |        | (lo        | of pulses per rotation v-order 16 bits)         | ( Pr.2 No. of pulses per rotation)             |
|               | D53    |        |        |        |            | of pulses per rotation<br>gh-order 16 bits)     |                                                |
|               | D54    |        |        |        |            | vement amount per rotation<br>v-order 16 bits)  | ( Pr.3 Movement amount per                     |
|               | D55    |        |        |        |            | vement amount per rotation<br>gh-order 16 bits) | rotation)                                      |
|               | D56    |        |        |        | Bia        | s speed at start (low-order 16 bits)            | ( Pr.7 Bias speed at start)                    |
|               | D57    |        |        |        | Bia        | s speed at start (high-order 16 bits)           | Circin Blue opeca at starty                    |
|               | D68    |        |        |        |            | Point 1 (shape, start No.)                      |                                                |
|               | D69    |        |        |        | 6          | Point 2 (shape, start No.)                      |                                                |
|               | D70    |        |        |        | (Block     | Point 3 (shape, start No.)                      | ( Do 11 Shana)                                 |
|               | D71    |        |        |        | B B        | Point 4 (shape, start No.)                      | (Da.11 Shape)                                  |
|               | D72    |        |        |        | start data | Point 5 (shape, start No.)                      | ( Da.12 Start data No.)                        |
|               | D73    |        |        |        | artd       | Point 1 (special start instruction)             | ( Da.13 Special start instruction)             |
|               | D74    |        |        |        |            | Point 2 (special start instruction)             | ( Da.14 Parameter)                             |
|               | D75    |        |        |        | loc<br>S   | Point 3 (special start instruction)             |                                                |
| Data register | D76    |        | _      |        | B          | Point 4 (special start instruction)             |                                                |
|               | D77    |        |        |        |            | Point 5 (special start instruction)             |                                                |
|               | D78    |        |        |        | Toı        | que change value                                | _                                              |
|               | D79    |        |        |        | Err        | or code                                         | (Md.23 Axis error No.)                         |
|               | D80    |        |        |        | Se         | rvo series                                      | (Pr.100 Servo series)                          |
|               | D81    |        |        |        | Ab         | solute position system valid/invalid            | (Pr.103 Absolute position detection system)    |
|               | D82    |        |        |        | Мо         | tor capacity                                    | (Pr.100 Servo series)                          |
|               | D85    |        |        |        | Re         | turn home position method                       | (Pr.43 Bias speed at start)                    |
|               | D100   |        |        |        | Po         | sitioning identifier                            | Data No.1                                      |
|               | D101   |        |        |        | М          | code                                            | (Da.1 Operation pattern)                       |
|               | D102   |        |        |        | Dw         | rell time                                       | (Da.2 Control system)                          |
|               | D103   |        |        |        | Un         | used                                            | (Da.3 Acceleration time No.)                   |
|               | D104   |        |        |        | Со         | mmand speed (low-order 16 bits)                 | (Da.4 Deceleration time No.)                   |
|               | D105   | ]      |        |        |            | mmand speed (high-order 16 bits)                | (Da.5 Axis to be interpolated)                 |
|               | D106   |        |        |        | Po         | sitioning address (low-order 16 bits)           | (Da.6 Positioning address/<br>movement amount) |

| Device        |              | De          | vice   |                                                    |                                                     | Dataila af ataus na                   |  |
|---------------|--------------|-------------|--------|----------------------------------------------------|-----------------------------------------------------|---------------------------------------|--|
| name          | Axis 1       | Axis 2      | Axis 3 | Axis 4                                             | Application                                         | Details of storage                    |  |
|               | D107         |             |        |                                                    | Positioning address (high-order 16 bits)            | (Da.7 Circular interpolation address) |  |
|               | D108         |             |        |                                                    | Circular interpolation address (low-order 16 bits)  | (Da.8 Command speed)                  |  |
|               |              |             |        |                                                    | Circular interpolation address                      | (Da.9 Dwell time)                     |  |
|               | D109         |             |        |                                                    | (high-order 16 bits)                                | (Da.10 M code)                        |  |
|               | D110         |             |        |                                                    | Positioning identifier                              | Data No.2                             |  |
|               | D111         |             |        |                                                    | M code                                              | (Da.1 Operation pattern)              |  |
|               | D112         |             |        |                                                    | Dwell time                                          | (Da.2 Control system)                 |  |
|               | D113         |             |        |                                                    | Unused                                              | (Da.3 Acceleration time No.)          |  |
|               | D114         |             |        |                                                    | Command speed (low-order 16 bits)                   | (Da.4 Deceleration time No.)          |  |
|               | D115         |             |        |                                                    | Command speed (high-order 16 bits)                  | (Da.5 Axis to be interpolated)        |  |
|               | D116         |             |        |                                                    | Positioning address (low-order 16 bits)             | ( Da.6 Positioning address/           |  |
|               | D117         |             |        |                                                    | Positioning address (high-order 16 bits)            | movement amount)                      |  |
|               | D118         |             |        |                                                    | Circular interpolation address                      | (Da.7 Circular interpolation address) |  |
|               |              |             |        |                                                    | (low-order 16 bits)                                 | (Da.8 Command speed)                  |  |
|               | D119         |             |        |                                                    | Circular interpolation address                      | (Da.9 Dwell time)                     |  |
|               |              |             |        |                                                    | (high-order 16 bits)                                | (Da.10 M code)                        |  |
|               | D120         |             |        |                                                    | Positioning identifier                              | Data No.3                             |  |
|               | D121         |             |        |                                                    | M code                                              | (Da.1 Operation pattern)              |  |
|               | D122         |             |        | Dwell time                                         | (Da.2 Control system)                               |                                       |  |
|               | D123         |             |        | Unused                                             | (Da.3 Acceleration time No.)                        |                                       |  |
|               | D124         |             |        | Command speed (low-order 16 bits)                  | (Da.4 Deceleration time No.)                        |                                       |  |
| Data register | D125         |             |        |                                                    | Command speed (high-order 16 bits)                  | (Da.5 Axis to be interpolated)        |  |
| Data register | D126         | _           |        | Positioning address (low-order 16 bits)            | (Da.6 Positioning address/                          |                                       |  |
|               | D127         |             |        | Positioning address (high-order 16 bits)           | movement amount)                                    |                                       |  |
|               | D128         |             |        | Circular interpolation address (low-order 16 bits) | (Da.7 Circular interpolation address)               |                                       |  |
|               |              |             |        |                                                    | ,                                                   | . ,                                   |  |
|               | D129         |             |        |                                                    | Circular interpolation address (high-order 16 bits) | (Da.9 Dwell time) (Da.10 M code)      |  |
|               | D120         |             |        |                                                    | ,                                                   | Data No.4                             |  |
|               | D130<br>D131 | -<br>-<br>- |        | Positioning identifier  M code                     | (Da.1 Operation pattern)                            |                                       |  |
|               | D131         |             |        | Dwell time                                         | (Da.2 Control system)                               |                                       |  |
|               | D132         |             |        | Unused                                             | (Da.3 Acceleration time No.)                        |                                       |  |
|               | D134         |             |        | Command speed (low-order 16 bits)                  | (Da.4 Deceleration time No.)                        |                                       |  |
|               | D135         |             |        |                                                    | Command speed (high-order 16 bits)                  | (Da.5 Axis to be interpolated)        |  |
|               | D136         |             |        |                                                    | Positioning address (low-order 16 bits)             | (Da.6 Positioning address/            |  |
|               | D137         |             |        |                                                    | Positioning address (high-order 16 bits)            | movement amount)                      |  |
|               |              | -           |        |                                                    | Circular interpolation address                      | (Da.7 Circular interpolation address) |  |
|               | D138         |             |        |                                                    | (low-order 16 bits)                                 | (Da.8 Command speed)                  |  |
|               |              |             |        |                                                    | Circular interpolation address                      | (Da.9 Dwell time)                     |  |
|               | D139         |             |        |                                                    | (high-order 16 bits)                                | (Da.10 M code)                        |  |
|               | D140         |             |        | Positioning identifier                             | Data No.5                                           |                                       |  |
|               | D141         |             |        | M code                                             | (Da.1 Operation pattern)                            |                                       |  |
|               | D142         |             |        |                                                    | Dwell time                                          | (Da.2 Control system)                 |  |
|               | D143         |             |        |                                                    | Unused                                              | (Da.3 Acceleration time No.)          |  |
|               | D 143        |             |        |                                                    | Ullused                                             |                                       |  |

| Device        |        | DG/ | /ice   |                                                    |                                                     |                                       |
|---------------|--------|-----|--------|----------------------------------------------------|-----------------------------------------------------|---------------------------------------|
| name          | Axis 1 |     | Axis 3 | Axis 4                                             | Application                                         | Details of storage                    |
|               | D144   |     |        |                                                    | Command speed (low-order 16 bits)                   | (Da.4 Deceleration time No.)          |
|               | D145   |     |        |                                                    | Command speed (low-order 16 bits)                   | ( Da.5 Axis to be interpolated)       |
| l             | D146   |     |        |                                                    | Positioning address (low-order 16 bits)             | (Da.7 Circular interpolation address) |
| l             | D147   |     |        |                                                    | Positioning address (high-order 16 bits)            | (Da.8 Command speed)                  |
|               | D148   |     |        |                                                    | Circular interpolation address                      | (Da.9 Dwell time)                     |
|               | D110   |     |        |                                                    | (low-order 16 bits)                                 | (Da.10 M code)                        |
|               | D149   |     |        |                                                    | Circular interpolation address (high-order 16 bits) | ,                                     |
|               | D150   |     |        |                                                    | Positioning identifier                              | Data No.6                             |
|               | D151   |     |        |                                                    | M code                                              | (Da.1 Operation pattern)              |
|               | D152   |     |        |                                                    | Dwell time                                          | (Da.2 Control system)                 |
|               | D153   |     |        |                                                    | Unused                                              | (Da.3 Acceleration time No.)          |
|               | D154   |     |        |                                                    | Command speed (low-order 16 bits)                   | (Da.4 Deceleration time No.)          |
| I -           | D155   |     |        |                                                    | Command speed (high-order 16 bits)                  | (Da.5 Axis to be interpolated)        |
|               | D156   |     |        |                                                    | Positioning address (low-order 16 bits)             | ( Da.6 Positioning address/           |
|               | D157   |     |        |                                                    | Positioning address (high-order 16 bits)            | movement amount)                      |
|               | D158   |     |        |                                                    | Circular interpolation address                      | (Da.7 Circular interpolation address) |
|               |        |     |        |                                                    | (low-order 16 bits)                                 | (Da.8 Command speed)                  |
|               | D159   |     |        |                                                    | Circular interpolation address                      | (Da.9 Dwell time)                     |
|               | D 139  |     |        |                                                    | (high-order 16 bits)                                | (Da.10 M code)                        |
| I [           | D190   |     |        |                                                    | Positioning identifier                              | Data No.10                            |
|               | D191   |     |        |                                                    | M code                                              | (Da.1 Operation pattern)              |
| Data register | D192   |     | _      |                                                    | Dwell time                                          | (Da.2 Control system)                 |
|               | D193   |     |        |                                                    | Unused                                              | (Da.3 Acceleration time No.)          |
|               | D194   |     |        |                                                    | Command speed (low-order 16 bits)                   | (Da.4 Deceleration time No.)          |
|               | D195   |     |        |                                                    | Command speed (high-order 16 bits)                  | (Da.5 Axis to be interpolated)        |
|               | D196   |     |        | Positioning address (low-order 16 bits)            | ( Da.6 Positioning address/                         |                                       |
|               | D197   |     |        | Positioning address (high-order 16 bits)           | movement amount)                                    |                                       |
|               | D198   |     |        | Circular interpolation address (low-order 16 bits) | (Da.7 Circular interpolation address)               |                                       |
|               |        |     |        |                                                    | (low-order to bits)                                 | (Da.8 Command speed)                  |
|               | D199   |     |        |                                                    | Circular interpolation address                      | (Da.9 Dwell time)                     |
|               |        |     |        |                                                    | (high-order 16 bits)                                | (Da.10 M code)                        |
|               | D200   |     |        |                                                    | Positioning identifier                              | Data No.11                            |
|               | D201   |     |        |                                                    | M code                                              | (Da.1 Operation pattern)              |
|               | D202   |     |        |                                                    | Dwell time                                          | (Da.2 Control system)                 |
|               | D203   |     |        |                                                    | Unused                                              | (Da.3 Acceleration time No.)          |
|               | D204   |     |        |                                                    | Command speed (low-order 16 bits)                   | (Da.4 Deceleration time No.)          |
| <u> </u>      | D205   |     |        |                                                    | Command speed (high-order 16 bits)                  | (Da.5 Axis to be interpolated)        |
| <u> </u>      | D206   |     |        |                                                    | Positioning address (low-order 16 bits)             | (Da.6 Positioning address/            |
| <u> </u>      | D207   |     |        |                                                    | Positioning address (high-order 16 bits)            | movement amount)                      |
|               | D208   |     |        |                                                    | Circular interpolation address                      | (Da.7 Circular interpolation address) |
| <b> </b>      | -      |     |        |                                                    | (low-order 16 bits)                                 | (Da.8 Command speed)                  |
|               | D209   |     |        |                                                    | Circular interpolation address                      | (Da.9 Dwell time)                     |
|               |        |     |        |                                                    | (high-order 16 bits)                                | (Da.10 M code)                        |

| Device<br>name | Δγίς 1 |        | vice<br>Axis 3 | Δγίς 4                         | Application                              | Details of storage              |
|----------------|--------|--------|----------------|--------------------------------|------------------------------------------|---------------------------------|
|                | D240   | AXIS Z | AXIS 5         | AXIS 4                         | Positioning identifier                   | Data No.15                      |
|                | D241   |        |                |                                | M code                                   | (Da.1 Operation pattern)        |
|                | D242   |        |                |                                | Dwell time                               | (Da.2 Control system)           |
|                | D243   |        |                |                                | Unused                                   | (Da.3 Acceleration time No.)    |
|                | D244   |        |                |                                | Command speed (low-order 16 bits)        | (Da.4 Deceleration time No.)    |
|                | D245   |        |                |                                | Command speed (high-order 16 bits)       | ( Da.5 Axis to be interpolated) |
|                | D246   |        | _              |                                | Positioning address (low-order 16 bits)  | ( Da.6 Positioning address/     |
| Data register  | D247   |        |                |                                | Positioning address (high-order 16 bits) | movement amount)                |
|                | D248   |        |                | (law and an 40 laits)          | ( Da.7 Circular interpolation address)   |                                 |
|                |        |        |                |                                | (Da.8 Command speed)                     |                                 |
|                | D040   | 249    |                | Circular interpolation address | (Da.9 Dwell time)                        |                                 |
|                | D249   |        |                | (high-order 16 bits)           | (Da.10 M code)                           |                                 |
|                |        |        |                |                                |                                          |                                 |
|                | SD1026 |        |                |                                | Day, hour data                           | _                               |
|                | SD1026 |        |                |                                | Minute, second data                      | _                               |
| Timer          | T0     |        |                |                                | PLC READY signal OFF confirmation        | PLC READY signal OFF            |
| THITE          | T1     |        |                |                                | PLC READY signal OFF confirmation        | I LONLADT SIGNALOFF             |

| Device<br>name | Device    | Application                                                      | Details of storage                                                       |
|----------------|-----------|------------------------------------------------------------------|--------------------------------------------------------------------------|
|                | U0\ G806  | Error code                                                       | (Md.23 Axis error No.)                                                   |
|                | U0\ G809  | Axis operation status                                            | (Md.26 Axis operation status)                                            |
|                | U0\ G817  | Status                                                           | (Md.31 Status)                                                           |
|                | U0\ G1500 | Positioning start No.                                            | (Cd.3 Positioning start No.)                                             |
|                | U0\ G1502 | Axis error reset                                                 | (Cd.5 Axis error reset)                                                  |
|                | U0\ G1503 | Restart command                                                  | (Cd.6 Restart command)                                                   |
|                | U0\ G1504 | M code OFF request (Buffer memory)                               | (Cd.7 M code OFF request)                                                |
|                | U0\ G1505 | External command valid                                           | (Cd.8 External command valid)                                            |
|                | U0\ G1513 | Positioning operation speed override                             | (Cd.13 Positioning operation speed override)                             |
|                | U0\ G1516 | Speed change request                                             | (Cd.15 Speed change request)                                             |
|                | U0\ G1517 | Inching movement amount                                          | (Cd.16 Inching movement amount)                                          |
|                | U0\ G1520 | Interruption request during continuous operation                 | (Cd.18 Interruption request during continuous operation)                 |
| Code           | U0\ G1521 | OPR request flag OFF request                                     | (Cd.19 OPR request flag OFF request)                                     |
|                | U0\ G1524 | Manual pulse generator enable flag                               | (Cd.21 Manual pulse generator enable flag)                               |
|                | U0\ G1526 | Speed-position switching control movement amount change register | (Cd.23 Speed-position switching control movement amount change register) |
|                | U0\ G1528 | Speed-position switching control enable flag                     | (Cd.24 Speed-position switching control enable flag)                     |
|                | U0\ G1530 | Position-speed switching control speed change register           | (Cd.25 Position-speed switching control speed change register)           |
|                | U0\ G1532 | Position-speed switching control enable flag                     | (Cd.26 Position-speed switching control enable flag)                     |
|                | U0\ G1538 | Target position change request flag                              | (Cd.29 Target position change request flag)                              |
|                | U0\ G1545 | Step valid flag                                                  | (Cd.35 Step valid flag)                                                  |
|                | U0\ G1547 | Skip command                                                     | (Cd.37 Skip command)                                                     |

#### 6.3 Creating a program

The "positioning control operation program" actually used is explained in this chapter. The functions and programs explained in Section 2 are assembled into the "positioning control operation program" explained here. (To monitor the control, add the required monitor program that matches the system. Refer to Section 5.6 "List of monitor data" for details on the monitor items.)

#### 6.3.1 General configuration of program

The general configuration of the "positioning control operation program" is shown below.

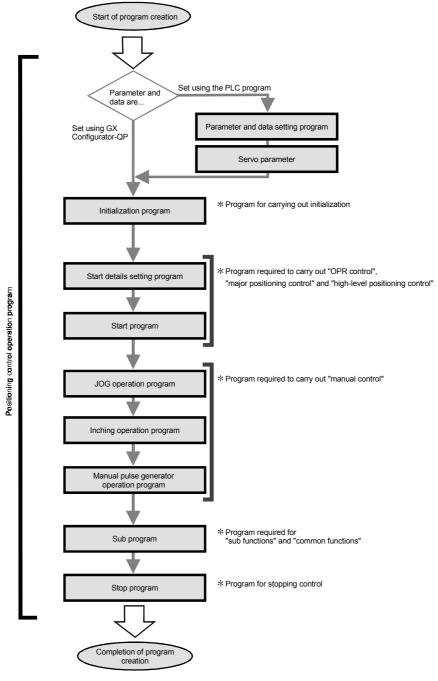

## 6.3.2 Positioning control operation program

The various programs that configure the "positioning control operation program" are shown below. When creating the program, refer to the explanation of each program and Section 6.4 "Positioning program examples", and create an operation program that matches the positioning system. (Numbers are assigned to the following programs. Configuring the program in the order of these numbers is recommended.)

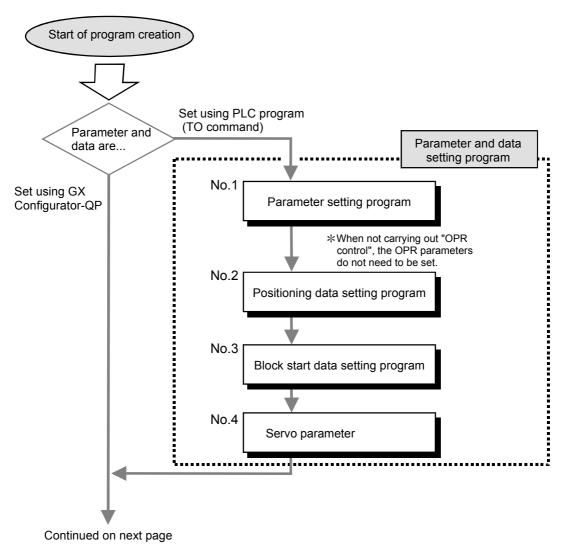

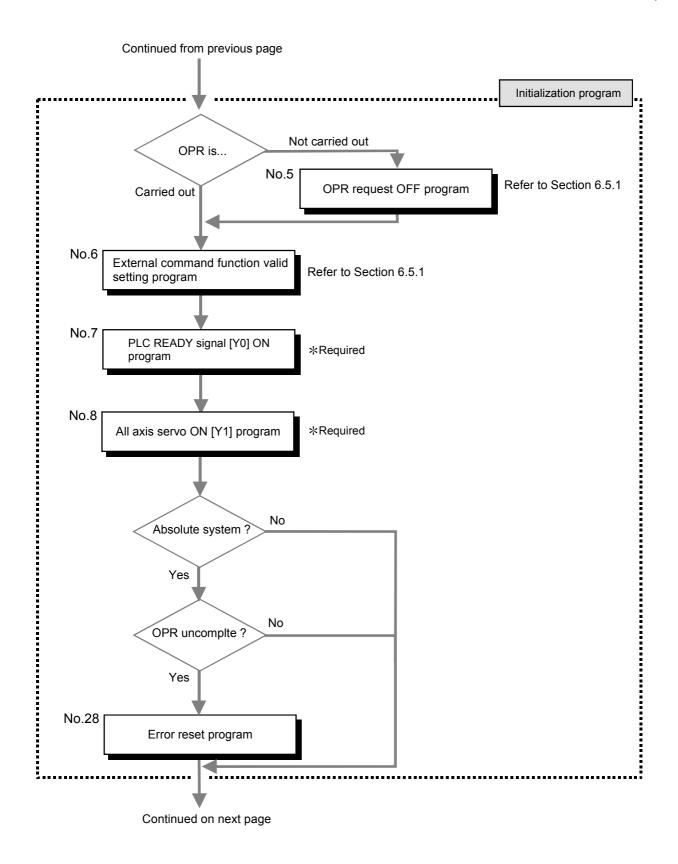

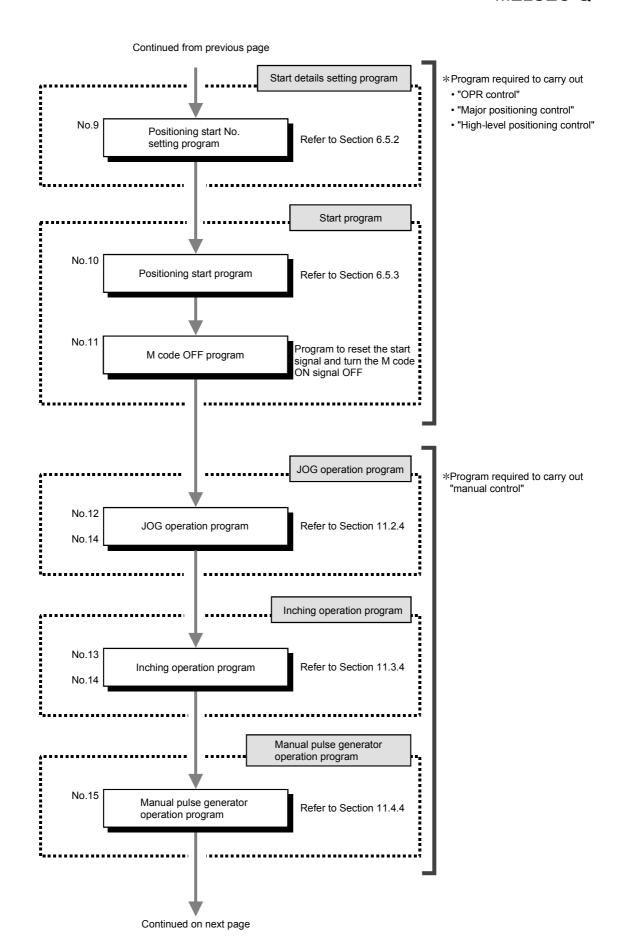

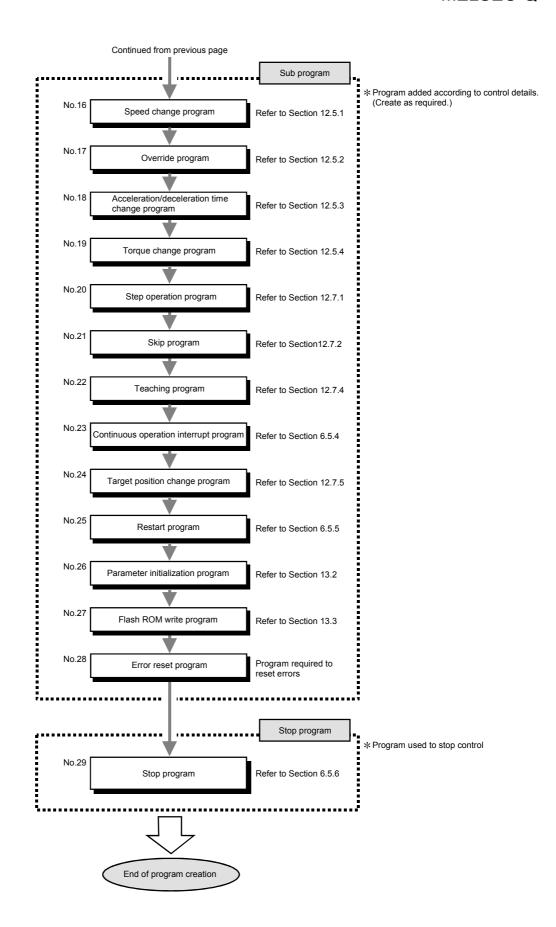

## 6.4 Positioning program examples

An example of the "Axis 1" positioning program is given in this section.

\*When setting the parameters or data with the PLC program, set them in the QD75MH using the TO command from the PLC CPU. (Carry out the settings while the PLC READY signal [Y0] is OFF.)

\*When setting the parameters or data with GX Configurator-QP, the [No. 1] to [No. 3] program is not necessary.

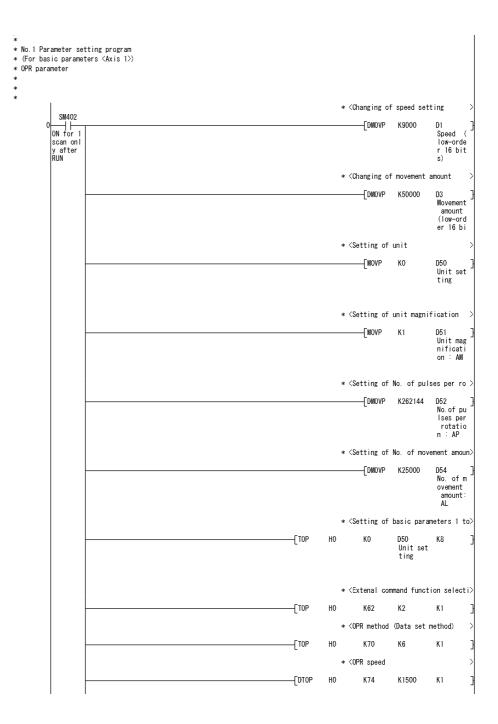

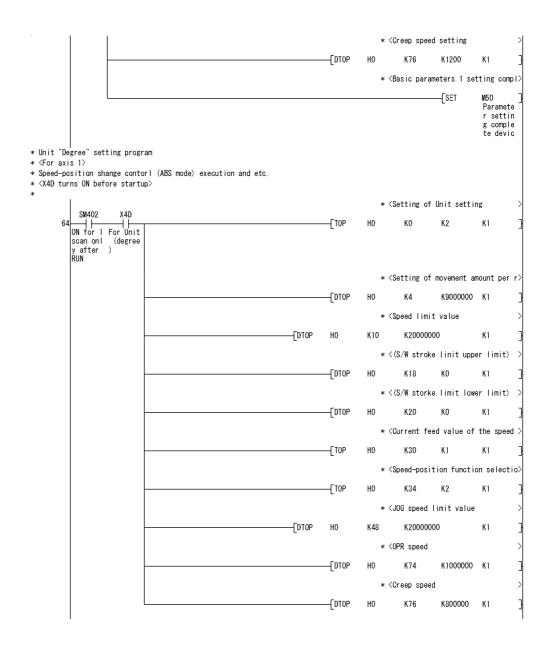

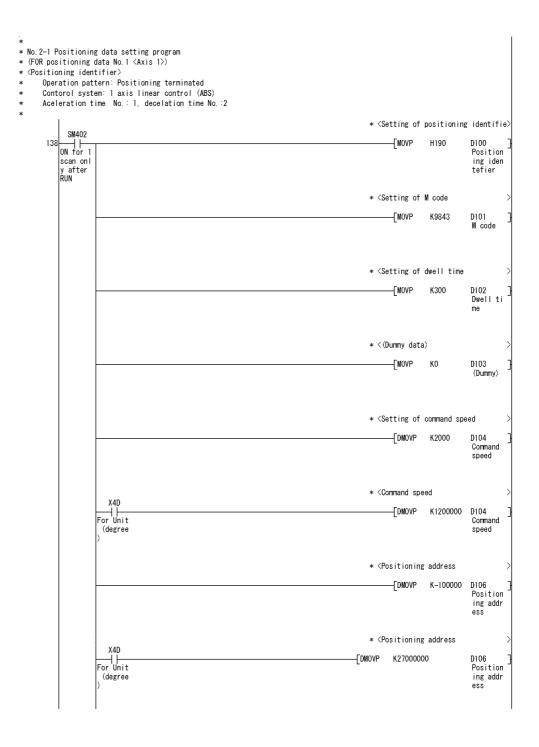

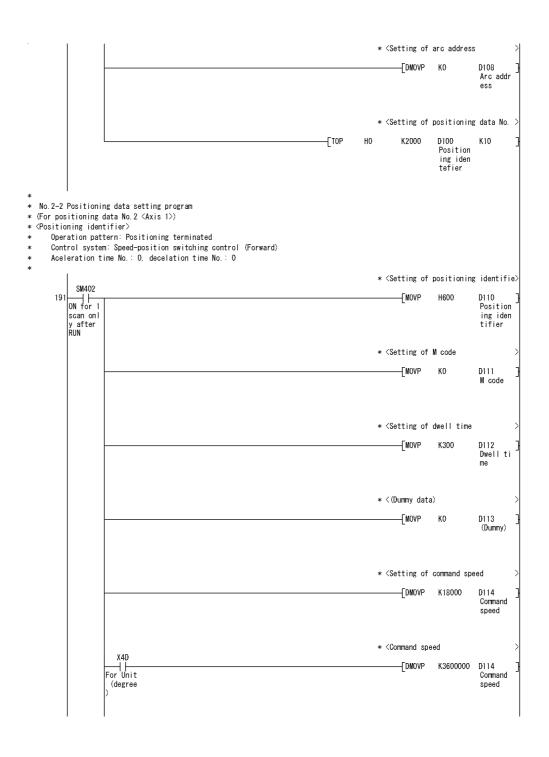

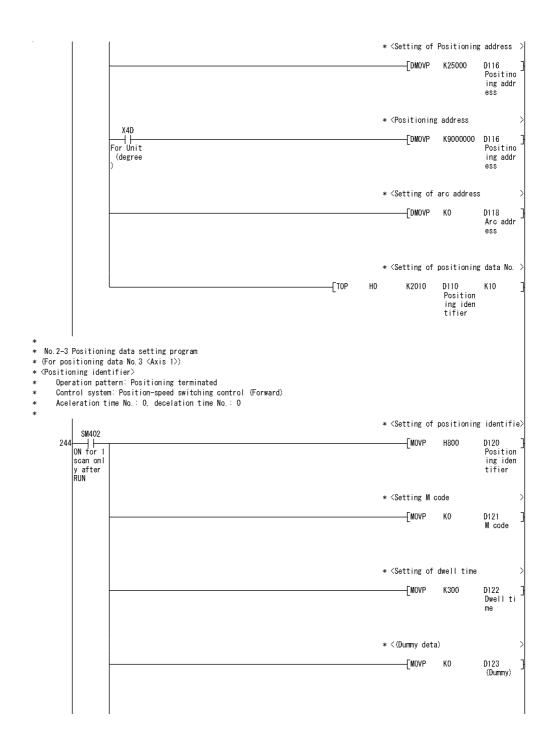

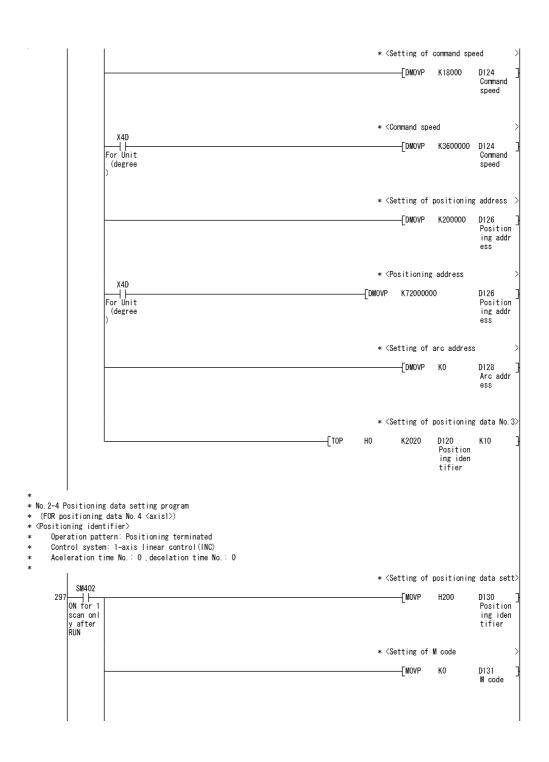

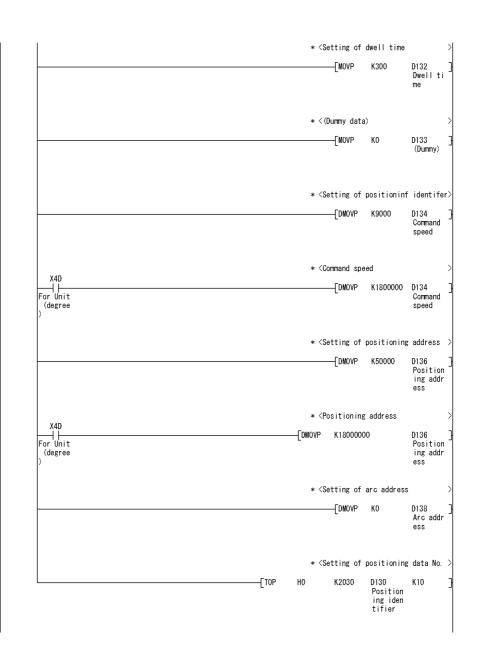

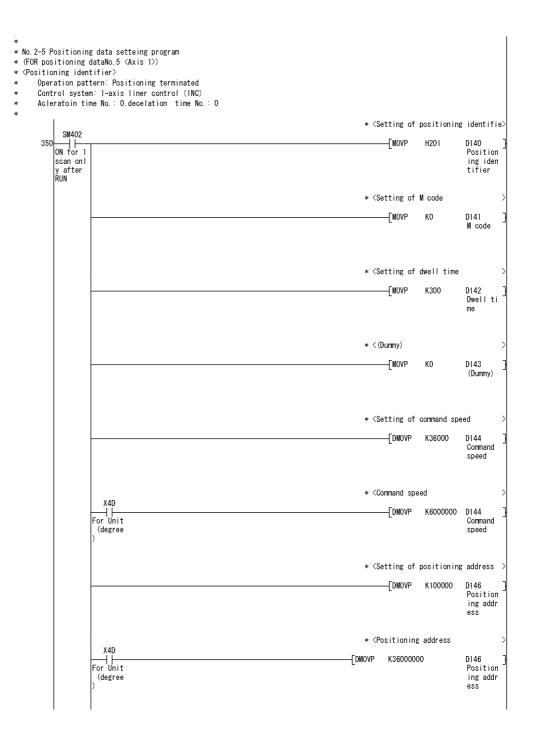

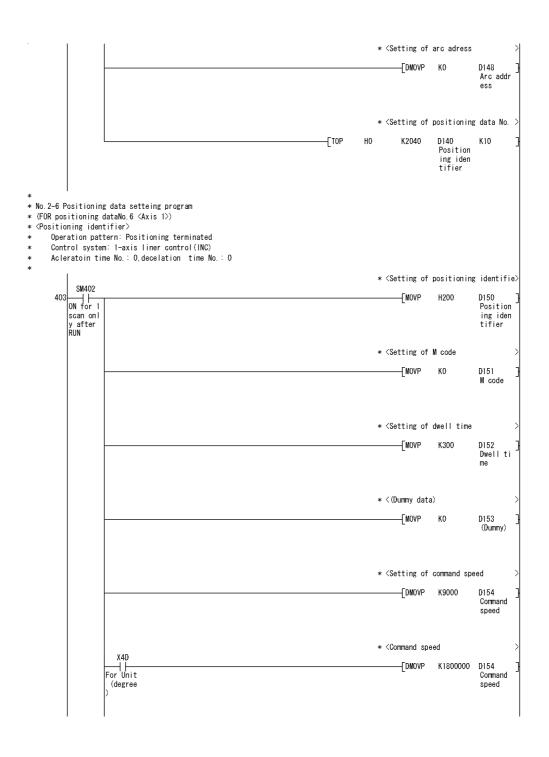

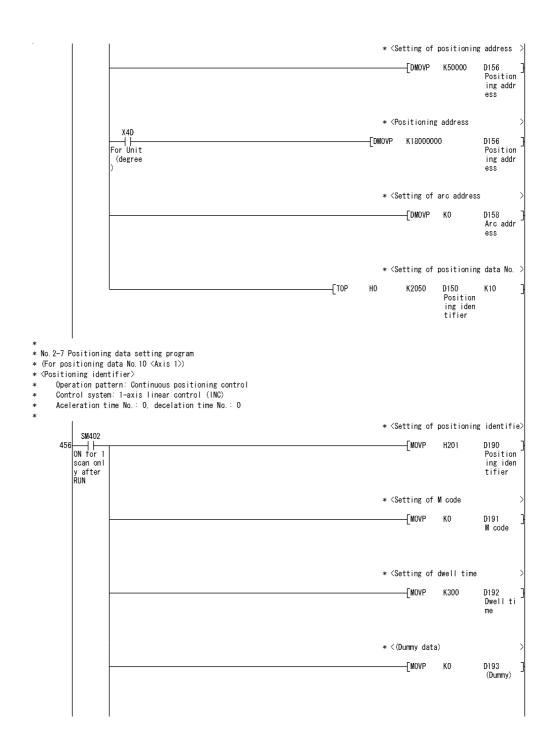

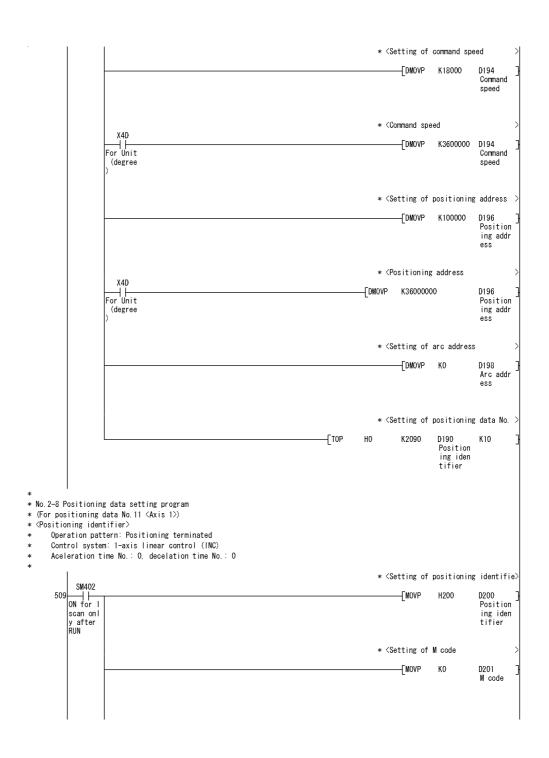

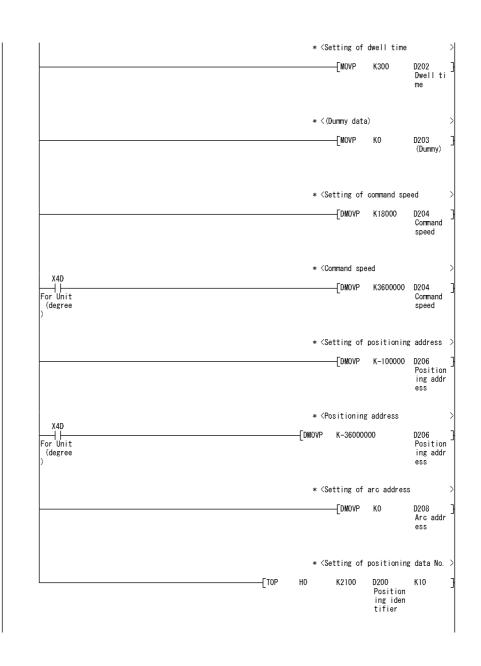

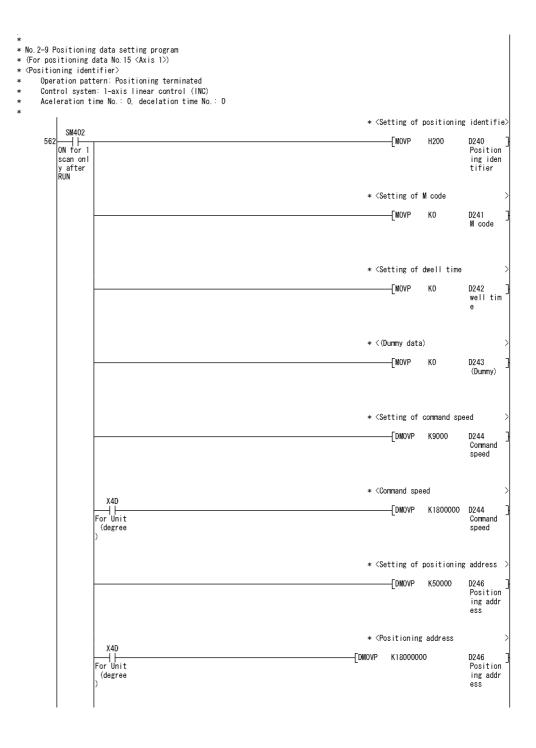

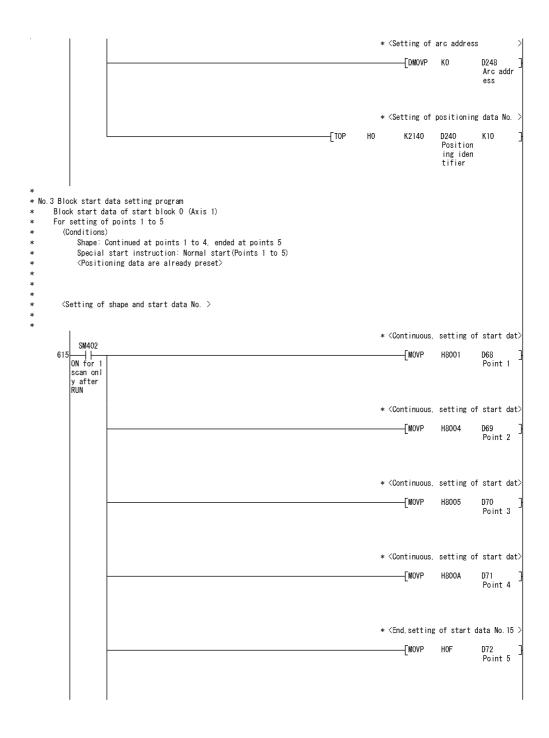

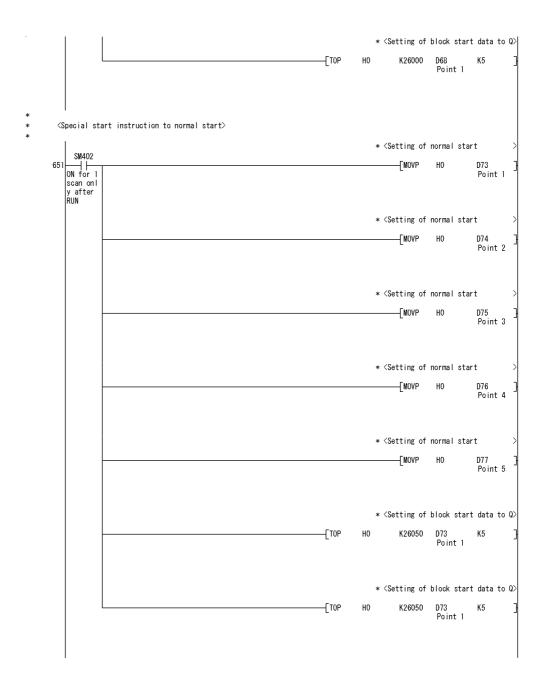

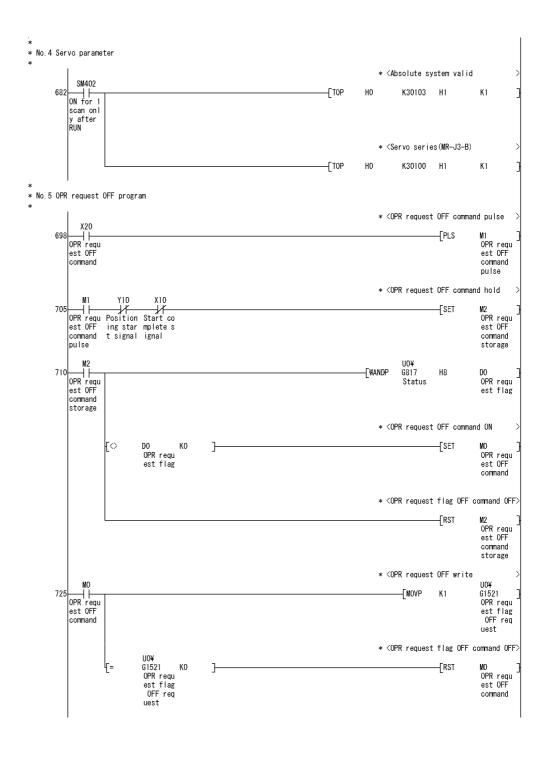

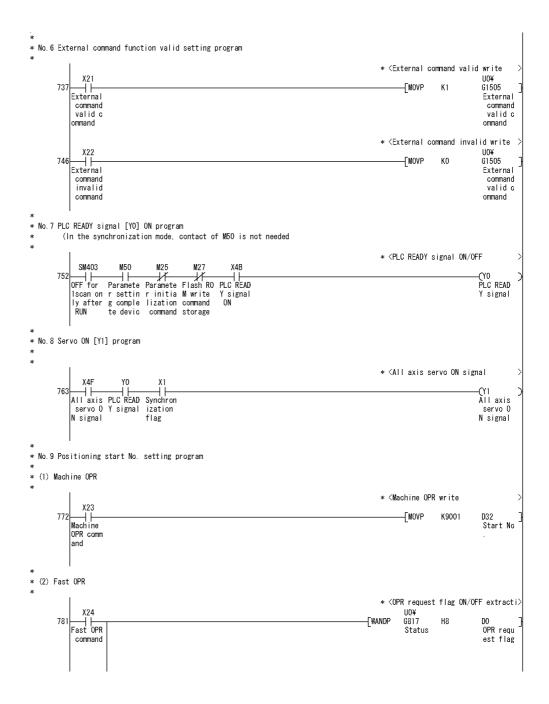

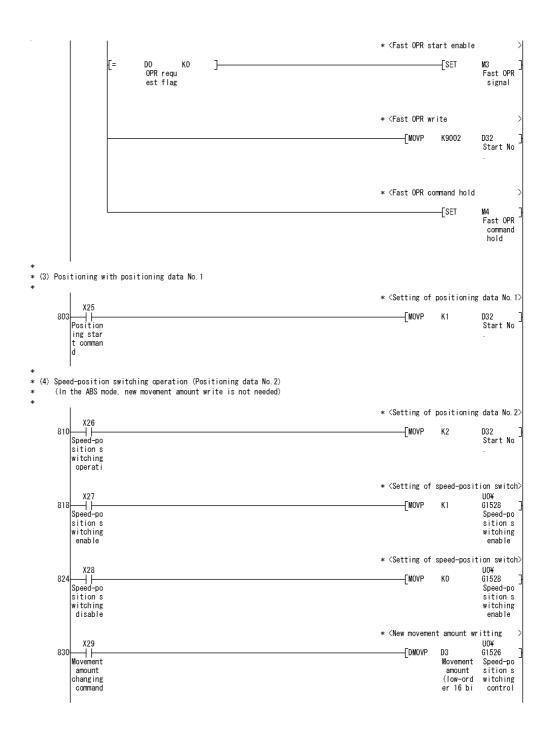

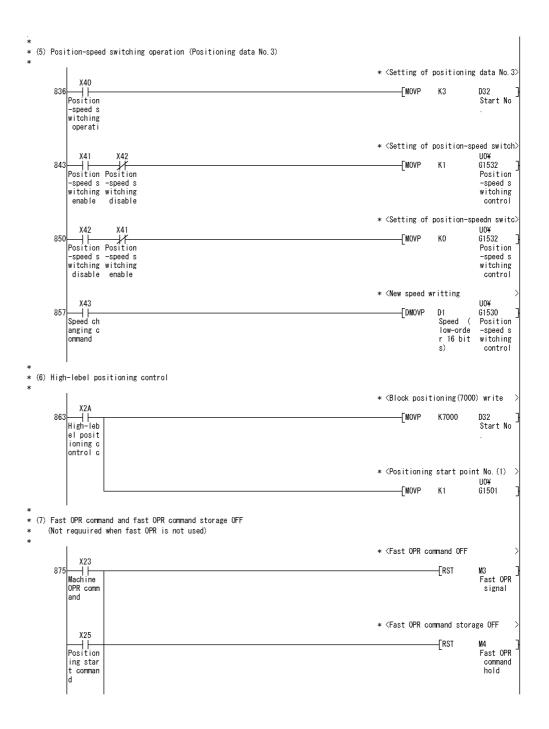

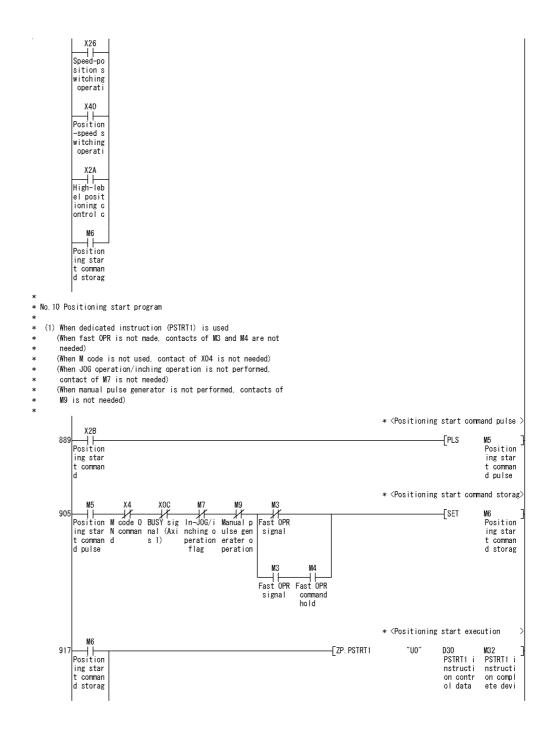

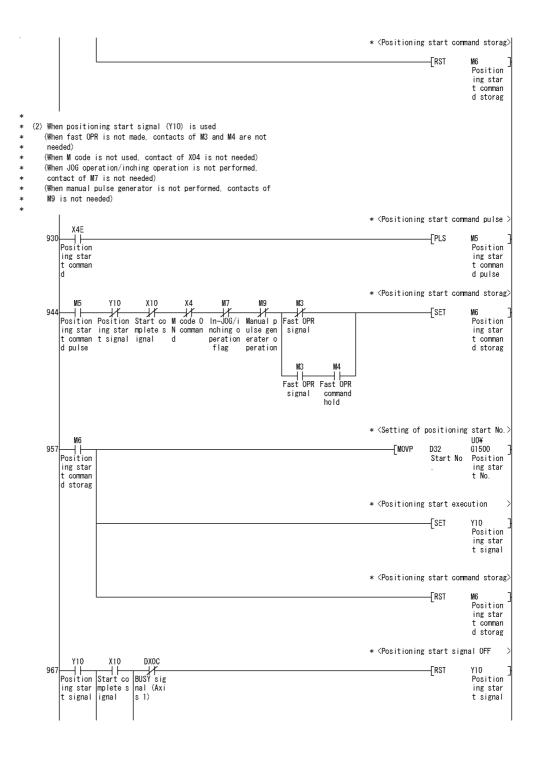

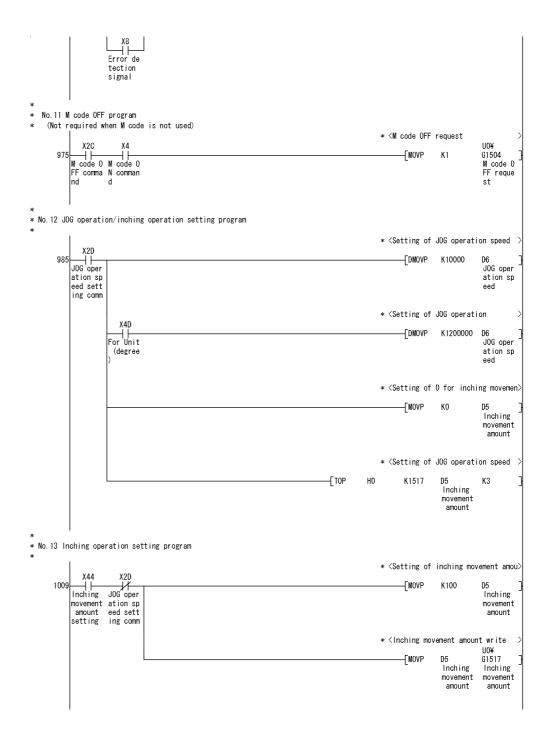

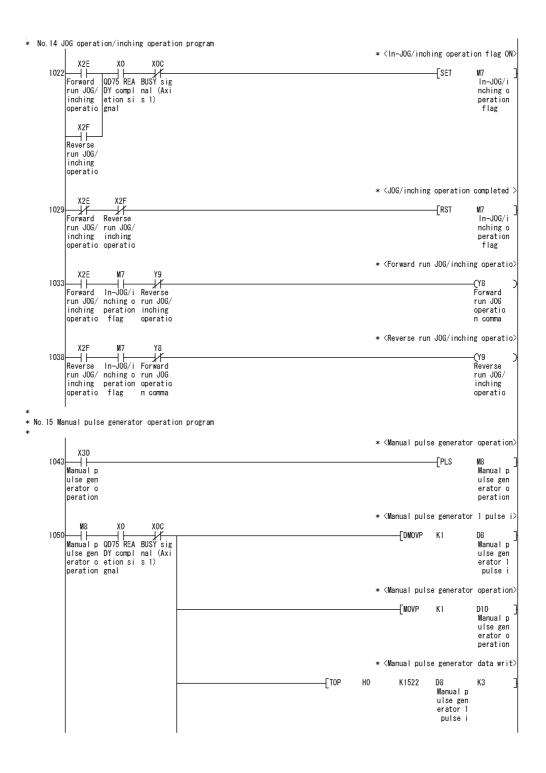

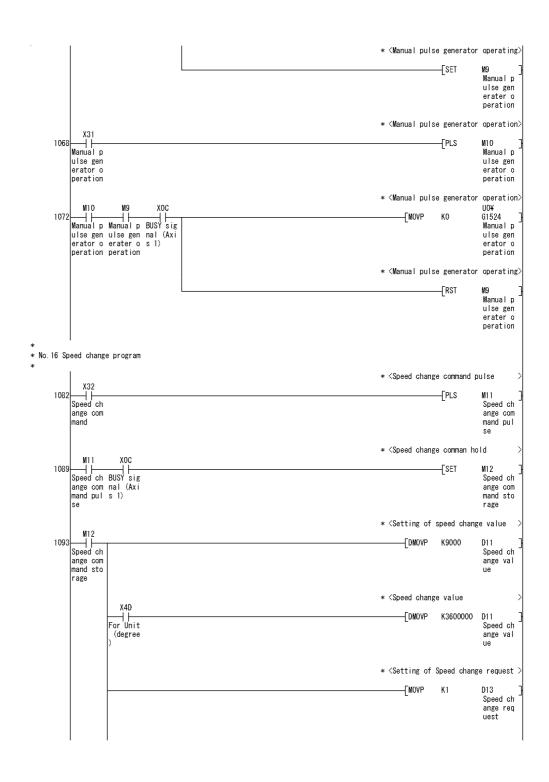

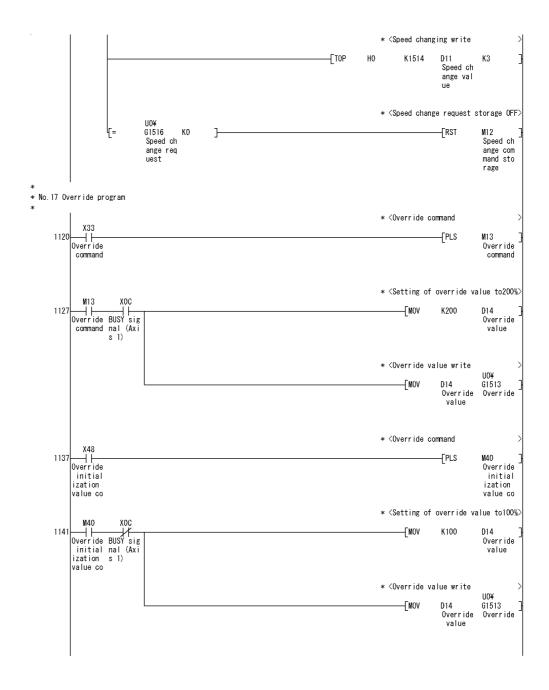

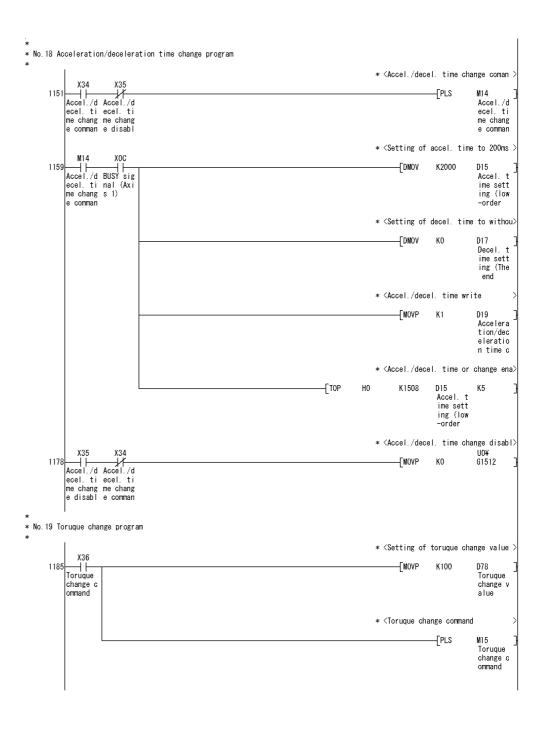

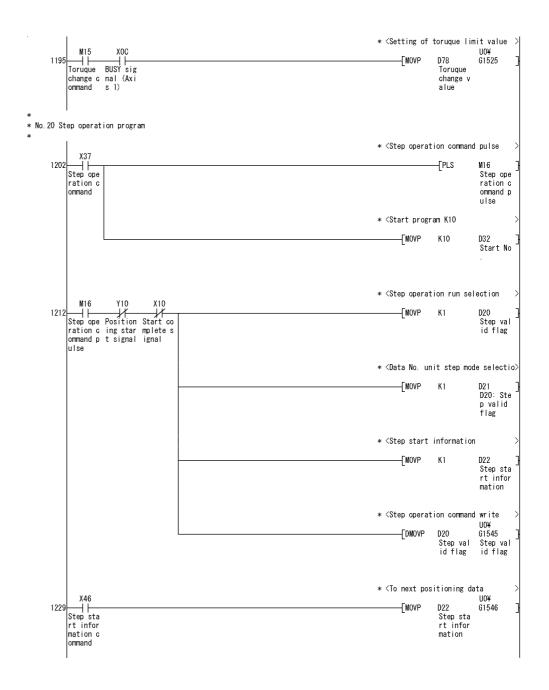

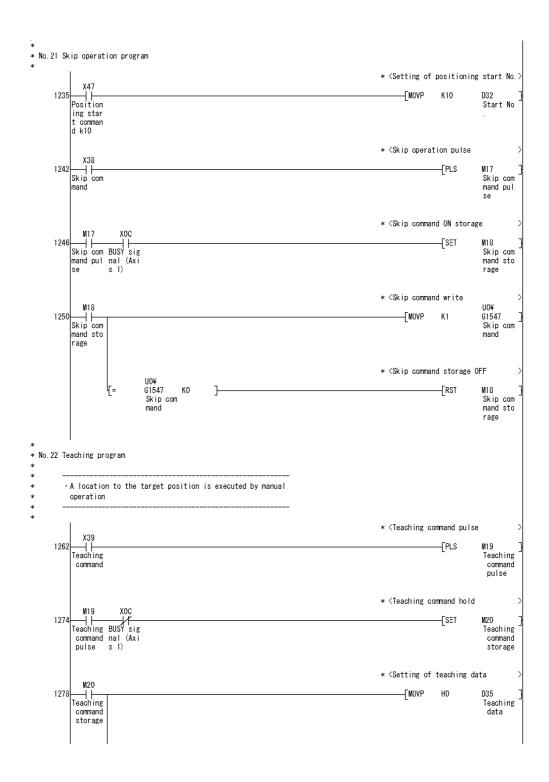

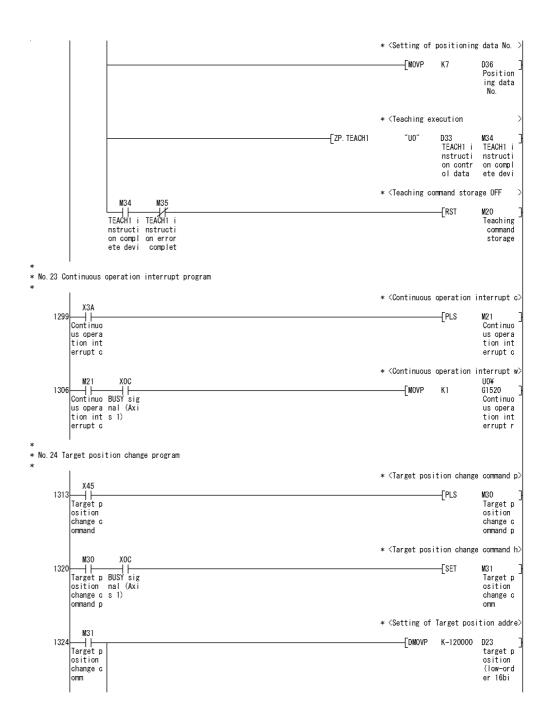

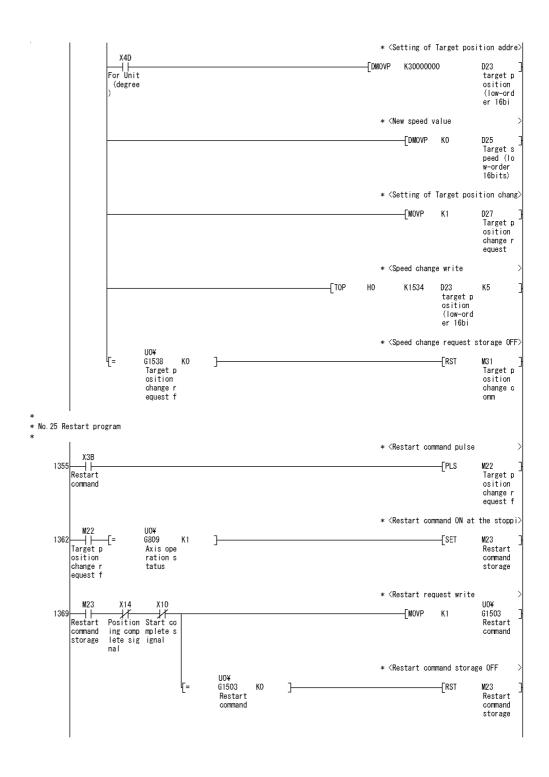

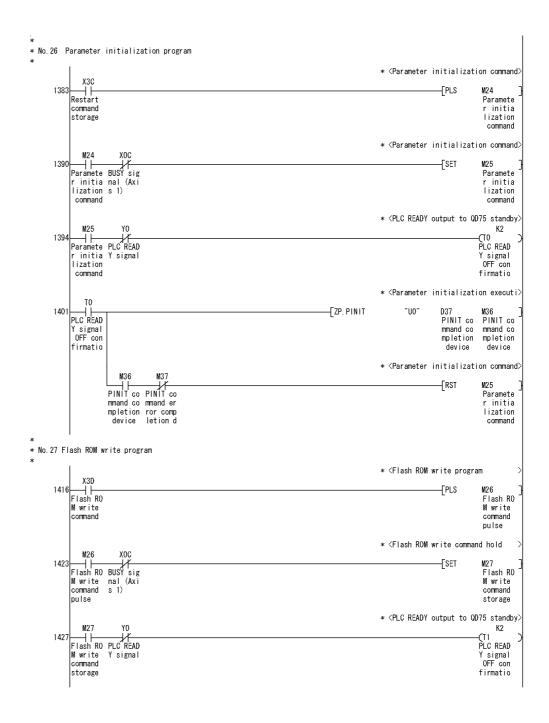

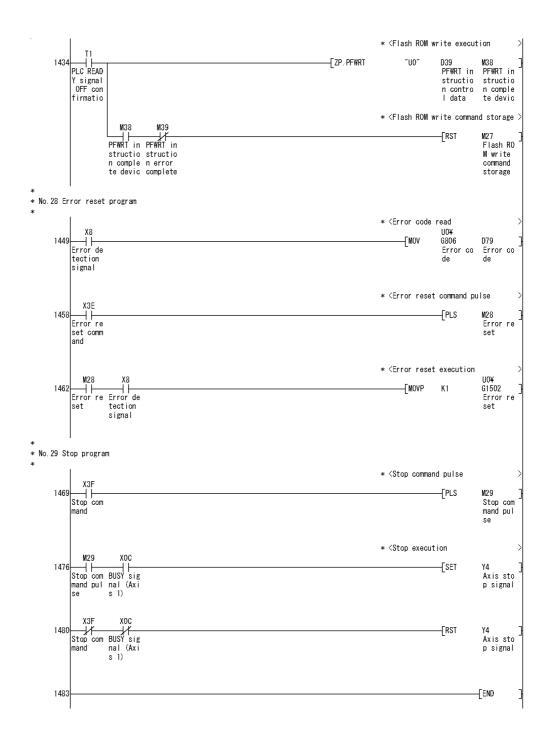

# 6.5 Program details

#### 6.5.1 Initialization program

# [1] OPR request OFF program

This program forcibly turns OFF the "OPR request flag" ( Md.31 Status: b3) which is ON.

When using a system that does not require OPR, assemble the program to cancel the "OPR request" made by the QD75MH when the power is turned ON, etc.

#### Data requiring setting

Set the following data to use the OPR request flag OFF request.

| Setting item                 | Setting value Setting details | Satting details                        | Buffer memory address |        |        |      |  |
|------------------------------|-------------------------------|----------------------------------------|-----------------------|--------|--------|------|--|
| Setting item                 |                               | Axis 1                                 | Axis 2                | Axis 3 | Axis 4 |      |  |
| OPR request flag OFF request | 1                             | Set to "1: Turn OPR request flag OFF". | 1521                  | 1621   | 1721   | 1821 |  |

 $<sup>\</sup>ast$  Refer to Section 5.7 "List of control data" for details on the setting details.

#### ■ Time chart for OPR OFF request

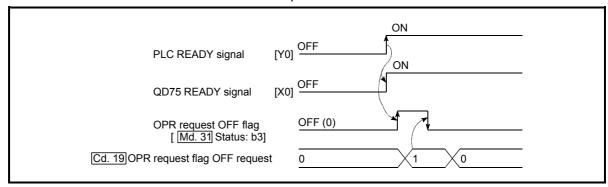

Fig. 6.1 Time chart for OPR OFF request

#### [2] External command function valid setting program

This program is used to validate the "external command signal" beforehand when using the external command functions (external start, speed change, speed-position switching, position-speed switching, skip). (Set which function to use beforehand in " Pr.42 External command function selection".)

Set the following data to validate the "external command signal".

| Setting item                | Setting details | Sotting details                        | Buffer memory address |        |        |      |  |
|-----------------------------|-----------------|----------------------------------------|-----------------------|--------|--------|------|--|
|                             |                 | Axis 1                                 | Axis 2                | Axis 3 | Axis 4 |      |  |
| Cd.8 External command valid | 1               | Set to "1: Validate external command". | 1505                  | 1605   | 1705   | 1805 |  |

<sup>\*</sup> Refer to Section 5.7 "List of control data" for details on the setting details.

# 6.5.2 Start details setting program

This program sets which control, out of "OPR", "major positioning control" or "high-level positioning control" to execute. For "high-level positioning control", "fast OPR", "speed-position switching control" and "position-speed switching control", add the respectively required PLC program.

(Refer to "Chapter 10" for details on starting the "high-level positioning control.)

## Procedures for setting the starting details

(1) Set the "positioning start No." corresponding to the control to be started in "Cd.3 Positioning start No.".

|      | Catting item          | Setting       | Cotting details                                          | Buffer memory address                                                                                                    |        |        |        |        |
|------|-----------------------|---------------|----------------------------------------------------------|----------------------------------------------------------------------------------------------------|--------|--------|--------|--------|
|      | Setting item          |               |                                                          | Setting details                                                                                                    | Axis 1 | Axis 2 | Axis 3 | Axis 4 |
| Cd.3 | Positioning start No. | $\rightarrow$ | 1 to 600<br>9001<br>9002<br>9003<br>9004<br>7000 to 7004 | <ul> <li>: Positioning data No.</li> <li>: Machine OPR</li> <li>: Fast OPR</li> <li>: Current value changing</li> <li>: Simultaneous start</li> <li>: Block No.</li> <li>(For "high-level positioning control")</li> </ul> | 1500   | 1600   | 1700   | 1800   |

<sup>\*</sup> Refer to Section 5.7 "List of control data" for details on the setting details.

(2) For "high-level positioning control", set the "positioning start point No." of the block to be started in " Cd.4 Positioning start point No.".

| Setting item | Setting                          | Satting dataila       | Buffer memory address                   |        |        |        |      |
|--------------|----------------------------------|-----------------------|-----------------------------------------|--------|--------|--------|------|
| l            | Setting item                     | value Setting details | Axis 1                                  | Axis 2 | Axis 3 | Axis 4 |      |
|              | Cd.4 Positioning start point No. | $\rightarrow$         | 1 to 50 : Point No. of block start data | 1501   | 1601   | 1701   | 1801 |

<sup>\*</sup> Refer to Section 5.7 "List of control data" for details on the setting details.

(3) Set the following control data for "speed-position switching control (INC mode)".

(Set " Cd.23 Speed-position switching control movement amount change register as required". Setting is not required in the ABS mode.)

|              | Setting item                                                     | Setting       | Setting details                                                                                      | Buffer memory address |              |              |              |  |
|--------------|------------------------------------------------------------------|---------------|----------------------------------------------------------------------------------------------------|-----------------------|--------------|--------------|--------------|--|
| Setting item |                                                                  | value         | octung details                                                                                       |                       | Axis 2       | Axis 3       | Axis 4       |  |
| Cd.23        | Speed-position switching control movement amount change register | $\rightarrow$ | Set the new value when the position control's movement amount is to be changed during speed control. | 1526<br>1527          | 1626<br>1627 | 1726<br>1727 | 1826<br>1827 |  |
| Cd.24        | Speed-position switching enable flag                             |               | When "1" is set, the speed-position switching signal will be validated.                              | 1528                  | 1628         | 1728         | 1828         |  |

<sup>\*</sup> Refer to Section 5.7 "List of control data" for details on the setting details.

(4) For "position-speed switching control", set the control data shown below. (As required, set the " Cd.25 Position-speed switching control speed change resister".)

|              | Setting item                                           | Setting       | Setting details                                                           | Buffer memory address |              |              |              |  |
|--------------|--------------------------------------------------------|---------------|---------------------------------------------------------------------------|-----------------------|--------------|--------------|--------------|--|
| Setting item |                                                        | value         | Setting details                                                           |                       | Axis 2       | Axis 3       | Axis 4       |  |
| Cd.25        | Position-speed switching control speed change resister | $\rightarrow$ | Used to set a new value when speed is changed during positioning control. | 1530<br>1531          | 1630<br>1631 | 1730<br>1731 | 1830<br>1831 |  |
| Cd.26        | Position-speed switching enable flag                   | 1             | To validate position-speed switching signal, this is set to 1.            | 1532                  | 1632         | 1732         | 1832         |  |

 $<sup>\</sup>ast$  Refer to Section 5.7 "List of control data" for details on the setting details.

# 6.5.3 Start program

This program is used to start the control with start commands.

The control can be started with the following two methods.

- [1] Starting by inputting positioning start signal [Y10, Y11, Y12, Y13]
- [2] Starting by inputting external command signal

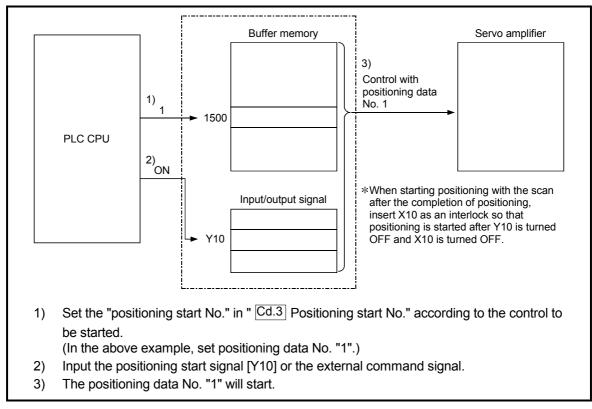

Fig. 6.2 Procedures for starting control (for axis 1)

#### Servo ON conditions

Setting of servo parameter

PLC READY signal Y0 ON

All axis servo ON Y1 ON

#### Starting conditions

To start the control, the following conditions must be satisfied.

The necessary start conditions must be incorporated in the PLC program so that the control is not started when the conditions are not satisfied.

|           | Cignal name              |     | Ciamal atata                       |        | Dev    | vice   |        |  |
|-----------|--------------------------|-----|------------------------------------|--------|--------|--------|--------|--|
|           | Signal name              |     | Signal state                       | Axis 1 | Axis 2 | Axis 3 | Axis 4 |  |
|           | PLC READY signal         | ON  | PLC CPU preparation completed      |        | Υ      | 0      |        |  |
|           | QD75 READY signal        | ON  | QD75MH preparation completed       |        | Х      | (0     |        |  |
|           | All axis servo ON        | ON  | All axis servo is ON               |        | Y1     |        |        |  |
| Interface | Synchronization flag *   | ON  | QD75MH buffer memory<br>Accessible | X1     |        |        |        |  |
| signal    | Axis stop signal         | OFF | Axis stop signal is OFF.           | Y4     | Y5     | Y6     | Y7     |  |
|           | M code ON signal         | OFF | M code ON signal is OFF.           | X4     | X5     | X6     | X7     |  |
|           | Error detection signal   | OFF | There is no error                  | X8     | X9     | XA     | XB     |  |
|           | BUSY signal              | OFF | BUSY signal is OFF.                | XC     | XD     | XE     | XF     |  |
|           | Start complete signal    | OFF | Start complete signal is OFF.      | X10    | X11    | X12    | X13    |  |
|           | Forced stop input signal | ON  | There is no forced stop input      |        | -      | -      |        |  |
| External  | Stop signal              | OFF | Stop signal is OFF.                |        | -      | _      |        |  |
| signal    | Upper limit (FLS)        | ON  | Within limit range                 |        | -      | -      | ·      |  |
|           | Lower limit (RLS)        | ON  | Within limit range                 |        | -      | -      |        |  |

<sup>\*:</sup> When the synchronous setting of the PLC CPU is made in the nonsynchronous mode, this must be provided as an interlock.

When it is made in the synchronous mode, no interlock must be provided in the program because the flag is turned ON when calculation is run on the PLC CPU.

# [1] Starting by inputting positioning start signal

## Operation when starting

- (1) When the positioning start signal turns ON, the start complete signal and BUSY signal turn ON, and the positioning operation starts. It can be seen that the axis is operating when the BUSY signal is ON.
- (2) When the positioning start signal turns OFF, the start complete signal also turns OFF.
  - If the positioning start signal is ON even after positioning is completed, the start complete signal will remain ON.
- (3) If the positioning start signal turns ON again while the BUSY signal is ON, the warning "operating start (warning code: 100)" will occur.
- (4) The process taken when positioning is completed will differ according to case (a) and (b) below.
  - (a) When next positioning is not to be carried out
    - If a dwell time is set, the system will wait for the set time to pass, and then positioning will be completed.
    - When positioning is completed, the BUSY signal will turn OFF and the
      positioning complete signal will turn ON. However, when using speed
      control or when the positioning complete signal ON time is "0", the signal
      will not turn ON.
    - When the positioning complete signal ON time is passed, the positioning complete signal will turn OFF.
  - (b) When next positioning is to be carried out
    - If a dwell time is set, the system will wait for the set time to pass.
    - · When the set dwell time is passed, the next positioning will start.

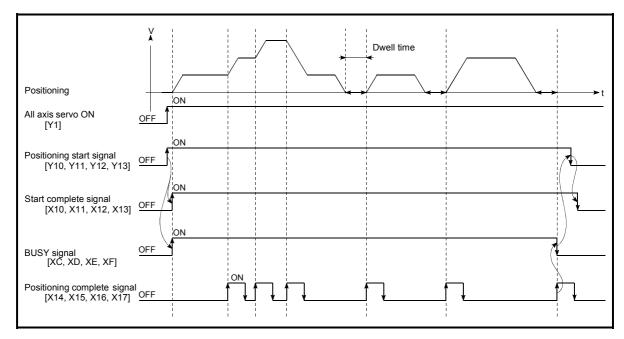

Fig. 6.3 ON/OFF timing of each signal at start of positioning

#### **POINT**

The BUSY signal [XC, XD, XE, XF] turns ON even when position control of movement amount 0 is executed. However, since the ON time is short, the ON status may not be detected in the PLC program.

(The ON status of the start complete signal [X10, X11, X12, X13], positioning complete signal [X14, X15, X16, X17] and M code ON signal [X4, X5, X6, X7] can be detected in the PLC program.)

# ■ Starting time chart

The time chart for starting each control is shown below.

(1) Time chart for starting "machine OPR"

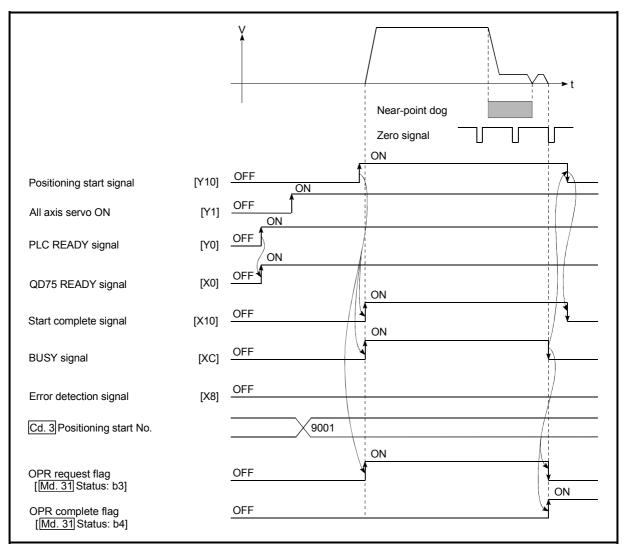

Fig. 6.4 Time chart for starting "machine OPR"

# (2) Time chart for starting "fast OPR"

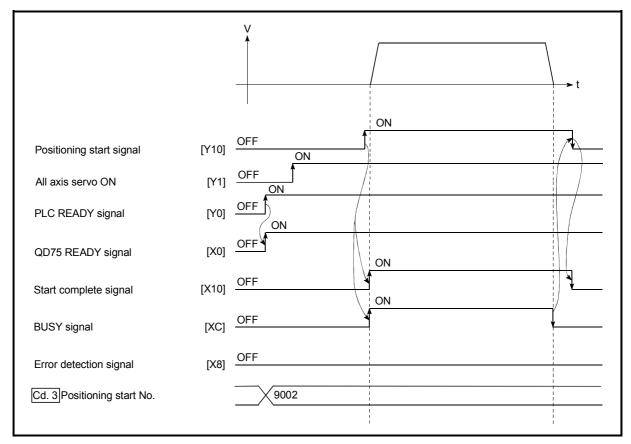

Fig. 6.5 Time chart for starting "fast OPR"

# (3) Time chart for starting "major positioning control"

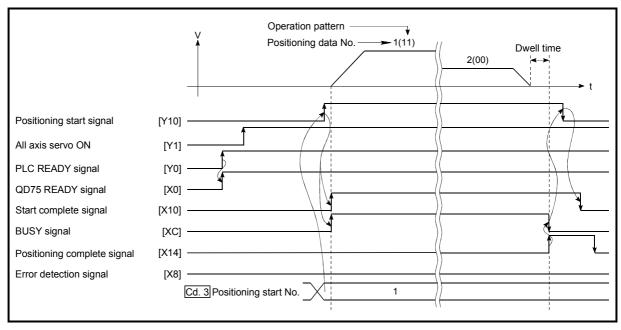

Fig. 6.6 Time chart for starting "major positioning control"

(4) Time chart for starting "speed-position switching control"

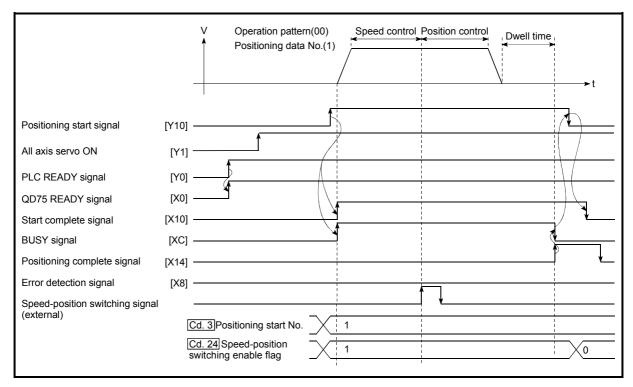

Fig. 6.7 Time chart for starting "speed-position switching control"

(5) Time chart for starting "position-speed switching control"

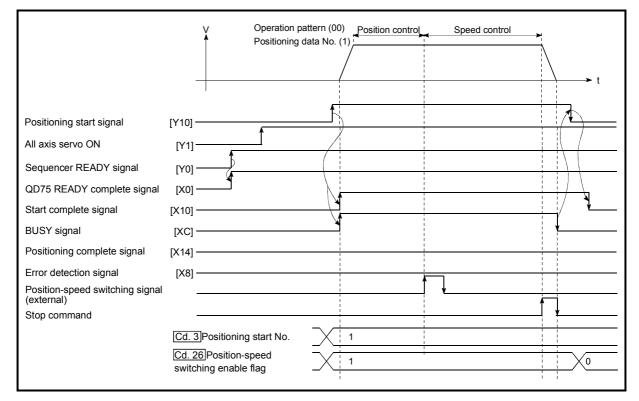

Fig. 6.8 Time chart for starting "position-speed switching control"

# ■ Machine OPR operation timing and process time

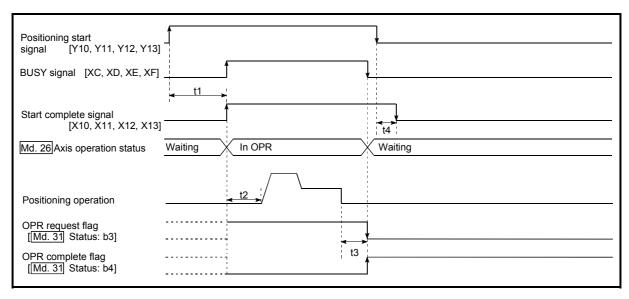

Fig. 6.9 Machine OPR operation timing and process time

| No | ormal timing ti | me         |          | Unit: ms |
|----|-----------------|------------|----------|----------|
|    | t1              | t2         | t3       | t4       |
|    | 0.9 to 1.3      | 2.7 to 4.9 | 0 to 0.8 | 0 to 1.7 |

• The t1 timing time could be delayed depending on the operating conditions of the other axis.

# Positioning start signal [Y10, Y11, Y12, Y13] BUSY signal [XC, XD, XE, XF] M code ON signal (WITH mode) [X4, X5, X6, X7] t2 Cd. 7 M code OFF request Positioning start complete [X10, X11, X12, X13] t3 Md. 26 Axis operation status Waiting Controlling position Waiting Positioning operation \_ t5 Positioning complete signal \* [X14, X15, X16, X17] t6 M code ON signal (AFTER mode) [X4, X5, X6, X7] t2 Cd. 7 M code OFF request OPR complete flag \* [Md. 31 Status: b4]

# Position control operation timing and process time

Fig. 6.10 Position control operation timing and process time

When the positioning start signal turns ON, if all signals marked with an
asterisk (\*) are already ON, the signals marked with an asterisk (\*) will turn
OFF when the positioning start signal turns ON.

| No | Normal timing time |          |          |            |          |                    |  |  |  |  |  |
|----|--------------------|----------|----------|------------|----------|--------------------|--|--|--|--|--|
|    | t1                 | t2       | t3       | t4         | t5       | t6                 |  |  |  |  |  |
|    | 1.2 to 2.0         | 0 to 2.0 | 0 to 1.7 | 3.5 to 4.6 | 0 to 1.0 | Follows parameters |  |  |  |  |  |

• The t1 timing time could be delayed depending on the operating conditions of the other axis.

# [2] Starting by inputting external command signal

When starting positioning control by inputting the external command signal, the start command can be directly input into the QD75MH. This allows the variation time equivalent to one scan time of the PLC CPU to be eliminated. This is an effective procedure when operation is to be started as quickly as possible with the start command or when the starting variation time is to be suppressed. To start positioning control by inputting the external command signal, set the "data required to be set" and then turn ON the external command signal.

#### Restrictions

When starting by inputting the external command signal, the start complete signal [X10, X11, X12, X13] will not turn ON.

#### ■ Data required to be set

To execute positioning start with the external command signal, set parameter ( Pr.42 ) beforehand, and validate the "external command signal" with the "external command signal validity setting program (program No. 5).

|              | Sotting itom                        | Setting | Setting details                         | Buffer memory address |        |        |        |  |
|--------------|-------------------------------------|---------|-----------------------------------------|-----------------------|--------|--------|--------|--|
| Setting item |                                     | value   | Setting details                         | Axis 1                | Axis 2 | Axis 3 | Axis 4 |  |
| Pr.42        | External command function selection | 0       | Set to "0: External positioning start". | 62                    | 212    | 362    | 512    |  |
| Cd.8         | External command valid              | 1       | Set to "1: Validate external command".  | 1505                  | 1605   | 1705   | 1805   |  |

<sup>\*</sup> Refer to Chapter 5 "Data Used for Positioning Control" for details on the setting details.

# ■ Starting time chart

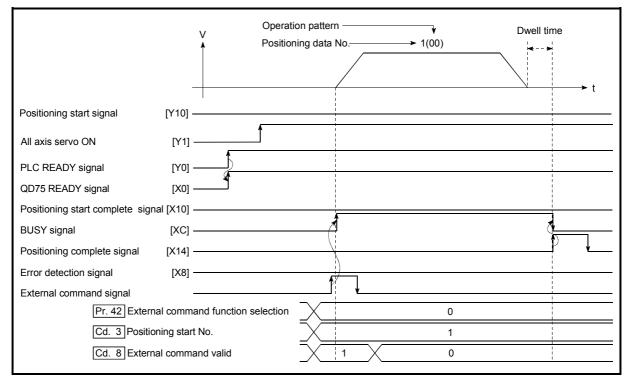

Fig. 6.11 Time chart for starting with external start signal

#### 6.5.4 Continuous operation interrupt program

During positioning control, the control can be interrupted during continuous positioning control and continuous path control (continuous operation interrupt function). When "continuous operation interruption" is execution, the control will stop when the operation of the positioning data being executed ends. To execute continuous operation interruption, set "1: Continuous operation interrupt request" for " Cd.18 Interrupt request during continuous operation".

# [1] Operation during continuous operation interruption

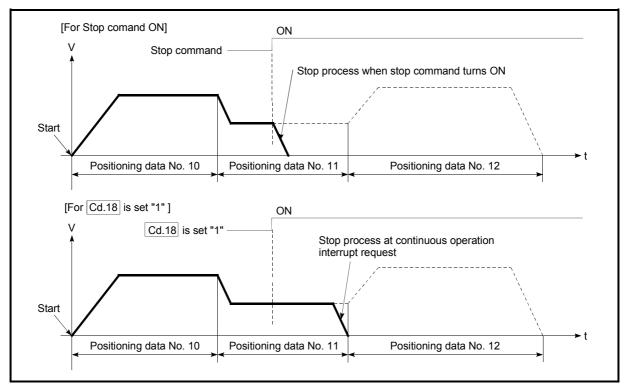

Fig. 6.12 Operation during continuous operation interruption

#### [2] Restrictions

- (1) When the "continuous operation interrupt request" is executed, the positioning will end.
  - Thus, after stopping, the operation cannot be "restarted".
  - When " Cd.6 Restart command" is issued, a warning "Restart not possible" (warning code: 104) will occur.
- (2) Even if the stop command is turned ON after executing the "continuous operation interrupt request", the "continuous operation interrupt request" cannot be canceled.
  - Thus, if "restart" is executed after stopping by turning the stop command ON, the operation will stop when the positioning data No. where "continuous operation interrupt request" was executed is completed.

- (3) If the operation cannot be decelerated to a stop because the remaining distance is insufficient when "continuous operation interrupt request" is executed with continuous path control, the interruption of the continuous operation will be postponed until the positioning data shown below.
  - · Positioning data No. have sufficient remaining distance
  - Positioning data No. for positioning complete (pattern: 00)
  - Positioning data No. for continuous positioning control (pattern: 01)

Even when the continuous operation interrupt is requested, the remaining distance is insufficient, and thus, the operation cannot stop at the positioning No. being executed.

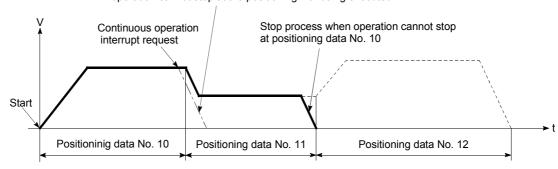

(4) When operation is not performed (BUSY signal [XC, XD, XE, XF] is OFF), the interrupt request during continuous operation is not accepted. It is cleared to 0 at a start or restart.

# [3] Control data requiring settings

Set the following data to interrupt continuous operation.

|              | Sotting itom                                  | Setting               | Sotting dotails                                         | Buffer memory address |        |        |        |  |
|--------------|-----------------------------------------------|-----------------------|---------------------------------------------------------|-----------------------|--------|--------|--------|--|
| Setting item |                                               | value Setting details |                                                         | Axis 1                | Axis 2 | Axis 3 | Axis 4 |  |
| LUU. IO      | Interrupt request during continuous operation | 1 1                   | Set "1: Interrupt request during continuous operation". | 1520                  | 1620   | 1720   | 1820   |  |

<sup>\*</sup> Refer to Section 5.7 "List of control data" for details on the setting details.

## 6.5.5 Restart program

When a stop factor occurs during position control and the operation stops, the positioning can be restarted from the stopped position to the position control end point by using the "restart command" ( Cd.6 Restart command).

("Restarting" is not possible when "continuous operation is interrupted.")

# [1] Restart operation

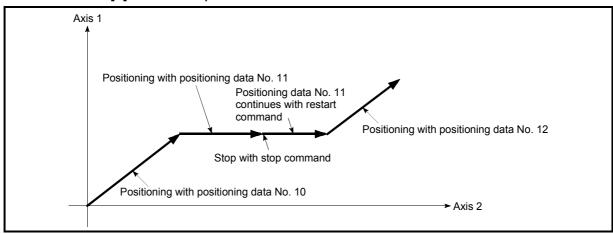

Fig. 6.13 Restart operation

#### [2] Restrictions

will occur.

- (1) Restarting can be executed only when the " Md.26 Axis operation status" is "stopped".
  - If the axis operation is not "stopped", restarting is not possible.
- (2) Do not execute restart while the stop command is ON. If restart is executed while stopped, an error "Stop signal ON at start" (error code: 106) will occur, and the " Md.26 Axis operation status" will change to "error occurring".
  - Thus, even if the error is reset, the operation cannot be restarted.
- (3) Restarting can be executed even while the positioning start signal is ON. However, make sure that the positioning start signal does not change from OFF to ON while stopped. If the positioning start signal changes from OFF to ON, positioning will start
  - from the positioning data No. of designated point's positioning data No. set in "Cd.3" Positioning start No.".
- (4) If positioning is ended with the continuous operation interrupt request, the operation cannot be restarted. If restart is requested, a warning "Restart not possible" (warning code: 104)
- (5) When stopped with interpolation operation, write "1: Restarts" into " Cd.6 Restart command" for the reference axis, and then restart.
- (6) If the " Md.26 Axis operation status" is not "stopped" when restarting, a warning "Restart not possible" (warning code: 104) will occur, and the process at that time will be continued.

# REMARK

Restarting after stopping is possible even for the following control.

- Incremental system position control Continuous positioning control
- · Continuous path control
- Block start

#### [3] Control data requiring setting

Set the following data to execute restart.

| Sotting itom | Setting              | Setting details | Buffer memory address |        |        |        |        |
|--------------|----------------------|-----------------|-----------------------|--------|--------|--------|--------|
|              | Setting item         | value           | Setting details       | Axis 1 | Axis 2 | Axis 3 | Axis 4 |
|              | Cd.6 Restart command | 1               | Set "1: Restarts".    | 1503   | 1603   | 1703   | 1803   |

<sup>\*</sup> Refer to Section 5.7 "List of control data" for details on the setting details.

# [4] Restarting conditions

The following conditions must be satisfied when restarting. (Assemble the required conditions into the PLC program as an interlock.)

#### (1) Operation state

\* " Md.26 Axis operation status" is "1: Stopped"

#### (2) Signal state

| Signal name |                          |                                     | Cianal atata                       | Device |        |        |        |  |
|-------------|--------------------------|-------------------------------------|------------------------------------|--------|--------|--------|--------|--|
|             |                          |                                     | Signal state                       | Axis 1 | Axis 2 | Axis 3 | Axis 4 |  |
|             | PLC READY signal         | ON                                  | PLC CPU preparation completed      |        | Y0     |        |        |  |
|             | QD75 READY signal        | ON                                  | QD75MH preparation completed       |        | Х      | .0     |        |  |
|             | All axis servo ON        | ON                                  | All axis servo ON                  | Y1     |        |        |        |  |
| Interface   | Synchronization flag *   | ON                                  | QD75MH buffer memory<br>Accessible | X1     |        |        |        |  |
| signal      | Axis stop signal         | OFF                                 | Axis stop signal is OFF            | Y4     | Y5     | Y6     | Y7     |  |
|             | M code ON signal         | OFF                                 | M code ON signal is OFF            | X4     | X5     | X6     | X7     |  |
|             | Error detection signal   | OFF                                 | There is no error                  | X8     | X9     | XA     | XB     |  |
|             | BUSY signal              | OFF                                 | BUSY signal is OFF                 | XC     | XD     | XE     | XF     |  |
|             | Start complete signal    | OFF                                 | Start complete signal is OFF       | X10    | X11    | X12    | X13    |  |
|             | Forced stop input signal | al ON There is no forced stop input |                                    |        | _      |        |        |  |
| External    | Stop signal              | OFF Stop signal is OFF              |                                    | _      |        |        |        |  |
| signal      | Upper limit (FLS)        | ON                                  | Within limit range                 | _      |        |        |        |  |
|             | Lower limit (RLS)        | ON                                  | Within limit range                 | _      |        |        |        |  |

<sup>\*:</sup> When the synchronous setting of the PLC CPU is made in the nonsynchronous mode, this must be provided as an interlock.

When it is made in the synchronous mode, no interlock must be provided in the program because the flag is turned ON when calculation is run on the PLC CPU.

# (5) Time chart for restarting

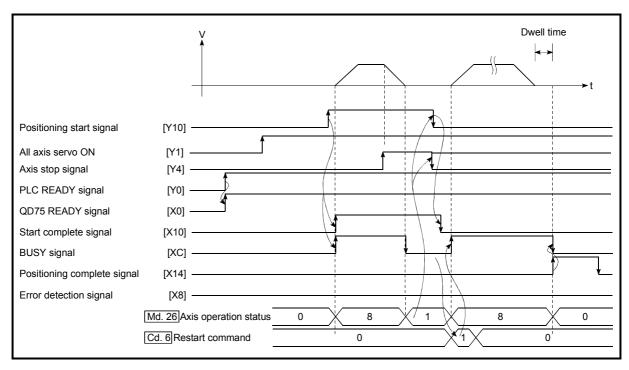

Fig. 6.14 Time chart for restarting

## 6.5.6 Stop program

The axis stop signal [Y4, Y5, Y6, Y7] or a stop signal from an external device is used to stop the control.

Create a program to turn ON the axis stop signal [Y4, Y5, Y6, Y7] as the stop program.

The process for stopping control is explained below.

Each control is stopped in the following cases.

- (1) When each control is completed normally.
- (2) When the Servo READY signal is turned OFF.
- (3) When a PLC CPU error occurs.
- (4) When the PLC READY signal is turned OFF.
- (5) When an error occurs in QD75MH.
- (6) When control is intentionally stopped (Stop signal from PLC CPU turned ON, stop signal from peripheral devices)

The stop process for the above cases is shown below. (Excluding item (1) above "When each control is completed normally".)

#### [1] Stop process

|                                        |                                                                                                    |              |                                   | Axis                                      | Stop process                                                                            |                  |                                 |                                |                              |                                        |  |
|----------------------------------------|----------------------------------------------------------------------------------------------------|--------------|-----------------------------------|-------------------------------------------|-----------------------------------------------------------------------------------------|------------------|---------------------------------|--------------------------------|------------------------------|----------------------------------------|--|
| Stop cause                             |                                                                                                    |              |                                   | operation                                 | OPR o                                                                                   | control          |                                 |                                | Manı                         | ual control                            |  |
|                                        |                                                                                                    | Stop axis    | M code<br>ON signal<br>after stop | status ( Md.26 ) after stopping           | Machine<br>OPR<br>control                                                               | Fast OPR control | Major<br>positioning<br>control | High-level positioning control | JOG/<br>Inching<br>operation | Manual pulse<br>generator<br>operation |  |
|                                        | "Forced stop input<br>signal from an<br>external device"<br>OFF                                           | All axes     | No change                         | Servo OFF                                 |                                                                                         |                  |                                 |                                |                              |                                        |  |
| Forced stop                            | Servo READY OFF • Servo amplifier power supply OFF                                                        | Each         | Each No change _                  |                                           | Servo OFF or free run (The operation stops with dynamic brake)                          |                  |                                 |                                |                              |                                        |  |
|                                        | Servo alarm                                                                                               | axis         |                                   |                                           |                                                                                         |                  |                                 |                                |                              |                                        |  |
|                                        | Forced stop input<br>to servo amplifier                                                                   |              |                                   | Servo OFF                                 |                                                                                         |                  |                                 |                                |                              |                                        |  |
| Fatal stop<br>(Stop group 1)           | Hardware stroke<br>limit upper/lower<br>limit error<br>occurrence                                         | Each<br>axis | No change                         | During error                              | (Select with "  PL37   Sudden stop group 1 sudden stop                                  |                  |                                 |                                |                              | Deceleration stop                      |  |
| Emergency stop                         | Error occurs in PLC<br>CPU                                                                                | •            | No change                         |                                           | Delegation st                                                                           |                  | Deceleration<br>stop            |                                |                              |                                        |  |
| (Stop group 2)                         | PLC READY signal OFF                                                                                      | All axes     | Turns OFF                         | During error                              | (Select with " selection".)                                                             | op               |                                 |                                |                              |                                        |  |
|                                        | Error in test mode                                                                                        |              | No change                         |                                           |                                                                                         |                  |                                 |                                |                              |                                        |  |
| Relatively safe stop<br>(Stop group 3) | Axis error detection<br>(Error other than<br>stop group 1 or 2)<br>"Stop" input from<br>peripheral device | Each<br>axis | No change                         | During error                              | Deceleration stop/sudden stop  (Select with " Pr.39 Sudden stop group 3 sudden stop sto |                  |                                 |                                |                              | Deceleration                           |  |
| Intentional stop<br>(Stop group 3)     | "Stop signal" ON<br>from external<br>device<br>"Axis stop signal"<br>ON from PLC CPU                      | Each<br>axis | No change                         | During stop<br>(during<br>standing<br>by) |                                                                                         |                  |                                 |                                |                              | stop                                   |  |

# [2] Types of stop processes

The operation can be stopped with deceleration stop, sudden stop or immediate stop.

(1) Deceleration stop \*1

The operation stops with "deceleration time 0 to 3" (  $\boxed{\text{Pr.10}}$  ,  $\boxed{\text{Pr.28}}$  ,  $\boxed{\text{Pr.29}}$  ,  $\boxed{\text{Pr.30}}$  ).

Which time from "deceleration time 0 to 3" to use for control is set in positioning data ( $\boxed{\text{Da.4}}$ ).

(2) Sudden stop

The operation stops with "Pr.36 Sudden stop deceleration time".

(3) Servo OFF or free run (The operation stops with dynamic brake or electromagnetic brake.)

The operation does not decelerate.

The QD75MH immediately stops the command, but the operation will coast for the droop pulses accumulated in the servo amplifier deviation counter.

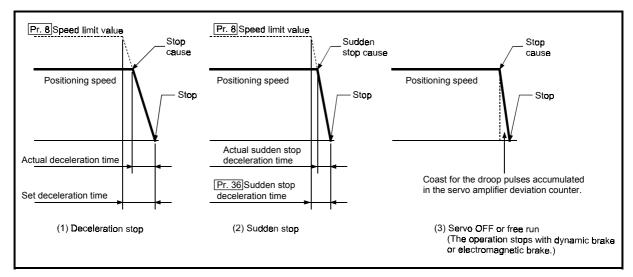

Fig. 6.15 Types of stop processes

# REMARK

\*1 "Deceleration stop" and "sudden stop" are selected with the details parameter 2 "stop group 1 to 3 sudden stop selection". (The default setting is "deceleration stop".)

[3] Order of priority for stop process

The order of priority for the QD75 stop process is as follows.

Deceleration stop < Sudden stop < Servo OFF

- (1) If the deceleration stop command ON (stop signal ON) or deceleration stop cause occurs during deceleration to speed 0 (including automatic deceleration), operation changes depending on the setting of "Cd.42 Stop command processing for deceleration stop selection".
  - (a) Manual control Independently of the Cd.42 setting, a deceleration curve is re-processed from the speed at stop cause occurrence.
  - (b) OPR control, positioning control
    - When Cd.42 = 0 (deceleration curve re-processing):
       A deceleration curve is re-processed from the speed at stop cause occurrence.
    - When Cd.42 = 1 (deceleration curve continuation):
       The current deceleration curve is continued after stop cause occurrence.
       (For details, refer to Section 12.7.10 "Stop command processing for deceleration stop function".)
- (2) If the stop signal designated for sudden stop turns ON or a stop cause occurs during deceleration, the sudden stop process will start from that point. However, if the sudden stop deceleration time is longer than the deceleration time, the deceleration stop process will be continued even if a sudden stop cause occurs during the deceleration stop process.

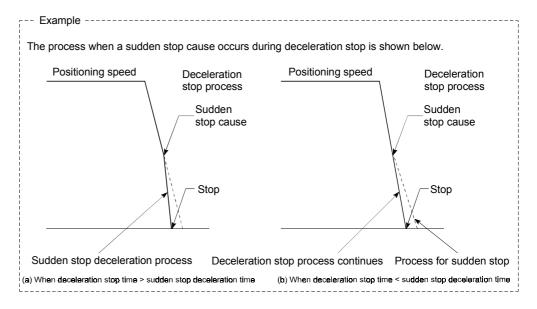

# [4] Inputting the stop signal during deceleration

- (1) Even if stop is input during deceleration (including automatic deceleration), the operation will stop at that deceleration speed.
- (2) If stop is input during deceleration for OPR, the operation will stop at that deceleration speed. If input at the creep speed, the operation will stop immediately.
- (3) If a stop cause, designated for sudden stop, occurs during deceleration, the sudden stop process will start from that point.

  The sudden stop process during deceleration is carried out only when the sudden stop time is shorter than the deceleration stop time.

# Chapter 7 Memory Configuration and Data Process

The QD75MH memory configuration and data transmission are explained in this chapter.

The QD75MH is configured of two memories. By understanding the configuration and roles of two memories, the QD75MH internal data transmission process, such as "when the power is turned ON" or "when the PLC READY signal changes from OFF to ON" can be easily understood. This also allows the transmission process to be carried out correctly when saving or changing the data.

| 7.1 | Configu  | ration and roles of QD75MH memory        | 7- | 2 |
|-----|----------|------------------------------------------|----|---|
|     |          | Configuration and roles of QD75MH memory |    |   |
|     |          | Buffer memory area configuration         |    |   |
| 7 2 | Data tra | ansmission process                       | 7- | 8 |

# 7.1 Configuration and roles of QD75MH memory

# 7.1.1 Configuration and roles of QD75MH memory

The QD75MH is configured of the following two memories.

|                         |                                                                   |                |                   | Area              | configur                                | ation                                      |                   |                      |                      |
|-------------------------|-------------------------------------------------------------------|----------------|-------------------|-------------------|-----------------------------------------|--------------------------------------------|-------------------|----------------------|----------------------|
| Memory<br>configuration | Role                                                              | Parameter area | Monitor data area | Control data area | Positioning data area<br>(No. 1 to 600) | Block start data area<br>(No.7000 to 7004) | PLC CPU memo area | Servo parameter area | Backup               |
| Buffer memory           | Area that can be directly accessed with PLC program from PLC CPU. | 0              | 0                 | 0                 | 0                                       | 0                                          | 0                 | 0                    | Not<br>pos-<br>sible |
| • Flash ROM             | Area for backing up data required for positioning.                | 0              | _                 | _                 | 0                                       | 0                                          | _                 | 0                    | Pos-<br>sible        |

O: Setting and storage area provided, Not possible: Data is lost when power is turned OFF

<sup>- :</sup> Setting and storage area not provided, Possible: Data is held even when power is turned OFF

#### Details of areas

· Parameter area

Area where parameters, such as positioning parameters and OPR parameters, required for positioning control are set and stored.

(Set the items indicated with Pr.1 to Pr.57, Pr.80 to Pr.84 for each axis.)

· Monitor data area

Area where positioning system or QD75MH operation state is stored. (Set the items indicated with  $\boxed{\text{Md.1}}$  to  $\boxed{\text{Md.48}}$  ,  $\boxed{\text{Md.100}}$  to  $\boxed{\text{Md.111}}$  .)

· Control data area

Area where data for operating and controlling positioning system is set and stored. (Set the items indicated with  $\boxed{\text{Cd.1}}$  to  $\boxed{\text{Cd.42}}$ ,  $\boxed{\text{Cd.100}}$  to  $\boxed{\text{Cd.108}}$ .)

- Positioning data area (No.1 to 600)
   Area where positioning data No.1 to 600 is set and stored.
   (Set the items indicated with Da.1 to Da.10 for each positioning data.)
- Block start data area (No.7000 to 7004)
   Area where information required only when carrying out block No. 7000 to 7004
   high-level positioning is set and stored. (Set the items indicated with Da.11 to Da.19).)
- · PLC CPU memo area

Area where condition judgment values required for special positioning, etc., are set and stored.

· Servo parameter area

Area where parameters, such as servo parameters, required for positioning control on servo amplifier are set and stored.

(Set the items indicated with Pr.100 to Pr.204 for each axis.)

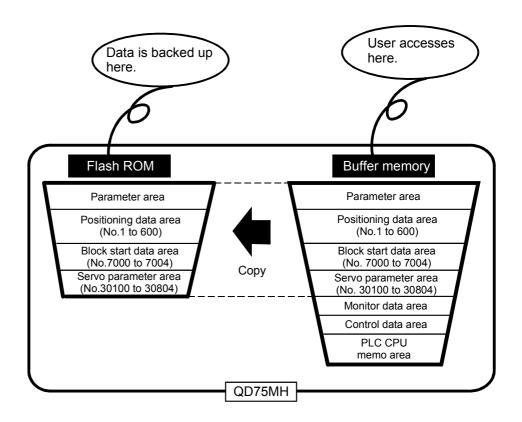

# 7.1.2 Buffer memory area configuration

The QD75MH buffer memory is configured of the following types of areas.

| Duffer mame               |                             | Writing      |              |              |              |              |
|---------------------------|-----------------------------|--------------|--------------|--------------|--------------|--------------|
| Buffer memo               | Axis 1                      | Axis 2       | Axis 3       | Axis 4       | possibility  |              |
|                           | Basic parameter area        | 0 to 15      | 150 to 165   | 300 to 315   | 450 to 465   |              |
| <b>.</b>                  | Detailed parameter area     | 17 to 69     | 167 to 219   | 317 to 369   | 467 to 519   |              |
| Parameter area            | OPR basic parameter area    | 70 to 78     | 220 to 228   | 370 to 378   | 520 to 528   | Possible     |
|                           | OPR detailed parameter area | 79 to 89     | 229 to 239   | 379 to 389   | 529 to 539   |              |
|                           | System monitor area         |              |              |              |              |              |
| Monitor data area         | Axis monitor area           | 800 to 899   | 900 to 999   | 1000 to 1099 | 1100 to 1199 | Not possible |
|                           | System control data area    |              | 1900 t       | o 1999       | •            |              |
| Control data area         | Axis control data area      | 1500 to 1599 | 1600 to 1699 | 1700 to 1799 | 1800 to 1899 | Possible     |
| Positioning data area     | Positioning data area       | 2000 to 7999 | 8000 to      | 14000 to     | 20000 to     |              |
| (No.1 to 600)             | . contorming data area      |              | 13999        | 19999        | 25999        |              |
|                           |                             | 26000 to     | 27000 to     | 28000 to     | 29000 to     |              |
|                           | Block start data area       | 26049        | 27049        | 28049        | 29049        |              |
| Block start data area     |                             | 26050 to     | 27050 to     | 28050 to     | 29050 to     |              |
| (No.7000)                 |                             | 26099        | 27099        | 28099        | 29099        | <u> </u>     |
|                           | Condition data area         | 26100 to     | 27100 to     | 28100 to     | 29100 to     |              |
|                           |                             | 26199        | 27199        | 28199        | 29199        |              |
|                           |                             | 26200 to     | 27200 to     | 28200 to     | 29200 to     |              |
|                           | Block start data area       | 26249        | 27249        | 28249        | 29249        | <br>         |
| Block start data area     |                             | 26250 to     | 27250 to     | 28250 to     | 29250 to     |              |
| (No.7001)                 |                             | 26299        | 27299        | 28299        | 29299        | <u> </u><br> |
|                           | Condition data area         | 26300 to     | 27300 to     | 28300 to     | 29300 to     |              |
|                           |                             | 26399        | 27399        | 28399        | 29399        |              |
|                           |                             | 26400 to     | 27400 to     | 28400 to     | 29400 to     | Possible     |
|                           | Block start data area       | 26449        | 27449        | 28449        | 29449        |              |
| Block start data area     |                             | 26450 to     | 27450 to     | 28450 to     | 29450 to     |              |
| (No.7002)                 |                             | 26499        | 27499        | 28499        | 29499        | <u> </u>     |
|                           | Condition data area         | 26500 to     | 27500 to     | 28500 to     | 29500 to     |              |
|                           |                             | 26599        | 27599        | 28599        | 29599        | -            |
|                           |                             | 26600 to     | 27600 to     | 28600 to     | 29600 to     |              |
| <b>5</b>                  | Block start data area       | 26649        | 27649        | 28649        | 29649        |              |
| Block start data area     |                             | 26650 to     | 27650 to     | 28650 to     | 29650 to     |              |
| (No.7003)                 |                             | 26699        | 27699        | 28699        | 29699        | <u> </u>     |
|                           | Condition data area         | 26700 to     | 27700 to     | 28700 to     | 29700 to     |              |
|                           |                             | 26799        | 27799        | 28799        | 29799        |              |
|                           |                             | 26800 to     | 27800 to     | 28800 to     | 29800 to     |              |
| <b>.</b>                  | Block start data area       | 26849        | 27849        | 28849        | 29849        |              |
| Block start data area     |                             | 26850 to     | 27850 to     | 28850 to     | 29850 to     |              |
| (No.7004)                 |                             | 26899        | 27899        | 28899        | 29899        |              |
|                           | Condition data area         | 26900 to     | 27900 to     | 28900 to     | 29900 to     |              |
| DI C CDI I ma siris siris | DLC CDU mari                | 26999        | 27999        | 28999        | 29999        | Dee-351-     |
| PLC CPU memo area         | PLC CPU memo area           |              | 30000 t      | o 30099      |              | Possible     |

| Puffer memor         |                                 | Writing  |          |          |             |          |
|----------------------|---------------------------------|----------|----------|----------|-------------|----------|
| Buffer memor         | Axis 1                          | Axis 2   | Axis 3   | Axis 4   | possibility |          |
|                      | Dania antima manamatan aras     | 30100 to | 30300 to | 30500 to | 30700 to    |          |
|                      | Basic setting parameter area    | 30115    | 30315    | 30515    | 30715       |          |
|                      | Gain • filter setting parameter | 30119 to | 30319 to | 30519 to | 30719 to    | Descible |
| C                    | area                            | 30152    | 30352    | 30552    | 30752       |          |
| Servo parameter area | Expansion setting parameter     | 30164 to | 30364 to | 30564 to | 30764 to    | Possible |
|                      | area                            |          | 30384    | 30584    | 30784       | I        |
|                      | Input/output setting parameter  | 30202 to | 30402 to | 30602 to | 30802 to    | ſ        |
|                      | area                            | 30204    | 30404    | 30604    | 30804       |          |

<sup>\*</sup> Use of address Nos. skipped above is prohibited. If used, the system may not operate correctly.

## **POINT**

When the parameter of the servo amplifier side is changed, it is transmitted to the servo memory area in the buffer memory after the QD75MH is read automatically with parameters.

- (1) When changing the servo parameters by the auto tuning.
- (2) When the servo parameter is changing after the MR-configurator is connected directly with the servo amplifier.

| 7 MEMORY CONFIGURATION AND DATA PROCESS | MELSEC-Q |
|-----------------------------------------|----------|
| MEMO                                    |          |
|                                         |          |
|                                         |          |
|                                         |          |
|                                         |          |
|                                         |          |
|                                         |          |
|                                         |          |
|                                         |          |
|                                         |          |
|                                         |          |
|                                         |          |
|                                         |          |
|                                         |          |
|                                         |          |
|                                         |          |

# 7.2 Data transmission process

The data is transmitted between the QD75MH memories with steps (1) to (10) shown below.

\*The data transmission patterns numbered (1) to (10) on the right page correspond to the numbers (1) to (10) on the left page.

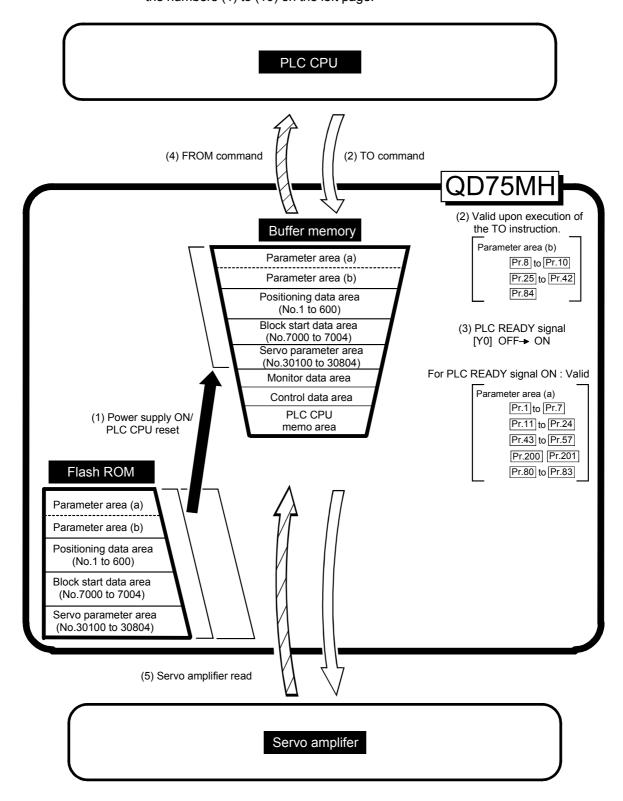

(1) Transmitting data when power is turned ON or PLC CPU is reset

When the power is turned ON or the PLC CPU is reset, the "parameters", "positioning data" and "block start data" stored (backed up) in the flash ROM is transmitted to the buffer memory.

(2) Transmitting data with TO command from PLC CPU (

The parameters or data is written from the PLC CPU to the buffer memory using the TO command. At this time, when the "parameter area (b) \*1", "positioning data (No. 1 to 600)", "block start data (No. 7000 to 7004)", "control data" and "PLC CPU memo area" are written into the buffer memory with the TO command, it is simultaneously valid.

\*1 Parameter area (b) ...... Parameters validated simultaneously with the writing to the buffer memory with the TO command.

( Pr.8 to Pr.10 , Pr.25 to Pr.42 , Pr.84 )

#### **POINT**

When a value other than "0" has been set to the servo parameter "Pr.100 Servo series" inside the flash ROM, the power is turned ON or PLC CPU is reset to transmit the servo parameter inside the flash ROM to the servo amplifier (servo amplifier LED indicates "b\(D\)").

After that, the TO instruction writes the servo parameter from the PLC CPU to the buffer memory so that the servo parameter in the buffer memory is not transmitted to the servo amplifier even if the PLC READY signal [Y0] is turned OFF then ON. Change the servo parameter with the above method, after setting the servo parameter "Pr.100 Servo series" inside the flash ROM, to "0".

(3) Validate parameters when PLC READY signal [Y0] changes from OFF to ON

When the PLC READY signal [Y0] changes from OFF to ON, the data stored in the buffer memory's "parameter area (a) \*2" is validated.

\*2: Parameter area (a) ..... Parameters validated when PLC READY signal [Y0] changes from OFF to ON.

#### **POINT**

The setting values of the parameters that correspond to parameter area (b) are valid when written into the buffer memory with the TO command.

However, the setting values of the parameters that correspond to parameter area (a) are not validated until the PLC READY signal [Y0] changes from OFF to ON.

- (4) Accessing with FROM command from PLC CPU ( )

  The data is read from the buffer memory to the PLC CPU using the FROM command.
- (5) Reading the servo parameter from the servo amplifier ( ) )
  When the parameter of the servo amplifier side is changed, the servo parameter is read automatically from the servo amplifier to the buffer memory.

| 7 MEMORY CONFIGURATION AND DATA PROCESS | MELSEC-Q |
|-----------------------------------------|----------|
|                                         |          |
| MEMO                                    |          |
|                                         |          |
|                                         |          |
|                                         |          |
|                                         |          |
|                                         |          |
|                                         |          |
|                                         |          |
|                                         |          |
|                                         |          |
|                                         |          |
|                                         |          |
|                                         |          |
|                                         |          |
|                                         |          |
|                                         |          |
|                                         |          |
|                                         |          |
|                                         |          |
|                                         |          |
|                                         |          |
|                                         |          |

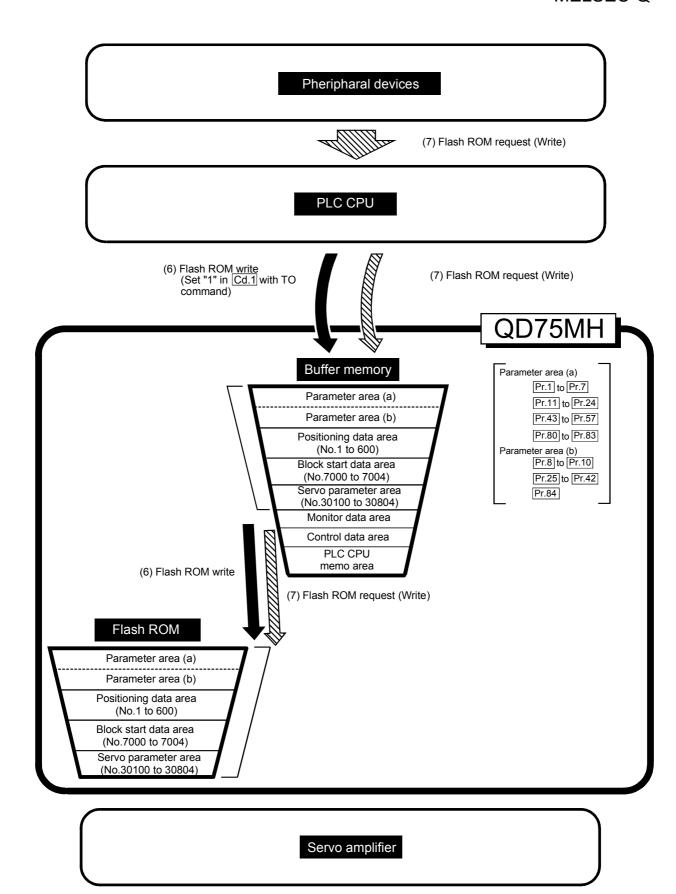

# (6) Writing the flash ROM by a PLC CPU request (■

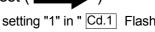

The following transmission process is carried out by setting "1" in " Cd.1 Flash ROM write request" (buffer memory [1900]).

1) The "parameters", "positioning data (No. 1 to 600)", "block start data (No. 7000 to 7004)" and "servo parameter" in the buffer memory area are transmitted to the flash ROM.

The writing to the flash ROM may also be carried out using a dedicated instruction "PFWRT". (Refer to Chapter 14 "Dedicated instructions" for details.)

# (7) Writing the flash ROM by a peripheral device request (§

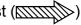

The following transmission processes are carried out with the [flash ROM request] (write) from the peripheral device.

1) The "parameters", "positioning data (No. 1 to 600)", "block start data (No. 7000 to 7004)" and "servo parameter" in the buffer memory area are transmitted to the flash ROM.

Note) This transmission process is the same as (7) above.

#### **IMPORTANT**

- (1) Do not turn the power OFF or reset the PLC CPU while writing to the flash ROM. If the power is turned OFF or the PLC CPU is reset to forcibly end the process, the data backed up in the flash ROM will be lost.
- (2) Do not write the data to the buffer memory before writing to the flash ROM is
- (3) The number of writes to the flash ROM with the PLC program is 25 max. while the power is turned ON.
  - Writing to the flash ROM beyond 25 times will cause an error (error code: 805). Refer to Section 15.2 "List of errors" for details.
- (4) Monitoring is the number of writes to the flash ROM by the " Md.19 No. of write accesses to flash ROM"

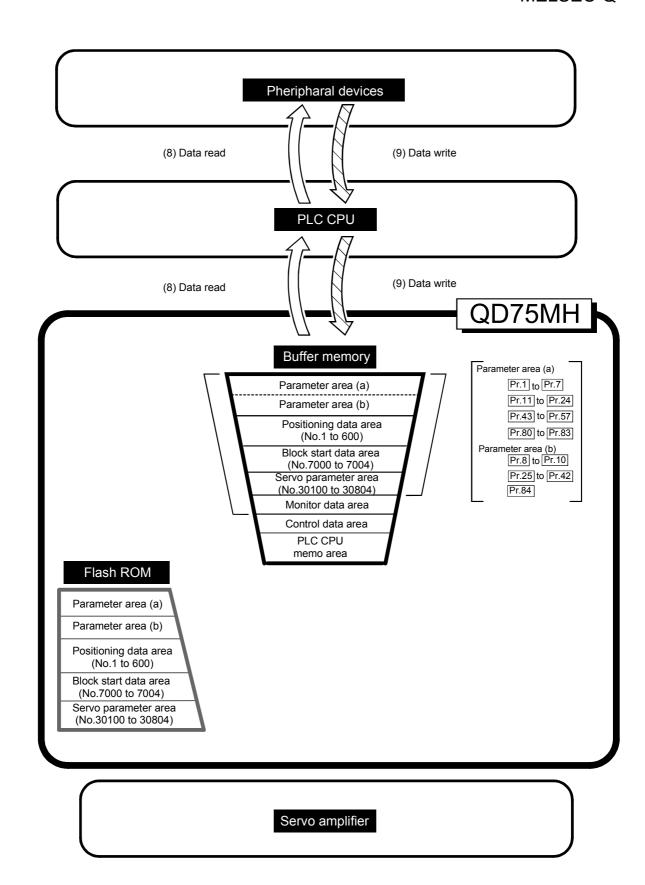

(8) Reading data from buffer memory to peripheral device ([

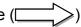

The following transmission processes are carried out with the [Read from module] from the peripheral device.

 The "parameters", "positioning data (No. 1 to 600)" and "block start data (No. 7000 to 7004)" in the buffer memory area are transmitted to the peripheral device via the PLC CPU.

The following transmission processes are carried out with the [monitor] from the peripheral device.

2) The "monitor data" in the buffer memory area is transmitted to the peripheral device via the PLC CPU.

# (9) Writing data from peripheral device to buffer memory (

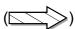

The following transmission processes are carried out with the [Write to module] from the peripheral device.

1) The "parameters", "positioning data (No. 1 to 600)" and "block start data (No. 7000 to 7004)" in the peripheral device area transmitted to the buffer memory via the PLC CPU.

At this time, when [Flash ROM automatic write] is set with the peripheral device, the transmission processes indicated with the following are carried out.

(7) Flash ROM write

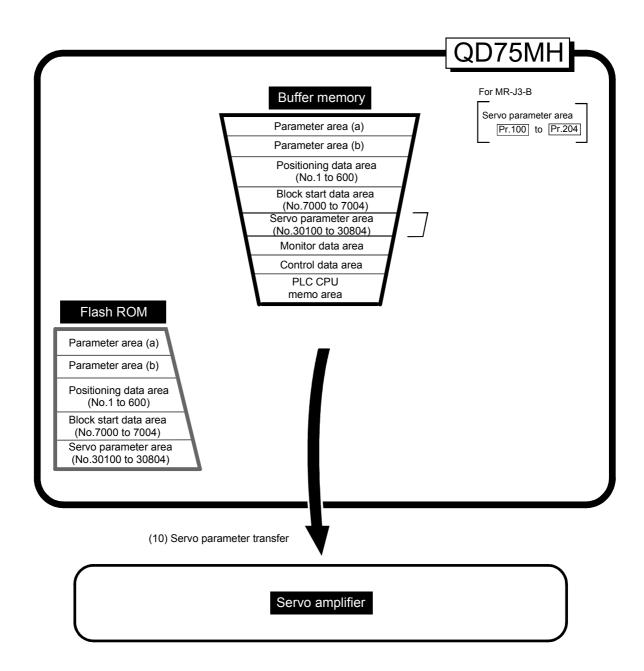

# (10) Transmitting servo parameter from the buffer memory area to servo amplifier ( )

The servo parameter in the buffer memory area is transmitted to the servo amplifier by the following timing.

- 1) The servo parameter transmitted to the servo amplifier when communications with servo amplifier start.
  - The servo parameter in the buffer memory area is transmitted to the servo amplifier.
- The following servo parameter in the buffer memory area carried out to the servo amplifier when the PLC READY signal [Y0] turns from OFF to ON.
  - Pr.108 Auto tuning mode (Basic setting parameters)
  - Pr.109 Auto tuning response (Basic setting parameters)
  - Pr.122 Feed forward gain (Gain filter setting parameters)
  - Pr.124 Ratio of load inertia moment to servo motor inertia moment (Gain filter setting parameters)
  - Pr.125 Model loop gain (Gain filter setting parameters)
  - Pr.126 Position loop gain (Gain filter setting parameters)
  - Pr.127 Speed loop gain (Gain filter setting parameters)
  - Pr.128 Speed integral compensation (Gain filter setting parameters)
  - Pr.129 Speed differential compensation (Gain filter setting parameters)

### About the communication start with servo amplifier

Communication with servo amplifier is valid when following condition is realized together.

- 1) The power of QD75MH and servo amplifier is turned ON.
- 2) When the servo parameter "Pr.100 Servo series" inside the buffer memory area is set to the value other than "0" in QD75MH.

When the power is turned ON or the PLC CPU is reset, the data stored in the flash ROM is transmitted to the buffer memory.

Therefore the servo parameter "Pr.100 Servo series" inside the flash ROM is stored to the value other than "0", and communication with servo amplifier is started when the power is turn ON in order of the servo amplifier, QD75MH. After the servo parameter stored in the flash ROM is transmitted to the servo amplifier.

### ■ How to transfer the servo parameter setup from PLC program to the servo amplifier

The servo series of servo parameter "Pr.100 Servo series" inside the flash ROM set to "0".

(Initial value: "0")

The setting values of the parameters that correspond to the servo parameter "Pr.100 Servo series" inside the flash ROM are not started when the power is turned ON or the PLC CPU is reset, after the communication with servo amplifier is not started.

# ■ How to transfer the servo parameter which wrote it in the flash ROM to servo amplifier

Flash ROM writing carried out after the servo parameter is set up in the buffer memory.

After that, when the power is turned ON or the PLC CPU is reset, the servo parameters stored in the flash ROM is transmitted to the buffer memory. When the servo parameter is written in the flash ROM, it is unnecessary to use a setup from the PLC program.

### ■ Servo parameter of the buffer memory

The following shows details about the operation timing and details the servo parameter transfer of the buffer memory.

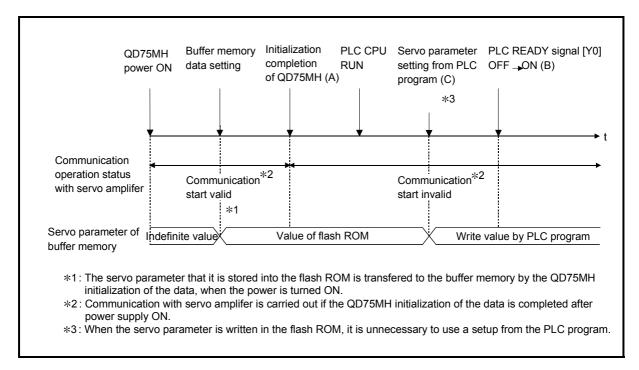

Fig. 7.1 Operation timing in the servo parameter transfer of the buffer memory

### Operation details

- (1) Servo parameter transfers when servo amplifier had started and the power supply of QD75MH is turned ON.
  - (a) When the servo parameter "Pr.100 Servo series" ≠ "0" is stored flash ROM. Communication start timing to the servo amplifier: Initialization completion (Fig. 7.1 A)

Transfer the servo parameter : The data stored (backed up) in the flash ROM.

7 - 18

(b) When the servo parameter "Pr.100 Servo series"="0" is stored flash ROM.

Communication start timing to the servo amplifier: The data written from

PLC program before the PLC READY signal [Y0]

ON (Fig. 7.1 B).

Transfer the servo parameter : The data written from

PLC program before the PLC READY signal [Y0]

ON (Fig. 7.1 C).

(2) Servo parameter transfers when servo amplifier had started after the PLC READY signal [Y0] is turned OFF to ON (Fig. 7.1 B)

Communication start timing to the servo amplifier: when servo amplifier had

started

Transfer the servo parameter : The data written from

PLC program before the PLC READY signal [Y0]

ON (Fig. 7.1 C).

The data transmission is carried out as shown in the previous pages, but the main method of using this data process is shown below.

### (Ex.) Setting the positioning data

The following methods can be used to set the positioning data.

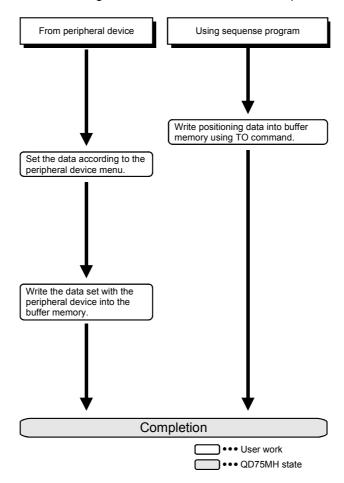

# Section 2 Control Details and Setting

Section 2 is configured for the following purposes shown in (1) to (3).

- (1) Understanding of the operation and restrictions of each control.
- (2) Carrying out the required settings in each control
- (3) Dealing with errors

The required settings in each control include parameter setting, positioning data setting, control data setting by a PLC program, etc.

Carry out these settings while referring to "Chapter 5 Data used for positioning". Also refer to "Chapter 6 PLC programs used in positioning control" when creating the PLC programs required in each control, and consider the entire control program configuration when creating each program.

| Chapter 8  | OPR Control                    | 8- 1 to 8- 16   |
|------------|--------------------------------|-----------------|
| Chapter 9  | Major Positioning Control      | 9- 1 to 9-116   |
|            | High-Level Positioning Control |                 |
| Chapter 11 | Manual Control                 | 11- 1 to 11- 36 |
| Chapter 12 | Control Sub Functions          | 12- 1 to 12-106 |
| Chapter 13 | Common Functions               | 13- 1 to 13- 8  |
| Chapter 14 | Dedicated instructions         | 14- 1 to 14- 18 |
| Chapter 15 | Troubleshooting                | 15- 1 to 15-60  |

# **MEMO**

# **Chapter 8 OPR Control**

The details and usage of "OPR control" are explained in this chapter.

OPR control includes "machine OPR" that establish a machine OP without using address data, and "fast OPR" that store the coordinates established by the machine OPR, and carry out positioning to that position.

OPR carried out by PLC programs from the PLC CPU are explained in this chapter. Refer to GX Configurator-QP Operating Manual for details on OPR using the peripheral device.

| 8.1 | Outline   | of OPR control                                | . 8- | 2  |
|-----|-----------|-----------------------------------------------|------|----|
|     | 8.1.1     | Two types of OPR control                      | .8-  | 2  |
| 8.2 | Machine   | e OPR                                         | .8-  | 5  |
|     | 8.2.1     | Outline of the machine OPR operation          | .8-  | 5  |
|     | 8.2.2     | Machine OPR method                            | .8-  | 6  |
|     | 8.2.3     | OPR method (1): Near-point dog method         | .8-  | 7  |
|     | 8.2.4     | OPR method (2): Count method 1)               | .8-  | 9  |
|     | 8.2.5     | OPR method (3): Count method 2)               | 8-   | 11 |
|     | 8.2.6     | OPR method (4): Data set method               | 8-   | 13 |
| 8.3 | Fast OF   | PR                                            | 8-   | 14 |
|     | 8.3.1     | Outline of the fast OPR operation             | 8-   | 14 |
| 8.4 | Selection | on of OPR set condition                       | 8-   | 16 |
|     | 8.4.1     | Outline of the selection of OPR set condition | 8-   | 16 |

### 8.1 Outline of OPR control

### 8.1.1 Two types of OPR control

In "OPR control" a position is established as the starting point (or "OP") when carrying out positioning control, and positioning is carried out toward that starting point.

It is used to return a machine system at any position other than the OP to the OP when the QD75MH issues a "OPR request"\* with the power turned ON or others, or after a positioning stop.

In the QD75MH, the two types of controls shown below are defined as "OPR control", following the flow of the OPR work.

These two types of OPR control can be executed by setting the "OPR parameters" ,setting "Positioning start No. 9001" and "positioning start No. 9002" prepared beforehand in the QD75MH to "Cd.3" Positioning start No.", and turning ON the positioning start signal.

The PSTRT start numbers of the dedicated instruction can also be set to 9001 or 9002 to execute the OPR control. (For details, refer to Chapter 14 "Dedicated instructions".)

- (1) Establish a positioning control OP
  - "Machine OPR" (positioning start No. 9001)
- (2) Carry out positioning toward the OP
  - "Fast OPR" (positioning start No. 9002).
- \* The "machine OPR" in (1) above must always be carried out before executing the "fast OPR" in (2).

### ■ Wiring the near-point dog

When the near point dog is connected, either the external input signal of QD75MH or servo amplifier is selected by "Pr.80 External input signal selection" whether use it. If the external input signal of the servo amplifier is used, it is only used to the near-point dog method of "Pr.43 OPR method".

An error "Illegal near-point dog signal" (error code: 220) will occur if the external input signal of the servo amplifier is used to the count method 1) or 2) of OPR method.

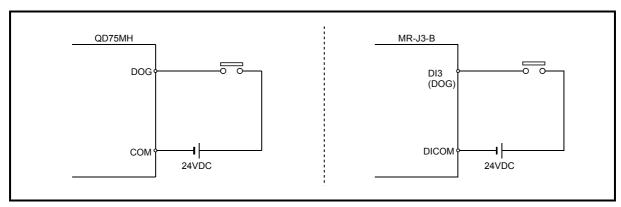

Fig. 8.1 Wiring when using the near-point dog

### **⚠** CAUTION

• In the case of the absolute position system, use the PLC program to check the OPR request before performing the positioning operation.

Failure to observe this could lead to an accident such as a collision.

### REMARK

### OPR request \*

The "OPR request flag" ( Md.31 Status: b3) must be turned ON in the QD75MH, and a machine OPR must be executed in the following cases.

- When the power is turned ON (in the case of the absolute position system, however, the "OPR request flag" is not established.)
- When the machine OPR has not been executed at the absolute position system
- When the "absolute position lost" ( Md.108 Status: b4) turns ON in the absolute position system
- When the "Pr.114 Rotation direction selection" is changed
- · When the machine OPR starts

The address information stored in the QD75MH cannot be guaranteed while the "OPR request flag" is ON.

The "OPR request flag" turns OFF and the "OPR complete flag" ( Md.31 Status: b4) turns ON if the machine OPR is executed and is completed normally.

### OPR sub functions

Refer to Section 3.2.4 "Combination of QD75MH main functions and sub functions" for details on "sub functions" that can be combined with OPR control. Also refer to Chapter 12 "Control sub functions" for details on each sub function.

### [Remarks]

The following two sub functions are only related to machine OPR.

| Sub function name  | Machine OPR | Fast OPR | Reference      |
|--------------------|-------------|----------|----------------|
| OPR retry function | Δ           | ×        | Section 12.2.1 |
| OP shift function  | 0           | ×        | Section 12.2.2 |

<sup>○ :</sup> Combination possible, △: Restricted, ×: Combination not possible

### ■ When an OPR is not required

Control can be carried out ignoring the "OPR request flag" ( Md.31 Status: b3) in systems that do not require an OPR.

In this case, the "OPR parameters (Pr.43 to Pr.57)" must all be set to their initial values or a value at which an error does not occur.

### ■ OPR from peripheral devices

"Machine OPR" and "fast OPR" can be executed from the test mode of the peripheral device.

Refer to GX Configurator-QP Operating Manual for details on OPR from the peripheral device.

### 8.2 Machine OPR

### 8.2.1 Outline of the machine OPR operation

### Important

Use the OPR retry function when the OP position is not always in the same direction from the workpiece operation area (when the OP is not set near the upper or lower limit of the machine).

\* The machine OPR may not complete unless the OPR retry function is used.

### ■ Machine OPR operation

In a machine OPR, OP is established.

None of the address information stored in the QD75MH, PLC CPU, or servo is used at this time. The position mechanically established after the machine OPR is regarded as the "OP" to be the starting point for positioning control.

The method for establishing an "OP" by a machine OPR differs according to the method set in "Pr.43 OPR method".

The following shows the operation when starting a machine OPR.

| 1) | The "machine OPR" is started.                                                                                                    |
|----|----------------------------------------------------------------------------------------------------|
| 2) | The operation starts according to the speed and direction set in the OPR parameters ( $Pr.43$ to $Pr.57$ ).                                                                            |
| 3) | The "OP" is established by the method set in " Pr.43 OPR method", and the machine stops. (Refer to sections 8.2.2 to 8.2.8)                                                            |
| 4) | If "a" is set as " Pr.45 OP address", "a" will be stored as the current position in the " Md.20 Current feed value" and " Md.21 Machine feed value" which are monitoring the position. |
| 5) | The machine OPR is completed.                                                                                                    |

\* The " Pr.45 OP address" is a fixed value set by the user.

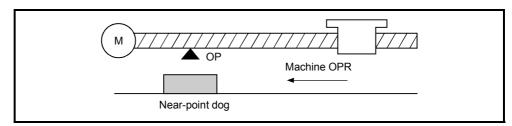

Fig. 8.2 Example of a machine OPR

### 8.2.2 Machine OPR method

The method by which the machine OP is established (method for judging the OP position and machine OPR completion) is designated in the machine OPR according to the configuration and application of the positioning method.

The following table shows the methods that can be used for this OPR method.

(The OPR method is one of the items set in the OPR parameters. It is set in " Pr.43 OPR method" of the basic parameters for OPR.)

| Pr.43 OPR method      | Operation details                                                                                                    |
|-----------------------|----------------------------------------------------------------------------------------------------|
| Near-point dog method | Deceleration starts by the OFF $\rightarrow$ ON of the near-point dog. (Speed is reduced to " $\boxed{\text{Pr.47}}$ Creep speed".)  The operation stops once after the near-point dog turns ON and then OFF. Later the operation restarts and then stops at the first zero signal to complete the OPR.                                                                                                    |
| Count method 1)岑      | The deceleration starts by the OFF $\rightarrow$ ON of the near-point dog, and the machine moves at the " $\boxed{\text{Pr.47}}$ Creep speed".  The machine stops once after moving the distance set in the " $\boxed{\text{Pr.50}}$ Setting for the movement amount after near-point dog ON" from the OFF $\rightarrow$ ON position. Later the operation restarts and then stops at the first zero signal to complete the machine OPR. |
| Count method 2)*      | The deceleration starts by the OFF $\rightarrow$ ON of the near-point dog, and the machine moves at the " $\boxed{\text{Pr.47}}$ Creep speed.  The machine moves the distance set in the " $\boxed{\text{Pr.50}}$ Setting for the movement amount after near-point dog ON" from the near-point dog OFF $\rightarrow$ ON position, and stops at that position. The machine OPR is then regarded as completed.                            |
| Data set method       | The position where the machine OPR has been performed becomes an OP. The current feed value and feed machine value are overwritten to the OP address.                                                                                                    |

<sup>\* :</sup> Near-point dog is use to the external device connector of the QD75MH. The "Illegal near-point dog signal" (error code : 220) will occur if you used external input signal of the servo amplifier.

### REMARK

### Creep speed

The stopping accuracy is poor when the machine suddenly stops from fast speeds. To improve the machine's stopping accuracy, its must change over to a slow speed before stopping. This speed is set in the "Pr.47 Creep speed".

### 8.2.3 OPR method (1): Near-point dog method

The following shows an operation outline of the "near-point dog method" OPR method.

### Operation chart

|    | The machine OPR is started.                                                                                                    |
|----|----------------------------------------------------------------------------------------------------|
| 4) | (The machine begins the acceleration designated in " Pr.51 OPR acceleration time selection", in the direction                  |
| 1) | designated in " Pr.44 OPR direction". It then moves at the " Pr.46 OPR speed" when the acceleration is                         |
|    | completed.)                                                                                                    |
| 2) | The machine begins decelerating when the near-point dog ON is detected.                                                        |
|    | The machine decelerates to the " Pr.47 Creep speed", and subsequently moves at that speed.                                     |
| 3) | (At this time, the near-point dog must be ON. The workpiece will continue decelerating and stop if the near-point dog is OFF.) |
| 4) | After the near-point dog turns OFF, the machine stops. It then restarts and stops at the first zero point.                     |
| 5) | After a "deviation counter clear signal" is output to the drive unit, the OPR complete flag ( Md.31 Status: b4) turns          |
|    | from OFF to ON and the OPR request flag ( Md.31 status: b3) turns from ON to OFF.                                              |

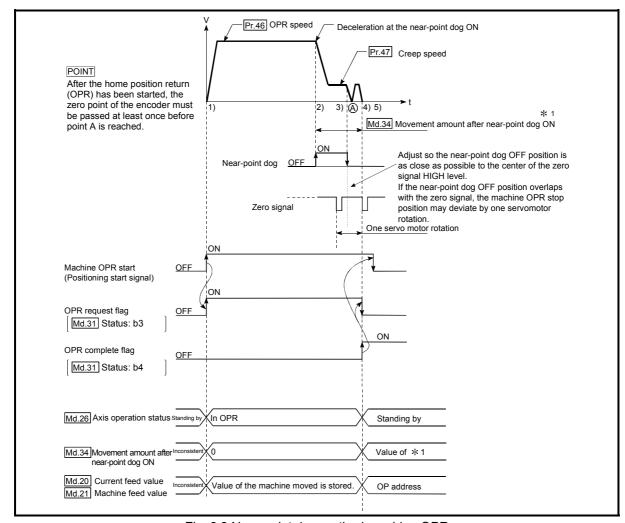

Fig. 8.3 Near-point dog method machine OPR

### Precautions during operation

- (1) An error "Start at home position (OP) fault (error code: 201)" will occur if another machine OPR is attempted after a machine OPR completion when the OPR retry function is not set ("0" is set in " Pr.48 OPR retry").
- (2) Machine OPR carried out from the near-point dog ON position will start at the "Pr.47 Creep speed".
- (3) The near-point dog must be ON during deceleration from the OPR speed " Pr.47 Creep speed".
- (4) When the stop signal stops the machine OPR, carry out the machine OPR again. When restart command is turned ON after the stop signal stops the OPR, the error "OPR restart impossible (error code: 209)" will occur.
- (5) After the home position return (OPR) has been started, the zero point of the encoder must be passed at least once before point A is reached.

  However, if selecting "1: It is not necessary to pass through the Z phase after the power on." with "Pr.180 Function selection C-4", it is possible to carried out the home position return (OPR).
- \* The workpiece will continue decelerating and stop if the near-point dog is turned OFF before it has decelerated to the creep speed, thus causing an error "Dog detection timing fault (error code: 203)".

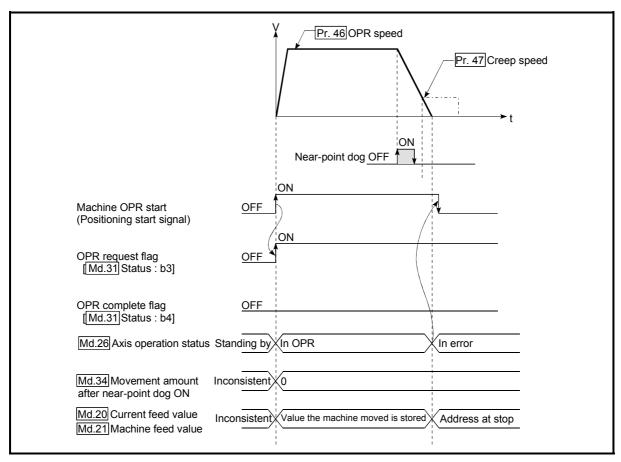

Fig. 8.4 Operation when the near-point dog is turned OFF before the creep speed is reached

### 8.2.4 OPR method (2): Count method 1)

The following shows an operation outline of the "count method 1)" OPR method. In the "count method 1)" OPR, the following can be performed:

- · Machine OPR on near-point dog
- Second machine OPR after completion of first machine OPR

Near-point dog is used to the external device connector of the QD75MH. The "Illegal near-point dog signal" (error code : 220) will occur if you used external input signal of the servo amplifier.

### Operation chart

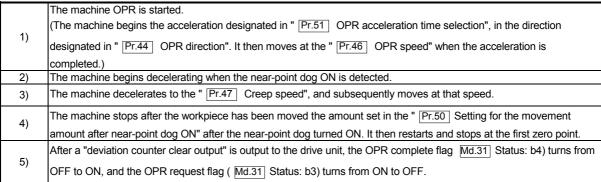

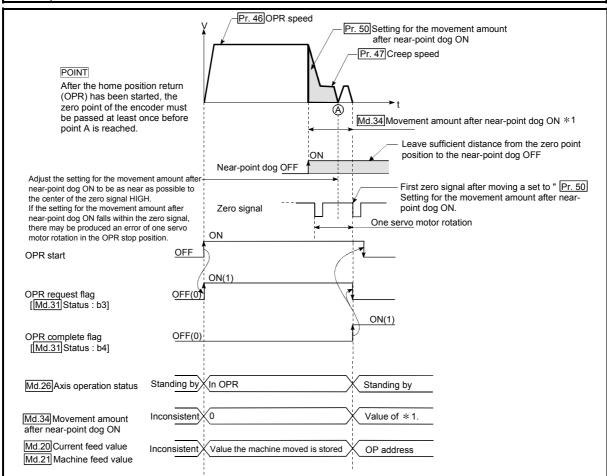

Fig. 8.5 Count method1) machine OPR

### Precautions during operation

- (1) An error "Count method movement amount fault (error code: 206)" will occur and the operation will not start if the " Pr.50 Setting for the movement amount after near-point dog ON" is smaller than the deceleration distance from the " Pr.46 OPR speed" to " Pr.47 Creep speed".
  - A deceleration stop will be carried out if the speed is changed during the operation and an error occurs.
- (2) The following shows the operation when a machine OPR is started while the near-point dog is ON.
- (3) When the stop signal stops the machine OPR, carry out the machine OPR again. When restart command is turned ON after the stop signal stops the OPR, the error "OPR restart impossible (error code: 209)" will occur.
- (4) After the home position return (OPR) has been started, the zero point of the encoder must be passed at least once before point A is reached. However, if selecting "1: It is not necessary to pass through the Z phase after the power on." with "Pr.180 Function selection C-4", it is possible to carried out the home position return (OPR).

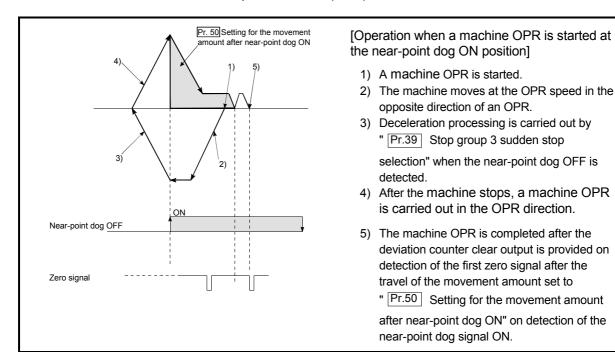

Fig. 8.6 Count method 1) machine OPR on the near-point dog ON position

### 8.2.5 OPR method (3): Count method 2)

The following shows an operation outline of the "method 2)" OPR method.

The "count method 2)" method is effective when a "zero signal" cannot be received. (Note that compared to the "count method 1)" method, using this method will result in more deviation in the stop position during machine OPR.)

Near-point dog is use to the external device connector of the QD75MH. The "Illegal near-point dog signal" (error code : 220) will occur if you used input signal of the servo amplifier.

### Operation chart

|    | The machine OPR is started.                                                                                                    |
|----|----------------------------------------------------------------------------------------------------|
| 1) | (The machine begins the acceleration designated in " Pr.51 OPR acceleration time selection", in the                                                                                                 |
| ,  | direction designated in " Pr.44 OPR direction". It then moves at the " Pr.46 OPR speed" when the                                                                                                    |
|    | acceleration is completed.)                                                                                                    |
| 2) | The machine begins decelerating when the near-point dog ON is detected.                                                                                                    |
| 3) | The machine decelerates to the " Pr.47 Creep speed", and subsequently moves at that speed.                                                                                                    |
| 4) | The command from the QD75MH will stop and the machine OPR will be completed when the machine moves the movement amount set in "   Pr.50   Setting for the movement amount after near-point dog ON " |
|    | from the near-point dog ON position.                                                                                                    |

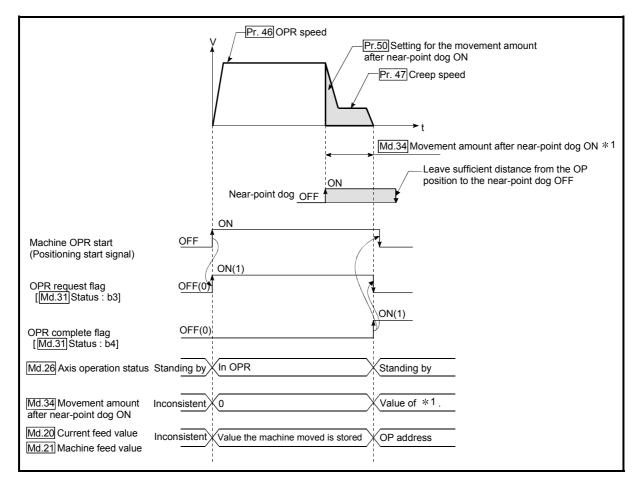

Fig. 8.7 Count method 2) machine OPR

### Restrictions

When this method is used, a deviation will occur in the stop position (OP) compared to other OPR methods because an error of about 1 ms occurs in taking in the near-point dog ON.

### Precautions during operation

- (1) An error "Count method movement amount fault (error code: 206)" will occur and the operation will not start if the "Pr.50 Setting for the movement amount after near-point dog ON" is smaller than the deceleration distance from the "Pr.46 OPR speed" to "Pr.47 Creep speed".

  A deceleration stop will be carried out if the speed is changed during the
  - A deceleration stop will be carried out if the speed is changed during the operation and an error occurs.
- (2) The following shows the operation when a machine OPR is started while the near-point dog is ON.
- (3) When the stop signal stops the machine OPR, carry out the machine OPR again. When restart command is turned ON after the stop signal stops the OPR, the error "OPR restart impossible (error code: 209)" will occur.

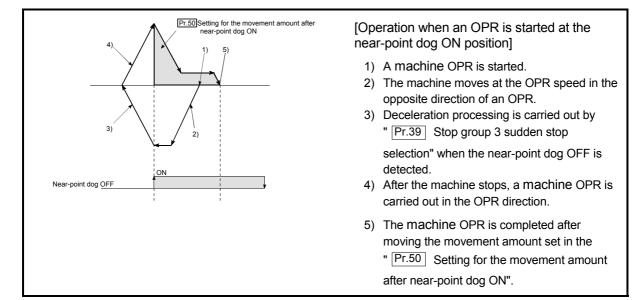

Fig. 8.8 Count method 2) machine OPR on the near-point dog ON position

### 8.2.6 OPR method (4): Data set method

The following shows an operation outline of the "Data set method" OPR method.

The "Data set method" method is effective when a "Near-point dog" does not used. It can be used with absolute position system.

With the data set method OPR, the position where the machine OPR has been carried out, is registered into the QD75MH as the OP, and the current feed value and feed machine value is overwritten to an OP address.

Use the JOG or manual pulse generator operation to move the OP.

### Operation chart

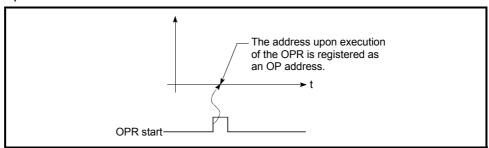

Fig. 8.9 Data set method OPR

### ■ Precautions during operation

ON.

- (1) The zero point must have been passed before the OPR is carried out after the power supply is turned ON. If the OPR is carried out without passing the zero point even once, the "OPR restart zero point not passed error" will occur. When the "Home positioning return (OPR) restart zero point not passed error" occurs, perform the JOG or similar operation so that the servomotor makes more than one revolution after an error reset, before carrying out the machine OPR again.
  - However, if selecting "1: Not need to pass motor Z phase after the power supply is switched on." with " Pr.180 Function selection C-4", it is possible to carried out the home position return (OPR).
- (2) When it is not the case of the absolute position system, starting the data set method OPR will be identical to the function of the current value change.
- (3) The OPR data used for the data set method is the "OPR method" and "OP address".
  - The OPR data other than that for the OPR method and OP address is not used for the data set method OPR method, but if a value is set the outside the setting rage, an error will occur when the PLC READY signal (Y0) is turned ON so that the preparation complete (X0) is not turned OFF. With the OPR data other than that for the OPR method and OP address, set an arbitrary value (default value can be allowed) within each data setting range so that an error will not occur upon receiving the PLC READY signal

### 8.3 Fast OPR

### 8.3.1 Outline of the fast OPR operation

### ■ Fast OPR operation

In a fast OPR, positioning is carried out by a machine OPR to the "  $\overline{\text{Md.21}}$  Machine feed value" stored in the QD75MH.

The following shows the operation during a basic fast OPR start.

- 1) The fast OPR is started.
- 2) Positioning control begins to the " Md.21 Machine feed value", begins at speed set in the OPR parameters ( Pr.43 to Pr.57).
- 3) The fast OPR is completed.

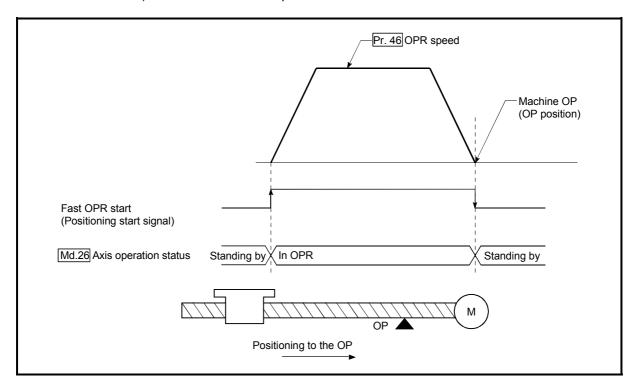

Fig. 8.10 Fast OPR

### Operation timing and processing time of fast OPR

The following shows details about the operation timing and time during fast OPR.

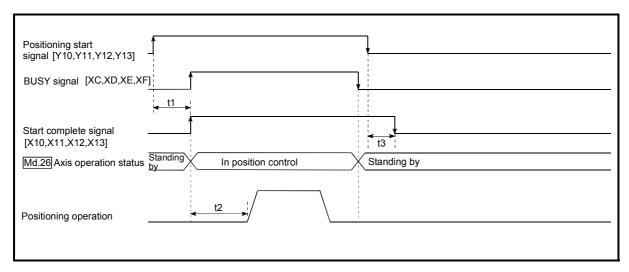

Fig. 8.11 Operation timing and processing time of fast OPR

| No | ormal timing time |            | Unit: ms |
|----|-------------------|------------|----------|
|    | t1                | t2         | t3       |
|    | 1.0 to 1.3        | 3.0 to 4.4 | 0 to 1.8 |

•The t1 timing time could be delayed by the operation state of other axes.

### Operating restrictions

When the OPR complete flag (Md.31 Status: b3) is ON, executing a fast OPR start will result in an "Home positioning return (OPR) request flag ON" error (error code: 207)".

### 8.4 Selection of the OPR setting condition

### 8.4.1 Outline of the OPR setting condition

If executing the home position return (OPR), it is necessary to make sure that the servomotor has been rotated more than one revolution and passed the Z phase (Motor reference position signal) and that the zeroing pass signal ( Md.108 Servo status : b4) has turned ON.

However, if selecting "1: It is not necessary to pass through the Z phase after the power on." with " Pr.180 Function selection C-4", it is possible to turn the zeroing pass point signal (Md.108 Servo status: b4) ON without passing the zero point.

### Data setting

To select the "OPR setting condition", set the data shown in the following table to the QD75MH using the peripheral device.

Servo parameters are set for each axis.

The "OPR setting condition" is stored into the following buffer memory addresses.

|  | Setting item |                                  | Setting               | Cotting dataile                                                                                                    |        | Buffer memory address |        |        |  |
|--|--------------|----------------------------------|-----------------------|----------------------------------------------------------------------------------------------------|--------|-----------------------|--------|--------|--|
|  |              |                                  | value Setting details |                                                                                                    | Axis 1 | Axis 2                | Axis 3 | Axis 4 |  |
|  | Dr 190       | Function selection<br>C-4 (PC17) |                       | Need to pass motor Z phase after the power supply is switched on.     Not need to pass motor Z phase after the power supply is switched on. | 30180  | 30380                 | 30580  | 30780  |  |

<sup>\*</sup> Refer to Section 5.2.9 "Servo parameters (Expansion setting)" for information on the storage details.

### Precautions during operation

- (1) If setting the above servo parameter to "1: It is not necessary to pass through the Z phase after the power on.", the restriction, "If executing the home position return (OPR), it is necessary to execute OPR after rotating the servomotor more than one revolution and letting it pass through the Z phase (Motor reference position signal).", will be invalid.
- (2) Set the parameter value and switch power off once (The parameter is transferred to servo amplifier from QD75MH), then switch it on again to make that parameter setting valid.

# **Chapter 9 Major Positioning Control**

The details and usage of the major positioning controls (control functions using the "positioning data") are explained in this chapter.

The major positioning controls include such controls as "positioning control" in which positioning is carried out to a designated position using the address information, "speed control" in which a rotating object is controlled at a constant speed, "speed-position switching control" in which the operation is shifted from "speed control" to "position control" and "position-speed switching control" in which the operation is shifted from "position control" to "speed control".

Carry out the required settings to match each control.

| 9.1 | Outline | of major positioning controls                                       | . 9- | 2  |
|-----|---------|---------------------------------------------------------------------|------|----|
|     | 9.1.1   | Data required for major positioning control                         | . 9- | 4  |
|     | 9.1.2   | Operation patterns of major positioning controls                    | . 9- | 5  |
|     | 9.1.3   | Designating the positioning address                                 | 9-   | 15 |
|     | 9.1.4   | Confirming the current value                                        |      |    |
|     | 9.1.5   | Control unit "degree" handling                                      | 9-   | 18 |
|     | 9.1.6   | Interpolation control                                               |      |    |
| 9.2 | Setting | the positioning data                                                |      |    |
|     | 9.2.1   | Relation between each control and positioning data                  | 9- : | 25 |
|     | 9.2.2   | 1-axis linear control                                               |      |    |
|     | 9.2.3   | 2-axis linear interpolation control                                 |      |    |
|     | 9.2.4   | 3-axis linear interpolation control                                 |      |    |
|     | 9.2.5   | 4-axis linear interpolation control                                 |      |    |
|     | 9.2.6   | 1-axis fixed-feed control                                           |      |    |
|     | 9.2.7   | 2-axis fixed-feed control (interpolation)                           |      |    |
|     | 9.2.8   | 3-axis fixed-feed control (interpolation)                           |      |    |
|     | 9.2.9   | 4-axis fixed-feed control (interpolation)                           |      |    |
|     | 9.2.10  | 2-axis circular interpolation control with sub point designation    |      |    |
|     | 9.2.11  | 2-axis circular interpolation control with center point designation |      |    |
|     | 9.2.12  | 1-axis speed control                                                | 9- ( | 68 |
|     | 9.2.13  | 2-axis speed control                                                | 9- ' | 71 |
|     | 9.2.14  | 3-axis speed control                                                |      |    |
|     | 9.2.15  | 4-axis speed control                                                |      |    |
|     | 9.2.16  | Speed-position switching control (INC mode)                         |      |    |
|     | 9.2.17  | Speed-position switching control (ABS mode)                         |      |    |
|     | 9.2.18  | Position-speed switching control                                    |      |    |
|     | 9.2.19  | Current value changing                                              | 9-1  | 06 |
|     | 9.2.20  | NOP instruction                                                     |      |    |
|     | 9.2.21  | JUMP instruction                                                    |      |    |
|     |         | LOOP                                                                |      |    |
|     | 9.2.23  | LEND                                                                | 9-1  | 15 |
|     |         |                                                                     |      |    |

### 9.1 Outline of major positioning controls

"Major positioning controls" are carried out using the "positioning data" stored in the  $\mbox{QD75MH}.$ 

The basic controls such as position control and speed control are executed by setting the required items in this "positioning data", and then starting that positioning data. The control system for the "major positioning controls" is set in setting item "Da.2 Control system" of the positioning data.

Control defined as a "major positioning control" carries out the following types of control according to the Da.2 Control system setting.

|                  | Major positioning control               |                                       | Da.2 Control system                                                       | Details                                                                                                    |
|------------------|-----------------------------------------|---------------------------------------|---------------------------------------------------------------------------|----------------------------------------------------------------------------------------------------|
|                  |                                         | 1-axis linear control                 | ABS Linear 1<br>INC Linear 1                                              | Positioning of a designated 1 axis is carried out from the start address (current stop position) to the designated position.                                                          |
|                  |                                         | 2-axis linear interpolation control * | ABS Linear 2<br>INC Linear 2                                              | Using a designated 2 axes, linear interpolation control is carried out from the start address (current stop position) to the designated position.                                     |
|                  | Linear control                          | 3-axis linear interpolation control * | ABS Linear 3<br>INC Linear 3                                              | Using a designated 3 axes, linear interpolation control is carried out from the start address (current stop position) to the designated position.                                     |
|                  |                                         | 4-axis linear interpolation control * | ABS Linear 4<br>INC Linear 4                                              | Using a designated 4 axes, linear interpolation control is carried out from the start address (current stop position) to the designated position.                                     |
| trol *           |                                         | 1-axis fixed-<br>feed control         | Fixed-feed 1                                                              | Positioning of a designated 1 axis is carried out from the start address (current stop position).  (The " Md.20 Current feed value" is set to "0" at the start.)                      |
| Position control | Fixed-feed control                      | 2-axis fixed-<br>feed control *       | Fixed-feed 2                                                              | Using a designated 2 axes, linear interpolation control is carried out from the start address (current stop position).  (The " Md.20 Current feed value" is set to "0" at the start.) |
|                  |                                         | 3-axis fixed-<br>feed control *       | Fixed-feed 3                                                              | Using a designated 3 axes, linear interpolation control is carried out from the start address (current stop position).  (The "Md.20 Current feed value" is set to "0" at the start.)  |
|                  |                                         | 4-axis fixed-<br>feed control *       | Fixed-feed 4                                                              | Using a designated 4 axes, linear interpolation control is carried out from the start address (current stop position).  (The " Md.20 Current feed value" is set to "0" at the start.) |
|                  | 2 avia airaular                         | Sub point designation                 | ABS Circular sub<br>INC Circular sub                                      | The axis in which the interpolation control system is set is regarded as the reference axis. Positioning is carried out in                                                            |
|                  | 2-axis circular interpolation control * | Center point designation              | ABS Circular right ABS Circular left INC Circular right INC Circular left | an arc path to a designated position, while controlling the other axis (interpolation axis) to match the positioning data set in the reference axis.                                  |
|                  |                                         | 1-axis speed control                  | Forward run speed 1<br>Reverse run speed 1                                | The speed control of the designated 1 axis is carried out.                                                                                                    |
| Snc.             | ed control *                            | 2-axis speed control *                | Forward run speed 2<br>Reverse run speed 2                                | The speed control of the designated 2 axes is carried out.                                                                                                    |
| Spe              | Eu COIIIIOI 조                           | 3-axis speed control *                | Forward run speed 3<br>Reverse run speed 3                                | The speed control of the designated 3 axes is carried out.                                                                                                    |
|                  |                                         | 4-axis speed control *                | Forward run speed 4<br>Reverse run speed 4                                | The speed control of the 4 axes is carried out.                                                                                                    |

| Major positionii     | ng control                                                                            | Da.2 Control system                                            | - Details                                                                                                    |
|----------------------|---------------------------------------------------------------------------------------|----------------------------------------------------------------|----------------------------------------------------------------------------------------------------|
| Speed-position swite | peed-position switching control Forward run speed/position Reverse run speed/position |                                                                | The control is continued as position control (positioning for<br>the designated address or movement amount) by turning<br>ON the "speed-position switching signal" after first carrying<br>out speed control.                                                                                                    |
| Position-speed swite | ching control                                                                         | Forward run<br>position/speed<br>Reverse run<br>position/speed | The control is continued as speed control by turning ON the "position-speed switching signal" after first carrying out position control.                                                                                                    |
|                      | NOP<br>instruction                                                                    | NOP instruction                                                | A nonexecutable control system. When this instruction is set, the operation is transferred to the next data operation, and the instruction is not executed.                                                                                                    |
| Other control        | Current value changing                                                                | Current value changing                                         | The current feed value ( Md.20 ) is changed to an address set in the positioning data. This can be carried out by either of the following 2 methods. (The machine feed value cannot be changed.)  • Current value changing using the control system  • Current value changing using the current value changing start No. (No. 9003). |
|                      | JUMP instruction                                                                      | JUMP instruction                                               | An unconditional or conditional JUMP is carried out to a designated positioning data No.                                                                                                    |
|                      | LOOP                                                                                  | LOOP                                                           | A repeat control is carried out by repeat LOOP to LEND.                                                                                                    |
|                      | LEND                                                                                  | LEND                                                           | Control is returned to the top of the repeat control by repeat LOOP to LEND. After the repeat operation is completed specified times, the next positioning data is run.                                                                                                    |

<sup>\*</sup> In "2-axis linear interpolation control", "3-axis linear interpolation control", "4-axis linear interpolation control", "2-axis fixed-feed control", "3-axis fixed-feed control", "2-axis circular interpolation control", "2-axis speed control", "3-axis speed control" and "4-axis speed control", control is carried out so that linear and arc paths are drawn using a motor set in two or more axes directions. This kind of control is called "interpolation control". (Refer to Section 9.1.6 "Interpolation control" for details.)

### 9.1.1 Data required for major positioning control

The following table shows an outline of the "positioning data" configuration and setting details required to carry out the "major positioning controls".

| Setting item           |         |                                         | Setting details                                                                                                    |
|------------------------|---------|-----------------------------------------|----------------------------------------------------------------------------------------------------|
| Positioning data No. 1 | Da.1    | Operation pattern                       | Set the method by which the continuous positioning data (Ex: positioning data No. 1, No. 2, No. 3) will be controlled. (Refer to Section "9.1.2".)                                |
|                        | Da.2    | Control system                          | Set the control system defined as a "major positioning control". (Refer to Section "9.1".)                                                                                        |
|                        | Da.3    | Acceleration time<br>No.                | Select and set the acceleration time at control start. (Select one of the four values set in $Pr.9$ , $Pr.25$ , $Pr.26$ , and $Pr.27$ for the acceleration time.)                 |
|                        | III)a 4 | Deceleration time<br>No.                | Select and set the deceleration time at control stop. (Select one of the four values set in $Pr.10$ , $Pr.28$ , $Pr.29$ , and $Pr.30$ for the deceleration time.)                 |
|                        | IIDa 5I | Axis to be interpolated                 | Set an axis to be interpolated (partner axis) during the 2-axis interpolation operation (Refer to Section 9.1.6).                                                                 |
|                        |         | Positioning address/<br>movement amount | Set the target value during position control. (Refer to Section "9.1.3".)                                                                                                    |
|                        | Da.7    | Arc address                             | Set the sub point or center point address during circular interpolation control.                                                                                                  |
|                        | Da.8    | Command speed                           | Set the speed during the control execution.                                                                                                    |
|                        | Da.9    | Dwell time                              | Set the time the machine waits from the completion of the executed positioning control and the stopping of the workpiece until the judgment of the QD75MH positioning completion. |
|                        | Da.10   | M code                                  | Set this item when carrying out sub work (clamp and drill stops, tool replacement, etc.) corresponding to the code No. related to the positioning data execution.                 |

<sup>\*</sup> The settings and setting requirement for the setting details of Da.1 to Da.10 differ according to the "Da.2 Control system". (Refer to Section 9.2 "Setting the positioning data".)

### ■ Major positioning control sub functions

Refer to Section 3.2.4 "Combination of QD75MH major functions and sub functions" for details on "sub functions" that can be combined with the major positioning control.

Also refer to Chapter 12 "Control sub Functions" for details on each sub function.

### ■ Major positioning control from peripheral devices

"Major positioning control" can be executed from the peripheral device test mode. Refer to GX Configurator-QP Operating Manual for details on carrying out major positioning control from the peripheral device.

## REMARK

• 600 positioning data (positioning data No. 1 to 600) items can be set per axis.

### 9.1.2 Operation patterns of major positioning controls

In "major positioning control" (high-level positioning control), "Da.1 Operation pattern" can be set to designate whether to continue executing positioning data after the started positioning data. The "operation pattern" includes the following 3 types.

The following shows examples of operation patterns when "1-axis linear control (ABS linear 1)" is set in positioning data No. 1 to No. 6 of axis 1. Details of each operation pattern are shown on the following pages.

< Operation example when "1-axis linear positioning" is set in the positioning data of axis 1 >

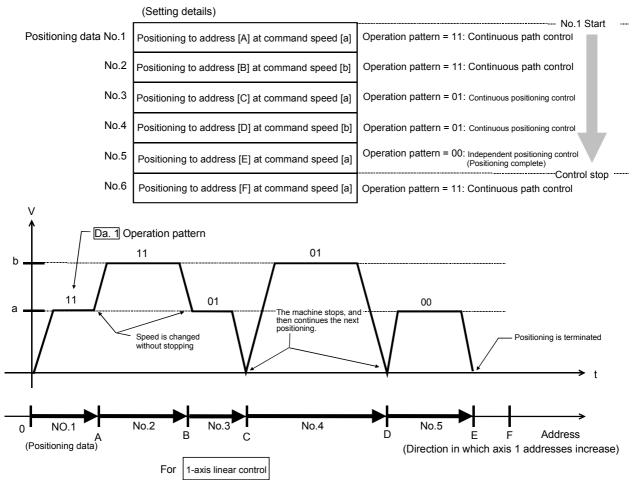

(One motor is driven, and positioning is carried out to an addresses designated in one direction.)

### **POINT**

The BUSY signal [XC, XD, XE, XF] turns ON even when position control of movement amount 0 is executed. However, since the ON time is short, the ON status may not be detected in the PLC program.

### [1] Independent positioning control (Positioning complete)

This control is set when executing only one designated data item of positioning. If a dwell time is designated, the positioning will complete after the designated time elapses.

This data (operation pattern [00] data) becomes the end of block data when carrying out block positioning. (The positioning stops after this data is executed.)

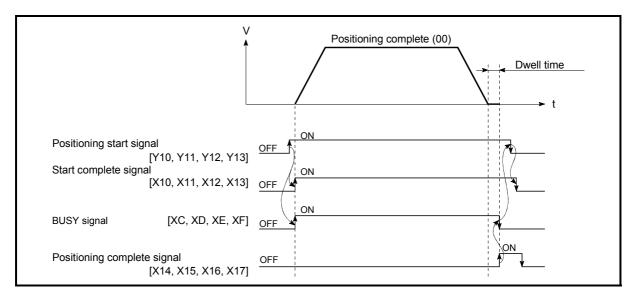

Fig. 9.1 Operation during independent positioning control

### [2] Continuous positioning control

- (1) The machine always automatically decelerates each time the positioning is completed. Acceleration is then carried out after the QD75MH command speed reaches 0 to carry out the next positioning data operation. If a dwell time is designated, the acceleration is carried out after the designated time elapses.
- (2) In operation by continuous positioning control (operation pattern "01"), the next positioning No. is automatically executed. Always set operation pattern "00" in the last positioning data to complete the positioning. If the operation pattern is set to positioning continue ("01" or "11"), the operation will continue until operation pattern "00" is found. If the operation pattern "00" cannot be found, the operation may be carried out until the positioning data No. 600. If the operation pattern of the positioning data No. 600 is not completed, the operation will be started again from the positioning data No. 1.

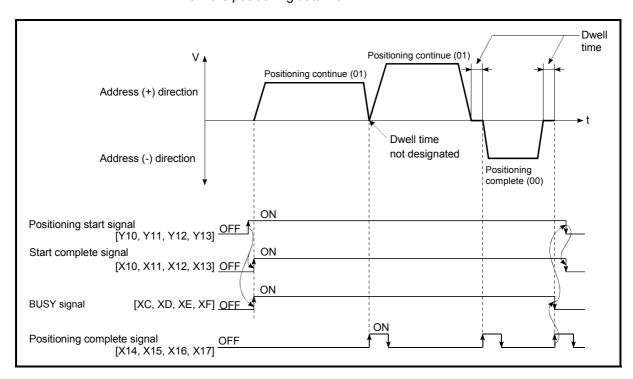

Fig. 9.2 Operation during continuous positioning control

### [3] Continuous path control

- (1) Continuous path control
  - (a) The speed is changed without deceleration stop between the command speed of the positioning data currently being run and the speed of the positioning data that will be run next. The speed is not changed if the current speed and the next speed are equal.
  - (b) The speed will become the speed used in the previous positioning operation if the command speed is set to "-1".
  - (c) Dwell time will be ignored, even if set.
  - (d) The next positioning No. is executed automatically in operations by continuous path control (operation pattern "11"). Always complete the positioning by setting operation pattern "00" in the last positioning data. If the operation pattern is set to positioning continue ("01" or "11"), the operation will continue until operation pattern "00" is found. If the operation pattern "00" cannot be found, the operation may be carried out until the positioning data No. 600. If the operation pattern of the positioning data No. 600 is not complete, the operation will be started again from the positioning data No. 1.
  - (e) The speed switching patterns include the "front-loading speed switching pattern" in which the speed is changed at the end of the current positioning side, and the "standard speed switching pattern" in which the speed is at the start of the next positioning side. (Refer to "Pr.19 Speed switching mode".)

| Continuous path control — | Standard speed switching mode      |
|---------------------------|------------------------------------|
|                           | Front-loading speed switching mode |

(f) In the continuous path control, the positioning may be completed before the set address/movement amount and the current data may be switched to the "positioning data that will be run next". This is because a preference is given to the positioning at a command speed. In actuality, the positioning is completed before the set address/movement amount by an amount of remaining distance at speeds less than the command speed. The remaining distance ( $\triangle \ell$ ) at speeds less than the command speed is  $0 \le \triangle \ell \le$  (distance moved in 1.7ms at a speed at the time of completion of the positioning).

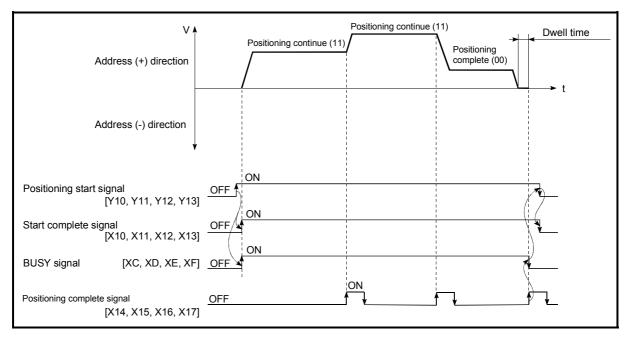

Fig. 9.3 Operation during continuous path control (Standard speed switching mode)

### POINT

In the continuous path control, a speed variation will not occur using the near-pass function when the positioning data No. is switched (Refer to Section 12.3.3 "Near-pass function").

- (2) Deceleration stop conditions during continuous path control Deceleration stops are not carried out in continuous path control, but the machine will carry out a deceleration stop to speed "0" in the following cases (a) to (d).
  - (a) When the operation pattern of the positioning data currently being executed is "continuous path control: 11", and the movement direction of the positioning data currently being executed differs from that of the next positioning data. (Only for 1-axis positioning control (Refer to the "Point" in the next page.))

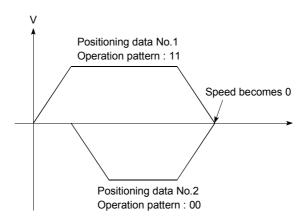

- (b) When the operation pattern of the positioning data currently being executed is "continuous path control: 11", and the movement amount of the next positioning data is "0".
- (c) During operation by step operation. (Refer to Section 12.7.1 "Step function".)
- (d) When there is an error in the positioning data to carry out the next operation.

### **POINTS**

- (1) The movement direction is not checked during interpolation operations. Thus, automatic deceleration to a stop will not be carried out even if the movement direction is changed (See the figures below). Because of this, the interpolation axis may suddenly reverse direction.
  - To avoid this sudden direction reversal in the interpolation axis, set the pass point to continuous positioning control "01" instead of setting it to continuous path control "11".

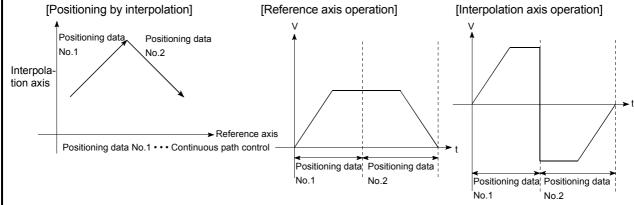

- (2) When a "0" is set in the " Da.6 Positioning address/movement amount" of the continuous path control positioning data, the command speed of about 2 ms is reduced to 0.
  - When a "0" is set in the " $\overline{\text{Da.6}}$  Positioning address/movement amount" to increase the number of speed change points in the future, change the " $\overline{\text{Da.2}}$  Control system" to the "NOP instruction" to make the control nonexecutable.
  - (Refer to Section 9.2.20 "NOP instruction".)
- (3) In the continuous path control positioning data, assure a movement distance so that the execution time with that data is 100 ms or longer, or lower the command speed.

### (3) Speed handling

- (a) Continuous path control command speeds are set with each positioning data.
  - The QD75MH then carries out the positioning at the speed designated with each positioning data.
- (b) The command speed can be set to "-1" in continuous path control. The control will be carried out at the speed used in the previous positioning data No. if the command speed is set to "-1". (The "current speed" will be displayed in the command speed when the positioning data is set with a peripheral device. The current speed is the speed of the positioning control being executed currently.)
  - The speed does not need to be set in each positioning data when carrying out uniform speed control if "-1" is set beforehand in the command speed.
  - If the speed is changed in the previous positioning data when "-1" is set in the command speed, the operation can be continued at the new speed.
  - 3) An error "no command speed error (error code: 503)" occurs and positioning cannot be started if "-1" is set in the command speed of the first positioning data at start.

[Relation between the command speed and current speed]

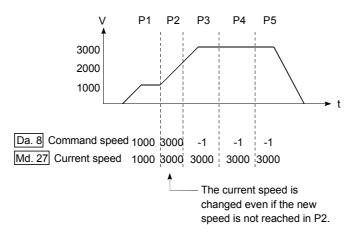

### **POINTS**

- (1) In the continuous path control, a speed variation will not occur using the near-pass function when the positioning data is switched (Refer to Section 12.3.3 "Near-pass function").
- (2) The QD75MH holds the command speed set with the positioning data, and the latest value of the speed set with the speed change request as the "Md.27" Current speed". It controls the operation at the "current speed" when "-1" is set in the command speed.
  - (Depending on the relation between the movement amount and the changed speed, the feedrate may not reach the new speed value, but even then the current speed will be updated.)
- (3) When the address for speed change is identified beforehand, generate and execute the positioning data for speed change by the continuous path control to carry out the speed change without requesting the speed change with a PLC program.

# (4) Speed switching (Refer to "Pr.19 Speed switching mode".)

### (a) Standard speed switching mode

- 1) If the respective command speeds differ in the "positioning data currently being executed" and the "positioning data to carry out the next operation", the machine will accelerate or decelerate after reaching the positioning point set in the "positioning data currently being executed" and the speed will change over to the speed set in the "positioning data to carry out the next operation".
- 2) The parameters used in acceleration/deceleration to the command speed set in the "positioning data to carry out the next operation" are those of the positioning data to carry out acceleration/deceleration. Speed switching will not be carried out if the command speeds

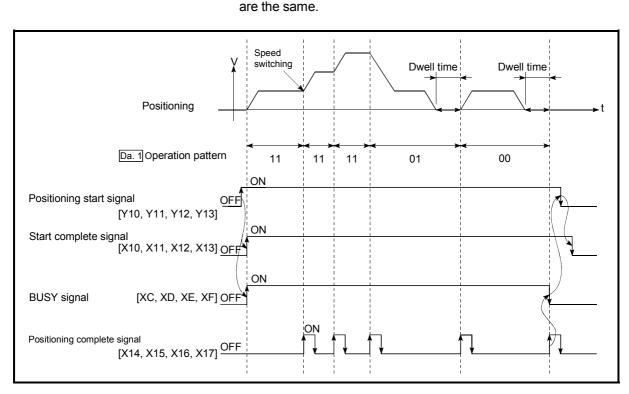

Fig. 9.4 Operation for the standard speed switching mode

### 3) Speed switching condition

If the movement amount is small in regard to the target speed, the current speed may not reach the target speed even if acceleration/deceleration is carried out. In this case, the machine is accelerated/decelerated so that it nears the target speed. If the movement amount will be exceeded when automatic deceleration is required (Ex. Operation patterns "00", "01", etc.), the machine will immediately stop at the designated positioning address, and a "insufficient movement distance warning (warning code: 513)" will occur.

[When the speed cannot change over in P2] When the relation of the speeds is P1 = P4, P2 = P3, P1 < P2.

P1 P2 P3 P4

[When the movement amount is small during automatic deceleration]

The movement amount required to carry out the automatic deceleration cannot be secured, so the machine immediately stops in a speed  $\neq$  0 status.

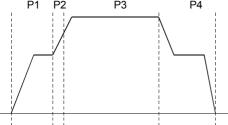

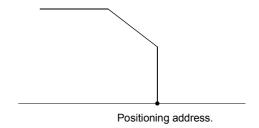

- (b) Front-loading speed switching mode
  - If the respective command speeds differ in the "positioning data currently being executed" and the "positioning data to carry out the next operation", the speed will change over to the speed set in the "positioning data to carry out the next operation" at the end of the "positioning data currently being executed".
  - 2) The parameters used in acceleration/deceleration to the command speed set in the "positioning data to carry out the next operation" are those of the positioning data to carry out acceleration/deceleration.

Speed switching will not be carried out if the command speeds are the same.

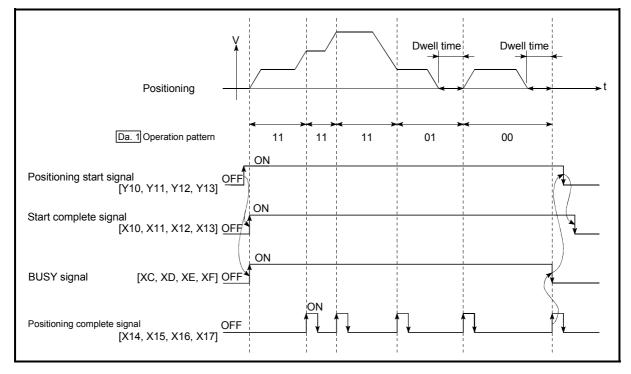

Fig. 9.5 Operation for the front-loading speed switching mode

# 3) Speed switching condition

If the movement amount is small in regard to the target speed, the current speed may not reach the target speed even if acceleration/deceleration is carried out. In this case, the machine is accelerated/decelerated so that it nears the target speed. If the movement amount will be exceeded when automatic deceleration is required (Ex. Operation patterns "00", "01", etc.), the machine will immediately stop at the designated positioning address, and a "insufficient movement distance warning (warning code: 513)" will occur.

[When the speed cannot change over to the P2 speed in P1]

When the relation of the speeds is P1 = P4, P2 = P3, P1 < P2.

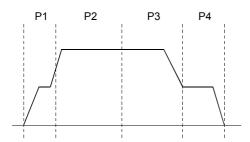

[When the movement amount is small during automatic deceleration]

The movement amount required to carry out the automatic deceleration cannot be secured, so the machine immediately stops in a speed  $\neq 0$  status.

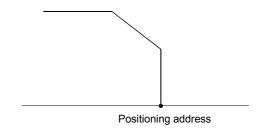

# 9.1.3 Designating the positioning address

The following shows the two methods for commanding the position in control using positioning data.

### Absolute system

Positioning is carried out to a designated position (absolute address) having the OP as a reference. This address is regarded as the positioning address. (The start point can be anywhere.)

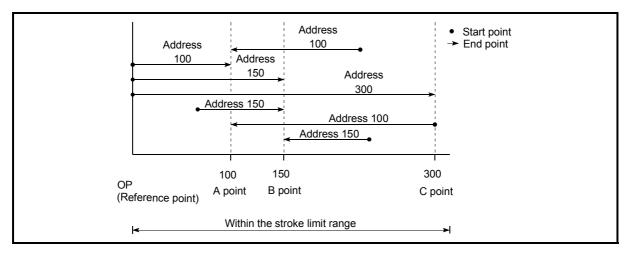

Fig. 9.6 Absolute system positioning

### Incremental system

The position where the machine is currently stopped is regarded as the start point, and positioning is carried out for a designated movement amount in a designated movement direction.

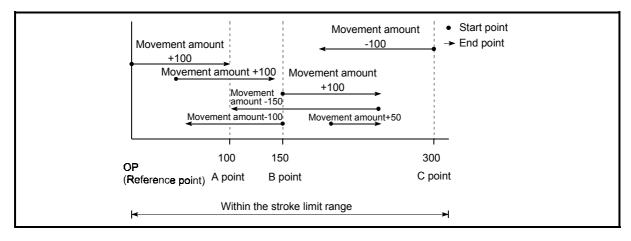

Fig. 9.7 Incremental system positioning

# 9.1.4 Confirming the current value

### ■ Values showing the current value

The following two types of addresses are used as values to show the position in the QD75MH.

These addresses ("current feed value" and "machine feed value") are stored in the monitor data area, and used in monitoring the current value display, etc.

| Current feed value | <ul> <li>This is the value stored in " Md.20 Current feed value".</li> <li>This value has an address established with a "machine OPR" as a reference, but the address can be changed by changing the current value to a new value.</li> </ul>                                                            |
|--------------------|----------------------------------------------------------------------------------------------------|
|                    | This value is updated every 1.7ms.                                                                                                    |
| Machine feed value | <ul> <li>This is the value stored in " Md.21 Machine feed value".</li> <li>This value always has an address established with a "machine OPR" as a reference. The address cannot be changed, even if the current value is changed to a new value.</li> <li>This value is updated every 56.8ms.</li> </ul> |

The "current feed value" and "machine feed value" are used in monitoring the current value display, etc.

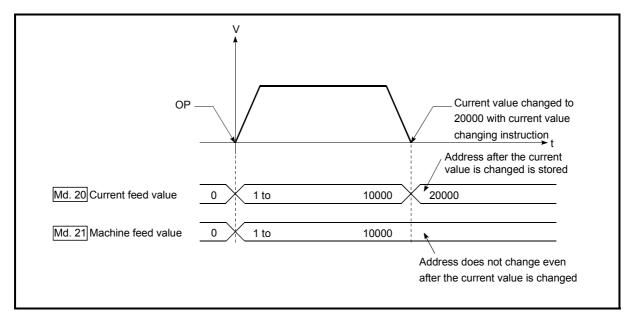

Fig. 9.8 Current feed value and machine feed value

#### Restrictions

- (1) A 1.7ms error will occur in the current value update timing when the stored "current feed value" is used in the control.
  - A 56.8ms error will occur in the current value update timing when the stored "machine feed value" is used in the control.
- (2) The "current feed value" and "machine feed value" may differ from the values set in " Da.6 Positioning address/movement amount" of the positioning data if the movement amount per pulse is not set to "1".

# ■ Monitoring the current value

The "current feed value" and "machine feed value" are stored in the following buffer memory addresses, and can be read using a "DFRO (P) command" from the PLC CPU.

|                          | Buffer memory addresses |          |            |            |  |
|--------------------------|-------------------------|----------|------------|------------|--|
|                          | Axis 1                  | Axis 2   | Axis 3     | Axis 4     |  |
| Md.20 Current feed value | 800, 801                | 900, 901 | 1000, 1001 | 1100, 1101 |  |
| Md.21 Machine feed value | 802, 803                | 902, 903 | 1002, 1003 | 1102, 1103 |  |

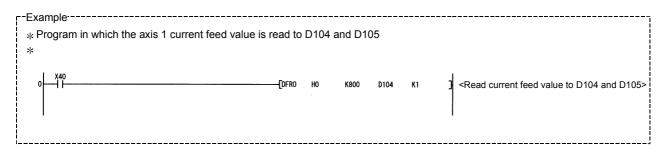

# 9.1.5 Control unit "degree" handling

When the control unit is set to "degree", the following items differ from when other control units are set.

# [1] Current feed value and machine feed value addresses

The address of " Md.20 Current feed value" becomes a ring address from 0 to 359.99999°.

But the address of " Md.21 Machine feed value" doesn't become a ring address.

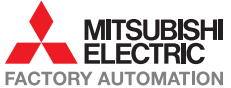

# [2] Software stroke limit valid/invalid setting

With the control unit set to "degree", the software stroke limit upper and lower limit values are 0 to 359.99999.

# (a) Setting to validate software stroke limit

To validate the software stroke limit, set the software stroke limit lower limit value and the upper limit value in a clockwise direction.

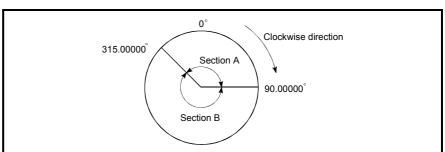

### 1) To set the movement range A, set as follows.

- Software stroke limit lower limit value......315.00000°
- Software stroke limit upper limit value ......90.00000°

#### 2) To set the movement range B, set as follows.

- Software stroke limit lower limit value......90.00000°
- Software stroke limit upper limit value ......315.00000°

#### (b) Setting to invalidate software stroke limit

To invalidate the software stroke limit, set the software stroke limit lower limit value equal to the software stroke limit upper limit value.

The control can be carried out irrespective of the setting of the software stroke limit.

- [3] Positioning control method when the control unit is set to "degree"
  - 1) Absolute system
    - (a) When the software stroke limit is invalid

Positioning is carried out in the nearest direction to the designated address, using the current value as a reference.

(This is called "shortcut control".)

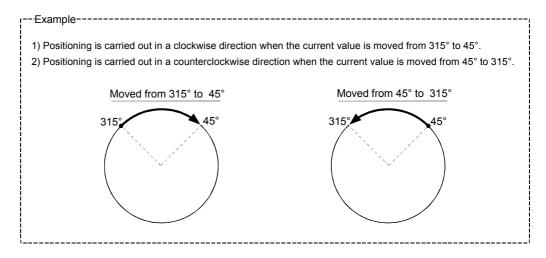

The shortcut control is invalidated and positioning in a designated direction is carried out by the " Cd.40 ABS direction in degrees".

This function can perform only when the software stroke limit is invalid. When the software stroke limit is valid, an error "ABS direction in degrees illegal" (error code: 546) occurs and positioning is not started.

To designate the movement direction in the ABS control, a "1" or "2" is written to the " Cd.40 ABS direction setting in the unit of degree" of the buffer memory (initial value: 0).

The value written to the " Cd.40 ABS direction in degrees" becomes valid only when the positioning control is started.

In the continuous positioning control and continuous path control, the operation is continued with the setting set at the time of start even if the setting is changed during the operation.

| Name                           | Function                                                                                                    | Buffer memory address |      |        |        | Initial |
|--------------------------------|----------------------------------------------------------------------------------------------------|-----------------------|------|--------|--------|---------|
| ivaille                        | Function                                                                                                    | Axis 1 Axis 2         |      | Axis 3 | Axis 4 | value   |
| Cd.40 ABS direction in degrees | The ABS movement direction in the unit of degree is designated. 0: Shortcut (direction setting invalid) 1: ABS clockwise 2: ABS counterclockwise | 1550                  | 1650 | 1750   | 1850   | 0       |

# (b) When the software stroke limit is valid

The positioning is carried out in a clockwise/counterclockwise direction depending on the software stroke limit range setting method. Because of this, positioning with "shortcut control" may not be possible.

# --Example-

When the current value is moved from 0° to 315°, positioning is carried out in the clockwise direction if the software stroke limit lower limit value is 0° and the upper limit value is 345°.

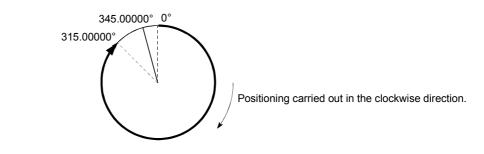

#### **POINT**

Positioning addresses are within a range of 0° to 359.99999°.

Use the incremental system to carry out positioning of one rotation or more.

# 2) Incremental system

Positioning is carried out for a designated movement amount in a designated movement direction when in the incremental system of positioning.

The movement direction is determined by the sign (+, –) of the movement amount.

- For a positive (+) movement direction ......Clockwise
- For a negative (–) movement direction ..... Counterclockwise

# **POINT**

Positioning of 360° or more can be carried out with the incremental system.

At this time, set as shown below to invalidate the software stroke limit.

[Software stroke limit upper limit value = Software stroke limit lower limit value]

# 9.1.6 Interpolation control

### ■ Meaning of interpolation control

In "2-axis linear interpolation control", "3-axis linear interpolation control", "4-axis linear interpolation control", "2-axis fixed-feed control", "3-axis fixed-feed control", "4-axis fixed-feed control", "2-axis speed control", "3-axis speed control", "4-axis speed control", and "2-axis circular interpolation control", control is carried out so that linear and arc paths are drawn using a motor set in two to four axis directions. This kind of control is called "interpolation control".

In interpolation control, the axis in which the control system is set is defined as the "reference axis", and the other axis is defined as the "interpolation axis".

The QD75MH controls the "reference axis" following the positioning data set in the "reference axis", and controls the "interpolation axis" corresponding to the reference axis control so that a linear or arc path is drawn.

The following table shows the reference axis and interpolation axis combinations.

| Axis definition Axis set to interpolation control in " Da.2 Control method"                                                 | Reference axis             | Interpolation axis                              |
|----------------------------------------------------------------------------------------------------|----------------------------|-------------------------------------------------|
| 2-axis linear interpolation control, 2-axis fixed-feed control, 2-axis circular interpolation control, 2-axis speed control | Any of axes 1, 2, 3, and 4 | "Axes to be interpolated" set in reference axis |
|                                                                                                    | Axis 1                     | Axis 2, Axis 3                                  |
| 3-axis linear interpolation control, 3-axis fixed-feed                                                                      | Axis 2                     | Axis 3, Axis 4                                  |
| control, 3-axis speed control                                                                                               | Axis 3                     | Axis 4, Axis 1                                  |
|                                                                                                    | Axis 4                     | Axis 1, Axis 2                                  |
|                                                                                                    | Axis 1                     | Axis 2, Axis 3, Axis 4                          |
| 4-axis linear interpolation control, 4-axis fixed-feed                                                                      | Axis 2                     | Axis 3, Axis 4, Axis 1                          |
| control, 4-axis speed control                                                                                               | Axis 3                     | Axis 4, Axis 1, Axis 2                          |
|                                                                                                    | Axis 4                     | Axis 1, Axis 2, Axis 3                          |

# ■ Setting the positioning data during interpolation control

When carrying out interpolation control, the same positioning data Nos. are set for the "reference axis" and the "interpolation axis".

The following table shows the "positioning data" setting items for the reference axis and interpolation axis.

| Setti                 | ng item                  | Axis                                    | Reference axis setting item                                                                                                    | Interpolation axis setting item                                              |
|-----------------------|--------------------------|-----------------------------------------|----------------------------------------------------------------------------------------------------|------------------------------------------------------------------------------|
|                       | Da.1                     | Operation pattern                       | ©                                                                                                    | -                                                                            |
|                       | Da.2                     | Control system                          | Linear 2, 3, 4, Fixed-feed 2, 3, 4,<br>Circular sub, Circular right,<br>Circular left<br>Forward run speed 2, 3, 4<br>Reverse run speed 2, 3, 4 | _                                                                            |
|                       | Da.3                     | Acceleration time No.                   | ©                                                                                                    | -                                                                            |
| Nos                   | Da.4                     | Deceleration time No.                   | 6                                                                                                    | -                                                                            |
| g data                | Axis to be interpolated. |                                         | ○ *1                                                                                                    | -                                                                            |
| Same positioning data | Da.6                     | Positioning address/<br>movement amount | △ Forward run speed 2, 3, and 4. Reverse run speed 2, 3, and 4 not required.                                                                    | △ Forward run speed 2, 3, and 4. Reverse run speed 2, 3, and 4 not required. |
| San                   | Da.7                     | Arc address                             | $\triangle$ (Only during circular sub, circular right, and circular left).                                                                      | $\triangle$ (Only during circular sub, circular right, and circular left).   |
|                       | Da.8                     | Command speed *2                        | ©                                                                                                    | △ Only during forward run speed 2, 3, 4 and reverse run speed 2, 3, 4.       |
|                       | Da.9                     | Dwell time                              | 0                                                                                                    | -                                                                            |
|                       | Da.10                    | M code                                  | 0                                                                                                    | _                                                                            |

Setting always required

O: Set according to requirements (Set to "-" when not used.)

 $\triangle$ : Setting restrictions exist

- Setting not required (Unrelated setting item, so any setting value will be ignored. Use the initial value or a value within the setting range.)
- \*1: For 2-axis interpolation, the partner axis is set. If the self-axis is set, an error "Illegal interpolation description command (error code: 521)" will occur. For 3- and 4-axis interpolation, the axis setting is not required.
- \*2: When "Speed control 10 x multiplier setting for degree axis function" is valid, this will be the setting range 0.01 to 20000000.00 (degree/min).
- \*3: Refer to Section 5.3 "List of positioning data" for information on the setting details.

# Starting the interpolation control

The positioning data Nos. of the reference axis (axis in which interpolation control was set in " Da.2 Control system") are started when starting the interpolation control. (Starting of the interpolation axis is not required.)

The following errors or warnings will occur and the positioning will not start if both reference axis and the interpolation axis are started.

• Reference axis : Interpolation while interpolation axis BUSY (error code:

519)

• Interpolation axis : Control system setting error (error code: 524), start during

operation (warning code: 100).

#### Interpolation control continuous positioning

When carrying out interpolation control in which "continuous positioning control" and "continuous path control" are designated in the operation pattern, the positioning method for all positioning data from the started positioning data to the positioning data in which "positioning complete" is set must be set to interpolation control.

The QD75MH may malfunction if a control system other than interpolation control is set.

#### Speed during interpolation control

Either the "composite speed" or "reference axis speed" can be designated as the speed during interpolation control.

( Pr.20 Interpolation speed designation method.)

Only the "Reference axis speed" can be designated in the following interpolation control.

When a "composite speed" is set and positioning is started, the "Interpolation mode error (error code: 523)" occurs, and the system will not start.

- 4-axis linear interpolation
- · 2-axis speed control
- · 3-axis speed control
- 4-axis speed control

#### Cautions in interpolation control

(1) If either of the axes exceeds the " Pr.8 Speed limit value" in the 2- to 4-axes speed control, the axis which exceeded the speed limit value is controlled by the speed limit value.

For the other axes which perform interpolation, the speed can be suppressed by the ratio of a command speed.

If the reference axis exceeds " Pr.8 Speed limit value" during 2- to 4-axis linear interpolation control, 2- to 4-axis fixed-feed control or 2-axis circular interpolation control, the reference axis is controlled at the speed limit value. (The speed limit does not function on the interpolation axis side.)

(2) In 2-axis interpolation, you cannot change the combination of interpolated axes midway through operation.

#### **POINT**

 When the "reference axis speed" is set during interpolation control, set so the major axis side becomes the reference axis. If the minor axis side is set as the reference axis, the major axis side speed may exceed the "Pr.8 Speed limit value".

# ■ Limits to interpolation control

There are limits to the interpolation control that can be executed and speed (  $\frac{Pr.20}{}$  Interpolation speed designation method) that can be set, depending on the "  $\frac{Pr.1}{}$  Unit setting" of the reference axis and interpolation axis. (For example, circular interpolation control cannot be executed if the reference axis and interpolation axis units differ.)

The following table shows the interpolation control and speed designation limits.

| " Da.2 Control system" interpolation control |                          |                                              | Pr.1 Unit setting *1            |                                                       |  |
|----------------------------------------------|--------------------------|----------------------------------------------|---------------------------------|-------------------------------------------------------|--|
|                                              |                          | Pr.20 Interpolation speed designation method | combination of "mm" and "inch". | Reference axis and interpolation axis units differ *3 |  |
| Linear 2 (ABS, INC)                          |                          | Composite speed                              | 0                               | ×                                                     |  |
| Fixed-feed 2                                 |                          | Reference axis speed                         | 0                               | 0                                                     |  |
| Circular sub                                 | (ABS, INC)               | Composite speed                              | ○ *2                            | ×                                                     |  |
| Circular right<br>Circular left              | (ABS, INC)<br>(ABS, INC) | Reference axis speed                         | ×                               | ×                                                     |  |
| Linear 3 (ABS, INC)                          |                          | Composite speed                              | 0                               | ×                                                     |  |
| Fixed-feed 3                                 |                          | Reference axis speed                         | 0                               | 0                                                     |  |
| Linear 4 (ABS, INC)                          |                          | Composite speed                              | ×                               | ×                                                     |  |
| Fixed-feed 4                                 |                          | Reference axis speed                         | 0                               | 0                                                     |  |

 $<sup>\</sup>bigcirc$  : Setting possible,  $\times$  : Setting not possible.

### Axis operation status during interpolation control

"In interpolation" will be stored in the " Md.26 Axis operation status" during interpolation control. "Standing by" will be stored when the interpolation operation is terminated. Both the reference axis and interpolation axis will carry out a deceleration stop if an error occurs during control, and "error occurring" will be stored in the operation status.

<sup>\*1 &</sup>quot;mm" and "inch" unit mix possible.

<sup>\*2 &</sup>quot;degree" setting not possible. A "Circular interpolation not possible (error code: 535)" will occur and the position cannot start if circular interpolation control is set when the unit is "degree". The machine will immediately stop if "degree" is set during positioning control.

<sup>\*3</sup> The unit set in the reference axis will be used for the speed unit during control if the units differ or if "mm" and "inch" are combined.

# 9.2 Setting the positioning data

# 9.2.1 Relation between each control and positioning data

The setting requirements and details for the setting items of the positioning data to be set differ according to the " Da.2 Control system".

The following table shows the positioning data setting items corresponding to the different types of control. Details and settings for the operation of each control are shown in Section 9.2.2 and subsequent sections.

(In this section, it is assumed that the positioning data setting is carried out using GX Configurator-QP.)

|                                |                                     | Major positioning control                              |                                                                                                    | Position control                                                                                                    |                                                      | Speed control                                                                                                    |                                                         |                                                                |
|--------------------------------|-------------------------------------|--------------------------------------------------------|----------------------------------------------------------------------------------------------------|----------------------------------------------------------------------------------------------------|------------------------------------------------------|----------------------------------------------------------------------------------------------------|---------------------------------------------------------|----------------------------------------------------------------|
| Positioning data setting items |                                     |                                                        | 1-axis linear control 2-axis linear interpolation control 3-axis linear interpolation control 4-axis linear interpolation control 4-oxis linear interpolation control | 1-axis fixed-feed<br>control<br>2-axis fixed-feed<br>control<br>3-axis fixed-feed<br>control<br>4-axis fixed-feed<br>control | 2-axis circular interpolation control                | 1-axis, 2-axis,<br>3-axis, 4-axis<br>Speed control                                                                                                    | Speed-<br>position<br>switching<br>control              | Position-<br>speed<br>switching<br>control                     |
|                                | Operation                           | Independent positioning control (Positioning complete) | 0                                                                                                    | 0                                                                                                    | 0                                                    | 0                                                                                                    | 0                                                       | 0                                                              |
| Da.1                           | pattern                             | Continuous positioning control                         | 0                                                                                                    | 0                                                                                                    | 0                                                    | ×                                                                                                    | 0                                                       | ×                                                              |
|                                |                                     | Continuous path control                                | 0                                                                                                    | ×                                                                                                    | 0                                                    | ×                                                                                                    | ×                                                       | ×                                                              |
| Da.2                           |                                     |                                                        | Linear 1<br>Linear 2<br>Linear 3<br>Linear 4<br>*                                                                                                    | Fixed-feed 1<br>Fixed-feed 2<br>Fixed-feed 3<br>Fixed-feed 4                                                                 | Circular sub<br>Circular right<br>Circular left<br>* | Forward run<br>speed 1<br>Reverse run<br>speed 1<br>Forward run<br>speed 2<br>Reverse run<br>speed 2<br>Forward run<br>speed 3<br>Reverse run<br>speed 3<br>Forward run<br>speed 4<br>Reverse run<br>speed 4 | Forward run speed/position Reverse run speed/position * | Forward run<br>position/speed<br>Reverse run<br>position/speed |
| Da.3                           | Acceleration                        | n time No.                                             | 0                                                                                                    | 0                                                                                                    | 0                                                    | 0                                                                                                    | 0                                                       | ©                                                              |
| Da.4                           | Deceleratio                         | n time No.                                             | 0                                                                                                    | 0                                                                                                    | 0                                                    | 0                                                                                                    | 0                                                       | 0                                                              |
| Da.5                           | Axis to be in                       | nterpolated                                            |                                                                                                    | ©: 2-axis                                                                                                    | –: 1, 3, 4-axis                                      | T                                                                                                    | _                                                       | _                                                              |
| Da.6                           | Positioning address/movement amount |                                                        | ©                                                                                                    | 0                                                                                                    | 0                                                    | -                                                                                                    | ©                                                       | ©                                                              |
| Da.7                           | Arc address                         | 5                                                      | -                                                                                                    | -                                                                                                    | 0                                                    | -                                                                                                    | _                                                       | -                                                              |
| Da.8                           | Command                             | speed                                                  | 0                                                                                                    | 0                                                                                                    | 0                                                    | <b>©</b>                                                                                                    | 0                                                       | 0                                                              |
| Da.9                           | Dwell time                          |                                                        | 0                                                                                                    | 0                                                                                                    | 0                                                    | 0                                                                                                    | 0                                                       | 0                                                              |
| Da.10                          | M code                              |                                                        | 0                                                                                                    | 0                                                                                                    | 0                                                    | 0                                                                                                    | 0                                                       | 0                                                              |

② : Always set ○ : Set as required ("-" when not set)

imes: Setting not possible (If setting is made, an error (error code: 516) will occur at a start.)

<sup>-:</sup> Setting not required (Setting value is invalid. Use the initial values or setting values within a range where no error occurs.)

<sup>\*:</sup> The "ABS (absolute) system" or "INC (incremental) system" can be used for the control system.

# REMARK

• It is recommended that the "positioning data" be set whenever possible with GX Configurator-QP. Execution by PLC program uses many PLC programs and devices. The execution becomes complicated, and the scan times will increase.

| Major positioning control      |                     |                                                        |                 | Other control                                   |                               |                   |                  |  |  |  |
|--------------------------------|---------------------|--------------------------------------------------------|-----------------|-------------------------------------------------|-------------------------------|-------------------|------------------|--|--|--|
| Positioning data setting items |                     |                                                        | NOP instruction | Current value<br>changing                       | JUMP instruction              | LOOP instruction  | LEND instruction |  |  |  |
|                                | Operation           | Independent positioning control (Positioning complete) | -               | 0                                               | -                             | -                 | -                |  |  |  |
| Da.1                           | pattern             | Continuous positioning control                         | -               | ©                                               | _                             | -                 | -                |  |  |  |
|                                |                     | Continuous path control                                | -               | ×                                               | _                             | -                 | -                |  |  |  |
| Da.2                           | Da.2 Control system |                                                        | NOP instruction | Current value changing                          | JUMP instruction              | LOOP instruction  | LEND instruction |  |  |  |
| Da.3                           | Acceleratio         | n time No.                                             | ı               | 1                                               | -                             | 1                 | _                |  |  |  |
| Da.4                           | Deceleratio         | n time No.                                             | -               | -                                               | _                             | -                 | _                |  |  |  |
| Da.5                           | Axis to be i        | nterpolated                                            | _               | -                                               | _                             | -                 | _                |  |  |  |
| Da.6                           | Positioning amount  | address/movement                                       | -               | Change<br>destination<br>address                | -                             | -                 | -                |  |  |  |
| Da.7                           | 7 Arc address       |                                                        | _               | -                                               | _                             | -                 | _                |  |  |  |
| Da.8                           | Command             | speed                                                  | -               | -                                               | _                             | _                 | _                |  |  |  |
| Da.9 Dwell time                |                     | -                                                      | -               | JUMP<br>destination-<br>positioning data<br>No. | -                             | -                 |                  |  |  |  |
| Da.10                          | M code              |                                                        | -               | 0                                               | Condition data<br>No. at JUMP | No. of repetition | _                |  |  |  |

② : Always set
○ : Set as required ("-" when not set)

 $<sup>\</sup>times$ : Setting not possible (If setting is made, an error (error code: 515) will occur.)

<sup>-:</sup> Setting not required (Setting value is invalid. Use the initial values or setting values within a range where no error occurs.)

#### 9.2.2 1-axis linear control

In "1-axis linear control" (" Da.2 Control system" = ABS linear 1, INC linear 1), one motor is used to carry out position control in a set axis direction.

# [1] 1-axis linear control (ABS linear 1)

### Operation chart

In absolute system 1-axis linear control, addresses established by a machine OPR are used. Positioning is carried out from the current stop position (start point address) to the address (end point address) set in " Da.6 Positioning address/movement amount".

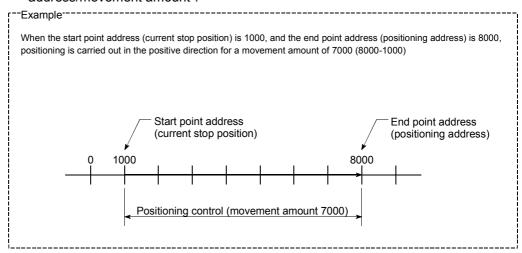

# Positioning data setting example

The following table shows setting examples when "1-axis linear control (ABS linear 1)" is set in positioning data No. 1 of axis 1.

|             | Setting item |                                         | Setting example      | Setting details                                                                                                    |
|-------------|--------------|-----------------------------------------|----------------------|----------------------------------------------------------------------------------------------------|
|             | Da.1         | Operation pattern                       | Positioning complete | Set "Positioning complete" assuming the next positioning data will not be executed.                                              |
|             | Da.2         | Control system                          | ABS linear 1         | Set absolute system 1-axis linear control.                                                                                       |
|             | Da.3         | Acceleration time No.                   | 1                    | Designate the value set in " Pr.25 Acceleration time 1" as the acceleration time at start.                                       |
| data No.    | Da.4         | Deceleration time<br>No.                | 0                    | Designate the value set in " Pr.10 Deceleration time 0" as the deceleration time at deceleration.                                |
| Positioning | III)a 5      | Axis to be interpolated                 | _                    | Setting not required (setting value will be ignored).                                                                            |
| 1 Positi    | Da.6         | Positioning address/<br>movement amount | 8000.0µm             | Set the positioning address. (Assuming "mm" is set in " Pr.1 Unit setting".)                                                     |
| Axis 1      | Da.7         | Arc address                             | _                    | Setting not required (setting value will be ignored).                                                                            |
|             | Da.8         | Command speed                           | 6000.00mm/min        | Set the speed during movement to the positioning address.                                                                        |
|             | Da.9         | Dwell time                              | 500ms                | Set the time the machine dwells after the positioning stop (pulse output stop) to the output of the positioning complete signal. |
|             | Da.10        | M code                                  | 10                   | Set this when other sub operation commands are issued in combination with the No. 1 positioning data.                            |

<sup>\*</sup> Refer to Section 5.3 "List of positioning data" for information on the setting details.

# [2] 1-axis linear control (INC linear 1)

# Operation chart

In incremental system 1-axis linear control, addresses established by a machine OPR are used. Positioning is carried out from the current stop position (start point address) to a position at the end of the movement amount set in " Da.6 Positioning address/movement amount". The movement direction is determined by the sign of the movement amount.

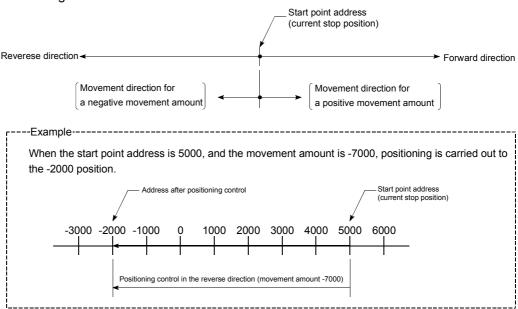

# ■ Positioning data setting example

The following table shows setting examples when "1-axis linear control (INC linear 1)" is set in positioning data No. 1 of axis 1.

|             | Setting item |                                         | Setting example      | Setting details                                                                                                    |
|-------------|--------------|-----------------------------------------|----------------------|----------------------------------------------------------------------------------------------------|
|             | Da.1         | Operation pattern                       | Positioning complete | Set "Positioning complete" assuming the next positioning data will not be executed.                                              |
|             | Da.2         | Control system                          | INC linear 1         | Set incremental system 1-axis linear control.                                                                                    |
| _           | ⊓ua .⊀⊩      | Acceleration time No.                   | 1                    | Designate the value set in " Pr.25 Acceleration time 1" as the acceleration time at start.                                       |
| data No.    | ⊟Da 4⊟       | Deceleration time<br>No.                | 0                    | Designate the value set in " Pr.10 Deceleration time 0" as the deceleration time at deceleration.                                |
| Positioning | เมเวล รเ     | Axis to be interpolated                 | _                    | Setting not required (setting value will be ignored).                                                                            |
| 1 Positi    |              | Positioning address/<br>movement amount | -7000.0µm            | Set the movement amount. (Assuming "mm" is set in " Pr.1 Unit setting".)                                                         |
| Axis `      | Da.7         | Arc address                             | _                    | Setting not required (setting value will be ignored).                                                                            |
| `           | Da.8         | Command speed                           | 6000.00mm/min        | Set the speed during movement.                                                                                                   |
|             | Da.9         | Dwell time                              | 500ms                | Set the time the machine dwells after the positioning stop (pulse output stop) to the output of the positioning complete signal. |
|             | Da.10        | M code                                  | 10                   | Set this when other sub operation commands are issued in combination with the No. 1 positioning data.                            |

<sup>\*</sup> Refer to Section 5.3 "List of positioning data" for information on the setting details.

# 9.2.3 2-axis linear interpolation control

In "2-axis linear interpolation control" (" Da.2 Control system" = ABS linear 2, INC linear 2), two motors are used to carry out position control in a linear path while carrying out interpolation for the axis directions set in each axis. (Refer to Section 9.1.6 "Interpolation control" for details on interpolation control.)

# [1] 2-axis linear interpolation control (ABS linear 2)

### Operation chart

In absolute system 2-axis linear control, addresses established by a machine OPR on a 2-axis coordinate plane are used. Linear interpolation positioning is carried out from the current stop position (start point address) to the address (end point address) set in " Da.6 Positioning address/movement amount".

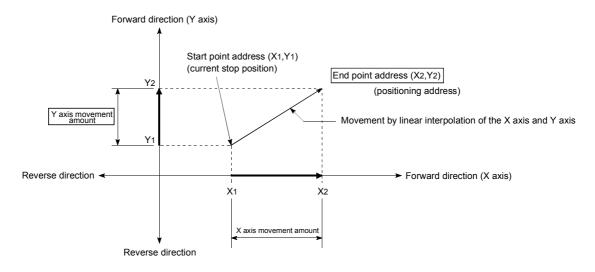

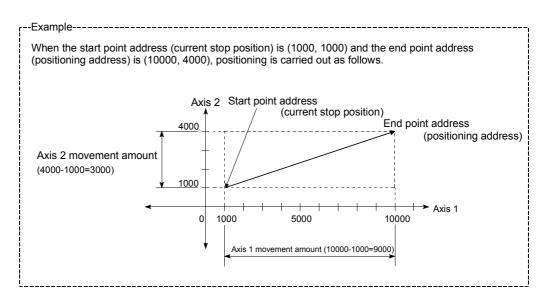

#### Restrictions

An error will occur and the positioning will not start in the following cases. The machine will immediately stop if the error is detected during a positioning control.

If the movement amount of each axis exceeds "1073741824 (=2<sup>30</sup>)" when "0: Composite speed" is set in " Pr.20 Interpolation speed designation method"
 ... The "Outside linear movement amount range error (error code: 504)" occurs at a positioning start.

(The maximum movement amount that can be set in " Da.6 Positioning address/movement amount" is "1073741824 (=2<sup>30</sup>)".)

# ■ Positioning data setting example

[Reference axis and interpolation axis are designated as axis 1 and axis 2, respectively.]

The following table shows setting examples when "2-axis linear interpolation control (ABS linear 2)" is set in positioning data No. 1 of axis 1. (The required values are also set in positioning data No. 1 of axis 2.)

|                      |          |                                         |                                                  |                                                      | _                                                                                                    |
|----------------------|----------|-----------------------------------------|--------------------------------------------------|------------------------------------------------------|----------------------------------------------------------------------------------------------------|
| Sett                 | ing iten | Axis                                    | Axis 1<br>(reference<br>axis) setting<br>example | Axis 2<br>(interpolation<br>axis) setting<br>example | Setting details                                                                                                    |
|                      | Da.1     | Operation pattern                       | Positioning complete                             | -                                                    | Set "Positioning complete" assuming the next positioning data will not be executed.                                              |
|                      | Da.2     | Control system                          | ABS linear 2                                     | _                                                    | Set absolute system 2-axis linear interpolation control.                                                                         |
|                      | Da.3     | Acceleration time No.                   | 1                                                | ı                                                    | Designate the value set in " Pr.25 Acceleration time 1" as the acceleration time at start.                                       |
| ta No. 1             | Da.4     | Deceleration time<br>No.                | 0                                                | 1                                                    | Designate the value set in " Pr.10 Deceleration time 0" as the deceleration time at deceleration.                                |
| Positioning data No. | Da.5     | Axis to be interpolated                 | 2                                                | -                                                    | Set the axis to be interpolated (partner axis).  If the self-axis is set, an error will occur.                                   |
| Position             | Da.6     | Positioning address/<br>movement amount | 10000.0 μm                                       | 4000.0 μm                                            | Set the end point address. (Assuming "mm" is set in "Pr.1 Unit setting".)                                                        |
| Axis 1               | Da.7     | Arc address                             | _                                                | _                                                    | Setting not required (setting value will be ignored).                                                                            |
| Ą                    | Da.8     | Command speed                           | 6000.00<br>mm/min                                | _                                                    | Set the speed during movement to the end point address.                                                                          |
|                      | Da.9     | Dwell time                              | 500ms                                            | -                                                    | Set the time the machine dwells after the positioning stop (pulse output stop) to the output of the positioning complete signal. |
|                      | Da.10    | M code                                  | 10                                               | _                                                    | Set this when other sub operation commands are issued in combination with the No. 1 positioning data.                            |

<sup>\*</sup> Refer to Section 5.3 "List of positioning data" for information on the setting details.

#### POINT

• When the "reference axis speed" is set during 2-axis linear interpolation control, set so the major axis side becomes the reference axis. If the minor axis side is set as the reference axis, the major axis side speed may exceed the "Pr.8 Speed limit value".

# [2] 2-axis linear interpolation control (INC linear 2)

# Operation chart

In incremental system 2-axis linear interpolation control, addresses established by a machine OPR on a 2-axis coordinate plane are used. Linear interpolation positioning is carried out from the current stop position (start point address) to a position at the end of the movement amount set in " Da.6 Positioning address/movement amount". The movement direction is determined by the sign of the movement amount.

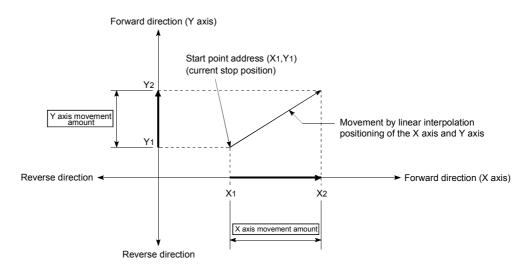

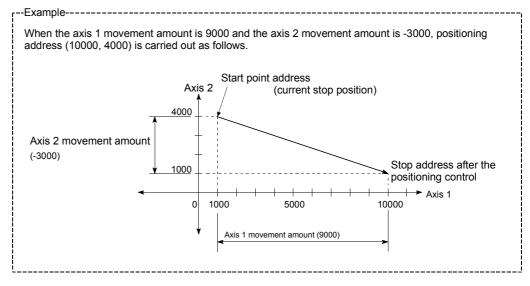

#### Restrictions

An error will occur and the positioning will not start in the following cases. The machine will immediately stop if the error is detected during a positioning operation.

- If the movement amount of each axis exceeds "1073741824 (=2<sup>30</sup>)" when "0: Composite speed" is set in " Pr.20 Interpolation speed designation method"
  - ... The "Outside linear movement amount range error (error code: 504)" occurs at a positioning start.

(The maximum movement amount that can be set in " Da.6 Positioning address/movement amount" is "1073741824 (=2<sup>30</sup>)".)

# ■ Positioning data setting example

[Reference axis and interpolation axis are designated as axis 1 and axis 2, respectively.]

The following table shows setting examples when "2-axis linear interpolation control (INC linear 2)" is set in positioning data No. 1 of axis 1. (The required values are also set in positioning data No. 1 of axis 2.)

| Setti                | ing item | Axis                                    | Axis 1<br>(reference<br>axis) setting<br>example | Axis 2<br>(interpolation<br>axis) setting<br>example | Setting details                                                                                                    |
|----------------------|----------|-----------------------------------------|--------------------------------------------------|------------------------------------------------------|----------------------------------------------------------------------------------------------------|
|                      | Da.1     | Operation pattern                       | Positioning complete                             | ı                                                    | Set "Positioning complete" assuming the next positioning data will not be executed.                                              |
|                      | Da.2     | Control system                          | INC linear 2                                     | -                                                    | Set incremental system 2-axis linear interpolation control.                                                                      |
|                      | Da.3     | Acceleration time No.                   | 1                                                | ı                                                    | Designate the value set in " Pr.25 Acceleration time 1" as the acceleration time at start.                                       |
| ta No. 1             | Da.4     | Deceleration time<br>No.                | 0                                                | I                                                    | Designate the value set in " Pr.10 Deceleration time 0" as the deceleration time at deceleration.                                |
| Positioning data No. | Da.5     | Axis to be interpolated                 | 2                                                | ı                                                    | Set the axis to be interpolated (partner axis).  If the self-axis is set, an error will occur.                                   |
| Position             | Da.6     | Positioning address/<br>movement amount | 9000.0 μm                                        | -3000.0 μm                                           | Set the movement amount. (Assuming "mm" is set in "Pr.1 Unit setting".)                                                          |
| Axis 1               | Da.7     | Arc address                             | _                                                | _                                                    | Setting not required (setting value will be ignored).                                                                            |
| Ä                    | Da.8     | Command speed                           | 6000.00<br>mm/min                                | _                                                    | Set the speed during movement.                                                                                                   |
|                      | Da.9     | Dwell time                              | 500ms                                            | -                                                    | Set the time the machine dwells after the positioning stop (pulse output stop) to the output of the positioning complete signal. |
|                      | Da.10    | M code                                  | 10                                               | _                                                    | Set this when other sub operation commands are issued in combination with the No. 1 positioning data.                            |

<sup>\*</sup> Refer to Section 5.3 "List of positioning data" for information on the setting details.

#### POINT

 When the "reference axis speed" is set during 2-axis linear interpolation control, set so the major axis side becomes the reference axis. If the minor axis side is set as the reference axis, the major axis side speed may exceed the "Pr.8 Speed limit value".

# 9.2.4 3-axis linear interpolation control

In "3-axis linear interpolation control" (" Da.2 Control system" = ABS linear 3, INC linear 3), three motors are used to carry out position control in a linear path while carrying out interpolation for the axis directions set in each axis. (Refer to Section 9.1.6 "Interpolation control" for details on interpolation control.)

# [1] 3-axis linear interpolation control (ABS linear 3)

### Operation chart

In the absolute system 3-axis linear control, using an address established by a machine OPR in the 3-axis coordinate space, a linear interpolation positioning is carried out from the current stop position (start point address) to the address (end point address) set in the "  $\boxed{\text{Da.6}}$  Positioning address/movement amount".

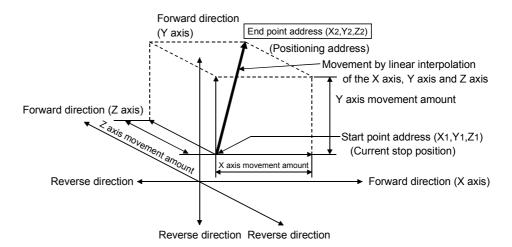

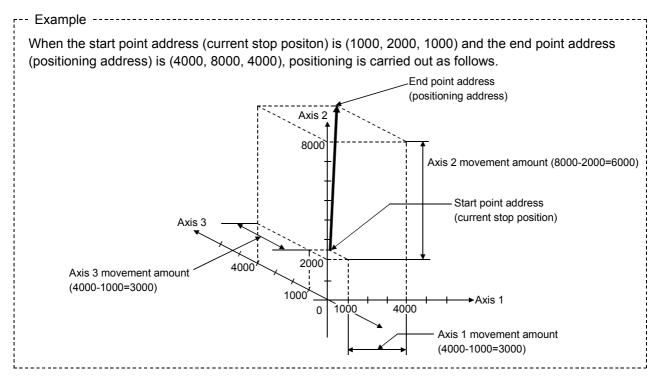

#### Restrictions

An error will occur and the positioning will not start in the following cases. The machine will immediately stop if the error is detected during a positioning control.

If the movement amount of each axis exceeds "1073741824 (=2<sup>30</sup>)" when "0: Composite speed" is set in " Pr.20 Interpolation speed designation method"
 ... The "Outside linear movement amount range error (error code: 504)" occurs at a positioning start.

(The maximum movement amount that can be set in " Da.6 Positioning address/movement amount" is "1073741824 (=2<sup>30</sup>)".)

#### Positioning data setting example

[Reference axis is designated as axis 1.]

The following table shows setting examples when "3-axis linear interpolation control (ABS linear 3)" is set in positioning data No. 1 of axis 1. (The required values are also set in positioning data No. 1 of axis 2 and axis 3.)

| Axis Setting item    |       |                                         | Axis 1<br>(reference<br>axis) setting<br>example | Axis 2<br>(interpolation<br>axis) setting<br>example | Axis 3<br>(interpolation<br>axis) setting<br>example | Setting details                                                                                                    |
|----------------------|-------|-----------------------------------------|--------------------------------------------------|------------------------------------------------------|------------------------------------------------------|----------------------------------------------------------------------------------------------------|
|                      | Da.1  | Operation pattern                       | Positioning complete                             | -                                                    | -                                                    | Set "Positioning complete" assuming the next positioning data will not be executed.                                                     |
|                      | Da.2  | Control system                          | ABS linear 3                                     | -                                                    | -                                                    | Set absolute system 3-axis linear interpolation control.                                                                                |
|                      | Da.3  | Acceleration time<br>No.                | 1                                                | ı                                                    | -                                                    | Designate the value set in " Pr.25  Acceleration time 1" as the acceleration time at start.                                             |
| a No. 1              | Da.4  | Deceleration time<br>No.                | 0                                                | I                                                    | -                                                    | Designate the value set in " Pr.10  Deceleration time 0" as the deceleration time at deceleration.                                      |
| Positioning data No. | Da.5  | Axis to be interpolated                 | 2                                                | 1                                                    | _                                                    | Setting not required (setting value will be ignored). When axis 1 is used as a reference axis, the interpolation axes are axes 2 and 3. |
| Axis 1 Pos           | Da.6  | Positioning address/<br>movement amount | 4000.0 μm                                        | 8000.0 μm                                            | 4000.0 μm                                            | Set the end point address. (Assuming "mm" is set in " Pr.1 Unit setting".)                                                              |
| Axi                  | Da.7  | Arc address                             | _                                                | _                                                    | _                                                    | Setting not required (setting value will be ignored).                                                                                   |
|                      | Da.8  | Command speed                           | 6000.00<br>mm/min                                | -                                                    | _                                                    | Set the speed during movement to the end point address.                                                                                 |
|                      | Da.9  | Dwell time                              | 500ms                                            | -                                                    | _                                                    | Set the time the machine dwells after the positioning stop (pulse output stop) to the output of the positioning complete signal.        |
|                      | Da.10 | M code                                  | 10                                               | -                                                    | _                                                    | Set this when other sub operation commands are issued in combination with the No. 1 positioning data.                                   |

<sup>\*</sup> Refer to Section 5.3 "List of positioning data" for information on the setting details.

# POINTS

- When the "reference axis speed" is set during 3-axis linear interpolation control, set so the major axis side becomes the reference axis. If the minor axis side is set as the reference axis, the major axis side speed may exceed the "Pr.8 Speed limit value".
- Refer to Section 9.1.6 "Interpolation control" for the reference axis and interpolation axis combinations.

# [2] 3-axis linear interpolation control (INC linear 3)

# Operation chart

In the incremental system 3-axis linear interpolation control, using an address established by a machine OPR in the 3-axis coordinate space, a linear interpolation positioning is carried out from the current stop position (start point address) to a position at the end of the movement amount set in the "  $\boxed{\text{Da.6}}$ 

Positioning address/movement amount". The movement direction depends on the sign (+ or -) of the movement amount.

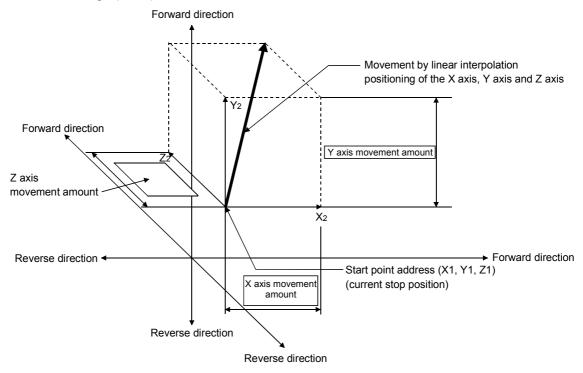

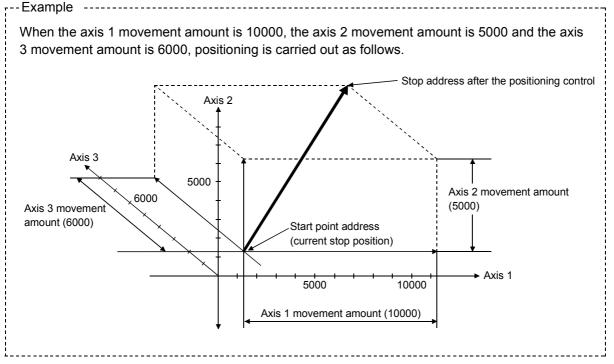

#### Restrictions

An error will occur and the positioning will not start in the following cases. The machine will immediately stop if the error is detected during a positioning operation.

If the movement amount of each axis exceeds "1073741824 (=2<sup>30</sup>)" when "0: Composite speed" is set in " Pr.20 Interpolation speed designation method"
 ... The "Outside linear movement amount range error (error code: 504)" occurs at a positioning start.

(The maximum movement amount that can be set in " Da.6 Positioning address/movement amount" is "1073741824 (=2<sup>30</sup>)".)

#### ■ Positioning data setting example

[Reference axis is designated as axis 1.]

The following table shows setting examples when "3-axis linear interpolation control (INC linear 3)" is set in positioning data No. 1 of axis 1. (The required values are also set in positioning data No. 1 of axis 2 and axis 3.)

| Axis Setting item    |              |                                         | Axis 1<br>(reference<br>axis) setting<br>example | Axis 2<br>(interpolation<br>axis) setting<br>example | Axis 3<br>(interpolation<br>axis) setting<br>example | Setting details                                                                                                    |
|----------------------|--------------|-----------------------------------------|--------------------------------------------------|------------------------------------------------------|------------------------------------------------------|----------------------------------------------------------------------------------------------------|
|                      | Da.1         | Operation pattern                       | Positioning complete                             | -                                                    | -                                                    | Set "Positioning complete" assuming the next positioning data will not be executed.                                                     |
|                      | Da.2         | Control system                          | INC linear 3                                     | -                                                    | -                                                    | Set incremental system 3-axis linear interpolation control.                                                                             |
|                      | Da.3         | Acceleration time No.                   | 1                                                | -                                                    | -                                                    | Designate the value set in " Pr.25 Acceleration time 1" as the acceleration time at start.                                              |
| 1 No. 1              | I II ) 2 / I | Deceleration time<br>No.                | 0                                                | I                                                    | I                                                    | Designate the value set in " Pr.10 Deceleration time 0" as the deceleration time at deceleration.                                       |
| Positioning data No. |              | Axis to be interpolated                 | _                                                | -                                                    | -                                                    | Setting not required (setting value will be ignored). When axis 1 is used as a reference axis, the interpolation axes are axes 2 and 3. |
| Axis 1 Pos           |              | Positioning address/<br>movement amount | 10000.0<br>μm                                    | 5000.0 μm                                            | 6000.0 μm                                            | Set the movement amount. (Assuming "mm" is set in " Pr.1 Unit setting".)                                                                |
| Axi                  | Da.7         | Arc address                             | _                                                | _                                                    | _                                                    | Setting not required (setting value will be ignored).                                                                                   |
|                      | Da.8         | Command speed                           | 6000.00<br>mm/min                                | ı                                                    | ı                                                    | Set the speed during movement.                                                                                                    |
|                      | Da.9         | Dwell time                              | 500ms                                            | -                                                    | -                                                    | Set the time the machine dwells after the positioning stop (pulse output stop) to the output of the positioning complete signal.        |
|                      | Da.10        | M code                                  | 10                                               | _                                                    | -                                                    | Set this when other sub operation commands are issued in combination with the No. 1 positioning data.                                   |

<sup>\*</sup> Refer to Section 5.3 "List of positioning data" for information on the setting details.

# POINTS

- When the "reference axis speed" is set during 3-axis linear interpolation control, set so the major axis side becomes the reference axis. If the minor axis side is set as the reference axis, the major axis side speed may exceed the "Pr.8 Speed limit value".
- Refer to Section 9.1.6 "Interpolation control" for the reference axis and interpolation axis combinations.

# 9.2.5 4-axis linear interpolation control

In "4-axis linear interpolation control" (" Da.2 Control system" = ABS linear 4, INC linear 4), four motors are used to carry out position control in a linear path while carrying out interpolation for the axis directions set in each axis. (Refer to Section 9.1.6 "Interpolation control" for details on interpolation control.)

[1] 4-axis linear interpolation control (ABS linear 4)
In the absolute system 4-axis linear control, using an address established by a
machine OPR in the 4-axis coordinate space, a linear interpolation positioning is
carried out from the current stop position (start point address) to the address (end

point address) set in the " Da.6 Positioning address/movement amount".

#### Restrictions

An error will occur and the positioning will not start in the following cases. The machine will immediately stop if the error is detected during a positioning control.

When the movement amount for each axis exceeds "1073741824 (=2<sup>30</sup>)"
 An "outside linear movement amount range error (error code: 504)" will occur at the positioning start.

(The maximum movement amount that can be set in " Da.6 Positioning address/movement amount" is "1073741824 (=2<sup>30</sup>)".)

# ■ Positioning data setting example

[Reference axis is designated as axis 1.]

The following table shows setting examples when "4-axis linear interpolation control (ABS linear 4)" is set in positioning data No. 1 of axis 1. (The required values are also set in positioning data No. 1 of axis 2, axis 3 and axis 4.)

| Axis Setting item    |       |                                         | Axis 1<br>(reference<br>axis) setting<br>example | Axis 2<br>(interpolation<br>axis) setting<br>example | Axis 3<br>(interpolation<br>axis) setting<br>example | Axis 4<br>(interpolation<br>axis) setting<br>example | Setting details                                                                                                    |
|----------------------|-------|-----------------------------------------|--------------------------------------------------|------------------------------------------------------|------------------------------------------------------|------------------------------------------------------|----------------------------------------------------------------------------------------------------|
|                      | Da.1  | Operation pattern                       | Positioning complete                             | -                                                    | -                                                    | -                                                    | Set "Positioning complete" assuming the next positioning data will not be executed.                                                        |
|                      | Da.2  | Control system                          | ABS linear 4                                     | ı                                                    | _                                                    | _                                                    | Set absolute system 4-axis linear interpolation control.                                                                                   |
|                      | Da.3  | Acceleration time No.                   | 1                                                | -                                                    | -                                                    | _                                                    | Designate the value set in "Pr.25 Acceleration time 1" as the acceleration time at start.                                                  |
| 1                    | Da.4  | Deceleration time No.                   | 0                                                | ŀ                                                    | -                                                    | -                                                    | Designate the value set in "Pr.10 Deceleration time 0" as the deceleration time at deceleration.                                           |
| Positioning data No. | Da.5  | Axis to be interpolated                 | -                                                | -                                                    | -                                                    | -                                                    | Setting not required (setting value will be ignored). When axis 1 is used as a reference axis, the interpolation axes are axes 2, 3 and 4. |
| Axis 1 Posi          | Da.6  | Positioning address/<br>movement amount | 4000.0 μm                                        | 8000.0 μm                                            | 4000.0 μm                                            | 3000.0 μm                                            | Set the end point address. (Assuming "mm" is set in " Pr.1 Unit setting".)                                                                 |
| ∢                    | Da.7  | Arc address                             | ı                                                | 1                                                    | _                                                    | _                                                    | Setting not required (setting value will be ignored).                                                                                      |
|                      | Da.8  | Command speed                           | 6000.00<br>mm/min                                | ı                                                    | _                                                    | -                                                    | Set the speed during movement to the end point address.                                                                                    |
|                      | Da.9  | Dwell time                              | 500ms                                            | -                                                    | -                                                    | -                                                    | Set the time the machine dwells after the positioning stop (pulse output stop) to the output of the positioning complete signal.           |
|                      | Da.10 | M code                                  | 10                                               | _                                                    | _                                                    | _                                                    | Set this when other sub operation commands are issued in combination with the No. 1 positioning data.                                      |

st Refer to Section "5.3 List of positioning data" for information on the setting details.

# POINTS

- When the "reference axis speed" is set during 4-axis linear interpolation control, set so the major axis side becomes the reference axis. If the minor axis side is set as the reference axis, the major axis side speed may exceed the "Pr.8 Speed limit value".
- Refer to Section 9.1.6 "Interpolation control" for the reference axis and interpolation axis combinations.

# [2] 4-axis linear interpolation control (INC linear 4)

# Operation chart

In the incremental system 4-axis linear interpolation control, using an address established by a machine OPR in the 4-axis coordinate plane, a linear interpolation positioning is carried out from the current stop position (start point address) to a position at the end of the movement amount set in the " Da.6 Positioning address/movement amount". The movement direction depends on the sign (+ or -) of the movement amount.

#### Restrictions

An error will occur and the positioning will not start in the following cases. The machine will immediately stop if the error is detected during a positioning operation.

When the movement amount for each axis exceeds "1073741824 (=2<sup>30</sup>)"
 An "outside linear movement amount range error (error code: 504)" will occur at the positioning start.

(The maximum movement amount that can be set in " Da.6 Positioning address/movement amount" is "1073741824 (=2<sup>30</sup>)".)

# ■ Positioning data setting example

[Reference axis is designated as axis 1.]

The following table shows setting examples when "4-axis linear interpolation control (INC linear 4)" is set in positioning data No. 1 of axis 1. (The required values are also set in positioning data No. 1 of axis 2, axis 3 and axis 4.)

| Axis Setting item    |       |                                         | Axis 1<br>(reference<br>axis) setting<br>example | Axis 2<br>(interpolation<br>axis) setting<br>example | Axis 3<br>(interpolation<br>axis) setting<br>example | Axis 4<br>(interpolation<br>axis) setting<br>example | Setting details                                                                                                    |
|----------------------|-------|-----------------------------------------|--------------------------------------------------|------------------------------------------------------|------------------------------------------------------|------------------------------------------------------|----------------------------------------------------------------------------------------------------|
|                      | Da.1  | Operation pattern                       | Positioning complete                             | -                                                    | -                                                    | -                                                    | Set "Positioning complete" assuming the next positioning data will not be executed.                                                        |
|                      | Da.2  | Control system                          | INC linear 4                                     | _                                                    | _                                                    | -                                                    | Set incremental system 4-axis linear interpolation control.                                                                                |
|                      | Da.3  | Acceleration time No.                   | 1                                                | -                                                    | -                                                    | -                                                    | Designate the value set in " Pr.25 Acceleration time 1" as the acceleration time at start.                                                 |
| 0. 1                 | Da.4  | Deceleration time<br>No.                | 0                                                | -                                                    | -                                                    | -                                                    | Designate the value set in " Pr.10 Deceleration time 0" as the deceleration time at deceleration.                                          |
| Positioning data No. | Da.5  | Axis to be interpolated                 | -                                                | -                                                    | -                                                    | -                                                    | Setting not required (setting value will be ignored). When axis 1 is used as a reference axis, the interpolation axes are axes 2, 3 and 4. |
| Axis 1 Pos           | Da.6  | Positioning address/<br>movement amount | 4000.0 μm                                        | 8000.0 μm                                            | 4000.0 μm                                            | 3000.0 μm                                            | Set the movement amount. (Assuming "mm" is set in " Pr.1 Unit setting".)                                                                   |
|                      | Da.7  | Arc address                             | -                                                | -                                                    | -                                                    | -                                                    | Setting not required (setting value will be ignored).                                                                                      |
|                      | Da.8  | Command speed                           | 6000.00<br>mm/min                                | -                                                    | -                                                    | ı                                                    | Set the speed during movement.                                                                                                    |
|                      | Da.9  | Dwell time                              | 500ms                                            | -                                                    | -                                                    | -                                                    | Set the time the machine dwells after the positioning stop (pulse output stop) to the output of the positioning complete signal.           |
|                      | Da.10 | M code                                  | 10                                               | -                                                    | -                                                    | -                                                    | Set this when other sub operation commands are issued in combination with the No. 1 positioning data.                                      |

<sup>\*</sup> Refer to Section 5.3 "List of positioning data" for information on the setting details.

# **POINTS**

- When the "reference axis speed" is set during 4-axis linear interpolation control, set so the major axis side becomes the reference axis. If the minor axis side is set as the reference axis, the major axis side speed may exceed the "Pr.8 Speed limit value".
- Refer to Section 9.1.6 "Interpolation control" for the reference axis and interpolation axis combinations.

#### 9.2.6 1-axis fixed-feed control

In "1-axis fixed-feed control" (" Da.2 Control system" = fixed-feed 1), one motor is used to carry out fixed-feed control in a set axis direction.

In fixed-feed control, any remainder of the movement amount designated in the positioning data is rounded down if less than that required for control accuracy to output the same amount of pulses. (The remainder of the movement amount with an accuracy below the control accuracy does not affect the regular controls.)

#### Operation chart

In 1-axis fixed-feed control, the address ( Md.20 Current feed value) of the current stop position (start point address) is set to "0". Positioning is then carried out to a position at the end of the movement amount set in " Da.6 Positioning address/movement amount".

The movement direction is determined by the movement amount sign.

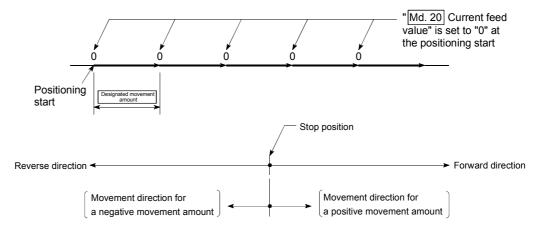

#### ■ Restrictions

- (1) An axis error "Continuous path control invalid (error code: 516)" will occur and the operation cannot start if "continuous path control" is set in " Da.1 Operation pattern". ("Continuous path control" cannot be set in fixed-feed control.)
- (2) "Fixed-feed" cannot be set in " Da.2 Control system" in the positioning data when "continuous path control" has been set in " Da.1 Operation pattern" of the immediately prior positioning data. (For example, if the operation pattern of positioning data No. 1 is "continuous path control", fixed-feed control cannot be set in positioning data No. 2.) An axis error "Continuous path control invalid (error code: 516)" will occur and the machine will carry out a deceleration stop if this type of setting is carried out.

# ■ Positioning data setting example

The following table shows setting examples when "1-axis fixed-feed control (fixed-feed 1)" is set in positioning data No. 1 of axis 1.

|             | ;     | Setting item                            | Setting example      | Setting details                                                                                                    |  |  |
|-------------|-------|-----------------------------------------|----------------------|----------------------------------------------------------------------------------------------------|--|--|
|             | Da.1  | Operation pattern                       | Positioning complete | Set "Positioning complete" assuming the next positioning data will not be executed.                                              |  |  |
|             | Da.2  | Control system                          | Fixed-feed 1         | Set 1-axis fixed-feed control.                                                                                                   |  |  |
| _           | Da.3  | Acceleration time No.                   | 1                    | Designate the value set in " Pr.25 Acceleration time 1" as the acceleration time at start.                                       |  |  |
| data No.    | Da.4  | Deceleration time<br>No.                | 0                    | Designate the value set in " Pr.10 Deceleration time 0" as the deceleration time at deceleration.                                |  |  |
|             | Da.5  | Axis to be interpolated                 | _                    | Setting not required (setting value will be ignored).                                                                            |  |  |
| Positioning | Da.6  | Positioning address/<br>movement amount | 8000.0μm             | Set the positioning address. (Assuming "mm" is set in " Pr.1 Unit setting".)                                                     |  |  |
| Axis 1      | Da.7  | Arc address                             | -                    | Setting not required (setting value will be ignored).                                                                            |  |  |
|             | Da.8  | Command speed                           | 6000.00mm/<br>min    | Set the speed during movement to the positioning address.                                                                        |  |  |
|             | Da.9  | Dwell time                              | 500ms                | Set the time the machine dwells after the positioning stop (pulse output stop) to the output of the positioning complete signal. |  |  |
|             | Da.10 | M code                                  | 10                   | Set this when other sub operation commands are issued in combinat with the No. 1 positioning data.                               |  |  |

<sup>\*</sup> Refer to Section 5.3 "List of positioning data" for information on the setting details.

# 9.2.7 2-axis fixed-feed control (interpolation)

In "2-axis fixed-feed control" (" Da.2 Control system" = fixed-feed 2), two motors are used to carry out fixed-feed control in a linear path while carrying out interpolation for the axis directions set in each axis.

In fixed-feed control, any remainder of the movement amount designated in the positioning data is rounded down if less than that required for control accuracy to output the same amount of pulses. (The remainder of the movement amount with an accuracy below the control accuracy does not affect the regular controls.) (Refer to Section 9.1.6 "Interpolation control" for details on interpolation control.)

#### Operation chart

In incremental system 2-axis fixed-feed control, the addresses ( Md.20 Current feed value) of the current stop position (start addresses) of both axes are set to "0". Linear interpolation positioning is then carried out from that position to a position at the end of the movement amount set in " Da.6 Positioning address/movement amount". The movement direction is determined by the sign of the movement amount.

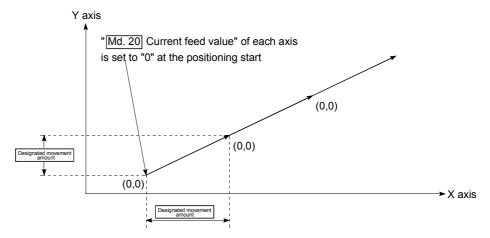

#### Restrictions

- (1) An axis error "Continuous path control not possible (error code: 516)" will occur and the operation cannot start if "continuous path control" is set in " Da.1 Operation pattern". ("Continuous path control" cannot be set in fixed-feed control.)
- (2) "Fixed-feed" cannot be set in " Da.2 Control system" in the positioning data when "continuous path control" has been set in " Da.1 Operation pattern" of the immediately prior positioning data. (For example, if the operation pattern of positioning data No. 1 is "continuous path control", fixed-feed control cannot be set in positioning data No. 2.) An axis error "Continuous path control not possible (error code: 516)" will occur and the machine will carry out a deceleration stop if this type of setting is carried out.

# ■ Positioning data setting example

[Reference axis and interpolation axis are designated as axis 1 and axis 2, respectively.]

The following table shows setting examples when "2-axis fixed-dimension feed control (fixed-feed 2)" is set in positioning data No. 1 of axis 1. (The required values are also set in positioning data No. 1 of axis 2.)

| Sett             | ing iten | Axis                                    | Axis 1<br>(reference<br>axis) setting<br>example | Axis 2<br>(interpolation<br>axis) setting<br>example | Setting details                                                                                                    |  |  |
|------------------|----------|-----------------------------------------|--------------------------------------------------|------------------------------------------------------|----------------------------------------------------------------------------------------------------|--|--|
|                  | Da.1     | Operation pattern                       | Positioning complete                             | 1                                                    | Set "Positioning complete" assuming the next positioning data will not be executed.                                                        |  |  |
|                  | Da.2     | Control method                          | Fixed-feed 2                                     | -                                                    | Set 2-axis fixed-feed control.                                                                                                    |  |  |
|                  | Da.3     | Acceleration time No.                   | 1                                                | ı                                                    | Designate the value set in " Pr.25 Acceleration time 1" as the acceleration time at start.                                                 |  |  |
| No. 1            | Da.4     | Deceleration time<br>No.                | 0                                                | ı                                                    | Designate the value set in " Pr.10 Deceleration time as the deceleration time at deceleration.                                             |  |  |
| ng data          | Da.5     | Axis to be interpolated                 | 2                                                | -                                                    | Set the axis to be interpolated (partner axis).  If the self-axis is set, an error will occur.                                             |  |  |
| Positioning data | Da.6     | Positioning address/<br>movement amount | 8000.0 μm                                        | 6000.0 μm                                            | Set the positioning address. (Assuming "mm" is set in "Pr.1 Unit setting".)                                                                |  |  |
| _                | Da.7     | Arc address                             | _                                                | _                                                    | Setting not required (setting value will be ignored).                                                                                      |  |  |
| Axis             | Da.8     | Command speed                           | 6000.00<br>mm/min                                | -                                                    | Set the speed during movement. (Designate the composite speed of reference axis speed in " Pr.20 Interpolation speed designation method".) |  |  |
|                  | Da.9     | Dwell time                              | 500ms                                            | I                                                    | Set the time the machine dwells after the positioning stop (pulse output stop) to the output of the positioning complete signal.           |  |  |
|                  | Da.10    | M code                                  | 10                                               | -                                                    | Set this when other sub operation commands are issued in combination with the No. 1 positioning data.                                      |  |  |

<sup>\*</sup> Refer to Section 5.3 "List of positioning data" for information on the setting details.

### POINTS

• When the "reference axis speed" is set during 2-axis fixed-feed control, set so the major axis side becomes the reference axis. If the minor axis side is set as the reference axis, the major axis side speed may exceed the "Pr.8 Speed limit value"

# 9.2.8 3-axis fixed-feed control (interpolation)

In "3-axis fixed-feed control" (" Da.2 Control system" = fixed-feed 3), three motors are used to carry out fixed-feed control in a linear path while carrying out interpolation for the axis directions set in each axis.

In fixed-feed control, any remainder of the movement amount designated in the positioning data is rounded down if less than that required for control accuracy to output the same amount of pulses. (The remainder of the movement amount with an accuracy below the control accuracy does not affect the regular controls.) (Refer to Section 9.1.6 "Interpolation control" for details on interpolation control.)

# Operation chart

In incremental system 3-axis fixed-feed control, the addresses ( Md.20 Current feed value) of the current stop position (start addresses) of every axes are set to "0". Linear interpolation positioning is then carried out from that position to a position at the end of the movement amount set in " Da.6 Positioning address/movement amount". The movement direction is determined by the sign of the movement amount.

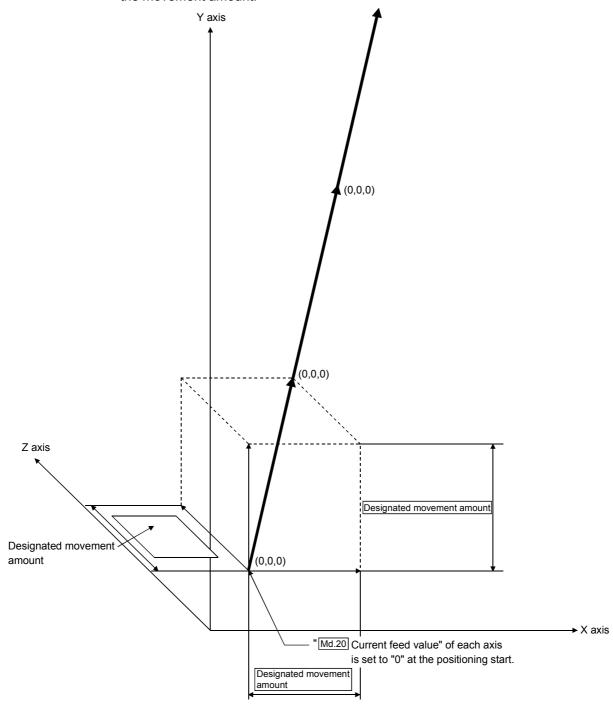

#### Restrictions

- (1) An axis error "Continuous path control not possible (error code: 516)" will occur and the operation cannot start if "continuous path control" is set in " Da.1 Operation pattern". ("Continuous path control" cannot be set in fixed-feed control.)
- (2) "Fixed-feed" cannot be set in " Da.2 Control system" in the positioning data when "continuous path control" has been set in " Da.1 Operation pattern" of the immediately prior positioning data. (For example, if the operation pattern of positioning data No. 1 is "continuous path control", fixed-feed control cannot be set in positioning data No. 2.) An axis error "Continuous path control not possible (error code: 516)" will occur and the machine will carry out a deceleration stop if this type of setting is carried out.

## Positioning data setting example

[Reference axis is designated as axis 1.]

The following table shows setting examples when "3-axis fixed-feed control (fixed-feed 3)" is set in positioning data No. 1 of axis 1. (The required values are also set in positioning data No. 1 of axis 2 and axis 3.)

| Sett                 | ing item | Axis                                    | Axis 1<br>(reference<br>axis) setting<br>example | Axis 2<br>(interpolatio<br>n axis)<br>setting<br>example | Axis 3<br>(interpolation<br>axis) setting<br>example | Setting details                                                                                                    |
|----------------------|----------|-----------------------------------------|--------------------------------------------------|----------------------------------------------------------|------------------------------------------------------|----------------------------------------------------------------------------------------------------|
|                      | Da.1     | Operation pattern                       | Positioning complete                             | 1                                                        | _                                                    | Set "Positioning complete" assuming the next positioning data will not be executed.                                                     |
|                      | Da.2     | Control method                          | Fixed-feed 3                                     | 1                                                        | _                                                    | Set 3-axis fixed-feed control.                                                                                                    |
|                      | Da.3     | Acceleration time No.                   | 1                                                | -                                                        | -                                                    | Designate the value set in " Pr.25  Acceleration time 1" as the acceleration time at start.                                             |
| No. 1                | Da.4     | Deceleration time<br>No.                | 0                                                | -                                                        | _                                                    | Designate the value set in " Pr.10  Deceleration time 0" as the deceleration time at deceleration.                                      |
| Positioning data No. |          | Axis to be interpolated                 | -                                                | -                                                        | -                                                    | Setting not required (setting value will be ignored). When axis 1 is used as a reference axis, the interpolation axes are axes 2 and 3. |
| _                    | Da.6     | Positioning address/<br>movement amount | 10000.0 μm                                       | 5000.0 μm                                                | 6000.0 μm                                            | Set the positioning address. (Assuming "mm" is set in " Pr.1 Unit setting".)                                                            |
| Axis                 | Da.7     | Arc address                             | _                                                | _                                                        | _                                                    | Setting not required (setting value will be ignored).                                                                                   |
|                      | Da.8     | Command speed                           | 6000.00<br>mm/min                                | _                                                        | _                                                    | Set the speed during movement.                                                                                                    |
|                      | Da.9     | Dwell time                              | 500ms                                            | _                                                        | _                                                    | Set the time the machine dwells after the positioning stop (pulse output stop) to the output of the positioning complete signal.        |
|                      | Da.10    | M code                                  | 10                                               | _                                                        | _                                                    | Set this when other sub operation commands are issued in combination with the No. 1 positioning data.                                   |

st Refer to Section 5.3 "List of positioning data" for information on the setting details.

# POINTS

- When the "reference axis speed" is set during 3-axis fixed-feed control, set so the major axis side becomes the reference axis. If the minor axis side is set as the reference axis, the major axis side speed may exceed the " Pr.8 Speed limit value".
- Refer to Section 9.1.6 "Interpolation control" for the reference axis and interpolation axis combinations.

## 9.2.9 4-axis fixed-feed control (interpolation)

In "4-axis fixed-feed control" (" Da.2 Control system" = fixed-feed 4), four motors are used to carry out fixed-feed control in a linear path while carrying out interpolation for the axis directions set in each axis.

In fixed-feed control, any remainder of the movement amount designated in the positioning data is rounded down if less than that required for control accuracy to output the same amount of pulses. (The remainder of the movement amount with an accuracy below the control accuracy does not affect the regular controls.) (Refer to Section 9.1.6 "Interpolation control" for details on interpolation control.)

## Operation chart

In incremental system 4-axis fixed-feed control, the addresses ( Md.20 Current feed value) of the current stop position (start addresses) of every axes are set to "0". Linear interpolation positioning is then carried out from that position to a position at the end of the movement amount set in " Da.6 Positioning address/movement amount". The movement direction is determined by the sign of the movement amount.

- (1) An axis error "Continuous path control not possible (error code: 516)" will occur and the operation cannot start if "continuous path control" is set in " Da.1 Operation pattern". ("Continuous path control" cannot be set in fixed-feed control.)
- (2) "Fixed-feed" cannot be set in " Da.2 Control system" in the positioning data when "continuous path control" has been set in " Da.1 Operation pattern" of the immediately prior positioning data. (For example, if the operation pattern of positioning data No. 1 is "continuous path control", fixed-feed control cannot be set in positioning data No. 2.) An axis error "Continuous path control not possible (error code: 516)" will occur and the machine will carry out a deceleration stop if this type of setting is carried out.

## ■ Positioning data setting example

[Reference axis is designated as axis 1.]

The following table shows setting examples when "4-axis fixed-feed control (fixed-feed 4)" is set in positioning data No. 1 of axis 1. (The required values are also set in positioning data No. 1 of axis 2, axis 3 and axis 4.)

| Sett                 | ing item | Axis                                    | Axis 1<br>(reference<br>axis) setting<br>example | Axis 2<br>(interpolation<br>axis) setting<br>example | Axis 3<br>(interpolation<br>axis) setting<br>example | Axis 4<br>(interpolation<br>axis) setting<br>example | Setting details                                                                                                    |
|----------------------|----------|-----------------------------------------|--------------------------------------------------|------------------------------------------------------|------------------------------------------------------|------------------------------------------------------|----------------------------------------------------------------------------------------------------|
|                      | Da.1     | Operation pattern                       | Positioning complete                             | -                                                    | -                                                    | -                                                    | Set "Positioning complete" assuming the next positioning data will not be executed.                                                        |
|                      | Da.2     | Control method                          | Fixed-feed 4                                     | ı                                                    | 1                                                    | -                                                    | Set 4-axis fixed-feed control.                                                                                                    |
|                      | Da.3     | Acceleration time No.                   | 1                                                | -                                                    | -                                                    | -                                                    | Designate the value set in "Pr.25 Acceleration time 1" as the acceleration time at start.                                                  |
| 0. 1                 | Da.4     | Deceleration time<br>No.                | 0                                                | -                                                    | -                                                    | -                                                    | Designate the value set in " Pr.10 Deceleration time 0" as the deceleration time at deceleration.                                          |
| Positioning data No. | Da.5     | Axis to be interpolated                 | -                                                | -                                                    | -                                                    | -                                                    | Setting not required (setting value will be ignored). When axis 1 is used as a reference axis, the interpolation axes are axes 2, 3 and 4. |
| Axis 1 Posi          | Da.6     | Positioning address/<br>movement amount | 4000.0 μm                                        | 8000.0 μm                                            | 4000.0 μm                                            | 3000.0 μm                                            | Set the positioning address. (Assuming "mm" is set in " Pr.1 Unit setting".)                                                               |
|                      | Da.7     | Arc address                             | _                                                | -                                                    | _                                                    | _                                                    | Setting not required (setting value will be ignored).                                                                                      |
|                      | Da.8     | Command speed                           | 6000.00<br>mm/min                                | -                                                    | -                                                    | -                                                    | Set the speed during movement.                                                                                                    |
|                      | Da.9     | Dwell time                              | 500ms                                            | -                                                    | -                                                    | -                                                    | Set the time the machine dwells after the positioning stop (pulse output stop) to the output of the positioning complete signal.           |
|                      | Da.10    | M code                                  | 10                                               | _                                                    | _                                                    | _                                                    | Set this when other sub operation commands are issued in combination with the No. 1 positioning data.                                      |

 $<sup>\</sup>boldsymbol{\ast}$  Refer to Section 5.3 "List of positioning data" for information on the setting details.

# POINTS

- When the "reference axis speed" is set during 4-axis fixed-feed control, set so the major axis side becomes the reference axis. If the minor axis side is set as the reference axis, the major axis side speed may exceed the "Pr.8 Speed limit value".
- Refer to Section 9.1.6 "Interpolation control" for the reference axis and interpolation axis combinations.

#### 9.2.10 2-axis circular interpolation control with sub point designation

In "2-axis circular interpolation control" (" Da.2 Control system" = ABS circular sub,

INC circular sub), two motors are used to carry out position control in an arc path passing through designated sub points, while carrying out interpolation for the axis directions set in each axis.

(Refer to Section 9.1.6 "Interpolation control" for details on interpolation control.)

# [1] 2-axis circular interpolation control with sub point designation (ABS circular sub)

#### Operation chart

In the absolute system, 2-axis circular interpolation control with sub point designation, addresses established by a machine OPR on a 2-axis coordinate plane are used. Positioning is carried out from the current stop position (start point address) to the address (end point address) set in "  $\boxed{\text{Da.6}}$  Positioning address/movement amount", in an arc path that passes through the sub point address set in "  $\boxed{\text{Da.7}}$  Arc address".

The resulting control path is an arc having as its center the intersection point of perpendicular bisectors of a straight line between the start point address (current stop position) and sub point address (arc address), and a straight line between the sub point address (arc address) and end point address (positioning address).

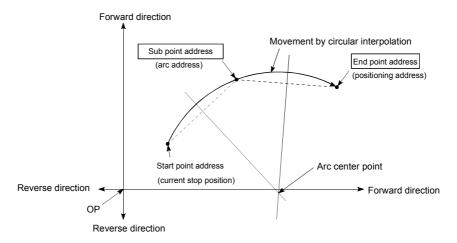

- (1) 2-axis circular interpolation control cannot be set in the following cases.
  - When "degree" is set in " Pr.1 Unit setting"
  - When the units set in " Pr.1 Unit setting" are different for the reference axis and interpolation axis. ("mm" and "inch" combinations are possible.)
  - When "reference axis speed" is set in " Pr.20 Interpolation speed designation method"
- (2) An error will occur and the positioning start will not be possible in the following cases. The machine will immediately stop if the error is detected during positioning control.
  - When the radius exceeds "536870912 (=2<sup>29</sup>)". (The maximum radius for which circular interpolation control is possible is "536870912 (=2<sup>29</sup>)"
    - ... An error "Outside radius range (error code: 544)" will occur at positioning start
  - When the center point address is outside the range of " $-2147483648 (-2^{31})$  to  $2147483647 (2^{31}-1)$ "
    - ... A "Sub point setting error" (error code: 525) will occur at positioning start.
  - When the start point address is the same as the end point address
    - ... An "End point setting error" (error code: 526) will occur.
  - When the start point address is the same as the sub point address
    - ... A "Sub point setting error" (error code: 525) will occur.
  - When the end point address is the same as the sub point address
     ... A "Sub point setting error" (error code: 525) will occur.
  - When the start point address, sub point address, and end point address are in a straight line
    - ... A "Sub point setting error" (error code: 525) will occur.

## ■ Positioning data setting example

[Reference axis and interpolation axis are designated as axis 1 and axis 2, respectively.]

The following table shows setting examples when "2-axis circular interpolation control with sub point designation (ABS circular sub)" is set in positioning data No. 1 of axis 1. (The required values are also set in positioning data No. 1 of axis 2.)

| Sett             | ing item | Axis                                    | Axis 1<br>(reference<br>axis) setting<br>example | Axis 2<br>(interpolation<br>axis) setting<br>example | Setting details                                                                                                    |
|------------------|----------|-----------------------------------------|--------------------------------------------------|------------------------------------------------------|----------------------------------------------------------------------------------------------------|
|                  | Da.1     | Operation pattern                       | Positioning complete                             | _                                                    | Set "Positioning complete" assuming the next positioning data will not be executed.                                                      |
|                  | Da.2     | Control system                          | ABS circular sub                                 | -                                                    | Set absolute system, 2-axis circular interpolation control with sub point designation.                                                   |
|                  | Da.3     | Acceleration time No.                   | 1                                                | _                                                    | Designate the value set in " Pr.25 Acceleration time 1" as the acceleration time at start.                                               |
| No. 1            | Da.4     | Deceleration time<br>No.                | 0                                                | -                                                    | Designate the value set in " Pr.10 Deceleration time 0" as the deceleration time at deceleration.                                        |
| g data l         | Da.5     | Axis to be interpolated                 | 2                                                | -                                                    | Set the axis to be interpolated (partner axis).  If the self-axis is set, an error will occur.                                           |
| Positioning data | Da.6     | Positioning address/<br>movement amount | 8000.0 μm                                        | 6000.0 μm                                            | Set the positioning address. (Assuming "mm" is set in "Pr.1 Unit setting".)                                                              |
| Axis 1 Pc        | Da.7     | Arc address                             | 4000.0 μm                                        | 3000.0 μm                                            | Set the sub point address. (Assuming that the " Pr.1 Unit setting" is set to "mm".)                                                      |
| A                | Da.8     | Command speed                           | 6000.00<br>mm/min                                | -                                                    | Set the speed when moving to the end point address.  (Designate the composite speed in " Pr.20 Interpolation speed designation method".) |
|                  | Da.9     | Dwell time                              | 500ms                                            | _                                                    | Set the time the machine dwells after the positioning stop (pulse output stop) to the output of the positioning complete signal.         |
|                  | Da.10    | M code                                  | 10                                               | _                                                    | Set this when other sub operation commands are issued in combination with the No. 1 positioning data.                                    |

st Refer to Section 5.3 "List of positioning data" for information on the setting details.

#### POINT

Set a value in " Da.8 Command speed" so that the speed of each axis does not exceed the " Pr.8 Speed limit value". (The speed limit does not function for the speed calculated by the QD75MH during interpolation control.)

# [2] 2-axis circular interpolation control with sub point designation (INC circular sub)

#### Operation chart

In the incremental system, 2-axis circular interpolation control with sub point designation, positioning is carried out from the current stop position (start point address) to a position at the end of the movement amount set in " Da.6

Positioning address/movement amount" in an arc path that passes through the sub point address set in " Da.7 Arc address". The movement direction depends on the sign (+ or -) of the movement amount.

The resulting control path is an arc having as its center the intersection point of perpendicular bisectors of the straight line between the start point address (current stop position) and sub point address (arc address) calculated from the movement amount to the sub point, and a straight line between the sub point address (arc address) and end point address (positioning address) calculated from the movement amount to the end point.

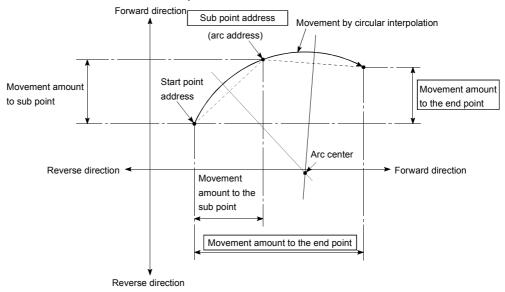

- (1) 2-axis circular interpolation control cannot be set in the following cases.
  - When "degree" is set in " Pr.1 Unit setting"
  - When the units set in " Pr.1 Unit setting" are different for the reference axis and interpolation axis. ("mm" and "inch" combinations are possible.)
  - When "reference axis speed" is set in " Pr.20 Interpolation speed designation method"
- (2) An error will occur and the positioning start will not be possible in the following cases. The machine will immediately stop if the error is detected during positioning control.
  - When the radius exceeds "536870912 (=2<sup>29</sup>)". (The maximum radius for which circular interpolation control is possible is "536870912 (=2<sup>29</sup>)"
    - ... An error "Outside radius range (error code: 544)" will occur at positioning start.
  - When the center point address is outside the range of "-2147483648 ( $-2^{31}$ ) to 2147483647 ( $2^{31}$ -1)"
    - ... A "Sub point setting error" (error code: 525) will occur at positioning start.
  - When the start point address is the same as the end point address ... An "End point setting error" (error code: 526) will occur.
  - When the start point address is the same as the sub point address
    - ... A "Sub point setting error" (error code: 525) will occur.
  - When the end point address is the same as the sub point address
     ... A "Sub point setting error" (error code: 525) will occur.
  - When the start point address, sub point address, and end point address are in a straight line
    - ... A "Sub point setting error" (error code: 525) will occur.

## ■ Positioning data setting example

[Reference axis and interpolation axis are designated as axis 1 and axis 2, respectively.]

The following table shows setting examples when "2-axis circular interpolation control with sub point designation (INC circular sub)" is set in positioning data No. 1 of axis 1. (The required values are also set in positioning data No. 1 of axis 2.)

| Sett             | Axis Setting item |                                         | Axis 1<br>(reference<br>axis) setting<br>example | Axis 2<br>(interpolation<br>axis) setting<br>example | Setting details                                                                                                    |
|------------------|-------------------|-----------------------------------------|--------------------------------------------------|------------------------------------------------------|----------------------------------------------------------------------------------------------------|
|                  | Da.1              | Operation pattern                       | Positioning complete                             | 1                                                    | Set "Positioning complete" assuming the next positioning data will not be executed.                                              |
|                  | Da.2              | Control system                          | INC circular sub                                 | -                                                    | Set incremental system, 2-axis circular interpolation control with sub point designation.                                        |
|                  | Da.3              | Acceleration time No.                   | 1                                                | -                                                    | Designate the value set in " Pr.25 Acceleration time 1" as the acceleration time at start.                                       |
| No. 1            | Da.4              | Deceleration time<br>No.                | 0                                                | ı                                                    | Designate the value set in " Pr.10 Deceleration time 0" as the deceleration time at deceleration.                                |
| g data N         | Da.5              | Axis to be interpolated                 | 2                                                | -                                                    | Set the axis to be interpolated (partner axis).  If the self-axis is set, an error will occur.                                   |
| Positioning data | Da.6              | Positioning address/<br>movement amount | 8000.0 μm                                        | 6000.0 μm                                            | Set the movement amount. (Assuming that the " Pr.1 Unit setting" is set to "mm".)                                                |
| Axis 1 Pc        | Da.7              | Arc address                             | 4000.0 μm                                        | 3000.0 μm                                            | Set the sub point address. (Assuming that the " Pr.1 Unit setting" is set to "mm".)                                              |
| A                | Da.8              | Command speed                           | 6000.00<br>mm/min                                | -                                                    | Set the speed during movement. (Designate the composite speed in " Pr.20 Interpolation speed designation method".)               |
|                  | Da.9              | Dwell time                              | 500ms                                            | -                                                    | Set the time the machine dwells after the positioning stop (pulse output stop) to the output of the positioning complete signal. |
|                  | Da.10             | M code                                  | 10                                               | -                                                    | Set this when other sub operation commands are issued in combination with the No. 1 positioning data.                            |

<sup>\*</sup> Refer to Section 5.3 "List of positioning data" for information on the setting details.

#### POINT

Set a value in " Da.8 Command speed" so that the speed of each axis does not exceed the " Pr.8 Speed limit value". (The speed limit does not function for the speed calculated by the QD75MH during interpolation control.)

# 9.2.11 2-axis circular interpolation control with center point designation

In "2-axis circular interpolation control" (" Da.2 Control system" = ABS circular right,

INC circular right, ABS circular left, INC circular left), two motors are used to carry out position control in an arc path having a designated center point, while carrying out interpolation for the axis directions set in each axis.

(Refer to Section 9.1.6 "Interpolation control" for details on interpolation control.)

The following table shows the rotation directions, arc center angles that can be controlled, and positioning paths for the different control systems.

| Control system     | Rotation direction | Arc center angle that can be controlled | Positioning path                                                                                            |  |
|--------------------|--------------------|-----------------------------------------|----------------------------------------------------------------------------------------------------|--|
| ABS circular right |                    |                                         | Positioning path  Charlesia (Calabi )                                                                       |  |
| INC circular right | Clockwise          |                                         | Start point (current stop position) $0^{\circ} < \theta \le 360^{\circ}$ (positioning address) Center point |  |
| ABS circular left  | Counterclockwise   | 0° < θ ≤ 360°                           | Center point  0°< θ≤ 360°                                                                                   |  |
| INC circular left  | Counterclockwise   |                                         | Start point (current stop position)  Positioning path  End point (positioning address)                      |  |

#### Circular interpolation error compensation

In circular interpolation control with center point designation, the arc path calculated from the start point address and arc address may deviate from the position of the end point address set in " Da.6 Positioning address/movement amount".

(Refer to " Pr.41 Allowable circular interpolation error width".)

(1) Calculated error < " Pr.41 Allowable circular interpolation error width" Circular interpolation control to the set end point address is carried out while the error compensation is carried out. (This is called "spiral interpolation".)

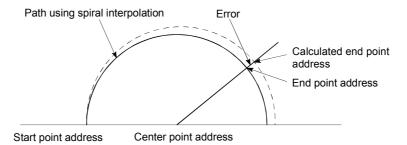

In circular interpolation control with center point designation, an angular velocity is calculated on the assumption that operation is carried out at a command speed on the arc using the radius calculated from the start point address and center point address, and the radius is compensated in proportion to the angular velocity deviated from that at the start point.

Thus, when there is a difference (error) between a radius calculated from the start point address and center point address (start point radius) and a radius calculated from the end point address and center point address (end point radius), the composite speed differs from the command speed as follows.

- \* Start point radius > End point radius: As compared with the speed without error, the speed becomes slower as end point address is reached.
- \* Start point radius < End point radius: As compared with the speed without error, the speed becomes faster as end point address is reached.
- (2) Calculated error > " Pr.41 Allowable circular interpolation error width"

  At the positioning start, an error "Outside circular interpolation error allowable limit" (error code: 506) will occur and the control will not start. The machine will immediately stop if the error is detected during positioning control.

[1] 2-axis circular interpolation control with center point designation (ABS circular right, ABS circular left)

#### Operation chart

In the absolute system, 2-axis circular interpolation control with center point designation, addresses established by a machine OPR on a 2-axis coordinate plane are used. Positioning is carried out from the current stop position (start point address) to the address (end point address) set in " Da.6 Positioning address/movement amount", in an arc path having as its center the address (arc address) of the center point set in " Da.7 Arc address".

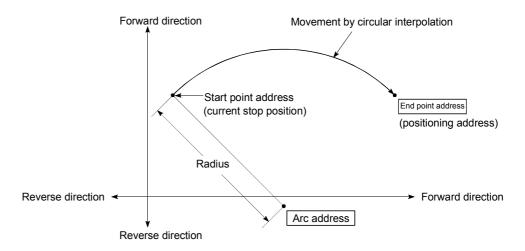

Positioning of a complete round with a radius from the start point address to the arc center point can be carried out by setting the end point address (positioning address) to the same address as the start point address.

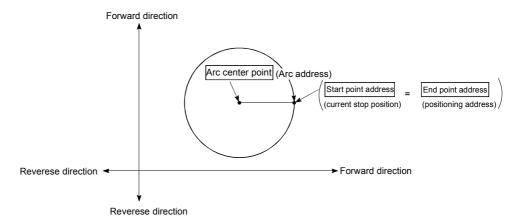

In circular interpolation control with center point designation, an angular velocity is calculated on the assumption that operation is carried out at a command speed on the arc using the radius calculated from the start point address and center point address, and the radius is compensated in proportion to the angular velocity deviated from that at the start point.

Thus, when there is a difference (error) between a radius calculated from the start point address and center point address (start point radius) and a radius calculated from the end point address and center point address (end point radius), the composite speed differs from the command speed as follows.

- \* Start point radius > End point radius: As compared with the speed without error, the speed becomes slower as end point address is reached.
- \* Start point radius < End point radius: As compared with the speed without error, the speed becomes faster as end point address is reached.

- (1) 2-axis circular interpolation control cannot be set in the following cases.
  - When "degree" is set in " Pr.1 Unit setting"
  - When the units set in " Pr.1 Unit setting" are different for the reference axis and interpolation axis. ("mm" and "inch" combinations are possible.)
  - When "reference axis speed" is set in " Pr.20 Interpolation speed designation method"
- (2) An error will occur and the positioning start will not be possible in the following cases. The machine will immediately stop if the error is detected during positioning control.
  - When the radius exceeds "536870912 (=2<sup>29</sup>)". (The maximum radius for which circular interpolation control is possible is "536870912 (=2<sup>29</sup>)"
    - ... An error "Outside radius range" (error code: 544)" will occur at positioning start.
  - When the end point address is outside the range of -2<sup>31</sup> to 2<sup>31</sup>-1 ... An "End point setting error" (error code: 526)
  - When the start point address is the same as the center point address
     ... A "Center point setting error" (error code: 527) will occur.
  - When the end point address is the same as the center point address ... A "Center point setting error" (error code: 527) will occur.
  - $\bullet$  When the center point address is outside the range of -2<sup>31</sup> to 2<sup>31</sup>-1
    - ... A "Center point setting error" (error code: 527) will occur.

## ■ Positioning data setting examples

[Reference axis and interpolation axis are designated as axis 1 and axis 2, respectively.]

The following table shows setting examples when "2-axis circular interpolation control with center point designation (ABS right arc, ABS left arc)" is set in positioning data No. 1 of axis 1. (The required values are also set in positioning data No. 1 of axis 2.)

| Sett                 | ing item | Axis                                    | Axis 1<br>(reference<br>axis) setting<br>example | Axis 2<br>(interpolation<br>axis) setting<br>example | Setting details                                                                                                    |
|----------------------|----------|-----------------------------------------|--------------------------------------------------|------------------------------------------------------|----------------------------------------------------------------------------------------------------|
|                      | Da.1     | Operation pattern                       | Positioning complete                             | _                                                    | Set "Positioning complete" assuming the next positioning data will not be executed.                                                                        |
|                      | Da.2     | Control system                          | ABS circular<br>right<br>ABS circular<br>left    | -                                                    | Set absolute system, 2-axis circular interpolation control with center point designation. (Select clockwise or counterclockwise according to the control.) |
|                      | Da.3     | Acceleration time No.                   | 1                                                | -                                                    | Designate the value set in " Pr.25 Acceleration time 1" as the acceleration time at start.                                                                 |
| a No. 1              | III) a 4 | Deceleration time<br>No.                | 0                                                | -                                                    | Designate the value set in " Pr.10 Deceleration time 0" as the deceleration time at deceleration.                                                          |
| ing da               | UDa E⊔   | Axis to be interpolated                 | 2                                                | -                                                    | Set the axis to be interpolated (partner axis).  If the self-axis is set, an error will occur.                                                             |
| Positioning data No. |          | Positioning address/<br>movement amount | 8000.0 μm                                        | 6000.0 μm                                            | Set the positioning address. (Assuming "mm" is set in "Pr.1 Unit setting".)                                                                                |
| Axis 1               | Da.7     | Arc address                             | 4000.0 μm                                        | 3000.0 μm                                            | Set the arc address. (Assuming that the " Pr.1 Unit setting" is set to "mm".)                                                                              |
|                      | Da.8     | Command speed                           | 6000.00<br>mm/min                                | -                                                    | Set the speed when moving to the end point address.  (Designate the composite speed in " Pr.20 Interpolation speed designation method".)                   |
|                      | Da.9     | Dwell time                              | 500ms                                            | _                                                    | Set the time the machine dwells after the positioning stop (pulse output stop) to the output of the positioning complete signal.                           |
|                      | Da.10    | M code                                  | 10                                               | -                                                    | Set this when other sub operation commands are issued in combination with the No. 1 positioning data.                                                      |

<sup>\*</sup> Refer to Section 5.3 "List of positioning data" for information on the setting details.

#### POINT

Set a value in " Da.8 Command speed" so that the speed of each axis does not exceed the " Pr.8 Speed limit value". (The speed limit does not function for the speed calculated by the QD75MH during interpolation control.)

[2] 2-axis circular interpolation control with center point designation (INC circular right, INC circular left)

#### Operation chart

In the incremental system, 2-axis circular interpolation control with center point designation, addresses established by a machine OPR on a 2-axis coordinate plane are used. Positioning is carried out from the current stop position (start point address) to a position at the end of the movement amount set in "  $\boxed{\text{Da.6}}$ 

Positioning address/movement amount", in an arc path having as its center the address (arc address) of the center point set in " Da.7 Arc address".

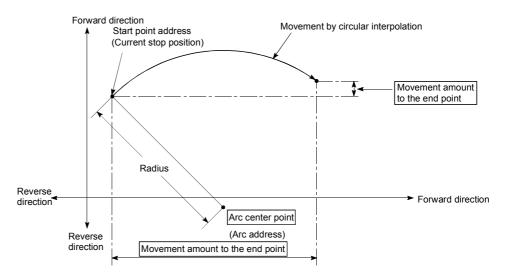

Positioning of a complete round with a radius of the distance from the start point address to the arc center point can be carried out by setting the movement amount to "0".

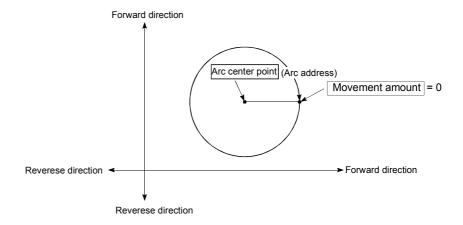

In circular interpolation control with center point designation, an angular velocity is calculated on the assumption that operation is carried out at a command speed on the arc using the radius calculated from the start point address and center point address, and the radius is compensated in proportion to the angular velocity deviated from that at the start point.

Thus, when there is a difference (error) between a radius calculated from the start point address and center point address (start point radius) and a radius calculated from the end point address and center point address (end point radius), the composite speed differs from the command speed as follows.

- \* Start point radius > End point radius: As compared with the speed without error, the speed becomes slower as end point address is reached.
- \* Start point radius < End point radius: As compared with the speed without error, the speed becomes faster as end point address is reached.

- (1) 2-axis circular interpolation control cannot be set in the following cases.
  - When "degree" is set in " Pr.1 Unit setting"
  - When the units set in " Pr.1 Unit setting" are different for the reference axis and interpolation axis. ("mm" and "inch" combinations are possible.)
  - When "reference axis speed" is set in " Pr.20 Interpolation speed designation method"
- (2) An error will occur and the positioning start will not be possible in the following cases. The machine will immediately stop if the error is detected during positioning control.
  - When the radius exceeds "536870912 (=2<sup>29</sup>)". (The maximum radius for which circular interpolation control is possible is "536870912 (=2<sup>29</sup>)"
    - ... An "Outside radius range error (error code: 544)" will occur at positioning start.
  - When the start point address is the same as the center point address
     ... A "Center point setting error" (error code: 527) will occur.
  - When the end point address is the same as the center point address ... A "Center point setting error" (error code: 527) will occur.
  - When the center point address is outside the range of -2<sup>31</sup> to 2<sup>31</sup>-1
    - ... A "Center point setting error" (error code: 527) will occur.

## ■ Positioning data setting examples

[Reference axis and interpolation axis are designated as axis 1 and axis 2, respectively.]

The following table shows setting examples when "2-axis circular interpolation control with center point designation (INC circular right, INC circular left)" is set in positioning data No. 1 of axis 1. (The required values are also set in positioning data No. 1 of axis 2.)

| Sett                 | Axis Setting item |                                         | Axis 1<br>(reference<br>axis) setting<br>example | Axis 2<br>(interpolation<br>axis) setting<br>example | Setting details                                                                                                    |
|----------------------|-------------------|-----------------------------------------|--------------------------------------------------|------------------------------------------------------|----------------------------------------------------------------------------------------------------|
|                      | Da.1              | Operation pattern                       | Positioning complete                             | _                                                    | Set "Positioning complete" assuming the next positioning data will not be executed.                                                                           |
|                      | Da.2              | Control system                          | INC circular<br>right<br>INC circular<br>left    | -                                                    | Set incremental system, 2-axis circular interpolation control with center point designation. (Select clockwise or counterclockwise according to the control.) |
|                      | Da.3              | Acceleration time No.                   | 1                                                | -                                                    | Designate the value set in " Pr.25 Acceleration time 1" as the acceleration time at start.                                                                    |
| ta No. 1             | Da.4              | Deceleration time<br>No.                | 0                                                | _                                                    | Designate the value set in " Pr.10 Deceleration time 0" as the deceleration time at deceleration.                                                             |
| ing da               | Da.5              | Axis to be interpolated                 | 2                                                | _                                                    | Set the axis to be interpolated (partner axis).  If the self-axis is set, an error will occur.                                                                |
| Positioning data No. | Da.6              | Positioning address/<br>movement amount | 8000.0 μm                                        | 6000.0 μm                                            | Set the movement amount. (Assuming that the " Pr.1 Unit setting" is set to "mm".)                                                                             |
| Axis 1               | Da.7              | Arc address                             | 4000.0 μm                                        | 3000.0 μm                                            | Set the center point address. (Assuming that the " Pr.1 Unit setting" is set to "mm".)                                                                        |
|                      | Da.8              | Command speed                           | 6000.00<br>mm/min                                | _                                                    | Set the speed when moving to the end point address.  (Designate the composite speed in " Pr.20 Interpolation speed designation method".)                      |
|                      | Da.9              | Dwell time                              | 500ms                                            | _                                                    | Set the time the machine dwells after the positioning stop (pulse output stop) to the output of the positioning complete signal.                              |
|                      | Da.10             | M code                                  | 10                                               | -                                                    | Set this when other sub operation commands are issued in combination with the No. 1 positioning data.                                                         |

<sup>\*</sup> Refer to Section 5.3 "List of positioning data" for information on the setting details.

#### POINT

Set a value in " Da.8 Command speed" so that the speed of each axis does not exceed the " Pr.8 Speed limit value". (The speed limit does not function for the speed calculated by the QD75MH during interpolation control.)

## 9.2.12 1-axis speed control

In "1-axis speed control" (" Da.2 Control system" = Forward run: speed 1, Reverse run: speed 1), control is carried out in the axis direction in which the positioning data has been set by continuously outputting pulses for the speed set in " Da.8 Command speed" until the input of a stop command.

The two types of 1-axis speed control are "Forward run: speed 1" in which the control starts in the forward run direction, and "Reverse run: speed 1" in which control starts in the reverse run direction.

#### Operation chart

The following chart shows the operation timing for 1-axis speed control with axis 1 as the reference axis.

The "in speed control" flag ( Md.31 Status: b0) is turned ON during speed control. The "Positioning complete signal" is not turned ON.

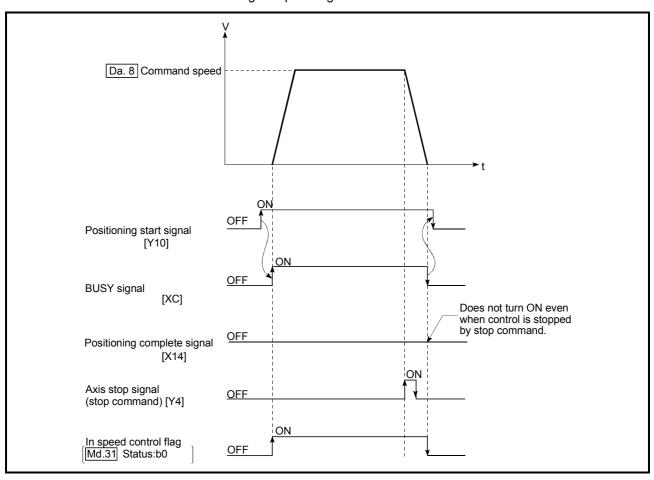

Fig.9.9 1-axis speed control operation timing

#### ■ Current feed value during 1-axis speed control

The following table shows the " Md.20 Current feed value" during 1-axis speed control corresponding to the " Pr.21 Current feed value during speed control" settings.

| Pr.21 Current feed value during speed control" setting | Md.20 Current feed value                                     |
|--------------------------------------------------------|--------------------------------------------------------------|
| 0: Do not update current feed value                    | The current feed value at speed control start is maintained. |
| 1: Update current feed value                           | The current feed value is updated.                           |
| 2: Zero clear current feed value                       | The current feed value is fixed at 0.                        |

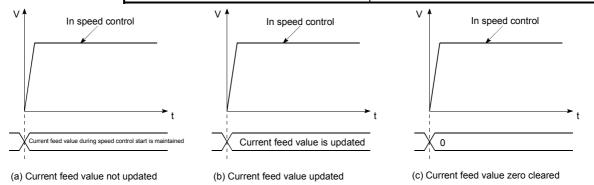

- (1) Set "Positioning complete" in " Da.1 Operation pattern". An axis error "Continuous path control not possible (error code: 516)" will occur and the operation cannot start if "continuous positioning control" or "continuous path control" is set in " Da.1 Operation pattern".
  - ("Continuous positioning control" and "continuous path control" cannot be set in speed control.)
- (2) Set the WITH mode in " Pr.18 M code ON signal output timing" when using an M code. The M code will not be output, and the M code ON signal will not turn ON if the AFTER mode is set.
- (3) An error "No command speed (error code: 503)" will occur if the current speed (-1) is set in " Da.8 command speed".
- (4) The software stroke limit check will not carried out if the control unit is set to "degree".

## ■ Positioning data setting examples

The following table shows the setting examples when "1-axis speed control (forward run: speed 1)" is set in the positioning data No. 1 of axis 1.

|             | ;                                           | Setting item                            | Setting example     | Setting details                                                                                                    |
|-------------|---------------------------------------------|-----------------------------------------|---------------------|----------------------------------------------------------------------------------------------------|
|             | Da.1 Operation pattern Positioning complete |                                         |                     | Setting other than "Positioning complete" is not possible in speed control.                                                                                                    |
|             | Da.2                                        | Control system                          | Forward run speed 1 | Set 1-axis speed control.                                                                                                    |
| 1           | Da.3                                        | Acceleration time No.                   | 1                   | Designate the value set in " Pr.25 Acceleration time 1" as the acceleration time at start.                                                                                              |
| data No.    | I II )a 4 I                                 | Deceleration time<br>No.                | 0                   | Designate the value set in " Pr.10 Deceleration time 0" as the deceleration time at deceleration.                                                                                       |
|             | Da.5                                        | Axis to be interpolated                 | -                   | Setting not required (setting value will be ignored).                                                                                                    |
| Positioning | Da.6                                        | Positioning address/<br>movement amount | -                   | Setting not required (setting value will be ignored).                                                                                                    |
| s 1         | Da.7                                        | Arc address                             | -                   | Setting not required (setting value will be ignored).                                                                                                    |
| Axis        | Da.8                                        | Command speed                           | 6000.00mm/<br>min   | Set the speed to be commanded.                                                                                                    |
|             | Da.9                                        | Dwell time                              | _                   | Setting not required (setting value will be ignored).                                                                                                    |
|             | Da.10                                       | M code                                  | 10                  | Set this when other sub operation commands are issued in combination with the No. 1 positioning data. (" Pr.18 M code ON signal output timing" setting only possible in the WITH mode.) |

st Refer to Section 5.3 "List of positioning data" for information on the setting details.

## 9.2.13 2-axis speed control

In "2-axis speed control" (" Da.2 Control system" = Forward run: speed 2, Reverse run: speed 2), control is carried out in the 2-axis direction in which the positioning data has been set by continuously outputting pulses for the speed set in " Da.8 Command speed" until the input of a stop command.

The two types of 2-axis speed control are "Forward run: speed 2" in which the control starts in the forward run direction, and "Reverse run: speed 2" in which control starts in the reverse run direction.

(Refer to Section 9.1.6 "Interpolation control" for the combination of the reference axis with the interpolation axis.)

## Operation chart

The following chart shows the operation timing for 2-axis (axes 1 and 2) speed control with axis 1 as the reference axis. The "in speed control" flag ( Md.31 Status: b0) is turned ON during speed control.

The "positioning complete signal" is not turned ON.

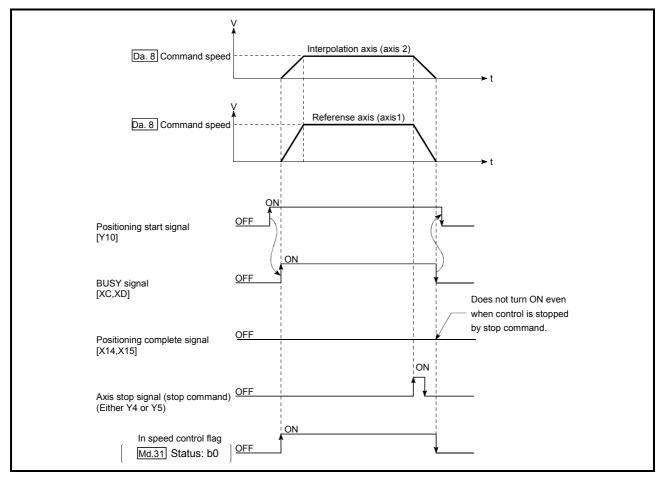

Fig. 9.10 2-axis speed control operation timing

## ■ Current feed value during 2-axis speed control

The following table shows the "Md.20 Current feed value" during 2-axis speed control corresponding to the "Pr.21 Current feed value during speed control" settings. (Note that the reference axis setting values are used for parameters.)

| " Pr.21 Current feed value during speed control" setting | Md.20 Current feed value                                     |
|----------------------------------------------------------|--------------------------------------------------------------|
| 0: Do not update current feed value                      | The current feed value at speed control start is maintained. |
| 1: Update current feed value                             | The current feed value is updated.                           |
| 2: Zero clear current feed value                         | The current feed value is fixed at 0.                        |

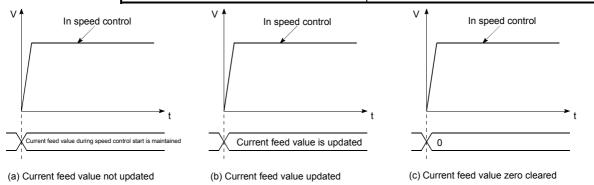

#### Restrictions

- (1) Set "Positioning complete" in " Da.1 Operation pattern". An axis error "Continuous path control not possible (error code: 516)" will occur and the operation cannot start if "continuous positioning control" or "continuous path control" is set. ("Continuous positioning control" and "continuous path control" cannot be set in speed control.)
- (2) Set the WITH mode in " Pr.18 M code ON signal output timing" when using an M code. The M code will not be output, and the M code ON signal will not turn ON if the AFTER mode is set.
- (3) Set the "reference axis speed" in " Pr.20 Interpolation speed designation method". An "Interpolation mode error (error code: 523)" will occur and the operation cannot start if a composite speed is set.
- (4) When either of two axes exceeds the speed limit, that axis is controlled with the speed limit value. The speeds of the other axes are limited at the ratios of " Da.8 Command speed".

(Examples)

|              | Axis              |                |                |
|--------------|-------------------|----------------|----------------|
| Cotting item |                   | Axis 1 setting | Axis 2 setting |
| Setting item |                   |                |                |
| Pr.8         | Speed limit value | 4000.00mm/min  | 5000.00mm/min  |
| Da.8         | Command speed     | 8000.00mm/min  | 6000.00mm/min  |

With the settings shown above, the operation speed in speed control is as follows.

Axis 1: 4000.00 mm/min (Speed is limited by Pr.8).

Axis 2: 3000.00 mm/min (Speed is limited at an ratio of an axis 1 command speed to an axis 2 command speed).

- (5) An error "No command speed (error code: 503)" occurs if a current speed (-1) is set in " Da.8 Command speed".
- (6) The software stroke limit check is not carried out when the control unit is set to "degree".

#### ■ Positioning data setting examples

[Setting examples when the reference axis and interpolation axis are designated as axes 1 and 2, respectively.]

The following table shows the setting examples when "2-axis speed control (forward run: speed 2)" is set in the positioning data No. 1 of axis 1 (reference axis).

| Sett                 | ing item | Axis                                    | Axis 1<br>(reference<br>axis) setting<br>example | Axis 2<br>(interpolation<br>axis) setting<br>example | Setting details                                                                                                    |
|----------------------|----------|-----------------------------------------|--------------------------------------------------|------------------------------------------------------|----------------------------------------------------------------------------------------------------|
|                      | Da.1     | Operation pattern                       | Positioning complete                             | -                                                    | Setting other than "Positioning complete" is not possible in speed control.                                                                                                    |
|                      | Da.2     | Control system                          | Forward run speed 2                              | ı                                                    | Set 2-axis speed control.                                                                                                    |
|                      | Da.3     | Acceleration time No.                   | 1                                                | ı                                                    | Designate the value set in " Pr.25 Acceleration time 1" as the acceleration time at start.                                                                                              |
| ta No. 1             | Da.4     | Deceleration time<br>No.                | 0                                                | -                                                    | Designate the value set in " Pr.10 Deceleration time 0" as the deceleration time at deceleration.                                                                                       |
| Positioning data No. | Da.5     | Axis to be interpolated                 | 2                                                | -                                                    | Set the axis to be interpolated (partner axis).  If the self-axis is set, an error will occur.                                                                                          |
| Osition              | Da.6     | Positioning address/<br>movement amount | -                                                | -                                                    | Setting not required (setting value will be ignored).                                                                                                    |
| _                    | Da.7     | Arc address                             | -                                                | _                                                    | Setting not required (setting value will be ignored).                                                                                                    |
| Axis                 | Da.8     | Command speed                           | 6000.00<br>mm/min                                | 3000.00<br>mm/min                                    | Set the speed to be commanded.                                                                                                    |
|                      | Da.9     | Dwell time                              | -                                                | _                                                    | Setting not required (setting value will be ignored).                                                                                                    |
|                      | Da.10    | M code                                  | 10                                               | -                                                    | Set this when other sub operation commands are issued in combination with the No. 1 positioning data. (" Pr.18 M code ON signal output timing" setting only possible in the WITH mode.) |

<sup>\*</sup> Refer to Section 5.3 "List of positioning data" for information on the setting details.

## 9.2.14 3-axis speed control

In "3-axis speed control" (" Da.2 Control system" = Forward run: speed 3, Reverse run: speed 3), control is carried out in the 3-axis direction in which the positioning data has been set by continuously outputting pulses for the speed set in " Da.8 Command speed" until the input of a stop command.

The two types of 3-axis speed control are "Forward run: speed 3" in which the control starts in the forward run direction, and "Reverse run: speed 3" in which control starts in the reverse run direction.

(Refer to Section 9.1.6 "Interpolation control" for the combination of the reference axis with the interpolation axes.)

#### Operation chart

The following chart shows the operation timing for 3-axis (axes 1, 2, and 3) speed control with axis 1 as the reference axis.

The "in speed control" flag ( Md.31 Status: b0) is turned ON during speed control. The "positioning complete signal" is not turned ON.

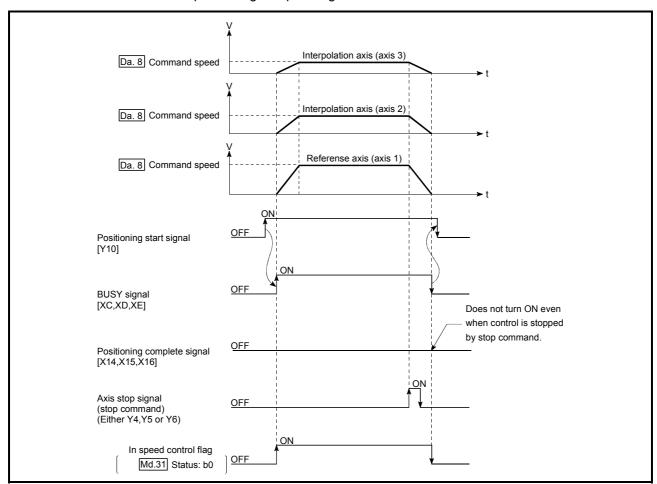

Fig. 9.11 3-axis speed control operation timing

#### ■ Current feed value during 3-axis speed control

The following table shows the " Md.20 Current feed value" during 3-axis speed control corresponding to the " Pr.21 Current feed value during speed control" settings. (Note that the reference axis setting values are used for parameters.)

| Pr.21 Current feed value during speed control" setting | Md.20 Current feed value                                     |  |  |
|--------------------------------------------------------|--------------------------------------------------------------|--|--|
| 0: Do not update current feed value                    | The current feed value at speed control start is maintained. |  |  |
| 1: Update current feed value                           | The current feed value is updated.                           |  |  |
| 2: Zero clear current feed value                       | The current feed value is fixed at 0.                        |  |  |

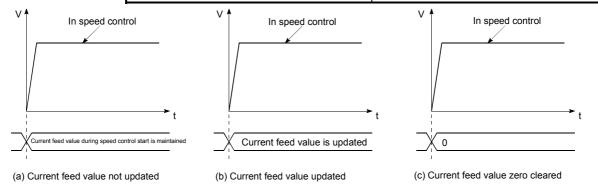

- (1) Set "Positioning complete" in " Da.1 Operation pattern". An axis error "Continuous path control not possible (error code: 516)" will occur and the operation cannot start if "continuous positioning control" or "continuous path control" is set. ("Continuous positioning control" and "continuous path control" cannot be set in speed control.)
- (2) Set the WITH mode in " Pr.18 M code ON signal output timing" when using an M code. The M code will not be output, and the M code ON signal will not turn ON if the AFTER mode is set.
- (3) Set the "reference axis speed" in " Pr.20 Interpolation speed designation method". An "Interpolation mode error (error code: 523)" will occur and the operation cannot start if a composite speed is set.

(4) When either of three axes exceeds the speed limit, that axis is controlled with the speed limit value. The speeds of the other axes are limited at the ratios of " Da.8 Command speed".

(Examples)

| Axis         |                   |                |                |                |  |
|--------------|-------------------|----------------|----------------|----------------|--|
| 0 111 11     |                   | Axis 1 setting | Axis 2 setting | Axis 3 setting |  |
| Setting item |                   |                |                |                |  |
| Pr.8         | Speed limit value | 4000.00mm/min  | 5000.00mm/min  | 6000.00mm/min  |  |
| Da.8         | Command speed     | 8000.00mm/min  | 6000.00mm/min  | 4000.00mm/min  |  |

With the settings shown above, the operation speed in speed control is as follows.

Axis 1: 4000.00 mm/min (Speed is limited by Pr.8).

Axis 2: 3000.00 mm/min (Speed is limited at ratios in axes 1, 2, and 3 command speeds).

Axis 3: 2000.00 mm/min (Speed is limited at ratios in axes 1, 2, and 3 command speeds).

- (5) An error "No command speed (error code: 503)" will occur if a current speed (-1) is set in " Da.8 Command speed".
- (6) The software stroke limit check is not carried out when the control unit is set to "degree".

# ■ Positioning data setting examples

The following table shows the setting examples when "3-axis speed control (forward run: speed 3)" is set in the positioning data No. 1 of axis 1 (reference axis).

| Axis Setting item      |        | Axis 1<br>(reference<br>axis) setting<br>example | Axis 2<br>(interpolation<br>axis) setting<br>example | Axis 3<br>(interpolation<br>axis) setting<br>example | Setting details   |                                                                                                    |
|------------------------|--------|--------------------------------------------------|------------------------------------------------------|------------------------------------------------------|-------------------|----------------------------------------------------------------------------------------------------|
|                        | Da.1   | Operation pattern                                | Positioning complete                                 | -                                                    | _                 | Setting other than "Positioning complete" is not possible in speed control.                                                                                                    |
|                        | Da.2   | Control system                                   | Forward run speed 3                                  | -                                                    | _                 | Set 3-axis speed control.                                                                                                    |
|                        | Da.3   | Acceleration time No.                            | 1                                                    | -                                                    | -                 | Designate the value set in " Pr.25  Acceleration time 1" as the acceleration time at start.                                                                                             |
| Positioning data No. 1 | Da.4   | Deceleration time<br>No.                         | 0                                                    | ı                                                    | -                 | Designate the value set in " Pr.10  Deceleration time 0" as the deceleration time at deceleration.                                                                                      |
|                        | 111126 | Axis to be interpolated                          | _                                                    | -                                                    | _                 | Setting not required (setting value will be ignored). When axis 1 is used as a reference axis, the interpolation axes are axes 2 and 3.                                                 |
| 1 Pos                  | Da.6   | Positioning address/<br>movement amount          | _                                                    | -                                                    | -                 | Setting not required (setting value will be ignored).                                                                                                    |
| Axis 1                 | Da.7   | Arc address                                      | -                                                    | ı                                                    | _                 | Setting not required (setting value will be ignored).                                                                                                    |
|                        | Da.8   | Command speed                                    | 6000.00<br>mm/min                                    | 3000.00<br>mm/min                                    | 2000.00<br>mm/min | Set the speed to be commanded.                                                                                                    |
|                        | Da.9   | Dwell time                                       | -                                                    | ı                                                    | -                 | Setting not required (setting value will be ignored).                                                                                                    |
|                        | Da.10  | M code                                           | 10                                                   | -                                                    | _                 | Set this when other sub operation commands are issued in combination with the No. 1 positioning data. (" Pr.18 M code ON signal output timing" setting only possible in the WITH mode.) |

st Refer to Section 5.3 "List of positioning data" for information on the setting details.

## 9.2.15 4-axis speed control

In "4-axis speed control" ("  $\boxed{\text{Da.2}}$  Control system" = Forward run: speed 4, Reverse run: speed 4), control is carried out in the 4-axis direction in which the positioning data has been set by continuously outputting pulses for the speed set in "  $\boxed{\text{Da.8}}$  Command speed" until the input of a stop command.

The two types of 4-axis speed control are "Forward run: speed 4" in which the control starts in the forward run direction, and "Reverse run: speed 4" in which control starts in the reverse run direction.

(Refer to Section 9.1.6 "Interpolation control" for the combination of the reference axis with the interpolation axes.)

#### Operation chart

The following chart shows the operation timing for 4-axis speed control with axis 1 as the reference axis.

The "in speed control" flag ( Md.31 Status: b0) is turned ON during speed control. The "positioning complete signal" is not turned ON.

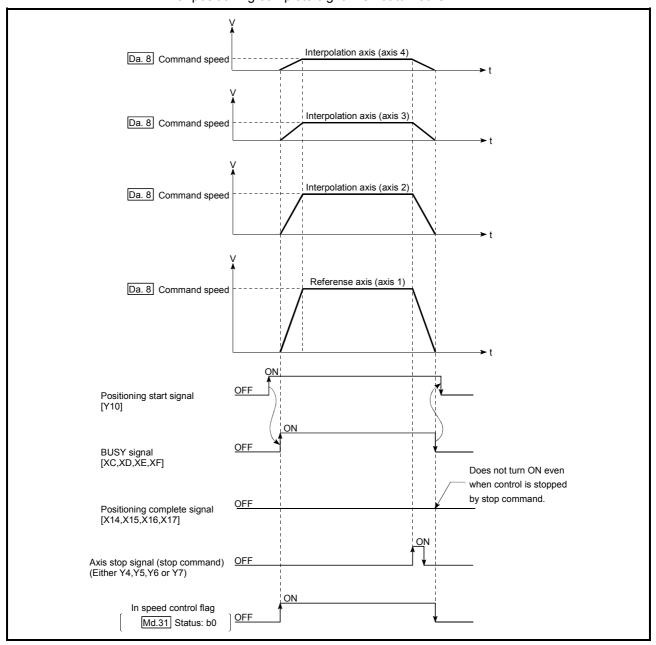

Fig. 9.12 4-axis speed control operation timing

#### ■ Current feed value during 4-axis speed control

The following table shows the " Md.20 Current feed value" during 4-axis speed control corresponding to the " Pr.21 Current feed value during speed control" settings. (Note that the reference axis setting values are used for parameters.)

| Pr.21 Current feed value during speed control" setting | Md.20 Current feed value                                     |  |  |
|--------------------------------------------------------|--------------------------------------------------------------|--|--|
| 0: Do not update current feed value                    | The current feed value at speed control start is maintained. |  |  |
| 1: Update current feed value                           | The current feed value is updated.                           |  |  |
| 2: Zero clear current feed value                       | The current feed value is fixed at 0.                        |  |  |

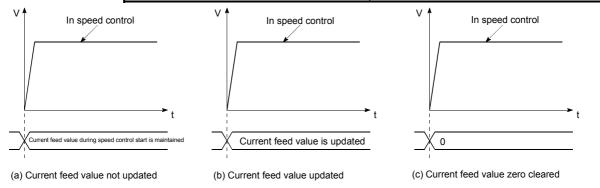

- (1) Set "Positioning complete" in " Da.1 Operation pattern". An axis error "Continuous path control not possible (error code: 516)" will occur and the operation cannot start if "continuous positioning control" or "continuous path control" is set. ("Continuous positioning control" and "continuous path control" cannot be set in speed control.)
- (2) Set the WITH mode in " Pr.18 M code ON signal output timing" when using an M code. The M code will not be output, and the M code ON signal will not turn ON if the AFTER mode is set.
- (3) Set the "reference axis speed" in " Pr.20 Interpolation speed designation method". An "Interpolation mode error (error code: 523)" will occur and the operation cannot start if a composite speed is set.

(4) When either of four axes exceeds the speed limit, that axis is controlled with the speed limit value. The speeds of the other axes are limited at the ratios of " Da.8 Command speed".

(Examples)

| Setting item | Axis              | Axis 1 setting    | Axis 2 setting    | Axis 3 setting    | Axis 4 setting    |
|--------------|-------------------|-------------------|-------------------|-------------------|-------------------|
| Pr.8         | Speed limit value | 4000.00mm/<br>min | 5000.00mm/<br>min | 6000.00mm/<br>min | 8000.00mm/<br>min |
| Da.8         | Command speed     | 8000.00mm/<br>min | 6000.00mm/<br>min | 4000.00mm/<br>min | 1500.00mm/<br>min |

With the settings shown above, the operation speed in speed control is as follows.

Axis 1: 4000.00 mm/min (Speed is limited by Pr.8).

Axis 2: 3000.00 mm/min (Speed is limited at ratios in axes 1, 2, 3 and 4 command speeds).

Axis 3: 2000.00 mm/min (Speed is limited at ratios in axes 1, 2, 3 and 4 command speeds).

Axis 4: 750.00 mm/min (Speed is limited at ratios in axes 1, 2, 3 and 4 command speeds).

- (5) An error "No command speed (error code: 503)" will occur if a current speed (-1) is set in " Da.8 Command speed".
- (6) The software stroke limit check is not carried out when the control unit is set to "degree".

# ■ Positioning data setting examples

The following table shows the setting examples when "4-axis speed control (forward run: speed 4)" is set in the positioning data No. 1 of axis 1 (reference axis).

| Axis Setting item    |       |                                         | Axis 1<br>(reference<br>axis) setting<br>example | Axis 2<br>(interpolation<br>axis) setting<br>example | Axis 3<br>(interpolation<br>axis) setting<br>example | Axis 4<br>(interpolation<br>axis) setting<br>example | Setting details                                                                                                    |
|----------------------|-------|-----------------------------------------|--------------------------------------------------|------------------------------------------------------|------------------------------------------------------|------------------------------------------------------|----------------------------------------------------------------------------------------------------|
|                      | Da.1  | Operation pattern                       | Positioning complete                             | -                                                    | -                                                    | -                                                    | Setting other than "Positioning complete" is not possible in speed control.                                                                |
|                      | Da.2  | Control system                          | Forward run speed 4                              | -                                                    | -                                                    | -                                                    | Set 4-axis speed control.                                                                                                    |
|                      | Da.3  | Acceleration time<br>No.                | 1                                                | -                                                    | -                                                    | -                                                    | Designate the value set in " Pr.25 Acceleration time 1" as the acceleration time at start.                                                 |
| No. 1                | Da.4  | Deceleration time<br>No.                | 0                                                | -                                                    | -                                                    | -                                                    | Designate the value set in "Pr.10 Deceleration time 0" as the deceleration time at deceleration.                                           |
| Positioning data No. | Da.5  | Axis to be interpolated                 | -                                                | -                                                    | -                                                    | -                                                    | Setting not required (setting value will be ignored). When axis 1 is used as a reference axis, the interpolation axes are axes 2, 3 and 4. |
|                      | Da.6  | Positioning address/<br>movement amount | _                                                | _                                                    | _                                                    | _                                                    | Setting not required (setting value will be ignored).                                                                                      |
| Axis 1               | Da.7  | Arc address                             | _                                                | _                                                    | _                                                    | _                                                    | Setting not required (setting value will be ignored).                                                                                      |
|                      | Da.8  | Command speed                           | 6000.00<br>mm/min                                | 3000.00<br>mm/min                                    | 2000.00<br>mm/min                                    | 1000.00<br>mm/min                                    | Set the speed to be commanded.                                                                                                    |
|                      | Da.9  | Dwell time                              | _                                                | 1                                                    | 1                                                    | 1                                                    | Setting not required (setting value will be ignored).                                                                                      |
|                      | Da.10 | M code                                  | 10                                               | -                                                    | _                                                    | -                                                    | Set this when other sub operation commands are issued in combination with the No. 1 positioning data.  (" Pr.18 M code ON signal           |
|                      |       |                                         |                                                  |                                                      |                                                      |                                                      | output timing" setting only possible in the WITH mode.)                                                                                    |

st Refer to Section 5.3 "List of positioning data" for information on the setting details.

## 9.2.16 Speed-position switching control (INC mode)

In "speed-position switching control (INC mode)" (" Da.2 Control system = Forward run: speed/position, Reverse run: speed/position), the pulses of the speed set in " Da.8 Command speed" are kept output on the axial direction set to the positioning data. When the "speed-position switching signal" is input, position control of the movement amount set in " Da.6 Positioning address/movement amount" is exercised.

"Speed-position switching control (INC mode)" is available in two different types: "forward run: speed/position" which starts the axis in the forward run direction and "reverse run: speed/position" which starts the axis in the reverse run direction.

Use the detailed parameter 1 "Pr.81 Speed-position function selection" with regard to the choice for "speed-position switching control (INC mode)".

| Ī | Sattin       | a itom                                      | Setting | Setting details                             | Buffer memory address |        |        |        |
|---|--------------|---------------------------------------------|---------|---------------------------------------------|-----------------------|--------|--------|--------|
| L | Setting item |                                             | value   | Setting details                             | Axis 1                | Axis 2 | Axis 3 | Axis 4 |
|   | Pr.81        | Speed-<br>position<br>function<br>selection | 0       | Speed-position switching control (INC mode) | 34                    | 184    | 334    | 484    |

<sup>\*</sup> If the set value is other than 0 and 2, it is regarded as 0 and operation is performed in the INC mode.

For details of the setting, refer to Sections 5.2 "List of parameters".

#### Switching over from speed control to position control

- (1) The control is switched over from speed control to position control by the external signal "speed-position switching signal".
- (2) Besides setting the positioning data, the " Cd.24 Speed-position switching enable flag" must also be turned ON to switch over from speed control to position control. (If the " Cd.24 Speed-position switching enable flag" turns ON after the speed-position switching signal turns ON, the control will continue as speed control without switching over to position control. Only position control will be carried out when the " Cd.24 Speed-position switching enable flag" and speed-position switching signal are ON at the operation start.)

## Operation chart

The following chart (Fig.9.13) shows the operation timing for speed-position switching control (INC mode). The "in speed control flag" ( Md.31 Status: b0) is turned ON during speed control of speed-position switching control (INC mode).

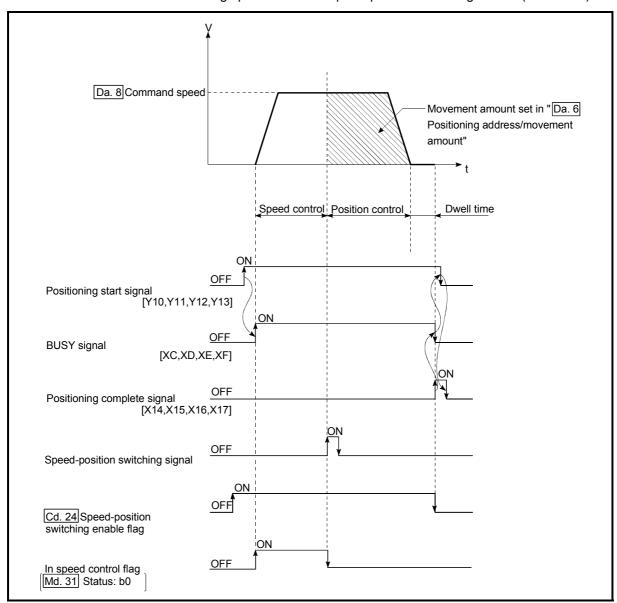

Fig. 9.13 Speed-position switching control (INC mode) operation timing

#### [Operation example]

The following operation assumes that the speed-position switching signal is input at the position of the current feed value of 90.00000 [degree] during execution of "Da.2 Control system" "Forward run: speed/position" at " Pr.1 Unit setting" of "2: degree" and " Pr.21 Current feed value during speed control" setting of "1: Update current feed value".

(The value set in "Da.6 Positioning address/movement amount" is 270.00000 [degree])

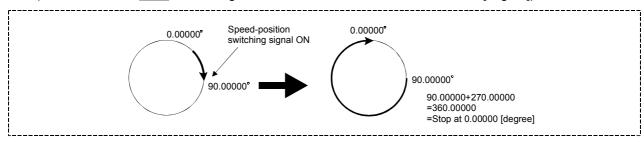

Operation timing and processing time during speed-position switching control (INC mode)

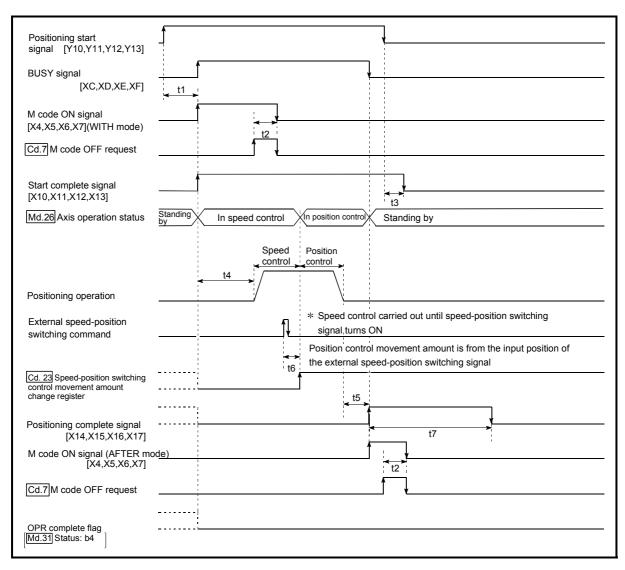

Fig. 9.14 Operation timing and processing time during speed-position switching control (INC mode)

| Ν | lormal timir | ng time  |          | Unit: ms   |          |     |                    |
|---|--------------|----------|----------|------------|----------|-----|--------------------|
|   | t1           | t2       | t3       | t4         | t5       | t6  | t7                 |
|   | 1.1          | 0 to 1.3 | 0 to 1.8 | 2.8 to 4.5 | 0 to 1.3 | 0.2 | Follows parameters |

• The t1 timing time could be delayed by the operation state of other axes.

■ Current feed value during speed-position switching control (INC mode)

The following table shows the " Md.20 Current feed value" during speed-position switching control (INC mode) corresponding to the " Pr.21 Current feed value during speed control" settings.

| Pr.21 Current feed value during speed control" setting | Md.20 Current feed value                                                                                                    |
|--------------------------------------------------------|----------------------------------------------------------------------------------------------------|
| 0: Do not update current feed value                    | The current feed value at control start is maintained during speed control, and updated from the switching to position control. |
| 1: Update current feed value                           | The current feed value is updated during speed control and position control.                                                    |
| 2: Zero clear current feed value                       | The current feed value is cleared (set to "0") at control start, and updated from the switching to position control.            |

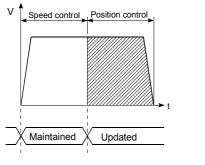

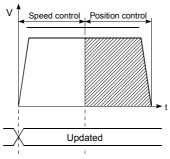

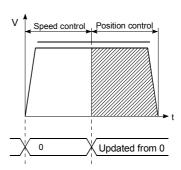

- (a) Current feed value not updated
- (b) Current feed value updated
- (c) Current feed value zero cleared

## ■ Switching time from speed control to position control

There is 1ms from the time the speed-position switching signal is turned ON to the time the speed-position switching latch flag ( Md.31 Status: b1) turns ON.

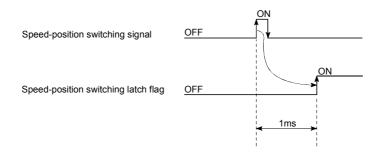

## ■ Speed-position switching signal setting

The following table shows the items that must be set to use the external command signals (CHG) as speed-position switching signals.

| Sottin | ng item                             | Setting | Setting details                                                    | Buffer memory address |        |        |        |
|--------|-------------------------------------|---------|--------------------------------------------------------------------|-----------------------|--------|--------|--------|
| Settii | ig item                             | value   | Setting details                                                    | Axis 1                | Axis 2 | Axis 3 | Axis 4 |
| Pr.42  | External command function selection | 2       | Set the "2: speed-position and position-speed switching requests". | 62                    | 212    | 362    | 512    |
| Cd.8   | External command valid              | 1       | Set "1: Validate external command".                                | 1505                  | 1605   | 1705   | 1805   |

<sup>\*</sup>Refer to Sections 5.2 "List of parameters" and Section 5.7 "List of control data" for information on the setting details.

#### Changing the position control movement amount

In "speed-position switching control (INC mode)", the position control movement amount can be changed during the speed control section.

- (1) The position control movement amount can be changed during the speed control section of speed-position switching control (INC mode). A movement amount change request will be ignored unless issued during the speed control section of the speed-position switching control (INC mode).
- (2) The "new movement amount" is stored in " Cd.23 Speed-position switching control movement amount change register" by the PLC program during speed control. When the speed-position switching signal is turned ON, the movement amount for position control is stored in " Cd.23 Speed-position switching control movement amount change register".
- (3) The movement amount is stored in the "Md.29 Speed-position switching control positioning amount" of the axis monitor area from the point where the control changes to position control by the input of a speed-position switching signal from an external device.

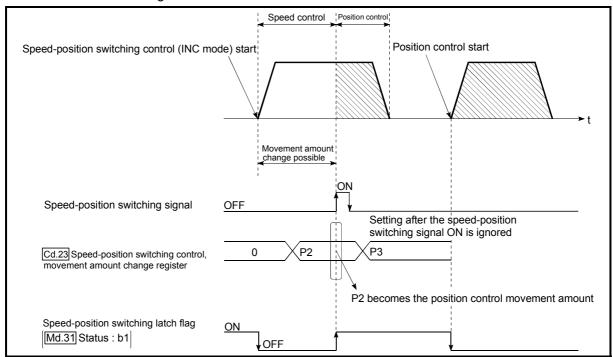

Fig. 9.15 Position control movement amount change timing

#### POINT

- The machine recognizes the presence of a movement amount change request when the data is written to " Cd.23 Speed-position switching control movement amount change register" with the PLC program.
- The new movement amount is validated after execution of the speed-position switching control (INC mode), before the input of the speed-position switching signal.
- The movement amount change can be enable/disable with the interlock function in position control using the "speed-position switching latch flag" (Md.31) Status: b1) of the axis monitor area.

#### Restrictions

- (1) An axis error (error code: 516) will occur and the operation cannot start if "continuous positioning control" or "continuous path control" is set in " Da.1 Operation pattern".
- (2) "Speed-position switching control" cannot be set in " Da.2 Control system" of the positioning data when "continuous path control" has been set in " Da.1 Operation pattern" of the immediately prior positioning data. (For example, if the operation pattern of positioning data No. 1 is "continuous path control", "speed-position switching control" cannot be set in positioning data No. 2.) An axis error (error code: 516) will occur and the machine will carry out a deceleration stop if this type of setting is carried out.
- (3) An error (error code: 503) will occur if "current speed (-1)" is set in " Da.8 command speed".
- (4) The software stroke limit range check during speed control is made only when the following (a) and (b) are satisfied:
  - (a) " Pr.21 Current feed value during speed control" is "1: Update current feed value".

If the movement amount exceeds the software stroke limit range during speed control in case of the setting of other than "1: Update current feed value", an error (error code: 507 or 508) will occur as soon as speed control is changed to position control and the axis will decelerate to a stop.

- (b) When " Pr.1 Unit setting" is other than "2: degree"
  - If the unit is "degree", the software stroke limit range check is not performed.
- (5) If the value set in "Da.6 Positioning address/movement amount" is negative, an error (error code: 530) will occur.
- (6) Deceleration processing is carried out from the point where the speed-position switching signal is input if the position control movement amount set in " Da.6 Positioning address/movement amount" is smaller than the deceleration distance from the " Da.8 Command speed".
- (7) Turn ON the speed-position switching signal in the speed stabilization region (constant speed status). A warning (warning code: 508) will occur because of large deviation in the droop pulse amount if the signal is turned ON during acceleration.

During use of the servo motor, the actual movement amount after switching of speed control to position control is the "preset movement amount + droop pulse amount". If the signal is turned ON during acceleration/deceleration, the stop position will vary due to large variation of the droop pulse amount. Even though "Md.29 Speed-position switching control positioning amount" is the same, the stop position will change due to a change in droop pulse amount when "Da.8 Command speed" is different.

## ■ Positioning data setting examples

The following table shows setting examples when "speed-position switching control (INC mode) by forward run" is set in positioning data No. 1 of axis 1.

|                 | (     | Setting item                            | Setting example             | Setting details                                                                                                    |
|-----------------|-------|-----------------------------------------|-----------------------------|----------------------------------------------------------------------------------------------------|
|                 | Da.1  | Operation pattern                       | Positioning complete        | Set "Positioning complete" assuming the next positioning data will not be executed. ("Continuous path control" cannot be set in "speed-position switching control (INC mode)".)                      |
|                 | Da.2  | Control system                          | Forward run: speed/position | Set speed-position switching control by forward run.                                                                                                    |
| _               | Da.3  | Acceleration time No.                   | 1                           | Designate the value set in " Pr.25 Acceleration time 1" as the acceleration time at start.                                                                                                    |
| data No.        | Da.4  | Deceleration time No.                   | 0                           | Designate the value set in " Pr.10 Deceleration time 0" as the deceleration time at deceleration.                                                                                                    |
|                 | Da.5  | Axis to be                              |                             | Setting not required. (Setting value is ignored.)                                                                                                    |
| s 1 Positioning | Da.6  | Positioning address/<br>movement amount | 10000.0μm                   | INC mode ( $\boxed{Pr.81} = 0$ ) Set the movement amount after the switching to position control. (Assuming that the " $\boxed{Pr.1}$ Unit setting" is set to "mm".)                                 |
| Axis            | Da.7  | Arc address                             | -                           | Setting not required. (Setting value is ignored.)                                                                                                    |
|                 | Da.8  | Command speed                           | 6000.00mm/min               | Set the speed to be controlled.                                                                                                    |
|                 | Da.9  | Dwell time                              | 500ms                       | Set a time from the positioning stop (pulse output stop) by position control until the positioning complete signal is output. When the system is stopped by speed control, ignore the setting value. |
|                 | Da.10 | M code                                  | 10                          | Set this when other sub operation commands are issued in combination with the No. 1 positioning data.                                                                                                |

st Refer to Section 5.3 "List of positioning data" for information on the setting details.

## 9.2.17 Speed-position switching control (ABS mode)

In case of "speed-position switching control (ABS mode)" ("Da.2 Control system = Forward run: speed/position, Reverse run: speed/position), the pulses of the speed set in "Da.8 Command speed" are kept output in the axial direction set to the positioning data. When the "speed-position switching signal" is input, position control to the address set in "Da.6 Positioning address/movement amount" is exercised.

"Speed-position switching control (ABS mode)" is available in two different types: "forward run: speed/position" which starts the axis in the forward run direction and "reverse run: speed/position" which starts the axis in the reverse run direction.

"Speed-position switching control (ABS mode)" is valid only when " Pr.1 Unit setting" is "2: degree".

| Pr.1 Unit setting Speed-position function selection | mm | inch | degree | PLS |
|-----------------------------------------------------|----|------|--------|-----|
| INC mode                                            | 0  | 0    | 0      | 0   |
| ABS mode                                            | ×  | ×    | 0      | ×   |

O: Setting allowed,

Use the detailed parameter 1 "Pr.81 Speed-position function selection" to choose "speed-position switching control (ABS mode)".

|  | Setting item |                                             | Setting Setting details |                                             | Buffer memory address |        |        |        |
|--|--------------|---------------------------------------------|-------------------------|---------------------------------------------|-----------------------|--------|--------|--------|
|  |              |                                             | value                   | Setting details                             | Axis 1                | Axis 2 | Axis 3 | Axis 4 |
|  | Pr.81        | Speed-<br>position<br>function<br>selection | 2                       | Speed-position switching control (ABS mode) | 34                    | 184    | 334    | 484    |

<sup>\*</sup> If the set value is other than 0 and 2, it is regarded as 0 and operation is performed in the INC mode.

For details of the setting, refer to Sections 5.2 "List of parameters".

#### Switching over from speed control to position control

- (1) The control is switched over from speed control to position control by the external signal "speed-position switching signal".
- (2) Besides setting the positioning data, the " Cd.24 Speed-position switching enable flag" must also be turned ON to switch over from speed control to position control. (If the " Cd.24 Speed-position switching enable flag" turns ON after the speed-position switching signal turns ON, the control will continue as speed control without switching over to position control. Only position control will be carried out when the " Cd.24 Speed-position switching enable flag" and speed-position switching signal are ON at the operation start.)

<sup>×:</sup> Setting disallowed (If setting is made, an error (error code: 935) will occur when the PLC READY signal (Y0) turns ON.)

## Operation chart

The following chart (Fig.9.16) shows the operation timing for speed-position switching control (ABS mode). The "in speed control flag" ( Md.31 Status: b0) is turned ON during speed control of speed-position switching control (ABS mode).

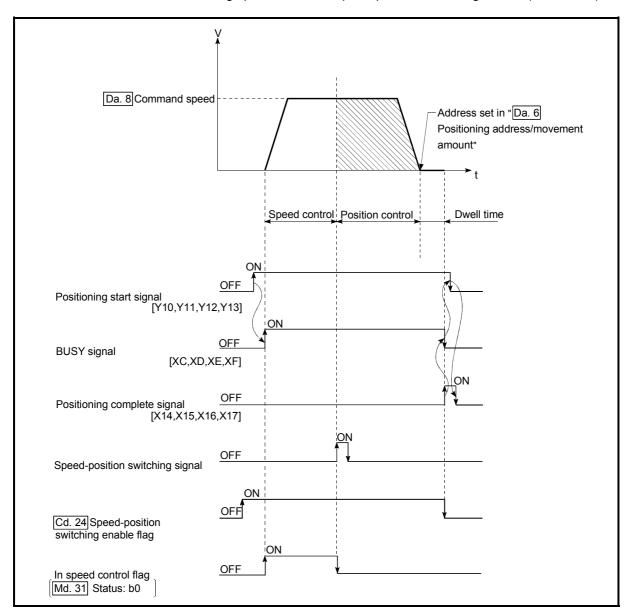

Fig. 9.16 Speed-position switching control (ABS mode) operation timing

#### [Operation example]

The following operation assumes that the speed-position switching signal is input at the position of the current feed value of 90.00000 [degree] during execution of "Da.2 Control system" "Forward run: speed/position" at " Pr.1 Unit setting" of "2: degree" and " Pr.21 Current feed value during speed control" setting of "1: Update current feed value".

(The value set in "Da.6 Positioning address/movement amount" is 270.00000 [degree])

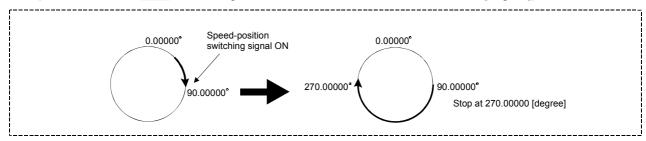

Operation timing and processing time during speed-position switching control (ABS mode)

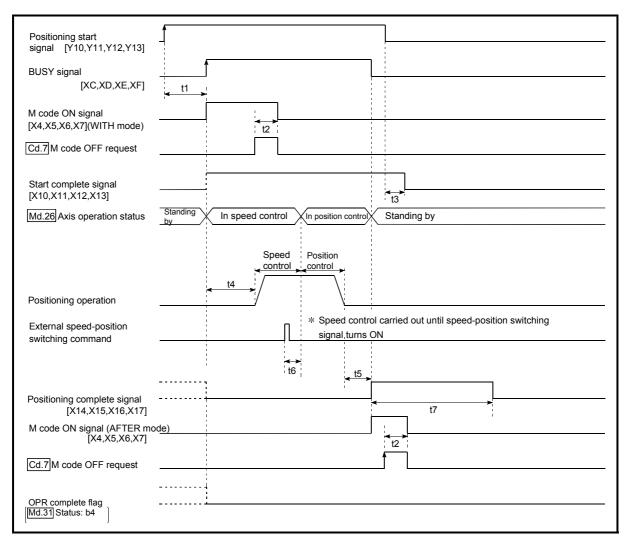

Fig. 9.17 Operation timing and processing time during speed-position switching control (ABS mode)

 Normal timing time
 Unit: ms

 t1
 t2
 t3
 t4
 t5
 t6
 t7

 1.1
 0 to 2.0
 0 to 1.6
 2.8 to 5.1
 0 to 1.1
 0.2
 Follows parameters

• The t1 timing time could be delayed by the operation state of other axes.

■ Current feed value during speed-position switching control (ABS mode)

The following table shows the " Md.20 Current feed value" during speed-position switching control (ABS mode) corresponding to the " Pr.21 Current feed value during speed control" settings.

| " Pr.21 Current feed value during speed control" setting | Md.20 Current feed value                                                     |
|----------------------------------------------------------|------------------------------------------------------------------------------|
|                                                          | The current feed value is updated during speed control and position control. |

Only "1: Update current value" is valid for the setting of " Pr.21 Current feed value during speed control" in speed-position switching control (ABS mode).

An error (error code: 935) will occur if the " Pr.21 Current feed value during speed control" setting is other than 1.

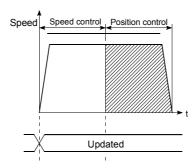

Current feed value updated

#### ■ Switching time from speed control to position control

There is 1ms from the time the speed-position switching signal is turned ON to the time the speed-position switching latch flag ( Md.31 Status: b1) turns ON.

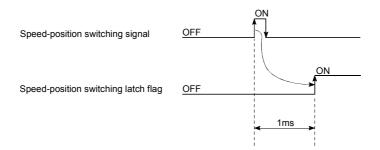

## ■ Speed-position switching signal setting

The following table shows the items that must be set to use the external command signals (CHG) as speed-position switching signals.

| Sottin | ng item                             | Setting | Setting details                                                    | Buffer memory address |        |        |        |
|--------|-------------------------------------|---------|--------------------------------------------------------------------|-----------------------|--------|--------|--------|
| Settii | ig item                             | value   | Setting details                                                    | Axis 1                | Axis 2 | Axis 3 | Axis 4 |
| Pr.42  | External command function selection | 2       | Set the "2: speed-position and position-speed switching requests". | 62                    | 212    | 362    | 512    |
| Cd.8   | External command valid              | 1       | Set "1: Validate external command".                                | 1505                  | 1605   | 1705   | 1805   |

<sup>\*</sup>Refer to Sections 5.2 "List of parameters" and Section 5.7 "List of control data" for information on the setting details.

#### Restrictions

- (1) An axis error (error code: 516) will occur and the operation cannot start if "continuous positioning control" or "continuous path control" is set in " Da.1 Operation pattern".
- (2) "Speed-position switching control" cannot be set in " Da.2 Control system" of the positioning data when "continuous path control" has been set in " Da.1 Operation pattern" of the immediately prior positioning data. (For example, if the operation pattern of positioning data No. 1 is "continuous path control", "speed-position switching control" cannot be set in positioning data No. 2.) An axis error (error code: 516) will occur and the machine will carry out a deceleration stop if this type of setting is carried out.
- (3) An error (error code: 503) will occur if "current speed (-1)" is set in " Da.8 command speed".
- (4) If the value set in "Da.6 Positioning address/movement amount" is negative, an error (error code: 530) will occur.
- (5) Even though the axis control data "Cd.23 Speed-position switching control movement amount change register" was set in speed-position switching control (ABS mode), it would not function. The set value is ignored.
- (6) To exercise speed-position switching control (ABS mode), the following conditions must be satisfied:
  - (a) " Pr.1 Unit setting" is "2: degree"
  - (b) The software stroke limit function is invalid (upper limit value = lower limit value)
  - (c) " Pr.21 Current feed value during speed control" is "1: Update current feed value"
  - (d) The "Da.6 Positioning address/movement amount" setting range is 0 to 359.99999 (degree)

    If the value is outside of the range 0 to 359.99999 (degree), an error (error code: 530) will occur at a start.
  - (e) The "Pr.81 Speed-position function selection" setting is "2: Speed-position switching control (ABS mode)".
- (7) If any of the conditions in (6)(a) to (6)(c) is not satisfied in the case of (6)(e), an error (error code: 935) will occur when the PLC READY signal [Y0] turns from OFF to ON.
- (8) If the axis reaches the positioning address midway through deceleration after automatic deceleration started at the input of the speed-position switching signal, the axis will not stop immediately at the positioning address. The axis will stop at the positioning address after N revolutions so that automatic deceleration can always be made. (N: Natural number)
  In this case, make the movement amount after speed-position switching signal input within 21474.83647 (degree). If the movement amount exceeds 21474.83647 (degree), make the movement amount smaller by reducing the command speed or shortening the deceleration time, for example. In the following example, since making deceleration in the path of dotted line will cause the axis to exceed the positioning addresses twice, the axis will decelerate to a stop at the third positioning address.

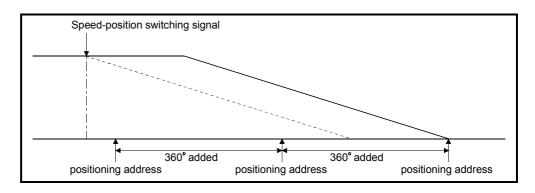

## ■ Positioning data setting examples

The following table shows setting examples when "speed-position switching control (ABS mode) by forward run" is set in positioning data No. 1 of axis 1.

|                 | 9     | Setting item                            | Setting example             | Setting details                                                                                                    |
|-----------------|-------|-----------------------------------------|-----------------------------|----------------------------------------------------------------------------------------------------|
|                 | Da.1  | Operation pattern                       | Positioning complete        | Set "Positioning complete" assuming the next positioning data will not be executed. ("Continuous path control" cannot be set in "speed-position switching control (ABS mode)".)                      |
|                 | Da.2  | Control system                          | Forward run: speed/position | Set speed-position switching control by forward run.                                                                                                    |
| 1               | Da.3  | Acceleration time No.                   | 1                           | Designate the value set in " Pr.25 Acceleration time 1" as the acceleration time at start.                                                                                                    |
| data No.        | Da.4  | Deceleration time<br>No.                | 0                           | Designate the value set in " Pr.10 Deceleration time 0" as the deceleration time at deceleration.                                                                                                    |
|                 | Da.5  | Axis to be interpolated                 | -                           | Setting not required. (Setting value is ignored.)                                                                                                    |
| s 1 Positioning | Da.6  | Positioning address/<br>movement amount | 270.00000<br>degree         | ABS mode ( Pr.81 = 2) Set the address after the switching to position control. (Assuming that the " Pr.1 Unit setting" is set to "mm".)                                                              |
| Axis            | Da.7  | Arc address                             | _                           | Setting not required. (Setting value is ignored.)                                                                                                    |
|                 | Da.8  | Command speed                           | 6000.00mm/min               | Set the speed to be controlled.                                                                                                    |
|                 | Da.9  | Dwell time                              | 500ms                       | Set a time from the positioning stop (pulse output stop) by position control until the positioning complete signal is output. When the system is stopped by speed control, ignore the setting value. |
|                 | Da.10 | M code                                  | 10                          | Set this when other sub operation commands are issued in combination with the No. 1 positioning data.                                                                                                |

st Refer to Section 5.3 "List of positioning data" for information on the setting details.

## 9.2.18 Position-speed switching control

In "position-speed switching control" (" Da.2 Control system" = Forward run: position/speed, Reverse run: position/speed), before the position-speed switching signal is input, position control is carried out for the movement amount set in " Da.6 Positioning address/movement amount" in the axis direction in which the positioning data has been set. When the position-speed switching signal is input, the position control is carried out by continuously outputting the pulses for the speed set in " Da.8 command speed" until the input of a stop command.

The two types of position-speed switching control are "Forward run: position/speed" in which the control starts in the forward run direction, and "Reverse run: position/speed" in which control starts in the reverse run direction.

#### Switching over from position control to speed control

- (1) The control is switched over from position control to speed control by the external signal "position-speed switching signal".
- (2) Besides setting the positioning data, the " Cd.26 Position-speed switching enable flag" must also be turned ON to switch over from position control to speed control. (If the " Cd.26 Position-speed switching enable flag" turns ON after the position-speed switching signal turns ON, the control will continue as position control without switching over to speed control. Only speed control will be carried out when the " Cd.26 Position-speed switching enable flag" and position-speed switching signal are ON at the operation start.)

## Operation chart

The following chart shows the operation timing for position-speed switching control.

The "in speed control" flag ( Md.31 Status: b0) is turned ON during speed control of position-speed switching control.

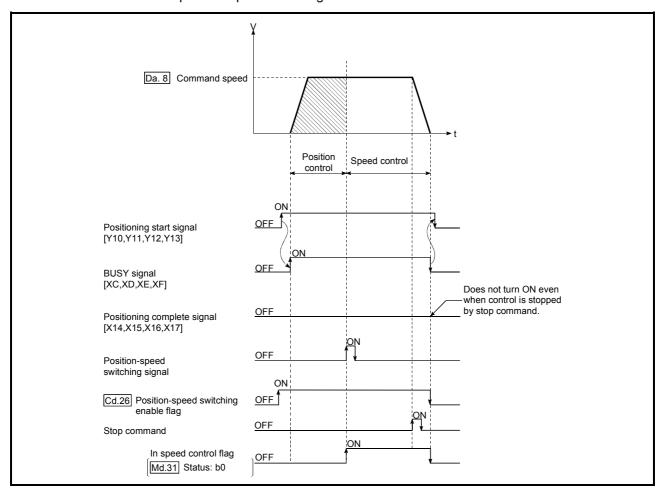

Fig. 9.18 Position-speed switching control operation timing

## Operation timing and processing time during position-speed switching control

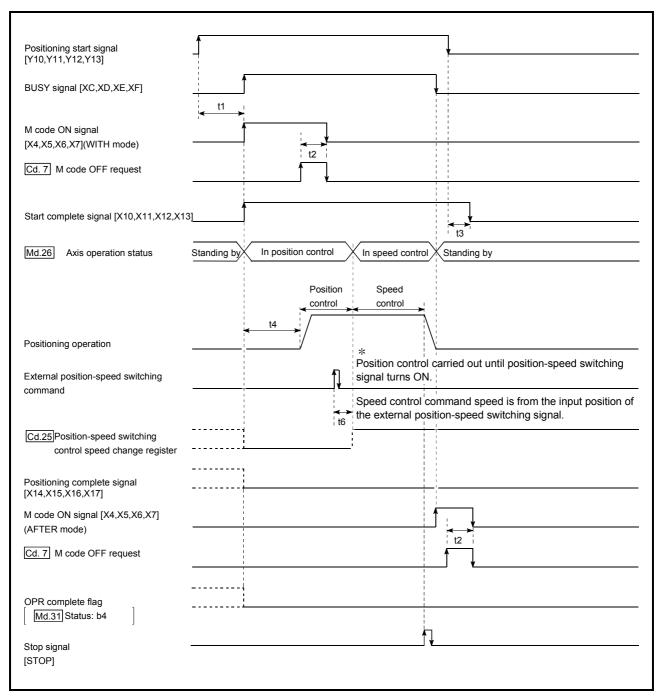

Fig. 9.19 Operation timing and processing time during position-speed switching control

| Normal timing time Unit: m |            |          |          |            |    |     |  |  |
|----------------------------|------------|----------|----------|------------|----|-----|--|--|
|                            | t1         | t2       | t3       | t4         | t5 | t6  |  |  |
|                            | 1.0 to 1.4 | 0 to 1.8 | 0 to 1.7 | 3.0 to 4.0 | -  | 0.2 |  |  |

• The t1 timing time could be delayed by the operation state of other axes.

## ■ Current feed value during position-speed switching control

The following table shows the " Md.20 Current feed value" during position-speed switching control corresponding to the " Pr.21 Current feed value during speed control" settings.

| " Pr.21 Current feed value during speed control" setting | Md.20 Current feed value                                                                                                    |
|----------------------------------------------------------|----------------------------------------------------------------------------------------------------|
| 0: Do not update current feed value                      | The current feed value is updated during position control, and the current feed value at the time of switching is maintained as soon as position control is switched to speed control. |
| 1: Update current feed value                             | The current feed value is updated during position control and speed control.                                                                                                    |
| 2: Zero clear current feed value                         | The current feed value is updated from 0 at a control start, and the current feed value is cleared (to "0") as soon as position control is switched to speed control.                  |

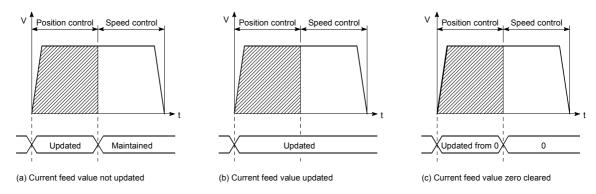

#### ■ Switching time from position control to speed control

There is 1ms from the time the position-speed switching signal is turned ON to the time the position-speed switching latch flag ( $\boxed{\text{Md.31}}$  Status: b5) turns ON.

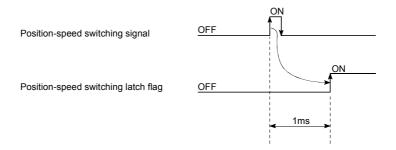

## ■ Position-speed switching signal setting

The following table shows the items that must be set to use the external command signals (CHG) as position-speed switching signals.

| ſ | Sattin  | ng item Setting                     |       | Setting details                                                    | Buffer memory address |        |        |        |
|---|---------|-------------------------------------|-------|--------------------------------------------------------------------|-----------------------|--------|--------|--------|
| L | Jettiii | ig item                             | value | Setting details                                                    | Axis 1                | Axis 2 | Axis 3 | Axis 4 |
|   | Pr.42   | External command function selection | 2     | Set the "2: speed-position and position-speed switching requests". | 62                    | 212    | 362    | 512    |
|   | Cd.8    | External command valid              | 1     | Set "1: Validate external command".                                | 1505                  | 1605   | 1705   | 1805   |

<sup>\*</sup>Refer to Sections 5.2 "List of parameters" and Section 5.7 "List of control data" for information on the setting details.

#### Changing the speed control command speed

In "position-speed switching control", the speed control command speed can be changed during the position control.

- (1) The speed control command speed can be changed during the position control of position-speed switching control.
  - A command speed change request will be ignored unless issued during the position control of the position-speed switching control.
- (2) The "new command speed" is stored in " Cd.25 Position-speed switching control speed change register" by the PLC program during position control. This value then becomes the speed control command speed when the position-speed switching signal turns ON.

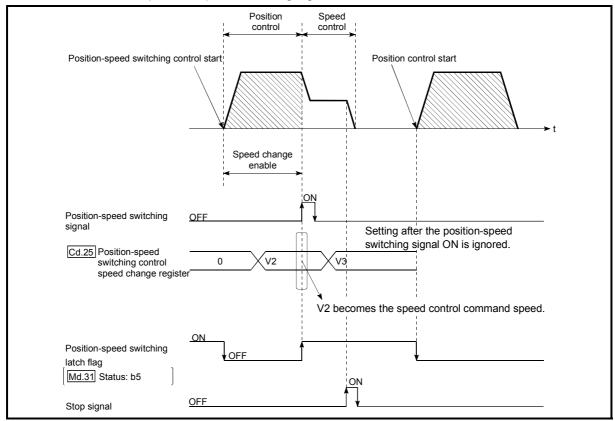

Fig. 9.20 Speed control speed change timing

#### **POINTS**

- The machine recognizes the presence of a command speed change request when the data is written to " Cd.25 Position-speed switching control speed change register" with the PLC program.
- The new command speed is validated after execution of the position-speed switching control before the input of the position-speed switching signal.
- The command speed change can be enabled/disabled with the interlock function in speed control using the "position-speed switching latch flag" ( Md.31 Status: b5) of the axis monitor area.

#### Restrictions

- (1) An axis error (error code: 516) will occur and the operation cannot start if "continuous positioning control" or "continuous path control" is set in "Da.1 Operation pattern".
- (2) "Position-speed switching control" cannot be set in " Da.2 Control system" of the positioning data when "continuous path control" has been set in " Da.1 Operation pattern" of the immediately prior positioning data. (For example, if the operation pattern of positioning data No. 1 is "continuous path control", "position-speed switching control" cannot be set in positioning data No. 2.) An axis error (error code: 516) will occur and the machine will carry out a deceleration stop if this type of setting is carried out.
- (3) The software stroke limit range is only checked during speed control if the "1: Update current feed value" is set in " Pr.21 Current feed value during speed control".
  - The software stroke limit range is not checked when the control unit is set to "degree".
- (4) An error (error code: 507 or 508) will occur and the operation cannot start if the start point address or end point address for position control exceeds the software stroke limit range.
- (5) Deceleration stop will be carried out if the position-speed switching signal is not input before the machine is moved by a specified movement amount. When the position-speed switching signal is input during automatic deceleration by positioning control, acceleration is carried out again to the command speed to continue speed control. When the position-speed switching signal is input during deceleration to a stop with the stop signal, the control is switched to the speed control to stop the machine.
  - Restart is carried out by speed control using the restart command.
- (6) A warning (warning code: 501) will occur and control is continued by "Pr.8 Speed limit value" if a new speed exceeds "Pr.8 Speed limit value" at the time of change of the command speed.
- (7) If the value set in "Da.6 Positioning address/movement amount" is negative, an error (error code: 530) will occur.

## ■ Positioning data setting examples

The following table shows setting examples when "position-speed switching control (forward run: position/speed)" is set in positioning data No. 1 of axis 1.

|                       | (                      | Setting item                            | Setting example             | Setting details                                                                                                    |
|-----------------------|------------------------|-----------------------------------------|-----------------------------|----------------------------------------------------------------------------------------------------|
|                       | Da.1                   | Operation pattern                       | Positioning complete        | Set "Positioning complete" assuming the next positioning data will not be executed. ("Continuous positioning control" and "Continuous path control" cannot be set in "position/speed changeover control".)                          |
|                       | Da.2                   | Control system                          | Forward run: position/speed | Set position-speed switching control.                                                                                                    |
|                       | Da.3 Acceleration time |                                         | 1                           | Designate the value set in " Pr.25 Acceleration time 1" as the acceleration time at start.                                                                                                    |
| ıta No. 1             | Da.4                   | Deceleration time No.                   | 0                           | Designate the value set in " Pr.10 Deceleration time 0" as the deceleration time at deceleration.                                                                                                    |
| ing da                | Da.5                   | Axis to be interpolated                 | _                           | Setting not required. (Setting value is ignored.)                                                                                                    |
| 1 Positioning data No | Da.6                   | Positioning address/<br>movement amount | 10000.0µm                   | Set the movement amount at the time of position control before the switching to speed control. (Assuming that the " Pr.1 Unit setting" is set to "mm".)                                                                             |
| Axis                  | Da.7                   | Arc address                             | _                           | Setting not required. (Setting value is ignored.)                                                                                                    |
|                       | Da.8                   | Command speed                           | 6000.00mm/min               | Set the speed to be controlled.                                                                                                    |
|                       | Da.9                   | Dwell time                              | 500ms                       | Set the time the machine dwells after the positioning stop (pulse output stop) by position control to the output of the positioning complete signal. If the machine is stopped by speed control, the setting value will be ignored. |
|                       | Da.10                  | 23 10 M code 10                         |                             | Set this when other sub operation commands are issued in combination with the No. 1 positioning data.                                                                                                    |

st Refer to Section 5.3 "List of positioning data" for information on the setting details.

## 9.2.19 Current value changing

When the current value is changed to a new value, control is carried out in which the "Md.20 Current feed value" of the stopped axis is changed to a random address set by the user. (The "Md.21 Machine feed value" is not changed when the current value is changed.)

The two methods for changing the current value are shown below.

- [1] Changing to a new current value using the positioning data
- [2] Changing to a new current value using the start No. (No. 9003) for a current value changing

The current value changing using method [1] is used during continuous positioning of multiple blocks, etc.

## [1] Changing to a new current value using the positioning data

#### Operation chart

The following chart shows the operation timing for a current value changing. The "Md.20" Current feed value" is changed to the value set in "Da.6" Positioning address/movement amount" when the positioning start signal turns ON.

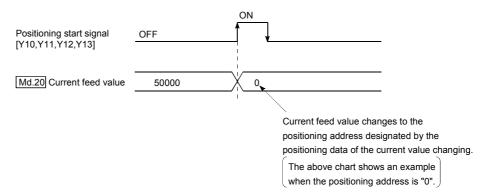

## Restrictions

- (1) An axis error "New current value not possible (error code: 515)" will occur and the operation cannot start if "continuous path control" is set in " Da.1 Operation pattern". ("Continuous path control" cannot be set in current value changing.)
- (2) "Current value changing" cannot be set in " Da.2 Control system" of the positioning data when "continuous path control" has been set in " Da.1 Operation pattern" of the immediately prior positioning data. (For example, if the operation pattern of positioning data No. 1 is "continuous path control", "current value changing" cannot be set in positioning data No. 2.) An axis error "New current value invalid (error code: 515)" will occur and the machine will carry out a deceleration stop if this type of setting is carried out.
- (3) An axis error "Outside new current value range (error code: 514)" will occur and the operation cannot start if "degree" is set in " Pr.1 Unit setting" and the value set in " Da.6 Positioning address/movement amount (0 to 359.99999 [degree])" is outside the setting range.

- (4) If the value set in " Da.6 Positioning address/movement amount" is outside the software stroke limit ( Pr.12 , Pr.13 ) setting range, an error "Software stroke limit +, (error code: 507 or 508)" will occur at the positioning start, and the operation will not start.
- (5) An error (error code: 507 or 508) will occur if the new current value is outside the software stroke limit range.
- (6) The new current value using the positioning data (No.1 to 600) cannot be changed, if "0: Positioning control is not executed" is set in "Pr.55 Operation setting for incompletion of OPR" and "OPR request flag" ON. A warning "Operation setting for incompletion of OPR at positioning start error" (error code: 547) will occur.

#### Positioning data setting examples

The following table shows the setting examples when "current value changing" is set in the positioning data No. 1 of axis 1.

|                           | Setting item |                                      | Setting example        | Setting details                                                                                                    |
|---------------------------|--------------|--------------------------------------|------------------------|----------------------------------------------------------------------------------------------------|
|                           | Da.1         | Operation pattern                    | Positioning complete   | Set "Positioning complete" assuming that the next positioning data will be executed. ("Continuous path control" cannot be set by current value change.) |
|                           | Da.2         | Control system                       | Current value changing | Set the current value changing.                                                                                                    |
|                           | Da.3         | Acceleration time No.                | -                      | Setting not required (Setting value is ignored.)                                                                                                    |
|                           | Da.4         | Deceleration time No.                | -                      | Setting not required (Setting value is ignored.)                                                                                                    |
| Axis 1                    | Da.5         | Axis to be interpolated              | -                      | Setting not required (Setting value is ignored.)                                                                                                    |
| positioning<br>data No. 1 | Da.6         | Positioning address/ movement amount | 10000.0 μ m            | Set the address to which address change is desired. (Assuming that the " Pr.1 Unit setting" is set to "mm".)                                            |
|                           | Da.7         | Arc address                          | -                      | Setting not required (Setting value is ignored.)                                                                                                    |
|                           | Da.8         | Command speed                        | -                      | Setting not required (Setting value is ignored.)                                                                                                    |
|                           | Da.9         | Dwell time                           | -                      | Setting not required (Setting value is ignored.)                                                                                                    |
|                           | Da.10        | M code                               | 10                     | Set this when other sub operation commands are issued in combination with the No. 1 positioning data.                                                   |

<sup>\*</sup> Refer to Section 5.3 "List of positioning data" for information on the setting details.

[2] Changing to a new current value using the start No. (No. 9003) for a current value changing

## Operation chart

The current value is changed by setting the new current value in the current value changing buffer memory " Cd.9 Current value changing", setting "9003" in the

" Cd.3 Positioning start No.", and turning ON the positioning start signal.

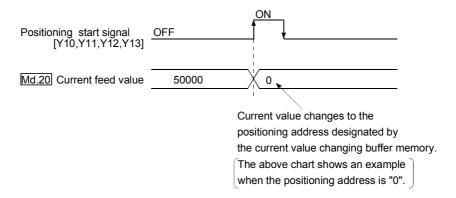

## Restrictions

- (1) An axis error "Outside new current value range (error code: 514)" will occur if the designated value is outside the setting range when "degree" is set in "Unit setting".
- (2) An error "Software stroke limit +, (error code: 507 or 508)" will occur if the designated value is outside the software stroke limit range.
- (3) The current value cannot be changed during stop commands and while the M code ON signal is ON.
- (4) The M code output function is made invalid.

#### **POINTS**

• The new current value using the current value changing start No. (No. 9003) can changed, if "0: Positioning control is not executed" is set in "Pr.55" Operation setting for incompletion of OPR" and "OPR request flag" ON.

## ■ Current value changing procedure

The following shows the procedure for changing the current value to a new value.

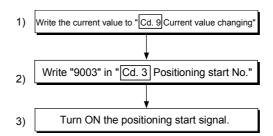

## ■ Setting method for the current value changing function

The following shows an example of a PLC program and data setting to change the current value to a new value with the positioning start signal. (The " Md.20 Current feed value is changed to "5000.0µm" in the example shown.)

 Set the following data.
 (Set with the PLC program shown in (3), while referring to the start time chart shown in (2).)

|  | Setting item               |                        | Setting Setting details |                                                     | Buffer memory address |        |        |        |
|--|----------------------------|------------------------|-------------------------|-----------------------------------------------------|-----------------------|--------|--------|--------|
|  |                            |                        | value                   | Setting details                                     |                       | Axis 2 | Axis 3 | Axis 4 |
|  | Cd.3 Positioning start No. |                        | 9003                    | Set the start No. "9003" for the new current value. | 1500                  | 1600   | 1700   | 1800   |
|  | Cd.9                       | Current value changing | 50000                   | Set the new " Md.20 Current feed value".            | 1506                  | 1606   | 1706   | 1806   |
|  |                            | Current value changing | 30000                   |                                                     | 1507                  | 1607   | 1707   | 1807   |

<sup>\*</sup> Refer to Section 5.7 "List of control data" for details on the setting details.

#### (2) The following shows a start time chart.

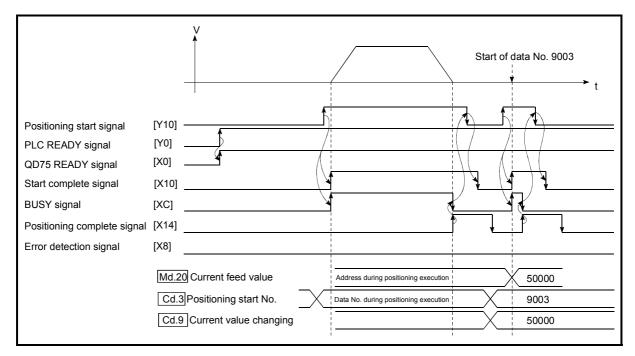

Fig. 9.21 Changing to a new current value using the start No. (No. 9003) for a current value changing

(3) Add the following PLC program to the control program, and write it to the PLC CPU.

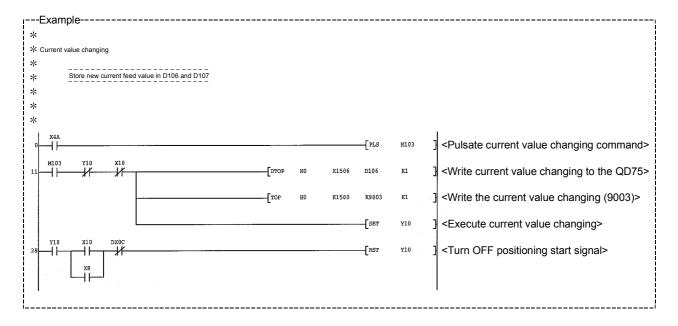

#### 9.2.20 NOP instruction

The NOP instruction is used for the nonexecutable control system.

## Operation

The positioning data No. to which the NOP instruction is set transfers, without any processing, to the operation for the next positioning data No.

## ■ Positioning data setting examples

The following table shows the setting examples when "NOP instruction" is set in positioning data No. 1 of axis 1.

|                        | Setting i | tem                                  | Setting example | Setting details                                  |
|------------------------|-----------|--------------------------------------|-----------------|--------------------------------------------------|
|                        | Da.1      | Operation pattern                    | -               | Setting not required (Setting value is ignored.) |
|                        | Da.2      | Control<br>system                    | NOP instruction | Set the NOP instruction                          |
|                        | Da.3      | Acceleration time No.                | -               | Setting not required (Setting value is ignored.) |
|                        | Da.4      | Deceleration time No.                | -               | Setting not required (Setting value is ignored.) |
| Axis 1                 | Da.5      | Axis to be interpolated              | T               | Setting not required (Setting value is ignored.) |
| positioning data No. 1 | Da.6      | Positioning address/ movement amount |                 | Setting not required (Setting value is ignored.) |
|                        | Da.7      | Arc address                          | -               | Setting not required (Setting value is ignored.) |
|                        | Da.8      | Command speed                        | _               | Setting not required (Setting value is ignored.) |
|                        | Da.9      | Dwell time                           | _               | Setting not required (Setting value is ignored.) |
|                        | Da.10     | M code                               | -               | Setting not required (Setting value is ignored.) |

<sup>\*</sup> Refer to Section 5.3 "List of positioning data" for information on the setting details.

#### Restrictions

An error "Control system setting error (error code: 524)" will occur if the "NOP instruction" is set for the control system of the positioning data No. 600.

#### **POINT**

<Use example of NOP instruction>

If there is a possibility of speed switching or temporary stop (automatic deceleration) at a point between two points during positioning, that data can be reserved with the NOP instruction to change the data merely by the replacement of the identifier.

#### 9.2.21 JUMP instruction

The JUMP instruction is used to control the operation so it jumps to a positioning data No. set in the positioning data during "continuous positioning control" or "continuous path control".

JUMP instruction include the following two types of JUMP.

- (1) Unconditional JUMP
  When no execution conditions are set for the JUMP instruction
  (When "0" is set as the condition data No.)
- (2) Conditional JUMP When execution conditions are set for the JUMP instruction (The conditions are set in the "condition data" used with "high-level positioning control".)

Using the JUMP instruction enables repeating of the same positioning control, or selection of positioning data by the execution conditions during "continuous positioning control" or "continuous path control".

#### Operation

- (1) Unconditional JUMP
  The JUMP instruction is unconditionally executed. The operation jumps to the positioning data No. set in " Da.9 Dwell time".
- (2) Conditional JUMP

The block start condition data is used as the JUMP instruction execution conditions.

- When block positioning data No. 7000 to 7004 is started: Each block condition data is used.
- When positioning data No. 1 to 600 is started: Start block 0 condition data is used.
- When the execution conditions set in " Da.10 M code" of the JUMP instruction have been established: the JUMP instruction is executed to jump the operation to the positioning data No. set in " Da.9 Dwell time".
- When the execution conditions set in " Da.10 M code" of the JUMP instruction have not been established:
   the JUMP instruction is ignored, and the next positioning data No. is executed.

#### Restrictions

(1) When using a conditional JUMP instruction, establish the JUMP instruction execution conditions by the 4th positioning data No. before the JUMP instruction positioning data No.

If the JUMP instruction execution conditions are not established by the time the 4th positioning control is carried out before the JUMP instruction positioning data No., the operation will be processed as an operation without established JUMP instruction execution conditions.

(During execution of continuous path control/continuous positioning control, the QD75MH calculates the positioning data of the positioning data No. four items ahead of the current positioning data.)

- (2) The operation pattern, if set, is ignored in the JUMP instruction.
- (3) Use unconditional JUMP instructions when setting JUMP instructions at the end of continuous path control/continuous positioning control. When conditional JUMP instructions are set at the end of continuous path control/continuous positioning control, the positioning data of the next positioning data No. will be executed if the execution conditions have not been established.
- (4) Positioning control such as loops cannot be executed by conditional JUMP instructions alone until the conditions have been established.

#### ■ Positioning data setting example

The following table shows setting examples when "JUMP instruction" is set in positioning data No. 1 of axis 1.

|                  | Setting item |                                         | Setting example  | Setting details                                                                                                    |
|------------------|--------------|-----------------------------------------|------------------|----------------------------------------------------------------------------------------------------|
|                  | Da.1         | Operation pattern                       | _                | Setting not required. (Setting value is ignored.)                                                                                                    |
|                  | Da.2         | Control system                          | JUMP instruction | Set the JUMP instruction.                                                                                                    |
|                  | Da.3         | Acceleration time No.                   | _                | Setting not required. (Setting value is ignored.)                                                                                                    |
|                  | Da.4         | Deceleration time No.                   | _                | Setting not required. (Setting value is ignored.)                                                                                                    |
| No. 1            | Da 5         | Axis to be interpolated                 | _                | Setting not required. (Setting value is ignored.)                                                                                                    |
| Positioning data | Da.6         | Positioning address/<br>movement amount | _                | Setting not required. (Setting value is ignored.)                                                                                                    |
| tionin           | Da.7         | Arc address                             | -                | Setting not required. (Setting value is ignored.)                                                                                                    |
| Posi             | Da.8         | Command speed                           | _                | Setting not required. (Setting value is ignored.)                                                                                                    |
| Axis 1           | Da.9         | Dwell time                              | 500              | Set the positioning data No. 1 to 600 for the JUMP destination. (The positioning data No. of the JUMP instruction cannot be set. Setting its own positioning data No. will result in an error "Illegal data No." (error code: 502).) |
|                  | Da 10        | M code                                  | 1                | Set the JUMP instruction execution conditions with the condition data No.  0 : Unconditional JUMP                                                                                                    |
|                  | Da. 10       | iw code                                 | 1                | 1 to 10 : Condition data No. ("Simultaneous start" condition data cannot be set.)                                                                                                    |

<sup>\*</sup> Refer to Section 5.3 "List of positioning data" for information on the setting details.

#### 9.2.22 LOOP

The LOOP is used for loop control by the repetition of LOOP to LEND.

## Operation

The LOOP to LEND loop is repeated by set repeat cycles.

#### Positioning data setting examples

The following table shows the setting examples when "LOOP" is set in positioning data No. 1 of axis 1.

|             | Setting item |                                         | Setting example | Setting details                                   |
|-------------|--------------|-----------------------------------------|-----------------|---------------------------------------------------|
|             | Da.1         | Operation pattern                       | _               | Setting not required. (Setting value is ignored.) |
|             | Da.2         | Control system                          | LOOP            | Set the LOOP.                                     |
| No.         | Da.3         | Acceleration time No.                   | _               | Setting not required. (Setting value is ignored.) |
| data N      | Da.4         | Deceleration time No.                   | -               | Setting not required. (Setting value is ignored.) |
|             | Da.5         | Axis to be interpolated                 | _               | Setting not required. (Setting value is ignored.) |
| Positioning | Da.6         | Positioning address/<br>movement amount | _               | Setting not required. (Setting value is ignored.) |
| _           | Da.7         | Arc address                             | _               | Setting not required. (Setting value is ignored.) |
| Axis        | Da.8         | Command speed                           | _               | Setting not required. (Setting value is ignored.) |
|             | Da.9         | Dwell time                              | _               | Setting not required. (Setting value is ignored.) |
|             | Da.10        | M code                                  | 5               | Set the LOOP to LEND repeat cycles.               |

<sup>\*</sup> Refer to Section 5.3 "List of positioning data" for information on the setting details.

#### Restrictions

- (1) An error "Control system LOOP setting error (error code: 545)" will occur if a "0" is set for the repeat cycles.
- (2) Even if LEND is absent after LOOP, no error will occur, but repeat processing will not be carried out.
- (3) Nesting is not allowed between LOOP-LEND's. If such setting is made, only the inner LOOP-LEND is processed repeatedly.

#### **POINT**

The setting by this control system is easier than that by the special start "FOR loop" of "High-level Positioning Control" (refer to Chapter 10).

- <Setting data>
- For special start: Positioning start data, special start data, condition data, and positioning data
- For control system : Positioning data

For the special start FOR to NEXT, the positioning data is required for each of FOR and NEXT points. For the control system, loop can be executed even only by one data.

Also, nesting is enabled by using the control system LOOP to LEND in combination with the special start FOR to NEXT.

However LOOP to LEND cannot be set across block. Always set LOOP to LEND so that the processing ends within one block.

(For details of the "block", refer to Section 10.1 "Outline of high-level positioning control".)

#### 9.2.23 LEND

The LEND is used to return the operation to the top of the repeat (LOOP to LEND) loop.

## Operation

When the repeat cycle designated by the LOOP becomes 0, the loop is terminated, and the next positioning data No. processing is started. (The operation pattern, if set to "Positioning complete", will be ignored.)

When the operation is stopped after the repeat operation is executed by designated cycles, the dummy positioning data (for example, incremental positioning without movement amount) is set next to LEND.

| Positioning data<br>No. | Operation pattern       | Control system | Conditions               | Operation                                                                                               |
|-------------------------|-------------------------|----------------|--------------------------|----------------------------------------------------------------------------------------------------|
| 1                       | Continuous control      | ABS2           |                          | Executed in the                                                                                         |
| 2                       | Positioning complete    | LOOP           | Number of loop cycles: 2 | order of the positioning data                                                                           |
| 3                       | Continuous path control | ABS2           |                          | No. $1 \rightarrow 2 \rightarrow 3 \rightarrow 4 \rightarrow 5 \rightarrow 2 \rightarrow 3 \rightarrow$ |
| 4                       | Continuous control      | ABS2           |                          | $4 \rightarrow 5 \rightarrow 6$ .                                                                       |
| 5                       | Positioning complete    | LEND           |                          | (The operation patterns of the                                                                          |
| 6                       | Positioning complete    | ABS2           |                          | positioning data<br>Nos. 2 and 5 are<br>ignored.)                                                       |

#### Positioning data setting examples

The following table shows the setting examples when "LEND" is set in positioning data No. 8 of axis 1.

|             | Setting item |                                         | Setting example | Setting details                                   |
|-------------|--------------|-----------------------------------------|-----------------|---------------------------------------------------|
|             | Da.1         | Operation pattern                       | _               | Setting not required. (Setting value is ignored.) |
|             | Da.2         | Control system                          | LEND            | Set the LEND.                                     |
| No. 8       | Da.3         | Acceleration time No.                   | _               | Setting not required. (Setting value is ignored.) |
| data N      | Da.4         | Deceleration time No.                   | _               | Setting not required. (Setting value is ignored.) |
|             | Da.5         | Axis to be interpolated                 | _               | Setting not required. (Setting value is ignored.) |
| Positioning | Da.6         | Positioning address/<br>movement amount | _               | Setting not required. (Setting value is ignored.) |
| _           | Da.7         | Arc address                             | _               | Setting not required. (Setting value is ignored.) |
| Axis        | Da.8         | Command speed                           | _               | Setting not required. (Setting value is ignored.) |
|             | Da.9         | Dwell time                              | _               | Setting not required. (Setting value is ignored.) |
|             | Da.10        | M code                                  | _               | Setting not required. (Setting value is ignored.) |

<sup>\*</sup> Refer to Section 5.3 "List of positioning data" for information on the setting details.

#### Restrictions

(1) Ignore the "LEND" before the "LOOP" is executed.

| 9 MAJOR POSITIONING CONTROL | MELSEC-G |  |  |
|-----------------------------|----------|--|--|
|                             |          |  |  |
| MEMO                        |          |  |  |
|                             |          |  |  |
|                             |          |  |  |
|                             |          |  |  |
|                             |          |  |  |
|                             |          |  |  |
|                             |          |  |  |
|                             |          |  |  |
|                             |          |  |  |
|                             |          |  |  |
|                             |          |  |  |
|                             |          |  |  |
|                             |          |  |  |
|                             |          |  |  |
|                             |          |  |  |
|                             |          |  |  |
|                             |          |  |  |
|                             |          |  |  |
|                             |          |  |  |
|                             |          |  |  |
|                             |          |  |  |
|                             |          |  |  |
|                             |          |  |  |
|                             |          |  |  |

# Chapter 10 High-Level Positioning Control

The details and usage of high-level positioning control (control functions using the "block start data") are explained in this chapter.

High-level positioning control is used to carry out applied control using the "positioning data". Examples of applied control are using conditional judgment to control "positioning data" set with the major positioning control, or simultaneously starting "positioning data" for several different axes.

Read the execution procedures and settings for each control, and set as required.

| 10.1 | Outline of high-level positioning control                        | 10- 2       |
|------|------------------------------------------------------------------|-------------|
|      | 10.1.1 Data required for high-level positioning control          | 10- 3       |
|      | 10.1.2 "Block start data" and "condition data" configuration     | 10- 4       |
| 10.2 | High-level positioning control execution procedure               | 10- 6       |
| 10.3 | Setting the block start data                                     | 10- 7       |
|      | 10.3.1 Relation between various controls and block start data    | 10- 7       |
|      | 10.3.2 Block start (normal start)                                |             |
|      | 10.3.3 Condition start                                           |             |
|      | 10.3.4 Wait start                                                |             |
|      | 10.3.5 Simultaneous start                                        |             |
|      | 10.3.6 Repeated start (FOR loop)                                 | 10- 13      |
|      | 10.3.7 Repeated start (FOR condition)                            | 10- 14      |
|      | 10.3.8 Restrictions when using the NEXT start                    | 10- 15      |
| 10.4 | Setting the condition data                                       | 10- 16      |
|      | 10.4.1 Relation between various controls and the condition data  | a10- 16     |
|      | 10.4.2 Condition data setting examples                           |             |
| 10.5 | Multiple axes simultaneous start control                         | 10- 20      |
| 10.6 | Start program for high-level positioning control                 | 10- 23      |
|      | 10.6.1 Starting high-level positioning control                   | 10- 23      |
|      | 10.6.2 Example of a start program for high-level positioning cor | ntrol10- 24 |
|      |                                                                  |             |

## 10.1 Outline of high-level positioning control

In "high-level positioning control" the execution order and execution conditions of the "positioning data" are set to carry out more applied positioning. (The execution order and execution conditions are set in the "block start data" and "condition data".) The following applied positioning controls can be carried out with "high-level positioning control".

| High-level positioning control   | Details                                                                                                    |
|----------------------------------|----------------------------------------------------------------------------------------------------|
| Block *1 start<br>(Normal start) | With one start, executes the positioning data in a random block with the set order.                                                                                                    |
| Condition start                  | Carries out condition judgment set in the "condition data" for the designated positioning data, and then executes the "block start data".  • When the condition is established, the " block start data" is executed.  • When not established, that " block start data" is ignored, and the next point's " block start data" is executed. |
| Wait start                       | Carries out condition judgment set in the "condition data" for the designated positioning data, and then executes the " block start data".  • When the condition is established, the " block start data" is executed.  • When not established, stops the control until the condition is established. (Waits.)                            |
| Simultaneous start *2            | Simultaneously executes the positioning data having the No. for the axis designated with the "condition data". (Outputs pulses at the same timing.)                                                                                                    |
| Repeated start (FOR loop)        | Repeats the program from the "block start data" set with the "FOR loop" to the "block start data" set in "NEXT" for the designated No. of times.                                                                                                    |
| Repeated start (FOR condition)   | Repeats the program from the "block start data" set with the "FOR condition" to the "block start data" set in "NEXT" until the conditions set in the "condition data" are established.                                                                                                    |

#### ■ High-level positioning control sub functions

"High-level positioning control" uses the "positioning data" set with the "major positioning control". Refer to Section 3.2.4 "Combination of QD75MH main functions and sub functions" for details on sub functions that can be combined with the major positioning control.

Note that the sub function Section 12.7.8 "Pre-reading start function" cannot be used together with "high-level positioning control".

#### ■ High-level positioning control from peripheral devices

"High-level positioning control" (start of the "block start data") can be executed from GX Configurator-QP test mode.

Refer to GX Configurator-QP Operating Manual for details on starting of the "block start data" from GX Configurator-QP.

## REMARK

#### Block \*1:

"1 block" is defined as all the data continuing from the positioning data in which "continuous positioning control" or "continuous path control" is set in the operation pattern ( Da.1 ) to the positioning data in which "independent positioning control (Positioning complete)" is set.

#### Simultaneous start \*2:

Besides the simultaneous start of "block start data" system, the "simultaneous starts" include the "multiple axes simultaneous start control" of control system. Refer to Section 10.5 "Multiple axis simultaneous start control" for details.

## 10.1.1 Data required for high-level positioning control

"High-level positioning control" is executed by setting the required items in the "block start data" and "condition data", then starting that "block start data". Judgment about whether execution is possible, etc., is carried out at execution using the "condition data" designated in the "block start data".

"Block start data" can be set for each No. from 7000 to 7004 (called "block Nos."), and up to 50 points can be set for each axis. (This data is controlled with Nos. called "points" to distinguish it from the positioning data. For example, the 1st block start data item is called the "1st point block start data" or "point No. 1 block start data".)

"Condition data" can be set for each No. from 7000 to 7004 (called "block Nos."), and up to 10 data items can be set for each axis.

The "block start data" and "condition data" are set as 1 set for each block No.

The following table shows an outline of the "block start data" and "condition data" stored in the QD75MH.

|             | Setting item |                           | Setting details                                                                                                    |
|-------------|--------------|---------------------------|----------------------------------------------------------------------------------------------------|
| æ           | Da.11        | Shape                     | Set whether to end the control after executing only the "block start data" of the shape itself, or continue executing the "block start data" set in the next point. |
| t data      | Da.12        | Start data No.            | Set the "positioning data No." to be executed.                                                                                                    |
| Block start | Da.13        | Special start instruction | Set the method by which the positioning data set in Da.12 will be started.                                                                                          |
| B           | Da.14        | Parameter                 | Set the conditions by which the start will be executed according to the commands set in Da.13. (Designate the "condition data No." and "No. of repetitions".)       |

| Setting item   |         |                    | Setting details                                                                                                    |
|----------------|---------|--------------------|----------------------------------------------------------------------------------------------------|
| Condition data | Da.15   | Condition target   | Designate the "device", "buffer memory storage details", and "positioning data No." elements for which the conditions are set.                     |
|                | ⊟Da 16⊟ | Condition operator | Set the judgment method carried out for the target set in Da.15.                                                                                   |
|                | Da.17   | Address            | Set the buffer memory address in which condition judgment is carried out (only when the details set in Da.15 are "buffer memory storage details"). |
|                | Da.18   | Parameter 1        | Set the required conditions according to the details set in Da.15 and Da.16.                                                                       |
|                | Da.19   | Parameter 2        | Set the required conditions according to the details set in Da.15 and Da.16.                                                                       |

## 10.1.2 "Block start data" and "condition data" configuration

The "block start data" and "condition data" corresponding to "block No. 7000" can be stored in the buffer memory. (The following drawing shows an example for axis 1.)

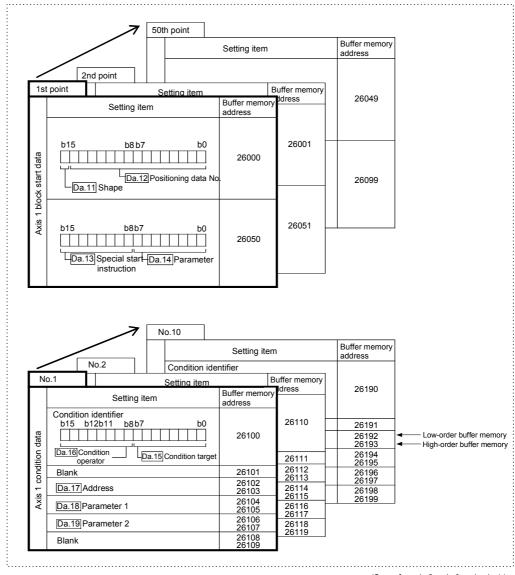

(Same for axis 2, axis 3 and axis 4.)

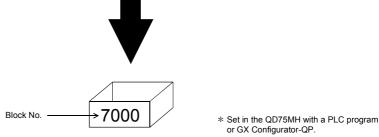

Set in QD75MH the "block start data" and "condition data" corresponding to the following "block Nos. 7001 to 7004" using GX Configurator-QP or the PLC program. (The following drawing shows an example for axis 1.)

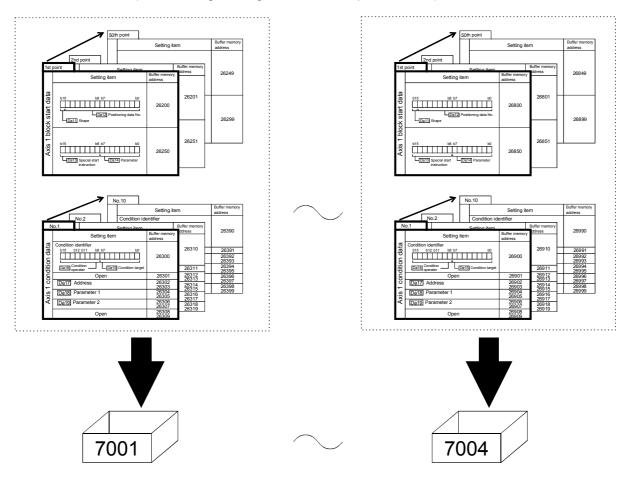

#### 10.2 High-level positioning control execution procedure

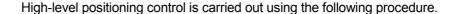

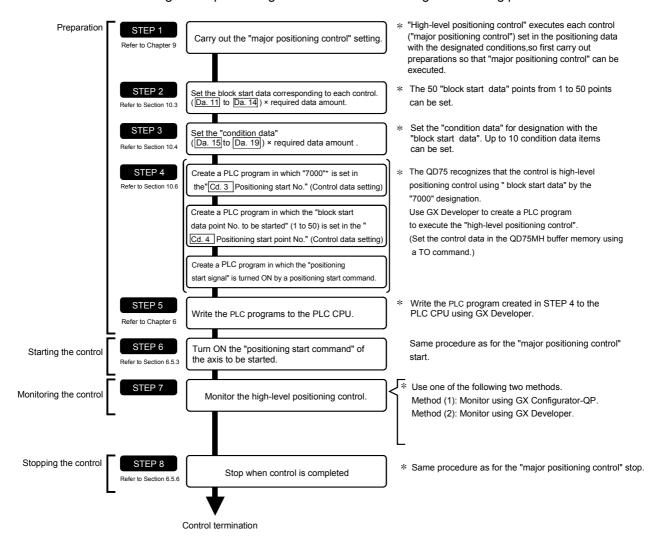

# REMARK

- \* (1) Five sets of "block start data (50 points)" and "condition data (10 items) corresponding to "7000" to "7004" are set with a PLC program.
  - (2) Five sets of data from "7000" to "7004" can be set when GX Configurator-QP is used. If GX Configurator-QP is used to set the "block start data" and "condition data" corresponding to "7001" to "7004" and write the data to the QD75MH, "7001" to "7004" can be set in " Cd.3 Positioning start No." in STEP 4.

#### 10.3 Setting the block start data

#### 10.3.1 Relation between various controls and block start data

The "block start data" must be set to carry out "high-level positioning control". The setting requirements and details of each "block start data" item to be set differ according to the "Da.13 Special start instruction" setting.

The following shows the "block start data" setting items corresponding to various control systems. The operation details of each control type are explained starting in section 10.3.2. Also refer to section "10.4 Setting the condition data" for details on "condition data" with which control execution is judged.

(The "block start data" settings in this chapter are assumed to be carried out using GX Configurator-QP.)

| High-level positioning control Block start data setting items |                                 | Block start<br>(Normal<br>start) | Condition<br>start | Wait start   | Simulta-<br>neous start | Repeated<br>start<br>(FOR loop) | Repeated<br>start<br>(FOR<br>condition) | NEXT start |   |
|---------------------------------------------------------------|---------------------------------|----------------------------------|--------------------|--------------|-------------------------|---------------------------------|-----------------------------------------|------------|---|
| Da.11                                                         | Shape                           | 0 : End                          | 0                  | 0            | 0                       | 0                               | ×                                       | ×          | 0 |
| Da. 11                                                        | Shape                           | 1 : Continue                     | 0                  | 0            | 0                       | 0                               | 0                                       | 0          | 0 |
| Da.12                                                         | Da.12 Start data No.            |                                  | 1 to 600           |              |                         |                                 |                                         |            |   |
| Da.13                                                         | Da.13 Special start instruction |                                  | 0                  | 1            | 2                       | 3                               | 4                                       | 5          | 6 |
| Da.14 Parameter                                               |                                 | _                                | Со                 | ndition data | No.                     | No. of repetitions              | Condition data No.                      | _          |   |

One of the two setting items must be set.

○ : Set when required (Set to " – " when not used.)

× : Setting not possible

- : Setting not required (Setting value will be ignored. Use the initial value or a value within the setting range.)

\* The "NEXT start" instruction is used in combination with "repeated start (FOR loop)" and "repeated start (FOR condition)". Control using only the "NEXT start" will not be carried out.

# REMARK

It is recommended that the "block start data" be set whenever possible with GX Configurator-QP. Execution by PLC program uses many PLC programs and devices. The execution becomes complicated, and the scan times will increase.

#### 10.3.2 Block start (normal start)

In a "block start (normal start)", the positioning data groups of a block are continuously executed in a set PLC starting from the positioning data set in "Da.12 Start data No." by one start.

Section [2] shows a control example where the "block start data" and "positioning data" are set as shown in section [1].

## [1] Setting examples

## (1) Block start data setting example

| Axis 1 block<br>start data | Da.11<br>Shape | Da.12<br>Start data No. | Da.13 Special start instruction | Da.14<br>Parameter |
|----------------------------|----------------|-------------------------|---------------------------------|--------------------|
| 1st point                  | 1: Continue    | 1                       | 0: Block start                  | _                  |
| 2nd point                  | 1: Continue    | 2                       | 0: Block start                  | _                  |
| 3rd point                  | 1: Continue    | 5                       | 0: Block start                  | _                  |
| 4th point                  | 1: Continue    | 10                      | 0: Block start                  | _                  |
| 5th point                  | 0: End         | 15                      | 0: Block start                  | _                  |
| •                          |                |                         |                                 |                    |
| •                          |                |                         |                                 |                    |

## (2) Positioning data setting example

| Axis 1 position-<br>ing data No. | Da.1 Operation pattern             |            |
|----------------------------------|------------------------------------|------------|
| 1                                | 00: Positioning complete           |            |
| 2                                | 11: Continuous path control        |            |
| 3                                | 01: Continuous positioning control | ≻1 block ∗ |
| 4                                | 00: Positioning complete           | J          |
| 5                                | 11: Continuous path control        | 1 block    |
| 6                                | 00: Positioning complete           | J I BIOCK  |
| •                                |                                    |            |
| 10                               | 00: Positioning complete           |            |
| •                                |                                    |            |
| 15                               | 00: Positioning complete           |            |
| •                                |                                    |            |

## REMARK

#### Block \*:

"1 block" is defined as all the data continuing from the positioning data in which "continuous positioning control" or "continuous path control" is set in the operation pattern (Da.1) to the positioning data in which "independent positioning control (Positioning complete)" is set.

## [2] Control examples

The following shows the control executed when the "block start data" of the 1st point of axis 1 is set as shown in section [1] and started.

<1> The positioning data is executed in the following order before stopping. Axis 1 positioning data No.  $1 \rightarrow 2 \rightarrow 3 \rightarrow 4 \rightarrow 5 \rightarrow 6 \rightarrow 10 \rightarrow 15$ .

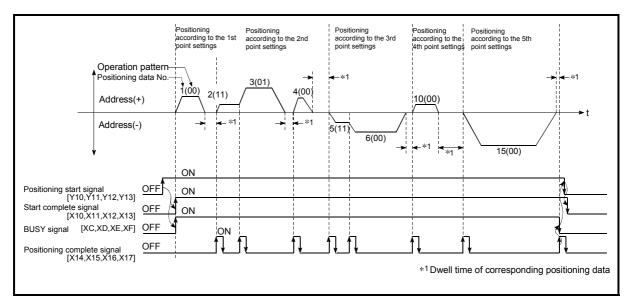

Fig. 10.1 Block start control example

#### 10.3.3 Condition start

In a "condition start", the "condition data" conditional judgment designated in "Da.14 Parameter" is carried out for the positioning data set in "Da.12 Start data No.". If the conditions have been established, the "block start data" set in "1: condition start" is executed. If the conditions have not been established, that "block start data" will be ignored, and the "block start data" of the next point will be executed.

Section [2] shows a control example where the "block start data" and "positioning data" are set as shown in section [1].

## [1] Setting examples

#### (1) Block start data setting example

| Axis 1 block<br>start data | Da.11<br>Shape | Da.12<br>Start data No. | Da.13 Special start instruction | Da.14<br>Parameter |
|----------------------------|----------------|-------------------------|---------------------------------|--------------------|
| 1st point                  | 1: Continue    | 1                       | 1: Condition start              | 1                  |
| 2nd point                  | 1: Continue    | 10                      | 1: Condition start              | 2                  |
| 3rd point                  | 0: End         | 50                      | 0: Block start                  | -                  |
| •                          |                |                         |                                 |                    |
| •                          |                |                         |                                 |                    |

<sup>\*</sup> The "condition data Nos." have been set in " Da.14 Parameter".

## (2) Positioning data setting example

| Axis 1 position-<br>ing data No. | Da.1 Operation pattern             |
|----------------------------------|------------------------------------|
| 1                                | 01: Continuous positioning control |
| 2                                | 01: Continuous positioning control |
| 3                                | 00: Positioning complete           |
| •                                |                                    |
| 10                               | 11: Continuous path control        |
| 11                               | 11: Continuous path control        |
| 12                               | 00: Positioning complete           |
| •                                |                                    |
| 50                               | 00: Positioning complete           |
| •                                |                                    |

## [2] Control examples

- <1> The conditional judgment set in "condition data No. 1" is carried out before execution of the axis 1 "positioning data No. 1".
  - $\rightarrow$  Conditions established  $\rightarrow$  Execute positioning data No. 1, 2, and 3  $\rightarrow$  Go to <2>.
  - $\rightarrow$  Conditions not established  $\rightarrow$  Go to <2>.
- <2> The conditional judgment set in "condition data No. 2" is carried out before execution of the axis 1 "positioning data No. 10".
  - → Conditions established → Execute positioning data No. 10, 11, and 12  $\rightarrow$  Go to <3>.
  - $\rightarrow$  Conditions not established  $\rightarrow$  Go to <3>.
- <3> Execute axis 1 "positioning data No. 50" and stop the control.

#### 10.3.4 Wait start

In a "wait start", the "condition data" conditional judgment designated in "Da.14" Parameter" is carried out for the positioning data set in "Da.12" Start data No.". If the conditions have been established, the "block start data" is executed. If the conditions have not been established, the control stops (waits) until the conditions are established.

Section [2] shows a control example where the "block start data" and "positioning data" are set as shown in section [1].

## [1] Setting examples

## (1) Block start data setting example

| Axis 1 block<br>start data | Da.11<br>Shape | Da.12<br>Start data No. | Da.13 Special start instruction | Da.14<br>Parameter |
|----------------------------|----------------|-------------------------|---------------------------------|--------------------|
| 1st point                  | 1: Continue    | 1                       | 2: Wait start                   | 3                  |
| 2nd point                  | 1: Continue    | 10                      | 0: Block start                  | _                  |
| 3rd point                  | 0: End         | 50                      | 0: Block start                  | _                  |
| •                          |                |                         |                                 |                    |
| •                          |                |                         |                                 |                    |

<sup>\*</sup> The "condition data Nos." have been set in " Da.14 Parameter".

## (2) Positioning data setting example

| Axis 1 position-<br>ing data No. | Da.1<br>Operation pattern          |
|----------------------------------|------------------------------------|
| 1                                | 01: Continuous positioning control |
| 2                                | 01: Continuous positioning control |
| 3                                | 00: Positioning complete           |
| •                                |                                    |
| 10                               | 11: Continuous path control        |
| 11                               | 11: Continuous path control        |
| 12                               | 00: Positioning complete           |
| •                                |                                    |
| 50                               | 00: Positioning complete           |
| •                                |                                    |

## [2] Control examples

- <1> The conditional judgment set in "condition data No. 3" is carried out before execution of the axis 1 "positioning data No. 1".
  - $\rightarrow$  Conditions established  $\rightarrow$  Execute positioning data No. 1, 2, and 3  $\rightarrow$  Go to <2>.
  - $\to$  Conditions not established  $\to$  Control stops (waits) until conditions are established  $\to$  Go to <1>.
- <2> Execute the axis 1 "positioning data No. 10, 11, 12, and 50" and stop the control.

#### 10.3.5 Simultaneous start

In a "simultaneous start", the positioning data set in the "Da.12 Start data No." and positioning data of other axes set in the "condition data" are simultaneously executed (pulses are output with the same timing).

(The "condition data" is designated with " Da.14 Parameter".)

Section [2] shows a control example where the "block start data" and "positioning data" are set as shown in section [1].

## [1] Setting examples

#### (1) Block start data setting example

| Axis 1 block<br>start data | Da.11<br>Shape | Da.12<br>Start data No. | Da.13 Special start instruction | Da.14<br>Parameter |
|----------------------------|----------------|-------------------------|---------------------------------|--------------------|
| 1st point                  | 1: Continue    | 1                       | 3: Simultaneous start           | 4                  |
| 2nd point                  | 1: Continue    | 10                      | 3: Simultaneous start           | 5                  |
| 3rd point                  | 0: End         | 50                      | 3: Simultaneous start           | 6                  |
| •                          |                |                         |                                 | ·                  |
| •                          |                |                         |                                 |                    |

<sup>\*</sup> It is assumed that the "axis 2 positioning data" for simultaneous starting is set in the "condition data" designated with "Da.14 Parameter".

## (2) Positioning data setting example

| Axis 1 position-<br>ing data No. | Da.1<br>Operation pattern          |
|----------------------------------|------------------------------------|
| 1                                | 01: Continuous positioning control |
| 2                                | 01: Continuous positioning control |
| 3                                | 00: Positioning complete           |
| •                                |                                    |
| 10                               | 11: Continuous path control        |
| 11                               | 11: Continuous path control        |
| 12                               | 00: Positioning complete           |
| •                                |                                    |
| 50                               | 00: Positioning complete           |
| •                                |                                    |

#### [2] Control examples

- <1> Simultaneously start the axis 1 "positioning data No. 1" and axis 2 positioning data set in "condition data No. 4". After the execution of axis 1 "positioning data No. 1, 2, and 3" is completed, go to <2>.
- <2> Simultaneously start the axis 1 "positioning data No. 10" and axis 2 positioning data set in "condition data No. 5".
  - $\rightarrow$  Standing by after completion of axis 2 positioning data simultaneously started in <1>.  $\rightarrow$  Go to <3>.
  - $\rightarrow\,$  Executing axis 2 positioning data simultaneously started in <1>.  $\rightarrow\,$  "Error".
- <3> Simultaneously start the axis 1 "positioning data No. 50" and the axis 2 positioning data set in "condition data No. 6" after the completion of the execution of axis 1 "positioning data No. 10, 11, and 12".
  - $\to$  Standing by after completion of axis 2 positioning data simultaneously started in <2>.  $\to$  Go to <4>.
  - ightarrow Executing axis 2 positioning data simultaneously started in <2>. ightarrow "Error"
- <4> After the execution of the axis 1 "positioning data No. 50" is completed, stop the control.

#### 10.3.6 Repeated start (FOR loop)

In a "repeated start (FOR loop)", the data between the "block start data" in which "4: FOR loop" is set in "Da.13 Special start instruction" and the "block start data" in which "6: NEXT start" is set in "Da.13 Special start instruction " is repeatedly executed for the No. of times set in "Da.14 Parameter". An endless loop will result if the No. of repetitions is set to "0".

(The No. of repetitions is set in "Da.14" Parameter" of the "block start data" in which "4: FOR loop" is set in "Da.13" Special start instruction".)

Section [2] shows a control example where the "block start data" and "positioning data" are set as shown in section [1].

## [1] Setting examples

#### (1) Block start data setting example

| Axis 1 block<br>start data | Da.11<br>Shape | Da.12<br>Start data No. | Da.13 Special start instruction | Da.14<br>Parameter |
|----------------------------|----------------|-------------------------|---------------------------------|--------------------|
| 1st point                  | 1: Continue    | 1                       | 4: FOR loop                     | 2                  |
| 2nd point                  | 1: Continue    | 10                      | 0: Block start                  | _                  |
| 3rd point                  | 0: End         | 50                      | 6: NEXT start                   | _                  |
| •                          |                |                         |                                 |                    |
| •                          |                |                         |                                 |                    |

<sup>\*</sup> The "condition data Nos." have been set in " Da.14 Parameter".

#### (2) Positioning data setting example

| Axis 1 position-<br>ing data No. | Da.1 Operation pattern             |
|----------------------------------|------------------------------------|
| 1                                | 01: Continuous positioning control |
| 2                                | 01: Continuous positioning control |
| 3                                | 00: Positioning complete           |
| •                                |                                    |
| 10                               | 11: Continuous path control        |
| 11                               | 00: Positioning complete           |
| •                                |                                    |
| 50                               | 01: Continuous positioning control |
| 51                               | 00: Positioning complete           |
| •                                |                                    |

## [2] Control examples

- <1> Execute the axis 1 "positioning data No. 1, 2, 3, 10, 11, 50, and 51".
- <2> Return to the axis 1 "1st point block start data". Again execute the axis 1 "positioning data No. 1, 2, 3, 10, 11, 50 and 51", and then stop the control. (Repeat for the No. of times (2 times) set in Da.14.)

#### 10.3.7 Repeated start (FOR condition)

In a "repeated start (FOR condition)", the data between the "block start data" in which "5: FOR condition" is set in "Da.13 Special start instruction" and the "block start data" in which "6: NEXT start" is set in "Da.13 Special start instruction" is repeatedly executed until the establishment of the conditions set in the "condition data". (The "condition data" designation is set in "Da.14 Parameter" of the "block start data" in which "5: FOR condition" is set in "Da.13 Special start instruction".)

Section [2] shows a control example where the "block start data" and "positioning data" are set as shown in section [1].

## [1] Setting examples

## (1) Block start data setting example

| Axis 1 block<br>start data | Da.11<br>Shape | Da.12<br>Start data No. | Da.13 Special start instruction | Da.14<br>Parameter |
|----------------------------|----------------|-------------------------|---------------------------------|--------------------|
| 1st point                  | 1: Continue    | 1                       | 5: FOR condition                | 5                  |
| 2nd point                  | 1: Continue    | 10                      | 0: Block start                  | -                  |
| 3rd point                  | 0: End         | 50                      | 6: NEXT start                   | -                  |
| •                          |                |                         |                                 |                    |
| •                          |                |                         |                                 |                    |

<sup>\*</sup> The "condition data Nos." have been set in " Da.14 Parameter".

## (2) Positioning data setting example

| Axis 1 position-<br>ing data No. | Da.1 Operation pattern             |
|----------------------------------|------------------------------------|
| 1                                | 01: Continuous positioning control |
| 2                                | 01: Continuous positioning control |
| 3                                | 00: Positioning complete           |
| •                                |                                    |
| 10                               | 11: Continuous path control        |
| 11                               | 00: Positioning complete           |
| •                                |                                    |
| 50                               | 01: Continuous positioning control |
| 51                               | 00: Positioning complete           |
| •                                |                                    |

## [2] Control examples

- <1> Carry out the conditional judgment set in "condition data No. 5" for the axis 1 "positioning data No. 1".
  - $\rightarrow$  Conditions not established  $\rightarrow$  Go to <2>.
  - $\rightarrow$  Conditions established  $\rightarrow$  Go to <3>.
- <2> Execute axis 1 "positioning data No. 1, 2, 3, 10, 11, 50, and 51", then go to <1>
- <3> Execute axis 1 "positioning data No. 1, 2, 3, 10, 11, 50, and 51", then stop the control.

## 10.3.8 Restrictions when using the NEXT start

The "NEXT start" is a instruction indicating the end of the repetitions when executing Section 10.3.6 "Repeated start (FOR loop)" and Section 10.3.7 "Repeated start (FOR condition)".

The following shows the restrictions when setting "6: NEXT start" in the "block start data".

- (1) The processing when "6: NEXT start" is set before execution of "4: FOR loop" or "5: FOR condition" is the same as that for a "0: block start".
- (2) Repeated processing will not be carried out if there is no "6: NEXT start" instruction after the "4: FOR loop" or "5: FOR condition" instruction. (Note that an "error" will not occur.)
- (3) Nesting is not possible between "4: FOR loop" and "6: NEXT start", or between "5: FOR condition" and "6: NEXT start". A warning "FOR to NEXT nest construction (warning code: 506)" will occur if nesting is attempted.

|                  | (                               |                                                            |
|------------------|---------------------------------|------------------------------------------------------------|
| Block start data | Da.13 Special start instruction |                                                            |
| 1st point        | Block start                     |                                                            |
| 2nd point        | FOR                             |                                                            |
| 3rd point        | Block start                     |                                                            |
| 4th point        | FOR                             |                                                            |
| 5th point        | Block start                     | The JUMP destination of the                                |
| 6th point        | Block start                     | NEXT designated with points 7 and 9 is the FOR of point 4. |
| 7th point        | NEXT                            | A warning will occur if the NEXT                           |
| 8th point        | Block start                     | designated with point 9 is                                 |
| 9th point        | NEXT                            | executed.                                                  |
| •                |                                 |                                                            |
|                  |                                 |                                                            |

## 10.4 Setting the condition data

#### 10.4.1 Relation between various controls and the condition data

"Condition data" is set in the following cases.

- (1) When setting conditions during execution of Section 9.2.21 "JUMP instruction" (major positioning control)
- (2) When setting conditions during execution of "high-level positioning control"

The "condition data" to be set includes the 5 setting items from Da.15 to Da.19, but the setting requirements and details differ according to the control system and setting conditions.

The following shows the "condition data Da.15 Condition target" corresponding to the different types of control.

(The "condition data" settings in this chapter are assumed to be carried out using GX Configurator-QP.)

| Control type                   |                | High-lev      | el positioning co  | ontrol                         | Major positioning control |
|--------------------------------|----------------|---------------|--------------------|--------------------------------|---------------------------|
| Da.15 Setting item             | Block<br>start | Wait<br>start | Simultaneous start | Repeated start (For condition) | JUMP instruction          |
| 01: Device X                   | 0              | 0             | ×                  | 0                              | 0                         |
| 02: Device Y                   | 0              | 0             | ×                  | 0                              | 0                         |
| 03: Buffer memory<br>(1 word)  | 0              | 0             | ×                  | 0                              | 0                         |
| 04: Buffer memory<br>(2 words) | 0              | 0             | ×                  | 0                              | ©                         |
| 05: Positioning data<br>No.    | ×              | ×             | 0                  | ×                              | ×                         |

① : One of the setting items must be set.

× : Setting not possible

# REMARK

It is recommended that the "condition data" be set whenever possible with GX Configurator-QP. Execution by PLC program uses many PLC programs and devices. The execution becomes complicated, and the scan times will increase.

The setting requirements and details of the following "condition data" "Da.16" to "Da.19" setting items differ according to the "Da.15 Condition target" setting. The following shows the "Da.16" to "Da.19" setting items corresponding to the "Da.15 Condition target".

| Other setting item                                                |                                                                                                    | Da.17<br>Address            |                       | .18<br>neter 1                    |                       | .19<br>neter 2                               |
|-------------------------------------------------------------------|----------------------------------------------------------------------------------------------------|-----------------------------|-----------------------|-----------------------------------|-----------------------|----------------------------------------------|
| Setting item                                                      | Condition operator                                                                                                    | Addiess                     | Faiaii                | ietei i                           | Faiaii                | ielei Z                                      |
| 01н: Device X<br>02н: Device Y                                    | 07н : DEV=ON<br>08н : DEV=OFF                                                                                                    | _                           |                       | (bit No.)                         |                       | _                                            |
| 03н: Buffer memory<br>(1 word)<br>04н: Buffer memory<br>(2 words) | 01H: **=P1<br>02H: **≠P1<br>03H: **≤P1<br>04H: **≥P1<br>05H: P1≤**≤P2<br>06H: **≤P1, P2≤**                                                                                                    | Buffer<br>memory<br>address |                       | (bit No.)<br>eric value)          | (Set only whe         | eric value)<br>n " [Da.16] " is<br>r [06н].) |
| 05н: Positioning data                                             | 10н: Axis 1 designation<br>20н: Axis 2 designation<br>30н: Axis 1 and axis 2<br>designation<br>40н: Axis 3 designation<br>50н: Axis 1 and axis 3<br>designation<br>60н: Axis 2 and axis 3<br>designation<br>70н: Axis 1, axis 2 and<br>axis 3 designation |                             | Low-order 16<br>bits  | Axis 1<br>positioning<br>data No. | Low-order 16<br>bits  | Axis 3<br>positioning<br>data No.            |
| No.                                                               | 90H: Axis 1 and axis 4 designation  A0H: Axis 2 and axis 4 designation  B0H: Axis 1, axis 2 and axis 4 designation  C0H: Axis 3 and axis 4 designation  D0H: Axis 1, axis 3 and axis 4 designation  E0H: Axis 2, axis 3 and axis 4 designation            | _                           | High-order 16<br>bits | Axis 2<br>positioning<br>data No. | High-order 16<br>bits | Axis 4<br>positioning<br>data No.            |

Setting not required (Setting value will be ignored. Use the initial value or a value within the setting range.)

\*\* : Value stored in buffer memory designated in Da.17 .

\* : Refer to Section 5.5 "List of condition data" for the setting contents.

Judgment whether the condition operator is "=" or "≠" at the start of wait.

Judgment on data is carried out for each control cycle of the QD75MH. Thus, in the judgment on the data such as current feed value which varies continuously, the operator "=" may not be detected. If this occurs, use a range operator.

# REMARK

The "PLC CPU memo area" can be designated as the buffer memory address to be designated in  $\boxed{\text{Da.}17}$ . (Refer to Section 7.1.1 "Configuration and roles of QD75MH memory".)

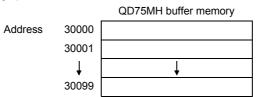

## 10.4.2 Condition data setting examples

The following shows setting examples for "condition data".

(1) Setting the device ON/OFF as a condition

[Condition] Device "X0" (=QD75 READY) is OFF

| Da.15<br>Condition target | Da.16<br>Condition<br>operator | Da.17<br>Address | Da.18<br>Parameter 1 | Da.19<br>Parameter 2 |
|---------------------------|--------------------------------|------------------|----------------------|----------------------|
| 01н: Device X             | 08н: DEV=OFF                   | _                | 0                    | _                    |

(2) Setting the numeric value stored in the "buffer memory" as a condition

#### [Condition]

The value stored in buffer memory addresses "800, 801" (= " Md.20 Current feed value") is "1000" or larger.

| Da.15 Condition target          | Da.16<br>Condition<br>operator | Da.17<br>Address | Da.18<br>Parameter 1 | Da.19<br>Parameter 2 |
|---------------------------------|--------------------------------|------------------|----------------------|----------------------|
| 04н: Buffer memory<br>(2 words) | 04 <sub>H</sub> : * * ≥ P1     | 800              | 1000                 | _                    |

(3) Designating the axis and positioning data No. to be simultaneously started in "simultaneous start"

#### [Condition]

Simultaneously starting "axis 2 positioning data No.3".

| Da.15 Condition target    | Da.16<br>Condition<br>operator | Da.17<br>Address | Da.18<br>Parameter 1          | Da.19<br>Parameter 2 |
|---------------------------|--------------------------------|------------------|-------------------------------|----------------------|
| 05н: Positioning data No. | 20н: Axis 2<br>designation     | ı                | High-order 16<br>bits "0003н" | -                    |

#### 10.5 Multiple axes simultaneous start control

The "multiple axes simultaneous start control" starts and controls the multiple axes simultaneously by outputting pulses to the axis to be started at the same timing as the start axis.

The maximum of four axes can be started simultaneously.

#### [1] Control details

The multiple axes simultaneous start control is carried out by setting the simultaneous start an object axis start data No. (positioning data No. to start simultaneously for each axis) to the multiple axes simultaneous start control buffer memory "Cd.30 to Cd.33 Simultaneous starting axis start data No. (1 to 4 axis start data No.)" of the axis control data, and the "9004" to "Cd.3 positioning start No." of the start axis, and then turning ON the positioning start signal.

#### [2] Restrictions

- (1) An error will occur and all simultaneously started axes will not start (error code: 501) if the simultaneously started axis start data No. is not set to the axis control data on the start axis or set outside the setting range.
- (2) An error will occur and all simultaneously started axes will not start (error code: 501) if either of the simultaneously started axes is BUSY.
- (3) An error will occur and all simultaneously started axes will not start (error code: 501) if an error occurs during the analysis of the positioning data on the simultaneously started axes.
- (4) No error or warning will occur if only the start axis is the simultaneously started axis.
- (5) This function cannot be used with the sub function Section 12.7.8 "Prereading start function".

#### [3] Multiple axes simultaneous start control procedure

The procedure for multiple axes simultaneous start control is as follows.

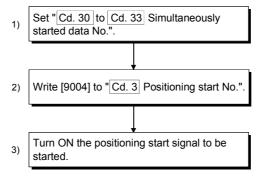

[4] Multiple axes simultaneous start control function setting method

The following shows the setting of the data used to execute the multiple axes
simultaneous start control with positioning start signals (The axis control data on
the start axis is set).

|       | Setting item                                                               |       | Setting value Setting details                                      |      | Buffer memory address |           |           |  |  |
|-------|----------------------------------------------------------------------------|-------|--------------------------------------------------------------------|------|-----------------------|-----------|-----------|--|--|
|       |                                                                            |       |                                                                    |      | Axis<br>2             | Axis<br>3 | Axis<br>4 |  |  |
| Cd.3  | Positioning start No.                                                      | 9004  | Set the multiple axes simultaneous start control start No. "9004". | 1500 | 1600                  | 1700      | 1800      |  |  |
| Cd.30 | Simultaneous<br>starting axis start<br>data No. (Axis 1<br>start data No.) |       |                                                                    |      | 1640                  | 1740      | 1840      |  |  |
| Cd.31 | Simultaneous<br>starting axis start<br>data No. (Axis 2<br>start data No.) |       | Set the simultaneously started axis start data No.                 |      |                       |           | 1841      |  |  |
| Cd.32 | Simultaneous<br>starting axis start<br>data No. (Axis 3<br>start data No.) | axes. |                                                                    |      | 1642                  | 1742      | 1842      |  |  |
| Cd.33 | Simultaneous<br>starting axis start<br>data No. (Axis 4<br>start data No.) |       |                                                                    |      | 1643                  | 1743      | 1843      |  |  |

<sup>\*</sup> Refer to Section 5.7 "List of control data" for information on setting details.

## [5] Setting examples

The following shows the setting examples in which the axis 1 is used as the start axis and the simultaneously started axes are used as the axes 2 and 4.

| Setting Item |                                                                            | Setting value | Setting details                                                                                   | Buffer memory address<br>(Axis 1) |
|--------------|----------------------------------------------------------------------------|---------------|---------------------------------------------------------------------------------------------------|-----------------------------------|
| Cd.3         | Positioning start No.                                                      | 9004          | Set the multiple axes simultaneous start control start No. "9004".                                | 1500                              |
| Cd.30        | Simultaneous<br>starting axis start<br>data No. (Axis 1<br>start data No.) | 100           | The axis 1 starts the positioning data No. 100.                                                   | 1540                              |
| Cd.31        | Simultaneous<br>starting axis start<br>data No. (Axis 2<br>start data No.) | 200           | Immediately after the start of the axis 1, the axis 2 starts the axis 2 positioning data No. 200. | 1541                              |
| Cd.32        | Simultaneous<br>starting axis start<br>data No. (Axis 3<br>start data No.) | 0             | Will not start simultaneously.                                                                    | 1542                              |
| Cd.33        | Simultaneous<br>starting axis start<br>data No. (Axis 4<br>start data No.) | 300           | Immediately after the start of the axis 1, the axis 4 starts the axis 4 positioning data No. 300. | 1543                              |

## POINTS

- (1) The "multiple axes simultaneous start control" carries out an operation equivalent to the "simultaneous start" using the "block start data".
- (2) The setting of the "multiple axes simultaneous start control" is easier than that of the "simultaneous start" using the "block start data".
  - Setting items for "simultaneous start" using "block start data"
     Positioning start data, block start data, condition data, and positioning data
  - Setting items for "multiple axes simultaneous start control" Positioning data and axis control data

## 10.6 Start program for high-level positioning control

## 10.6.1 Starting high-level positioning control

To execute high-level positioning control, a PLC program must be created to start the control in the same method as for major positioning control.

The following shows the procedure for starting the "1st point block start data" (regarded as block No. 7000) set in axis 1.

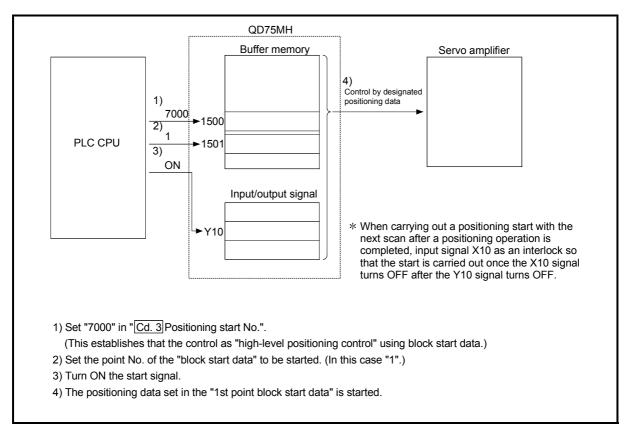

Fig. 10.2 High-level positioning control start procedure

## 10.6.2 Example of a start program for high-level positioning control

The following shows an example of a start program for high-level positioning control in which the 1st point " block start data" of axis 1 is started. (The block No. is regarded as "7000".)

#### ■ Control data that require setting

The following control data must be set to execute high-level positioning control. The setting is carried out using a PLC program.

|  | Semno hem |                                | Setting | Setting details                                             |      | Buffer memory address |           |           |  |  |
|--|-----------|--------------------------------|---------|-------------------------------------------------------------|------|-----------------------|-----------|-----------|--|--|
|  |           |                                | value   |                                                             |      | Axis<br>2             | Axis<br>3 | Axis<br>4 |  |  |
|  |           | Positioning start No.          | 7000    | Set "7000" to indicate control using " block start data".   | 1500 | 1600                  | 1700      | 1800      |  |  |
|  |           | Positioning starting point No. | 1       | Set the point No. of the " block start data" to be started. | 1501 | 1601                  | 1701      | 1801      |  |  |

<sup>\*</sup> Refer to Section 5.7 "List of control data" for details on the setting details.

#### Start conditions

The following conditions must be fulfilled when starting the control. The required conditions must also be integrated into the PLC program, and configured so the control does not start unless the conditions are fulfilled.

| Oissa di massa |                          |     |                               | Device |           |           |           |
|----------------|--------------------------|-----|-------------------------------|--------|-----------|-----------|-----------|
|                | Signal name              |     | Signal state                  |        | Axis<br>2 | Axis<br>3 | Axis<br>4 |
|                | PLC READY signal         | ON  | PLC CPU preparation completed |        | Υ         | 0         |           |
|                | QD75 READY signal        | ON  | QD75MH preparation completed  |        | Х         | 0         |           |
|                | All axis servo ON        | ON  | All axis servo ON             |        | Υ         | 1         |           |
|                | Cynobronization floa     | ON  | QD75MH buffer memory          |        | ~         | '4        |           |
| Interface      | Synchronization flag     | ON  | The access is possible.       | X1     |           |           |           |
| signal         | Axis stop signal         | OFF | Axis stop signal is OFF       | Y4     | Y5        | Y6        | Y7        |
|                | Start complete signal    | OFF | Start complete signal is OFF  |        | X11       | X12       | X13       |
|                | BUSY signal              | OFF | BUSY signal is OFF            |        | XD        | XE        | XF        |
|                | Error detection signal   | OFF | There is no error             |        | X9        | XA        | XB        |
|                | M code ON signal         | OFF | M code ON signal is OFF       | X4     | X5        | X6        | X7        |
|                | Forced stop input signal | ON  | There is no forced stop input |        | -         | -         |           |
| External       | Stop signal              | OFF | Stop signal is OFF            |        | -         | _         |           |
| signal         | Upper limit (FLS)        | ON  | Within limit range            | _      |           |           |           |
|                | Lower limit (RLS)        | ON  | Within limit range            |        |           |           |           |

#### Start time chart

The following chart shows a time chart in which the positioning data No. 1, 2, 10, 11, and 12 of axis 1 are continuously executed as an example.

#### (1) Block start data setting example

| Axis 1 block<br>start data | Da.11<br>Shape | Da.12<br>Start data No. | Da.13 Special start instruction | Da.14<br>Parameter |
|----------------------------|----------------|-------------------------|---------------------------------|--------------------|
| 1st point                  | 1: Continue    | 1                       | 0: Block start                  | _                  |
| 2nd point                  | 0: End         | 10                      | 0: Block start                  | _                  |
| •                          |                |                         |                                 |                    |
| •                          |                |                         |                                 |                    |

#### (2) Positioning data setting example

| Axis 1 position-<br>ing data No. | Da.1<br>Operation pattern   |  |  |
|----------------------------------|-----------------------------|--|--|
| 1                                | 11: Continuous path control |  |  |
| 2 00: Positioning complete       |                             |  |  |
| •                                |                             |  |  |
| 10                               | 11: Continuous path control |  |  |
| 11                               | 11: Continuous path control |  |  |
| 12                               | 00: Positioning complete    |  |  |
| •                                |                             |  |  |

#### (3) Start time chart

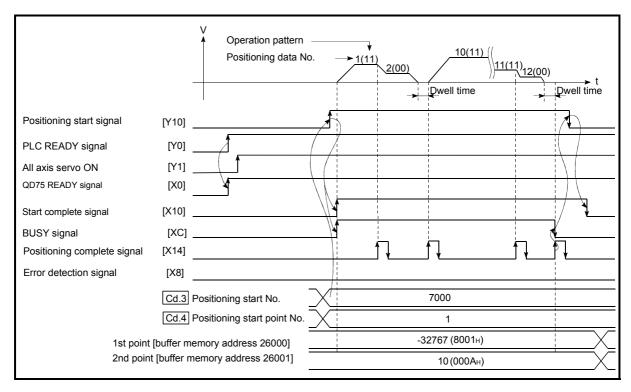

Fig. 10.3 Start time chart for high-level positioning control (block start)

## ■ Creating the program

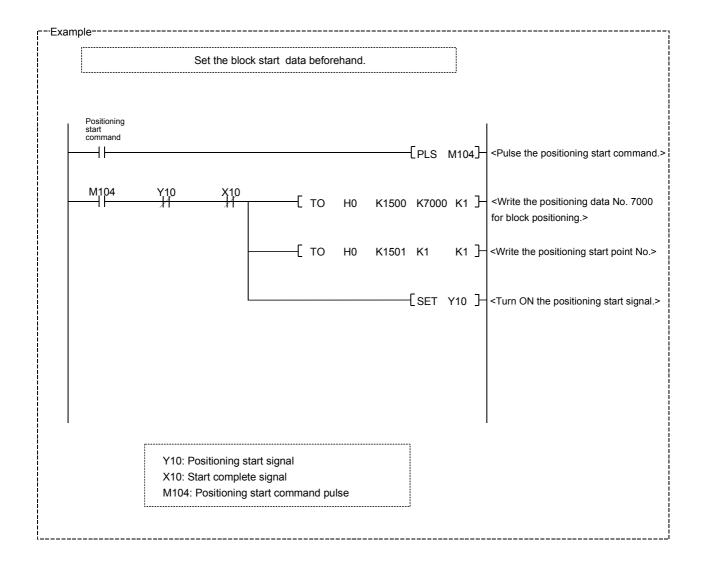

# **Chapter 11 Manual Control**

The details and usage of manual control are explained in this chapter.

In manual control, pulse output commands are issued during a JOG operation and an inching operation executed by the turning ON of the JOG START signal, or from a manual pulse generator connected to the QD75MH.

Manual control using a PLC program from the PLC CPU is explained in this chapter. Refer to GX Configurator-QP Operating Manual for an explanation of manual control (JOG operation, inching operation and manual pulse generator operation) using the peripheral devices.

| 11.1 |        | of manual control                                             |                   |
|------|--------|---------------------------------------------------------------|-------------------|
|      | 11.1.1 | Three manual control methods                                  | 11- 2             |
| 11.2 | JOG op | peration                                                      | 11- 4             |
|      | 11.2.1 | Outline of JOG operation                                      | 11- 4             |
|      | 11.2.2 | JOG operation execution procedure                             | 11- 7             |
|      | 11.2.3 | Setting the required parameters for JOG operation             | 11- 8             |
|      | 11.2.4 | Creating start programs for JOG operation                     | 11- 10            |
|      | 11.2.5 | JOG operation example                                         | 11- 13            |
| 11.3 |        | operation                                                     |                   |
|      | 11.3.1 | Outline of inching operation                                  | 11- 17            |
|      | 11.3.2 | Inching operation execution procedure                         | 11- 20            |
|      | 11.3.3 | Setting the required parameters for inching operation         | 11- 21            |
|      | 11.3.4 | Creating a program to enable/disable the inching operation    | 11- 22            |
|      | 11.3.5 | Inching operation example                                     | 11- 25            |
| 11.4 | Manual | pulse generator operation                                     | 11- 27            |
|      | 11.4.1 | Outline of manual pulse generator operation                   | 11- 27            |
|      | 11.4.2 | Manual pulse generator operation execution procedure          | 11- 31            |
|      | 11.4.3 | Setting the required parameters for manual pulse generator of | peration . 11- 32 |
|      |        | Creating a program to enable/disable the manual pulse genera  |                   |
|      |        | operation                                                     | 11- 33            |
|      |        | •                                                             |                   |

#### 11.1 Outline of manual control

#### 11.1.1 Three manual control methods

"Manual control" refers to control in which positioning data is not used, and a positioning operation is carried out in response to signal input from an external device. The three types of this "manual control" are explained below.

## [1] JOG operation

"JOG operation" is a control method in which the machine is moved by only a movement amount (pulses are continuously transmitted while the JOG START signal is ON). This operation is used to move the workpiece in the direction in which the limit signal is ON, when the operation is stopped by turning the limit signal OFF to confirm the positioning system connection and obtain the positioning data address (refer to Section 12.7.4 "Teaching function").

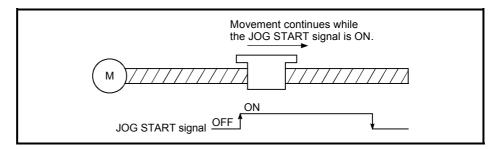

Fig. 11.1 JOG operation

#### [2] Inching operation

"Inching operation" is a control method in which a minute movement amount of pulses is output manually in one control cycle.

When the "inching movement amount" of the axis control data is set by JOG operation, the workpiece is moved by a set movement amount. (When the "inching movement amount" is set to "0", the machine functions as JOG operation.)

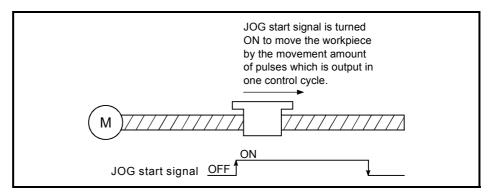

Fig. 11.2 Inching operation

## [3] Manual pulse generator operation

"Manual pulse generator operation" is a control method in which positioning is carried out in response to the No. of pulses input from a manual pulse generator (the No. of input pulses is output). This operation is used for manual fine adjustment, etc., when carrying out accurate positioning to obtain the positioning address.

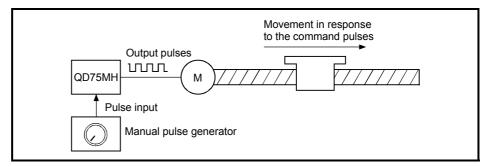

Fig. 11.3 Manual pulse generator control

#### Manual control sub functions

Refer to Section 3.2.4 "Combination of QD75MH major functions and sub functions" for details on "sub functions" that can be combined with manual control. Also refer to Chapter 12 "Control sub functions" for details on each sub function.

#### Carrying out manual control from peripheral devices

"JOG operation", "Inching operation" and enabling/disabling of the "manual pulse generator operation" can be executed from GX Configurator-QP test mode. Refer to GX Configurator-QP Operating Manual for details on manual control from GX Configurator-QP.

#### Monitoring manual control

Refer to Section 5.6 "List of monitor data" when directly monitoring the buffer memory using GX Developer.

Also refer to GX Configurator-QP Operating Manual when monitoring with the monitor functions of GX Configurator-QP.

## 11.2 JOG operation

#### 11.2.1 Outline of JOG operation

### Important

Use the hardware stroke limit function when carrying out JOG operation near the upper or lower limits. (Refer to Section "12.4.4").

\* If the hardware stroke limit function is not used, the workpiece may exceed the moving range, causing an accident.

#### JOG operation

In JOG operation, the FORWARD run JOG start signal (Y8, YA, YC, YE) or REVERSE run JOG start signal (Y9, YB, YD, YF) turns ON, causing pulses to be output to the servo amplifier from the QD75MH while the signal is ON. The workpiece is then moved in the designated direction.

The following shows examples of JOG operation.

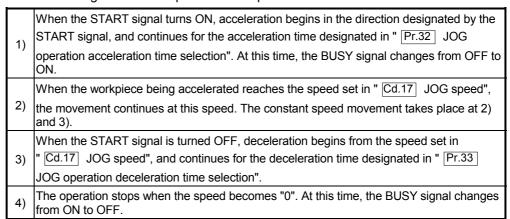

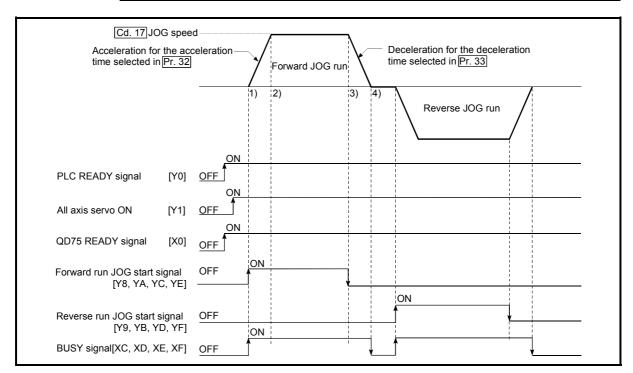

Fig. 11.4 JOG operation

#### Precautions during operation

The following details must be understood before carrying out JOG operation.

- (1) For safety, first set " Cd.17 JOG speed" to a smaller value and check the movement. Then gradually increase the value.
- (2) An axis error will occur and the operation will not start (error code: 300) if the "JOG speed" is outside the setting range at the JOG start.
- (3) An axis error will occur and the operation will not start (error code: 956) if "Pr.31 JOG speed limit value" is set to a value larger than "Pr.8 speed limit value".
- (4) If " Cd.17 JOG speed" exceeds the speed set in " Pr.31 JOG speed limit value", the workpiece will move at the " Pr.31 JOG speed limit value" and an "Axis warning" will occur in the QD75MH (warning code: 301).
- (5) The JOG operation can be continued even if an "Axis warning" has occurred.
- (6) A JOG start signal OFF → ON immediately after the stop signal ON → OFF (within 100ms) will be ignored. (The operation will not start.)
- (7) Set a "0" in " Cd.16 inching movement amount". If a value other than "0" is set, the operation will become an inching operation (Refer to section 11.3 "Inching operation").

## ■ Errors during operation

If the operation is stopped by the stroke limit (limit signal OFF), JOG operation can be performed out in the direction in which the limit signal turns ON after an error reset. (An error will occur again if the JOG start signals in the direction in which the limit signal turns OFF is turned ON.)

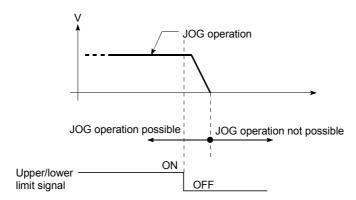

## ■ JOG operation timing and processing time

The following drawing shows details of the JOG operation timing and processing time.

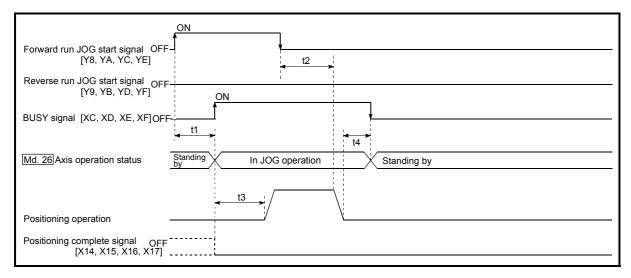

Fig. 11.5 JOG operation timing and processing times

Normal timing times

Unit: ms

| t1         | t2       | t3         | t4       |  |
|------------|----------|------------|----------|--|
| 1.0 to 1.8 | 0 to 3.0 | 4.0 to 4.2 | 0 to 1.0 |  |

• Delays may occur in the t1 timing time due to the operation status of other axes.

#### 11.2.2 JOG operation execution procedure

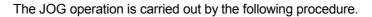

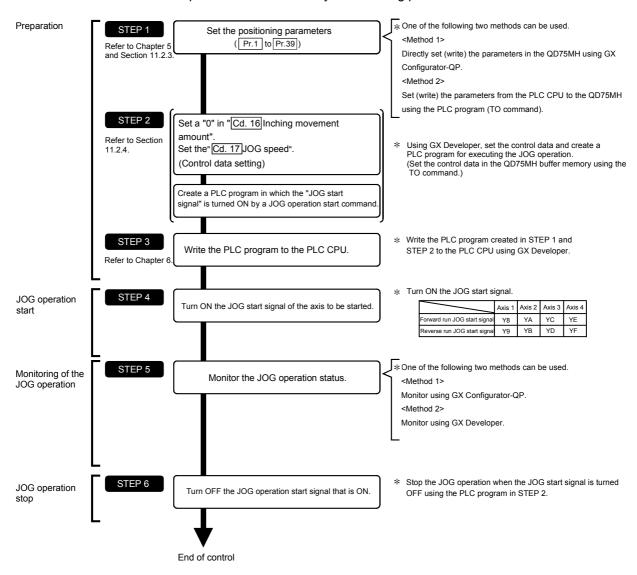

# REMARK

- Mechanical elements such as limit switches are considered as already installed.
- Positioning parameter settings work in common for all control using the QD75MH.

## 11.2.3 Setting the required parameters for JOG operation

The "Positioning parameters" must be set to carry out JOG operation.

The following table shows the setting items of the required parameters for carrying out JOG operation. When only JOG operation will be carried out, no parameters other than those shown below need to be set. (Use the initial values or setting values within a range where no error occurs for trouble-free operation.)

|             |                                                           | Setting item                                        | Setting requirement | Factory-set initial value (setting details) |
|-------------|-----------------------------------------------------------|-----------------------------------------------------|---------------------|---------------------------------------------|
|             | Pr.1                                                      | Unit setting                                        | 0                   | 3 (PLS)                                     |
|             | Pr.2                                                      | No. of pulses per rotation (Ap) (Unit: PLS)         | 0                   | 20000                                       |
|             | Pr.3                                                      | Movement amount per rotation (Al) (Unit: PLS)       | 0                   | 20000                                       |
|             | Pr.4                                                      | Unit magnification (Am)                             | ©                   | 1 (1 times)                                 |
| ρ           | Pr.7                                                      | Bias speed at start (Unit: PLS/s)                   | 0                   | 0                                           |
| parameters  | Pr.8                                                      | Speed limit value (Unit: PLS/s)                     | 0                   | 200000                                      |
| parar       | Pr.9                                                      | Acceleration time 0 (Unit: PLS/s)                   | 0                   | 1000                                        |
| oning       | Pr.10                                                     | Deceleration time 0 (Unit: PLS/s)                   | ©                   | 1000                                        |
| Positioning | Pr.11                                                     | Backlash compensation amount (Unit: PLS)            | 0                   | 0                                           |
|             | Pr.12 Software stroke limit upper limit value (Unit: PLS) |                                                     | 0                   | 2147483647                                  |
|             | Pr.13                                                     | Software stroke limit lower limit value (Unit: PLS) | 0                   | -2147483648                                 |
|             | Pr.14                                                     | Software stroke limit selection                     | 0                   | 0 (current feed value)                      |
|             | Pr.15                                                     | Software stroke limit valid/invalid setting         | 0                   | 0 (valid)                                   |
|             | Pr.17                                                     | Torque limit setting value (Unit: %)                | 0                   | 300                                         |

Setting always required.

O: Set according to requirements (Leave set to the initial value when not used.)

# REMARK

- Positioning parameter settings work in common for all control using the QD75MH.
   When carrying out other control ("major positioning control", "high-level positioning control", "OPR positioning control"), the respective setting items must also be matched and set.
- Parameters are set for each axis.
- Refer to Chapter 5 "Data Used for Positioning Control" for setting details.

|                        |                                                   | Setting item                              | Setting requirement | Factory-set initial value (setting details)              |
|------------------------|---------------------------------------------------|-------------------------------------------|---------------------|----------------------------------------------------------|
|                        | Pr.25                                             | Acceleration time 1 (Unit: ms)            | 0                   | 1000                                                     |
|                        | Pr.26                                             | Acceleration time 2 (Unit: ms)            | 0                   | 1000                                                     |
|                        | Pr.27                                             | Acceleration time 3 (Unit: ms)            | 0                   | 1000                                                     |
|                        | Pr.28                                             | Deceleration time 1 (Unit: ms)            | 0                   | 1000                                                     |
|                        | Pr.29                                             | Deceleration time 2 (Unit: ms)            | 0                   | 1000                                                     |
| SIS                    | Pr.30                                             | Deceleration time 3 (Unit: ms)            | 0                   | 1000                                                     |
| mete                   | Pr.31                                             | JOG speed limit value (Unit: PLS/s)       | 0                   | 20000                                                    |
| ) para                 | Pr.32                                             | JOG operation acceleration time selection | ©                   | 0 (acceleration time 0)                                  |
| oning                  | Pr.33                                             | JOG operation deceleration time selection | ©                   | 0 (deceleration time 0)                                  |
| Positioning parameters | Pr.34 Acceleration/deceleration process selection |                                           | 0                   | 0 (trapezoidal acceleration/<br>deceleration processing) |
|                        | Pr.35                                             | S-pattern proportion (Unit: %)            | 0                   | 100                                                      |
|                        | Pr.36                                             | Sudden stop deceleration time (Unit: ms)  | 0                   | 1000                                                     |
|                        | Pr.37                                             | Stop group 1 sudden stop selection        | 0                   | 0 (deceleration stop)                                    |
|                        | Pr.38                                             | Stop group 2 sudden stop selection        | 0                   | 0 (deceleration stop)                                    |
|                        | Pr.39                                             | Stop group 3 sudden stop selection        | 0                   | 0 (deceleration stop)                                    |

Setting always required.Set according to requirements (Leave set to the initial value when not used.)

## 11.2.4 Creating start programs for JOG operation

A PLC program must be created to execute a JOG operation. Consider the "required control data setting", "start conditions" and "start time chart" when creating the program.

The following shows an example when a JOG operation is started for axis 1. ("Cd.17] JOG speed" is set to "100.00mm/min" in the example shown.)

#### Required control data setting

The control data shown below must be set to execute a JOG operation. The setting is carried out with the PLC program.

| Setting item |                         | Setting |                                                                   | Buffer memory address |           |           |              |
|--------------|-------------------------|---------|-------------------------------------------------------------------|-----------------------|-----------|-----------|--------------|
|              |                         | value   | Setting details                                                   | Axis<br>1             | Axis<br>2 | Axis<br>3 | Axis<br>4    |
| Cd.16        | Inching movement amount | 0       | Set "0" .                                                         | 1517                  | 1617      | 1717      | 1817         |
| Cd.17        | JOG speed               | 10000   | Set a value equal to or below the "Pr.31  JOG speed limit value". |                       |           |           | 1818<br>1819 |

<sup>\*</sup> Refer to Section 5.7 "List of control data" for details on the setting details.

#### Start conditions

The following conditions must be fulfilled when starting. The required conditions must also be assembled in the PLC program, and the PLC program must be configured so the operation will not start if the conditions are not fulfilled.

|           |                          |     |                               |     | Device    |           |           |  |
|-----------|--------------------------|-----|-------------------------------|-----|-----------|-----------|-----------|--|
|           | Signal name              |     | Signal state                  |     | Axis<br>2 | Axis<br>3 | Axis<br>4 |  |
|           | PLC READY signal         | ON  | PLC CPU preparation completed | Y0  |           |           |           |  |
|           | QD75 READY signal        | ON  | QD75MH preparation completed  | X0  |           |           |           |  |
|           | All axis servo ON        | ON  | All axis servo ON             | Y1  |           |           |           |  |
|           | Synchronization flag *   | ON  | QD75MH buffer memory          |     | X1        |           |           |  |
| Interface |                          | ON  | The access is possible.       |     |           |           |           |  |
| signal    | Axis stop signal         | OFF | Axis stop signal is OFF       | Y4  | Y5        | Y6        | Y7        |  |
|           | Start complete signal    | OFF | Start complete signal is OFF  | X10 | X11       | X12       | X13       |  |
|           | BUSY signal              | OFF | QD75MH is not operating       | XC  | XD        | XE        | XF        |  |
|           | Error detection signal   | OFF | There is no error             | X8  | X9        | XA        | XB        |  |
|           | M code ON signal         | OFF | M code ON signal is OFF       | X4  | X5        | X6        | X7        |  |
|           | Forced stop input signal | ON  | There is no forced stop input | _   |           |           |           |  |
| External  | Stop signal              | OFF | F Stop signal is OFF          |     | -         | _         |           |  |
| signal    | Upper limit (FLS)        | ON  | Within limit range            | _   |           |           |           |  |
|           | Lower limit (RLS)        | ON  | Within limit range            |     | _         |           |           |  |

<sup>\*</sup> If the PLC CPU is set to the asynchronous mode in the synchronization setting, this must be inserted in the program for interlocking. If it is set to the synchronous mode, it must not be inserted in the program for interlocking because it is turned ON when the PLC CPU executes calculation.

## ■ Start time chart

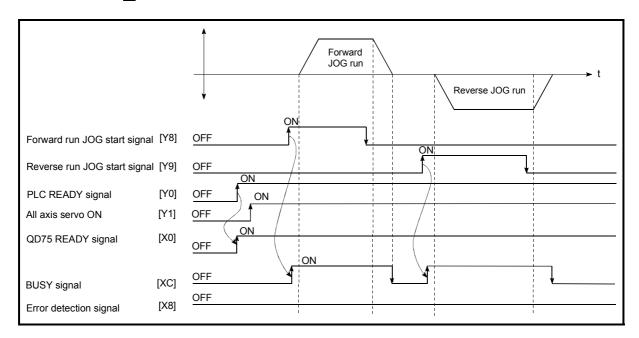

Fig. 11.6 JOG operation start time chart

## ■ Creating the program

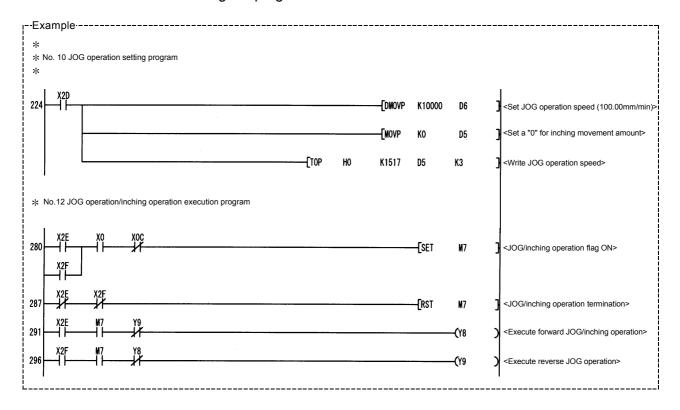

## 11.2.5 JOG operation example

#### ■ When the "stop signal" is turned ON during JOG operation

When the "stop signal" is turned ON during JOG operation, the JOG operation will stop by the "deceleration stop" method.

JOG start signals will be ignored while the stop signal is ON.

The operation can be started by turning the stop signal OFF, and turning the JOG start signal from OFF to ON again.

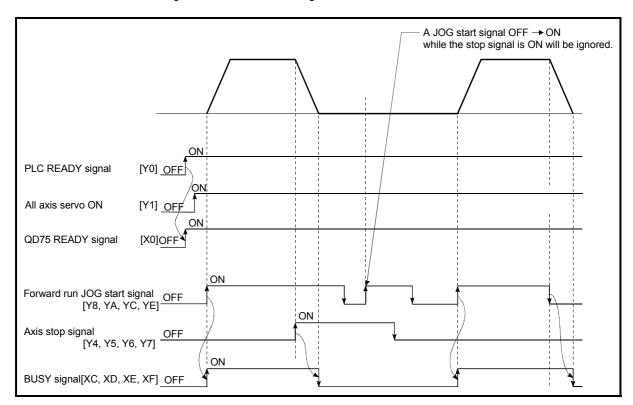

Fig. 11.7 Operation when the stop signal is turned ON during JOG operation

| POINT      |                                                                      |
|------------|----------------------------------------------------------------------|
| The QD75MH | will not receive a "JOG start signal" while the "stop signal" is ON. |

■ When both the "forward run JOG start signal" and "reverse run JOG start signal" are turned ON simultaneously for one axis

When both the "forward run JOG start signal" and "reverse run JOG start signal" are turned ON simultaneously for one axis, the "forward run JOG start signal" is given priority. In this case, the "reverse run JOG start signal" is validated when the QD75MH BUSY signal is turned OFF.

If the forward run JOG operation is stopped due to stop or axis error by a stop signal, the reverse run JOG operation will not be executed even if the "reverse run JOG start signal" turns ON.

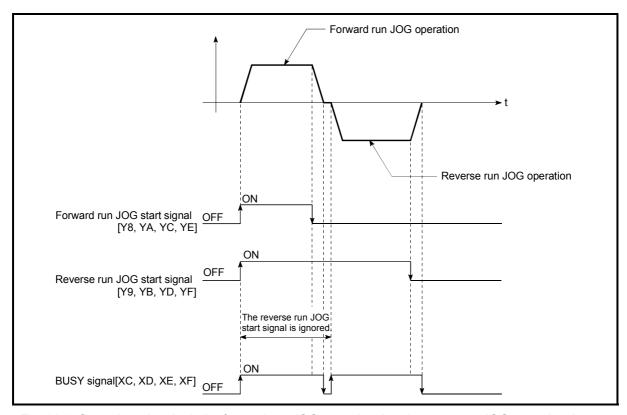

Fig. 11.8 Operation when both the forward run JOG start signal and reverse run JOG start signal are turned ON simultaneously

When the "JOG start signal" is turned ON again during deceleration caused by the ON → OFF of the "JOG start signal"

When the "JOG start signal" is turned ON again during deceleration caused by the  $ON \rightarrow OFF$  of the "JOG start signal", the JOG operation will be carried out from the time the "JOG start signal" is turned ON.

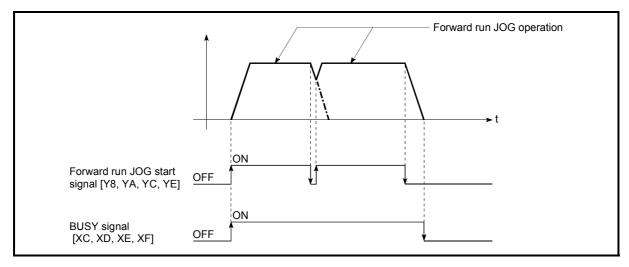

Fig. 11.9 Operation when the JOG start signal is turned ON during deceleration

■ When the "JOG start signal" is turned ON during a peripheral device test mode

When the "JOG start signal" is turned ON during a peripheral device test mode, it will be ignored and the JOG operation will not be carried out.

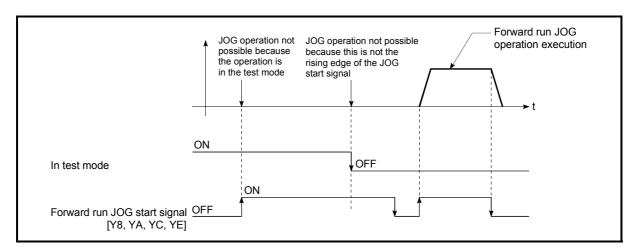

Fig. 11.10 Operation when the JOG start signal is turned ON during a test mode

■ When the "JOG start signal" is turned ON immediately after the stop signal OFF (within 100ms)

When the "JOG start signal" is turned ON immediately after the stop signal OFF (within 100ms), it will be ignored and the JOG operation will not be carried out.

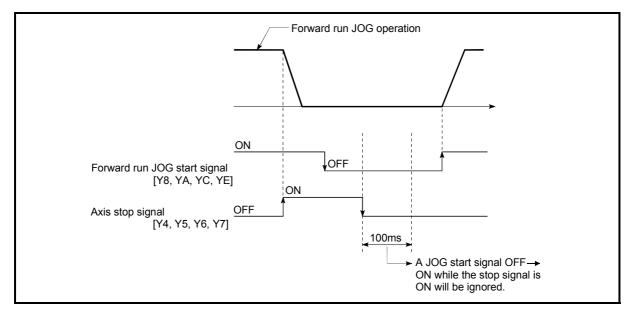

Fig. 11.11 Operation when the JOG start signal is turned ON immediately after the stop signal OFF

## 11.3 Inching operation

## 11.3.1 Outline of inching operation

## **Important**

When the inching operation is carried out near the upper or lower limit, use the hardware stroke limit function (Refer to Section 12.4.4).

\* If the hardware stroke limit function is not used, the workpiece may exceed the movement range, and an accident may result.

#### Inching operation

In inching operation, pulses are input to the servo amplifier at the first control cycle (1.7ms) to move the workpiece by a designated movement amount after the forward run JOG start signal [Y8, YA, YC, YE] or reverse JOG start signal [Y9, YB, YD, YF] is turned ON.

The following shows the example of inching operation.

When the start signal is turned ON, inching operation is carried out in the direction designated by the start signal. In this case, BUSY signal is turned from OFF to ON.
 The workpiece is moved by a movement amount set in " Cd.16 Inching movement amount".
 The workpiece movement stops when the speed becomes "0". In this case, BUSY signal is turned from ON to OFF. The positioning complete signal is turned from OFF to ON.
 The positioning complete signal is turned from ON to OFF after a time set in " Pr.40 Positioning complete signal output time" has been elapsed.

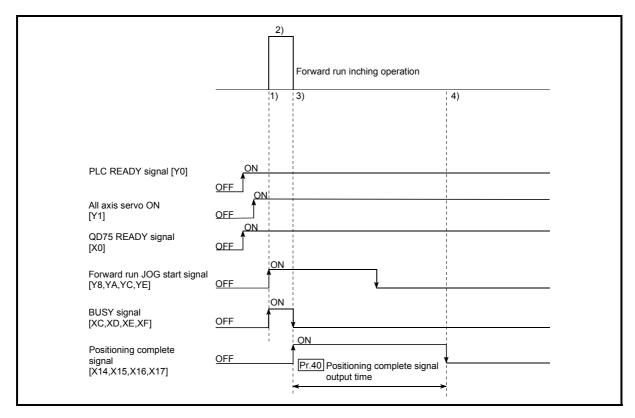

Fig. 11.12 Inching operation

#### Precautions during operation

The following details must be understood before inching operation is carried out.

(1) Acceleration/deceleration processing is not carried out during inching operation.

(Pulses corresponding to the designated inching movement amount are output at the first control cycle of the QD75MH (1.7ms). The movement direction of inching operation is reversed and, when a backlash compensation is carried out, first pulses corresponding to the backlash amount are output in the first control cycle of the QD75MH and then pulses corresponding to the designated inching movement amount are output in the subsequent control cycles.)

The " Cd.17 JOG speed" is ignored even if it is set. An error will occur in the following cases (error code: 301).

( Cd.16 Inching movement amount) x (A) > ( Pr.31 JOG speed limit value) Where (A) is as follows.

- When the unit is PLS: 562.5
- When the unit is degree and the "Pr.82 Speed control 10 x multiplier setting for degree axis" is valid: 33.75
- When the unit is other than the above: 337.5
- (2) JOG start signal OFF → ON immediately after stop signal ON → OFF (within 100 ms) is ignored.
   (Operation will not start.)
- (3) Set a value other than a "0" in " Cd.16 Inching movement amount".

  If a "0" is set, the operation will become JOG operation (Refer to Section 11.2 "JOG operation").

#### Errors during operation

When the operation is stopped by the stroke limit (limit signal OFF), inching operation can be performed out in the direction in which the limit signal turns ON after an error reset.

(JOG start signals in the direction in which the limit signal turns OFF will be ignored.)

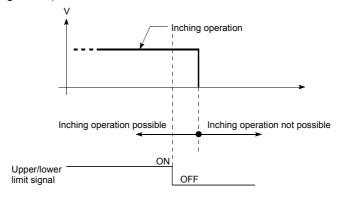

# ■ Inching operation timing and processing times

The following drawing shows the details of the inching operation timing and processing time.

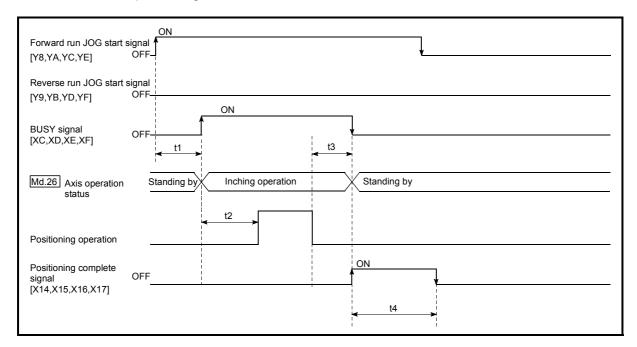

Fig. 11.13 Inching operation timing and processing times

| Normal timing times | Unit : ms |
|---------------------|-----------|
|---------------------|-----------|

| t1         | t2         | t3       | t4                      |
|------------|------------|----------|-------------------------|
| 1.0 to 2.8 | 3.1 to 3.3 | 0 to 3.5 | Depending on parameters |

• Depending on the operating statuses of the other axes, delay may occur in the t1 timing time.

# 11.3.2 Inching operation execution procedure

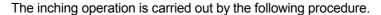

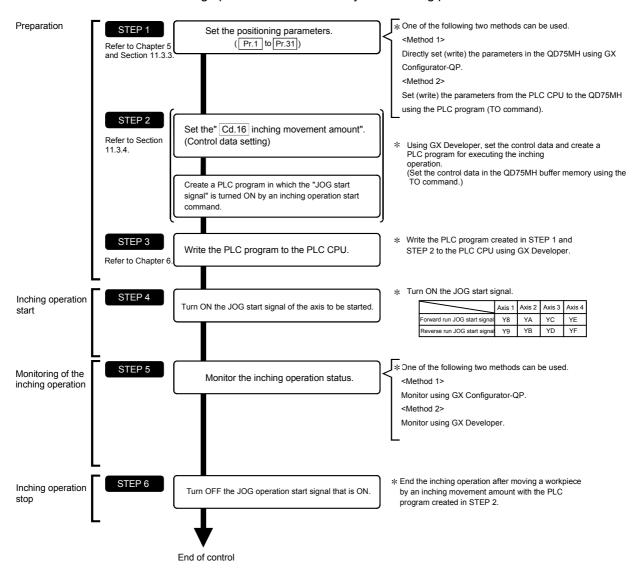

- Mechanical elements such as limit switches are considered as already installed.
- · Positioning parameter settings work in common for all control using the QD75MH.

# 11.3.3 Setting the required parameters for inching operation

The "Positioning parameters" must be set to carry out inching operation. The following table shows the setting items of the required parameters for carrying out inching operation. When only inching operation will be carried out, no parameters other than those shown below need to be set. (Use the initial values or setting values within a range where no error occurs for trouble-free operation.)

|             |       | Setting item                                        | Setting requirement | Factory-set initial value (setting details) |
|-------------|-------|-----------------------------------------------------|---------------------|---------------------------------------------|
|             | Pr.1  | Unit setting                                        | 0                   | 3 (PLS)                                     |
|             | Pr.2  | No. of pulses per rotation (AP) (Unit: PLS)         | 0                   | 20000                                       |
|             | Pr.3  | Movement amount per rotation (AL) (Unit: PLS)       | 0                   | 20000                                       |
| ers         | Pr.4  | Unit magnification (AM)                             | 0                   | 1 (1 times)                                 |
| parameters  | Pr.11 | Backlash compensation amount (Unit: PLS)            | 0                   | 0                                           |
|             | Pr.12 | Software stroke limit upper limit value (Unit: PLS) | 0                   | 2147483647                                  |
| Positioning | Pr.13 | Software stroke limit lower limit value (Unit: PLS) | 0                   | -2147483648                                 |
| Posit       | Pr.14 | Software stroke limit selection                     | 0                   | 0 (current feed value)                      |
|             | Pr.15 | Software stroke limit valid/invalid setting         | 0                   | 0 (valid)                                   |
|             | Pr.17 | Torque limit setting value (Unit: %)                | 0                   | 300                                         |
|             | Pr.31 | JOG speed limit value (Unit: PLS/s)                 | 0                   | 20000                                       |

Setting always required.

O: Set according to requirements (Leave set to the initial value when not used.)

- Positioning parameter settings work in common for all control using the QD75MH.
   When carrying out other controls ("major positioning control", "high-level positioning control", and "OPR positioning control"), the respective setting items must also be set.
- Parameters are set for each axis.
- Refer to Chapter 5 "Data Used for Positioning Control" for setting details.

# 11.3.4 Creating a program to enable/disable the inching operation

A PLC program must be created to execute an inching operation. Consider the "required control data setting", "start conditions", and "start time chart" when creating the program.

The following shows an example when an inching operation is started for axis 1. (The example shows the inching operation when a "10.0  $\mu$ m" is set in "Cd.16 Inching movement amount".)

#### Required control data setting

The control data shown below must be set to execute an inching operation. The setting is carried out with the PLC program.

|       |                         | Setting |                                                                                                    | Buffer memory address |           |           |           |  |
|-------|-------------------------|---------|----------------------------------------------------------------------------------------------------|-----------------------|-----------|-----------|-----------|--|
|       | Setting item            | value   | Setting details                                                                                               |                       | Axis<br>2 | Axis<br>3 | Axis<br>4 |  |
| Cd.16 | Inching movement amount | 100     | Set the setting value so that the JOG speed limit value is not increased larger than the maximum output pulse | 1517                  | 1617      | 1717      | 1817      |  |

<sup>\*</sup> Refer to Section 5.7 "List of control data" for information on setting details.

#### Start conditions

The following conditions must be fulfilled when starting. The required conditions must also be assembled in the PLC program, and the PLC program must be configured so the operation will not start if the conditions are not fulfilled.

|             |                             |     |                                    |           | Device    |            |           |  |
|-------------|-----------------------------|-----|------------------------------------|-----------|-----------|------------|-----------|--|
| Signal name |                             |     | Signal state                       | Axis<br>1 | Axis<br>2 | Axis<br>3  | Axis<br>4 |  |
|             | PLC READY signal            | ON  | PLC CPU preparation completed      |           | Υ         | 0          |           |  |
|             | QD75 READY signal           | ON  | QD75MH preparation completed       |           | Х         | (0         |           |  |
|             | All axis servo ON           | ON  | All axis servo ON                  |           | Υ         | <b>'</b> 1 |           |  |
|             | Synchronization flag *      | ON  | Accessible to QD75MH buffer memory | X1        |           |            |           |  |
| Interface   | Axis stop signal            | OFF | Axis stop signal is OFF            |           | Y5        | Y6         | Y7        |  |
| signal      | Start complete signal       | OFF | Start complete signal is OFF       | X10       | X11       | X12        | X13       |  |
|             | BUSY signal                 | OFF | QD75MH is not operating            | XC        | XD        | XE         | XF        |  |
|             | Positioning complete signal | OFF | Positioning complete signal is OFF |           | X15       | X16        | X17       |  |
|             | Error detection signal      | OFF | There is no error                  | X8        | X9        | XA         | XB        |  |
|             | M code ON signal            | OFF | M code ON signal is OFF            | X4        | X5        | X6         | X7        |  |
|             | Forced stop input signal    | ON  | There is no forced stop input      |           | -         | -          |           |  |
| External    | Stop signal                 | OFF | Stop signal is OFF                 |           | -         | _          |           |  |
| signal      | Upper limit (FLS)           | ON  | Within limit range                 | _         |           |            |           |  |
|             | Lower limit (RLS)           | ON  | Within limit range                 | _         |           |            |           |  |

<sup>\*</sup> If the PLC CPU is set to the asynchronous mode in the synchronization setting, this must be inserted in the program for interlocking. If it is set to the synchronous mode, it must not be inserted in the program for interlocking because it is turned ON when the PLC CPU executes calculation.

# Start time chart

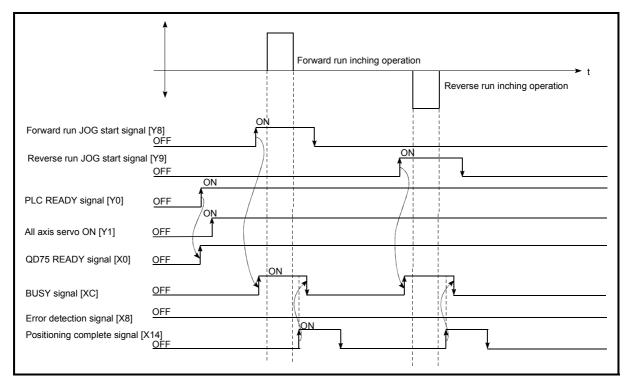

Fig. 11.14 Inching operation start time chart

# ■ Creating the program

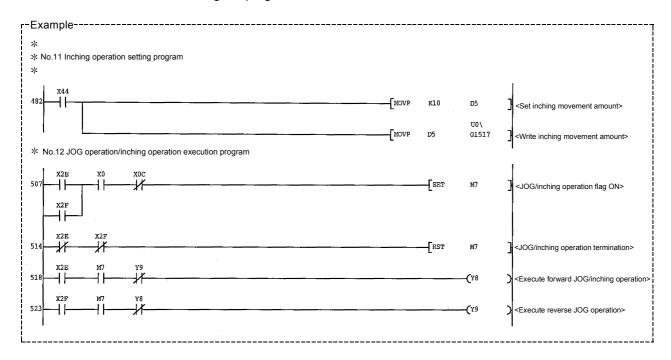

# 11.3.5 Inching operation example

■ When "stop signal" is turned ON during inching operation:

If "stop signal" is turned ON during inching operation, the inching operation will be stopped.

While the stop signal is turned ON, the JOG start signal is ignored.

The inching operation can be re-started when the stop signal is turned OFF and then re-turned ON.

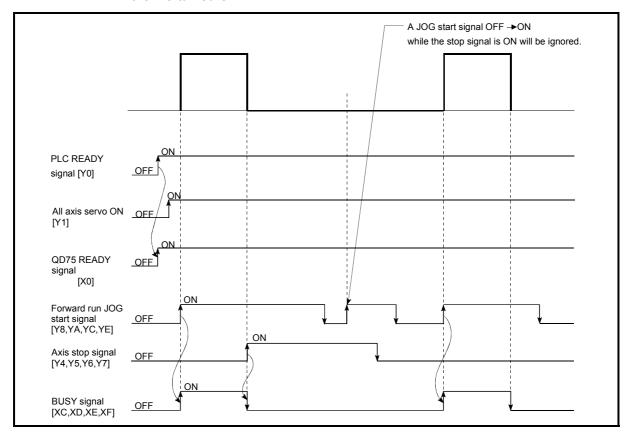

Fig. 11.15 Operation when stop signal is turned ON during inching operation

POINT

The QD75MH will not accept "JOG start signal" while "stop signal" is turned ON.

■ When "JOG start signal" is turned ON when peripheral devices are in the test mode:

If "JOG star signal" is turned ON when peripheral devices are in the test mode, the "JOG start signal" will be ignored and inching operation will not be carried out.

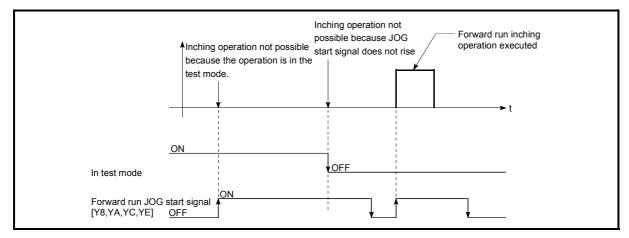

Fig. 11.16 Operation when JOG start signal is turned ON in test mode

■ When "JOG start signal" is turned ON immediately after stop signal OFF (within 100 ms):

If "JOG start signal" is turned ON immediately after the stop signal is turned OFF (within 100 ms), the "JOG start signal" will be ignored and inching operation will not be carried out.

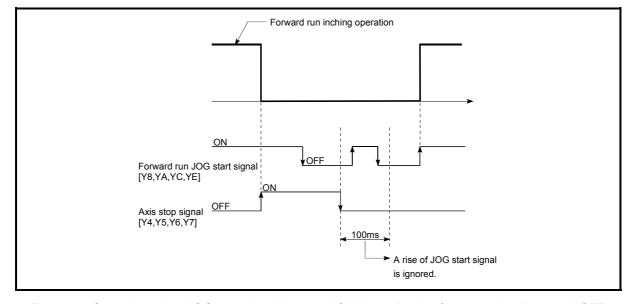

Fig. 11.17 Operation when JOG start signal is turned ON immediately after stop signal is turned OFF

# 11.4 Manual pulse generator operation

## 11.4.1 Outline of manual pulse generator operation

### **Important**

Create the PLC program so that " Cd.21 Manual pulse generator enable flag" is always set to "0" (disabled) when a manual pulse generator operation is not carried out.

\* Mistakenly touching the manual pulse generator when the manual pulse generator enable flag is set to "1" (enable) can cause accidents or incorrect positioning.

#### Manual pulse generator operation

In manual pulse generator operations, pulses are input to the QD75MH from the manual pulse generator. This causes the same No. of input pulses to be output from the QD75MH to the servo amplifier, and the workpiece is moved in the designated direction.

The following shows and example of manual pulse generator operation.

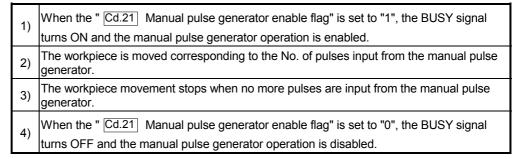

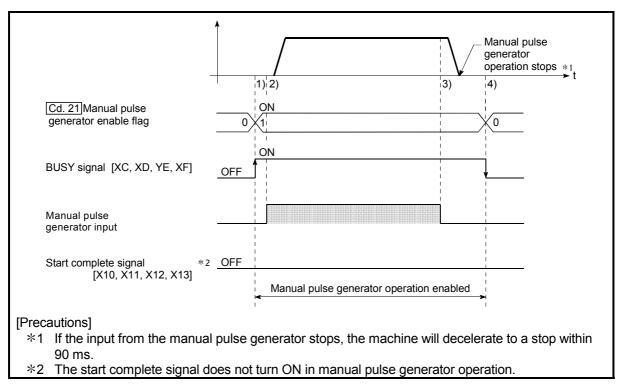

Fig. 11.18 Manual pulse generator operation

#### Restricted items

A manual pulse generator is required to carry out manual pulse generator operation.

### Precautions during operation

The following details must be understood before carrying out manual pulse generator operation.

- (1) The speed during manual pulse generator operation is not limited by the "Pr.8 Speed limit value".
- (2) If the "Cd.21 Manual pulse generator enable flag" is turned ON while the QD75MH is BUSY (BUSY signal ON), a warning will occur (warning code 100: start during operation).
- (3) If a stop factor occurs during manual pulse generator operation, the operation will stop, and the BUSY signal will turn OFF.
  At this time, the " Cd.21 Manual pulse generator enable flag" will be left ON, but manual pulse generator operation will not be possible. To carry out manual pulse generator operation again, measures must be carried out to eliminate the stop factor. Once eliminated, the operation can be carried out again by turning the " Cd.21 Manual pulse generator enable flag" ON → OFF → ON.
- (4) Pulses will not be output if an error occurs when the manual pulse generator operation starts.

## Important

When the speed command beyond the following calculated value is input into the positioning module using the manual pulse generator, the servo error "2035: data error" (detection of the alarm "35: command frequency error at the servo amplifier) may occur.

The following calculation formula is used to judge whether or not an error will occur. Output pulse of manual pulse generator  $\times$  Magnification  $\times$  Electronic gear (number of pulses per revolution/movement amount per revolution)  $\times$  Number of revolutions of manual pulse generator for one second = Speed command pps When the speed command is larger than 62914560pps (63Mpps), an error may occur.

[Calculation example for setting]

100pls  $\times$  50  $\times$  262144 / 500  $\times$  2 =104857600pps (Speed of two revolutions for one second) =104Mpps

Occurrence of data error

With detection of an alarm at the servo amplifier, "2035: data error" will be given when the command from the positioning module is larger than 63Mpps.

Because the command is issued according to the pulse input irrelevant of the speed limit setting when the manual pulse generator is used for entry, "2035: data error" will occur if a speed command, which the servo amplifier cannot follow up, is input.

In the case of a high setting magnification, there is a high possibility of error occurrence. Therefore, perform the setting so that the setting magnification of the manual pulse generator decreases to the level where "2035: data error" will not occur.

# REMARK

- One QD75MH module can be connected to one manual pulse generator.
- The QD75MH module can simultaneously command to the axis 1 to axis 4 servo amplifier by one manual pulse generator.
   (axis 1 to axis 4 simultaneous operation is possible.)

## Errors during operation

When the operation is stopped by the stroke limit (limit signal OFF), manual pulse generator operation can be performed in the direction in which the limit signal turns ON after an error reset. (An error will occur again if pulse input is provided in the direction in which the limit signal turns OFF is turned ON.)

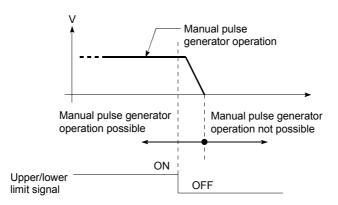

■ Manual pulse generator operation timing and processing time

The following drawing shows details of the manual pulse generator operation timing and processing time.

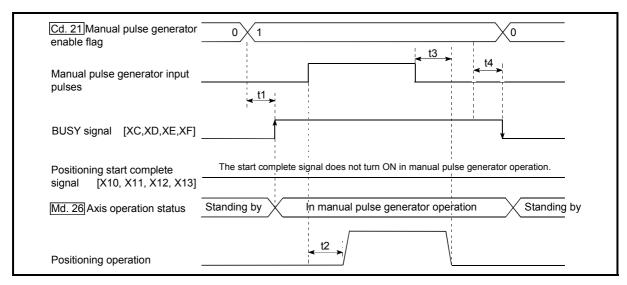

Fig. 11.19 Manual pulse generator operation timing and processing times

Normal timing times

| t1       | t2           | t3           | t4           |  |
|----------|--------------|--------------|--------------|--|
| 0 to 2.6 | 10.0 to 29.2 | 65.0 to 86.0 | 28.4 to 57.6 |  |

• Delays may occur in the t1 timing time due to the operation status of other axes.

Unit: ms

## ■ Position control by manual pulse generator operation

In manual pulse generator operation, the position is moved by a "manual pulse generator 1 pulse movement amount" per pulse.

The current feed value in the positioning control by manual pulse generator operation can be calculated using the expression shown below.

Current feed value = Number of input pulses × Cd.20 Manual pulse generator 1

pulse input magnification × Manual pulse generator 1 pulse

movement amount

| Pr.1 Unit setting                                    | mm    | inch        | degree        | PLS  |
|------------------------------------------------------|-------|-------------|---------------|------|
| Manual pulse<br>generator 1 pulse<br>movement amount | 0.1µm | 0.00001inch | 0.00001degree | 1PLS |

For example, when "Pr.1 Unit setting" is mm and "Cd.20 Manual pulse generator 1 pulse input magnification" is 2, and 100 pulses are input from the manual pulse generator, the current feed value is as follows.

$$100 \times 2 \times 0.1 = 20 [\mu m]$$

# ■ Speed control by manual pulse generation operation

The speed during positioning control by manual pulse generator operation is a speed corresponding to the No. of input pulses per unit time, and can be obtained using the following equation.

Output command frequency = Input frequency × Cd.20 Manual pulse generator 1 pulse input magnification

# 11.4.2 Manual pulse generator operation execution procedure

The manual pulse generator operation is carried out by the following procedure.

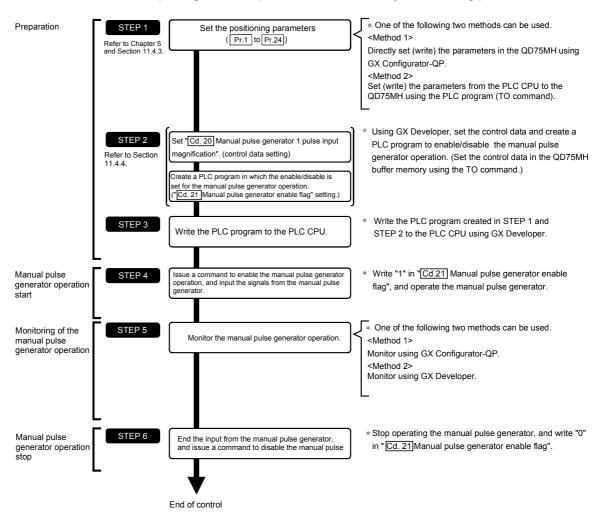

- Mechanical elements such as limit switches are considered as already installed.
- Positioning parameter settings work in common for all control using the QD75MH.

# 11.4.3 Setting the required parameters for manual pulse generator operation

The "Positioning parameters" must be set to carry out manual pulse generator operation.

The following table shows the setting items of the required parameters for carrying out manual pulse generator operation. When only manual pulse generator operation will be carried out, no parameters other than those shown below need to be set. (Use the initial values or setting values within a range where no error occurs for trouble-free operation.)

|             |       | Setting item                                        | Setting requirement | Factory-set initial value (setting details)         |
|-------------|-------|-----------------------------------------------------|---------------------|-----------------------------------------------------|
|             | Pr.1  | Unit setting                                        | ©                   | 3 (PLS)                                             |
|             | Pr.2  | No. of pulses per rotation (AP) (Unit: PLS)         | 0                   | 20000                                               |
|             | Pr.3  | Movement amount per rotation (AL) (Unit: PLS)       | 0                   | 20000                                               |
|             | Pr.4  | Unit magnification (AM)                             | ©                   | 1 (1 times)                                         |
| Sie         | Pr.8  | Speed limit value (Unit: PLS/s)                     | 0                   | 200000                                              |
| parameters  | Pr.11 | Backlash compensation amount (Unit: PLS)            | 0                   | 0                                                   |
|             | Pr.12 | Software stroke limit upper limit value (Unit: PLS) | 0                   | 2147483647                                          |
| Positioning | Pr.13 | Software stroke limit lower limit value (Unit: PLS) | 0                   | -2147483648                                         |
| Posit       | Pr.14 | Software stroke limit selection                     | 0                   | 0 (current feed value)                              |
|             | Pr.15 | Software stroke limit valid/invalid setting         | 0                   | 0 (valid)                                           |
|             | Pr.17 | Torque limit setting value (Unit: %)                | 0                   | 300                                                 |
|             | Pr.22 | Input signal logic selection                        | 0                   | 0 (Manual pulse generator input is negative logic.) |
|             | Pr.24 | Manual pulse generator input selection              | 0                   | 0 (4 times multiplication of A phase/B phase)       |

Setting always required.

O: Set according to requirements (Leave set to the initial value when not used.)

- Positioning parameter settings work in common for all control using the QD75MH.
   When carrying out other control ("major positioning control", "high-level positioning control", "OPR positioning control"), the respective setting items must also be matched and set.
- Parameters are set for each axis. But Pr.22 Manual pulse generator input logic (b8), Pr.24 is set only for axis 1. (The setting for axes 2,3, and 4 is ignored.)
- Refer to Chapter 5 "Data Used for Positioning Control" for setting details.

# 11.4.4 Creating a program to enable/disable the manual pulse generator operation

A PLC program must be created to execute a manual pulse generator operation. Consider the "required control data setting", "start conditions" and "start time chart" when creating the program.

The following shows an example when a manual pulse generator operation is started for axis 1.

#### Required control data setting

The control data shown below must be set to execute a manual pulse generator operation. The setting is carried out with the PLC program.

|       | Setting item Setting value                               |       | Setting details                                                                                                    |      | Buffer memory address |           |              |  |  |
|-------|----------------------------------------------------------|-------|----------------------------------------------------------------------------------------------------|------|-----------------------|-----------|--------------|--|--|
|       |                                                          |       |                                                                                                    |      | Axis<br>2             | Axis<br>3 | Axis<br>4    |  |  |
| Cd.20 | Manual pulse<br>generator 1 pulse<br>input magnification | 1     | Set the manual pulse generator 1 pulse input magnification.                                                                                                    |      |                       |           | 1822<br>1823 |  |  |
| Cd.21 | Manual pulse<br>generator enable<br>flag                 | 1 (0) | Set "1: Enable manual pulse generator operation". (Set "0: Disable manual pulse generator operation" when finished with the manual pulse generator operation.) | 1524 | 1624                  | 1724      | 1824         |  |  |

<sup>\*</sup> Refer to Section 5.7 "List of control data" for details on the setting details.

#### Start conditions

The following conditions must be fulfilled when starting. The required conditions must also be assembled in the PLC program, and the PLC program must be configured so the operation will not start if the conditions are not fulfilled.

| Signal name         |                          |     |                                                  | Device |           |            |           |
|---------------------|--------------------------|-----|--------------------------------------------------|--------|-----------|------------|-----------|
|                     |                          |     | Signal state                                     |        | Axis<br>2 | Axis<br>3  | Axis<br>4 |
|                     | PLC READY signal         | ON  | PLC CPU preparation completed                    |        | Υ         | 0          |           |
|                     | QD75 READY signal        | ON  | QD75MH preparation completed                     |        | Х         | (0         |           |
|                     | All axis servo ON        | ON  | All axis servo ON                                |        | Υ         | <b>'</b> 1 |           |
|                     | Synchronization flag *   | ON  | QD75MH buffer memory                             | X1     |           |            |           |
| Interface<br>signal | Axis stop signal         | OFF | The access is possible.  Axis stop signal is OFF |        | Y5        | Y6         | Y7        |
|                     | Start complete signal    | OFF | F Start complete signal is OFF                   |        | X11       | X12        | X13       |
|                     | BUSY signal              | OFF | QD75MH is not operating                          | XC     | XD        | XE         | XF        |
|                     | Error detection signal   | OFF | There is no error                                | X8     | X9        | XA         | XB        |
|                     | M code ON signal         | OFF | M code ON signal is OFF                          | X4     | X5        | X6         | X7        |
|                     | Forced stop input signal | ON  | There is no forced stop input                    |        | -         | -          |           |
| External            | Stop signal              | OFF | Stop signal is OFF                               |        | -         | -          |           |
| signal              | Upper limit (FLS)        | ON  | Within limit range                               | _      |           |            |           |
|                     | Lower limit (RLS)        | ON  | Within limit range                               | _      |           |            | ·         |

<sup>\*</sup> If the PLC CPU is set to the asynchronous mode in the synchronization setting, this must be inserted in the program for interlocking. If it is set to the synchronous mode, it must not be inserted in the program for interlocking because it is turned ON when the PLC CPU executes calculation.

# ■ Start time chart

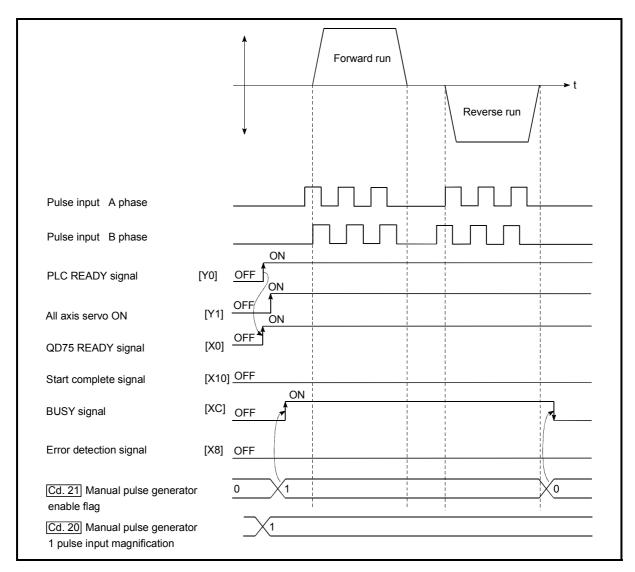

Fig. 11.20 Manual pulse generator operation start time chart

# ■ Creating the program

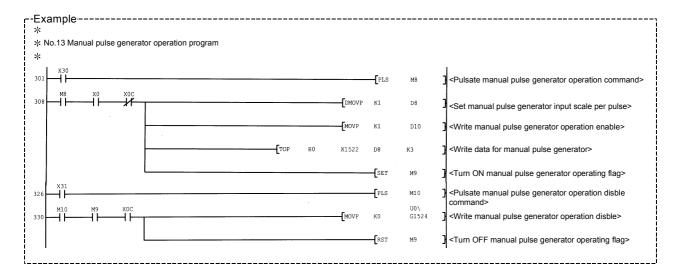

| 11 MANUAL CONTROL | MELSEC-Q |
|-------------------|----------|
| MEMO              |          |
|                   |          |
|                   |          |
|                   |          |
|                   |          |
|                   |          |
|                   |          |
|                   |          |
|                   |          |
|                   |          |
|                   |          |

# **Chapter 12 Control Sub Functions**

The details and usage of the "sub functions" added and used in combination with the main functions are explained in this chapter.

A variety of sub functions are available, including functions specifically for machine OPR and generally related functions such as control compensation, etc.

More appropriate, finer control can be carried out by using these sub functions.

Each sub function is used together with a main function by creating matching parameter settings and PLC programs. Read the execution procedures and settings for each sub function, and set as required.

| 12.1 | Outline  | of sub functions                                                | 12- 2   |
|------|----------|-----------------------------------------------------------------|---------|
|      | 12.1.1   | Outline of sub functions                                        | 12- 2   |
| 12.2 | Sub fur  | ctions specifically for machine OPR                             | 12- 4   |
|      | 12.2.1   | OPR retry function                                              | 12- 4   |
|      | 12.2.2   | OP shift function                                               | 12- 8   |
| 12.3 | Functio  | ns for compensating the control                                 | 12- 11  |
|      | 12.3.1   | Backlash compensation function                                  | 12- 11  |
|      | 12.3.2   | Electronic gear function                                        |         |
|      | 12.3.3   | Near pass function                                              | 12- 20  |
| 12.4 | Functio  | ns to limit the control                                         |         |
|      | 12.4.1   | Speed limit function                                            | 12- 23  |
|      | 12.4.2   | Torque limit function                                           |         |
|      | 12.4.3   | Software stroke limit function                                  | 12- 29  |
|      | 12.4.4   | Hardware stroke limit function                                  | 12- 35  |
|      | 12.4.5   | Forced stop function                                            | 12- 39  |
| 12.5 | Functio  | ns to change the control details                                | 12- 42  |
|      | 12.5.1   | Speed change function                                           | 12- 42  |
|      | 12.5.2   | Override function                                               | 12- 49  |
|      | 12.5.3   | Acceleration/deceleration time change function                  | 12- 52  |
|      | 12.5.4   | Torque change function                                          |         |
| 12.6 | Absolut  | e position system                                               |         |
| 12.7 | Other fo | unctions                                                        | 12- 61  |
|      | 12.7.1   | Step function                                                   | 12- 61  |
|      | 12.7.2   | Skip function                                                   | 12- 66  |
|      | 12.7.3   | M code output function                                          |         |
|      | 12.7.4   | Teaching function                                               |         |
|      | 12.7.5   | Target position change function                                 | 12- 79  |
|      | 12.7.6   | Command in-position function                                    | 12- 83  |
|      | 12.7.7   | Acceleration/deceleration processing function                   |         |
|      | 12.7.8   | Pre-reading start function                                      |         |
|      | 12.7.9   | Deceleration start flag function                                | 12- 94  |
|      | 12.7.10  | Stop command processing for deceleration stop function          | 12- 98  |
|      | 12.7.11  | Speed control 10 x multiplier setting for degree axis function. | 12- 101 |
|      |          | Operation setting for incompletion of OPR function              |         |
| 12.8 |          | unctions                                                        |         |
|      | 12.8.1   | Servo ON/OFF                                                    | 12- 105 |
|      | 12.8.2   | Follow up function                                              | 12- 106 |

# 12.1 Outline of sub functions

"Sub functions" are functions that compensate, limit, add functions, etc., to the control when the main functions are executed. These sub functions are executed by parameter settings, commands from GX Configurator-QP, sub function PLC programs, etc.

### 12.1.1 Outline of sub functions

The following table shows the types of sub functions available.

| Sub function                          |                                                | Details                                                                                                    |  |  |
|---------------------------------------|------------------------------------------------|----------------------------------------------------------------------------------------------------|--|--|
| Functions characteristic              | OPR retry function                             | This function retries the OPR with the upper/lower limit switches during machine OPR. This allows machine OPR to be carried out even if the axis is not returned to before the near-point dog with JOG operation, etc.                                  |  |  |
| to machine<br>OPR                     | OP shift function                              | After returning to the machine OP, this function offsets the position by the designated distance from the machine OP position and sets that position as the OP address.                                                                                 |  |  |
| Functions that compensate control     | Backlash compensation function                 | This function compensates the mechanical backlash. Feed pulses equivalent to the set backlash amount are output each time the movement direction changes.                                                                                               |  |  |
|                                       | Electronic gear function                       | By setting the movement amount per pulse, this function can freely change the machine movement amount per commanded pulse.  When the movement amount per pulse is set, a flexible positioning system that matches the machine system can be structured. |  |  |
|                                       | Near pass function *1                          | This function suppresses the machine vibration when the speed changes during continuous path control in the interpolation control.                                                                                                    |  |  |
|                                       |                                                | If the command speed exceeds " Pr.8 Speed limit value" during control,                                                                                                    |  |  |
|                                       | Speed limit function                           | this function limits the commanded speed to within the " Pr.8 Speed limit value" setting range.                                                                                                    |  |  |
|                                       |                                                | If the torque generated by the servomotor exceeds " Pr.17 Torque limit                                                                                                    |  |  |
| Functions that                        | Torque limit function                          | setting value" during control, this function limits the generated torque to within the " Pr.17 Torque limit setting value" setting range.                                                                                                    |  |  |
| initic control                        | Software stroke limit function                 | If a command outside of the upper/lower limit stroke limit setting range, set in the parameters, is issued, this function will not execute positioning for that command.                                                                                |  |  |
|                                       | Hardware stroke limit function                 | This function carries out deceleration stop with the limit switch connected to the QD75MH external device connector.                                                                                                    |  |  |
|                                       | Forced stop function                           | This function is stopped the all axes of the servo amplifier when the forced stop input signal of the QD75MH external connector is turned ON.                                                                                                    |  |  |
|                                       | Speed change function  Override function       | This function changes the speed during positioning.                                                                                                    |  |  |
|                                       |                                                | Set the changed speed in the speed change buffer memory ( Cd.14 New                                                                                                    |  |  |
|                                       |                                                | speed value), and change the speed with the speed change request                                                                                                    |  |  |
| Functions that change control details |                                                | ( Cd.15 Speed change request).                                                                                                    |  |  |
|                                       |                                                | This function changes the speed within a percentage of 1 to 300% during positioning. This is executed using " Cd.13 Positioning operation speed                                                                                                    |  |  |
|                                       | Overnide function                              | override".                                                                                                    |  |  |
|                                       | Acceleration/deceleration time change function | This function changes the acceleration/deceleration time during speed change.                                                                                                    |  |  |
|                                       | Torque change function                         | This function changes the "torque limit value" during control.                                                                                                    |  |  |

<sup>\*1:</sup> The near pass function is validated only when the machine of the standard specification carries out the position control with the continuous path control mode.

It cannot be invalidated with parameters.

| Sub function                      |                                                                | Details                                                                                                    |  |  |
|-----------------------------------|----------------------------------------------------------------|----------------------------------------------------------------------------------------------------|--|--|
| Absolute position system function |                                                                | This function holds the current value. This function sets the absolute position coordinate in relation to the OP in the machine movement range, and prevent the OP from being lost even if the power supply is turned OFF to ON.                                                                                                   |  |  |
|                                   | Step function                                                  | This function temporarily stops the operation to confirm the positioning operation during debugging, etc. The operation can be stopped at each "automatic deceleration" or "positioning data".                                                                                                    |  |  |
|                                   | Skip function                                                  | This function stops the positioning being executed (decelerates to a stop) when the skip signal is input, and carries out the next positioning.                                                                                                    |  |  |
|                                   | M code output function                                         | This function issues a sub work (clamp or drill stop, tool change, etc.) according to the code No. (0 to 65535) set for each positioning data.                                                                                                    |  |  |
|                                   | Teaching function                                              | This function stores the address positioned with manual control into the positioning address ( Da.6 Positioning address/movement amount) having the designated positioning data No.                                                                                                    |  |  |
|                                   | Target position change function                                | This function changes the target position during the execution of positioning. At the same time, this also can change the speed.                                                                                                    |  |  |
| Other functions                   | Command in-position function                                   | At each automatic deceleration, this function calculates the remaining distance for the QD75MH to reach the positioning stop position, and when the value is less than the set value, sets the "command in-position flag". When using another sub work before ending the control, use this function as a trigger for the sub work. |  |  |
|                                   | Acceleration/deceleration process function                     | This function adjusts the control acceleration/deceleration.                                                                                                    |  |  |
|                                   | Pre-reading start function                                     | This function shortens the virtual start time.                                                                                                    |  |  |
|                                   | Deceleration start flag function                               | Function that turns ON the flag when the constant speed status or acceleration status switches to the deceleration status during position control, whose operation pattern is "Positioning complete", to make the stop timing known.                                                                                               |  |  |
|                                   | Stop command processing for deceleration stop function         | Function that selects a deceleration curve when a stop cause occurs during deceleration stop processing to speed 0.                                                                                                    |  |  |
|                                   | Speed control 10 x multiplier setting for degree axis function | This function is executed the positioning control by the 10 x speed of the command speed and the speed limit value when the setting unit is "degree".                                                                                                    |  |  |
|                                   | Operation setting for incompletion of OPR function             | This function is provided to select whether positioning control is operated or not, when OPR request flag is ON.                                                                                                    |  |  |

# 12.2 Sub functions specifically for machine OPR

The sub functions specifically for machine OPR include the "OPR retry function" and "OP shift function". Each function is executed by parameter setting.

# 12.2.1 OPR retry function

When the workpiece goes past the OP without stopping during positioning control, it may not move back in the direction of the OP although a machine OPR is commanded, depending on the workpiece position. This normally means the workpiece has to be moved to a position before the near-point dog by a JOG operation, etc., to start the machine OPR again. However, by using the OPR retry function, a machine OPR can be carried out regardless of the workpiece position.

The details shown below explain about the "OPR retry function".

- [1] Control details
- [2] Precautions during control
- [3] Setting the OPR retry function

# [1] Control details

The following drawing shows the operation of the OPR retry function.

(1) OPR retry point return retry operation when the workpiece is within the range between the upper and lower limits.

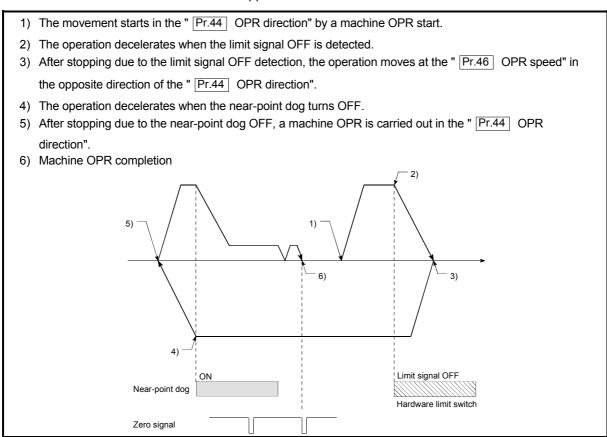

Fig. 12.1 OPR retry operation by limit signal detection

(2) OPR retry operation when the workpiece is outside the range between the upper and lower limits.

1) When the direction from the workpiece to the OP is the same as the "Pr.44 OPR direction", a normal machine OPR is carried out.

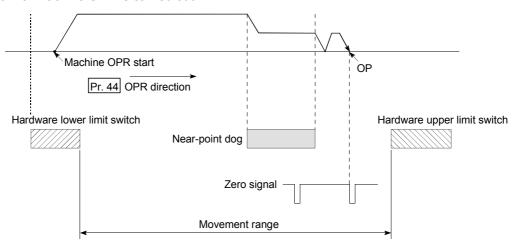

2) When the direction from the workpiece to the OP is the opposite direction from the " Pr.44 OPR direction", the operation carries out a deceleration stop when the near-point dog turns OFF, and then carries out a machine OPR in the direction set in " Pr.44 OPR direction".

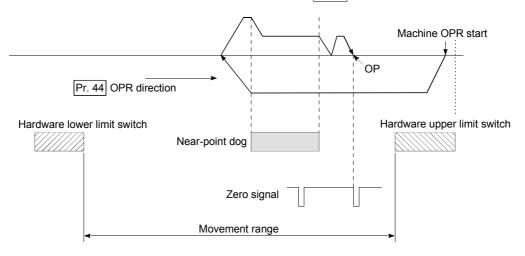

\* In the above example 1) and 2), "0: Positive direction" is set in " Pr.44 OPR direction"

- When the "0: Positive direction" is selected in " Pr.44 OPR direction", the upper limit switch is set to the limit switch in the OPR direction.
- When the "1: Negative direction" is selected in " Pr.44 OPR direction", the lower limit switch is set to the limit switch in the OPR direction.
- If inverting the install positions of upper/lower limit switches, hardware stroke limit function cannot be operated properly.
- If problem is found when "Pr.114 Rotation direction selection" and the wiring for the upper/lower limit switch are checked.

Fig. 12.2 OPR retry operation from on limit (limit signal OFF)

- (3) Setting the dwell time during an OPR retry
  The OPR retry function can perform such function as the dwell time using
  "Pr.57 Dwell time at OPR retry" when the reverse run operation is carried
  out due to detection by the limit signal for upper and lower limits and when
  the machine OPR is executed after the near point dog is turned OFF to stop
  the operation.
  - " Pr.57 Dwell time during OPR" is validated when the operation stops at the "A" and "B" positions in the following drawing. (The dwell time is the same value at both positions "A" and "B".)

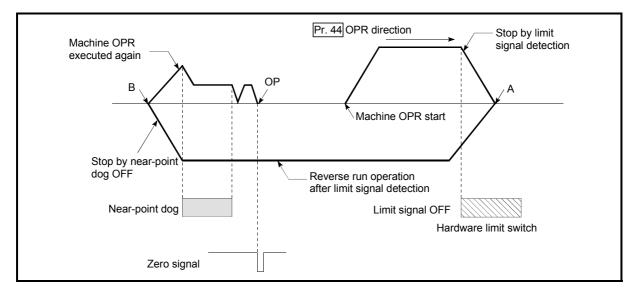

Fig. 12.3 Setting the dwell time during an OPR retry

# [2] Precaution during control

(1) The following table shows whether the OPR retry function may be executed by the "Pr.43 OPR method".

| Pr.43 OPR method      | Execution status of OPR retry function |
|-----------------------|----------------------------------------|
| Near-point dog method | ○ : Execution possible                 |
| Count method 1)       | ○ : Execution possible                 |
| Count method 2)       | ○ : Execution possible                 |
| Data set method       | _ :                                    |

- (2) Always establish upper/lower limit switches at the upper/lower limit positions of the machine, and connect an QD75MH module. If the OPR retry function is used without hardware stroke limit switches, the motor will continue rotation until a hardware stroke limit signal is detected.
- (3) Always wire QD75MH upper/lower limit switches even when the OPR function is invalidated. Control cannot be carried out with the QD75MH unless the wiring is carried out.
- (4) Do not carry out settings so that the servo amplifier power turns OFF by the upper/lower limit switches connected to the QD75MH. If the servo amplifier power is turned OFF, the OPR retry cannot be carried out.
- (5) The operation decelerates upon detection of the hardware limit signal, and the movement starts in the opposite direction. In this case, however, an error (104, 105) is not produced.

# [3] Setting the OPR retry function

To use the "OPR retry function", set the required details in the parameters shown in the following table, and write them to the QD75MH.

When the parameters are set, the OPR retry function will be added to the machine OPR control. The set details are validated at the rising edge (OFF  $\rightarrow$  ON) of the PLC READY signal (Y0). Set "  $\boxed{\text{Pr.57}}$  Dwell time during OPR retry" according to the user's requirements.

| Setting item |                             | Setting value | Setting details                                                                          | Factory-set initial value |
|--------------|-----------------------------|---------------|------------------------------------------------------------------------------------------|---------------------------|
| Pr.48        | OPR retry                   | 1             | Set "1: Carry out OPR retry by limit switch".                                            | 0                         |
| Pr.57        | Dwell time during OPR retry |               | Set the deceleration stop time during OPR retry. (Random value between 0 and 65535 (ms)) | 0                         |

<sup>\*</sup> Refer to Section 5.2 "List of parameters" for setting details.

- · Parameters are set for each axis.
- It is recommended that the parameters be set whenever possible with GX Configurator-QP. Execution by PLC program uses many PLC programs and devices. The execution becomes complicated, and the scan times will increase.

### 12.2.2 OP shift function

When a machine OPR is carried out, the OP is normally established using the nearpoint dog, stopper, and zero signal. However, by using the OP shift function, the machine can be moved a designated movement amount from the position where the zero signal was detected. A mechanically established OP can then be interpreted at that point.

The details shown below explain about the "OP shift function".

- [1] Control details
- [2] Setting range for the OP shift amount
- [3] Movement speed during OP shift
- [4] Precautions during control
- [5] Setting the OP shift function

## [1] Control details

The following drawing shows the operation of the OP shift function.

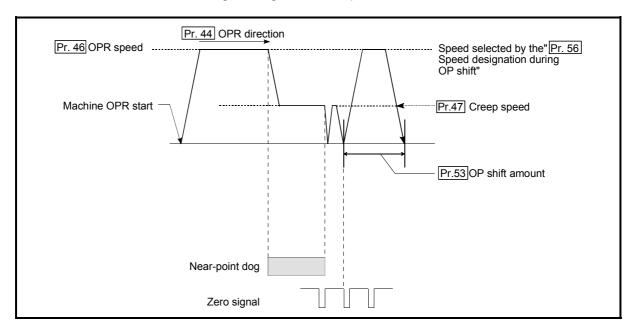

Fig. 12.4 OP shift operation

# [2] Setting range for the OP shift amount

Set the OP shift amount within the range from the detected zero signal to the upper/lower limit switches.

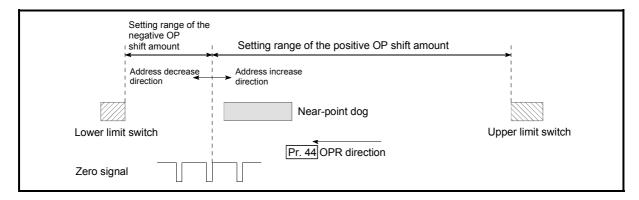

Fig. 12.5 Setting range for the OP shift amount

# [3] Movement speed during OP shift

When using the OP shift function, the movement speed during the OP shift is set in "Pr.56 Speed designation during OP shift". The movement speed during the OP shift is selected from either the "Pr.46 OPR speed" or the "Pr.47 Creep speed".

The following drawings show the movement speed during the OP shift when a mechanical OPR is carried out by the near-point dog method.

(1) OP shift operation at the "Pr.46 OPR speed"(When "Pr.56 speed designation during OP shift" is 0)

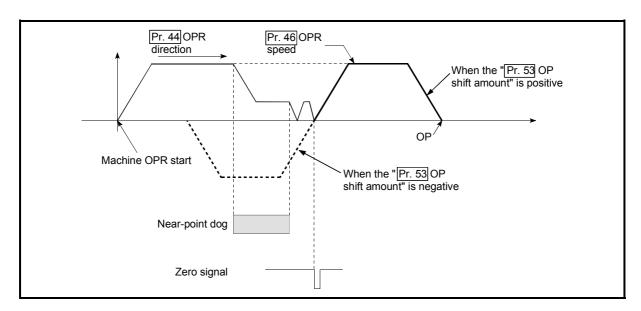

Fig. 12.6 OP shift operation at the OPR speed

(2) OP shift operation at the "Pr.47 Creep speed"

(When "Pr.56 Speed designation during OP shift" is 1)

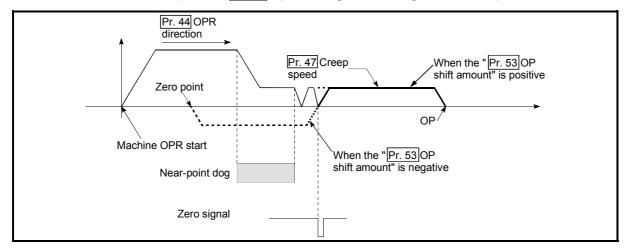

Fig. 12.7 OP shift operation at the creep speed

# [4] Precautions during control

The following data are set after the OP shift amount is complete.

- OPR complete flag ( Md.31 Status: b4)
- Md.20 Current feed value
- Md.21 Machine feed value
- Md.26 Axis operation status
- Md.34 Movement amount after near-point dog ON (" Pr.53 OP shift amount" is not added.)
- OPR request flag ( Md.31 Status: b3) is reset after completion of the OP shift.

### [5] Setting the OP shift function

To use the "OP shift function", set the required details in the parameters shown in the following table, and write them to the QD75MH.

When the parameters are set, the OP shift function will be added to the machine OPR control. The set details are validated at the rising edge (OFF  $\rightarrow$  ON) of the PLC READY signal (Y0).

| Setting item |                                         | Setting value | Setting details                                                                | Factory-set initial value |
|--------------|-----------------------------------------|---------------|--------------------------------------------------------------------------------|---------------------------|
| Pr.53        | OP shift amount                         | $\rightarrow$ | Set the shift amount during the OP shift.                                      | 0                         |
| Pr.56        | Speed<br>designation<br>during OP shift | $\rightarrow$ | Select the speed during the OP shift  0: Pr.46 OPR speed  1: Pr.47 Creep speed | 0                         |

<sup>\*</sup> Refer to Section 5.2 "List of parameters" for setting details.

- Parameters are set for each axis.
- It is recommended that the parameters be set whenever possible with GX Configurator-QP. Execution by PLC program uses many PLC programs and devices. The execution becomes complicated, and the scan times will increase.

# 12.3 Functions for compensating the control

The sub functions for compensating the control include the "backlash compensation function", "electronic gear function", and "near pass function". Each function is executed by parameter setting or PLC program creation and writing.

## 12.3.1 Backlash compensation function

The "backlash compensation function" compensates the backlash amount in the mechanical system. When the backlash compensation amount is set, an extra amount of command equivalent to the set backlash amount is output every time the movement direction changes.

The details shown below explain about the "backlash compensation function".

- [1] Control details
- [2] Precautions during control
- [3] Setting the backlash compensation function

### [1] Control details

The following drawing shows the operation of the backlash compensation function.

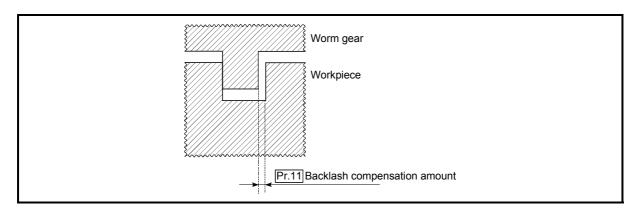

Fig. 12.8 Backlash compensation amount

# [2] Precautions during control

- (1) The feed command of the backlash compensation amount are not added to the " Md.20 Current feed value" or " Md.21 Machine feed value".
- (2) Always carry out a machine OPR before starting the control when using the backlash compensation function (when " Pr.11 Backlash compensation amount" is set). The backlash in the mechanical system cannot be correctly compensated if a machine OPR is not carried out.
- (3) Backlash compensation, which includes the movement amount and "Pr.11 Backlash compensation amount", is output the moment at the moving direction changes.

## [3] Setting the backlash compensation function

To use the "backlash compensation function", set the "backlash compensation amount" in the parameter shown in the following table, and write it to the QD75MH.

The set details are validated at the rising edge (OFF  $\rightarrow$  ON) of the PLC READY signal (Y0).

| Setting item       |           | Setting value | Setting details                       | Factory-set initial value |
|--------------------|-----------|---------------|---------------------------------------|---------------------------|
| Pr.11 Back compamo | pensation | $\rightarrow$ | Set the backlash compensation amount. | 0                         |

<sup>\*</sup> Refer to Section 5.2 "List of parameters" for setting details.

- · Parameters are set for each axis.
- It is recommended that the parameters be set whenever possible with GX Configurator-QP. Execution by PLC program uses many PLC programs and devices. The execution becomes complicated, and the scan times will increase.

# 12.3.2 Electronic gear function

The "electronic gear function" adjusts the pulses calculated and output according to the parameters set in the QD75MH with the actual machine movement amount.

The "electronic gear function" has the following three functions ([A] to [C]).

- [A] During machine movement, the function increments in the QD75MH values less than one pulse that could not be pulse output, and outputs the incremented amount of pulses when the total incremented value reached one pulse or more.
- [B] When machine OPR is completed, current value changing is completed, speed control is started (except when current feed value change is present), or fixed-feed control is started, the function clears to "0" the cumulative values of less than one pulse which could not be output. (If the cumulative value is cleared, an error will occur by a cleared amount in the feed machine value. Control can be constantly carried out at the same machine movement amount, even when the fixed-feed control is continued.)
- [C] The function compensates the mechanical system error of the command movement amount and actual movement amount by adjusting the "electronic gear".
  (The "movement amount per pulse" value is defined by " Pr.2 No. of pulses per rotation (AP)", " Pr.3 Movement amount per rotation (AL)" and " Pr.4 Unit magnification (AM)".)

The QD75MH automatically carries out the processing for [A] and [B].

The details shown below explain about the "electronic gear function", including the method for compensating the error in [C] above, etc.

- [1] Basic concept of the electronic gear
- [2] The method for compensating the error

# [1] Basic concept of the electronic gear

The electronic gear is an item which determines how many rotations (rotations by how many pulses) the motor must make in order to move the machine according to the programmed movement amount.

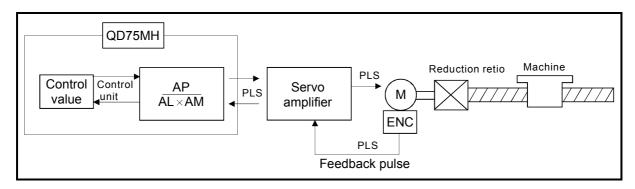

The basic concept of the electronic gear is represented by the following expression.

- Pr.2 (No. of pulses per rotation) = AP
- Pr.3 (Movement amount per rotation) = AL
- Pr.4 (Unit magnification) = AM
- Movement amount per pulse = △S

Electronic gear = 
$$\frac{AP}{\Delta S}$$
 =  $\frac{AP}{AL \times AM}$  ...(1)

Set values for AP, AL and AM so that this related equation is established. However, because values to be set for AP, AL and AM have the settable range, values calculated (reduced) from the above related equation must be contained in the setting range for AP, AL and AM.

# (1) For "Ball screw" + "Reduction gear"

When the ball screw pitch is 10mm, the motor is the HF-KP (262144 PLS/rev) and the reduction ratio of the reduction gear is 9/44.

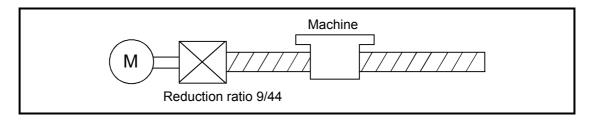

First, find how many millimeters the load (machine) will travel ( $\Delta S$ ) when the motor turns one revolution (AP).

- AP(No. of pulses per rotation) = 262144
- △S(Machine travel value per motor revolution)

= Ball screw pitch × Reduction ratio

= 10 [mm]  $\times$  9/44

=  $10000.0 [\mu m] \times 9/44$ 

Substitute this for the above expression (1).

At this time, make calculation with the reduction ratio 9/44 remaining as a fraction.

$$\frac{AP}{\Delta S} = \frac{262144}{10000.0 \, [\mu m] \times 9/44}$$

$$= \frac{262144 \times 44}{10000.0 \times 9}$$

$$= \frac{11534336}{90000.0}$$

$$= \frac{1441792}{11250.0} = \frac{1441792 \, (AP)}{11250.0 \, (AL) \times 1 \, (AM)}$$

$$= \frac{1441792 \, (AP)}{1125.0 \, (AL) \times 10 \, (AM)}$$

Thus, AP, AL and AM to be set are as follows.

$$AP = 1441792 ... Pr.2$$
  $AP = 1441792 ... Pr.2$   $AL = 11250.0 ... Pr.3$  or  $AL = 1125.0 ... Pr.3$   $AM = 1 ... Pr.4$   $AM = 10 ... Pr.4$ 

Note): These two examples of settings are only examples. There are settings other than these examples.)

(2) When "PLS (pulse)" is set as the control unit

When using PLS (pulse) as the control unit, set the electronic gear as follows.

AP = "No. of pulses per rotation"

AL = "Movement amount per rotation"

AM = 1

Example) When the motor is the HF-KP (262144PLS/rev)

(3) When "degree" is set as the control unit for a rotary axis
When the rotary axis is used, the motor is HF-KP (262144PLS/rev) and
the reduction ratio of the reduction gear is 3/11

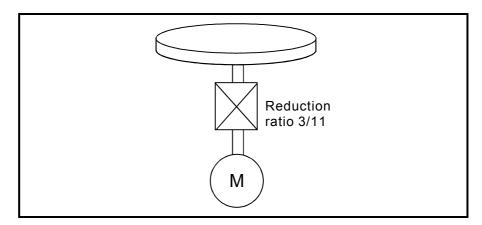

First, find how many degrees the load (machine) will travel ( $\Delta$ S) when the motor turns one revolution (AP).

- AP(No. of pulses per rotation) = 262144
- △S(Machine travel value per motor revolution)

= 360.00000 [degree]  $\times$  Reduction ratio

 $= 360.00000 \times 3/11$ 

Substitute this for the above expression (1).

$$\frac{AP}{\Delta S} = \frac{262144 \text{ [PLS]}}{360.00000 \text{ [degree]} \times 3/11}$$

$$= \frac{262144 \text{ [PLS]} \times 11}{360.00000 \times 3}$$

$$= \frac{2883584}{1080.00000}$$

$$= \frac{180224}{67.50000} = \frac{180224 \text{ (AP)}}{67.50000 \text{ (AL)} \times 1000 \text{ (AM)}}$$

Thus, AP, AL and AM to be set are as follows.

$$AP = 180224 \dots Pr.2$$
  $AP = 180224 \dots Pr.2$   $AL = 67.50000 \dots Pr.3$  or  $AL = 0.06750 \dots Pr.3$   $AM = 1 \dots Pr.4$   $AM = 1000 \dots Pr.4$ 

Note): These two examples of settings are only examples. There are settings other than these examples.)

# (4) When "mm" is set as the control unit for conveyor drive (calculation including $\pi$ )

When the belt conveyor drive is used, the conveyor diameter is 135mm, the pulley ratio is 1/3, the motor is HF-KP (262144PLS/rev) and the reduction ratio of the reduction gear is 7/53.

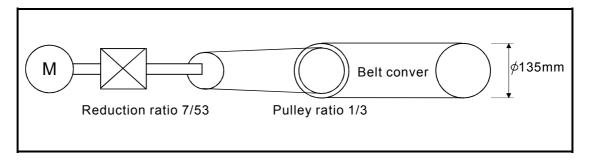

As the travel value of the conveyor is used to exercise control, set "mm" as the control unit.

First, find how many millimeters the load (machine) will travel ( $\triangle$ S) when the motor turns one revolution (AP).

- AP(No. of pulses per rotation) = 262144
- △S (Machine travel value per motor revolution)

= 135000.0 [
$$\mu$$
m]  $\times$   $\pi$   $\times$  Reduction ratio  
= 135000.0 [ $\mu$ m]  $\times$   $\pi$   $\times$  7/53  $\times$  1/3

Substitute this for the above expression (1).

At this time, make calculation with the reduction ratio 7/53  $_{\times}$  1/3 remaining as a fraction.

$$\frac{AP}{\Delta S} = \frac{AP}{AL \times AM} = \frac{262144 \text{ [PLS]}}{135000.0 \text{ [}\mu\text{m]} \times \pi \times 7/53 \times 1/3}$$
$$= \frac{262144 \times 53 \times 3}{135000.0 \times \pi \times 7}$$

Here, make calculation on the assumption that  $\pi$  is equal to 3.141592654.

$$\frac{AP}{\Delta S} = \frac{AP}{AL \times AM} = \frac{41680896}{2968805.058}$$

AL has a significant number to first decimal place, round down numbers to two decimal places.

Reduce a fraction in the above result.

$$\frac{AP}{\Delta S} = \frac{AP}{AL \times AM} = \frac{24168089}{2968805.0} = \frac{41680896 (AP)}{2968805.0 (AL) \times 1(AM)}$$

Thus, AP, AL and AM to be set are as follows.

This setting will produce an error for the true machine value, but it cannot be helped. This error is as follows.

$$\left(\frac{29688050/41680896}{9450000\ \pi\times41680896}-1\right)\times100=-1.94\times10^{-6}[\%]$$

It is equivalent to an about  $19.4[\mu m]$  error in continuous 1km feed.

# [2] The method for compensating the error

When the position control is carried out using the "Electronic gear" set in a parameter, this may produce an error between the command movement amount (L) and the actual movement amount (L'). With QD75MH, this error is compensated by adjusting the electronic gear. The "Error compensation amount", which is used for error compensation, is defined as follows:

The electronic gear including an error compensation amount is shown below.

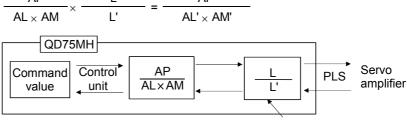

1 if there is no error (in regular case)

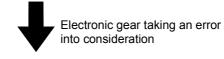

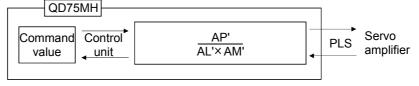

- - Calculation example (Conditions) Movement amount per pulse : 262144 [PLS] No. of pulses per rotation : 5000.0 [µm] Unit magnification : 1 (Positioning results) Command movement amount (L): 100 [mm] : 101 [mm] Actual movement amount (L') (Compensation ΑP  $AL \times AM$ Movement amount per pulse : 262144 ... Pr.2 No. of pulses per rotation : 5050.0 .... Pr.3 Unit magnification :1 ......Pr.4

Set the post-compensation "  $\boxed{\text{Pr.2}}$  No. of pulses per rotation (AP')", "  $\boxed{\text{Pr.3}}$  Movement amount per rotation (AL')", and "  $\boxed{\text{Pr.4}}$  Unit magnification (AM')" in the parameters, and write them to the QD75MH. The set details are validated at the rising edge (OFF  $\rightarrow$  ON) of the PLC READY signal (Y0).

#### 12.3.3 Near pass function

When continuous pass control is carried out using interpolation control, the near pass function is carried out.

The "near pass function" is a function to suppress the mechanical vibration occurring at the time of switching the positioning data when continuous pass control is carried out using interpolation control.

#### [Near pass function]

The extra movement amount occurring at the end of each positioning data unit being continuously executed is carried over to the next positioning data unit. Alignment is not carried out, and thus the output speed drops are eliminated, and the mechanical vibration occurring during speed changes can be suppressed. Because alignment is not carried out, the operation is controlled on a path that passes near the position set in " Da.6 Positioning address/movement amount".

The details shown below explain about the "near pass function".

- [1] Control details
- [2] Precautions during control

#### [1] Control details

The following drawing shows the path of the continuous path control.

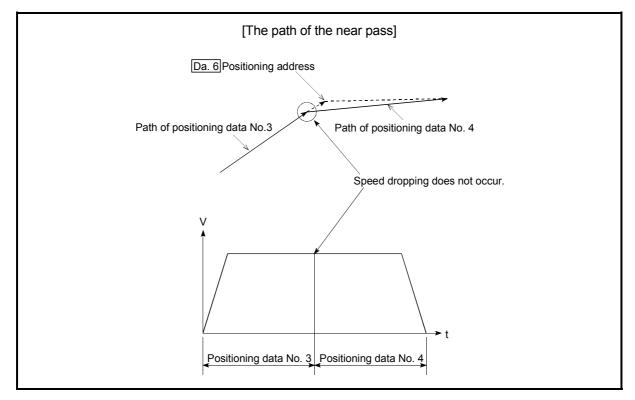

Fig. 12.9 The path of the continuous path control

## [2] Precautions during control

- (1) If the movement amount designated by the positioning data is small when the continuous path control is executed, the output speed may not reach the designated speed.
- (2) If continuous path control is carried out, the output will suddenly reverse when the reference axis movement direction changes from the positioning data No. currently being executed to the next positioning data No. If the sudden output reversal affects the mechanical system, carry out control with continuous positioning control.

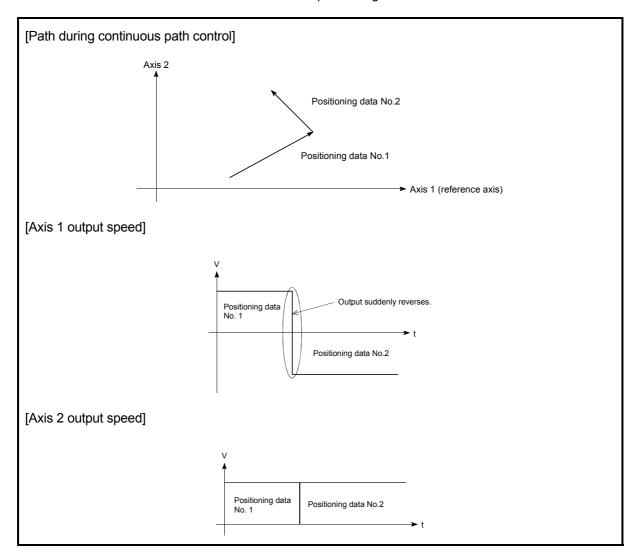

Fig. 12.10 Path and output speed of various axes when movement direction varies during continuous path control

(3) When continuous path control of a circular interpolation is being carried out in the near pass, an address in which the extra movement amount is subtracted from the positioning address of the positioning data currently being executed is replaced by the starting point address of the next positioning data No. Because the starting point address will be replaced, a large arc error deviation (error code: 506) may occur.

In this case, adjust the "Pr.41 Allowable circular interpolation error width".

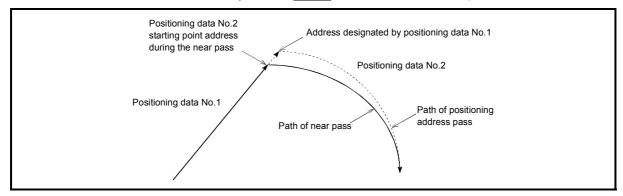

Fig. 12.11 Arc error during the near pass

(4) When a circle center is designated to continuously designate the circular interpolation control by a continuous path designation in the near pass, and the positioning address and starting point address of that arc are the same address, the path will make one circle using the two data items. This is because the 2nd data starting point address is shifted by the extra amount of the movement amount occurring from the 1st data.

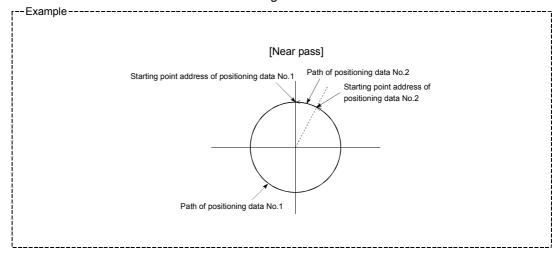

#### 12.4 Functions to limit the control

Functions to limit the control include the "speed limit function", "torque limit function", "software stroke limit function", "hardware stroke limit function", and "forced stop function". Each function is executed by parameter setting or PLC program creation and writing.

# 12.4.1 Speed limit function

The speed limit function limits the command speed to a value within the "speed limit value" setting range when the command speed during control exceeds the "speed limit value".

The details shown below explain about the "speed limit function".

- [1] Relation between the speed limit function and various controls
- [2] Precautions during control
- [3] Setting the speed limit function
- [1] Relation between the speed limit function and various controls

  The following table shows the relation of the "speed limit function" and various controls.

|                      | Co               | ntrol type                                      | Speed limit function | Speed limit value           |
|----------------------|------------------|-------------------------------------------------|----------------------|-----------------------------|
| OPR                  | Machine          | OPR control                                     | 0                    |                             |
| control              | Fast OP          | R control                                       | 0                    |                             |
|                      |                  | 1-axis linear control                           | 0                    |                             |
|                      |                  | 2 to 4-axes linear interpolation control        | 0                    |                             |
|                      | Position         | 1-axis fixed-feed control                       | 0                    | Pr.8 Speed limit            |
| Major<br>positioning | control          | 2 to 4-axes fixed-feed control (interpolation)  | 0                    | value                       |
|                      |                  | 2-axis circular interpolation control           | 0                    |                             |
| control              | 1 to 4-ax        | es Speed control                                | 0                    |                             |
|                      | Speed-p          | osition switching control,                      | 0                    |                             |
|                      | Position-        | speed switching control                         | 0                    |                             |
|                      |                  | Current value changing                          | ı                    |                             |
|                      | Other<br>control | JUMP instruction, NOP instruction, LOOP to LEND | -                    | Setting value invalid       |
| Manual<br>control    | JOG ope          | eration, Inching operation                      | 0                    | Pr.31 JOG speed limit value |
|                      | Manual p         | oulse generator operation                       | _                    | Setting is invalid          |

© : Always set

 Setting not required (Setting value is invalid. Use the initial values or setting values within a range where no error occurs.)

## [2] Precautions during control

If any axis exceeds " Pr.8 Speed limit value" during 2- to 4-axis speed control, the axis in excess of the speed limit value is controlled at the speed limit value. The speeds of the other axes interpolated are suppressed depending on their command speed ratios.

If the reference axis exceeds " Pr.8 Speed limit value" during 2- to 4-axis linear interpolation control, 2- to 4-axis fixed-feed control or 2-axis circular interpolation control, the reference axis is controlled at the speed limit value (The speed limit does not function on the interpolation axis side.)

## [3] Setting the speed limit function

To use the "speed limit function", set the "speed limit value" in the parameters shown in the following table, and write them to the QD75MH.

The set details are validated after they are written to the QD75MH.

| Setting item |                       | Setting value | Setting details                                                                                                    | Factory-set initial value |
|--------------|-----------------------|---------------|----------------------------------------------------------------------------------------------------|---------------------------|
| Pr.8         | Speed limit value     | $\rightarrow$ | Set the speed limit value (max. speed during control).                                                                                                    | 200000                    |
| Pr.31        | JOG speed limit value | $\rightarrow$ | Set the speed limit value during JOG operation (max. speed during control). (Note that Pr.31 JOG speed limit value shall be less than or equal to Pr.8 Speed limit value.) | 20000                     |

<sup>\*</sup> Refer to Section 5.2 "List of parameters" for setting details.

# REMARK

- Parameters are set for each axis.
- It is recommended that the parameters be set whenever possible with GX Configurator-QP. Execution by PLC program uses many PLC programs and devices. The execution becomes complicated, and the scan times will increase.

#### 12.4.2 Torque limit function

The "torque limit function" limits the generated torque to a value within the "torque limit value" setting range when the torque generated in the servomotor exceeds the "torque limit value".

The "torque limit function" protects the deceleration function, limits the power of the operation pressing against the stopper, etc. It controls the operation so that unnecessary force is not applied to the load and machine.

The details shown below explain about the "torque limit function".

- [1] Relation between the torque limit function and various controls
- [2] Control details
- [3] Precautions during control
- [4] Setting the torque limit function
- [1] Relation between the torque limit function and various controls

  The following table shows the relation of the "torque limit function" and various
  controls.

|                      | Coi              | ntrol type                                        | Torque limit function | Torque limit value *                                                                                |  |  |
|----------------------|------------------|---------------------------------------------------|-----------------------|----------------------------------------------------------------------------------------------------|--|--|
| OPR<br>control       |                  |                                                   |                       | " Pr.17 Torque limit setting value" or " Cd.101 Torque output setting value".                       |  |  |
|                      | Machine          | OPR control                                       | 0                     | *After the " Pr.47 Creep speed" is reached, this value becomes the " Pr.54 OPR torque limit value". |  |  |
|                      | Fast OPF         | R control                                         | 0                     |                                                                                                    |  |  |
| Major<br>positioning |                  | 1-axis linear control                             | 0                     |                                                                                                    |  |  |
|                      |                  | 2 to 4-axes linear interpolation control          | 0                     |                                                                                                    |  |  |
|                      |                  | 1-axis fixed-feed control                         | 0                     | " Pr.17 Torque limit setting                                                                        |  |  |
|                      | control          | 2 to 4-axes fixed-feed control (interpolation)    | 0                     | value" or " Cd.101 Torque                                                                           |  |  |
|                      |                  | 2-axis circular interpolation control             | 0                     | output setting value".                                                                              |  |  |
| control              | 1 to 4-ax        | es Speed control                                  | 0                     |                                                                                                    |  |  |
|                      |                  | osition switching control speed switching control | 0                     |                                                                                                    |  |  |
|                      |                  | Current value changing                            | -                     |                                                                                                    |  |  |
|                      | Other<br>control | JUMP instruction, NOP instruction, LOOP to LEND   | -                     | Setting value is invalid.                                                                           |  |  |
| Manual               | JOG ope          | ration, Inching operation                         | 0                     | " Pr.17 Torque limit setting                                                                        |  |  |
| control              | Manual p         | oulse generator operation                         | 0                     | value" or " Cd.101 Torque output setting value".                                                    |  |  |

○ : Set when required (Set to " – " when not used.)

 Setting not required (Setting value is invalid. Use the initial values or setting values within a range where no error occurs.)

\* : Shows the torque limit value when " Cd.22 New torque value" is set to "0".

## [2] Control details

The following drawing shows the operation of the torque limit function.

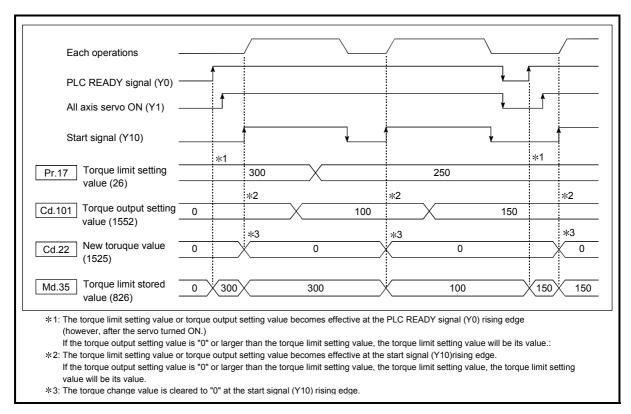

Fig. 12.12 Torque limit function operation

#### [3] Precautions during control

- (1) When limiting the torque at the "Pr.17 Torque limit setting value", confirm that "Cd.22 New torque value" is set to "0". If this parameter is set to a value besides "0", the "Cd.22 New torque value" will be validated, and the torque will be limited at that value. (Refer to Section 12.5.4 "Torque change function" for details about the "new torque value".)
- (2) When the "Pr.54 OPR torque limit value "exceeds the "Pr.17 Torque limit setting value", an error occurs. (Error code: 995)
- (3) When the operation is stopped by torque limiting, the droop pulse will remain in the deviation counter. If the load torque is eliminated, operation for the amount of droop pulses will be carried out.

## [4] Setting the torque limit function

- (1) To use the "torque limit function", set the "torque limit value" in the parameters shown in the following table, and write them to the QD75MH.
  - a) The set details are validated at the rising edge (OFF  $\rightarrow$  ON) of the PLC READY signal (Y0).

| Setting item |                            | Setting value | Setting details                                                                            | Factory-set initial value |
|--------------|----------------------------|---------------|--------------------------------------------------------------------------------------------|---------------------------|
| Pr.17        | Torque limit setting value | $\rightarrow$ | Set the torque limit value as a percentage.                                                | 300                       |
| Pr.54        | OPR torque limit value     | $\rightarrow$ | Set the torque limit value after the " Pr.47 Creep speed" is reached. Set as a percentage. | 300                       |

b) The set details are validated at the rising edge (OFF → ON) of the positioning start signal (Y10).

| Setting item                       | Setting value | Setting details                                      | Factory-set initial value |
|------------------------------------|---------------|------------------------------------------------------|---------------------------|
| Cd.101 Torque output setting value | $\rightarrow$ | Set the torque output setting value as a percentage. | 0                         |

- \* Refer to Section 5.2 "List of parameters" for setting details.
- \* Torque limit value: Will be an upper limit value of the torque change value. Even if a larger value has been mistakenly input for the torque change value, it is restricted within the torque limit setting values to prevent an erroneous entry. (Even if a value larger than the torque limit setting value has been input to the torque change value, the torque value is not changed.)
- \* Torque output setting value: to be taken at the start of positioning, and used as a torque limit value. If the value is "0" or larger than the torque limit setting value, the parameter "torque limit setting value" is taken at the start.
  - (2) The "torque limit value" set in the QD75MH is set in the " Md.35 Torque limit stored value".

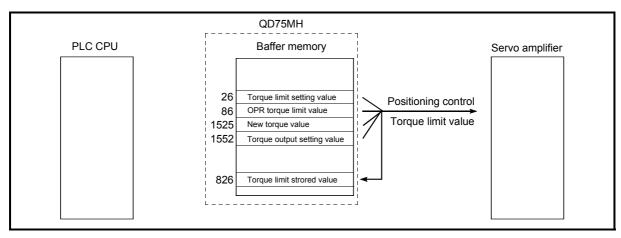

Fig. 12.13 Limiting the torque to the servo amplifier (Axis 1)

The following table shows the "  $\overline{\text{Md.35}}$  Torque limit stored value" of the buffer memory address.

|  |              |                           | Monitor       |                                                                                              | Buffer memory address |      |      |      |  |
|--|--------------|---------------------------|---------------|----------------------------------------------------------------------------------------------|-----------------------|------|------|------|--|
|  | Monitor item |                           | value         | Storage details                                                                              |                       | Axis | Axis | Axis |  |
|  |              |                           | valuc         |                                                                                              |                       | 2    | 3    | 4    |  |
|  | Md.35        | Torque limit stored value | $\rightarrow$ | The "torque limit value" valid at that time is stored. ( Pr.17 , Pr.54 , Cd.22 , or Cd.101 ) | 826                   | 926  | 1026 | 1126 |  |

<sup>\*</sup> Refer to Section 5.6 "List of monitor data" for information on the setting details.

# REMARK

- Parameters are set for each axis.
- It is recommended that the parameters be set whenever possible with GX Configurator-QP. Execution by PLC program uses many PLC programs and devices. The execution becomes complicated, and the scan times will increase.

#### 12.4.3 Software stroke limit function

In the "software stroke limit function" the address established by a machine OPR is used to set the upper and lower limits of the moveable range of the workpiece. Movement commands issued to addresses outside that setting range will not be executed.

In the QD75MH, the "current feed value" and "machine feed value" are used as the addresses indicating the current position. However, in the "software stroke limit function", the address used to carry out the limit check is designated in the " Pr.14

Software stroke limit selection". (Refer to Section 9.1.4 "Confirming the current value" or details on the "current feed value" and "machine feed value".)

The upper and lower limits of the moveable range of the workpiece are set in " Pr.12 Software stroke limit upper limit value"/ " Pr.13 Software stroke limit lower limit value".

The details shown below explain about the "software stroke limit function".

- [1] Differences in the moveable range when "current feed value" and "machine feed value" are selected.
- [2] Software stroke limit check details
- [3] Relation between the software stroke limit function and various controls
- [4] Precautions during software stroke limit check
- [5] Setting the software stroke limit function
- [6] Invalidating the software stroke limit
- [7] Setting when the control unit is "degree"

# [1] Differences in the moveable range when "current feed value" and "machine feed value" are selected.

The following drawing shows the moveable range of the workpiece when the software stroke limit function is used.

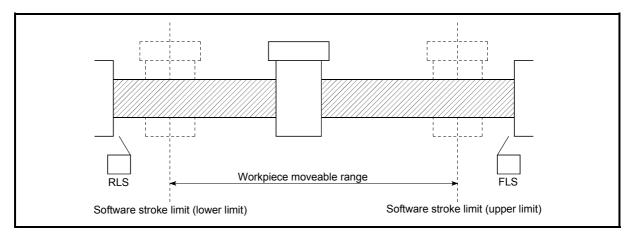

Fig. 12.14 Workpiece moveable range

The following drawing shows the differences in the operation when " Md.20 Current feed value" and " Md.21 Machine feed value" are used in the moveable range limit check.

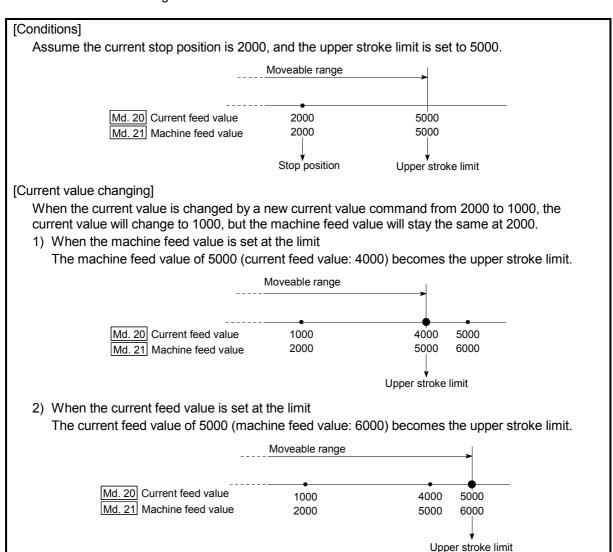

Fig. 12.15 Software stroke limits of the current feed value and machine feed value

#### **POINT**

When "machine feed value" is set in " Pr.14 Software stroke limit selection", the moveable range becomes an absolute range referenced on the OP. When "current feed value" is set, the moveable range is the relative range from the "current feed value".

#### [2] Software stroke limit check details

|   | Check details                                                                                                    | Processing when an error occurs |
|---|----------------------------------------------------------------------------------------------------|---------------------------------|
| 1 | An error shall occur if the current value $*1$ is outside the software stroke limit range $*2$ .  (Check " Md.20 Current feed value" or " Md.21 Machine feed value".) |                                 |
| 2 | An error shall occur if the command address is outside the software                                                                                                   | occur (error code:<br>507, 508) |

- \*1: Check whether the " Md.20 Current feed value" or " Md.21 Machine feed value" is set in " Pr.14 Software stroke limit selection".
- \*2: Moveable range from the " Pr.12 Software stroke limit upper limit value" to the " Pr.13 Software stroke limit lower limit value".

# [3] Relation between the software stroke limit function and various controls

| Control type         |                                  |                                       |                                                 |            | Processing at check                                                                                                    |
|----------------------|----------------------------------|---------------------------------------|-------------------------------------------------|------------|----------------------------------------------------------------------------------------------------|
|                      | Data set method                  |                                       |                                                 | 0          |                                                                                                    |
| OPR control          | Machine (                        | OPR control                           | Other than "Data set method"                    | _          | Check not carried out.                                                                                                    |
|                      | Fast OPR                         | control                               |                                                 | _          |                                                                                                    |
|                      |                                  | 1-axis linea                          | r control                                       | 0          |                                                                                                    |
|                      |                                  | 2 to 4-axes interpolatio              | n control                                       | 0          | Checks 1) and 2) in the previous section [2] are carried                                                                                                    |
|                      | Position                         | 1-axis fixed                          | -feed control                                   | 0          | out.                                                                                                    |
|                      | control                          | 2 to 4-axes (interpolation            | fixed-feed control on)                          | 0          | For speed control: The axis decelerates to a stop when it exceeds the software stroke limit                                                                                                    |
| Major<br>positioning |                                  | 2-axis circular interpolation control |                                                 | 0          | range. For position control: The axis comes to an immediate                                                                                                    |
| control              | 1 to 4-axe                       | s speed con                           | trol                                            | ○<br>*3, 4 | stop when it exceeds the software stroke limit range.                                                                                                    |
|                      |                                  | sition switch                         |                                                 | ○<br>*3, 4 |                                                                                                    |
|                      | Other                            | Current val                           | ue changing                                     | 0          | The current value will not be changed if the new current value is outside the software stroke limit range.                                                                                                    |
|                      | control                          |                                       | JUMP instruction, NOP instruction, LOOP to LEND |            | Check not carried out.                                                                                                    |
|                      | JOG oper                         | JOG operation, Inching operation      |                                                 |            | Check 1) in the previous section [2] is carried out.                                                                                                    |
| Manual<br>control    | Manual pulse generator operation |                                       |                                                 | △ *5       | The machine will carry out a deceleration stop when the software stroke limit range is exceeded. If the address is outside the software stroke limit range, the operation can only be started toward the moveable range. |

- (iii) : Check valid
- Check is not made when the current feed value is not updated (Refer to Pr.21) at the setting of "current feed value" in "Pr.14 Software stroke limit selection" during speed control.
- : Check not carried out (check invalid).
- $\triangle$ : Valid only when "1:valid" is set in the "  $\boxed{\text{Pr.15}}$  Software stroke limit valid/invalid setting".
- \*3: The value in " Md.20 Current feed value" will differ according to the " Pr.21 Current feed value during speed control" setting.
- \*4: When the unit is "degree", check is not made during speed control.
- \*5: When the unit is "degree", check is not carried out.

- [4] Precautions during software stroke limit check
  - (1) A machine OPR must be executed beforehand for the "software stroke limit function" to function properly.
  - (2) During interpolation control, a stroke limit check is carried out for the every current value of both the reference axis and the interpolation axis. Every axis will not start if an error occurs, even if it only occurs in one axis.
  - (3) During circular interpolation control, the "Pr.12 Software stroke limit upper limit value"/"Pr.13 Software stroke limit lower limit value" may be exceeded.

In this case, a deceleration stop will not be carried out even if the stroke limit is exceeded. Always install an external limit switch if there is a possibility the stroke limit will be exceeded.

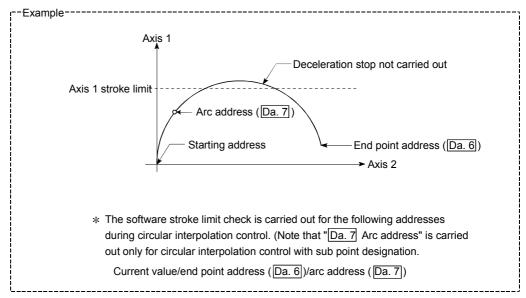

(4) If an error is detected during continuous path control, the axis stops immediately on completion of execution of the positioning data located right before the positioning data in error.

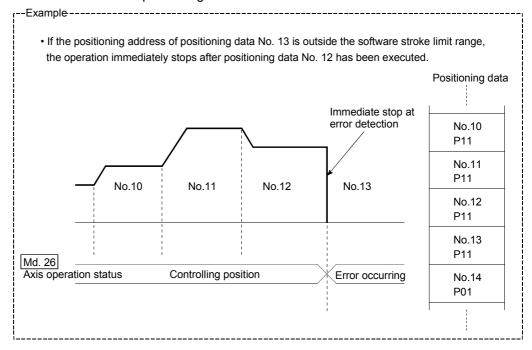

(5) During simultaneous start, a stroke limit check is carried out for the current values of every axis to be started. Every axis will not start if an error occurs, even if it only occurs in one axis.

## [5] Setting the software stroke limit function

To use the "software stroke limit function", set the required values in the parameters shown in the following table, and write them to the QD75MH. The set details are validated at the rising edge (OFF  $\rightarrow$  ON) of the PLC READY signal (Y0).

| Setting item |                                             | Setting value | Setting details                                                                                                    | Factory-set initial value |
|--------------|---------------------------------------------|---------------|----------------------------------------------------------------------------------------------------|---------------------------|
| Pr.12        | Software stroke limit upper limit value     | $\rightarrow$ | Set the upper limit value of the moveable range.                                                                                                    | 2147483647                |
| Pr.13        | Software stroke limit lower limit value     | $\rightarrow$ | Set the lower limit value of the moveable range.                                                                                                    | -2147483648               |
| Pr.14        | Software stroke limit selection             | $\rightarrow$ | Set whether to use the " Md.20 Current feed value" or " Md.21 Machine feed value" as the "current value".                                                     | 0: Current feed value     |
| Pr.15        | Software stroke limit valid/invalid setting | 0:Valid       | Set whether the software stroke limit is validated or invalidated during manual control (JOG operation, Inching operation, manual pulse generator operation). | 0: valid                  |

<sup>\*</sup> Refer to Section 5.2 "List of parameters" for setting details.

#### [6] Invalidating the software stroke limit

To invalidate the software stroke limit, set the following parameters as shown, and write them to the QD75MH.

| upper limit value   lower limit value | I   Pr 12 | Software stroke limit upper limit value | = | Pr.13 Software stroke limit lower limit value |
|---------------------------------------|-----------|-----------------------------------------|---|-----------------------------------------------|
|---------------------------------------|-----------|-----------------------------------------|---|-----------------------------------------------|

(For manual operation, set "0: software stroke limit invalid" in the "Pr.15 Software stroke limit valid/invalid setting".)

The set details are validated at the rising edge (OFF  $\rightarrow$  ON) of the PLC READY signal (Y0).

When the unit is "degree", the software stroke limit check is not performed during speed control (including speed control in speed-position switching control or position-speed switching control) or during manual control, independently of the values set in Pr.12, Pr.13 and Pr.15.

# REMARK

- · Parameters are set for each axis.
- It is recommended that the parameters be set whenever possible with GX Configurator-QP. Execution by PLC program uses many PLC programs and devices. The execution becomes complicated, and the scan times will increase.

# [7] Setting when the control unit is "degree"

#### Current value address

The "  $\boxed{\text{Md.20}}$  Current feed value" address is a ring address between 0 and  $359.99999^{\circ}$ .

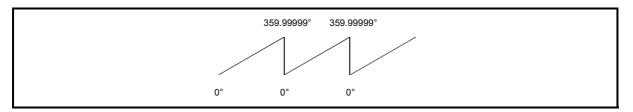

Fig. 12.16 Current value address when the control unit is "degree".

## ■ Setting the software stroke limit

The upper limit value/lower limit value of the software stroke limit is a value between 0 and 359.99999°.

(1) Setting when the software stroke limit is to be validated. When the software stroke limit is to be validated, set the upper limit value in a clockwise direction from the lower limit value.

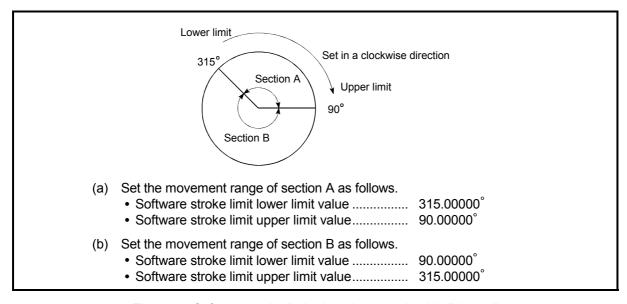

Fig. 12.17 Software stroke limit when the control unit is "degree"

#### 12.4.4 Hardware stroke limit function

# **DANGER**

When the hardware stroke limit is required to be wired, ensure to wire it in the negative logic using b-contact. If it is set in positive logic using a-contact, a serious accident may occur.

In the "hardware stroke limit function", limit switches are set at the upper/lower limit of the physical moveable range, and the control is stopped (by deceleration stop) by the input of a signal from the limit switch. Damage to the machine can be prevented by stopping the control before the upper/lower limit of the physical moveable range is reached.

The hardware stroke limit is able to use "external input connector" of the QD75MH or servo amplifier. (Refer to the "Pr.80" External signal selection".)

The details shown below explain about the "hardware stroke limit function".

- [1] Control details
- [2] Wiring the hardware stroke limit
- [3] Precautions during control
- [4] When the hardware stroke limit is not used

### [1] Control details

The following drawing shows the operation of the hardware stroke limit function.

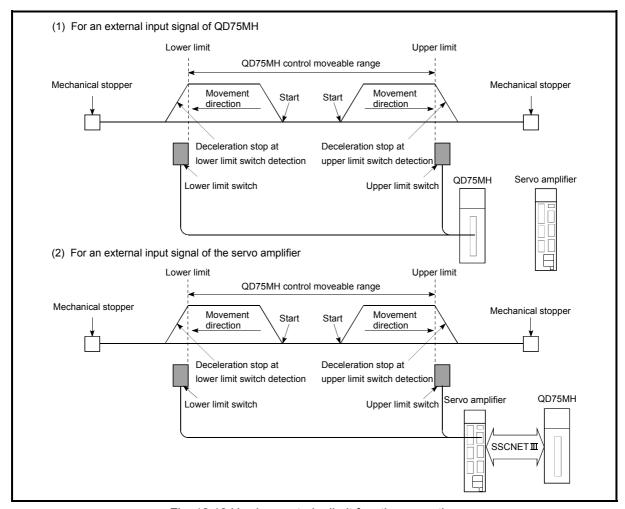

Fig. 12.18 Hardware stroke limit function operation

## [2] Wiring the hardware stroke limit

When using the hardware stroke limit function, wire the terminals of the QD75MH or servo amplifier (MR-J3-B) upper/lower limit stroke limit as shown in the following drawing.

(When " Pr.22 Input signal logic selection" is set to the initial value)

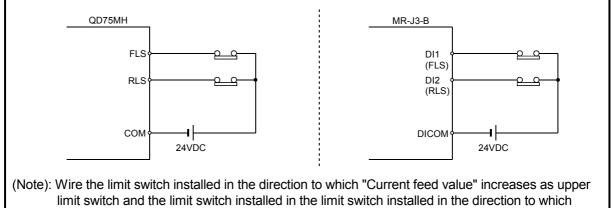

limit switch and the limit switch installed in the direction to which "Current feed value" increases as upper limit switch and the limit switch installed in the limit switch installed in the direction to which "Current feed value" decreases as lower limit switch. If inverting the install positions of upper/lower limit switches, hardware stroke limit function cannot be operated properly. In addition, the servomotor does not stop. Refer to Section 5.2.7 "Servo parameters (Basic setting)" for details about the "Pr.114 Rotation direction selection".)

Fig. 12.19 Wiring when using the hardware stroke limit

#### [3] Precautions during control

- (1) If the machine is stopped outside the QD75MH control range (outside the upper/lower limit switches), or if stopped by hardware stroke limit detection, the "OPR control", "major positioning control", and "high-level positioning control" cannot start. To carry out these types of control again, return the workpiece to the QD75MH control range by a "JOG operation", "inching operation" or "manual pulse generator operation".
- (2) When " Pr.22 Input signal logic selection" is set to the initial value, the QD75MH cannot carry out the positioning control if FLS (limit switch for upper limit) is separated from COM/DICOM or RLS (limit switch for lower limit) is separated from COM/DICOM (including when wiring is not carried out).

[4] When the hardware stroke limit function is not used When not using the hardware stroke limit function, wire the terminals of the QD75MH upper/lower limit stroke limit as shown in the following drawing. When the logic of FLS and RLS is set to "positive logic" using " Pr.22 Input signal logic selection", positioning control can be carried out even if FLS and RLS are not wired. (For details, refer to Section 13.4 "External I/O signal logic switching function".)

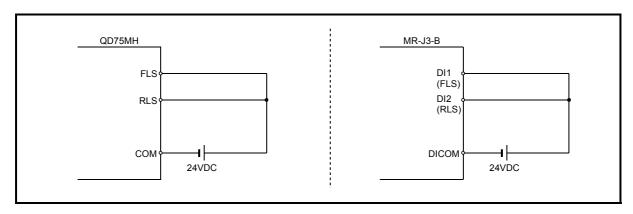

Fig. 12.20 Wiring when not using the hardware stroke limit function (When " Pr.22 Input signal logic selection" is the initial value)

## 12.4.5 Forced stop function

# **DANGER**

- When the forced stop is required to be wired, ensure to wire it in the negative logic using b-contact.
- Provided safety circuit outside the QD75MH so that the entire system will operate safety even when the "Pr.82 Forced stop valid/invalid" is set "1: Invalid". Be sure to use the forced stop signal (EMI) of the servo amplifier.

By the QD75MH external equipment connector is connected forced stop, this function is available for all axes of servo amplifier. (The initial value is "0: Valid".)

The forced stop input valid/invalid is selected by "Pr.82 Forced stop valid/invalid".

The details shown below explain about the "forced stop function".

- [1] Control details
- [2] Wiring the forced stop
- [3] Setting the forced stop
- [4] How to check the forced stop
- [5] Precautions during control

#### [1] Control details

A warning "controller forced stop warning (warning code: 2147)" will occur if turned on the forced stop input signal when the "Pr.82 Forced stop valid/invalid" is set "0: Valid". And then it is available for all axes of servo amplifier.

The outline of the forced stop process is shown below.

|             |                                |              |                            | Axis                                     |                           |                  | Stop p                          | orocess       |                              |                                           |
|-------------|--------------------------------|--------------|----------------------------|------------------------------------------|---------------------------|------------------|---------------------------------|---------------|------------------------------|-------------------------------------------|
|             |                                |              | M code                     | operation                                | OPR (                     | control          |                                 |               | Manu                         | al control                                |
| Stop        | cause                          | Stop<br>axis | ON<br>signal<br>after stop | status<br>( Md.26 )<br>after<br>stopping | Machine<br>OPR<br>control | Fast OPR control | Major<br>positioning<br>control | control       | JOG/<br>Inching<br>operation | Manual<br>pulse<br>generator<br>operation |
| Forced stop | "Forced stop input signal" OFF | All axes     | No<br>change               | Servo OFF                                | Servo OFF<br>brake)       | or free run      | (The operati                    | on stops witl | n dynamic                    | _                                         |

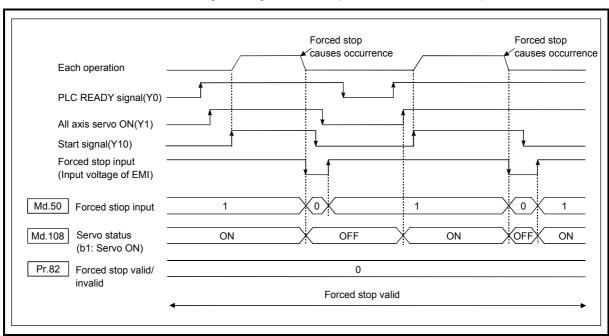

The following drawing shows the operation of the forced stop function.

Fig. 12.21 Operation for the forced stop function

## [2] Wiring the forced stop

When using the forced stop function, wire the terminals of the QD75MH forced stop input as shown in the following drawing. (Either polarity can be connected to the forced stop input (EMI, EMI.COM).

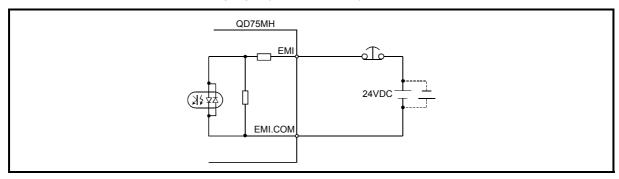

Fig. 12.22 Wiring when using the forced stop

## [3] Setting the forced stop

To use the "Forced stop function", set the following data using a PLC program. The set details are validated at the rising edge (OFF  $\rightarrow$  ON) of the PLC READY signal (Y0).

| Setting item                               | Setting value | Setting details                                                                                     | Buffer memory address |  |
|--------------------------------------------|---------------|----------------------------------------------------------------------------------------------------|-----------------------|--|
| Pr.82 Forced stop valid/ invalid selection | $\rightarrow$ | Set the forced stop function.  0: Valid (Forced stop is used)  1: Invalid (Forced stop is not used) | 35                    |  |

<sup>\*</sup> Refer to Section 5.2.3 "Detailed parameters 1" for details on the setting details.

#### [4] How to check the forced stop

To use the states (ON/OFF) of forced stop input, set the parameters shown in the following table.

| Setting i         | tem Setting value | Setting details                                                                                                    | Buffer memory address |
|-------------------|-------------------|----------------------------------------------------------------------------------------------------|-----------------------|
| Md.50 Forced stop | input>            | Stores the states (ON/OFF) of forced stop input.  0: Forced stop input ON (Forced stop)  1: Forced stop input OFF (Forced stop release) | 1431                  |

<sup>\*</sup> Refer to Section 5.6.1 "System monitor data" for details on the setting details.

#### [5] Precautions during control

- (1) After the "Forced stop input" is released, the servo ON/OFF is valid for the status of all axis servo ON (Y1).
- (2) If the setting is other than 0 and 1, "Forced stop valid/invalid setting error" (error code: 937) occurs.
- (3) The "Md.50 Forced stop input" is stored "1" by setting "Pr.82 Forced stop valid/invalid selection" to invalid.
- (4) When the "Forced stop input" is turned ON during operation, the "Servo READY signal OFF during operation error (error code: 102)" will not occur.

#### 12.5 Functions to change the control details

Functions to change the control details include the "speed change function", "override function", "acceleration/deceleration time change function" and "torque change function". Each function is executed by parameter setting or PLC program creation and writing.

Both the "speed change function" or "override function" change the speed, but the differences between the functions are shown below. Use the function that corresponds to the application.

#### "Speed change function"

- The speed is changed at any time, only in the control being executed.
- The new speed is directly set.

#### POINT

The speed change function is available even during JOG operation.

#### "Override function"

- The speed is changed for all control to be executed. (Note that this excludes manual pulse generator operation.)
- The new speed is set as a percent (%) of the command speed.

#### **POINT**

The override function is available even during JOG operation.

#### 12.5.1 Speed change function

The speed control function is used to change the speed during control to a newly designated speed at any time.

The new speed is directly set in the buffer memory, and the speed is changed by a speed change command ( Cd.15 Speed change request) or external command signal.

During the machine OPR, a speed change to the creep speed cannot be carried out after deceleration start because the near point dog ON is detected.

The details shown below explain about the "speed change function".

- [1] Control details
- [2] Precautions during control
- [3] Setting the speed change function from the PLC CPU
- [4] Setting the speed change function using an external command signal

#### [1] Control details

The following drawing shows the operation during a speed change.

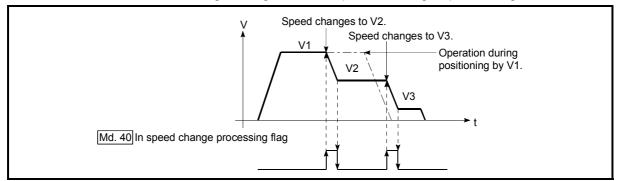

Fig. 12.23 Speed change operation

## [2] Precautions during control

- (1) Control is carried out as follows at the speed change during continuous path control.
  - a) When no speed designation (current speed) is provided in the next positioning data:
    - → The next positioning data is controlled at the " Cd.14 New speed value"
  - b) When a speed designation is provided in the next positioning data:
    - → The next positioning data is controlled at its command speed ( Da.8 ).

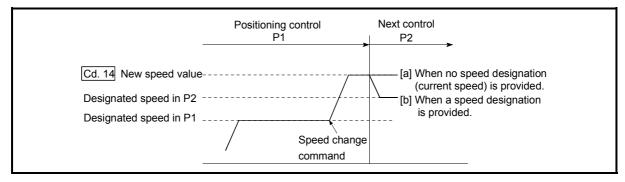

Fig. 12.24 Speed change during continuous path control

(2) When changing the speed during continuous path control, the speed change will be ignored if there is not enough distance remaining to carry out the change. (3) When the stop command was given to make a stop after a speed change that had been made during position control, the restarting speed depends on the " Cd.14 New speed value".

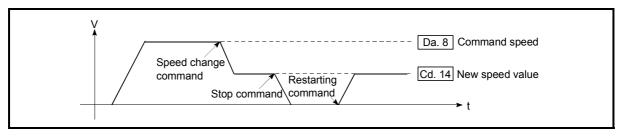

Fig. 12.25 Restarting speed after speed change made during position control

- (4) When the speed is changed by setting " Cd.14 New speed value" to "0", the operation is carried out as follows.
  - A deceleration stop is carried out, and the speed change 0 flag ( Md.31 Status: b10) turns ON.
    - (During interpolation control, the speed change 0 flag on the reference axis side turns ON.)
  - The axis stops, but " Md.26 Axis operation status" does not change, and the BUSY signal remains ON. (If a stop signal is input, the BUSY signal will turn OFF, and " Md.26 Axis operation status" will change to "stopped".)
  - \*In this case, setting the " Cd.14 New speed value" to a value besides "0" will turn OFF the speed change 0 flag ( Md.31 Status: b10), and enable continued operation.

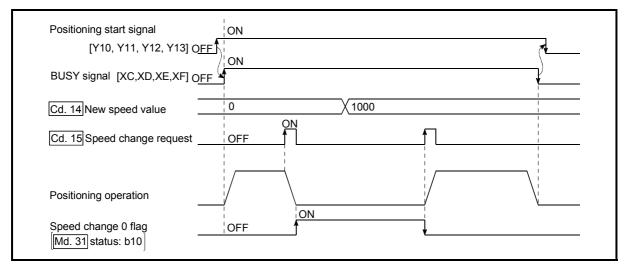

Fig. 12.26 Speed change at new speed value "0"

- (5) A warning "Deceleration/stop speed change (warning code: 500)" occurs and the speed cannot be changed in the following cases.
  - · During deceleration by a stop command
  - During automatic deceleration during positioning control
- (6) A warning "Speed limit value over (warning code: 501)" occurs and the speed is controlled at the "Pr.8 Speed limit value" when the value set in "Cd.14 New speed value" is equal to or larger than the "Pr.8 Speed limit value".
- (7) When the speed is changed during interpolation control, the required speed is set in the reference axis.
- (8) When carrying out consecutive speed changes, be sure there is an interval between the speed changes of 100ms or more. (If the interval between speed changes is short, the QD75MH will not be able to track, and it may become impossible to carry out commands correctly.)
- (9) When a speed change is requested simultaneously for multiple axes, change the speed in the ascending axis number order.
- (10) Speed change cannot be carried out during the machine OPR. A request for speed change is ignored.
- (11) When deceleration is started by the speed change function, the deceleration start flag does not turn ON.

# [3] Setting the speed change function from the PLC CPU

The following shows the data settings and PLC program example for changing the control speed of axis 1 from the PLC CPU. (In this example, the control speed is changed to "20.00mm/min".)

(1) Set the following data.

(Use the start time chart shown in section (2) below as a reference, and set using the PLC program shown in section (3).)

|              |                      |               | Setting details            | Buffer memory address |           |           |              |  |
|--------------|----------------------|---------------|----------------------------|-----------------------|-----------|-----------|--------------|--|
| Setting item |                      | Setting value |                            | Axis<br>1             | Axis<br>2 | Axis<br>3 | Axis<br>4    |  |
| Cd.14        | New speed value      | 2000          | Set the new speed.         | _                     | -         |           | 1814<br>1815 |  |
| Cd.15        | Speed change request | 1             | Set "1: Change the speed". | 1516                  | 1616      | 1716      | 1816         |  |

st Refer to Section 5.7 "List of control data" for details on the setting details.

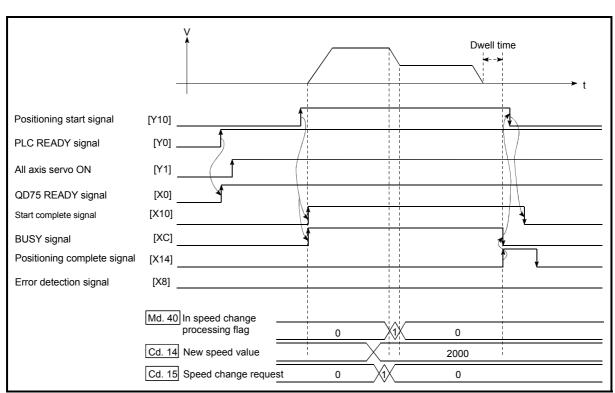

(2) The following shows the speed change time chart.

Fig. 12.27 Time chart for changing the speed from the PLC CPU

(3) Add the following PLC program to the control program, and write it to the PLC CPU.

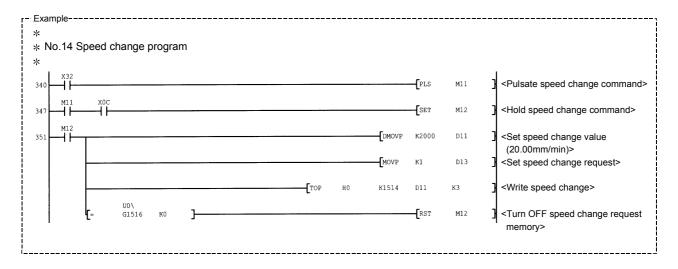

# [4] Setting the speed change function using an external command signal

The speed can also be changed using an "external command signal". The following shows the data settings and PLC program example for changing the control speed of axis 1 using an "external command signal". (In this example, the control speed is changed to "10000.00mm/min".)

 Set the following data to change the speed using an external command signal.
 (Use the start time chart shown in section (2) below as a reference, and set

|              |                                     | Setting |                                         | Buffe     | r mem     | ory ad    | dress        |
|--------------|-------------------------------------|---------|-----------------------------------------|-----------|-----------|-----------|--------------|
| Setting item |                                     | value   | Setting details                         | Axis<br>1 | Axis<br>2 | Axis<br>3 | Axis<br>4    |
| Pr.42        | External command function selection | 1       | Set "1: External speed change request". | 62        | 212       | 362       | 512          |
| Cd.8         | External command valid              | 1       | Set "1: Validate the external command". | 1505      | 1605      | 1705      | 1805         |
| Cd.14        | New speed value                     | 1000000 | Set the new speed.                      | _         | _         |           | 1814<br>1815 |

using the PLC program shown in section (3).)

(2) The following shows the speed change time chart.

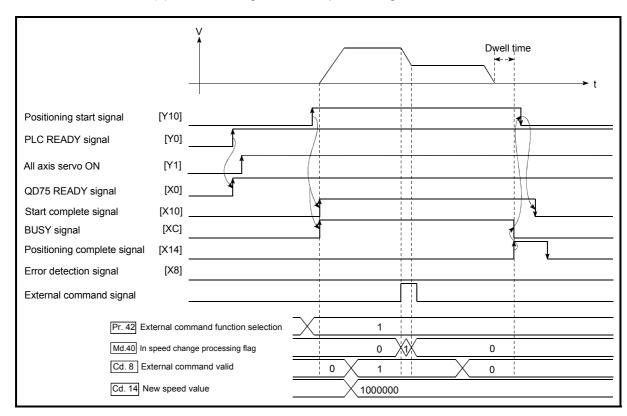

Fig. 12.28 Time chart for changing the speed using an external command signal

<sup>\*</sup> Refer to section "5.7 List of control data" for details on the setting details.

(3) Add the following PLC program to the control program, and write it to the PLC CPU.

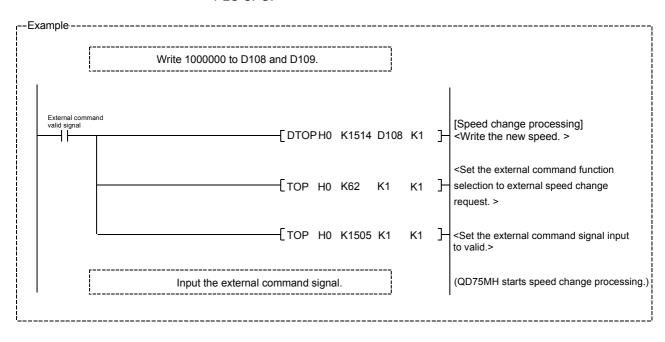

#### 12.5.2 Override function

The override function changes the command speed by a designated percentage (1 to 300%) for all control to be executed.

The speed can be changed by setting the percentage (%) by which the speed is changed in " Cd.13 Positioning operation speed override".

However, when a machine OPR is performed, an override cannot be made after a deceleration start to the creep speed following the detection of near-point dog ON.

- [1] Control details
- [2] Precautions during control
- [3] Setting the override function

#### [1] Control details

The following shows that operation of the override function.

- 1) A value changed by the override function is monitored by " Md.22 Feedrate".
- 2) If " Cd.13 Positioning operation speed override" is set to 100%, the speed will not change.
- 3) If " Cd.13 Positioning operation speed override" is set a value less than 100%, control will be carried out at speed unit "1" at the time " Md.22 Feedrate" becomes a value of "1" or less. (When Md.22 becomes "0", the warning "Less than minimum speed (warning code: 110)" is generated and the axis is controlled in the then speed unit of "1".)
- 4) If there is not enough remaining distance to change the speed when the speed is changed during the position control of speed-position switching control or position-speed switching control, the operation will be carried out at the speed that could be changed.
- 5) If the speed changed by the "override function" is greater than the " Pr.8 Speed limit value", a warning "Speed limit value over (warning code: 501)" will occur and the speed will be controlled at the " Pr.8 Speed limit value". The " Md.39 Speed limit flag" will turn ON.

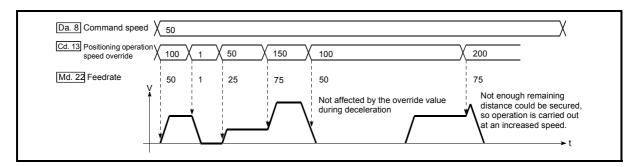

Fig. 12.29 Override function operation

## [2] Precaution during control

- (1) When changing the speed during continuous path control, the speed change will be ignored if there is not enough distance remaining to carry out the change.
- (2) A warning "Deceleration/stop speed change (warning code: 500)" occurs and the speed cannot be changed in the following cases. (The value set in " Cd.13 Positioning operation speed override" is validated
  - During deceleration by a stop command

after a deceleration stop.)

- · During automatic deceleration during positioning control
- (3) When the speed is changed during interpolation control, the required speed is set in the reference axis.
- (4) When deceleration is started by the override function, the deceleration start flag does not turn ON.
- (5) When carrying out continuously override, be sure there is an interval between the override execution of 100ms or more. (If the interval between override is short, the QD75MH will not be able to track, and it may become impossible to carry out commands correctly.)

#### [3] Setting the override function

The following shows the data settings and PLC program example for setting the override value of axis 1 to "200%".

(1) Set the following data. (Use the start time chart shown in section (2) below as a reference, and set using the PLC program shown in section (3).)

|                                            | Setting | Setting details                        | Buffer memory address |           |           |           |  |
|--------------------------------------------|---------|----------------------------------------|-----------------------|-----------|-----------|-----------|--|
| Setting item                               | value   |                                        | Axis<br>1             | Axis<br>2 | Axis<br>3 | Axis<br>4 |  |
| Cd.13 Positioning operation speed override | 200     | Set the new speed as a percentage (%). | 1513                  | 1613      | 1713      | 1813      |  |

<sup>\*</sup> Refer to Section 5.7 "List of control data" for details on the setting details.

(2) The following shows a time chart for changing the speed using the override function.

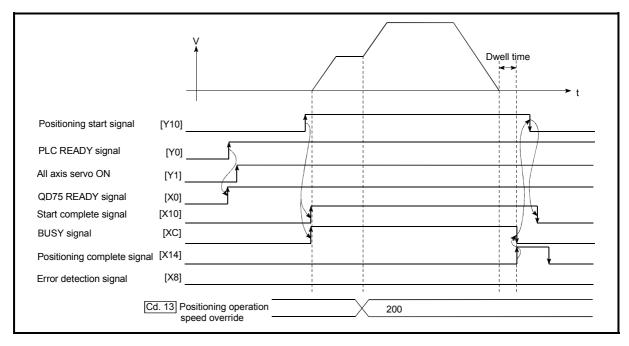

Fig. 12.30 Time chart for changing the speed using the override function

(3) Add the following PLC program to the control program, and write it to the PLC CPU.

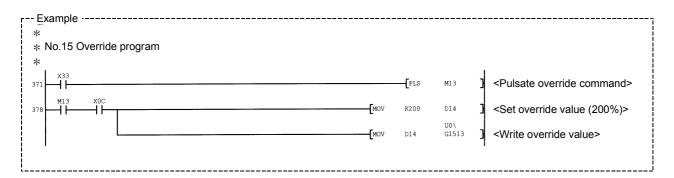

#### 12.5.3 Acceleration/deceleration time change function

The "acceleration/deceleration time change function" is used to change the acceleration/deceleration time during a speed change to a random value when carrying out the speed change indicated in Section 12.5.1 "Speed change function". In a normal speed change (when the acceleration/deceleration time is not changed), the acceleration/deceleration time previously set in the parameters (  $\boxed{Pr.9}$  ,  $\boxed{Pr.10}$  , and  $\boxed{Pr.25}$  to  $\boxed{Pr.30}$  values) is set in the positioning parameter data items  $\boxed{Da.3}$  and  $\boxed{Da.4}$ , and control is carried out with that acceleration/deceleration time. However, by setting the new acceleration/deceleration time (  $\boxed{Cd.10}$  ,  $\boxed{Cd.11}$  ) in the control data, and issuing an acceleration/deceleration time change enable command (  $\boxed{Cd.12}$  Acceleration/deceleration time change during speed change, enable/disable selection) to change the speed when the acceleration/deceleration time change is enabled, the speed will be changed with the new acceleration/deceleration time (  $\boxed{Cd.10}$  ,  $\boxed{Cd.11}$  ).

The details shown below explain about the "acceleration/deceleration time change function".

- [1] Control details
- [2] Precautions during control
- [3] Setting the acceleration/deceleration time change function

#### [1] Control details

The following drawing shows the operation during an acceleration/deceleration time change.

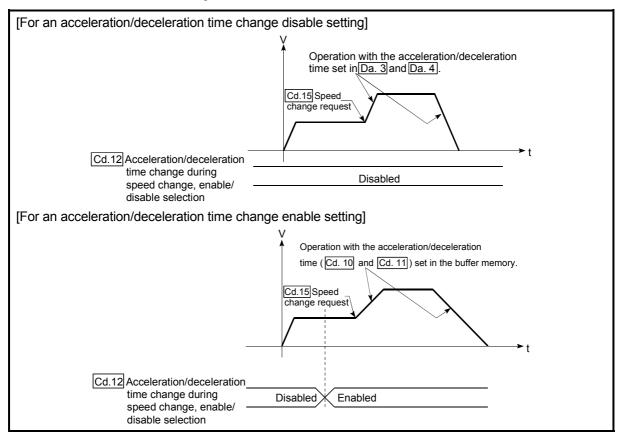

Fig. 12.31 Operation during an acceleration/deceleration time change

# [2] Precautions during control

- (1) When "0" is set in " Cd.10 New acceleration time value" and " Cd.11 New deceleration time value", the acceleration/deceleration time will not be changed even if the speed is changed. In this case, the operation will be controlled at the acceleration/deceleration time previously set in the parameters.
- (2) The "new acceleration/deceleration time" is valid during execution of the positioning data for which the speed was changed. In continuous positioning control and continuous path control, the speed is changed and control is carried out with the previously set acceleration/deceleration time at the changeover to the next positioning data, even if the acceleration/deceleration time is changed to the "new acceleration/deceleration time ( Cd.10 , Cd.11 )".
- (3) Even if the acceleration/deceleration time change is set to disable after the "new acceleration/deceleration time" is validated, the positioning data for which the "new acceleration/deceleration time" was validated will continue to be controlled with that value. (The next positioning data will be controlled with the previously set acceleration/deceleration time.)

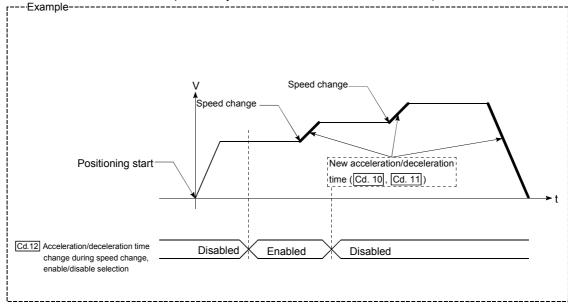

(4) If the "new acceleration/deceleration time" is set to "0" and the speed is changed after the "new acceleration/deceleration time" is validated, the operation will be controlled with the previous "new acceleration/deceleration time".

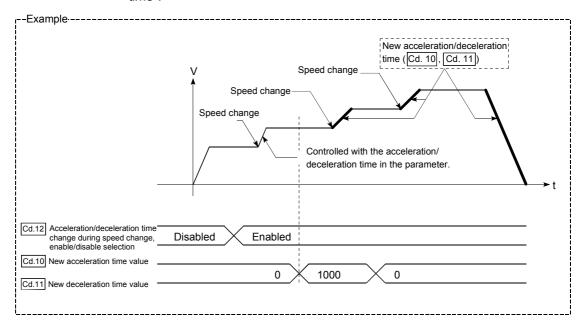

(5) The acceleration/deceleration time change function is disabled for JOG operation and inching operation.

#### **POINT**

If the speed is changed when an acceleration/deceleration change is enabled, the "new acceleration/deceleration time" will become the acceleration/deceleration time of the positioning data being executed. The "new acceleration/deceleration time" remains valid until the changeover to the next positioning data. (The automatic deceleration processing at the completion of the positioning will also be controlled by the "new acceleration/deceleration time".)

[3] Setting the acceleration/deceleration time change function

To use the "acceleration/deceleration time change function", write the data
shown in the following table to the QD75MH using the PLC program.

The set details are validated when a speed change is executed after the details
are written to the QD75MH.

|                                                                                                    |                                                                                                    | Setting                        |                                                        |      | r mem | ory ad | ory address |  |
|----------------------------------------------------------------------------------------------------|----------------------------------------------------------------------------------------------------|--------------------------------|--------------------------------------------------------|------|-------|--------|-------------|--|
| Setting item                                                                                            |                                                                                                    | value                          | Selling details                                        | Axis | Axis  | Axis   | Axis        |  |
|                                                                                                    |                                                                                                    | value                          |                                                        | 1    | 2     | 3      | 4           |  |
| Cd.10       New acceleration time value       →         Cd.11       New deceleration time value       → | New acceleration                                                                                    |                                | Set the new acceleration time.                         | 1508 | 1608  | 1708   | 1808        |  |
|                                                                                                    | time value                                                                                          | $\rightarrow$                  | Set the new acceleration time.                         | 1509 | 1609  | 1709   | 1809        |  |
|                                                                                                    |                                                                                                    | Set the new deceleration time. | 1510                                                   | 1610 | 1710  | 1810   |             |  |
|                                                                                                    | time value                                                                                          | $\rightarrow$                  | Set the new deceleration time.                         | 1511 | 1611  | 1711   | 1811        |  |
| Cd.12                                                                                                   | Acceleration/<br>deceleration time<br>change during<br>speed change,<br>enable/disable<br>selection | 1                              | Set "1: Acceleration/deceleration time change enable". | 1512 | 1612  | 1712   | 1812        |  |

<sup>\*</sup> Refer to Section 5.7 "List of control data" for details on the setting details.

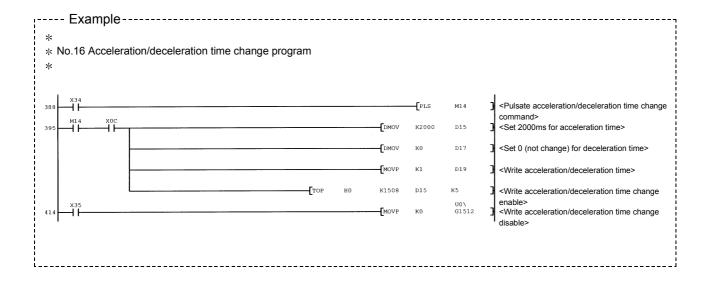

# 12.5.4 Torque change function

The "torque change function" is used to change the torque limit value during torque limiting.

The torque limit value during torque limiting is normally the value set in the " Pr.17

Torque limit setting value" or " Cd.101 Torque output setting value" that was previously set in the parameters. However, by setting the new torque limit value in the axis control data " Cd.22 New torque value", and writing it to the QD75MH, the torque generated by the servomotor during control can be limited with the new torque value. (The " Cd.22 New torque value" is validated when written to the QD75MH.)

The details shown below explain about the "torque change function".

- [1] Control details
- [2] Precautions during control
- [3] Setting the torque change function start signal

#### [1] Control details

The torque value of the axis control data can be changed at all times. The torque can be limited with a new torque value from the time the new torque value has been written to the QD75MH. (a torque change is made only during operation.) (Note that the delay time until a torque control is executed is max. 56.4ms after torque change value was written.)

The toque limiting is not carried out from the time the power supply is turned ON to the time the PLC READY signal (Y0) is turned ON.

The torque setting range is from 0 to " Pr.17 Torque limit setting value".

When the new torque value is 0, a torque change is considered not to be carried out.

The torque change range is 1 to "Pr.17 Torque limit setting value".

The following drawing shows the torque change operation.

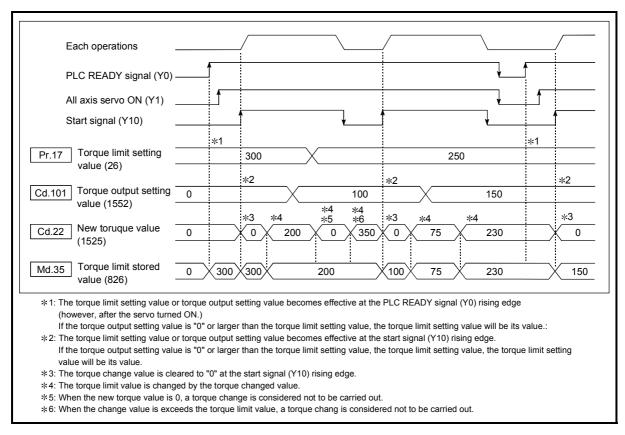

Fig. 12.32 Torque change operation

# [2] Precautions during control

- (1) If a value besides "0" is set in the " Cd.22 New torque value", the torque generated by the servomotor will be limited by that value. To limit the torque with the value set in " Pr.17 Torque limit setting value" or " Cd.101 Torque output setting value", set the " Cd.22 New torque value" to "0".
- (2) The " Cd.22 New torque value" is validated when written to the QD75MH. (Note that it is not validated from the time the power supply is turned ON to the time the PLC READY signal (Y0) is turned ON.)
- (3) If the setting value is outside the setting range, an axis warning "Outside new torque value range" (warning code: 113) will occur and the torque will not be changed.
- (4) If the time to hold the new torque value is not more than 100ms, a torque change may not be executed.

## [3] Setting the torque change function start signal

To use the "torque change function", write the data shown in the following table to the QD75MH using the PLC program.

The set details are validated when written to the QD75MH.

|   |                        | Setting       | tting                           |           | Buffer memory address |           |           |  |  |
|---|------------------------|---------------|---------------------------------|-----------|-----------------------|-----------|-----------|--|--|
|   | Setting item           | value         | Setting details                 | Axis<br>1 | Axis<br>2             | Axis<br>3 | Axis<br>4 |  |  |
| ľ | Cd.22 New torque value | $\rightarrow$ | Set the new torque limit value. | 1525      | 1625                  | 1725      | 1825      |  |  |

<sup>\*</sup> Refer to Section 5.7 "List of control data" for details on the setting details.

# 12.6 Absolute position system

The QD75MH can construct an absolute position system by installing the absolute position system and connecting it through SSCNET  $\coprod$ .

The following describes precautions when constructing the absolute position system.

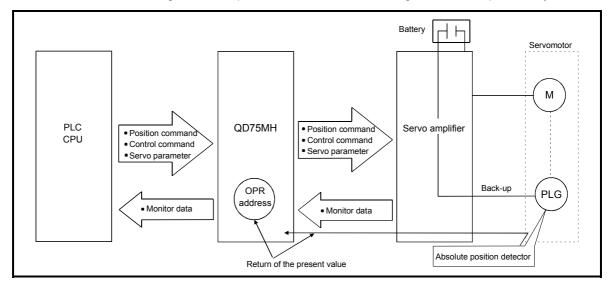

Fig. 12.33 Configuration of absolute position system

# [1] Setting for absolute positions

When constructing an absolute position system, use a servomotor with absolute position detector.

It is also necessary to install a battery for retaining the location of the OPR in the servo amplifier. When an absolute position detector is installed, the "Pr.103 Absolute position detection system" is selected "1: Valid" in the amplifier setting for the servo parameters (basic setting).

| Axis No.      | Axis 1 | Axis 2 | Axis 3 | Axis 4 |
|---------------|--------|--------|--------|--------|
| Buffer memory | 30103  | 30303  | 30503  | 30703  |

### [2] OPR

The absolute position system can establish the location of the OPR, using "Data set method", "Near-point dog" and "Count method" OPR method. In the "Data set method" OPR method, the location to which the location of the OPR position is moved by manual operation (JOG operation/manual pulse generator operation) is treated as the OPR position.

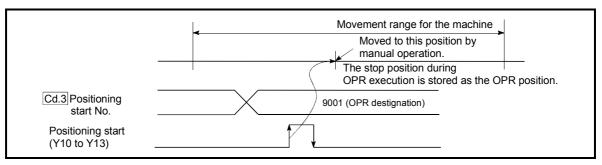

Fig. 12.34 Operation of the OPR execution

#### 12.7 Other functions

Other functions include the "step function", "skip function", "M code output function", "teaching function", "target position change function", "command in-position function", "acceleration/deceleration processing function", "pre-reading start function", "deceleration start flag function" and "stop command processing for deceleration stop function" and "follow up processing function". Each function is executed by parameter setting or PLC program creation and writing.

#### 12.7.1 Step function

The "step function" is used to confirm each operation of the positioning control one by one.

It is used in debugging work for major positioning control, etc.

A positioning operation in which a "step function" is used is called a "step operation". In step operations, the timing for stopping the control can be set. (This is called the "step mode".) Control stopped by a step operation can be continued by setting "step continue" (to continue the control)" or restarted by setting "restart" in the "step start information".

The details shown below explain about the "step function".

- [1] Relation between the step function and various controls
- [2] Step mode
- [3] Step start information
- [4] Using the step operation
- [5] Control details
- [6] Precautions during control
- [7] Step function settings

# [1] Relation between the step function and various controls The following table shows the relation between the "step function" and various controls.

|                      |           | Control type                                         | Step function | Step applicability          |
|----------------------|-----------|------------------------------------------------------|---------------|-----------------------------|
| OPR control          | Machine   | OPR control                                          | ×             | Step operation not possible |
| Of IX Control        | Fast OPI  | R control                                            | ×             | Step operation not possible |
|                      |           | 1-axis linear control                                | 0             |                             |
|                      |           | 2 to 4-axes linear interpolation control             | 0             |                             |
|                      | Position  | 1-axis fixed-feed control                            |               | Step operation possible     |
| Maiar                | control   | 2 to 4- axes fixed-feed control (interpolation)      | 0             | -Step operation possible    |
| Major<br>positioning |           | 2-axis circular interpolation control                | 0             | 1                           |
| control              | 1 to 4- a | xes Speed control                                    | ×             | Step operation not possible |
| Control              |           | osition switching control<br>speed switching control | 0             | Step operation possible     |
|                      | Other     | Current value changing                               | 0             |                             |
|                      | control   | JUMP instruction, NOP instruction, LOOP to LEND      | ×             | Step operation not possible |
| Manual               | JOG ope   | eration, Inching operation                           | ×             | Step operation not possible |
| control              | Manual p  | oulse generator operation                            | ×             | Step operation not possible |

 $\ensuremath{\mathsf{O}}$  : Set when required.  $\times$  : Setting not possible

# [2] Step mode

In step operations, the timing for stopping the control can be set. This is called the "step mode". (The "step mode" is set in the control data " Cd.34 Step mode".)

The following shows the two types of "step mode" functions.

#### (1) Deceleration unit step

The operation stops at positioning data requiring automatic deceleration. (A normal operation will be carried out until the positioning data requiring automatic deceleration is found. Once found, that positioning data will be executed, and the operation will then automatically decelerate and stop.)

#### (2) Data No. unit step

The operation automatically decelerates and stops for each positioning data. (Even in continuous path control, an automatic deceleration and stop will be forcibly carried out.)

#### [3] Step start information

Control stopped by a step operation can be continued by setting "step continue" (to continue the control) in the "step start information". (The "step start information" is set in the control data " Cd.36 Step start information".)

The following table shows the results of starts using the "step start information" during step operation.

| Stop status in the step operation      | Md.26 Axis operation status | Cd.36 Step start information | Step start results                     |
|----------------------------------------|-----------------------------|------------------------------|----------------------------------------|
| 1 step of positioning stopped normally | Step standing by            | 1: Step continue             | The next positioning data is executed. |

The warnings "Step not possible (warning code: 511)" will occur if the " Md.26 Axis operation status" is as shown below or the step valid flag is OFF when step start information is set.

| Md.26 Axis operation status                             | Step start results            |
|---------------------------------------------------------|-------------------------------|
| Standing by                                             |                               |
| Stopped                                                 | 1                             |
| In interpolation                                        |                               |
| In JOG operation                                        |                               |
| In manual pulse generator operation                     |                               |
| Analyzing                                               |                               |
| Waiting for special start                               | Step not continued by warning |
| In OPR                                                  | Step not continued by warning |
| In position control                                     | 1                             |
| In speed control                                        | 1                             |
| In speed control of speed-position switching control    |                               |
| In position control of speed-position switching control |                               |
| In speed control of position-speed switching control    |                               |
| In position control of position-speed switching control |                               |

# [4] Using the step operation

The following shows the procedure for checking positioning data using the step operation.

- (1) Turn ON the step valid flag before starting the positioning data. (Write "1" (carry out step operation) in " Cd.35 Step valid flag".)
- (2) Set the step mode before starting the positioning data. (Set in " Cd.34 Step mode".)
- (3) Turn ON the positioning start signal, and check that the positioning control starts normally.
- (4) The control will stop for the following reasons.
  - a) One step of positioning stopped normally.  $\rightarrow$  Go to step (6).
  - b) Control stopped by a stop signal.  $\rightarrow$  Take appropriate measures, go to step (5).
  - c) An error occurred and the control stopped. → Take appropriate measures, go to step (3).
- (5) Write "1" (restart) to " Cd.6 Restart command", and check that the positioning data where the control stopped operates normally. → Go to step (4).
- (6) Write "1" (step continue) to " Cd.36 Step start information", and check that the next positioning data operates normally.
  - a) One step of positioning stopped normally.  $\rightarrow$  Go to step (6).
  - b) Control stopped by a stop signal.  $\rightarrow$  Take appropriate measures, go to step (5).
  - An error occurred and the control stopped. → Take appropriate measures, go to step (3).
  - d) All positioning data operated normally.  $\rightarrow$  Go to step (7).
- (7) Turn OFF the step valid flag, and quit the "step function". (Write "0" (do not carry out step operation) in " Cd.35 Step valid flag".)

# [5] Control details

(1) The following drawing shows a step operation during a "deceleration unit step".

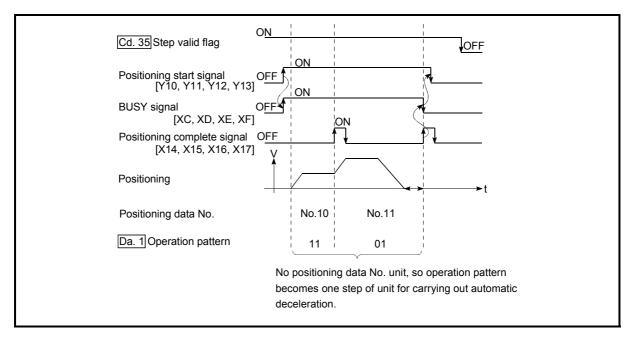

Fig. 12.35 Operation during step execution by deceleration unit step

(2) The following drawing shows a step operation during a "data No. unit step".

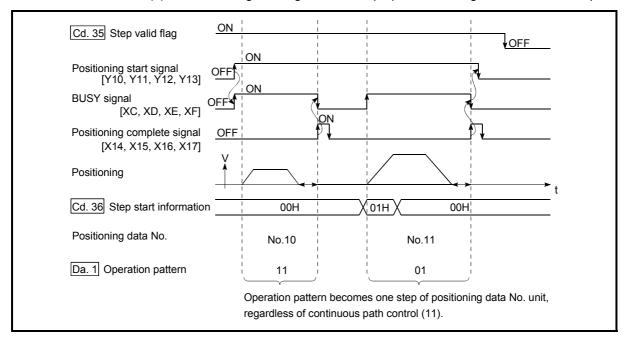

Fig. 12.36 Operation during step execution positioning data No. unit step

# [6] Precautions during control

- (1) When step operation is carried out using interpolation control positioning data, the step function settings are carried out for the reference axis.
- (2) When the step valid flag is ON, the step operation will start from the beginning if the positioning start signal is turned ON while " Md.26 Axis operation status" is "step standing by". (The step operation will be carried out from the positioning data set in " Cd.3 Positioning start No.".)

## [7] Step function settings

To use the "step function", write the data shown in the following table to the QD75 using the PLC program. Refer to section [4] "Using the step operation" for the timing of the settings.

The set details are validated when written to the QD75MH.

|                      |                         | Setting       |                                                             |           | Buffer memory address |      |      |  |  |
|----------------------|-------------------------|---------------|-------------------------------------------------------------|-----------|-----------------------|------|------|--|--|
| Setting item value S | Setting details         | Axis<br>1     | Axis<br>2                                                   | Axis<br>3 | Axis<br>4             |      |      |  |  |
| Cd.34 Step mode      |                         | $\rightarrow$ | Set "0: Deceleration unit step" or "1: Data No. unit step". | 1544      | 1644                  | 1744 | 1844 |  |  |
| Cd.35                | Cd.35 Step valid flag 1 |               | Set "1: Carry out step operation".                          | 1545      | 1645                  | 1745 | 1845 |  |  |
| Cd.36                | Step start information  | $\rightarrow$ | Set "1: Step continue", depending on the stop status.       | 1546      | 1646                  | 1746 | 1846 |  |  |

<sup>\*</sup> Refer to Section 5.7 "List of control data" for details on the setting details.

#### 12.7.2 Skip function

The "skip function" is used to stop (deceleration stop) the control of the positioning data being executed at the time of the skip signal input, and execute the next positioning data.

A skip is executed by a skip command ( Cd.37 Skip command) or external command signal.

The "skip function" can be used during control in which positioning data is used.

The details shown below explain about the "skip function".

- [1] Control details
- [2] Precautions during control
- [3] Setting the skip function from the PLC CPU
- [4] Setting the skip function using an external command signal

#### [1] Control details

The following drawing shows the skip function operation.

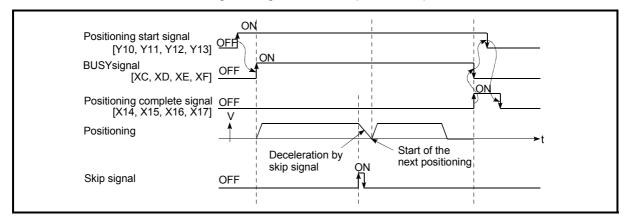

Fig. 12.37 Operation when a skip signal is input during positioning control

#### [2] Precautions during control

- (1) If the skip signal is turned ON at the last of an operation, a deceleration stop will occur and the operation will be terminated.
- (2) When a control is skipped (when the skip signal is turned ON during a control), the positioning complete signals (X14, X15, X16, X17) will not turn ON.
- (3) When the skip signal is turned ON during the dwell time, the remaining dwell time will be ignored, and the next positioning data will be executed.
- (4) When a control is skipped during interpolation control, the reference axis skip signal is turned ON. When the reference axis skip signal is turned ON, a deceleration stop will be carried out for every axis, and the next reference axis positioning data will be executed.
- (5) The M code ON signals (X4, X5, X6, X7) will not turn ON when the M code output is set to the AFTER mode (when "1: AFTER mode" is set in " Pr.18 M code ON signal output timing").
  (In this case, the M code will not be stored in " Md.25 Valid M code".)
- (6) The skip cannot be carried out by the speed-position and position-speed switching control. It is processed in the same manner as in the speed control.

# [3] Setting the skip function from the PLC CPU

The following shows the settings and PLC program example for skipping the control being executed in axis 1 with a command from the PLC CPU.

(1) Set the following data.(The setting is carried out using the PLC program shown below in section (2)).

| Setting item |                   | Setting         |                        | Buffer memory address |           |           |      |
|--------------|-------------------|-----------------|------------------------|-----------------------|-----------|-----------|------|
|              | Setting value     | Setting details | Axis<br>1              | Axis<br>2             | Axis<br>3 | Axis<br>4 |      |
| С            | d.37 Skip command | 1               | Set "1: Skip request". | 1547                  | 1647      | 1747      | 1847 |

<sup>\*</sup> Refer to Section "5.7 List of control data" for details on the setting details.

- (2) Add the following PLC program to the control program, and write it to the PLC CPU.
  - When the "skip command" is input, the value "1" (skip request) set in " Cd.37 Skip command" is written to the QD75MH buffer memory (1547).

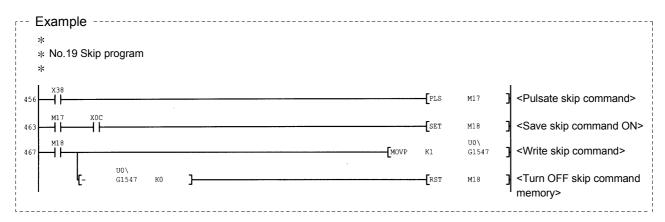

- [4] Setting the skip function using an external command signal

  The skip function can also be executed using an "external command signal".

  The following shows the settings and PLC program example for skipping the control being executed in axis 1 using an "external command signal".
  - Set the following data to execute the skip function using an external command signal.
     (The setting is carried out using the PLC program shown below in section (2)).

|       |                                     |                  |                                     |           | Buffer memory address |           |           |  |
|-------|-------------------------------------|------------------|-------------------------------------|-----------|-----------------------|-----------|-----------|--|
| 8     | Setting item                        | Setting<br>value | Setting details                     | Axis<br>1 | Axis<br>2             | Axis<br>3 | Axis<br>4 |  |
| Pr.42 | External command function selection | 3                | Set "3: Skip request".              | 62        | 212                   | 362       | 512       |  |
| Cd.8  | External command valid              | 1                | Set "1: Validate external command". | 1505      | 1605                  | 1705      | 1805      |  |

<sup>\*</sup> Refer to Section 5.7 "List of control data" for details on the setting details.

(2) Add the following PLC program to the control program, and write it to the PLC CPU.

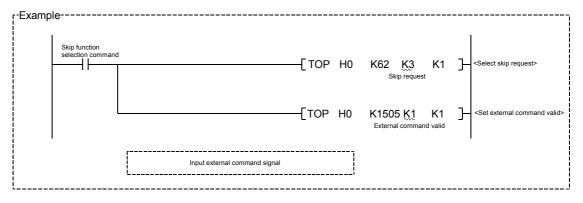

#### 12.7.3 M code output function

The "M code output function" is used to command sub work (clamping, drill rotation, tool replacement, etc.) related to the positioning data being executed. When the M code ON signal (X4, X5, X6, X7) is turned ON during positioning execution, a No. called the M code is stored in " Md.25 Valid M code".

These " Md.25 Valid M code" are read from the PLC CPU, and used to command auxiliary work. M codes can be set for each positioning data. (Set in setting item " Da.10 M code" of the positioning data.)

The timing for outputting (storing) the M codes can also be set in the "M code output function".

The details shown below explain about the "M code output function".

- [1] M code ON signal output timing
- [2] M code OFF request
- [3] Precautions during control
- [4] Setting the M code output function
- [5] Reading M codes

#### [1] M code ON signal output timing

The timing for outputting (storing) the M codes can be set in the "M code output function". (The M code is stored in " Md.25 Valid M code" when the M code ON signal is turned ON.)

The following shows the two types of timing for outputting M codes: the "WITH mode" and the "AFTER mode".

#### (1) WITH mode

The M code ON signal (X4, X5, X6, X7) is turned ON at the positioning start, and the M code is stored in " Md.25 Valid M code".

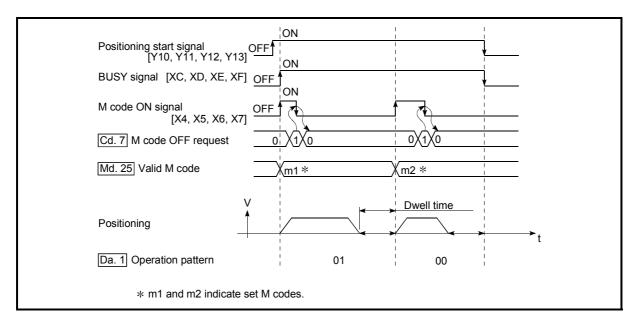

Fig. 12.38 M code ON/OFF timing (WITH mode)

#### (2) AFTER mode

The M code ON signal (X4, X5, X6, X7) is turned ON at the positioning completion, and the M code is stored in " Md.25 Valid M code".

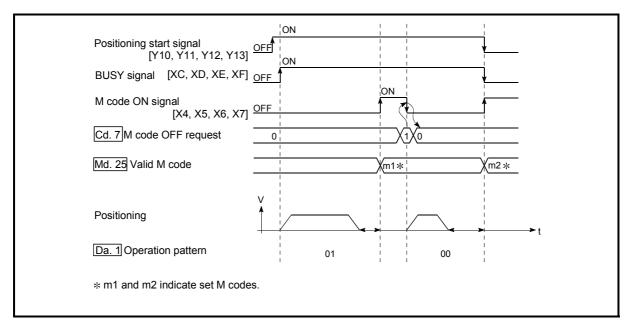

Fig. 12.39 M code ON/OFF timing (AFTER mode)

# [2] M code OFF request

When the M code ON signal (X4, X5, X6, X7) is ON, it must be turned OFF by the PLC program.

To turn OFF the M code ON signal, set "1" (turn OFF the M code signal) in "  $\boxed{\text{Cd.7}}$  M code OFF request".

| ſ |                         | Setting | Buffe                                   | r mem     | ory ad    | dress     |           |
|---|-------------------------|---------|-----------------------------------------|-----------|-----------|-----------|-----------|
|   | Setting item            | value   | Setting details                         | Axis<br>1 | Axis<br>2 | Axis<br>3 | Axis<br>4 |
|   | Cd.7 M code OFF request | 1       | Set "1: Turn OFF the M code ON signal". | 1504      | 1604      | 1704      | 1804      |

<sup>\*</sup> Refer to Section 5.7 "List of control data" for details on the setting details.

The next positioning data will be processed as follows if the M code ON signal is not turned OFF. (The processing differs according to the Da.1 Operation pattern.)

|   |                                                                                                    | Da.1 Operation pattern         | Processing                                                                                                    |
|---|----------------------------------------------------------------------------------------------------|--------------------------------|----------------------------------------------------------------------------------------------------|
|   | <ul> <li>Independent positioning control (Positioning control)</li> <li>Continuous positioning control</li> </ul> |                                | The next positioning data will not be executed until the M code ON signal is turned OFF.                              |
| ı | 01                                                                                                    | Continuous positioning control | asignal is turned OFF.                                                                                                |
|   | 11                                                                                                    | Continuous path control        | The next positioning data will be executed, but a warning "M code ON signal ON start" (warning code: 503) will occur. |

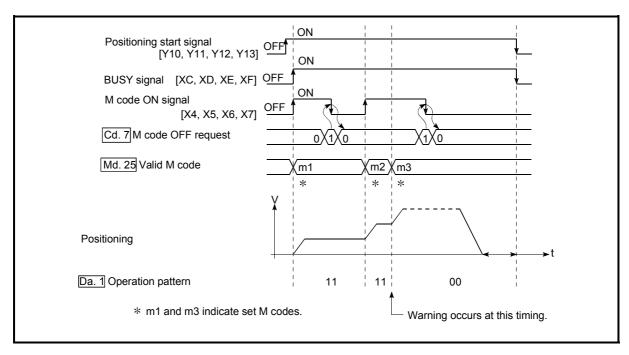

Fig. 12.40 Warning due to an M code ON signal during continuous path control

#### POINT

If the M code output function is not required, set a "0" in setting item " Da.10 M code" of the positioning data.

#### [3] Precautions during control

- (1) During interpolation control, the reference axis M code ON signal is turned ON.
- (2) The M code ON signal will not turn ON if "0" is set in " Da.10 M code". (The M code will not be output, and the previously output value will be held in " Md.25 Valid M code".)
- (3) If the M code ON signal is ON at the positioning start, an error "M code signal ON at positioning start (error code: 536)" will occur, and the positioning will not start.
- (4) If the PLC READY signal (Y0) is turned OFF, the M code ON signal will turn OFF and "0" will be stored in " Md.25 Valid M code".
- (5) If the positioning operation time is short during continuous path control, there will not be enough time to turn OFF the M code ON signal, and a warning "M code signal ON (error code: 503)" may occur. In this case, set a "0" in the " Da.10 M code" of that section's positioning data.
- (6) In the AFTER mode during speed control, the M code is not output and the M code ON signal does not turn ON.
- (7) If current value changing where "9003" has been set to "Cd.3 Positioning start No." is performed, the M code output function is made invalid.

# [4] Setting the M code output function

The following shows the settings to use the "M code output function".

- (1) Set the M code No. in the positioning data " Da.10 M code".
- (2) Set the timing to output the M code ON signal (X4, X5, X6, X7).

Set the required value in the following parameter, and write it to the QD75MH. The set details are validated at the rising edge (OFF  $\rightarrow$  ON) of the PLC READY signal (Y0).

|  | Setting item Setting value Setting details A | Buffe | r mem                                                                      | ory ad | dress     |           |           |
|--|----------------------------------------------|-------|----------------------------------------------------------------------------|--------|-----------|-----------|-----------|
|  |                                              |       | Setting details                                                            |        | Axis<br>2 | Axis<br>3 | Axis<br>4 |
|  | Pr.18 M code ON sign output timing           | gnal  | Set the timing to output the M code ON signal.  0: WITH mode 1: AFTER mode | 27     | 177       | 327       | 477       |

<sup>\*</sup> Refer to Section 5.2 "List of parameters" for setting details.

#### [5] Reading M codes

"M codes" are stored in the following buffer memory when the M code ON signal turns ON.

|       | Monitor item |               | Storage details                                                       | Buffer memory address |           |           |           |
|-------|--------------|---------------|-----------------------------------------------------------------------|-----------------------|-----------|-----------|-----------|
| 1     |              |               |                                                                       | Axis<br>1             | Axis<br>2 | Axis<br>3 | Axis<br>4 |
| Md.25 | Valid M code | $\rightarrow$ | The M code No. ( Da.10 M code) set in the positioning data is stored. | 808                   | 908       | 1008      | 1108      |

<sup>\*</sup> Refer to Section 5.6 "List of monitor data" for information on the storage details.

The following shows a PLC program example for reading the " Md.25 Valid M code" to the PLC CPU data register (D110). (The read value is used to command the sub work.)

Read M codes not as "rising edge commands", but as "ON execution commands".

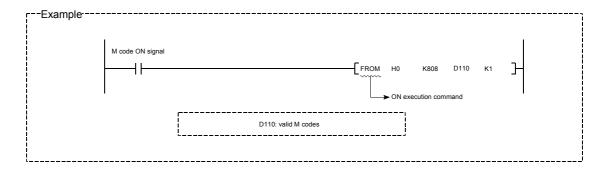

# 12.7.4 Teaching function

The "teaching function" is used to set addresses aligned using the manual control (JOG operation, inching operation manual pulse generator operation) in the positioning data addresses (" Da.6 Positioning address/movement amount", " Da.7 Arc address").

The details shown below explain about the "teaching function".

- [1] Control details
- [2] Precautions during control
- [3] Data used in teaching
- [4] Teaching procedure
- [5] Teaching program example

#### [1] Control details

#### (1) Teaching timing

Teaching is executed using the PLC program when the BUSY signal (XC, XD, XE, XF) is OFF. (During manual control, teaching can be carried out as long as the axis is not BUSY, even when an error or warning has occurred.)

# (2) Addresses for which teaching is possible

The addresses for which teaching is possible are "current feed values" ( Md.20 Current feed value) having the OP as a reference. The settings of the "movement amount" used in incremental system positioning cannot be used. In the teaching function, these "current feed values" are set in the " Da.6 Positioning address/movement amount" or " Da.7 Arc address".

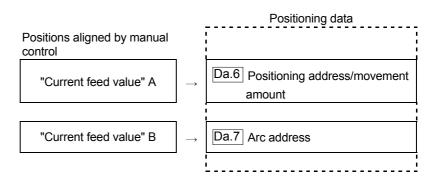

# (3) Dedicated instructions "TEACH 1, TEACH 2, TEACH 3, TEACH 4, PFWRT"

When the dedicated instructions "TEACH 1, TEACH 2, TEACH 3, TEACH 4, PFWRT" are used to execute the teaching function, the programming becomes easier. Refer to Chapter 14 "Dedicated instructions" for details.

# [2] Precautions during control

- (1) Before teaching, a "machine OPR" must be carried out to establish the OP. (When a current value changing, etc., is carried out, " Md.20 Current feed value" may not show absolute addresses having the OP as a reference.)
- (2) Teaching cannot be carried out for positions to which movement cannot be executed by manual control (positions to which the workpiece cannot physically move). (During center point designation circular interpolation control, etc., teaching of " Da.7 Arc address" cannot be carried out if the center point of the arc is not within the moveable range of the workpiece.)
- (3) Writing to the flash ROM can be executed up to 100,000 times. If writing to the flash ROM exceeds 100,000 times, the writing may become impossible (assured value is up to 100,000 times). If an error (error code: 805) occurs when writing to the flash ROM has been completed, check whether or not the program is created so as to write continuously to the flash ROM.

# [3] Data used in teaching

The following control data is used in teaching.

|       | Setting item                  |               | Setting details                                                                                                    | Buffer memory address |           |           |           |
|-------|-------------------------------|---------------|----------------------------------------------------------------------------------------------------|-----------------------|-----------|-----------|-----------|
| \$    |                               |               |                                                                                                    | Axis<br>1             | Axis<br>2 | Axis<br>3 | Axis<br>4 |
| Cd.1  | Flash ROM write request       | 1             | Write the set details to the flash ROM (backup the changed data).                                                                                                    |                       | 19        | 00        |           |
| Cd.38 | Teaching data selection       | <b>→</b>      | Sets to which "current feed value" is written.  0: Written to " Da.6 Positioning address/ movement amount".  1: Written to " Da.7 Arc address".                                    | 1548                  | 1648      | 1748      | 1848      |
| Cd.39 | Teaching positioning data No. | $\rightarrow$ | Designates the data to be taught. (Teaching is carried out when the setting value is 1 to 600.) When teaching has been completed, the QD75MH is zero cleared in the initial stage. | 1549                  | 1649      | 1749      | 1849      |

<sup>\*</sup> Refer to Section 5.7 "List of control data" for details on the setting details.

# [4] Teaching procedure

The following shows the procedure for a teaching operation. (Interpolation operation with axis 1 as a reference)

(1) When teaching to the " Da.6 Positioning address/movement amount"

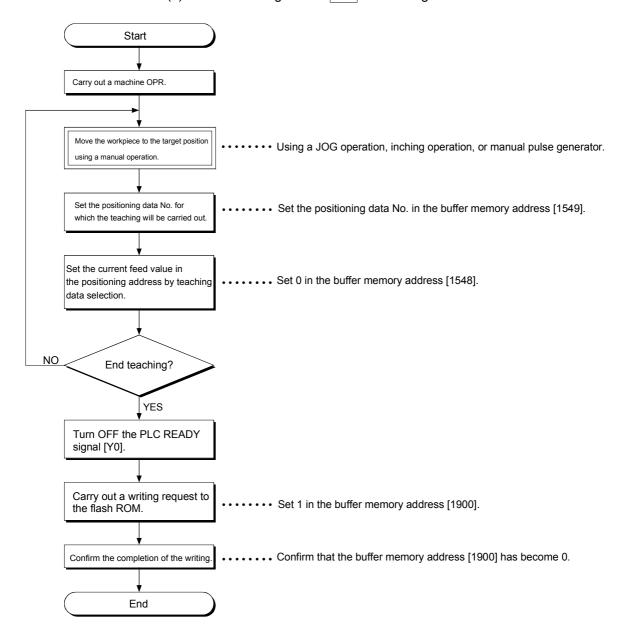

(2) When teaching to the " Da.7 Arc address", then teaching to the " Da.6 Positioning address/movement amount"

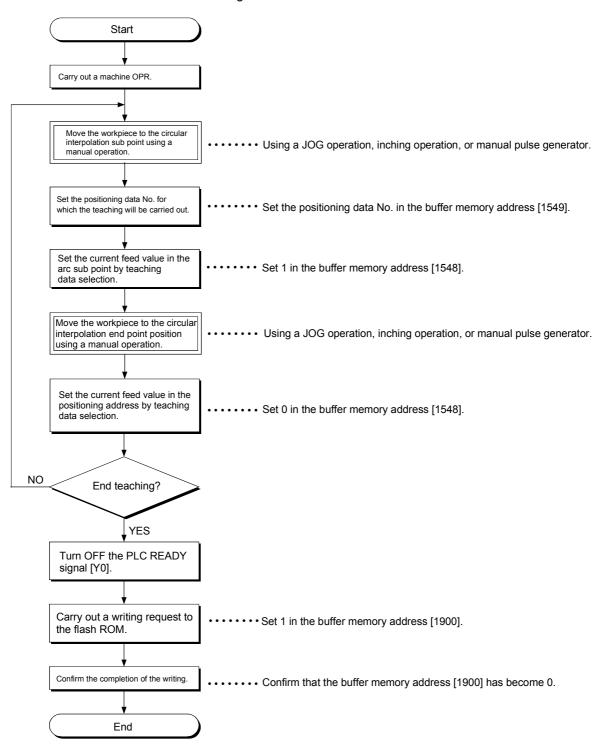

# [5] Teaching program example

The following shows a PLC program example for setting (writing) the positioning data obtained with the teaching function to the QD75MH.

### (1) Setting conditions

• When setting the current feed value as the positioning address, write it when the BUSY signal is OFF.

# (2) Program example

- The following example shows a program to carry out the teaching of axis
   1 by the dedicated instruction "TEACH 1".
  - Move the workpiece to the target position using a JOG operation (or an inching operation, a manual pulse generator operation).

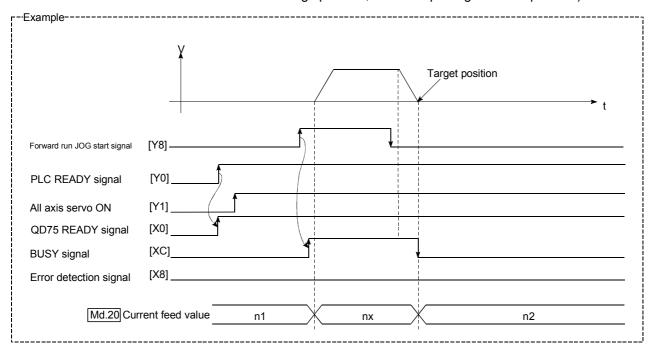

2) Carry out the teaching operation with the following program.

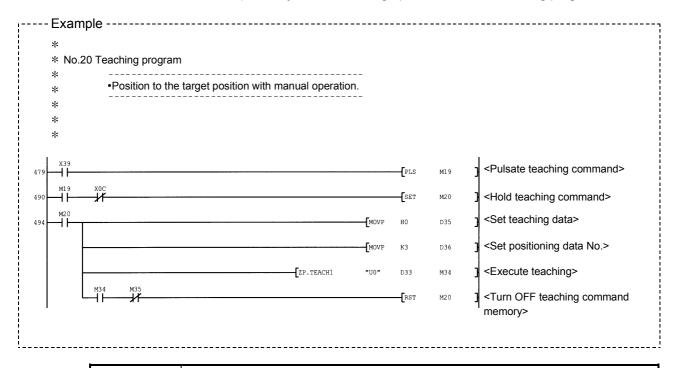

#### POINT

- (1) Confirm the teaching function and teaching procedure before setting the positioning data.
- (2) The positioning addresses that are written are absolute address (ABS) values.
- (3) If the positioning operation is correctly completed with the written positioning data, it is recommended that the positioning data be registered in the QD75MH flash ROM.

# 12.7.5 Target position change function

The "target position change function" is a function to change a target position to a newly designated target position at any timing during the position control (1-axis linear control). A command speed can also be changed simultaneously.

The target position and command speed changed are set directly in the buffer memory, and the target position change is executed by " Cd.29 Target position change request flag".

The following shows the details of the "target position change function".

- [1] Details of control
- [2] Precaution during operation
- [3] Method of setting target position change function from PLC CPU

#### [1] Details of control

The following charts show the details of control of the target position change function.

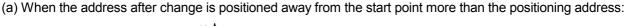

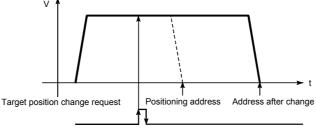

(b) When the speed is changed simultaneously with changing the address:

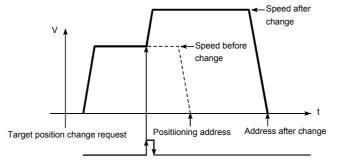

(c) When the direction of the operation is changed:

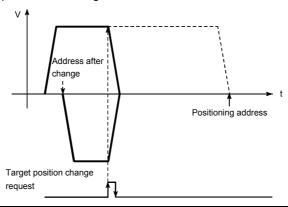

Fig. 12.41 Target position change operation

# [2] Precautions during operation

- (1) If the positioning movement direction from the stop position to a new target position is reversed, stop the operation once and then position to the new target position. (Refer to Fig. 12.41 (c).)
- (2) If a command speed exceeding the speed limit value is set to change the command speed, a warning will be given, and the new command speed will be the speed limit value (warning code: 501).
  - Also, if the command speed change disables the remaining distance to the target value from being assured, a warning will be given (warning code: 509).
- (3) During interpolation control, a target position change request given is ignored and a warning (warning code: 518) occurs if a new target position value (address) is outside the software stroke limit range, if the axis is decelerating to a stop, or if the operation pattern is continuous path control.
- (4) When a command speed is changed, the current speed is also changed. When the next positioning speed uses the current speed in the continuous positioning, the next positioning operation is carried out at the new speed value. When the speed is set with the next positioning data, that speed becomes the current speed and the operation is carried out at the current speed.
- (5) When a target position change request is given during automatic deceleration in position control, positioning control to a new position is exercised after the axis has stopped once if the moving direction is reversed. If the moving direction is not reversed, the axis is accelerated to the command speed again and positioned to the new position.
- (6) If the constant speed status is regained or the output is reversed by a target position change made while "Md.48 Deceleration start flag" is ON, the deceleration start flag remains ON. (For details, refer to Section 12.7.9.)

### **POINT**

When carrying out the target position change continuously, take an interval of 100 ms or longer between the times of the target position changes. Also, take an interval of 100 ms or longer when the speed change is carried out after changing the target position or the target position change is carried out after the speed change.

- [3] Method of setting target position change function from PLC CPU The following table and chart show the example of a data setting and PLC program used to change the target position of the axis 1 by the command from the PLC CPU, respectively. (example in which the target position value and command speed are changed to a new target position of "300.0 µm" and a new command speed of "10000.00 mm/min".)
  - (1) The following data is set. (Referring to the starting time chart shown in item (2) below, carry out the setting with the PLC program shown in item (3).)

|       | Setting item                        |         | Setting details                  | Buffer memory address |           |           |           |
|-------|-------------------------------------|---------|----------------------------------|-----------------------|-----------|-----------|-----------|
| (     |                                     |         |                                  | Axis<br>1             | Axis<br>2 | Axis<br>3 | Axis<br>4 |
| 0.107 | Target position                     | 0000    | Set the new address.             | 1534                  | 1634      | 1734      | 1834      |
| Cd.27 | Value (new ad-<br>dress)            | 3000    |                                  | 1535                  | 1635      | 1735      | 1835      |
| Cd.28 | Target position                     | 1000000 | et the new speed.                | 1536                  |           |           | 1836      |
|       | value (new speed)                   |         | '                                | 1537                  | 1637      | 1737      | 1837      |
| Cd.29 | Target position change request flag | 1       | Set "1: Carry out speed change". | 1538                  | 1638      | 1738      | 1838      |

<sup>\*</sup> Refer to Section 5.7 "List of control data" for details on the setting details.

(2) The following shows the time chart for target position change.

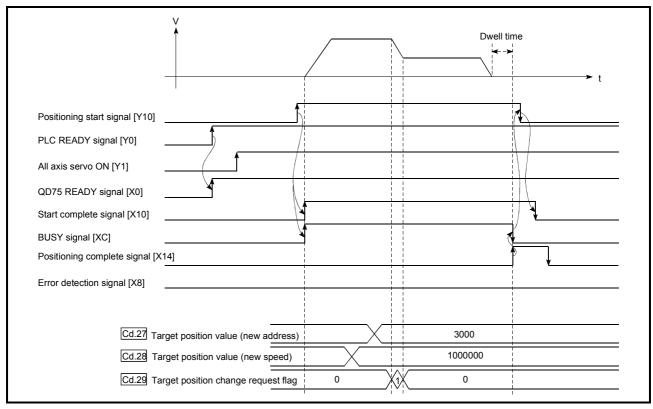

Fig. 12.42 Time chart for target position change from PLC CPU

(3) The following PLC program is added to the control program, and written to the PLC CPU.

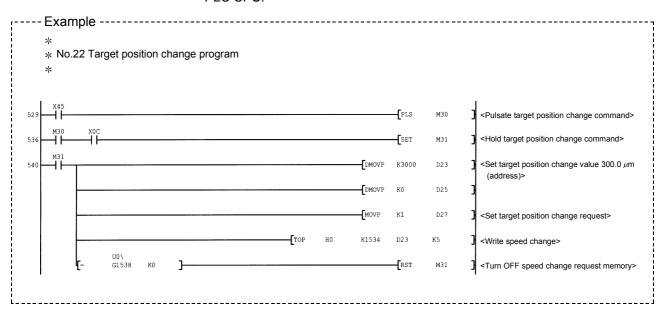

#### 12.7.6 Command in-position function

The "command in-position function" checks the remaining distance to the stop position during the automatic deceleration of positioning control, and sets "1". This flag is called the "command in-position flag". The command in-position flag is used as a front-loading signal indicating beforehand the completion of the position control.

The details shown below explain about the "command in-position function".

- [1] Control details
- [2] Precautions during control
- [3] Setting the command in-position function
- [4] Confirming the command in-position flag

## [1] Control details

The following shows control details of the command in-position function.

(1) When the remaining distance to the stop position during the automatic deceleration of positioning control becomes equal to or less than the value set in " Pr.16 Command in-position width", "1" is stored in the command in-position flag ( Md.31 Status: b2).

(Command in-position width check)

Remaining distance  $\leq$  " Pr.16 Command in-position width" setting value

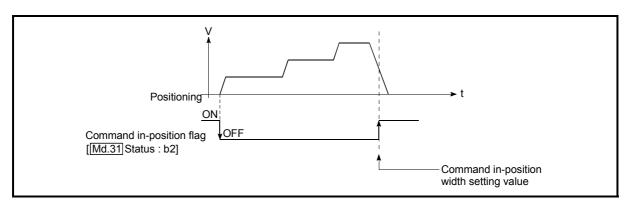

Fig. 12.43 Command in-position operation

(2) A command in-position width check is carried out every 1.7ms.

# [2] Precautions during control

- (1) A command in-position width check will not be carried out in the following cases.
  - During deceleration by a stop command or sudden stop command.
  - During position control, the operation pattern is "continuous path control"
  - During speed control, or during the speed control of speed-position switching or position-speed switching control.

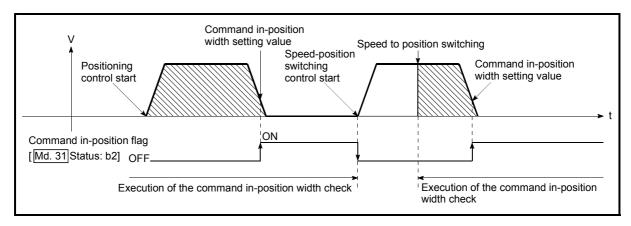

Fig. 12.44 Command in-position width check

- (2) The command in-position flag will be turned OFF in the following cases. ("0" will be stored in " Md.31 Status: b2".)
  - · At the positioning control start
  - At the speed control start
  - At the speed-position switching control, position-speed switching control start
  - At the OPR control start
  - At the JOG operation start
  - At the inching operation start
  - When the manual pulse generator operation is enabled.
- (3) The "Pr.16 Command in-position width" and command in-position flag (Md.31 Status: b2) of the reference axis are used during interpolation control.

# [3] Setting the command in-position function

To use the "command in-position function", set the required value in the parameter shown in the following table, and write it to the QD75MH. The set details are validated at the rising edge (OFF  $\rightarrow$  ON) of the PLC READY signal (Y0).

| Setting item |                                | Setting value | Setting details                                                                                                    | Factory-set initial value |
|--------------|--------------------------------|---------------|----------------------------------------------------------------------------------------------------|---------------------------|
|              | Pr.16 Command inposition width | $\rightarrow$ | Turn ON the command in-position flag, and set the remaining distance to the stop position of the position control. | 100                       |

<sup>\*</sup> Refer to Section 5.2 "List of parameters" for setting details.

# [4] Confirming the command in-position flag

The "command in-position flag" is stored in the following buffer memory.

| I | Monitor item |        | Monitor<br>value | Storage details                                              | Buffer memory address |           |           |           |
|---|--------------|--------|------------------|--------------------------------------------------------------|-----------------------|-----------|-----------|-----------|
|   |              |        |                  |                                                              | Axis<br>1             | Axis<br>2 | Axis<br>3 | Axis<br>4 |
|   | Md.31        | Status | $\rightarrow$    | The command in-position flag is stored in the "b2" position. | 817                   | 917       | 1017      | 1117      |

<sup>\*</sup> Refer to Section 5.6 "List of monitor data" for information on the storage details.

# REMARK

- · Parameters are set for each axis.
- It is recommended that the parameters be set whenever possible with GX Configurator-QP. Execution by PLC program uses many PLC programs and devices. The execution becomes complicated, and the scan times will increase.

# 12.7.7 Acceleration/deceleration processing function

The "acceleration/deceleration processing function" adjusts the acceleration/deceleration when each control is executed.

Adjusting the acceleration/deceleration processing to match the control enables more precise control to be carried out.

There are two acceleration/deceleration adjustment items that can be set:

"Acceleration/deceleration time 0 to 3", and "acceleration/deceleration method setting".

The details shown below explain about the "acceleration/deceleration processing function".

- [1] "Acceleration/deceleration time 0 to 3" control details and setting
- [2] "Acceleration/deceleration method setting" control details and setting
- [1] "Acceleration/deceleration time 0 to 3" control details and setting In the QD75MH, four types each of acceleration time and deceleration time can be set. By using separate acceleration/deceleration times, control can be carried out with different acceleration/deceleration times for positioning control, JOG operation, OPR, etc.

Set the required values for the acceleration/deceleration time in the parameters shown in the following table, and write them to the QD75MH.

The set details are validated when written to the QD75MH.

| Setting item |                     | Setting value | Setting details                                                           | Factory-set initial value |
|--------------|---------------------|---------------|---------------------------------------------------------------------------|---------------------------|
| Pr.9         | Acceleration time 0 | $\rightarrow$ |                                                                           | 1000                      |
| Pr.25        | Acceleration time 1 | $\rightarrow$ | Set the acceleration time at a value within the range of 1 to 8388608 ms. | 1000                      |
| Pr.26        | Acceleration time 2 | $\rightarrow$ |                                                                           | 1000                      |
| Pr.27        | Acceleration time 3 | $\rightarrow$ |                                                                           | 1000                      |
| Pr.10        | Deceleration time 0 | $\rightarrow$ | Set the deceleration time at a value within the range of 1 to 8388608 ms. | 1000                      |
| Pr.28        | Deceleration time 1 | $\rightarrow$ |                                                                           | 1000                      |
| Pr.29        | Deceleration time 2 | $\rightarrow$ |                                                                           | 1000                      |
| Pr.30        | Deceleration time 3 | $\rightarrow$ |                                                                           | 1000                      |

<sup>\*</sup> Refer to Section 5.2 "List of parameters" for setting details.

# [2] "Acceleration/deceleration method setting" control details and setting

In the "acceleration/deceleration method setting", the acceleration/deceleration processing method is selected and set. The set acceleration/deceleration processing is applied to all acceleration/deceleration.

The two types of "acceleration/deceleration method setting" are shown below.

# (1) Automatic trapezoidal acceleration/deceleration processing method

This is a method in which linear acceleration/deceleration is carried out based on the acceleration time, deceleration time, and speed limit value set by the user.

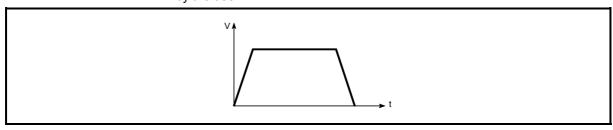

Fig. 12.45 Automatic trapezoidal acceleration/deceleration processing method

(2) S-pattern acceleration/deceleration processing method In this method, the motor burden is reduced during starting and stopping. This is a method in which acceleration/deceleration is carried out gradually, based on the acceleration time, deceleration time, speed limit value, and "Pr.35 S-pattern proportion" (1 to 100%) set by the user.

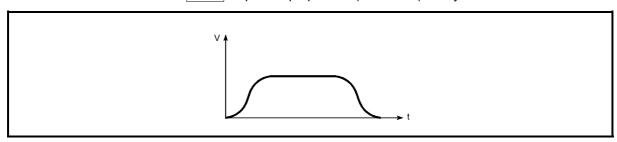

Fig. 12.46 S-pattern acceleration/deceleration processing method

When a speed change request is given during S-pattern acceleration/deceleration processing, S-pattern acceleration/deceleration processing begins at a speed change request start.

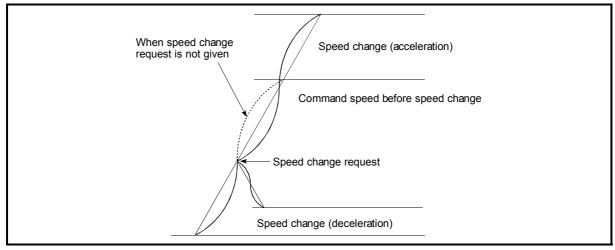

Fig. 12.47 Speed change during S-pattern acceleration/deceleration processing

Set the required values for the "acceleration/deceleration method setting" in the parameters shown in the following table, and write them to the QD75MH.

The set details are validated when written to the QD75MH.

| Setting item |                                                    | Setting value | Setting details                                                                                                    | Factory-set initial value |
|--------------|----------------------------------------------------|---------------|----------------------------------------------------------------------------------------------------|---------------------------|
| Pr.34        | Acceleration/<br>deceleration<br>process selection | $\rightarrow$ | Set the acceleration/deceleration method.  0: Automatic trapezoidal acceleration/deceleration processing  1: S-pattern acceleration/deceleration processing | 0                         |
| Pr.35        | S-pattern<br>proportion                            | $\rightarrow$ | Set the acceleration/deceleration curve when "1" is set in " Pr.34 Acceleration/deceleration processing selection".                                         | 100                       |

<sup>\*</sup> Refer to Section 5.2 "List of parameters" for setting details.

# REMARK

- Parameters are set for each axis.
- It is recommended that the parameters be set whenever possible with GX Configurator-QP. Execution by PLC program uses many PLC programs and devices. The execution becomes complicated, and the scan times will increase.

# 12.7.8 Pre-reading start function

The "pre-reading start function" does not output pulses while the execution prohibition flag is ON if a positioning start request is given with the execution prohibition flag ON, and starts servo within 1.1ms after OFF of the execution prohibition flag is detected. The positioning start request is given when the axis is in a standby status, and the execution prohibition flag is turned OFF at the axis operating timing. This shortens the virtual start time. The QD75MH normally takes 3.5 to 4.0ms from when it receives a positioning start request until it starts servo (start time). Some systems often need the start time to be shortened. This "pre-reading start function" can improve the tact time of the system.

The "pre-reading start function" will be explained below.

- [1] Controls
- [2] Precautions during control
- [3] Program examples

# [1] Controls

The pre-reading start function is performed by turning ON the positioning start signal [Y10, Y11, Y12, Y13] with the execution prohibition flag [Y14, Y15, Y16, Y17] ON, or by executing the dedicated instruction (PSTRT1, PSTRT2, PSTRT3, PSTRT4). However, if positioning is started with the execution prohibition flag ON, the positioning data is analyzed but servo start is not provided. While the execution prohibition flag is ON, " Md.26 Axis operation status" remains unchanged from "5: Analyzing". Pulse output starts within 1.1ms after the execution prohibition flag [Y14, Y15, Y16, Y17] has turned OFF, and " Md.26 Axis operation status" changes to the status (e.g. during position control, during speed control) that matches the control system. (Refer to Fig. 12.48)

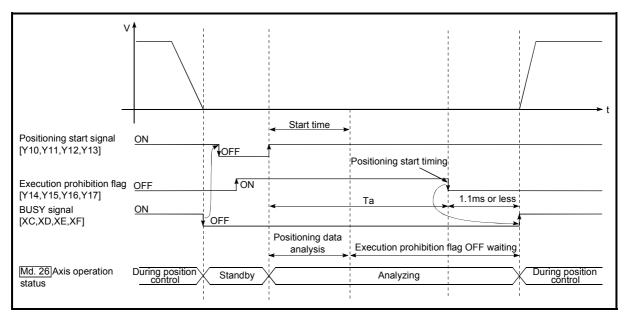

Fig. 12.48 Operations of pre-reading start function

Cutter shaft
Feed shaft
Stock

The pre-reading start function is effective for the system as shown below.

Fig. 12.49 System example using pre-reading start function

Fig. 12.49 shows a system example which repeats:

- 1) Feeding a stock with a feed shaft; and
- 2) Cutting it with a cutter

to cut the stock to fixed size. The operations of the feed shaft and cutter shaft are represented as shown in Fig. 12.50.

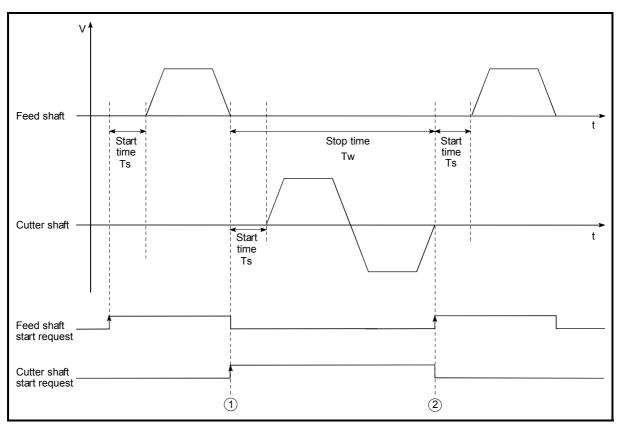

Fig. 12.50 Operation timings of system example

The cutter shaft starts from the moment the feed shaft has completed feeding the stock "①", and the feed shaft starts from the moment the cutter shaft has returned to the standby position "②". Actually, however, there is a delay of start time Ts (3.5 to 4.0ms) from when the QD75MH receives a start request until it servo start. The system's tact time can be reduced by the shortening of this delay with the Pre-reading start function.

In Fig. 12.50, the feed shaft stands by during the stop time Tw. Hence, pre-reading of the next data starts during the stop time Tw. If Tw is a certain period of time, the analysis of the next data is completed during that period, and the system is placed in an execution prohibition flag OFF waiting status. Therefore, replacing the positioning start timing at ② with the execution prohibition flag OFF allows the time from when the axis operation request turns ON until pulse output starts to be reduced to within 1.1ms in the PLC program. (Refer to Fig. 12.48)

# [2] Precautions during control

- (1) The time required to analyze the positioning data is up to 4.0ms.
- (2) After positioning data analysis, the system is put in an execution prohibition flag OFF waiting status. Any change made to the positioning data in the execution prohibition flag OFF waiting status is not reflected on the positioning data. Change the positioning data before turning ON the positioning start signal.
- (3) The pre-reading start function is invalid if the execution prohibition flag is turned OFF between when the positioning start signal has turned ON and when positioning data analysis is completed (Ta<start time, Ta: Refer to Fig. 12.50).
- (4) The data No. which can be executed positioning start using "Cd.3 Positioning start No." with the pre-reading start function are No. 1 to 600 only. Performing the pre-reading start function at the setting of No. 7000 to 7004 or 9001 to 9004 will result in an outside start No. range error (Error code: 543).
- (5) Always turn ON the execution prohibition flag at the same time or before turning ON the positioning start signal. Pre-reading may not be started if the execution prohibition flag is turned ON during Ta after the positioning start signal is turned ON. The pre-reading start function is invalid if the execution prohibition flag is turned ON after positioning start (pulse output) with the execution prohibition flag OFF. (It is made valid at the next positioning start.)

# [3] Program examples

 $\ast$   $\;$  Pre-reading start function (when positioning start signal Y10 is used)

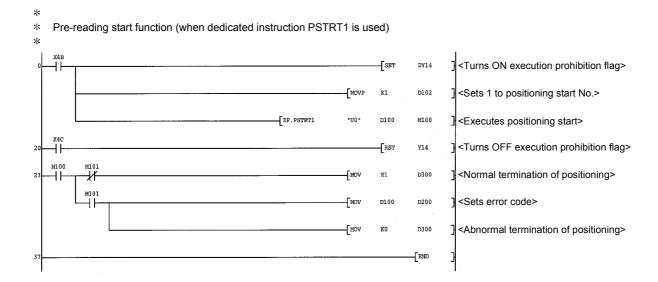

# 12.7.9 Deceleration start flag function

The "deceleration start flag function" turns ON the flag when the constant speed status or acceleration status switches to the deceleration status during position control whose operation pattern is "Positioning complete". This function can be used as a signal to start the operation to be performed by other equipment at each end of position control or to perform preparatory operation, etc. for the next position control.

For the "deceleration start flag function", the following will be explained.

- [1] Control details
- [2] Precautions during control
- [3] Deceleration start flag function setting method
- [4] Checking of deceleration start flag

# [1] Control details

When deceleration for a stop is started in the position control whose operation pattern is "Positioning complete", "1" is stored into " Md.48 Deceleration start flag". When the next operation start is made or the manual pulse generator operation enable status is gained, "0" is stored. (Refer to Fig. 12.51.)

(1) Start made with positioning data No. specified

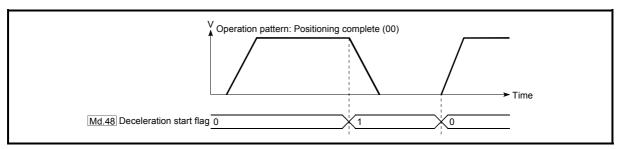

Fig. 12.51 Operation of deceleration start flag

#### (2) Block start

At a block start, this function is valid for only the position control whose operation pattern is "Positioning complete" at the point whose shape has been set to "End". (Refer to Fig. 12.52.)

The following table indicates the operation of the deceleration start flag in the case of the following block start data and positioning data.

| Block start<br>data | Da.11<br>Shape | Da.12<br>Start data No. | Da.13 Special start instruction |  |
|---------------------|----------------|-------------------------|---------------------------------|--|
| 1st point           | 1: Continue    | 1                       | 0: Block start                  |  |
| 2nd point           | 1: Continue    | 3                       | 0: Block start                  |  |
| 3rd point           | 0: End         | 4                       | 0: Block start                  |  |
| •                   |                |                         |                                 |  |
| •                   |                |                         |                                 |  |

| Positioning<br>Data No. | Da.1 Operation pattern             |
|-------------------------|------------------------------------|
| 1                       | 01: Continuous positioning control |
| 2                       | 00: Positioning complete           |
| 3                       | 00: Positioning complete           |
| 4                       | 11: Continuous path control        |
| 5                       | 00: Positioning complete           |
| •                       |                                    |
|                         |                                    |

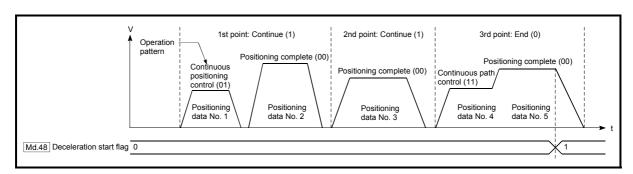

Fig. 12.52 Operation of deceleration start flag at block start

# [2] Precautions during control

- (1) The deceleration start flag function is valid for the control system of "1-axis linear control", "2-axis linear interpolation control", "3-axis linear interpolation control", "4-axis linear interpolation control", "speed-position switching control" or "position-speed switching control". (In the case of linear interpolation control, the function is valid for only the reference axis.) Refer to Section 3.2.4 "Combination of QD75MH main functions and sub functions".
- (2) The deceleration start flag does not turn ON when the operation pattern is "continuous positioning control" or "continuous path control".
- (3) The deceleration start flag function is invalid for an OPR, JOG operation, inching operation, manual pulse generator operation, and deceleration made with a stop signal.
- (4) The deceleration start flag does not turn ON when a speed change or override is used to make deceleration.
- (5) If a target position change is made while the deceleration start flag is ON, the deceleration start flag remains ON.

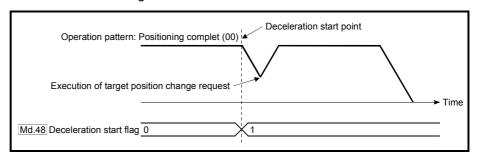

(6) When the movement direction is reversed by a target position change, the deceleration start flag turns ON.

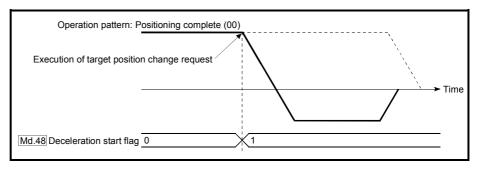

- (7) During position control of position-speed switching control, the deceleration start flag is turned ON by automatic deceleration.
  - The deceleration start flag remains ON if position control is switched to speed control by the position-speed switching signal after the deceleration start flag has turned ON.
- (8) During skip operation, the deceleration start flag is valid for only the positioning data whose operation pattern is "Positioning complete".
- (9) If the condition start of a block start is not made since the condition is not satisfied, the deceleration start flag turns ON when the shape is "End".
- (10) When an interrupt request during continuous operation is issued, the deceleration start flag turns ON at a start of deceleration in the positioning data being executed.

# [3] Deceleration start flag function setting method

To use the "deceleration start flag function", set "1" to the following control data using a PLC program.

The set data is made valid on the rising edge (OFF to ON) of the PLC READY signal [Y0].

| Setting Item |                                  | Setting value | Setting details                                                                                                    | Buffer memory address |
|--------------|----------------------------------|---------------|----------------------------------------------------------------------------------------------------|-----------------------|
| (:0.41       | Deceleration start<br>flag valid | $\rightarrow$ | Set whether the deceleration start flag function is made valid or invalid.  0: Deceleration start flag invalid  1: Deceleration start flag valid | 1905                  |

<sup>\*</sup> Refer to Section 5.7 "List of control data" for details on the setting details.

# [4] Checking of deceleration start flag

The "deceleration start flag" is stored into the following buffer memory addresses.

|              |                            | Monitor       |                                                                                                    | Buffer memory address |           |           |           |  |
|--------------|----------------------------|---------------|----------------------------------------------------------------------------------------------------|-----------------------|-----------|-----------|-----------|--|
| Monitor item |                            | value         | Storage details                                                                                                    | Axis<br>1             | Axis<br>2 | Axis<br>3 | Axis<br>4 |  |
| Md 48        | Deceleration start<br>flag | $\rightarrow$ | Status other than below     Status from deceleration start to next operation start or manual pulse generator operation enable | 899                   | 999       | 1099      | 1199      |  |

 $<sup>\</sup>boldsymbol{\ast}$  Refer to Section 5.6 "List of monitor data" for information on the storage details.

## 12.7.10 Stop command processing for deceleration stop function

The "stop command processing for deceleration stop function" is provided to set the deceleration curve if a stop cause occurs during deceleration stop processing (including automatic deceleration).

This function is valid for both automatic trapezoidal and S-pattern acceleration/deceleration processing methods.

(For the stop cause, refer to Section 1.2.3 Outline of stopping.)

The "stop command processing for deceleration stop function" performs the following two operations:

## (1) Deceleration curve re-processing

Re-processes a deceleration curve starting from the speed at stop cause occurrence to stop, according to the preset deceleration time.

#### (2) Deceleration curve continuation

Continues the current deceleration curve after a stop cause has occurred.

This section explains the "stop command processing for deceleration stop function" as follows:

- [1] Control
- [2] Precautions for control
- [3] Setting method

# [1] Control

The operation of "stop command processing for deceleration stop function" is explained below.

# (1) Deceleration curve re-processing

A deceleration curve is re-processed starting from the speed at stop cause occurrence to stop, according to the preset deceleration time.

If a stop cause occurs during automatic deceleration of position control, the deceleration stop processing stops as soon as the target has reached the positioning address specified in the positioning data that is currently executed.

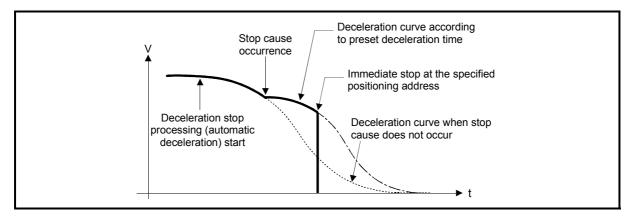

Fig. 12.53 Deceleration curve re-processing operation (for position control or S-pattern acceleration/deceleration processing)

#### (2) Deceleration curve continuation

The current deceleration curve is continued after a stop cause has occurred.

If a stop cause occurs during automatic deceleration of position control, the deceleration stop processing may be complete before the target has reached the positioning address specified in the positioning data that is currently executed.

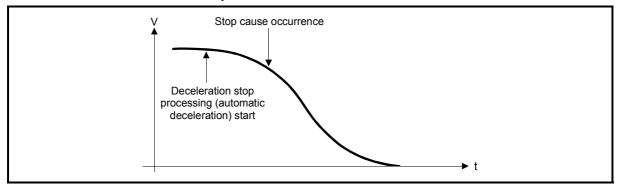

Fig. 12.54 Deceleration curve continuation operation (for position control or S-pattern acceleration/deceleration processing)

## [2] Precautions for control

- (1) In manual control (JOG operation, inching operation, manual pulse generator operation), the stop command processing for deceleration stop function is invalid.
- (2) The stop command processing for deceleration stop function is valid when "0: Normal deceleration stop" is set in " Pr.37 Stop group 1 sudden stop selection" to " Pr.39 Stop group 3 sudden stop selection" as the stopping method for stop cause occurrence.
- (3) The stop command processing for deceleration stop function is invalid when "1: Sudden stop" is set in "Pr.37 Stop group 1 sudden stop selection" to "Pr.39 Stop group 3 sudden stop selection". (A deceleration curve is reprocessed, according to the "Pr.36 Sudden stop deceleration time" (starting from the speed at stop cause occurrence to a stop)) In the position control (including position control of speed/position changeover control or position/speed changeover control) mode, positioning may stop immediately depending on the stop cause occurrence timing and "Pr.36 Sudden stop deceleration time" setting.

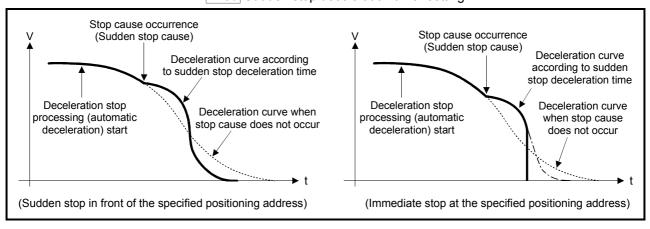

Fig. 12.55 Sudden stop operation (for position control or S-pattern acceleration/deceleration processing)

# [3] Setting method

To use the "stop command processing for deceleration stop function", set the following control data in a PLC program.

The set data are made valid as soon as they are written to the buffer memory. The PLC ready signal [Y0] is irrelevant.

| 5     | Setting item                | Setting value | Setting details                                                      | Buffer memory address |
|-------|-----------------------------|---------------|----------------------------------------------------------------------|-----------------------|
| Cd.42 | Stop command processing for | $\rightarrow$ | Set the stop command processing for deceleration stop function.      | 1907                  |
| Ou.42 | deceleration stop selection | $\rightarrow$ | Deceleration curve re-processing     Deceleration curve continuation | 1307                  |

<sup>\*</sup> For details of the setting details, refer to Section 5.7 "Control data list".

## 12.7.11 Speed control 10 x multiplier setting for degree axis function

The "Speed control 10 x multiplier setting for degree axis function" is executed the positioning control by 10 x speed of the setting value in the command speed and the speed limit value when the setting unit is "degree".

This section explains the "speed control 10 multiplier specifying function for degree axis" as follows:

- [1] Control details
- [2] Setting method of "Speed control 10 x multiplier setting for degree axis function"

## [1] Control details

When "Speed control 10 multiplier specifying function for degree axis" is valid, this function related to the command speed, monitor data, speed limit value, is shown below.

- (1) Command speed
  - (a) Parameters
    - Pr.46 OPR speed
    - Pr.47 Creep speed
    - Cd.14 New speed value
    - Cd.17 JOG speed
    - Cd.25 Position-speed switching control speed change register
    - Cd.28 Target position change value (New speed)
    - Da.8 Command speed
  - (b) Major positioning control
    - 1) For "2 to 4 axis linear interpolation control" and "2 to 4 axis fixed-feed control", the positioning control is performed at decuple speed of command speed, when "Pr.83 Speed control 10 x multiplier setting for degree axis" of reference axis is valid.
    - 2) For "2 to 4 axis speed control", "Pr.83 | Speed control 10 x multiplier setting for degree axis" is evaluated whether it is valid for each axis. If valid, the positioning control will be performed at decuple speed of command speed.

## (2) Monitor data

- Md.22 Feedrate
- Md.27 Current speed
- Md.28 Axis feed rate
- Md.33 Target speed
- \* For the above monitoring data, "Pr.83 Speed control 10 x multiplier setting for degree axis" is evaluated whether it is valid for each axis. If valid, unit conversion value is changed ( $\times 10^{-3} \rightarrow \times 10^{-2}$ ). The unit conversion table of monitor value is shown below.

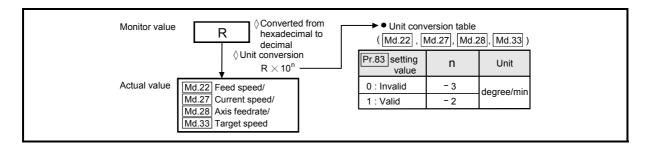

#### (3) Speed limit value

- Pr.8 Speed limit value
- Pr.31 JOG speed limit value
- \* For the speed limit value, "Pr.83 Speed control 10 x multiplier setting for degree axis" is evaluated whether it is valid for each axis. If valid, the positioning control will be performed at decuple speed of setting value (max. speed).

# [2] Setting method of "Speed control 10 x multiplier setting for degree axis function"

Normally, the speed specification range is 0.001 to 2000000.000[degree/min], but it will be decupled and become 0.01 to 20000000.00[degree/min] by setting "Pr.83 Speed control 10 x multiplier setting for degree axis" to valid. The use the "Pr.83 Speed control 10 x multiplier setting for degree axis function", set the parameters shown in the following table.

|                                                             | Sotting       |                                                                                      | Buffer memory address |           |           |           |  |
|-------------------------------------------------------------|---------------|--------------------------------------------------------------------------------------|-----------------------|-----------|-----------|-----------|--|
| Setting item Setting value                                  |               | Setting details                                                                      |                       | Axis<br>2 | Axis<br>3 | Axis<br>4 |  |
| Pr.83 Speed control 10 x multiplier setting for degree axis | $\rightarrow$ | Set the speed control 10 x multiplier setting for degree axis.  0: Invalid  1: Valid | 63                    | 213       | 363       | 513       |  |

<sup>\*</sup> Refer to Section 5.2.4 "Detailed parameters 2" for details on the setting details.

# 12.7.12 Operation setting for incompletion of OPR function

The "Operation setting for incompletion of OPR function" is provided to select whether positioning control is operated or not, when OPR request flag is ON.

This section explains the "Operation setting for incompletion of OPR function" as follows:

- [1] Control details
- [2] Precautions during control
- [3] Setting method of "Operation setting for incompletion of OPR function"

#### [1] Control details

When "Pr.55 Operation setting for incompletion of OPR" is valid, this function related to the command speed, monitor data, speed limit value, is shown below.

|                                                                        | Pr.55 Operation setting                                                   | for incompletion of OPR                                               |
|------------------------------------------------------------------------|---------------------------------------------------------------------------|-----------------------------------------------------------------------|
| Item                                                                   | "0: Positioning control is not<br>executed." and<br>"OPR request flag ON" | "1: Positioning control is<br>executed." and<br>"OPR request flag ON" |
| Machine OPR                                                            |                                                                           |                                                                       |
| JOG operation                                                          |                                                                           |                                                                       |
| Inching operation                                                      | 0                                                                         | 0                                                                     |
| Manual pulse generator operation                                       | 0                                                                         |                                                                       |
| Current value changing using current                                   |                                                                           |                                                                       |
| value changing start No. (No. 9003).                                   |                                                                           |                                                                       |
| * The positioning control is impossible                                |                                                                           |                                                                       |
| to start/restart in the following case.  • 1-axis linear control       |                                                                           |                                                                       |
| • 2/3/4-axis linear interpolation control                              |                                                                           |                                                                       |
| • 1/2/3/4-axis fixed-feed control                                      |                                                                           |                                                                       |
| 2-axis circular interpolation control                                  |                                                                           |                                                                       |
| with sub point designation                                             |                                                                           |                                                                       |
| 2-axis circular interpolation control<br>with center point designation | ×                                                                         | 0                                                                     |
| • 1/2/3/4-axis speed control                                           |                                                                           |                                                                       |
| Speed-position switching control<br>(INC mode/ ABS mode)               |                                                                           |                                                                       |
| Position-speed switching control                                       |                                                                           |                                                                       |
| Current value changing using positioning data No. (No.1 to 600).       |                                                                           |                                                                       |

: Positioning start possible.

 $\times$ : Positioning start impossible.

# [2] Precautions during control

(1) The "Operation starting at incompletion of OPR" error (error code: 547) occurs if OPR request flag ( Md.31 Status: b3) is executed the positioning control by turning on, when "0: Positioning control is not executed" is selected the operation setting for incompletion of OPR setting, and positioning control will not be performed. At this time, operation with the manual control (JOG operation, inching operation, manual pulse generator operation) is available.

(2) When OPR request flag (Md.31 Status: b3) is ON, starting Fast OPR will result in an "Home positioning return (OPR) request flag ON" error (error code: 207) despite the setting value of "Pr.55 Operation setting for incompletion of OPR", and Fast OPR will not be performed.

# [3] Setting method of "Operation setting for incompletion of OPR"

The use the "Operation setting for incompletion of OPR", set the following parameters using a PLC program.

|                               | Setting |                                                                                                    | Buffer memory address |           |           |           |  |
|-------------------------------|---------|----------------------------------------------------------------------------------------------------|-----------------------|-----------|-----------|-----------|--|
| Setting item                  |         | Setting details                                                                                                    | Axis<br>1             | Axis<br>2 | Axis<br>3 | Axis<br>4 |  |
| Operation se for incomple OPR |         | Set the operation setting for incompletion of OPR.  0: Positioning control is not executed.  1: Positioning control is executed. | 87                    | 237       | 387       | 537       |  |

<sup>\*</sup> Refer to Section 5.2.6 "OPR detailed parameters" for details on the setting details.

#### 12.8 Servo ON/OFF

#### 12.8.1 Servo ON/OFF

The servo amplifiers connected to the QD75MH is executed servo ON or OFF. By establishing the servo ON status with the servo ON command, servo motor operation is enabled.

The following two types of servo ON or OFF can be used.

- All axis servo ON [Y1]
- Cd.100 Each axis servo OFF (Buffer memory addresses: 1551, 1651, 1751, 1851)

A list of the "All axis servo ON [Y1]" and "Cd.100 Each axis servo OFF" is given below.

|                       |     | Cd.100 Each axis servo OFF |                   |  |
|-----------------------|-----|----------------------------|-------------------|--|
|                       |     | Setting value "0"          | Setting value "1" |  |
| All axis servo ON: Y1 | OFF | ×                          | ×                 |  |
| All axis servo ON. 11 | ON  | 0                          | ×                 |  |

O: Servo ON (Servo operation enabled), X: Servo OFF (Servo operation disabled)

## [1] Servo ON (Servo operation enabled)

The following shows the procedure for servo ON.

- Make sure that the servo LED indicates "b□".
   (The initial value for "All axis servo ON [Y1]" is "OFF".)
- (2) Set "0" for "Cd.100 Each axis servo OFF" (Buffer memory: 1551, 1651, 1751, 1851).
- (3) Turn ON "All axis servo ON [Y1]". Now the servo amplifier turns ON the servo (servo operation enabled state). (The servo LED indicates "d□".)

#### [2] Servo OFF (Servo operation disabled)

The following shows the procedure for servo OFF.

- (1) Set "1" for "Cd.100 Each axis servo OFF" (Buffer memory: 1551, 1651, 1751, 1851). (The servo LED indicates "c□".) (If the "Cd.100 Each axis servo OFF" set "0" again, after the servo operation enabled.)
- (2) Turn OFF "All axis servo ON [Y1]". (The servo LED indicates "b\[]".)

#### POINT

- If the servomotor is rotated by external force during the servo OFF status, follow up processing is performed.
- Change between servo ON or OFF status while operation is stopped. The servo OFF command of during operation will be ignored.
- When the servo OFF is given to all axes, "All axis servo ON [Y1]" is applied even
  if all axis servo ON command is turned ON to OFF with "Cd.100 Each axis servo
  OFF" set "0".

# 12.8.2 Follow up function

# (1) Follow up function

The follow up function monitors the number of motor rotations (actual present value) with the servo OFF and reflects the value in the present feed value. Therefore, even if the servomotor rotates while the servo OFF, the servomotor will not just rotate for the quantify of droop pulses the next time the servo turns ON but positioning can be performed from the stop position.

# (2) Execution follow up

Follow up function is executed continually during the servo OFF status.

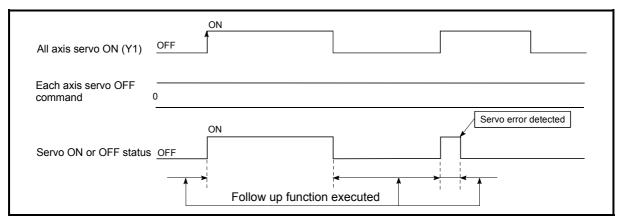

Fig. 12.56 Operation timings of follow up function

#### POINT

 The follow-up function performs the process if the "QD75MH and the servo amplifier is turned ON" and "servo OFF" regardless of the presence of the absolute position system.

# Chapter 13 Common Functions

The details and usage of the "common functions" executed according to the user's requirements are explained in this chapter.

Common functions include functions required when using the QD75MH, such as parameter initialization and execution data backup.

Read the setting and execution procedures for each common function indicated in this chapter thoroughly, and execute the appropriate function where required.

| 13.1 | Outline of common functions                  | . 13- | 2 |
|------|----------------------------------------------|-------|---|
|      | Parameter initialization function            |       |   |
|      | Execution data backup function               |       |   |
|      | External signal selection function           |       |   |
|      | External I/O signal logic switching function |       |   |

# 13.1 Outline of common functions

"Common functions" are executed according to the user's requirements, regardless of the control system, etc. These common functions are executed by peripheral devices or using PLC programs.

The following table shows the functions included in the "common functions".

|                                     |                                                                                                    | Means          |                    |  |  |
|-------------------------------------|----------------------------------------------------------------------------------------------------|----------------|--------------------|--|--|
| Common function                     | Details                                                                                                    | PLC<br>program | Peripheral devices |  |  |
| Parameter initialization            | This function returns the parameter stored in the QD75MH buffer memory and flash ROM to the factory-set initial value.                                                                                                    | 0              | 0                  |  |  |
| Execution data backup               | This function writes the "execution data", currently being used for control, to the flash ROM.                                                                                                    | 0              | 0                  |  |  |
| External I/O signal logic switching | This function switches I/O signal logic according to the equipment connected to the QD75MH.  For the system in which with b-contact, upper limit switch, and lower limit switch are not used, the parameter logic setting can be controlled without wiring if it is changed to a "positive logic". | 0              | 0                  |  |  |

#### 13.2 Parameter initialization function

"The parameter initialization function" is used to return the setting data set in the QD75MH buffer memory and flash ROM to their factory-set initial values.

The details shown below explain about the "parameter initialization function".

- [1] Parameter initialization means
- [2] Control details
- [3] Precautions during control
- [4] Parameter initialization method

#### [1] Parameter initialization means

- Initialization is executed with a PLC program.
- Initialization is executed by peripheral device.

Refer to GX Configurator-QP Operating Manual for the execution method by peripheral device.

## [2] Control details

The following table shows the setting data initialized by the "parameter initialization function".

(The data initialized are "buffer memory" and " flash ROM " setting data.)

| Setting data                                            |
|---------------------------------------------------------|
| Basic parameters (Pr.1 to Pr.10)                        |
| Detailed parameters ( Pr.11 to Pr.42 , Pr.80 to Pr.84 ) |
| OPR basic parameters (Pr.43 to Pr.48)                   |
| OPR detailed parameters (Pr.49 to Pr.57)                |
| Servo parameters (Pr.100 to Pr.204)                     |
| Positioning data (No.1 to 600)                          |
| Block start data (No.7000 to 7004)                      |

#### [3] Precautions during control

- (1) Parameter initialization is only executed when the positioning control is not carried out (when the PLC READY signal (Y0) is OFF). A warning "In PLC READY (warning code: 111)" will occur if executed when the PLC READY signal (Y0) is ON.
- (2) A writing to the flash ROM is up to 100,000 times. If writing to the flash ROM exceeds 100,000 times, the writing may become impossible, and a flash ROM writing error (error code: 801) will occur.
- (3) A "PLC CPU reset" or "PLC power restart" must be carried out after the parameters are initialized.
- (4) If an error occurs on the parameter set in the QD75MH when the PLC READY signal [Y0] is turned ON, the QD75 READY signal [X0] will not be turned ON and the control cannot be carried out.

# Important

Parameter initialization takes about 10 seconds. (Up to 30 seconds are sometimes required.)

Do not turn the power ON/OFF; reset the PLC CPU, etc., during parameter initialization. The flash ROM data may be corrupted.

# [4] Parameter initialization method

- (1) Parameter initialization is carried out using the dedicated instruction "PINIT". (Refer to Chapter 14 "Dedicated instructions" for details.)
- (2) Parameter initialization can also be carried out by the writing of the data shown in the table below to the buffer memory using the TO command/intelligent function device.

The initialization of the parameter is executed at the time point the data is written to the QD75MH buffer memory.

|  |              |                                  | Setting | Setting details                             |                                        | Buffer memory address |           |           |  |  |  |
|--|--------------|----------------------------------|---------|---------------------------------------------|----------------------------------------|-----------------------|-----------|-----------|--|--|--|
|  | Setting item |                                  | value   |                                             |                                        | Axis<br>2             | Axis<br>3 | Axis<br>4 |  |  |  |
|  | Cd.2         | Parameter initialization request | 1       | Set "1" (parameter initialization request). | arameter initialization request). 1901 |                       | 01        |           |  |  |  |

<sup>\*</sup> Refer to Section 5.7 "List of control data" for details on the setting details.

When the initialization is complete, "0" will be set in " Cd.2 Parameter initialization request" by the QD75MH automatically.

# 13.3 Execution data backup function

When the QD75MH buffer memory data is rewritten from the PLC CPU, "the data backed up in the QD75MH flash ROM" may differ from "the data (buffer memory data) for which control is being executed".

In cases like these, the data being executed will be lost when the PLC power is turned OFF. (Refer to Chapter 7.)

In cases like these, the "execution data backup function" backs up the data being executed by writing it to the flash ROM. The data that was backed up is then written to the buffer memory when the power is turned ON next.

The details shown below explain about the "execution data backup function".

- [1] Execution data backup means
- [2] Control details
- [3] Precautions during control
- [4] Execution data backup method

#### [1] Execution data backup (written to flash ROM) means

- The backup is executed with a PLC program.
- The backup is executed by peripheral device.

Refer to GX Configurator-QP Operating Manual for execution data backup method by peripheral device.

#### [2] Control details

The following shows the data that can be written to the flash ROM using the "execution data backup function".

Buffer memory

| Parameters ( Pr.1 to Pr.57 , Pr.80 to Pr.84 ) |
|-----------------------------------------------|
| Positioning data (No. 1 to 600)               |
| Block start data (No. 7000 to 7004)           |
| Servo parameters ( Pr.100, to Pr.204)         |

Flash ROM

| Parameters ( Pr.1 to Pr.57 , Pr.80 to Pr.84 ) |
|-----------------------------------------------|
| Positioning data (No. 1 to 600)               |
| Block start data (No. 7000 to 7004)           |
| Servo parameters ( Pr.100, to Pr.204)         |

#### [3] Precautions during control

- (1) Data can only be written to the flash ROM when the positioning control is not carried out (when the PLC READY signal (Y0) is OFF).
- (2) Writing to the flash ROM can be executed up to 100,000 times. If writing to the flash ROM exceeds 100,000 times, the writing may become impossible, and a "flash ROM writing error (error code: 801)" will occur.
- (3) After one power ON/PLC CPU reset operation, writing to the flash ROM using a PLC program is limited to up to 25 times. If the 26th writing is executed, a "flash ROM write number error (error code: 805)" will occur. If this error occurs, carry out the power OFF→ON/PLC CPU reset operation again.

Refer to Md.19 of Section 5.1.7 "Types and roles of monitor data" for details.

#### Important

Do not turn the power ON/OFF, reset the PLC CPU, during writing to the flash ROM. The flash ROM data may be corrupted.

# [4] Execution data backup method

- (1) Execution data backup (writing to the flash ROM) is carried out using the dedicated instruction "PFWRT". (Refer to "Chapter 14 Dedicated instructions" for details.)
- (2) Refer to Section 7.2 "Data transmission process" for the data transmission processing at the backup of the execution data.
- (3) Execution data backup can also be carried out by the writing of the data shown in the table below to the QD75MH buffer memory using the TO command/intelligent function device.

The writing to the flash ROM is executed at the time point the data is written to the QD75MH buffer memory.

| ĺ |                              | Sotting          |                                    |           | Buffer memory address |           |           |  |  |  |
|---|------------------------------|------------------|------------------------------------|-----------|-----------------------|-----------|-----------|--|--|--|
|   | Setting item                 | Setting<br>value | Setting details                    | Axis<br>1 | Axis<br>2             | Axis<br>3 | Axis<br>4 |  |  |  |
|   | Cd.1 Flash ROM write request |                  | Set "1" (flash ROM write request). |           | 19                    | 00        |           |  |  |  |

<sup>\*</sup> Refer to Section 5.7 "List of control data" for details on the setting details.

When the writing to the flash ROM is complete, "0" will be set in " Cd.1 Flash ROM write request" by the QD75MH automatically.

# 13.4 External signal selection function

When the upper/lower limit signal and near point dog signal is connected, either the external device connector of QD75MH or external input signal of servo amplifier (PIN No. CN3-2, CN3-12, CN3-19) is selected whether use it.

The details shown below explain about the "External signal selection function".

- [1] Parameter setting details
- [2] Precautions on parameter setting

# [1] Parameter setting details

The use the "External signal selection function", set the parameters shown in the following table.

|  |          | Sott                      |                  |                                                                                                    |           | Buffer memory address |           |           |  |  |  |
|--|----------|---------------------------|------------------|----------------------------------------------------------------------------------------------------|-----------|-----------------------|-----------|-----------|--|--|--|
|  | S        | Setting item              | Setting<br>value | Setting details                                                                                                    | Axis<br>1 | Axis<br>2             | Axis<br>3 | Axis<br>4 |  |  |  |
|  | Dr XII I | External signal selection | 0                | Set the external signal selection.  0: External input signal of QD75MH  1: External input signal of servo amplifier | 32        | 182                   | 332       | 482       |  |  |  |

The use the "External input signal of QD75MH/servo amplifier", set the Pin No. shown in the following table.

|                |          |                | Setting de      | etails                                      |                 |             |  |
|----------------|----------|----------------|-----------------|---------------------------------------------|-----------------|-------------|--|
|                | 0: Ext   | ernal input si | ignal of QD75MH | 1: External input signal of servo amplifier |                 |             |  |
|                | Axis No. | Pin No.        | Signal name     |                                             | Pin No.         | Signal name |  |
|                |          | 1A3            | DOG             |                                             |                 |             |  |
|                | Axis 1   | 1A2            | RLS             |                                             | CN3-19          | DOG         |  |
|                |          | 1A1            | FLS             |                                             | (DI3)           | DOG         |  |
|                |          | 2A3            | DOG             |                                             |                 |             |  |
| l <sub>-</sub> | Axis 2   | 2A2            | RLS             | amplifier                                   | CN3-12<br>(DI2) |             |  |
| QD75MH         |          | 2A1            | FLS             | ldm                                         |                 | RLS         |  |
| ZD7            |          | 3A3            | DOG             |                                             |                 | KLS         |  |
|                | Axis 3   | 3A2            | RLS             | Servo                                       |                 |             |  |
|                |          | 3A1            | FLS             | ] "                                         |                 |             |  |
|                |          | 4A3            | DOG             |                                             | CN3-2           | FLS         |  |
|                | Axis 4   | 4A2            | RLS             |                                             | (DI1)           | FLS         |  |
|                |          | 4A1            | FLS             |                                             |                 |             |  |

<sup>\*</sup> Refer to the MR-J3
B Instruction Manual for details on the pin No. (servo amplifier).

#### [2] Precautions on parameter setting

(1) When external input signal of the servo amplifier is used, the "Count method 1) and 2)" OPR method can not be used as a near-point dog signal. ("Illegal near-point dog signal error" (error code: 220) occurs when the positioning starts.)

# 13.5 External I/O signal logic switching function

This function switches the signal logic according to the external equipment connected to the QD75MH or the external input signal (upper/lower limit switch, near-point dog) of the servo amplifier.

For the system in which b-contact, upper limit switch, and lower limit switch are not used, the parameter logic setting can be controlled without wiring if it is changed to a "positive logic".

When the upper limit switch, and lower limit switch are used, ensure to use them with b-contact.

The details shown below explain about the "External I/O signal logic switching function".

- [1] Parameter setting details
- [2] Precautions on parameter setting

# [1] Parameter setting details

To use the "External I/O signal logic switching function", set the parameters shown in the following table.

|       |                    |                                |                                    |                                         | Factory-          | Buffer memory address |           |           |           |
|-------|--------------------|--------------------------------|------------------------------------|-----------------------------------------|-------------------|-----------------------|-----------|-----------|-----------|
|       | Setting item       | Setting details                |                                    |                                         | set initial value | Axis<br>1             | Axis<br>2 | Axis<br>3 | Axis<br>4 |
|       |                    | Selection of I<br>device to QD | ogic of signals inp<br>75MH        | ut from external                        |                   |                       |           | 331       |           |
|       |                    | b0 *1                          | Lower limit                        | 0: Negative logic,                      |                   |                       |           |           |           |
|       |                    | b1 *1                          | Upper limit                        | 1: Positive logic                       |                   | 31                    | 181       |           |           |
|       | Input signal logic | b2                             | Not used                           | Set "0".                                | , 0               |                       |           |           |           |
|       |                    | b3                             | Stop signal                        |                                         |                   |                       |           |           |           |
| Pr.22 |                    | b4                             | External command/ switching signal | 0: Negative logic,<br>1: Positive logic |                   |                       |           |           | 481       |
|       |                    | b5                             | Not used                           | Set "0".                                |                   |                       |           |           |           |
|       |                    | b6 *1                          | Near-point dog                     | 0: Negative logic,                      |                   |                       |           |           |           |
|       |                    | DO 4 1                         | signal                             | 1: Positive logic                       |                   |                       |           |           |           |
|       |                    | b7                             | Not used                           | Set "0".                                |                   |                       |           |           |           |
|       |                    | b8                             | Manual pulse generator input       | 0: Negative logic,<br>1: Positive logic |                   |                       |           |           |           |
|       |                    | b9 to b15                      | Not used                           | Set "0".                                |                   |                       |           |           |           |

<sup>\*1:</sup> The input signal logic selection (positive/negative logic) is valid to the forced stop of the servo amplifier when "Pr.80" External input signal selection" is set to "1".

#### [2] Precautions on parameter setting

- (1) The external I/O signal logic switching parameters are validated when the PLC READY signal [Y0] is turned OFF to ON. (The logic is negative right after power-on.)
- (2) If each signal logic is set erroneously, the operation may not be carried out correctly.

Before setting, check the specifications of the equipment to be used.

<sup>\*2:</sup> Refer to Section 5.2 "List of parameters" for the information on detail settings.

# Chapter 14 Dedicated Instructions

The QD75MH dedicated instructions are explained in this chapter.

These instructions are used to facilitate the programming for the use of the functions of the intelligent function module.

Using the dedicated instructions, the programming can be carried out without being aware of the QD75MH buffer memory address and interlock signal.

| 14.1 | List of dedicated instructions                     | 14- 2  |
|------|----------------------------------------------------|--------|
| 14.2 | Interlock during dedicated instruction is executed | 14- 2  |
| 14.3 | PSTRT1, PSTRT2, PSTRT3, PSTRT4                     | 14- 3  |
| 14.4 | TEACH1, TEACH2, TEACH3, TEACH4                     | 14- 7  |
| 14.5 | PFWRT                                              | 14- 11 |
| 14.6 | PINIT                                              | 14- 15 |

#### 14.1 List of dedicated instructions

The dedicated instructions explained in this Chapter are listed in Table 14.1.

Dedicated Outline of functions Reference Application instruction PSTRT1 PSTRT2 This function starts the positioning control of the designated Section 14.4 Positioning start axis of the QD75MH. PSTRT3 PSTRT4 TEACH1 TEACH2 This function carries out teaching the designated axis of the Teaching Section 14.5 QD75MH. TEACH3 TEACH4 This function writes the buffer memory parameters, **PFWRT** Writing to flash ROM Section 14.6 positioning data and block start data to the flash ROM. This function initializes the buffer memory and flash ROM Parameter initialization **PINIT** Section 14.7 setting data to the factory-set data (initial values)

Table 14.1 List of dedicated instructions

# 14.2 Interlock during dedicated instruction is executed

The positioning start instruction (PSTRT $\square$ ) and teaching instruction (TEACH $\square$ ) cannot be executed simultaneously in each axis. If they are executed at the same time, the second and later instructions are ignored by an internal interlock (no error will occur). The timing of the positioning start dedicated instruction (PSTRT $\square$ ) is as shown below.

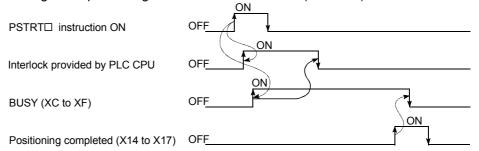

# 14.3 PSTRT1, PSTRT2, PSTRT3, PSTRT4

These dedicated instructions are used to start the positioning of the designated axis.

|              |                 |      |          | ι                        | Jsable device | е              |                |          |        |
|--------------|-----------------|------|----------|--------------------------|---------------|----------------|----------------|----------|--------|
| Setting data | Internal device |      | File     | MELSECNET/10 direct J□\□ |               | Special module | Index register | Constant | Others |
|              | Bit             | Word | register | Bit                      | Word          | U 🗆 \ 😉        | Zn             | K, H, \$ |        |
| (S)          | ı               |      | )        | _                        |               |                | _              | -        |        |
| (D)          | 0               | 0    | _        |                          | _             |                |                | _        | _      |

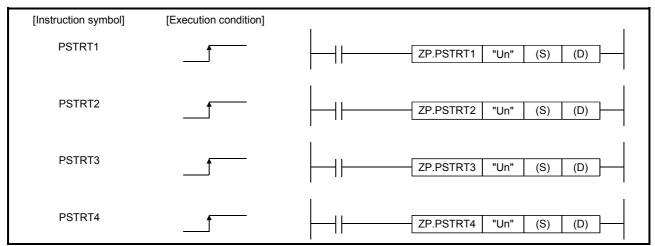

When PSTRT1, PSTRT2, PSTRT3, and PSTRT4 are common to each other, they are designated as "PSTRT□".

# [Setting data]

| Setting data | Setting details                                                                                                    | Setting side (*1) | Data type   |
|--------------|----------------------------------------------------------------------------------------------------|-------------------|-------------|
|              | QD75MH head I/O number (00 to FE: High-order two digits of I/O number expressed in three digits)                                                                                                  | User              | BIN 16 bits |
| (S)          | Head number of a device in which control data is stored                                                                                                    | _                 | Device      |
| (D)          | Head number of a bit device which turns ON the operation by one scan at the time of completion of the instruction.  If the instruction is completed abnormally, ((D) + 1) will also be turned ON. | System            | Bit         |

Note) The file register of each of the local device and the program cannot be used as a device for setting data.

# [Control data]

| Device | Item            | Setting data                                                                                                    | Setting range                                              | Setting side (*1)                        |      |
|--------|-----------------|----------------------------------------------------------------------------------------------------|------------------------------------------------------------|------------------------------------------|------|
| (S)+0  | System area     | _                                                                                                    |                                                            | _                                        | _    |
| (S)+1  | Complete status | The state at the time of completion i  O : Normal completion  Other than 0: Abnormal complet                                                                                                    | _                                                          | System                                   |      |
| (S)+2  | Start No.       | The following data Nos. to be started instruction are designated.  • Positioning data No.  • Block start  • Machine OPR  • Fast OPR  • Current value changing  • Multiple axes simultaneous start | : 1 to 600<br>: 7000 to 7004<br>: 9001<br>: 9002<br>: 9003 | 1 to 600<br>7000 to 7004<br>9000 to 9004 | User |

<sup>\*1:</sup> The data on the setting side is as follows.

- User : Data before the execution of dedicated instructions is stored by user.
- System: Data after the execution of dedicated instruction is stored by PLC CPU.
- \*2: Refer to Section 15.2 for error codes at abnormal completion.

## [Functions]

- (1) The positioning start of the axes to be processed (See below) is carried out.
  - PSTRT1: Axis 1
  - PSTRT2: Axis 2
  - PSTRT3: Axis 3
  - PSTRT4: Axis 4
- (2) The block start, OPR start, current value changing, and multiple axes simultaneous start can be carried out by the setting of "start number" 7000 to 7004/9001 to 9004 in ((S)+2).
- (3) The PSTRT□ instruction completion can be confirmed using the complete devices ((D)+0) and ((D)+1).
  - (a) Complete device ((D)+0)

This device is turned ON by the END processing of the scan for which PSTRT instruction is completed, and turned OFF by the next END processing.

(b) Complete state display device ((D)+1)

This device is turned ON and OFF according to the state in which PSTRT□ instruction is completed.

- When completed normally : Kept unchanged at OFF.
- When completed abnormally: This device is turned ON by the END

processing of the scan for which PSTRT□ instruction is completed, and turned OFF by the next END processing. (same ON/OFF

operation as complete device).

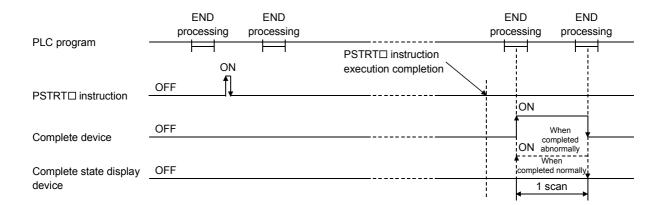

# [Errors]

(1) When an PSTRT□ instruction is completed abnormally, the error complete signal ((D)+1) is turned ON, and the error code is stored in the complete status ((S)+1). Check and take a measure against the error referring to Section 15.2 "List of error codes".

## [Precautions]

- (1) If the positioning is started by the PSTRT□ instruction, the positioning start signals (Y10 to Y13) and start complete signals (X10 to X13) will not turn ON. Confirm the operation during the positioning control using the PSTRT□ start instruction and BUSY signals (XC to XF).
- (2) If the stop instruction is input before completion of the positioning which has been started by the PSTRT instruction, the completion device (D) turns the 1-scan ON to complete execution of the PSTRT instruction.
- (3) The following dedicated instructions cannot be executed simultaneously for the same axis.

(Can be executed simultaneously for different axes.)

- Positioning start instructions (PSTRT1 to PSTRT4)
- Teaching instructions (TEACH1 to TEACH4)
- (4) The PSTRT□ instruction can only be executed when the QD75 READY signal (X0) is turned ON.

Even if the PSTRT□ instruction execution request is given when the QD75 READY signal is turned OFF, the PSTRT□ instruction will not be executed. (not processed.)

Before executing the PSTRT□ instruction, turn ON the PLC READY signal (Y0), and turn ON the QD75 READY signal (X0).

- (5) When the remote I/O station∗ (Q Corresponding MELSECNET/H network remote I/O module) is used, the dedicated instruction (PSTRT□) is unusable.
  - \*: For details of the remote I/O station, refer to Q Corresponding MELSECNET/H Network System Reference Manual (Remote I/O Network).

- (6) If the PSTRT□ instruction is executed in either of the following cases, an error "Dedicated instruction error" (error code: 804) will occur and positioning cannot be started.
  - Any value other than 1 to 600, 7000 to 7004, and 9001 to 9004 is set to "Starting number" (device: (S)+2) of the control data.
  - The instruction for a non-existent axis is specified.
     (Example: The PSTRT2 instruction is specified when the QD75MH1 is used.)

# [Program examples]

• The following program executes the positioning start of positioning data No. 1 when X100 turns ON.

Use D30 to D32 as the control data devices of positioning data No. 1, and M32 and M33 as the completion devices.

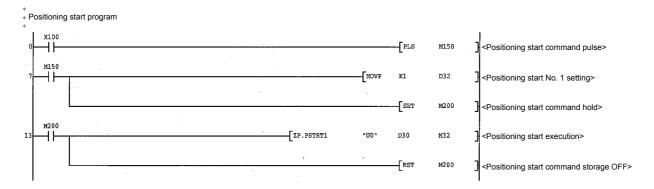

#### [Program example for use when dedicated instruction is not used]

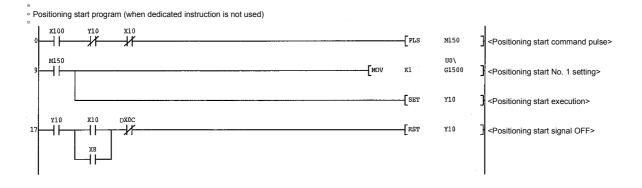

# 14.4 TEACH1, TEACH2, TEACH3, TEACH4

These dedicated instructions are used to teach the designated axis.

|              | Usable device   |      |          |                             |      |                   |                |          |        |
|--------------|-----------------|------|----------|-----------------------------|------|-------------------|----------------|----------|--------|
| Setting data | Internal device |      | File     | MELSECNET/10<br>direct J□\□ |      | Special<br>module | Index register | Constant | Others |
|              | Bit             | Word | register | Bit                         | Word | U□\ Œ             | Zn             | K, H, \$ |        |
| (S)          | _               | 0    |          | 1                           |      |                   |                | _        | -      |
| (D)          | 0               | 0    | _        |                             | -    | _                 |                | _        | _      |

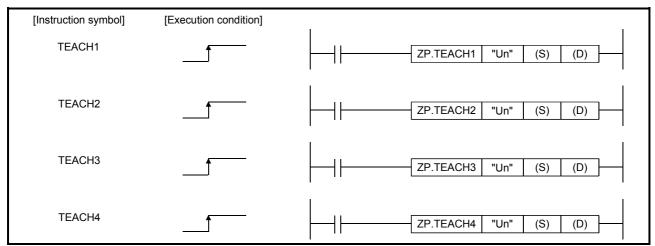

When TEACH1, TEACH2, TEACH3, and TEACH4 are common to each other, they are designated as "TEACH□".

# [Setting data]

| Setting data | Setting details                                                                                                    | Setting side (*1) | Data type   |
|--------------|----------------------------------------------------------------------------------------------------|-------------------|-------------|
|              | QD75MH head I/O number (00 to FE: High-order two digits of I/O number expressed in three digits)                                                                                                  | User              | BIN 16 bits |
| (S)          | Head number of a device in which control data is stored                                                                                                    | _                 | Device      |
| (D)          | Head number of a bit device which turns ON the operation by one scan at the time of completion of the instruction.  If the instruction is completed abnormally, ((D) + 1) will also be turned ON. | System            | Bit         |

Note) The file register of each of the local device and the program cannot be used as a device for setting data.

# [Control data]

| Device | Item                    | Setting data                                                                                                    | Setting range | Setting side (*1) |
|--------|-------------------------|----------------------------------------------------------------------------------------------------|---------------|-------------------|
| (S)+0  | System area             | -                                                                                                    | _             | _                 |
| (S)+1  | Complete status         | The state at the time of completion is stored.  0 : Normal completion Other than 0: Abnormal completion (error code)(*2)                                                                                     | -             | System            |
| (S)+2  | Teaching data selection | The address (positioning address/arc address) to which the current feed value is written is set.  0: Current feed value is written to positioning address.  1: Current feed value is written to arc address. | 0, 1          | User              |
| (S)+3  | Positioning data No.    | The positioning data No. for which teaching is carried out is set.                                                                                                    | 1 to 600      | User              |

- \*1: The data on the setting side is as follows.
  - User : Data before the execution of dedicated instructions is stored by user.
  - System: Data after the execution of dedicated instruction is stored by PLC CPU.
- \*2: Refer to Section 15.2 for error codes at abnormal completion.

# [Functions]

(1) The "current feed value" of the axes to be set (See below) is set in the positioning address or arc address.

The positioning data other than the positioning addresses and arc addresses are set by peripheral device or using a PLC program.

TEACH1: Axis 1TEACH2: Axis 2TEACH3: Axis 3TEACH4: Axis 4

- (2) Teaching can be carried out for the positioning data No. 1 to 600.
- (3) The movement of the machine to the address (position) set in the positioning address/arc address of the positioning data is carried out by the JOG operation, inching operation, or manual pulse generator operation.
- (4) The TEACH

  instruction completion can be confirmed using the complete devices ((D)+0) and ((D)+1).
  - (a) Complete device ((D)+0)

This device is turned ON by the END processing of the scan for which TEACH instruction is completed, and turned OFF by the next END processing.

(b) Complete state display device ((D)+1)

This device is turned ON and OFF according to the state in which TEACH□ instruction is completed.

- When completed normally :Kept unchanged at OFF.
- When completed abnormally: This device is turned ON by the END

processing of the scan for which TEACH□ instruction is completed, and turned OFF by the next END processing. (same ON/OFF

operation as complete device).

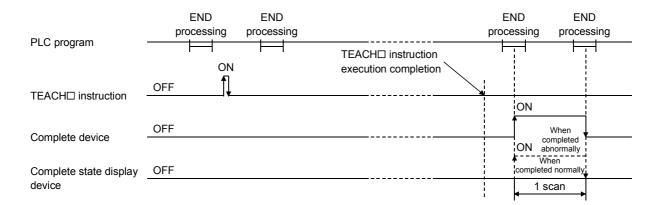

# [Errors]

(1) When a TEACH instruction is completed abnormally, the error complete signal ((D)+1) is turned ON, and the error code is stored in the complete status (S)+1. Check and take a measure against the error referring to section 15.2 "List of error codes".

## [Precautions]

(1) The following dedicated instructions cannot be executed simultaneously for the same axis.

(Can be executed simultaneously for different axes.)

- Positioning start instructions (PSTRT1 to PSTRT4)
- Teaching instructions (TEACH1 to TEACH4)
- (2) The TEACH□ instruction can only be executed when the BUSY signal (XC, XD, XE, XF) is turned OFF.

When the BUSY signal is turned ON, the TEACH instruction will not be executed. (not processed.)

Before executing the PFWRT instruction, make sure that the BUSY signal for the axis to be processed is turned OFF.

- (3) When the remote I/O station\* (Q Corresponding MELSECNET/H network remote I/O module) is used, the dedicated instruction (TEACH□) is unusable.
  - \*: For details of the remote I/O station, refer to Q Corresponding MELSECNET/H Network System Reference Manual (Remote I/O Network).
- (4) If the TEACH□ instruction is executed in any of the following cases, an error "Dedicated instruction error" (error code: 804) will occur and teaching cannot be performed.
  - Any value other than 0 and 1 is set to "Teaching selection" (device: (S)+2) of the control data.
  - Any value other than 1 to 600 is set to "Positioning No." (device: (S)+3) of the control data.
  - The instruction for a non-existent axis is specified.
     (Example: The TEACH2 instruction is specified when the QD75MH1 is used.)

## [Program example]

Program to execute the teaching of the positioning data No. 3 of the axis 1 when X39 is turned ON.

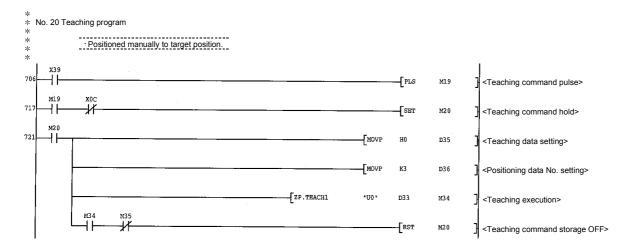

## [Program example for use when dedicated instruction is not used]

```
Teaching program (when dedicated instruction is not used)

Positioned manually to target position.

Teaching program (when dedicated instruction is not used)

Positioned manually to target position.

Teaching command pulse>

Teaching command hold>

Teaching command hold>

Teaching command hold>

Teaching command hold>

Teaching positioning address>

M20

Teaching positioning address>

M00

Teaching positioning address>

Teaching positioning data No. to 1>

Teaching command hold>

Teaching command hold>

Teaching command hold>

Teaching command hold>

Teaching command hold>

Teaching command storage>
```

### **14.5 PFWRT**

These dedicated instructions are used to write the QD75MH parameters, positioning data and block start data to the flash ROM.

|              |         |          |          |                  | Jsable device   | 9                 |                   |          |        |
|--------------|---------|----------|----------|------------------|-----------------|-------------------|-------------------|----------|--------|
| Setting data | Interna | I device | File     | MELSE(<br>direct | CNET/10<br>J□∖□ | Special<br>module | Index<br>register | Constant | Others |
|              | Bit     | Word     | register | Bit              | Word            | U 🗆 \ 🖼           | Zn                | K, H, \$ |        |
| (S)          | -       |          | )        |                  | -               | -                 |                   | _        | ı      |
| (D)          | 0       | 0        | _        | -                |                 | _                 | -                 |          |        |

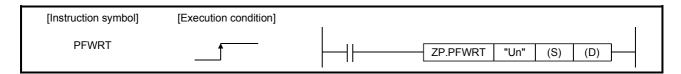

## [Setting data]

| Setting data | Setting details                                                                                                    | Setting side (*1) | Data type   |
|--------------|----------------------------------------------------------------------------------------------------|-------------------|-------------|
| l "I In"     | QD75MH head I/O number (00 to FE: High-order two digits of I/O number expressed in three digits)                                                                                                  | User              | BIN 16 bits |
| (S)          | Head number of a device in which control data is stored                                                                                                    | _                 | Device      |
| (D)          | Head number of a bit device which turns ON the operation by one scan at the time of completion of the instruction.  If the instruction is completed abnormally, ((D) + 1) will also be turned ON. | System            | Bit         |

Note) The file register of each of the local device and the program cannot be used as a device for setting data.

## [Control data]

| Device | Item            | Setting data                                                                                                    | Setting<br>Range | Setting side (*1) |
|--------|-----------------|----------------------------------------------------------------------------------------------------|------------------|-------------------|
| (S)+0  | System area     | -                                                                                                    | _                | _                 |
| (S)+1  | Complete status | The state at the time of completion is stored.  0 : Normal completion  Other than 0 : Abnormal completion (error code)(*2) | -                | System            |

- \*1: The data on the setting side is as follows.
  - User : Data before the execution of dedicated instructions is stored by user.
  - System: Data after the execution of dedicated instruction is stored by PLC CPU.
- \*2: Refer to Section 15.2 for error codes at abnormal completion.

### [Functions]

- (1) The PFWRT instruction completion can be confirmed using the complete devices ((D)+0) and ((D)+1).
  - (a) Complete device ((D)+0) This device is turned ON by the END processing of the scan for which PFWRT instruction is completed, and turned OFF by the next END processing.
  - (b) Complete state display device ((D)+1) This device is turned ON and OFF according to the state in which PFWRT instruction is completed.
    - When completed normally : Kept unchanged at OFF.
    - When completed abnormally: This device is turned ON by the END
       processing of the scan for which PFWRT
       instruction is completed, and turned OFF by
       the next END processing. (same ON/OFF
       operation as complete device).

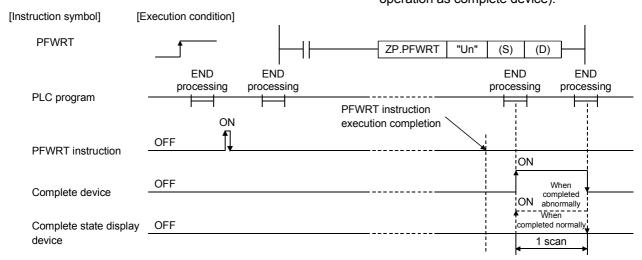

### [Errors]

(1) When a dedicated instruction is completed abnormally, the error complete signal ((D)+1) is turned ON, and the error code is stored in the complete status ((S)+1). Check and take measures against the error referring to Section 15.2 List of error codes.

## [Precautions]

(1) Do not turn ON the power and reset the PLC CPU while parameters, positioning data and block start data are written to the flash ROM using the PFWRT instruction

A parameter error will occur or normal positioning start will become impossible because the parameters, positioning data and block start data are not written normally to the flash ROM.

If this occurs, restart the operation by the method shown below.

- For GX Configurator-QP, write the parameters, positioning data and block start data again to the flash ROM.
- For a PLC program, write the parameters, positioning data and block start data to the QD75MH after initializing the parameters (PINIT instruction execution and others).

Then execute the PFWRT instruction again.

- (2) A writing to the flash ROM is up to 100,000 times. If writing to the flash ROM exceeds 100,000 times, the writing to the flash ROM will become impossible.
- (3) After the power ON and PLC CPU reset operation, writing to the flash ROM using a PLC program is limited to up to 25 times. (Not limited to up to 25 times when writing to the flash ROM is carried out by peripheral device.) If the 26th or more writing is requested after the power ON/PLC CPU reset operation, a flash ROM exceed writing error (error code: 805) will occur, and the writing will be disabled. If a flash ROM write error occurs by one writing to the flash ROM, check and correct the flash ROM writing program. Then reset the error or turn ON the power and reset the PLC CPU again.
- (4) The PFWRT instruction can only be executed when the QD75 READY signal (X0) is turned OFF.
  - When the QD75 READY signal is turned ON, the PFWRT instruction cannot be executed.
  - Before executing the PFWRT instruction, turn OFF the PLC READY signal (Y0) and then turn OFF the QD75 READY signal.
- (5) When the remote I/O station\* (Q Corresponding MELSECNET/H network remote I/O module) is used, the dedicated instruction (PFWRT) is unusable.
  - \*: For details of the remote I/O station, refer to Q Corresponding MELSECNET/H Network System Reference Manual (Remote I/O Network).
- (6) When the PLC READY signal (Y0) is turned ON, an error (error code: 1204) occurs, "Pr.114 Rotation direction selection" is changed by PLC program or the GX Configrator-QP after the servo parameter is transmitted to servo amplifier (LED of the servo amplifier is indicated b□, C□, or d□). Execute the axis error reset (Cd.5 Axis error reset) after the error occurrence.

## [Program example]

Program used to write the parameters and positioning data stored in the buffer memory to the flash ROM when X3D is turned ON.

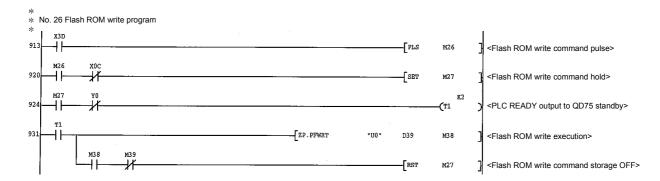

## [Program example for use when dedicated instruction is not used]

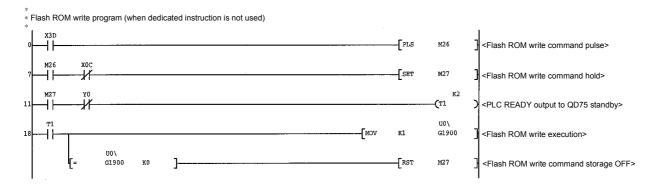

### **14.6 PINIT**

This dedicated instruction is used to initialize the setting data of the QD75MH.

|              |         |          |          | ι   | Jsable device   | е                 |                |          |        |
|--------------|---------|----------|----------|-----|-----------------|-------------------|----------------|----------|--------|
| Setting data | Interna | l device | File     |     | CNET/10<br>J□∖□ | Special<br>module | Index register | Constant | Others |
|              | Bit     | Word     | register | Bit | Word            | U□\Œ              | Zn             | K, H, \$ |        |
| (S)          | -       |          | )        |     | -               | _                 |                | _        | ı      |
| (D)          | 0       | 0        | _        |     | -               | _                 |                | _        | -      |

| [Instruction symbol] | [Execution condition] |             |         |      |     |     |  |
|----------------------|-----------------------|-------------|---------|------|-----|-----|--|
| PINIT                |                       | <del></del> | Z.PINIT | "Un" | (S) | (D) |  |

## [Setting data]

| Setting data | Setting details                                                                                                    | Setting side (*1) | Data type   |
|--------------|----------------------------------------------------------------------------------------------------|-------------------|-------------|
|              | QD75MH head I/O number (00 to FE: High-order two digits of I/O number expressed in three digits)                                                                                                  | User              | BIN 16 bits |
| (S)          | Head number of a device in which control data is stored                                                                                                    | _                 | Device      |
| (D)          | Head number of a bit device which turns ON the operation by one scan at the time of completion of the instruction.  If the instruction is completed abnormally, ((D) + 1) will also be turned ON. | System            | Bit         |

Note) The file register of each of the local device and the program cannot be used as a device for setting data.

## [Control data]

| Device | Item            | Setting data                                                                                                    | Setting range | Setting side (*1) |
|--------|-----------------|----------------------------------------------------------------------------------------------------|---------------|-------------------|
| (S)+0  | System area     | _                                                                                                    | _             | _                 |
| (S)+1  | Complete status | The state at the time of completion is stored.  0 : Normal completion Other than 0: Abnormal completion (error code)(*2) | _             | System            |

<sup>\*1:</sup> The data on the setting side is as follows.

- User : Data before the execution of dedicated instructions is stored by user.
- System: Data after the execution of dedicated instruction is stored by PLC CPU.
- \*2: Refer to Section 15.2 for error codes at abnormal completion.

## [Functions]

(1) This dedicated instruction is used to return the setting data set in the QD75MH buffer memory and flash ROM to their factory-set data (initial values).

| Setting data                                            |
|---------------------------------------------------------|
| Basic parameters (Pr.1 to Pr.10)                        |
| Detailed parameters ( Pr.11 to Pr.42 , Pr.80 to Pr.84 ) |
| OPR basic parameters (Pr.43 to Pr.48)                   |
| OPR detailed parameters (Pr.49 to Pr.57)                |
| Servo parameters (Pr.100 to Pr.204)                     |
| Positioning data (No.1 to 600)                          |
| Block start data (No.7000 to 7004)                      |

- (2) The PINIT instruction completion can be confirmed using the complete devices ((D)+0) and ((D)+1).
  - (a) Complete device ((D)+0) This device is turned ON by the END processing of the scan for which PINIT instruction is completed, and turned OFF by the next END processing.
  - (b) Complete state display device ((D)+1) This device is turned ON and OFF according to the state in which PINIT instruction is completed.
    - When completed normally : Kept unchanged at OFF.
    - When completed abnormally: This device is turned ON by the END
       processing of the scan for which PINIT
       instruction is completed, and turned OFF by

the next END processing. (same ON/OFF operation as complete device).

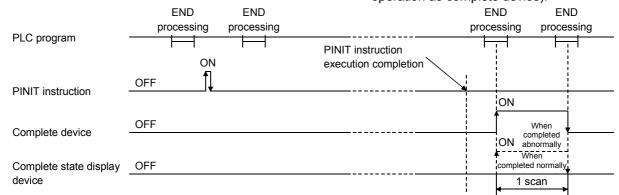

### [Errors]

(1) When a dedicated instruction is completed abnormally, the error complete signal ((D)+1) is turned ON, and the error code is stored in the complete status ((S)+1). Check and take measures against the error referring to section 15.2 List of error codes.

## [Precautions]

- (1) The PINIT instruction can only be executed when the QD75 READY signal (X0) is turned OFF.
  - When the QD75 READY signal is turned ON, the PINIT instruction cannot be executed.
  - Before executing the PINIT instruction, turn OFF the PLC READY signal (Y0) and then turn OFF the QD75 READY signal.
- (2) When the remote I/O station\* (Q Corresponding MELSECNET/H network remote I/O module) is used, the dedicated instruction (PINIT) is unusable.
  - \*: For details of the remote I/O station, refer to Q Corresponding MELSECNET/H Network System Reference Manual (Remote I/O Network).

### [Program example]

The following program initializes the parameters in buffer memory and flash ROM when X3C turns ON.

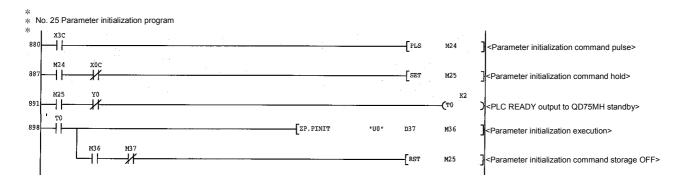

### [Program example for use when dedicated instruction is not used]

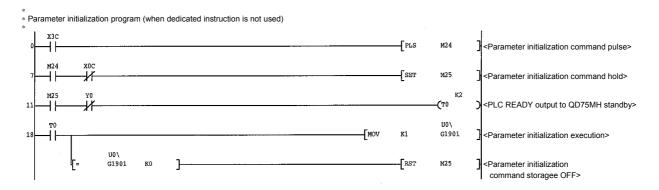

# **Chapter 15 Troubleshooting**

The "errors" and "warnings" detected by the QD75MH are explained in this chapter.

Errors can be confirmed with the QD75MH LED display and peripheral devices. When an error or warning is detected, confirm the detection details and carry out the required measures.

| 15.1 | Error and warning details        | 15- | 2  |
|------|----------------------------------|-----|----|
|      | List of errors                   |     |    |
|      | 15.2.1 QD75MH detection error    | 15- | 6  |
|      | 15.2.2 MR-J3-B detection error   | 15- | 36 |
| 15.3 | List of warnings                 | 15- | 50 |
|      | 15.3.1 QD75MH detection warning  | 15- | 50 |
|      | 15.3.2 MR-J3-B detection warning | 15- | 56 |
| 15.4 | LED display functions            | 15- | 60 |

### 15.1 Error and warning details

### [1] Errors

### Types of errors

Errors detected by the QD75MH include parameter setting range errors, errors at the operation start or during operation and errors detected by servo amplifier.

(1) Errors detected by the QD75MH include parameter setting range errors The parameters are checked when the power is turned ON and at the rising edge (OFF → ON) of the PLC READY signal [Y0]. An error will occur if there is a mistake in the parameter setting details at that time. When this kind of error occurs, the QD75 READY signal does not turn ON. To cancel this kind of error, set the correct value in the parameter for which the error occurred, and then turn ON the PLC READY signal [Y0].

#### **POINT**

Execute the re-setup of the parameter after you execute the initialization (refer to the Section 13.2) of the parameter when the error (error code: 900 to 998) occurs in many and QD75MH doesn't start.

(2) Errors at the operation start or during operation (QD75MH detection errors) These are errors that occur at the operation start or during operation when the positioning control, JOG operation, or inching operation is used. If an axis error occurs during interpolation operation, the error No. will be stored in both the reference axis and the interpolation axis.

Note that, in the following cases (a) and (b), the axis error No. will be stored only in the reference axis during analysis of the positioning data set in each point of the positioning start data table.

- (a) When the interpolation axis is BUSY.
- (b) When the error occurred in positioning data or parameters unrelated to interpolation control.

If the error occurred at the simultaneous start of a positioning operation, the axis error storage details will differ depending on whether the error occurred before or after the simultaneous start.

- If the error occurred before the simultaneous start (illegal axis No., other axis BUSY, etc.), an "error before simultaneous start" will occur.
- If the error occurred after the simultaneous start (positioning data error, software stroke limit error, etc.), an error code corresponding to the axis in which the error occurred will be stored. Because a simultaneous start cannot be carried out due to this, a "simultaneous start not possible error" error code will be stored in all axes in which an error has not occurred.

The axis operation status will be displayed as "error occurring" for axes in which an error occurred.

If an error occurs during operation, any moving axes will deceleration stop, and their operation status will be displayed as "error occurring".

All axes will decelerate to a stop during interpolation operations, even if the error occurs in only one axis.

(3) Servo amplifier detection errors

These are errors that occur at the hardware error such as servo amplifier and servomotor or the servo parameter error.

Servo is turned off at the error occurrence, and axis stop. If you remove an error factor, reset the servo amplifier.

### (4) Types of error codes

| Error code   | Classification of errors                    |
|--------------|---------------------------------------------|
| 001 to 009   | Fatal errors                                |
| 100 to 199   | Common errors                               |
| 200 to 299   | OPR or absolute position restoration errors |
| 300 to 399   | JOG operation or inching operation errors   |
| 500 to 599   | Positioning operation errors                |
| 800 to 899   | I/F (Interface) errors                      |
| 900 to 999   | Parameter setting range errors              |
| 1201 to 1209 | Encoder errors                              |
| 2000 to 2099 | Servo amplifier errors                      |

### Error storage

When an error occurs, the error detection signal turns ON, and the error code corresponding to the error details is stored in the following buffer memory address ( Md.23 Axis error No.) for axis error No. storage. Note that there is a delay of up to 1.7ms after the error detection signal turns ON until the error code is stored.

| Axis No. | Error detection signal | Buffer memory address |
|----------|------------------------|-----------------------|
| 1        | X8                     | 806                   |
| 2        | X9                     | 906                   |
| 3        | XA                     | 1006                  |
| 4        | XB                     | 1106                  |

A new error code is stored in the buffer memory address (Md.23 Axis error No.) for axis error storage every time an error occurs.

### [2] Warnings

### Types of warnings

Warnings detected by the QD75MH include system warnings, axis warnings and warnings detected by servo amplifier.

- Warnings include system warnings.
   The types of system warnings are shown below.
  - System control data setting warnings
     An axis warning for axis 1 will occur.
  - Positioning data setting warnings
     An axis warning for each axis will occur.

     Note that a warning will occur for the reference axis when an interpolation designation or axis setting warning occurs.
- (2) Warnings include axis warnings.
  - Axis warnings occur due to setting warnings from operations such as positioning operations, JOG operations or manual pulse generator operations.
  - Axis warnings occur due to system warnings.
     The axis operation status does not change even if an axis warning occurs.

(3) Servo amplifier detection warnings

These are warning that occur at the hardware error such as servo amplifier and servomotor or the inapplicable servo parameters.

Error or normality operation can't be executed by waning when warning is left as it is though servo off isn't executed.

If you remove a warning factor, reset the servo amplifier.

### (4) Types of warning codes

| Warning code | Classification of warnings                                                         |
|--------------|------------------------------------------------------------------------------------|
| 001 to 199   | Common warnings                                                                    |
| 300 to 399   | JOG operation warnings                                                             |
| 400 to 499   | Manual pulse generator operation warnings                                          |
| 500 to 599   | Positioning operation warnings                                                     |
| 900 to 999   | System control data setting range check warnings                                   |
| 2090 to 2999 | Servo amplifier warnings (The contents of a vary in the model of servo amplifier.) |

### Warning storage

(1) When an axis warning occurs, the warning code corresponding to the warning details is stored in the following buffer memory ( Md.24 Axis warning No.) for axis warning No. storage.

| Axis No. | Buffer memory address |
|----------|-----------------------|
| 1        | 807                   |
| 2        | 907                   |
| 3        | 1007                  |
| 4        | 1107                  |

(2) When an axis warning occurs in a positioning operation, etc., "1" is set in bit 9 (b9) of the following buffer memory ( Md.31 Status) for axis status storage.

| Axis No. | Buffer memory address |
|----------|-----------------------|
| 1        | 817                   |
| 2        | 917                   |
| 3        | 1017                  |
| 4        | 1117                  |

### [3] Resetting errors and warnings

An error or warning state is canceled after the following processing has been carried out by setting a "1" in the address [1502 (for axis 1)], [1602 (for axis 2)], [1702 (for axis 3)], and [1802 (for axis 4)] of the buffer memory for axis error resetting ( $\boxed{\text{Cd.5}}$  Axis error reset).

- · Axis error detection signal turned OFF
- "Md.23 Axis error No." cleared
- "Md.24 Axis warning No." cleared
- Changing of "Md.26" operation status" from "Error" to "Standby".
- "Md.31 Axis warning detection (b9)" turned OFF

### [4] Invalid operations

For the following operations, the setting details will be invalidated, and an error or warning will not occur.

- Speed change during machine OPR
- Speed change before operation (Speed override change, skip command, continuous operation interruption request, target position change request)
- · Axis stop during axis stop
- · Axis sudden stop during axis stop
- · Axis stop before axis operation
- Axis sudden stop before axis operation
- Writing to the buffer memory monitoring area

### [5] Confirming the error and warning definitions

The error and warning definitions can be confirmed with the error and warning codes. Confirming them requires GX Developer or GX Configurator-QP. For details, refer to GX Developer Operating Manual or GX Configurator-QP Operating Manual. (Refer to Section 15.2 and Section 15.3 for details of the error and warning codes.)

## 15.2 List of errors

The following table shows the error details and remedies to be taken when an error occurs.

## 15.2.1 QD75MH detection error

| Classification of errors | Error<br>code | Error name                                  | Error                                                                        | Operation status at error occurrence                                                                                                    |
|--------------------------|---------------|---------------------------------------------|------------------------------------------------------------------------------|----------------------------------------------------------------------------------------------------|
| _                        | 000           | (Normal status)                             | _                                                                            | _                                                                                                    |
| Fatal errors             | 001<br>002    | Fault Internal circuit fault                | Hardware fault.                                                              | The system stops.                                                                                                    |
|                          | 101           | PLC READY signal<br>OFF during<br>operation | The PLC READY signal (Y0) is turned OFF during operation.                    | The system stops with the setting (deceleration stop/sudden stop) of the detailed parameter 2 Sudden stop selection (stop group 2). (Note that the deceleration stop only occurs during the manual pulse generator operation.) |
|                          | 102           | Servo READY signal OFF during operation     | The Servo READY signal is turned OFF during operation.                       | The system stops immediately.                                                                                                    |
|                          | 103           | Test mode faults during operation           | The personal computer cannot communicate with the CPU unit.                  | The system stops with the setting (deceleration stop/sudden stop) of the detailed parameter 2 Sudden stop selection (stop group 2). (Note that the deceleration stop only occurs during the manual pulse generator operation.) |
|                          | 104           | Hardware stroke limit (+)                   | The hardware stroke limit (upper limit signal FLS) is input turned OFF.      | The system stops with the setting (deceleration stop/sudden stop) of the detailed parameter 2 Sudden stop selection (stop group 1).                                                                                            |
| Common<br>errors         | 105           | Hardware stroke limit (–)                   | The hardware stroke limit (lower limit signal RLS) is input turned OFF.      | (Note that the deceleration stop only occurs during the manual pulse generator operation.)                                                                                                    |
|                          | 106           | Stop signal ON at start                     | Start is requested when a stop signal is turned ON.                          | The system does not start positioning.                                                                                                    |
|                          | 107           | READY OFF → ON<br>during BUSY signal        | The PLC READY signal is turned from OFF to ON when BUSY signal is turned ON. | The QD75 READY signal (X0) is not turned ON.                                                                                                    |
|                          | 108           | Impossible to start                         | Start is requested when start is not possible in the axis operation state.   | The system does not start positioning.                                                                                                    |

|   | Rela   | Related buffer memory address |        | nory   | Set range                  | Remedy                                                                                                    |
|---|--------|-------------------------------|--------|--------|----------------------------|----------------------------------------------------------------------------------------------------|
| • | Axis 1 | Axis 2                        | Axis 3 | Axis 4 | (Setting with PLC program) |                                                                                                    |
|   | _      | _                             | _      | _      |                            | _                                                                                                    |
|   | _      | _                             | _      | _      | _                          | <ul><li>Check that there is no influence from noise.</li><li>Check hardware for possibility of fault.</li></ul>                                                                                                    |
|   | _      | _                             | _      | _      | _                          | Review the PLC program which turns ON/OFF PLC READY signal (Y0). Cancel the error with an axis error reset. (Refer to Section 15.1[3])                                                                                                    |
|   | _      | _                             | _      | _      | _                          | Check the servo amplifier power, wiring with the servo amplifier, and connection of connectors, and cancel the error with an axis error reset. (Refer to Section 15.1[3])                                                                                                    |
|   | _      | _                             | _      | _      | _                          | <ul> <li>Check that there is no error on the personal computer side I/F to which a cable is connected.</li> <li>Change the transmission speed (serial communication baud rate selection) between the personal computer and the QD75MH. (Refer to Section 5.2.9 Pr.133)</li> </ul> |
|   | _      | _                             | _      | _      | _                          | After making an axis error reset (refer to [3] in Section 15.1), perform manual control operation (refer to Chapter 11) to move the axis to the other position in order that the upper limit signal (FLS) will turn ON.                                                           |
|   | _      | _                             | _      | _      | _                          | After making an axis error reset (refer to [3] in Section 15.1), perform manual control operation (refer to Chapter 11) to move the axis to the other position in order that the lower limit signal (RLS) will turn ON.                                                           |
|   | _      | _                             | _      |        | _                          | Check whether the stop commands (output signals/external inputs to QD75MH) are turned ON or OFF. Turn OFF the ON commands.  • Output signals to QD75MH  Axis 1: Y4, Axis 2: Y5, Axis 3: Y6, Axis 4: Y7  • External input                                                          |
|   |        |                               |        |        |                            | Connectors for external device connection: Stop signals (STOP)  After confirming the stop command status, cancel the error with an axis error reset. Then turn ON a start signal. (Refer to Section 15.1[3])                                                                      |
|   | _      | _                             | _      | _      | _                          | The PLC READY signal (Y0) is turned from OFF to ON when all BUSY signal is turned OFF.                                                                                                    |
|   | _      | _                             | _      | _      | _                          | Do not request the start when the axis operation state is other than "standby", "stop", and "step standby".                                                                                                    |

| Classification of errors         | Error<br>code | Error name                                               | Error                                                                                                    | Operation status at error occurrence                                                                                                    |
|----------------------------------|---------------|----------------------------------------------------------|----------------------------------------------------------------------------------------------------|----------------------------------------------------------------------------------------------------|
|                                  | 201           | Start at home position (OP) fault                        | When the machine home position return (OPR) retry invalid is set, the near-point dog home position return (OPR) is started with the home position return (OPR) complete flag turned ON.                                                  | The machine home position return (OPR) is not started.                                                                                                    |
|                                  | 203           | Dog detection timing fault                               | The near-point dog signal is turned OFF during the deceleration from a home position return (OPR) speed to a creep speed by the near-point dog home position return (OPR).                                                               |                                                                                                    |
|                                  | 204           | Home position (OP) detection timing fault                | The zero signal is turned OFF during the deceleration from a home position return (OPR) speed to a creep speed by the stopper method 2) - home position return (OPR).                                                                    | The system stops with the setting (deceleration stop/sudden stop) of the detailed parameter 2 Sudden stop selection (stop group 3). (Note that the deceleration stop only occurs during the manual pulse |
|                                  | 205           | Dwell time fault                                         | A dwell time is passed during the deceleration from a creep speed to a home position return (OPR) speed by the stopper method 1) - home position return (OPR).                                                                           | generator operation.)                                                                                                    |
| Home<br>position<br>return (OPR) | 206           | Count method<br>movement amount<br>fault                 | In the count method 1) and 2) – machine home position return (OPR), a parameter "Setting of movement amount after near-point dog ON" is smaller than a distance necessary for deceleration stop from a home position return (OPR) speed. | At start: The system will not operate.  During operation:  The system stops with the setting (deceleration stop/sudden stop) of the detailed parameter 2  Sudden stop selection (stop group 3).          |
|                                  | 207           | Home position return<br>(OPR) request flag<br>ON         | The OPR request flag is turned ON when a fast - home position return (OPR) is started (positioning start No. 9002).                                                                                                    | The fast - home position return (OPR) is not started.                                                                                                    |
|                                  | 209           | Home position return (OPR) restart not possible          | The restart command is turned ON after the machine home position return (OPR) is stopped using a stop signal.                                                                                                    | The restart is not carried out.                                                                                                    |
|                                  | 210           | Home position return (OPR) restart zero point not passed | The zero point is not passed when the dog or count method home position return (OPR) is re-started, or data set method home position return (OPR) is made.                                                                               |                                                                                                    |
|                                  | 211           | ZCT read error                                           | The data is not loaded from the servo amplifier properly upon the home position return (OPR).                                                                                                    | The home position return (OPR) is not completed.                                                                                                    |
|                                  | 212           | ABS reference point read error                           | The data is not loaded from the servo amplifier properly upon the home position return (OPR).                                                                                                    |                                                                                                    |
|                                  | 213           | ABS transmission time                                    | Communication cannot be carried                                                                                                    |                                                                                                    |
|                                  | 214           | ABS transmission<br>SUM                                  | out with the servo-amplifier using an absolute position restoration instruction.                                                                                                    | The absolute position restoration is not carried out.                                                                                                    |

| Related buffer memory address |            |            | nory       | Set range<br>(Setting with PLC program)                                                         | Remedy                                                                                                    |
|-------------------------------|------------|------------|------------|-------------------------------------------------------------------------------------------------|----------------------------------------------------------------------------------------------------|
| Axis 1                        | Axis 2     | Axis 3     | Axis 4     | (Setting with PLC program)                                                                      | ·                                                                                                    |
| 78                            | 228        | 378        | 528        | <opr retry=""><br/>0, 1</opr>                                                                   | <ul> <li>Validate the home position return (OPR) retry function (set value: 1). (Refer to Section 12.2.1)</li> <li>Move the workpiece from the current position (on home position (OP)) using the manual control operation (refer to chapter 11), then carry out an original position return again.</li> </ul> |
| 74<br>75                      | 224<br>225 | 374<br>375 | 524<br>525 |                                                                                                 | Lower the home position return (OPR) speed.     Increase the dog signal input time.     (Refer to Section 8.2.3)                                                                                                    |
| 74<br>75                      | 224<br>225 | 374<br>375 | 524<br>525 | <pre><opr speed="">     1 to 50000000 [PLS/s] 1 to 20000000000 [mm/min or others]</opr></pre>   | <ul> <li>Lower the home position return (OPR) speed.</li> <li>Input external zero signals during the movement at a creep speed.<br/>(Refer to Section 8.2.5)</li> </ul>                                                                                                    |
| 74<br>75                      | 224<br>225 | 374<br>375 | 524<br>525 |                                                                                                 | Lower the home position return (OPR) speed.     Increase the OPR dwell time.                                                                                                    |
| 79                            | 229        | 379        | 529        | <opr dwell="" time=""><br/>0 to 65535</opr>                                                     | (Refer to Section 8.2.4)                                                                                                    |
| 80<br>81                      | 230<br>231 | 380<br>381 | 530<br>531 | <movement after<br="" amount="" setting="">near-point dog ON&gt;<br/>0 to 2147483647</movement> | Calculate the movement distance using a speed limit,<br>home position return (OPR) speed, and deceleration<br>time, and set the movement amount after near-point                                                                                                    |
| 74<br>75                      | 224<br>225 | 374<br>375 | 524<br>525 | <opr speed=""> 1 to 50000000 [PLS/s] 1 to 2000000000 [mm/min]</opr>                             | dog ON so that the distance becomes a deceleration distance or longer.  Lower the home position return (OPR) speed.  Adjust the near-point dog position so that the movement amount after near-point dog ON becomes longer. (Refer to Section 8.2.4, 8.2.5)                                                    |
| 1500                          | 1600       | 1700       | 1800       | <positioning no.="" start=""> 1 to 600 7000 to 7004 9001 to 9004</positioning>                  | Execute the machine home position return (OPR) (positioning start No. 9001). (Refer to Section 8.2)                                                                                                    |
| 1500                          | 1600       | 1700       | 1800       | <positioning no.="" start=""> 1 to 600 7000 to 7004 9001 to 9004</positioning>                  | Start the machine home position return (OPR) (positioning start No. 9001) again. (Refer to Section 8.2)                                                                                                    |
| _                             | _          | _          |            | _                                                                                               | Turn the motor more than one revolution using JOG or positioning operation.                                                                                                    |
| _                             |            |            |            | _                                                                                               | Execute the home position return (OPR) again.                                                                                                    |
| _                             | _          | _          | _          | _                                                                                               | Execute the home position return (OPR) again.                                                                                                    |
| _                             | _          | _          | _          | _                                                                                               | Review the wiring. (Refer to Section 12.6)     Review the PLC program.                                                                                                    |
| _                             | _          | _          | _          | _                                                                                               | <ul> <li>Review the wiring. (Refer to Section 12.6)</li> <li>Review the PLC program.</li> <li>Review the dedicated instruction parameters.<br/>(Refer to Section 14.3)</li> </ul>                                                                                                    |

| Classification of errors         | Error<br>code | Error name                         | Error                                                                                                    | Operation status at error occurrence                                                                                              |
|----------------------------------|---------------|------------------------------------|----------------------------------------------------------------------------------------------------|----------------------------------------------------------------------------------------------------|
| Home<br>position<br>return (OPR) | 220           | Illegal near-point dog<br>signal   | When the count method 1) or 2) – machine home position return (OPR) is started, the near-point dog is set to "1: External input signal of servo amplifier".                                                                                                    | Home position return (OPR) is not started.                                                                                        |
| JOG operation or                 | 300           | Outside JOG speed range            | At the time of JOG starting, the JOG speed comes out of a specified range.                                                                                                    | The JOG operation is not carried out when the JOG speed is outside the setting range at the time of JOG start.                    |
| inching<br>operation<br>errors   | 301           | Inching movement amount error      | The inching movement amount exceeds the JOG speed limit.                                                                                                    | The inching operation is not carried out when the inching movement amount exceeds a JOG speed limit at the time of inching start. |
|                                  | 500           | Illegal condition data<br>No.      | The condition data No. is outside the setting range when a block using the condition data is started by a special starting (conditional start, wait start, simultaneous start, FOR (condition)). $(1 \le \text{Condition data No.} \le 10)$                                                                                                    | The operation is terminated.                                                                                                    |
| Positioning operation errors     | 501           | Error before<br>simultaneous start | <when are="" blocks="" simultaneously="" started=""> • The partner axis for simultaneous start is BUSY. <when and="" are="" axes="" controlled="" multiple="" simultaneously="" started=""> • The partner axis for simultaneous start is BUSY. • The "Simultaneous start axis start data No." of the start axis is 0 or is outside the setting range. • The "Simultaneous start axis start data No." of those axes other than the start axis is outside the setting range.</when></when> | At start: The system will not operate.  During operation:  The system stops immediately.                                          |
|                                  | 502           | Illegal data No.                   | <ul> <li>The positioning data No. tried to be executed is outside the ranges of 1 to 600, 7000 to 7004, and 9001 to 9004.</li> <li>The designation of a JUMP destination is executed currently.</li> <li>The designation of a JUMP destination is outside the ranges of 1 to 600.</li> </ul>                                                                                                    | The positioning data is not executed.                                                                                             |
|                                  | 503           | Command speed is not set           | <ul> <li>At the start of positioning, a current speed (-1) is set for the command speed of the positioning data to be initially executed.</li> <li>The current speed is set by speed control.</li> <li>The current speed is set for speed-position switching control.</li> </ul>                                                                                                    | At the start of positioning, operation does not start.                                                                            |

| Related buffer memory address                   |              |              | nory         | Set range<br>(Setting with PLC program)                                                                                                    |                                                          | Remedy                                                                                                    |
|-------------------------------------------------|--------------|--------------|--------------|----------------------------------------------------------------------------------------------------|----------------------------------------------------------|----------------------------------------------------------------------------------------------------|
| Axis 1                                          | Axis 2       | Axis 3       | Axis 4       | (Setting with PLC                                                                                                    | o program)                                               | ·                                                                                                    |
| 32                                              | 182          | 332          | 482          | <external 0,1<="" input="" sign="" td=""><td>nal selection&gt;</td><td>When the count method 1) or 2) – machine home position return (OPR) is used, the near-point dog is set to "0: External input signal of QD75MH". (Refer to Section 5.2.3 Pr.80)</td></external> | nal selection>                                           | When the count method 1) or 2) – machine home position return (OPR) is used, the near-point dog is set to "0: External input signal of QD75MH". (Refer to Section 5.2.3 Pr.80) |
| 1518<br>1519                                    | 1618<br>1619 | 1718<br>1719 | 1818<br>1819 | <pre><jog 1="" 20000000000="" 50000000="" [mn<="" pre="" spe="" to=""></jog></pre>                                                                                                    | ) [PLS/s]                                                | Bring JOG speed into the setting range. (Refer to Section 11.2)                                                                                                    |
| 1517                                            | 1617         | 1717         | 1817         | <inching moveme<br="">0 to 655</inching>                                                                                                    |                                                          | Reduce the inching movement amount. (Refer to Section 11.3)                                                                                                    |
| Refer to Section 5.4 "List of block start data" |              |              |              |                                                                                                    |                                                          | Review the condition data No. (Refer to Section 5.4 Da.14)                                                                                                    |
| Refer to Section 5.5 "List of condition data"   |              |              |              | 10 20 20 40 50 1                                                                                                    |                                                          | Review the simultaneous start axis start data No (Refer to Section 5.5 Da.16)                                                                                                  |
| 1540                                            | 1640         | 1740         | 1840         | Axis 1 start data No.                                                                                                    |                                                          |                                                                                                    |
| 1541                                            | 1641         | 1741         | 1841         | Axis 2 start data No.                                                                                                    | Simultaneous<br>start axis start<br>data No.             | Review the simultaneous start axis start data No. to correct value.                                                                                                    |
| 1542                                            | 1642         | 1742         | 1842         | Axis 3 start data No.                                                                                                    | 0. (Refer to Section 10.5)                               |                                                                                                    |
| <br>1543                                        | 1643         | 1743         | 1843         | Axis 4 start data No.                                                                                                    |                                                          |                                                                                                    |
| 1500   1600   1700   1800                       |              |              |              | 1 to 600<br>7000 to 70                                                                                                    | Review the positioning start No., positioning start data |                                                                                                    |
|                                                 |              |              |              | <jump destination=""> 1 to 600</jump>                                                                                                    |                                                          | (in block start), and positioning data (in JUMP instruction) to correct value.                                                                                                 |
| Refer to Section 5.3 "List of positioning data" |              |              |              | <command speed=""/> 1 to 50000000 [PLS/s] 1 to 2000000000 [mm/min or others]                                                                                                    |                                                          | Review the positioning data to correct value.                                                                                                    |

| Classification of errors     | Error<br>code | Error name                                                 | Error                                                                                                    | Operation status at error occurrence                                                                                                    |
|------------------------------|---------------|------------------------------------------------------------|----------------------------------------------------------------------------------------------------|----------------------------------------------------------------------------------------------------|
| Positioning operation errors | 504           | Outside linear<br>movement amount<br>range                 | When the parameter "interpolation speed designation method" performs a linear interpolation in setting a "composite speed", the axis movement amount for each positioning data exceeds 1073741824(2 <sup>30</sup> ).  The positioning address is —360.00000 or less or 360.00000 or more using INC instruction, where the control unit is set to "degree" and software stroke limit upper limit is not equal to the software stroke limit lower limit. | At start: The system will not operate.  During operation:  The system stops immediately.                                                       |
|                              | 506           | Outside circular<br>interpolation error<br>allowable limit | When an arc is interpolated by the designation of the center point, a difference between a radius of start point-center point and a radius of end point-center point exceeds the parameter "Circular interpolation error allowable limit".                                                                                                    | At start: The circular interpolation control by center point designation is not executed.  During operation: The system will stop immediately. |

|  | Related buffer memory address                   |            |            |                                                                                                    | Set range<br>(Setting with PLC program)                                                                                                    | Remedy                                                                             |  |
|--|-------------------------------------------------|------------|------------|----------------------------------------------------------------------------------------------------|----------------------------------------------------------------------------------------------------|------------------------------------------------------------------------------------|--|
|  | Refer to Section 5.3 "List of positioning data" |            |            | 5.3                                                                                                    | <positioning address="" amount="" movement=""> • ABS unit [mm] [PLS] [inch] -2147483648 to 2147483647 Unit [degree] 0 to 35999999 • INC (When software stroke limits are valid) Unit [degree]: -35999999 to 35999999 Unit [mm], [PLS], [inch]:</positioning> | Remedy  Review the positioning address.                                            |  |
|  |                                                 |            |            | -2147483648 to 2147483647 (When software stroke limits are invalid) -2147483648 to 2147483647 • Speed-position switching INC mode: 0 to 2147483647 ABS mode: 0 to 35999999 |                                                                                                    |                                                                                    |  |
|  |                                                 |            |            |                                                                                                    | <ul> <li>Position-speed switching</li> <li>0 to 2147483647</li> <li>Arc address&gt;</li> <li>-2147483648 to 2147483647</li> </ul>                                                                                                    | Center point address (positioning address)     End address (arc address)  Correct. |  |
|  | 60<br>61                                        | 210<br>211 | 360<br>361 | 510<br>511                                                                                                    | <circular allowable="" error="" interpolation="" limit=""> 0 to 1000000</circular>                                                                                                    | Correct the circular interpolation error allowable limit value.                    |  |

| Classification of errors     | Error<br>code | Error name                      | Error                                                                                                    | Operation status at error occurrence                                                                                                    |
|------------------------------|---------------|---------------------------------|----------------------------------------------------------------------------------------------------|----------------------------------------------------------------------------------------------------|
|                              | 507           | Software stroke<br>limit+       | <ul> <li>Positioning is carried out at a position beyond the software stroke limit upper limit.</li> <li>The positioning address and new current value exceed the software stroke limit upper limit.</li> <li>In the circular interpolation by the designation of the sub points, the sub points exceed the software stroke limit upper limit.</li> </ul>                                                                                                    | During operation:  • The system stops immediately when the positioning address during position control (including position control in speed-position switching control or position-speed switching control) is switched to the data outside the software                                                                                                    |
| Positioning operation errors | 508           | Software stroke<br>limit–       | <ul> <li>Positioning is carried out at a position beyond the software stroke limit lower limit.</li> <li>The positioning address and new current value exceed the software stroke limit lower limit.</li> <li>In the circular interpolation by the designation of the sub points, the sub points exceed the software stroke limit lower limit.</li> </ul>                                                                                                    | stroke limit range.  • The system makes a stop at the setting (normal deceleration stop only) of sudden stop selection (stop group 3) in the detailed parameter 2 when the current feed value or machine feed value during speed control (including speed control in speed-position switching control or position-speed switching control) or during manual control falls outside the software stroke limit range. |
|                              | 514           | Outside new current value range | The new current address is outside the ranges of 0 to 359.99999, where the control unit is set to "degree".                                                                                                    |                                                                                                    |
|                              | 515           | New current value invalid       | <ul> <li>The control system sets an operation pattern (continuous path control) using new current positioning data.</li> <li>The operation pattern sets a "new current value" in the control system using the data following the "continuous path control" positioning data.</li> </ul>                                                                                                    | The current value is not changed.                                                                                                    |
|                              | 516           | Continuous path control invalid | The continuous path control is designated using a control system which is not allowed to use for continuous path control such as speed control, speed-position switching control, position-speed switching control, and fixed-feed. The previous data such as those on speed control, speed-position switching control, position-speed switching control, and fixed-feed shows a continuous path control. The continuous positioning control is designated for speed control or position-speed switching control. | At start, the system will not operate.                                                                                                    |

| Related buffer memory address                      |              |                      | nory         | Set range                                                                                                    | Remedy                                                                                                    |  |  |
|----------------------------------------------------|--------------|----------------------|--------------|----------------------------------------------------------------------------------------------------|----------------------------------------------------------------------------------------------------|--|--|
| Axis 1                                             | Axis 2       | Axis 3 Axis 4        |              | (Setting with PLC program)                                                                                                    | ,                                                                                                    |  |  |
| Ne                                                 | ew curr      | ent valu             | ıe           |                                                                                                    |                                                                                                    |  |  |
| 1506<br>1507                                       | 1606<br>1607 | 1706<br>1707         | 1806<br>1807 |                                                                                                    | At start: Bring the current feed value into the software stroke limit using the manual control                                                                                                    |  |  |
| <br>Sot                                            |              | stroke li<br>r limit | mit          | <new current="" value=""> <software and="" limits="" lower="" stroke="" upper=""></software></new>                                                                                                    | operation. (Refer to Chapter 11) Correct the positioning address (Also check the arc address in circular interpolation with sub points designated).                                                                                                    |  |  |
| 18<br>19                                           | 168<br>169   | 318<br>319           | 468<br>469   | • [mm] [inch] [PLS]<br>-2147483648 to 2147483647<br>• [degree]<br>0 to 35999999                                                                                                    | New current value:  Bring the new current value into the software stroke limit. (Refer to Section 9.2.19)  During operation:  Correct the positioning address.                                                                                                    |  |  |
| Sot                                                |              | stroke li<br>r limit | mit          |                                                                                                    | (For the positioning and arc addresses, refer to Da.6 and Da.7 in Section 5.3.)                                                                                                    |  |  |
| 20<br>21                                           | 170<br>171   | 320<br>321           | 470<br>471   |                                                                                                    |                                                                                                    |  |  |
| <br>1506<br>1507                                   | 1606<br>1607 | 1706<br>1707         | 1806<br>1807 | <new current="" value=""><br/>[degree] 0 to 35999999</new>                                                                                                    | Bring the new current value into the setting range. (Refer to Section 9.2.19)                                                                                                    |  |  |
| Refer to Section 5.3<br>"List of positioning data" |              |                      |              | <control system=""> 01H to 1EH, 80H to 84H  03H, 0CH, 17H, 1CH: 1 to 4 axis fixed-feed control  04H, 05H, 13H, 14H, 18H, 19H, 1DH, 1EH: 1 to 4 axis speed control  81H: current value changing  Speed-position switching control: 06H, 07H  Position-speed switching control: 08H, 09H  <operation pattern=""> 00, 01, 11  01: Continuous positioning control  11: Continuous path control</operation></control> | <ul> <li>Do not designate a current value changing using the positioning data following the continuous path control.</li> <li>Do not designate a "current value changing" using the positioning data following the continuous path control. (Refer to Section 9.2.19)</li> <li>Do not designate a speed control, fixed-feed, speed-position switching control, and position-speed switching control using the positioning data following the continuous path control data.</li> <li>Do not carry out the fixed-feed, speed control, speed-position switching control, and position-speed switching control using the continuous path control operation pattern.</li> <li>Do not carry out the speed control and position-speed switching control using the continuous path control operation pattern.</li> <li>(Refer to Chapter 9)</li> </ul> |  |  |

| Classification of errors     | Error<br>code | Error name                                  | Error                                                                                                    | Operation status at error occurrence                                                                                                    |
|------------------------------|---------------|---------------------------------------------|----------------------------------------------------------------------------------------------------|----------------------------------------------------------------------------------------------------|
|                              | 518           | Outside operation pattern range             | <ul> <li>The operation pattern set value is 2.</li> <li>A target position change is requested on those control systems other than ABS1 and INC1.</li> <li>A target position change is carried out in continuous path control.</li> <li>A changed address is outside the software stroke limit.</li> <li>A target position change is carried out during deceleration stop.</li> </ul>                    |                                                                                                    |
|                              | 519           | Interpolation while interpolation axis BUSY | Interpolation is started during the operation of the interpolation axis.                                                                                                    |                                                                                                    |
|                              | 520           | Unit group<br>unmatched                     | The reference and interpolation axis units are different at the parameter "interpolation speed designation method" setting of "composite speed".                                                                                                    | At start: The system will not operate.                                                                                                    |
| Positioning operation errors | 521           | Illegal interpolation description command   | <ul> <li>The number of axes necessary for interpolation operation is not present in the unit.</li> <li>In 2-axis interpolation, the axis to be interpolated is the self axis or an axis not present.</li> </ul>                                                                                                    | During operation:  The system stops with the setting (deceleration stop/sudden stop) of the detailed parameter 2 Sudden stop selection (stop group 3). |
|                              | 522           | Command speed setting error                 | The command speed is outside the setting range. Linear interpolation, circular interpolation: Reference axis is outside the setting range. Speed control interpolation: Either of reference axis and interpolation axis is outside the speed range.                                                                                                    | (Note that the deceleration stop only occurs during the manual pulse generator operation.)                                                             |
|                              | 523           | Interpolation mode error                    | <ul> <li>For starting, a composite speed is designated in the reference axis parameter "Interpolation speed designation method" using the speed interpolation control or 4-axis linear interpolation control.</li> <li>For starting, a reference axis speed is designated in the reference axis parameter "Interpolation speed designation method" using the circular interpolation control.</li> </ul> |                                                                                                    |

|  | Related buffer memory address  Axis 1 Axis 2 Axis 3 Axis 4 |                               |            |          | Set range<br>(Setting with PLC program)                                                                                 | Remedy                                                                                                    |
|--|------------------------------------------------------------|-------------------------------|------------|----------|----------------------------------------------------------------------------------------------------|----------------------------------------------------------------------------------------------------|
|  |                                                            |                               |            |          | (Setting with PLC program)                                                                                              |                                                                                                    |
|  |                                                            |                               | Sam        | ne as er | ror codes 515 to 516                                                                                                    | Correct the operation pattern. (Refer to Section 5.3 Da.1)                                                                                            |
|  |                                                            |                               |            |          |                                                                                                    | Correct the control system. (Refer to Section 5.3 Da.2)                                                                                               |
|  | 0                                                          | 150                           | 300        | 450      | <unit setting=""> 0, 1, 2, 3</unit>                                                                                     | Correct the positioning data or change the parameter "Unit setting" of the axis to be interpolated. (Refer to Section 9.1.6)                          |
|  |                                                            |                               | Sam        | ne as er | ror codes 515 to 516                                                                                                    | <ul> <li>Correct the control system. (Refer to Section 5.3 Da.2)</li> <li>Correct the axis to be interpolated. (Refer to Section 5.3 Da.5)</li> </ul> |
|  | addre                                                      | mand sp<br>esses o<br>ata No. | f position | oning    | <command speed=""/><br>1 to 50000000 [PLS/s]<br>1 to 2000000000 [mm/min or others]                                      | Correct the command speed. (Refer to Section 5.3 Da.8)                                                                                                |
|  | 29                                                         | 179                           | 329        | 479      | <interpolation designation<br="" speed="">method&gt;<br/>0: Composite speed<br/>1: Reference axis speed</interpolation> | Set the "Interpolation speed designation method" correctly. (Refer to Section 9.1.6)                                                                  |

| Classification of errors | Error<br>code | Error name                      | Error                                                                                                    | Operation status at error occurrence                                                                                                    |  |
|--------------------------|---------------|---------------------------------|----------------------------------------------------------------------------------------------------|----------------------------------------------------------------------------------------------------|--|
|                          | 524           | Control system setting error    | <ul> <li>The control system setting value is outside the specified limit.</li> <li>The number of control axes differs from the previous data when continuous positioning control or continuous path control is to be exercised for continuously.</li> <li>Machine OPR, fast OPR, or speed-position or position-speed switching control was performed in the wiring-less mode.</li> <li>The NOP instruction was set to the control system of positioning data No. 600.</li> <li>Any value other than 0 was set at buffer memory address 1906 (use prohibited area).</li> </ul> | At start: The system will not operate.  During operation:  The system stops with the setting (deceleration stop/sudden stop) of the detail parameter 2 Sudden stop selection (stop group 3).  (Note that the deceleration stop only occurs during the manual pulse generator operation.) |  |
| Positioning              | 525           | Sub point setting error         | Either of the following applies in the circular interpolation with sub points designated.  • Start point = sub point  • End point = sub point  • Start point, end point, and sub point are in line with each other.  • Sub point and center point are outside the range of —2147483648 to 2147483647.                                                                                                    | At start: The system will not operate.  During operation:  The system stops immediately.                                                                                                    |  |
| operation<br>errors      | 526           | End point setting error         | <ul> <li>Start point is equal to end point in the circular interpolation with sub points designated.</li> <li>End point address is outside the range of –2147483648 to 2147483647.</li> </ul>                                                                                                    |                                                                                                    |  |
|                          | 527           | Center point setting error      | In an arc with designated center point, either of the following applies.  • Start point = Center point  • End point = Center point  • Center point address is outside the range of –2147483648 to 2147483647.                                                                                                    | At start: The system will not operate.  During operation:  The system stops immediately.                                                                                                    |  |
|                          | 530           | Outside address<br>range        | <ul> <li>In the speed-position switching control and the position-speed switching control, the setting value of a positioning address is negative.</li> <li>In ABS1, ABS2, ABS3 and ABS4, the setting value of a positioning address is outside the range of 0 to 359.99999 degrees.</li> </ul>                                                                                                    | At start: The system will not operate.  During operation: The system stops immediately with the setting (deceleration stop/sudden stop) of the detailed parameter 2 sudden stop selection (stop group 3).                                                                                |  |
|                          | 532           | Simultaneous start not possible | Among the axes to be started simultaneously, there is an axis on which an error other than this error occurs.                                                                                                    | (Note that the deceleration stop only occurs during the manual pulse generator operation.)                                                                                                    |  |

| Related buffer memory address  Axis 1 Axis 2 Axis 3 Axis 4                         | Set range<br>(Setting with PLC program)                                                                                                    | Remedy                                                                                                    |
|------------------------------------------------------------------------------------|----------------------------------------------------------------------------------------------------|----------------------------------------------------------------------------------------------------|
| Same as err                                                                        | or codes 515 to 516                                                                                                    | Correct the control system or parameter. (Refer to section 9.1.6, 9.2.20)  Do not make setting at buffer memory address 1906 (use prohibited area).                  |
| Refer to Section 5.3<br>"List of positioning data"                                 | <positioning address="" amount="" movement=""> • unit [mm] [PLS] [inch] –2147483648 to 2147483647 (Unit [degree]) cannot be set. <arc address=""> –2147483648 to 2147483647</arc></positioning> | Correct the sub address (arc address). (Refer to Section 9.2.10)                                                                                                    |
|                                                                                    | 211110001010102111100011                                                                                                    | Correct the end address (positioning address). (Refer to Section 9.2.10)                                                                                             |
| Same as in er                                                                      | ror codes 525 to 526.                                                                                                    | Correct the center point address (arc address). (Refer to Section 9.2.11)                                                                                            |
| Same as in e                                                                       | error codes 504, 506.                                                                                                    | Correct the positioning address. (Refer to Section 9.2.16, 9.2.17, 9.2.18)                                                                                           |
| Refer to Section 5.3 "List of positioning data" and Section 5.4 "Block start data" | _                                                                                                    | In the error history, check the axis where the error other than this error occurred, and remove the error factor. Correct the block start data and positioning data. |

| Classification of errors     | Error<br>code | Error name                                | Error                                                                                                    | Operation status at error occurrence                                                   |  |  |
|------------------------------|---------------|-------------------------------------------|----------------------------------------------------------------------------------------------------|----------------------------------------------------------------------------------------|--|--|
|                              | 533           | Condition data error                      | <ul> <li>The condition setting values are not set or outside the setting range.</li> <li>The condition operator setting values are not set or outside the setting range.</li> <li>The condition operator is a bit operator, and the parameter 1 is 32 or more.</li> <li>An unusable condition operator is set for the set condition.</li> <li>The conditional operator is the range operator and parameter 1 is greater than parameter 2.</li> </ul> |                                                                                        |  |  |
|                              | 534           | Special start instruction error           | <ul> <li>The partner axis designation for simultaneous start includes the self-axis.</li> <li>No applicable special start instruction is present.</li> </ul>                                                                                                    |                                                                                        |  |  |
|                              | 535           | Circular interpolation not possible       | Circular interpolation is carried out on an axis in the unit of degree.                                                                                                    |                                                                                        |  |  |
| Positioning operation errors | 536           | M code signal ON at positioning start     | The positioning start is carried out when an M code ON signal (X4 to X7) is turned ON.                                                                                                    |                                                                                        |  |  |
| Cirora                       | 537           | PLC READY signal OFF at positioning start | The positioning start is carried out when the PLC READY signal (Y0) is turned OFF.                                                                                                    |                                                                                        |  |  |
|                              | 538           | READY signal OFF at positioning start     | The positioning start is carried out when the QD75 READY signal (X0) is turned OFF.                                                                                                    | At start, the system will not operate.                                                 |  |  |
|                              | 543           | Outside start No.<br>range                | <ul> <li>At the start of positioning, the setting value of the "positioning start No." of the axis control data is outside the ranges of 1 to 600, 7000 to 7004, and 9000 to 9004.</li> <li>At a Pre-reading start, the "positioning start No." setting of the axis control data is other than 1 to 600.</li> </ul>                                                                                                    |                                                                                        |  |  |
|                              | 544           | Outside radius range                      | The arc radius exceeds 536870912.                                                                                                    | At start: The system will not operate. During operation: The system stops immediately. |  |  |
|                              | 545           | Control system LOOP setting error         | A "0" is set in the control system "LOOP".                                                                                                    | The operation is terminated.                                                           |  |  |

| Rela   | ited buf<br>addi | fer mer<br>ress  | nory   | Set range                                                                        | Remedy                                                                                                    |
|--------|------------------|------------------|--------|----------------------------------------------------------------------------------|----------------------------------------------------------------------------------------------------|
| Axis 1 | Axis 2           | Axis 3           | Axis 4 | (Setting with PLC program)                                                       | ·                                                                                                    |
| _      |                  | ection sart data | -      | _                                                                                | Normalize the block start data.                                                                                              |
|        |                  |                  |        | <special instruction="" start=""><br/>00н to 06н</special>                       | Correct the instruction code of the special start data. (Refer to Section 5.4 Da.13)                                         |
|        |                  | ection (         |        | -                                                                                | Correct the control system.<br>(Refer to Section 5.3 Da.2 )                                                                  |
| 1504   | 1604             | 1704             | 1804   | <m code="" off="" request=""> 1: M code ON signal is turned OFF</m>              | After turning OFF the M code ON signal, start the system. (Refer to Section 12.7.3)                                          |
| _      | _                | _                | _      | _                                                                                | Check the PLC program which turns ON/OFF the PLC READY signal (Y0), and turn ON the PLC READY signal. Then start the system. |
| _      | _                |                  | _      | _                                                                                | Check the QD75 READY ON signal, and then start the system. (Refer to Section 3.3.2)                                          |
| 1500   | 1600             | 1700             | 1800   | <positioning no.="" start=""> 1 to 600, 7000 to 7004, 9001 to 9004</positioning> | Review the positioning start No. to correct value. (Refer to Section 12.7.8)                                                 |
|        |                  | ection (         |        | <maximum radius=""><br/>536870912</maximum>                                      | Correct the positioning data.<br>(Refer to Section 9.2.10, 9.2.11)                                                           |
|        |                  |                  |        | <loop lend="" to=""><br/>1 to 65535</loop>                                       | Set 1 to 65535 in LOOP. (Refer to Section 9.2.22)                                                                            |

| Classification of errors     | Error | Error name                                                     | Error                                                                                                    | Operation status at error occurrence                                                                                                    |
|------------------------------|-------|----------------------------------------------------------------|----------------------------------------------------------------------------------------------------|----------------------------------------------------------------------------------------------------|
| Positioning operation errors | 546   | Illegal setting of ABS<br>direction in unit of<br>degree       | The setting value of ABS direction in the unit of degree is as follows.  • Set outside the setting range.  • A figure other than "0" is set when the software stroke limit is valid.                                                                                                    | At start: The system will not operate.  During operation: The system decelerates to a stop.  (Note that, in the continuous positioning control and continuous path control, the system continues operating with the setting set at the time of start even if the setting is changed during the operation.) |
|                              | 547   | Operation setting for incompletion of OPR at positioning start | The positioning start is carried out when the home position return request is turned ON, when the operation setting for incompletion of OPR is set.                                                                                                    | At start: The system will not operate.                                                                                                    |
|                              | 800   | Hold error                                                     | In the PLC CPU unit parameter "Output at error stop", the setting for QD75MH is "Hold".                                                                                                    | At start: The system will not operate.  During operation:  The system stops with the setting (deceleration stop/sudden stop) of the detailed parameter 2 sudden stop selection (stop group 3).  (Note that the deceleration stop only occurs during the manual pulse generator operation.)                 |
|                              | 801   | Flash ROM writing error                                        | Data is not written to the flash ROM.                                                                                                    | At start. The system will not operate                                                                                                    |
| UE.                          | 802   | Flash ROM sum check error                                      | While data is written to the flash ROM, the power is turned OFF.                                                                                                    | At start: The system will not operate.                                                                                                    |
| I/F<br>errors                | 803   | PLC CPU error                                                  | The PLC CPU has an error.                                                                                                    |                                                                                                    |
| errors                       | 804   | Dedicated instruction error                                    | The ABRST□ instruction is executed with the status set to other than 0. The PSTRT□ instruction is executed with the start No. set to other than 1 to 600, 7000 to 7004 and 9001 to 9004. The TEACH□ instruction is executed with the teaching data selection set to other than 0 and 1. The TEACH□ instruction is executed with the positioning data No. set to other than 1 to 600. The instruction of a non-existent axis is specified by the ABRST□, PSTRT□ or TEACH□ instruction. | At start: The system will not operate.  During operation:  The system stops with the setting (deceleration stop/sudden stop) of the detailed parameter 2 sudden stop selection (stop group 3).  (Note that the deceleration stop only occurs during the manual pulse generator operation.)                 |

| Rela       | ited buf<br>add     | fer mer              | nory       | Set range<br>(Setting with PLC program)                                                                                                    | Remedy                                                                                                    |
|------------|---------------------|----------------------|------------|----------------------------------------------------------------------------------------------------|----------------------------------------------------------------------------------------------------|
| <br>Axis 1 | Axis 2              | Axis 3               | Axis 4     | (Setting with PLC program)                                                                                                    | ·                                                                                                    |
|            | etting d<br>unit of | irection<br>degree   | in the     | 0: Shortcut<br>1: Clockwise                                                                                                    | Set the ABS setting direction in the unit of degree within the setting range.  Set "I'll" when the perfuse setting range within the setting range.                              |
| 1550       | 1650                | 1750                 | 1850       | 2: Counterclockwise                                                                                                    | Set "0" when the software stroke limits are valid.     (Refer to Section 9.1.5)                                                                                                 |
| So         | ftware s            | stroke li<br>r limit | mit        |                                                                                                    |                                                                                                    |
| 18<br>19   | 168<br>169          | 318<br>319           | 468<br>469 | • [mm] [inch] [PLS]<br>-2147483648 to 2147483647                                                                                                    | Invalidate the software stroke limit. (To invalidate, set the software stroke limit upper limit                                                                                 |
|            |                     | stroke li            |            | • [degree] 0 to 35999999                                                                                                    | value to the software stroke limit lower limit value.) (Refer to Section 9.1.5)                                                                                                 |
| 20<br>21   | 170<br>171          | 320<br>321           | 470<br>471 |                                                                                                    |                                                                                                    |
|            |                     | setting<br>on of O   |            |                                                                                                    | After the machine home position return (OPR) is carried out, and then start the system.                                                                                         |
| 87         | 237                 | 287                  | 537        | < Operation setting for incompletion of OPR > 0, 1                                                                                                    | Set "1" in the parameter (operation setting for incompletion of OPR) even if OPR request signal has been turned on at the system which can be executed the positioning control. |
|            | _                   | l                    | Ι          |                                                                                                    | Clear the setting of the PLC CPU module parameter "Output at error stop". (Refer to "QCPU User's Manual")                                                                       |
| _          | _                   | _                    | _          | _                                                                                                    | Replace the flash ROM with a new one.                                                                                                    |
|            | 19                  | 01                   |            | <parameter initialization="" request=""> 1: Parameter initialization is requested</parameter>                                                                                                    | Return the parameter to that set at the time of delivery from the plant. (Refer to Section 13.2)                                                                                |
| _          | _                   | _                    | _          | _                                                                                                    | (Refer to "QCPU User's Manual")                                                                                                    |
|            | _                   |                      | _          | <a href="#"><abrst□ status=""></abrst□></a> 0: Communication complete (received from the servo amplifier) PSTRT□ start No.> 1 to 600, 7000 to 7004, 9001 to 9004 TEACH□ teaching data selection> 0: The current feed value is written to the positioning address. 1: The current feed value is written to the arc address. <teach□ data="" no.="" positioning=""> 1 to 600</teach□> | When executing the TEACH□ instruction, set the teaching data selection and positioning data No. to within the setting range (refer to Section 14.5).                            |

| Classification of errors | Error<br>code | Error name                                    | Error                                                                                                    | Operation status at error occurrence                                                                                     |
|--------------------------|---------------|-----------------------------------------------|----------------------------------------------------------------------------------------------------|----------------------------------------------------------------------------------------------------|
| I/F<br>errors            | 805           | Flash ROM exceed writing error                | Data is written to the flash ROM continuously 25 times or more from the PLC program.                                                                                                    | At start: The system will not operate.                                                                                   |
|                          | 806           | Dedicated instruction I/F error               | Mismatching occurs between the PLC CPU and QD75MH.                                                                                                    | At start: The system will not operate.                                                                                   |
|                          | 900           | Outside unit setting range                    | The set range of the basic parameter 1 "Unit setting" is outside the setting range.                                                                                                    |                                                                                                    |
|                          | 901           | Outside pulse<br>number per rotation<br>range | The set range of the basic parameter 1 "No. of pulses per rotation" is outside the setting range.                                                                                                    |                                                                                                    |
|                          | 902           | Outside movement amount per rotation range    | The set range of the basic parameter 1 "Movement amount per rotation" is outside the setting range.                                                                                                    | The QD75 READY signal (X0) is not turned ON.                                                                             |
|                          | 903           | Outside unit magnification range              | The set range of the basic parameter 1 "Unit magnification" is outside the setting range.                                                                                                    |                                                                                                    |
| Parameter setting range  | 906           | Outside bias speed range                      | <ul> <li>The set range of the basic parameter 1 "Bias speed at start" is outside the setting range.</li> <li>The bias speed exceeds the speed limit.</li> </ul>                                                                                                    |                                                                                                    |
| errors                   | 910           | Outside speed limit value range               | <ul> <li>The set range of the basic parameter 2 "Speed limit value" is outside the setting range.</li> <li>The value obtained by the conversion of the speed limit value with respect to the frequency exceeds the maximum output frequency of the unit.</li> <li>The speed limit value is smaller than the OPR speed.</li> </ul> | When the power is turned ON or PLC READY signal (Y0) is turned from OFF to ON:  QD75 READY signal (X0) is not turned ON. |
|                          | 911           | Outside acceleration time 0 range             | The set range of the basic parameter 2 "Acceleration time 0" is outside the setting range.                                                                                                    | <u> </u>                                                                                                    |
|                          | 912           | Outside deceleration time 0 range             | The set range of the basic parameter 2 "Deceleration time 0" is outside the setting range.                                                                                                    |                                                                                                    |

|   | Rela                        | ated buf<br>add |            | mory                       | Set range                                                                                   | Remedy                                                                                                    |
|---|-----------------------------|-----------------|------------|----------------------------|---------------------------------------------------------------------------------------------|----------------------------------------------------------------------------------------------------|
| · | Axis 1 Axis 2 Axis 3 Axis 4 |                 | Axis 4     | (Setting with PLC program) | ·                                                                                           |                                                                                                    |
|   | _                           | _               | _          | _                          | _                                                                                           | Review the PLC program so that data is not written continuously to the flash ROM. (Using "Md.19" in Section 5.6.1, the number of flash ROM write times can be monitored.) (If this error has occurred in a proper using method, writing is enabled by resetting the error, switching power OFF, then ON, or resetting the PLC CPU.) |
|   | _                           | _               | _          | _                          | _                                                                                           | A trouble occurs. Repair.                                                                                                    |
|   | 0                           | 150             | 300        | 450                        | 0, 1, 2, 3                                                                                  |                                                                                                    |
|   | 2 3                         | 152<br>153      | 302<br>303 | 452<br>453                 | 1 to 200000000                                                                              | After setting the value inside the setting range, turn the PLC READY signal [Y0] from OFF to ON.                                                                                                    |
|   | 4<br>5                      | 154<br>155      | 304<br>305 | 454<br>455                 | 1 to 200000000                                                                              |                                                                                                    |
|   | 1                           | 151             | 301        | 451                        | 1,10,100,1000                                                                               | After setting the "AL x AM" is not less than 2147483647, turn the PLC READY signal [Y0] from OFF to ON.                                                                                                    |
|   | 6<br>7                      | 156<br>157      | 306<br>307 | 456<br>457                 | 0 [PLS/s]<br>0 [mm/min or others]                                                           | Set the bias speed to not more than "0". After setting the value inside the setting range, turn the PLC READY signal [Y0] from OFF to ON.                                                                                                    |
|   | 10<br>11                    | 160<br>161      | 310<br>311 | 460<br>461                 | <speed limit="" value=""> 1 to 50000000 [PLS/s] 1 to 20000000000 [mm/min or others]</speed> | Set a value which is not less than the home position return (OPR) speed.  After setting the value inside the setting range, turn the PLC READY signal [Y0] from OFF to ON.                                                                                                    |
|   | 12<br>13                    | 162<br>163      | 312<br>313 | 462<br>463                 | 1 to 8388608                                                                                | After setting the value inside the setting range, turn the                                                                                                    |
|   | 14<br>15                    | 164<br>165      | 314<br>315 | 464<br>465                 | 1 to 8388608                                                                                | PLC READY signal [Y0] from OFF to ON.                                                                                                    |

| Classification of errors | Error<br>code | Error name                                        | Error                                                                                                    | Operation status at error occurrence                                                                                                    |  |
|--------------------------|---------------|---------------------------------------------------|----------------------------------------------------------------------------------------------------|----------------------------------------------------------------------------------------------------|--|
|                          | 920           | Backlash<br>compensation<br>amount error          | The calculation result of the following equation is smaller than 0 or larger than 65536. $0 \leq \frac{\text{Pr.11} \times \text{Pr.2}}{\text{Pr.3}} \leq 65535$                                                                                                    | The QD75 READY signal (X0) is not turned ON.                                                                                                    |  |
|                          | 921           | Software stroke limit upper limit                 | <ul> <li>In the unit of degree, the set value of the detailed parameter 1 "Software stroke limit upper limit value" is outside the setting range.</li> <li>In a unit other than degree, the software stroke limit upper limit value is smaller than the software stroke limit lower limit value.</li> </ul>                |                                                                                                    |  |
|                          | 922           | Software stroke limit under lower limit           | <ul> <li>In case unit is "degree", the set range of the detailed parameter 1 "Software stroke limit lower limit value" is outside the setting range.</li> <li>In case unit is different than "degree", the software stroke limit upper limit value is smaller than the software stroke limit lower limit value.</li> </ul> | nit is "degree", the set range ailed parameter 1 "Software it lower limit value" is outside g range. nit is different than "degree", are stroke limit upper limit maller than the software |  |
| Parameter setting range  | 923           | Software stroke limit selection error             | The set range of the detailed parameter 1 "Software stroke limit selection" is outside the setting range.                                                                                                    |                                                                                                    |  |
| errors                   | 924           | Software stroke limit valid/invalid setting error | The set range of the detailed parameter 1 "Software stroke limit valid/invalid setting" is outside the setting range.                                                                                                    | The QD75 READY signal (X0) is                                                                                                    |  |
|                          | 925           | Command in-position width error                   | The set range of the detailed parameter 1 "Command in-position width" is outside the setting range.                                                                                                    | not turned ON.                                                                                                    |  |
|                          | 926           | Illegal torque limit setting value error          | The set range of the detailed parameter 1 "Torque limit setting value" is outside the setting range.                                                                                                    |                                                                                                    |  |
|                          | 927           | M code ON timing error                            | The set range of the detailed parameter 1 "M code ON signal output timing" is outside the setting range.                                                                                                    |                                                                                                    |  |
|                          | 928           | Speed switching mode error                        | The set range of the detailed parameter 1 "Speed switching mode" is outside the setting range.                                                                                                    |                                                                                                    |  |
|                          | 929           | Interpolation speed designation method error      | The set range of the detailed parameter 1 "Interpolation speed designation method" is outside the setting range.                                                                                                    |                                                                                                    |  |
|                          | 930           | Current value update request error                | The set range of the detailed parameter 1 "Current feed value during speed control" is outside the setting range.                                                                                                    |                                                                                                    |  |
|                          | 932           | Manual pulse<br>generator input<br>mode error     | The set range of the detailed parameter 1 "Manual pulse generator input selection" is outside the setting range.                                                                                                    |                                                                                                    |  |

| Rela     | ated buf   | fer mer<br>ress | nory       | Set range<br>(Setting with PLC program)                                                         | Remedy                                                                                                    |
|----------|------------|-----------------|------------|-------------------------------------------------------------------------------------------------|----------------------------------------------------------------------------------------------------|
| Axis 1   | Axis 2     | Axis 3          | Axis 4     | (Setting with PLC program)                                                                      | -                                                                                                    |
| 17       | 167        | 317             | 467        | $0 \leq \frac{\boxed{\text{Pr.11}} \times \boxed{\text{Pr.2}}}{\boxed{\text{Pr.3}}} \leq 65535$ | Correct the parameters.  • " Pr.2 No. of pulses per rotation",  " Pr.3 Movement amount per pulse" and  " Pr.11 Backlash compensation amount"  (Refer to Section 5.2.3)                                          |
| 18<br>19 | 168<br>169 | 318<br>319      | 468<br>469 | • [mm] [inch] [PLS]<br>-2147483648 to 2147483647<br>• [degree] 0 to 35999999                    | Set the value inside the setting range.     In a unit other than degree, set the setting so that the lower limit value is smaller than the upper limit value.                                                   |
| 20<br>21 | 170<br>171 | 320<br>321      | 470<br>471 | • [mm] [inch] [PLS]<br>-2147483648 to 2147483647<br>• [degree] 0 to 35999999                    | <ul> <li>In case unit is "degree" set the value inside the setting range.</li> <li>In case unit is different than "degree", set so that the lower limit value is smaller than the upper limit value.</li> </ul> |
| 22       | 172        | 322             | 472        | 0, 1                                                                                            |                                                                                                    |
| 23       | 173        | 323             | 473        | 0, 1                                                                                            |                                                                                                    |
| 24<br>25 | 174<br>175 | 324<br>325      | 474<br>475 | 1 to 2147483647                                                                                 |                                                                                                    |
| 26       | 176        | 326             | 476        | 1 to 1000                                                                                       |                                                                                                    |
| 27       | 177        | 327             | 477        | 0, 1                                                                                            | After setting the value inside the setting range, turn the PLC READY signal [Y0] from OFF to ON.                                                                                                    |
| 28       | 178        | 328             | 478        | 0, 1                                                                                            |                                                                                                    |
| 29       | 179        | 329             | 479        | 0, 1                                                                                            |                                                                                                    |
| 30       | 180        | 330             | 480        | 0, 1, 2                                                                                         |                                                                                                    |
| 33       |            | _               | _          | 0, 1, 2, 3                                                                                      |                                                                                                    |

| Classification of errors | Error<br>code | Error name                                                          | Error                                                                                                    | Operation status at error occurrence                                                                                       |  |  |
|--------------------------|---------------|---------------------------------------------------------------------|----------------------------------------------------------------------------------------------------|----------------------------------------------------------------------------------------------------|--|--|
|                          | 935           | Speed-position function selection error                             | The detailed parameter 1 "speed-position function selection" is preset to 2 and the following three conditions are not satisfied:  1) Unit is "degree".  2) Software stroke limits are invalid.  3) Update current feed value. |                                                                                                    |  |  |
|                          | 936           | External input signal selection error                               | The set range of the detailed parameter 1 "External input signal selection" is outside the setting range.                                                                                                    | The QD75 READY signal (X0) is not turned ON.                                                                               |  |  |
|                          | 937           | Forced stop<br>valid/invalid setting<br>error                       | The set range of the detailed parameter 1 "Forced stop valid/invalid setting" is outside the setting range.                                                                                                    |                                                                                                    |  |  |
|                          | 950           | Acceleration time 1 setting error                                   | The set range of the detailed parameter 2 "Acceleration time 1" is outside the setting range.                                                                                                    | At start: The system will not operate.                                                                                     |  |  |
|                          | 951           | Acceleration time 2 setting error                                   | The set range of the detailed parameter 2 "Acceleration time 2" is outside the setting range.                                                                                                    | During operation: The system stops with the setting (deceleration stop/sudden stop) of the                                 |  |  |
| Parameter                | 952           | Acceleration time 3 setting error                                   | The set range of the detailed parameter 2 "Acceleration time 3" is outside the setting range.                                                                                                    | detailed parameter 2 sudden stop selection (stop group 3).                                                                 |  |  |
| setting range<br>errors  | 953           | Deceleration time 1 setting error                                   | The set range of the detailed parameter 2 "Deceleration time 1" is outside the setting range.                                                                                                    | (Note that the deceleration stop only occurs during the manual pulse generator operation.)                                 |  |  |
|                          | 954           | Deceleration time 2 setting error                                   | The set range of the detailed parameter 2 "Deceleration time 2" is outside the setting range.                                                                                                    |                                                                                                    |  |  |
|                          | 955           | Deceleration time 3 setting error                                   | The set range of the detailed parameter 2 "Deceleration time 3" is outside the setting range.                                                                                                    | At start: The system will not                                                                                              |  |  |
|                          | 956           | JOG speed limit value error                                         | <ul> <li>The set range of the detailed parameter 2 "JOG speed limit value" is outside the setting range.</li> <li>The set range of the detailed parameter 2 "JOG speed limit value" exceeds the speed limit.</li> </ul>        | operate.  During operation:  The system stops with the setting (deceleration stop/sudden stop) of the detailed parameter 2 |  |  |
|                          | 957           | JOG acceleration time selection setting error                       | The set range of the detailed parameter 2 "JOG acceleration time selection setting" is outside the setting range.                                                                                                    | Sudden stop selection (stop group 3). (Note that the deceleration stop                                                     |  |  |
|                          | 958           | JOG deceleration<br>time selection setting<br>error                 | The set range of the detailed parameter 2 "JOG deceleration time selection setting" is outside the setting range.                                                                                                    | only occurs during the manual pulse generator operation.)                                                                  |  |  |
|                          | 959           | Acceleration/<br>deceleration process<br>selection setting<br>error | The set range of the detailed parameter 2 "Acceleration/deceleration process selection setting" is outside the setting range.                                                                                                  |                                                                                                    |  |  |

| Related buffer memory address |            |            |            | Set range<br>(Setting with PLC program)                                                                 | Remedy                                                                                                    |  |
|-------------------------------|------------|------------|------------|----------------------------------------------------------------------------------------------------|----------------------------------------------------------------------------------------------------|--|
| <br>Axis 1                    | Axis 2     | Axis 3     | Axis 4     | (Setting with FEC program)                                                                              | ·                                                                                                    |  |
| 34                            | 184        | 334        | 484        | 0, 2                                                                                                    | Speed-position switching control (ABS mode) should satisfy the conditions 1) to 3) given on the left. When speed-position switching control (ABS mode) is not used, set 0 to speed-position function selection and turn the PLC READY signal [Y0] from OFF to ON. |  |
| 32                            | 182        | 332        | 482        | 0, 1                                                                                                    | After setting the value inside the setting range, turn the                                                                                                    |  |
| 35                            | _          | _          | _          | 0, 1                                                                                                    | PLC READY signal [Y0] from OFF to ON.                                                                                                    |  |
| 36<br>37                      | 186<br>187 | 336<br>337 | 486<br>487 | 1 to 8388608                                                                                            |                                                                                                    |  |
| 38<br>39                      | 188<br>189 | 338<br>339 | 488<br>489 | 1 to 8388608                                                                                            | After setting the value inside the setting range, turn the                                                                                                    |  |
| 40<br>41                      | 190<br>191 | 340<br>341 | 490<br>491 | 1 to 8388608                                                                                            | PLC READY signal [Y0] from OFF to ON.                                                                                                    |  |
| 42<br>43                      | 192<br>193 | 342<br>343 | 492<br>493 | 1 to 8388608                                                                                            |                                                                                                    |  |
| <br>44<br>45                  | 194<br>195 | 344<br>345 | 494<br>495 | 1 to 8388608                                                                                            | After setting the value inside the setting range, turn the                                                                                                    |  |
| 46<br>47                      | 196<br>197 | 346<br>347 | 496<br>497 | 1 to 8388608                                                                                            | PLC READY signal [Y0] from OFF to ON.                                                                                                    |  |
| 48<br>49                      | 198<br>199 | 348<br>349 | 498<br>499 | <jog limit="" speed="" value=""><br/>1 to 50000000 [PLS/s]<br/>1 to 2000000000 [mm/min or others]</jog> | <ul> <li>After setting the value inside the setting range, turn the PLC READY signal [Y0] from OFF to ON.</li> <li>Change the setting into the speed limit value or below.</li> </ul>                                                                             |  |
| 50                            | 200        | 350        | 500        | 0, 1, 2, 3                                                                                              |                                                                                                    |  |
| 51                            | 201        | 351        | 501        | 0, 1, 2, 3                                                                                              | After setting the value inside the setting range, turn the PLC READY signal [Y0] from OFF to ON.                                                                                                    |  |
| 52                            | 202        | 352        | 502        | 0, 1                                                                                                    |                                                                                                    |  |

| Classification of errors       | Error<br>code | Error name                                                                   | Error                                                                                                    | Operation status at error occurrence                                                                       |  |  |
|--------------------------------|---------------|------------------------------------------------------------------------------|----------------------------------------------------------------------------------------------------|----------------------------------------------------------------------------------------------------|--|--|
|                                | 960           | S-pattern ratio setting error                                                | The set range of the detailed parameter 2 "S-pattern ratio" is outside the setting range.                                               |                                                                                                    |  |  |
|                                | 961           | Illegal sudden stop deceleration time                                        | The set range of the detailed parameter 2 "Sudden stop deceleration time" is outside the setting range.                                 |                                                                                                    |  |  |
|                                | 962           | Stop group 1 sudden stop selection error                                     | The set range of the detailed parameter 2 "Stop group 1 sudden stop selection" is outside the setting range.                            | At start: The system will not operate.  During operation:                                                  |  |  |
|                                | 963           | Stop group 2 sudden stop selection error                                     | The set range of the detailed parameter 2 "Stop group 2 sudden stop selection" is outside the setting range.                            | The system stops with the setting (deceleration stop/sudden stop) of the detailed parameter 2              |  |  |
|                                | 964           | Stop group 3 sudden stop selection error                                     | The set range of the detailed parameter 2 "Stop group 3 sudden stop selection" is outside the setting range.                            | Sudden stop selection (stop group 3). (Note that the deceleration stop only occurs during the manual pulse |  |  |
|                                | 966           | Outside allowance circular interpolation error width                         | The set range of the detailed parameter 2 "Allowance circular interpolation error width" is outside the setting range.                  | generator operation.)                                                                                      |  |  |
| Parameter setting range errors | 967           | External command function selection error                                    | The set range of the detailed parameter 2 "External command function selection" is outside the setting range.                           |                                                                                                    |  |  |
|                                | 970           | Restart allowable range error                                                | The set range of the detailed parameter 2 " Restart allowable value setting range of the servo ON to OFF" is outside the setting range. | The QD75 READY complete flag is not turned ON.                                                             |  |  |
|                                | 971           | Speed control 10 x<br>multiplier setting for<br>degree axis setting<br>error | The set range of the detailed parameter 2 "Speed control 10 x multiplier setting for degree axis setting" is outside the setting range. |                                                                                                    |  |  |
|                                | 980           | Home position return (OPR) method error                                      | The set range of the home position return (OPR) basic parameter " Home position return (OPR) method" is outside the setting range.      | The QD75 READY signal (X0) is not                                                                          |  |  |
|                                | 981           |                                                                              | The set range of the home position return (OPR) basic parameter " Home position return (OPR) direction" is outside the setting range.   | turned ON.                                                                                                 |  |  |
|                                | 982           | Home position (OP) address setting error                                     | The set range of the home position return (OPR) basic parameter "Home position (OP) address" is outside the setting range.              |                                                                                                    |  |  |

| Rela     | ated but<br>add | fer mer    | nory       | Set range                                                                    | Remedy                                                                                           |
|----------|-----------------|------------|------------|------------------------------------------------------------------------------|--------------------------------------------------------------------------------------------------|
| Axis 1   | Axis 2          | Axis 3     | Axis 4     | (Setting with PLC program)                                                   | ,                                                                                                |
| 53       | 203             | 353        | 503        | 1 to 100                                                                     |                                                                                                  |
| 54<br>55 | 204<br>205      | 354<br>355 | 504<br>505 | 1 to 8388608                                                                 |                                                                                                  |
| 56       | 206             | 356        | 506        | 0, 1                                                                         |                                                                                                  |
| 57       | 207             | 357        | 507        | 0, 1                                                                         |                                                                                                  |
| 58       | 208             | 358        | 508        | 0, 1                                                                         |                                                                                                  |
| 60<br>61 | 210<br>211      | 360<br>361 | 510<br>511 | 0 to 10000                                                                   |                                                                                                  |
| 62       | 212             | 362        | 512        | 0, 1, 2, 3                                                                   | After setting the value inside the setting range, turn the PLC READY signal [Y0] from OFF to ON. |
| 64<br>65 | 214<br>215      | 364<br>365 | 514<br>515 | 0 to 163840                                                                  |                                                                                                  |
| 63       | 213             | 363        | 513        | 0, 1                                                                         |                                                                                                  |
| 70       | 220             | 370        | 520        | 0, 1, 4, 5, 6                                                                |                                                                                                  |
| 71       | 221             | 371        | 521        | 0, 1                                                                         |                                                                                                  |
| 72<br>73 | 222<br>223      | 372<br>373 | 522<br>523 | • [mm] [inch] [PLS]<br>-2147483648 to 2147483647<br>• [degree] 0 to 35999999 |                                                                                                  |

| Classification of errors | Error<br>code | Error name                                                             | Error                                                                                                    | Operation status at error occurrence         |  |
|--------------------------|---------------|------------------------------------------------------------------------|----------------------------------------------------------------------------------------------------|----------------------------------------------|--|
|                          | 983           | Home position return<br>(OPR) speed error                              | <ul> <li>The set range of the home position return (OPR) basic parameter "Home position return (OPR) speed" is outside the setting range.</li> <li>The set range of the home position return (OPR) basic parameter "Home position return (OPR) speed" is smaller than the bias speed at start.</li> </ul>               |                                              |  |
|                          | 984           | Creep speed error                                                      | <ul> <li>The set range of the home position return (OPR) basic parameter "Creep speed" is outside the setting range.</li> <li>The set range of the home position return (OPR) basic parameter "Creep speed" is larger than the home position return (OPR) speed.</li> <li>The set range of the home position</li> </ul> |                                              |  |
| Parameter ·              |               |                                                                        | return (OPR) basic parameter "Creep speed" is smaller than the bias speed at start.                                                                                                    | The QD75 READY signal (X0) is not turned ON. |  |
| setting range<br>errors  | 985           | Home position return (OPR) retry error                                 | The set range of the home position return (OPR) basic parameter "Home position return (OPR) retry" is outside the setting range.                                                                                                    |                                              |  |
|                          | 990           | Home position return (OPR) error                                       | The set range of the home position return (OPR) detailed parameter "Home position return (OPR)" is outside the setting range.                                                                                                    |                                              |  |
|                          | 991           | Setting for the<br>movement amount<br>after near-point dog<br>ON error | The set range of the home position return (OPR) detailed parameter "Setting for the movement amount after near-point dog ON" is outside the setting range.                                                                                                    |                                              |  |
|                          | 992           | Home position return (OPR) acceleration time selection error           | The set range of the home position return (OPR) detailed parameter "Home position return (OPR) acceleration time selection" is outside the setting range.                                                                                                    |                                              |  |
|                          | 993           | Home position return<br>(OPR) deceleration<br>time selection error     | The set range of the home position return (OPR) detailed parameter "Home position return (OPR) deceleration time selection" is outside the setting range.                                                                                                    |                                              |  |

| Related buffer memory address |            |            |            | Set range                                                                             | Remedy                                                                                                    |
|-------------------------------|------------|------------|------------|---------------------------------------------------------------------------------------|----------------------------------------------------------------------------------------------------|
| Axis 1                        | Axis 2     | Axis 3     | Axis 4     | (Setting with PLC program)                                                            | ·                                                                                                    |
| 74<br>75                      | 224<br>225 | 374<br>375 | 524<br>525 | <opr speed=""><br/>1 to 50000000 [PLS/s]<br/>1 to 2000000000 [mm/min or others]</opr> | <ul> <li>Set the value inside the setting range.</li> <li>Set the speed to the bias speed at start or higher.<br/>(Refer to Section 5.2.5)</li> </ul>                                                                        |
| 76<br>77                      | 226<br>227 | 376<br>377 | 526<br>527 | <creep speed=""> 1 to 50000000 [PLS/s] 1 to 2000000000 [mm/min or others]</creep>     | <ul> <li>Set the value inside the setting range.</li> <li>Set the speed to that below the home position return (OPR) speed.</li> <li>Set the value to the bias speed at start or higher. (Refer to Section 5.2.5)</li> </ul> |
| 78                            | 228        | 378        | 528        | 0, 1                                                                                  |                                                                                                    |
| 79                            | 229        | 379        | 529        | 0 to 65535                                                                            |                                                                                                    |
| 80<br>81                      | 230<br>231 | 380<br>381 | 530<br>531 | 0 to 2147483647                                                                       | After setting the value inside the setting range, turn the PLC READY signal [Y0] from OFF to ON.                                                                                                    |
| 82                            | 232        | 382        | 532        | 0, 1, 2, 3                                                                            |                                                                                                    |
| 83                            | 233        | 383        | 533        | 0, 1, 2, 3                                                                            |                                                                                                    |

| Classification of errors | Error<br>code | Error name                                                    | Error                                                                                                    | Operation status at error occurrence |  |
|--------------------------|---------------|---------------------------------------------------------------|----------------------------------------------------------------------------------------------------|--------------------------------------|--|
| Parameter                | 995           | Home position return<br>(OPR) torque limit<br>value error     | <ul> <li>The set range of the home position return (OPR) detailed parameter "Home position return (OPR) torque limit value" is outside the setting range.</li> <li>The home position return (OPR) detailed parameter "Home position return (OPR) torque limit value" has exceeded the detailed parameter 1 "Torque limit setting value".</li> </ul> | The QD75 READY signal (X0) is not    |  |
| setting range errors     | 997           | Speed designation<br>during home position<br>(OP) shift error | The set range of the home position return (OPR) detailed parameter "Speed designation during home position (OP) shift" is outside the setting range.                                                                                                    | turned ON.                           |  |
|                          | 998           | Operation setting for incompletion of OPR setting error       | The set range of the home position return (OPR) detailed parameter "Operation setting for incompletion of OPR setting" is outside the setting range.                                                                                                    |                                      |  |
|                          | 1201          | Home position return (OPR) data incorrect                     | The backup data for absolute position restoration is illegal.                                                                                                    |                                      |  |
| Encoder<br>errors        | 1203          | Encoder error 1                                               | The change amount of the encoder current value during operation is shown below. "Change amount of the encoder current value/ 1.7 [ms] > Motor 180° " Check any time (both servo ON/OFF) after the servo amplifier is turned ON.                                                                                                    | Continue the operation.              |  |
|                          | 1204          | Encoder error 2                                               | The following equation is established during operation. "Encoder current value (encoder raw data) [PLS] ≠ Feedback current value (data inside servo amplifier) [PLS] (number of encoder significant bits)" Check any time (both servo ON/OFF) after the servo amplifier is turned ON.                                                               |                                      |  |

|   | Related buffer memory address |        |        |        | Set range<br>(Setting with PLC program) | Remedy                                                                                                    |
|---|-------------------------------|--------|--------|--------|-----------------------------------------|----------------------------------------------------------------------------------------------------|
| 1 | Axis 1                        | Axis 2 | Axis 3 | Axis 4 | (Octung with LO program)                |                                                                                                    |
|   | 86                            | 236    | 386    | 536    | 1 to 1000                               | After setting the value inside the setting range, turn the                                                                                                    |
|   | 88                            | 238    | 388    | 538    | 0, 1                                    | PLC READY signal [Y0] from OFF to ON.                                                                                                    |
|   | 87                            | 237    | 387    | 537    | 0, 1                                    |                                                                                                    |
|   | _                             | _      | _      | _      | 0, 1                                    | Execute the home position return (OPR).                                                                                                    |
|   |                               | _      |        |        | _                                       | Check the servomotor and encoder cable.     Take measures against noise.                                                                                                    |
|   | _                             | _      | _      | _      | _                                       | <ul> <li>Check the servomotor and encoder cable.</li> <li>Take measures against noise.</li> <li>Check whether the rotation direction ( Pr.114 Rotation direction selection ) is set "0 → 1" or "1 → 0" by PLC program or GX-configurator-QP. (Refer to Section 14.5 "PFWRT" precaution (6). )</li> </ul> |

#### 15.2.2 MR-J3-B detection error

There is an error that the same code is used. Confirm the error for details by the

indication of the servo amplifier.

|                                 |               |                                  | lication of the se               |                                                                                        |                                                                                                |   |
|---------------------------------|---------------|----------------------------------|----------------------------------|----------------------------------------------------------------------------------------|------------------------------------------------------------------------------------------------|---|
| Classifica<br>tion of<br>errors | Error<br>code | LED indicator of servo amplifier | Error name                       | Description                                                                            | Cause                                                                                          |   |
|                                 |               |                                  |                                  |                                                                                        | The power supply voltage is low.                                                               |   |
|                                 |               |                                  |                                  |                                                                                        | There was an instantaneous control power failure of 60ms or longer.                            |   |
|                                 |               |                                  |                                  | • For MR-J3-□B:<br>The power supply voltage dropped                                    | Shortage of power supply capacity caused the power supply voltage to drop at start, etc        |   |
|                                 | 2010          | 10                               | Under voltage                    | to 160VAC or less. • For MR-J3-□B1: The power supply voltage dropped to 83VAC or less. | The bus voltage had dropped to the following value or less. MR-J3-□B: 200VDC MR-J3-□B1: 158VDC |   |
|                                 |               |                                  |                                  |                                                                                        | Faulty parts in the servo amplifier.                                                           |   |
|                                 | 2012          | 12                               | Memory error 1<br>(RAM)          | RAM memory error.                                                                      | Faulty parts in the servo amplifier.                                                           |   |
|                                 | 2013          | 13                               | Clask area                       | Printed circuit board fault.                                                           | Faulty parts in the servo amplifier.                                                           |   |
| Servo<br>amplifier<br>errors    |               | 10                               | Clock error                      | Clock error transmitted from the QD75MH.                                               | Faulty QD75MH.                                                                                 |   |
| CHOIS                           | 2014          | 14                               | CPU watch dog error              | Printed circuit board fault.                                                           | Faulty parts in the servo amplifier.                                                           |   |
|                                 |               |                                  |                                  |                                                                                        | Faulty parts in the servo amplifier.                                                           |   |
|                                 | 2015          | 15                               | Memory error 2<br>(EEP-ROM)      | EEP-ROM error                                                                          | The number of write times to EEP-ROM exceeded 100,000.                                         |   |
|                                 |               |                                  |                                  |                                                                                        | The encoder connecter (CN2) is disconnected.                                                   |   |
|                                 |               |                                  |                                  |                                                                                        | Fault in the encoder.                                                                          |   |
|                                 | 2016          | 16                               | Encoder error 1<br>(At power on) | Communication error occurred between encoder and servo amplifier.                      | Encoder cable fault. (Wire breakage or shot)                                                   |   |
|                                 |               |                                  |                                  |                                                                                        | Encoder cable type (2-wire, 4-wire) selection was wrong in parameter setting.                  |   |
|                                 | 2017          | 17                               | Board error                      | CPU or parts of the circuit fault.                                                     |                                                                                                | - |
|                                 | 2019          | 19                               | Memory error 3<br>(Flash-ROM)    | ROM memory error.                                                                      | Faulty parts in the servo amplifier.                                                           |   |

| Related | huffer n | nemory a | addraee | Error  | Error                  |                                                                                                    |                                                                              |
|---------|----------|----------|---------|--------|------------------------|----------------------------------------------------------------------------------------------------|------------------------------------------------------------------------------|
| Axis 1  | Axis 2   | Axis 3   | Axis 4  | check  | process-<br>ing        | Check point                                                                                                    | Corrective action                                                            |
|         |          |          | _       | Always |                        |                                                                                                    | Reconsider the power supply voltage.                                         |
|         |          |          |         |        |                        | Servo amplifier error (2010) occurs if power is switched on after disconnection of the CN1A, CN1B and CN3 connector.       | Change the servo amplifier.                                                  |
| _       | _        | _        | _       | *      | _                      | Servo amplifier error (any of 2012, 2013) occurs if power is                                                               |                                                                              |
|         |          |          |         |        |                        | switched on after disconnection of CN1A, CN1B and CN3 connector.                                                           | Change the servo amplifier.                                                  |
|         |          |          |         | Always | Imme-<br>diate<br>stop | Servo amplifier error (2013) occurs when multi CPU system is reset.                                                        | Change the QD75MH.                                                           |
| 1       | 1        | 1        | 1       |        |                        |                                                                                                    |                                                                              |
| 1       |          | 1        | l       |        |                        | Servo amplifier error (2015) occurs if power is switched on after disconnection of the CN1A, CN1B and CN3 connector.       | Change the servo amplifier.                                                  |
|         |          |          |         |        |                        |                                                                                                    | Connect correctly.                                                           |
|         |          |          |         |        |                        |                                                                                                    | Change the servomotor.                                                       |
| <br>_   | _        | _        | _       | *      |                        |                                                                                                    | Repair or change the cable.                                                  |
|         |          |          | _       |        |                        |                                                                                                    | Correct the setting in the fourth digit of " Pr.167 Function selection C-1". |
| _       | _        | _        | _       |        |                        | Servo amplifier error (2017, 2019) occurs if power is switched on after disconnection of the CN1A, CN1B and CN3 connector. | Change the servo amplifier.                                                  |

 $<sup>\</sup>ensuremath{\ast}$  : The error check timing is shown below.

- When servo amplifier is power ON.
- $\bullet$  When the QD75MH detects the rising edge (OFF  $\rightarrow$  ON) of the PLC READY signal [Y0].
- When servo amplifier is reset.
- When the QD75MH is power ON.

| Classifica<br>tion of<br>errors | Error<br>code | LED indicator of servo amplifier | Error name             | Description                                                                                                    | Cause                                                                                                    |
|---------------------------------|---------------|----------------------------------|------------------------|----------------------------------------------------------------------------------------------------|----------------------------------------------------------------------------------------------------|
|                                 |               |                                  |                        | O                                                                                                    | The encoder connecter (CN2) is disconnected.                                                                                                    |
|                                 | 2020          | 20                               | Encoder error 2        | Communication error occurred between encoder and servo amplifier.                                                    | Fault in the encoder.                                                                                                    |
|                                 |               |                                  |                        |                                                                                                    | Encoder cable fault. (Wire breakage or shot)                                                                                                    |
|                                 | 2024          | 24                               | Main circuit error     | Ground fault occurred at the servomotor power (U, V and W                                                            | Power input wires and servomotor power wires are in contact.                                                                                        |
|                                 | 2024          | 24                               | Main circuit error     | phases) of the servo amplififer.                                                                                     | Sheathes of servomotor power cables deteriorated, resulting in ground fault.                                                                        |
|                                 |               |                                  |                        |                                                                                                    | Main circuit of servo amplifier failed.                                                                                                    |
|                                 |               |                                  |                        | Absolute position data in error.                                                                                     | Voltage low in the super capacitor in the encoder.                                                                                                  |
|                                 | 2025          | 25                               | Absolute position lost |                                                                                                    | Battery voltage low.                                                                                                    |
|                                 |               | 25                               |                        |                                                                                                    | Battery cable or battery fault.                                                                                                    |
| Servo<br>amplifier              |               |                                  |                        | Power was switched on for the first time in the absolute position detection system.                                  | Home position not set.                                                                                                    |
| errors                          |               |                                  |                        |                                                                                                    | Parameter " Pr.102 Regenerative brake resistor" setting value error.                                                                                |
|                                 |               |                                  |                        |                                                                                                    | Built-in regenerative brake resistor or regenerative brake option is not connected.                                                                 |
|                                 |               |                                  |                        | Permissible regenerative power of the built-in regenerative brake resistor or regenerative brake option is exceeded. | High-duty operation or continuous regenerative operation caused the permissible regenerative power of the regenerative brake option to be exceeded. |
|                                 | 2030          | 30                               | Regenerative error     |                                                                                                    | Power supply voltage is abnormal. MR-J3-B: 260VAC or more MR-J3-B1: 135VAC or more                                                                  |
|                                 |               |                                  |                        |                                                                                                    | Built-in regenerative brake resistor or regenerative brake option faulty.                                                                           |
|                                 |               |                                  |                        | Regenerative transistor fault                                                                                        | Regenerative transistor faulty.                                                                                                    |

| Related   | buffer n  | nemory a | address | Error<br>check | Error           | Check point                                                                                                    | Corrective action                                                                                                    |  |
|-----------|-----------|----------|---------|----------------|-----------------|----------------------------------------------------------------------------------------------------|----------------------------------------------------------------------------------------------------|--|
| Axis 1    | Axis 2    | Axis 3   | Axis 4  | timing         | process-<br>ing | спеск ролп                                                                                                    | Corrective action                                                                                                    |  |
|           |           |          |         |                |                 |                                                                                                    | Connect correctly.                                                                                                    |  |
| _         | _         | _        | _       |                |                 |                                                                                                    | Change the servomotor.                                                                                                    |  |
|           |           |          |         |                |                 |                                                                                                    | Repair or change the cable.                                                                                                    |  |
|           |           |          |         | Always         |                 | Servo amplifier error (2024) occurs if the servo is switched on after disconnecting the U, V, W power cables from the servo amplifier.                                                                                                    | Connect correctly.                                                                                                    |  |
|           |           |          |         |                |                 |                                                                                                    | Change the cable.                                                                                                    |  |
|           |           |          |         |                |                 |                                                                                                    | Change the servo amplifier.                                                                                                    |  |
|           |           |          |         |                |                 |                                                                                                    | After leaving the alarm occurring for few minutes, switch power off, then on again. Always make OPR setting again.                                |  |
| _         | _         | _        | _       | *              |                 |                                                                                                    | Change the battery. Always make OPR setting again.                                                                                                |  |
|           |           |          |         | Imme-<br>diate | diate           |                                                                                                    | After leaving the alarm occurring for few minutes, switch power off, then on again. Always make OPR setting again.                                |  |
| Reg       | enerative | brake op | otion   |                | stop            |                                                                                                    | Set correctly.                                                                                                    |  |
| <br>30102 | 30302     | 30502    | 30702   |                |                 |                                                                                                    |                                                                                                    |  |
| _         | _         | _        | _       |                |                 |                                                                                                    | Connect correctly                                                                                                    |  |
| _         |           |          |         |                |                 | Call the status display and check the regenerative load ratio.                                                                                                    | <ul> <li>Reduce the frequency of positioning.</li> <li>Use the regenerative brake option of larger capacity.</li> <li>Reduce the load.</li> </ul> |  |
|           |           |          |         | Always         |                 |                                                                                                    | Review power supply.                                                                                                    |  |
|           |           |          |         |                |                 |                                                                                                    | Change servo amplifier or regenerative brake option.                                                                                              |  |
| _         | _         | _        | _       |                |                 | <ul> <li>The regenerative brake option<br/>has overheated abnormally.</li> <li>Servo amplifier error (2030)<br/>occurs even after removal of<br/>the built-in regenerative brake<br/>resistor or regenerative brake<br/>option.</li> </ul> | Change the servo amplifier.                                                                                                    |  |

 $<sup>\</sup>ensuremath{\ast}$  : The error check timing is shown below.

- When servo amplifier is power ON.
- $\bullet$  When the QD75MH detects the rising edge (OFF  $\rightarrow$  ON) of the PLC READY signal [Y0].
- When servo amplifier is reset.
- When the QD75MH is power ON.

| Classifica<br>tion of<br>errors | Error<br>code | LED<br>indicator<br>of servo<br>amplifier | Error name  | Description                                                           | Cause                                                                              |  |
|---------------------------------|---------------|-------------------------------------------|-------------|-----------------------------------------------------------------------|------------------------------------------------------------------------------------|--|
|                                 |               |                                           |             |                                                                       | Small acceleration/deceleration time constant caused overshoot to be large.        |  |
| Servo<br>amplifier<br>errors    | 2031          | 31                                        | Overspeed   | Speed has exceeded the instantaneous permissible speed.               | Servo system is instable to cause overshoot.                                       |  |
|                                 |               |                                           |             |                                                                       | The setting value of the electric gear ratio is large.                             |  |
|                                 |               |                                           |             |                                                                       | Fault in the encoder.                                                              |  |
|                                 |               |                                           |             |                                                                       | Output phases U, V, W phase of the servo amplifier were connected with each other. |  |
|                                 | 2032          | 32                                        | Overcurrent | Current that flew is higher than the permissible current of the servo | Transistor of the servo amplifier damaged.                                         |  |
|                                 |               |                                           |             | amplifier.                                                            | Ground fault occurred in servomotor power (U, V, W).                               |  |
|                                 |               |                                           |             |                                                                       | External noise caused the overcurrent detection circuit to misoperate.             |  |

|   | Related | l buffer n | nemory a    | address   | Error<br>check | Error process-     | Check point                                                                                                    | Corrective action                                        |
|---|---------|------------|-------------|-----------|----------------|--------------------|----------------------------------------------------------------------------------------------------|----------------------------------------------------------|
|   | Axis 1  | Axis 2     | Axis 3      | Axis 4    | timing         | ing                | Chook point                                                                                                    | conceans deach                                           |
|   |         | Load ine   | rtia ratio  |           |                |                    |                                                                                                    | Increase acceleration/deceleration                       |
|   | 30147   | 30347      | 30547       | 30747     |                |                    |                                                                                                    | time constant.                                           |
|   |         | Accelera   | tion time   | I         |                |                    |                                                                                                    |                                                          |
|   | 12, 13  |            | 312, 313    | 462, 463  |                |                    |                                                                                                    | Reset servo gain to proper value.                        |
|   | 36, 37  | 186, 187   | 336, 337    |           |                |                    |                                                                                                    | If servo gain cannot be set to                           |
| Ì | 38, 39  | 188, 189   | 338, 339    | 488, 489  |                |                    |                                                                                                    | proper value:                                            |
|   | 40, 41  | 190, 191   | 340, 341    | 490, 491  |                |                    |                                                                                                    | (1) Reduce " Pr.124 load inertia                         |
|   |         | Decelera   | tion time   |           |                |                    |                                                                                                    | moment ratio";                                           |
|   | 14, 15  | 164, 165   | 314, 315    | 464, 465  |                |                    |                                                                                                    | or                                                       |
|   | 42, 43  | 192, 193   | 342, 343    | 492, 493  |                |                    |                                                                                                    | (2) Reexamine acceleration/                              |
|   | 44, 45  | 194, 195   | 344, 345    | 494, 495  |                |                    |                                                                                                    | deceleration time constant.                              |
|   | 46, 47  | 196, 197   | 346, 347    | 496, 497  |                |                    |                                                                                                    |                                                          |
|   | No      | of pulses  | s per rotat | tion      |                |                    |                                                                                                    |                                                          |
|   | 2, 3    | 152, 153   | 302, 303    | 452, 453  |                |                    |                                                                                                    | Confirm whether " Pr.2 No. of                            |
|   | Mover   | ment amo   | ount per ro | otation   |                |                    |                                                                                                    | pulses per rotation" and                                 |
| - | 4. 5    | 154, 155   | 304, 305    | 454, 455  | Always         | Imme-<br>date stop |                                                                                                    | " Pr.3 Movement amount per                               |
|   | ., -    |            |             | 10 1, 100 |                | uale slop          |                                                                                                    | rotation" is applied to the machine                      |
|   |         | Unit s     | etting      | ı         |                |                    |                                                                                                    | specification.                                           |
|   | 1       | 151        | 301         | 451       |                |                    |                                                                                                    |                                                          |
|   | _       | _          | _           | _         |                |                    |                                                                                                    | Change the servomotor.                                   |
|   | _       | _          | _           | _         |                |                    |                                                                                                    | Correct the wiring.                                      |
|   | _       | _          | _           | _         |                |                    | Servo amplifier error (2032) occurs if power is switched on after disconnection of the U, V, W phase power cables. | Change the servo amplifier.                              |
|   |         |            |             |           |                |                    |                                                                                                    | Correct the U, V, W phase wiring of the servo amplifier. |
|   | _       | _          |             | _         |                |                    |                                                                                                    | Take noise suppression measures.                         |

 $<sup>\</sup>ensuremath{\ast}$  : The error check timing is shown below.

- When servo amplifier is power ON.
- $\bullet$  When the QD75MH detects the rising edge (OFF  $\rightarrow$  ON) of the PLC READY signal [Y0].
- When servo amplifier is reset.
- When the QD75MH is power ON.

| Classifica<br>tion of<br>errors | Error<br>code | LED indicator of servo amplifier | Error name      | Description                           | Cause                                                                                                    |
|---------------------------------|---------------|----------------------------------|-----------------|---------------------------------------|----------------------------------------------------------------------------------------------------|
|                                 |               | 33                               |                 |                                       | Lead of built-in regenerative brake resistor or regenerative brake option is open or disconnected.                                       |
| 203                             |               |                                  |                 |                                       | Though the regenerative brake option is used, the DRU parameter "Pr.102 Regenerative brake resistor" setting value is "0000 (not used)". |
|                                 |               |                                  |                 |                                       | Lead of built-in regenerative brake resistor or regenerative brake option is open or disconnected.                                       |
|                                 | 2033          |                                  | Overvoltage     | Converter bus voltage exceeded        | Regenerative transistor faulty.                                                                                                    |
| Servo<br>amplifier              | 2033          |                                  |                 | 400VDC.                               | Wire breakage of built-in regenerative brake resistor or regenerative brake option.                                                      |
| errors                          |               |                                  |                 |                                       | Capacity of built-in regenerative brake resistor or regenerative brake option is insufficient.                                           |
|                                 |               |                                  |                 |                                       | Power supply voltage high.                                                                                                    |
|                                 |               |                                  |                 |                                       | Short circuit in the servo amplifier out put phase U, V, W phase.                                                                        |
|                                 |               |                                  |                 |                                       | The SSCNET III cable is disconnected.                                                                                                    |
|                                 |               |                                  |                 |                                       | The surface at the end of SSCNET III cable got dirty.                                                                                    |
|                                 | 2034          | 34                               | Receive error 1 | SSCNET III cable communication fault. | The SSCNET III cable is broken or severed.                                                                                               |
|                                 |               |                                  |                 |                                       | Noise entered the servo amplifier.                                                                                                    |
|                                 |               |                                  |                 |                                       | The same No. exists in the servo amplifier side axis setting.                                                                            |

| Related | buffer n | nemory a | address | Error<br>check            | Error process- | Check point                                                                                                    | Corrective action                              |                                  |
|---------|----------|----------|---------|---------------------------|----------------|----------------------------------------------------------------------------------------------------|------------------------------------------------|----------------------------------|
| Axis 1  | Axis 2   | Axis 3   | Axis 4  | timing                    | ing            | Oneon point                                                                                                    | Corrective details                             |                                  |
| _       |          | 1        | _       |                           |                |                                                                                                    | Use the regenerative brake option.             |                                  |
|         |          |          | _       |                           |                |                                                                                                    | Set correctly.                                 |                                  |
| _       | _        | _        | _       |                           |                |                                                                                                    | Change lead. Connect correctly.                |                                  |
|         |          |          |         |                           |                |                                                                                                    | Change servo amplifier.                        |                                  |
| _       | _        | _        | _       | Always Imme-<br>date stop | 3/6            | <ul> <li>For wire breakage of built-in regenerative brake resistor, change servo amplifier.</li> <li>For wire breakage of regenerative brake option, change regenerative brake option.</li> </ul> |                                                |                                  |
| Rege    | nerative | brake o  | ption   |                           |                |                                                                                                    |                                                | Add regenerative brake option or |
| 30102   | 30302    | 30502    | 30702   |                           |                |                                                                                                    |                                                | increase capacity.               |
| _       | _        | _        | _       |                           |                | Review the power supply.  Correct the wiring.                                                                                                    | -                                              |                                  |
|         |          |          |         |                           |                |                                                                                                    | Connect the connector of the SSCNET III cable. |                                  |
|         |          |          |         |                           |                |                                                                                                    | Wipe dirt at the surface away.                 |                                  |
| <br>_   | _        | _        | _       |                           |                |                                                                                                    | Change the cable.                              |                                  |
|         |          |          |         |                           |                |                                                                                                    |                                                | Take noise suppression measures. |
|         |          |          |         |                           |                |                                                                                                    | Set correctly.                                 |                                  |

 $<sup>\</sup>ensuremath{\ast}\xspace$  . The error check timing is shown below.

- When servo amplifier is power ON.
- $\bullet$  When the QD75MH detects the rising edge (OFF  $\rightarrow$  ON) of the PLC READY signal [Y0].
- When servo amplifier is reset.
- When the QD75MH is power ON.

| Classifica<br>tion of<br>errors | Error<br>code | LED indicator of servo amplifier | Error name                            | Description                                                                                         | Cause                                                                              |
|---------------------------------|---------------|----------------------------------|---------------------------------------|----------------------------------------------------------------------------------------------------|------------------------------------------------------------------------------------|
|                                 |               |                                  | Command                               | Input pulse frequency of command                                                                    | Command given is greater than the maximum speed of the servomotor.                 |
|                                 | 2035          | 35                               | frequency error                       | pulse is too high.                                                                                  | Noise has entered the SSCNET III cable.                                            |
|                                 |               |                                  |                                       |                                                                                                    | Fault in the QD75MH.                                                               |
|                                 |               |                                  |                                       |                                                                                                    | The SSCNET III cable is disconnected.                                              |
|                                 | 2036          | 36                               | Receive error 2                       | SSCNET III communication error                                                                      | The surface at the end of SSCNET   Ⅲ cable got dirty.                              |
|                                 | 2030          | 30                               | TRECEIVE CITOL 2                      | SOCIAL I III COMMUNICATION ENO                                                                      | The SSCNET III cable is broken or severed.                                         |
|                                 |               |                                  |                                       |                                                                                                    | Noise entered the servo amplifier.                                                 |
|                                 |               |                                  |                                       |                                                                                                    | Servo amplifier fault caused the parameter setting to be rewritten.                |
|                                 | 2037          | 37                               | Parameter error                       | Parameter setting is wrong.                                                                         | Parameter data mis-setting by QD75MH.                                              |
|                                 |               |                                  |                                       |                                                                                                    | The number of write times to EEP-ROM exceeded 100,000 due to parameter write, etc. |
| Servo<br>amplifier              |               | 45                               | Main circuit<br>device over<br>heated |                                                                                                    | Servo amplifier faulty.                                                            |
| errors                          | 2045          |                                  |                                       | Main circuit device overheat                                                                        | The power supply was turned on and off continuously by overloaded status.          |
|                                 |               |                                  |                                       |                                                                                                    | Ambient temperature of servo amplifier is over 55°C.                               |
|                                 |               |                                  |                                       |                                                                                                    | Used beyond the specifications of close mounting.                                  |
|                                 |               |                                  |                                       |                                                                                                    | Servomotor ambient temperature exceeded the operating value of 40°C.               |
|                                 | 2046          | 46                               | Servomotor overheate                  | Servomotor temperature rise actuated the thermal protector.                                         | Servomotor overloaded.                                                             |
|                                 |               |                                  |                                       |                                                                                                    | Thermal protector in encoder is faulty.                                            |
|                                 |               |                                  |                                       |                                                                                                    | Cooling fan life expiration.                                                       |
|                                 | 2047          | 47                               | Cooling fan alarm                     | The cooling fan of the servo amplifier stopped, or its speed decreased to or below the alarm level. | Foreign matter caught in the fan stopped rotation.                                 |
|                                 |               |                                  |                                       |                                                                                                    | The power supply of the cooling fan failed.                                        |

| Related | buffer n | nemory a | address | Error<br>check               | Error           | Check point                     | Corrective action                                            |                                                         |                             |                                                              |   |   |   |   |      |   |      |  |  |                               |
|---------|----------|----------|---------|------------------------------|-----------------|---------------------------------|--------------------------------------------------------------|---------------------------------------------------------|-----------------------------|--------------------------------------------------------------|---|---|---|---|------|---|------|--|--|-------------------------------|
| Axis 1  | Axis 2   | Axis 3   | Axis 4  | timing                       | process-<br>ing | спеск ролп                      | Corrective action                                            |                                                         |                             |                                                              |   |   |   |   |      |   |      |  |  |                               |
|         |          |          |         |                              |                 |                                 | Review operation program.                                    |                                                         |                             |                                                              |   |   |   |   |      |   |      |  |  |                               |
| _       | _        | _        | _       |                              |                 |                                 | Take measures against noise.                                 |                                                         |                             |                                                              |   |   |   |   |      |   |      |  |  |                               |
|         |          |          |         |                              |                 |                                 | Change QD75MH.                                               |                                                         |                             |                                                              |   |   |   |   |      |   |      |  |  |                               |
|         |          |          |         |                              |                 |                                 | Connect the connector of the SSCNET Ⅲ cable.                 |                                                         |                             |                                                              |   |   |   |   |      |   |      |  |  |                               |
| <br>_   | _        |          |         |                              |                 |                                 | Wipe dirt at the surface away.                               |                                                         |                             |                                                              |   |   |   |   |      |   |      |  |  |                               |
|         |          |          |         |                              |                 |                                 | Change the SSCNET III cable.                                 |                                                         |                             |                                                              |   |   |   |   |      |   |      |  |  |                               |
|         |          |          |         | Imme-<br>Always date<br>stop |                 | Take noise suppression measures |                                                              |                                                         |                             |                                                              |   |   |   |   |      |   |      |  |  |                               |
|         |          |          |         |                              |                 |                                 | Change the servo amplifier.                                  |                                                         |                             |                                                              |   |   |   |   |      |   |      |  |  |                               |
| <br>_   | _        | _        | _       |                              |                 |                                 |                                                              | Change the parameter value to within the setting range. |                             |                                                              |   |   |   |   |      |   |      |  |  |                               |
|         |          |          |         |                              |                 |                                 |                                                              |                                                         | Change the servo amplifier. |                                                              |   |   |   |   |      |   |      |  |  |                               |
|         |          |          |         |                              | lways date      |                                 | Change the servo amplifier.                                  |                                                         |                             |                                                              |   |   |   |   |      |   |      |  |  |                               |
| _       | _        | _        | _       | _                            |                 | _                               | _                                                            | _                                                       | _                           |                                                              | _ | _ | _ | _ | Stop | - | Stop |  |  | The drive method is reviewed. |
|         |          |          |         |                              |                 |                                 |                                                              |                                                         |                             | Review environment so that ambient temperature is 0 to 55°C. |   |   |   |   |      |   |      |  |  |                               |
|         |          |          |         |                              |                 |                                 |                                                              |                                                         | Change the servo amplifier. |                                                              |   |   |   |   |      |   |      |  |  |                               |
|         |          |          |         |                              |                 |                                 | Review environment so that ambient temperature is 0 to 40°C. |                                                         |                             |                                                              |   |   |   |   |      |   |      |  |  |                               |
|         |          |          |         |                              |                 |                                 | Reduce load.                                                 |                                                         |                             |                                                              |   |   |   |   |      |   |      |  |  |                               |
| _       | _        | _        | _       |                              |                 |                                 | Review operation pattern.                                    |                                                         |                             |                                                              |   |   |   |   |      |   |      |  |  |                               |
|         |          |          |         |                              |                 |                                 | Use servomotor that provides larger output.                  |                                                         |                             |                                                              |   |   |   |   |      |   |      |  |  |                               |
|         |          |          |         |                              |                 |                                 | Change the servomotor.                                       |                                                         |                             |                                                              |   |   |   |   |      |   |      |  |  |                               |
|         |          |          |         |                              |                 |                                 | Change the cooling fan of the servo amplifier.               |                                                         |                             |                                                              |   |   |   |   |      |   |      |  |  |                               |
|         | _        | _        | _       |                              |                 |                                 |                                                              |                                                         |                             | Remove the foreign matter.                                   |   |   |   |   |      |   |      |  |  |                               |
|         |          |          |         |                              |                 |                                 | Change servo amplifier.                                      |                                                         |                             |                                                              |   |   |   |   |      |   |      |  |  |                               |

 $<sup>\</sup>ensuremath{\text{\$}}\xspace$  . The error check timing is shown below.

- When servo amplifier is power ON.
- $\bullet$  When the QD75MH detects the rising edge (OFF  $\rightarrow$  ON) of the PLC READY signal [Y0].
- When servo amplifier is reset.
- When the QD75MH is power ON.

| Classifica<br>tion of<br>errors | Error<br>code | LED indicator of servo amplifier | Error name | Description                                                                                                    | Cause                                                                                                    |
|---------------------------------|---------------|----------------------------------|------------|----------------------------------------------------------------------------------------------------|----------------------------------------------------------------------------------------------------|
|                                 |               |                                  |            |                                                                                                    | The current exceeded the continuous output current of the servo amplifier.                                       |
|                                 |               |                                  |            |                                                                                                    | The servo system is unstable, causing hunting.                                                                   |
|                                 | 2050          | 50                               | Overload 1 | Load exceeded overload protection characteristic of servo amplifier.  Load ratio 300%: 2.5s or more                                                               | Collision with the machine.                                                                                      |
|                                 |               |                                  |            | Load ratio 200%: 100s or more                                                                                                    | Servomotor miswiring servo<br>amplifier terminals U, V, W phase<br>do not mach motor terminals U, V,<br>W phase. |
| Servo<br>amplifier<br>errors    |               |                                  |            |                                                                                                    | The motor encoder fault.                                                                                         |
|                                 |               | 51                               |            |                                                                                                    | Collision with the machine.                                                                                      |
|                                 |               |                                  |            |                                                                                                    | Servomotor miswiring servo amplifier terminals U, V, W phase don't mach motor terminals U, V, W phase.           |
|                                 | 2051          |                                  | Overload 2 | Machine collision or the like caused max. output current to flow successively for several seconds.  Servomotor locked:  1s or more During rotation:  2.5s or more | The servo system is unstable, causing hunting.                                                                   |
|                                 |               |                                  |            |                                                                                                    | The motor encoder fault.                                                                                         |

| Related buffer memory address |                     | Error      | Error  | Charlengint     | Compating action |                                                                                                    |                                                                                    |  |                    |
|-------------------------------|---------------------|------------|--------|-----------------|------------------|----------------------------------------------------------------------------------------------------|------------------------------------------------------------------------------------|--|--------------------|
| Axis 1                        | Axis 2              | Axis 3     | Axis 4 | check<br>timing | process-<br>ing  | Check point                                                                                                    | Corrective action                                                                  |  |                    |
| _                             | _                   | _          | _      |                 |                  |                                                                                                    | Reduce load. Review operation pattern. Use servomotor that provides larger output. |  |                    |
|                               | Auto 1              | uning      | •      |                 |                  |                                                                                                    | Repeat acceleration/deceleration to                                                |  |                    |
| 30108                         | 30308               | 30508      | 30708  |                 |                  |                                                                                                    | execute " Pr.108 Auto tuning".  • Change " Pr.109 Servo response"                  |  |                    |
| 30109                         | uto tuning<br>30309 | 30509      | 30709  |                 |                  |                                                                                                    | setting.  • Set " Pr.108 Auto tuning" to OFF                                       |  |                    |
| <br>_                         | _                   | _          | _      |                 |                  |                                                                                                    | and make gain adjustment manually.                                                 |  |                    |
| Inpu                          | ıt signal lo        | ogic selec | ction  |                 |                  |                                                                                                    | Review operation pattern.                                                          |  |                    |
| <br>31                        | 181                 | 331        | 481    |                 |                  |                                                                                                    | Install limit switches.                                                            |  |                    |
| _                             | _                   | _          | _      |                 |                  |                                                                                                    | Connect correctly.                                                                 |  |                    |
| _                             | _                   | _          | _      | Always          | Imme-            | When the servomotor shaft is rotated with the servo off, the cumulative feedback pulses should vary in proportion to the rotary angle. If the indication skips or returns midway the encoder if faulty. | Change servomotor.                                                                 |  |                    |
| Inpu                          | ıt signal lo        | ogic selec | ction  |                 |                  |                                                                                                    | Review operation pattern.                                                          |  |                    |
| 31                            | 181                 | 331        | 481    |                 |                  |                                                                                                    | Install limit switches.                                                            |  |                    |
| _                             | _                   | _          | _      |                 |                  |                                                                                                    |                                                                                    |  | Connect correctly. |
|                               | Auto t              | tuning     |        |                 |                  |                                                                                                    | Repeat acceleration/deceleration to                                                |  |                    |
| 30108                         | 30308               | 30508      | 30708  |                 |                  |                                                                                                    | execute " Pr.108 Auto tuning".                                                     |  |                    |
| Auto tuning response          |                     |            | se     |                 |                  |                                                                                                    | Change " Pr.109 Servo response" setting.                                           |  |                    |
| 30109                         | 30309               | 30509      | 30709  |                 |                  |                                                                                                    | Set " Pr.108 Auto tuning" to OFF and make gain adjustment                          |  |                    |
| _                             | _                   | _          | _      |                 |                  |                                                                                                    | manually.                                                                          |  |                    |
| _                             | _                   | _          | _      |                 |                  | When the servomotor shaft is rotated with the servo off, the cumulative feedback pulses should vary in proportion to the rotary angle. If the indication skips or returns midway the encoder if faulty. | Change the servomotor.                                                             |  |                    |

<sup>\*:</sup> The error check timing is shown below.

- When servo amplifier is power ON.
- $\bullet$  When the QD75MH detects the rising edge (OFF  $\rightarrow$  ON) of the PLC READY signal [Y0].
- · When servo amplifier is reset.
- When the QD75MH is power ON.

| Classifica<br>tion of<br>errors | Error<br>code | LED indicator of servo amplifier | Error name                    | Description                                                                                                 | Cause                                                                                                  |  |
|---------------------------------|---------------|----------------------------------|-------------------------------|----------------------------------------------------------------------------------------------------|----------------------------------------------------------------------------------------------------|--|
|                                 |               |                                  |                               |                                                                                                    | Acceleration/deceleration time constant too small.                                                     |  |
|                                 |               |                                  |                               | The deviation between the model                                                                             | Torque limit value too small.                                                                          |  |
|                                 | 2052          | 52                               | Error excessive               | position and the actual servomotor position exceeds " Pr.164 "setting value (initial value: 3 revolutions). | Start disabled due to insufficient torque caused drop in power supply voltage.                         |  |
| Servo<br>amplifier              |               |                                  |                               |                                                                                                    | The setting value for " Pr.125 Model loop gain" too small.                                             |  |
| errors                          |               |                                  |                               |                                                                                                    | Servomotor shaft was rotated by external force.                                                        |  |
|                                 |               |                                  |                               |                                                                                                    | Collision with the machine.                                                                            |  |
|                                 |               |                                  |                               |                                                                                                    | The motor encoder fault.                                                                               |  |
|                                 |               |                                  |                               |                                                                                                    | Servomotor miswiring servo amplifier terminals U, V, W phase don't mach motor terminals U, V, W phase. |  |
|                                 |               |                                  |                               |                                                                                                    | SSCNET III cable fault.                                                                                |  |
|                                 | 2060          | 1A                               | Motor<br>combination<br>error | Wrong combination of the servo amplifier and servomotor.                                                    | Wrong combination of the servo amplifier and servomotor connected.                                     |  |
|                                 | 2088          | 888                              | Watchdog                      | CPU, parts faulty                                                                                           | Fault of parts in servo amplifier.                                                                     |  |

|   | Related | buffer n     | nemory a     | address  | Error<br>check | Error process-     | Check point                                                                                               | Corrective action                                    |
|---|---------|--------------|--------------|----------|----------------|--------------------|----------------------------------------------------------------------------------------------------|------------------------------------------------------|
|   | Axis 1  | Axis 2       | Axis 3       | Axis 4   | timing         | ing                |                                                                                                    |                                                      |
|   |         | Accelera     | tion time    |          |                |                    |                                                                                                    |                                                      |
|   | 12, 13  | 162, 163     | 312, 313     | 462, 463 |                |                    |                                                                                                    |                                                      |
| • | 36, 37  | 186, 187     | 336, 337     | 486, 487 |                |                    |                                                                                                    |                                                      |
|   | 38, 39  | 188, 189     | 338, 339     | 488, 489 |                |                    |                                                                                                    |                                                      |
| • | 40, 41  | 190, 191     | 340, 341     | 490, 491 |                |                    |                                                                                                    | Increase the                                         |
|   |         | Decelera     | tion time    |          |                |                    |                                                                                                    | acceleration/deceleration time constant.             |
|   | 14, 15  | 164, 165     | 314, 315     | 464, 465 |                |                    |                                                                                                    | oonotant.                                            |
|   | 42, 43  | 192, 193     | 342, 343     | 492, 493 |                |                    |                                                                                                    |                                                      |
|   | 44, 45  | 194, 195     | 344, 345     | 494, 495 |                |                    |                                                                                                    |                                                      |
|   | 46, 47  | 196, 197     | 346, 347     | 496, 497 |                |                    |                                                                                                    |                                                      |
|   |         | Torque li    | mit value    |          |                |                    |                                                                                                    |                                                      |
|   | 26      | 176          | 326          | 476      |                |                    |                                                                                                    |                                                      |
|   | 0       | PR torque    | e limit valu | ıe       |                |                    |                                                                                                    | Increase the torque limit value.                     |
|   | 86      | 236          | 386          | 536      |                |                    |                                                                                                    | increase the torque inflit value.                    |
|   | Torq    | ue outpu     | t setting v  | alue     |                |                    |                                                                                                    |                                                      |
|   | 1552    | 1652         | 1752         | 1852     |                |                    |                                                                                                    |                                                      |
|   |         |              |              |          | Always         |                    |                                                                                                    | Review the power supply capacity.                    |
|   | _       |              |              |          | Aiways         |                    |                                                                                                    | Use servomotor which provides larger output.         |
| - |         | Model lo     | oop gain     |          |                |                    |                                                                                                    | Increase set value and adjust to                     |
| , | 30125   | 30325        | 30525        | 30725    |                | Imme-<br>date stop |                                                                                                    | ensure proper operation.                             |
|   |         | Torque li    | mit value    |          |                | date stop          |                                                                                                    |                                                      |
|   | 26      | 176          | 326          | 476      |                |                    |                                                                                                    | When torque is limited, increase<br>the limit value. |
|   | 0       | PR torque    | e limit valu | ıe       |                |                    |                                                                                                    | Reduce load.                                         |
|   | 86      | 236          | 386          | 536      |                |                    |                                                                                                    | Use servomotor that provides                         |
|   | Torq    | ue outpu     |              | alue     |                |                    |                                                                                                    | larger output.                                       |
|   | 1552    | 1652         | 1752         | 1852     |                |                    |                                                                                                    |                                                      |
|   | Inpu    | ıt signal lo | ogic selec   | tion     |                |                    |                                                                                                    | Review operation pattern.                            |
|   | 31      | 181          | 331          | 481      |                |                    |                                                                                                    | Install limit switches.                              |
|   | _       | _            | _            |          |                |                    |                                                                                                    | Change the servomotor.                               |
|   |         |              |              |          |                |                    |                                                                                                    |                                                      |
|   | _       | _            | _            | _        |                |                    |                                                                                                    | Connect correctly.                                   |
|   |         |              |              |          |                |                    |                                                                                                    | ,                                                    |
|   | _       | _            | _            | _        |                |                    |                                                                                                    | Change the SSCNET Ⅲ cable.                           |
|   |         |              |              |          |                |                    |                                                                                                    |                                                      |
|   | _       | _            | _            | _        | *              |                    |                                                                                                    | Use correct combination.                             |
|   | _       | _            | _            | _        | Always         |                    | Servo amplifier error (2088) occurs if power is switched on after disconnection of the CN1A, CN1B and CN3 | Change servo amplifier.                              |

<sup>\*</sup>: The error check timing is shown below.

- When servo amplifier is power ON.
- $\bullet$  When the QD75MH detects the rising edge (OFF  $\rightarrow$  ON) of the PLC READY signal [Y0].
- When servo amplifier is reset.
- When the QD75MH is power ON.

## 15.3 List of warnings

The following table shows the warning details and remedies to be taken when a warning occurs.

### 15.3.1 QD75MH detection warning

| Classification of warnings   | Warning<br>code | Warning name                     | Warning                                                                                                    | Operation status at warning occurrence                                                                                                    |
|------------------------------|-----------------|----------------------------------|----------------------------------------------------------------------------------------------------|----------------------------------------------------------------------------------------------------|
|                              | 000             | (Normal status)                  | _                                                                                                    | _                                                                                                    |
|                              | 100             | Start during operation           | The start request is issued while the axis is BUSY.                                                                   | Continue the operation.                                                                                                    |
|                              | 104             | Restart not possible             | The restart command is issued when the axis operation status is not "Stopped".                                        | Continue the operation.                                                                                                    |
|                              | 109             | Teaching in BUSY                 | The teaching request is issued while the axis is BUSY.                                                                | The warning is issued for the axis designated at the time of the teaching request.                                                                                                    |
|                              | 110             | Less than minimum speed          | The overridden speed becomes "0" .                                                                                    | The system is controlled with the currently executing unit of 1.                                                                                                    |
| Common<br>warnings           | 111             | In PLC READY                     | The request for writing to the flash ROM is issued when the PLC READY is turned ON (at the time of teaching request). | The warning for axis 1 is issued.                                                                                                    |
|                              | 112             | Illegal override<br>value        | A value other than 1 to 300 is set for the override value.                                                            | Controlled at a setting value of 0: 100.  Controlled at a setting value of 301 or over: 300.                                                                                                    |
|                              | 113             | Outside new torque value range   | A value other than 1 to 1000 is set for the new torque value.                                                         | The torque change is not carried out.                                                                                                    |
|                              | 114             | Below bias speed                 | The command speed is below the bias speed at start. Programming error between QD75P and QD75MH.                       | Operate by the bias speed at start.                                                                                                    |
|                              | 300             | Speed change during deceleration | The speed change request is issued during deceleration stop with JOG start signal OFF.                                | The speed change is not carried out.                                                                                                    |
| JOG<br>operation<br>warnings | 301             | JOG speed limit value            | The new speed value exceeds the JOG speed limit value when the speed is changed during operation.                     | <ul> <li>When the speed exceeds the JOG speed limit, the JOG operation is carried out with the JOG speed limit value.</li> <li>While the speed is limited by the JOG speed limit value, the "Speed limiting flag" is turned ON.</li> </ul> |

| Rela         | ited buf<br>add | fer mer<br>ress                  | mory         | Set range                                                                                                    | Remedy                                                                                                    |  |  |
|--------------|-----------------|----------------------------------|--------------|----------------------------------------------------------------------------------------------------|----------------------------------------------------------------------------------------------------|--|--|
| Axis 1       | Axis 2          | Axis 3                           | Axis 4       | (Setting with PLC program)                                                                                     | ŕ                                                                                                    |  |  |
| <br>_        | _               | _                                | _            | _                                                                                                    | _                                                                                                    |  |  |
|              | _               | 1                                | 1            | I                                                                                                    | Normalize the start request ON timing.                                                                                                    |  |  |
| 1503         | 1603            | 1703                             | 1803         | <restart command=""><br/>1: Restart</restart>                                                                  | Normalize the start request ON timing. (Refer to Section 6.5.5) (Do not issue the restart command when the axis operation is not stopped.) |  |  |
| 1548<br>1549 | 1648<br>1649    | 1748<br>1749                     | 1848<br>1849 | <teaching data="" selection=""> 0, 1 <teaching data="" no.="" positioning=""> 1 to 600</teaching></teaching>   | Carry out the teaching request when the axis is not BUSY. (Refer to Section 12.7.4)                                                        |  |  |
| 1513         | 1613            | 1713                             | 1813         | <positioning operation="" override="" speed=""> 1 to 300</positioning>                                         | Prevent the overridden speed from being reduced to 0. (Refer to Section 12.5.2)                                                            |  |  |
|              |                 | Sá                               | ame as       | warning code 109                                                                                               | None (If the PLC READY signal (Y0) is turned OFF, respond to the teaching write request).                                                  |  |  |
| 1513         | 1613            | 1713                             | 1813         | <positioning operation="" override="" speed=""> 1 to 300</positioning>                                         | Set a value within the setting range.                                                                                                    |  |  |
| 1525         | 1625            | 1725                             | 1825         | <new torque="" value=""> 1 to [Torque limit set value]</new>                                                   |                                                                                                    |  |  |
| 26           | 176             | 326                              | 476          | <torque limit="" set="" value=""> 1 to 1000</torque>                                                           |                                                                                                    |  |  |
| "List        | of posit        | ection (<br>tioning (<br>and spe | data"        | <pre><command speed=""/> 1 to 50000000 [PLS/s] 1 to 2000000000 [mm/min or another]</pre>                       | Re-set the command speed/bias speed at start so that the command speed is equal to or larger than the bias                                 |  |  |
| Bi           | •               | ed at sta                        | art          | <bias at="" speed="" start=""></bias>                                                                          | speed at start.                                                                                                    |  |  |
| 6<br>7       | 156<br>157      | 306<br>307                       | 456<br>457   | 0 [PLS/s]<br>0 [mm/min or another]                                                                             | Set 0 for the bias speed.                                                                                                    |  |  |
| 1516         | 1616            | 1716                             | 1816         | <speed change="" request=""> 1: Speed change is requested</speed>                                              | Do not carry out the JOG speed change during deceleration with the JOG start signal OFF.                                                   |  |  |
| N            | ew spe          | ed valu                          | е            | <new speed="" value=""></new>                                                                                  |                                                                                                    |  |  |
| 1514<br>1515 | 1614<br>1615    | 1714<br>1715                     | 1814<br>1815 | 1 to 50000000 [PLS/s]<br>1 to 2000000000 [mm/min or another]                                                   |                                                                                                    |  |  |
| JOC          | speed           | l limit va                       | alue         |                                                                                                    |                                                                                                    |  |  |
| 48<br>49     | 198<br>199      | 348<br>349                       | 498<br>499   | <pre><jog limit="" speed="" value="">    1 to 50000000 [PLS/s] 1 to 2000000000 [mm/min or another]</jog></pre> | Bring the set value into the setting range.                                                                                                |  |  |

| Classification of warnings                         | Warning code | Warning name                                                      | Warning                                                                                                    | Operation status at warning occurrence                                                                                                    |  |
|----------------------------------------------------|--------------|-------------------------------------------------------------------|----------------------------------------------------------------------------------------------------|----------------------------------------------------------------------------------------------------|--|
| Manual pulse<br>generator<br>operation<br>warnings | 401          | Outside manual pulse generator input magnification range          | The manual pulse generator 1 pulse input magnification is set at 0 or 1001 or higher.                                                                                                    | When input magnification is set at 1001 or higher: Re-set to 1000. When input magnification is set at 0: Re-set to 1.                                                                                                    |  |
|                                                    | 500          | Deceleration/stop<br>speed change                                 | The speed change request is issued during deceleration stop.                                                                                                    | The speed change is not carried out.                                                                                                    |  |
|                                                    | 501          | Speed limit value over                                            | The new value exceeds the speed limit value when the speed is changed during operation.                                                                                                    | The speed is controlled with the speed limit value. The "speed limiting flag" is turned ON.                                                                                                    |  |
|                                                    | 503          | M code ON signal<br>ON start                                      | The M code ON signal is turned ON when the positioning data is executed.                                                                                                    | Continue executing the positioning data.                                                                                                    |  |
|                                                    | 505          | No operation termination setting                                  | In the positioning by block starting, the 50th point of the positioning start data is set to CONTINUE.                                                                                                    | The operation is terminated.                                                                                                    |  |
| Positioning                                        | 506          | FOR to NEXT nest construction                                     | FOR to NEXT is nested.                                                                                                    |                                                                                                    |  |
| operation<br>warnings                              | 508          | Speed-position<br>switching (during<br>acceleration) signal<br>ON | The switching signal for speed-<br>position switching control (INC<br>mode) is turned ON during<br>acceleration.                                                                                                    | The operation is continued.                                                                                                    |  |
|                                                    | 509          | Insufficient remaining distance                                   | <ul> <li>At a continuous operation interrupt request, the distance required deceleration stop is not long enough.</li> <li>At a speed change request, the remaining distance is shorter than the distance required for speed change.</li> </ul> | When a command speed is changed:     Change to a value as near a new speed value as possible.      When a target position is changed:     Adjust the speed to a value as near the command speed as possible, and then change to a target position.  (When the operation pattern is a continuous path control, ignore the operations stated above.) |  |
|                                                    | 511          | Step not possible                                                 | Code 1 is set for the step start information when the step is outside standby.                                                                                                    | The step will not start.                                                                                                    |  |
|                                                    | 512          | Illegal external command function                                 | The detailed parameter 2 "External command function selection" setting range is exceeded.                                                                                                    | Even if the external command signal is turned ON, the system will not perform anything.                                                                                                    |  |
|                                                    | 513          | Insufficient movement amount                                      | The movement amount is not large enough for automatic deceleration.                                                                                                    | The system stops immediately after it reaches the positioning address.                                                                                                    |  |

| Related buffer memory address                   |                      |              | nory         | Set range<br>(Setting with PLC program)                                                                                           | Remedy                                                                                                    |  |
|-------------------------------------------------|----------------------|--------------|--------------|----------------------------------------------------------------------------------------------------|----------------------------------------------------------------------------------------------------|--|
| Axis 1                                          | Axis 2               | Axis 3       | Axis 4       | (Setting with PLC program)                                                                                                    | ŕ                                                                                                    |  |
| 1522<br>1523                                    | 1622<br>1623         | 1722<br>1723 | 1822<br>1823 | <manual 1="" generator="" input="" magnification="" pulse=""> 1 to 1000</manual>                                                  | Set the manual pulse generator 1 pulse input magnification to within the setting range.                                                             |  |
| 1516                                            | 1616                 | 1716         | 1816         | <speed change="" request=""> 1: Speed change is requested</speed>                                                                 | Do not carry out the speed change during deceleration with a stop command, during stoppage, or during automatic deceleration with position control. |  |
| N                                               | ew spe               | ed valu      | е            | <new speed="" value=""></new>                                                                                                    |                                                                                                    |  |
| 1514<br>1515                                    | 1614<br>1615         | 1714<br>1715 | 1814<br>1815 | 1 to 50000000 [PLS/s]<br>1 to 2000000000 [mm/min or another]                                                                      |                                                                                                    |  |
| S                                               | peed lir             | nit valu     | е            |                                                                                                    | Set the new speed value to a range of 0 to "speed limit                                                                                             |  |
| 10<br>11                                        | 160<br>161           | 310<br>311   | 460<br>461   | <jog limit="" speed="" value=""><br/>1 to 50000000 [PLS/s]<br/>1 to 2000000000 [mm/min or<br/>another]</jog>                      | value".                                                                                                    |  |
| 1504                                            | 1604                 | 1704         | 1804         | <m code="" off="" request=""> 1: M code ON signal is turned OFF</m>                                                               | Normalize the ON and OFF timings of the "M code OFF request". (Refer to Section 12.7.3)                                                             |  |
| Refer to Section 5.3 "List of positioning data" |                      |              |              | <operation pattern=""><br/>00: Positioning end<br/>01: Continuous positioning control<br/>11: Continuous path control</operation> | Set the operation termination to the 50th point. (Refer to Chapter 10)                                                                              |  |
| _                                               | _                    |              |              | _                                                                                                    | Make 1 nest construction for FOR to NEXT. (Refer to Section 10.3.8)                                                                                 |  |
| -                                               | _                    | ı            | l            | _                                                                                                    | Do not turn ON the speed-position switching signal during acceleration. (Refer to Section 9.2.16)                                                   |  |
|                                                 |                      | -            |              | _                                                                                                    | Give a request at the position where there is an enough remaining distance.                                                                         |  |
| 1546                                            | 1646                 | 1746         | 1846         | <step information="" start=""> 1: Step is continued 2: Re-start is carried out</step>                                             | Do not set a "1" to the step start information when the step is not in standby state. (Refer to Section 12.7.1)                                     |  |
| 62                                              | 212                  | 362          | 512          | <external command="" function="" selection=""> 0, 1, 2, 3</external>                                                              | Set the detailed parameter 2 "External command function selection" to within the setting range.                                                     |  |
| -                                               | fer to S<br>of posit |              |              | _                                                                                                    | Set a decelerating address or a movement amount to the positioning data.                                                                            |  |

| Classification of warnings | Warning<br>code | Warning name                        | Warning                                                                                                    | Operation status at warning occurrence                                                                                                    |
|----------------------------|-----------------|-------------------------------------|----------------------------------------------------------------------------------------------------|----------------------------------------------------------------------------------------------------|
| Positioning operation      | 514             | Outside command speed range         | The command speed exceeds the speed limit.                                                                                                    | The command speed is controlled at the "speed limit value". The "speed limiting flag" turns ON.                                                              |
|                            | 516             | Illegal teaching data<br>No.        | The positioning data No. is set outside the setting range.                                                                                                    | Teaching is not carried out when the set value is 0 or 601 or more. (A "0" is canceled by the QD75MH automatically even when a "0" or "601" or more is set.) |
| warnings                   | 517             | Illegal teaching data selection     | The teaching data selection set value is outside the setting range.                                                                                                    | Teaching is not carried out.                                                                                                    |
|                            | 518             | Target position change not possible | <ul> <li>A target position change request was given for the control system other than ABS1 and INC1.</li> <li>The target position change request is turned ON during continuous path control.</li> </ul> | The target position change is not carried out.                                                                                                    |

| Related buffer memory address |             |                                 | nory        | Set range<br>(Setting with PLC program)                                                             | Remedy                                                                                                    |
|-------------------------------|-------------|---------------------------------|-------------|----------------------------------------------------------------------------------------------------|----------------------------------------------------------------------------------------------------|
| <br>Axis 1                    | Axis 2      | Axis 3                          | Axis 4      | (Cetting With Lee program)                                                                          |                                                                                                    |
| ref                           | fer to Se   | and spe<br>ection 5<br>ioning o | 5.3         | 1 to 50000000 [PLS/s]<br>1 to 2000000000 [mm/min or another]                                        |                                                                                                    |
| S                             | peed lir    | nit valu                        | е           |                                                                                                    |                                                                                                    |
| 10,<br>11                     | 160,<br>161 | 310,<br>311                     | 460,<br>461 | 1 to 50000000 [PLS/s]<br>1 to 2000000000 [mm/min or<br>another]                                     | Set the command speed to within the setting range.                                                                                                    |
| 1549                          | 1649        | 1749                            | 1849        | <teaching data="" no.="" positioning=""><br/>1 to 600</teaching>                                    | Set the positioning data No. to within the setting range.                                                                                                    |
| 1548                          | 1648        | 1748                            | 1848        | <teaching data="" selection=""> 0, 1</teaching>                                                     | Set the teaching data selection set value to within the setting range.                                                                                                    |
| 1538                          | 1638        | 1738                            | 1838        | <target change="" position="" request<br="">flag&gt;<br/>1: Target position change request</target> | <ul> <li>Do not turn ON the target position change request in the following cases.</li> <li>A control system other than ABS1, and INC1 is used. During deceleration stop. An operating pattern "continuous path control" is used.</li> <li>When the target position change address is outside the stroke limit, correct the target position change address. (Refer to Section 12.7.5)</li> </ul> |

## 15.3.2 MR-J3-B detection warning

| Classifica<br>tion of<br>warnings | Warning<br>code | LED<br>display of<br>the servo<br>amplifier |                                     | Warning                                                                                                    | Cause                                                                                                    |  |
|-----------------------------------|-----------------|---------------------------------------------|-------------------------------------|----------------------------------------------------------------------------------------------------|----------------------------------------------------------------------------------------------------|--|
|                                   | 2102            | 92                                          | Open battery                        | Absolute position detection                                                                                                    | Battery cable is open.                                                                                                    |  |
|                                   | 2102            | 92                                          | cable warning                       | system battery voltage is low.                                                                                                    | Battery voltage fell to 2.8VDC or less.                                                                                                    |  |
|                                   | 2106            | 96                                          | Home position                       | Home position setting could not                                                                                                    | Droop pulses remaining are greater than the in-position range setting.                                                                              |  |
|                                   | 2100            | 90                                          | setting warning                     | be made.                                                                                                    | Creep speed high.                                                                                                    |  |
|                                   | 2116            | 9F                                          | Battery warning                     | Voltage of battery for absolute position detection system reduced.                                                                                             | Battery voltage fell to 3.2VDC or less.                                                                                                    |  |
|                                   | 2140 E0         |                                             | Excessive regenerative load warning | There is a possibility that regenerative power may exceed permissible regenerative power of built-in regenerative brake resistor or regenerative brake option. | Regenerative power increased to 85% or more of permissible regenerative power of built-in regenerative brake resistor or regenerative brake option. |  |
|                                   | 2141            | E1                                          | Over load<br>warning1               | There is a possibility that overload alarm 1 (error code: 2050) or 2 (error code: 2051) may occur.                                                             | Load increased to 85% or more of over load alarm 1 (error code: 2050) or 2 (error code: 2051) occurrence level.                                     |  |
| Servo                             | 2143            |                                             | Absolute position                   | Absolute position encoder                                                                                                    | Noise entered the encoder.                                                                                                    |  |
| amplifier<br>warnings             |                 |                                             | counter warning                     | pulses faulty.                                                                                                    | Fault of the encoder.                                                                                                    |  |
|                                   | 2144            | E4                                          | Parameter warning                   | Parameter outside setting range.                                                                                                    | Parameter value set from QD75MH controller is outside setting range.                                                                                |  |
|                                   | 2146            | E6                                          | Servo forced stop warning           | EM1-SG is open.                                                                                                    | Forced stop was made valid.<br>(EM1-SG was opened.)                                                                                                 |  |
|                                   | 2147            |                                             | Controller forced                   | Forced stop input signal is input                                                                                                    | Forced stop input signal of the QD75MH is valid. (EMI (1A8) to EMI.COM (1B8) in the SSCNET III cable is open.)                                      |  |
|                                   | £171            | E7                                          | stop warning                        | to the QD75MH.                                                                                                    | Fault of connector in the QD75MH.                                                                                                    |  |
|                                   |                 |                                             |                                     |                                                                                                    | A "watchdog error" will be occurred in the QD75MH.                                                                                                  |  |
|                                   | 2148            | E8                                          | Cooling fan speed                   | The speed of the servo amplifier decrease to or below the warning level. this warning is not displayed                                                         | Cooling fan life expiration.                                                                                                    |  |
|                                   | ∠ 148           | 5   E8                                      | reduction warning                   | with MR-J3-70B/100B among servo amplifiers equipped with a cooling fan.                                                                                        | The power supply of the cooling fan is broken.                                                                                                    |  |

| Related buffer memory address       |               |               | nory                                                             | Servo<br>amplifier                                                                 |                                                                  |                                                                    |
|-------------------------------------|---------------|---------------|------------------------------------------------------------------|------------------------------------------------------------------------------------|------------------------------------------------------------------|--------------------------------------------------------------------|
| Axis 1                              | Axis 2        | Axis 3        | Axis 4                                                           | status of<br>the warning<br>occurrence.                                            | Check point                                                      | Corrective action                                                  |
|                                     |               |               |                                                                  |                                                                                    |                                                                  | Repair cable or battery changed.                                   |
| _                                   |               | _             | _                                                                |                                                                                    |                                                                  | Change battery.                                                    |
|                                     | In-positio    |               |                                                                  |                                                                                    |                                                                  | Remove the cause of droop pulse occurrence.                        |
| <br>30110                           | 30310         |               | 30710                                                            |                                                                                    |                                                                  | tomore the cause of all opp pales occurrence.                      |
|                                     | Creep<br>226, | speed<br>376, | 526,                                                             |                                                                                    |                                                                  | Reduce creep speed.                                                |
| 76, 77                              | 227           | 370,          | 520,<br>527                                                      |                                                                                    |                                                                  |                                                                    |
| _                                   | _             | _             | _                                                                | Servo ON continued                                                                 |                                                                  | Change battery.                                                    |
|                                     |               |               |                                                                  |                                                                                    |                                                                  | Reduce frequency of positioning.                                   |
| _                                   | _             | _             | _                                                                |                                                                                    | Call the status display and check regenerative load ratio.       | Change regenerative brake option for the one with larger capacity. |
|                                     |               |               |                                                                  |                                                                                    | ioad ratio.                                                      | Reduce load.                                                       |
| _                                   | _             | _             | _                                                                |                                                                                    | Refer to error code<br>(2050, 2051) (Refer to<br>Section 15.2.3) | Refer to error code (2050, 2051) (Refer to Section 15.2.3)         |
| _                                   | _             | _             | _                                                                | Servo ON continued                                                                 |                                                                  | Take noise suppression measures.                                   |
| _                                   | _             | _             | _                                                                | Home position request On                                                           |                                                                  | Change servomotor.                                                 |
| Refer to Section<br>5.2.7 to 5.2.10 |               |               | ı                                                                | Servo ON continued                                                                 |                                                                  | Set the parameter properly.                                        |
| Forced stop input selection         |               |               | ection                                                           |                                                                                    |                                                                  |                                                                    |
| 30104                               | 30304         | 30504         | 30704                                                            |                                                                                    |                                                                  | Check for safety and release the forced stop.                      |
| Forced stop valid/invalid selection |               | Servo OFF     | Check continuity status of the external device connection cable. | Check for safety and release the forced stop.     Repair cable or battery changed. |                                                                  |                                                                    |
| 35                                  |               | _             | _                                                                |                                                                                    |                                                                  | Change QD75MH.                                                     |
|                                     |               |               |                                                                  | Servo ON                                                                           |                                                                  | Change the cooling fan of the servo amplifier.                     |
| _                                   | _             | _             | _                                                                | continued                                                                          |                                                                  | Change servo amplifier.                                            |

| Classifica<br>tion of<br>warnings | Warning<br>code | LED<br>display of<br>the servo<br>amplifier | i wamina name              | Warning                                                                                                    | Cause                                                                                                    |  |
|-----------------------------------|-----------------|---------------------------------------------|----------------------------|----------------------------------------------------------------------------------------------------|----------------------------------------------------------------------------------------------------|--|
|                                   | 2149            | E9                                          | Main circuit of warning    | Servo ON signal is turned ON while the main circuit power is off.                                                                    | Servo ON signal is turned ON while the main circuit power is off.                                                                                                 |  |
| Servo<br>amplifier<br>warnings    | 2152            | EC                                          | Overload warning<br>2      | Operation, in witch a current exceeding the rating flew intensively in any of the U, V and W phases of the servomotor, was repeated. | During a stop, the status in witch a current flew intensively in any of the U, V and W phases of the servomotor occurred repeatedly, exceeding the warning level. |  |
|                                   | 2153            |                                             | Output watt excess warning | The status, in witch the output wattage (speed ×torque) of the servomotor exceeded the rated output, continued steadily.             |                                                                                                    |  |

| Rela   | ated buf<br>add | fer mer<br>ress | nory   | Servo<br>amplifier<br>status of               | Check point | Corrective action                                                     |  |  |  |  |           |           |  |                                                                                                |
|--------|-----------------|-----------------|--------|-----------------------------------------------|-------------|-----------------------------------------------------------------------|--|--|--|--|-----------|-----------|--|------------------------------------------------------------------------------------------------|
| Axis 1 | Axis 2          | Axis 3          | Axis 4 | status of Check point the warning occurrence. |             | Corrective action                                                     |  |  |  |  |           |           |  |                                                                                                |
| l      | l               | _               | _      |                                               |             | Switch on main circuit power.                                         |  |  |  |  |           |           |  |                                                                                                |
|        |                 |                 |        |                                               |             | Reduce the positioning frequency at the specific positioning address. |  |  |  |  |           |           |  |                                                                                                |
| _      | _               | _               | _      | Servo ON                                      |             | Reduce the load.                                                      |  |  |  |  |           |           |  |                                                                                                |
|        |                 |                 |        | continued                                     |             |                                                                       |  |  |  |  | continued | continued |  | <ul> <li>Replace the servo amplifier/servomotor with the one<br/>of large capacity.</li> </ul> |
| ı      | _               | _               |        |                                               |             | Reduce the servomotor speed. Reduce the load.                         |  |  |  |  |           |           |  |                                                                                                |

#### 15.4 LED display functions

The states of QD75MH and each axis control can be confirmed by the LEDs located on the front panel of the QD75MH main unit.

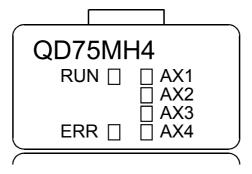

Each axis can be monitored by the states of the LEDs.

The operation and indications of the LEDs are as shown below.

| Details of<br>Goes (<br>Goes (<br>Flash | OFF □<br>ON ■                         | Points to be confirmed                                                                 | Error                                                   | Remedy                                                                                                    |
|-----------------------------------------|---------------------------------------|----------------------------------------------------------------------------------------|---------------------------------------------------------|----------------------------------------------------------------------------------------------------|
| RUN □ ERR □                             |                                       | Extinguishment of RUN LED                                                              | The hardware is faulty or watch dog timer error occurs. | If the RUN LED does not light up even when the power is turned ON, the module may be out of order. Replace the module with a new one.                                                                             |
| RUN ■ ERR □                             | ☐ AX1<br>☐ AX2<br>☐ AX3<br>☐ AX4      | Lighting of RUN LED,<br>Extinguishment of<br>ERR LED                                   | The module is normal.                                   | _                                                                                                    |
| RUN ■                                   | □ AX1 □ AX2 □ AX3 □ AX4               | Lighting of ERR LED                                                                    | System error                                            | An operation condition setting error or installation PLC CPU type error occurs. (The setting and PLC CPU type are outside the specification range.) Set the PLC CPU type to a one contained in the specification. |
| RUN ■                                   |                                       | Extinguishment of AX1 to AX4 LEDs                                                      | During axis stop,<br>during axis standby                | _                                                                                                    |
| RUN ■                                   | ■ AX1 □ AX2 □ AX3 □ AX4               | Lighting of AX1<br>(Same even if the<br>other axis is lit)                             | During axis operation                                   | This lights up from the positioning start until the positioning is completed, stopped temporarily, or stopped by error (corresponding at a ratio of 1 : 1 to BUSY signals).                                       |
| RUN ■                                   | <ul><li>□ AX2</li><li>□ AX3</li></ul> | Flashing of ERR LED<br>Flashing of AX1 LED<br>(Same even if the<br>other axis flashes) | Axis error                                              | Check the error observed on the buffer memory batch processing monitor of a peripheral device and correct the applicable parameters and positioning data.                                                         |
| RUN ■ ERR ■                             | ■ AX1<br>■ AX2<br>■ AX3<br>■ AX4      | Lighting of all LEDs                                                                   | The hardware is faulty                                  | The module comes out of order. Replace the module with a new one.                                                                                                    |

# **Appendices**

| Appendix 1 Functions                                                      | Appendix- 3  |
|---------------------------------------------------------------------------|--------------|
| Appendix 1.1 Multiple CPU correspond function                             |              |
| Appendix 1.2 The combination of software package for QD75MH and QCPU      | Appendix- 3  |
| Appendix 2 Positioning data (No.1 to 600) List of buffer memory addresses | Appendix- 4  |
| Appendix 3 Connection with servo amplifiers                               | Appendix- 28 |
| Appendix 3.1 Connection of SSCNETⅢ cables                                 | Appendix- 28 |
| Appendix 3.2 Wiring of SSCNETIII cables                                   | Appendix- 30 |
| Appendix 4 Connection with external device connector                      | Appendix- 34 |
| Appendix 4.1 Connector                                                    | Appendix- 34 |
| Appendix 4.2 Wiring of manual pulse generator cable                       | Appendix- 36 |
| Appendix 5 Comparisons with conventional positioning modules              | Appendix- 37 |
| Appendix 5.1 Comparisons with QD75P model                                 | Appendix- 37 |
| Appendix 5.2 Comparisons with QD75M1/ QD75M2/ QD75M4 models               | Appendix- 38 |
| Appendix 6 Positioning control troubleshooting                            | Appendix- 51 |
| Appendix 7 List of buffer memory addresses                                | Appendix- 57 |
| Appendix 8 External dimension drawing                                     |              |

| APPENDICES | MELSEC-Q |
|------------|----------|
| MEMO       |          |
|            |          |
|            |          |
|            |          |
|            |          |
|            |          |
|            |          |
|            |          |
|            |          |
|            |          |
|            |          |
|            |          |
|            |          |
|            |          |
|            |          |
|            |          |

## Appendix 1 Functions

Appendix 1.1 Multiple CPU correspond function

Refer to the QCPU User's Manual (Multiple CPU system). (SH-080485ENG)

Appendix 1.2 The combination of software package for QD75MH and QCPU

Refer to the GX Configurator-QP Operating Manual. (SH-080172)

## Appendix 2 Positioning data (No.1 to 600) List of buffer memory addresses

| Dete        | Posi-           | N.4       | Durall        |       | mand         |             | oning         | Arc          | data         |
|-------------|-----------------|-----------|---------------|-------|--------------|-------------|---------------|--------------|--------------|
| Data<br>No. | tioning identi- | M<br>code | Dwell<br>time | Low-  | eed<br>High- | add<br>Low- | ress<br>High- | Low-         | High-        |
|             | fier            |           |               | order | order        | order       | order         | order        | order        |
| 1           | 2000            | 2001      | 2002          | 2004  | 2005         | 2006        | 2007          | 2008         | 2009         |
| 2           | 2010            | 2011      | 2012          | 2014  | 2015         | 2016        | 2017          | 2018         | 2019         |
| 3           | 2020            | 2021      | 2022          | 2024  | 2025         | 2026        | 2027          | 2028         | 2029         |
| 4           | 2030            | 2031      | 2032          | 2034  | 2035         | 2036        | 2037          | 2038         | 2039         |
| 5           | 2040            | 2041      | 2042          | 2044  | 2045         | 2046        | 2047          | 2048         | 2049         |
| 6           | 2050            | 2051      | 2052          | 2054  | 2055         | 2056        | 2057          | 2058         | 2059         |
| 7           | 2060            | 2061      | 2062          | 2064  | 2065         | 2066        | 2067          | 2068         | 2069         |
| 8           | 2070            | 2071      | 2072          | 2074  | 2075         | 2076        | 2077          | 2078         | 2079         |
| 9<br>10     | 2080            | 2081      | 2082          | 2084  | 2085<br>2095 | 2086        | 2087          | 2088<br>2098 | 2089<br>2099 |
|             |                 | 2091      | 2092          | 2094  |              | 2096        | 2097          |              |              |
| 11          | 2100            | 2101      | 2102          | 2104  | 2105         | 2106        | 2107          | 2108         | 2109         |
| 12          | 2110            | 2111      | 2112          | 2114  | 2115         | 2116        | 2117          | 2118         | 2119         |
| 13          | 2120            | 2121      | 2122          | 2124  | 2125         | 2126        | 2127          | 2128         | 2129         |
| 14          | 2130            | 2131      | 2132          | 2134  | 2135         | 2136        | 2137          | 2138         | 2139         |
| 15          | 2140            | 2141      | 2142          | 2144  | 2145         | 2146        | 2147          | 2148         | 2149         |
| 16          | 2150            | 2151      | 2152          | 2154  | 2155         | 2156        | 2157          | 2158         | 2159         |
| 17          | 2160            | 2161      | 2162          | 2164  | 2165         | 2166        | 2167          | 2168         | 2169         |
| 18          | 2170            | 2171      | 2172          | 2174  | 2175         | 2176        | 2177          | 2178         | 2179         |
| 19          | 2180            | 2181      | 2182          | 2184  | 2185         | 2186        | 2187          | 2188         | 2189         |
| 20          | 2190            | 2191      | 2192          | 2194  | 2195         | 2196        | 2197          | 2198         | 2199         |
| 21          | 2200            | 2201      | 2202          | 2204  | 2205         | 2206        | 2207          | 2208         | 2209         |
| 22          | 2210            | 2211      | 2212          | 2214  | 2215         | 2216        | 2217          | 2218         | 2219         |
| 23          | 2220            | 2221      | 2222          | 2224  | 2225         | 2226        | 2227          | 2228         | 2229         |
| 24          | 2230            | 2231      | 2232          | 2234  | 2235         | 2236        | 2237          | 2238         | 2239         |
| 25          | 2240            | 2241      | 2242          | 2244  | 2245         | 2246        | 2247          | 2248         | 2249         |
| 26          | 2250            | 2251      | 2252          | 2254  | 2255         | 2256        | 2257          | 2258         | 2259         |
| 27          | 2260            | 2261      | 2262          | 2264  | 2265         | 2266        | 2267          | 2268         | 2269         |
| 28          | 2270            | 2271      | 2272          | 2274  | 2275         | 2276        | 2277          | 2278         | 2279         |
| 29          | 2280            | 2281      | 2282          | 2284  | 2285         | 2286        | 2287          | 2288         | 2289         |
| 30          | 2290            | 2291      | 2292          | 2294  | 2295         | 2296        | 2297          | 2298         | 2299         |
| 31          | 2300            | 2301      | 2302          | 2304  | 2305         | 2306        | 2307          | 2308         | 2309         |
| 32          | 2310            | 2311      | 2312          | 2314  | 2315         | 2316        | 2317          | 2318         | 2319         |
| 33          | 2320            | 2321      | 2322          | 2324  | 2325         | 2326        | 2327          | 2328         | 2329         |
| 34          | 2330            | 2331      | 2332          | 2334  | 2335         | 2336        | 2337          | 2338         | 2339         |
| 35          | 2340            | 2341      | 2342          | 2344  | 2345         | 2346        | 2347          | 2348         | 2349         |
| 36          | 2350            | 2351      | 2352          | 2354  | 2355         | 2356        | 2357          | 2358         | 2359         |
| 37          | 2360            | 2361      | 2362          | 2364  | 2365         | 2366        | 2367          | 2368         | 2369         |
| 38          | 2370            | 2371      | 2372          | 2374  | 2375         | 2376        | 2377          | 2378         | 2379         |
| 39          | 2380            | 2381      | 2382          | 2384  | 2385         | 2386        | 2387          | 2388         | 2389         |
| 40          | 2390            | 2391      | 2392          | 2394  | 2395         | 2396        | 2397          | 2398         | 2399         |
| 41          | 2400            | 2401      | 2402          | 2404  | 2405         | 2406        | 2407          | 2408         | 2409         |
| 42          | 2410            | 2411      | 2412          | 2414  | 2405         | 2416        | 2417          | 2418         | 2419         |
| 43          | 2420            | 2421      | 2412          | 2424  | 2415         | 2416        | 2417          | 2418         | 2419         |
| 44          |                 |           |               |       |              |             |               |              |              |
|             | 2430            | 2431      | 2432          | 2434  | 2435         | 2436        | 2437          | 2438         | 2439         |
| 45          | 2440            | 2441      | 2442          | 2444  | 2445         | 2446        | 2447          | 2448         | 2449         |
| 46          | 2450            | 2451      | 2452          | 2454  | 2455         | 2456        | 2457          | 2458         | 2459         |
| 47          | 2460            | 2461      | 2462          | 2464  | 2465         | 2466        | 2467          | 2468         | 2469         |
| 48          | 2470            | 2471      | 2472          | 2474  | 2475         | 2476        | 2477          | 2478         | 2479         |
| 49          | 2480            | 2481      | 2482          | 2484  | 2485         | 2486        | 2487          | 2488         | 2489         |
| 50          | 2490            | 2491      | 2492          | 2494  | 2495         | 2496        | 2497          | 2498         | 2499         |

|             | Posi-           |           |               | Com         |                | Positi      |                | Arc   | data           |
|-------------|-----------------|-----------|---------------|-------------|----------------|-------------|----------------|-------|----------------|
| Data<br>No. | tioning identi- | M<br>code | Dwell<br>time | Spe<br>Low- |                | add<br>Low- |                | Low-  |                |
| 140.        | fier            | 0         | uiilo         | order       | High-<br>order | order       | High-<br>order | order | High-<br>order |
| 51          | 2500            | 2501      | 2502          | 2504        | 2505           | 2506        | 2507           | 2508  | 2509           |
| 52          | 2510            | 2511      | 2512          | 2514        | 2515           | 2516        | 2517           | 2518  | 2519           |
| 53          | 2520            | 2521      | 2522          | 2524        | 2525           | 2526        | 2527           | 2528  | 2529           |
| 54          | 2530            | 2531      | 2532          | 2534        | 2535           | 2536        | 2537           | 2538  | 539            |
| 55          | 2540            | 2541      | 2542          | 2544        | 2545           | 2546        | 2547           | 2548  | 2549           |
| 56          | 2550            | 2551      | 2552          | 2554        | 2555           | 2556        | 2557           | 2558  | 2559           |
| 57          | 2560            | 2561      | 2562          | 2564        | 2565           | 2566        | 2567           | 2568  | 2569           |
| 58          | 2570            | 2571      | 2572          | 2574        | 2575           | 2576        | 2577           | 2578  | 2579           |
| 59          | 2580            | 2581      | 2582          | 2584        | 2585           | 2586        | 2587           | 2588  | 2589           |
| 60          | 2590            | 2591      | 2592          | 2594        | 2595           | 2596        | 2597           | 2598  | 2599           |
| 61          | 2600            | 2601      | 2602          | 2604        | 2605           | 2606        | 2607           | 2608  | 2609           |
| 62          | 2610            | 2611      | 2612          | 2614        | 2615           | 2616        | 2617           | 2618  | 2619           |
| 63          | 2620            | 2621      | 2622          | 2624        | 2625           | 2626        | 2627           | 2628  | 2629           |
| 64          | 2630            | 2631      | 2632          | 2634        | 2635           | 2636        | 2637           | 2638  | 2639           |
| 65          | 2640            | 2641      | 2642          | 2644        | 2645           | 2646        | 2647           | 2648  | 2649           |
| 66          | 2650            | 2651      | 2652          | 2654        | 2655           | 2656        | 2657           | 2658  | 2659           |
| 67          | 2660            | 2661      | 2662          | 2664        | 2665           | 2666        | 2667           | 2668  | 2669           |
| 68          | 2670            | 2671      | 2672          | 2674        | 2675           | 2676        | 2677           | 2678  | 2679           |
| 69          | 2680            | 2681      | 2682          | 2684        | 2685           | 2686        | 2687           | 2688  | 2689           |
| 70          | 2690            | 2691      | 2692          | 2694        | 2695           | 2696        | 2697           | 2698  | 2699           |
| 71          | 2700            | 2701      | 2702          | 2704        | 2705           | 2706        | 2707           | 2708  | 2709           |
| 72          | 2710            | 2711      | 2712          | 2714        | 2715           | 2716        | 2717           | 2718  | 2719           |
| 73          | 2720            | 2721      | 2722          | 2724        | 2725           | 2726        | 2727           | 2728  | 2729           |
| 74          | 2730            | 2731      | 2732          | 2734        | 2735           | 2736        | 2737           | 2738  | 2739           |
| 75          | 2740            | 2741      | 2742          | 2744        | 2745           | 2746        | 2747           | 2748  | 2749           |
| 76          | 2750            | 2751      | 2752          | 2754        | 2755           | 2756        | 2757           | 2758  | 2759           |
| 77          | 2760            | 2761      | 2762          | 2764        | 2765           | 2766        | 2767           | 2768  | 2769           |
| 78          | 2770            | 2771      | 2772          | 2774        | 2775           | 2776        | 2777           | 2778  | 2779           |
| 79          | 2780            | 2781      | 2782          | 2784        | 2785           | 2786        | 2787           | 2788  | 2789           |
| 80          | 2790            | 2791      | 2792          | 2794        | 2795           | 2796        | 2797           | 2798  | 2799           |
|             |                 |           |               |             |                |             |                |       |                |
| 81          | 2800            | 2801      | 2802          | 2804        | 2805           | 2806        | 2807           | 2808  | 2809           |
| 82          | 2810            | 2811      | 2812          | 2814        | 2815           | 2816        | 2817           | 2818  | 2819           |
| 83          | 2820            | 2821      | 2822          | 2824        | 2825           | 2826        | 2827           | 2828  | 2829           |
| 84          | 2830            | 2831      | 2832          | 2834        | 2835           | 2836        | 2837           | 2838  | 2839           |
| 85          | 2840            | 2841      | 2842          | 2844        | 2845           | 2846        | 2847           | 2848  | 2849           |
| 86          | 2850            | 2851      | 2852          | 2854        | 2855           | 2856        | 2857           | 2858  | 2859           |
| 87          | 2860            | 2861      | 2862          | 2864        | 2865           | 2866        | 2867           | 2868  | 2869           |
| 88          | 2870            | 2871      | 2872          | 2874        | 2875           | 2876        | 2877           | 2878  | 2879           |
| 89          | 2880            | 2881      | 2882          | 2884        | 2885           | 2886        | 2887           | 2888  | 2889           |
| 90          | 2890            | 2891      | 2892          | 2894        | 2895           | 2896        | 2897           | 2898  | 2899           |
| 91          | 2900            | 2901      | 2902          | 2904        | 2905           | 2906        | 2907           | 2908  | 2909           |
| 92          | 2910            | 2911      | 2912          | 2914        | 2915           | 2916        | 2917           | 2918  | 2919           |
| 93          | 2920            | 2921      | 2922          | 2924        | 2925           | 2926        | 2927           | 2928  | 2929           |
| 94          | 2930            | 2931      | 2932          | 2934        | 2935           | 2936        | 2937           | 2938  | 2939           |
| 95          | 2940            | 2941      | 2942          | 2944        | 2945           | 2946        | 2947           | 2948  | 2949           |
| 96          | 2950            | 2951      | 2952          | 2954        | 2955           | 2956        | 2957           | 2958  | 2959           |
| 97          | 2960            | 2961      | 2962          | 2964        | 2965           | 2966        | 2967           | 2968  | 2969           |
| 98          | 2970            | 2971      | 2972          | 2974        | 2975           | 2976        | 2977           | 2978  | 2979           |
| 99          | 2980            | 2981      | 2982          | 2984        | 2985           | 2986        | 2987           | 2988  | 2989           |
| 100         | 2990            | 2991      | 2992          | 2994        | 2995           | 2996        | 2997           | 2998  | 2999           |
|             |                 |           |               |             |                |             |                |       |                |

| Data | Posi-<br>tioning | М    | Dwell |       | mand<br>eed |       | ioning<br>ress | Arc   | data  |
|------|------------------|------|-------|-------|-------------|-------|----------------|-------|-------|
| No.  | identi-          | code | time  | Low-  | High-       | Low-  | High-          | Low-  | High- |
|      | fier             |      |       | order | order       | order | order          | order | order |
| 101  | 3000             | 3001 | 3002  | 3004  | 3005        | 3006  | 3007           | 3008  | 3009  |
| 102  | 3010             | 3011 | 3012  | 3014  | 3015        | 3016  | 3017           | 3018  | 3019  |
| 103  | 3020             | 3021 | 3022  | 3024  | 3025        | 3026  | 3027           | 3028  | 3029  |
| 104  | 3030             | 3031 | 3032  | 3034  | 3035        | 3036  | 3037           | 3038  | 3039  |
| 105  | 3040             | 3041 | 3042  | 3044  | 3045        | 3046  | 3047           | 3048  | 3049  |
| 106  | 3050             | 3051 | 3052  | 3054  | 3055        | 3056  | 3057           | 3058  | 3059  |
| 107  | 3060             | 3061 | 3062  | 3064  | 3065        | 3066  | 3067           | 3068  | 3069  |
| 108  | 3070             | 3071 | 3072  | 3074  | 3075        | 3076  | 3077           | 3078  | 3079  |
| 109  | 3080             | 3081 | 3082  | 3084  | 3085        | 3086  | 3087           | 3088  | 3089  |
| 110  | 3090             | 3091 | 3092  | 3094  | 3095        | 3096  | 3097           | 3098  | 3099  |
| 111  | 3100             | 3101 | 3102  | 3104  | 3105        | 3106  | 3107           | 3108  | 3109  |
| 112  | 3110             | 3111 | 3112  | 3114  | 3115        | 3116  | 3117           | 3118  | 3119  |
| 113  | 3120             | 3121 | 3122  | 3124  | 3125        | 3126  | 3127           | 3128  | 3129  |
| 114  | 3130             | 3131 | 3132  | 3134  | 3135        | 3136  | 3137           | 3138  | 3139  |
| 115  | 3140             | 3141 | 3142  | 3144  | 3145        | 3146  | 3147           | 3148  | 3149  |
| 116  | 3150             | 3151 | 3152  | 3154  | 3155        | 3156  | 3157           | 3158  | 3159  |
| 117  | 3160             | 3161 | 3162  | 3164  | 3165        | 3166  | 3167           | 3168  | 3169  |
| 118  | 3170             | 3171 | 3172  | 3174  | 3175        | 3176  | 3177           | 3178  | 3179  |
| 119  | 3180             | 3181 | 3182  | 3184  | 3185        | 3186  | 3187           | 3188  | 3189  |
| 120  | 3190             | 3191 | 3192  | 3194  | 3195        | 3196  | 3197           | 3198  | 3199  |
| 121  | 3200             | 3201 | 3202  | 3204  | 3205        |       |                |       |       |
|      |                  |      |       |       |             | 3206  | 3207           | 3208  | 3209  |
| 122  | 3210             | 3211 | 3212  | 3214  | 3215        | 3216  | 3217           | 3218  | 3219  |
| 123  | 3220             | 3221 | 3222  | 3224  | 3225        | 3226  | 3227           | 3228  | 3229  |
| 124  | 3230             | 3231 | 3232  | 3234  | 3235        | 3236  | 3237           | 3238  | 3239  |
| 125  | 3240             | 3241 | 3242  | 3244  | 3245        | 3246  | 3247           | 3248  | 3249  |
| 126  | 3250             | 3251 | 3252  | 3254  | 3255        | 3256  | 3257           | 3258  | 3259  |
| 127  | 3260             | 3261 | 3262  | 3264  | 3265        | 3266  | 3267           | 3268  | 3269  |
| 128  | 3270             | 3271 | 3272  | 3274  | 3275        | 3276  | 3277           | 3278  | 3279  |
| 129  | 3280             | 3281 | 3282  | 3284  | 3285        | 3286  | 3287           | 3288  | 3289  |
| 130  | 3290             | 3291 | 3292  | 3294  | 3295        | 3296  | 3297           | 3298  | 3299  |
| 131  | 3300             | 3301 | 3302  | 3304  | 3305        | 3306  | 3307           | 3308  | 3309  |
| 132  | 3310             | 3311 | 3312  | 3314  | 3315        | 3316  | 3317           | 3318  | 3319  |
| 133  | 3320             | 3321 | 3322  | 3324  | 3325        | 3326  | 3327           | 3328  | 3329  |
| 134  | 3330             | 3331 | 3332  | 3334  | 3335        | 3336  | 3337           | 3338  | 3339  |
| 135  | 3340             | 3341 | 3342  | 3344  | 3345        | 3346  | 3347           | 3348  | 3349  |
| 136  | 3350             | 3351 | 3352  | 3354  | 3355        | 3356  | 3357           | 3358  | 3359  |
| 137  | 3360             | 3361 | 3362  | 3364  | 3365        | 3366  | 3367           | 3368  | 3369  |
| 138  | 3370             | 3371 | 3372  | 3374  | 3375        | 3376  | 3377           | 3378  | 3379  |
| 139  | 3380             | 3381 | 3382  | 3384  | 3385        | 3386  | 3387           | 3388  | 3389  |
| 140  | 3390             | 3391 | 3392  | 3394  | 3395        | 3396  | 3397           | 3398  | 3399  |
| 141  | 3400             | 3401 | 3402  | 3404  | 3405        | 3406  | 3407           | 3408  | 3409  |
| 142  | 3410             | 3411 | 3412  | 3414  | 3415        | 3416  | 3417           | 3418  | 3419  |
| 143  | 3420             | 3421 | 3422  | 3424  | 3425        | 3426  | 3427           | 3428  | 3429  |
| 144  | 3430             | 3431 | 3432  | 3434  | 3435        | 3436  | 3437           | 3438  | 3439  |
| 145  | 3440             | 3441 | 3442  | 3444  | 3445        | 3446  | 3447           | 3448  | 3449  |
| 146  | 3450             | 3451 | 3452  | 3454  | 3455        | 3456  | 3457           | 3458  | 3459  |
| 147  | 3460             | 3461 | 3462  | 3464  | 3465        | 3466  | 3467           | 3468  | 3469  |
| 148  | 3470             | 3471 | 3472  | 3474  | 3475        | 3476  | 3477           | 3478  | 3479  |
| 149  | 3480             | 3481 | 3482  | 3484  | 3485        | 3486  | 3487           | 3488  | 3489  |
| 150  | 3490             | 3491 | 3492  | 3494  | 3495        | 3496  | 3497           | 3498  | 3499  |

| No.         identh fier         code in the fier         Low- order order or | Data | Posi-<br>tioning | М    | Dwell |      | mand<br>eed |      | ioning | Arc  | data |
|----------------------------------------------------------------------------------------------------|------|------------------|------|-------|------|-------------|------|--------|------|------|
| 152         3510         3511         3512         3514         3515         3516         3517         3518         3519           153         3520         3521         3522         3524         3525         3526         3527         3528         3529           154         3530         3531         3532         3534         3535         3536         3537         3538         3539           155         3540         3541         3542         3544         3545         3546         3547         3548         3549           156         3550         3551         3552         3564         3565         3567         3568         3569           157         3560         3561         3562         3564         3565         3567         3578         3579           159         3580         3581         3582         3584         3585         3586         3587         3588         3589           160         3590         3591         3592         3594         3595         3596         3597         3588         3589           161         3600         3601         3602         3640         3661         3667         3661                                                                                                    |      | identi-          |      | _     | Low- | High-       | Low- | High-  | -    |      |
| 153         3520         3521         3522         3524         3525         3526         3527         3528         3539           154         3530         3531         3532         3534         3535         3536         3537         3538         3539           155         3540         3541         3542         3544         3545         3546         3547         3548         3549           156         3550         3551         3552         3564         3565         3566         3567         3568         3569           157         3560         3561         3562         3564         3565         3567         3568         3569           158         3570         3571         3572         3574         3575         3576         3577         3578         3579           159         3580         3581         3582         3584         3585         3586         3587         3588         3589           160         3500         3611         3602         3604         3605         3606         3677         3688         3699           161         3630         3621         3622         3624         3625         3626                                                                                                    | 151  | 3500             | 3501 | 3502  | 3504 | 3505        | 3506 | 3507   | 3508 | 3509 |
| 154         3530         3531         3532         3534         3536         3536         3537         3538         3539           155         3540         3541         3542         3544         3545         3546         3547         3548         3549           156         3550         3551         3552         3554         3556         3566         3567         3568         3569           157         3560         3561         3562         3564         3565         3566         3567         3568         3569           159         3580         3581         3582         3584         3585         3586         3587         3588         3589           160         3590         3591         3592         3594         3595         3596         3597         3598         3599           161         3600         3601         3602         3604         3605         3606         3607         3688         3699           161         3600         3621         3622         3624         3625         3626         3627         3628         3629           164         3630         3631         3632         3644         3645                                                                                                    | 152  | 3510             | 3511 | 3512  | 3514 | 3515        | 3516 | 3517   | 3518 | 3519 |
| 155         3540         3541         3542         3544         3545         3556         3557         3568         3559           156         3550         3551         3552         3564         3565         3566         3567         3568         3569           157         3560         3561         3562         3564         3565         3566         3567         3578         3579           159         3580         3581         3582         3584         3585         3586         3587         3588         3589           160         3590         3591         3592         3594         3595         3596         3597         3598         3599           161         3600         3601         3602         3604         3605         3606         3607         3608         3699           162         3610         3611         3612         3614         3615         3616         3617         3618         3619           163         3620         3621         3622         3624         3625         3626         3627         3628         3629           164         3630         3651         3622         3644         3645                                                                                                    | 153  | 3520             | 3521 | 3522  | 3524 | 3525        | 3526 | 3527   | 3528 | 3529 |
| 156         3550         3551         3552         3554         3555         3566         3567         3568         3569           157         3560         3561         3562         3564         3565         3566         3567         3568         3569           158         3570         3571         3572         3574         3575         3576         3577         3578         3579           159         3590         3591         3592         3594         3595         3596         3597         3598         3599           161         3600         3601         3602         3604         3605         3606         3607         3608         3609           162         3610         3611         3612         3614         3615         3616         3617         3618         3619           163         3620         3621         3622         3624         3625         3626         3627         3628         3629           164         3630         3651         3622         3644         3645         3646         3647         3648         3699           166         3650         3661         3662         3664         3665                                                                                                    | 154  | 3530             | 3531 | 3532  | 3534 | 3535        | 3536 | 3537   | 3538 | 3539 |
| 157         3560         3561         3562         3564         3565         3566         3567         3578         3579           158         3570         3571         3572         3574         3575         3576         3577         3578         3579           159         3580         3581         3582         3584         3585         3586         3587         3588         3589           160         3590         3591         3592         3594         3595         3596         3597         3598         3599           161         3600         3601         3602         3604         3605         3606         3607         3608         3609           162         3610         3611         3612         3614         3615         3616         3617         3618         3619           163         3620         3621         3622         3624         3625         3626         3627         3628         3629           164         3630         3651         3652         3654         3655         3666         3667         3668         3669           166         3650         3651         3622         3624         3625                                                                                                    | 155  | 3540             | 3541 | 3542  | 3544 | 3545        | 3546 | 3547   | 3548 | 3549 |
| 158         3570         3571         3572         3574         3575         3576         3577         3578         3589           159         3580         3581         3582         3584         3585         3586         3587         3588         3589           160         3590         3591         3592         3594         3595         3596         3597         3598         3599           161         3600         3601         3602         3604         3605         3606         3607         3608         3609           162         3610         3611         3612         3614         3615         3616         3617         3618         3619           163         3620         3621         3622         3624         3625         3626         3627         3628         3629           164         3630         3631         3632         3634         3645         3646         3647         3648         3649           165         3640         3661         3662         3664         3665         3666         3667         3668         3669           166         3660         3661         3662         3664         3665                                                                                                    | 156  | 3550             | 3551 | 3552  | 3554 | 3555        | 3556 | 3557   | 3558 | 3559 |
| 159         3580         3581         3582         3584         3585         3586         3587         3588         3589           160         3590         3591         3592         3594         3595         3596         3597         3598         3599           161         3600         3601         3601         3612         3614         3615         3616         3617         3608         3609           162         3610         3611         3612         3624         3625         3626         3627         3628         3629           163         3620         3631         3632         3634         3635         3636         3637         3638         3639           166         3650         3651         3652         3654         3655         3666         3667         3668         3669           167         3660         3661         3662         3664         3665         3666         3667         3668         3669           168         3670         3671         3672         3644         3665         3666         3667         3668         3689           170         3690         3691         3692         3694                                                                                                    | 157  | 3560             | 3561 | 3562  | 3564 | 3565        | 3566 | 3567   | 3568 | 3569 |
| 160         3590         3591         3592         3594         3595         3596         3597         3598         3599           161         3600         3601         3602         3604         3605         3606         3607         3608         3609           162         3610         3611         3612         3614         3615         3616         3617         3618         3619           163         3620         3621         3622         3624         3625         3626         3627         3628         3629           164         3630         3631         3632         3634         3635         3636         3637         3638         3639           166         3650         3651         3652         3654         3655         3666         3667         3668         3669           167         3660         3661         3662         3664         3665         3666         3667         3668         3669           168         3670         3671         3622         3644         3685         3666         3667         3668         3689           170         3690         3691         3692         3694         3695                                                                                                    | 158  | 3570             | 3571 | 3572  | 3574 | 3575        | 3576 | 3577   | 3578 | 3579 |
| 161         3600         3601         3602         3604         3605         3606         3607         3608         3609           162         3610         3611         3612         3614         3615         3616         3617         3618         3619           163         3620         3621         3622         3624         3625         3626         3627         3628         3629           164         3630         3631         3632         3634         3635         3636         3637         3638         3639           165         3640         3641         3642         3644         3645         3666         3667         3668         3669           166         3650         3661         3662         3664         3665         3666         3667         3668         3669           168         3670         3611         3622         3684         3685         3666         3667         3688         3689           170         3690         3691         3692         3694         3695         3696         3697         3698         3699           171         3700         3701         3702         3704         3705                                                                                                    | 159  | 3580             | 3581 | 3582  | 3584 | 3585        | 3586 | 3587   | 3588 | 3589 |
| 162         3610         3611         3612         3614         3615         3616         3617         3618         3619           163         3620         3621         3622         3624         3625         3626         3627         3628         3629           164         3630         3631         3632         3634         3635         3636         3637         3638         3639           165         3640         3641         3642         3644         3645         3646         3647         3638         3639           166         3650         3651         3652         3654         3655         3666         3667         3668         3669           168         3670         3671         3672         3674         3675         3666         3667         3688         3689           170         3690         3691         3692         3694         3695         3696         3697         3688         3689           171         3700         3701         3702         3704         3705         3706         3707         3708         3709           171         3700         3711         3712         3714         3715                                                                                                    | 160  | 3590             | 3591 | 3592  | 3594 | 3595        | 3596 | 3597   | 3598 | 3599 |
| 163         3620         3621         3622         3624         3625         3626         3627         3628         3639           164         3630         3631         3632         3634         3635         3636         3637         3638         3639           165         3640         3641         3642         3644         3645         3646         3647         3648         3649           166         3650         3651         3652         3654         3655         3656         3657         3658         3659           167         3660         3661         3662         3664         3665         3667         3678         3679           168         3670         3671         3672         3674         3675         3676         3677         3678         3679           169         3680         3681         3682         3684         3685         3686         3687         3688         3689           170         3690         3691         3692         3694         3695         3696         3697         3698         3699           171         3700         3701         3702         3704         3705         3716                                                                                                    | 161  | 3600             | 3601 | 3602  | 3604 | 3605        | 3606 | 3607   | 3608 | 3609 |
| 164         3630         3631         3632         3634         3635         3636         3637         3638         3639           165         3640         3641         3642         3644         3645         3646         3647         3648         3649           166         3650         3651         3652         3654         3655         3656         3657         3658         3659           167         3660         3661         3662         3664         3665         3666         3667         3668         3669           168         3670         3671         3672         3674         3675         3676         3677         3678         3679           169         3680         3681         3682         3684         3685         3686         3687         3688         3689           170         3690         3691         3692         3694         3695         3696         3697         3698         3699           171         3700         3701         3702         3704         3705         3706         3707         3708         3709           172         3710         3721         3722         3724         3725                                                                                                    | 162  | 3610             | 3611 | 3612  | 3614 | 3615        | 3616 | 3617   | 3618 | 3619 |
| 165         3640         3641         3642         3644         3645         3646         3647         3648         3649           166         3650         3651         3652         3654         3655         3656         3657         3658         3659           167         3660         3661         3662         3664         3665         3666         3667         3668         3669           168         3670         3671         3672         3674         3675         3676         3677         3678         3679           169         3680         3681         3682         3684         3685         3686         3687         3688         3689           170         3690         3691         3692         3694         3695         3696         3697         3698         3699           171         3700         3701         3702         3704         3705         3706         3707         3708         3709           172         3710         3711         3712         3714         3715         3716         3717         3718         3719           173         3720         3721         3722         3724         3725                                                                                                    | 163  | 3620             | 3621 | 3622  | 3624 | 3625        | 3626 | 3627   | 3628 | 3629 |
| 166         3650         3651         3652         3654         3655         3666         3667         3668         3669           167         3660         3661         3662         3664         3665         3666         3667         3668         3669           168         3670         3671         3672         3674         3675         3676         3677         3678         3679           169         3680         3681         3682         3684         3685         3686         3687         3688         3689           170         3690         3691         3692         3694         3695         3696         3697         3698         3699           171         3700         3701         3702         3704         3705         3706         3707         3708         3709           172         3710         3711         3712         3714         3715         3716         3717         3718         3719           173         3720         3721         3722         3724         3725         3726         3727         3728         3729           174         3730         3711         3742         3744         3745                                                                                                    | 164  | 3630             | 3631 | 3632  | 3634 | 3635        | 3636 | 3637   | 3638 | 3639 |
| 167         3660         3661         3662         3664         3665         3666         3667         3678         3679           168         3670         3671         3672         3674         3675         3676         3677         3678         3679           169         3680         3681         3682         3684         3685         3686         3687         3688         3689           170         3690         3691         3692         3694         3695         3696         3697         3698         3699           171         3700         3701         3702         3704         3705         3706         3707         3708         3709           172         3710         3711         3712         3714         3715         3716         3717         3718         3719           173         3720         3721         3722         3724         3725         3726         3727         3728         3729           174         3730         3741         3742         3744         3745         3746         3747         3748         3749           175         3740         3761         3762         3754         3755                                                                                                    | 165  | 3640             | 3641 | 3642  | 3644 | 3645        | 3646 | 3647   | 3648 | 3649 |
| 167         3660         3661         3662         3664         3665         3666         3667         3678         3679           168         3670         3671         3672         3674         3675         3676         3677         3678         3679           169         3680         3681         3682         3684         3685         3686         3687         3688         3689           170         3690         3691         3692         3694         3695         3696         3697         3698         3699           171         3700         3701         3702         3704         3705         3706         3707         3708         3709           172         3710         3711         3712         3714         3715         3716         3717         3718         3719           173         3720         3721         3722         3724         3725         3726         3727         3728         3729           174         3730         3741         3742         3744         3745         3746         3747         3748         3749           175         3740         3761         3762         3754         3755                                                                                                    | 166  | 3650             | 3651 | 3652  | 3654 | 3655        | 3656 | 3657   | 3658 | 3659 |
| 169         3680         3681         3682         3684         3685         3686         3687         3698         3699           170         3690         3691         3692         3694         3695         3696         3697         3698         3699           171         3700         3701         3702         3704         3705         3706         3707         3708         3709           172         3710         3711         3712         3714         3715         3716         3717         3718         3719           173         3720         3721         3722         3724         3725         3726         3727         3728         3729           174         3730         3741         3742         3744         3745         3746         3747         3748         3749           175         3740         3741         3742         3744         3745         3746         3747         3748         3749           176         3750         3751         3752         3754         3755         3766         3767         3768         3769           177         3760         3761         3762         3744         3775                                                                                                    | 167  | 3660             | 3661 | 3662  | 3664 | 3665        | 3666 | 3667   | 3668 | 3669 |
| 170         3690         3691         3692         3694         3695         3696         3697         3698         3699           171         3700         3701         3702         3704         3705         3706         3707         3708         3709           172         3710         3711         3712         3714         3715         3716         3717         3718         3719           173         3720         3721         3722         3724         3725         3726         3727         3728         3729           174         3730         3731         3732         3734         3735         3736         3737         3738         3739           175         3740         3741         3742         3744         3745         3746         3747         3748         3749           176         3750         3751         3752         3754         3755         3756         3767         3758         3759           177         3760         3761         3762         3744         3745         3776         3777         3778         3779           179         3780         3781         3782         3784         3785                                                                                                    | 168  | 3670             | 3671 | 3672  | 3674 | 3675        | 3676 | 3677   | 3678 | 3679 |
| 171         3700         3701         3702         3704         3705         3706         3707         3708         3709           172         3710         3711         3712         3714         3715         3716         3717         3718         3719           173         3720         3721         3722         3724         3725         3726         3727         3728         3729           174         3730         3731         3732         3734         3735         3736         3737         3738         3739           175         3740         3741         3742         3744         3745         3746         3747         3748         3749           176         3750         3751         3752         3754         3755         3756         3757         3758         3769           177         3760         3761         3762         3764         3765         3766         3767         3768         3769           178         3770         3771         3772         3774         3775         3776         3777         3778         3779           179         3780         3791         3792         3794         3795                                                                                                    | 169  | 3680             | 3681 | 3682  | 3684 | 3685        | 3686 | 3687   | 3688 | 3689 |
| 172         3710         3711         3712         3714         3715         3716         3717         3718         3719           173         3720         3721         3722         3724         3725         3726         3727         3728         3729           174         3730         3731         3732         3734         3735         3736         3737         3738         3739           175         3740         3741         3742         3744         3745         3746         3747         3748         3749           176         3750         3751         3752         3754         3755         3756         3757         3758         3759           177         3760         3761         3762         3764         3765         3766         3767         3768         3769           178         3770         3771         3772         3774         3775         3776         3777         3778         3779           179         3780         3791         3792         3794         3795         3796         3797         3798         3799           181         3800         3801         3802         3804         3805                                                                                                    | 170  | 3690             | 3691 | 3692  | 3694 | 3695        | 3696 | 3697   | 3698 | 3699 |
| 173         3720         3721         3722         3724         3725         3726         3727         3728         3729           174         3730         3731         3732         3734         3735         3736         3737         3738         3739           175         3740         3741         3742         3744         3745         3746         3747         3748         3749           176         3750         3751         3752         3754         3755         3756         3757         3758         3759           177         3760         3761         3762         3764         3765         3766         3767         3768         3769           178         3770         3771         3772         3774         3775         3776         3777         3778         3779           179         3780         3791         3792         3794         3795         3796         3797         3798         3799           181         3800         3801         3802         3804         3805         3806         3807         3808         3809           182         3810         3811         3812         3814         3815                                                                                                    | 171  | 3700             | 3701 | 3702  | 3704 | 3705        | 3706 | 3707   | 3708 | 3709 |
| 173         3720         3721         3722         3724         3725         3726         3727         3728         3729           174         3730         3731         3732         3734         3735         3736         3737         3738         3739           175         3740         3741         3742         3744         3745         3746         3747         3748         3749           176         3750         3751         3752         3754         3755         3756         3757         3758         3759           177         3760         3761         3762         3764         3765         3766         3767         3768         3769           178         3770         3771         3772         3774         3775         3776         3777         3778         3779           179         3780         3791         3792         3794         3795         3796         3797         3798         3799           181         3800         3801         3802         3804         3805         3806         3807         3808         3809           182         3810         3811         3812         3814         3815                                                                                                    | 172  | 3710             | 3711 | 3712  | 3714 | 3715        | 3716 | 3717   | 3718 | 3719 |
| 174         3730         3731         3732         3734         3735         3736         3737         3738         3739           175         3740         3741         3742         3744         3745         3746         3747         3748         3749           176         3750         3751         3752         3754         3755         3756         3757         3758         3759           177         3760         3761         3762         3764         3765         3766         3767         3768         3769           178         3770         3771         3772         3774         3775         3776         3777         3778         3779           179         3780         3781         3782         3784         3785         3786         3787         3788         3789           180         3790         3791         3792         3794         3795         3796         3797         3798         3799           181         3800         3801         3802         3804         3805         3806         3807         3808         3809           182         3810         3811         3812         3814         3815                                                                                                    |      | 3720             | 3721 | 3722  | 3724 | 3725        | 3726 | 3727   | 3728 | 3729 |
| 175         3740         3741         3742         3744         3745         3746         3747         3748         3749           176         3750         3751         3752         3754         3755         3756         3757         3758         3759           177         3760         3761         3762         3764         3765         3766         3767         3768         3769           178         3770         3771         3772         3774         3775         3776         3777         3778         3779           179         3780         3781         3782         3784         3785         3786         3787         3788         3789           180         3790         3791         3792         3794         3795         3796         3797         3798         3799           181         3800         3801         3802         3804         3805         3806         3807         3808         3809           182         3810         3811         3812         3814         3815         3816         3817         3818         3819           183         3820         3821         3822         3824         3825                                                                                                    | 174  | 3730             | 3731 | 3732  | 3734 |             | 3736 | 3737   | 3738 | 3739 |
| 177         3760         3761         3762         3764         3765         3766         3767         3768         3769           178         3770         3771         3772         3774         3775         3776         3777         3778         3779           179         3780         3781         3782         3784         3785         3786         3787         3788         3789           180         3790         3791         3792         3794         3795         3796         3797         3798         3799           181         3800         3801         3802         3804         3805         3806         3807         3808         3809           182         3810         3811         3812         3814         3815         3816         3817         3818         3819           183         3820         3821         3822         3824         3825         3826         3827         3828         3829           184         3830         3841         3842         3844         3845         3846         3847         3848         3849           185         3840         3841         3842         3844         3845                                                                                                    |      | 3740             | 3741 | 3742  | 3744 | 3745        | 3746 | 3747   | 3748 | 3749 |
| 178         3770         3771         3772         3774         3775         3776         3777         3778         3779           179         3780         3781         3782         3784         3785         3786         3787         3788         3789           180         3790         3791         3792         3794         3795         3796         3797         3798         3799           181         3800         3801         3802         3804         3805         3806         3807         3808         3809           182         3810         3811         3812         3814         3815         3816         3817         3818         3819           183         3820         3821         3822         3824         3825         3826         3827         3828         3829           184         3830         3841         3842         3844         3845         3846         3847         3848         3849           185         3840         3841         3842         3844         3845         3846         3847         3848         3849           186         3850         3861         3862         3864         3865                                                                                                    | 176  | 3750             | 3751 | 3752  | 3754 | 3755        | 3756 | 3757   | 3758 | 3759 |
| 179         3780         3781         3782         3784         3785         3786         3787         3788         3789           180         3790         3791         3792         3794         3795         3796         3797         3798         3799           181         3800         3801         3802         3804         3805         3806         3807         3808         3809           182         3810         3811         3812         3814         3815         3816         3817         3818         3819           183         3820         3821         3822         3824         3825         3826         3827         3828         3829           184         3830         3831         3832         3834         3835         3836         3837         3838         3839           185         3840         3841         3842         3844         3845         3846         3847         3848         3849           186         3850         3851         3852         3854         3855         3866         3867         3868         3869           187         3860         3861         3862         3864         3865                                                                                                    | 177  | 3760             | 3761 | 3762  | 3764 | 3765        | 3766 | 3767   | 3768 | 3769 |
| 180         3790         3791         3792         3794         3795         3796         3797         3798         3799           181         3800         3801         3802         3804         3805         3806         3807         3808         3809           182         3810         3811         3812         3814         3815         3816         3817         3818         3819           183         3820         3821         3822         3824         3825         3826         3827         3828         3829           184         3830         3831         3832         3834         3835         3836         3837         3838         3839           185         3840         3841         3842         3844         3845         3846         3847         3848         3849           186         3850         3851         3852         3854         3855         3856         3857         3858         3859           187         3860         3861         3862         3864         3865         3866         3867         3868         3869           188         3870         3871         3872         3874         3875                                                                                                    | 178  | 3770             | 3771 | 3772  | 3774 | 3775        | 3776 | 3777   | 3778 | 3779 |
| 181         3800         3801         3802         3804         3805         3806         3807         3808         3809           182         3810         3811         3812         3814         3815         3816         3817         3818         3819           183         3820         3821         3822         3824         3825         3826         3827         3828         3829           184         3830         3831         3832         3834         3835         3836         3837         3838         3839           185         3840         3841         3842         3844         3845         3846         3847         3848         3849           186         3850         3851         3852         3854         3855         3856         3857         3858         3859           187         3860         3861         3862         3864         3865         3866         3867         3868         3869           188         3870         3871         3872         3874         3875         3876         3877         3878         3879           189         3880         3881         3882         3884         3885                                                                                                    | 179  | 3780             | 3781 | 3782  | 3784 | 3785        | 3786 | 3787   | 3788 | 3789 |
| 182       3810       3811       3812       3814       3815       3816       3817       3818       3819         183       3820       3821       3822       3824       3825       3826       3827       3828       3829         184       3830       3831       3832       3834       3835       3836       3837       3838       3839         185       3840       3841       3842       3844       3845       3846       3847       3848       3849         186       3850       3851       3852       3854       3855       3856       3857       3858       3859         187       3860       3861       3862       3864       3865       3866       3867       3868       3869         188       3870       3871       3872       3874       3875       3876       3877       3878       3879         189       3880       3881       3882       3884       3885       3886       3887       3888       3889         190       3890       3891       3892       3894       3895       3896       3897       3908       3909         191       3900       3901                                                                                                    | 180  | 3790             | 3791 | 3792  | 3794 | 3795        | 3796 | 3797   | 3798 | 3799 |
| 183       3820       3821       3822       3824       3825       3826       3827       3828       3829         184       3830       3831       3832       3834       3835       3836       3837       3838       3839         185       3840       3841       3842       3844       3845       3846       3847       3848       3849         186       3850       3851       3852       3854       3855       3856       3857       3858       3859         187       3860       3861       3862       3864       3865       3866       3867       3868       3869         188       3870       3871       3872       3874       3875       3876       3877       3878       3879         189       3880       3881       3882       3884       3885       3886       3887       3888       3889         190       3890       3891       3892       3894       3895       3896       3897       3908       3909         191       3900       3901       3902       3904       3905       3906       3907       3908       3909         192       3910       3911                                                                                                    | 181  | 3800             | 3801 | 3802  | 3804 | 3805        | 3806 | 3807   | 3808 | 3809 |
| 184         3830         3831         3832         3834         3835         3836         3837         3838         3839           185         3840         3841         3842         3844         3845         3846         3847         3848         3849           186         3850         3851         3852         3854         3855         3856         3857         3858         3859           187         3860         3861         3862         3864         3865         3866         3867         3868         3869           188         3870         3871         3872         3874         3875         3876         3877         3878         3879           189         3880         3881         3882         3884         3885         3886         3887         3888         3889           190         3890         3891         3892         3894         3895         3896         3897         3898         3899           191         3900         3901         3902         3904         3905         3906         3907         3908         3909           192         3910         3911         3912         3914         3915                                                                                                    | 182  | 3810             | 3811 | 3812  | 3814 | 3815        | 3816 | 3817   | 3818 | 3819 |
| 185         3840         3841         3842         3844         3845         3846         3847         3848         3849           186         3850         3851         3852         3854         3855         3856         3857         3858         3859           187         3860         3861         3862         3864         3865         3866         3867         3868         3869           188         3870         3871         3872         3874         3875         3876         3877         3878         3879           189         3880         3881         3882         3884         3885         3886         3887         3888         3889           190         3890         3891         3892         3894         3895         3896         3897         3898         3899           191         3900         3901         3902         3904         3905         3906         3907         3908         3909           192         3910         3911         3912         3914         3915         3916         3917         3918         3919                                                                                                    | 183  | 3820             | 3821 | 3822  | 3824 | 3825        | 3826 | 3827   | 3828 | 3829 |
| 186     3850     3851     3852     3854     3855     3856     3857     3858     3859       187     3860     3861     3862     3864     3865     3866     3867     3868     3869       188     3870     3871     3872     3874     3875     3876     3877     3878     3879       189     3880     3881     3882     3884     3885     3886     3887     3888     3889       190     3890     3891     3892     3894     3895     3896     3897     3898     3899       191     3900     3901     3902     3904     3905     3906     3907     3908     3909       192     3910     3911     3912     3914     3915     3916     3917     3918     3919                                                                                                    | 184  | 3830             | 3831 | 3832  | 3834 | 3835        | 3836 | 3837   | 3838 | 3839 |
| 187     3860     3861     3862     3864     3865     3866     3867     3868     3869       188     3870     3871     3872     3874     3875     3876     3877     3878     3879       189     3880     3881     3882     3884     3885     3886     3887     3888     3889       190     3890     3891     3892     3894     3895     3896     3897     3898     3899       191     3900     3901     3902     3904     3905     3906     3907     3908     3909       192     3910     3911     3912     3914     3915     3916     3917     3918     3919                                                                                                    | 185  | 3840             | 3841 | 3842  | 3844 | 3845        | 3846 | 3847   | 3848 | 3849 |
| 188     3870     3871     3872     3874     3875     3876     3877     3878     3879       189     3880     3881     3882     3884     3885     3886     3887     3888     3889       190     3890     3891     3892     3894     3895     3896     3897     3898     3899       191     3900     3901     3902     3904     3905     3906     3907     3908     3909       192     3910     3911     3912     3914     3915     3916     3917     3918     3919                                                                                                    | 186  | 3850             | 3851 | 3852  | 3854 | 3855        | 3856 | 3857   | 3858 | 3859 |
| 189     3880     3881     3882     3884     3885     3886     3887     3888     3889       190     3890     3891     3892     3894     3895     3896     3897     3898     3899       191     3900     3901     3902     3904     3905     3906     3907     3908     3909       192     3910     3911     3912     3914     3915     3916     3917     3918     3919                                                                                                    | 187  | 3860             | 3861 | 3862  | 3864 | 3865        | 3866 | 3867   | 3868 | 3869 |
| 190     3890     3891     3892     3894     3895     3896     3897     3898     3899       191     3900     3901     3902     3904     3905     3906     3907     3908     3909       192     3910     3911     3912     3914     3915     3916     3917     3918     3919                                                                                                    | 188  | 3870             | 3871 | 3872  | 3874 | 3875        | 3876 | 3877   | 3878 | 3879 |
| 191     3900     3901     3902     3904     3905     3906     3907     3908     3909       192     3910     3911     3912     3914     3915     3916     3917     3918     3919                                                                                                    | 189  | 3880             | 3881 | 3882  | 3884 | 3885        | 3886 | 3887   | 3888 | 3889 |
| 192   3910   3911   3912   3914   3915   3916   3917   3918   3919                                                                                                    | 190  | 3890             | 3891 | 3892  | 3894 | 3895        | 3896 | 3897   | 3898 | 3899 |
|                                                                                                    | 191  | 3900             | 3901 | 3902  | 3904 | 3905        | 3906 | 3907   | 3908 | 3909 |
| 402 2020 2024 2022 2024 2025 2020 2027 2022 2022                                                                                                    | 192  | 3910             | 3911 | 3912  | 3914 | 3915        | 3916 | 3917   | 3918 | 3919 |
| 195   3920   3921   3922   3924   3925   3926   3927   3928   3929                                                                                                    | 193  | 3920             | 3921 | 3922  | 3924 | 3925        | 3926 | 3927   | 3928 | 3929 |
| 194   3930   3931   3932   3934   3935   3936   3937   3938   3939                                                                                                    | 194  | 3930             | 3931 | 3932  | 3934 | 3935        | 3936 | 3937   | 3938 | 3939 |
| 195   3940   3941   3942   3944   3945   3946   3947   3948   3949                                                                                                    | 195  | 3940             | 3941 | 3942  | 3944 | 3945        | 3946 | 3947   | 3948 | 3949 |
| 196 3950 3951 3952 3954 3955 3956 3957 3958 3959                                                                                                    | 196  | 3950             | 3951 | 3952  | 3954 | 3955        | 3956 | 3957   | 3958 | 3959 |
| 197   3960   3961   3962   3964   3965   3966   3967   3968   3969                                                                                                    | 197  | 3960             | 3961 | 3962  | 3964 | 3965        | 3966 | 3967   | 3968 | 3969 |
|                                                                                                    | 198  |                  | 3971 | 3972  | 3974 | 3975        | 3976 | 3977   | 3978 | 3979 |
| 199   3980   3981   3982   3984   3985   3986   3987   3988   3989                                                                                                    | 199  | 3980             | 3981 | 3982  | 3984 | 3985        | 3986 | 3987   | 3988 | 3989 |
| 200   3990   3991   3992   3994   3995   3996   3997   3998   3999                                                                                                    | 200  | 3990             | 3991 | 3992  | 3994 | 3995        | 3996 | 3997   | 3998 | 3999 |

|                                                                                                    | High-<br>order<br>4009<br>4019<br>4029<br>4039<br>4049<br>4059<br>4069 |
|----------------------------------------------------------------------------------------------------|------------------------------------------------------------------------|
| 201     4000     4001     4002     4004     4005     4006     4007     4008       202     4010     4011     4012     4014     4015     4016     4017     4018       203     4020     4021     4022     4024     4025     4026     4027     4028       204     4030     4031     4032     4034     4035     4036     4037     4038       205     4040     4041     4042     4044     4045     4046     4047     4048       206     4050     4051     4052     4054     4055     4056     4057     4058       207     4060     4061     4062     4064     4065     4066     4067     4078       208     4070     4071     4072     4074     4075     4076     4077     4078                                           | 4009<br>4019<br>4029<br>4039<br>4049<br>4059                           |
| 202       4010       4011       4012       4014       4015       4016       4017       4018         203       4020       4021       4022       4024       4025       4026       4027       4028         204       4030       4031       4032       4034       4035       4036       4037       4038         205       4040       4041       4042       4044       4045       4046       4047       4048         206       4050       4051       4052       4054       4055       4056       4057       4058         207       4060       4061       4062       4064       4065       4066       4067       4068         208       4070       4071       4072       4074       4075       4076       4077       4078 | 4019<br>4029<br>4039<br>4049<br>4059                                   |
| 203     4020     4021     4022     4024     4025     4026     4027     4028       204     4030     4031     4032     4034     4035     4036     4037     4038       205     4040     4041     4042     4044     4045     4046     4047     4048       206     4050     4051     4052     4054     4055     4056     4057     4058       207     4060     4061     4062     4064     4065     4066     4067     4078       208     4070     4071     4072     4074     4075     4076     4077     4078                                                                                                    | 4029<br>4039<br>4049<br>4059                                           |
| 204     4030     4031     4032     4034     4035     4036     4037     4038       205     4040     4041     4042     4044     4045     4046     4047     4048       206     4050     4051     4052     4054     4055     4056     4057     4058       207     4060     4061     4062     4064     4065     4066     4067     4068       208     4070     4071     4072     4074     4075     4076     4077     4078                                                                                                    | 4039<br>4049<br>4059                                                   |
| 205     4040     4041     4042     4044     4045     4046     4047     4048       206     4050     4051     4052     4054     4055     4056     4057     4058       207     4060     4061     4062     4064     4065     4066     4067     4068       208     4070     4071     4072     4074     4075     4076     4077     4078                                                                                                    | 4049<br>4059                                                           |
| 206     4050     4051     4052     4054     4055     4056     4057     4058       207     4060     4061     4062     4064     4065     4066     4067     4068       208     4070     4071     4072     4074     4075     4076     4077     4078                                                                                                    | 4059                                                                   |
| 207     4060     4061     4062     4064     4065     4066     4067     4068       208     4070     4071     4072     4074     4075     4076     4077     4078                                                                                                    |                                                                        |
| 208   4070   4071   4072   4074   4075   4076   4077   4078                                                                                                    | 4069                                                                   |
|                                                                                                    |                                                                        |
| 209   4080   4081   4082   4084   4085   4086   4087   4088                                                                                                    | 4079                                                                   |
|                                                                                                    | 4089                                                                   |
| 210 4090 4091 4092 4094 4095 4096 4097 4098                                                                                                    | 4099                                                                   |
| 211   4100   4101   4102   4104   4105   4106   4107   4108                                                                                                    | 4109                                                                   |
| 212   4110   4111   4112   4114   4115   4116   4117   4118                                                                                                    | 4119                                                                   |
| 213   4120   4121   4122   4124   4125   4126   4127   4128                                                                                                    | 4129                                                                   |
| 214   4130   4131   4132   4134   4135   4136   4137   4138                                                                                                    | 4139                                                                   |
| 215 4140 4141 4142 4144 4145 4146 4147 4148                                                                                                    | 4149                                                                   |
| 216 4150 4151 4152 4154 4155 4156 4157 4158                                                                                                    | 4159                                                                   |
| 217   4160   4161   4162   4164   4165   4166   4167   4168                                                                                                    | 4169                                                                   |
| 218   4170   4171   4172   4174   4175   4176   4177   4178                                                                                                    | 4179                                                                   |
| 219   4180   4181   4182   4184   4185   4186   4187   4188                                                                                                    | 4189                                                                   |
| 220   4190   4191   4192   4194   4195   4196   4197   4198                                                                                                    | 4199                                                                   |
| 221 4200 4201 4202 4204 4205 4206 4207 4208                                                                                                    | 4209                                                                   |
| 222   4210   4211   4212   4214   4215   4216   4217   4218                                                                                                    | 4219                                                                   |
| 223   4220   4221   4222   4224   4225   4226   4227   4228                                                                                                    | 4229                                                                   |
| 224   4230   4231   4232   4234   4235   4236   4237   4238                                                                                                    | 4239                                                                   |
| 225   4240   4241   4242   4244   4245   4246   4247   4248                                                                                                    | 4249                                                                   |
| 226 4250 4251 4252 4254 4255 4256 4257 4258                                                                                                    | 4259                                                                   |
| 227   4260   4261   4262   4264   4265   4266   4267   4268                                                                                                    | 4269                                                                   |
| 228   4270   4271   4272   4274   4275   4276   4277   4278                                                                                                    | 4279                                                                   |
| 229   4280   4281   4282   4284   4285   4286   4287   4288                                                                                                    | 4289                                                                   |
| 230   4290   4291   4292   4294   4295   4296   4297   4298                                                                                                    | 4299                                                                   |
| 231 4300 4301 4302 4304 4305 4306 4307 4308                                                                                                    | 4309                                                                   |
| 232   4310   4311   4312   4314   4315   4316   4317   4318                                                                                                    | 4319                                                                   |
| 233   4320   4321   4322   4324   4325   4326   4327   4328                                                                                                    | 4329                                                                   |
| 234   4330   4331   4332   4334   4335   4336   4337   4338                                                                                                    | 4339                                                                   |
| 235   4340   4341   4342   4344   4345   4346   4347   4348                                                                                                    | 4349                                                                   |
| 236 4350 4351 4352 4354 4355 4356 4357 4358                                                                                                    | 3459                                                                   |
| 237   4360   4361   4362   4364   4365   4366   4367   4368                                                                                                    | 4369                                                                   |
| 238   4370   4371   4372   4374   4375   4376   4377   4378                                                                                                    | 4379                                                                   |
| 239   4380   4381   4382   4384   4385   4386   4387   4388                                                                                                    | 4389                                                                   |
| 240   4390   4391   4392   4394   4395   4396   4397   4398                                                                                                    | 4399                                                                   |
| 241 4400 4401 4402 4404 4405 4406 4407 4408                                                                                                    | 4409                                                                   |
| 242   4410   4411   4412   4414   4415   4416   4417   4418                                                                                                    | 4419                                                                   |
| 243   4420   4421   4422   4424   4425   4426   4427   4428                                                                                                    | 4429                                                                   |
| 244 4430 4431 4432 4434 4435 4436 4437 4438                                                                                                    | 4439                                                                   |
| 245 4440 4441 4442 4444 4445 4446 4447 4448                                                                                                    | 4449                                                                   |
| 246 4450 4451 4452 4454 4455 4456 4457 4458                                                                                                    | 4459                                                                   |
| 247 4460 4461 4462 4464 4465 4466 4467 4468                                                                                                    | 4469                                                                   |
| 248   4470   4471   4472   4474   4475   4476   4477   4478                                                                                                    | 4479                                                                   |
| 249   4480   4481   4482   4484   4485   4486   4487   4488                                                                                                    | 4489                                                                   |
| 250   4490   4491   4492   4494   4495   4496   4497   4498                                                                                                    | 4499                                                                   |

| Data | Posi-<br>tioning | М    | Dwell | Com   | mand  | Positi<br>add | oning | Arc   | data  |
|------|------------------|------|-------|-------|-------|---------------|-------|-------|-------|
| No.  | identi-          | code | time  | Low-  | High- | Low-          | High- | Low-  | High- |
|      | fier             |      |       | order | order | order         | order | order | order |
| 251  | 4500             | 4501 | 4502  | 4504  | 4505  | 4506          | 4507  | 4508  | 4509  |
| 252  | 4510             | 4511 | 4512  | 4514  | 4515  | 4516          | 4517  | 4518  | 4519  |
| 253  | 4520             | 4521 | 4522  | 4524  | 4525  | 4526          | 4527  | 4528  | 4529  |
| 254  | 4530             | 4531 | 4532  | 4534  | 4535  | 4536          | 4537  | 4538  | 4539  |
| 255  | 4540             | 4541 | 4542  | 4544  | 4545  | 4546          | 4547  | 4548  | 4549  |
| 256  | 4550             | 4551 | 4552  | 4554  | 4555  | 4556          | 4557  | 4558  | 4559  |
| 257  | 4560             | 4561 | 4562  | 4564  | 4565  | 4566          | 4567  | 4568  | 4569  |
| 258  | 4570             | 4571 | 4572  | 4574  | 4575  | 4576          | 4577  | 4578  | 4579  |
| 259  | 4580             | 4581 | 4582  | 4584  | 4585  | 4586          | 4587  | 4588  | 4589  |
| 260  | 4590             | 4591 | 4592  | 4594  | 4595  | 4596          | 4597  | 4598  | 4599  |
| 261  | 4600             | 4601 | 4602  | 4604  | 4605  | 4606          | 4607  | 4608  | 4609  |
| 262  | 4610             | 4611 | 4612  | 4614  | 4615  | 4616          | 4617  | 4618  | 4619  |
| 263  | 4620             | 4621 | 4622  | 4624  | 4625  | 4626          | 4627  | 4628  | 4629  |
| 264  | 4630             | 4631 | 4632  | 4634  | 4635  | 4636          | 4637  | 4638  | 4639  |
| 265  | 4640             | 4641 | 4642  | 4644  | 4645  | 4646          | 4647  | 4648  | 4649  |
| 266  | 4650             | 4651 | 4652  | 4654  | 4655  | 4656          | 4657  | 4658  | 4659  |
| 267  | 4660             | 4661 | 4662  | 4664  | 4665  | 4666          | 4667  | 4668  | 4669  |
| 268  | 4670             | 4671 | 4672  | 4674  | 4675  | 4676          | 4677  | 4678  | 4679  |
| 269  | 4680             | 4681 | 4682  | 4684  | 4685  | 4686          | 4687  | 4688  | 4689  |
| 270  | 4690             | 4691 | 4692  | 4694  | 4695  | 4696          | 4697  | 4698  | 4699  |
| 271  | 4700             | 4701 | 4702  | 4704  | 4705  | 4706          | 4707  | 4708  | 4709  |
| 272  | 4710             | 4711 | 4712  | 4714  | 4715  | 4716          | 4717  | 4718  | 4719  |
| 273  | 4720             | 4721 | 4722  | 4724  | 4725  | 4726          | 4727  | 4728  | 4729  |
| 274  | 4730             | 4731 | 4732  | 4734  | 4735  | 4736          | 4737  | 4738  | 4739  |
| 275  | 4740             | 4741 | 4742  | 4744  | 4745  | 4746          | 4747  | 4748  | 4749  |
| 276  | 4750             | 4751 | 4752  | 4754  | 4755  | 4756          | 4757  | 4758  | 4759  |
| 277  | 4760             | 4761 | 4762  | 4764  | 4765  | 4766          | 4767  | 4768  | 4769  |
| 278  | 4770             | 4771 | 4772  | 4774  | 4775  | 4776          | 4777  | 4778  | 4779  |
| 279  | 4780             | 4781 | 4782  | 4784  | 4785  | 4786          | 4787  | 4788  | 4789  |
| 280  | 4790             | 4791 | 4792  | 4794  | 4795  | 4796          | 4797  | 4798  | 4799  |
| 281  | 4800             | 4801 | 4802  | 4804  | 4805  | 4806          | 4807  | 4808  | 4809  |
| 282  | 4810             | 4811 | 4812  | 4814  | 4815  | 4816          | 4817  | 4818  | 4819  |
| 283  | 4820             | 4821 | 4822  | 4824  | 4825  | 4826          | 4827  | 4828  | 4829  |
| 284  | 4830             | 4831 | 4832  | 4834  | 4835  | 4836          | 4837  | 4838  | 4839  |
| 285  | 4840             | 4841 | 4842  | 4844  | 4845  | 4846          | 4847  | 4848  | 4849  |
| 286  | 4850             | 4851 | 4852  | 4854  | 4855  | 4856          | 4857  | 4858  | 4859  |
| 287  | 4860             | 4861 | 4862  | 4864  | 4865  | 4866          | 4867  | 4868  | 4869  |
| 288  | 4870             | 4871 | 4872  | 4874  | 4875  | 4876          | 4877  | 4878  | 4879  |
| 289  | 4880             | 4881 | 4882  | 4884  | 4885  | 4886          | 4887  | 4888  | 4889  |
| 290  | 4890             | 4891 | 4892  | 4894  | 4895  | 4896          | 4897  | 4898  | 4899  |
| 291  | 4900             | 4901 | 4902  | 4904  | 4905  | 4906          | 4907  | 4208  | 4209  |
| 292  | 4910             | 4911 | 4912  | 4914  | 4915  | 4916          | 4917  | 4218  | 4219  |
| 293  | 4920             | 4921 | 4922  | 4924  | 4925  | 4926          | 4927  | 4228  | 4229  |
| 294  | 4930             | 4931 | 4932  | 4934  | 4935  | 4936          | 4937  | 4238  | 4239  |
| 295  | 4940             | 4941 | 4942  | 4944  | 4945  | 4946          | 4947  | 4248  | 4249  |
| 296  | 4950             | 4951 | 4952  | 4954  | 4955  | 4956          | 4957  | 4958  | 4959  |
| 297  | 4960             | 4961 | 4962  | 4964  | 4965  | 4966          | 4967  | 4968  | 4969  |
| 298  | 4970             | 4971 | 4972  | 4974  | 4975  | 4976          | 4977  | 4978  | 4979  |
| 299  | 4980             | 4981 | 4982  | 4984  | 4985  | 4986          | 4987  | 4988  | 4989  |
| 300  | 4990             | 4991 | 4992  | 4994  | 4995  | 4996          | 4997  | 4998  | 4999  |

| No.         identi-fier         code iffer         time fier         Low-order order | Data | Posi-<br>tioning | М    | Dwell |       | mand |       | ioning | Arc  | data  |
|----------------------------------------------------------------------------------------------------|------|------------------|------|-------|-------|------|-------|--------|------|-------|
| fier         code         order         order         order         order         order         order         order         order         order           301         5000         5001         5001         5001         5001         5001         5001         5001         5001         5012         5024         5025         5026         5027         5028         5023           304         5030         5031         5032         5034         5035         5036         5037         5038         5033           305         5040         5041         5042         5044         5045         5046         5047         5048         5043           306         5050         5051         5052         5054         5055         5056         5057         5058         5083           307         5060         5061         5062         5064         5065         5066         5067         5068         5069           308         5070         5071         5072         5074         5075         5076         5077         5078         5073           309         5080         5081         5082         5084         5085         5086         5087                                                                                                    |      |                  |      |       |       |      |       |        | Low- | Hiah- |
| 302         5010         5011         5012         5012         5012         5022         5024         5025         5026         5027         5028         5029           304         5030         5031         5032         5034         5035         5036         5037         5038         5033           305         5040         5041         5042         5044         5045         5046         5047         5048         5033           306         5050         5051         5052         5054         5055         5056         5057         5058         5053           307         5060         5061         5062         5064         5065         5066         5067         5078         5073           309         5080         5081         5082         5084         5085         5086         5087         5088         5083           311         5100         5101         5102         5104         5105         5106         5107         5108         5108           311         5100         5101         5102         5104         5105         5106         5107         5118         5118           311         5110         5112                                                                                                    |      | fier             |      |       | order |      | order |        |      |       |
| 303         5020         5021         5022         5024         5025         5026         5027         5028         5039           304         5030         5031         5032         5034         5035         5036         5037         5038         5038           305         5040         5041         5042         5044         5045         5046         5047         5048         5048           306         5050         5051         5052         5054         5055         5056         5057         5058         5058           308         5070         5071         5072         5074         5075         5076         5077         5078         5078           309         5080         5081         5082         5084         5085         5086         5087         5088         5088           311         5100         5101         5102         5104         5105         5106         5107         5108         5108           311         5100         5101         5102         5104         5105         5106         5107         5108         5108           311         5130         511         5112         5112         5112                                                                                                    | 301  | 5000             | 5001 | 5002  | 5004  | 5005 | 5006  | 5007   | 5008 | 5009  |
| 304         5030         5031         5032         5034         5035         5036         5037         5038         5038           305         5040         5041         5042         5044         5045         5046         5047         5048         5048           306         5050         5051         5052         5054         5055         5056         5057         5058         5058           307         5060         5061         5062         5064         5065         5066         5067         5078         5078           308         5070         5071         5072         5074         5075         5076         5077         5078         5078           309         5080         5081         5082         5084         5085         5086         5087         5088         5089           311         5100         5101         5102         5104         5106         5107         5108         5108           311         5100         5111         5112         5114         5115         5116         5117         5118         5119           311         5110         5111         5112         5144         5145         5146                                                                                                    | 302  | 5010             | 5011 | 5012  | 5014  | 5015 | 5016  | 5017   | 5018 | 5019  |
| 305         5040         5041         5042         5044         5045         5046         5047         5048         5048           306         5050         5051         5052         5054         5055         5056         5057         5058         5058           307         5060         5061         5062         5064         5065         5066         5067         5068         5062           308         5070         5071         5072         5074         5075         5076         5077         5078         5073           309         5080         5081         5082         5084         5085         5086         5087         5088         5089           310         5090         5091         5092         5094         5095         5096         5097         5098         5099           311         5100         5101         5102         5104         5105         5106         5107         5108         5109           311         5100         5111         5112         5114         5115         5115         5115         5115         5118         5122         5124         5126         5127         5188         5189                                                                                                    | 303  | 5020             | 5021 | 5022  | 5024  | 5025 | 5026  | 5027   | 5028 | 5029  |
| 306         5050         5051         5052         5054         5055         5056         5057         5068         5068           307         5060         5061         5062         5064         5065         5066         5067         5068         5068           308         5070         5071         5072         5074         5075         5076         5077         5078         5079           309         5080         5081         5082         5084         5085         5086         5087         5088         5089           310         5090         5091         5092         5094         5095         5096         5097         5098         5099           311         5100         5101         5102         5104         5105         5106         5107         5108         5109           311         5100         5101         5102         5114         5115         5112         5118         5119         5118         5112         5118         5118         5112         5118         5118         5112         5114         5114         5114         5114         5114         5114         5114         5114         5114         5114         51                                                                                                    | 304  | 5030             | 5031 | 5032  | 5034  | 5035 | 5036  | 5037   | 5038 | 5039  |
| 307         5060         5061         5062         5064         5065         5066         5067         5078         5078           308         5070         5071         5072         5074         5075         5076         5077         5078         5073           309         5080         5081         5082         5084         5085         5086         5087         5088         5089           310         5090         5091         5092         5094         5095         5096         5097         5098         5099           311         5100         5101         5101         5102         5104         5105         5106         5107         5108         5108           312         5110         5111         5112         5112         5112         5112         5112         5112         5118         5119         5118         5118         5118         5118         5122         5124         5125         5126         5127         5128         5129           314         5130         5131         5132         5144         5145         5136         5137         5138         5139           315         5161         5151         5152 </td <td>305</td> <td>5040</td> <td>5041</td> <td>5042</td> <td>5044</td> <td>5045</td> <td>5046</td> <td>5047</td> <td>5048</td> <td>5049</td>                                                                                                    | 305  | 5040             | 5041 | 5042  | 5044  | 5045 | 5046  | 5047   | 5048 | 5049  |
| 308         5070         5071         5072         5074         5075         5076         5077         5078         5079           309         5080         5081         5082         5084         5085         5086         5087         5088         5089           310         5090         5091         5092         5094         5095         5096         5097         5098         5099           311         5100         5101         5102         5104         5105         5106         5107         5108         5109           312         5110         5111         5112         5124         5125         5126         5127         5128         5129           313         5120         5121         5122         5124         5125         5126         5127         5128         5129           314         5130         5131         5132         5134         5135         5136         5137         5138         5139           316         5150         5161         5162         5164         5165         5166         5167         5168         5169           317         5160         5161         5162         5164         5165                                                                                                    | 306  | 5050             | 5051 | 5052  | 5054  | 5055 | 5056  | 5057   | 5058 | 5059  |
| 309         5080         5081         5082         5084         5085         5086         5087         5088         5089           310         5090         5091         5092         5094         5095         5096         5097         5098         5099           311         5100         5101         5102         5104         5105         5106         5107         5108         5109           312         5110         5111         5112         5114         5115         5116         5117         5118         5119           313         5120         5121         5122         5124         5125         5126         5127         5128         5129           314         5130         5131         5132         5134         5135         5136         5137         5138         5139           315         5140         5161         5162         5144         5145         5146         5147         5148         5149           318         5170         5171         5172         5174         5175         5178         5178         5188         5189           319         5180         5181         5182         5184         5185                                                                                                    | 307  | 5060             | 5061 | 5062  | 5064  | 5065 | 5066  | 5067   | 5068 | 5069  |
| 310         5090         5091         5092         5094         5095         5096         5097         5098         5098           311         5100         5101         5102         5104         5105         5106         5107         5108         5109           312         5110         5111         5112         5114         5115         5116         5117         5118         5119           313         5120         5121         5122         5124         5125         5126         5127         5128         5129           314         5130         5131         5132         5134         5135         5136         5137         5138         5139           315         5140         5141         5142         5144         5145         5146         5147         5148         5149           316         5150         5151         5152         5154         5155         5156         5157         5158         5159           317         5160         5161         5162         5164         5165         5167         5178         5179           319         5181         5182         5184         5185         5186         5187                                                                                                    | 308  | 5070             | 5071 | 5072  | 5074  | 5075 | 5076  | 5077   | 5078 | 5079  |
| 311         5100         5101         5102         5104         5105         5106         5107         5108         5109           312         5110         5111         5112         5114         5115         5116         5117         5118         5119           313         5120         5121         5122         5124         5125         5126         5127         5128         5129           314         5130         5131         5132         5134         5135         5136         5137         5138         5139           315         5140         5141         5142         5144         5145         5146         5147         5148         5149           316         5150         5151         5152         5154         5165         5166         5167         5168         5169           318         5170         5171         5172         5174         5175         5176         5177         5178         5179           319         5180         5181         5182         5184         5185         5186         5187         5188         5189           321         5200         5201         5202         5204         5205                                                                                                    | 309  | 5080             | 5081 | 5082  | 5084  | 5085 | 5086  | 5087   | 5088 | 5089  |
| 312         5110         5111         5112         5114         5115         5116         5117         5118         5119           313         5120         5121         5122         5124         5125         5126         5127         5128         5129           314         5130         5131         5132         5134         5135         5136         5137         5138         5139           315         5140         5141         5142         5144         5145         5146         5147         5148         5149           316         5150         5151         5152         5154         5155         5156         5157         5158         5159           317         5160         5161         5162         5164         5165         5166         5167         5168         5169           318         5170         5171         5172         5174         5175         5176         5177         5178         5179           319         5180         5181         5182         5184         5185         5186         5187         5188         5189           320         5290         5291         5292         5204         5205                                                                                                    | 310  | 5090             | 5091 | 5092  | 5094  | 5095 | 5096  | 5097   | 5098 | 5099  |
| 313         5120         5121         5122         5124         5125         5126         5127         5128         5129           314         5130         5131         5132         5134         5135         5136         5137         5138         5139           315         5140         5141         5142         5144         5145         5146         5147         5148         5149           316         5150         5151         5152         5154         5155         5156         5157         5158         5159           317         5160         5161         5162         5164         5165         5166         5167         5168         5169           318         5170         5171         5172         5174         5175         5176         5177         5178         5179           319         5180         5181         5182         5184         5185         5186         5187         5188         5189           320         5190         5191         5192         5194         5195         5196         5197         5198         5199           321         5200         5201         5202         5204         5205                                                                                                    | 311  | 5100             | 5101 | 5102  | 5104  | 5105 | 5106  | 5107   | 5108 | 5109  |
| 314         5130         5131         5132         5134         5135         5136         5137         5138         5139           315         5140         5141         5142         5144         5145         5146         5147         5148         5149           316         5150         5151         5152         5154         5155         5156         5157         5158         5159           317         5160         5161         5162         5164         5165         5166         5167         5168         5169           318         5170         5171         5172         5174         5175         5176         5177         5178         5178           319         5180         5181         5182         5184         5185         5186         5187         5188         5189           320         5190         5191         5192         5194         5195         5196         5197         5198         5199           321         5200         5201         5202         5204         5205         5206         5207         5208         5209           322         5210         5211         5212         5214         5215                                                                                                    | 312  | 5110             | 5111 | 5112  | 5114  | 5115 | 5116  | 5117   | 5118 | 5119  |
| 315         5140         5141         5142         5144         5145         5146         5147         5148         5149           316         5150         5151         5152         5154         5155         5156         5157         5158         5159           317         5160         5161         5162         5164         5165         5166         5167         5168         5169           318         5170         5171         5172         5174         5175         5176         5177         5178         5179           319         5180         5181         5182         5184         5185         5186         5187         5188         5189           320         5190         5191         5192         5194         5195         5196         5197         5198         5199           321         5200         5201         5202         5204         5205         5206         5207         5208         5209           322         5210         5211         5212         5214         5215         5216         5217         5218         5219           322         5240         5221         5222         5224         5225                                                                                                    | 313  | 5120             | 5121 | 5122  | 5124  | 5125 | 5126  | 5127   | 5128 | 5129  |
| 316         5150         5151         5152         5154         5155         5156         5157         5158         5159           317         5160         5161         5162         5164         5165         5166         5167         5168         5169           318         5170         5171         5172         5174         5175         5176         5177         5178         5179           319         5180         5181         5182         5184         5185         5186         5187         5188         5189           320         5190         5191         5192         5194         5195         5196         5197         5198         5198           321         5200         5201         5202         5204         5205         5206         5207         5208         5209           322         5210         5211         5212         5214         5215         5216         5217         5218         5219           323         5220         5221         5222         5224         5225         5226         5227         5228         5229           324         5230         5231         5242         5244         5245                                                                                                    | 314  | 5130             | 5131 | 5132  | 5134  | 5135 | 5136  | 5137   | 5138 | 5139  |
| 316         5150         5151         5152         5154         5155         5156         5157         5158         5159           317         5160         5161         5162         5164         5165         5166         5167         5168         5169           318         5170         5171         5172         5174         5175         5176         5177         5178         5179           319         5180         5181         5182         5184         5185         5186         5187         5188         5189           320         5190         5191         5192         5194         5195         5196         5197         5198         5198           321         5200         5201         5202         5204         5205         5206         5207         5208         5209           322         5210         5211         5212         5214         5215         5216         5217         5218         5219           323         5220         5221         5222         5224         5225         5226         5227         5228         5229           324         5230         5231         5242         5244         5245                                                                                                    | 315  | 5140             | 5141 | 5142  | 5144  | 5145 | 5146  | 5147   | 5148 | 5149  |
| 318         5170         5171         5172         5174         5175         5176         5177         5178         5178           319         5180         5181         5182         5184         5185         5186         5187         5188         5189           320         5190         5191         5192         5194         5195         5196         5197         5198         5199           321         5200         5201         5202         5204         5205         5206         5207         5208         5209           322         5210         5211         5212         5214         5215         5216         5217         5218         5219           323         5220         5221         5222         5224         5225         5226         5227         5228         5229           324         5230         5231         5232         5234         5235         5236         5237         5238         5239           325         5240         5241         5242         5244         5245         5246         5247         5248         5249           326         5250         5251         5252         5254         5255                                                                                                    | 316  | 5150             | 5151 | 5152  | 5154  | 5155 | 5156  | 5157   | 5158 | 5159  |
| 319         5180         5181         5182         5184         5185         5186         5187         5188         5189           320         5190         5191         5192         5194         5195         5196         5197         5198         5199           321         5200         5201         5202         5204         5205         5206         5207         5208         5209           322         5210         5211         5212         5214         5215         5216         5217         5218         5219           323         5220         5221         5222         5224         5225         5226         5227         5228         5229           324         5230         5231         5232         5234         5235         5236         5237         5238         5239           325         5240         5241         5242         5244         5245         5246         5247         5248         5249           326         5250         5251         5252         5254         5255         5266         5267         5268         5269           328         5270         5271         5272         5274         5275                                                                                                    | 317  | 5160             | 5161 | 5162  | 5164  | 5165 | 5166  | 5167   | 5168 | 5169  |
| 320         5190         5191         5192         5194         5195         5196         5197         5198         5199           321         5200         5201         5202         5204         5205         5206         5207         5208         5209           322         5210         5211         5212         5214         5215         5216         5217         5218         5219           323         5220         5221         5222         5224         5225         5226         5227         5228         5229           324         5230         5231         5232         5234         5235         5236         5237         5238         5239           326         5250         5251         5252         5254         5255         5256         5257         5258         5259           327         5260         5261         5262         5264         5265         5266         5267         5268         5269           328         5270         5271         5272         5274         5275         5276         5277         5278         5279           329         5280         5281         5282         5284         5285                                                                                                    | 318  | 5170             | 5171 | 5172  | 5174  | 5175 | 5176  | 5177   | 5178 | 5179  |
| 321         5200         5201         5202         5204         5205         5206         5207         5208         5209           322         5210         5211         5212         5214         5215         5216         5217         5218         5219           323         5220         5221         5222         5224         5225         5226         5227         5228         5229           324         5230         5231         5232         5234         5235         5236         5237         5238         5239           325         5240         5241         5242         5244         5245         5246         5247         5248         5249           326         5250         5251         5252         5254         5255         5256         5257         5258         5259           327         5260         5261         5262         5264         5265         5266         5267         5268         5269           328         5270         5271         5272         5274         5275         5276         5277         5278         5279           329         5280         5281         5282         5284         5285                                                                                                    | 319  | 5180             | 5181 | 5182  | 5184  | 5185 | 5186  | 5187   | 5188 | 5189  |
| 322         5210         5211         5212         5214         5215         5216         5217         5218         5219           323         5220         5221         5222         5224         5225         5226         5227         5228         5229           324         5230         5231         5232         5234         5235         5236         5237         5238         5239           325         5240         5241         5242         5244         5245         5246         5247         5248         5249           326         5250         5251         5252         5254         5255         5256         5257         5258         5259           327         5260         5261         5262         5264         5265         5266         5267         5268         5269           328         5270         5271         5272         5274         5275         5276         5277         5278         5279           329         5280         5281         5282         5284         5285         5286         5287         5288         5289           330         5290         5291         5292         5294         5295                                                                                                    | 320  | 5190             | 5191 | 5192  | 5194  | 5195 | 5196  | 5197   | 5198 | 5199  |
| 322         5210         5211         5212         5214         5215         5216         5217         5218         5219           323         5220         5221         5222         5224         5225         5226         5227         5228         5229           324         5230         5231         5232         5234         5235         5236         5237         5238         5239           325         5240         5241         5242         5244         5245         5246         5247         5248         5249           326         5250         5251         5252         5254         5255         5256         5257         5258         5259           327         5260         5261         5262         5264         5265         5266         5267         5268         5269           328         5270         5271         5272         5274         5275         5276         5277         5278         5279           329         5280         5281         5282         5284         5285         5286         5287         5288         5289           330         5290         5291         5292         5294         5295                                                                                                    | 321  | 5200             | 5201 | 5202  | 5204  | 5205 | 5206  | 5207   | 5208 | 5209  |
| 323         5220         5221         5222         5224         5225         5226         5227         5228         5239           324         5230         5231         5232         5234         5235         5236         5237         5238         5239           325         5240         5241         5242         5244         5245         5246         5247         5248         5249           326         5250         5251         5252         5254         5255         5256         5257         5258         5259           327         5260         5261         5262         5264         5265         5266         5267         5268         5269           328         5270         5271         5272         5274         5275         5276         5277         5278         5279           329         5280         5281         5282         5284         5285         5286         5287         5288         5289           330         5290         5291         5292         5294         5295         5296         5297         5298         5299           331         5300         5311         5312         5314         5315                                                                                                    |      |                  |      |       |       |      |       |        |      |       |
| 324         5230         5231         5232         5234         5235         5236         5237         5238         5239           325         5240         5241         5242         5244         5245         5246         5247         5248         5249           326         5250         5251         5252         5254         5255         5256         5257         5258         5259           327         5260         5261         5262         5264         5265         5266         5267         5268         5269           328         5270         5271         5272         5274         5275         5276         5277         5278         5279           329         5280         5281         5282         5284         5285         5286         5287         5288         5289           330         5290         5291         5292         5294         5295         5296         5297         5298         5299           331         5300         5301         5302         5304         5305         5306         5307         5308         5309           333         5320         5321         5312         5314         5315                                                                                                    |      |                  |      |       |       |      |       |        |      |       |
| 325         5240         5241         5242         5244         5245         5246         5247         5248         5249           326         5250         5251         5252         5254         5255         5256         5257         5258         5259           327         5260         5261         5262         5264         5265         5266         5267         5268         5269           328         5270         5271         5272         5274         5275         5276         5277         5278         5279           329         5280         5281         5282         5284         5285         5286         5287         5288         5289           330         5290         5291         5292         5294         5295         5296         5297         5298         5299           331         5300         5301         5302         5304         5305         5306         5307         5308         5309           332         5310         5311         5312         5314         5315         5316         5317         5318         5319           333         5320         5321         5322         5324         5325                                                                                                    |      |                  |      |       |       |      |       |        |      |       |
| 326         5250         5251         5252         5254         5255         5256         5257         5258         5259           327         5260         5261         5262         5264         5265         5266         5267         5268         5269           328         5270         5271         5272         5274         5275         5276         5277         5278         5279           329         5280         5281         5282         5284         5285         5286         5287         5288         5289           330         5290         5291         5292         5294         5295         5296         5297         5298         5299           331         5300         5301         5302         5304         5305         5306         5307         5308         5309           332         5310         5311         5312         5314         5315         5316         5317         5318         5319           333         5320         5321         5322         5324         5325         5326         5327         5328         5329           334         5330         5331         5332         5334         5335                                                                                                    |      |                  |      |       |       |      |       |        |      |       |
| 327         5260         5261         5262         5264         5265         5266         5267         5268         5269           328         5270         5271         5272         5274         5275         5276         5277         5278         5279           329         5280         5281         5282         5284         5285         5286         5287         5288         5289           330         5290         5291         5292         5294         5295         5296         5297         5298         5298           331         5300         5301         5302         5304         5305         5306         5307         5308         5309           332         5310         5311         5312         5314         5315         5316         5317         5318         5319           333         5320         5321         5322         5324         5325         5326         5327         5328         5329           334         5330         5331         5332         5334         5335         5336         5337         5338         5339           335         5340         5341         5342         5344         5345                                                                                                    |      |                  |      |       |       |      |       |        |      |       |
| 328         5270         5271         5272         5274         5275         5276         5277         5278         5279           329         5280         5281         5282         5284         5285         5286         5287         5288         5289           330         5290         5291         5292         5294         5295         5296         5297         5298         5298           331         5300         5301         5302         5304         5305         5306         5307         5308         5309           332         5310         5311         5312         5314         5315         5316         5317         5318         5319           333         5320         5321         5322         5324         5325         5326         5327         5328         5329           334         5330         5331         5332         5334         5335         5336         5337         5338         5339           335         5340         5341         5342         5344         5345         5346         5347         5348         5349           336         5350         5351         5352         5354         5355                                                                                                    |      |                  |      |       |       |      |       |        |      |       |
| 329         5280         5281         5282         5284         5285         5286         5287         5288         5289           330         5290         5291         5292         5294         5295         5296         5297         5298         5299           331         5300         5301         5302         5304         5305         5306         5307         5308         5309           332         5310         5311         5312         5314         5315         5316         5317         5318         5319           333         5320         5321         5322         5324         5325         5326         5327         5328         5329           334         5330         5331         5332         5334         5335         5336         5337         5338         5339           335         5340         5341         5342         5344         5345         5346         5347         5348         5349           336         5350         5351         5352         5354         5355         5366         5367         5368         5369           337         5360         5361         5362         5364         5365                                                                                                    |      |                  |      |       |       |      |       |        |      | 5279  |
| 330         5290         5291         5292         5294         5295         5296         5297         5298         5299           331         5300         5301         5302         5304         5305         5306         5307         5308         5309           332         5310         5311         5312         5314         5315         5316         5317         5318         5319           333         5320         5321         5322         5324         5325         5326         5327         5328         5329           334         5330         5331         5332         5334         5335         5336         5337         5338         5339           335         5340         5341         5342         5344         5345         5346         5347         5348         5349           336         5350         5351         5352         5354         5355         5366         5367         5368         5369           337         5360         5361         5362         5364         5365         5366         5367         5368         5368                                                                                                    |      |                  |      |       |       |      |       |        |      | 5289  |
| 331         5300         5301         5302         5304         5305         5306         5307         5308         5309           332         5310         5311         5312         5314         5315         5316         5317         5318         5319           333         5320         5321         5322         5324         5325         5326         5327         5328         5329           334         5330         5331         5332         5334         5335         5336         5337         5338         5339           335         5340         5341         5342         5344         5345         5346         5347         5348         5349           336         5350         5351         5352         5354         5355         5356         5357         5358         5359           337         5360         5361         5362         5364         5365         5366         5367         5368         5369                                                                                                    | 330  | 5290             | 5291 | 5292  | 5294  | 5295 | 5296  | 5297   | 5298 | 5299  |
| 332         5310         5311         5312         5314         5315         5316         5317         5318         5319           333         5320         5321         5322         5324         5325         5326         5327         5328         5329           334         5330         5331         5332         5334         5335         5336         5337         5338         5339           335         5340         5341         5342         5344         5345         5346         5347         5348         5349           336         5350         5351         5352         5354         5355         5356         5357         5358         5359           337         5360         5361         5362         5364         5365         5366         5367         5368         5369                                                                                                    |      |                  |      |       |       | 5305 |       |        |      |       |
| 333         5320         5321         5322         5324         5325         5326         5327         5328         5329           334         5330         5331         5332         5334         5335         5336         5337         5338         5339           335         5340         5341         5342         5344         5345         5346         5347         5348         5349           336         5350         5351         5352         5354         5355         5356         5357         5358         5359           337         5360         5361         5362         5364         5365         5366         5367         5368         5369                                                                                                    |      |                  |      | 5312  |       |      |       |        | 5318 | 5319  |
| 334     5330     5331     5332     5334     5335     5336     5337     5338     5339       335     5340     5341     5342     5344     5345     5346     5347     5348     5349       336     5350     5351     5352     5354     5355     5356     5357     5358     5359       337     5360     5361     5362     5364     5365     5366     5367     5368     5369                                                                                                    |      |                  |      |       |       |      | 5326  | 5327   | 5328 |       |
| 335         5340         5341         5342         5344         5345         5346         5347         5348         5349           336         5350         5351         5352         5354         5355         5356         5357         5358         5359           337         5360         5361         5362         5364         5365         5366         5367         5368         5369                                                                                                    |      |                  |      |       |       |      |       |        |      |       |
| 336     5350     5351     5352     5354     5355     5356     5357     5358     5359       337     5360     5361     5362     5364     5365     5366     5367     5368     5369                                                                                                    |      |                  |      |       |       |      |       |        |      | 5349  |
| 337   5360   5361   5362   5364   5365   5366   5367   5368   5369                                                                                                    |      |                  |      | 5352  | 5354  |      |       |        |      |       |
|                                                                                                    |      |                  |      |       |       |      |       |        |      | 5369  |
|                                                                                                    |      |                  |      |       |       |      |       |        |      |       |
|                                                                                                    |      |                  |      |       |       |      |       |        |      | 5389  |
|                                                                                                    |      |                  |      |       |       |      |       |        |      | 5399  |
|                                                                                                    |      |                  |      |       |       |      |       |        |      | 5409  |
|                                                                                                    |      |                  |      |       |       |      |       |        |      | 5419  |
|                                                                                                    |      |                  |      |       |       |      |       |        |      | 5429  |
|                                                                                                    |      |                  |      |       |       |      |       |        |      | 5439  |
|                                                                                                    |      |                  |      |       |       |      |       |        |      | 5449  |
|                                                                                                    |      |                  |      |       |       |      |       |        |      | 5459  |
|                                                                                                    |      |                  |      |       |       |      |       |        |      | 5469  |
|                                                                                                    |      |                  |      |       |       |      |       |        |      | 5479  |
|                                                                                                    |      |                  |      |       |       |      |       |        |      | 5489  |
|                                                                                                    |      |                  |      |       |       |      |       |        |      | 5499  |

| Data | Posi-<br>tioning | М    | Dwell | Com   | mand  | Positi<br>add | oning | Arc   | data  |
|------|------------------|------|-------|-------|-------|---------------|-------|-------|-------|
| No.  | identi-          | code | time  | Low-  | High- | Low-          | High- | Low-  | High- |
|      | fier             |      |       | order | order | order         | order | order | order |
| 351  | 5500             | 5501 | 5502  | 5504  | 5505  | 5506          | 5507  | 5508  | 5509  |
| 352  | 5510             | 5511 | 5512  | 5514  | 5515  | 5516          | 5517  | 5518  | 5519  |
| 353  | 5520             | 5521 | 5522  | 5524  | 5525  | 5526          | 5527  | 5528  | 5529  |
| 354  | 5530             | 5531 | 5532  | 5534  | 5535  | 5536          | 5537  | 5538  | 5539  |
| 355  | 5540             | 5541 | 5542  | 5544  | 5545  | 5546          | 5547  | 5548  | 5549  |
| 356  | 5550             | 5551 | 5552  | 5554  | 5555  | 5556          | 5557  | 5558  | 5559  |
| 357  | 5560             | 5561 | 5562  | 5564  | 5565  | 5566          | 5567  | 5568  | 5569  |
| 358  | 5570             | 5571 | 5572  | 5574  | 5575  | 5576          | 5577  | 5578  | 5579  |
| 359  | 5580             | 5581 | 5582  | 5584  | 5585  | 5586          | 5587  | 5588  | 5589  |
| 360  | 5590             | 5591 | 5592  | 5594  | 5595  | 5596          | 5597  | 5598  | 5599  |
| 361  | 5600             | 5601 | 5602  | 5604  | 5605  | 5606          | 5607  | 5608  | 5609  |
| 362  | 5610             | 5611 | 5612  | 5614  | 5615  | 5616          | 5617  | 5618  | 5619  |
| 363  | 5620             | 5621 | 5622  | 5624  | 5625  | 5626          | 5627  | 5628  | 5629  |
| 364  | 5630             | 5631 | 5632  | 5634  | 5635  | 5636          | 5637  | 5638  | 5639  |
| 365  | 5640             | 5641 | 5642  | 5644  | 5645  | 5646          | 5647  | 5648  | 5649  |
| 366  | 5650             | 5651 | 5652  | 5654  | 5655  | 5656          | 5657  | 5658  | 5659  |
| 367  | 5660             | 5661 | 5662  | 5664  | 5665  | 5666          | 5667  | 5668  | 5669  |
| 368  | 5670             | 5671 | 5672  | 5674  | 5675  | 5676          | 5677  | 5678  | 5679  |
| 369  | 5680             | 5681 | 5682  | 5684  | 5685  | 5686          | 5687  | 5688  | 5689  |
| 370  | 5690             | 5691 | 5692  | 5694  | 5695  | 5696          | 5697  | 5698  | 5699  |
| 371  | 5700             | 5701 | 5702  | 5704  | 5705  | 5706          | 5707  | 5708  | 5709  |
| 372  | 5710             | 5711 | 5712  | 5714  | 5715  | 5716          | 5717  | 5718  | 5719  |
| 373  | 5720             | 5721 | 5722  | 5724  | 5725  | 5726          | 5727  | 5728  | 5729  |
| 374  | 5730             | 5731 | 5732  | 5734  | 5735  | 5736          | 5737  | 5738  | 5739  |
| 375  | 5740             | 5741 | 5742  | 5744  | 5745  | 5746          | 5747  | 5748  | 5749  |
| 376  | 5750             | 5751 | 5752  | 5754  | 5755  | 5756          | 5757  | 5758  | 5759  |
| 377  | 5760             | 5761 | 5762  | 5764  | 5765  | 5766          | 5767  | 5768  | 5769  |
| 378  | 5770             | 5771 | 5772  | 5774  | 5775  | 5776          | 5777  | 5778  | 5779  |
| 379  | 5780             | 5781 | 5782  | 5784  | 5785  | 5786          | 5787  | 5788  | 5789  |
| 380  | 5790             | 5791 | 5792  | 5794  | 5795  | 5796          | 5797  | 5798  | 5799  |
| 381  | 5800             | 5801 | 5802  | 5804  | 5805  | 5806          | 5807  | 5808  | 5809  |
| 382  | 5810             | 5811 | 5812  | 5814  | 5815  | 5816          | 5817  | 5818  | 5819  |
| 383  | 5820             | 5821 | 5822  | 5824  | 5825  | 5826          | 5827  | 5828  | 5829  |
| 384  | 5830             | 5831 | 5832  | 5834  | 5835  | 5836          | 5837  | 5838  | 5839  |
| 385  | 5840             | 5841 | 5842  | 5844  | 5845  | 5846          | 5847  | 5848  | 5849  |
| 386  | 5850             | 5851 | 5852  | 5854  | 5855  | 5856          | 5857  | 5858  | 5859  |
| 387  | 5860             | 5861 | 5862  | 5864  | 5865  | 5866          | 5867  | 5868  | 5869  |
| 388  | 5870             | 5871 | 5872  | 5874  | 5875  | 5876          | 5877  | 5878  | 5879  |
| 389  | 5880             | 5881 | 5882  | 5884  | 5885  | 5886          | 5887  | 5888  | 5889  |
| 390  | 5890             | 5891 | 5892  | 5894  | 5895  | 5896          | 5897  | 5898  | 5899  |
| 391  | 5900             | 5901 | 5902  | 5904  | 5905  | 5906          | 5907  | 5908  | 5909  |
| 392  | 5910             | 5911 | 5912  | 5914  | 5915  | 5916          | 5917  | 5918  | 5919  |
| 393  | 5920             | 5921 | 5922  | 5924  | 5925  | 5926          | 5927  | 5928  | 5929  |
| 394  | 5930             | 5931 | 5932  | 5934  | 5935  | 5936          | 5937  | 5938  | 5939  |
| 395  | 5940             | 5941 | 5942  | 5944  | 5945  | 5946          | 5947  | 5948  | 5949  |
| 396  | 5950             | 5951 | 5952  | 5954  | 5955  | 5956          | 5957  | 5958  | 5959  |
| 397  | 5960             | 5961 | 5962  | 5964  | 5965  | 5966          | 5967  | 5968  | 5969  |
| 398  | 5970             | 5971 | 5972  | 5974  | 5975  | 5976          | 5977  | 5978  | 5979  |
| 399  | 5980             | 5981 | 5982  | 5984  | 5985  | 5986          | 5987  | 5988  | 5989  |
| 400  | 5990             | 5991 | 5992  | 5994  | 5995  | 5996          | 5997  | 5998  | 5999  |

| Data | Posi-<br>tioning | М    | Dwell |       | mand<br>eed |       | ioning<br>ress | Arc   | data  |
|------|------------------|------|-------|-------|-------------|-------|----------------|-------|-------|
| No.  | identi-          | code | time  | Low-  | High-       | Low-  | High-          | Low-  | High- |
|      | fier             |      |       | order | order       | order | order          | order | order |
| 401  | 6000             | 6001 | 6002  | 6004  | 6005        | 6006  | 6007           | 6008  | 6009  |
| 402  | 6010             | 6011 | 6012  | 6014  | 6015        | 6016  | 6017           | 6018  | 6019  |
| 403  | 6020             | 6021 | 6022  | 6024  | 6025        | 6026  | 6027           | 6028  | 6029  |
| 404  | 6030             | 6031 | 6032  | 6034  | 6035        | 6036  | 6037           | 6038  | 6039  |
| 405  | 6040             | 6041 | 6042  | 6044  | 6045        | 6046  | 6047           | 6048  | 6049  |
| 406  | 6050             | 6051 | 6052  | 6054  | 6055        | 6056  | 6057           | 6058  | 6059  |
| 407  | 6060             | 6061 | 6062  | 6064  | 6065        | 6066  | 6067           | 6068  | 6069  |
| 408  | 6070             | 6071 | 6072  | 6074  | 6075        | 6076  | 6077           | 6078  | 6079  |
| 409  | 6080             | 6081 | 6082  | 6084  | 6085        | 6086  | 6087           | 6088  | 6089  |
| 410  | 6090             | 6091 | 6092  | 6094  | 6095        | 6096  | 6097           | 6098  | 6099  |
| 411  | 6100             | 6101 | 6102  | 6104  | 6105        | 6106  | 6107           | 6108  | 6109  |
| 412  | 6110             | 6111 | 6112  | 6114  | 6115        | 6116  | 6117           | 6118  | 6119  |
| 413  | 6120             | 6121 | 6122  | 6124  | 6125        | 6126  | 6127           | 6128  | 6129  |
| 414  | 6130             | 6131 | 6132  | 6134  | 6135        | 6136  | 6137           | 6138  | 6139  |
| 415  | 6140             | 6141 | 6142  | 6144  | 6145        | 6146  | 6147           | 6148  | 6149  |
| 416  | 6150             | 6151 | 6152  | 6154  | 6155        | 6156  | 6157           | 6158  | 6159  |
| 417  | 6160             | 6161 | 6162  | 6164  | 6165        | 6166  | 6167           | 6168  | 6169  |
| 418  | 6170             | 6171 | 6172  | 6174  | 6175        | 6176  | 6177           | 6178  | 6179  |
| 419  | 6180             | 6181 | 6182  | 6184  | 6185        | 6186  | 6187           | 6188  | 6189  |
| 420  | 6190             | 6191 | 6192  | 6194  | 6195        | 6196  | 6197           | 6198  | 6199  |
| 421  | 6200             | 6201 | 6202  | 6204  | 6205        | 6206  | 6207           | 6208  | 6209  |
| 422  | 6210             | 6211 | 6212  | 6214  | 6215        | 6216  | 6217           | 6218  | 6219  |
| 423  | 6220             | 6221 | 6222  | 6224  | 6225        | 6226  | 6227           | 6228  | 6229  |
| 424  | 6230             | 6231 | 6232  | 6234  | 6235        | 6236  | 6237           | 6238  | 6239  |
| 425  | 6240             | 6241 | 6242  | 6244  | 6245        | 6246  | 6247           | 6248  | 6249  |
| 426  | 6250             | 6251 | 6252  | 6254  | 6255        | 6256  | 6257           | 6258  | 6259  |
| 427  | 6260             | 6261 | 6262  | 6264  | 6265        | 6266  | 6267           | 6268  | 6269  |
| 428  | 6270             | 6271 | 6272  | 6274  | 6275        | 6276  | 6277           | 6278  | 6279  |
| 429  | 6280             | 6281 | 6282  | 6284  | 6285        | 6286  | 6287           | 6288  | 6289  |
| 430  | 6290             | 6291 | 6292  | 6294  | 6295        | 6296  | 6297           | 6298  | 6299  |
| 431  | 6300             | 6301 | 6302  | 6304  | 6305        | 6306  | 6307           | 6308  | 6309  |
| 432  | 6310             | 6311 | 6312  | 6314  | 6315        | 6316  | 6317           | 6318  | 6319  |
| 433  | 6320             | 6321 | 6322  | 6324  | 6325        | 6326  | 6327           | 6328  | 6329  |
| 434  | 6330             | 6331 | 6332  | 6334  | 6335        | 6336  | 6337           | 6338  | 6339  |
| 435  | 6340             | 6341 | 6342  | 6344  | 6345        | 6346  | 6347           | 6348  | 6349  |
| 436  | 6350             | 6351 | 6352  | 6354  | 6355        | 6356  | 6357           | 6358  | 6359  |
| 437  | 6360             | 6361 | 6362  | 6364  | 6365        | 6366  | 6367           | 6368  | 6369  |
| 438  | 6370             | 6371 | 6372  | 6374  | 6375        | 6376  | 6377           | 6378  | 6379  |
| 439  | 6380             | 6381 | 6382  | 6384  | 6385        | 6386  | 6387           | 6388  | 6389  |
| 440  | 6390             | 6391 | 6392  | 6394  | 6395        | 6396  | 6397           | 6398  | 6399  |
| 441  | 6400             | 6401 | 6402  | 6404  | 6405        | 6406  | 6407           | 6408  | 6409  |
| 442  | 6410             | 6411 | 6412  | 6414  | 6415        | 6416  | 6417           | 6418  | 6419  |
| 443  | 6420             | 6421 | 6422  | 6424  | 6425        | 6426  | 6427           | 6428  | 6429  |
| 444  | 6430             | 6431 | 6432  | 6434  | 6435        | 6436  | 6437           | 6438  | 6439  |
| 445  | 6440             | 6441 | 6442  | 6444  | 6445        | 6446  | 6447           | 6448  | 6449  |
| 446  | 6450             | 6451 | 6452  | 6454  | 6455        | 6456  | 6457           | 6458  | 6459  |
| 447  | 6460             | 6461 | 6462  | 6464  | 6465        | 6466  | 6467           | 6468  | 6469  |
| 448  | 6470             | 6471 | 6472  | 6474  | 6475        | 6476  | 6477           | 6478  | 6479  |
| 449  | 6480             | 6481 | 6482  | 6484  | 6485        | 6486  | 6487           | 6488  | 6489  |
| 450  | 6490             | 6491 | 6492  | 6494  | 6495        | 6496  | 6497           | 6498  | 6499  |

| Data | Posi-<br>tioning | М    | Dwell |               | mand<br>eed    |               | ioning<br>ress | Arc           | data           |
|------|------------------|------|-------|---------------|----------------|---------------|----------------|---------------|----------------|
| No.  | identi-<br>fier  | code | time  | Low-<br>order | High-<br>order | Low-<br>order | High-<br>order | Low-<br>order | High-<br>order |
| 451  | 6500             | 6501 | 6502  | 6504          | 6505           | 6506          | 6507           | 6508          | 6509           |
| 452  | 6510             | 6511 | 6512  | 6514          | 6515           | 6516          | 6517           | 6518          | 6519           |
| 453  | 6520             | 6521 | 6522  | 6524          | 6525           | 6526          | 6527           | 6528          | 6529           |
| 454  | 6530             | 6531 | 6532  | 6534          | 6535           | 6536          | 6537           | 6538          | 6539           |
| 455  | 6540             | 6541 | 6542  | 6544          | 6545           | 6546          | 6547           | 6548          | 6549           |
| 456  | 6550             | 6551 | 6552  | 6554          | 6555           | 6556          | 6557           | 6558          | 6559           |
| 457  | 6560             | 6561 | 6562  | 6564          | 6565           | 6566          | 6567           | 6568          | 6569           |
| 458  | 6570             | 6571 | 6572  | 6574          | 6575           | 6576          | 6577           | 6578          | 6579           |
| 459  | 6580             | 6581 | 6582  | 6584          | 6585           | 6586          | 6587           | 6588          | 6589           |
| 460  | 6590             | 6591 | 6592  | 6594          | 6595           | 6596          | 6597           | 6598          | 6599           |
| 461  | 6600             | 6601 | 6602  | 6604          | 6605           | 6606          | 6607           | 6608          | 6609           |
| 462  | 6610             | 6611 | 6612  | 6614          | 6615           | 6616          | 6617           | 6618          | 6619           |
| 463  | 6620             | 6621 | 6622  | 6624          | 6625           | 6626          | 6627           | 6628          | 6629           |
| 464  | 6630             | 6631 | 6632  | 6634          | 6635           | 6636          | 6637           | 6638          | 6639           |
| 465  | 6640             | 6641 | 6642  | 6644          | 6645           | 6646          | 6647           | 6648          | 6649           |
| 466  | 6650             | 6651 | 6652  | 6654          | 6655           | 6656          | 6657           | 6658          | 6659           |
| 467  | 6660             | 6661 | 6662  | 6664          | 6665           | 6666          | 6667           | 6668          | 6669           |
| 468  | 6670             | 6671 | 6672  | 6674          | 6675           | 6676          | 6677           | 6678          | 6679           |
| 469  | 6680             | 6681 | 6682  | 6684          | 6685           | 6686          | 6687           | 6688          | 6689           |
| 470  | 6690             | 6691 | 6692  | 6694          | 6695           | 6696          | 6697           | 6698          | 6699           |
| 471  | 6700             | 6701 | 6702  | 6704          | 6705           | 6706          | 6707           | 6708          | 6709           |
| 472  | 6710             | 6711 | 6712  | 6714          | 6715           | 6716          | 6717           | 6718          | 6719           |
| 473  | 6720             | 6721 | 6722  | 6724          | 6725           | 6726          | 6727           | 6728          | 6729           |
| 474  | 6730             | 6731 | 6732  | 6734          | 6735           | 6736          | 6737           | 6738          | 6739           |
| 475  | 6740             | 6741 | 6742  | 6744          | 6745           | 6746          | 6747           | 6748          | 6749           |
| 476  | 6750             | 6751 | 6752  | 6754          | 6755           | 6756          | 6757           | 6758          | 6759           |
| 477  | 6760             | 6761 | 6762  | 6764          | 6765           | 6766          | 6767           | 6768          | 6769           |
| 478  | 6770             | 6771 | 6772  | 6774          | 6775           | 6776          | 6777           | 6778          | 6779           |
| 479  | 6780             | 6781 | 6782  | 6784          | 6785           | 6786          | 6787           | 6788          | 6789           |
| 480  | 6790             | 6791 | 6792  | 6794          | 6795           | 6796          | 6797           | 6798          | 6799           |
| 481  | 6800             | 6801 | 6802  | 6804          | 6805           | 6806          | 6807           | 6808          | 6809           |
| 482  | 6810             | 6811 | 6812  | 6814          | 6815           | 6816          | 6817           | 6818          | 6819           |
| 483  | 6820             | 6821 | 6822  | 6824          | 6825           | 6826          | 6827           | 6828          | 6829           |
| 484  | 6830             | 6831 | 6832  | 6834          | 6835           | 6836          | 6837           | 6838          | 6839           |
| 485  | 6840             | 6841 | 6842  | 6844          | 6845           | 6846          | 6847           | 6848          | 6849           |
| 486  | 6850             | 6851 | 6852  | 6854          | 6855           | 6856          | 6857           | 6858          | 6859           |
| 487  | 6860             | 6861 | 6862  | 6864          | 6865           | 6866          | 6867           | 6868          | 6869           |
| 488  | 6870             | 6871 | 6872  | 6874          | 6875           | 6876          | 6877           | 6878          | 6879           |
| 489  | 6880             | 6881 | 6882  | 6884          | 6885           | 6886          | 6887           | 6888          | 6889           |
| 490  | 6890             | 6891 | 6892  | 6894          | 6895           | 6896          | 6897           | 6898          | 6899           |
| 491  | 6900             | 6901 | 6902  | 6904          | 6905           | 6906          | 6907           | 6908          | 6909           |
| 492  | 6910             | 6911 | 6912  | 6914          | 6915           | 6916          | 6917           | 6918          | 6919           |
| 493  | 6920             | 6921 | 6922  | 6924          | 6925           | 6926          | 6927           | 6928          | 6929           |
| 494  | 6930             | 6931 | 6932  | 6934          | 6935           | 6936          | 6937           | 6938          | 6939           |
| 495  | 6940             | 6941 | 6942  | 6944          | 6945           | 6946          | 6947           | 6948          | 6949           |
| 496  | 6950             | 6951 | 6952  | 6954          | 6955           | 6956          | 6957           | 6958          | 6959           |
| 497  | 6960             | 6961 | 6962  | 6964          | 6965           | 6966          | 6967           | 6968          | 6969           |
| 498  | 6970             | 6971 | 6972  | 6974          | 6975           | 6976          | 6977           | 6978          | 6979           |
| 499  | 6980             | 6981 | 6982  | 6984          | 6985           | 6986          | 6987           | 6988          | 6989           |
| 500  | 6990             | 6991 | 6992  | 6994          | 6995           | 6996          | 6997           | 6998          | 6999           |

| Data | Posi-<br>tioning | М    | Dwell |       | mand<br>eed |       | ioning<br>ress | Arc   | data  |
|------|------------------|------|-------|-------|-------------|-------|----------------|-------|-------|
| No.  | identi-          | code | time  | Low-  | High-       | Low-  | High-          | Low-  | High- |
|      | fier             |      |       | order | order       | order | order          | order | order |
| 501  | 7000             | 7001 | 7002  | 7004  | 7005        | 7006  | 7007           | 7008  | 7009  |
| 502  | 7010             | 7011 | 7012  | 7014  | 7015        | 7016  | 7017           | 7018  | 7019  |
| 503  | 7020             | 7021 | 7022  | 7024  | 7025        | 7026  | 7027           | 7028  | 7029  |
| 504  | 7030             | 7031 | 7032  | 7034  | 7035        | 7036  | 7037           | 7038  | 7039  |
| 505  | 7040             | 7041 | 7042  | 7044  | 7045        | 7046  | 7047           | 7048  | 7049  |
| 506  | 7050             | 7051 | 7052  | 7054  | 7055        | 7056  | 7057           | 7058  | 7059  |
| 507  | 7060             | 7061 | 7062  | 7064  | 7065        | 7066  | 7067           | 7068  | 7069  |
| 508  | 7070             | 7071 | 7072  | 7074  | 7075        | 7076  | 7077           | 7078  | 7079  |
| 509  | 7080             | 7081 | 7082  | 7084  | 7085        | 7086  | 7087           | 7088  | 7089  |
| 510  | 7090             | 7091 | 7092  | 7094  | 7095        | 7096  | 7097           | 7098  | 7099  |
| 511  | 7100             | 7101 | 7102  | 7104  | 7105        | 7106  | 7107           | 7108  | 7109  |
| 512  | 7110             | 7111 | 7112  | 7114  | 7115        | 7116  | 7117           | 7118  | 7119  |
| 513  | 7120             | 7121 | 7122  | 7124  | 7125        | 7126  | 7127           | 7128  | 7129  |
| 514  | 7130             | 7131 | 7132  | 7134  | 7135        | 7136  | 7137           | 7138  | 7139  |
| 515  | 7140             | 7141 | 7142  | 7144  | 7145        | 7146  | 7147           | 7148  | 7149  |
| 516  | 7150             | 7151 | 7152  | 7154  | 7155        | 7156  | 7157           | 7158  | 7159  |
| 517  | 7160             | 7161 | 7162  | 7164  | 7165        | 7166  | 7167           | 7168  | 7169  |
| 518  | 7170             | 7171 | 7172  | 7174  | 7175        | 7176  | 7177           | 7178  | 7179  |
| 519  | 7180             | 7181 | 7182  | 7184  | 7185        | 7186  | 7187           | 7188  | 7189  |
| 520  | 7190             | 7191 | 7192  | 7194  | 7195        | 7196  | 7197           | 7198  | 7199  |
| 521  | 7200             | 7201 | 7202  | 7204  | 7205        | 7206  | 7207           | 7208  | 7209  |
| 522  | 7210             | 7211 | 7212  | 7214  | 7215        | 7216  | 7217           | 7218  | 7219  |
| 523  | 7220             | 7221 | 7222  | 7224  | 7225        | 7226  | 7227           | 7228  | 7229  |
| 524  | 7230             | 7231 | 7232  | 7234  | 7235        | 7236  | 7237           | 7238  | 7239  |
| 525  | 7240             | 7241 | 7242  | 7244  | 7245        | 7246  | 7247           | 7248  | 7249  |
| 526  | 7250             | 7251 | 7252  | 7254  | 7255        | 7256  | 7257           | 7258  | 7259  |
| 527  | 7260             | 7261 | 7262  | 7264  | 7265        | 7266  | 7267           | 7268  | 7269  |
| 528  | 7270             | 7271 | 7272  | 7274  | 7275        | 7276  | 7277           | 7278  | 7279  |
| 529  | 7280             | 7281 | 7282  | 7284  | 7285        | 7286  | 7287           | 7288  | 7289  |
| 530  | 7290             | 7291 | 7292  | 7294  | 7295        | 7296  | 7297           | 7298  | 7299  |
|      |                  | 7301 |       |       |             |       |                |       |       |
| 531  | 7300             |      | 7302  | 7304  | 7305        | 7306  | 7307           | 7308  | 7309  |
| 532  | 7310             | 7311 | 7312  | 7314  | 7315        | 7316  | 7317           | 7318  | 7319  |
| 533  | 7320             | 7321 | 7322  | 7324  | 7325        | 7326  | 7327           | 7328  | 7329  |
| 534  | 7330             | 7331 | 7332  | 7334  | 7335        | 7336  | 7337           | 7338  | 7339  |
| 535  | 7340             | 7341 | 7342  | 7344  | 7345        | 7346  | 7347           | 7348  | 7349  |
| 536  | 7350             | 7351 | 7352  | 7354  | 7355        | 7356  | 7357           | 7358  | 7359  |
| 537  | 7360             | 7361 | 7362  | 7364  | 7365        | 7366  | 7367           | 7368  | 7369  |
| 538  | 7370             | 7371 | 7372  | 7374  | 7375        | 7376  | 7377           | 7378  | 7379  |
| 539  | 7380             | 7381 | 7382  | 7384  | 7385        | 7386  | 7387           | 7388  | 7389  |
| 540  | 7390             | 7391 | 7392  | 7394  | 7395        | 7396  | 7397           | 7398  | 7399  |
| 541  | 7400             | 7401 | 7402  | 7404  | 7405        | 7406  | 7407           | 7408  | 7409  |
| 542  | 7410             | 7411 | 7412  | 7414  | 7415        | 7416  | 7417           | 7418  | 7419  |
| 543  | 7420             | 7421 | 7422  | 7424  | 7425        | 7426  | 7427           | 7428  | 7429  |
| 544  | 7430             | 7431 | 7432  | 7434  | 7435        | 7436  | 7437           | 7438  | 7439  |
| 545  | 7440             | 7441 | 7442  | 7444  | 7445        | 7446  | 7447           | 7448  | 7449  |
| 546  | 7450             | 7451 | 7452  | 7454  | 7455        | 7456  | 7457           | 7458  | 7459  |
| 547  | 7460             | 7461 | 7462  | 7464  | 7465        | 7466  | 7467           | 7468  | 7469  |
| 548  | 7470             | 7471 | 7472  | 7474  | 7475        | 7476  | 7477           | 7478  | 7479  |
| 549  | 7480             | 7481 | 7482  | 7484  | 7485        | 7486  | 7487           | 7488  | 7489  |
| 550  | 7490             | 7491 | 7492  | 7494  | 7495        | 7496  | 7497           | 7498  | 7499  |

| Data | Posi-           | М    | Dwell |       | mand         | Positi<br>add | oning | Arc   | data  |
|------|-----------------|------|-------|-------|--------------|---------------|-------|-------|-------|
| No.  | tioning identi- | code | time  | Low-  | eed<br>High- | Low-          | High- | Low-  | High- |
|      | fier            |      |       | order | order        | order         | order | order | order |
| 551  | 7500            | 7501 | 7502  | 7504  | 7505         | 7506          | 7507  | 7508  | 7509  |
| 552  | 7510            | 7511 | 7512  | 7514  | 7515         | 7516          | 7517  | 7518  | 7519  |
| 553  | 7520            | 7521 | 7522  | 7524  | 7525         | 7526          | 7527  | 7528  | 7529  |
| 554  | 7530            | 7531 | 7532  | 7534  | 7535         | 7536          | 7537  | 7538  | 7539  |
| 555  | 7540            | 7541 | 7542  | 7544  | 7545         | 7546          | 7547  | 7548  | 7549  |
| 556  | 7550            | 7551 | 7552  | 7554  | 7555         | 7556          | 7557  | 7558  | 7559  |
| 557  | 7560            | 7561 | 7562  | 7564  | 7565         | 7566          | 7567  | 7568  | 7569  |
| 558  | 7570            | 7571 | 7572  | 7574  | 7575         | 7576          | 7577  | 7578  | 7579  |
| 559  | 7580            | 7581 | 7582  | 7584  | 7585         | 7586          | 7587  | 7588  | 7589  |
| 560  | 7590            | 7591 | 7592  | 7594  | 7595         | 7596          | 7597  | 7598  | 7599  |
| 561  | 7600            | 7601 | 7602  | 7604  | 7605         | 7606          | 7607  | 7608  | 7609  |
| 562  | 7610            | 7611 | 7612  | 7614  | 7615         | 7616          | 7617  | 7618  | 7619  |
| 563  | 7620            | 7621 | 7622  | 7624  | 7625         | 7626          | 7627  | 7628  | 7629  |
| 564  | 7630            | 7631 | 7632  | 7634  | 7635         | 7636          | 7637  | 7638  | 7639  |
| 565  | 7640            | 7641 | 7642  | 7644  | 7645         | 7646          | 7647  | 7648  | 7649  |
| 566  | 7650            | 7651 | 7652  | 7654  | 7655         | 7656          | 7657  | 7658  | 7659  |
| 567  | 7660            | 7661 | 7662  | 7664  | 7665         | 7666          | 7667  | 7668  | 7669  |
| 568  | 7670            | 7671 | 7672  | 7674  | 7675         | 7676          | 7677  | 7678  | 7679  |
| 569  | 7680            | 7681 | 7682  | 7684  | 7685         | 7686          | 7687  | 7688  | 7689  |
| 570  | 7690            | 7691 | 7692  | 7694  | 7695         | 7696          | 7697  | 7698  | 7699  |
| 571  | 7700            | 7701 | 7702  | 7704  | 7705         | 7706          | 7707  | 7708  | 7709  |
| 572  | 7710            | 7711 | 7712  | 7714  | 7715         | 7716          | 7717  | 7718  | 7719  |
| 573  | 7720            | 7721 | 7722  | 7724  | 7725         | 7726          | 7727  | 7728  | 7729  |
| 574  | 7730            | 7731 | 7732  | 7734  | 7735         | 7736          | 7737  | 7738  | 7739  |
| 575  | 7740            | 7741 | 7742  | 7744  | 7745         | 7746          | 7747  | 7748  | 7749  |
| 576  | 7750            | 7751 | 7752  | 7754  | 7755         | 7756          | 7757  | 7758  | 7759  |
| 577  | 7760            | 7761 | 7762  | 7764  | 7765         | 7766          | 7767  | 7768  | 7769  |
| 578  | 7770            | 7771 | 7772  | 7774  | 7775         | 7776          | 7777  | 7778  | 7779  |
| 579  | 7780            | 7781 | 7782  | 7784  | 7785         | 7786          | 7787  | 7788  | 7789  |
| 580  | 7790            | 7791 | 7792  | 7794  | 7795         | 7796          | 7797  | 7798  | 7799  |
| 581  | 7800            | 7801 | 7802  | 7804  | 7805         | 7806          | 7807  | 7808  | 7809  |
| 582  | 7810            | 7811 | 7812  | 7814  | 7815         | 7816          | 7817  | 7818  | 7819  |
| 583  | 7820            | 7821 | 7822  | 7824  | 7825         | 7826          | 7827  | 7828  | 7829  |
| 584  | 7830            | 7831 | 7832  | 7834  | 7835         | 7836          | 7837  | 7838  | 7839  |
| 585  | 7840            | 7841 | 7842  | 7844  | 7845         | 7846          | 7847  | 7848  | 7849  |
| 586  | 7850            | 7851 | 7852  | 7854  | 7855         | 7856          | 7857  | 7858  | 7859  |
| 587  | 7860            | 7861 | 7862  | 7864  | 7865         | 7866          | 7867  | 7868  | 7869  |
| 588  | 7870            | 7871 | 7872  | 7874  | 7875         | 7876          | 7877  | 7878  | 7879  |
| 589  | 7880            | 7881 | 7882  | 7884  | 7885         | 7886          | 7887  | 7888  | 7889  |
| 590  | 7890            | 7891 | 7892  | 7894  | 7895         | 7896          | 7897  | 7898  | 7899  |
| 591  | 7900            | 7901 | 7902  | 7904  | 7905         | 7906          | 7907  | 7908  | 7909  |
| 592  | 7910            | 7911 | 7912  | 7914  | 7915         | 7916          | 7917  | 7918  | 7919  |
| 593  | 7920            | 7921 | 7922  | 7924  | 7925         | 7926          | 7927  | 7928  | 7929  |
| 594  | 7930            | 7931 | 7932  | 7934  | 7935         | 7936          | 7937  | 7938  | 7939  |
| 595  | 7940            | 7941 | 7942  | 7944  | 7945         | 7946          | 7947  | 7948  | 7949  |
| 596  | 7950            | 7951 | 7952  | 7954  | 7955         | 7956          | 7957  | 7958  | 7959  |
| 597  | 7960            | 7961 | 7962  | 7964  | 7965         | 7966          | 7967  | 7968  | 7969  |
| 598  | 7970            | 7971 | 7972  | 7974  | 7975         | 7976          | 7977  | 7978  | 7979  |
| 599  | 7980            | 7981 | 7982  | 7984  | 7985         | 7986          | 7987  | 7988  | 7989  |
| 600  | 7990            | 7991 | 7992  | 7994  | 7995         | 7996          | 7997  | 7998  | 7999  |

| Data | Posi-<br>tioning | М    | Dwell |       | mand<br>eed |       | ioning<br>ress | Arc   | data  |
|------|------------------|------|-------|-------|-------------|-------|----------------|-------|-------|
| No.  | identi-          | code | time  | Low-  | High-       | Low-  | High-          | Low-  | High- |
|      | fier             |      |       | order | order       | order | order          | order | order |
| 1    | 8000             | 8001 | 8002  | 8004  | 8005        | 8006  | 8007           | 8008  | 8009  |
| 2    | 8010             | 8011 | 8012  | 8014  | 8015        | 8016  | 8017           | 8018  | 8019  |
| 3    | 8020             | 8021 | 8022  | 8024  | 8025        | 8026  | 8027           | 8028  | 8029  |
| 4    | 8030             | 8031 | 8032  | 8034  | 8035        | 8036  | 8037           | 8038  | 8039  |
| 5    | 8040             | 8041 | 8042  | 8044  | 8045        | 8046  | 8047           | 8048  | 8049  |
| 6    | 8050             | 8051 | 8052  | 8054  | 8055        | 8056  | 8057           | 8058  | 8059  |
| 7    | 8060             | 8061 | 8062  | 8064  | 8065        | 8066  | 8067           | 8068  | 8069  |
| 8    | 8070             | 8071 | 8072  | 8074  | 8075        | 8076  | 8077           | 8078  | 8079  |
| 9    | 8080             | 8081 | 8082  | 8084  | 8085        | 8086  | 8087           | 8088  | 8089  |
| 10   | 8090             | 8091 | 8092  | 8094  | 8095        | 8096  | 8097           | 8098  | 8099  |
| 11   | 8100             | 8101 | 8102  | 8104  | 8105        | 8106  | 8107           | 8108  | 8109  |
| 12   | 8110             | 8111 | 8112  | 8114  | 8115        | 8116  | 8117           | 8118  | 8119  |
| 13   | 8120             | 8121 | 8122  | 8124  | 8125        | 8126  | 8127           | 8128  | 8129  |
| 14   | 8130             | 8131 | 8132  | 8134  | 8135        | 8136  | 8137           | 8138  | 8139  |
| 15   | 8140             | 8141 | 8142  | 8144  | 8145        | 8146  | 8147           | 8148  | 8149  |
| 16   | 8150             | 8151 | 8152  | 8154  | 8155        | 8156  | 8157           | 8158  | 8159  |
| 17   | 8160             | 8161 | 8162  | 8164  | 8165        | 8166  | 8167           | 8168  | 8169  |
| 18   | 8170             | 8171 | 8172  | 8174  | 8175        | 8176  | 8177           | 8178  | 8179  |
| 19   | 8180             | 8181 | 8182  | 8184  | 8185        | 8186  | 8187           | 8188  | 8189  |
| 20   | 8190             | 8191 | 8192  | 8194  | 8195        | 8196  | 8197           | 8198  | 8199  |
| 21   | 8200             | 8201 | 8202  | 8204  | 8205        | 8206  | 8207           | 8208  | 8209  |
| 22   | 8210             | 8211 | 8212  | 8214  | 8215        | 8216  | 8217           | 8218  | 8219  |
| 23   | 8220             | 8221 | 8222  | 8224  | 8225        | 8226  | 8227           | 8228  | 8229  |
| 24   | 8230             | 8231 | 8232  | 8234  | 8235        | 8236  | 8237           | 8238  | 8239  |
| 25   | 8240             | 8241 | 8242  | 8244  | 8245        | 8246  | 8247           | 8248  | 8249  |
| 26   | 8250             | 8251 | 8252  | 8254  | 8255        | 8256  | 8257           | 8258  | 8259  |
| 27   | 8260             | 8261 | 8262  | 8264  | 8265        | 8266  | 8267           | 8268  | 8269  |
| 28   | 8270             | 8271 | 8272  | 8274  | 8275        | 8276  | 8277           | 8278  | 8279  |
| 29   | 8280             | 8281 | 8282  | 8284  | 8285        | 8286  | 8287           | 8288  | 8289  |
| 30   | 8290             | 8291 | 8292  | 8294  | 8295        | 8296  | 8297           | 8298  | 8299  |
|      |                  |      |       |       |             |       |                |       |       |
| 31   | 8300             | 8301 | 8302  | 8304  | 8305        | 8306  | 8307           | 8308  | 8309  |
| 32   | 8310             | 8311 | 8312  | 8314  | 8315        | 8316  | 8317           | 8318  | 8319  |
| 33   | 8320             | 8321 | 8322  | 8324  | 8325        | 8326  | 8327           | 8328  | 8329  |
| 34   | 8330             | 8331 | 8332  | 8334  | 8335        | 8336  | 8337           | 8338  | 8339  |
| 35   | 8340             | 8341 | 8342  | 8344  | 8345        | 8346  | 8347           | 8348  | 8349  |
| 36   | 8350             | 8351 | 8352  | 8354  | 8355        | 8356  | 8357           | 8358  | 8359  |
| 37   | 8360             | 8361 | 8362  | 8364  | 8365        | 8366  | 8367           | 8368  | 8369  |
| 38   | 8370             | 8371 | 8372  | 8374  | 8375        | 8376  | 8377           | 8378  | 8379  |
| 39   | 8380             | 8381 | 8382  | 8384  | 8385        | 8386  | 8387           | 8388  | 8389  |
| 40   | 8390             | 8391 | 8392  | 8394  | 8395        | 8396  | 8397           | 8398  | 8399  |
| 41   | 8400             | 8401 | 8402  | 8404  | 8405        | 8406  | 8407           | 8408  | 8409  |
| 42   | 8410             | 8411 | 8412  | 8414  | 8415        | 8416  | 8417           | 8418  | 8419  |
| 43   | 8420             | 8421 | 8422  | 8424  | 8425        | 8426  | 8427           | 8428  | 8429  |
| 44   | 8430             | 8431 | 8432  | 8434  | 8435        | 8436  | 8437           | 8438  | 8439  |
| 45   | 8440             | 8441 | 8442  | 8444  | 8445        | 8446  | 8447           | 8448  | 8449  |
| 46   | 8450             | 8451 | 8452  | 8454  | 8455        | 8456  | 8457           | 8458  | 8459  |
| 47   | 8460             | 8461 | 8462  | 8464  | 8465        | 8466  | 8467           | 8468  | 8469  |
| 48   | 8470             | 8471 | 8472  | 8474  | 8475        | 8476  | 8477           | 8478  | 8479  |
| 49   | 8480             | 8481 | 8482  | 8484  | 8485        | 8486  | 8487           | 8488  | 8489  |
| 50   | 8490             | 8491 | 8492  | 8494  | 8495        | 8496  | 8497           | 8498  | 8499  |

| Data | Posi-<br>tioning | М    | Dwell | Comi  | mand  | Positi<br>add | oning | Arc   | data  |
|------|------------------|------|-------|-------|-------|---------------|-------|-------|-------|
| No.  | identi-          | code | time  | Low-  | High- | Low-          | High- | Low-  | High- |
|      | fier             |      |       | order | order | order         | order | order | order |
| 51   | 8500             | 8501 | 8502  | 8504  | 8505  | 8506          | 8507  | 8508  | 8509  |
| 52   | 8510             | 8511 | 8512  | 8514  | 8515  | 8516          | 8517  | 8518  | 8519  |
| 53   | 8520             | 8521 | 8522  | 8524  | 8525  | 8526          | 8527  | 8528  | 8529  |
| 54   | 8530             | 8531 | 8532  | 8534  | 8535  | 8536          | 8537  | 8538  | 8539  |
| 55   | 8540             | 8541 | 8542  | 8544  | 8545  | 8546          | 8547  | 8548  | 8549  |
| 56   | 8550             | 8551 | 8552  | 8554  | 8555  | 8556          | 8557  | 8558  | 8559  |
| 57   | 8560             | 8561 | 8562  | 8564  | 8565  | 8566          | 8567  | 8568  | 8569  |
| 58   | 8570             | 8571 | 8572  | 8574  | 8575  | 8576          | 8577  | 8578  | 8579  |
| 59   | 8580             | 8581 | 8582  | 8584  | 8585  | 8586          | 8587  | 8588  | 8589  |
| 60   | 8590             | 8591 | 8592  | 8594  | 8595  | 8596          | 8597  | 8598  | 8599  |
| 61   | 8600             | 8601 | 8602  | 8604  | 8605  | 8606          | 8607  | 8608  | 8609  |
| 62   | 8610             | 8611 | 8612  | 8614  | 8615  | 8616          | 8617  | 8618  | 8619  |
| 63   | 8620             | 8621 | 8622  | 8624  | 8625  | 8626          | 8627  | 8628  | 8629  |
| 64   | 8630             | 8631 | 8632  | 8634  | 8635  | 8636          | 8637  | 8638  | 8639  |
| 65   | 8640             | 8641 | 8642  | 8644  | 8645  | 8646          | 8647  | 8648  | 8649  |
| 66   | 8650             | 8651 | 8652  | 8654  | 8655  | 8656          | 8657  | 8658  | 8659  |
| 67   | 8660             | 8661 | 8662  | 8664  | 8665  | 8666          | 8667  | 8668  | 8669  |
| 68   | 8670             | 8671 | 8672  | 8674  | 8675  | 8676          | 8677  | 8678  | 8679  |
| 69   | 8680             | 8681 | 8682  | 8684  | 8685  | 8686          | 8687  | 8688  | 8689  |
| 70   | 8690             | 8691 | 8692  | 8694  | 8695  | 8696          | 8697  | 8698  | 8699  |
| 71   | 8700             | 8701 | 8702  | 8704  | 8705  | 8706          | 8707  | 8708  | 8709  |
| 72   | 8710             | 8711 | 8712  | 8714  | 8715  | 8716          | 8717  | 8718  | 8719  |
| 73   | 8720             | 8721 | 8722  | 8724  | 8725  | 8726          | 8727  | 8728  | 8729  |
| 74   | 8730             | 8731 | 8732  | 8734  | 8735  | 8736          | 8737  | 8738  | 8739  |
| 75   | 8740             | 8741 | 8742  | 8744  | 8745  | 8746          | 8747  | 8748  | 8749  |
| 76   | 8750             | 8751 | 8752  | 8754  | 8755  | 8756          | 8757  | 8758  | 8759  |
| 77   | 8760             | 8761 | 8762  | 8764  | 8765  | 8766          | 8767  | 8768  | 8769  |
| 78   | 8770             | 8771 | 8772  | 8774  | 8775  | 8776          | 8777  | 8778  | 8779  |
| 79   | 8780             | 8781 | 8782  | 8784  | 8785  | 8786          | 8787  | 8788  | 8789  |
| 80   | 8790             | 8791 | 8792  | 8794  | 8795  | 8796          | 8797  | 8798  | 8799  |
| 81   | 8800             | 8801 | 8802  | 8804  | 8805  | 8806          | 8807  | 8808  | 8809  |
| 82   | 8810             | 8811 | 8812  | 8814  | 8815  | 8816          | 8817  | 8818  | 8819  |
| 83   | 8820             | 8821 | 8822  | 8824  | 8825  | 8826          | 8827  | 8828  | 8829  |
| 84   | 8830             | 8831 | 8832  | 8834  | 8835  | 8836          | 8837  | 8838  | 8839  |
| 85   | 8840             | 8841 | 8842  | 8844  | 8845  | 8846          | 8847  | 8848  | 8849  |
| 86   | 8850             | 8851 | 8852  | 8854  | 8855  | 8856          | 8857  | 8858  | 8859  |
| 87   | 8860             | 8861 | 8862  | 8864  | 8865  | 8866          | 8867  | 8868  | 8869  |
| 88   | 8870             | 8871 | 8872  | 8874  | 8875  | 8876          | 8877  | 8878  | 8879  |
| 89   | 8880             | 8881 | 8882  | 8884  | 8885  | 8886          | 8887  | 8888  | 8889  |
| 90   | 8890             | 8891 | 8892  | 8894  | 8895  | 8896          | 8897  | 8898  | 8899  |
| 91   | 8900             | 8901 | 8902  | 8904  | 8905  | 8906          | 8907  | 8908  | 8909  |
| 92   | 8910             | 8911 | 8912  | 8914  | 8915  | 8916          | 8917  | 8918  | 8919  |
| 93   | 8920             | 8921 | 8922  | 8924  | 8925  | 8926          | 8927  | 8928  | 8929  |
| 94   | 8930             | 8931 | 8932  | 8934  | 8935  | 8936          | 8937  | 8938  | 8939  |
| 95   | 8940             | 8941 | 8942  | 8944  | 8945  | 8946          | 8947  | 8948  | 8949  |
| 96   | 8950             | 8951 | 8952  | 8954  | 8955  | 8956          | 8957  | 8958  | 8959  |
| 97   | 8960             | 8961 | 8962  | 8964  | 8965  | 8966          | 8967  | 8968  | 8969  |
| 98   | 8970             | 8971 | 8972  | 8974  | 8975  | 8976          | 8977  | 8978  | 8979  |
| 99   | 8980             | 8981 | 8982  | 8984  | 8985  | 8986          | 8987  | 8988  | 8989  |
| 100  | 8990             | 8991 | 8992  | 8994  | 8995  | 8996          | 8997  | 8998  | 8999  |

| Data | Posi-<br>tioning | М    | Dwell |               | mand<br>eed    |               | ioning<br>ress | Arc           | data           |
|------|------------------|------|-------|---------------|----------------|---------------|----------------|---------------|----------------|
| No.  | identi-<br>fier  | code | time  | Low-<br>order | High-<br>order | Low-<br>order | High-<br>order | Low-<br>order | High-<br>order |
| 101  | 9000             | 9001 | 9002  | 9004          | 9005           | 9006          | 9007           | 9008          | 9009           |
| 102  | 9010             | 9011 | 9012  | 9014          | 9015           | 9016          | 9017           | 9018          | 9019           |
| 103  | 9020             | 9021 | 9022  | 9024          | 9025           | 9026          | 9027           | 9028          | 9029           |
| 104  | 9030             | 9031 | 9032  | 9034          | 9035           | 9036          | 9037           | 9038          | 9039           |
| 105  | 9040             | 9041 | 9042  | 9044          | 9045           | 9046          | 9047           | 9048          | 9049           |
| 106  | 9050             | 9051 | 9052  | 9054          | 9055           | 9056          | 9057           | 9058          | 9059           |
| 107  | 9060             | 9061 | 9062  | 9064          | 9065           | 9066          | 9067           | 9068          | 9069           |
| 108  | 9070             | 9071 | 9072  | 9074          | 9075           | 9076          | 9077           | 9078          | 9079           |
| 109  | 9080             | 9081 | 9082  | 9084          | 9085           | 9086          | 9087           | 9088          | 9089           |
| 110  | 9090             | 9091 | 9092  | 9094          | 9095           | 9096          | 9097           | 9098          | 9099           |
| 111  | 9100             | 9101 | 9102  | 9104          | 9105           | 9106          | 9107           | 9108          | 9109           |
| 112  | 9110             | 9111 | 9112  | 9114          | 9115           | 9116          | 9117           | 9118          | 9119           |
| 113  | 9120             | 9121 | 9122  | 9124          | 9125           | 9126          | 9127           | 9128          | 9129           |
| 114  | 9130             | 9131 | 9132  | 9134          | 9135           | 9136          | 9137           | 9138          | 9139           |
| 115  | 9140             | 9141 | 9142  | 9144          | 9145           | 9146          | 9147           | 9148          | 9149           |
| 116  | 9150             | 9151 | 9152  | 9154          | 9155           | 9156          | 9157           | 9158          | 9159           |
| 117  | 9160             | 9161 | 9162  | 9164          | 9165           | 9166          | 9167           | 9168          | 9169           |
| 118  | 9170             | 9171 | 9172  | 9174          | 9175           | 9176          | 9177           | 9178          | 9179           |
| 119  | 9180             | 9181 | 9182  | 9184          | 9185           | 9186          | 9187           | 9188          | 9189           |
| 120  | 9190             | 9191 | 9192  | 9194          | 9195           | 9196          | 9197           | 9198          | 9199           |
| 126  | 9250             | 9251 | 9252  | 9254          | 9255           | 9256          | 9257           | 9258          | 9259           |
| 127  | 9260             | 9261 | 9262  | 9264          | 9265           | 9266          | 9267           | 9268          | 9269           |
| 128  | 9270             | 9271 | 9272  | 9274          | 9275           | 9276          | 9277           | 9278          | 9279           |
| 129  | 9280             | 9281 | 9282  | 9284          | 9285           | 9286          | 9287           | 9288          | 9289           |
| 130  | 9290             | 9291 | 9292  | 9294          | 9295           | 9296          | 9297           | 9298          | 9299           |
| 131  | 9300             | 9301 | 9302  | 9304          | 9305           | 9306          | 9307           | 9308          | 9309           |
| 132  | 9310             | 9311 | 9312  | 9314          | 9315           | 9316          | 9317           | 9318          | 9319           |
| 133  | 9320             | 9321 | 9322  | 9324          | 9325           | 9326          | 9327           | 9328          | 9329           |
| 134  | 9330             | 9331 | 9332  | 9334          | 9335           | 9336          | 9337           | 9338          | 9339           |
| 135  | 9340             | 9341 | 9342  | 9344          | 9345           | 9346          | 9347           | 9348          | 9349           |
| 136  | 9350             | 9351 | 9352  | 9354          | 9355           | 9356          | 9357           | 9358          | 9359           |
| 137  | 9360             | 9361 | 9362  | 9364          | 9365           | 9366          | 9367           | 9368          | 9369           |
| 138  | 9370             | 9371 | 9372  | 9374          | 9375           | 9376          | 9377           | 9378          | 9379           |
| 139  | 9380             | 9381 | 9382  | 9384          | 9385           | 9386          | 9387           | 9388          | 9389           |
| 140  | 9390             | 9391 | 9392  | 9394          | 9395           | 9396          | 9397           | 9398          | 9399           |
| 141  | 9400             | 9401 | 9402  | 9404          | 9405           | 9406          | 9407           | 9408          | 9409           |
| 142  | 9410             | 9411 | 9412  | 9414          | 9415           | 9416          | 9417           | 9418          | 9419           |
| 143  | 9420             | 9421 | 9422  | 9424          | 9425           | 9426          | 9427           | 9428          | 9429           |
| 144  | 9430             | 9431 | 9432  | 9434          | 9435           | 9436          | 9437           | 9438          | 9439           |
| 145  | 9440             | 9441 | 9442  | 9444          | 9445           | 9446          | 9447           | 9448          | 9449           |
| 146  | 9450             | 9451 | 9452  | 9454          | 9455           | 9456          | 9457           | 9458          | 9459           |
| 147  | 9460             | 9461 | 9462  | 9464          | 9465           | 9466          | 9467           | 9468          | 9469           |
| 148  | 9470             | 9471 | 9472  | 9474          | 9475           | 9476          | 9477           | 9478          | 9479           |
| 149  | 9480             | 9481 | 9482  | 9484          | 9485           | 9486          | 9487           | 9488          | 9489           |
| 150  | 9490             | 9491 | 9492  | 9494          | 9495           | 9496          | 9497           | 9498          | 9499           |

| Data | Posi-           | М    | Dwell |               | mand<br>eed    |               | ioning         | Arc           | data           |
|------|-----------------|------|-------|---------------|----------------|---------------|----------------|---------------|----------------|
| No.  | identi-<br>fier | code | time  | Low-<br>order | High-<br>order | Low-<br>order | High-<br>order | Low-<br>order | High-<br>order |
| 151  | 9500            | 9501 | 9502  | 9504          | 9505           | 9506          | 9507           | 9508          | 9509           |
| 152  | 9510            | 9511 | 9512  | 9514          | 9515           | 9516          | 9517           | 9518          | 9519           |
| 153  | 9520            | 9521 | 9522  | 9524          | 9525           | 9526          | 9527           | 9528          | 9529           |
| 154  | 9530            | 9531 | 9532  | 9534          | 9535           | 9536          | 9537           | 9538          | 9539           |
| 155  | 9540            | 9541 | 9542  | 9544          | 9545           | 9546          | 9547           | 9548          | 9549           |
| 156  | 9550            | 9551 | 9552  | 9554          | 9555           | 9556          | 9557           | 9558          | 9559           |
| 157  | 9560            | 9561 | 9562  | 9564          | 9565           | 9566          | 9567           | 9568          | 9569           |
| 158  | 9570            | 9571 | 9572  | 9574          | 9575           | 9576          | 9577           | 9578          | 9579           |
| 159  | 9580            | 9581 | 9582  | 9584          | 9585           | 9586          | 9587           | 9588          | 9589           |
| 160  | 9590            | 9591 | 9592  | 9594          | 9595           | 9596          | 9597           | 9598          | 9599           |
| 161  | 9600            | 9601 | 9602  | 9604          | 9605           | 9606          | 9607           | 9608          | 9609           |
| 162  | 9610            | 9611 | 9612  | 9614          | 9615           | 9616          | 9617           | 9618          | 9619           |
| 163  | 9620            | 9621 | 9622  | 9624          | 9625           | 9626          | 9627           | 9628          | 9629           |
| 164  | 9630            | 9631 | 9632  | 9634          | 9635           | 9636          | 9637           | 9638          | 9639           |
| 165  | 9640            | 9641 | 9642  | 9644          | 9645           | 9646          | 9647           | 9648          | 9649           |
| 166  | 9650            | 9651 | 9652  | 9654          | 9655           | 9656          | 9657           | 9658          | 9659           |
| 167  | 9660            | 9661 | 9662  | 9664          | 9665           | 9666          | 9667           | 9668          | 9669           |
| 168  | 9670            | 9671 | 9672  | 9674          | 9675           | 9676          | 9677           | 9678          | 9679           |
| 169  | 9680            | 9681 | 9682  | 9684          | 9685           | 9686          | 9687           | 9688          | 9689           |
| 170  | 9690            | 9691 | 9692  | 9694          | 9695           | 9696          | 9697           | 9698          | 9699           |
| 176  | 9750            | 9751 | 9752  | 9754          | 9755           | 9756          | 9757           | 9758          | 9759           |
| 177  | 9760            | 9761 | 9762  | 9764          | 9765           | 9766          | 9767           | 9768          | 9769           |
| 178  | 9770            | 9771 | 9772  | 9774          | 9775           | 9776          | 9777           | 9778          | 9779           |
| 179  | 9780            | 9781 | 9782  | 9784          | 9785           | 9786          | 9787           | 9788          | 9789           |
| 180  | 9790            | 9791 | 9792  | 9794          | 9795           | 9796          | 9797           | 9798          | 9799           |
| 181  | 9800            | 9801 | 9802  | 9804          | 9805           | 9806          | 9807           | 9808          | 9809           |
| 182  | 9810            | 9811 | 9812  | 9814          | 9815           | 9816          | 9817           | 9818          | 9819           |
| 183  | 9820            | 9821 | 9822  | 9824          | 9825           | 9826          | 9827           | 9828          | 9829           |
| 184  | 9830            | 9831 | 9832  | 9834          | 9835           | 9836          | 9837           | 9838          | 9839           |
| 185  | 9840            | 9841 | 9842  | 9844          | 9845           | 9846          | 9847           | 9848          | 9849           |
| 186  | 9850            | 9851 | 9852  | 9854          | 9855           | 9856          | 9857           | 9858          | 9859           |
| 187  | 9860            | 9861 | 9862  | 9864          | 9865           | 9866          | 9867           | 9868          | 9869           |
| 188  | 9870            | 9871 | 9872  | 9874          | 9875           | 9876          | 9877           | 9878          | 9879           |
| 189  | 9880            | 9881 | 9882  | 9884          | 9885           | 9886          | 9887           | 9888          | 9889           |
| 190  | 9890            | 9891 | 9892  | 9894          | 9895           | 9896          | 9897           | 9898          | 9899           |
| 191  | 9900            | 9901 | 9902  | 9904          | 9905           | 9906          | 9907           | 9908          | 9909           |
| 192  | 9910            | 9911 | 9912  | 9914          | 9915           | 9916          | 9917           | 9918          | 9919           |
| 193  | 9920            | 9921 | 9922  | 9924          | 9925           | 9926          | 9927           | 9928          | 9929           |
| 194  | 9930            | 9931 | 9932  | 9934          | 9935           | 9936          | 9937           | 9938          | 9939           |
| 195  | 9940            | 9941 | 9942  | 9944          | 9945           | 9946          | 9947           | 9948          | 9949           |
| 196  | 9950            | 9951 | 9952  | 9954          | 9955           | 9956          | 9957           | 9958          | 9959           |
| 197  | 9960            | 9961 | 9962  | 9964          | 9965           | 9966          | 9967           | 9968          | 9969           |
| 198  | 9970            | 9971 | 9972  | 9974          | 9975           | 9976          | 9977           | 9978          | 9979           |
| 199  | 9980            | 9981 | 9982  | 9984          | 9985           | 9986          | 9987           | 9988          | 9989           |
| 200  | 9990            | 9991 | 9992  | 9994          | 9995           | 9996          | 9997           | 9998          | 9999           |

| Data | Posi-<br>tioning | М     | Dwell |               | mand<br>eed    |                | ioning<br>ress | Arc            | data           |
|------|------------------|-------|-------|---------------|----------------|----------------|----------------|----------------|----------------|
| No.  | identi-<br>fier  | code  | time  | Low-<br>order | High-          | Low-           | High-          | Low-           | High-          |
| 201  | 10000            | 10001 | 10002 | 10004         | order<br>10005 | order<br>10006 | order<br>10007 | order<br>10008 | order<br>10009 |
| 202  | 10010            | 10001 | 10012 | 10014         | 10015          | 10016          | 10007          | 10018          | 10019          |
| 203  | 10010            | 10011 | 10012 | 10014         | 10015          | 10016          | 10017          | 10010          | 10019          |
| 203  | 10020            | 10021 | 10022 | 10024         | 10025          | 10020          | 10027          | 10028          | 10029          |
| 205  | 10030            | 10031 | 10032 | 10034         | 10035          | 10036          | 10037          | 10038          | 10039          |
|      |                  |       |       |               |                |                |                |                |                |
| 206  | 10050            | 10051 | 10052 | 10054         | 10055          | 10056          | 10057          | 10058          | 10059          |
| 207  | 10060            | 10061 | 10062 | 10064         | 10065          | 10066          | 10067          | 10068          | 10069          |
| 208  | 10070            | 10071 | 10072 | 10074         | 10075          | 10076          | 10077          | 10078          | 10079          |
| 209  | 10080            | 10081 | 10082 | 10084         | 10085          | 10086          | 10087          | 10088          | 10089          |
| 210  | 10090            | 10091 | 10092 | 10094         | 10095          | 10096          | 10097          | 10098          | 10099          |
| 211  | 10100            | 10101 | 10102 | 10104         | 10105          | 10106          | 10107          | 10108          | 10109          |
| 212  | 10110            | 10111 | 10112 | 10114         | 10115          | 10116          | 10117          | 10118          | 10119          |
| 213  | 10120            | 10121 | 10122 | 10124         | 10125          | 10126          | 10127          | 10128          | 10129          |
| 214  | 10130            | 10131 | 10132 | 10134         | 10135          | 10136          | 10137          | 10138          | 10139          |
| 215  | 10140            | 10141 | 10142 | 10144         | 10145          | 10146          | 10147          | 10148          | 10149          |
| 216  | 10150            | 10151 | 10152 | 10154         | 10155          | 10156          | 10157          | 10158          | 10159          |
| 217  | 10160            | 10161 | 10162 | 10164         | 10165          | 10166          | 10167          | 10168          | 10169          |
| 218  | 10170            | 10171 | 10172 | 10174         | 10175          | 10176          | 10177          | 10178          | 10179          |
| 219  | 10180            | 10181 | 10182 | 10184         | 10185          | 10186          | 10187          | 10188          | 10189          |
| 220  | 10190            | 10191 | 10192 | 10194         | 10195          | 10196          | 10197          | 10198          | 10199          |
| 221  | 10200            | 10201 | 10202 | 10204         | 10205          | 10206          | 10207          | 10208          | 10209          |
| 222  | 10210            | 10211 | 10212 | 10214         | 10215          | 10216          | 10217          | 10218          | 10219          |
| 223  | 10220            | 10221 | 10222 | 10224         | 10225          | 10226          | 10227          | 10228          | 10229          |
| 224  | 10230            | 10231 | 10232 | 10234         | 10235          | 10236          | 10237          | 10238          | 10239          |
| 225  | 10240            | 10241 | 10242 | 10244         | 10245          | 10246          | 10247          | 10248          | 10249          |
| 226  | 10250            | 10251 | 10252 | 10254         | 10255          | 10256          | 10257          | 10258          | 10259          |
| 227  | 10260            | 10261 | 10262 | 10264         | 10265          | 10266          | 10267          | 10268          | 10269          |
| 228  | 10270            | 10271 | 10272 | 10274         | 10275          | 10276          | 10277          | 10278          | 10279          |
| 229  | 10280            | 10281 | 10282 | 10284         | 10285          | 10286          | 10287          | 10288          | 10289          |
| 230  | 10290            | 10291 | 10292 | 10294         | 10295          | 10296          | 10297          | 10298          | 10299          |
| 231  | 10300            | 10301 | 10302 | 10304         | 10305          | 10306          | 10307          | 10308          | 10309          |
| 232  | 10310            | 10311 | 10312 | 10314         | 10315          | 10316          | 10317          | 10318          | 10319          |
| 233  | 10320            | 10321 | 10322 | 10324         | 10325          | 10326          | 10327          | 10328          | 10329          |
| 234  | 10330            | 10331 | 10332 | 10334         | 10335          | 10336          | 10337          | 10338          | 10339          |
| 235  | 10340            | 10341 | 10342 | 10344         | 10345          | 10346          |                | 10348          | 10349          |
| 236  | 10350            | 10351 | 10352 | 10354         | 10355          | 10356          | 10357          | 10358          | 10359          |
| 237  | 10360            | 10361 | 10362 | 10364         | 10365          | 10366          | 10367          | 10368          |                |
| 238  | 10370            | 10371 | 10372 | 10374         | 10375          | 10376          | 10377          | 10378          | 10379          |
| 239  | 10380            | 10381 | 10382 | 10384         | 10385          | 10386          | 10387          | 10388          | 10389          |
| 240  | 10390            | 10391 | 10392 | 10394         | 10395          | 10396          | 10397          | 10398          | 10399          |
| 241  | 10400            | 10401 | 10402 |               | 10405          | 10406          | 10407          | 10408          | 10409          |
| 242  | 10410            | 10411 | 10412 |               | 10415          | 10416          | 10417          | 10418          |                |
| 243  | 10420            | 10421 | 10412 |               | 10425          | 10426          | 10417          | 10428          |                |
| 244  | 10430            | 10431 | 10432 | 10434         | 10435          | 10436          | 10437          | 10438          | 10439          |
| 245  | 10440            | 10441 | 10442 |               | 10445          | 10446          | 10447          | 10448          |                |
| 246  | 10450            | 10451 | 10452 |               | 10445          | 10456          | 10457          | 10458          |                |
| 247  | 10460            | 10461 | 10452 | 10454         | 10455          | 10456          | 10467          | 10458          |                |
| 248  | 10470            | 10461 | 10402 | 10404         | 10405          | 10466          | 10467          | 10408          | 10409          |
|      |                  | 10471 |       |               |                |                |                | 10478          |                |
| 249  | 10480            |       | 10482 | 10484         | 10485          | 10486          | 10487          |                | 10489          |
| 250  | 10490            | 10491 | 10492 | 10494         | 10495          | 10496          | 10497          | 10498          | 10499          |

| Data | Posi-<br>tioning | М     | Dwell | Comi  | mand<br>eed |       | oning<br>ress | Arc   | data           |
|------|------------------|-------|-------|-------|-------------|-------|---------------|-------|----------------|
| No.  | identi-          | code  | time  | Low-  | High-       | Low-  | High-         | Low-  | High-          |
|      | fier             |       |       | order | order       | order | order         | order | order          |
| 251  | 10500            | 10501 | 10502 | 10504 | 10505       | 10506 | 10507         | 10508 | 10509          |
| 252  | 10510            | 10511 | 10512 | 10514 | 10515       | 10516 | 10517         | 10518 | 10519          |
| 253  | 10520            | 10521 | 10522 | 10524 | 10525       | 10526 | 10527         | 10528 | 10529          |
| 254  | 10530            | 10531 | 10532 | 10534 | 10535       | 10536 | 10537         | 10538 | 10539          |
| 255  | 10540            | 10541 | 10542 | 10544 | 10545       | 10546 | 10547         | 10548 | 10549          |
| 256  | 10550            | 10551 | 10552 | 10554 | 10555       | 10556 | 10557         | 10558 | 10559          |
| 257  | 10560            | 10561 | 10562 | 10564 | 10565       | 10566 | 10567         | 10568 | 10569          |
| 258  | 10570            | 10571 | 10572 | 10574 | 10575       | 10576 | 10577         | 10578 | 10579          |
| 259  | 10580            | 10581 | 10582 | 10584 | 10585       | 10586 | 10587         | 10588 | 10589          |
| 260  | 10590            | 10591 | 10592 | 10594 | 10595       | 10596 | 10597         | 10598 | 10599          |
| 261  | 10600            | 10601 | 10602 | 10604 | 10605       | 10606 | 10607         | 10608 | 10609          |
| 262  | 10610            | 10611 | 10612 | 10614 | 10615       | 10616 | 10617         | 10618 | 10619          |
| 263  | 10620            | 10621 | 10622 | 10624 | 10625       | 10626 | 10627         | 10628 | 10629          |
| 264  | 10630            | 10631 | 10632 | 10634 | 10635       | 10636 | 10637         | 10638 | 10639          |
| 265  | 10640            | 10641 | 10642 | 10644 | 10645       | 10646 | 10647         | 10648 | 10649          |
| 266  | 10650            | 10651 | 10652 | 10654 | 10655       | 10656 | 10657         | 10658 | 10659          |
| 267  | 10660            | 10661 | 10662 | 10664 | 10665       | 10666 | 10667         | 10668 | 10669          |
| 268  | 10670            | 10671 | 10672 | 10674 | 10675       | 10676 | 10677         | 10678 | 10679          |
| 269  | 10680            | 10681 | 10682 | 10684 | 10685       | 10686 | 10687         | 10688 | 10689          |
| 270  | 10690            | 10691 | 10692 | 10694 | 10695       | 10696 | 10697         | 10698 | 10699          |
| 271  | 10700            | 10701 | 10702 | 10704 | 10705       | 10706 | 10707         | 10708 | 10709          |
| 272  | 10710            | 10711 | 10702 | 10704 | 10705       | 10716 | 10707         | 10708 | 10709          |
| 272  | 10710            | 10711 | 10712 | 10714 | 10715       | 10716 | 10717         | 10718 |                |
| 273  | 10720            | 10721 | 10722 | 10724 | 10725       | 10726 | 10727         | 10728 | 10729<br>10739 |
| 275  | 10730            | 10731 | 10732 | 10734 | 10735       | 10736 | 10737         | 10738 | 10739          |
|      |                  |       |       |       |             |       |               |       |                |
| 276  | 10750            | 10751 | 10752 | 10754 | 10755       | 10756 | 10757         | 10758 | 10759          |
| 277  | 10760            | 10761 | 10762 | 10764 | 10765       | 10766 | 10767         | 10768 | 10769          |
| 278  | 10770            | 10771 | 10772 | 10774 | 10775       | 10776 | 10777         | 10778 | 10779          |
| 279  | 10780            | 10781 | 10782 | 10784 | 10785       | 10786 | 10787         | 10788 | 10789          |
| 280  | 10790            | 10791 | 10792 | 10794 | 10795       | 10796 | 10797         | 10798 | 10799          |
| 281  | 10800            | 10801 | 10802 | 10804 | 10805       | 10806 | 10807         | 10808 | 10809          |
| 282  | 10810            | 10811 | 10812 | 10814 | 10815       | 10816 | 10817         | 10818 | 10819          |
| 283  | 10820            | 10821 | 10822 | 10824 | 10825       | 10826 | 10827         | 10828 | 10829          |
| 284  | 10830            | 10831 | 10832 | 10834 | 10835       | 10836 | 10837         | 10838 | 10839          |
| 285  | 10840            | 10841 | 10842 | 10844 | 10845       | 10846 | 10847         | 10848 | 10849          |
| 286  | 10850            | 10851 | 10852 | 10854 | 10855       | 10856 | 10857         | 10858 | 10859          |
| 287  | 10860            | 10861 | 10862 | 10864 | 10865       | 10866 | 10867         | 10868 | 10869          |
| 288  | 10870            | 10871 | 10872 | 10874 | 10875       | 10876 | 10877         | 10878 | 10879          |
| 289  | 10880            | 10881 | 10882 | 10884 | 10885       | 10886 | 10887         | 10888 | 10889          |
| 290  | 10890            | 10891 | 10892 | 10894 | 10895       | 10896 | 10897         | 10898 | 10899          |
| 291  | 10900            | 10901 | 10902 | 10904 | 10905       | 10906 | 10907         | 10908 | 10909          |
| 292  | 10910            | 10911 | 10912 | 10914 | 10915       | 10916 | 10917         | 10918 | 10919          |
| 293  | 10920            | 10921 | 10922 | 10924 | 10925       | 10926 | 10927         | 10928 | 10929          |
| 294  | 10930            | 10931 | 10932 | 10934 | 10935       | 10936 | 10937         | 10938 | 10939          |
| 295  | 10940            | 10941 | 10942 | 10944 | 10945       | 10946 | 10947         | 10948 | 10949          |
| 296  | 10950            | 10951 | 10952 | 10954 | 10955       | 10956 | 10957         | 10958 | 10959          |
| 297  | 10960            | 10961 | 10962 | 10964 | 10965       | 10966 | 10967         | 10968 | 10969          |
| 298  | 10970            | 10971 | 10972 | 10974 | 10975       | 10976 | 10977         | 10978 | 10979          |
| 299  | 10980            | 10981 | 10982 | 10984 | 10985       | 10986 | 10987         | 10988 | 10989          |
| 300  | 10990            | 10991 | 10992 | 10994 | 10995       | 10996 | 10997         | 10998 | 10999          |
|      |                  |       |       |       |             |       |               |       |                |

| Data | Posi-<br>tioning | М     | Dwell |       | mand<br>eed |       | ioning<br>ress | Arc   | data  |
|------|------------------|-------|-------|-------|-------------|-------|----------------|-------|-------|
| No.  | identi-          | code  | time  | Low-  | High-       | Low-  | High-          | Low-  | High- |
|      | fier             |       |       | order | order       | order | order          | order | order |
| 301  | 11000            | 11001 | 11002 | 11004 | 11005       | 11006 | 11007          | 11008 | 11009 |
| 302  | 11010            | 11011 | 11012 | 11014 | 11015       | 11016 | 11017          | 11018 | 11019 |
| 303  | 11020            | 11021 | 11022 | 11024 | 11025       | 11026 | 11027          | 11028 | 11029 |
| 304  | 11030            | 11031 | 11032 | 11034 | 11035       | 11036 | 11037          | 11038 | 11039 |
| 305  | 11040            | 11041 | 11042 | 11044 | 11045       | 11046 | 11047          | 11048 | 11049 |
| 306  | 11050            | 11051 | 11052 | 11054 | 11055       | 11056 | 11057          | 11058 | 11059 |
| 307  | 11060            | 11061 | 11062 | 11064 | 11065       | 11066 | 11067          | 11068 | 11069 |
| 308  | 11070            | 11071 | 11072 | 11074 | 11075       | 11076 | 11077          | 11078 | 11079 |
| 309  | 11080            | 11081 | 11082 | 11084 | 11085       | 11086 | 11087          | 11088 | 11089 |
| 310  | 11090            | 11091 | 11092 | 11094 | 11095       | 11096 | 11097          | 11098 | 11099 |
| 311  | 11100            | 11101 | 11102 | 11104 | 11105       | 11106 | 11107          | 11108 | 11109 |
| 312  | 11110            | 11111 | 11112 | 11114 | 11115       | 11116 | 11117          | 11118 | 11119 |
| 313  | 11120            | 11121 | 11122 | 11124 | 11125       | 11126 | 11127          | 11128 | 11129 |
| 314  | 11130            | 11131 | 11132 | 11134 | 11135       | 11136 | 11137          | 11138 | 11139 |
| 315  | 11140            | 11141 | 11142 | 11144 | 11145       | 11146 | 11147          | 11148 | 11149 |
| 316  | 11150            | 11151 | 11152 | 11154 | 11155       | 11156 | 11157          | 11158 | 11159 |
| 317  | 11160            | 11161 | 11162 | 11164 | 11165       | 11166 | 11167          | 11168 | 11169 |
| 318  | 11170            | 11171 | 11172 | 11174 | 11175       | 11176 | 11177          | 11178 | 11179 |
| 319  | 11180            | 11181 | 11182 | 11184 | 11185       | 11186 | 11187          | 11188 | 11189 |
| 320  | 11190            | 11191 | 11192 | 11194 | 11195       | 11196 | 11197          | 11198 | 11199 |
| 321  | 11200            | 11201 | 11202 | 11204 | 11205       | 11206 | 11207          | 11208 | 11209 |
| 322  | 11210            | 11211 | 11212 | 11214 | 11215       | 11216 | 11217          | 11218 | 11219 |
| 323  | 11220            | 11221 | 11222 | 11224 | 11225       | 11226 | 11227          | 11228 | 11229 |
| 324  | 11230            | 11231 | 11232 | 11234 | 11235       | 11236 | 11237          | 11238 | 11239 |
| 325  | 11240            | 11241 | 11242 | 11244 | 11245       | 11246 | 11247          | 11248 | 11249 |
| 326  | 11250            | 11251 | 11252 | 11254 | 11255       | 11256 | 11257          | 11258 | 11259 |
| 327  | 11260            | 11261 | 11262 | 11264 | 11265       | 11266 | 11267          | 11268 | 11269 |
| 328  | 11270            | 11271 | 11272 | 11274 | 11275       | 11276 | 11277          | 11278 | 11279 |
| 329  | 11280            | 11281 | 11282 | 11284 | 11285       | 11286 | 11287          | 11288 | 11289 |
| 330  | 11290            | 11291 | 11292 | 11294 | 11295       | 11296 | 11297          | 11298 | 11299 |
| 331  | 11300            | 11301 | 11302 | 11304 | 11305       | 11306 | 11307          | 11308 | 11309 |
| 332  | 11310            | 11311 | 11312 | 11314 | 11315       | 11316 | 11317          | 11318 | 11319 |
| 333  | 11320            | 11321 | 11322 | 11324 | 11325       | 11326 | 11327          | 11328 | 11329 |
| 334  | 11330            | 11331 | 11332 | 11334 | 11335       | 11336 | 11337          | 11338 | 11339 |
| 335  | 11340            | 11341 | 11342 |       | 11345       | 11346 |                | 11348 | 11349 |
| 336  | 11350            | 11351 | 11352 | 11354 | 11355       | 11356 |                | 11358 |       |
| 337  | 11360            | 11361 | 11362 | 11364 | 11365       | 11366 | 11367          | 11368 |       |
| 338  | 11370            | 11371 | 11372 | 11374 | 11375       | 11376 | 11377          | 11378 | 11379 |
| 339  | 11380            | 11381 | 11382 | 11384 | 11385       | 11386 | 11387          | 11388 | 11389 |
| 340  | 11390            | 11391 | 11392 | 11394 | 11395       | 11396 | 11397          | 11398 | 11399 |
| 341  | 11400            | 11401 |       | 11404 | 11405       | 11406 | 11407          | 11408 |       |
| 342  | 11410            | 11411 | 11412 |       | 11415       | 11416 | 11417          | 11418 |       |
| 343  | 11420            | 11421 | 11422 |       | 11425       | 11426 | 11427          | 11428 |       |
| 344  | 11430            | 11431 | 11432 | 11434 | 11435       | 11436 | 11437          | 11438 | 11439 |
| 345  | 11440            | 11441 | 11442 |       | 11445       | 11446 |                | 11448 |       |
|      |                  |       |       |       |             |       |                |       |       |
| 346  | 11450            | 11451 | 11452 |       | 11455       | 11456 | 11457          | 11458 |       |
| 347  | 11460            | 11461 | 11462 |       | 11465       | 11466 | 11467          | 11468 |       |
| 348  | 11470            | 11471 | 11472 | 11474 | 11475       | 11476 | 11477          | 11478 |       |
| 349  | 11480            | 11481 | 11482 | 11484 | 11485       | 11486 | 11487          | 11488 | 11489 |
| 350  | 11490            | 11491 | 11492 | 11494 | 11495       | 11496 | 11497          | 11498 | 11499 |

| Data | Posi-<br>tioning | М     | Dwell | Comi  | mand  | Positi<br>add |       | Arc   | data  |
|------|------------------|-------|-------|-------|-------|---------------|-------|-------|-------|
| No.  | identi-          | code  | time  | Low-  | High- | Low-          | High- | Low-  | High- |
|      | fier             |       |       | order | order | order         | order | order | order |
| 351  | 11500            | 11501 | 11502 | 11504 | 11505 | 11506         | 11507 | 11508 | 11509 |
| 352  | 11510            | 11511 | 11512 | 11514 | 11515 | 11516         | 11517 | 11518 | 11519 |
| 353  | 11520            | 11521 | 11522 | 11524 | 11525 | 11526         | 11527 | 11528 | 11529 |
| 354  | 11530            | 11531 | 11532 | 11534 | 11535 | 11536         | 11537 | 11538 | 11539 |
| 355  | 11540            | 11541 | 11542 | 11544 | 11545 | 11546         | 11547 | 11548 | 11549 |
| 356  | 11550            | 11551 | 11552 | 11554 | 11555 | 11556         | 11557 | 11558 | 11559 |
| 357  | 11560            | 11561 | 11562 | 11564 | 11565 | 11566         | 11567 | 11568 | 11569 |
| 358  | 11570            | 11571 | 11572 | 11574 | 11575 | 11576         | 11577 | 11578 | 11579 |
| 359  | 11580            | 11581 | 11582 | 11584 | 11585 | 11586         | 11587 | 11588 | 11589 |
| 360  | 11590            | 11591 | 11592 | 11594 | 11595 | 11596         | 11597 | 11598 | 11599 |
| 361  | 11600            | 11601 | 11602 | 11604 | 11605 | 11606         | 11607 | 11608 | 11609 |
| 362  | 11610            | 11611 | 11612 | 11614 | 11615 | 11616         | 11617 | 11618 | 11619 |
| 363  | 11620            | 11621 | 11622 | 11624 | 11625 | 11626         | 11627 | 11628 | 11629 |
| 364  | 11630            | 11631 | 11632 | 11634 | 11635 | 11636         | 11637 | 11638 | 11639 |
| 365  | 11640            | 11641 | 11642 | 11644 | 11645 | 11646         | 11647 | 11648 | 11649 |
| 366  | 11650            | 11651 | 11652 | 11654 | 11655 | 11656         | 11657 | 11658 | 11659 |
| 367  | 11660            | 11661 | 11662 | 11664 | 11665 | 11666         | 11667 | 11668 | 11669 |
| 368  | 11670            | 11671 | 11672 | 11674 | 11675 | 11676         | 11677 | 11678 | 11679 |
| 369  | 11680            | 11681 | 11682 | 11684 | 11685 | 11686         | 11687 | 11688 | 11689 |
| 370  | 11690            | 11691 | 11692 | 11694 | 11695 | 11696         | 11697 | 11698 | 11699 |
| 371  | 11700            | 11701 | 11702 | 11704 | 11705 | 11706         | 11707 | 11708 | 11709 |
| 372  | 11710            | 11711 | 11712 | 11714 | 11715 | 11716         | 11717 | 11718 | 11719 |
| 373  | 11720            | 11721 | 11722 | 11724 | 11725 | 11726         | 11727 | 11728 | 11729 |
| 374  | 11730            | 11731 | 11732 | 11734 | 11735 | 11736         | 11737 | 11738 | 11739 |
| 375  | 11740            | 11741 | 11742 | 11744 | 11745 | 11746         | 11747 | 11748 | 11749 |
| 376  | 11750            | 11751 | 11752 | 11754 | 11755 | 11756         | 11757 | 11758 | 11759 |
| 377  | 11760            | 11761 | 11762 | 11764 | 11765 | 11766         | 11767 | 11768 | 11769 |
| 378  | 11770            | 11771 | 11772 | 11774 | 11775 | 11776         | 11777 | 11778 | 11779 |
| 379  | 11780            | 11781 | 11782 | 11784 | 11785 | 11786         | 11787 | 11788 | 11789 |
| 380  | 11790            | 11791 | 11792 | 11794 | 11795 | 11796         | 11797 | 11798 | 11799 |
| 381  | 11800            | 11801 | 11802 | 11804 | 11805 | 11806         | 11807 | 11808 | 11809 |
| 382  | 11810            | 11811 | 11812 | 11814 | 11815 | 11816         | 11817 | 11818 | 11819 |
| 383  | 11820            | 11821 | 11822 | 11824 | 11825 | 11826         | 11827 | 11828 | 11829 |
| 384  | 11830            | 11831 | 11832 | 11834 | 11835 | 11836         | 11837 | 11838 | 11839 |
| 385  | 11840            | 11841 | 11842 | 11844 | 11845 | 11846         | 11847 | 11848 | 11849 |
| 386  | 11850            | 11851 | 11852 | 11854 | 11855 | 11856         | 11857 | 11858 | 11859 |
| 387  | 11860            | 11861 | 11862 | 11864 | 11865 | 11866         | 11867 | 11868 | 11869 |
| 388  | 11870            | 11871 | 11872 | 11874 | 11875 | 11876         | 11877 | 11878 | 11879 |
| 389  | 11880            | 11881 | 11882 | 11884 | 11885 | 11886         | 11887 | 11888 | 11889 |
| 390  | 11890            | 11891 | 11892 | 11894 | 11895 | 11896         | 11897 | 11898 | 11899 |
| 391  | 11900            | 11901 | 11902 | 11904 | 11905 | 11906         | 11907 | 11908 | 11909 |
| 392  | 11910            | 11911 | 11912 | 11914 | 11915 | 11916         | 11917 | 11918 | 11919 |
| 393  | 11920            | 11921 | 11922 | 11924 | 11925 | 11926         | 11927 | 11928 | 11929 |
| 394  | 11930            | 11931 | 11932 | 11934 | 11935 | 11936         | 11937 | 11938 | 11939 |
| 395  | 11940            | 11941 | 11942 | 11944 | 11945 | 11946         | 11947 | 11948 | 11949 |
| 396  | 11950            | 11951 | 11952 | 11954 | 11955 | 11956         | 11957 | 11958 | 11959 |
| 397  | 11960            | 11961 | 11962 | 11964 | 11965 | 11966         | 11967 | 11968 | 11969 |
| 398  | 11970            | 11971 | 11972 | 11974 | 11975 | 11976         | 11977 | 11978 | 11979 |
| 399  | 11980            | 11981 | 11982 | 11984 | 11985 | 11986         | 11987 | 11988 | 11989 |
| 400  | 11990            | 11991 | 11992 | 11994 | 11995 | 11996         | 11997 | 11998 | 11999 |
|      |                  |       |       |       |       |               |       |       | - 50  |

| Data | Posi-<br>tioning | М     | Dwell |       | mand<br>eed |       | ioning<br>ress | Arc   | data  |
|------|------------------|-------|-------|-------|-------------|-------|----------------|-------|-------|
| No.  | identi-          | code  | time  | Low-  | High-       | Low-  | High-          | Low-  | High- |
|      | fier             |       |       | order | order       | order | order          | order | order |
| 401  | 12000            | 12001 | 12002 | 12004 | 12005       | 12006 | 12007          | 12008 | 12009 |
| 402  | 12010            | 12011 | 12012 | 12014 | 12015       | 12016 | 12017          | 12018 | 12019 |
| 403  | 12020            | 12021 | 12022 | 12024 | 12025       | 12026 | 12027          | 12028 | 12029 |
| 404  | 12030            | 12031 | 12032 | 12034 | 12035       | 12036 | 12037          | 12038 | 12039 |
| 405  | 12040            | 12041 | 12042 | 12044 | 12045       | 12046 | 12047          | 12048 | 12049 |
| 406  | 12050            | 12051 | 12052 | 12054 | 12055       | 12056 | 12057          | 12058 | 12059 |
| 407  | 12060            | 12061 | 12062 | 12064 | 12065       | 12066 | 12067          | 12068 | 12069 |
| 408  | 12070            | 12071 | 12072 | 12074 | 12075       | 12076 | 12077          | 12078 | 12079 |
| 409  | 12080            | 12081 | 12082 | 12084 | 12085       | 12086 | 12087          | 12088 | 12089 |
| 410  | 12090            | 12091 | 12092 | 12094 | 12095       | 12096 | 12097          | 12098 | 12099 |
| 411  | 12100            | 12101 | 12102 | 12104 | 12105       | 12106 | 12107          | 12108 | 12109 |
| 412  | 12110            | 12111 | 12112 | 12114 | 12115       | 12116 | 12117          | 12118 | 12119 |
| 413  | 12120            | 12121 | 12122 | 12124 | 12125       | 12126 | 12127          | 12128 | 12129 |
| 414  | 12130            | 12131 | 12132 | 12134 | 12135       | 12136 | 12137          | 12138 | 12139 |
| 415  | 12140            | 12141 | 12142 | 12144 | 12145       | 12146 | 12147          | 12148 | 12149 |
| 416  | 12150            | 12151 | 12152 | 12154 | 12155       | 12156 | 12157          | 12158 | 12159 |
| 417  | 12160            | 12161 | 12162 | 12164 | 12165       | 12166 | 12167          | 12168 | 12169 |
| 418  | 12170            | 12171 | 12172 | 12174 | 12175       | 12176 | 12177          | 12178 | 12179 |
| 419  | 12180            | 12181 | 12182 | 12184 | 12185       | 12186 | 12187          | 12188 | 12189 |
| 420  | 12190            | 12191 | 12192 | 12194 | 12195       | 12196 | 12197          | 12198 | 12199 |
| 421  | 12200            | 12201 | 12202 | 12204 | 12205       | 12206 | 12207          | 12208 | 12209 |
| 422  | 12210            | 12211 | 12212 | 12214 | 12215       | 12216 | 12217          | 12218 | 12219 |
| 423  |                  | 12221 | 12212 | 12214 |             |       |                |       |       |
|      | 12220            |       |       |       | 12225       | 12226 | 12227          | 12228 | 12229 |
| 424  | 12230            | 12231 | 12232 | 12234 | 12235       | 12236 | 12237          | 12238 | 12239 |
| 425  | 12240            | 12241 | 12242 | 12244 | 12245       | 12246 | 12247          | 12248 | 12249 |
| 426  | 12250            | 12251 | 12252 | 12254 | 12255       | 12256 | 12257          | 12258 | 12259 |
| 427  | 12260            | 12261 | 12262 | 12264 | 12265       | 12266 | 12267          | 12268 | 12269 |
| 428  | 12270            | 12271 | 12272 | 12274 | 12275       | 12276 | 12277          | 12278 | 12279 |
| 429  | 12280            | 12281 | 12282 | 12284 | 12285       | 12286 | 12287          | 12288 | 12289 |
| 430  | 12290            | 12291 | 12292 | 12294 | 12295       | 12296 | 12297          | 12298 | 12299 |
| 431  | 12300            | 12301 | 12302 | 12304 | 12305       | 12306 | 12307          | 12308 | 12309 |
| 432  | 12310            | 12311 | 12312 | 12314 | 12315       | 12316 | 12317          | 12318 | 12319 |
| 433  | 12320            | 12321 | 12322 | 12324 | 12325       | 12326 | 12327          | 12328 | 12329 |
| 434  | 12330            | 12331 | 12332 | 12334 | 12335       | 12336 | 12337          | 12338 | 12339 |
| 435  | 12340            | 12341 | 12342 | 12344 | 12345       | 12346 | 12347          | 12348 | 12349 |
| 436  | 12350            | 12351 | 12352 | 12354 | 12355       | 12356 | 12357          | 12358 | 12359 |
| 437  | 12360            | 12361 | 12362 | 12364 | 12365       | 12366 | 12367          | 12368 | 12369 |
| 438  | 12370            | 12371 | 12372 | 12374 | 12375       | 12376 | 12377          | 12378 | 12379 |
| 439  | 12380            | 12381 | 12382 | 12384 | 12385       | 12386 | 12387          | 12388 | 12389 |
| 440  | 12390            | 12391 | 12392 | 12394 | 12395       | 12396 | 12397          | 12398 | 12399 |
| 441  | 12400            | 12401 | 12402 | 12404 | 12405       | 12406 | 12407          | 12408 | 12409 |
| 442  | 12410            | 12411 | 12412 | 12414 | 12415       | 12416 | 12417          | 12418 | 12419 |
| 443  | 12420            | 12421 | 12422 | 12424 | 12425       | 12426 | 12427          | 12428 | 12429 |
| 444  | 12430            | 12431 | 12432 | 12434 | 12435       | 12436 | 12437          | 12438 | 12439 |
| 445  | 12440            | 12441 | 12442 | 12444 | 12445       | 12446 | 12447          | 12448 | 12449 |
| 446  | 12450            | 12451 | 12452 | 12454 | 12455       | 12456 | 12457          | 12458 | 12459 |
| 447  | 12460            | 12461 | 12462 | 12464 | 12465       | 12466 | 12467          | 12468 | 12469 |
| 448  | 12470            | 12471 | 12472 | 12474 | 12475       | 12476 | 12477          | 12478 | 12479 |
| 449  | 12480            | 12481 | 12482 | 12484 | 12485       | 12486 | 12487          | 12488 | 12489 |
| 450  | 12490            | 12491 | 12492 | 12494 | 12495       | 12496 | 12497          | 12498 | 12499 |

| Data | Posi-           | М     | Dwell |       | mand<br>eed | Positi<br>add | oning | Arc   | data  |
|------|-----------------|-------|-------|-------|-------------|---------------|-------|-------|-------|
| No.  | tioning identi- | code  | time  | Low-  | High-       | Low-          | High- | Low-  | High- |
|      | fier            |       |       | order | order       | order         | order | order | order |
| 451  | 12500           | 12501 | 12502 | 12504 | 12505       | 12506         | 12507 | 12508 | 12509 |
| 452  | 12510           | 12511 | 12512 | 12514 | 12515       | 12516         | 12517 | 12518 | 12519 |
| 453  | 12520           | 12521 | 12522 | 12524 | 12525       | 12526         | 12527 | 12528 | 12529 |
| 454  | 12530           | 12531 | 12532 | 12534 | 12535       | 12536         | 12537 | 12538 | 12539 |
| 455  | 12540           | 12541 | 12542 | 12544 | 12545       | 12546         | 12547 | 12548 | 12549 |
| 456  | 12550           | 12551 | 12552 | 12554 | 12555       | 12556         | 12557 | 12558 | 12559 |
| 457  | 12560           | 12561 | 12562 | 12564 | 12565       | 12566         | 12567 | 12568 | 12569 |
| 458  | 12570           | 12571 | 12572 | 12574 | 12575       | 12576         | 12577 | 12578 | 12579 |
| 459  | 12580           | 12581 | 12582 | 12584 | 12585       | 12586         | 12587 | 12588 | 12589 |
| 460  | 12590           | 12591 | 12592 | 12594 | 12595       | 12596         | 12597 | 12598 | 12599 |
| 461  | 12600           | 12601 | 12602 | 12604 | 12605       | 12606         | 12607 | 12608 | 12609 |
| 462  | 12610           | 12611 | 12612 | 12614 | 12615       | 12616         | 12617 | 12618 | 12619 |
| 463  | 12620           | 12621 | 12622 | 12624 | 12625       | 12626         | 12627 | 12628 | 12629 |
| 464  | 12630           | 12631 | 12632 | 12634 | 12635       | 12636         | 12637 | 12638 | 12639 |
| 465  | 12640           | 12641 | 12642 | 12644 | 12645       | 12646         | 12647 | 12648 | 12649 |
| 466  | 12650           | 12651 | 12652 | 12654 | 12655       | 12656         | 12657 | 12658 | 12659 |
| 467  | 12660           | 12661 | 12662 | 12664 | 12665       | 12666         | 12667 | 12668 | 12669 |
| 468  | 12670           | 12671 | 12672 | 12674 | 12675       | 12676         | 12677 | 12678 | 12679 |
| 469  | 12680           | 12681 | 12682 | 12684 | 12685       | 12686         | 12687 | 12688 | 12689 |
| 470  | 12690           | 12691 | 12692 | 12694 | 12695       | 12696         | 12697 | 12698 | 12699 |
| 471  | 12700           | 12701 | 12702 | 12704 | 12705       | 12706         | 12707 | 12708 | 12709 |
| 472  | 12710           | 12711 | 12712 | 12714 | 12715       | 12716         | 12717 | 12718 | 12719 |
| 473  | 12720           | 12721 | 12722 | 12724 | 12725       | 12726         | 12727 | 12728 | 12729 |
| 474  | 12730           | 12731 | 12732 | 12734 | 12735       | 12736         | 12737 | 12738 | 12739 |
| 475  | 12740           | 12741 | 12742 | 12744 | 12745       | 12746         | 12747 | 12748 | 12749 |
| 476  | 12750           | 12751 | 12752 | 12754 | 12755       | 12756         | 12757 | 12758 | 12759 |
| 477  | 12760           | 12761 | 12762 | 12764 | 12765       | 12766         | 12767 | 12768 | 12769 |
| 478  | 12770           | 12771 | 12772 | 12774 | 12775       | 12776         | 12777 | 12778 | 12779 |
| 479  | 12780           | 12781 | 12782 | 12784 | 12785       | 12786         | 12787 | 12788 | 12789 |
| 480  | 12790           | 12791 | 12792 | 12794 | 12795       | 12796         | 12797 | 12798 | 12799 |
| 481  | 12800           | 12801 | 12802 | 12804 | 12805       | 12806         | 12807 | 12808 | 12809 |
| 482  | 12810           | 12811 | 12812 | 12814 | 12815       | 12816         | 12817 | 12818 | 12819 |
| 483  | 12820           | 12821 | 12822 | 12824 | 12825       | 12826         | 12827 | 12828 | 12829 |
| 484  | 12830           | 12831 | 12832 | 12834 | 12835       | 12836         | 12837 | 12838 | 12839 |
| 485  | 12840           | 12841 | 12842 | 12844 | 12845       | 12846         | 12847 | 12848 | 12849 |
| 486  | 12850           | 12851 | 12852 | 12854 | 12855       | 12856         | 12857 | 12858 | 12859 |
| 487  | 12860           | 12861 | 12862 | 12864 | 12865       | 12866         | 12867 | 12868 | 12869 |
| 488  | 12870           | 12871 | 12872 | 12874 | 12875       | 12876         | 12877 | 12878 | 12879 |
| 489  | 12880           | 12881 | 12882 | 12884 | 12885       | 12886         | 12887 | 12888 | 12889 |
| 490  | 12890           | 12891 | 12892 | 12894 | 12895       | 12896         | 12897 | 12898 | 12899 |
| 491  | 12900           | 12901 | 12902 | 12904 | 12905       | 12906         | 12907 | 12908 | 12909 |
| 492  | 12910           | 12911 | 12912 | 12914 | 12915       | 12916         | 12917 | 12918 | 12919 |
| 493  | 12920           | 12921 | 12922 | 12924 | 12925       | 12926         | 12927 | 12928 | 12929 |
| 494  | 12930           | 12931 | 12932 | 12934 | 12935       | 12936         | 12937 | 12938 | 12939 |
| 495  | 12940           | 12941 | 12942 | 12944 | 12945       | 12946         | 12947 | 12948 | 12949 |
| 496  | 12950           | 12951 | 12952 | 12954 | 12955       | 12956         | 12957 | 12958 | 12959 |
| 497  | 12960           | 12961 | 12962 | 12964 | 12965       | 12966         | 12967 | 12968 | 12969 |
| 498  | 12970           | 12971 | 12972 | 12974 | 12975       | 12976         | 12977 | 12978 | 12979 |
| 499  | 12980           | 12981 | 12982 | 12984 | 12985       | 12986         | 12987 | 12988 | 12989 |
| 500  | 12990           | 12991 | 12992 | 12994 | 12995       | 12996         | 12997 | 12998 | 12999 |

| Data | Posi-<br>tioning | М     | Dwell |       | mand<br>eed |       | oning<br>ress | Arc   | data  |
|------|------------------|-------|-------|-------|-------------|-------|---------------|-------|-------|
| No.  | identi-          | code  | time  | Low-  | High-       | Low-  | High-         | Low-  | High- |
|      | fier             |       |       | order | order       | order | order         | order | order |
| 501  | 13000            | 13001 | 13002 | 13004 | 13005       | 13006 | 13007         | 13008 | 13009 |
| 502  | 13010            | 13011 | 13012 | 13014 | 13015       | 13016 | 13017         | 13018 | 13019 |
| 503  | 13020            | 13021 | 13022 | 13024 | 13025       | 13026 | 13027         | 13028 | 13029 |
| 504  | 13030            | 13031 | 13032 | 13034 | 13035       | 13036 | 13037         | 13038 | 13039 |
| 505  | 13040            | 13041 | 13042 | 13044 | 13045       | 13046 | 13047         | 13048 | 13049 |
| 506  | 13050            | 13051 | 13052 | 13054 | 13055       | 13056 | 13057         | 13058 | 13059 |
| 507  | 13060            | 13061 | 13062 | 13064 | 13065       | 13066 | 13067         | 13068 | 13069 |
| 508  | 13070            | 13071 | 13072 | 13074 | 13075       | 13076 | 13077         | 13078 | 13079 |
| 509  | 13080            | 13081 | 13082 | 13084 | 13085       | 13086 | 13087         | 13088 | 13089 |
| 510  | 13090            | 13091 | 13092 | 13094 | 13095       | 13096 | 13097         | 13098 | 13099 |
| 511  | 13100            | 13101 | 13102 | 13104 | 13105       | 13106 | 13107         | 13108 | 13109 |
| 512  | 13110            | 13111 | 13112 | 13114 | 13115       | 13116 | 13117         | 13118 | 13119 |
| 513  | 13120            | 13121 | 13122 | 13124 | 13125       | 13126 | 13127         | 13128 | 13129 |
| 514  | 13130            | 13131 | 13132 | 13134 | 13135       | 13136 | 13137         | 13138 | 13139 |
| 515  | 13140            | 13141 | 13142 | 13144 | 13145       | 13146 | 13147         | 13148 | 13149 |
| 516  | 13150            | 13151 | 13152 | 13154 | 13155       | 13156 | 13157         | 13158 | 13159 |
| 517  | 13160            | 13161 | 13162 | 13164 | 13165       | 13166 | 13167         | 13168 | 13169 |
| 518  | 13170            | 13171 | 13172 | 13174 | 13175       | 13176 | 13177         | 13178 | 13179 |
| 519  | 13180            | 13181 | 13182 | 13184 | 13185       | 13186 | 13187         | 13188 | 13189 |
| 520  | 13190            | 13191 | 13192 | 13194 | 13195       | 13196 | 13197         | 13198 | 13199 |
| 521  | 13200            | 13201 | 13202 | 13204 | 13205       | 13206 | 13207         | 13208 | 13209 |
| 522  | 13210            | 13211 | 13212 | 13214 | 13215       | 13216 | 13217         | 13218 | 13219 |
| 523  | 13220            | 13221 | 13222 | 13224 | 13225       | 13226 | 13227         | 13228 | 13229 |
| 524  | 13230            | 13231 | 13232 | 13234 | 13235       | 13236 | 13237         | 13238 | 13239 |
| 525  |                  | 13241 | 13242 | 13244 | 13245       | 13246 | 13247         |       | 13249 |
|      | 13240            |       |       |       |             |       |               | 13248 |       |
| 526  | 13250            | 13251 | 13252 | 13254 | 13255       | 13256 | 13257         | 13258 | 13259 |
| 527  | 13260            | 13261 | 13262 | 13264 | 13265       | 13266 | 13267         | 13268 | 13269 |
| 528  | 13270            | 13271 | 13272 | 13274 | 13275       | 13276 | 13277         | 13278 | 13279 |
| 529  | 13280            | 13281 | 13282 | 13284 | 13285       | 13286 | 13287         | 13288 | 13289 |
| 530  | 13290            | 13291 | 13292 | 13294 | 13295       | 13296 | 13297         | 13298 | 13299 |
| 531  | 13300            | 13301 | 13302 | 13304 | 13305       | 13306 | 13307         | 13308 | 13309 |
| 532  | 13310            | 13311 | 13312 | 13314 | 13315       | 13316 | 13317         | 13318 | 13319 |
| 533  | 13320            | 13321 | 13322 | 13324 | 13325       | 13326 | 13327         | 13328 | 13329 |
| 534  | 13330            | 13331 | 13332 |       | 13335       | 13336 | 13337         | 13338 | 13339 |
| 535  | 13340            | 13341 | 13342 | 13344 | 13345       | 13346 | 13347         | 13348 | 13349 |
| 536  | 13350            | 13351 | 13352 | 13354 | 13355       |       | 13357         | 13358 | 13359 |
| 537  | 13360            | 13361 | 13362 | 13364 | 13365       | 13366 | 13367         | 13368 | 13369 |
| 538  | 13370            | 13371 | 13372 | 13374 | 13375       | 13376 | 13377         | 13378 | 13379 |
| 539  | 13380            | 13381 | 13382 | 13384 | 13385       | 13386 | 13387         | 13388 | 13389 |
| 540  | 13390            | 13391 | 13392 | 13394 | 13395       | 13396 | 13397         | 13398 | 13399 |
| 541  | 13400            | 13401 | 13402 | 13404 | 13405       | 13406 | 13407         | 13408 | 13409 |
| 542  | 13410            | 13411 | 13412 | 13414 | 13415       | 13416 | 13417         | 13418 | 13419 |
| 543  | 13420            | 13421 | 13422 | 13424 | 13425       | 13426 | 13427         | 13428 | 13429 |
| 544  | 13430            | 13431 | 13432 | 13434 | 13435       | 13436 | 13437         | 13438 | 13439 |
| 545  | 13440            | 13441 | 13442 | 13444 | 13445       | 13446 | 13447         | 13448 | 13449 |
| 546  | 13450            | 13451 | 13452 | 13454 | 13455       | 13456 | 13457         | 13458 | 13459 |
| 547  | 13460            | 13461 | 13462 | 13464 | 13465       | 13466 | 13467         | 13468 | 13469 |
| 548  | 13470            | 13471 | 13472 | 13474 | 13475       | 13476 | 13477         | 13478 | 13479 |
| 549  | 13480            | 13481 | 13482 | 13484 | 13485       | 13486 | 13487         | 13488 | 13489 |
| 550  | 13490            | 13491 | 13492 | 13494 | 13495       | 13496 | 13497         | 13498 |       |

| Data | Posi-<br>tioning | М     | Dwell |               | mand<br>eed    |               | oning<br>ress  | Arc           | data           |
|------|------------------|-------|-------|---------------|----------------|---------------|----------------|---------------|----------------|
| No.  | identi-<br>fier  | code  | time  | Low-<br>order | High-<br>order | Low-<br>order | High-<br>order | Low-<br>order | High-<br>order |
| 551  | 13500            | 13501 | 13502 | 13504         | 13505          | 13506         | 13507          | 13508         | 13509          |
| 552  | 13510            | 13511 | 13512 | 13514         | 13515          | 13516         | 13517          | 13518         | 13519          |
| 553  | 13520            | 13521 | 13522 | 13524         | 13525          | 13526         | 13527          | 13528         | 13529          |
| 554  | 13530            | 13531 | 13532 | 13534         | 13535          | 13536         | 13537          | 13538         | 13539          |
| 555  | 13540            | 13541 | 13542 | 13544         | 13545          | 13546         | 13547          | 13548         | 13549          |
| 556  | 13550            | 13551 | 13552 | 13554         | 13555          | 13556         | 13557          | 13558         | 13559          |
| 557  | 13560            | 13561 | 13562 | 13564         | 13565          | 13566         | 13567          | 13568         | 13569          |
| 558  | 13570            | 13571 | 13572 | 13574         | 13575          | 13576         | 13577          | 13578         | 13579          |
| 559  | 13580            | 13581 | 13582 | 13584         | 13585          | 13586         | 13587          | 13588         | 13589          |
| 560  | 13590            | 13591 | 13592 | 13594         | 13595          | 13596         | 13597          | 13598         | 13599          |
| 561  | 13600            | 13601 | 13602 | 13604         | 13605          | 13606         | 13607          | 13608         | 13609          |
| 562  | 13610            | 13611 | 13612 | 13614         | 13615          | 13616         | 13617          | 13618         | 13619          |
| 563  | 13620            | 13621 | 13622 | 13624         | 13625          | 13626         | 13627          | 13628         | 13629          |
| 564  | 13630            | 13631 | 13632 | 13634         | 13635          | 13636         | 13637          | 13638         | 13639          |
|      | 13640            | 13641 | 13632 | 13634         | 13635          | 13646         |                | 13638         | 13649          |
| 565  |                  |       |       |               |                |               | 13647          |               |                |
| 566  | 13650            | 13651 | 13652 | 13654         | 13655          | 13656         | 13657          | 13658         | 13659          |
| 567  | 13660            | 13661 | 13662 | 13664         | 13665          | 13666         | 13667          | 13668         | 13669          |
| 568  | 13670            | 13671 | 13672 | 13674         | 13675          | 13676         | 13677          | 13678         | 13679          |
| 569  | 13680            | 13681 | 13682 | 13684         | 13685          | 13686         | 13687          | 13688         | 13689          |
| 570  | 13690            | 13691 | 13692 | 13694         | 13695          | 13696         | 13697          | 13698         | 13699          |
| 571  | 13700            | 13701 | 13702 | 13704         | 13705          | 13706         | 13707          | 13708         | 13709          |
| 572  | 13710            | 13711 | 13712 | 13714         | 13715          | 13716         | 13717          | 13718         | 13719          |
| 573  | 13720            | 13721 | 13722 | 13724         | 13725          | 13726         | 13727          | 13728         | 13729          |
| 574  | 13730            | 13731 | 13732 | 13734         | 13735          | 13736         | 13737          | 13738         | 13739          |
| 575  | 13740            | 13741 | 13742 | 13744         | 13745          | 13746         | 13747          | 13748         | 13749          |
| 576  | 13750            | 13751 | 13752 | 13754         | 13755          | 13756         | 13757          | 13758         | 13759          |
| 577  | 13760            | 13761 | 13762 | 13764         | 13765          | 13766         | 13767          | 13768         | 13769          |
| 578  | 13770            | 13771 | 13772 | 13774         | 13775          | 13776         | 13777          | 13778         | 13779          |
| 579  | 13780            | 13781 | 13782 | 13784         | 13785          | 13786         | 13787          | 13788         | 13789          |
| 580  | 13790            | 13791 | 13792 | 13794         | 13795          | 13796         | 13797          | 13798         | 13799          |
| 581  | 13800            | 13801 | 13802 | 13804         | 13805          | 13806         | 13807          | 13808         | 13809          |
| 582  | 13810            | 13811 | 13812 | 13814         | 13815          | 13816         | 13817          | 13818         | 13819          |
| 583  | 13820            | 13821 | 13822 | 13824         | 13825          | 13826         | 13827          | 13828         | 13829          |
| 584  | 13830            | 13831 | 13832 | 13834         | 13835          | 13836         | 13837          | 13838         | 13839          |
| 585  | 13840            | 13841 | 13842 | 13844         | 13845          | 13846         | 13847          | 13848         | 13849          |
| 586  | 13850            | 13851 | 13852 | 13854         | 13855          | 13856         | 13857          | 13858         | 13859          |
| 587  | 13860            | 13861 | 13862 | 13864         | 13865          | 13866         | 13867          | 13868         | 13869          |
| 588  | 13870            | 13871 | 13872 | 13874         | 13875          | 13876         | 13877          | 13878         | 13879          |
| 589  | 13880            | 13881 | 13882 | 13884         | 13885          | 13886         | 13887          | 13888         | 13889          |
| 590  | 13890            | 13891 | 13892 | 13894         | 13895          | 13896         | 13897          | 13898         | 13899          |
| 591  | 13900            | 13901 | 13902 | 13904         | 13905          | 13906         | 13907          | 13908         | 13909          |
| 592  | 13910            | 13911 | 13912 | 13914         | 13915          | 13916         | 13917          | 13918         | 13919          |
| 593  | 13920            | 13921 | 13922 | 13924         | 13925          | 13926         | 13927          | 13928         | 13929          |
| 594  | 13930            | 13931 | 13932 | 13934         | 13935          | 13936         | 13937          | 13938         | 13939          |
| 595  | 13940            | 13941 | 13942 | 13944         | 13945          | 13946         | 13947          | 13948         | 13949          |
| 596  | 13950            | 13951 | 13952 | 13954         | 13955          | 13956         | 13957          | 13958         | 13959          |
| 597  | 13960            | 13961 | 13962 | 13964         | 13965          | 13966         | 13967          | 13968         | 13969          |
| 598  | 13970            | 13971 | 13972 | 13974         | 13975          | 13976         | 13977          | 13978         | 13979          |
| 599  | 13980            | 13981 | 13982 | 13984         | 13985          | 13986         | 13987          | 13988         | 13989          |
| 600  | 13990            | 13991 | 13992 | 13994         | 13995          | 13996         | 13997          | 13998         | 13999          |
| 000  | 10330            | 10001 | 10002 | 10004         | 10330          | 10330         | 10001          | 10330         | 10000          |

| Data | Posi-           | М     | Dwell |       | mand<br>eed |       | ioning<br>ress | Arc   | data  |
|------|-----------------|-------|-------|-------|-------------|-------|----------------|-------|-------|
| No.  | tioning identi- | code  | time  | Low-  | High-       | Low-  | High-          | Low-  | High- |
|      | fier            |       |       | order | order       | order | order          | order | order |
| 1    | 14000           | 14001 | 14002 | 14004 | 14005       | 14006 | 14007          | 14008 | 14009 |
| 2    | 14010           | 14011 | 14012 | 14014 | 14015       | 14016 | 14017          | 14018 | 14019 |
| 3    | 14020           | 14021 | 14022 | 14024 | 14025       | 14026 | 14027          | 14028 | 14029 |
| 4    | 14030           | 14031 | 14032 | 14034 | 14035       | 14036 | 14037          | 14038 | 14039 |
| 5    | 14040           | 14041 | 14042 | 14044 | 14045       | 14046 | 14047          | 14048 | 14049 |
| 6    | 14050           | 14051 | 14052 | 14054 | 14055       | 14056 | 14057          | 14058 | 14059 |
| 7    | 14060           | 14061 | 14062 | 14064 | 14065       | 14066 | 14067          | 14068 | 14069 |
| 8    | 14070           | 14071 | 14072 | 14074 | 14075       | 14076 | 14077          | 14078 | 14079 |
| 9    | 14080           | 14081 | 14082 | 14084 | 14085       | 14086 | 14087          | 14088 | 14089 |
| 10   | 14090           | 14091 | 14092 | 14094 | 14095       | 14096 | 14097          | 14098 | 14099 |
| 11   | 14100           | 14101 | 14102 | 14104 | 14105       | 14106 | 14107          | 14108 | 14109 |
| 12   | 14110           | 14111 | 14112 | 14114 | 14115       | 14116 | 14117          | 14118 | 14119 |
| 13   | 14120           | 14121 | 14122 | 14124 | 14125       | 14126 | 14127          | 14128 | 14129 |
| 14   | 14140           | 14131 | 14132 | 14134 | 14135       | 14136 | 14137          | 14138 | 14139 |
| 15   | 14140           | 14141 | 14142 | 14144 | 14145       | 14146 | 14147          | 14148 | 14149 |
| 16   | 14150           | 14151 | 14152 | 14154 | 14155       | 14156 | 14157          | 14158 | 14159 |
| 17   | 14160           | 14161 | 14162 | 14164 | 14165       | 14166 | 14167          | 14168 | 14169 |
| 18   | 14170           | 14171 | 14172 | 14174 | 14175       | 14176 | 14177          | 14178 | 14179 |
| 19   | 14180           | 14181 | 14182 | 14184 | 14185       | 14186 | 14187          | 14188 | 14189 |
| 20   | 14190           | 14191 | 14192 | 14194 | 14195       | 14196 | 14197          | 14198 | 14199 |
| 21   | 14200           | 14201 | 14202 | 14204 | 14205       | 14206 | 14207          | 14208 | 14209 |
| 22   | 14210           | 14211 | 14212 | 14214 | 14215       | 14216 | 14217          | 14218 | 14219 |
| 23   | 14220           | 14221 | 14222 | 14224 | 14225       | 14226 | 14227          | 14228 | 14229 |
| 24   | 14230           | 14231 | 14232 | 14234 | 14235       | 14236 | 14237          | 14238 | 14239 |
| 25   | 14240           | 14241 | 14242 | 14244 | 14245       | 14246 | 14247          | 14248 | 14249 |
| 26   | 14250           | 14251 | 14252 | 14254 | 14255       | 14256 | 14257          | 14258 | 14259 |
| 27   | 14260           | 14261 | 14262 | 14264 | 14265       | 14266 | 14267          | 14268 | 14269 |
| 28   | 14270           | 14271 | 14272 | 14274 | 14275       | 14276 | 14277          | 14278 | 14279 |
| 29   | 14280           | 14281 | 14282 | 14284 | 14285       | 14286 | 14287          | 14288 | 14289 |
| 30   | 14290           | 14291 | 14292 | 14294 | 14295       | 14296 | 14297          | 14298 | 14299 |
| 31   | 14300           | 14301 | 14302 | 14304 | 14305       | 14306 | 14307          | 14308 | 14309 |
| 32   | 14310           | 14311 | 14312 | 14314 | 14315       | 14316 | 14317          | 14318 | 14319 |
| 33   | 14320           | 14321 | 14322 | 14324 | 14325       | 14326 | 14327          | 14328 | 14329 |
| 34   | 14330           | 14331 | 14332 | 14334 | 14335       | 14336 | 14337          | 14338 | 14339 |
| 35   | 14340           | 14341 | 14342 |       |             |       |                |       |       |
| 36   | 14350           | 14351 | 14352 | 14354 |             |       |                |       | 14349 |
| 37   | 14360           | 14361 | 14362 | 14364 | 14365       |       | 14367          | 14368 | 14369 |
| 38   | 14370           | 14371 | 14372 | 14374 | 14375       | 14376 | 14377          | 14378 | 14379 |
| 39   | 14370           | 14381 | 14372 | 14374 | 14375       | 14376 | 14377          | 14376 | 14379 |
| 40   | 14390           | 14391 | 14392 | 14394 | 14395       | 14396 | 14397          | 14398 | 14399 |
|      |                 |       |       |       |             |       |                |       |       |
| 41   | 14400           | 14401 | 14402 | 14404 | 14405       | 14406 | 14407          | 14408 | 14409 |
| 42   | 14410           | 14411 | 14412 | 14414 | 14415       |       | 14417          | 14418 | 14419 |
| 43   | 14420           | 14421 | 14422 | 14424 | 14425       | 14426 | 14427          | 14428 | 14429 |
| 44   | 14430           | 14431 | 14432 | 14434 | 14435       | 14436 | 14437          | 14438 | 14439 |
| 45   | 14440           | 14441 | 14442 | 14444 | 14445       | 14446 | 14447          | 14448 | 14449 |
| 46   | 14450           | 14451 | 14452 | 14454 | 14455       |       |                | 14458 | 14459 |
| 47   | 14460           | 14461 | 14462 | 14464 | 14465       |       |                | 14468 | 14469 |
| 48   | 14470           | 14471 | 14472 | 14474 | 14475       | 14476 | 14477          | 14478 | 14479 |
| 49   | 14480           | 14481 | 14482 | 14484 | 14485       | 14486 | 14487          | 14488 | 14489 |
| 50   | 14490           | 14491 | 14492 | 14494 | 14495       | 14496 | 14497          | 14498 | 14499 |

| Data | Posi-           | М     | Dwell |             | mand  | Positi<br>add | oning | Arc   | data  |
|------|-----------------|-------|-------|-------------|-------|---------------|-------|-------|-------|
| No.  | tioning identi- | code  | time  | spe<br>Low- | High- | Low-          | High- | Low-  | High- |
|      | fier            |       |       | order       | order | order         | order | order | order |
| 51   | 14500           | 14501 | 14502 | 14504       | 14505 | 14506         | 14507 | 14508 | 14509 |
| 52   | 14510           | 14511 | 14512 | 14514       | 14515 | 14516         | 14517 | 14518 | 14519 |
| 53   | 14520           | 14521 | 14522 | 14524       | 14525 | 14526         | 14527 | 14528 | 14529 |
| 54   | 14530           | 14531 | 14532 | 14534       | 14535 | 14536         | 14537 | 14538 | 14539 |
| 55   | 14540           | 14541 | 14542 | 14544       | 14545 | 14546         | 14547 | 14548 | 14549 |
| 56   | 14550           | 14551 | 14552 | 14554       | 14555 | 14556         | 14557 | 14558 | 14559 |
| 57   | 14560           | 14561 | 14562 | 14564       | 14565 | 14566         | 14567 | 14568 | 14569 |
| 58   | 14570           | 14571 | 14572 | 14574       | 14575 | 14576         | 14577 | 14578 | 14579 |
| 59   | 14580           | 14581 | 14582 | 14584       | 14585 | 14586         | 14587 | 14588 | 14589 |
| 60   | 14590           | 14591 | 14592 | 14594       | 14595 | 14596         | 14597 | 14598 | 14599 |
| 61   | 14600           | 14601 | 14602 | 14604       | 14605 | 14606         | 14607 | 14608 | 14609 |
| 62   | 14610           | 14611 | 14612 | 14614       | 14615 | 14616         | 14617 | 14618 | 14619 |
| 63   | 14620           | 14621 | 14622 | 14624       | 14625 | 14626         | 14627 | 14628 | 14629 |
| 64   | 14630           | 14631 | 14632 | 14634       | 14635 | 14636         | 14637 | 14638 | 14639 |
| 65   | 14640           | 14641 | 14642 | 14644       | 14645 | 14646         | 14647 | 14648 | 14649 |
| 66   | 14650           | 14651 | 14652 | 14654       | 14655 | 14656         | 14657 | 14658 | 14659 |
| 67   | 14660           | 14661 | 14662 | 14664       | 14665 | 14666         | 14667 | 14668 | 14669 |
| 68   | 14670           | 14671 | 14672 | 14674       | 14675 | 14676         | 14677 | 14678 | 14679 |
| 69   | 14680           | 14681 | 14682 | 14684       | 14685 | 14686         | 14687 | 14688 | 14689 |
| 70   | 14690           | 14691 | 14692 | 14694       | 14695 | 14696         | 14697 | 14698 | 14699 |
| 71   | 14700           | 14701 | 14702 | 14704       | 14705 | 14706         | 14707 | 14708 | 14709 |
| 72   | 14710           | 14711 | 14712 | 14714       | 14715 | 14716         | 14717 | 14718 | 14719 |
| 73   | 14720           | 14721 | 14722 | 14724       | 14725 | 14726         | 14727 | 14728 | 14729 |
| 74   | 14730           | 14731 | 14732 | 14734       | 14735 | 14736         | 14737 | 14738 | 14739 |
| 75   | 14740           | 14741 | 14742 | 14744       | 14745 | 14746         | 14747 | 14748 | 14749 |
| 76   | 14750           | 14751 | 14752 | 14754       | 14755 | 14756         | 14757 | 14758 | 14759 |
| 77   | 14760           | 14761 | 14762 | 14764       | 14765 | 14766         | 14767 | 14768 | 14769 |
| 78   | 14770           | 14771 | 14772 | 14774       | 14775 | 14776         | 14777 | 14778 | 14779 |
| 79   | 14780           | 14781 | 14782 | 14784       | 14785 | 14786         | 14787 | 14788 | 14789 |
| 80   | 14790           | 14791 | 14792 | 14794       | 14795 | 14796         | 14797 | 14798 | 14799 |
| 81   | 14800           | 14801 | 14802 | 14804       | 14805 | 14806         | 14807 | 14808 | 14809 |
| 82   | 14810           | 14811 | 14812 | 14814       | 14815 | 14816         | 14817 | 14818 | 14819 |
| 83   | 14820           | 14821 | 14822 | 14824       | 14825 | 14826         | 14827 | 14828 | 14829 |
| 84   | 14830           | 14831 | 14832 | 14834       | 14835 | 14836         | 14837 | 14838 | 14839 |
| 85   | 14840           | 14841 | 14842 | 14844       | 14845 | 14846         | 14847 | 14848 | 14849 |
| 86   | 14850           | 14851 | 14852 | 14854       | 14855 | 14856         | 14857 | 14858 | 14859 |
| 87   | 14860           | 14861 | 14862 | 14864       | 14865 | 14866         | 14867 | 14868 | 14869 |
| 88   | 14870           | 14871 | 14872 | 14874       | 14875 | 14876         | 14877 | 14878 | 14879 |
| 89   | 14880           | 14881 | 14882 | 14884       | 14885 | 14886         | 14887 | 14888 | 14889 |
| 90   | 14890           | 14891 | 14892 | 14894       | 14895 | 14896         | 14897 | 14898 | 14899 |
| 91   | 14900           | 14901 | 14902 | 14904       | 14905 | 14906         | 14907 | 14908 | 14909 |
| 92   | 14910           | 14911 | 14912 | 14914       | 14915 | 14916         | 14917 | 14918 | 14919 |
| 93   | 14920           | 14921 | 14922 | 14924       | 14925 | 14926         | 14927 | 14928 | 14929 |
| 94   | 14930           | 14931 | 14932 | 14934       | 14935 | 14936         | 14937 | 14938 | 14939 |
| 95   | 14940           | 14941 | 14942 | 14944       | 14945 | 14946         | 14947 | 14948 | 14949 |
| 96   | 14950           | 14951 | 14952 | 14954       | 14955 | 14956         | 14957 | 14958 | 14959 |
| 97   | 14960           | 14961 | 14962 | 14964       | 14965 | 14966         | 14967 | 14968 | 14969 |
| 98   | 14970           | 14971 | 14972 | 14974       | 14975 | 14976         | 14977 | 14978 | 14979 |
| 99   | 14980           | 14981 | 14982 | 14984       | 14985 | 14986         | 14987 | 14988 | 14989 |
| 100  | 14990           | 14991 | 14992 | 14994       | 14995 | 14996         | 14997 | 14998 | 14999 |

| Data | Posi-<br>tioning | М     | Dwell |                | mand<br>eed    |               | ioning<br>ress | Arc           | data           |
|------|------------------|-------|-------|----------------|----------------|---------------|----------------|---------------|----------------|
| No.  | identi-<br>fier  | code  | time  | Low-<br>order  | High-<br>order | Low-<br>order | High-<br>order | Low-<br>order | High-<br>order |
| 101  | 15000            | 15001 | 15002 | 15004          | 15005          | 15006         | 15007          | 15008         | 15009          |
| 102  | 15010            | 15011 | 15012 | 15014          | 15015          | 15016         | 15017          | 15018         | 15019          |
| 103  | 15020            | 15021 | 15022 | 15024          | 15025          | 15026         | 15027          | 15028         | 15029          |
| 104  | 15030            | 15031 | 15032 | 15034          | 15035          | 15036         | 15037          | 15038         | 15039          |
| 105  | 15040            | 15041 | 15042 | 15044          | 15045          | 15046         | 15047          | 15048         | 15049          |
| 106  | 15050            | 15051 | 15052 | 15054          | 15055          | 15056         | 15057          | 15058         | 15059          |
| 107  | 15060            | 15061 | 15062 | 15064          | 15065          | 15066         | 15067          | 15068         | 15069          |
| 108  | 15070            | 15071 | 15072 | 15074          | 15075          | 15076         | 15077          | 15078         | 15079          |
| 109  | 15080            | 15081 | 15082 | 15084          | 15085          | 15086         | 15087          | 15088         | 15089          |
| 110  | 15090            | 15091 | 15092 | 15094          | 15095          | 15096         | 15097          | 15098         | 15099          |
| 111  | 15100            | 15101 | 15102 | 15104          | 15105          | 15106         | 15107          | 15108         | 15109          |
| 112  | 15110            | 15111 | 15112 | 15114          | 15115          | 15116         | 15117          | 15118         | 15119          |
| 113  | 15120            | 15121 | 15112 | 15124          | 15115          | 15126         | 15127          | 15128         | 15129          |
| 114  | 15120            | 15121 | 15122 | 15124          | 15125          | 15126         | 15127          | 15126         | 15129          |
| 115  | 15140            | 15141 | 15142 | 15134          | 15145          | 15146         | 15147          | 15148         | 15149          |
| 116  | 15140            | 15141 | 15142 | 15144          | 15145          | 15146         | 15147          | 15148         | 15149          |
| 116  | 15150            | 15151 | 15152 | 15154          | 15155          | 15156         | 15157          | 15158         | 15159          |
| 118  | 15170            | 15171 | 15102 |                | 15175          | 15176         | 15107          | 15178         | 15179          |
| 119  | 15170            | 15171 | 15172 | 15174<br>15184 | 15175          | 15176         | 15177          | 15176         | 15179          |
| 120  | 15190            | 15191 | 15102 |                | 15105          | 15196         | 15197          | 15198         | 15169          |
|      |                  |       |       | 15194          |                |               |                |               |                |
| 121  | 15200            | 15201 | 15202 | 15204          | 15205          | 15206         | 15207          | 15208         | 15209          |
| 122  | 15210            | 15211 | 15212 | 15214          | 15215          | 15216         | 15217          | 15218         | 15219          |
| 123  | 15220            | 15221 | 15222 | 15224          | 15225          | 15226         | 15227          | 15228         | 15229          |
| 124  | 15230            | 15231 | 15232 | 15234          | 15235          | 15236         | 15237          | 15238         | 15239          |
| 125  | 15240            | 15241 | 15242 | 15244          | 15245          | 15246         | 15247          | 15248         | 15249          |
| 126  | 15250            | 15251 | 15252 | 15254          | 15255          | 15256         | 15257          | 15258         | 15259          |
| 127  | 15260            | 15261 | 15262 | 15264          | 15265          | 15266         | 15267          | 15268         | 15269          |
| 128  | 15270            | 15271 | 15272 | 15274          | 15275          | 15276         | 15277          | 15278         | 15279          |
| 129  | 15280            | 15281 | 15282 | 15284          | 15285          | 15286         | 15287          | 15288         | 15289          |
| 130  | 15290            | 15291 | 15292 | 15294          | 15295          | 15296         | 15297          | 15298         | 15299          |
| 131  | 15300            | 15301 | 15302 | 15304          | 15305          | 15306         | 15307          | 15308         | 15309          |
| 132  | 15310            | 15311 | 15312 | 15314          | 15315          | 15316         | 15317          | 15318         | 15319          |
| 133  | 15320            | 15321 | 15322 | 15324          | 15325          | 15326         | 15327          | 15328         | 15329          |
| 134  | 15330            | 15331 | 15332 |                | 15335          | 15336         |                | 15338         | 15339          |
| 135  | 15340            | 15341 | 15342 | 15344          | 15345          | 15346         |                | 15348         | 15349          |
| 136  | 15350            | 15351 | 15352 | 15354          | 15355          | 15356         | 15357          | 15358         |                |
| 137  | 15360            | 15361 | 15362 | 15364          | 15365          | 15366         | 15367          | 15368         |                |
| 138  | 15370            | 15371 | 15372 | 15374          | 15375          | 15376         | 15377          | 15378         | 15379          |
| 139  | 15380            | 15381 | 15382 | 15384          | 15385          | 15386         | 15387          | 15388         | 15389          |
| 140  | 15390            | 15391 | 15392 | 15394          | 15395          | 15396         | 15397          | 15398         | 15399          |
| 141  | 15400            | 15401 |       | 15404          | 15405          | 15406         | 15407          | 15408         |                |
| 142  | 15410            | 15411 | 15412 | 15414          | 15415          | 15416         | 15417          | 15418         |                |
| 143  | 15420            | 15421 | 15422 |                | 15425          | 15426         | 15427          | 15428         |                |
| 144  | 15430            | 15431 | 15432 | 15434          | 15435          | 15436         | 15437          | 15438         | 15439          |
| 145  | 15440            | 15441 | 15442 | 15444          | 15445          | 15446         | 15447          | 15448         | 15449          |
| 146  | 15450            | 15451 | 15452 | 15454          | 15455          | 15456         | 15457          | 15458         |                |
| 147  | 15460            | 15461 | 15462 | 15464          | 15465          | 15466         | 15467          | 15468         | 15469          |
| 148  | 15470            | 15471 | 15472 | 15474          | 15475          | 15476         | 15477          | 15478         | 15479          |
| 149  | 15480            | 15481 | 15482 | 15484          | 15485          | 15486         | 15487          | 15488         | 15489          |
| 150  | 15490            | 15491 | 15492 | 15494          | 15495          | 15496         | 15497          | 15498         | 15499          |

| Data   Horning   Moure   Horning   Low   High   Low   High   High   Low   High   High   Low   High   High   Low   High   High   Low   High   High   Low   High   High   High   High   High   High   High   High   High   High   High   High   High   High   High   High   High   High   High   High   High   High   High   High   High   High   High   High   High   High   High   High   High   High   High   High   High   High | Data | Posi- | М     | Dwell |       | mand  |       | oning | Arc   | data  |
|----------------------------------------------------------------------------------------------------|------|-------|-------|-------|-------|-------|-------|-------|-------|-------|
| fier         jean         order         jean         jean <t< td=""><td></td><td></td><td></td><td></td><td></td><td></td><td></td><td></td><td>Low-</td><td>High-</td></t<>                                                                                                    |      |       |       |       |       |       |       |       | Low-  | High- |
| 1521         15510         15511         15512         15514         15516         15517         15518         15529         15524         15526         15526         15526         15527         15528         15529         15524         15526         15526         15527         15528         15539         15539         15539         15539         15539         15539         15539         15539         15539         15539         15539         15539         15539         15539         15539         15539         15539         15539         15539         15539         15539         15539         15539         15539         15539         15539         15539         15539         15539         15539         15539         15539         15539         15539         15539         15539         15539         15539         15539         15539         15539         15539         15539         15539         15539         15539         15539         15539         15539         15539         15539         15539         15539         15539         15539         15539         15539         15539         15539         15539         15539         15539         15539         15539         15539         15539         15539                                                                                                    |      | fier  |       |       |       |       | order |       |       |       |
| 1552         15521         15522         15524         15526         15527         15528         15530         15531         15532         15534         15536         15537         15538         15539         15539         15539         15539         15539         15539         15530         15530         15530         15530         15530         15530         15530         15530         15530         15560         15560         15560         15560         15560         15560         15560         15560         15560         15560         15560         15560         15560         15560         15560         15560         15560         15560         15560         15560         15560         15560         15560         15560         15560         15560         15560         15560         15560         15560         15560         15560         15560         15660         15660         15660         15660         15660         15660         15660         15660         15660         15660         15660         15660         15660         15660         15660         15660         15660         15660         15660         15660         15660         15660         15660         15660         15660         15660                                                                                                    | 151  | 15500 | 15501 | 15502 | 15504 | 15505 | 15506 | 15507 | 15508 | 15509 |
| 154         15530         15531         15532         15534         15534         15536         15537         15538         15539           155         15540         15541         15542         15544         15546         15547         15548         15549           156         15550         15551         15552         15554         15556         15567         15588         15569           158         15560         15561         15562         15564         15566         15567         15579         15589           159         15580         15561         15601         15602         15604         15605         15560         15607         15608         15609           160         15600         15601         15602         15604         15605         15606         15607         15608         15699           161         15600         15601         15601         15602         15604         15601         15617         15618         15619           160         15601         15602         15604         15606         15607         15608         15609           166         15607         15611         15602         15664         15636         156                                                                                                    | 152  | 15510 | 15511 | 15512 | 15514 | 15515 | 15516 | 15517 | 15518 | 15519 |
| 1554         15541         15542         15544         15545         15567         15568         15568         15568         15568         15569         15561         15562         15564         15566         15567         15568         15568         15567         15568         15569         15568         15567         15568         15569         15569         15569         15569         15569         15569         15569         15569         15569         15569         15569         15569         15569         15569         15569         15569         15569         15569         15569         15569         15569         15569         15569         15569         15569         15569         15569         15569         15569         15569         15569         15569         15569         15569         15569         15569         15569         15569         15569         15569         15669         15669         15669         15660         15660         15660         15660         15660         15660         15661         15661         15661         15661         15661         15661         15661         15661         15661         15661         15661         15661         15661         15661         15661                                                                                                    | 153  | 15520 | 15521 | 15522 | 15524 | 15525 | 15526 | 15527 | 15528 | 15529 |
| 1566         15550         15551         15562         15564         15562         15564         15562         15564         15565         15566         15567         15568         15569           158         15570         15571         15572         15574         15575         15576         15577         15578         15579           159         15580         15581         15582         15584         15585         15586         15587         15588         15589           160         15590         15591         15592         15594         15595         15596         15597         15588         15589           161         15600         15691         15621         15621         15622         15624         15665         15667         15688         15699           162         15661         15661         15661         15661         15662         15661         15667         15684         15684         15685         15687         15684         15689           166         15660         15661         15662         15664         15666         15667         15688         15689           168         15670         15671         15672         15674                                                                                                    | 154  | 15530 | 15531 | 15532 | 15534 | 15535 | 15536 | 15537 | 15538 | 15539 |
| 157         15560         15561         15562         15564         15560         15560         15560         15560         15570         15571         15572         15574         15575         15576         15577         15578         15579           159         15580         15581         15582         15584         15585         15586         15587         15588         15589           160         15590         15591         15592         15594         15595         15596         15597         15588         15589           161         15600         15601         15602         15604         15605         15601         15601         15611         15612         15614         15615         15616         15617         15618         15619           163         15621         15621         15624         15625         15626         15627         15628         15629           164         15630         15631         15632         15634         15635         15636         15637         15638         15639           166         15660         15661         15662         15644         15665         15666         15667         15688         15689                                                                                                    | 155  | 15540 | 15541 | 15542 | 15544 | 15545 | 15546 | 15547 | 15548 | 15549 |
| 1588         15570         15571         15572         15574         15582         15584         15582         15584         15585         15586         15587         15588         15589         15580         15580         15589         15589         15586         15587         15588         15589           160         15500         15591         15592         15594         15595         15596         15597         15598         15599           161         15600         15601         15601         15602         15604         15605         15606         15607         15608         15609           162         15601         15601         15622         15624         15625         15626         15627         15638         15639           163         15630         15631         15632         15634         15635         15636         15637         15638         15639           166         15660         15661         15662         15664         15665         15667         15638         15639           167         15660         15667         15671         15672         15672         15689         15669         15667         15688         15689                                                                                                    | 156  | 15550 | 15551 | 15552 | 15554 | 15555 | 15556 | 15557 | 15558 | 15559 |
| 1559         15580         15581         15582         15584         15582         15594         15592         15594         15595         15596         15597         15598         15599           161         15600         15601         15602         15604         15605         15606         15607         15608         15609           162         15610         15611         15612         15614         15615         15616         15617         15618         15619           163         15620         15621         15622         15624         15635         15636         15637         15638         15639           166         15630         15631         15632         15634         15635         15636         15637         15638         15639           166         15660         15661         15662         15664         15665         15666         15667         15688         15689           167         15660         15661         15662         15664         15665         15667         15678         15678         15688         15689           167         15660         15667         15668         15667         15678         15679         15688                                                                                                    | 157  | 15560 | 15561 | 15562 | 15564 | 15565 | 15566 | 15567 | 15568 | 15569 |
| 160         15590         15591         15592         15594         15595         15596         15597         15598         15699           161         15600         15601         15602         15604         15605         15606         15607         15608         15609           162         15610         15611         15612         15624         15624         15625         15626         15627         15628         15629           163         15630         15631         15632         15634         15635         15636         15637         15638         15639           165         15640         15641         15642         15644         15645         15666         15657         15638         15639           166         15650         15661         15662         15664         15665         15666         15667         15668         15669           168         15670         15671         15672         15674         15675         15676         15677         15678         15679           169         15680         15681         15689         15686         15687         15688         15689           170         15690         15691         156                                                                                                    | 158  | 15570 | 15571 | 15572 | 15574 | 15575 | 15576 | 15577 | 15578 | 15579 |
| 161         15600         15601         15602         15604         15605         15606         15607         15618         15619           162         15610         15611         15612         15614         15615         15616         15617         15618         15619           163         15620         15621         15622         15624         15625         15626         15627         15638         15639           164         15630         15631         15632         15634         15636         15637         15638         15639           165         15660         15661         15662         15664         15665         15666         15668         15669           166         15660         15661         15662         15664         15665         15667         15668         15669           168         15670         15671         15672         15674         15676         15677         15678         15669           168         15680         15681         15682         15684         15686         15687         15668         15669           170         15600         15691         15692         15694         15696         15697         156                                                                                                    | 159  | 15580 | 15581 | 15582 | 15584 | 15585 | 15586 | 15587 | 15588 | 15589 |
| 162         15610         15611         15612         15612         15612         15622         15624         15625         15626         15627         15628         15629           164         15630         15631         15632         15634         15635         15636         15637         15638         15639           165         15640         15641         15642         15644         15645         15646         15647         15648         15649           166         15650         15661         15652         15654         15665         15667         15668         15669           167         15660         15661         15662         15664         15665         15667         15678         15679           169         15680         15681         15682         15684         15685         15686         15687         15688         15689           170         15690         15691         15682         15684         15685         15666         15677         15678         15679           166         15680         15681         15682         15684         15686         15687         15688         15689           170         15760         157                                                                                                    | 160  | 15590 | 15591 | 15592 | 15594 | 15595 | 15596 | 15597 | 15598 | 15599 |
| 163         15620         15621         15622         15624         15625         15626         15627         15638         15639           164         15630         15631         15632         15634         15635         15636         15637         15638         15639           165         15640         15641         15642         15644         15645         15646         15647         15648         15669         15661         15652         15654         15665         15667         15668         15669         15660         15661         15662         15664         15665         15667         15678         15669         15669         15669         15669         15669         15669         15669         15669         15669         15669         15669         15669         15669         15669         15669         15669         15669         15669         15669         15669         15669         15669         15670         15678         15679         15688         15669           166         15660         15660         15660         15670         15678         15679         15678         15679         15678         15679         15768         15707         15708         15709                                                                                                    | 161  | 15600 | 15601 | 15602 | 15604 | 15605 | 15606 | 15607 | 15608 | 15609 |
| 164         15630         15631         15632         15634         15635         15636         15637         15638         15639           165         15640         15641         15642         15644         15645         15646         15647         15648         15649           166         15660         15661         15662         15664         15665         15667         15668         15669           167         15600         15661         15662         15664         15665         15667         15678         15679           168         15670         15671         15672         15674         15675         15676         15677         15688         15689           170         15690         15691         15692         15694         15696         15697         15698         15699           171         15700         15701         15702         15704         15705         15706         15769         15698         15699           171         15700         15761         15702         15704         15705         15706         15707         15788         15799           172         15770         15771         15772         15744         157                                                                                                    | 162  | 15610 | 15611 | 15612 | 15614 | 15615 | 15616 | 15617 | 15618 | 15619 |
| 165         15640         15641         15642         15644         15645         15647         15648         15649           166         15650         15651         15652         15654         15655         15656         15657         15658         15659           167         15660         15661         15662         15665         15666         15667         15668         15668           168         15670         15671         15672         15674         15675         15676         15677         15678         15689           170         15690         15691         15692         15694         15695         15696         15697         15698         15698           170         15701         15701         15702         15704         15705         15706         15707         15708         15799           171         15701         15711         15712         15714         15715         15716         15717         15718         15719           172         15711         15712         15714         15712         15714         15712         15746         15765         15766         15777         15788         15799           174         157                                                                                                    | 163  | 15620 | 15621 | 15622 | 15624 | 15625 | 15626 | 15627 | 15628 | 15629 |
| 166         15650         15651         15652         15654         15665         15661         15661         15662         15664         15665         15666         15667         15668         15668         15668         15668         15668         15668         15668         15668         15668         15668         15668         15668         15668         15668         15668         15668         15668         15668         15668         15668         15668         15668         15668         15668         15668         15668         15668         15668         15668         15668         15668         15668         15668         15668         15668         15668         15668         15668         15668         15668         15668         15668         15668         15668         15668         15668         15668         15669         15679         15668         15669         15679         15668         15669         15679         15678         15669         15679         15678         15669         15679         15678         15679         15679         15790         15709         15709         15709         15709         15709         15709         15709         15709         15709         15709         1                                                                                                    | 164  | 15630 | 15631 | 15632 | 15634 | 15635 | 15636 | 15637 | 15638 | 15639 |
| 167         15660         15661         15662         15664         15665         15666         15667         15668         15680         15681         15672         15674         15675         15676         15677         15678         15688         15688         15688         15688         15688         15688         15688         15688         15688         15688         15688         15688         15688         15688         15688         15688         15688         15689         15690         15690         15690         15699         15699         15699         15699         15699         15699         15699         15699         15699         15698         15699         15699         15699         15699         15699         15699         15699         15699         15699         15699         15699         15699         15699         15699         15699         15699         15699         15699         15699         15699         15699         15699         15699         15699         15699         15699         15699         15699         15699         15699         15709         15709         15709         15709         15709         15709         15709         15709         15709         15719         1                                                                                                    | 165  | 15640 | 15641 | 15642 | 15644 | 15645 | 15646 | 15647 | 15648 | 15649 |
| 168         15670         15671         15672         15674         15685         15686         15681         15682         15684         15685         15686         15687         15688         15688         15688         15688         15688         15688         15688         15688         15688         15688         15689         15699         15699         15699         15699         15699         15699         15699         15699         15699         15699         15699         15699         15699         15699         15699         15699         15699         15699         15699         15699         15699         15699         15699         15999         15999         15699         15999         15699         15999         15699         15699         15699         15699         15699         15699         15699         15699         15699         15699         15699         15699         15699         15699         15699         15699         15699         15699         15709         15709         15709         15709         15709         15709         15709         15709         15709         15709         15709         15709         15709         15709         15709         15709         15709         1                                                                                                    | 166  | 15650 | 15651 | 15652 | 15654 | 15655 | 15656 | 15657 | 15658 | 15659 |
| 169         15680         15681         15682         15684         15685         15686         15687         15688         15689           170         15690         15691         15692         15694         15695         15696         15697         15698         15699           171         15700         15701         15701         15701         15701         15701         15701         15711         15712         15714         15715         15716         15771         15718         15719           173         15720         15721         15722         15724         15725         15726         15727         15728         15729           174         15730         15731         15732         15734         15735         15736         15737         15738         15739           175         15740         15741         15742         15744         15745         15746         15747         15748         15799           176         15750         15751         15752         15754         15755         15756         15767         15788         15799           177         15760         15761         15762         15764         15765         15766         <                                                                                                    | 167  | 15660 | 15661 | 15662 | 15664 | 15665 | 15666 | 15667 | 15668 | 15669 |
| 170         15690         15691         15692         15694         15695         15696         15697         15698         15699           171         15700         15701         15701         15702         15704         15705         15706         15707         15708         15709           172         15710         15711         15712         15714         15715         15716         15717         15718         15719           173         15720         15721         15722         15724         15725         15726         15727         15728         15799           174         15730         15731         15732         15734         15735         15736         15737         15738         15739           175         15740         15741         15742         15744         15745         15766         15767         15788         15799           176         15750         15751         15752         15744         15755         15766         15767         15788         15799           177         15780         15781         15782         15744         15765         15766         15767         15788         15799           178         157                                                                                                    | 168  | 15670 | 15671 | 15672 | 15674 | 15675 | 15676 | 15677 | 15678 | 15679 |
| 171         15700         15701         15702         15704         15705         15706         15707         15708         15709           172         15710         15711         15712         15714         15715         15716         15717         15718         15719           173         15720         15721         15722         15724         15725         15726         15727         15728         15729           174         15730         15731         15732         15734         15735         15736         15737         15738         15739           175         15740         15741         15742         15744         15745         15746         15747         15748         15749           176         15750         15751         15752         15754         15755         15766         15767         15768         15799           177         15760         15761         15762         15744         15755         15766         15767         15768         15799           177         15760         15761         15762         15744         15765         15766         15767         15768         15799           178         15780         157                                                                                                    | 169  | 15680 | 15681 | 15682 | 15684 | 15685 | 15686 | 15687 | 15688 | 15689 |
| 172         15710         15711         15712         15714         15715         15716         15717         15718         15719           173         15720         15721         15722         15724         15725         15726         15727         15728         15729           174         15730         15731         15732         15734         15735         15736         15737         15738         15739           175         15740         15741         15742         15744         15745         15746         15747         15748         15749           176         15750         15751         15752         15754         15755         15756         15757         15758         15759           177         15760         15761         15762         15764         15765         15766         15767         15768         15769           178         15770         15771         15772         15774         15775         15776         15777         15778         15799           179         15780         15791         15792         15794         15785         15766         15767         15788         15789           188         15810         158                                                                                                    | 170  | 15690 | 15691 | 15692 | 15694 | 15695 | 15696 | 15697 | 15698 | 15699 |
| 173         15720         15721         15722         15724         15725         15726         15727         15728         15739           174         15730         15731         15732         15734         15735         15736         15737         15738         15739           175         15740         15741         15742         15744         15745         15746         15747         15748         15749           176         15750         15751         15752         15754         15755         15756         15757         15758         15759           177         15760         15761         15762         15764         15765         15766         15767         15768         15769           178         15770         15771         15772         15774         15775         15776         15777         15778         15799           179         15780         15781         15782         15784         15785         15786         15787         15788         15789           180         15790         15791         15792         15794         15795         15786         15787         15788         15789           180         1580         1581                                                                                                    | 171  | 15700 | 15701 | 15702 | 15704 | 15705 | 15706 | 15707 | 15708 | 15709 |
| 174         15730         15731         15732         15734         15735         15736         15737         15738         15739           175         15740         15741         15742         15744         15745         15746         15747         15748         15749           176         15750         15751         15752         15754         15755         15756         15757         15758         15759           177         15760         15761         15762         15764         15765         15766         15767         15768         15769           178         15770         15771         15772         15774         15755         15766         15767         15778         15799           179         15780         15781         15782         15784         15785         15796         15797         15788         15789           180         15790         15791         15792         15794         15795         15796         15797         15798         15799           180         15800         15801         15802         15804         15805         15806         15807         15888         15899           182         1581         1581                                                                                                    | 172  | 15710 | 15711 | 15712 | 15714 | 15715 | 15716 | 15717 | 15718 | 15719 |
| 175         15740         15741         15742         15744         15745         15746         15747         15748         15749           176         15750         15751         15752         15754         15755         15756         15757         15758         15759           177         15760         15761         15762         15764         15765         15766         15767         15768         15769           178         15770         15771         15772         15774         15775         15776         15777         15778         15779           179         15780         15781         15782         15784         15785         15786         15787         15788         15789           180         15790         15791         15792         15794         15795         15796         15797         15798         15799           181         15800         15801         15801         15801         15802         15804         15805         15806         15807         15808         15809           182         15810         15811         15812         15814         15805         15806         15807         15808         15809           1                                                                                                    | 173  | 15720 | 15721 | 15722 | 15724 | 15725 | 15726 | 15727 | 15728 | 15729 |
| 176         15750         15751         15752         15754         15755         15756         15757         15758         15759           177         15760         15761         15762         15764         15765         15766         15767         15768         15769           178         15770         15771         15772         15774         15775         15776         15777         15778         15779           179         15780         15781         15782         15784         15785         15786         15787         15788         15789           180         15790         15791         15792         15794         15795         15796         15797         15798         15799           181         15800         15801         15802         15804         15806         15807         15808         15809           182         15810         15811         15812         15814         15815         15866         15807         15808         15809           182         15810         15821         15822         15824         15826         15827         15808         15809           183         15820         15821         15824         158                                                                                                    | 174  | 15730 | 15731 | 15732 | 15734 | 15735 | 15736 | 15737 | 15738 | 15739 |
| 177         15760         15761         15762         15764         15765         15766         15767         15778         15779           178         15770         15771         15772         15774         15775         15776         15777         15778         15779           179         15780         15781         15782         15784         15785         15786         15787         15788         15789           180         15790         15791         15792         15794         15795         15796         15797         15798         15799           181         15800         15801         15802         15804         15805         15806         15807         15808         15809           182         15810         15821         15822         15824         15825         15816         15817         15818         15809           182         15820         15821         15822         15824         15825         15826         15827         15828         15829           184         15830         15831         15822         15824         15825         15836         15837         15838         15839           185         15840         158                                                                                                    | 175  | 15740 | 15741 | 15742 | 15744 | 15745 | 15746 | 15747 | 15748 | 15749 |
| 178         15770         15771         15772         15774         15775         15776         15777         15778         15789           179         15780         15781         15782         15784         15785         15786         15787         15788         15789           180         15790         15791         15792         15794         15795         15796         15797         15798         15799           181         15800         15801         15802         15804         15805         15806         15807         15808         15809           182         15810         15811         15812         15814         15815         15816         15817         15818         15819           183         15820         15821         15822         15824         15825         15826         15827         15828         15829           184         15830         15831         15832         15834         15835         15836         15837         15838         15839           185         15840         15841         15842         15844         15845         15846         15847         15848         15849           186         15850         158                                                                                                    | 176  | 15750 | 15751 | 15752 | 15754 | 15755 | 15756 | 15757 | 15758 | 15759 |
| 179         15780         15781         15782         15784         15785         15786         15787         15788         15789           180         15790         15791         15792         15794         15795         15796         15797         15798         15799           181         15800         15801         15802         15804         15805         15806         15807         15808         15809           182         15810         15811         15812         15814         15815         15816         15817         15818         15819           183         15820         15821         15822         15824         15825         15826         15827         15828         15829           184         15830         15831         15832         15834         15835         15836         15837         15838         15839           185         15840         15841         15842         15844         15845         15846         15847         15848         15849           186         15850         15851         15852         15854         15855         15856         15857         15888         15869           187         15860         158                                                                                                    | 177  | 15760 | 15761 | 15762 | 15764 | 15765 | 15766 | 15767 | 15768 | 15769 |
| 180         15790         15791         15792         15794         15795         15796         15797         15798         15799           181         15800         15801         15802         15804         15805         15806         15807         15808         15809           182         15810         15811         15812         15814         15815         15816         15817         15818         15819           183         15820         15821         15822         15824         15825         15826         15827         15828         15829           184         15830         15831         15832         15834         15835         15836         15837         15838         15839           185         15840         15841         15842         15844         15845         15846         15847         15848         15849           186         15850         15851         15852         15854         15855         15856         15857         15858         15849           187         15860         15861         15862         15864         15865         15866         15867         15868         15869           188         15870         158                                                                                                    | 178  | 15770 | 15771 | 15772 | 15774 | 15775 | 15776 | 15777 | 15778 | 15779 |
| 181         15800         15801         15802         15804         15805         15806         15807         15808         15809           182         15810         15811         15812         15814         15815         15816         15817         15818         15819           183         15820         15821         15822         15824         15825         15826         15827         15828         15829           184         15830         15831         15832         15834         15835         15836         15837         15838         15839           185         15840         15841         15842         15844         15845         15846         15847         15848         15849           186         15850         15851         15852         15854         15855         15856         15867         15868         15869           187         15860         15861         15862         15864         15865         15866         15867         15868         15869           188         15870         15871         15872         15874         15875         15876         15877         15878         15879           189         15880         158                                                                                                    | 179  | 15780 | 15781 | 15782 | 15784 | 15785 | 15786 | 15787 | 15788 | 15789 |
| 182         15810         15811         15812         15814         15815         15816         15817         15818         15819           183         15820         15821         15822         15824         15825         15826         15827         15828         15829           184         15830         15831         15832         15834         15835         15836         15837         15838         15839           185         15840         15841         15842         15844         15845         15846         15847         15848         15849           186         15850         15851         15852         15854         15855         15856         15857         15858         15869           187         15860         15861         15862         15864         15865         15866         15867         15868         15869           188         15870         15871         15872         15874         15875         15876         15877         15878         15879           189         15880         15881         15882         15884         15885         15866         15877         15878         15879           190         15890         158                                                                                                    | 180  | 15790 | 15791 | 15792 | 15794 | 15795 | 15796 | 15797 | 15798 | 15799 |
| 183         15820         15821         15822         15824         15825         15826         15827         15828         15839           184         15830         15831         15832         15834         15835         15836         15837         15838         15839           185         15840         15841         15842         15844         15845         15846         15847         15848         15849           186         15850         15851         15852         15854         15855         15856         15857         15858         15859           187         15860         15861         15862         15864         15865         15866         15867         15868         15869           188         15870         15871         15872         15874         15875         15876         15877         15878         15879           189         15880         15881         15882         15884         15885         15886         15887         15888         15889           190         15890         15891         15892         15894         15895         15896         15897         15888         15889           191         15900         159                                                                                                    | 181  | 15800 | 15801 | 15802 | 15804 | 15805 | 15806 | 15807 | 15808 | 15809 |
| 184         15830         15831         15832         15834         15835         15836         15837         15838         15839           185         15840         15841         15842         15844         15845         15846         15847         15848         15849           186         15850         15851         15852         15854         15855         15856         15857         15858         15859           187         15860         15861         15862         15864         15865         15866         15867         15868         15869           188         15870         15871         15872         15874         15875         15876         15877         15878         15879           189         15880         15881         15882         15884         15885         15886         15887         15888         15889           190         15890         15891         15892         15894         15895         15896         15897         15988         15899           191         15900         15901         15901         15902         15904         15905         15906         15907         15908         15909           192         159                                                                                                    | 182  | 15810 | 15811 | 15812 | 15814 | 15815 | 15816 | 15817 | 15818 | 15819 |
| 185         15840         15841         15842         15844         15845         15846         15847         15848         15849           186         15850         15851         15852         15854         15855         15856         15857         15858         15859           187         15860         15861         15862         15864         15865         15866         15867         15868         15869           188         15870         15871         15872         15874         15875         15876         15877         15878         15879           189         15880         15881         15882         15884         15885         15886         15887         15888         15889           190         15890         15891         15892         15894         15895         15896         15897         15908         15899           191         15900         15901         15902         15904         15905         15906         15907         15908         15909           192         15910         15911         15912         15914         15915         15916         15917         15918         15919           193         15920         159                                                                                                    | 183  | 15820 | 15821 | 15822 | 15824 | 15825 | 15826 | 15827 | 15828 | 15829 |
| 186         15850         15851         15852         15854         15855         15856         15857         15858         15859           187         15860         15861         15862         15864         15865         15866         15867         15868         15869           188         15870         15871         15872         15874         15875         15876         15877         15878         15879           189         15880         15881         15882         15884         15885         15886         15887         15888         15889           190         15890         15891         15892         15894         15895         15896         15897         15888         15889           191         15900         15901         15902         15904         15905         15906         15907         15908         15909           192         15910         15911         15912         15914         15915         15916         15917         15918         15919           193         15920         15921         15922         15924         15925         15926         15927         15928         15929           194         15930         159                                                                                                    | 184  | 15830 | 15831 | 15832 | 15834 | 15835 | 15836 | 15837 | 15838 | 15839 |
| 187         15860         15861         15862         15864         15865         15866         15867         15868         15869           188         15870         15871         15872         15874         15875         15876         15877         15878         15879           189         15880         15881         15882         15884         15885         15886         15887         15888         15889           190         15890         15891         15892         15894         15895         15896         15897         15898         15899           191         15900         15901         15902         15904         15905         15906         15907         15908         15909           192         15910         15911         15912         15914         15915         15916         15917         15918         15919           193         15920         15921         15922         15924         15925         15926         15927         15928         15929           194         15930         15931         15932         15934         15935         15936         15937         15938         15939           195         15940         159                                                                                                    | 185  | 15840 | 15841 | 15842 | 15844 | 15845 | 15846 | 15847 | 15848 | 15849 |
| 188         15870         15871         15872         15874         15875         15876         15877         15878         15879           189         15880         15881         15882         15884         15885         15886         15887         15888         15889           190         15890         15891         15892         15894         15895         15896         15897         15888         15889           191         15900         15901         15902         15904         15905         15906         15907         15908         15909           192         15910         15911         15912         15914         15915         15916         15917         15918         15919           193         15920         15921         15924         15925         15926         15927         15928         15929           194         15930         15931         15932         15934         15935         15936         15937         15938         15939           195         15940         15941         15942         15944         15945         15946         15947         15948         15949           196         15950         15951         159                                                                                                    | 186  | 15850 | 15851 | 15852 | 15854 | 15855 | 15856 | 15857 | 15858 | 15859 |
| 189         15880         15881         15882         15884         15885         15886         15887         15888         15889           190         15890         15891         15892         15894         15895         15896         15897         15898         15899           191         15900         15901         15902         15904         15905         15906         15907         15908         15909           192         15910         15911         15912         15914         15915         15916         15917         15918         15919           193         15920         15921         15922         15924         15925         15926         15927         15928         15929           194         15930         15931         15932         15934         15935         15936         15937         15938         15939           195         15940         15941         15942         15944         15945         15946         15947         15948         15949           196         15950         15951         15952         15954         15955         15956         15957         15958         15969           197         15960         159                                                                                                    | 187  | 15860 | 15861 | 15862 | 15864 | 15865 | 15866 | 15867 | 15868 | 15869 |
| 190         15890         15891         15892         15894         15895         15896         15897         15898         15899           191         15900         15901         15902         15904         15905         15906         15907         15908         15909           192         15910         15911         15912         15914         15915         15916         15917         15918         15919           193         15920         15921         15922         15924         15925         15926         15927         15928         15929           194         15930         15931         15932         15934         15935         15936         15937         15938         15939           195         15940         15941         15942         15944         15945         15946         15947         15948         15949           196         15950         15951         15952         15954         15955         15956         15957         15958         15969           197         15960         15961         15962         15964         15965         15966         15967         15978         15969           198         15970         159                                                                                                    | 188  | 15870 | 15871 | 15872 | 15874 | 15875 | 15876 | 15877 | 15878 | 15879 |
| 191         15900         15901         15902         15904         15905         15906         15907         15908         15909           192         15910         15911         15912         15914         15915         15916         15917         15918         15919           193         15920         15921         15922         15924         15925         15926         15927         15928         15929           194         15930         15931         15932         15934         15935         15936         15937         15938         15939           195         15940         15941         15942         15944         15945         15946         15947         15948         15949           196         15950         15951         15952         15954         15955         15956         15957         15958         15959           197         15960         15961         15962         15964         15965         15966         15967         15968         15969           198         15970         15971         15972         15974         15975         15976         15977         15978         15979                                                                                                    | 189  | 15880 | 15881 | 15882 | 15884 | 15885 | 15886 | 15887 | 15888 | 15889 |
| 192         15910         15911         15912         15914         15915         15916         15917         15918         15919           193         15920         15921         15922         15924         15925         15926         15927         15928         15929           194         15930         15931         15932         15934         15935         15936         15937         15938         15939           195         15940         15941         15942         15944         15945         15946         15947         15948         15949           196         15950         15951         15952         15954         15955         15956         15957         15958         15959           197         15960         15961         15962         15964         15965         15966         15967         15968         15969           198         15970         15971         15972         15974         15975         15976         15977         15978         15979                                                                                                    | 190  | 15890 | 15891 | 15892 | 15894 | 15895 | 15896 | 15897 | 15898 | 15899 |
| 193         15920         15921         15922         15924         15925         15926         15927         15928         15929           194         15930         15931         15932         15934         15935         15936         15937         15938         15939           195         15940         15941         15942         15944         15945         15946         15947         15948         15949           196         15950         15951         15952         15954         15955         15956         15957         15958         15959           197         15960         15961         15962         15964         15965         15966         15967         15968         15969           198         15970         15971         15972         15974         15975         15976         15977         15978         15979                                                                                                    | 191  | 15900 | 15901 | 15902 | 15904 | 15905 | 15906 | 15907 | 15908 | 15909 |
| 194         15930         15931         15932         15934         15935         15936         15937         15938         15939           195         15940         15941         15942         15944         15945         15946         15947         15948         15949           196         15950         15951         15952         15954         15955         15956         15957         15958         15959           197         15960         15961         15962         15964         15965         15966         15967         15968         15969           198         15970         15971         15972         15974         15975         15976         15977         15978         15979                                                                                                    | 192  | 15910 | 15911 | 15912 | 15914 | 15915 | 15916 | 15917 | 15918 | 15919 |
| 195         15940         15941         15942         15944         15945         15946         15947         15948         15949           196         15950         15951         15952         15954         15955         15956         15957         15958         15959           197         15960         15961         15962         15964         15965         15966         15967         15968         15969           198         15970         15971         15972         15974         15975         15976         15977         15978         15979                                                                                                    | 193  | 15920 | 15921 | 15922 | 15924 | 15925 | 15926 | 15927 | 15928 | 15929 |
| 196     15950     15951     15952     15954     15955     15956     15957     15958     15959       197     15960     15961     15962     15964     15965     15966     15967     15968     15969       198     15970     15971     15972     15974     15975     15976     15977     15978     15979                                                                                                    | 194  | 15930 | 15931 | 15932 | 15934 | 15935 | 15936 | 15937 | 15938 | 15939 |
| 197     15960     15961     15962     15964     15965     15966     15967     15968     15969       198     15970     15971     15972     15974     15975     15976     15977     15978     15979                                                                                                    | 195  | 15940 | 15941 | 15942 | 15944 | 15945 | 15946 | 15947 | 15948 | 15949 |
| 198         15970         15971         15972         15974         15975         15976         15977         15978         15979                                                                                                    | 196  | 15950 | 15951 | 15952 | 15954 | 15955 | 15956 | 15957 | 15958 | 15959 |
|                                                                                                    | 197  | 15960 | 15961 | 15962 | 15964 | 15965 | 15966 | 15967 | 15968 | 15969 |
| 199   15980   15981   15982   15984   15985   15986   15987   15988   15989                                                                                                    | 198  | 15970 | 15971 | 15972 | 15974 | 15975 | 15976 | 15977 | 15978 | 15979 |
|                                                                                                    | 199  | 15980 | 15981 | 15982 | 15984 | 15985 | 15986 | 15987 | 15988 | 15989 |
| 200   15990   15991   15992   15994   15995   15996   15997   15998   15999                                                                                                    | 200  | 15990 | 15991 | 15992 | 15994 | 15995 | 15996 | 15997 | 15998 | 15999 |

| Data | Posi-<br>tioning | М     | Dwell |       | mand<br>eed |       | oning<br>ress | Arc   | data  |
|------|------------------|-------|-------|-------|-------------|-------|---------------|-------|-------|
| No.  | identi-          | code  | time  | Low-  | High-       | Low-  | High-         | Low-  | High- |
|      | fier             |       |       | order | order       | order | order         | order | order |
| 201  | 16000            | 16001 | 16002 | 16004 | 16005       | 16006 | 16007         | 16008 | 16009 |
| 202  | 16010            | 16011 | 16012 | 16014 | 16015       | 16016 | 16017         | 16018 | 16019 |
| 203  | 16020            | 16021 | 16022 | 16024 | 16025       | 16026 | 16027         | 16028 | 16029 |
| 204  | 16030            | 16031 | 16032 | 16034 | 16035       | 16036 | 16037         | 16038 | 16039 |
| 205  | 16040            | 16041 | 16042 | 16044 | 16045       | 16046 | 16047         | 16048 | 16049 |
| 206  | 16050            | 16051 | 16052 | 16054 | 16055       | 16056 | 16057         | 16058 | 16059 |
| 207  | 16060            | 16061 | 16062 | 16064 | 16065       | 16066 | 16067         | 16068 | 16069 |
| 208  | 16070            | 16071 | 16072 | 16074 | 16075       | 16076 | 16077         | 16078 | 16079 |
| 209  | 16080            | 16081 | 16082 | 16084 | 16085       | 16086 | 16087         | 16088 | 16089 |
| 210  | 16090            | 16091 | 16092 | 16094 | 16095       | 16096 | 16097         | 16098 | 16099 |
| 211  | 16100            | 16101 | 16102 | 16104 | 16105       | 16106 | 16107         | 16108 | 16109 |
| 212  | 16110            | 16111 | 16112 | 16114 | 16115       | 16116 | 16117         | 16118 | 16119 |
| 213  | 16120            | 16121 | 16122 | 16124 | 16125       | 16126 | 16127         | 16128 | 16129 |
| 214  | 16130            | 16131 | 16132 | 16134 | 16135       | 16136 | 16137         | 16138 | 16139 |
| 215  | 16140            | 16141 | 16142 | 16144 | 16145       | 16146 | 16147         | 16148 | 16149 |
| 216  | 16150            | 16151 | 16152 | 16154 | 16155       | 16156 | 16157         | 16158 | 16159 |
| 217  | 16160            | 16161 | 16162 | 16164 | 16165       | 16166 | 16167         | 16168 | 16169 |
| 218  | 16170            | 16171 | 16172 | 16174 | 16175       | 16176 | 16177         | 16178 | 16179 |
| 219  | 16180            | 16181 | 16182 | 16184 | 16185       | 16186 | 16187         | 16188 | 16189 |
| 220  | 16190            | 16191 | 16192 | 16194 | 16195       | 16196 | 16197         | 16198 | 16199 |
| 221  | 16200            | 16201 | 16202 | 16204 | 16205       | 16206 | 16207         | 16208 | 16209 |
| 222  | 16210            | 16211 | 16212 | 16214 | 16215       | 16216 | 16217         | 16218 | 16219 |
| 223  | 16220            | 16221 | 16222 | 16224 | 16225       | 16226 | 16227         | 16228 | 16229 |
| 224  | 16230            | 16231 | 16232 | 16234 | 16235       | 16236 | 16237         | 16238 | 16239 |
| 225  | 16240            | 16241 | 16242 | 16244 | 16245       | 16246 | 16247         | 16248 | 16249 |
| 226  | 16250            | 16251 | 16252 | 16254 | 16255       | 16256 | 16257         | 16258 | 16259 |
| 227  | 16260            | 16261 | 16262 | 16264 | 16265       | 16266 | 16267         | 16268 | 16269 |
| 228  | 16270            | 16271 | 16272 | 16274 | 16275       | 16276 | 16277         | 16278 | 16279 |
| 229  | 16280            | 16281 | 16282 | 16284 | 16285       | 16286 | 16287         | 16288 | 16289 |
| 230  | 16290            | 16291 | 16292 | 16294 | 16295       | 16296 | 16297         | 16298 | 16299 |
| 231  | 16300            | 16301 | 16302 | 16304 | 16305       | 16306 | 16307         | 16308 | 16309 |
| 232  | 16310            | 16311 | 16312 | 16314 | 16315       | 16316 | 16317         | 16318 | 16319 |
| 233  | 16320            | 16321 | 16322 | 16324 | 16325       | 16326 | 16327         | 16328 | 16329 |
| 234  | 16330            | 16331 | 16332 | 16334 | 16335       | 16336 | 16337         | 16338 | 16339 |
| 235  | 16340            | 16341 | 16342 | 16344 | 16345       | 16346 | 16347         | 16348 | 16349 |
| 236  | 16350            | 16351 | 16352 | 16354 | 16355       | 16356 | 16357         | 16358 | 16359 |
| 237  | 16360            | 16361 | 16362 | 16364 | 16365       | 16366 | 16367         | 16368 | 16369 |
| 238  | 16370            | 16371 | 16372 | 16374 | 16375       | 16376 | 16377         | 16378 | 16379 |
| 239  | 16380            | 16381 | 16382 | 16384 | 16385       | 16386 | 16387         | 16388 | 16389 |
| 240  | 16390            | 16391 | 16392 | 16394 | 16395       | 16396 | 16397         | 16398 | 16399 |
| 241  | 16400            | 16401 | 16402 | 16404 | 16405       | 16406 | 16407         | 16408 | 16409 |
| 242  | 16410            | 16411 | 16412 | 16414 | 16415       | 16416 | 16417         | 16418 | 16419 |
| 243  | 16420            | 16421 | 16422 | 16424 | 16425       | 16426 | 16427         | 16428 | 16429 |
| 244  | 16430            | 16431 | 16432 | 16434 | 16435       | 16436 | 16437         | 16438 | 16439 |
| 245  | 16440            | 16441 | 16442 | 16444 | 16445       | 16446 | 16447         | 16448 | 16449 |
| 246  | 16450            | 16451 | 16452 | 16454 | 16455       | 16456 | 16457         | 16458 | 16459 |
| 247  | 16460            | 16461 | 16462 | 16464 | 16465       | 16466 | 16467         | 16468 | 16469 |
| 248  | 16470            | 16471 | 16472 | 16474 | 16475       | 16476 | 16477         | 16478 | 16479 |
| 249  | 16480            | 16481 | 16482 | 16484 | 16485       | 16486 | 16487         | 16488 | 16489 |
| 250  | 16490            | 16491 | 16492 | 16494 | 16495       | 16496 | 16497         | 16498 | 16499 |

| Data | Posi-<br>tioning | М     | Dwell |       | mand<br>eed | Positi<br>add | oning<br>ress | Arc   | data  |
|------|------------------|-------|-------|-------|-------------|---------------|---------------|-------|-------|
| No.  | identi-          | code  | time  | Low-  | High-       | Low-          | High-         | Low-  | High- |
|      | fier             |       |       | order | order       | order         | order         | order | order |
| 251  | 16500            | 16501 | 16502 | 16504 | 16505       | 16506         | 16507         | 16508 | 16509 |
| 252  | 16510            | 16511 | 16512 | 16514 | 16515       | 16516         | 16517         | 16518 | 16519 |
| 253  | 16520            | 16521 | 16522 | 16524 | 16525       | 16526         | 16527         | 16528 | 16529 |
| 254  | 16530            | 16531 | 16532 | 16534 | 16535       | 16536         | 16537         | 16538 | 16539 |
| 255  | 16540            | 16541 | 16542 | 16544 | 16545       | 16546         | 16547         | 16548 | 16549 |
| 256  | 16550            | 16551 | 16552 | 16554 | 16555       | 16556         | 16557         | 16558 | 16559 |
| 257  | 16560            | 16561 | 16562 | 16564 | 16565       | 16566         | 16567         | 16568 | 16569 |
| 258  | 16570            | 16571 | 16572 | 16574 | 16575       | 16576         | 16577         | 16578 | 16579 |
| 259  | 16580            | 16581 | 16582 | 16584 | 16585       | 16586         | 16587         | 16588 | 16589 |
| 260  | 16590            | 16591 | 16592 | 16594 | 16595       | 16596         | 16597         | 16598 | 16599 |
| 261  | 16600            | 16601 | 16602 | 16604 | 16605       | 16606         | 16607         | 16608 | 16609 |
| 262  | 16610            | 16611 | 16612 | 16614 | 16615       | 16616         | 16617         | 16618 | 16619 |
| 263  | 16620            | 16621 | 16622 | 16624 | 16625       | 16626         | 16627         | 16628 | 16629 |
| 264  | 16630            | 16631 | 16632 | 16634 | 16635       | 16636         | 16637         | 16638 | 16639 |
| 265  | 16640            | 16641 | 16642 | 16644 | 16645       | 16646         | 16647         | 16648 | 16649 |
| 266  | 16650            | 16651 | 16652 | 16654 | 16655       | 16656         | 16657         | 16658 | 16659 |
| 267  | 16660            | 16661 | 16662 | 16664 | 16665       | 16666         | 16667         | 16668 | 16669 |
| 268  | 16670            | 16671 | 16672 | 16674 | 16675       | 16676         | 16677         | 16678 | 16679 |
| 269  | 16680            | 16681 | 16682 | 16684 | 16685       | 16686         | 16687         | 16688 | 16689 |
| 270  | 16690            | 16691 | 16692 | 16694 | 16695       | 16696         | 16697         | 16698 | 16699 |
| 271  | 16700            | 16701 | 16702 | 16704 | 16705       | 16706         | 16707         | 16708 | 16709 |
| 272  | 16710            | 16711 | 16712 | 16714 | 16715       | 16716         | 16717         | 16718 | 16719 |
| 273  | 16720            | 16721 | 16722 | 16724 | 16725       | 16726         | 16727         | 16728 | 16729 |
| 274  | 16730            | 16731 | 16732 | 16734 | 16735       | 16736         | 16737         | 16738 | 16739 |
| 275  | 16740            | 16741 | 16742 | 16744 | 16745       | 16746         | 16747         | 16748 | 16749 |
| 276  | 16750            | 16751 | 16752 | 16754 | 16755       | 16756         | 16757         | 16758 | 16759 |
| 277  | 16760            | 16761 | 16762 | 16764 | 16765       | 16766         | 16767         | 16768 | 16769 |
| 278  | 16770            | 16771 | 16772 | 16774 | 16775       | 16776         | 16777         | 16778 | 16779 |
| 279  | 16780            | 16781 | 16782 | 16784 | 16785       | 16786         | 16787         | 16788 | 16789 |
| 280  | 16790            | 16791 | 16792 | 16794 | 16795       | 16796         | 16797         | 16798 | 16799 |
| 281  | 16800            | 16801 | 16802 | 16804 | 16805       | 16806         | 16807         | 16808 | 16809 |
| 282  | 16810            | 16811 | 16812 | 16814 | 16815       | 16816         | 16817         | 16818 | 16819 |
| 283  | 16820            | 16821 | 16822 | 16824 | 16825       | 16826         | 16827         | 16828 | 16829 |
| 284  | 16830            | 16831 | 16832 | 16834 | 16835       | 16836         | 16837         | 16838 | 16839 |
| 285  | 16840            | 16841 | 16842 | 16844 | 16845       | 16846         | 16847         | 16848 | 16849 |
| 286  | 16850            | 16851 | 16852 | 16854 | 16855       | 16856         | 16857         | 16858 | 16859 |
| 287  | 16860            | 16861 | 16862 | 16864 | 16865       | 16866         | 16867         | 16868 | 16869 |
| 288  | 16870            | 16871 | 16872 | 16874 | 16875       | 16876         | 16877         | 16878 | 16879 |
| 289  | 16880            | 16881 | 16882 | 16884 | 16885       | 16886         | 16887         | 16888 | 16889 |
| 290  | 16890            | 16891 | 16892 | 16894 | 16895       | 16896         | 16897         | 16898 | 16899 |
|      | 16900            | 16901 | 16902 | 16904 | 16905       |               | 16907         | 16908 | 16909 |
| 291  | 16910            | 16911 | 16902 | 16914 | 16915       | 16906         | 16907         | 16918 | 16919 |
| 292  |                  |       |       |       |             | 16916         |               |       |       |
| 293  | 16920            | 16921 | 16922 | 16924 | 16925       | 16926         | 16927         | 16928 | 16929 |
| 294  | 16930            | 16931 | 16932 | 16934 | 16935       | 16936         | 16937         | 16938 | 16939 |
| 295  | 16940            | 16941 | 16942 | 16944 | 16945       | 16946         | 16947         | 16948 | 16949 |
| 296  | 16950            | 16951 | 16952 | 16954 | 16955       | 16956         | 16957         | 16958 | 16959 |
| 297  | 16960            | 16961 | 16962 | 16964 | 16965       | 16966         | 16967         | 16968 | 16969 |
| 298  | 16970            | 16971 | 16972 | 16974 | 16975       | 16976         | 16977         | 16978 | 16979 |
| 299  | 16980            | 16981 | 16982 | 16984 | 16985       | 16986         | 16987         | 16988 | 16989 |
| 300  | 16990            | 16991 | 16992 | 16994 | 16995       | 16996         | 16997         | 16998 | 16999 |

| Data       | Posi-<br>tioning | М              | Dwell |                | mand           |                | oning<br>ress  | Arc            | data           |
|------------|------------------|----------------|-------|----------------|----------------|----------------|----------------|----------------|----------------|
| No.        | identi-<br>fier  | code           | time  | Low-           | High-          | Low-           | High-          | Low-           | High-          |
| 301        | 17000            | 17001          | 17002 | order<br>17004 | order<br>17005 | order<br>17006 | order<br>17007 | order<br>17008 | order<br>17009 |
| 302        | 17010            | 17001          | 17002 | 17004          | 17005          | 17016          | 17007          | 17008          | 17009          |
| 303        | 17010            | 17011          | 17012 | 17014          | 17015          | 17010          | 17017          | 17018          | 17019          |
| 304        | 17020            | 17021          | 17032 | 17024          | 17025          | 17026          | 17027          | 17028          | 17029          |
| 305        |                  | 17031          | 17032 | 17034          | 17035          | 17036          |                |                |                |
|            | 17040            |                | 17042 |                |                |                | 17047          | 17048          | 17049          |
| 306        | 17050<br>17060   | 17051<br>17061 | 17062 | 17054          | 17055          | 17056<br>17066 | 17057<br>17067 | 17058          | 17059          |
| 307<br>308 | 17000            | 17061          | 17002 | 17064          | 17065<br>17075 |                | 17067          | 17068<br>17078 | 17069          |
| 309        | 17070            | 17071          | 17072 | 17074<br>17084 | 17075          | 17076<br>17086 | 17077          | 17078          | 17079<br>17089 |
| 310        | 17090            | 17091          | 17002 | 17004          |                | 17096          | 17097          | 17000          |                |
|            |                  |                |       |                | 17095          |                |                |                | 17099          |
| 311        | 17100            | 17101          | 17102 | 17104          | 17105          | 17106          | 17107          | 17108          | 17109          |
| 312        | 17110            | 17111          | 17112 | 17114          | 17115          | 17116          | 17117          | 17118          | 17119          |
| 313        | 17120            | 17121          | 17122 | 17124          | 17125          | 17126          | 17127          | 17128          | 17129          |
| 314        | 17130            | 17131          | 17132 | 17134          | 17135          | 17136          | 17137          | 17138          | 17139          |
| 315        | 17140            | 17141          | 17142 | 17144          | 17145          | 17146          | 17147          | 17148          | 17149          |
| 316        | 17150            | 17151          | 17152 | 17154          | 17155          | 17156          | 17157          | 17158          | 17159          |
| 317        | 17160            | 17161          | 17162 | 17164          | 17165          | 17166          | 17167          | 17168          | 17169          |
| 318        | 17170            | 17171          | 17172 | 17174          | 17175          | 17176          | 17177          | 17178          | 17179          |
| 319        | 17180            | 17181          | 17182 | 17184          | 17185          | 17186          | 17187          | 17188          | 17189          |
| 320        | 17190            | 17191          | 17192 | 17194          | 17195          | 17196          | 17197          | 17198          | 17199          |
| 321        | 17200            | 17201          | 17202 | 17204          | 17205          | 17206          | 17207          | 17208          | 17209          |
| 322        | 17210            | 17211          | 17212 | 17214          | 17215          | 17216          | 17217          | 17218          | 17219          |
| 323        | 17220            | 17221          | 17222 | 17224          | 17225          | 17226          | 17227          | 17228          | 17229          |
| 324        | 17230            | 17231          | 17232 | 17234          | 17235          | 17236          | 17237          | 17238          | 17239          |
| 325        | 17240            | 17241          | 17242 | 17244          | 17245          | 17246          | 17247          | 17248          | 17249          |
| 326        | 17250            | 17251          | 17252 | 17254          | 17255          | 17256          | 17257          | 17258          | 17259          |
| 327        | 17260            | 17261          | 17262 | 17264          | 17265          | 17266          | 17267          | 17268          | 17269          |
| 328        | 17270            | 17271          | 17272 | 17274          | 17275          | 17276          | 17277          | 17278          | 17279          |
| 329        | 17280            | 17281          | 17282 | 17284          | 17285          | 17286          | 17287          | 17288          | 17289          |
| 330        | 17290            | 17291          | 17292 | 17294          | 17295          | 17296          | 17297          | 17298          | 17299          |
| 331        | 17300            | 17301          | 17302 | 17304          | 17305          | 17306          | 17307          | 17308          | 17309          |
| 332        | 17310            | 17311          | 17312 | 17314          | 17315          | 17316          | 17317          | 17318          | 17319          |
| 333        | 17320            | 17321          | 17322 | 17324          | 17325          | 17326          | 17327          | 17328          | 17329          |
| 334        | 17330            | 17331          | 17332 | 17334          | 17335          | 17336          | 17337          | 17338          | 17339          |
| 335        | 17340            | 17341          | 17342 | 17344          | 17345          | 17346          | 17347          | 17348          | 17349          |
| 336        | 17350            | 17351          | 17352 | 17354          | 17355          | 17356          | 17357          | 17358          | 17359          |
| 337        | 17360            | 17361          | 17362 | 17364          | 17365          | 17366          | 17367          | 17368          | 17369          |
| 338        | 17370            | 17371          | 17372 | 17374          | 17375          | 17376          | 17377          | 17378          | 17379          |
| 339        | 17380            | 17381          | 17382 | 17384          | 17385          | 17386          | 17387          | 17388          | 17389          |
| 340        | 17390            | 17391          | 17392 | 17394          | 17395          | 17396          | 17397          | 17398          | 17399          |
| 341        | 17400            | 17401          | 17402 | 17404          | 17405          | 17406          | 17407          | 17408          | 17409          |
| 342        | 17410            | 17411          | 17412 | 17414          | 17415          | 17416          | 17417          | 17418          | 17419          |
| 343        | 17420            | 17421          | 17422 | 17424          | 17425          | 17426          | 17427          | 17428          | 17429          |
| 344        | 17430            | 17431          | 17432 | 17434          | 17435          | 17436          | 17437          | 17438          | 17439          |
| 345        | 17440            | 17441          | 17442 | 17444          | 17445          | 17446          | 17447          | 17448          | 17449          |
| 346        | 17450            | 17451          | 17452 | 17454          | 17455          | 17456          | 17457          | 17458          | 17459          |
| 347        | 17460            | 17461          | 17462 | 17464          | 17465          | 17466          | 17467          | 17468          | 17469          |
| 348        | 17470            | 17471          | 17472 | 17474          | 17475          | 17476          | 17477          | 17478          | 17479          |
| 349        | 17480            | 17481          | 17482 | 17484          | 17485          | 17486          | 17487          | 17488          | 17489          |
| 350        | 17490            | 17491          | 17492 | 17494          | 17495          | 17496          | 17497          | 17498          | 17499          |

| Data | Posi-<br>tioning | М     | Dwell | Comi  | mand  |       | oning<br>ress | Arc   | data  |
|------|------------------|-------|-------|-------|-------|-------|---------------|-------|-------|
| No.  | identi-          | code  | time  | Low-  | High- | Low-  | High-         | Low-  | High- |
|      | fier             |       |       | order | order | order | order         | order | order |
| 351  | 17500            | 17501 | 17502 | 17504 | 17505 | 17506 | 17507         | 17508 | 17509 |
| 352  | 17510            | 17511 | 17512 | 17514 | 17515 | 17516 | 17517         | 17518 | 17519 |
| 353  | 17520            | 17521 | 17522 | 17524 | 17525 | 17526 | 17527         | 17528 | 17529 |
| 354  | 17530            | 17531 | 17532 | 17534 | 17535 | 17536 | 17537         | 17538 | 17539 |
| 355  | 17540            | 17541 | 17542 | 17544 | 17545 | 17546 | 17547         | 17548 | 17549 |
| 356  | 17550            | 17551 | 17552 | 17554 | 17555 | 17556 | 17557         | 17558 | 17559 |
| 357  | 17560            | 17561 | 17562 | 17564 | 17565 | 17566 | 17567         | 17568 | 17569 |
| 358  | 17570            | 17571 | 17572 | 17574 | 17575 | 17576 | 17577         | 17578 | 17579 |
| 359  | 17580            | 17581 | 17582 | 17584 | 17585 | 17586 | 17587         | 17588 | 17589 |
| 360  | 17590            | 17591 | 17592 | 17594 | 17595 | 17596 | 17597         | 17598 | 17599 |
| 361  | 17600            | 17601 | 17602 | 17604 | 17605 | 17606 | 17607         | 17608 | 17609 |
| 362  | 17610            | 17611 | 17612 | 17614 | 17615 | 17616 | 17617         | 17618 | 17619 |
| 363  | 17620            | 17621 | 17622 | 17624 | 17625 | 17626 | 17627         | 17628 | 17629 |
| 364  | 17630            | 17631 | 17632 | 17634 | 17635 | 17636 | 17637         | 17638 | 17639 |
| 365  | 17640            | 17641 | 17642 | 17644 | 17645 | 17646 | 17647         | 17648 | 17649 |
| 366  | 17650            | 17651 | 17652 | 17654 | 17655 | 17656 | 17657         | 17658 | 17659 |
| 367  | 17660            | 17661 | 17662 | 17664 | 17665 | 17666 | 17667         | 17668 | 17669 |
| 368  | 17670            | 17671 | 17672 | 17674 | 17675 | 17676 | 17677         | 17678 | 17679 |
| 369  | 17680            | 17681 | 17682 | 17684 | 17685 | 17686 | 17687         | 17688 | 17689 |
| 370  | 17690            | 17691 | 17692 | 17694 | 17695 | 17696 | 17697         | 17698 | 17699 |
| 371  | 17700            | 17701 | 17702 | 17704 | 17705 | 17706 | 17707         | 17708 | 17709 |
| 372  | 17710            | 17711 | 17712 | 17714 | 17715 | 17716 | 17717         | 17718 | 17719 |
| 373  | 17720            | 17721 | 17722 | 17724 | 17725 | 17726 | 17727         | 17728 | 17729 |
| 374  | 17730            | 17731 | 17732 | 17734 | 17735 | 17736 | 17737         | 17738 | 17739 |
| 375  | 17740            | 17741 | 17742 | 17744 | 17745 | 17746 | 17747         | 17748 | 17749 |
| 376  | 17750            | 17751 | 17752 | 17754 | 17755 | 17756 | 17757         | 17758 | 17759 |
| 377  | 17760            | 17761 | 17762 | 17764 | 17765 | 17766 | 17767         | 17768 | 17769 |
| 378  | 17770            | 17771 | 17772 | 17774 | 17775 | 17776 | 17777         | 17778 | 17779 |
| 379  | 17780            | 17781 | 17782 | 17784 | 17785 | 17786 | 17787         | 17788 | 17789 |
| 380  | 17790            | 17791 | 17792 | 17794 | 17795 | 17796 | 17797         | 17798 | 17799 |
| 381  | 17800            | 17801 | 17802 | 17804 | 17805 | 17806 | 17807         | 17808 | 17809 |
| 382  | 17810            | 17811 | 17812 | 17814 | 17815 | 17816 | 17817         | 17818 | 17819 |
| 383  | 17820            | 17821 | 17822 | 17824 | 17825 | 17826 | 17827         | 17828 | 17829 |
| 384  | 17830            | 17831 | 17832 | 17834 | 17835 | 17836 | 17837         | 17838 | 17839 |
| 385  | 17840            | 17841 | 17842 | 17844 | 17845 | 17846 | 17847         | 17848 | 17849 |
| 386  | 17850            | 17851 | 17852 | 17854 | 17855 | 17856 | 17857         | 17858 | 17859 |
| 387  | 17860            | 17861 | 17862 | 17864 | 17865 | 17866 | 17867         | 17868 | 17869 |
| 388  | 17870            | 17871 | 17872 | 17874 | 17875 | 17876 | 17877         | 17878 | 17879 |
| 389  | 17880            | 17881 | 17882 | 17884 | 17885 | 17886 | 17887         | 17888 | 17889 |
| 390  | 17890            | 17891 | 17892 | 17894 | 17895 | 17896 | 17897         | 17898 | 17899 |
| 391  | 17900            | 17901 | 17902 | 17904 | 17905 | 17906 | 17907         | 17908 | 17909 |
| 392  | 17910            | 17911 | 17912 | 17914 | 17915 | 17916 | 17917         | 17918 | 17919 |
| 393  | 17920            | 17921 | 17922 | 17924 | 17925 | 17926 | 17927         | 17928 | 17929 |
| 394  | 17930            | 17931 | 17932 | 17934 | 17935 | 17936 | 17937         | 17938 | 17939 |
| 395  | 17940            | 17941 | 17942 | 17944 | 17945 | 17946 | 17947         | 17948 | 17949 |
| 396  | 17950            | 17951 | 17952 | 17954 | 17955 | 17956 | 17957         | 17958 | 17959 |
| 397  | 17960            | 17961 | 17962 | 17964 | 17965 | 17966 | 17967         | 17968 | 17969 |
| 398  | 17970            | 17971 | 17972 | 17974 | 17975 | 17976 | 17977         | 17978 | 17979 |
| 399  | 17980            | 17981 | 17982 | 17984 | 17985 | 17986 | 17987         | 17988 | 17989 |
| 400  | 17990            | 17991 | 17992 | 17994 | 17995 | 17996 | 17997         | 17998 | 17999 |
| .50  | 500              | 501   | 502   | 50 F  | 500   | 500   | 507           | 500   | 500   |

| Data | Posi-           | М     | Dwell |       | mand         |       | oning         | Arc   | data           |
|------|-----------------|-------|-------|-------|--------------|-------|---------------|-------|----------------|
| No.  | tioning identi- | code  | time  | Low-  | eed<br>High- | Low-  | ress<br>High- | Low-  | High-          |
|      | fier            |       |       | order | order        | order | order         | order | order          |
| 401  | 18000           | 18001 | 18002 | 18004 | 18005        | 18006 | 18007         | 18008 | 18009          |
| 402  | 18010           | 18011 | 18012 | 18014 | 18015        | 18016 | 18017         | 18018 | 18019          |
| 403  | 18020           | 18021 | 18022 | 18024 | 18025        | 18026 | 18027         | 18028 | 18029          |
| 404  | 18030           | 18031 | 18032 | 18034 | 18035        | 18036 | 18037         | 18038 | 18039          |
| 405  | 18040           | 18041 | 18042 | 18044 | 18045        | 18046 | 18047         | 18048 | 18049          |
| 406  | 18050           | 18051 | 18052 | 18054 | 18055        | 18056 | 18057         | 18058 | 18059          |
| 407  | 18060           | 18061 | 18062 | 18064 | 18065        | 18066 | 18067         | 18068 | 18069          |
| 408  | 18070           | 18071 | 18072 | 18074 | 18075        | 18076 | 18077         | 18078 | 18079          |
| 409  | 18080           | 18081 | 18082 | 18084 | 18085        | 18086 | 18087         | 18088 | 18089          |
| 410  | 18090           | 18091 | 18092 | 18094 | 18095        | 18096 | 18097         | 18098 | 18099          |
| 411  | 18100           | 18101 | 18102 | 18104 | 18105        | 18106 | 18107         | 18108 | 18109          |
| 412  | 18110           | 18111 | 18112 | 18114 | 18115        | 18116 | 18117         | 18118 | 18119          |
| 413  | 18120           | 18121 | 18122 | 18124 | 18125        | 18126 | 18127         | 18128 | 18129          |
| 414  | 18130           | 18131 | 18132 | 18134 | 18135        | 18136 | 18137         | 18138 | 18139          |
| 415  | 18140           | 18141 | 18142 | 18144 | 18145        | 18146 | 18147         | 18148 | 18149          |
| 416  | 18150           | 18151 | 18152 | 18154 | 18155        | 18156 | 18157         | 18158 | 18159          |
| 417  | 18160           | 18161 | 18162 | 18164 | 18165        | 18166 | 18167         | 18168 | 18169          |
| 418  | 18170           | 18171 | 18172 | 18174 | 18175        | 18176 | 18177         | 18178 | 18179          |
| 419  | 18180           | 18181 | 18182 | 18184 | 18185        | 18186 | 18187         | 18188 | 18189          |
| 420  | 18190           | 18191 | 18192 | 18194 | 18195        | 18196 | 18197         | 18198 | 18199          |
| 421  | 18200           | 18201 | 18202 | 18204 | 18205        | 18206 | 18207         | 18208 | 18209          |
| 422  | 18210           | 18211 | 18212 | 18214 | 18215        | 18216 | 18217         | 18218 | 18219          |
| 423  | 18220           | 18221 | 18222 | 18224 | 18225        | 18226 | 18227         | 18228 | 18229          |
| 424  | 18230           | 18231 | 18232 | 18234 | 18235        | 18236 | 18237         | 18238 | 18239          |
| 425  | 18240           | 18241 | 18242 | 18244 | 18245        | 18246 | 18247         | 18248 | 18249          |
| 426  | 18250           | 18251 | 18252 | 18254 | 18255        | 18256 | 18257         | 18258 | 18259          |
| 427  | 18260           | 18261 | 18262 | 18264 | 18265        | 18266 | 18267         | 18268 | 18269          |
| 428  | 18270           | 18271 | 18272 | 18274 | 18275        | 18276 | 18277         | 18278 | 18279          |
| 429  | 18280           | 18281 | 18282 | 18284 | 18285        | 18286 | 18287         | 18288 | 18289          |
| 430  | 18290           | 18291 | 18292 | 18294 | 18295        | 18296 | 18297         | 18298 | 18299          |
| 431  | 18300           | 18301 | 18302 | 18304 | 18305        | 18306 | 18307         | 18308 | 18309          |
| 432  | 18310           | 18311 | 18312 | 18314 | 18315        | 18316 | 18317         | 18318 | 18319          |
| 433  | 18320           | 18321 | 18322 | 18324 | 18325        | 18326 | 18327         | 18328 | 18329          |
| 434  | 18330           | 18331 | 18332 | l     | 18335        | 18336 | 18337         | 18338 | 18339          |
| 435  | 18340           | 18341 | 18342 | 18344 | 18345        | 18346 | 18347         | 18348 | 18349          |
| 436  | 18350           | 18351 | 18352 | 18354 | 18355        |       |               | 18358 | 18359          |
| 437  | 18360           | 18361 | 18362 | 18364 | 18365        | 18366 | 18367         | 18368 | 18369          |
| 438  | 18370           | 18371 | 18372 | 18374 | 18375        | 18376 | 18377         | 18378 | 18379          |
| 439  | 18380           | 18381 | 18382 | 18384 | 18385        | 18386 | 18387         | 18388 |                |
|      | 18390           | 18391 | 18392 | 18394 | 18395        | 18396 | 18397         | 18398 | 18389<br>18399 |
| 440  |                 |       |       |       |              |       |               |       |                |
| 441  | 18400           | 18401 | 18402 | 18404 | 18405        | 18406 | 18407         | 18408 | 18409          |
| 442  | 18410           | 18411 | 18412 | 18414 | 18415        | 18416 | 18417         | 18418 | 18419          |
| 443  | 18420           | 18421 | 18422 | 18424 | 18425        | 18426 | 18427         | 18428 | 18429          |
| 444  | 18430           | 18431 | 18432 | 18434 | 18435        | 18436 | 18437         | 18438 | 18439          |
| 445  | 18440           | 18441 | 18442 | 18444 | 18445        | 18446 | 18447         | 18448 | 18449          |
| 446  | 18450           | 18451 | 18452 | 18454 | 18455        | 18456 | 18457         | 18458 | 18459          |
| 447  | 18460           | 18461 | 18462 | 18464 | 18465        | 18466 | 18467         | 18468 | 18469          |
| 448  | 18470           | 18471 | 18472 | 18474 | 18475        | 18476 | 18477         | 18478 | 18479          |
| 449  | 18480           | 18481 | 18482 | 18484 | 18485        | 18486 | 18487         | 18488 | 18489          |
| 450  | 18490           | 18491 | 18492 | 18494 | 18495        | 18496 | 18497         | 18498 | 18499          |

| Data | Posi-           | М     | Dwell |             | mand  | Positi<br>add | oning | Arc   | data  |
|------|-----------------|-------|-------|-------------|-------|---------------|-------|-------|-------|
| No.  | tioning identi- | code  | time  | Spe<br>Low- | High- | Low-          | High- | Low-  | High- |
|      | fier            |       |       | order       | order | order         | order | order | order |
| 451  | 18500           | 18501 | 18502 | 18504       | 18505 | 18506         | 18507 | 18508 | 18509 |
| 452  | 18510           | 18511 | 18512 | 18514       | 18515 | 18516         | 18517 | 18518 | 18519 |
| 453  | 18520           | 18521 | 18522 | 18524       | 18525 | 18526         | 18527 | 18528 | 18529 |
| 454  | 18530           | 18531 | 18532 | 18534       | 18535 | 18536         | 18537 | 18538 | 18539 |
| 455  | 18540           | 18541 | 18542 | 18544       | 18545 | 18546         | 18547 | 18548 | 18549 |
| 456  | 18550           | 18551 | 18552 | 18554       | 18555 | 18556         | 18557 | 18558 | 18559 |
| 457  | 18560           | 18561 | 18562 | 18564       | 18565 | 18566         | 18567 | 18568 | 18569 |
| 458  | 18570           | 18571 | 18572 | 18574       | 18575 | 18576         | 18577 | 18578 | 18579 |
| 459  | 18580           | 18581 | 18582 | 18584       | 18585 | 18586         | 18587 | 18588 | 18589 |
| 460  | 18590           | 18591 | 18592 | 18594       | 18595 | 18596         | 18597 | 18598 | 18599 |
| 461  | 18600           | 18601 | 18602 | 18604       | 18605 | 18606         | 18607 | 18608 | 18609 |
| 462  | 18610           | 18611 | 18612 | 18614       | 18615 | 18616         | 18617 | 18618 | 18619 |
| 463  | 18620           | 18621 | 18622 | 18624       | 18625 | 18626         | 18627 | 18628 | 18629 |
| 464  | 18630           | 18631 | 18632 | 18634       | 18635 | 18636         | 18637 | 18638 | 18639 |
| 465  | 18640           | 18641 | 18642 | 18644       | 18645 | 18646         | 18647 | 18648 | 18649 |
| 466  | 18650           | 18651 | 18652 | 18654       | 18655 | 18656         | 18657 | 18658 | 18659 |
| 467  | 18660           | 18661 | 18662 | 18664       | 18665 | 18666         | 18667 | 18668 | 18669 |
| 468  | 18670           | 18671 | 18672 | 18674       | 18675 | 18676         | 18677 | 18678 | 18679 |
| 469  | 18680           | 18681 | 18682 | 18684       | 18685 | 18686         | 18687 | 18688 | 18689 |
| 470  | 18690           | 18691 | 18692 | 18694       | 18695 | 18696         | 18697 | 18698 | 18699 |
| 471  | 18700           | 18701 | 18702 | 18704       | 18705 | 18706         | 18707 | 18708 | 18709 |
| 472  | 18710           | 18711 | 18712 | 18714       | 18715 | 18716         | 18717 | 18718 | 18719 |
| 473  | 18720           | 18721 | 18722 | 18724       | 18725 | 18726         | 18727 | 18728 | 18729 |
| 474  | 18730           | 18731 | 18732 | 18734       | 18735 | 18736         | 18737 | 18738 | 18739 |
| 475  | 18740           | 18741 | 18742 | 18744       | 18745 | 18746         | 18747 | 18748 | 18749 |
| 476  | 18750           | 18751 | 18752 | 18754       | 18755 | 18756         | 18757 | 18758 | 18759 |
| 477  | 18760           | 18761 | 18762 | 18764       | 18765 | 18766         | 18767 | 18768 | 18769 |
| 478  | 18770           | 18771 | 18772 | 18774       | 18775 | 18776         | 18777 | 18778 | 18779 |
| 479  | 18780           | 18781 | 18782 | 18784       | 18785 | 18786         | 18787 | 18788 | 18789 |
| 480  | 18790           | 18791 | 18792 | 18794       | 18795 | 18796         | 18797 | 18798 | 18799 |
| 481  | 18800           | 18801 | 18802 | 18804       | 18805 | 18806         | 18807 | 18808 | 18809 |
| 482  | 18810           | 18811 | 18812 | 18814       | 18815 | 18816         | 18817 | 18818 | 18819 |
| 483  | 18820           | 18821 | 18822 | 18824       | 18825 | 18826         | 18827 | 18828 | 18829 |
| 484  | 18830           | 18831 | 18832 | 18834       | 18835 | 18836         | 18837 | 18838 | 18839 |
| 485  | 18840           | 18841 | 18842 | 18844       | 18845 | 18846         | 18847 | 18848 | 18849 |
| 486  | 18850           | 18851 | 18852 | 18854       | 18855 | 18856         | 18857 | 18858 | 18859 |
| 487  | 18860           | 18861 | 18862 | 18864       | 18865 | 18866         | 18867 | 18868 | 18869 |
| 488  | 18870           | 18871 | 18872 | 18874       | 18875 | 18876         | 18877 | 18878 | 18879 |
| 489  | 18880           | 18881 | 18882 | 18884       | 18885 | 18886         | 18887 | 18888 | 18889 |
| 490  | 18890           | 18891 | 18892 | 18894       | 18895 | 18896         | 18897 | 18898 | 18899 |
| 491  | 18900           | 18901 | 18902 | 18904       | 18905 | 18906         | 18907 | 18908 | 18909 |
| 492  | 18910           | 18911 | 18912 | 18914       | 18915 | 18916         | 18917 | 18918 | 18919 |
| 493  | 18920           | 18921 | 18922 | 18924       | 18925 | 18926         | 18927 | 18928 | 18929 |
| 494  | 18930           | 18931 | 18932 | 18934       | 18935 | 18936         | 18937 | 18938 | 18939 |
| 495  | 18940           | 18941 | 18942 | 18944       | 18945 | 18946         | 18947 | 18948 | 18949 |
| 496  | 18950           | 18951 | 18952 | 18954       | 18955 | 18956         | 18957 | 18958 | 18959 |
| 497  | 18960           | 18961 | 18962 | 18964       | 18965 | 18966         | 18967 | 18968 | 18969 |
| 498  | 18970           | 18971 | 18972 | 18974       | 18975 | 18976         | 18977 | 18978 | 18979 |
| 499  | 18980           | 18981 | 18982 | 18984       | 18985 | 18986         | 18987 | 18988 | 18989 |
| 500  | 18990           | 18991 | 18992 | 18994       | 18995 | 18996         | 18997 | 18998 | 18999 |

| Data | Posi-           | М     | Dwell |       | mand         |       | ioning | Arc   | data  |
|------|-----------------|-------|-------|-------|--------------|-------|--------|-------|-------|
| No.  | tioning identi- | code  | time  | Low-  | eed<br>High- | Low-  | High-  | Low-  | High- |
|      | fier            |       |       | order | order        | order | order  | order | order |
| 501  | 19000           | 19001 | 19002 | 19004 | 19005        | 19006 | 19007  | 19008 | 19009 |
| 502  | 19010           | 19011 | 19012 | 19014 | 19015        | 19016 | 19017  | 19018 | 19019 |
| 503  | 19020           | 19021 | 19022 | 19024 | 19025        | 19026 | 19027  | 19028 | 19029 |
| 504  | 19030           | 19031 | 19032 | 19034 | 19035        | 19036 | 19037  | 19038 | 19039 |
| 505  | 19040           | 19041 | 19042 | 19044 | 19045        | 19046 | 19047  | 19048 | 19049 |
| 506  | 19050           | 19051 | 19052 | 19054 | 19055        | 19056 | 19057  | 19058 | 19059 |
| 507  | 19060           | 19061 | 19062 | 19064 | 19065        | 19066 | 19067  | 19068 | 19069 |
| 508  | 19070           | 19071 | 19072 | 19074 | 19075        | 19076 | 19077  | 19078 | 19079 |
| 509  | 19080           | 19081 | 19082 | 19084 | 19085        | 19086 | 19087  | 19088 | 19089 |
| 510  | 19090           | 19091 | 19092 | 19094 | 19095        | 19096 | 19097  | 19098 | 19099 |
| 511  | 19100           | 19101 | 19102 | 19104 | 19105        | 19106 | 19107  | 19108 | 19109 |
| 512  | 19110           | 19111 | 19112 | 19114 | 19115        | 19116 | 19117  | 19118 | 19119 |
| 513  | 19120           | 19121 | 19122 | 19124 | 19125        | 19126 | 19127  | 19128 | 19129 |
| 514  | 19130           | 19131 | 19132 | 19134 | 19135        | 19136 | 19137  | 19138 | 19139 |
| 515  | 19140           | 19141 | 19142 | 19144 | 19145        | 19146 | 19147  | 19148 | 19149 |
| 516  | 19150           | 19151 | 19152 | 19154 | 19155        | 19156 | 19157  | 19158 | 19159 |
| 517  | 19160           | 19161 | 19162 | 19164 | 19165        | 19166 | 19167  | 19168 | 19169 |
| 518  | 19170           | 19171 | 19172 | 19174 | 19175        | 19176 | 19177  | 19178 | 19179 |
| 519  | 19180           | 19181 | 19182 | 19184 | 19185        | 19186 | 19187  | 19188 | 19189 |
| 520  | 19190           | 19191 | 19192 | 19194 | 19195        | 19196 | 19197  | 19198 | 19199 |
|      |                 |       |       |       |              |       |        |       |       |
| 521  | 19200           | 19201 | 19202 | 19204 | 19205        | 19206 | 19207  | 19208 | 19209 |
| 522  | 19210           | 19211 | 19212 | 19214 | 19215        | 19216 | 19217  | 19218 | 19219 |
| 523  | 19220           | 19221 | 19222 | 19224 | 19225        | 19226 | 19227  | 19228 | 19229 |
| 524  | 19230           | 19231 | 19232 | 19234 | 19235        | 19236 | 19237  | 19238 | 19239 |
| 525  | 19240           | 19241 | 19242 | 19244 | 19245        | 19246 | 19247  | 19248 | 19249 |
| 526  | 19250           | 19251 | 19252 | 19254 | 19255        | 19256 | 19257  | 19258 | 19259 |
| 527  | 19260           | 19261 | 19262 | 19264 | 19265        | 19266 | 19267  | 19268 | 19269 |
| 528  | 19270           | 19271 | 19272 | 19274 | 19275        | 19276 | 19277  | 19278 | 19279 |
| 529  | 19280           | 19281 | 19282 | 19284 | 19285        | 19286 | 19287  | 19288 | 19289 |
| 530  | 19290           | 19291 | 19292 | 19294 | 19295        | 19296 | 19297  | 19298 | 19299 |
| 531  | 19300           | 19301 | 19302 | 19304 | 19305        | 19306 | 19307  | 19308 | 19309 |
| 532  | 19310           | 19311 | 19312 | 19314 | 19315        | 19316 | 19317  | 19318 | 19319 |
| 533  | 19320           | 19321 | 19322 | 19324 | 19325        | 19326 | 19327  | 19328 | 19329 |
| 534  | 19330           | 19331 | 19332 | 19334 | 19335        | 19336 | 19337  | 19338 | 19339 |
| 535  | 19340           | 19341 | 19342 | 19344 | 19345        | 19346 | 19347  | 19348 | 19349 |
| 536  | 19350           | 19351 | 19352 | 19354 | 19355        | 19356 | 19357  | 19358 | 19359 |
| 537  | 19360           | 19361 | 19362 | 19364 | 19365        | 19366 | 19367  | 19368 | 19369 |
| 538  | 19370           | 19371 | 19372 | 19374 | 19375        | 19376 | 19377  | 19378 | 19379 |
| 539  | 19380           | 19381 | 19382 | 19384 | 19385        | 19386 | 19387  | 19388 | 19389 |
| 540  | 19390           | 19391 | 19392 | 19394 | 19395        | 19396 | 19397  | 19398 | 19399 |
| 541  | 19400           | 19401 | 19402 | 19404 | 19405        | 19406 | 19407  | 19408 | 19409 |
| 542  | 19410           | 19411 | 19412 | 19414 | 19415        | 19416 | 19417  | 19418 | 19419 |
| 543  | 19420           | 19421 | 19422 | 19424 | 19425        | 19426 | 19427  | 19428 | 19429 |
| 544  | 19430           | 19431 | 19432 | 19434 | 19435        | 19436 | 19437  | 19438 | 19439 |
| 545  | 19440           | 19441 | 19442 | 19444 | 19445        | 19446 | 19447  | 19448 | 19449 |
|      |                 |       |       |       |              |       |        |       |       |
| 546  | 19450           | 19451 | 19452 | 19454 | 19455        | 19456 | 19457  | 19458 | 19459 |
| 547  | 19460           | 19461 | 19462 | 19464 | 19465        | 19466 | 19467  | 19468 | 19469 |
| 548  | 19470           | 19471 | 19472 | 19474 | 19475        | 19476 | 19477  | 19478 | 19479 |
| 549  | 19480           | 19481 | 19482 | 19484 | 19485        | 19486 | 19487  | 19488 | 19489 |
| 550  | 19490           | 19491 | 19492 | 19494 | 19495        | 19496 | 19497  | 19498 | 19499 |

| Data 1 | Posi-<br>tioning | М     | Dwell |                | mand<br>eed    |                | oning<br>ress  | Arc            | data           |
|--------|------------------|-------|-------|----------------|----------------|----------------|----------------|----------------|----------------|
|        | identi-<br>fier  | code  | time  | Low-<br>order  | High-<br>order | Low-<br>order  | High-<br>order | Low-<br>order  | High-<br>order |
| 551    | 19500            | 19501 | 19502 | 19504          | 19505          | 19506          | 19507          | 19508          | 19509          |
|        | 19510            | 19511 | 19512 | 19514          | 19515          | 19516          | 19517          | 19518          | 19519          |
| 553    | 19520            | 19521 | 19522 | 19524          | 19525          | 19526          | 19527          | 19528          | 19529          |
|        | 19530            | 19531 | 19532 | 19534          | 19535          | 19536          | 19537          | 19538          | 19539          |
|        | 19540            | 19541 | 19542 | 19544          | 19545          | 19546          | 19547          | 19548          | 19549          |
|        | 19550            | 19551 | 19552 | 19554          | 19555          | 19556          | 19557          | 19558          | 19559          |
|        | 19560            | 19561 | 19562 | 19564          | 19565          | 19566          | 19567          | 19568          | 19569          |
|        | 19570            | 19571 | 19572 | 19574          | 19575          | 19576          | 19577          | 19578          | 19579          |
|        | 19580            | 19581 | 19582 | 19584          | 19585          | 19586          | 19587          | 19588          | 19589          |
|        | 19590            | 19591 | 19592 | 19594          | 19595          | 19596          | 19597          | 19598          | 19599          |
|        | 19600            | 19601 | 19602 | 19604          | 19605          | 19606          | 19607          | 19608          | 19609          |
|        | 19610            | 19611 | 19612 | 19614          | 19615          | 19616          | 19617          | 19618          | 19619          |
|        | 19620            | 19621 | 19622 | 19624          | 19625          | 19626          | 19627          | 19628          | 19629          |
|        | 19630            | 19631 | 19632 | 19634          | 19635          | 19636          | 19637          | 19638          | 19639          |
|        | 19640            | 19641 | 19642 | 19644          | 19645          | 19646          | 19647          | 19648          | 19649          |
|        |                  | 19651 | 19652 | 19654          |                |                |                |                |                |
|        | 19650            | 19661 | 19662 |                | 19655<br>19665 | 19656          | 19657<br>19667 | 19658<br>19668 | 19659          |
|        | 19660            | 19671 | 19662 | 19664<br>19674 | 19665          | 19666<br>19676 | 19677          |                | 19669          |
|        | 19670<br>19680   | 19671 | 19672 |                | 19675          | 19686          | 19677          | 19678          | 19679<br>19689 |
|        |                  | 19691 | 19692 | 19684<br>19694 | 19695          |                |                | 19688          |                |
|        | 19690            |       |       |                |                | 19696          | 19697          | 19698          | 19699          |
|        | 19700            | 19701 | 19702 | 19704          | 19705          | 19706          | 19707          | 19708          | 19709          |
|        | 19710            | 19711 | 19712 | 19714          | 19715          | 19716          | 19717          | 19718          | 19719          |
|        | 19720            | 19721 | 19722 | 19724          | 19725          | 19726          | 19727          | 19728          | 19729          |
|        | 19730            | 19731 | 19732 | 19734          | 19735          | 19736          | 19737          | 19738          | 19739          |
|        | 19740            | 19741 | 19742 | 19744          | 19745          | 19746          | 19747          | 19748          | 19749          |
|        | 19750            | 19751 | 19752 | 19754          | 19755          | 19756          | 19757          | 19758          | 19759          |
|        | 19760            | 19761 | 19762 | 19764          | 19765          | 19766          | 19767          | 19768          | 19769          |
|        | 19770            | 19771 | 19772 | 19774          | 19775          | 19776          | 19777          | 19778          | 19779          |
|        | 19780            | 19781 | 19782 | 19784          | 19785          | 19786          | 19787          | 19788          | 19789          |
|        | 19790            | 19791 | 19792 | 19794          | 19795          | 19796          | 19797          | 19798          | 19799          |
|        | 19800            | 19801 | 19802 | 19804          | 19805          | 19806          | 19807          | 19808          | 19809          |
|        | 19810            | 19811 | 19812 | 19814          | 19815          | 19816          | 19817          | 19818          | 19819          |
|        | 19820            | 19821 | 19822 | 19824          | 19825          | 19826          | 19827          | 19828          | 19829          |
|        | 19830            | 19831 | 19832 |                |                | 19836          | 19837          | 19838          | 19839          |
|        | 19840            | 19841 | 19842 | 19844          | 19845          | 19846          | 19847          | 19848          | 19849          |
|        | 19850            | 19851 | 19852 | 19854          | 19855          | 19856          | 19857          | 19858          | 19859          |
|        | 19860            | 19861 | 19862 | 19864          | 19865          | 19866          | 19867          | 19868          | 19869          |
|        | 19870            | 19871 | 19872 | 19874          | 19875          | 19876          | 19877          | 19878          | 19879          |
|        | 19880            | 19881 | 19882 | 19884          | 19885          | 19886          | 19887          | 19888          | 19889          |
|        | 19890            | 19891 | 19892 | 19894          | 19895          | 19896          | 19897          | 19898          | 19899          |
| 591    | 19900            | 19901 | 19902 | 19904          | 19905          | 19906          | 19907          | 19908          | 19909          |
| 592    | 19910            | 19911 | 19912 | 19914          | 19915          | 19916          | 19917          | 19918          | 19919          |
|        | 19920            | 19921 | 19922 | 19924          | 19925          | 19926          | 19927          | 19928          | 19929          |
|        | 19930            | 19931 | 19932 | 19934          | 19935          | 19936          | 19937          | 19938          | 19939          |
| 595    | 19940            | 19941 | 19942 | 19944          | 19945          | 19946          | 19947          | 19948          | 19949          |
| 596    | 19950            | 19951 | 19952 | 19954          | 19955          | 19956          | 19957          | 19958          | 19959          |
| 597    | 19960            | 19961 | 19962 | 19964          | 19965          | 19966          | 19967          | 19968          | 19969          |
| 598    | 19970            | 19971 | 19972 | 19974          | 19975          | 19976          | 19977          | 19978          | 19979          |
| 599    | 19980            | 19981 | 19982 | 19984          | 19985          | 19986          | 19987          | 19988          | 19989          |
| 600    | 19990            | 19991 | 19992 | 19994          | 19995          | 19996          | 19997          | 19998          | 19999          |

| Data     | Posi-<br>tioning | М     | Dwell |       | mand<br>eed | Positi<br>add | ioning | Arc            | data  |
|----------|------------------|-------|-------|-------|-------------|---------------|--------|----------------|-------|
| No.      | identi-          | code  | time  | Low-  | High-       | Low-          | High-  | Low-           | High- |
|          | fier             |       |       | order | order       | order         | order  | order          | order |
| 1        | 20000            | 20001 | 20002 | 20004 | 20005       | 20006         | 20007  | 20008          | 20009 |
| 2        | 20010            | 20011 | 20012 | 20014 | 20015       | 20016         | 20017  | 20018          | 20019 |
| 3        | 20020            | 20021 | 20022 | 20024 | 20025       | 20026         | 20027  | 20028          | 20029 |
| 4        | 20030            | 20031 | 20032 | 20034 | 20035       | 20036         | 20037  | 20038          | 20039 |
| 5        | 20040            | 20041 | 20042 | 20044 | 20045       | 20046         | 20047  | 20048          | 20049 |
| 6        | 20050            | 20051 | 20052 | 20054 | 20055       | 20056         | 20057  | 20058          | 20059 |
| 7        | 20060            | 20061 | 20062 | 20064 | 20065       | 20066         | 20067  | 20068          | 20069 |
| 8        | 20070            | 20071 | 20072 | 20074 | 20075       | 20076         | 20077  | 20078          | 20079 |
| 9        | 20080            | 20081 | 20082 | 20084 | 20085       | 20086         | 20087  | 20088          | 20089 |
| 10       | 20090            | 20091 | 20092 | 20094 | 20095       | 20096         | 20097  | 20098          | 20099 |
| 11       | 20100            | 20101 | 20102 | 20104 | 20105       | 20106         | 20107  | 20108          | 20109 |
| 12       | 20110            | 20111 | 20112 | 20114 | 20115       | 20116         | 20117  | 20118          | 20119 |
| 13       | 20120            | 20121 | 20122 | 20124 | 20125       | 20126         | 20127  | 20128          | 20129 |
| 14       | 20140            | 20131 | 20132 | 20134 | 20135       | 20136         | 20137  | 20138          | 20139 |
| 15       | 20140            | 20141 | 20142 | 20144 | 20145       | 20146         | 20147  | 20148          | 20149 |
| 16       | 20150            | 20151 | 20152 | 20154 | 20155       | 20156         | 20157  | 20158          | 20159 |
| 17       | 20160            | 20161 | 20162 | 20164 | 20165       | 20166         | 20167  | 20168          | 20169 |
| 18       | 20170            | 20171 | 20172 | 20174 | 20175       | 20176         | 20177  | 20178          | 20179 |
| 19       | 20180            | 20181 | 20182 | 20184 | 20185       | 20186         | 20187  | 20188          | 20189 |
| 20       | 20190            | 20191 | 20192 | 20194 | 20195       | 20196         | 20197  | 20198          | 20199 |
| 21       | 20200            | 20201 | 20202 | 20204 | 20205       | 20206         | 20207  | 20208          | 20209 |
| 22       | 20210            | 20211 | 20212 | 20214 | 20215       | 20216         | 20217  | 20218          | 20219 |
| 23       | 20220            | 20221 | 20222 | 20224 | 20225       | 20226         | 20227  | 20228          | 20229 |
| 24       | 20230            | 20231 | 20232 | 20234 | 20235       | 20236         | 20237  | 20238          | 20239 |
| 25       | 20240            | 20241 | 20242 | 20244 | 20245       | 20246         | 20247  | 20248          | 20249 |
| 26       | 20250            | 20251 | 20252 | 20254 | 20255       | 20256         | 20257  | 20258          | 20259 |
| 27       | 20260            | 20261 | 20262 | 20264 | 20265       | 20266         | 20267  | 20268          | 20269 |
| 28       | 20270            | 20271 | 20272 | 20274 | 20275       | 20276         | 20277  | 20278          | 20279 |
| 29       | 20280            | 20281 | 20282 | 20284 | 20285       | 20286         | 20287  | 20288          | 20289 |
| 30       | 20290            | 20291 | 20292 | 20294 | 20295       | 20296         | 20297  | 20298          | 20299 |
| 31       | 20300            | 20301 | 20302 | 20304 | 20305       | 20306         | 20307  | 20308          | 20309 |
| 32       | 20310            | 20311 | 20312 | 20314 | 20315       | 20316         | 20317  | 20318          | 20319 |
| 33       | 20320            | 20321 | 20322 | 20324 | 20325       | 20326         | 20327  | 20328          | 20329 |
| 34       | 20330            | 20331 | 20332 | 20334 | 20335       | 20336         | 20337  | 20338          | 20339 |
| 35       | 20340            |       | 20342 |       |             | 20346         |        | 20348          |       |
| 36       | 20350            | 20351 |       | 20354 |             | 20356         |        | 20358          |       |
| 37       | 20360            | 20361 | 20362 |       | 20365       | 20366         | 20367  | 20368          |       |
| 38       | 20370            | 20371 | 20372 |       | 20375       | 20376         | 20377  | 20378          |       |
| 39       | 20380            | 20381 | 20382 |       | 20385       | 20386         | 20387  | 20388          |       |
| 40       | 20390            | 20391 | 20392 |       | 20395       | 20396         | 20397  | 20398          |       |
| 41       | 20400            | 20401 | 20402 |       | 20405       | 20406         | 20407  | 20408          |       |
|          | 20400            |       |       |       |             |               |        | 20408          |       |
| 42<br>43 |                  | 20411 | 20412 |       | 20415       | 20416         |        |                |       |
| 43       | 20420            | 20421 | 20422 |       | 20425       | 20426         |        | 20428<br>20438 |       |
| 44<br>45 | 20430            | 20431 | 20432 |       | 20435       | 20436         | 20437  |                |       |
| 45       | 20440            | 20441 | 20442 | 20444 | 20445       | 20446         |        | 20448          |       |
| 46       | 20450            | 20451 | 20452 |       | 20455       | 20456         |        | 20458          |       |
| 47       | 20460            | 20461 | 20462 |       | 20465       | 20466         |        | 20468          |       |
| 48       | 20470            | 20471 | 20472 |       | 20475       | 20476         |        | 20478          |       |
| 49<br>50 | 20480            | 20481 | 20482 |       | 20485       | 20486         |        | 20488          |       |
| 50       | 20490            | 20491 | 20492 | 20494 | 20495       | 20496         | 20497  | 20498          | 20499 |

| Data | Posi-<br>tioning | М     | Dwell | Comi  | mand<br>eed | Positi<br>add  |       | Arc   | data  |
|------|------------------|-------|-------|-------|-------------|----------------|-------|-------|-------|
| No.  | identi-          | code  | time  | Low-  | High-       | Low-           | High- | Low-  | High- |
|      | fier             |       |       | order | order       | order          | order | order | order |
| 51   | 20500            | 20501 | 20502 | 20504 | 20505       | 20506          | 20507 | 20508 | 20509 |
| 52   | 20510            | 20511 | 20512 | 20514 | 20515       | 20516          | 20517 | 20518 | 20519 |
| 53   | 20520            | 20521 | 20522 | 20524 | 20525       | 20526          | 20527 | 20528 | 20529 |
| 54   | 20530            | 20531 | 20532 | 20534 | 20535       | 20536          | 20537 | 20538 | 20539 |
| 55   | 20540            | 20541 | 20542 | 20544 | 20545       | 20546          | 20547 | 20548 | 20549 |
| 56   | 20550            | 20551 | 20552 | 20554 | 20555       | 20556          | 20557 | 20558 | 20559 |
| 57   | 20560            | 20561 | 20562 | 20564 | 20565       | 20566          | 20567 | 20568 | 20569 |
| 58   | 20570            | 20571 | 20572 | 20574 | 20575       | 20576          | 20577 | 20578 | 20579 |
| 59   | 20580            | 20581 | 20582 | 20584 | 20585       | 20586          | 20587 | 20588 | 20589 |
| 60   | 20590            | 20591 | 20592 | 20594 | 20595       | 20596          | 20597 | 20598 | 20599 |
| 61   | 20600            | 20601 | 20602 | 20604 | 20605       | 20606          | 20607 | 20608 | 20609 |
| 62   | 20610            | 20611 | 20612 | 20614 | 20615       | 20616          | 20617 | 20618 | 20619 |
| 63   | 20620            | 20621 | 20622 | 20624 | 20625       | 20626          | 20627 | 20628 | 20629 |
| 64   | 20630            | 20631 | 20632 | 20634 | 20635       | 20636          | 20637 | 20638 | 20639 |
| 65   | 20640            | 20641 | 20642 | 20644 | 20645       | 20646          | 20647 | 20648 | 20649 |
| 66   | 20650            | 20651 | 20652 | 20654 | 20655       | 20656          | 20657 | 20658 | 20659 |
| 67   | 20660            | 20661 | 20662 | 20664 | 20665       | 20666          | 20667 | 20668 | 20669 |
| 68   | 20670            | 20671 | 20672 | 20674 | 20675       | 20676          | 20677 | 20678 | 20679 |
| 69   | 20680            | 20681 | 20682 | 20684 | 20685       | 20686          | 20687 | 20688 | 20689 |
| 70   | 20690            | 20691 | 20692 | 20694 | 20695       | 20696          | 20697 | 20698 | 20699 |
| 71   | 20700            | 20701 | 20702 | 20704 | 20705       | 20706          | 20707 | 20708 | 20709 |
|      |                  |       |       |       |             |                |       |       |       |
| 72   | 20710            | 20711 | 20712 | 20714 | 20715       | 20716          | 20717 | 20718 | 20719 |
| 73   | 20720            | 20721 | 20722 | 20724 | 20725       | 20726          | 20727 | 20728 | 20729 |
| 74   | 20730            | 20731 | 20732 | 20734 | 20735       | 20736<br>20746 | 20737 | 20738 | 20739 |
| 75   | 20740            | 20741 | 20742 | 20744 | 20745       |                | 20747 | 20748 | 20749 |
| 76   | 20750            | 20751 | 20752 | 20754 | 20755       | 20756          | 20757 | 20758 | 20759 |
| 77   | 20760            | 20761 | 20762 | 20764 | 20765       | 20766          | 20767 | 20768 | 20769 |
| 78   | 20770            | 20771 | 20772 | 20774 | 20775       | 20776          | 20777 | 20778 | 20779 |
| 79   | 20780            | 20781 | 20782 | 20784 | 20785       | 20786          | 20787 | 20788 | 20789 |
| 80   | 20790            | 20791 | 20792 | 20794 | 20795       | 20796          | 20797 | 20798 | 20799 |
| 81   | 20800            | 20801 | 20802 | 20804 | 20805       | 20806          | 20807 | 20808 | 20809 |
| 82   | 20810            | 20811 | 20812 | 20814 | 20815       | 20816          | 20817 | 20818 | 20819 |
| 83   | 20820            | 20821 | 20822 | 20824 | 20825       | 20826          | 20827 | 20828 | 20829 |
| 84   | 20830            | 20831 | 20832 | 20834 | 20835       | 20836          | 20837 | 20838 | 20839 |
| 85   | 20840            | 20841 | 20842 | 20844 | 20845       | 20846          | 20847 | 20848 | 20849 |
| 86   | 20850            | 20851 | 20852 | 20854 | 20855       | 20856          | 20857 | 20858 | 20859 |
| 87   | 20860            | 20861 | 20862 | 20864 | 20865       | 20866          | 20867 | 20868 | 20869 |
| 88   | 20870            | 20871 | 20872 | 20874 | 20875       | 20876          | 20877 | 20878 | 20879 |
| 89   | 20880            | 20881 | 20882 | 20884 | 20885       | 20886          | 20887 | 20888 | 20889 |
| 90   | 20890            | 20891 | 20892 | 20894 | 20895       | 20896          | 20897 | 20898 | 20899 |
| 91   | 20900            | 20901 | 20902 | 20904 | 20905       | 20906          | 20907 | 20908 | 20909 |
| 92   | 20910            | 20911 | 20912 | 20914 | 20915       | 20916          | 20917 | 20918 | 20919 |
| 93   | 20920            | 20921 | 20922 | 20924 | 20925       | 20926          | 20927 | 20928 | 20929 |
| 94   | 20930            | 20931 | 20932 | 20934 | 20935       | 20936          | 20937 | 20938 | 20939 |
| 95   | 20940            | 20941 | 20942 | 20944 | 20945       | 20946          | 20947 | 20948 | 20949 |
| 96   | 20950            | 20951 | 20952 | 20954 | 20955       | 20956          | 20957 | 20958 | 20959 |
| 97   | 20960            | 20961 | 20962 | 20964 | 20965       | 20966          | 20967 | 20968 | 20969 |
| 98   | 20970            | 20971 | 20972 | 20974 | 20975       | 20976          | 20977 | 20978 | 20979 |
| 99   | 20980            | 20981 | 20982 | 20984 | 20985       | 20986          | 20987 | 20988 | 20989 |
| 100  | 20990            | 20991 | 20992 | 20994 | 20995       | 20996          | 20997 | 20998 | 20999 |
|      |                  |       |       |       |             |                |       |       |       |

| Data | Posi-   | М                     | Dwell |          | mand         |       | ioning        | Arc     | data    |
|------|---------|-----------------------|-------|----------|--------------|-------|---------------|---------|---------|
| No.  | identi- | code                  | time  | Low-     | eed<br>High- | Low-  | ress<br>High- | Low-    | High-   |
|      | fier    |                       |       | order    | order        | order | order         | order   | order   |
| 101  | 21000   | 21001                 | 21002 | 21004    | 21005        | 21006 | 21007         | 21008   | 21009   |
| 102  | 21010   | 21011                 | 21012 | 21014    | 21015        | 21016 | 21017         | 21018   | 21019   |
| 103  | 21020   | 21021                 | 21022 | 21024    | 21025        | 21026 | 21027         | 21028   | 21029   |
| 104  | 21030   | 21031                 | 21032 | 21034    | 21035        | 21036 | 21037         | 21038   | 21039   |
| 105  | 21040   | 21041                 | 21042 | 21044    | 21045        | 21046 | 21047         | 21048   | 21049   |
| 106  | 21050   | 21051                 | 21052 | 21054    | 21055        | 21056 | 21057         | 21058   | 21059   |
| 107  | 21060   | 21061                 | 21062 | 21064    | 21065        | 21066 | 21067         | 21068   | 21069   |
| 108  | 21070   | 21071                 | 21072 | 21074    | 21075        | 21076 | 21077         | 21078   | 21079   |
| 109  | 21080   | 21081                 | 21082 | 21084    | 21085        | 21086 | 21087         | 21088   | 21089   |
| 110  | 21090   | 21091                 | 21092 | 21094    | 21095        | 21096 | 21097         | 21098   | 21099   |
| 111  | 21100   | 21101                 | 21102 | 21104    | 21105        | 21106 | 21107         | 21108   | 21109   |
| 112  | 21110   | 21111                 | 21112 | 21114    | 21115        | 21116 | 21117         | 21118   | 21119   |
| 113  | 21120   | 21121                 | 21122 | 21124    | 21125        | 21126 | 21127         | 21128   | 21129   |
| 114  | 21130   | 21131                 | 21132 | 21134    | 21135        | 21136 | 21137         | 21138   | 21139   |
| 115  | 21140   | 21141                 | 21142 | 21144    | 21145        | 21146 | 21147         | 21148   | 21149   |
| 116  | 21150   | 21151                 | 21152 | 21154    | 21155        | 21156 | 21157         | 21158   | 21159   |
| 117  | 21160   | 21161                 | 21162 | 21164    | 21165        | 21166 | 21167         | 21168   | 21169   |
| 118  | 21170   | 21171                 | 21172 | 21174    | 21175        | 21176 | 21177         | 21178   | 21179   |
| 119  | 21180   | 21181                 | 21182 | 21184    | 21185        | 21186 | 21187         | 21188   | 21189   |
| 120  | 21190   | 21191                 | 21192 | 21194    | 21195        | 21196 | 21197         | 21198   | 21199   |
| 121  | 21200   | 21201                 | 21202 | 21204    | 21205        | 21206 | 21207         | 21208   | 21209   |
| 122  | 21210   | 21211                 | 21212 | 21214    | 21215        | 21216 | 21217         | 21218   | 21219   |
| 123  | 21220   | 21221                 | 21222 | 21224    | 21225        | 21226 | 21227         | 21228   | 21229   |
| 124  | 21230   | 21231                 | 21232 | 21234    | 21235        | 21236 | 21237         | 21238   | 21239   |
| 125  | 21240   | 21241                 | 21242 | 21244    | 21245        | 21246 | 21247         | 21248   | 21249   |
| 126  | 21250   | 21251                 | 21252 | 21254    | 21255        | 21256 | 21257         | 21258   | 21259   |
| 127  | 21260   | 21261                 | 21262 | 21264    | 21265        | 21266 | 21267         | 21268   | 21269   |
| 128  | 21270   | 21271                 | 21272 | 21274    | 21275        | 21276 | 21277         | 21278   | 21279   |
| 129  | 21280   | 21281                 | 21282 | 21284    | 21285        | 21286 | 21287         | 21288   | 21289   |
| 130  | 21290   | 21291                 | 21292 | 21294    | 21295        | 21296 | 21297         | 21298   | 21299   |
| 131  | 21300   | 21301                 | 21302 | 21304    | 21305        | 21306 | 21307         | 21308   | 21309   |
| 132  | 21310   | 21311                 | 21312 | 21314    | 21315        | 21316 | 21317         | 21318   | 21319   |
| 133  | 21320   | 21321                 | 21322 | 21324    | 21325        | 21326 | 21327         | 21328   | 21329   |
| 134  | 21330   | 21331                 | 21332 | 21334    | 21335        | 21336 | 21337         | 21338   | 21339   |
| 135  | 21340   |                       |       |          |              | 21346 |               |         | 21349   |
| 136  | 21350   |                       |       |          |              | 21356 |               |         | 21359   |
| 137  | 21360   |                       |       | 21364    |              |       | 21367         | 21368   |         |
| 138  | 21370   | 21371                 | 21372 | 21374    | 21375        |       |               | 21378   |         |
| 139  | 21380   | 21381                 | 21382 | 21384    | 21385        |       |               | 21388   |         |
| 140  | 21390   | 21391                 | 21392 | 21394    | 21395        |       |               | 21398   |         |
| 141  | 21400   |                       | 21402 | 21404    | 21405        |       |               | 21408   |         |
| 142  | 21410   |                       |       | 21414    |              |       | 21417         |         | 21419   |
| 143  | 21410   | 21421                 | 21412 |          | 21415        |       |               | 21428   |         |
| 144  | 21430   | 21431                 | 21432 | 21434    | 21435        |       |               | 21438   |         |
| 145  | 21440   | 21441                 | 21442 | 21444    | 21445        | 21446 |               | 21448   |         |
| 146  | 21450   |                       | 21452 | 21454    |              | 21456 |               | 21458   |         |
| 147  | 21460   |                       | 21462 |          |              | 21466 |               | 21468   |         |
| 148  | 21470   |                       | 21472 | 21474    | 21405        |       |               | 21478   |         |
| 149  | 21470   |                       | 21472 | 21484    | 21475        |       |               | 21478   |         |
| 150  | 21490   | 21491                 | 21492 |          | 21495        | 21496 | 21497         | 21498   |         |
| 100  | Z 1-73U | ∠ 1- <del>1</del> 0 l | 2170Z | <u> </u> | £ 1700       | 21700 | £ 1-707       | £ 1-730 | ± 1-700 |

| Data | Posi-<br>tioning | М     | Dwell |                | mand<br>eed | Positi<br>add | oning<br>ress | Arc   | data  |
|------|------------------|-------|-------|----------------|-------------|---------------|---------------|-------|-------|
| No.  | identi-          | code  | time  | Low-           | High-       | Low-          | High-         | Low-  | High- |
|      | fier             |       |       | order          | order       | order         | order         | order | order |
| 151  | 21500            | 21501 | 21502 | 21504          | 21505       | 21506         | 21507         | 21508 | 21509 |
| 152  | 21510            | 21511 | 21512 | 21514          | 21515       | 21516         | 21517         | 21518 | 21519 |
| 153  | 21520            | 21521 | 21522 | 21524          | 21525       | 21526         | 21527         | 21528 | 21529 |
| 154  | 21530            | 21531 | 21532 | 21534          | 21535       | 21536         | 21537         | 21538 | 21539 |
| 155  | 21540            | 21541 | 21542 | 21544          | 21545       | 21546         | 21547         | 21548 | 21549 |
| 156  | 21550            | 21551 | 21552 | 21554          | 21555       | 21556         | 21557         | 21558 | 21559 |
| 157  | 21560            | 21561 | 21562 | 21564          | 21565       | 21566         | 21567         | 21568 | 21569 |
| 158  | 21570            | 21571 | 21572 | 21574          | 21575       | 21576         | 21577         | 21578 | 21579 |
| 159  | 21580            | 21581 | 21582 | 21584          | 21585       | 21586         | 21587         | 21588 | 21589 |
| 160  | 21590            | 21591 | 21592 | 21594          | 21595       | 21596         | 21597         | 21598 | 21599 |
| 161  | 21600            | 21601 | 21602 | 21604          | 21605       | 21606         | 21607         | 21608 | 21609 |
| 162  | 21610            | 21611 | 21612 | 21614          | 21615       | 21616         | 21617         | 21618 | 21619 |
| 163  | 21620            | 21621 | 21622 | 21624          | 21625       | 21626         | 21627         | 21628 | 21629 |
| 164  | 21630            | 21631 | 21632 | 21634          | 21635       | 21636         | 21637         | 21638 | 21639 |
| 165  | 21640            | 21641 | 21642 | 21644          | 21645       | 21646         | 21647         | 21648 | 21649 |
| 166  | 21650            | 21651 | 21652 | 21654          | 21655       | 21656         | 21657         | 21658 | 21659 |
| 167  | 21660            | 21661 | 21662 | 21664          | 21665       | 21666         | 21667         | 21668 | 21669 |
| 168  | 21670            | 21671 | 21672 | 21674          | 21675       | 21676         | 21677         | 21678 | 21679 |
| 169  | 21680            | 21681 | 21682 | 21684          | 21685       | 21686         | 21687         | 21688 | 21689 |
| 170  | 21690            | 21691 | 21692 | 21694          | 21695       | 21696         | 21697         | 21698 | 21699 |
| 171  | 21700            | 21701 | 21702 | 21704          | 21705       | 21706         | 21707         | 21708 | 21709 |
| 172  | 21710            | 21711 | 21712 | 21714          | 21715       | 21716         | 21717         | 21718 | 21719 |
| 173  | 21720            | 21721 | 21722 | 21724          | 21725       | 21726         | 21727         | 21728 | 21729 |
| 174  | 21730            | 21731 | 21732 | 21734          | 21735       | 21736         | 21737         | 21738 | 21739 |
| 175  | 21740            | 21741 | 21742 | 21744          | 21745       | 21746         | 21747         | 21748 | 21749 |
| 176  | 21750            | 21751 | 21752 | 21754          | 21755       | 21756         | 21757         | 21758 | 21759 |
| 177  | 21760            | 21761 | 21762 | 21764          | 21765       | 21766         | 21767         | 21768 | 21769 |
| 178  | 21770            | 21771 | 21772 | 21774          | 21775       | 21776         | 21777         | 21778 | 21779 |
| 179  | 21780            | 21781 | 21782 | 21784          | 21785       | 21786         | 21787         | 21788 | 21789 |
| 180  | 21790            | 21791 | 21792 | 21794          | 21795       | 21796         | 21797         | 21798 | 21799 |
| 181  | 21800            | 21801 | 21802 | 21804          | 21805       | 21806         | 21807         | 21808 | 21809 |
| 182  | 21810            | 21811 | 21812 | 21814          | 21815       | 21816         | 21817         | 21818 | 21819 |
| 183  | 21820            | 21821 | 21822 | 21824          | 21825       | 21826         | 21827         | 21828 | 21829 |
| 184  | 21830            | 21831 | 21832 | 21834          | 21835       | 21836         | 21837         | 21838 | 21839 |
| 185  |                  | 21841 |       | 21844          |             | 21846         |               |       |       |
| 186  |                  | 21851 |       | 21854          |             | 21856         |               |       |       |
| 187  | 21860            |       |       | 21864          |             |               | 21867         | 21868 |       |
| 188  | 21870            |       |       | 21874          |             |               | 21877         | 21878 |       |
| 189  | 21880            |       |       | 21884          |             |               | 21887         | 21888 |       |
| 190  | 21890            |       | 21892 |                | 21895       | 21896         | 21897         | 21898 | 21899 |
| 191  | 21900            |       |       |                |             |               |               |       |       |
|      |                  |       |       | 21904<br>21914 |             |               | 21907         | 21908 |       |
| 192  | 21910            |       |       |                |             |               |               | 21918 |       |
| 193  | 21920            |       |       | 21924          |             |               | 21927         | 21928 |       |
| 194  | 21930            | 21931 | 21932 |                | 21935       |               | 21937         | 21938 |       |
| 195  | 21940            | 21941 | 21942 | 21944          | 21945       | 21946         | 21947         | 21948 | 21949 |
| 196  | 21950            |       |       | 21954          |             |               | 21957         | 21958 |       |
| 197  | 21960            |       |       | 21964          |             |               |               | 21968 |       |
| 198  | 21970            |       |       | 21974          |             |               | 21977         | 21978 |       |
| 199  | 21980            | 21981 |       | 21984          | 21985       |               | 21987         | 21988 |       |
| 200  | 21990            | 21991 | 21992 | 21994          | 21995       | 21996         | 21997         | 21998 | 21999 |

| Data | Posi-   | М     | Dwell |       | mand<br>eed | Positi<br>add | oning | Arc   | data  |
|------|---------|-------|-------|-------|-------------|---------------|-------|-------|-------|
| No.  | identi- | code  | time  | Low-  | High-       | Low-          | High- | Low-  | High- |
|      | fier    |       |       | order | order       | order         | order | order | order |
| 201  | 22000   | 22001 | 22002 | 22004 | 22005       | 22006         | 22007 | 22008 | 22009 |
| 202  | 22010   | 22011 | 22012 | 22014 | 22015       | 22016         | 22017 | 22018 | 22019 |
| 203  | 22020   | 22021 | 22022 | 22024 | 22025       | 22026         | 22027 | 22028 | 22029 |
| 204  | 22030   | 22031 | 22032 | 22034 | 22035       | 22036         | 22037 | 22038 | 22039 |
| 205  | 22040   | 22041 | 22042 | 22044 | 22045       | 22046         | 22047 | 22048 | 22049 |
| 206  | 22050   | 22051 | 22052 | 22054 | 22055       | 22056         | 22057 | 22058 | 22059 |
| 207  | 22060   | 22061 | 22062 | 22064 | 22065       | 22066         | 22067 | 22068 | 22069 |
| 208  | 22070   | 22071 | 22072 | 22074 | 22075       | 22076         | 22077 | 22078 | 22079 |
| 209  | 22080   | 22081 | 22082 | 22084 | 22085       | 22086         | 22087 | 22088 | 22089 |
| 210  | 22090   | 22091 | 22092 | 22094 | 22095       | 22096         | 22097 | 22098 | 22099 |
| 211  | 22100   | 22101 | 22102 | 22104 | 22105       | 22106         | 22107 | 22108 | 22109 |
| 212  | 22110   | 22111 | 22112 | 22114 | 22115       | 22116         | 22117 | 22118 | 22119 |
| 213  | 22120   | 22121 | 22122 | 22124 | 22125       | 22126         | 22127 | 22128 | 22129 |
| 214  | 22130   | 22131 | 22132 | 22134 | 22135       | 22136         | 22137 | 22138 | 22139 |
| 215  | 22140   | 22141 | 22142 | 22144 | 22145       | 22146         | 22147 | 22148 | 22149 |
| 216  | 22150   | 22151 | 22152 | 22154 | 22155       | 22156         | 22157 | 22158 | 22159 |
| 217  | 22160   | 22161 | 22162 | 22164 | 22165       | 22166         | 22167 | 22168 | 22169 |
| 218  | 22170   | 22171 | 22172 | 22174 | 22175       | 22176         | 22177 | 22178 | 22179 |
| 219  | 22180   | 22181 | 22182 | 22184 | 22185       | 22186         | 22187 | 22188 | 22189 |
| 220  | 22190   | 22191 | 22192 | 22194 | 22195       | 22196         | 22197 | 22198 | 22199 |
| 221  | 22200   | 22201 | 22202 | 22204 | 22205       | 22206         | 22207 | 22208 | 22209 |
| 222  | 22210   | 22211 | 22212 | 22214 | 22215       | 22216         | 22217 | 22218 | 22219 |
| 223  | 22220   | 22221 | 22222 | 22224 | 22225       | 22226         | 22227 | 22228 | 22229 |
| 224  | 22230   | 22231 | 22232 | 22234 | 22235       | 22236         | 22237 | 22238 | 22239 |
| 225  | 22240   | 22241 | 22242 | 22244 | 22245       | 22246         | 22247 | 22248 | 22249 |
| 226  | 22250   | 22251 | 22252 | 22254 | 22255       | 22256         | 22257 | 22258 | 22259 |
| 227  | 22260   | 22261 | 22262 | 22264 | 22265       | 22266         | 22267 | 22268 | 22269 |
| 228  | 22270   | 22271 | 22272 | 22274 | 22275       | 22276         | 22277 | 22278 | 22279 |
| 229  | 22280   | 22281 | 22282 | 22284 | 22285       | 22286         | 22287 | 22288 | 22289 |
| 230  | 22290   | 22291 | 22292 | 22294 | 22295       | 22296         | 22297 | 22298 | 22299 |
| 231  | 22300   | 22301 | 22302 | 22304 | 22305       | 22306         | 22307 | 22308 | 22309 |
| 232  | 22310   | 22311 | 22312 | 22314 | 22315       | 22316         | 22317 | 22318 | 22319 |
| 233  | 22320   | 22321 | 22322 | 22324 | 22325       | 22326         | 22327 | 22328 | 22329 |
| 234  | 22330   | 22331 | 22332 | 22334 | 22335       | 22336         | 22337 | 22338 | 22339 |
| 235  | 22340   |       |       | 22344 |             | 22346         |       | 22348 |       |
| 236  | 22350   |       |       | 22354 |             | 22356         | 22357 |       | 22359 |
| 237  | 22360   |       |       | 22364 |             | 22366         | 22367 | 22368 |       |
| 238  | 22370   | 22371 | 22372 |       | 22375       | 22376         | 22377 | 22378 |       |
| 239  | 22380   | 22381 | 22382 |       | 22385       | 22386         | 22387 | 22388 |       |
| 240  | 22390   | 22391 | 22392 |       | 22395       | 22396         | 22397 | 22398 |       |
| 241  | 22400   | 22401 |       | 22404 | 22405       | 22406         | 22407 |       | 22409 |
| 242  | 22410   | 22411 | 22412 |       | 22415       | 22416         |       |       | 22419 |
| 243  | 22420   | 22421 | 22422 |       | 22425       | 22426         |       |       | 22429 |
| 244  | 22430   | 22431 | 22432 |       | 22435       | 22436         | 22437 | 22438 |       |
| 245  | 22440   | 22441 | 22442 | 22444 | 22445       | 22446         | 22447 | 22448 | 22449 |
| 246  | 22450   | 22451 |       | 22454 | 22455       | 22456         | 22457 |       | 22459 |
| 247  | 22460   | 22461 | 22462 |       | 22465       | 22466         | 22467 | 22468 |       |
| 248  | 22470   | 22471 | 22472 |       | 22475       | 22476         | 22477 | 22478 |       |
| 249  | 22470   | 22481 | 22482 |       | 22475       | 22486         | 22487 | 22488 |       |
|      |         |       |       |       |             |               |       |       |       |
| 250  | 22490   | 22491 | 22492 | 22494 | 22495       | 22496         | 22497 | 22498 | 22499 |

| Data | Posi-<br>tioning | М     | Dwell | Com           | mand<br>eed    | Positi<br>add | _              | Arc           | data           |
|------|------------------|-------|-------|---------------|----------------|---------------|----------------|---------------|----------------|
| No.  | identi-<br>fier  | code  | time  | Low-<br>order | High-<br>order | Low-<br>order | High-<br>order | Low-<br>order | High-<br>order |
| 251  | 22500            | 22501 | 22502 | 22504         | 22505          | 22506         | 22507          | 22508         | 22509          |
| 252  | 22510            | 22511 | 22512 | 22514         | 22515          | 22516         | 22517          | 22518         | 22519          |
| 253  | 22520            | 22521 | 22522 | 22524         | 22525          | 22526         | 22527          | 22528         | 22529          |
| 254  | 22530            | 22531 | 22532 | 22534         | 22535          | 22536         | 22537          | 22538         | 22539          |
| 255  | 22540            | 22541 | 22542 | 22544         | 22545          | 22546         | 22547          | 22548         | 22549          |
| 256  | 22550            | 22551 | 22552 | 22554         | 22555          | 22556         | 22557          | 22558         | 22559          |
| 257  | 22560            | 22561 | 22562 | 22564         | 22565          | 22566         | 22567          | 22568         | 22569          |
| 258  | 22570            | 22571 | 22572 | 22574         | 22575          | 22576         | 22577          | 22578         | 22579          |
| 259  | 22580            | 22581 | 22582 | 22584         | 22585          | 22586         | 22587          | 22588         | 22589          |
| 260  | 22590            | 22591 | 22592 | 22594         | 22595          | 22596         | 22597          | 22598         | 22599          |
| 261  | 22600            | 22601 | 22602 | 22604         | 22605          | 22606         | 22607          | 22608         | 22609          |
| 262  | 22610            | 22611 | 22612 | 22614         | 22615          | 22616         | 22617          | 22618         | 22619          |
| 263  | 22620            | 22621 | 22622 | 22624         | 22625          | 22626         | 22627          | 22628         | 22629          |
| 264  | 22630            | 22631 | 22632 | 22634         | 22635          | 22636         | 22637          | 22638         | 22639          |
| 265  | 22640            | 22641 | 22642 | 22644         | 22645          | 22646         | 22647          | 22648         | 22649          |
| 266  | 22650            | 22651 | 22652 | 22654         | 22655          | 22656         | 22657          | 22658         | 22659          |
| 267  | 22660            | 22661 | 22662 | 22664         | 22665          | 22666         | 22667          | 22668         | 22669          |
| 268  | 22670            | 22671 | 22672 | 22674         | 22675          | 22676         | 22677          | 22678         | 22679          |
| 269  | 22680            | 22681 | 22682 | 22684         | 22685          | 22686         | 22687          | 22688         | 22689          |
| 270  | 22690            | 22691 | 22692 | 22694         | 22695          | 22696         | 22697          | 22698         | 22699          |
| 271  | 22700            | 22701 | 22702 | 22704         | 22705          | 22706         | 22707          | 22708         | 22709          |
| 272  | 22710            | 22711 | 22712 | 22714         | 22715          | 22716         | 22717          | 22718         | 22719          |
| 273  | 22720            | 22721 | 22722 | 22724         | 22725          | 22726         | 22727          | 22728         | 22729          |
| 274  | 22730            | 22731 | 22732 | 22734         | 22735          | 22736         | 22737          | 22738         | 22739          |
| 275  | 22740            | 22741 | 22742 | 22744         | 22745          | 22746         | 22747          | 22748         | 22749          |
| 276  | 22750            | 22751 | 22752 | 22754         | 22755          | 22756         | 22757          | 22758         | 22759          |
| 277  | 22760            | 22761 | 22762 | 22764         | 22765          | 22766         | 22767          | 22768         | 22769          |
| 278  | 22770            | 22771 | 22772 | 22774         | 22775          | 22776         | 22777          | 22778         | 22779          |
| 279  | 22780            | 22781 | 22782 | 22784         | 22785          | 22786         | 22787          | 22788         | 22789          |
| 280  | 22790            | 22791 | 22792 | 22794         | 22795          | 22796         | 22797          | 22798         | 22799          |
| 281  | 22800            | 22801 | 22802 | 22804         | 22805          | 22806         | 22807          | 22808         | 22809          |
| 282  | 22810            | 22811 | 22812 | 22814         | 22815          | 22816         | 22817          | 22818         | 22819          |
| 283  | 22820            | 22821 | 22822 | 22824         | 22825          | 22826         | 22827          | 22828         | 22829          |
| 284  | 22830            | 22831 | 22832 | 22834         | 22835          | 22836         | 22837          | 22838         | 22839          |
| 285  | 22840            | 22841 | 22842 | 22844         | 22845          | 22846         | 22847          | 22848         | 22849          |
| 286  | 22850            | 22851 | 22852 | 22854         | 22855          | 22856         | 22857          | 22858         | 22859          |
| 287  | 22860            | 22861 | 22862 | 22864         | 22865          | 22866         | 22867          | 22868         | 22869          |
| 288  | 22870            | 22871 | 22872 | 22874         | 22875          | 22876         | 22877          | 22878         | 22879          |
| 289  | 22880            | 22881 | 22882 | 22884         | 22885          | 22886         | 22887          | 22888         | 22889          |
| 290  | 22890            | 22891 | 22892 | 22894         | 22895          | 22896         | 22897          | 22898         | 22899          |
| 291  | 22900            | 22901 | 22902 | 22904         | 22905          | 22906         | 22907          | 22908         | 22909          |
| 292  | 22910            | 22911 | 22912 | 22914         | 22915          | 22916         | 22917          | 22918         | 22919          |
| 293  | 22920            | 22921 | 22922 | 22924         | 22925          | 22926         | 22927          | 22928         | 22929          |
| 294  | 22930            | 22931 | 22932 | 22934         | 22935          | 22936         | 22937          | 22938         | 22939          |
| 295  | 22940            | 22941 | 22942 | 22944         | 22945          | 22946         | 22947          | 22948         | 22949          |
| 296  | 22950            | 22951 | 22952 | 22954         | 22955          | 22956         | 22957          | 22958         | 22959          |
| 297  | 22960            | 22961 | 22962 | 22964         | 22965          | 22966         | 22967          | 22968         | 22969          |
| 298  | 22970            | 22971 | 22972 | 22974         | 22975          | 22976         | 22977          | 22978         | 22979          |
| 299  | 22980            | 22981 | 22982 | 22984         | 22985          | 22986         | 22987          | 22988         | 22989          |
| 300  | 22990            | 22991 | 22992 | 22994         | 22995          | 22996         | 22997          | 22998         | 22999          |

| Data | Posi-<br>tioning | М     | Dwell |       | mand<br>eed |       | ioning<br>ress | Arc   | data  |
|------|------------------|-------|-------|-------|-------------|-------|----------------|-------|-------|
| No.  | identi-          | code  | time  | Low-  | High-       | Low-  | High-          | Low-  | High- |
|      | fier             |       |       | order | order       | order | order          | order | order |
| 301  | 23000            | 23001 | 23002 | 23004 | 23005       | 23006 | 23007          | 23008 | 23009 |
| 302  | 23010            | 23011 | 23012 | 23014 | 23015       | 23016 | 23017          | 23018 | 23019 |
| 303  | 23020            | 23021 | 23022 | 23024 | 23025       | 23026 | 23027          | 23028 | 23029 |
| 304  | 23030            | 23031 | 23032 | 23034 | 23035       | 23036 | 23037          | 23038 | 23039 |
| 305  | 23040            | 23041 | 23042 | 23044 | 23045       | 23046 | 23047          | 23048 | 23049 |
| 306  | 23050            | 23051 | 23052 | 23054 | 23055       | 23056 | 23057          | 23058 | 23059 |
| 307  | 23060            | 23061 | 23062 | 23064 | 23065       | 23066 | 23067          | 23068 | 23069 |
| 308  | 23070            | 23071 | 23072 | 23074 | 23075       | 23076 | 23077          | 23078 | 23079 |
| 309  | 23080            | 23081 | 23082 | 23084 | 23085       | 23086 | 23087          | 23088 | 23089 |
| 310  | 23090            | 23091 | 23092 | 23094 | 23095       | 23096 | 23097          | 23098 | 23099 |
| 311  | 23100            | 23101 | 23102 | 23104 | 23105       | 23106 | 23107          | 23108 | 23109 |
| 312  | 23110            | 23111 | 23112 | 23114 | 23115       | 23116 | 23117          | 23118 | 23119 |
| 313  | 23120            | 23121 | 23122 | 23124 | 23125       | 23126 | 23127          | 23128 | 23129 |
| 314  | 23130            | 23131 | 23132 | 23134 | 23135       | 23136 | 23137          | 23138 | 23139 |
| 315  | 23140            | 23141 | 23142 | 23144 | 23145       | 23146 | 23147          | 23148 | 23149 |
| 316  | 23150            | 23151 | 23152 | 23154 | 23155       | 23156 | 23157          | 23158 | 23159 |
| 317  | 23160            | 23161 | 23162 | 23164 | 23165       | 23166 | 23167          | 23168 | 23169 |
| 318  | 23170            | 23171 | 23172 | 23174 | 23175       | 23176 | 23177          | 23178 | 23179 |
| 319  | 23180            | 23181 | 23182 | 23184 | 23185       | 23186 | 23187          | 23188 | 23189 |
| 320  | 23190            | 23191 | 23192 | 23194 | 23195       | 23196 | 23197          | 23198 | 23199 |
| 321  | 23200            | 23201 | 23202 | 23204 | 23205       | 23206 | 23207          | 23208 | 23209 |
| 322  | 23210            | 23211 | 23212 | 23214 | 23215       | 23216 | 23217          | 23218 | 23219 |
| 323  | 23220            | 23221 | 23222 | 23224 | 23225       | 23226 | 23227          | 23228 | 23229 |
| 324  | 23230            | 23231 | 23232 | 23234 | 23235       | 23236 | 23237          | 23238 | 23239 |
| 325  | 23240            | 23241 | 23242 | 23244 | 23245       | 23246 | 23247          | 23248 | 23249 |
| 326  | 23250            | 23251 | 23252 | 23254 | 23255       | 23256 | 23257          | 23258 | 23259 |
| 327  | 23260            | 23261 | 23262 | 23264 | 23265       | 23266 | 23267          | 23268 | 23269 |
| 328  | 23270            | 23271 | 23272 | 23274 | 23275       | 23276 | 23277          | 23278 | 23279 |
| 329  | 23280            | 23281 | 23282 | 23284 | 23285       | 23286 | 23287          | 23288 | 23289 |
| 330  | 23290            | 23291 | 23292 | 23294 | 23295       | 23296 | 23297          | 23298 | 23299 |
| 331  | 23300            | 23301 | 23302 | 23304 | 23305       | 23306 | 23307          | 23308 | 23309 |
| 332  | 23310            | 23311 | 23312 | 23314 | 23315       | 23316 | 23317          | 23318 | 23319 |
| 333  | 23320            | 23321 | 23322 | 23324 | 23325       | 23326 | 23327          | 23328 | 23329 |
| 334  | 23330            | 23331 | 23332 | 23334 | 23335       | 23336 | 23337          | 23338 | 23339 |
| 335  | 23340            |       | 23342 |       |             |       | 23347          | 23348 |       |
| 336  | 23350            |       |       | 23354 |             |       | 23357          | 23358 | 23359 |
| 337  | 23360            |       | 23362 |       |             | 23366 |                | 23368 |       |
| 338  | 23370            | 23371 | 23372 |       |             | 23376 |                | 23378 |       |
| 339  | 23380            | 23381 | 23382 |       | 23385       | 23386 |                | 23388 |       |
| 340  | 23390            | 23391 | 23392 |       | 23395       | 23396 |                | 23398 |       |
| 341  | 23400            | 23401 | 23402 |       |             | 23406 |                | 23408 |       |
| 342  | 23410            | 23411 |       | 23414 |             |       | 23417          |       | 23419 |
| 343  | 23420            | 23421 | 23422 |       | 23425       |       | 23427          | 23428 |       |
| 344  | 23430            | 23431 | 23432 | 23434 | 23435       | 23436 |                | 23438 |       |
| 345  | 23440            | 23441 | 23442 | 23444 | 23445       | 23446 |                | 23448 | 23449 |
| 346  | 23450            | 23451 | 23452 |       |             | 23456 |                |       | 23459 |
| 347  | 23460            | 23461 |       | 23464 |             |       | 23467          |       | 23469 |
| 348  | 23470            | 23471 | 23472 | 23474 | 23475       | 23476 |                | 23478 |       |
| 349  | 23480            | 23481 | 23482 | 23484 | 23485       | 23486 |                | 23488 | 23489 |
| 350  | 23490            | 23491 | 23492 | 23494 | 23495       | 23496 |                | 23498 | 23499 |
|      |                  |       |       |       |             |       | _5.57          |       |       |

| Data | Posi-<br>tioning | М              | Dwell          | Comi           |       | Positi<br>add | _     | Arc            | data           |
|------|------------------|----------------|----------------|----------------|-------|---------------|-------|----------------|----------------|
| No.  | identi-          | code           | time           | Low-           | High- | Low-          | High- | Low-           | High-          |
|      | fier             |                |                | order          | order | order         | order | order          | order          |
| 351  | 23500            | 23501          | 23502          | 23504          | 23505 | 23506         | 23507 | 23508          | 23509          |
| 352  | 23510            | 23511          | 23512          | 23514          | 23515 | 23516         | 23517 | 23518          | 23519          |
| 353  | 23520            | 23521          | 23522          | 23524          | 23525 | 23526         | 23527 | 23528          | 23529          |
| 354  | 23530            | 23531          | 23532          | 23534          | 23535 | 23536         | 23537 | 23538          | 23539          |
| 355  | 23540            | 23541          | 23542          | 23544          | 23545 | 23546         | 23547 | 23548          | 23549          |
| 356  | 23550            | 23551          | 23552          | 23554          | 23555 | 23556         | 23557 | 23558          | 23559          |
| 357  | 23560            | 23561          | 23562          | 23564          | 23565 | 23566         | 23567 | 23568          | 23569          |
| 358  | 23570            | 23571          | 23572          | 23574          | 23575 | 23576         | 23577 | 23578          | 23579          |
| 359  | 23580            | 23581          | 23582          | 23584          | 23585 | 23586         | 23587 | 23588          | 23589          |
| 360  | 23590            | 23591          | 23592          | 23594          | 23595 | 23596         | 23597 | 23598          | 23599          |
| 361  | 23600            | 23601          | 23602          | 23604          | 23605 | 23606         | 23607 | 23608          | 23609          |
| 362  | 23610            | 23611          | 23612          | 23614          | 23615 | 23616         | 23617 | 23618          | 23619          |
| 363  | 23620            | 23621          | 23622          | 23624          | 23625 | 23626         | 23627 | 23628          | 23629          |
| 364  | 23630            | 23631          | 23632          | 23634          | 23635 | 23636         | 23637 | 23638          | 23639          |
| 365  | 23640            | 23641          | 23642          | 23644          | 23645 | 23646         | 23647 | 23648          | 23649          |
| 366  | 23650            | 23651          | 23652          | 23654          | 23655 | 23656         | 23657 | 23658          | 23659          |
| 367  | 23660            | 23661          | 23662          | 23664          | 23665 | 23666         | 23667 | 23668          | 23669          |
| 368  | 23670            | 23671          | 23672          | 23674          | 23675 | 23676         | 23677 | 23678          | 23679          |
| 369  | 23680            | 23681          | 23682          | 23684          | 23685 | 23686         | 23687 | 23688          | 23689          |
| 370  | 23690            | 23691          | 23692          | 23694          | 23695 | 23696         | 23697 | 23698          | 23699          |
| 371  | 23700            | 23701          | 23702          | 23704          | 23705 | 23706         | 23707 | 23708          | 23709          |
| 372  | 23710            | 23711          | 23712          | 23714          | 23715 | 23716         | 23717 | 23718          | 23719          |
| 373  | 23720            | 23721          | 23722          | 23724          | 23725 | 23726         | 23727 | 23718          |                |
| 373  | 23720            | 23721          | 23732          | 23724          | 23725 | 23726         | 23737 | 23728          | 23729<br>23739 |
| 375  | 23740            | 23741          | 23742          | 23744          | 23745 | 23746         | 23747 | 23748          | 23749          |
|      |                  |                |                |                |       |               |       |                |                |
| 376  | 23750<br>23760   | 23751<br>23761 | 23752          | 23754          | 23755 | 23756         | 23757 | 23758          | 23759          |
| 377  |                  |                | 23762<br>23772 | 23764<br>23774 | 23765 | 23766         | 23767 | 23768          | 23769          |
| 378  | 23770            | 23771          |                |                | 23775 | 23776         | 23777 | 23778<br>23788 | 23779          |
| 379  | 23780            | 23781          | 23782          | 23784          | 23785 | 23786         | 23787 |                | 23789          |
| 380  | 23790            | 23791          | 23792          | 23794          | 23795 | 23796         | 23797 | 23798          | 23799          |
| 381  | 23800            | 23801          | 23802          | 23804          | 23805 | 23806         | 23807 | 23808          | 23809          |
| 382  | 23810            | 23811          | 23812          | 23814          | 23815 | 23816         | 23817 | 23818          | 23819          |
| 383  | 23820            | 23821          | 23822          | 23824          | 23825 | 23826         | 23827 | 23828          | 23829          |
| 384  | 23830            | 23831          | 23832          | 23834          | 23835 | 23836         | 23837 | 23838          | 23839          |
| 385  | 23840            | 23841          | 23842          | 23844          | 23845 | 23846         | 23847 | 23848          | 23849          |
| 386  | 23850            | 23851          | 23852          | 23854          | 23855 | 23856         | 23857 | 23858          | 23859          |
| 387  | 23860            | 23861          | 23862          | 23864          | 23865 | 23866         | 23867 | 23868          | 23869          |
| 388  | 23870            | 23871          | 23872          | 23874          | 23875 | 23876         | 23877 | 23878          | 23879          |
| 389  | 23880            | 23881          | 23882          | 23884          | 23885 | 23886         | 23887 | 23888          | 23889          |
| 390  | 23890            | 23891          | 23892          | 23894          | 23895 | 23896         | 23897 | 23898          | 23899          |
| 391  | 23900            | 23901          | 23902          | 23904          | 23905 | 23906         | 23907 | 23908          | 23909          |
| 392  | 23910            | 23911          | 23912          | 23914          | 23915 | 23916         | 23917 | 23918          | 23919          |
| 393  | 23920            | 23921          | 23922          | 23924          | 23925 | 23926         | 23927 | 23928          | 23929          |
| 394  | 23930            | 23931          | 23932          | 23934          | 23935 | 23936         | 23937 | 23938          | 23939          |
| 395  | 23940            | 23941          | 23942          | 23944          | 23945 | 23946         | 23947 | 23948          | 23949          |
| 396  | 23950            | 23951          | 23952          | 23954          | 23955 | 23956         | 23957 | 23958          | 23959          |
| 397  | 23960            | 23961          | 23962          | 23964          | 23965 | 23966         | 23967 | 23968          | 23969          |
| 398  | 23970            | 23971          | 23972          | 23974          | 23975 | 23976         | 23977 | 23978          | 23979          |
| 399  | 23980            | 23981          | 23982          | 23984          | 23985 | 23986         | 23987 | 23988          | 23989          |
| 400  | 23990            | 23991          | 23992          | 23994          | 23995 | 23996         | 23997 | 23998          | 23999          |
|      |                  |                |                |                |       |               |       |                |                |

| Data | Posi-<br>tioning | М     | Dwell |       | mand<br>eed |       | ioning<br>ress | Arc   | data  |
|------|------------------|-------|-------|-------|-------------|-------|----------------|-------|-------|
| No.  | identi-          | code  | time  | Low-  | High-       | Low-  | High-          | Low-  | High- |
|      | fier             |       |       | order | order       | order | order          | order | order |
| 401  | 24000            | 24001 | 24002 | 24004 | 24005       | 24006 | 24007          | 24008 | 24009 |
| 402  | 24010            | 24011 | 24012 | 24014 | 24015       | 24016 | 24017          | 24018 | 24019 |
| 403  | 24020            | 24021 | 24022 | 24024 | 24025       | 24026 | 24027          | 24028 | 24029 |
| 404  | 24030            | 24031 | 24032 | 24034 | 24035       | 24036 | 24037          | 24038 | 24039 |
| 405  | 24040            | 24041 | 24042 | 24044 | 24045       | 24046 | 24047          | 24048 | 24049 |
| 406  | 24050            | 24051 | 24052 | 24054 | 24055       | 24056 | 24057          | 24058 | 24059 |
| 407  | 24060            | 24061 | 24062 | 24064 | 24065       | 24066 | 24067          | 24068 | 24069 |
| 408  | 24070            | 24071 | 24072 | 24074 | 24075       | 24076 | 24077          | 24078 | 24079 |
| 409  | 24080            | 24081 | 24082 | 24084 | 24085       | 24086 | 24087          | 24088 | 24089 |
| 410  | 24090            | 24091 | 24092 | 24094 | 24095       | 24096 | 24097          | 24098 | 24099 |
| 411  | 24100            | 24101 | 24102 | 24104 | 24105       | 24106 | 24107          | 24108 | 24109 |
| 412  | 24110            | 24111 | 24112 | 24114 | 24115       | 24116 | 24117          | 24118 | 24119 |
| 413  | 24120            | 24121 | 24122 | 24124 | 24125       | 24126 | 24127          | 24128 | 24129 |
| 414  | 24130            | 24131 | 24132 | 24134 | 24135       | 24136 | 24137          | 24138 | 24139 |
| 415  | 24140            | 24141 | 24142 | 24144 | 24145       | 24146 | 24147          | 24148 | 24149 |
| 416  | 24150            | 24151 | 24152 | 24154 | 24155       | 24156 | 24157          | 24158 | 24159 |
| 417  | 24160            | 24161 | 24162 | 24164 | 24165       | 24166 | 24167          | 24168 | 24169 |
| 418  | 24170            | 24171 | 24172 | 24174 | 24175       | 24176 | 24177          | 24178 | 24179 |
| 419  | 24180            | 24181 | 24182 | 24184 | 24185       | 24186 | 24187          | 24188 | 24189 |
| 420  | 24190            | 24191 | 24192 | 24194 | 24195       | 24196 | 24197          | 24198 | 24199 |
| 421  | 24200            | 24201 | 24202 | 24204 | 24205       | 24206 | 24207          | 24208 | 24209 |
| 422  | 24210            | 24211 | 24212 | 24214 | 24215       | 24216 | 24217          | 24218 | 24219 |
| 423  | 24220            | 24221 | 24222 | 24224 | 24225       | 24226 | 24227          | 24228 | 24229 |
| 424  | 24230            | 24231 | 24232 | 24234 | 24235       | 24236 | 24237          | 24238 | 24239 |
| 425  | 24240            | 24231 | 24232 | 24234 | 24235       | 24246 | 24237          | 24238 | 24239 |
|      |                  |       |       |       |             |       |                |       |       |
| 426  | 24250            | 24251 | 24252 | 24254 | 24255       | 24256 | 24257          | 24258 | 24259 |
| 427  | 24260            | 24261 | 24262 | 24264 | 24265       | 24266 | 24267          | 24268 | 24269 |
| 428  | 24270            | 24271 | 24272 | 24274 | 24275       | 24276 | 24277          | 24278 | 24279 |
| 429  | 24280            | 24281 | 24282 | 24284 | 24285       | 24286 | 24287          | 24288 | 24289 |
| 430  | 24290            | 24291 | 24292 | 24294 | 24295       | 24296 | 24297          | 24298 | 24299 |
| 431  | 24300            | 24301 | 24302 | 24304 | 24305       | 24306 | 24307          | 24308 | 24309 |
| 432  | 24310            | 24311 | 24312 | 24314 | 24315       | 24316 | 24317          | 24318 | 24319 |
| 433  | 24320            | 24321 | 24322 | 24324 | 24325       | 24326 | 24327          | 24328 | 24329 |
| 434  | 24330            | 24331 |       | 24334 |             | 24336 |                | 24338 |       |
| 435  | 24340            | 24341 | 24342 | 24344 | 24345       | 24346 | 24347          | 24348 |       |
| 436  | 24350            | 24351 |       | 24354 | 24355       | 24356 | 24357          |       | 24359 |
| 437  | 24360            | 24361 | 24362 | 24364 | 24365       | 24366 | 24367          | 24368 | 24369 |
| 438  | 24370            | 24371 | 24372 | 24374 | 24375       | 24376 | 24377          | 24378 | 24379 |
| 439  | 24380            | 24381 | 24382 | 24384 | 24385       | 24386 | 24387          | 24388 | 24389 |
| 440  | 24390            | 24391 | 24392 | 24394 | 24395       | 24396 | 24397          | 24398 | 24399 |
| 441  | 24400            | 24401 | 24402 | 24404 | 24405       | 24406 | 24407          | 24408 | 24409 |
| 442  | 24410            | 24411 | 24412 | 24414 | 24415       | 24416 | 24417          | 24418 | 24419 |
| 443  | 24420            | 24421 | 24422 | 24424 | 24425       | 24426 | 24427          | 24428 | 24429 |
| 444  | 24430            | 24431 | 24432 | 24434 | 24435       | 24436 | 24437          | 24438 | 24439 |
| 445  | 24440            | 24441 | 24442 | 24444 | 24445       | 24446 | 24447          | 24448 | 24449 |
| 446  | 24450            | 24451 | 24452 | 24454 | 24455       | 24456 | 24457          | 24458 | 24459 |
| 447  | 24460            | 24461 | 24462 | 24464 | 24465       | 24466 | 24467          | 24468 | 24469 |
| 448  | 24470            | 24471 | 24472 | 24474 | 24475       | 24476 | 24477          | 24478 | 24479 |
| 449  | 24480            | 24481 | 24482 | 24484 | 24485       | 24486 | 24487          | 24488 | 24489 |
| 450  | 24490            | 24491 | 24492 | 24494 | 24495       | 24496 | 24497          | 24498 | 24499 |

| fier         order         order                                                                                                    | Arc<br>Low-<br>order<br>24508 | High-<br>order |
|----------------------------------------------------------------------------------------------------|-------------------------------|----------------|
| fier order order o | order                         |                |
|                                                                                                    | 24508                         |                |
| 452 24510 24511 24512 24514 24515 24516 24517 2                                                                                                    |                               | 24509          |
|                                                                                                    | 24518                         | 24519          |
| 453 24520 24521 24522 24524 24525 24526 24527 2                                                                                                    | 24528                         | 24529          |
| 454 24530 24531 24532 24534 24535 24536 24537 2                                                                                                    | 24538                         | 24539          |
| 455 24540 24541 24542 24544 24545 24546 24547 2                                                                                                    | 24548                         | 24549          |
| 456 24550 24551 24552 24554 24555 24556 24557 2                                                                                                    | 24558                         | 24559          |
| 457 24560 24561 24562 24564 24565 24566 24567 2                                                                                                    | 24568                         | 24569          |
| 458 24570 24571 24572 24574 24575 24576 24577 2                                                                                                    | 24578                         | 24579          |
| 459 24580 24581 24582 24584 24585 24586 24587 2                                                                                                    | 24588                         | 24589          |
| 460 24590 24591 24592 24594 24595 24596 24597 2                                                                                                    | 24598                         | 24599          |
| 461 24600 24601 24602 24604 24605 24606 24607 2                                                                                                    | 24608                         | 24609          |
| 462 24610 24611 24612 24614 24615 24616 24617 2                                                                                                    | 24618                         | 24619          |
| 463 24620 24621 24622 24624 24625 24626 24627 2                                                                                                    | 24628                         | 24629          |
| 464 24630 24631 24632 24634 24635 24636 24637 2                                                                                                    | 24638                         | 24639          |
| 465 24640 24641 24642 24644 24645 24646 24647 2                                                                                                    | 24648                         | 24649          |
| 466 24650 24651 24652 24654 24655 24656 24657 2                                                                                                    | 24658                         | 24659          |
| 467   24660   24661   24662   24664   24665   24666   24667   2                                                                                                    | 24668                         | 24669          |
| 468 24670 24671 24672 24674 24675 24676 24677 2                                                                                                    | 24678                         | 24679          |
| 469 24680 24681 24682 24684 24685 24686 24687 2                                                                                                    | 24688                         | 24689          |
| 470   24690   24691   24692   24694   24695   24696   24697   2                                                                                                    | 24698                         | 24699          |
| 471 24700 24701 24702 24704 24705 24706 24707 2                                                                                                    | 24708                         | 24709          |
| 472   24710   24711   24712   24714   24715   24716   24717   2                                                                                                    | 24718                         | 24719          |
| 473 24720 24721 24722 24724 24725 24726 24727 2                                                                                                    | 24728                         | 24729          |
| 474   24730   24731   24732   24734   24735   24736   24737   2                                                                                                    | 24738                         | 24739          |
| 475 24740 24741 24742 24744 24745 24746 24747 2                                                                                                    | 24748                         | 24749          |
| 476 24750 24751 24752 24754 24755 24756 24757 2                                                                                                    | 24758                         | 24759          |
| 477   24760   24761   24762   24764   24765   24766   24767   2                                                                                                    | 24768                         | 24769          |
| 478   24770   24771   24772   24774   24775   24776   24777   2                                                                                                    | 24778                         | 24779          |
| 479 24780 24781 24782 24784 24785 24786 24787 2                                                                                                    | 24788                         | 24789          |
| 480 24790 24791 24792 24794 24795 24796 24797 2                                                                                                    | 24798                         | 24799          |
| 481 24800 24801 24802 24804 24805 24806 24807 2                                                                                                    | 24808                         | 24809          |
| 482 24810 24811 24812 24814 24815 24816 24817 2                                                                                                    | 24818                         | 24819          |
| 483 24820 24821 24822 24824 24825 24826 24827 2                                                                                                    | 24828                         | 24829          |
| 484 24830 24831 24832 24834 24835 24836 24837 2                                                                                                    | 24838                         | 24839          |
| 485 24840 24841 24842 24844 24845 24846 24847 2                                                                                                    | 24848                         | 24849          |
| 486   24850   24851   24852   24854   24855   24856   24857   2                                                                                                    | 24858                         | 24859          |
| 487   24860   24861   24862   24864   24865   24866   24867   2                                                                                                    | 24868                         | 24869          |
| 488   24870   24871   24872   24874   24875   24876   24877   2                                                                                                    | 24878                         | 24879          |
| 489   24880   24881   24882   24884   24885   24886   24887   2                                                                                                    | 24888                         | 24889          |
| 490 24890 24891 24892 24894 24895 24896 24897 2                                                                                                    | 24898                         | 24899          |
| 491   24900   24901   24902   24904   24905   24906   24907   2                                                                                                    | 24908                         | 24909          |
| 492   24910   24911   24912   24914   24915   24916   24917   2                                                                                                    | 24918                         | 24919          |
| 493   24920   24921   24922   24924   24925   24926   24927   2                                                                                                    | 24928                         | 24929          |
| 494   24930   24931   24932   24934   24935   24936   24937   2                                                                                                    | 24938                         | 24939          |
| 495 24940 24941 24942 24944 24945 24946 24947 2                                                                                                    | 24948                         | 24949          |
| 496 24950 24951 24952 24954 24955 24956 24957 2                                                                                                    | 24958                         | 24959          |
| 497   24960   24961   24962   24964   24965   24966   24967   2                                                                                                    | 24968                         | 24969          |
| 498   24970   24971   24972   24974   24975   24976   24977   2                                                                                                    | 24978                         | 24979          |
| 499   24980   24981   24982   24984   24985   24986   24987   2                                                                                                    | 24988                         | 24989          |
| 500 24990 24991 24992 24994 24995 24996 24997 2                                                                                                    | 24998                         | 24999          |

| Data       | Posi-<br>tioning | М     | Dwell          |       | mand<br>eed |       | oning<br>ress | Arc   | data  |
|------------|------------------|-------|----------------|-------|-------------|-------|---------------|-------|-------|
| No.        | identi-          | code  | time           | Low-  | High-       | Low-  | High-         | Low-  | High- |
|            | fier             |       |                | order | order       | order | order         | order | order |
| 501        | 25000            | 25001 | 25002          | 25004 | 25005       | 25006 | 25007         | 25008 | 25009 |
| 502        | 25010            | 25011 | 25012          | 25014 | 25015       | 25016 | 25017         | 25018 | 25019 |
| 503        | 25020            | 25021 | 25022          | 25024 | 25025       | 25026 | 25027         | 25028 | 25029 |
| 504        | 25030            | 25031 | 25032          | 25034 | 25035       | 25036 | 25037         | 25038 | 25039 |
| 505        | 25040            | 25041 | 25042          | 25044 | 25045       | 25046 | 25047         | 25048 | 25049 |
| 506        | 25050            | 25051 | 25052          | 25054 | 25055       | 25056 | 25057         | 25058 | 25059 |
| 507        | 25060            | 25061 | 25062          | 25064 | 25065       | 25066 | 25067         | 25068 | 25069 |
| 508        | 25070            | 25071 | 25072          | 25074 | 25075       | 25076 | 25077         | 25078 | 25079 |
| 509        | 25080            | 25081 | 25082          | 25084 | 25085       | 25086 | 25087         | 25088 | 25089 |
| 510        | 25090            | 25091 | 25092          | 25094 | 25095       | 25096 | 25097         | 25098 | 25099 |
| 511        | 25100            | 25101 | 25102          | 25104 | 25105       | 25106 | 25107         | 25108 | 25109 |
| 512        | 25110            | 25111 | 25112          | 25114 | 25115       | 25116 | 25117         | 25118 | 25119 |
| 513        | 25120            | 25121 | 25122          | 25124 | 25125       | 25126 | 25127         | 25128 | 25129 |
| 514        | 25130            | 25131 | 25132          | 25134 | 25135       | 25136 | 25137         | 25138 | 25139 |
| 515        | 25140            | 25141 | 25142          | 25144 | 25145       | 25146 | 25147         | 25148 | 25149 |
| 516        | 25150            | 25151 | 25152          | 25154 | 25155       | 25156 | 25157         | 25158 | 25159 |
| 517        | 25160            | 25161 | 25162          | 25164 | 25165       | 25166 | 25167         | 25168 | 25169 |
| 518        | 25170            | 25171 | 25172          | 25174 | 25175       | 25176 | 25177         | 25178 | 25179 |
| 519        | 25180            | 25181 | 25182          | 25184 | 25185       | 25186 | 25187         | 25188 | 25189 |
| 520        | 25190            | 25191 | 25192          | 25194 | 25195       | 25196 | 25197         | 25198 | 25199 |
| 521        | 25200            | 25201 | 25202          | 25204 | 25205       | 25206 | 25207         | 25208 | 25209 |
| 522        | 25210            | 25211 | 25212          | 25214 | 25215       | 25216 | 25217         | 25218 | 25219 |
| 523        | 25220            | 25221 | 25222          | 25224 | 25225       | 25226 | 25227         | 25228 | 25229 |
| 524        | 25230            | 25231 | 25232          | 25234 | 25235       | 25236 | 25237         | 25238 | 25239 |
| 525        | 25240            | 25241 | 25242          | 25244 | 25245       | 25246 | 25247         | 25248 | 25249 |
| 526        | 25250            | 25251 | 25252          | 25254 | 25255       | 25256 | 25257         | 25258 | 25259 |
| 527        | 25260            | 25261 | 25262          | 25264 | 25265       | 25266 | 25267         | 25268 | 25269 |
| 528        | 25270            | 25271 | 25272          | 25274 | 25275       | 25276 | 25277         | 25278 | 25279 |
| 529        | 25280            | 25281 | 25282          | 25284 | 25285       | 25286 | 25287         | 25288 | 25289 |
| 530        | 25290            | 25291 | 25292          | 25294 | 25295       | 25296 | 25297         | 25298 | 25299 |
| 531        | 25300            | 25301 | 25302          | 25304 | 25305       | 25306 | 25307         | 25308 | 25309 |
| 532        | 25310            | 25311 | 25312          | 25314 | 25315       | 25316 | 25317         | 25318 | 25319 |
| 533        | 25320            | 25321 | 25322          | 25324 | 25325       | 25326 | 25327         | 25328 | 25329 |
| 534        | 25330            | 25331 | 25332          | 25334 | 25335       | 25336 | 25337         | 25338 | 25339 |
| 535        | 25340            |       | 25342          |       |             | 25346 |               | 25348 |       |
| 536        | 25350            | 25351 |                | 25354 |             | 25356 |               |       | 25359 |
| 537        | 25360            | 25361 | 25362          |       |             | 25366 |               | 25368 |       |
| 538        | 25370            | 25371 | 25372          |       |             | 25376 | 25377         | 25378 | 25379 |
| 539        | 25380            | 25381 | 25382          |       | 25385       | 25386 | 25387         | 25388 | 25389 |
|            | 25390            | 25391 | 25392          |       | 25395       | 25396 | 25397         | 25398 | 25399 |
| 540        |                  |       |                |       |             |       |               |       |       |
| 541<br>542 | 25400<br>25410   | 25401 | 25402<br>25412 |       |             | 25406 |               | 25408 | 25409 |
| 542        |                  | 25411 |                |       |             |       | 25417         |       | 25419 |
| 543        | 25420            | 25421 | 25422          |       | 25425       | 25426 |               | 25428 |       |
| 544<br>545 | 25430            | 25431 | 25432          |       | 25435       | 25436 |               | 25438 | 25439 |
| 545        | 25440            | 25441 | 25442          |       | 25445       | 25446 | 25447         | 25448 | 25449 |
| 546        | 25450            | 25451 | 25452          |       |             | 25456 | 25457         | 25458 |       |
| 547        | 25460            | 25461 | 25462          |       |             | 25466 |               |       | 25469 |
| 548        | 25470            | 25471 | 25472          |       | 25475       | 25476 | 25477         | 25478 |       |
| 549        | 25480            | 25481 | 25482          |       | 25485       | 25486 | 25487         | 25488 | 25489 |
| 550        | 25490            | 25491 | 25492          | 25494 | 25495       | 25496 | 25497         | 25498 | 25499 |

| Data       | Posi-<br>tioning | М     | Dwell | Comi  |       | Positi<br>add |       | Arc   | data  |
|------------|------------------|-------|-------|-------|-------|---------------|-------|-------|-------|
| No.        | identi-          | code  | time  | Low-  | High- | Low-          | High- | Low-  | High- |
|            | fier             |       |       | order | order | order         | order | order | order |
| 551        | 25500            | 25501 | 25502 | 25504 | 25505 | 25506         | 25507 | 25508 | 25509 |
| 552        | 25510            | 25511 | 25512 | 25514 | 25515 | 25516         | 25517 | 25518 | 25519 |
| 553        | 25520            | 25521 | 25522 | 25524 | 25525 | 25526         | 25527 | 25528 | 25529 |
| 554        | 25530            | 25531 | 25532 | 25534 | 25535 | 25536         | 25537 | 25538 | 25539 |
| 555        | 25540            | 25541 | 25542 | 25544 | 25545 | 25546         | 25547 | 25548 | 25549 |
| 556        | 25550            | 25551 | 25552 | 25554 | 25555 | 25556         | 25557 | 25558 | 25559 |
| 557        | 25560            | 25561 | 25562 | 25564 | 25565 | 25566         | 25567 | 25568 | 25569 |
| 558        | 25570            | 25571 | 25572 | 25574 | 25575 | 25576         | 25577 | 25578 | 25579 |
| 559        | 25580            | 25581 | 25582 | 25584 | 25585 | 25586         | 25587 | 25588 | 25589 |
| 560        | 25590            | 25591 | 25592 | 25594 | 25595 | 25596         | 25597 | 25598 | 25599 |
| 561        | 25600            | 25601 | 25602 | 25604 | 25605 | 19606         | 19607 | 19608 | 19609 |
| 562        | 25610            | 25611 | 25612 | 25614 | 25615 | 19616         | 19617 | 19618 | 19619 |
| 563        | 25620            | 25621 | 25622 | 25624 | 25625 | 19626         | 19627 | 19628 | 25629 |
| 564        | 25630            | 25631 | 25632 | 25634 | 25635 | 19636         | 19637 | 19638 | 25639 |
| 565        | 25640            | 25641 | 25642 | 25644 | 25645 | 19646         | 19647 | 19648 | 25649 |
| 566        | 25650            | 25651 | 25652 | 25654 | 25655 | 25656         | 25657 | 25658 | 25659 |
| 567        | 25660            | 25661 | 25662 | 25664 | 25665 | 25666         | 25667 | 25668 | 25669 |
| 568        | 25670            | 25671 | 25672 | 25674 | 25675 | 25676         | 25677 | 25678 | 25679 |
| 569        | 25680            | 25681 | 25682 | 25684 | 25685 | 25686         | 25687 | 25688 | 25689 |
| 570        | 25690            | 25691 | 25692 | 25694 | 25695 | 25696         | 25697 | 25698 | 25699 |
| 571        | 25700            | 25701 | 25702 | 25704 | 25705 | 25706         | 25707 | 25708 | 25709 |
| 572        | 25710            | 25711 | 25712 | 25714 | 25715 | 25716         | 25717 | 25718 | 25719 |
| 573        | 25720            | 25721 | 25722 | 25724 | 25725 | 25726         | 25727 | 25728 | 25729 |
| 574        | 25730            | 25731 | 25732 | 25734 | 25735 | 25736         | 25737 | 25738 | 25739 |
| 575        | 25740            | 25741 | 25742 | 25744 | 25745 | 25746         | 25747 | 25748 | 25749 |
| 576        | 25750            | 25751 | 25752 | 25754 | 25755 | 25756         | 25757 | 25758 | 25759 |
| 577        | 25760            | 25761 | 25762 | 25764 | 25765 | 25766         | 25767 | 25768 | 25769 |
| 578        | 25770            | 25771 | 25772 | 25774 | 25775 | 25776         | 25777 | 25778 | 25779 |
| 579        | 25780            | 25781 | 25782 | 25784 | 25785 | 25786         | 25787 | 25788 | 25789 |
| 580        | 25790            | 25791 | 25792 | 25794 | 25795 | 25796         | 25797 | 25798 | 25799 |
| 581        | 25800            | 25801 | 25802 | 25804 | 25805 | 25806         | 25807 | 25808 | 25809 |
| 582        | 25810            | 25811 | 25812 | 25814 | 25815 | 25816         | 25817 | 25818 | 25819 |
| 583        | 25820            | 25821 | 25822 | 25824 | 25825 | 25826         | 25827 | 25828 | 25829 |
| 584        | 25830            | 25831 | 25832 | 25834 | 25835 | 25836         | 25837 | 25838 | 25839 |
| 585        | 25840            | 25841 | 25842 | 25844 | 25845 | 25846         | 25847 | 25848 | 25849 |
| 586        | 25850            | 25851 | 25852 | 25854 | 25855 | 25856         | 25857 | 25858 | 25859 |
| 587        | 25860            | 25861 | 25862 | 25864 | 25865 | 25866         | 25867 | 25868 | 25869 |
| 588        | 25870            | 25871 | 25872 | 25874 | 25875 | 25876         | 25877 | 25878 | 25879 |
| 589        | 25880            | 25881 | 25882 | 25884 | 25885 | 25886         | 25887 | 25888 | 25889 |
| 590        | 25890            | 25891 | 25892 | 25894 | 25895 | 25896         | 25897 | 25898 | 25899 |
|            |                  | 25901 |       |       |       |               |       |       |       |
| 591        | 25900            |       | 25902 | 25904 | 25905 | 25906         | 25907 | 25908 | 25909 |
| 592<br>503 | 25910            | 25911 | 25912 | 25914 | 25915 | 25916         | 25917 | 25918 | 25919 |
| 593        | 25920            | 25921 | 25922 | 25924 | 25925 | 25926         | 25927 | 25928 | 25929 |
| 594<br>505 | 25930            | 25931 | 25932 | 25934 | 25935 | 25936         | 25937 | 25938 | 25939 |
| 595        | 25940            | 25941 | 25942 | 25944 | 25945 | 25946         | 25947 | 25948 | 25949 |
| 596        | 25950            | 25951 | 25952 | 25954 | 25955 | 25956         | 25957 | 25958 | 25959 |
| 597        | 25960            | 25961 | 25962 | 25964 | 25965 | 25966         | 25967 | 25968 | 25969 |
| 598        | 25970            | 25971 | 25972 | 25974 | 25975 | 25976         | 25977 | 25978 | 25979 |
| 599        | 25980            | 25981 | 25982 | 25984 | 25985 | 25986         | 25987 | 25988 | 25989 |
| 600        | 25990            | 25991 | 25992 | 25994 | 25995 | 25996         | 25997 | 25998 | 25999 |

### Appendix 3 Connection with servo amplifiers

### Appendix 3.1 Connection of SSCNET Ⅲ cables

### (1) Connection

The connection method of SSCNET  $\rm III$  cable between QD75MH and servo amplifier is explained as follows.

When absolute position detection control is executed, installed battery (Q6BAT) to servo amplifier.

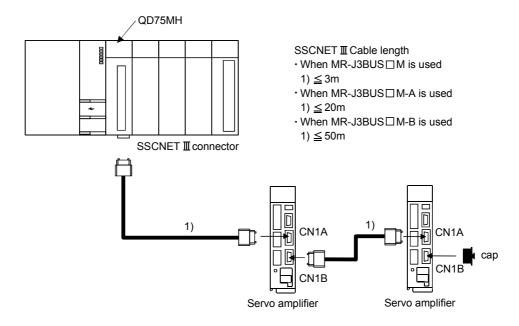

\*: When it makes a mistake in the connection of CN1A and CN1B, it is not possible to communicate.

| No. | Model name ∗  | Cable length                                                                 | Descrip                          | tion                                                           |
|-----|---------------|------------------------------------------------------------------------------|----------------------------------|----------------------------------------------------------------|
|     | MR-J3BUS□M    | 0.15m(0.49ft.), 0.3m(0.98ft.),<br>0.5m(1.64ft.), 1m(3.28ft.),<br>3m(9.84ft.) | Standard code for inside panel.  | Connection between                                             |
| 1)  | MR-J3HBUS□M-A | 5m(16.40ft.), 10m(32.81ft.),<br>20m(65.62ft.)                                | Standard code for outside panel. | QD75MH□ and MR-J3-B. • Connection between MR-J3-B and MR-J3-B. |
|     | MR-J2HBUS□M-B | 30m(98.43ft.), 40m(131.23ft.),<br>50m(164.04ft.)                             | Long distance cable.             | and MR-J3-b.                                                   |

**\***: □ = Cable length

## **A** CAUTION

- Please connect the SSCNET III cable with the above-mentioned connector. When the connection is mistaken, the communication between QD75MH and the servo amplifier cannot be done.
- SSCNET III connector is put a cap to protect light device inside connector from dust. For this reason, do not remove a cap until just before mounting SSCNET III cable. Then, when removing SSCNET III cable, make sure to put a cap.

## **⚠** CAUTION

- Keep the cap for SSCNET III connector and the tube for protecting light code end of SSCNET III cable in a plastic bag with a zipper of SSCNET III able to prevent them from becoming dirty.
- Do not see directly the light generated from SSCNET III connector of servo amplifier or QD75MH. When the light gets into eye, may feel something is wrong for eye.

  (The light source of SSCNET III corresponds to class1 defined in JISC6802 or JEC60825-1.)
- When changing the servo amplifier or QD75MH, make sure to put cap on SSCNET III connector. When asking repair of servo amplifier for some troubles, make sure to put a cap on SSCNET III connector.

When the connector is not put a cap, the light device may be damaged at the transit. In this case, exchange and repair of light device is required.

# (2) Cable specification

#### (a) MR-J3BUS□M

| Model name Item | MR-J3BUS015M   | MR-J3BUS03M   | MR-J3BUS05M   | MR-J3BUS1M  | MR-J3BUS3M  |
|-----------------|----------------|---------------|---------------|-------------|-------------|
| Cable length    | 0.15m(0.49ft.) | 0.3m(0.98ft.) | 0.5m(1.64ft.) | 1m(3.28ft.) | 3m(9.84ft.) |

#### (b) MR-J3BUS□M-A

| Model name Item | MR-J3BUS5M-A | MR-J3BUS10M-A | MR-J3BUS20M-A |
|-----------------|--------------|---------------|---------------|
| Cable length    | 5m(16.40ft.) | 10m(32.81ft.) | 20m(65.62ft.) |

#### (c) MR-J3BUS□M-B

| Model name Item | MR-J3BUS30M-B | MR-J3BUS40M-B  | MR-J3BUS50M-B  |
|-----------------|---------------|----------------|----------------|
| Cable length    | 30m(98.43ft.) | 40m(131.23ft.) | 50m(164.04ft.) |

### Appendix 3.2 Wiring of SSCNET Ⅲ cables

Generally use the SSCNET **III** cables available as our options. If the required length is not found in our options, fabricate the cable on the customer side.

#### (1) Explanation of shape name

The figure of the length column of the cable in the table is a sign that enters  $\square$  part of the cable type name. The cable of length with the sign is prepared.

Table 1 SSCNET Ⅲ cable list

| Cable model  |                    |                   |                   |                 | (               | Cable ler        | ngth              |                   |                   |                    |                    | Winding         | Usage and                              |
|--------------|--------------------|-------------------|-------------------|-----------------|-----------------|------------------|-------------------|-------------------|-------------------|--------------------|--------------------|-----------------|----------------------------------------|
| name *       | 0.15m<br>(0.49ft.) | 0.3m<br>(0.98ft.) | 0.5m<br>(1.64ft.) | 1m<br>(3.28ft.) | 3m<br>(9.84ft.) | 5m<br>(16.40ft.) | 10m<br>(32.81ft.) | 20m<br>(65.62ft.) | 30m<br>(98.43ft.) | 40m<br>(131.23ft.) | 50m<br>(164.04ft.) | Longevity       | remarks                                |
| MR-J3BUS□M   | 015                | 03                | 05                | 1               | 3               |                  |                   |                   |                   |                    |                    | Standard        | Standard code use in board             |
| MR-J3BUS⊡M-A |                    |                   |                   |                 |                 | 5                | 10                | 20                |                   |                    |                    | Standard        | Standard<br>outside board<br>cable use |
| MR-J3BUS□M-B |                    |                   |                   |                 |                 |                  |                   |                   | 30                | 40                 | 50                 | High<br>winding | Long<br>distance cable<br>use          |

<sup>\*:</sup> Please inquire of our company about the cable of less than 30m.

## (2) Specification

Table 2 Cable specification

|                                     |                                          | Content                             |                        |                                                                                                    |                                          |  |  |  |  |
|-------------------------------------|------------------------------------------|-------------------------------------|------------------------|----------------------------------------------------------------------------------------------------|------------------------------------------|--|--|--|--|
| SSCNE                               | T Ⅲ Cable model name                     | MR-J3B                              | US□M                   | MR-J3BUS□M-A                                                                                                    | MR-J3BUS□M-B                             |  |  |  |  |
| SSCNET III Cable length [m] ([ft.]) |                                          | 0.15 0.3 to 3 (0.49) (0.98 to 9.84) |                        | 5 to 20<br>(16.4 to 65.62)                                                                                                    | 30 to 50<br>(98.43 to 164.04)            |  |  |  |  |
|                                     | Minimum bend radius<br>[mm] ([inch])     | 25(0                                | ,                      | Reinforcement film cable : 50(1.97)  Code part : 25(0.98)  (93.43 to 104.04)  Reinforcement film cable : 50(1.97)  Code part : 30(1.18)                                                                                                    |                                          |  |  |  |  |
|                                     | The maximum tension [N]                  | 70                                  | 140                    | 420 (Reinforcement film cable)                                                                                                    | 980<br>(Reinforcement film cable)        |  |  |  |  |
|                                     | Category temperature range [°C] ([°F]) * |                                     | - 40 to 80(- 40 to 176 | 5)                                                                                                    | - 20 to 70(- 4 to 158)                   |  |  |  |  |
| Optical cable                       | Atmosphere                               |                                     |                        |                                                                                                    |                                          |  |  |  |  |
| (code)                              | Externals [mm] ([inch])                  | 2.2±0.07<br>(0.087)                 | 4.4±0.1<br>(0.173)     | 4.4±0.1 (0.173) (0.00 (0.173) (0.00 (0.173) (0.00 (0.173) (0.00 (0.173) (0.00 (0.173) (0.00 (0.173) (0.00 (0.173) (0.00 (0.173) (0.00 (0.173) (0.00 (0.173) (0.00 (0.173) (0.00 (0.173) (0.00 (0.00 (0.173) (0.00 (0.00 | 4.4±0.4<br>(0.173)<br>7.6±0.5<br>(0.299) |  |  |  |  |

\*: It is a value in optical cable (code) unit.

### **↑** CAUTION

- Please use the processing method and the processing treatment device that exists in the connector when you fix the code part of the SSCNET III cable to the connector.
- It must not cut squarely when you cut the code part of the SSCNET **III** cable, the cutting edge side must not be made smooth, and garbage etc. must not adhere.
- The damage etc. must not adhere to the optical code part when you peel off the film of the cable of the SSCNET III cable.
- The transmission of light is obstructed when dirt adheres to the edge side in the code part of the SSCNET III cable (point) and it causes the malfunction. Please give dirt to me with the unwoven cloth wiper etc. when becoming dirty and give a wipe to me. Please do not use the solvent such as alcohol.
- Please do not add impossible power to the connector of the SSCNET III cable.
- When incinerating optical cable (cord) used for SSCNET III, hydrogen fluoride gas or hydrogen chloride gas which is corrosive and harmful may be generated. For disposal of optical fiber, request for specialized industrial waste disposal services who has incineration facility for disposing hydrogen fluoride gas or hydrogen chloride gas.

### (a) MR-J3BUS□M

1) Explanation of shape name

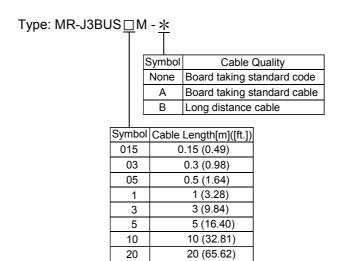

### 2) Externals dimensional drawing

30 (98.43)

40 (131.23)

50 (164.04)

• MR-J3BUS015M

30

40

50

[Unit: mm(inch)]

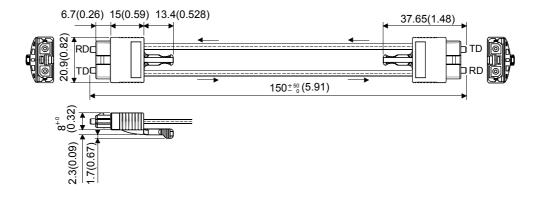

## • MR-J3BUS03M to MR-J3BUS3M

Please refer to the table of this paragraph (1) for cable length (L).

[Unit: mm(inch)]

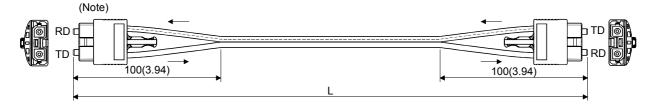

Note. The size in the connector part is the same as MR-J3BUS015M.

- MR-J3BUS5M-A to MR-J3BUS20M-A
- MR-J3BUS30M-B to MR-J3BUS50M-B
   Please refer to the table of this paragraph (1) for cable length (L).

| SSCNET II Cable                | Change size | [mm] ([inch]) |
|--------------------------------|-------------|---------------|
| SSCINET III Cable              | Α           | В             |
| MR-J3BUS5M-A to MR-J3BUS20M-A  | 100(3.94)   | 30(1.18)      |
| MR-J3BUS30M-B to MR-J3BUS50M-B | 150(5.91)   | 50(1.97)      |

[Unit: mm(inch)]

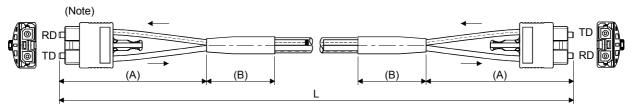

Note. The size in the connector part is the same as MR-J3BUS015M.

### (b) SSCNET Ⅲ cable connector

[Unit : mm(inch)]

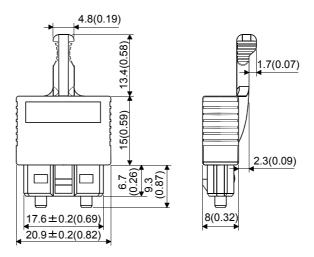

#### Appendix 4 Connection with external device connector

#### Appendix 4.1 Connector

Mounted onto an external device connector of the QD75MH and used for wiring an external device. The "external device connector" includes the following 4 types.

#### (1) Appearance

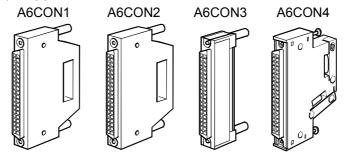

### (2) Specifications of the connector

| Part name            | Specification       |                       |                                           |  |  |  |  |
|----------------------|---------------------|-----------------------|-------------------------------------------|--|--|--|--|
| Applicable connector | A6CON1, A6CON4      | A6CON2                | A6CON3                                    |  |  |  |  |
| Applicable wire size | 0.3 mm <sup>2</sup> | I A \ A \ C #24 to 28 | AWG#28 (twisted)/<br>AWG#30 (single wire) |  |  |  |  |

\*: The external device connector has been prepared.

 A6CON2 Crimp-contact tool Model name: FCN-363T-T005/H A6CON3 Pressure-displacement tool

Model name: FCN-367T-T012/H (locator plate) : FCN-707T-T001/H (cable cutter) : FCN-707T-T101/H (hand press)

· Supplier's offices:

FUJITSU TAKAMISAWA AMERICA, INC 250E Caribbean Drive Sunnyvale, CA 94089 U.S.A

Tel: (1-408) 745-4900

FUJITSU TAKAMISAWA EUROPE B.V. Jupiterstaat 13-15, our 2132 Hoofddorp, The Netherland

Tel: (31) 23-5560910

FUJITSU TAKAMISAWA EUROPE B.V. Schatzbogen 86 D-81829 Munchen Germany

Zweiniederlassung Deutschland Tel: (49) 89-42742320

Network House, Morres Drive, Maidenhead, Berkshire, FUJITSU TAKAMISAWA EUROPE (U K)

SL6 4FJ United Kingdom Tel: (44) 1628-504600

FUJITSU TAKAMISAWA EUROPE B.V. 127 Chemin Des Bassins, Europarc, Cleteril 94035

Cleterll 94035 France

FUJITSU TAKAMISAWA ASIA PACIFIC

FUJITSU TAKAMISAWA HONG KONG

PTE LIMITED

Co., LTD

Tel: (33) 145139940 102E Pasir Panjang Road, #04-01 Citilink

Warehouse Complex, Singapore 118529

Tel: (65) 375-8560

Suite 913 Ocean Centre, 5 Canton Road. TST,

Kowloon, Hong Kong

Tel: (852) 2881-8495

### (3) External dimension drawing

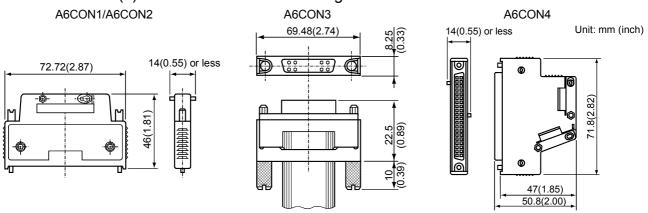

#### Appendix4.2 Wiring of manual pulse generator cable

There are no our option in the manual pulse generator. The manual pulse generator cable fabricate on the customer side.

#### (1) Manual pulse generator cable

The following table indicates the manual pulse generator cables used with motion controller and the manual pulse generator. Make selection according to your operating conditions.

Table 1 Table of wire specifications

|                                  |                       | Number of cores | Chara                                |                                   |                                              |                               |
|----------------------------------|-----------------------|-----------------|--------------------------------------|-----------------------------------|----------------------------------------------|-------------------------------|
| Wire model                       | Core<br>size<br>[mm²] |                 | Structure<br>[Number of<br>wires/mm] | Conductor<br>resistance<br>[Ω/km] | Insulating<br>sheath OD<br>d[mm]<br>(Note-1) | Finish OD<br>[mm]<br>(Note-2) |
| 17/0.16-6P-SRV-SV(2464)K         | 0.3                   | 12(6 pairs)     | 17/0.16                              | Max. 57.5                         | 1.26                                         | 8.4                           |
| NFKEV-SB 0.3 mm <sup>2</sup> ×4P | 0.3                   | 8(4 pairs)      | 7/0.127                              | Max. 66.3                         | 1.30                                         | 7.6                           |

(Note-1): d is as shown below.

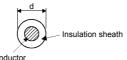

(Note-2): Standard OD. Max. OD is about 10% larger.

#### (a) Connection diagram

When fabricating a cable, use the recommended wire given on (1), and make the cable as show in the following connection diagram. The overall distance of the manual pulse generator cable on the same bus is 30m(98.4ft.).

(Note): Connect the shield to ground only on the manual pulse generator side. (Only one side is connected.)

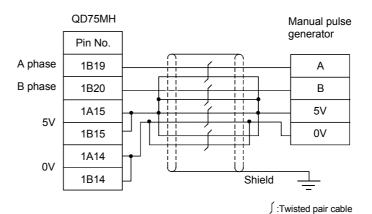

**↑** CAUTION

When fabricating the cable, do not make incorrect connection. Wrong connection will cause runaway or explosion.

### Appendix 5 Comparisons with conventional positioning modules

### Appendix 5.1 Comparisons with QD75P model

| Item                                                                                       | Model                                           | QD75MH1                                                                    | QD75MH2                                           | QD75MH4                        | QD75P                                                                                |  |  |  |  |
|--------------------------------------------------------------------------------------------|-------------------------------------------------|----------------------------------------------------------------------------|---------------------------------------------------|--------------------------------|--------------------------------------------------------------------------------------|--|--|--|--|
| No. of contro                                                                              | laxes                                           | 1                                                                          | 2                                                 | 4                              | 4                                                                                    |  |  |  |  |
| No. of positio                                                                             | ning data items                                 |                                                                            | 600/axis                                          |                                | 600/axis                                                                             |  |  |  |  |
|                                                                                            | 2-axis linear interpolation                     | ×                                                                          | 0                                                 | 0                              | 0                                                                                    |  |  |  |  |
| Interpolation                                                                              | 3-axis linear interpolation                     | ×                                                                          | ×                                                 | 0                              | 0                                                                                    |  |  |  |  |
| functions                                                                                  | 4-axis linear interpolation                     | ×                                                                          | ×                                                 | 0                              | 0                                                                                    |  |  |  |  |
|                                                                                            | 2-axis circular interpolation                   | ×                                                                          | 0                                                 | 0                              | 0                                                                                    |  |  |  |  |
|                                                                                            | Position control                                |                                                                            |                                                   | 0                              |                                                                                      |  |  |  |  |
|                                                                                            | Speed control                                   |                                                                            |                                                   | 0                              |                                                                                      |  |  |  |  |
| Positioning systems                                                                        | Speed-position switching control                |                                                                            | С                                                 | (INC/ABS mod                   | le)                                                                                  |  |  |  |  |
|                                                                                            | Position-speed switching control                |                                                                            |                                                   | 0                              |                                                                                      |  |  |  |  |
| Machine OPF                                                                                | R function (OPR method)                         |                                                                            | ○ (4 types)<br>g method, Coun<br>nd Data set meth |                                | ○ (6 types)  Near-point dog method,  Stopper method 1) to 3) and  Count method 1) 2) |  |  |  |  |
| JOG operation                                                                              | on                                              |                                                                            |                                                   | 0                              |                                                                                      |  |  |  |  |
| Inching opera                                                                              | ation                                           | 0                                                                          |                                                   |                                |                                                                                      |  |  |  |  |
| Manual pulse                                                                               | generator function                              | 0                                                                          |                                                   |                                |                                                                                      |  |  |  |  |
| Acceleration/<br>deceleration                                                              | Automatic trapezoidal acceleration/deceleration | 0                                                                          |                                                   |                                |                                                                                      |  |  |  |  |
| processing                                                                                 | S-pattern acceleration/deceleration             | 0                                                                          |                                                   |                                |                                                                                      |  |  |  |  |
| Acceleration/                                                                              | deceleration time                               | Acceleration time and deceleration time setting possible (4 patterns each) |                                                   |                                |                                                                                      |  |  |  |  |
| Compensation                                                                               | on                                              |                                                                            | Electronic ge                                     | ears, backlash c               | ompensation                                                                          |  |  |  |  |
| Error display                                                                              |                                                 |                                                                            |                                                   | Error LED                      |                                                                                      |  |  |  |  |
| History data s<br>(Start, error, v                                                         |                                                 |                                                                            | Provided                                          | d (3 types, 16 ite             | ms/axis)                                                                             |  |  |  |  |
| Data storage                                                                               | destination                                     |                                                                            | (ba                                               | Flash ROM<br>attery-less backı | ıb)                                                                                  |  |  |  |  |
| Connected to                                                                               | o servo amplifier                               | SSCNETIII Upper/lower limit switch Near-point dog signal                   |                                                   |                                | Pulse signal<br>Servo ON signal<br>Servo READY signal<br>Zero point signal           |  |  |  |  |
| ABS function                                                                               |                                                 |                                                                            | nt value return fu<br>Follow up functio           |                                | _                                                                                    |  |  |  |  |
| Electronic ge                                                                              | ars ratio                                       | Denominator/numerator<br>(32 bit)                                          |                                                   |                                | Denominator/numerator<br>(16 bit)                                                    |  |  |  |  |
| Absolute positioning system (degree) with unlimited length feed can be configured grantee. |                                                 |                                                                            | Provided                                          | Improvided                     |                                                                                      |  |  |  |  |
| No. of input/o                                                                             | output points                                   | 32                                                                         |                                                   |                                |                                                                                      |  |  |  |  |
| No. of module                                                                              | e occupied slots                                |                                                                            |                                                   | 1                              |                                                                                      |  |  |  |  |

 $\bigcirc$  : Possible,  $\times$  : Not possible

### Appendix 5.2 Comparisons with QD75M1/ QD75M2/ QD75M4 models

## (1) Comparisons of performance specifications

|                                          |                                  | Model                            | ODZEMIA                                                                                                    | ODZEMUO                                                                                                    | 00751414                              | 0075144   | 0075140 | 0075144 |  |
|------------------------------------------|----------------------------------|----------------------------------|----------------------------------------------------------------------------------------------------|----------------------------------------------------------------------------------------------------|---------------------------------------|-----------|---------|---------|--|
| Item                                     |                                  |                                  | QD75MH1                                                                                                    | QD75MH2                                                                                                    | QD75MH4                               | QD75M1    | QD75M2  | QD75M4  |  |
| No. of control axes                      |                                  |                                  | 1                                                                                                    | 2                                                                                                    | 4                                     | 1         | 2       | 4       |  |
| Operation cycle                          |                                  |                                  |                                                                                                    | 1.77ms                                                                                                    |                                       | 3.55ms    |         |         |  |
| No. of positioning data items            |                                  |                                  | 600/axis                                                                                                    |                                                                                                    |                                       | 600/axis  | 1       |         |  |
|                                          | 2-axis line interpolation        |                                  | ×                                                                                                    | 0                                                                                                    | 0                                     | ×         | 0       | 0       |  |
| Position control interpolation functions | 3-axis line interpolation        | ar                               | ×                                                                                                    | ×                                                                                                    | 0                                     | ×         | ×       | 0       |  |
|                                          | 4-axis line interpolation        | ar                               | ×                                                                                                    | ×                                                                                                    | 0                                     | ×         | ×       | 0       |  |
|                                          | 2-axis circ                      |                                  | ×                                                                                                    | 0                                                                                                    | 0                                     | ×         | 0       | 0       |  |
|                                          | Position c                       | ontrol                           |                                                                                                    | 0                                                                                                    |                                       |           | 0       |         |  |
|                                          |                                  | 1-axis                           | 0                                                                                                    | 0                                                                                                    | 0                                     | 0         | 0       | 0       |  |
|                                          | Speed control                    | 2-axis linear interpolation      | ×                                                                                                    | 0                                                                                                    | 0                                     | ×         | 0       | 0       |  |
| Docitioning avetems                      |                                  | 3-axis linear interpolation      | ×                                                                                                    | ×                                                                                                    | 0                                     | ×         | ×       | 0       |  |
| Positioning systems                      |                                  | 4-axis linear interpolation      | ×                                                                                                    | ×                                                                                                    | 0                                     | ×         | ×       | 0       |  |
|                                          |                                  | Speed-position switching control |                                                                                                    | 0                                                                                                    |                                       |           | 0       |         |  |
|                                          | Position-speed switching control |                                  | 0 0                                                                                                    |                                                                                                    |                                       |           |         |         |  |
| Positioning range                        |                                  |                                  | -21474.83648 t<br>0 to 359.99999<br>-2147483648 t<br><incremental s<br="">-214748364.8<br/>-21474.83648<br/>-21474.83648 t</incremental> | to 214748364.7 to 21474.83647 0 (degree) 0 2147483647 (system > to 21474.8364.7 to 21474.83647 to 21474.83647 0 2147483647 (on or position-sp 4.7 ( \( \mu \) m) 647 (inch) 647 (degree)/ 0 (degree) * 2 | (inch) PLS) (µm) (inch) (degree) PLS) | controls> |         |         |  |

## Comparisons of performance specifications (Continued)

| Item                           | Model                                      | QD75MH1                                                                                                    | QD75MH2                                                         | QD75MH4                       | QD75M1                                                                                                    | QD75M2           | QD75M4                                |  |  |
|--------------------------------|--------------------------------------------|----------------------------------------------------------------------------------------------------|-----------------------------------------------------------------|-------------------------------|----------------------------------------------------------------------------------------------------|------------------|---------------------------------------|--|--|
| Speed command rang             | je *2                                      | 0.01 to 20000000.00 (mm/min)<br>0.001 to 2000000.000 (inch/min)<br>0.001 to 2000000.000 (degree/min) *3<br>1 to 50000000 (PLS/s) |                                                                 |                               | 0.01 to 20000000.00 (mm/min)<br>0.001 to 2000000.000 (inch/min)<br>0.001 to 2000000.000 (degree/min)<br>1 to 10000000 (PLS/s) |                  |                                       |  |  |
| Machine OPR function           | n (OPR method)                             |                                                                                                    |                                                                 | O (4                          | types)                                                                                                    |                  |                                       |  |  |
| Speed control 10 x mu          |                                            |                                                                                                    |                                                                 | `                             | ,                                                                                                    |                  |                                       |  |  |
| degree axis function           | , ,                                        |                                                                                                    | Provided                                                        |                               |                                                                                                    | Improvided       |                                       |  |  |
| External signal selection      | on function                                |                                                                                                    | Provided                                                        |                               |                                                                                                    | Improvided       |                                       |  |  |
| Operation setting for in       | ncompletion of OPR                         |                                                                                                    |                                                                 |                               |                                                                                                    |                  |                                       |  |  |
| function                       | •                                          |                                                                                                    | Provided                                                        |                               |                                                                                                    | Improvided       |                                       |  |  |
| Forced stop function           |                                            |                                                                                                    | Provided                                                        |                               |                                                                                                    | Improvided       |                                       |  |  |
| Operation of servo am          | plifier power OFF                          | supply is turne                                                                                                    | o amplifier that and off, all servo and off, all servo and off. | mplifier                      | Only the servo supply is turne                                                                                                | amplifier that a | control power                         |  |  |
| JOG operation                  |                                            |                                                                                                    |                                                                 |                               | <u> </u>                                                                                                    |                  |                                       |  |  |
| Inching operation              |                                            |                                                                                                    |                                                                 |                               |                                                                                                    |                  |                                       |  |  |
| Manual pulse generate          | or function                                |                                                                                                    |                                                                 | ,                             |                                                                                                    |                  |                                       |  |  |
| Acceleration /deceleration     | Automatic<br>trapezoidal<br>acceleration   | 1 generator/module                                                                                                    |                                                                 |                               |                                                                                                    |                  |                                       |  |  |
| processing                     | S-pattern<br>acceleration<br>/deceleration |                                                                                                    |                                                                 | (                             | 0                                                                                                    |                  |                                       |  |  |
| Acceleration/deceler           | No. of patterns                            | Acceleration time and deceleration time can be set independently. (4 patterns each)                                              |                                                                 |                               |                                                                                                    |                  |                                       |  |  |
| ation time                     | Setting range                              | 1 to 8388608ms                                                                                                    |                                                                 |                               |                                                                                                    |                  |                                       |  |  |
| Compensation                   |                                            | Electronic gears, backlash compensation, near pass *4                                                                            |                                                                 |                               |                                                                                                    |                  |                                       |  |  |
| Error display                  |                                            | Error LED                                                                                                    |                                                                 |                               |                                                                                                    |                  |                                       |  |  |
| History data storage (\$       | •                                          | Provided (3 types, 16 items/axis) Flash ROM (battery-less backup)                                                                |                                                                 |                               |                                                                                                    |                  |                                       |  |  |
| Data storage destinati         | on                                         |                                                                                                    |                                                                 |                               |                                                                                                    |                  |                                       |  |  |
| Connection connector           |                                            |                                                                                                    |                                                                 | ON1, A6CON4<br>ON2 (Crimp cor |                                                                                                    |                  |                                       |  |  |
|                                |                                            |                                                                                                    |                                                                 | ON3 (Pressure-                | ,, , , , , , , , , , , , , , , , , , ,                                                                                        |                  |                                       |  |  |
|                                |                                            |                                                                                                    |                                                                 | ON1, A6CON4:                  |                                                                                                    | ,                |                                       |  |  |
| Applicable wire size           |                                            |                                                                                                    | A6C                                                             | ON2: AWG#24                   | to 28                                                                                                    |                  |                                       |  |  |
| SSCNET connector ty            | ре                                         |                                                                                                    | A6CO<br>SSCNETIII<br>per/lower limit signar-point dog sig       | gnal )                        | s (twised), AWG#30 (single wire) SSCNET                                                                                       |                  |                                       |  |  |
| SSCNET cable length [m]([ft.]) |                                            | MR-J3BUS□M 3 (9.84) or less/ MR-J3BUS□M-A 20 (65.62) or less/ MR-J3BUS□M-B 50 (164.04) or less  (Cable maximum connection dista  |                                                                 |                               |                                                                                                    | on distance)     |                                       |  |  |
| Internal current consul        | mption (A) [5VDC]                          |                                                                                                    |                                                                 |                               |                                                                                                    | QD75M4:<br>0.40A |                                       |  |  |
| Flash ROM write coun           | nt                                         |                                                                                                    |                                                                 | Max. 100                      |                                                                                                    |                  |                                       |  |  |
| No. of occupied I/O po         |                                            |                                                                                                    |                                                                 | 3                             |                                                                                                    |                  | · · · · · · · · · · · · · · · · · · · |  |  |
| No. of module occupie          |                                            |                                                                                                    |                                                                 |                               |                                                                                                    |                  |                                       |  |  |
| Outline dimensions (m          | nm (inch))                                 | 0.4= (0.55)                                                                                                    |                                                                 | 3.86)(H)×27.4(1.              |                                                                                                    |                  | 0.40.40.5=                            |  |  |
| Weight (kg (lb))               |                                            | 0.15 (0.33)                                                                                                    | 0.15 (0.33)                                                     | 0.16 (0.35)                   | 0.15 (0.33)                                                                                                    | 0.15 (0.33)      | 0.16 (0.35)                           |  |  |

# Comparisons of performance specifications (Continued)

| Item                 | Model                              | QD75MH1                                                                                                    | QD75MH2                 | QD75MH4 | QD75M1   | QD75M2 | QD75M4 |  |  |  |  |
|----------------------|------------------------------------|----------------------------------------------------------------------------------------------------|-------------------------|---------|----------|--------|--------|--|--|--|--|
| I/O signal for       | CHG signal                         | External command signal (External start or speed-position switching selectable with parameters)  (for monitor)  Connection via PLC CPU, Q Corresponding Serial Communication Module, Q Corresponding MELSEC/H Remot |                         |         |          |        |        |  |  |  |  |
| external devices     | In-position (INP)                  |                                                                                                    |                         | (for r  | monitor) |        |        |  |  |  |  |
|                      | Signal logic switching             |                                                                                                    | Connection via PLC CPLL |         |          |        |        |  |  |  |  |
|                      | Connection with peripheral devices | Q Corresponding Serial Communication Module, Q Corresponding MELSEC/H                                                                                                    |                         |         |          |        |        |  |  |  |  |
|                      | AD71TU                             |                                                                                                    |                         | >       | <        |        |        |  |  |  |  |
| Peripheral devices   | AD75TU                             |                                                                                                    |                         | >       | <        |        |        |  |  |  |  |
| (data setting, etc.) | A6GPP, A6PHP                       |                                                                                                    |                         | >       | <        |        |        |  |  |  |  |
|                      | A7GPP, A7PHP                       |                                                                                                    |                         | >       | <        |        |        |  |  |  |  |
|                      | PC-9800 <sup>®</sup> series        |                                                                                                    |                         |         | )        |        |        |  |  |  |  |
|                      | DOS/V personal computer            |                                                                                                    |                         |         | )        |        |        |  |  |  |  |

 $\bigcirc$ : Possible,  $\times$ : Not possible

# (2) Function comparisons Functions added to those of QD75M1/QD75M2/QD75M4

| Added functions                                                | Remarks                  |
|----------------------------------------------------------------|--------------------------|
| Forced stop function                                           | Refer to Section 12.4.5  |
| Speed control 10 x multiplier setting for degree axis function | Refer to Section 12.7.11 |
| Operation setting for incompletion of OPR function             | Refer to Section 12.7.12 |
| External signal selection function                             | Refer to Section 13.4    |
| External I/O signal logic switching function                   | Refer to Section 13.5    |

<sup>\*1:</sup> Up to 100 data items/axis of positioning data (No. 1 to 100) can be set using the buffer memory. The positioning data in the buffer memory is not backed up.

<sup>\*2:</sup> Indicates the INC mode/ABS mode in speed-position switching control.

<sup>\*3:</sup> When "Speed control 10 x multiplier setting for degree axis function" is valid, this will be the setting range 0.01 to 20000000.00 (degree/min).

<sup>\*4:</sup> The near pass function is valid only during the continuous path control.

#### Functions changed from those of QD75M1/QD75M2/QD75M4

| Changed functions                                | Descriptions                                                                                                    |
|--------------------------------------------------|----------------------------------------------------------------------------------------------------|
| Speed change value                               | Setting range  • When unit [PLS]  Setting range ("1 to 10000000[PLS/s]") is changed to "1 to 50000000[PLS/s]".  • When unit [degree]  When the "Speed control 10 x multiplier setting for degree axis" is valid, the speed specification range ("0.001 to 2000000.000[degree/min]") is changed to "0.01 to 20000000.00[degree/min]".                                                                                                    |
| JOG speed change value                           | Setting range  • When unit [PLS]  Setting range ("1 to 10000000[PLS/s]") is changed to "1 to 50000000[PLS/s]".  • When unit [degree]  When the "Speed control 10 x multiplier setting for degree axis" is valid, the speed specification range ("0.001 to 2000000.000[degree/min]") is changed to "0.01 to 20000000.00[degree/min]".                                                                                                    |
| Positioning-speed switching control change value | Setting range  When unit [PLS] Setting range ("0 to 10000000[PLS/s]") is changed to "0 to 50000000[PLS/s]".  When unit [degree] When the "Speed control 10 x multiplier setting for degree axis" is valid, the speed specification range ("0.001 to 2000000.000[degree/min]") is changed to "0.01 to 20000000.00[degree/min]".                                                                                                    |
| Target position change value (speed)             | Setting range  • When unit [PLS]  Setting range ("0 to 10000000[PLS/s]") is changed to "0 to 50000000[PLS/s]".  • When unit [degree]  When the "Speed control 10 x multiplier setting for degree axis" is valid, the speed specification range ("0.001 to 2000000.000[degree/min]") is changed to "0.01 to 20000000.00[degree/min]".                                                                                                    |
| Servo amplifier data read                        | <ul> <li>QD75M□:</li> <li>The servo parameter (load inertia ratio/position loop gain 1,2/speed loop gain 1,2/speed integral compensation) is read from servo amplifier to the buffer memory by the " Cd.102 servo amplifier data read".</li> <li>When the parameter was changed with auto tuning, all gain parameters were reflected on the buffer memory of QD75M regardless of auto tuning mode.</li> <li>QD75MH□: *</li> <li>When servo parameter on the servo amplifier side is changed, QD75MH reads servo parameters of servo amplifier automatically, and stores parameter data onto the buffer memory (But, the data doesn't reflect on Flash ROM.).</li> <li>When the parameter was changed with auto tuning, only the changed servo parameters were reflected on the buffer memory of QD75MH.</li> <li>When the parameter was changed with MR Configurator (servo amplifier setup software) directly, only the changed servo parameters were reflected on the buffer memory of QD75MH.</li> </ul> |

<sup>\*:</sup> When the "power OFF/reset of the QD75MH" or "control power OFF of the servo amplifier" is carried out the parameter is changed, it is not reflected in the buffer memory of the QD75MH. In the case, please change the servo parameter again.

## (3) Input/output (X/Y) comparisons

| `                           | , , , , ,              |
|-----------------------------|------------------------|
| Inp                         | ut (X)                 |
| Name                        | QD75MH□ QD75M□         |
| (QD75) READY                | X00                    |
| Axis 1 Start complete       | X10                    |
| Axis 2 Start complete       | X11                    |
| Axis 3 Start complete       | X12                    |
| Axis 4 Start complete       | X13                    |
| Axis 1 BUSY                 | X0C                    |
| Axis 2 BUSY                 | X0D                    |
| Axis 3 BUSY                 | X0E                    |
| Axis 4 BUSY                 | X0F                    |
| Axis 1 Positioning complete | X14                    |
| Axis 2 Positioning complete | X15                    |
| Axis 3 Positioning complete | X16                    |
| Axis 4 Positioning complete | X17                    |
| Axis 1 Error detection      | X08                    |
| Axis 2 Error detection      | X09                    |
| Axis 3 Error detection      | X0A                    |
| Axis 4 Error detection      | X0B                    |
| Axis 1 M code ON            | X04                    |
| Axis 2 M code ON            | X05                    |
| Axis 3 M code ON            | X06                    |
| Axis 4 M code ON            | X07                    |
| Synchronization flag        | X01                    |
| Use prohibited              | X02, X03<br>X18 to X1F |

| Outp                              | out (Y)        |              |
|-----------------------------------|----------------|--------------|
| Name                              | QD75MH□        | QD75M□       |
| Axis 1 Positioning start          | Y.             | 10           |
| Axis 2 Positioning start          | Y.             | 11           |
| Axis 3 Positioning start          | Y.             | 12           |
| Axis 4 Positioning start          | Y.             | 13           |
| Axis 1 Stop                       | Y              | 04           |
| Axis 2 Stop                       | Y(             | )5           |
| Axis 3 Stop                       | Y(             | 06           |
| Axis 4 Stop                       | Y              | 07           |
| All axis servo ON                 | Y(             | 01           |
| Axis 1 Forward run JOG start      | Y(             | 08           |
| Axis 1 Reverse run JOG start      | Y              | 09           |
| Axis 2 Forward run JOG start      | Y              | )A           |
| Axis 2 Reverse run JOG start      | Y              | )B           |
| Axis 3 Forward run JOG start      | Y              | )C           |
| Axis 3 Reverse run JOG start      | Y              | )D           |
| Axis 4 Forward run JOG start      | Y              | )E           |
| Axis 4 Reverse run JOG start      | Y              | )F           |
| PLC READY                         | Y              | 00           |
| Axis 1 Execution prohibition flag | Y              | 14           |
| Axis 2 Execution prohibition flag | Y              | 15           |
| Axis 3 Execution prohibition flag | Y.             | 16           |
| Axis 4 Execution prohibition flag | Y              | 17           |
| Use prohibited                    | Y02,<br>Y18 to | Y03<br>o Y1F |

## (4) External device connection connector comparisons

|                                    |         | QD75        | МНП     |             |         | QD7         | 5M□     |             |
|------------------------------------|---------|-------------|---------|-------------|---------|-------------|---------|-------------|
| Pin layout                         | Ax      | is 2(AX2)   | Ax      | is 1(AX1)   | Ax      | is 2(AX2)   | Ax      | is 1(AX1)   |
|                                    | Pin No. | Signal name | Pin No. | Signal name | Pin No. | Signal name | Pin No. | Signal name |
|                                    | 1B20    | PULSER B-   | 1A20    | PULSER B+   | 1B20    | PULSER B-   | 1A20    | PULSER B+   |
| B20 o o A20                        | 1B19    | PULSER A-   | 1A19    | PULSER A+   | 1B19    | PULSER A-   | 1A19    | PULSER A+   |
| B19   o o   A19<br>B18   o o   A18 | 1B18    | No connect  | 1A18    | No connect  | 1B18    | No connect  | 1A18    | No connect  |
| B17 0 0 A17                        | 1B17    | No connect  | 1A17    | No connect  | 1B17    | No connect  | 1A17    | No connect  |
| B16   o o   A16<br>B15   o o   A15 | 1B16    | No connect  | 1A16    | No connect  | 1B16    | No connect  | 1A16    | No connect  |
| B13 0 0 A13                        | 1B15    | 5V          | 1A15    | 5V          | 1B15    | No connect  | 1A15    | No connect  |
| B13 0 0 A13                        | 1B14    | SG          | 1A14    | SG          | 1B14    | No connect  | 1A14    | No connect  |
| B12   0 0   A12<br>B11   0 0   A11 | 1B13    | No connect  | 1A13    | No connect  | 1B13    | No connect  | 1A13    | No connect  |
| B10 oo A10                         | 1B12    | No connect  | 1A12    | No connect  | 1B12    | No connect  | 1A12    | No connect  |
| B9   o o   A9<br>B8   o o   A8     | 1B11    | No connect  | 1A11    | No connect  | 1B11    | No connect  | 1A11    | No connect  |
| B7                                 | 1B10    | No connect  | 1A10    | No connect  | 1B10    | No connect  | 1A10    | No connect  |
| B6                                 | 1B9     | No connect  | 1A9     | No connect  | 1B9     | No connect  | 1A9     | No connect  |
| B5   o o   A5<br>B4   o o   A4     | 1B8     | EMI.COM     | 1A8     | EMI         | 1B8     | No connect  | 1A8     | No connect  |
| B3                                 | 1B7     | COM         | 1A7     | COM         | 1B7     | COM         | 1A7     | COM         |
| B2   o o   A2<br>B1   o o   A1     | 1B6     | COM         | 1A6     | COM         | 1B6     | COM         | 1A6     | COM         |
| BI ( S) AI                         | 1B5     | CHG         | 1A5     | CHG         | 1B5     | CHG         | 1A5     | CHG         |
|                                    | 1B4     | STOP        | 1A4     | STOP        | 1B4     | STOP        | 1A4     | STOP        |
| Front view of                      | 1B3     | DOG         | 1A3     | DOG         | 1B3     | DOG         | 1A3     | DOG         |
| the module                         | 1B2     | RLS         | 1A2     | RLS         | 1B2     | RLS         | 1A2     | RLS         |
|                                    | 1B1     | FLS         | 1A1     | FLS         | 1B1     | FLS         | 1A1     | FLS         |

<sup>\*:</sup> The pin arrangement of the axis 3 (AX3)/axis 4 (AX4) of QD75MH□ and QD75M□ is the same.

#### (5) Buffer memory address comparisons

The following table shows the buffer memory addresses of the QD75MH $\square$  (Axes 1 to 3) corresponding to the items of the QD75M $\square$ .

The shaded area shows the differences between the QD75M□ and QD75M□.

|                                                   |          |            | В          | Suffer mem | ory addre | SS         |            |            |
|---------------------------------------------------|----------|------------|------------|------------|-----------|------------|------------|------------|
| Items of QD75M□                                   |          | QD7        | ′5M□       |            |           | QD7        | МН□        |            |
|                                                   | Axis 1   | Axis 2     | Axis 3     | Axis 4     | Axis 1    | Axis 2     | Axis 3     | Axis 4     |
| Pr.1 Unit setting                                 | 0        | 150        | 300        | 450        | 0         | 150        | 300        | 450        |
| Pr.2 No. of pulses per rotation (AP)              | 2        | 152        | 302        | 452        | 2         | 152        | 302        | 452        |
| Two. or pulses per rotation (Air )                | 3        | 153        | 303        | 453        | 3         | 153        | 303        | 453        |
| Pr.3 Movement amount per rotation (AL)            | 4        | 154        | 304        | 404        | 4         | 154        | 304        | 404        |
| Pr.4 Unit magnification (AM)                      | 5        | 155        | 305        | 405        | 5         | 155        | 305        | 405        |
| Pr.4 Unit magnification (AM)                      | 1        | 151        | 301<br>306 | 401<br>406 | 1         | 151        | 301<br>306 | 401<br>406 |
| Pr.7 Bias speed at start                          | 6<br>7   | 156<br>157 | 307        | 406        | 6<br>7    | 156<br>157 | 307        | 406        |
| Dr. Q                                             | 10       | 160        | 310        | 410        | 10        | 160        | 310        | 410        |
| Pr.8 Speed limit value                            | 11       | 161        | 311        | 411        | 11        | 161        | 311        | 411        |
| Pr.9 Acceleration time 0                          | 12       | 162        | 312        | 462        | 12        | 162        | 312        | 462        |
| , tessionalism time o                             | 13       | 163        | 313        | 463        | 13        | 163        | 313        | 463        |
| Pr.10 Deceleration time 0                         | 14       | 164        | 314        | 464        | 14        | 164        | 314        | 464        |
| Dr. 11 Decklock community amount                  | 15       | 165        | 315        | 465        | 15        | 165        | 315        | 465        |
| Pr.11 Backlash compensation amount                | 17       | 167        | 317        | 467        | 17        | 167        | 317        | 467        |
| Pr.12 Software stroke limit upper limit value     | 18<br>19 | 168<br>169 | 318<br>319 | 468<br>469 | 18<br>19  | 168<br>169 | 318<br>319 | 468<br>469 |
|                                                   | 20       | 170        | 320        | 470        | 20        | 170        | 320        | 470        |
| Pr.13 Software stroke limit lower limit value     | 21       | 171        | 321        | 471        | 21        | 171        | 321        | 471        |
| Pr.14 Software stroke limit selection             | 22       | 172        | 322        | 472        | 22        | 172        | 322        | 472        |
| Pr.15 Software stroke limit valid/invalid setting | 23       | 173        | 323        | 473        | 23        | 173        | 323        | 473        |
| Pr.16 Command in-position width                   | 24       | 174        | 324        | 474        | 24        | 174        | 324        | 474        |
| Pr.16 Command in-position width                   | 25       | 175        | 325        | 475        | 25        | 175        | 325        | 475        |
| Pr.17 Torque limit setting value                  | 26       | 176        | 326        | 476        | 26        | 176        | 326        | 476        |
| Pr.18 M code ON signal output timing              | 27       | 177        | 327        | 477        | 27        | 177        | 327        | 477        |
| Pr.19 Speed switching mode                        | 28       | 178        | 328        | 478        | 28        | 178        | 328        | 478        |
| Pr.20 Interpolation speed designation method      | 29       | 179        | 329        | 479        | 29        | 179        | 329        | 479        |
| Pr.21 Current feed value during speed control     | 30       | 180        | 330        | 480        | 30        | 180        | 330        | 480        |
| Pr.22 Input signal logic selection                | 31       | 181        | 331        | 481        | 31        | 181        | 331        | 481        |
| Pr.80 Input signal logic selection                | _        | _          | -          | _          | 32        | 182        | 332        | 482        |
| Pr.24 Manual pulse generator input selection      | 33       | _          | -          | _          | 33        | _          | _          | _          |
| Pr.200 Speed-position function selection          |          |            |            |            |           |            |            |            |
| (QD75MH: Pr.81 Speed-position function selection) | 34       | 184        | 334        | 484        | 34        | 184        | 334        | 484        |
| Pr.82 Input signal logic selection                | _        | _          | -          |            | 35        | -          | -          | _          |
| Pr.25 Acceleration time 1                         | 36       | 186        | 336        | 486        | 36        | 186        | 336        | 486        |
|                                                   | 37       | 187        | 337        | 487        | 37        | 187        | 337        | 487        |
| Pr.26 Acceleration time 2                         | 38       | 188        | 338        | 488        | 38        | 188        | 338        | 488        |
|                                                   | 39<br>40 | 189        | 339<br>340 | 489<br>490 | 39<br>40  | 189<br>190 | 339<br>340 | 489<br>490 |
| Pr.27 Acceleration time 3                         | 41       | 190<br>191 | 340<br>341 | 490<br>491 | 40        | 190        | 340        | 490<br>491 |
|                                                   |          |            |            |            |           |            |            |            |

|                                                                   |          |            | В                      | uffer mem  | ory addres | ss         |            |            |
|-------------------------------------------------------------------|----------|------------|------------------------|------------|------------|------------|------------|------------|
| Items of QD75M□                                                   |          | QD7        | 5М□                    |            |            | QD75       | MH□        | Г          |
|                                                                   | Axis 1   | Axis 2     | Axis 3                 | Axis 4     | Axis 1     | Axis 2     | Axis 3     | Axis 4     |
| Pr.28 Deceleration time 1                                         | 42       | 192        | 342                    | 492        | 42         | 192        | 342        | 492        |
|                                                                   | 43<br>44 | 193<br>194 | 343<br>344             | 493<br>494 | 43<br>44   | 193<br>194 | 343<br>344 | 493<br>494 |
| Pr.29 Deceleration time 2                                         | 44<br>45 | 194        | 3 <del>44</del><br>345 | 494        | 44<br>45   | 195        | 345        | 494        |
| Pr.30 Deceleration time 3                                         | 46       | 196        | 346                    | 496        | 46         | 196        | 346        | 496        |
| Pr.30 Deceleration time 3                                         | 47       | 197        | 347                    | 497        | 47         | 197        | 347        | 497        |
| Pr.31 JOG speed limit value                                       | 48       | 198        | 348                    | 498        | 48         | 198        | 348        | 498        |
|                                                                   | 49       | 199        | 349                    | 499        | 49         | 199        | 349        | 499        |
| Pr.32 JOG operation acceleration time selection                   | 50       | 200        | 350                    | 500        | 50         | 200        | 350        | 500        |
| Pr.33 JOG operation deceleration time selection                   | 51       | 201        | 351                    | 501        | 51         | 201        | 351        | 501        |
| Pr.34 Acceleration/deceleration process selection                 | 52       | 202        | 352                    | 502        | 52         | 202        | 352        | 502        |
| Pr.35 S-pattern proportion                                        | 53       | 203        | 353                    | 503        | 53         | 203        | 353        | 503        |
| Pr.36 Sudden stop deceleration time                               | 54       | 204        | 354                    | 504        | 54         | 204        | 354        | 504        |
| Pr.36 Sudden stop deceleration time                               | 55       | 205        | 355                    | 505        | 55         | 205        | 355        | 505        |
| Pr.37 Stop group 1 sudden stop selection                          | 56       | 206        | 356                    | 506        | 56         | 206        | 356        | 506        |
| Pr.38 Stop group 2 sudden stop selection                          | 57       | 207        | 357                    | 507        | 57         | 207        | 357        | 507        |
| Pr.39 Stop group 3 sudden stop selection                          | 58       | 208        | 358                    | 508        | 58         | 208        | 358        | 508        |
| Pr.40 Positioning complete signal output time                     | 59       | 209        | 359                    | 509        | 59         | 209        | 359        | 509        |
|                                                                   | 60       | 210        | 360                    | 510        | 60         | 210        | 360        | 510        |
| Pr.41 Allowable circular interpolation error width                | 61       | 211        | 361                    | 511        | 61         | 211        | 361        | 511        |
| Pr.42 External command function selection                         | 62       | 212        | 362                    | 512        | 62         | 212        | 362        | 512        |
| Pr.83 Speed control 10 x multiplier setting for degree            |          |            |                        |            | 63         | 213        | 363        | 513        |
| axis                                                              |          | _          |                        | _          | 03         | 213        | 303        | 313        |
| Pr.201 Restart allowable range when servo OFF to ON               | 64       | 214        | 364                    | 514        | 64         | 214        | 364        | 514        |
| (QD75MH: Pr.84 Restart allowable range when servo OFF to ON)      | 65       | 215        | 365                    | 515        | 65         | 215        | 365        | 515        |
| Pr.43 OPR method                                                  | 70       | 220        | 370                    | 520        | 70         | 220        | 370        | 520        |
| Pr.44 OPR direction                                               | 71       | 221        | 371                    | 521        | 71         | 221        | 371        | 521        |
| Of It direction                                                   | 72       | 222        | 371                    | 522        | 71         | 222        | 372        | 522        |
| Pr.45 OP address                                                  | 73       | 223        | 372                    | 523        | 73         | 223        | 373        | 523        |
| Pr.46 OPR speed                                                   | 74       | 224        | 374                    | 524        | 74         | 224        | 374        | 524        |
| Pr.46 OPR speed                                                   | 75       | 225        | 375                    | 525        | 75         | 225        | 375        | 525        |
| Pr.47 Creep speed                                                 | 76       | 226        | 376                    | 526        | 76         | 226        | 376        | 526        |
| Pr.48 OPR retry                                                   | 77       | 227        | 377                    | 527        | 77         | 227        | 377        | 527        |
| Grittelly                                                         | 78       | 228        | 378                    | 528        | 78         | 228        | 378        | 528        |
| Pr.50 Setting for the movement amount after near-<br>point dog ON | 80<br>81 | 230<br>231 | 380<br>381             | 530<br>531 | 80<br>81   | 230<br>231 | 380<br>381 | 530<br>531 |
| Pr.51 OPR acceleration time selection                             | 82       | 232        | 382                    | 532        | 82         | 232        | 382        | 532        |
| Pr.52 OPR deceleration time selection                             |          |            |                        |            |            |            |            |            |
| OFR deceleration time selection                                   | 83       | 233        | 383                    | 533        | 83         | 233        | 383<br>384 | 533<br>534 |
| Pr.53 OP shift amount                                             | 84<br>85 | 234<br>235 | 384<br>385             | 534<br>535 | 84<br>85   | 234<br>235 | 384<br>385 | 534<br>535 |
| Pr.54 OPR torque limit value                                      | 86       | 236        | 386                    | 536        | 86         | 236        | 386        | 536        |
| Pr.55 Operation setting for incompletion of OPR                   | _        | _          | -                      | _          | 87         | 237        | 387        | 537        |
| Pr.56 Speed designation during OP shift                           | 88       | 238        | 388                    | 538        | 88         | 238        | 388        | 538        |
| Pr.57 Dwell time during OPR retry                                 | 89       | 239        | 389                    | 539        | 89         | 239        | 389        | 539        |

|                                                      |        |        | В      | uffer mem | ory addres | SS     |        |        |
|------------------------------------------------------|--------|--------|--------|-----------|------------|--------|--------|--------|
| Items of QD75M□                                      |        | QD7    | 5M□    |           |            | QD75   | MH□    |        |
|                                                      | Axis 1 | Axis 2 | Axis 3 | Axis 4    | Axis 1     | Axis 2 | Axis 3 | Axis 4 |
| Pr.100 Servo series                                  | 30100  | 30200  | 30300  | 30400     | 30100      | 30300  | 30500  | 30700  |
| Pr.101 Amplifier setting                             | 30101  | 30201  | 30301  | 30401     | _          | _      | _      | _      |
| Pr.102 Regenerative brake resistor                   |        |        |        |           |            |        |        |        |
| (QD75MH: Pr.102 Regenerative brake option)           | 30102  | 30202  | 30302  | 30402     | 30102      | 30302  | 30502  | 30702  |
| Pr.103 Motor type                                    |        |        |        |           |            |        |        |        |
| (QD75MH: Pr.103 Absolute position detection system)  | 30103  | 30203  | 30303  | 30402     | 30103      | 30303  | 30503  | 30703  |
| Pr.104 Motor capacity                                |        |        |        |           |            |        |        |        |
| (QD75MH: Pr.104 Function selection A-1)              | 30104  | 30204  | 30304  | 30404     | 30104      | 30304  | 30504  | 30704  |
| Pr.105 Servo motor speed                             | 30105  | 30205  | 30305  | 30405     | _          | _      | _      |        |
| Pr.106 Feed back pulse                               | 30106  | 30206  | 30306  | 30406     | _          | _      | _      |        |
| Pr.107 Rotation direction selection                  | 30107  | 30207  | 30307  | 30407     |            |        | _      |        |
| Pr.108 Auto tuning                                   | 30107  | 30207  | 30307  | 30407     | _          | _      | _      | _      |
| (QD75MH: Pr.108 Auto tuning mode)                    | 30108  | 30208  | 30308  | 30408     | 30108      | 30308  | 30508  | 30708  |
| Pr.109 Servo response                                |        |        |        |           |            |        |        |        |
| (QD75MH: Pr.109 Auto tuning response)                | 30109  | 30209  | 30309  | 30409     | 30109      | 30309  | 30509  | 30709  |
| Pr.110 Maker setting                                 |        |        |        |           |            |        |        |        |
| (QD75MH: Pr.110 In-position range)                   | 30110  | 30210  | 30310  | 30410     | 30110      | 30310  | 30510  | 30710  |
|                                                      | 00444  | 00044  | 00044  | 00444     | 00444      | 00044  | 00544  | 00744  |
| Pr.111 Maker setting                                 | 30111  | 30211  | 30311  | 30411     | 30111      | 30311  | 30511  | 30711  |
| Pr.112 Load inertia ratio                            | 30112  | 30212  | 30312  | 30412     | _          | _      | _      | _      |
| Pr.113 Position loop gain 1                          | 30113  | 30213  | 30313  | 30413     | _          | _      | _      | _      |
| Pr.114 Speed loop gain 1                             | 30114  | 30214  | 30314  | 30414     | 30114      | 30314  | 30514  | 30714  |
| (QD75MH: Pr.114 Rotation direction selection)        |        |        |        |           |            |        |        |        |
| Pr.115 Position loop gain 2                          | 30115  | 30215  | 30315  | 30415     | 30115      | 30315  | 30515  | 30715  |
| (QD75MH: Pr.115 Encoder output pulses)               |        |        |        |           |            |        |        |        |
| Pr.116 Speed loop gain 2                             | 30116  | 30216  | 30316  | 30416     | _          | _      | _      | _      |
| Pr.117 Speed integral compensation                   | 30117  | 30217  | 30317  | 30417     | _          | _      | _      | _      |
| Pr.118 Machine resonance suppression filter          | 30118  | 30218  | 30318  | 30418     | _          | _      | _      | _      |
| Pr.119 Feed forward gain                             | 30119  | 30219  | 30319  | 30419     | 30119      | 30319  | 30519  | 30719  |
| (QD75MH: Pr.119 Adaptive tuning mode)                |        |        |        |           |            |        |        |        |
| Pr.120 In-position range                             |        |        |        |           |            |        |        |        |
| (QD75MH: Pr.120 Vibration suppression control filter | 30120  | 30220  | 30320  | 30420     | 30120      | 30320  | 30520  | 30720  |
| tuning mode)                                         |        |        |        |           |            |        |        |        |
| Pr.121 Electromagnetic brake sequence output         | 30121  | 30221  | 30321  | 30421     | -          | _      | _      | _      |
| Pr.122 Analog monitor output                         | 30122  | 30222  | 30322  | 30422     | 30122      | 30322  | 30522  | 30722  |
| (QD75MH: Pr.122 Feed forward gain)                   | 00122  | OOLLL  | 00022  | 00 122    | 00122      | 00022  | 00022  | 00722  |
| Pr.123 Optional function 1                           | 30123  | 30223  | 30323  | 30423     | _          | _      | _      | _      |
| Pr.124 Optional function 2                           |        |        |        |           |            |        |        |        |
| (QD75MH: Pr.124 Ratio of load inertia moment to      | 30124  | 30224  | 30324  | 30424     | 30124      | 30324  | 30524  | 30724  |
| servomotor inertia moment)                           |        |        |        |           |            |        |        |        |
| Pr.125 Adaptive vibration suppression control/ low   |        |        |        |           |            |        |        |        |
| pass filter                                          | 30125  | 30225  | 30325  | 30425     | 30125      | 30325  | 30525  | 30725  |
| (QD75MH: Pr.125 Model loop gain)                     |        |        |        |           |            |        |        |        |
| Pr.126 Maker setting                                 | 30126  | 30226  | 30326  | 30426     | 30126      | 30326  | 30526  | 30726  |
| (QD75MH: Pr.126 Position loop gain)                  | 30120  | 30220  | 30320  | 30420     | 30120      | 30320  | 30320  | 30720  |
| Pr.127 Monitor output 1 offset                       | 20427  | 20227  | 20227  | 20427     | 20427      | 20227  | 20E27  | 20727  |
| (QD75MH: Pr.127 Speed loop gain)                     | 30127  | 30227  | 30327  | 30427     | 30127      | 30327  | 30527  | 30727  |
| Pr.128 Monitor output 2 offset                       | 20422  | 20000  | 20222  | 20420     | 20422      | 20000  | 20522  | 20700  |
| (QD75MH: Pr.128 Speed integral compensation)         | 30128  | 30228  | 30328  | 30428     | 30128      | 30328  | 30528  | 30728  |

|                                                         |        |                    | Bı                 | uffer mem | ory addres | 38     |        |        |
|---------------------------------------------------------|--------|--------------------|--------------------|-----------|------------|--------|--------|--------|
| Items of QD75M□                                         |        | QD7                |                    |           | ,          |        | 5MH□   |        |
|                                                         | Axis 1 | Axis 2             | Axis 3             | Axis 4    | Axis 1     | Axis 2 | Axis 3 | Axis 4 |
| Pr.129 Pre-alarm data selection                         | 30129  | 30229              | 30329              | 30429     | 30129      | 30329  | 30529  | 30729  |
| (QD75MH: Pr.129 Speed differential compensation)        | 20/22  | 00555              | 2255               | 00:00     |            |        |        |        |
| Pr.130 Zero speed                                       | 30130  | 30230              | 30330              | 30430     | -          | _      | _      | _      |
| Pr.131 Error excessive alarm level                      |        |                    |                    |           |            |        |        |        |
| (QD75MH: Pr.131 Machine resonance suppression           | 30131  | 30231              | 30331              | 30431     | 30131      | 30331  | 30531  | 30731  |
| filter 1)                                               |        |                    |                    |           | 1          |        |        |        |
| Pr.132 Optional function 5                              | 30132  | 30232              | 30332              | 30432     | 30132      | 30332  | 30532  | 30732  |
| (QD75MH: Pr.132 Notch form selection 1)                 |        |                    |                    |           |            |        |        |        |
| Pr.133 Optional function 6                              |        | l                  | ĺ                  |           |            |        |        |        |
| (QD75MH: Pr.133 Machine resonance suppression           | 30133  | 30233              | 30333              | 30433     | 30133      | 30333  | 30533  | 30733  |
| filter 2)                                               |        |                    |                    |           |            |        |        |        |
| Pr.134 PI-PID control switch-over position droop        | 30134  | 30234              | 30334              | 30434     | 30134      | 30334  | 30534  | 30734  |
| (QD75MH: Pr.134 Notch form selection 2)                 |        |                    |                    |           |            |        |        |        |
| Pr.135 Maker setting                                    | 30136  | 30236              | 30336              | 30436     | 30136      | 30336  | 30536  | 30736  |
| Pr.136 Speed differential compensation                  | 30136  | 30236              | 30336              | 30436     | 30136      | 30336  | 30536  | 30736  |
| (QD75MH: Pr.136 Low-pass filter)                        | 55150  | 55250              | 23000              | 55450     | 03100      | 00000  | 03000  | 03700  |
| Pr.137 Maker setting                                    |        |                    |                    |           |            |        |        |        |
| (QD75MH: Pr.137 Vibration suppression control           | 30137  | 30237              | 30337              | 30437     | 30137      | 30337  | 30537  | 30737  |
| vibration frequency setting)                            |        |                    |                    |           |            |        |        |        |
| Pr.138 Encoder output pulses                            |        |                    |                    |           |            |        |        |        |
| (QD75MH: Pr.138 Vibration suppression control           | 30138  | 30238              | 30338              | 30438     | 30138      | 30338  | 30538  | 30738  |
| resonance frequency setting)                            |        |                    |                    |           |            |        |        |        |
| Pr.139 Maker setting                                    | 30139  | 30239              | 30339              | 30439     | 30139      | 30339  | 30539  | 30739  |
| Pr.140 Maker setting                                    | 30140  | 30240              | 30340              | 30440     | 30140      | 30340  | 30540  | 30740  |
| Pr.141 Maker setting                                    | 30141  | 30241              | 30341              | 30441     | 30141      | 30341  | 30541  | 30741  |
| (QD75MH: Pr.141 Low-pass filter selection)              | 55141  | 502 <del>4</del> 1 | JUJ <del>4</del> I | 00771     | 00141      | 00041  | 00041  | 55741  |
| Pr.142 Maker setting                                    |        |                    |                    |           |            |        |        |        |
| (QD75MH: Pr.142 Slight vibration suppression control    | 30142  | 30242              | 30342              | 30442     | 30142      | 30342  | 30542  | 30742  |
| selection)                                              |        |                    |                    |           |            |        |        |        |
| Pr.143 Slight vibration suppression control selection 1 | 30143  | 30243              | 30343              | 30443     | _          | _      | _      | _      |
| Pr.144 Slight vibration suppression control selection 2 | 30144  | 30244              | 30344              | 30444     | 30144      | 30344  | 30544  | 30744  |
| (QD75MH: Pr.144 Gain changing selection)                | 50177  | 50244              | 00044              | 00444     | 00144      | 00044  | 00044  | 30744  |
| Pr.145 Induction voltage compensation                   | 30145  | 30245              | 30345              | 30445     | 30145      | 30345  | 30545  | 30745  |
| (QD75MH: Pr.145 Gain changing condition)                | 30143  | JUZ43              | JUJ45              | 30443     | 30145      | 30343  | 30343  | 30745  |
| Pr.146 Maker setting                                    | 30146  | 30246              | 30346              | 30446     | 30146      | 30346  | 30546  | 30746  |
| (QD75MH: Pr.146 Gain changing time constant)            | 30140  | 30240              | 30340              | 30440     | 30140      | 30340  | 30340  | 30740  |
| Pr.147 Maker setting                                    |        |                    |                    |           |            |        |        |        |
| (QD75MH: Pr.147 Gain changing ratio of load inertia     | 30147  | 30247              | 30347              | 30447     | 30147      | 30347  | 30547  | 30747  |
| moment to servomotor inertia moment)                    |        |                    |                    |           |            |        |        |        |
| Pr.148 Maker setting                                    | 30148  | 30248              | 30348              | 30448     | 30148      | 30348  | 30548  | 30748  |
| (QD75MH: Pr.148 Gain changing position loop gain)       | 30140  | 30240              | 30340              | 30440     | 30140      | 30346  | 30346  | 30746  |
| Pr.149 Gain changing selection                          | 20140  | 20240              | 20240              | 20440     | 20440      | 20240  | 20540  | 20740  |
| (QD75MH: Pr.149 Gain changing speed loop gain)          | 30149  | 30249              | 30349              | 30449     | 30149      | 30349  | 30549  | 30749  |
| Pr.150 Gain changing condition                          |        |                    |                    |           |            |        |        |        |
| (QD75MH: Pr.150 Gain changing speed integral            | 30150  | 30250              | 30350              | 30450     | 30150      | 30350  | 30550  | 30750  |
| compensation)                                           |        | <u> </u>           | <u> </u>           |           |            |        |        |        |
| Pr.151 Gain changing time constant                      |        |                    |                    |           |            |        |        |        |
| (QD75MH: Pr.151 Gain changing vibration                 | 30151  | 30251              | 30351              | 30451     | 30151      | 30351  | 30551  | 30751  |
| suppression control vibration frequency setting)        |        |                    |                    |           |            |        |        |        |
| capp. cocion control vibration irequency cotting)       |        |                    |                    |           |            |        |        |        |

|                                                   |          |        | В      | uffer mem | ory addres | ss     |        |        |
|---------------------------------------------------|----------|--------|--------|-----------|------------|--------|--------|--------|
| Items of QD75M□                                   |          | QD7    |        |           | QD75MH□    |        |        |        |
|                                                   | Axis 1   | Axis 2 | Axis 3 | Axis 4    | Axis 1     | Axis 2 | Axis 3 | Axis 4 |
| Pr.152 Ratio of load inertia moment to servomotor |          |        |        |           |            |        |        |        |
| inertia moment 2                                  | 00450    |        |        |           | 00450      |        |        |        |
| (QD75MH: Pr.152 Gain changing vibration           | 30152    | 30252  | 30352  | 30452     | 30152      | 30352  | 30552  | 30752  |
| suppression control resonance frequency setting)  |          |        |        |           |            |        |        |        |
| Pr.153 Position loop gain 2 changing ratio        | 30153    | 30253  | 30353  | 30453     | _          | _      | -      | -      |
| Pr.154 Speed loop gain 2 changing ratio           | 30154    | 30254  | 30354  | 30454     | _          | _      | _      | _      |
| Pr.155 Speed integral compensation changing ratio | 30155    | 30255  | 30355  | 30455     | _          | _      | -      | -      |
| Pr.156 Maker setting                              | 30156    | 30256  | 30356  | 30456     | 30156      | 30356  | 30556  | 30756  |
| Pr.157 Maker setting                              | 30157    | 30257  | 30357  | 30457     | 30157      | 30357  | 30557  | 30757  |
| Pr.158 Maker setting                              | 30158    | 30258  | 30358  | 30458     | 30158      | 30358  | 30558  | 30758  |
| Pr.159 Maker setting                              | 30159    | 30259  | 30359  | 30459     | 30159      | 30359  | 30559  | 30759  |
| Pr.160 Optional function C                        | 30160    | 30260  | 30360  | 30460     | _          | _      | _      | _      |
| Pr.161 Machine resonance suppression filter 2     | 30161    | 30261  | 30361  | 30461     | _          | _      | _      | _      |
| Pr.162 Maker setting                              | _        | _      | _      | _         | 30162      | 30362  | 30562  | 30762  |
| Pr.163 Maker setting                              | _        | _      | _      | _         | 30163      | 30363  | 30563  | 30763  |
| Pr.164 Maker setting                              |          |        |        |           |            |        |        |        |
| (QD75MH: Pr.164 Error excessive alarm level)      | -        | _      | -      | _         | 30164      | 30364  | 30564  | 30764  |
| Pr.165 Maker setting                              |          |        |        |           |            |        |        |        |
| (QD75MH: Pr.165 Electromagnetic brake sequence    | _        | _      | _      | _         | 30165      | 30365  | 30565  | 30765  |
| output)                                           |          |        |        |           |            |        |        |        |
| Pr.166 Maker setting                              |          |        |        |           |            |        |        |        |
| (QD75MH: Pr.166 Encoder output pulses selection)  | -        | -      | -      | -         | 30166      | 30366  | 30566  | 30766  |
| Pr.167 Maker setting                              |          |        |        |           |            |        |        |        |
| (QD75MH: Pr.167 Function selection C-1)           | -        | -      | -      | -         | 30167      | 30367  | 30567  | 30767  |
| Pr.168 Maker setting                              |          |        |        |           |            |        |        |        |
| (QD75MH: Pr.168 Function selection C-2)           | -        | _      | -      | _         | 30168      | 30368  | 30568  | 30768  |
| Pr.169 Maker setting                              | _        | _      | _      | _         | 30169      | 30369  | 30569  | 30769  |
| Pr.170 Maker setting                              |          |        |        |           |            |        |        |        |
| (QD75MH: Pr.170 Zero speed)                       | -        | -      | -      | -         | 30170      | 30370  | 30570  | 30770  |
| Pr.171 Maker setting                              | _        | _      | _      | _         | 30171      | 30371  | 30571  | 30771  |
| Pr.172 Maker setting                              |          |        |        |           |            |        |        |        |
| (QD75MH: Pr.172 Analog monitor output 1)          | -        | -      | -      | -         | 30172      | 30372  | 30572  | 30772  |
| Pr.173 Maker setting                              |          |        |        |           |            |        |        |        |
| (QD75MH: Pr.173 Analog monitor output 2)          | -        | _      | -      | -         | 30173      | 30373  | 30573  | 30773  |
| Pr.174 Maker setting                              |          |        |        |           |            |        |        |        |
| (QD75MH: Pr.174 Analog monitor 1 offset)          | -        | -      | -      | -         | 30174      | 30374  | 30574  | 30774  |
| Pr.175 Maker setting                              |          |        |        |           |            |        |        |        |
| (QD75MH: Pr.175 Analog monitor 2 offset)          | -        | -      | _      | -         | 30175      | 30375  | 30575  | 30775  |
| Pr.176 Maker setting                              | _        | _      | _      | _         | 30176      | 30376  | 30576  | 30776  |
| Pr.177 Maker setting                              | _        | _      | _      | _         | 30177      | 30377  | 30577  | 30777  |
| Pr.178 Maker setting                              | _        | _      | _      | _         | 30178      | 30378  | 30578  | 30778  |
| Pr.179 Maker setting                              | _        | _      | _      | _         | 30179      | 30379  | 30579  | 30779  |
| Pr.180 Maker setting                              |          |        |        |           |            |        |        |        |
| (QD75MH: Pr.180 Function selection C-4)           | -        | _      | _      | _         | 30180      | 30380  | 30580  | 30780  |
| Pr.181 Maker setting                              | _        | _      | _      | _         | 30181      | 30381  | 30581  | 30781  |
| Pr.182 Maker setting                              | _        | _      | _      | _         | 30182      | 30382  | 30582  | 30782  |
| Pr.183 Maker setting                              | _        | _      | _      | _         | 30183      | 30383  | 30583  | 30783  |
| Pr.184 Maker setting                              | _        | _      | _      | _         | 30184      | 30384  | 30584  | 30784  |
| Pr.185 Maker setting                              | _        | _      | _      | _         | 30185      | 30385  | 30585  | 30785  |
| maker setting                                     | <u> </u> | l      |        | l         | 00100      | 00000  | 00000  | 00100  |

|                                                   |        |        | B      | uffer mem | ory addres   | 38     |        |        |
|---------------------------------------------------|--------|--------|--------|-----------|--------------|--------|--------|--------|
| Items of QD75M□                                   |        | QD7    |        | and mon   | lory address |        | 5MH□   |        |
| nome of governing                                 | Axis 1 | Axis 2 | Axis 3 | Axis 4    | Axis 1       | Axis 2 | Axis 3 | Axis 4 |
| Pr.186 Maker setting                              | -      | -      | -      | -         | 30186        | 30386  | 30586  | 30786  |
| Pr.187 Maker setting                              | _      | _      | _      | _         | 30187        | 30387  | 30587  | 30787  |
| Pr.188 Maker setting                              | _      | _      | _      | _         | 30188        | 30388  | 30588  | 30788  |
| Pr.189 Maker setting                              | _      |        |        | _         | 30189        | 30389  | 30589  | 30789  |
| Pr.190 Maker setting                              |        |        |        |           | 30190        | 30390  | 30590  | 30790  |
| Pr.191 Maker setting                              | _      | _      |        | _         | 30191        | 30390  | 30591  | 30791  |
| Pr.192 Maker setting                              | _      | _      |        |           | 30192        | 30392  | 30592  | 30792  |
| Pr.193 Maker setting                              | _      | _      |        | _         | 30193        | 30393  | 30593  | 30793  |
| Pr.194 Maker setting                              | _      | _      | _      | _         | 30194        | 30394  | 30594  | 30794  |
| Pr.195 Maker setting                              | _      | _      | _      | _         | 30194        | 30395  | 30595  | 30795  |
| Pr.196 Maker setting                              | _      | _      | _      | _         | 30196        | 30396  |        | 30796  |
| Pr.197 Maker setting Pr.197 Maker setting         | _      | _      | _      | _         | 30196        | 30396  | 30596  | 30796  |
| <del>                                </del>       | _      | _      | _      | _         |              |        | 30597  |        |
| Pr.198 Maker setting Pr.199 Maker setting         | _      | _      | _      | _         | 30198        | 30398  | 30598  | 30798  |
| 1                                                 | _      | _      |        | _         | 30199        | 30399  | 30599  | 30799  |
| Pr.200 Maker setting                              | _      | _      | -      | _         | 30200        | 30400  | 30600  | 30800  |
| Pr.201 Maker setting                              | _      | _      | -      | _         | 30201        | 30401  | 30601  | 30801  |
| Pr.202 Maker setting                              | -      | _      | _      | _         | 30202        | 30402  | 30602  | 30802  |
| (QD75MH: Pr.202 Output signal device selection 1) |        |        |        |           |              |        |        |        |
| Pr.203 Maker setting                              | _      | _      | _      | _         | 30203        | 30403  | 30603  | 30803  |
| (QD75MH: Pr.203 Output signal device selection 2) |        |        |        |           |              |        |        |        |
| Pr.204 Maker setting                              | -      | _      | _      | _         | 30204        | 30404  | 30604  | 30804  |
| (QD75MH: Pr.204 Output signal device selection 3) |        |        |        |           |              |        |        |        |
| Pr.205 Maker setting                              | _      |        | -      | _         | 30205        | 30405  | 30605  | 30805  |
| Pr.206 Maker setting                              | _      | _      | -      | _         | 30206        | 30406  | 30606  | 30806  |
| Pr.207 Maker setting                              | _      | _      | -      | _         | 30207        | 30407  | 30607  | 30807  |
| Pr.208 Maker setting                              | _      | _      | _      | _         | 30208        | 30408  | 30608  | 30808  |
| Pr.209 Maker setting                              | _      | _      | _      | _         | 30209        | 30409  | 30609  | 30809  |
| Pr.210 Maker setting                              | _      | _      | _      | _         | 30210        | 30410  | 30610  | 30810  |
| Pr.211 Maker setting                              | _      | _      | _      | _         | 30211        | 30411  | 30611  | 30811  |
| Pr.212 Maker setting                              | _      |        | -      | _         | 30212        | 30412  | 30612  | 30812  |
| Pr.213 Maker setting                              | _      | -      | -      | _         | 30213        | 30413  | 30613  | 30813  |
| Pr.214 Maker setting                              | _      | -      | -      | _         | 30214        | 30414  | 30614  | 30814  |
| Pr.215 Maker setting                              | -      | _      | _      | _         | 30215        | 30415  | 30615  | 30815  |
| Pr.216 Maker setting                              | -      | _      | -      | _         | 30216        | 30416  | 30616  | 30816  |
| Pr.217 Maker setting                              | _      | _      | _      | _         | 30217        | 30417  | 30617  | 30817  |
| Pr.218 Maker setting                              | _      | _      | -      | _         | 30218        | 30418  | 30618  | 30818  |
| Pr.219 Maker setting                              | _      | -      | -      | _         | 30219        | 30419  | 30619  | 30819  |
| Pr.220 Maker setting                              | _      | 1      | _      | _         | 30220        | 30420  | 30620  | 30820  |
| Pr.221 Maker setting                              | _      | 1      | _      | _         | 30221        | 30421  | 30621  | 30821  |
| Pr.222 Maker setting                              | _      | -      | 1      | _         | 30222        | 30422  | 30622  | 30822  |
| Pr.223 Maker setting                              | _      | _      | -      | _         | 30223        | 30423  | 30623  | 30823  |
| Pr.224 Maker setting                              | _      | _      | _      | _         | 30224        | 30424  | 30624  | 30824  |
| Pr.225 Maker setting                              | _      | _      | _      | _         | 30225        | 30425  | 30625  | 30825  |
| Pr.226 Maker setting                              | _      | _      | _      | _         | 30226        | 30426  | 30626  | 30826  |
| Pr.227 Maker setting                              | _      | _      | _      | _         | 30227        | 30427  | 30627  | 30827  |

|                                        | Buffer memory address |        |         |         |         |                            |        |        |  |  |  |
|----------------------------------------|-----------------------|--------|---------|---------|---------|----------------------------|--------|--------|--|--|--|
| Items of QD75M□                        |                       | QD7    | 5M□     |         | QD75MH□ |                            |        |        |  |  |  |
|                                        | Axis 1                | Axis 2 | Axis 3  | Axis 4  | Axis 1  | Axis 2                     | Axis 3 | Axis 4 |  |  |  |
| Md.50 Maker setting                    |                       |        |         |         |         | 1.0                        | 124    |        |  |  |  |
| (QD75MH: Md.50 Forced stop input)      | _                     | _      | _       | _       |         | 1431                       |        |        |  |  |  |
| Md.105 Servo parameter                 | 857 to                | 957 to | 1057 to | 1157 to | 857 to  | 857 to 957 to 1057 to 1157 |        |        |  |  |  |
| (QD75MH: Md.105 Maker setting)         | 863                   | 963    | 1063    | 1163    | 863     | 963                        | 1063   | 1163   |  |  |  |
| Cd.102 Servo amplifier data read       | 1553                  | 1653   | 1753    | 1853    | 1550    | 1653                       | 1753   | 1853   |  |  |  |
| (QD75MH: Cd.102 Maker setting)         | 1555                  | 1000   | 1755    | 1000    | 1553    | 1000                       | 1755   | 1000   |  |  |  |
| Cd.108 Maker setting                   |                       |        |         |         | 1559    | 1659                       | 1759   | 1859   |  |  |  |
| (QD75MH: Cd.108 Gain changing command) | _                     | _      | _       | _       | 1559    | 1059                       | 1759   | 1009   |  |  |  |

### (6) Input/output signal comparisons

#### Input signal comparisons

|                                                                   | QD7                            | 5M□                          | QD75MH□                        |                              |  |  |
|-------------------------------------------------------------------|--------------------------------|------------------------------|--------------------------------|------------------------------|--|--|
| Name                                                              | Logic (initial status)         | Logic switch with parameters | Logic (initial status)         | Logic switch with parameters |  |  |
| In-position signal                                                | _                              | _                            | _                              | -                            |  |  |
| Manual pulse generator A phase  Manual pulse generator B phase *1 | Negative logic (multiple of 4) | Possible                     | Negative logic (multiple of 4) | Possible                     |  |  |
| Near-point signal * 2                                             | Negative logic                 | Possible                     | Negative logic                 | Possible                     |  |  |
| Forced stop input signal * 2                                      | _                              | _                            | Negative logic                 | Not possible                 |  |  |
| Stop signal                                                       | Negative logic                 | Possible                     | Negative logic                 | Possible                     |  |  |
| Upper limit signal * 2                                            | Negative logic                 | Possible                     | Negative logic                 | Possible                     |  |  |
| Lower limit signal * 2                                            | Negative logic                 | Possible                     | Negative logic                 | Possible                     |  |  |
| External start                                                    | Negative logic                 | Possible                     | Negative logic                 | Possible                     |  |  |
| Speed-position switching signal                                   | Negative logic                 | Possible                     | Negative logic                 | Possible                     |  |  |

st 1: Comparisons about manual pulse generator A phase/B phase.

|                                            | QD75M□                                         | QD75MH□    |
|--------------------------------------------|------------------------------------------------|------------|
| No. of connectable manual pulse generators | 1 generato                                     | r/1 module |
| Mode selection (with parameter)            | Poss<br>Multiple of 1 mode, multiple of 2 mode |            |

<sup>\*2:</sup> In the case of the QD75MH□, the input signal of "Near-point dog signal" and "Upper/lower limit signal" can be used by setting "Detailed parameters 1" ( Pr.80 External signal selection) .

# Appendix 6 Positioning control troubleshooting

| Trouble type              | Questions/Trouble                                                                                                    | Remedy                                                                                                    | No. |
|---------------------------|----------------------------------------------------------------------------------------------------|----------------------------------------------------------------------------------------------------|-----|
| Parameter                 | Display reads "FFFF <sub>H</sub> " when a parameter is read with GX Configurator-QP.                                                                                  | The PLC CPU power was turned OFF or the PLC CPU was reset, etc., during flash ROM writing, which deleted the data in the flash ROM.  Initialize the parameters, and reset the required parameters.  (Refer to Section 13.2 "Parameter initialization function" for details.)                                                                                                    | 1   |
| r alailletei              | How can the parameters be returned to their initial values?                                                                                                    | Set the " Cd.2 Parameter initialization request" to "1". (Refer to Section 13.2 "Parameter initialization function" for details.)                                                                                                    | 2   |
|                           | A parameter error occurred although the parameter was set correctly by GX Configurator-QP.                                                                            | The parameter may have been overwritten in the PLC program. Review the PLC program.                                                                                                    | 3   |
|                           | The machine overruns if operating at high speeds when the hardware stroke limit range is exceeded.                                                                    | In the QD75MH, deceleration stops are executed after the machine exceeds hardware stroke limit range. Because of this, more time is required for the deceleration stop as the speed increases, and the overrun becomes larger. (The deceleration time becomes shorter at lower speeds, so the overrun becomes smaller.)                                                                                                    |     |
| Hardware stroke limit     | When the machine exceeded the hardware stroke limit range, positioning toward inside the range was started, but the machine did not start.                            | Use a "JOG operation", "Inching operation" or "Manual pulse generator operation" to return the machine to inside the hardware stroke limit range.  (When the hardware stroke limit range is exceeded, positioning will not start toward inside the range even when so commanded. Once the range is exceeded, a return to inside the range can only be executed using a "JOG operation", "Inching operation" or "Manual pulse generator operation".) | 5   |
| Degree                    | Exactly one rotation is required, but the setting range for a "degree" unit setting is "0 to 359.999". Won't the rotation deviate by "0.001"?                         | Designate "360.000" in the INC control. The motor will make exactly one rotation.                                                                                                    | 6   |
| Movement amount per pulse | If the "movement amount per<br>pulse" is calculated as written in<br>the manual, settings smaller than<br>the basic parameter setting range<br>cannot be carried out. | Set "movement amount per pulse" in the QD75MH using the three parameter values of Pr.2 to Pr.4.  Try setting the values following the explanations for each parameter.                                                                                                    | 7   |
|                           | Will an override setting value written before starting be valid?                                                                                                    | It will be valid.                                                                                                    | 8   |
| Override                  | During path control, will the override still be valid after the point is passed?                                                                                      | It will still be valid.                                                                                                    | 9   |
|                           | How can the override be canceled?                                                                                                    | Set the " Cd.13 Positioning operation speed override" to "100".                                                                                                    | 10  |

| Trouble type                   | Questions/Trouble                                                                                                    | Remedy                                                                                                    | No. |  |  |  |
|--------------------------------|----------------------------------------------------------------------------------------------------|----------------------------------------------------------------------------------------------------|-----|--|--|--|
|                                | How can the deceleration stop time during stopping be shortened using the hardware stroke limit?                                                  | Set "1: Sudden stop" in the " Pr.37 Stop group 1 sudden stop selection", and reduce the setting value of " Pr.36 Sudden stop deceleration time".                                                                                                    | 11  |  |  |  |
| Acceleration/deceleration time | The motor does not operate at "60000ms" although the acceleration/deceleration time is set to "60000ms".                                          | The value set for the acceleration/deceleration time is the time required for the machine to accelerate from speed "0" to the value set in " $Pr.8$ Speed limit value". Because of that, the acceleration/deceleration time will also be shorter than "60000ms" if the command speed value is smaller than the " $Pr.8$ Speed limit value". (Refer to the explanation for $Pr.9$ and $Pr.10$ for details.) | 12  |  |  |  |
|                                | Can each acceleration/<br>deceleration time be individually<br>set to trapezoidal or S-pattern<br>acceleration/deceleration?                      | The trapezoidal and S-pattern acceleration/deceleration processing is a common setting for all acceleration/deceleration times, so individual setting is not possible.  (Refer to Section 12.7.7 "Acceleration/deceleration process function".)                                                                                                    | 13  |  |  |  |
|                                | The machine starts and stops suddenly when carrying out JOG operations and positioning operations.                                                | Review the parameter settings for acceleration/<br>deceleration time, speed limit value, JOG speed limit<br>value, JOG acceleration/deceleration time, etc.                                                                                                    |     |  |  |  |
| Simplified absolute value      | Are simplified absolute values possible in the QD75P and QD75D Positional deviation models?                                                       | They are possible if the models are used in combination with a Mitsubishi "AC Servo". (Refer to "AC servo User's Manual" for details.)                                                                                                    | 15  |  |  |  |
| Positional deviation           | The physical position deviates from the commanded position, although the positioning is complete (and the monitored current position is correct). | If the deviation counter value is not "0", the servo side is still moving. Increase the torque.                                                                                                    | 16  |  |  |  |
| Electronic gear                | A setting of "1μm = 1PLS" is required in the following system.  • Ball screw pitch = 10mm  • No. of feedback pulses = 262144PLS                   | In this case, the following values will result.  No. of pulses per rotation = 262144  Movement amount per rotation = 10000  Unit magnification = 10  Therefore, the "Movement amount per pulse" will become "0.0381µm".  This value is fixed by the machine system, so it cannot be changed.  Thus, the setting "1µm = 1PLS" cannot be achieved.                                                           | 17  |  |  |  |

| Trouble type       | Questions/Trouble                                                                                                    | Remedy                                                                                                    | No. |
|--------------------|----------------------------------------------------------------------------------------------------|----------------------------------------------------------------------------------------------------|-----|
| Error compensation | The machine only moves to "10081230", although positioning with a command value of "10081234" carried out. How can the error be compensated? The following values are currently set.  • " Pr.2 No. of pulses per rotation" = 262144PLS • " Pr.3 Movement amount | Reset Pr.3 and Pr.2 in the following order.  1) Calculate "262144/8000 × 10081234/10081230".  2) Obtain the reduced value.  3) Set the numerator in "Pr.3 Movement amount per rotation", and the denominator in "Pr.2 No. of pulses per rotation".                                                                                                    | 18  |
|                    | per rotation" = 8000μm                                                                                                    |                                                                                                    |     |
|                    | When carrying out a count-method machine OPR, the message "Leave Sufficient Distance From The OP Position To The Near-Point Dog OFF." appears. Is there a problem if the distance is short?                                                                     | The near-point dog must be set to turn OFF at a position after the OP is passed.  (When the OPR is started on the near-point dog ON in a count-method machine OPR, the machine enters a normal machine OPR operation after returning to the near-point dog OFF region.)  (If the near-point dog is turned OFF before the OP, and the machine OPR is started between the near-point dog OFF position and the OP, the machine will mistakenly interpret that its current position is before the near-point dog ON position, and it will pass over the OP and continue moving.)                                | 19  |
| OPR                | In the near-point dog method machine OPR, the stop positions are not uniform.                                                                                                    | <ol> <li>Carry out the following measures.</li> <li>Separate the near-point dog signal and zero signal detection positions.</li> <li>Lower the values in " Pr.46 OPR speed" and " Pr.47 Creep speed".</li> <li>Confirm whether the zero signal and near-point dog signal turn ON normally.</li> <li>Check that there is no play (backlash) in the machine system.</li> </ol>                                                                                                    | 20  |
|                    | Can the machine OPR be carried out with the OPR retry function when it is started with the nearpoint dog ON and the upper/lower limit OFF?                                                                                                    | A "Hardware stroke limit error" will occur and the operation will not be carried out. (The machine will interpret any position where the nearpoint dog is ON as being within the working range, and that the upper/lower limit is ON.)                                                                                                    | 21  |
|                    | Are ABS and INC positioning possible without carrying out an OPR?                                                                                                    | They are possible. In this case, the position where the power is turned ON is handled as the current feed value "0".                                                                                                    | 22  |
|                    | After an OPR, the OPR request flag sometimes turns ON for no apparent reason.                                                                                                    | <ol> <li>The OPR request flag turns ON in the following cases.</li> <li>When the power is turned ON.</li> <li>When the machine OPR has not been executed at the absolute position system.</li> <li>When the "absolute position lost" (Md.108 Status: b4) turns ON in the absolute position system.</li> <li>When the "Pr.114 Rotation direction selection" is changed.</li> <li>When an OPR operation starts.</li> <li>If no problem is found when the above are checked, then it is possible that the communication is being interrupted by "a fault in the bus cable", "noise influence", etc.</li> </ol> |     |

| Trouble type                     | Questions/Trouble                                                                                                    | Remedy                                                                                                    | No. |  |  |  |  |
|----------------------------------|----------------------------------------------------------------------------------------------------|----------------------------------------------------------------------------------------------------|-----|--|--|--|--|
| Start                            | The positioning start signal [Y10] is kept ON until the BUSY signal is OFF, but is there any problem with turning it OFF before the BUSY signal turns OFF?                                                                                                    | After the BUSY signal turns ON, there is no problem with turning [Y10] OFF before the BUSY signal turns OFF. (The QD75 detects the rising edge (OFF $\rightarrow$ ON) of the positioning start signal [Y10].)                                                                                                    | 25  |  |  |  |  |
|                                  | The operation will not start even when the start signal is turned ON.                                                                                                    | Check the " Md.26 Axis operation status" and " Md.23 Axis error No.".                                                                                                    | 26  |  |  |  |  |
|                                  | How many milliseconds should the axis stop signal [Y4] be turned ON for?                                                                                                    | The signal should be turned ON at 4ms or more. (If possible, set the signal so it does not turn ON only momentarily, but instead stays ON until the BUSY signal turns OFF. This will keep the stop signal from skipping.)                                                                                                    | 27  |  |  |  |  |
| Stop                             | How can a sudden stop be selected?                                                                                                    | Set "1: Sudden stop" in the parameter from Pr.37 to Pr.39 corresponding to the stop group, and reduce the setting value of Pr.36 Sudden stop deceleration time".                                                                                                    | 28  |  |  |  |  |
|                                  | "Normal deceleration stop" was selected in " Pr.39 Stop group 3 sudden stop", and Y stop was turned ON. If the " Pr.39 "setting is changed to "sudden stop" during a deceleration stop, and the Y stop signal turns from OFF to ON, will the operation change to a sudden stop from that point? | The operation will not change. Even if the same stop factor is input again during the deceleration stop, it will be ignored. The same deceleration stop process used when the stop signal was first input will be continued.  (This also applies for Pr.37 and Pr.38.)                                                                                                    |     |  |  |  |  |
| Circular interpolation           | ABS system circular interpolation operates normally, but a vertically oblong circle results when INC system circular interpolation is carried out.                                                                                                    | The address designation may be incorrect. When carrying out INC system circular interpolation, designate the relative addresses from the starting point of both the center point and end point.                                                                                                    |     |  |  |  |  |
| Speed-position switching control | Can the speed be changed during speed control and position control by speed-position switching control?                                                                                                    | No. The speed for the speed control and position control cannot be set differently.                                                                                                    | 31  |  |  |  |  |
| JOG operation                    | Even if the JOG start signal is turned ON, the response until it turns ON is sometimes slow.                                                                                                    | <ol> <li>Either of the following is possible.</li> <li>The PLC program may be incorrect. Check by creating a test program in which the JOG start signal is turned ON only.</li> <li>If the machine is hitting something when the torque setting is low, it may be trying to move by JOG operation in the opposite direction. In this case, the machine will start moving only after the internal droop pulses have been reached 0 in the counter, even if the JOG start signal has been turned ON. This makes it seem that the response is slow.</li> </ol> | 32  |  |  |  |  |
|                                  | The operation is not carried out at the set JOG speed, although the speed limit value has not been reached.                                                                                                    | Either of the following is possible.  1) The JOG start signal may be chattering. Monitor the                                                                                                    |     |  |  |  |  |

| Trouble type           | Questions/Trouble                                                                                                    | Remedy                                                                                                    | No. |  |  |  |  |  |
|------------------------|----------------------------------------------------------------------------------------------------|----------------------------------------------------------------------------------------------------|-----|--|--|--|--|--|
|                        | When a JOG operation is attempted, an error results and the                                                                | The " Pr.31 JOG speed limit value" may be larger than the " Pr.8 Speed limit value".                                                                                                    | 34  |  |  |  |  |  |
| 100                    | machine does not move.                                                                                                    | Review the parameters and carry out the JOG operation again.                                                                                                    |     |  |  |  |  |  |
| JOG operation          | Why does the positioning complete signal turns ON during the JOG operation?                                                | If a value other than "0" is set for " Cd.16 Inching movement amount", the inching operation is carried out and the positioning complete signal turns ON.                                                                                                    | 35  |  |  |  |  |  |
|                        | operation:                                                                                                    | set to "0".                                                                                                    |     |  |  |  |  |  |
|                        | Is it possible to count the pulses when the B phase is set to "1", and only A phase pulses are input?                      | Possible.  Set the " Pr.24 Manual pulse generator input selection" to "3: PLS/ SIGN mode". It is possible to count the pulses when only A phase pulses are input.                                                                                                    | 36  |  |  |  |  |  |
| Manual pulse           | Can a manual pulse generator                                                                                               | Other manual pulse generators can be used if they conform to Section 3.4 "Specifications for input/output interfaces with external devices."                                                                                                    | 27  |  |  |  |  |  |
| generator operation    | other than the Mitsubishi MR-<br>HDP01 be used?                                                                            | The product warranty by the combination of QD75MH and manual pulse generator other than the MR-HDP01 is not possible.                                                                                                    | 37  |  |  |  |  |  |
|                        | Can one manual pulse generator be operated connected to several QD75MH modules?                                            | This is possible if the system conforms to the electrical specifications.  The product warranty by the combination of several                                                                                                    |     |  |  |  |  |  |
| Current value changing | The BUSY signal is not canceled by the current value changing. How can it be canceled?                                     | QD75MH and one manual pulse generator is not possible. The BUSY signal may remain if the scan time is long. Use a complete signal to check whether the current value changing has been executed.                                                                                                    |     |  |  |  |  |  |
| QD75 READY signal      | The QD75MH READY signal does not turn ON even when the PLC READY signal [Y0] is turned ON.                                 | "A parameter error" has occurred. Confirm the error No. in the error history, and correct the parameter.                                                                                                    | 40  |  |  |  |  |  |
| M code ON signal       | Is there any problem with setting<br>an M code ON signal OFF request<br>in the next scan after the M code<br>ON signal ON? | The QD75MH checks the M code ON signal OFF request every "1.7ms", so there is a possibility that the M code ON signal OFF may be delayed by a maximum of "1.7ms" after the M code ON signal ON, even if an M code ON signal OFF request is set.                                                                   | 41  |  |  |  |  |  |
| Module                 | Error 537 (PLC READY signal OFF at positioning start) occurs after the QD75MH is replaced. (The PLC program is the same.)  | The internal parameters of the QD75MH may be different. Check if the QD75 READY signal [X0] turns ON when the PLC READY signal [Y0] turns ON. When the PLC READY signal is ON but the QD75MH READY signal is OFF, the parameter error has occurred. Check the error code and modify the parameter with the error. | 42  |  |  |  |  |  |
|                        | The motor only rotates in one direction.                                                                                   | The parameter settings on the QD75MH side may not match those on the servo side. Check the parameter settings.                                                                                                    | 43  |  |  |  |  |  |
| Motor                  | Can the current motor speed be monitored?                                                                                  | The speed shown on the QD75MH monitor is calculated from the number of pulses output from the module. Thus, current motor speed be the actual motor speed cannot be monitored.                                                                                                    |     |  |  |  |  |  |
|                        |                                                                                                    | does not show the actual motor speed.)                                                                                                    |     |  |  |  |  |  |

| Trouble type                  | Questions/Trouble                                                                                                    | Remedy                                                                                                    | No. |  |  |
|-------------------------------|----------------------------------------------------------------------------------------------------|----------------------------------------------------------------------------------------------------|-----|--|--|
|                               | Error 920 (backlash compensation amount error) occurs even when the backlash compensation value is set to "1".                                                                                                    | $0 \leq \frac{\text{Backlash compensation value}}{\text{Movement amount per pulse}} \leq 65535$ Setting is not possible if the above equation is not satisfied.                                                                                                    | 45  |  |  |
|                               | When a JOG operation is attempted, errors such as error 104 (hardware stroke limit+) or error 105 (hardware stroke limit —) occur and the machine does not move.                                                            | The hardware stroke limit wiring has probably not been carried out. Refer to section "12.4.4 Hardware stroke limit function" for details, and wire accordingly.                                                                                                    | 46  |  |  |
| Error/warning                 | Error 997 (Speed selection at OP shift error) appears when the PLC READY signal [Y0] turns from OFF to ON.                                                                                                    | A value besides "0" or "1" may be set in the Pr.56 Speed designation during OP shift. Review the set PLC program, and reset the correct parameters.                                                                                                    | 47  |  |  |
|                               | When the start signal was turned ON immediately after the stop signal ON, warning 100 (start during operation) was detected, and the start was ignored.                                                                     | interprets that "positioning is still being executed" immediately after the stop signal ON is detected. Thus, the machine interprets that "positioning is still being executed" immediately after the stop signal ON. Even if the start request will be                                                                                                    |     |  |  |
|                               | Does warning 500 (deceleration and stop speed change) occur only during "stop deceleration" and "automatically deceleration"? Is there any problem if the operation is continued in that state without resetting the error? | The warning occurs only at those times mentioned at the left. Because this is a warning, there is no problem if the operation can be continued without resetting the error. (When the speed is changed using the override, the new value will not be reflected on the data being executed, but will be reflected from the next start.)                                                                                                    | 49  |  |  |
| Positioning completion signal | When the position control is carried out, the positioning completion signal is not turned ON.                                                                                                    | The positioning may have not been completed properly by the occurrence of the stop factor.  Check the axis monitor " Md.26 axis operation state" after BUSY signal OFF.  Stopped : The stop signal is turned ON during positioning.  Check the condition of the stop signal (Y stop or external stop) ON.  During error occurrence : An error occurred during positioning.  Check the cause of error occurrence from " Md.23 axis error number". | 50  |  |  |
|                               |                                                                                                    | The setting value for detailed parameter 2 "Positioning completion signal output time" is 0 or shorter than scan time. Set the properly detectable time using the PLC program.                                                                                                    | 51  |  |  |

# Appendix 7 List of buffer memory addresses

The following shows the relation between the buffer memory addresses and the various items.

Do not set other than the default value "0" of the "Maker setting".

|          | Buffer mem | ory address |            | Item                                                | Memo                   | ry area                |
|----------|------------|-------------|------------|-----------------------------------------------------|------------------------|------------------------|
| Axis 1   | Axis 2     | Axis 3      | Axis 4     | item                                                | Memo                   | iy aica                |
| 0        | 150        | 300         | 450        | Pr.1 Unit setting                                   | _                      |                        |
| 2 3      | 152<br>153 | 302<br>303  | 452<br>453 | Pr.2 No. of pulses per rotation (AP)                | Basic parameters 1     |                        |
| 4<br>5   | 154<br>155 | 304<br>305  | 454<br>455 | Pr.3 Movement amount per rotation (AL)              | aram                   |                        |
| 1        | 151        | 301         | 451        | Pr.4 Unit magnification (AM)                        | sic p                  |                        |
| 6<br>7   | 156<br>157 | 306<br>307  | 456<br>457 | Pr.7 Bias speed at start                            | Bä                     |                        |
| 8<br>9   | 158<br>159 | 308<br>309  | 458<br>459 | Maker setting                                       | ers                    |                        |
| 10<br>11 | 160<br>161 | 310<br>311  | 460<br>461 | Pr.8 Speed limit value                              | Basic parameters<br>2  |                        |
| 12<br>13 | 162<br>163 | 312<br>313  | 462<br>463 | Pr.9 Acceleration time 0                            | sic pa                 |                        |
| 14<br>15 | 164<br>165 | 314<br>315  | 464<br>465 | Pr.10 Deceleration time 0                           | Bas                    |                        |
| 17       | 167        | 317         | 467        | Pr.11 Backlash compensation amount                  |                        |                        |
| 18<br>19 | 168<br>169 | 318<br>319  | 468<br>469 | Pr.12 Software stroke limit upper limit value       |                        |                        |
| 20<br>21 | 170<br>171 | 320<br>321  | 470<br>471 | Pr.13 Software stroke limit lower limit value       |                        | Positioning parameters |
| 22       | 172        | 322         | 472        | Pr.14 Software stroke limit selection               |                        | aram                   |
| 23       | 173        | 323         | 473        | Pr.15 Software stroke limit valid/invalid selection |                        | ng bu                  |
| 24<br>25 | 174<br>175 | 324<br>325  | 474<br>475 | Pr.16 Command in-position width                     | rs 1                   | sitioni                |
| 26       | 176        | 326         | 476        | Pr.17 Torque limit setting value                    | mete                   | Pos                    |
| 27       | 177        | 327         | 477        | Pr.18 M code ON signal output timing                | Detailed parameters 1  |                        |
| 28       | 178        | 328         | 478        | Pr.19 Speed switching mode                          | ailed                  |                        |
| 29       | 179        | 329         | 479        | Pr.20 Interpolation speed designation method        | Det                    |                        |
| 30       | 180        | 330         | 480        | Pr.21 Current feed value during speed control       |                        |                        |
| 31       | 181        | 331         | 481        | Pr.22 Input signal logic selection                  |                        |                        |
| 32       | 182        | 332         | 482        | Pr.80 External input signal selection               |                        |                        |
| 33       | _          | _           | _          | Pr.24 Manual pulse generator input selection        |                        |                        |
| 34       | 184        | 334         | 484        | Pr.81 Speed-position function selection             |                        |                        |
| 35       | _          | _           | _          | Pr.82 Forced stop valid/invalid selection           | ed<br>ers 2            |                        |
| 36<br>37 | 186<br>187 | 336<br>337  | 486<br>487 | Pr.25 Acceleration time 1                           | Detailed<br>parameters |                        |
| 38<br>39 | 188<br>189 | 338<br>339  | 488<br>489 | Pr.26 Acceleration time 2                           | para                   |                        |

|          | Buffer mem | ory address |            | lane                                                          | Marra                   | m., ana a              |
|----------|------------|-------------|------------|---------------------------------------------------------------|-------------------------|------------------------|
| Axis 1   | Axis 2     | Axis 3      | Axis 4     | Item                                                          | iviemo                  | ry area                |
| 40<br>41 | 190<br>191 | 340<br>341  | 490<br>491 | Pr.27 Acceleration time 3                                     |                         |                        |
| 42<br>43 | 192<br>193 | 342<br>343  | 492<br>493 | Pr.28 Deceleration time 1                                     |                         |                        |
| 44       | 194        | 344<br>345  | 494        | Pr.29 Deceleration time 2                                     |                         |                        |
| 45<br>46 | 195<br>196 | 346         | 495<br>496 | Pr.30 Deceleration time 3                                     |                         |                        |
| 47<br>48 | 197<br>198 | 347<br>348  | 497<br>498 | Pr.31 JOG speed limit value                                   |                         |                        |
| 49<br>50 | 199<br>200 | 349<br>350  | 499<br>500 | Pr.32 JOG operation acceleration time selection               |                         |                        |
| 50       | 200        | 351         | 500        | Pr.33 JOG operation deceleration time selection               |                         |                        |
| 52       | 201        | 352         | 502        | Pr.34 Acceleration/deceleration process selection             | s<br>2                  | ters                   |
| 53       | 202        | 353         | 502        | Pr.35 S-pattern proportion                                    | Detailed parameters 2   | Positioning parameters |
| 54       | 203        | 353         | 503        |                                                               | oarar                   | g par                  |
| 55       | 205        | 355         | 505        | Pr.36 Sudden stop deceleration time                           | iled p                  | ionin                  |
| 56       | 206        | 356         | 506        | Pr.37 Stop group 1 sudden stop selection                      | Deta                    | Posit                  |
| 57       | 207        | 357         | 507        | Pr.38 Stop group 2 sudden stop selection                      |                         |                        |
| 58       | 208        | 358         | 508        | Pr.39 Stop group 3 sudden stop selection                      |                         |                        |
| 59       | 209        | 359         | 509        | Pr.40 Positioning complete signal output time                 |                         |                        |
| 60<br>61 | 210<br>211 | 360<br>361  | 510<br>511 | Pr.41 Allowable circular interpolation error width            |                         |                        |
| 62       | 212        | 362         | 512        | Pr.42 External command function selection                     |                         |                        |
| 63       | 213        | 363         | 513        | Pr.83 Speed control 10 x multiplier setting for degree axis   |                         |                        |
| 64<br>65 | 214<br>215 | 364<br>365  | 514<br>515 | Pr.84 Restart allowable range when servo OFF                  |                         |                        |
| 70       | 220        | 370         | 520        | to ON Pr.43 OPR method                                        |                         |                        |
| 71       | 221        | 371         | 521        | Pr.44 OPR direction                                           | meters                  |                        |
| 72       | 222        | 372         | 522        | Pr.45 OP address                                              | rame                    |                        |
| 73<br>74 | 223<br>224 | 373<br>374  | 523<br>524 |                                                               | OPR basic para          |                        |
| 75<br>76 | 225<br>226 | 375<br>376  | 525<br>526 | Pr.46 OPR speed                                               | k bas                   |                        |
| 77       | 227        | 377         | 527        | Pr.47 Creep speed                                             | OPR                     |                        |
| 78       | 228        | 378         | 528        | Pr.48 OPR retry                                               |                         | iters                  |
| 80<br>81 | 230<br>231 | 380<br>381  | 530<br>531 | Pr.50 Setting for the movement amount after near-point dog ON |                         | ırame                  |
| 82       | 232        | 382         | 532        | Pr.51 OPR acceleration time selection                         | ters                    | OPR parameters         |
| 83       | 233        | 383         | 533        | Pr.52 OPR deceleration time selection                         | rame                    | 요                      |
| 84<br>85 | 234<br>235 | 384<br>385  | 534<br>535 | Pr.53 OP shift amount                                         | OPR detailed parameters |                        |
| 86       | 236        | 386         | 536        | Pr.54 OPR torque limit value                                  | etaile                  |                        |
| 87       | 237        | 387         | 537        | Pr.55 Operation setting for incompletion of OPR               | PR d                    |                        |
| 88       | 238        | 388         | 538        | Pr.56 Speed designation during OP shift                       | ō                       |                        |
| 89       | 239        | 389         | 539        | Pr.57 Dwell time during OPR retry                             |                         |                        |

|      |      |      |      |      |      |      | mem                                          |                                                          |       |           |      |      |      |      |      | Item                                           |                 | Men           | _    |       |                     |              |     |    |
|------|------|------|------|------|------|------|----------------------------------------------|----------------------------------------------------------|-------|-----------|------|------|------|------|------|------------------------------------------------|-----------------|---------------|------|-------|---------------------|--------------|-----|----|
|      |      |      |      | С    | omm  | on t | o axe                                        | es 1,                                                    | 2, 3, | and       | 4    |      |      |      |      |                                                |                 | ar            | ea   |       |                     |              |     |    |
|      |      |      |      |      |      |      | 12<br>12<br>12<br>12<br>12<br>12<br>12<br>12 | 00<br>01<br>02<br>03<br>04<br>05<br>06<br>07<br>08<br>09 |       |           |      |      |      |      |      | Md.1 In test mode flag  Maker setting          |                 |               |      |       |                     |              |     |    |
| (0)  | (1)  | (2)  | (3)  | (4)  | (5)  | (6)  | (7)                                          | (8)                                                      | (9)   | (10)      | (11) | (12) | (13) | (14) | (15) | (Pointer No.)                                  |                 |               |      |       |                     |              |     |    |
| 1212 | 1217 | 1222 | 1227 | 1232 | 1237 | 1242 | 1247                                         | 1252                                                     | 1257  | 1262      | 1267 | 1272 | 1277 | 1282 | 1287 | Md.3 Start information                         |                 |               |      |       |                     |              |     |    |
| 1213 | 1218 | 1223 | 1228 | 1233 | 1238 | 1243 | 1248                                         | 1256                                                     | 1258  | 1263      | 1268 | 1273 | 1278 | 1283 | 1288 | Md.4 Start No.                                 | J.              |               |      |       |                     |              |     |    |
| 1214 | 1219 | 1224 | 1229 | 1234 | 1239 | 1244 | 1249                                         | 1254                                                     | 1259  | 1264      | 1269 | 1274 | 1279 | 1284 | 1289 | Md.5 Start Hour                                | histo           |               |      |       |                     |              |     |    |
| 1215 | 1220 | 1225 | 1230 | 1235 | 1240 | 1245 | 1250                                         | 1255                                                     | 1260  | 1265      | 1270 | 1275 | 1280 | 1285 | 1290 | Md.6 Start Minute: second                      | Start history   |               |      |       |                     |              |     |    |
| 1216 | 1221 | 1226 | 1231 | 1236 | 1241 | 1246 | 1251                                         | 1256                                                     | 1261  | 1266      | 1271 | 1276 | 1281 | 1286 | 1291 | Md.7 Error judgment                            | S               |               |      |       |                     |              |     |    |
|      |      | l    | 1    | 1    | l    | l    | 12                                           | 92                                                       | l     | l         | 1    |      | 1    |      | 1    | Md.8 Start history pointer                     |                 | , ro          |      |       |                     |              |     |    |
| (0)  | (1)  | (2)  | (3)  | (4)  | (5)  | (6)  | (7)                                          | (8)                                                      | (9)   | (10)      | (11) | (12) | (13) | (14) | (15) | (Pointer No.)                                  | >               | ٠             |      |       | 1                   |              | dat | w. |
| 1293 | 1297 | 1301 | 1305 | 1309 | 1313 | 1317 | 1321                                         | 1325                                                     | 1329  | 1333      | 1337 | 1341 | 1345 | 1349 | 1353 | Md.9 Axis in which the error                   |                 |               |      |       | System monitor data | Monitor data |     |    |
| 1294 | 1298 | 1302 | 1306 | 1310 | 1314 | 1318 | 1322                                         | 1326                                                     | 1330  | 1334      | 1338 | 1342 | 1346 | 1350 | 1354 | occurred  Md.10 Axis error No.                 |                 |               | u mc | onito |                     |              |     |    |
| 1234 | 1230 | 1302 | 1300 | 1310 | 1314 | 1310 | 1322                                         | 1320                                                     | 1550  | 1004      | 1330 | 1542 | 1540 | 1330 | 1334 | Md.11 Axis error occurrence                    | nisto           | /sten         | ĭ    |       |                     |              |     |    |
| 1295 | 1299 | 1303 | 1307 | 1311 | 1315 | 1319 | 1323                                         | 1327                                                     | 1331  | 1335      | 1339 | 1343 | 1347 | 1351 | 1355 | (Hour)                                         | irror           | Error history | rror | S     |                     |              |     |    |
| 1296 | 1300 | 1304 | 1308 | 1312 | 1316 | 1320 | 1324                                         | 1328                                                     | 1332  | 1336      | 1340 | 1344 | 1348 | 1352 | 1356 | Md.12 Axis error occurrence (Minute: second)   | Ш               |               |      |       |                     |              |     |    |
|      |      |      |      |      |      |      | 13                                           | 57                                                       |       |           |      |      |      |      |      | Md.13 Error history pointer                    |                 |               |      |       |                     |              |     |    |
| (0)  | (1)  | (2)  | (3)  | (4)  | (5)  | (6)  | (7)                                          | (8)                                                      | (9)   | (10)      | (11) | (12) | (13) | (14) | (15) | (Pointer No.)                                  |                 |               |      |       |                     |              |     |    |
| 1358 | 1362 | 1366 | 1370 | 1374 | 1378 | 1382 | 1386                                         | 1390                                                     | 1394  | 1398      | 1402 | 1406 | 1410 | 1414 | 1418 | Md.14 Axis in which the                        |                 |               |      |       |                     |              |     |    |
| 1359 | 1363 | 1367 | 1371 | 1375 | 1379 | 1383 | 1387                                         | 1391                                                     | 1395  | 1399      | 1403 | 1407 | 1411 | 1415 | 1419 | warning occurred  Md.15 Axis warning No.       | 2               |               |      |       |                     |              |     |    |
|      |      |      |      |      |      |      |                                              |                                                          |       |           |      |      |      |      |      | Md.16 Axis warning                             | histo           |               |      |       |                     |              |     |    |
| 1360 | 1364 | 1368 | 1372 | 1376 | 1380 | 1384 | 1388                                         | 1392                                                     | 1396  | 1400      | 1404 | 1408 | 1412 | 1416 | 1420 | occurrence (Hour)                              | Warning history |               |      |       |                     |              |     |    |
| 1361 | 1365 | 1369 | 1373 | 1377 | 1381 | 1385 | 1389                                         | 1393                                                     | 1397  | 1401      | 1405 | 1409 | 1413 | 1417 | 1421 | Md.17 Axis warning occurrence (Minute: second) | War             |               |      |       |                     |              |     |    |
|      |      |      |      |      |      |      | 14                                           | 22                                                       |       |           |      | •    | •    | •    |      | Md.18 Warning history pointer                  |                 |               |      |       |                     |              |     |    |
|      |      |      |      |      |      |      |                                              | 24                                                       |       |           |      |      |      |      |      | Md.19 No. of write accesses to                 | 1               |               |      |       |                     |              |     |    |
|      | 1425 |      |      |      |      |      |                                              |                                                          |       | flash ROM |      |      |      |      |      |                                                |                 |               |      |       |                     |              |     |    |
|      |      |      |      |      |      |      | 14                                           | 31                                                       |       |           |      |      |      |      |      | Md.50 Forced stop input                        |                 |               |      |       |                     |              |     |    |

|            | Buffer mem | ory address     |                 |                                                              | Managara          |              |
|------------|------------|-----------------|-----------------|--------------------------------------------------------------|-------------------|--------------|
| Axis 1     | Axis 2     | Axis 3          | Axis 4          | ltem                                                         | Memo              | ry area      |
| 800<br>801 | 900<br>901 | 1000<br>1001    | 1100<br>1101    | Md.20 Current feed value                                     |                   |              |
| 802<br>803 | 902<br>903 | 1002<br>1003    | 1102<br>1103    | Md.21 Machine feed value                                     |                   |              |
| 804<br>805 | 904<br>905 | 1004<br>1005    | 1104<br>1105    | Md.22 Feedrate                                               |                   |              |
| 806        | 906        | 1006            | 1106            | Md.23 Axis error No.                                         |                   |              |
| 807        | 907        | 1007            | 1107            | Md.24 Axis warning No.                                       |                   |              |
| 808        | 908        | 1008            | 1108            | Md.25 Valid M code                                           |                   |              |
| 809        | 909        | 1009            | 1109            | Md.26 Axis operation status                                  |                   |              |
| 810<br>811 | 910<br>911 | 1010<br>1011    | 1110<br>1111    | Md.27 Current speed                                          |                   |              |
| 812<br>813 | 912<br>913 | 1012<br>1013    | 1112<br>1113    | Md.28 Axis feedrate                                          |                   |              |
| 814<br>815 | 914<br>915 | 1014<br>1015    | 1114<br>1115    | Md.29 Speed-position switching control positioning amount    |                   |              |
| 816        | 916        | 1016            | 1116            | Md.30 External input/output signal                           |                   |              |
| 817        | 917        | 1017            | 1117            | Md.31 Status                                                 |                   |              |
| 818<br>819 | 918<br>919 | 1018<br>1019    | 1118<br>1119    | Md.32 Target value                                           | ata               | æ            |
| 820<br>821 | 920<br>921 | 1020<br>1021    | 1120<br>1121    | Md.33 Target speed                                           | iitor d           | ır datı      |
| 824<br>825 | 924<br>925 | 1024<br>1025    | 1124<br>1125    | Md.34 Movement amount after near-point dog ON                | Axis monitor data | Monitor data |
| 826        | 926        | 1026            | 1126            | Md.35 Torque limit stored value                              | Axi               | 2            |
| 827        | 927        | 1027            | 1127            | Md.36 Special start data instruction parameter setting value |                   |              |
| 828        | 928        | 1028            | 1128            | Md.37 Special start data instruction No. setting value       |                   |              |
| 829        | 929        | 1029            | 1129            | Md.38 Start positioning data No. setting value.              |                   |              |
| 830        | 930        | 1030            | 1130            | Md.39 In speed control flag                                  |                   |              |
| 831        | 931        | 1031            | 1131            | Md.40 In speed change processing flag                        |                   |              |
| 832        | 932        | 1032            | 1132            | Md.41 Special start repetition counter                       |                   |              |
| 833        | 933        | 1033            | 1133            | Md.42 Control system repetition counter                      |                   |              |
| 834        | 934        | 1034            | 1134            | Md.43 Start data pointer being executed                      |                   |              |
| 835        | 935        | 1035            | 1135            | Md.44 Positioning data No. being executed                    |                   |              |
| 836        | 936        | 1036            | 1136            | Md.45 Block No. being executed                               |                   |              |
| 837        | 937        | 1037            | 1137            | Md.46 Last executed positioning data No.                     |                   |              |
| 838 to 847 | 938 to 947 | 1038 to<br>1047 | 1138 to<br>1147 | Md.47 Positioning data being executed                        |                   |              |

|            | Buffer mem | ory address  |              | Home                                                      | Memory area       |              |  |
|------------|------------|--------------|--------------|-----------------------------------------------------------|-------------------|--------------|--|
| Axis 1     | Axis 2     | Axis 3       | Axis 4       | Item                                                      | Ivierno           | ry area      |  |
| 848<br>849 | 948<br>949 | 1048<br>1049 | 1148<br>1149 | Md.100 OPR re-travel value                                |                   |              |  |
| 850<br>851 | 950<br>951 | 1050<br>1051 | 1150<br>1151 | Md.101 Real current value                                 |                   |              |  |
| 852<br>853 | 952<br>953 | 1052<br>1053 | 1152<br>1153 | Md.102 Deviation counter value                            |                   |              |  |
| 854<br>855 | 954<br>955 | 1054<br>1055 | 1154<br>1155 | Md.103 Motor rotation speed                               |                   |              |  |
| 856        | 956        | 1056         | 1156         | Md.104 Motor current value                                | Ī                 |              |  |
| 857        | 957        | 1057         | 1157         |                                                           | Ī                 |              |  |
| 858        | 958        | 1058         | 1158         |                                                           |                   |              |  |
| 859        | 959        | 1059         | 1159         |                                                           |                   |              |  |
| 860        | 960        | 1060         | 1160         | Maker setting                                             |                   |              |  |
| 861        | 961        | 1061         | 1161         |                                                           |                   |              |  |
| 862        | 962        | 1062         | 1162         |                                                           |                   |              |  |
| 863        | 963        | 1063         | 1163         |                                                           | ata               |              |  |
| 864        | 964        | 1064         | 1164         |                                                           | r ģ               | data         |  |
| 865        | 965        | 1065         | 1165         |                                                           | Axis monitor data | Monitor data |  |
| 866        | 966        | 1066         | 1166         | Md.106 Servo amplifier software No.                       | JE 2              | lonii        |  |
| 867        | 967        | 1067         | 1167         | was roo                                                   | Axis              | ≥            |  |
| 868        | 968        | 1068         | 1168         |                                                           | `                 |              |  |
| 869        | 969        | 1069         | 1169         |                                                           |                   |              |  |
| 870        | 970        | 1070         | 1170         | Md.107 Parameter error No.                                |                   |              |  |
| 871        | 971        | 1071         | 1171         |                                                           |                   |              |  |
| 872        | 972        | 1072         | 1172         |                                                           |                   |              |  |
| 873        | 973        | 1073         | 1173         | Maker setting                                             |                   |              |  |
| 874        | 974        | 1074         | 1174         |                                                           |                   |              |  |
| 875        | 975        | 1075         | 1175         |                                                           | <u> </u>          |              |  |
| 876        | 976        | 1076         | 1176         | Md.108 Servo status                                       |                   |              |  |
| 877        | 977        | 1077         | 1177         | CONTO SIGNAS                                              | 1                 |              |  |
| 878        | 978        | 1078         | 1178         | Md.109 Regenerative load ratio                            |                   |              |  |
| 879        | 979        | 1079         | 1179         | Md.110 The continuous effective load torque is indicated. |                   |              |  |
| 880        | 980        | 1080         | 1180         | Md.111 Peak torque ratio                                  |                   |              |  |
| 899        | 999        | 1099         | 1199         | Md.48 Deceleration start flag                             |                   |              |  |

|              | Buffer mem   | ory address  |              |                                                             | Manager           |              |
|--------------|--------------|--------------|--------------|-------------------------------------------------------------|-------------------|--------------|
| Axis 1       | Axis 2       | Axis 3       | Axis 4       | Item                                                        | Memo              | ry area      |
| 1500         | 1600         | 1700         | 1800         | Cd.3 Positioning start No.                                  |                   |              |
| 1501         | 1601         | 1701         | 1801         | Cd.4 Positioning starting point No.                         |                   |              |
| 1502         | 1602         | 1702         | 1802         | Cd.5 Axis error reset                                       |                   |              |
| 1503         | 1603         | 1703         | 1803         | Cd.6 Restart command                                        |                   |              |
| 1504         | 1604         | 1704         | 1804         | Cd.7 M code OFF request                                     |                   |              |
| 1505         | 1605         | 1705         | 1805         | Cd.8 External command valid                                 |                   |              |
| 1506         | 1606         | 1706         | 1806         | Cd.9 New current value                                      |                   |              |
| 1507<br>1508 | 1607<br>1608 | 1707<br>1708 | 1807<br>1808 |                                                             |                   |              |
| 1509         | 1609         | 1709         | 1809         | Cd.10 New acceleration time value                           |                   |              |
| 1510<br>1511 | 1610<br>1611 | 1710<br>1711 | 1810<br>1811 | Cd.11 New deceleration time value                           |                   |              |
|              |              |              |              | Cd.12 Acceleration/deceleration time change                 |                   |              |
| 1512         | 1612         | 1712         | 1812         | during speed change, enable/disable                         |                   |              |
| 4540         | 1010         | 4740         | 1010         | selection                                                   |                   |              |
| 1513<br>1514 | 1613<br>1614 | 1713<br>1714 | 1813<br>1814 | Cd.13 Positioning operation speed override                  |                   |              |
| 1515         | 1615         | 1715         | 1815         | Cd.14 New speed value                                       |                   |              |
| 1516         | 1616         | 1716         | 1816         | Cd.15 Speed change request                                  |                   |              |
| 1517         | 1617         | 1717         | 1817         | Cd.16 Inching movement amount  Cd.17 JOG speed              |                   |              |
| 1518<br>1519 | 1618<br>1619 | 1718<br>1719 | 1818<br>1819 |                                                             |                   | a            |
|              |              |              |              | Cd.18 Interrupt request during continuous                   | Axis control data | Control data |
| 1520         | 1620         | 1720         | 1820         | operation                                                   | con               | ontro        |
| 1521         | 1621         | 1721         | 1821         | Cd.19 OPR request flag OFF request                          | Axis              | ŏ            |
| 1522         | 1622         | 1722         | 1822         | Cd.20 Manual pulse generator 1 pulse input                  |                   |              |
| 1523         | 1623         | 1723         | 1823         | magnification                                               |                   |              |
| 1524         | 1624         | 1724         | 1824         | Cd.21 Manual pulse generator enable flag                    |                   |              |
| 1525         | 1625         | 1725         | 1825         | Cd.22 New torque value                                      |                   |              |
| 1526         | 1626         | 1726         | 1826         | Cd.23 Speed-position switching control movement             |                   |              |
| 1527         | 1627         | 1727         | 1827         | amount change register                                      |                   |              |
| 1528         | 1628         | 1728         | 1828         | Cd.24 Speed-position switching enable flag                  |                   |              |
| 1529         | 1629         | 1729         | 1829         | Maker setting                                               |                   |              |
| 1530<br>1531 | 1630<br>1631 | 1730<br>1731 | 1830<br>1831 | Cd.25 Position-speed switching control speed                |                   |              |
|              |              |              |              | change register  Cd.26 Position-speed switching enable flag |                   |              |
| 1532<br>1533 | 1632<br>1633 | 1732<br>1733 | 1832<br>1833 |                                                             |                   |              |
| 1534         | 1634         | 1733         | 1834         | Maker setting                                               |                   |              |
| 1535         | 1635         | 1735         | 1835         | Cd.27 Target position change value (new address)            |                   |              |
| 1536<br>1537 | 1636<br>1637 | 1736<br>1737 | 1836<br>1837 | Cd.28 Target position change value (new speed)              |                   |              |
| 1538         | 1638         | 1738         | 1838         | Cd.29 Target position change request flag                   |                   |              |
| 1539         | 1639         | 1739         | 1839         | Maker setting                                               |                   |              |
| 1540         | 1640         | 1740         | 1840         | Cd.30 Simultaneous starting axis start data No.             |                   |              |
|              | , , , ,      | 10           | 10.0         | (axis 1 start data No.)                                     |                   |              |

|        | Buffer mem | ory address |        | Item                                                                    | Memory area         |              |
|--------|------------|-------------|--------|-------------------------------------------------------------------------|---------------------|--------------|
| Axis 1 | Axis 2     | Axis 3      | Axis 4 | item                                                                    | iviemo              | ry area      |
| 1541   | 1641       | 1741        | 1841   | Cd.31 Simultaneous starting axis start data No. (axis 2 start data No.) |                     |              |
| 1542   | 1642       | 1742        | 1842   | Cd.32 Simultaneous starting axis start data No. (axis 3 start data No.) |                     |              |
| 1543   | 1643       | 1743        | 1843   | Cd.33 Simultaneous starting axis start data No. (axis 4 start data No.) |                     |              |
| 1544   | 1644       | 1744        | 1844   | Cd.34 Step mode                                                         |                     |              |
| 1545   | 1645       | 1745        | 1845   | Cd.35 Step valid flag                                                   | Axis control data   |              |
| 1546   | 1646       | 1746        | 1846   | Cd.36 Step start information                                            | ntrol               |              |
| 1547   | 1647       | 1747        | 1847   | Cd.37 Skip command                                                      | <u>s</u>            |              |
| 1548   | 1648       | 1748        | 1848   | Cd.38 Teaching data selection  Cd.39 Teaching positioning data No.      |                     |              |
| 1549   | 1649       | 1749        | 1849   |                                                                         |                     | ata          |
| 1550   | 1650       | 1750        | 1850   | Cd.40 ABS direction in degrees                                          |                     | Control data |
| 1551   | 1651       | 1751        | 1851   | Cd.100 Servo OFF command                                                |                     | Contr        |
| 1552   | 1652       | 1752        | 1852   | Cd.101 Torque output setting value                                      |                     |              |
| 1559   | 1659       | 1759        | 1859   | Cd.108 Gain changing command                                            |                     |              |
|        | 1900       |             |        | Cd.1 Flash ROM write request                                            |                     |              |
|        | 1901       |             |        | Cd.2 Parameter initialization request                                   |                     |              |
|        | 1905       |             |        | Cd.41 Deceleration start flag valid                                     |                     |              |
|        | 19         | 007         |        | Cd.42 Stop command processing for deceleration stop selection           | System control data |              |

|              | Buffer mem      | ory address    |                | ltem N                                                               |      | Memory area      |                  |
|--------------|-----------------|----------------|----------------|----------------------------------------------------------------------|------|------------------|------------------|
| Axis 1       | Axis 2          | Axis 3         | Axis 4         | item                                                                 | IV   | emory            | area             |
|              |                 |                |                | Da.1 Operation pattern                                               |      |                  |                  |
|              |                 |                |                | Da.2 Control system                                                  |      |                  |                  |
| 2000         | 2000 8000 14000 | 14000          | 20000          | Da.3 Acceleration time No.                                           |      |                  |                  |
|              |                 |                |                | Da.4 Deceleration time No.                                           |      |                  |                  |
|              |                 |                |                | Da.5 Axis to be interpolated                                         |      |                  |                  |
| 2001         | 8001            | 14001          | 20001          | Da.10 M code/condition data No. /No. of                              |      |                  |                  |
|              |                 |                |                | LOOP to LEND repetitions                                             | No.1 |                  |                  |
| 2002         | 8002            | 14002          | 20002          | Da.9 Dwell time/JUMP destination                                     | ž    |                  |                  |
|              |                 |                |                | positioning data No.                                                 |      |                  |                  |
| 2003         | 8003            | 14003          | 20003          | Maker setting  Da.8 Command speed  Da.6 Positioning address/movement |      | g                | g                |
| 2004<br>2005 | 8004<br>8005    | 14004<br>14005 | 20004<br>20005 |                                                                      |      | Positioning data | Positioning data |
| 2006         | 8006            | 14006          | 20006          |                                                                      |      | sitioni          | sitioni          |
| 2007         | 8007            | 14007          | 20007          | amount                                                               |      | S                | S.               |
| 2008<br>2009 | 8008<br>8009    | 14008<br>14009 | 20008<br>20009 | Da.7 Arc address                                                     |      |                  |                  |
| 2010         | 8010            | 14010          | 20010          |                                                                      |      |                  |                  |
| to           | to              | to             | to             | No.2                                                                 |      |                  |                  |
| 2019         | 8019            | 14019          | 20019          |                                                                      |      |                  |                  |
| 2020         | 8020            | 14020          | 20020          |                                                                      |      |                  |                  |
| to           | to              | to             | to             | No.3                                                                 |      |                  |                  |
| 2029         | 8029            | 14029          | 20020          |                                                                      |      |                  |                  |
| to           | to              | to             | to             | То                                                                   |      |                  |                  |
| 7990         | 13990           | 19990          | 25990          |                                                                      |      |                  |                  |
| to           | to              | to             | to             | No.600                                                               |      |                  |                  |
| 7999         | 13999           | 19999          | 25999          |                                                                      |      |                  |                  |

|            |                     | Buffe                      | er mem | ory add            | dress          |                 |       | lkovo                                                                            | Ma        |                  |                  |                                        |
|------------|---------------------|----------------------------|--------|--------------------|----------------|-----------------|-------|----------------------------------------------------------------------------------|-----------|------------------|------------------|----------------------------------------|
| Axi        | s 1                 | Axi                        | s 2    | Axi                | is 3           | Axi             | s 4   | Item                                                                             | ivie      | mory             | area             |                                        |
| 26000      | 26050               | 27000                      | 27050  | 28000              | 28050          | 29000           | 29050 | Da.11 Shape Da.12 Start data No. Da.13 Special start instruction Da.14 Parameter | 1st point | Block start data |                  |                                        |
| 26001      | 26051               | 27001                      | 27051  | 28001              | 28051          | 29001           | 29051 |                                                                                  |           | start            |                  |                                        |
|            | 26052               | 27001                      | 27051  | 28002              | 28052          | 29001           | 29051 | 2nd point                                                                        |           | 왕                |                  |                                        |
| 26002      |                     |                            |        |                    |                |                 |       | 3rd point                                                                        |           | <u> </u>         |                  |                                        |
| to         |                     | t                          |        | t                  | I              | t               |       | to                                                                               |           |                  | м<br>0           |                                        |
| 26049      | 26099               | 27049                      | 27099  | 28049              | 28099          | 29049           | 29099 | 50th point                                                                       | T .       |                  | bloc             |                                        |
| 261        | 100                 | 27                         | 100    | 28                 | 100            | 29 <sup>2</sup> | 100   | Da.15 Condition target                                                           |           |                  | Starting block   |                                        |
|            |                     |                            |        |                    |                |                 |       | Da.16 Condition operator                                                         |           |                  | Star             |                                        |
| 261<br>261 |                     | 27 <i>′</i><br>27 <i>′</i> |        | 28 <sup>2</sup>    |                | 29 <sup>2</sup> |       | Da.17 Address                                                                    | No.1      | ata              |                  |                                        |
| 261<br>264 |                     | 27′<br>274                 |        | 28 <sup>2</sup>    | 104<br>405     | 29 <sup>2</sup> |       | Da.18 Parameter 1                                                                | 140.1     | Condition data   |                  |                                        |
| 261<br>261 |                     | 27 <i>′</i><br>27 <i>′</i> |        | 28 <sup>2</sup>    | 106<br>107     | 29 <sup>2</sup> |       | Da.19 Parameter 2                                                                |           | Condi            |                  | ata)                                   |
| 26110 to   | 26119               | 27110 to                   | 27119  | 28110 to           | o 28119        | 29110 to        | 29119 | No.2                                                                             |           | 1                |                  | ķ                                      |
| 26120 to   |                     | 27120 to                   |        | 28120 to           |                | 29120 to        |       | No.3                                                                             |           | ]                |                  | 900                                    |
| 26190 to   |                     | 27190 to                   |        | 28190 to           |                | 29190 to        |       | to<br>No.10                                                                      |           | 1                |                  | ng l                                   |
| 26200 to   |                     | 27200 to                   |        | 28200 to 28299 29. |                | 29200 to 29299  |       | Block start data                                                                 |           |                  | Starting block 1 | Positioning data (Starting block data) |
| 26300 to   | 26399               | 27300 to                   | 27399  | 28300 to           | o 28399        | 29300 to        | 29399 | Condition data                                                                   |           |                  | Start            | osition                                |
| 26400 to   | 26400 to 26499 2740 |                            | 27499  | 28400 to           | 28400 to 28499 |                 | 29499 | Block start data                                                                 |           |                  | g block 2        |                                        |
| 26500 to   | 26599               | 27500 to                   | 27599  | 28500 to           | to 28599 295   |                 | 29599 | Condition data                                                                   |           |                  | Starting         |                                        |
| 26600 to   | 26699               | 27600 to                   | 27699  | 28600 to           | o 28699        | 29600 to        | 29699 | Block start data                                                                 |           |                  | block 3          |                                        |
| 26700 to   | 26799               | 27700 to                   | 27799  | 28700 to           | o 28799        | 29700 to        | 29799 | Condition data                                                                   |           |                  | Starting block   |                                        |
| 26800 to   | 26899               | 27800 to                   | 27899  | 28800 to           | o 28899        | 29800 to 29899  |       | Block start data                                                                 |           |                  | Starting block 4 |                                        |
| 26900 to   | 26999               | 27900 to                   | 27999  | 28900 to           | o 28999        | 29900 to        | 29999 | Condition data                                                                   |           |                  | Starting         |                                        |

|        | Buffer mem | ory address |        | Item                                                  | Memory area   |             |  |
|--------|------------|-------------|--------|-------------------------------------------------------|---------------|-------------|--|
| Axis 1 | Axis 2     | Axis 3      | Axis 4 | item                                                  |               |             |  |
|        | 30000      |             |        |                                                       | _             | data        |  |
|        |            |             |        | Condition judgement target data of the condition data | CPU<br>o area | Positioning |  |
| 30099  |            |             |        |                                                       | PLC           | Posit       |  |

|        | Buffer mem | ory address |        | Default |                                                                         |                          |  |  |
|--------|------------|-------------|--------|---------|-------------------------------------------------------------------------|--------------------------|--|--|
| Axis 1 | Axis 2     | Axis 3      | Axis 4 | value   | Item                                                                    | Memory area              |  |  |
| 30100  | 30300      | 30500       | 30700  | 0       | Pr.100 Servo series                                                     |                          |  |  |
| 30101  | 30301      | 30501       | 30701  | 0       | Pr.101 Maker setting                                                    |                          |  |  |
| 30102  | 30302      | 30502       | 30702  | 0000H   | Pr.102 Regenerative brake option                                        |                          |  |  |
| 30103  | 30303      | 30503       | 30703  | 0000H   | Pr.103 Absolute position detection system                               |                          |  |  |
| 30104  | 30304      | 30504       | 30704  | 0000H   | Pr.104 Function selection A-1                                           |                          |  |  |
| 30105  | 30305      | 30505       | 30705  | 0       | Pr.105 Maker setting                                                    | σ                        |  |  |
| 30106  | 30306      | 30506       | 30706  | 1       | Pr.106 Maker setting                                                    | eter                     |  |  |
| 30107  | 30307      | 30507       | 30707  | 1       | Pr.107 Maker setting                                                    | Basic setting parameters |  |  |
| 30108  | 30308      | 30508       | 30708  | 0001H   | Pr.108 Auto tuning mode                                                 | par                      |  |  |
| 30109  | 30309      | 30509       | 30709  | 12      | Pr.109 Auto tuning response                                             | ting                     |  |  |
| 30110  | 30310      | 30510       | 30710  | 100     | Pr.110 In-position range                                                | set                      |  |  |
| 30111  | 30311      | 30511       | 30711  | 10000   | Pr.111 Maker setting                                                    | asic                     |  |  |
| 30112  | 30312      | 30512       | 30712  | 10000   | Pr.112 Maker setting                                                    | B                        |  |  |
| 30113  | 30313      | 30513       | 30713  | 0       | Pr.113 Maker setting                                                    |                          |  |  |
| 30114  | 30314      | 30514       | 30714  | 0       | Pr.114 Rotation direction selection                                     | ers                      |  |  |
| 30115  | 30315      | 30515       | 30715  | 4000    | Pr.115 Encoder output pulses                                            | Servo parameters         |  |  |
| 30116  | 30316      | 30516       | 30716  | 0       | Pr.116 Maker setting                                                    | ara                      |  |  |
| 30117  | 30317      | 30517       | 30717  | 0       | Pr.117 Maker setting                                                    | d ox                     |  |  |
| 30118  | 30318      | 30518       | 30718  | 0       | Pr.118 Maker setting                                                    | Ser                      |  |  |
| 30119  | 30319      | 30519       | 30719  | 0000H   | Pr.119 Adaptive tuning mode                                             |                          |  |  |
| 30120  | 30320      | 30520       | 30720  | 0000H   | Pr.120 Vibration suppression control filter tuning mode                 |                          |  |  |
| 30121  | 30321      | 30521       | 30721  | 0       | Pr.121 Maker setting                                                    | ည                        |  |  |
| 30122  | 30322      | 30522       | 30722  | 0       | Pr.122 Feed forward gain                                                | parameters               |  |  |
| 30123  | 30323      | 30523       | 30723  | 500     | Pr.123 Maker setting                                                    | ram                      |  |  |
| 30124  | 30324      | 30524       | 30724  | 70      | Pr.124 Ratio of load inertia<br>moment to servo<br>motor inertia moment | Gain • filter setting pa |  |  |
| 30125  | 30325      | 30525       | 30725  | 24      | Pr.125 Model loop gain                                                  | jer 8                    |  |  |
| 30126  | 30326      | 30526       | 30726  | 37      | Pr.126 Position loop gain                                               | <b>≣</b>                 |  |  |
| 30127  | 30327      | 30527       | 30727  | 823     | Pr.127 Speed loop gain                                                  | ain                      |  |  |
| 30128  | 30328      | 30528       | 30728  | 337     | Pr.128 Speed integral compensation                                      | g                        |  |  |
| 30129  | 30329      | 30529       | 30729  | 980     | Pr.129 Speed differential compensation                                  |                          |  |  |
| 30130  | 30330      | 30530       | 30730  | 0       | Pr.130 Maker setting                                                    |                          |  |  |

|        | Buffer mem | ory address |        | Default |                                                                                | Momentarea                       |                  |  |
|--------|------------|-------------|--------|---------|--------------------------------------------------------------------------------|----------------------------------|------------------|--|
| Axis 1 | Axis 2     | Axis 3      | Axis 4 | value   | Item                                                                           | Memory a                         | irea             |  |
| 30131  | 30331      | 30531       | 30731  | 4500    | Pr.131 Machine resonance suppression filter 1                                  |                                  |                  |  |
| 30132  | 30332      | 30532       | 30732  | 0000H   | Pr.132 Notch form selection 1                                                  |                                  |                  |  |
| 30133  | 30333      | 30533       | 30733  | 4500    | Pr.133 Machine resonance suppression filter 2                                  |                                  |                  |  |
| 30134  | 30334      | 30534       | 30734  | 0000H   | Pr.134 Notch form selection 2                                                  |                                  |                  |  |
| 30135  | 30335      | 30535       | 30735  | 0       | Pr.135 Maker setting                                                           |                                  |                  |  |
| 30136  | 30336      | 30536       | 30736  | 3141    | Pr.136 Low-pass filter                                                         |                                  |                  |  |
| 30137  | 30337      | 30537       | 30737  | 1000    | Pr.137 Vibration suppression control vibration frequency setting               |                                  |                  |  |
| 30138  | 30338      | 30538       | 30738  | 1000    | Pr.138 Vibration suppression control resonance frequency setting               |                                  |                  |  |
| 30139  | 30339      | 30539       | 30739  | 0       | Pr.139 Maker setting                                                           |                                  |                  |  |
| 30140  | 30340      | 30540       | 30740  | 0       | Pr.140 Maker setting                                                           |                                  |                  |  |
| 30141  | 30341      | 30541       | 30741  | 0000H   | Pr.141 Low-pass filter selection                                               | S                                |                  |  |
| 30142  | 30342      | 30542       | 30742  | 0000H   | Pr.142 Slight vibration<br>suppression control<br>selection                    | Gain ∙ filter setting parameters | eters            |  |
| 30143  | 30343      | 30543       | 30743  | 0000H   | Pr.143 Maker setting                                                           | ng b                             | ame              |  |
| 30144  | 30344      | 30544       | 30744  | 0000H   | Pr.144 Gain changing selection                                                 | er setti                         | Servo parameters |  |
| 30145  | 30345      | 30545       | 30745  | 10      | Pr.145 Gain changing condition                                                 | in • filte                       | Ser              |  |
| 30146  | 30346      | 30546       | 30746  | 1       | Pr.146 Gain changing time constant                                             | Gai                              |                  |  |
| 30147  | 30347      | 30547       | 30747  | 70      | Pr.147 Gain changing ratio of load inertia moment to servomotor inertia moment |                                  |                  |  |
| 30148  | 30348      | 30548       | 30748  | 37      | Pr.148 Gain changing position loop gain                                        |                                  |                  |  |
| 30149  | 30349      | 30549       | 30749  | 823     | Pr.149 Gain changing speed loop gain                                           |                                  |                  |  |
| 30150  | 30350      | 30550       | 30750  | 337     | Pr.150 Gain changing speed integral compensation                               |                                  |                  |  |
| 30151  | 30351      | 30551       | 30751  | 1000    | Pr.151 Gain changing vibration suppression control vibration frequency setting |                                  |                  |  |
| 30152  | 30352      | 30552       | 30752  | 1000    | Pr.152 Gain changing vibration suppression control resonance frequency setting |                                  |                  |  |

|        | Buffer mem | ory address |        | Default | H                                            | Mamania                          |                  |
|--------|------------|-------------|--------|---------|----------------------------------------------|----------------------------------|------------------|
| Axis 1 | Axis 2     | Axis 3      | Axis 4 | value   | Item                                         | Memory a                         | irea             |
| 30153  | 30353      | 30553       | 30753  | 0       | Pr.153 Maker setting                         |                                  |                  |
| 30154  | 30354      | 30554       | 30754  | 0       | Pr.154 Maker setting                         | S                                |                  |
| 30155  | 30355      | 30555       | 30755  | 100     | Pr.155 Maker setting                         | nete                             |                  |
| 30156  | 30356      | 30556       | 30756  | 0       | Pr.156 Maker setting                         | aran                             |                  |
| 30157  | 30357      | 30557       | 30757  | 0       | Pr.157 Maker setting                         | g p                              |                  |
| 30158  | 30358      | 30558       | 30758  | 0       | Pr.158 Maker setting                         | ettin                            |                  |
| 30159  | 30359      | 30559       | 30759  | 1125    | Pr.159 Maker setting                         | Gain • filter setting parameters |                  |
| 30160  | 30360      | 30560       | 30760  | 1125    | Pr.160 Maker setting                         | ili (i                           |                  |
| 30161  | 30361      | 30561       | 30761  | 0004H   | Pr.161 Maker setting                         | i                                |                  |
| 30162  | 30362      | 30562       | 30762  | 0       | Pr.162 Maker setting                         | Ö                                |                  |
| 30163  | 30363      | 30563       | 30763  | 0       | Pr.163 Maker setting                         |                                  |                  |
| 30164  | 30364      | 30564       | 30764  | 3       | Pr.164 Error excessive alarm level           |                                  |                  |
| 30165  | 30365      | 30565       | 30765  | 0       | Pr.165 Electromagnetic brake sequence output |                                  |                  |
| 30166  | 30366      | 30566       | 30766  | 0000H   | Pr.166 Encoder output pulses selection       |                                  |                  |
| 30167  | 30367      | 30567       | 30767  | 0000H   | Pr.167 Function selection C-1                |                                  |                  |
| 30168  | 30368      | 30568       | 30768  | 0000H   | Pr.168 Function selection C-2                |                                  |                  |
| 30169  | 30369      | 30569       | 30769  | 0000H   | Pr.169 Maker setting                         |                                  | ဖွ               |
| 30170  | 30370      | 30570       | 30770  | 50      | Pr.170 Zero speed                            |                                  | eter             |
| 30171  | 30371      | 30571       | 30771  | 0       | Pr.171 Maker setting                         |                                  | ram              |
| 30172  | 30332      | 30572       | 30772  | 0000H   | Pr.172 Analog monitor output 1               | હ                                | Servo parameters |
| 30173  | 30333      | 30573       | 30773  | 0001H   | Pr.173 Analog monitor output 2               | amete                            | Se               |
| 30174  | 30374      | 30574       | 30774  | 0       | Pr.174 Analog monitor 1 offset               | Expansion setting parameters     |                  |
| 30175  | 30375      | 30575       | 30775  | 0       | Pr.175 Analog monitor 2 offset               | on sett                          |                  |
| 30176  | 30376      | 30576       | 30776  | 0       | Pr.176 Maker setting                         | ınsic                            |                  |
| 30177  | 30377      | 30577       | 30777  | 0       | Pr.177 Maker setting                         | edx                              |                  |
| 30178  | 30378      | 30578       | 30778  | 0       | Pr.178 Maker setting                         | ш                                |                  |
| 30179  | 30379      | 30579       | 30779  | 0       | Pr.179 Maker setting                         |                                  |                  |
| 30180  | 30380      | 30580       | 30780  | 0       | Pr.180 Function selection C-4                |                                  |                  |
| 30181  | 30381      | 30581       | 30781  | 0       | Pr.181 Maker setting                         |                                  |                  |
| 30182  | 30382      | 30582       | 30782  | 0       | Pr.182 Maker setting                         |                                  |                  |
| 30183  | 30383      | 30583       | 30783  | 0       | Pr.183 Maker setting                         |                                  |                  |
| 30184  | 30384      | 30584       | 30784  | 0       | Pr.184 Maker setting                         |                                  |                  |
| 30185  | 30385      | 30585       | 30785  | 0       | Pr.185 Maker setting                         |                                  |                  |
| 30186  | 30386      | 30586       | 30786  | 0       | Pr.186 Maker setting                         |                                  |                  |
| 30187  | 30387      | 30587       | 30787  | 0       | Pr.187 Maker setting                         |                                  |                  |
| 30188  | 30388      | 30588       | 30788  | 0       | Pr.188 Maker setting                         |                                  |                  |
| 30189  | 30389      | 30589       | 30789  | 0       | Pr.189 Maker setting                         |                                  |                  |

|        | Buffer mem | ory address |        | Default | .,                                      | M                               |                  |
|--------|------------|-------------|--------|---------|-----------------------------------------|---------------------------------|------------------|
| Axis 1 | Axis 2     | Axis 3      | Axis 4 | value   | Item                                    | Memory a                        | irea             |
| 30190  | 30390      | 30590       | 30790  | 0       | Pr.190 Maker setting                    | D                               |                  |
| 30191  | 30391      | 30591       | 30791  | 0       | Pr.191 Maker setting                    | Expansion setting parameters    |                  |
| 30192  | 30392      | 30592       | 30792  | 0       | Pr.192 Maker setting                    | n se                            |                  |
| 30193  | 30393      | 30593       | 30793  | 0       | Pr.193 Maker setting                    | ısio                            |                  |
| 30194  | 30394      | 30594       | 30794  | 0       | Pr.194 Maker setting                    | храі<br>ра                      |                  |
| 30195  | 30395      | 30595       | 30795  | 0       | Pr.195 Maker setting                    | Ú                               |                  |
| 30196  | 30396      | 30596       | 30796  | 0       | Pr.196 Maker setting                    |                                 |                  |
| 30197  | 30397      | 30597       | 30797  | 0       | Pr.197 Maker setting                    |                                 |                  |
| 30198  | 30398      | 30598       | 30798  | 0       | Pr.198 Maker setting                    |                                 |                  |
| 30199  | 30399      | 30599       | 30799  | 0       | Pr.199 Maker setting                    |                                 |                  |
| 30200  | 30400      | 30600       | 30800  | 0       | Pr.200 Maker setting                    |                                 |                  |
| 30201  | 30401      | 30601       | 30801  | 0       | Pr.201 Maker setting                    |                                 |                  |
| 30202  | 30402      | 30602       | 30802  | 0005H   | Pr.202 Output signal device selection 1 |                                 |                  |
| 30203  | 30403      | 30603       | 30803  | 0004H   | Pr.203 Output signal device selection 2 |                                 |                  |
| 30204  | 30404      | 30604       | 30804  | 0003H   | Pr.204 Output signal device selection 3 |                                 |                  |
| 30205  | 30405      | 30605       | 30805  | 0       | Pr.205 Maker setting                    |                                 |                  |
| 30206  | 30406      | 30606       | 30806  | 0004H   | Pr.206 Maker setting                    |                                 | etei             |
| 30207  | 30407      | 30607       | 30807  | 0       | Pr.207 Maker setting                    | Input/output setting parameters | Servo parameters |
| 30208  | 30408      | 30608       | 30808  | 0       | Pr.208 Maker setting                    | ram                             | ра               |
| 30209  | 30409      | 30609       | 30809  | 0       | Pr.209 Maker setting                    | ba b                            | ervc             |
| 30210  | 30410      | 30610       | 30810  | 0       | Pr.210 Maker setting                    | tting.                          | Ō                |
| 30211  | 30411      | 30611       | 30811  | 0       | Pr.211 Maker setting                    | t se                            |                  |
| 30212  | 30412      | 30612       | 30812  | 0       | Pr.212 Maker setting                    | ndtr                            |                  |
| 30213  | 30413      | 30613       | 30813  | 0       | Pr.213 Maker setting                    | nt/or                           |                  |
| 30214  | 30414      | 30614       | 30814  | 0       | Pr.214 Maker setting                    | npr                             |                  |
| 30215  | 30415      | 30615       | 30815  | 0       | Pr.215 Maker setting                    | _                               |                  |
| 30216  | 30416      | 30616       | 30816  | 0       | Pr.216 Maker setting                    |                                 |                  |
| 30217  | 30417      | 30617       | 30817  | 0       | Pr.217 Maker setting                    |                                 |                  |
| 30218  | 30418      | 30618       | 30818  | 0       | Pr.218 Maker setting                    |                                 |                  |
| 30219  | 30419      | 30619       | 30819  | 0       | Pr.219 Maker setting                    |                                 |                  |
| 30220  | 30420      | 30620       | 30820  | 0       | Pr.220 Maker setting                    |                                 |                  |
| 30221  | 30421      | 30621       | 30821  | 0       | Pr.221 Maker setting                    |                                 |                  |
| 30222  | 30422      | 30622       | 30822  | 0       | Pr.222 Maker setting                    |                                 |                  |
| 30223  | 30423      | 30623       | 30823  | 0       | Pr.223 Maker setting                    |                                 |                  |
| 30224  | 30424      | 30624       | 30824  | 0       | Pr.224 Maker setting                    |                                 |                  |
| 30225  | 30425      | 30625       | 30825  | 0       | Pr.225 Maker setting                    |                                 |                  |
| 30226  | 30426      | 30626       | 30826  | 0       | Pr.226 Maker setting                    |                                 |                  |
| 30227  | 30427      | 30627       | 30827  | 0       | Pr.227 Maker setting                    |                                 |                  |

# Appendix 8 External dimension drawing

## [1] QD75MH1/QD75MH2/QD75MH4

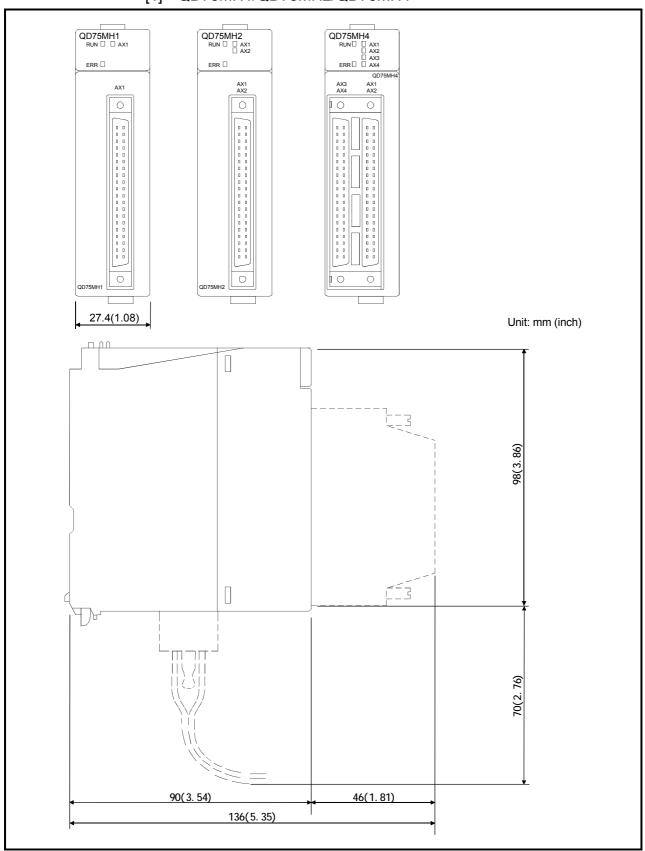

Appendix - 71

**APPENDICES** MELSEC-Q **MEMO** 

#### **INDEX**

| Number]                                              |  |
|------------------------------------------------------|--|
| 1-axis fixed-feed control 9-44                       |  |
| 1-axis linear control (ABS linear 1) 9-27            |  |
| 1-axis linear control (INC linear 1) 9-28            |  |
| 1-axis speed control 9-68                            |  |
| 2-axis circular interpolation control with sub point |  |
| designation (ABS circular sub) 9-54                  |  |
| 2-axis circular interpolation control with sub point |  |
| designation (INC circular sub) 9-57                  |  |
| 2-axis circular interpolation control with center    |  |
| point designation (ABS circular right/ABS            |  |
| circular left) 9-62                                  |  |
| 2-axis circular interpolation control with center    |  |
| point designation (INC circular right/INC            |  |
| circular left) 9-65                                  |  |
| 2-axis fixed-feed control (interpolation)            |  |
| 9-46                                                 |  |
| 2-axis linear interpolation control (ABS linear 2)   |  |
|                                                      |  |
| 2-axis linear interpolation control (INC linear 2)   |  |
|                                                      |  |
| 2-axis speed control 9-71                            |  |
| 3-axis fixed-feed control (interpolation) 9-48       |  |
| 3-axis linear interpolation control (ABS linear 3)   |  |
| 9-33                                                 |  |
| 3-axis linear interpolation control (INC linear 3)   |  |
| 9-36                                                 |  |
| 3-axis speed control                                 |  |
| 4-axis fixed-feed control (interpolation) 9-52       |  |
| 4-axis linear interpolation control (ABS linear 4)   |  |
| 9-39                                                 |  |
| 4-axis linear interpolation control (INC linear 4)   |  |
| 9-42                                                 |  |
| 4-axis speed control 9-78                            |  |
| <sup>-</sup> A]                                      |  |
| ABS direction in degrees ( Cd.40 )5-168              |  |
|                                                      |  |
| Absolute position detection system (Pr.103) 5-62     |  |
| Absolute system 9-15                                 |  |
| Acceleration time 0 ( Pr.9 )                         |  |
| Acceleration time 1 ( Pr.25 ) 5-38                   |  |
| Acceleration time 2 ( Pr.26 ) 5-38                   |  |
| Acceleration time 3 ( Pr.27 ) 5-38                   |  |

| Acceleration time No. ( Da.3 )5-92               |
|--------------------------------------------------|
| Acceleration/deceleration process selection      |
| (Pr.34)5-40                                      |
| Acceleration/deceleration processing function    |
| 12-86                                            |
| Acceleration/deceleration time change during     |
| speed change, enable/disable selection ( Cd.12   |
| 5-154                                            |
| Acceleration/deceleration time change function   |
| 12-52                                            |
| Acceleration/deceleration time change program    |
| 6-45                                             |
| Actual acceleration/deceleration time5-28        |
| Adaptive tuning mode( Pr.119 )5-68               |
| Adaptive vibration suppression control/low pass  |
| filter ( Pr.125 )5-70                            |
| Address ( Da.17 )5-115                           |
| AFTER mode12-70                                  |
| Allowable circular interpolation error width     |
| ( Pr.41 )5-44                                    |
| Analog monitor output 1 ( Pr.172 )5-80           |
| Analog monitor output 2 ( Pr.173 )5-82           |
| Analog monitor 1 offset ( Pr.174 )5-84           |
| Analog monitor 2 offset ( Pr.175 )5-84           |
| Applicable system2-6                             |
| Applicable wire size3-3                          |
| Arc address ( Da.7 )5-100                        |
| Auto tuning ( Pr.108 )5-62                       |
| Automatic trapezoidal acceleration/deceleration  |
| processing method12-87                           |
| Axis display LED4-3                              |
| Axis error No. ( Md.10 , Md.23 )5-124, 128       |
| Axis error occurrence (Hour) ( Md.11 )5-124      |
| Axis error occurrence (Minute: second) ( Md.12 ) |
| 5-124                                            |
| Axis error reset ( Cd.5 )5-150                   |
| Axis feed rate ( Md.28 )5-132                    |
| Axis in which the error occurred ( Md.9 )        |
|                                                  |
| 5-124                                            |
| Axis in which the warning occurred ( Md.14 )     |
| 5-126                                            |
| A VIC MANITAL AGIA & 100                         |

| Axis operation status ( Md.26 ) 5-130                       | Connection confirmation                                   | 4-14    |
|-------------------------------------------------------------|-----------------------------------------------------------|---------|
| Axis stop signal3-17                                        | Connector                                                 | 4-3     |
| Axis to be interpolated ( Da.5 )5-92                        | Continuous operation interrupt program                    |         |
| Axis warning detection flag 5-134                           | Continuous path control                                   |         |
| Axis warning No. ( Md.15 , Md.24 ) 5-130                    | Continuous positioning control                            |         |
| Axis warning occurrence (Hour) ( Md.16 ). 5-126             | Control data area                                         |         |
| , , ,, ,                                                    | Control functions                                         |         |
| Axis warning occurrence (Minute: second)                    | Control system ( Da.2 )                                   | 5-92    |
| ( Md.17 ) 5-126                                             | Control system repetition counter ( Md.42                 | ])      |
| ID1                                                         |                                                           |         |
| [B]                                                         | Count method 1)                                           |         |
| Backlash compensation amount ( Pr.11 ). 5-30                | Count method 2)                                           |         |
| Backlash compensation function                              | Creep speed ( Pr.47 )                                     | 5-54    |
| Basic parameters 1                                          | Current feed value                                        | 9-16    |
| Basic parameters 2                                          | Current feed value ( Md.20 )                              | 5-128   |
| Block                                                       | Current feed value during speed control (                 | Pr.21 ) |
| · · · · · · · · · · · · · · · · · · ·                       |                                                           |         |
| Block start (Normal start)                                  | Current speed ( Md.27 )                                   |         |
| Block start data area (Next 7000 to 7004) 7.3               | Current opoca ( )                                         | 0 100   |
| Block start data area (Nos. 7000 to 7004) 7-3 Buffer memory | [D]                                                       |         |
| Buffer memory area configuration                            | Data set method                                           | 8-13    |
| BUSY signal                                                 | Data transmission process                                 |         |
| 2001 Olg. (a                                                | Deceleration stop                                         |         |
| [C]                                                         | Deceleration curve                                        |         |
| Cable clamp4-12                                             | Deceleration curve re-processing                          |         |
| Combination of functions 3-12                               | Deceleration curve configuration                          |         |
| Combination of main functions and sub                       | Deceleration start flag ( Md.48 )                         | 5-142   |
| functions 3-12                                              | Deceleration start flag function                          | 12-94   |
| Command in-position flag 5-134                              | Deceleration start flag valid (Cd.41)                     | 5-148   |
| Command in-position function                                | Deceleration time 0 ( Pr.10 )                             | 5-28    |
| Command in-position width (Pr.16) 5-32                      | Deceleration time 1 ( Pr.28 )                             | 5-38    |
| Command speed(Da.8)5-102                                    | Deceleration time 2 ( Pr.29 )                             |         |
| Common functions                                            | Deceleration time 3 ( Pr.30 )                             |         |
| Communicating signals between QD75MH and                    |                                                           |         |
| each module                                                 | Deceleration time No. ( Da.4 )                            |         |
| Composite speed 5-34 Condition data 10-16                   | Detailed parameters 1                                     |         |
| Condition data                                              | Detailed parameters 2                                     |         |
| Condition operator ( Da.16 )                                | Details of input signals (QD75MH → PLC                    |         |
| · · · · · · · · · · · · · · · · · · ·                       | Data in a factor to invalid (DLO ODL) A OF                |         |
| Condition start                                             | Details of output signals (PLC CPU → QE                   | •       |
| Condition target ( Da.15 ) 5-115                            | Deviation counter clear                                   |         |
| Conditional JUMP 9-112                                      |                                                           |         |
| Configuration and roles of QD75MH memory                    | Deviation counter value ( Md.102 )  Disposal instructions |         |
|                                                             | DOS/V personal computer                                   |         |
| Confirming the current value9-16                            | Drive unit (Servo amplifier)                              |         |
| Confirming the installation and wiring 4-14                 | Drive drift (Oet vo arripilitet)                          | ^-13    |

| Dwell time (JUMP destination positioning data                         | Follow up function                                                                                                    | 12-106     |
|-----------------------------------------------------------------------|----------------------------------------------------------------------------------------------------|------------|
| No.) ( Da.9 )5-102                                                    | For creating program                                                                                                    | 6-2        |
| Dwell time during OPR retry (Pr.57) 5-58                              | For installation                                                                                                    | 4-7        |
| Dwentime during of referry (                                          | For maintenance                                                                                                    | 4-17       |
| (E)                                                                   | For restarting                                                                                                    |            |
| [E] Effective lead torque ( Md 440 ) 5 146                            | For starting "fast OPR"                                                                                                    | 6-59       |
| Effective load torque ( Md.110 ) 5-146 Electrical specifications 3-18 | For starting "machine OPR"                                                                                                    | 6-58       |
| Electrical specifications sequence ( Pr.121 )                         | For starting "major positioning control                                                                                                    |            |
|                                                                       | For starting "position-speed switching                                                                                                    | control"   |
| Electromagnetic brake sequence output ( Pr.165 )                      |                                                                                                    | 6-60       |
| 5-80                                                                  | For starting "speed-position switching                                                                                                    |            |
| Electronic gear function 12-13                                        |                                                                                                    |            |
| Emergency stop6-69                                                    | For starting with external command s                                                                                                    | -          |
| Encoder output pulses selection ( Pr.166 ) 5-80                       | For wiring                                                                                                    |            |
| Error and warning details 15-2                                        | Forced stop                                                                                                    |            |
| Error detection signal                                                | Forced stop function                                                                                                    |            |
| Error excessive alarm level ( Pr.164 ) 5-80                           | Forced stop input ( Md.50 )                                                                                                    |            |
| Error history                                                         | Forced stop valid/invalid selection ( P                                                                                                    | •          |
| Error history pointer ( Md.13 ) 5-124                                 | Front-loading speed switching mode .                                                                                                    |            |
| Error judgment ( Md.7 ) 5-122                                         | Functions for compensating the contr                                                                                                    |            |
| Error reset program                                                   | Function selection A-1 ( Pr.104 )                                                                                                    |            |
| Execution data backup function                                        | Function selection C-1 (Pr.167)                                                                                                    |            |
| Execution prohibition flag                                            | Function selection C-2 (Pr.168)                                                                                                    |            |
| External command                                                      | Function selection C-4 (Pr.180)                                                                                                    |            |
| External command function selection ( Pr.42 )                         | Functions to change the control detai                                                                                                    |            |
| •                                                                     | Functions to limit the control                                                                                                    |            |
|                                                                       | Function version                                                                                                    | Appendix-3 |
| External command function valid setting program                       | IC1                                                                                                    |            |
| 6-36                                                                  | [G] Gain changing command ( Cd.108 ) .                                                                                                    | 5 17C      |
| External command valid ( Cd.8 )5-152                                  | Gain changing command ( Ed. 199 ).                                                                                                    |            |
| External device connector4-3                                          | Gain changing position loop gain ( Pr                                                                                                    | •          |
| External dimension drawingAppendix-63                                 | servo motor inertia moment ( Pr.147 )                                                                                                    |            |
| External input/output signal ( Md.30 ) 5-132                          | Gain changing selection ( Pr.144 )                                                                                                    |            |
| External I/O signal logic switching function 13-8                     | Gain changing speed integral comper                                                                                                    |            |
| External input signal selection (Pr.80) 13-8                          | ( Pr.150 )                                                                                                    |            |
| External signal selection function 13-7                               | Gain changing speed loop gain ( Pr.1                                                                                                    |            |
|                                                                       | Gain changing time constant ( Pr.146)                                                                                                    | •          |
| [F]                                                                   | Gain changing vibration suppression of                                                                                                    | •          |
| Fast OPR 8-14                                                         | resonance frequency setting ( Pr.152                                                                                                    |            |
| Fatal stop 6-70                                                       | Gain changing vibration suppression of                                                                                                    | •          |
| Features of QD75MH1-2                                                 | vibration frequency setting ( Pr.151 ) .                                                                                                    |            |
| Feed forward gain ( Pr.122 ) 5-68                                     | General configuration of program                                                                                                    |            |
| Feedrate ( Md.22 ) 5-128                                              | General image of system                                                                                                    |            |
| Flash ROM 7-2                                                         | GX Configurator-QP                                                                                                    |            |
| Flash ROM write program6-50                                           | GX Developer                                                                                                    |            |
| Flash ROM write request ( Cd.1 ) 5-148                                | <i>5.</i> ( <i>5.</i> ( <b>5.</b> ( <b>5.</b> ( <b>5.</b> ( <b>5.</b> ( <b>5.</b> ( <b>5.</b> ( <b>5.</b> ( <b>5.</b> ( <b>5.</b> ( <b>5</b> |            |
| ·                                                                     |                                                                                                    |            |
| Flow of all processes                                                 |                                                                                                    |            |
| Flow of system operation 1-22                                         |                                                                                                    |            |

|                                                  | JUMP instruction                       | 9-112      |
|--------------------------------------------------|----------------------------------------|------------|
| [H]                                              |                                        |            |
| Handling4-5                                      | [K]                                    |            |
| Hardware stroke limit function 12-35             |                                        |            |
| High-level positioning control10-2               | [L]                                    |            |
| ru3                                              | Last executed positioning data No. ( N | /ld.46 )   |
|                                                  |                                        |            |
| In speed change processing flag ( Md.40 )        | LED display functions                  |            |
| 5-138                                            | LEND                                   |            |
| In speed control flag5-134                       | List of block start data               |            |
| In speed control flag ( Md.39 )5-138             | List of condition data                 |            |
| In test mode flag(Md.1)5-118                     | List of configuration devices          |            |
| <u> </u>                                         | List of control data                   |            |
| Inching movement amount ( Cd.16 ) 5-158          | List of dedicated instructions         |            |
| Inching operation setting program 6-41           | List of devices used                   |            |
| Inching operation start time chart 11-23         | List of errors                         | 15-6       |
| Inching operation timing and processing times    | List of functions                      | 3-4        |
| 11-19                                            | List of input signal details           | 3-20       |
| Inching operation11-17                           | List of input/output signals           |            |
| Incremental system 9-15                          | List of monitor data                   |            |
| Independent positioning control9-6               | List of parameters                     | 5-24       |
| Initialization program 6-53                      | List of positioning data               | 5-90       |
| In-position range ( <u>Pr.110</u> )              | List of warnings                       |            |
| Input signal logic selection ( Pr.22 ) 5-34      | LOOP                                   | 9-114      |
| Interface internal circuit                       | Lower limit                            | 3-21       |
| Intentional stop                                 | Low-pass filter ( Pr.136 )             | 5-74       |
| Internal circuit                                 | Low-pass filter selection (Pr.141)     | 5-76       |
| Internal current consumption                     |                                        |            |
| Interpolation axis                               | [M]                                    |            |
| Interpolation control                            | M code (Condition data No., No. of LC  | OP to      |
| Interpolation speed designation method ( Pr.20 ) | LEND repetitions) ( Da.10 )            | 5-102      |
| 5-34                                             | M code OFF request                     | 12-70      |
| Interruption request during continuous operation | M code OFF request (Cd.7)              | 5-150      |
| ( Cd.18 ) 5-158                                  | M code ON signal                       |            |
|                                                  | M code ON signal output timing         |            |
| [J]                                              | M code ON signal output timing         |            |
| JOG operation11-4                                |                                        | •          |
| JOG operation acceleration time selection        | M code output function                 |            |
| ( Pr.32 ) 5-38                                   | Machine feed value                     |            |
| JOG operation deceleration time selection        | Machine feed value ( Md.21 )           |            |
| ( Pr.33 )                                        | Machine OPR                            | 8-5        |
|                                                  | Machine response suppression filter 2  |            |
| JOG operation setting program                    | ( Pr.133 )                             | 5-72       |
| JOG operation start time chart                   | Main functions                         | 3-4        |
| JOG operation timing and processing times        | Major positioning controls             |            |
|                                                  | Manual control                         |            |
| JOG speed ( Cd.17 )5-158                         | Manual pulse generator                 | 2-4        |
| JOG speed limit value ( Pr.31 ) 5-38             | Manual pulse generator                 |            |
| JOG start signal 3-14                            | Manual pulse generator cableA          | ppendix-36 |
| Inde                                             | x - 4                                  |            |

| Manual pulse generator 1 pulse input                  | NOP instruction                     | 9-111       |
|-------------------------------------------------------|-------------------------------------|-------------|
| magnification ( Cd.20 )5-160                          | Normal start                        |             |
|                                                       | Notch form selection 1 (Pr.132)     |             |
| Manual pulse generator enable flag ( Cd.21 )          | Notch form selection 2 (Pr.134)     |             |
| 5-160                                                 | ,                                   |             |
| Manual pulse generator input selection ( Pr.24 )      | [O]                                 |             |
| 5-34                                                  | OP address ( Pr.45 )                | 5-52        |
| Manual pulse generator operation 11-27                | OP shift amount ( Pr.53 )           | 5-58        |
| Manual pulse generator operation program              | OP shift function                   | 12-8        |
| Manual pulse generator operation start time chart     | Operating principle                 | 1-7         |
| 11-34                                                 | Operation pattern ( Da.1 )          | 5-92        |
| Manual pulse generator operation timing and           | Operation patterns                  | 9-5         |
| processing times11-29                                 | Operation setting for incompletion  | of OPR      |
| Mechanism of positioning control 1-7                  | (Pr.55)                             | 5-58        |
| Model loop gain ( Pr.125 )5-70                        | Operation setting for incompletion  |             |
| Monitor data area7-3                                  | function                            |             |
| Movement amount after near-point dog ON               | Operation timing and processing ti  | _           |
| ( Md.34 ) 5-136                                       | position-speed switching control    |             |
| Motor current value ( Md.104 )5-142                   | Operation timing and processing to  | _           |
| Motor rotation speed ( Md.103 ) 5-142                 | speed-position switching control (A |             |
| Movement amount per pulse ( Pr.2 to Pr.4 )            | Operation timing and processing ti  |             |
| 5-24                                                  | speed-position switching control (I | _           |
| Movement amount per rotation (Pr.3) 5-24              |                                     |             |
| Multiple axes simultaneous start control 10-20        | Operation timing and processing ti  | ime of fast |
| Multiple PLC2-6                                       | OPR                                 | 8-15        |
|                                                       | OPR acceleration time selection (   | Pr.51 )5-56 |
| [N]                                                   | OPR basic parameters                | 5-50        |
| Names of each part4-3                                 | OPR complete flag                   | 5-134       |
| Near pass function                                    | OPR deceleration time selection (   | Pr.52 )5-56 |
| Near pass 12-20 Near-point dog method machine OPR 8-6 | OPR detailed parameters             | 5-56        |
| Near-point dog signal                                 | OPR direction ( Pr.44 )             | 5-52        |
| New acceleration time value ( Cd.10 ) 5-154           | OPR method                          |             |
| New current value9-106                                | OPR method ( Pr.43 )                | 5-50        |
| New current value ( Cd.9 )5-152                       | OPR method (1): Near-point dog r    |             |
|                                                       | OPR method (2): Count method 1      |             |
| New deceleration time value ( Cd.11 ) 5-154           |                                     | •           |
| New speed value ( Cd.14 )5-156                        | OPR method (3): Count method 2      | )           |
| New torque value ( Cd.22 )5-160                       |                                     | 8-11        |
| NEXT start 10-15                                      | OPR method (4): Data set method     |             |
| No. of control axes 3-2                               | OPR OFF request program             |             |
| No. of modules can be mounted2-6                      | OPR request                         |             |
| No. of occupied I/O points                            | OPR request flag                    |             |
| No. of pulses per rotation ( Pr.2 ) 5-24              | OPR request flag OFF request (      | ŕ           |
| No. of write accesses to flash ROM ( Md.19 )          |                                     |             |
| 5-126                                                 | OPR retry ( Pr.48 )                 |             |
| ·                                                     | OPR re-travel value ( Md.100 )      | 5-142       |

|   | OPR retry function                                          | 12-4    |
|---|-------------------------------------------------------------|---------|
|   | OPR speed ( Pr.46 )                                         | 5-52    |
|   | OPR torque limit value ( Pr.54 )                            | 5-58    |
|   | Order of priority for stop process                          | 6-71    |
|   | Outline design of positioning system                        |         |
|   | Outline of installation, wiring and maintena                |         |
|   | Outline of OPR control                                      |         |
|   | Outline for restarting                                      |         |
|   | Outline of starting                                         |         |
|   | Outline of stopping                                         |         |
|   | Output signal device selection 1 ( Pr.202 )                 | 5-86    |
|   | Output signal device selection 2 ( Pr.203 )                 | 5-86    |
|   | Output signal device selection 3 ( Pr.204 )                 |         |
|   | Override function                                           |         |
|   | Override program                                            | 6-44    |
| F | p]                                                          |         |
|   | Parameter ( Da.14 )                                         | . 5-109 |
|   | Parameter 1 ( Da.18 )                                       | . 5-115 |
|   | Parameter 2 ( Da.19 )                                       | . 5-115 |
|   | Parameter area                                              |         |
|   | Parameter initialization program                            |         |
|   | Parameter initialization request ( Cd.2 )                   | . 5-148 |
|   | Performance specifications                                  | 3-2     |
|   | Peripheral device                                           |         |
|   | Personal computer                                           |         |
|   | PFWRT                                                       |         |
|   | PINITPLC CPU                                                |         |
|   | PLC CPU memo area                                           |         |
|   | PLC CPU module                                              |         |
|   | PLC READY signal                                            |         |
|   | PLC READY signal [Y0] ON program                            | 6-36    |
|   | Position loop gain ( Pr.126 )                               |         |
|   | Position-speed switching control                            |         |
|   | Position-speed switching control speed chargister ( Cd.25 ) | _       |
|   | Position-speed switching control enable fla                 |         |
|   | ( Cd.26 )                                                   | -       |
|   | Position-speed switching latch flag                         | . 5-134 |
|   | Position-speed switching signal                             | 3-21    |
|   | Positioning address/movement amount                         |         |
|   | ( Da.6 )                                                    |         |
|   | Positioning complete signal                                 |         |
|   | Positioning complete signal output time (                   |         |
|   |                                                             | 5-44    |

| Positioning control operation program                                         | 6-16   |
|-------------------------------------------------------------------------------|--------|
| Positioning complete                                                          |        |
| Positioning data area (No.1 to 600)                                           |        |
| Positioning data being executed ( Md.47 )                                     |        |
|                                                                               |        |
| Positioning data No. being executed ( Md.                                     |        |
|                                                                               |        |
| Positioning operation speed override ( Cd.                                    | •      |
| Positioning program examples                                                  |        |
| Positioning start No. ( Cd.3 )                                                |        |
| Positioning start No. setting program                                         |        |
| Positioning start program                                                     |        |
| Positioning start signal                                                      |        |
| Positioning starting point No. (Cd.4)                                         |        |
| , , , , , , , , , , , , , , , , , , , ,                                       | 5-150  |
| Precautions                                                                   | 1 17   |
| Disposal instructions                                                         |        |
| Handling precautions                                                          |        |
| Precautions for creating program                                              |        |
| Precautions for installation                                                  |        |
| Precautions for maintenance                                                   |        |
| Precautions for SSCNET cable wiring     Prescutions for using stepping meters |        |
| Precautions for using stepping motor .     Precautions for wiring.            |        |
| Precautions for wiring  Pre-reading start function                            |        |
| Pre-reading start function  Process time                                      | 12-09  |
| <ul> <li>Inching operation timing and processin</li> </ul>                    | a time |
| g operation timing and processing                                             | -      |
| JOG operation timing and processing t                                         |        |
|                                                                               |        |
| Machine OPR operation timing and pro                                          |        |
| time                                                                          |        |
| Manual pulse generator operation timir                                        |        |
| processing times                                                              | _      |
| Operation timing and processing time (                                        |        |
| position-speed switching control                                              | _      |
| Operation timing and processing time (                                        |        |
| speed-position switching control (ABS                                         | _      |
|                                                                               | ,      |
| Operation timing and processing time (                                        |        |
| speed-position switching control (INC                                         | _      |
|                                                                               |        |
| Operation timing and processing time (                                        |        |
| OPR                                                                           |        |
| Position control operation timing and p                                       |        |
| time                                                                          |        |
| Program details                                                               |        |

|                                                             | 1                                              |            |
|-------------------------------------------------------------|------------------------------------------------|------------|
| Program examples                                            | Regenerative load ratio ( Md.109 )             | 5-146      |
| <ul> <li>Acceleration/deceleration time change</li> </ul>   | Relatively safe stop                           | 6-70       |
| program 6-45                                                | Remote I/O station                             | 2-5        |
| <ul> <li>Continuous operation interrupt program</li> </ul>  | Repeated start (FOR condition)                 | 10-14      |
| 6-48                                                        | Repeated start (FOR loop)                      | 10-13      |
| Error reset program6-51                                     | Restart allowable range when servo OF          | F to ON    |
| <ul> <li>External command function valid setting</li> </ul> | (Pr.84)                                        | 5-44       |
| program 6-36                                                | Restart command ( Cd.6 )                       |            |
| Flash ROM write program 6-50                                | Restart operation                              |            |
| Inching operation setting program 6-41                      | Restart program                                |            |
| JOG operation setting program 6-41                          | Rotation direction selection ( Pr.114 )        |            |
| M code OFF program6-41                                      | Rotation direction selection (F1.114)          | 5-00       |
| Manual pulse generator operation program                    | [6]                                            |            |
| 6-42                                                        | [S]                                            | 0.46       |
| OPR request OFF program 6-35                                | Selection of OPR set condition                 |            |
| Override program                                            | Servo amplifier S/W No. (Md.106)               |            |
| Parameter initialization program 6-50                       | Servo OFF command ( Cd.100 )                   |            |
| Parameter setting program 6-20                              | Servo ON/OFF                                   |            |
| • PLC READY signal [Y0] ON program 6-36                     | Servo parameters (Basic setting)               |            |
| Positioning start No. setting program 6-36                  | Servo parameters (Expansion setting)           |            |
|                                                             | Servo parameters (Gain • filter setting)       |            |
| Positioning start program                                   | Servo parameters (Input/output setting)        |            |
| • Restart program                                           | Servo series ( Pr.100 )                        |            |
| • Servo on [Y1] program                                     | Servo status ( Md.108 )                        | 5-146      |
| Skip operation program6-47                                  | Setting data                                   | 5-2        |
| Speed change program 6-43                                   | Setting for the movement amount after r        | near-point |
| Step operation program 6-46                                 | dog ON ( Pr.50 )                               | 5-56       |
| Stop program 6-52                                           | Setting items for block start data             | 5_14       |
| Target position change program 6-48                         | Setting items for condition data               |            |
| Teaching program 6-47                                       | Setting items for servo parameters             |            |
| Torque change program 6-45                                  | Setting items for OPR parameters               |            |
| Unit setting program6-21                                    |                                                |            |
| PSTRT114-3                                                  | Setting items for positioning data             |            |
| PSTRT214-3                                                  | Setting items for positioning parameters       |            |
| PSTRT314-3                                                  | Setting the positioning data                   |            |
| PSTRT414-3                                                  | Setting the torque limit function              |            |
| Purpose and applications of positioning control             | Shape ( Da.11 )                                | 5-109      |
| 1-5                                                         | Signal layout of connector                     | 3-19       |
|                                                             | Signal name                                    | 3-14       |
| [Q]                                                         | Signals                                        |            |
| QD75MHA-15                                                  | Axis stop signal                               | 3-17       |
| QD75 READY signal3-15                                       | • BUSY signal                                  |            |
| 25.07. <u>2</u> .07.03.03.00.00.00.00.00.00                 | Error detection signal                         |            |
| [R]                                                         | Execution prohibition flag signal              |            |
| Ratio of load inertia moment to servomotor inertia          | JOG start signal                               |            |
| moment (   Pr.124   )                                       | M code ON signal                               |            |
| , ,                                                         | • PLC READY signal                             |            |
| Read current value ( Md.101 )                               | Positioning complete signal                    |            |
| Reference axis                                              |                                                |            |
| Reference axis speed                                        | Positioning start signal     OD75 READY signal |            |
| Regenerative brake option ( Pr 102 ) 5-62                   | · · · · · · · · · · · · · · · · · · ·          | .3-15      |

| Start complete signal 3-15                                                       |
|----------------------------------------------------------------------------------|
| Synchronization flag signal 3-15                                                 |
| Simultaneous start 10-12                                                         |
| Simultaneous starting axis start data No. (Axis 1                                |
| start data No.) ( Cd.30 ) 5-166                                                  |
| Simultaneous starting axis start data No. (Axis 2                                |
| start data No.)( Cd.31 ) 5-166                                                   |
| Simultaneous starting axis start data No. (Axis 3 start data No.)( Cd.32 ) 5-166 |
| Simultaneous starting axis start data No. (Axis 4                                |
| start data No.)( Cd.33 ) 5-166                                                   |
| Skip command ( Cd.37 ) 5-168                                                     |
| Skip function                                                                    |
| Skip operation program                                                           |
| Slight vibration suppression control selection                                   |
| ( <u>Pr.142</u> )                                                                |
| Slot                                                                             |
| Software stroke limit lower limit value ( Pr.13 )                                |
| 5-30                                                                             |
| Software stroke limit selection ( Pr.14 ) 5-30                                   |
| Software stroke limit upper limit value ( Pr.12 )                                |
|                                                                                  |
| 5-30                                                                             |
| Software stroke limit valid/invalid setting                                      |
|                                                                                  |
| Software stroke limit valid/invalid setting                                      |
| Software stroke limit valid/invalid setting ( Pr.15 )5-30                        |
| Software stroke limit valid/invalid setting ( Pr.15 )                            |
| Software stroke limit valid/invalid setting ( Pr.15 )                            |
| Software stroke limit valid/invalid setting ( Pr.15 )                            |
| $\begin{tabular}{lllllllllllllllllllllllllllllllllll$                            |
| $\begin{tabular}{lllllllllllllllllllllllllllllllllll$                            |
| Software stroke limit valid/invalid setting ( $\boxed{\text{Pr.15}}$ )           |
| $\begin{tabular}{lllllllllllllllllllllllllllllllllll$                            |
| Software stroke limit valid/invalid setting ( $\boxed{\text{Pr.15}}$ )           |
| Software stroke limit valid/invalid setting ( $\boxed{Pr.15}$ )                  |
| Software stroke limit valid/invalid setting ( $\boxed{Pr.15}$ )                  |
| Software stroke limit valid/invalid setting ( $\boxed{Pr.15}$ )                  |
| Software stroke limit valid/invalid setting ( $\boxed{Pr.15}$ )                  |
| Software stroke limit valid/invalid setting ( $\boxed{Pr.15}$ )                  |
| Software stroke limit valid/invalid setting ( $\boxed{Pr.15}$ )                  |
| Software stroke limit valid/invalid setting ( $\boxed{\text{Pr.15}}$ )           |
| Software stroke limit valid/invalid setting ( $\boxed{Pr.15}$ )                  |

| Speed designation during OP shift ( Pr.56 )                                  |
|------------------------------------------------------------------------------|
| Speed differential compensation ( Pr.129 )5-72                               |
| Speed integral compensation ( Pr.128 )5-72<br>Speed limit function           |
| Speed limit value ( Pr.8 )5-28                                               |
| Speed loop gain ( <u>Pr.127</u> )5-70                                        |
| Stop command processing for deceleration                                     |
| stop selection (Cd.42)5-148<br>Speed-position function selection (Pr.81)5-34 |
| Speed switching mode (Pr.19)5-34                                             |
| Speed-position switching control (ABS mode)                                  |
| 9-91                                                                         |
| Speed-position switching control (INC mode)                                  |
|                                                                              |
| amount change register ( Cd.23 )5-162                                        |
| Speed-position switching control positioning                                 |
| amount ( Md.29 )5-132                                                        |
| Speed-position switching enable flag ( Cd.24 )                               |
| 5-164                                                                        |
| Speed-position switching latch flag5-134                                     |
| Speed-position switching signal3-18                                          |
| Spiral interpolation9-61                                                     |
| SSCNET III                                                                   |
| SSCNET III cable length                                                      |
| Standard speed switching mode9-12                                            |
| Start Hour ( Md.5 )5-120                                                     |
| Start complete signal3-15                                                    |
| Start data No. ( Da.12 )5-109                                                |
| Start data pointer being executed ( Md.43 )                                  |
| 5-140                                                                        |
| Start details setting program                                                |
| Start history                                                                |
|                                                                              |
| Start information ( Md.3 )5-120                                              |
| Start Minute: second ( Md.6 )5-120                                           |
| Start No. ( Md.4 )5-120                                                      |
| Start positioning data No. setting value                                     |
| (Md.38)                                                                      |
| Start program6-55                                                            |
| Start program for high-level positioning control                             |
|                                                                              |
| Status ( Md.31 )5-134                                                        |

|     | Step function                              | 12-61                                                                                                    |
|-----|--------------------------------------------|----------------------------------------------------------------------------------------------------|
|     | Step mode                                  | 12-57                                                                                                    |
|     | Step mode ( Cd.34 )                        | 5-166                                                                                                    |
|     | Step operation program                     | 6-46                                                                                                    |
|     | Step start information                     | 12-61                                                                                                    |
|     | Step start information ( Cd.36 )           | 5-168                                                                                                    |
|     | Step valid flag ( Cd.35 )                  | 5-166                                                                                                    |
|     | Stop cause                                 | 6-71                                                                                                    |
|     | Stop command processing for deceleratio    | n                                                                                                    |
|     | stop function                              | 12-98                                                                                                    |
|     | Stop command processing for deceleratio    | n                                                                                                    |
|     | stop selection( Cd.42 )                    | 5-148                                                                                                    |
|     | Stop group 1 sudden stop selection ( Pr.37 | <b>'</b> )                                                                                                    |
|     |                                            | 5-40                                                                                                    |
|     | Stop group 2 sudden stop selection ( Pr.38 | 3)                                                                                                    |
|     |                                            | 5-40                                                                                                    |
|     | Stop group 3 sudden stop selection ( Pr.39 | )                                                                                                    |
|     |                                            | 5-40                                                                                                    |
|     | Stop process                               | 6-69                                                                                                    |
|     | Stop program                               | 6-69                                                                                                    |
|     | Stop signal                                | 3-18                                                                                                    |
|     | Sub functions                              | 12-2                                                                                                    |
|     | Sub functions specifically for machine OPF | )                                                                                                    |
|     | · · ·                                      |                                                                                                    |
|     | 0.11                                       | 12-4                                                                                                    |
|     | Sudden stop                                | 12-4<br>6-69                                                                                                    |
|     |                                            | 12-4<br>6-69                                                                                                    |
|     | Sudden stop                                | 12-4<br>6-69<br>5-40                                                                                                    |
|     | Sudden stop deceleration time ( Pr.36 )    | 12-4<br>6-69<br>5-40<br>3-15                                                                                                |
|     | Sudden stop                                | 12-4<br>6-69<br>5-40<br>3-15<br>5-148                                                                                       |
|     | Sudden stop                                | 12-4<br>6-69<br>5-40<br>3-15<br>5-148                                                                                       |
| דן  | Sudden stop                                | 12-4<br>6-69<br>5-40<br>3-15<br>5-148<br>5-118                                                                              |
| דן  | Sudden stop                                | 12-4<br>6-69<br>5-40<br>3-15<br>5-148<br>5-118                                                                              |
| דן  | Sudden stop                                | 12-4<br>6-69<br>5-40<br>3-15<br>5-148<br>5-118                                                                              |
| [T] | Sudden stop                                | 12-4<br>6-69<br>5-40<br>3-15<br>5-148<br>5-118                                                                              |
| דן  | Sudden stop                                | 12-4<br>6-69<br>5-40<br>3-15<br>5-148<br>5-118<br>12-89<br>12-79<br>)<br>5-164                                              |
| דן  | Sudden stop                                | 12-4<br>6-69<br>5-40<br>3-15<br>5-148<br>5-118<br>12-89<br>12-79<br>)<br>5-164                                              |
| רן  | Sudden stop                                | 12-4<br>6-69<br>5-40<br>3-15<br>5-148<br>5-118<br>12-89<br>12-79<br>9 )<br>5-164                                            |
| דן  | Sudden stop                                | 12-4<br>6-69<br>5-40<br>3-15<br>5-148<br>5-118<br>12-89<br>12-79<br>9 )<br>5-164                                            |
| רן  | Sudden stop                                | 12-4<br>6-69<br>5-40<br>3-15<br>5-148<br>5-118<br>12-89<br>12-79<br>0 )<br>5-164                                            |
| רן  | Sudden stop                                | 12-4<br>6-69<br>5-40<br>3-15<br>5-148<br>5-118<br>12-89<br>12-79<br>(2) )<br>5-164<br>5-164                                 |
| דן  | Sudden stop                                | 12-4<br>6-69<br>5-40<br>3-15<br>5-148<br>5-118<br>12-89<br>12-79<br>9 )<br>5-164<br>5-164<br>5-164                          |
| דן  | Sudden stop                                | 12-4<br>6-69<br>5-40<br>3-15<br>5-148<br>5-118<br>12-89<br>12-79<br>9 )<br>5-164<br>5-164<br>5-136<br>5-134                 |
| דן  | Sudden stop                                | 12-4<br>6-69<br>5-40<br>3-15<br>5-148<br>5-118<br>12-89<br>12-79<br>0)<br>5-164<br>5-164<br>5-136<br>5-136<br>5-134<br>14-7 |
| דן  | Sudden stop                                | 12-4<br>6-69<br>5-40<br>3-15<br>5-148<br>5-118<br>12-89<br>12-79<br>9 )<br>5-164<br>5-164<br>5-136<br>14-7<br>14-7          |

|    | Teaching data selection ( Cd.38 )5-168                            |
|----|-------------------------------------------------------------------|
|    | Teaching function12-73                                            |
|    | Teaching positioning data No. ( Cd.39 )5-168                      |
|    | Teaching program6-47                                              |
|    | Time chart                                                        |
|    | <ul> <li>Inching operation start time chart11-23</li> </ul>       |
|    | JOG operation start time chart11-11                               |
|    | Time chart for restarting6-39                                     |
|    | Time chart for starting "fast OPR"6-60                            |
|    | • Time chart for starting machine "OPR"6-59                       |
|    | <ul> <li>Time chart for starting "major positioning</li> </ul>    |
|    | control"6-59                                                      |
|    | <ul> <li>Time chart for starting "position-speed</li> </ul>       |
|    | switching control"6-60                                            |
|    | <ul> <li>Time chart for starting "speed-position</li> </ul>       |
|    | switching control"6-60                                            |
|    | <ul> <li>Time chart for starting with external command</li> </ul> |
|    | signal6-63                                                        |
|    | Time chart for changing the speed from the PLC                    |
|    | CPU12-46                                                          |
|    | Time chart for changing the speed using an                        |
|    | external command signal12-47                                      |
|    | Time chart for changing the speed using the                       |
|    | override function12-49                                            |
|    | Torque change function12-56                                       |
|    | Torque change program6-45                                         |
|    | Torque limit function12-25                                        |
|    | Torque limit setting value ( Pr.17 )5-32                          |
|    | Torque limit stored value ( Md.35 )5-136                          |
|    | Torque output setting value ( Cd.101 )5-170                       |
|    | Types and roles of control data5-20                               |
|    | Types and roles of monitor data5-16                               |
|    | Types of data5-2                                                  |
|    | Types of errors15-2                                               |
|    | Types of stop processes6-71                                       |
|    | Types of warnings15-3                                             |
|    |                                                                   |
| [( | [ע                                                                |
|    | Unconditional JUMP9-112                                           |
|    | Unit magnification ( Pr.4 )5-24                                   |
|    | Unit setting ( Pr.1 )5-24                                         |
|    | Upper limit3-21                                                   |
|    |                                                                   |

| [V]                                                             |       |
|-----------------------------------------------------------------|-------|
| Valid M code ( Md.25 )                                          | 5-130 |
| Vibration suppression control filter tuning r ( Pr.120 )        |       |
| Vibration suppression control resonance                         |       |
| frequency setting ( Pr.138 )                                    |       |
| Vibration suppression control vibration free setting ( Pr.137 ) |       |
| [W]                                                             |       |
| Wait start                                                      | 10-11 |
| Warning history                                                 |       |
| Warning history pointer ( Md.18 )                               |       |
| Writing to the Flash ROM                                        | 13-6  |
| WITH mode                                                       | 12-69 |
| Work piece                                                      | A-14  |
| [X]                                                             |       |
| X0 (QD75 READY)                                                 | 3-15  |
| X1 (Synchronization flag)                                       | 3-15  |
| [Z]                                                             |       |
| Zero speed ( Pr.170 )                                           | 5-80  |

## **WARRANTY**

Please confirm the following product warranty details before starting use.

### 1. Gratis Warranty Term and Gratis Warranty Range

If any faults or defects (hereinafter "failure") found to be the responsibility of Mitsubishi occurs during use of the product within the gratis warranty term, the product shall be repaired at no cost via the dealer or Mitsubishi Service Company. Note that if repairs are required at a site overseas, on a detached island or remote place, expenses to dispatch an engineer shall be charged for.

#### [Gratis Warranty Term]

The gratis warranty term of the product shall be for one year after the date of purchase or delivery to a designated place.

Note that after manufacture and shipment from Mitsubishi, the maximum distribution period shall be six (6) months, and the longest gratis warranty term after manufacturing shall be eighteen (18) months. The gratis warranty term of repair parts shall not exceed the gratis warranty term before repairs.

#### [Gratis Warranty Range]

- (1) The range shall be limited to normal use within the usage state, usage methods and usage environment, etc., which follow the conditions and precautions, etc., given in the instruction manual, user's manual and caution labels on the product.
- (2) Even within the gratis warranty term, repairs shall be charged for in the following cases.
  - 1. Failure occurring from inappropriate storage or handling, carelessness or negligence by the user. Failure caused by the user's hardware or software design.
  - 2. Failure caused by unapproved modifications, etc., to the product by the user.
  - 3. When the Mitsubishi product is assembled into a user's device, failure that could have been avoided if functions or structures, judged as necessary in the legal safety measures the user's device is subject to or as necessary by industry standards, had been provided.
  - 4. Failure that could have been avoided if consumable parts (battery, backlight, fuse, etc.) designated in the instruction manual had been correctly serviced or replaced.
  - 5. Failure caused by external irresistible forces such as fires or abnormal voltages, and failure caused by force majeure such as earthquakes, lightning, wind and water damage.
  - 6. Failure caused by reasons unpredictable by scientific technology standards at time of shipment from Mitsubishi.
  - 7. Any other failure found to not be the responsibility of Mitsubishi or the user.

#### 2. Onerous repair term after discontinuation of production

- (1) Mitsubishi shall accept onerous product repairs for seven (7) years after production of the product is discontinued. Discontinuation of production shall be notified with Mitsubishi Technical Bulletins, etc.
- (2) Product supply (including repair parts) is not possible after production is discontinued.

#### 3. Overseas service

Overseas, repairs shall be accepted by Mitsubishi's local overseas FA Center. Note that the repair conditions at each FA Center may differ.

#### 4. Exclusion of chance loss and secondary loss from warranty liability

Regardless of the gratis warranty term, Mitsubishi shall not be liable for compensation to damages caused by any cause found not to be the responsibility of Mitsubishi, chance losses, lost profits incurred to the user by failures in Mitsubishi products, damages and secondary damages caused from special reasons regardless of Mitsubishi's expectations, compensation for accidents, and compensation for damages to products other than Mitsubishi products and other duties.

#### 5. Changes in product specifications

The specifications given in the catalogs, manuals or technical documents are subject to change without prior notice.

#### 6. Product application

- (1) In using the Mitsubishi MELSEC programmable logic controller, the usage conditions shall be that the application will not lead to a major accident even if any problem or fault should occur in the programmable logic controller device, and that backup and fail-safe functions are systematically provided outside of the device for any problem or fault.
- (2) The Mitsubishi general-purpose programmable logic controller has been designed and manufactured for applications in general industries, etc. Thus, applications in which the public could be affected such as in nuclear power plants and other power plants operated by respective power companies, and applications in which a special quality assurance system is required, such as for each Japan Railways company or the Department of Defense shall be excluded from the programmable logic controller applications.
  - Note that even with these applications, if the user approves that the application is to be limited and a special quality is not required, application shall be possible.
  - When considering use in aircraft, medical applications, railways, incineration and fuel devices, manned transport devices, equipment for recreation and amusement, and safety devices, in which human life or assets could be greatly affected and for which a particularly high reliability is required fin terms of safety and control system, please consult with Mitsubishi and discuss the required specifications.

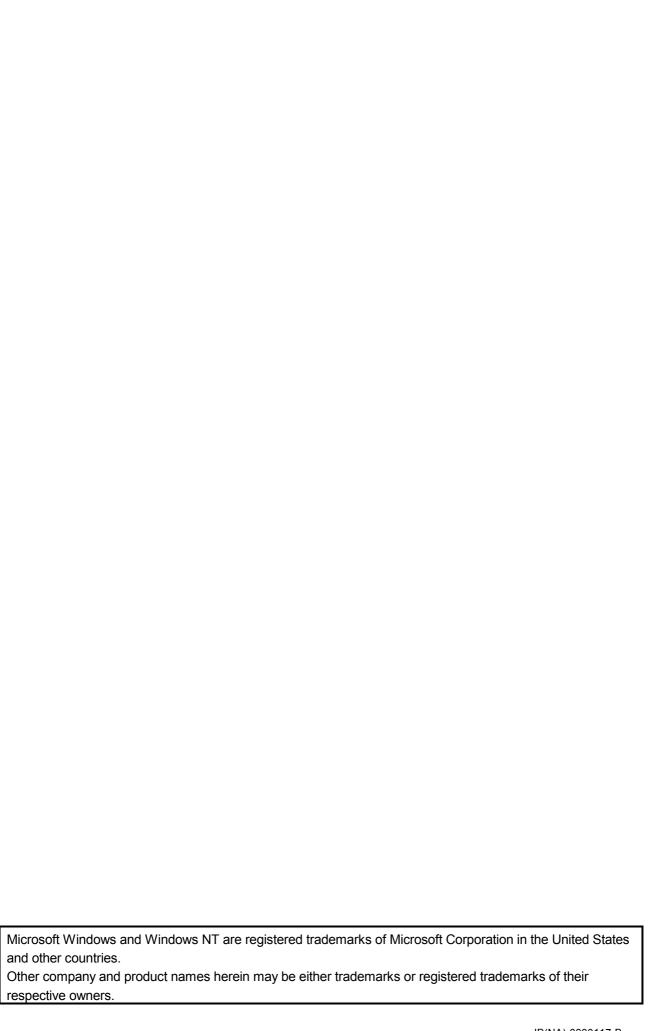

# Type QD75MH Positioning Module

User's Manual (Details)

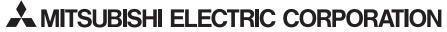

HEAD OFFICE: TOKYO BUILDING, 2-7-3 MARUNOUCHI, CHIYODA-KU, TOKYO 100-8310, JAPAN NAGOYA WORKS: 1-14, YADA-MINAMI 5-CHOME, HIGASHI-KU, NAGOYA, JAPAN

| MODEL                     | QD75MH-U-S-E |  |
|---------------------------|--------------|--|
| MODEL<br>CODE             | 1XB917       |  |
| IB(NA)-0300117-B(1112)MEE |              |  |

When exported from Japan, this manual does not require application to the Ministry of Economy, Trade and Industry for service transaction permission.

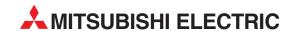

CEG INTERNATIONAL

Cebaco Center/Block A Autostrade DORA **Lebanon - Beirut** Phone: +961 (0)1 / 240 430 Fax: +961 (0)1 / 240 438

| HEADQUARTERS                                                                                                    |               |
|----------------------------------------------------------------------------------------------------|---------------|
| MITSUBISHI ELECTRIC EUROPE B.V.<br>German Branch<br>Gothaer Straße 8<br><b>D-40880 Ratingen</b><br>Phone: +49 (0)2102 / 486-0<br>Fax: +49 (0)2102 / 486-1120           | EUROPE        |
| rax. +49 (t)/21027 400-1120  MITSUBISHI ELECTRIC EUROPE B.Vorg.sl. CZ Czech Branch Avenir Business Park, Radlická 714/113a CZ-158 00 Praha 5 Phone: +420 - 251 551 470 | ECH REP.      |
| Fax: +420 - 251-551-471  MITSUBISHI ELECTRIC EUROPE B.V. French Branch 25, Boulevard des Bouvets F-92741 Nanterre Cedex                                                | FRANCE        |
| Phone: +33 (0)1 / 55 68 55 68<br>Fax: +33 (0)1 / 55 68 57 57<br>MITSUBISHI ELECTRIC EUROPE B.V.<br>Irish Branch<br>Westqate Business Park, Ballymount                  | IRELAND       |
| IRL-Dublin 24<br>Phone: +353 (0)1 4198800<br>Fax: +353 (0)1 4198890<br>MITSUBISHI ELECTRIC EUROPE B.V.                                                                 | ITALY         |
| Italian Branch<br>Viale Colleoni 7<br><b>I-20041 Agrate Brianza (MB)</b><br>Phone: +39 039 / 60 53 1<br>Fax: +39 039 / 60 53 312                                       |               |
| MITSUBISHI ELECTRIC EUROPE B.V. Poland Branch Krakowska 50 PL-32-083 Balice Phone: +48 (0)12 / 630 47 00 Fax: +48 (0)12 / 630 47 01                                    | POLAND        |
| MITSUBISHI ELECTRIC EUROPE B.V.<br>52, bld. 3 Kosmodamianskaya nab 8 floor<br><b>RU-115054 Moscow</b><br>Phone: +7 495 721-2070<br>Fax: +7 495 721-2071                | RUSSIA        |
| MITSUBISHI ELECTRIC EUROPE B.V. Spanish Branch Carretera de Rubí 76-80 E-08190 Sant Cugat del Vallés (Barcel Phone: 902 131121 // +34 935653131 Fax: +34 935891579     | SPAIN<br>ona) |
| MITSUBISHI ELECTRIC EUROPE B.V.<br>UK Branch<br>Travellers Lane<br><b>UK-Hatfield, Herts. AL10 8XB</b><br>Phone: +44 (0)1707 / 27 61 00<br>Fax: +44 (0)1707 / 27 86 95 | UK            |
| MITSUBISHI ELECTRIC CORPORATION Office Tower "Z" 14 F 8-12,1 chome, Harumi Chuo-Ku Tokyo 104-6212 Phone: +81 3 622 160 60                                              | JAPAN         |
| Fax: +81 3 622 160 75  MITSUBISHI ELECTRIC AUTOMATION, Inc. 500 Corporate Woods Parkway  Vernon Hills, I 60061  Phone: +1 847 478 21 00  Fax: +1 847 478 22 53         | USA           |

|                                    | AUSTI      |
|------------------------------------|------------|
| )                                  | AUJII      |
| 252 / 05 55 20                     |            |
| 252 / 85 55 20<br>2 / 488 60       |            |
| 2 / 400 00                         | BELAR      |
| , Off. 705                         | DELAK      |
| sk                                 |            |
| 17 / 210 46 26                     |            |
| / 210 46 26                        |            |
| UTOMATION                          | BELGI      |
| m                                  |            |
| / 717 64 30                        |            |
| 17 64 31                           |            |
| n b.v.                             | BELGI      |
|                                    |            |
| rde<br>/ 257 02 40                 |            |
| / 257 02 40<br>57 02 49            |            |
| BOSNIA AND                         | HEB2ECUNI  |
| DUNIA AND                          | HENZEGUVI  |
| jevo                               |            |
| 33 / 921 164                       |            |
| 524 539                            |            |
| DI I DO D 24                       | BULGA      |
| ev Blvd., PO Box 21                |            |
| 2 / 817 6000                       |            |
| 97 44 06 1                         |            |
|                                    | CROA"      |
|                                    |            |
| eb                                 | 03         |
| / 36 940 - 01/ -02/<br>36 940 - 03 | -03        |
|                                    | TCU DEDUD  |
| .o. <b>C</b><br>74/6               | ZECH REPUB |
| va-Pustkovec                       |            |
| 5 691 150                          |            |
| 91 199                             |            |
| A/S                                | DENMA      |
| ,<br>de                            |            |
| 6/ 75 76 66                        |            |
| 75 56 26                           |            |
| Eesti OÜ                           | ESTON      |
|                                    |            |
| n<br>. (51.01.40                   |            |
| 6 / 51 81 40<br>51 81 49           |            |
|                                    | FINII A    |
| OY                                 | FINLA      |
| la                                 |            |
| 207 / 463 540                      |            |
| 7 / 463 541                        |            |
|                                    | GREE       |
| Str.                               |            |
| eus<br>/ 1206 900                  |            |
| 7 1206 900<br>206 999              |            |
|                                    | HUNGA      |
|                                    | HUNUA      |
| est                                |            |
| / 431-9726                         |            |
| 31-9727                            |            |
| SIA                                | LAT\       |
| 3                                  |            |
| 704 / 2200                         |            |
| 784 / 2280<br>1 / 2281             |            |
|                                    | LITIUMAN   |
| UAB                                | LITHUAN    |
| 7                                  |            |
| 7<br>IS                            |            |
| 7<br>I <b>s</b><br>5 / 232 3101    |            |

| EUROPEAN REPRESE                                                         | VIAIIVES       |
|--------------------------------------------------------------------------|----------------|
| ALFATRADE Ltd.                                                           | MALTA          |
| 99, Paola Hill<br><b>Malta- Paola PLA 1702</b>                           |                |
| Phone: +356 (0)21 / 697 816                                              |                |
| Fax: +356 (0)21 / 697 817                                                |                |
| INTEHSIS srl                                                             | MOLDOV         |
| bld. Traian 23/1                                                         | MOLDOVA        |
| MD-2060 Kishinev                                                         |                |
| Phone: +373 (0)22 / 66 4242                                              |                |
| Fax: +373 (0)22 / 66 4280                                                |                |
| HIFLEX AUTOM.TECHNIEK B.V.                                               | NETHERLAND     |
| Wolweverstraat 22                                                        |                |
| NL-2984 CD Ridderkerk                                                    |                |
| Phone: +31 (0)180 – 46 60 04                                             |                |
| Fax: +31 (0)180 - 44 23 55                                               |                |
| Koning & Hartman b.v.                                                    | NETHERLAND     |
| Haarlerbergweg 21-23                                                     |                |
| NL-1101 CH Amsterdam                                                     |                |
| Phone: +31 (0)20 / 587 76 00<br>Fax: +31 (0)20 / 587 76 05               |                |
| Beijer Electronics AS                                                    | NORWA          |
| Postboks 487                                                             | NUKWA          |
| NO-3002 Drammen                                                          |                |
| Phone: +47 (0)32 / 24 30 00                                              |                |
| Fax: +47 (0)32 / 84 85 77                                                |                |
| Fonseca S.A.                                                             | PORTUGA        |
| R. João Francisco do Casal 87/89                                         |                |
| PT - 3801-997 Aveiro, Esgueira                                           |                |
| Phone: +351 (0)234 / 303 900                                             |                |
| Fax: +351 (0)234 / 303 910                                               |                |
| Sirius Trading & Services srl                                            | ROMANIA        |
| Aleea Lacul Morii Nr. 3                                                  |                |
| RO-060841 Bucuresti, Sector 6                                            |                |
| Phone: +40 (0)21 / 430 40 06                                             |                |
| Fax: +40 (0)21 / 430 40 02                                               |                |
| INEA RBT d.o.o.                                                          | SERBI          |
| Izletnicka 10                                                            |                |
| <b>SER-113000 Smederevo</b><br>Phone: +381 (0)26 / 615 401               |                |
| Fax: +381 (0)26 / 615 401                                                |                |
|                                                                          | SLOVAKI        |
| SIMAP s.r.o.<br>Jána Derku 1671                                          | SLOVAKI        |
| SK-911 01 Trencín                                                        |                |
| Phone: +421 (0)32 743 04 72                                              |                |
| Fax: +421 (0)32 743 75 20                                                |                |
| PROCONT, spol. s r.o. Prešov                                             | SLOVAKI        |
| Kúpelná 1/A                                                              | 220111111      |
| SK-080 01 Prešov                                                         |                |
| Phone: +421 (0)51 7580 611                                               |                |
| Fax: +421 (0)51 7580 650                                                 |                |
| INEA RBT d.o.o.                                                          | SLOVENIA       |
| Stegne 11                                                                |                |
| SI-1000 Ljubljana                                                        |                |
| Phone: +386 (0)1 / 513 8116                                              |                |
| Fax: +386 (0)1 / 513 8170                                                |                |
| Beijer Electronics AB                                                    | SWEDE          |
| Box 426                                                                  |                |
| <b>SE-20124 Malmö</b><br>Phone: +46 (0)40 / 35 86 00                     |                |
| Fax: +46 (0)40 / 93 23 01                                                |                |
|                                                                          | CWITTER        |
| Omni Ray AG<br>Im Schörli 5                                              | SWITZERLANI    |
| ım Schorii S<br><b>CH-8600 Dübendorf</b>                                 |                |
| Phone: +41 (0)44 / 802 28 80                                             |                |
| Fax: +41 (0)44 / 802 28 28                                               |                |
|                                                                          | THOUSE         |
| GTS<br>Rayraktar Rulyari Nutuk Sok, No.5                                 | TURKE          |
| Bayraktar Bulvari Nutuk Sok. No:5<br><b>TR-34775 Yukarı Dudullu-Ümra</b> | nivo-İSTANDIII |
| Phone: +90 (0)216 526 39 90                                              | iiiye-i3IANBU  |
| Fax: +90 (0)216 526 3995                                                 |                |
| CSC Automation Ltd.                                                      | UKRAINI        |
| 4-B, M. Raskovoyi St.                                                    | UNNAIN         |
| UA-02660 Kiev                                                            |                |
| Phone: +380 (0)44 / 494 33 55                                            |                |
|                                                                          |                |

#### TOO Kazpromavtomatika Ul. Zhambyla 28 KAZAKHSTAN **KAZ-100017 Karaganda** Phone: +7 7212 / 50 10 00 Fax: +7 7212 / 50 11 50 MIDDLE EAST REPRESENTATIVES I.C. SYSTEMS LTD. **EGYPT** 23 Al-Saad-Al-Alee St EG-Sarayat, Maadi, Cairo Phone: +20 (0) 2 / 235 98 548 Fax: +20 (0) 2 / 235 96 625 ILAN & GAVISH Ltd. ISRAEL 24 Shenkar St., Kiryat Arie IL-49001 Petah-Tiqva Phone: +972 (0)3 / 922 18 24 Fax: +972 (0)3 / 924 0761 GIRIT CELADON LTD ISRAEL 12 H'aomanut Street IL-42505 Netanya Phone: +972 (0)9 / 863 39 80 Fax: +972 (0)9 / 885 24 30

**EURASIAN REPRESENTATIVES** 

# AFRICAN REPRESENTATIVE CBI Ltd. SOUTH AFRICA Private Bag 2016 ZA-1600 Isando Phone: + 27 (0)11 / 977 0770 Fax: + 27 (0)11 / 977 0761

LEBANON

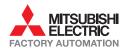

Fax: +380 (0)44 / 494-33-66

**UA-03680 Kiev** Phone: +380 (0)44 / 490 92 29 Fax: +380 (0)44 / 248 88 68

Systemgroup 2 M. Krivonosa St. UKRAINE